### **Oracle® Communications Diameter Signaling Router**

Alarms and KPIs Reference

Release 8.1

**E86284 Revision 01**

July 2017

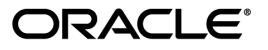

Oracle Communications Diameter Signaling Router Alarms and KPIs Reference, Release 8.1

Copyright © 2011, 2017, Oracle and/or its affiliates. All rights reserved.

This software and related documentation are provided under a license agreement containing restrictions on use and disclosure and are protected by intellectual property laws. Except as expressly permitted in your license agreement or allowed by law, you may not use, copy, reproduce, translate, broadcast, modify, license, transmit, distribute, exhibit, perform, publish, or display any part, in any form, or by any means. Reverse engineering, disassembly, or decompilation of this software, unless required by law for interoperability, is prohibited.

The information contained herein is subject to change without notice and is not warranted to be error-free. If you find any errors, please report them to us in writing.

If this is software or related documentation that is delivered to the U.S. Government or anyone licensing it on behalf of the U.S. Government, then the following notice is applicable:

U.S. GOVERNMENT END USERS: Oracle programs, including any operating system, integrated software, any programs installed on the hardware, and/or documentation, delivered to U.S. Government end users are "commercial computer software" pursuant to the applicable Federal Acquisition Regulation and agency-specific supplemental regulations. As such, use, duplication, disclosure, modification, and adaptation of the programs, including any operating system, integrated software, any programs installed on the hardware, and/or documentation, shall be subject to license terms and license restrictions applicable to the programs. No other rights are granted to the U.S. Government.

This software or hardware is developed for general use in a variety of information management applications. It is not developed or intended for use in any inherently dangerous applications, including applications that may create a risk of personal injury. If you use this software or hardware in dangerous applications, then you shall be responsible to take all appropriate fail-safe, backup, redundancy, and other measures to ensure its safe use. Oracle Corporation and its affiliates disclaim any liability for any damages caused by use of this software or hardware in dangerous applications.

Oracle and Java are registered trademarks of Oracle and/or its affiliates. Other names may be trademarks of their respective owners.

Intel and Intel Xeon are trademarks or registered trademarks of Intel Corporation. All SPARC trademarks are used under license and are trademarks or registered trademarks of SPARC International, Inc. AMD, Opteron, the AMD logo, and the AMD Opteron logo are trademarks or registered trademarks of Advanced Micro Devices. UNIX is a registered trademark of The Open Group.

This software or hardware and documentation may provide access to or information about content, products, and services from third parties. Oracle Corporation and its affiliates are not responsible for and expressly disclaim all warranties of any kind with respect to third-party content, products, and services unless otherwise set forth in an applicable agreement between you and Oracle. Oracle Corporation and its affiliates will not be responsible for any loss, costs, or damages incurred due to your access to or use of third-party content, products, or services, except as set forth in an applicable agreement between you and Oracle.

# **Table of Contents**

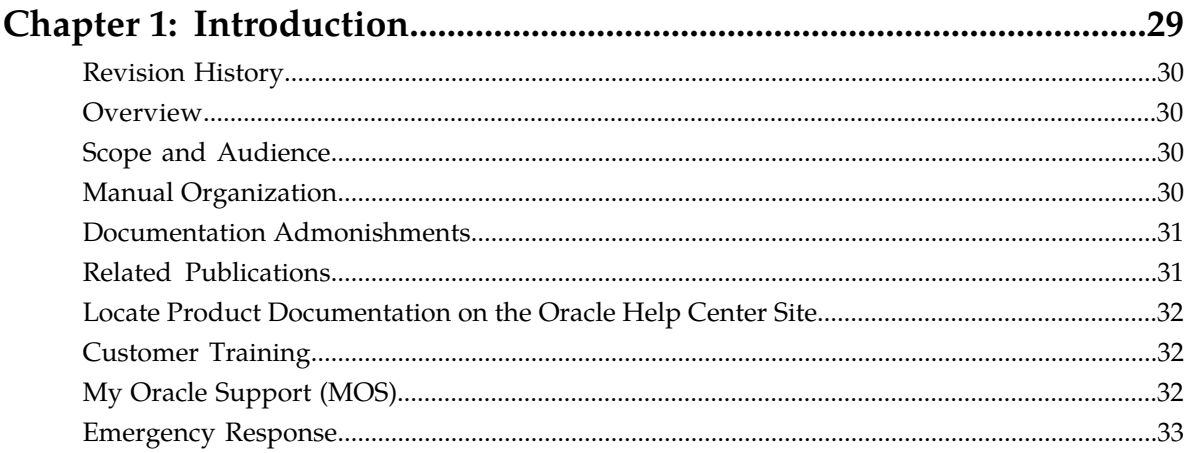

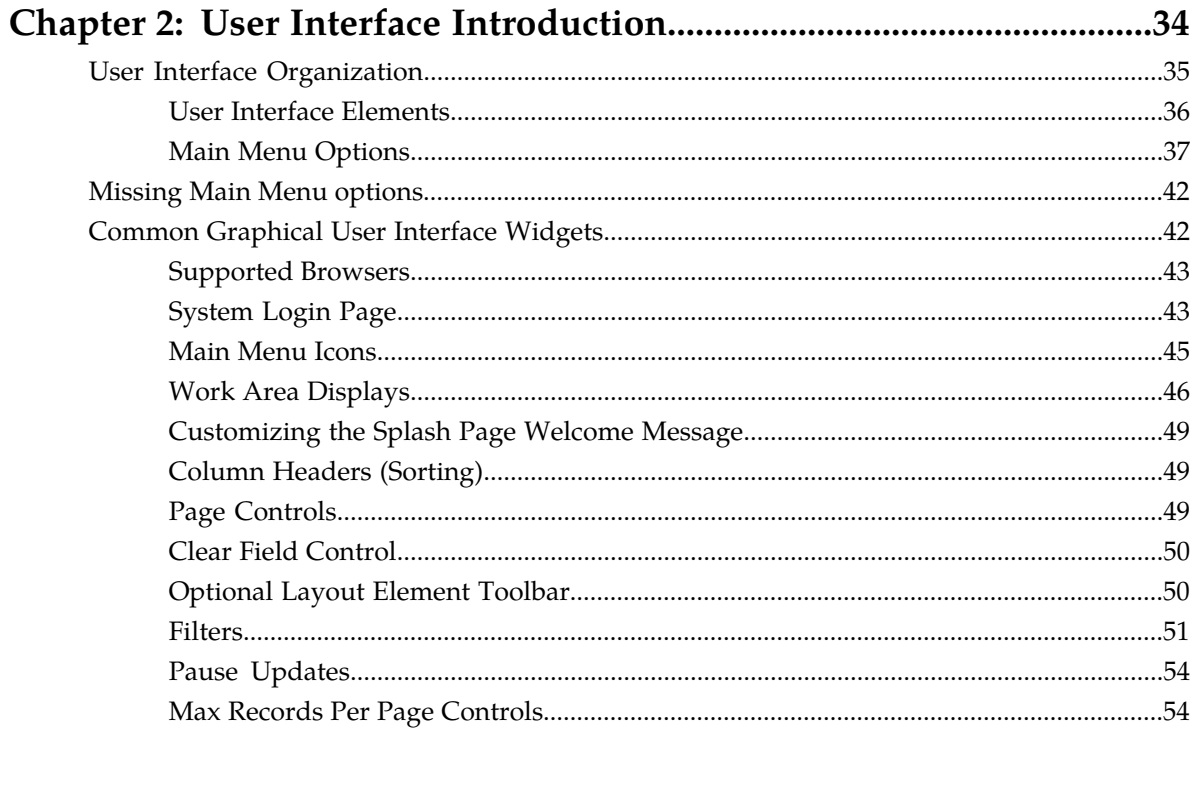

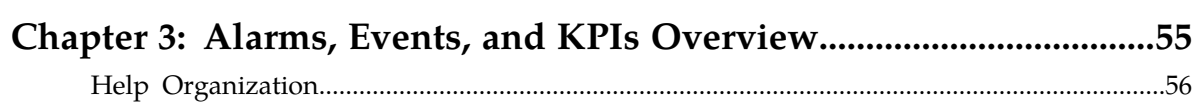

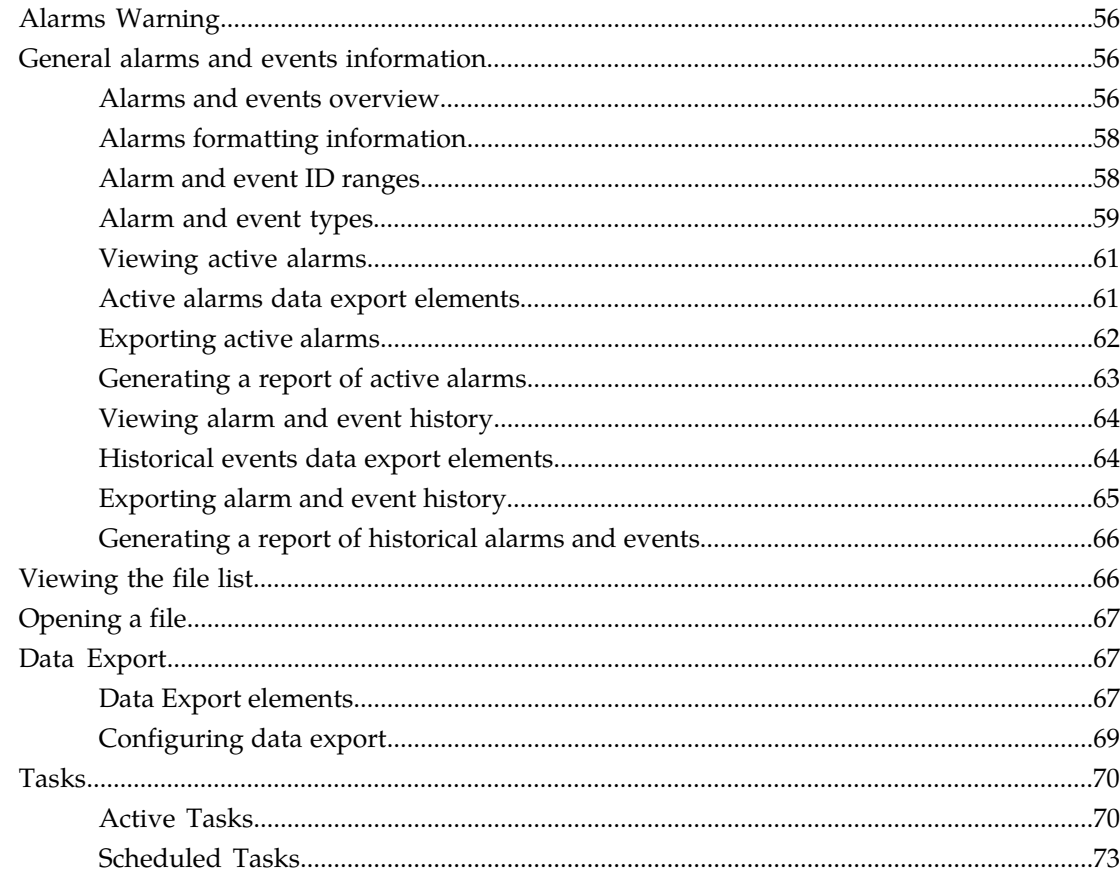

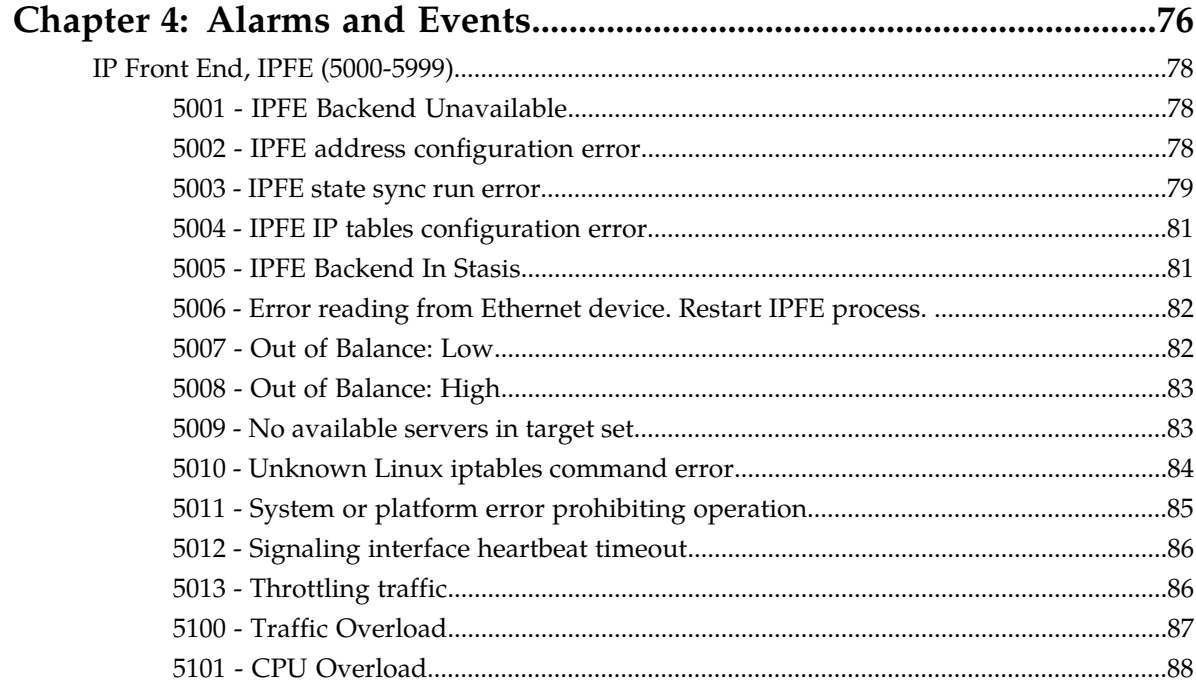

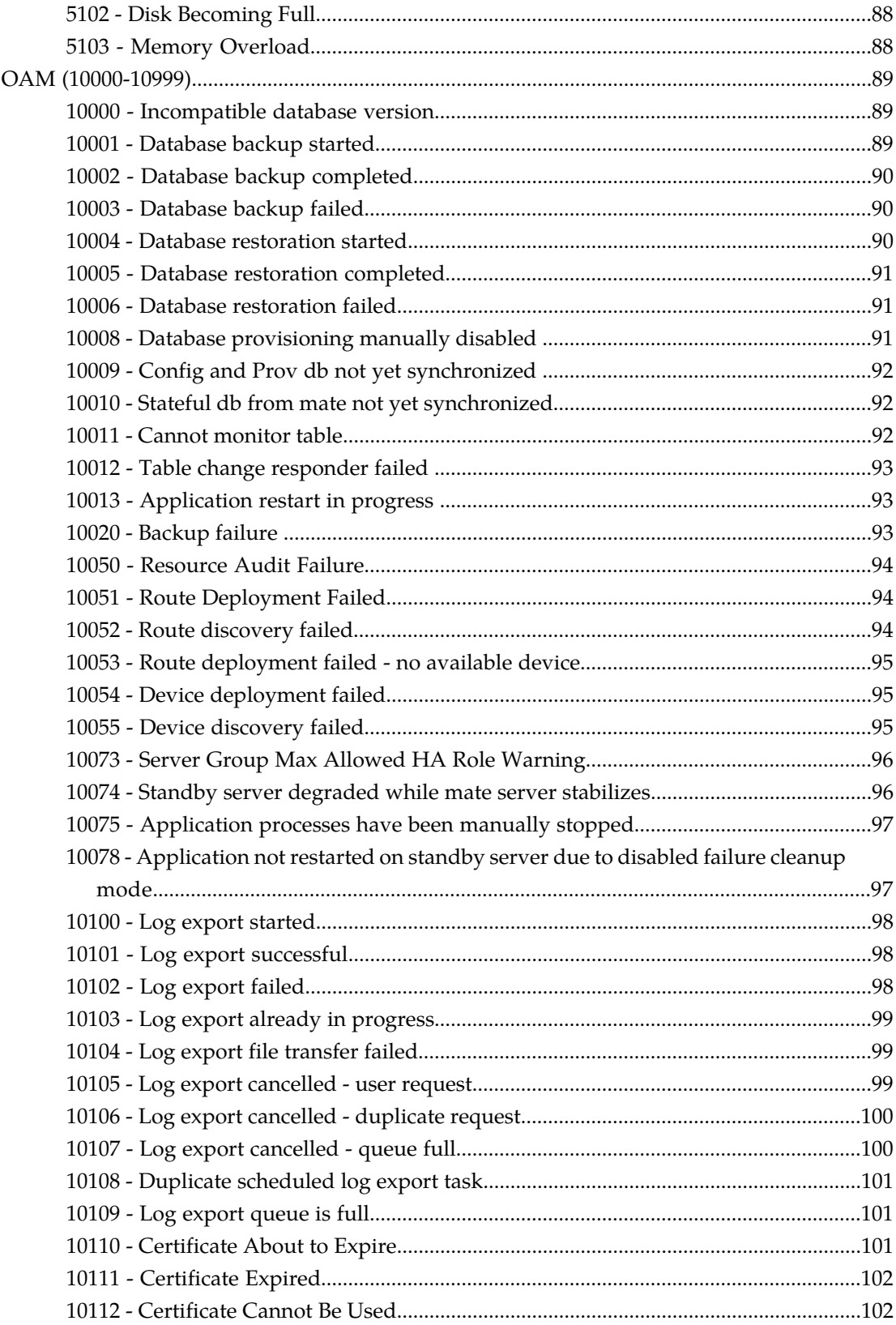

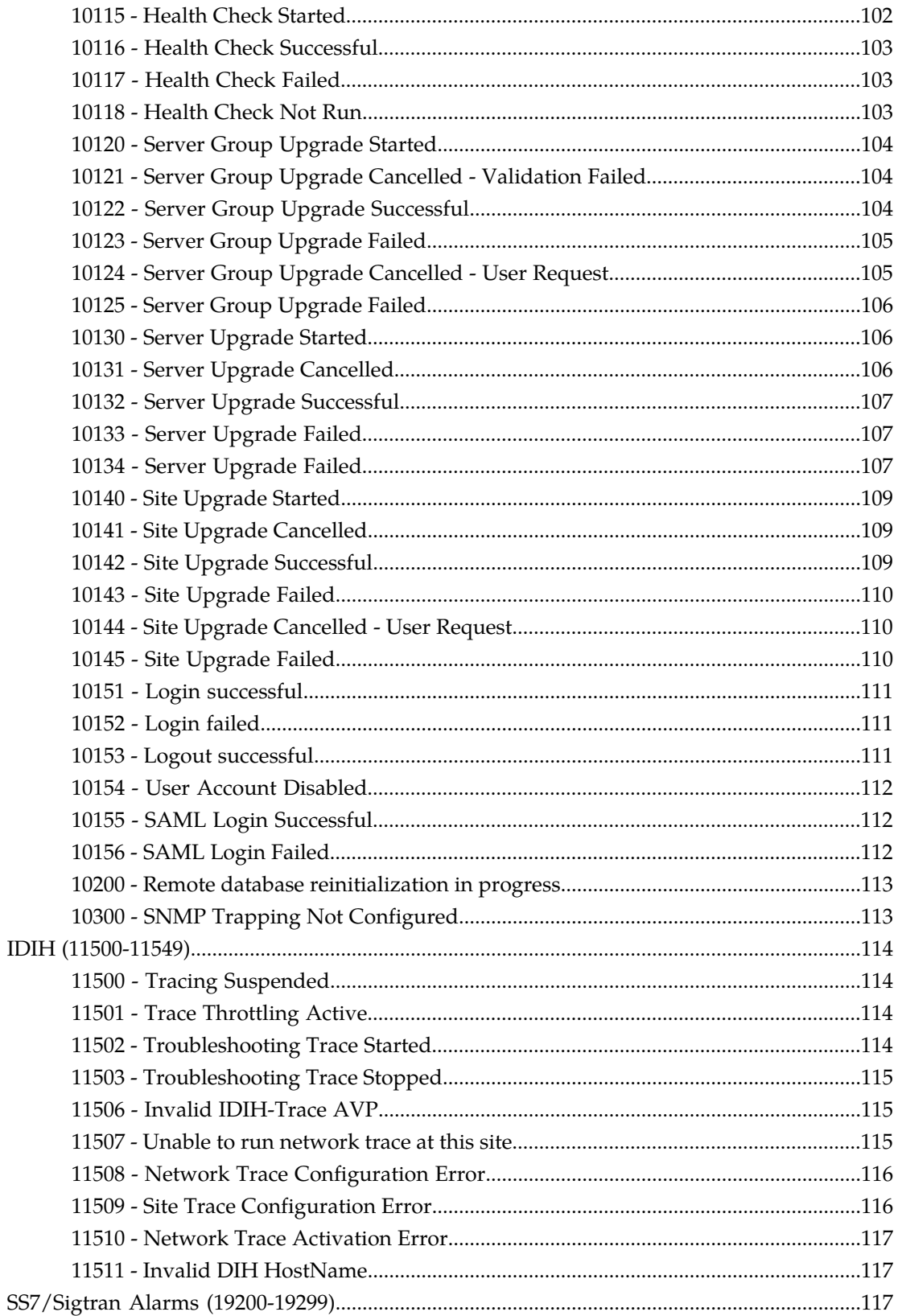

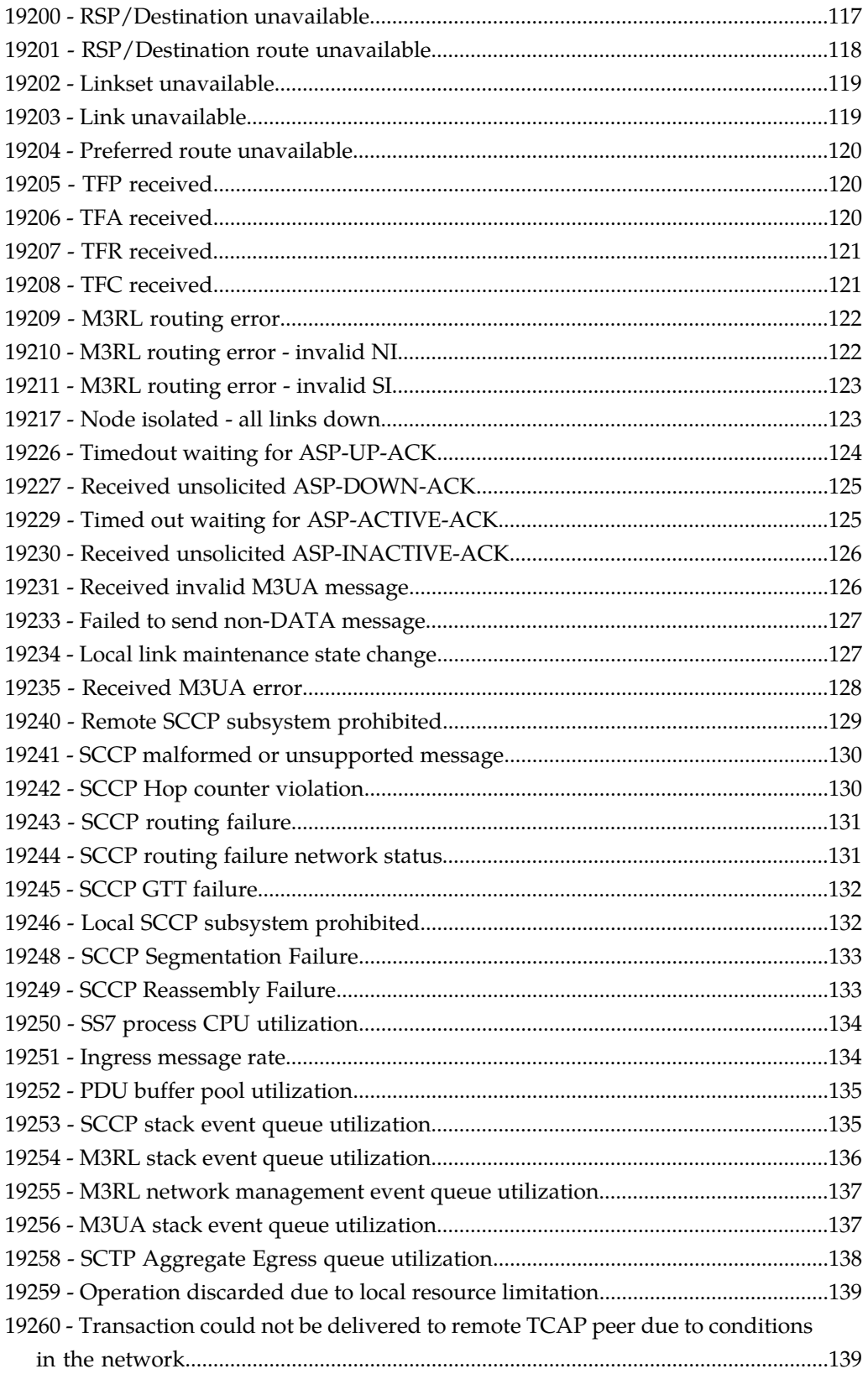

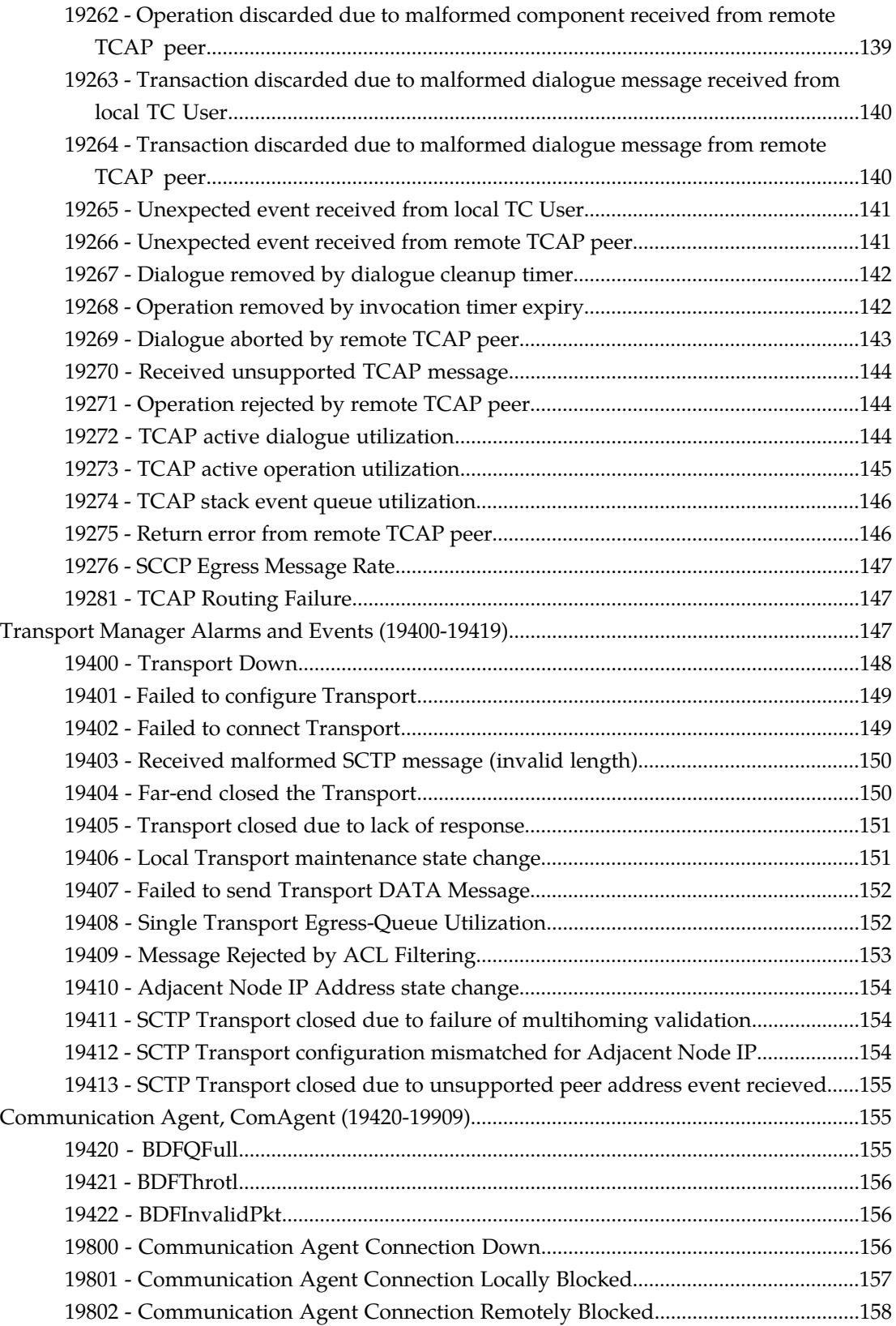

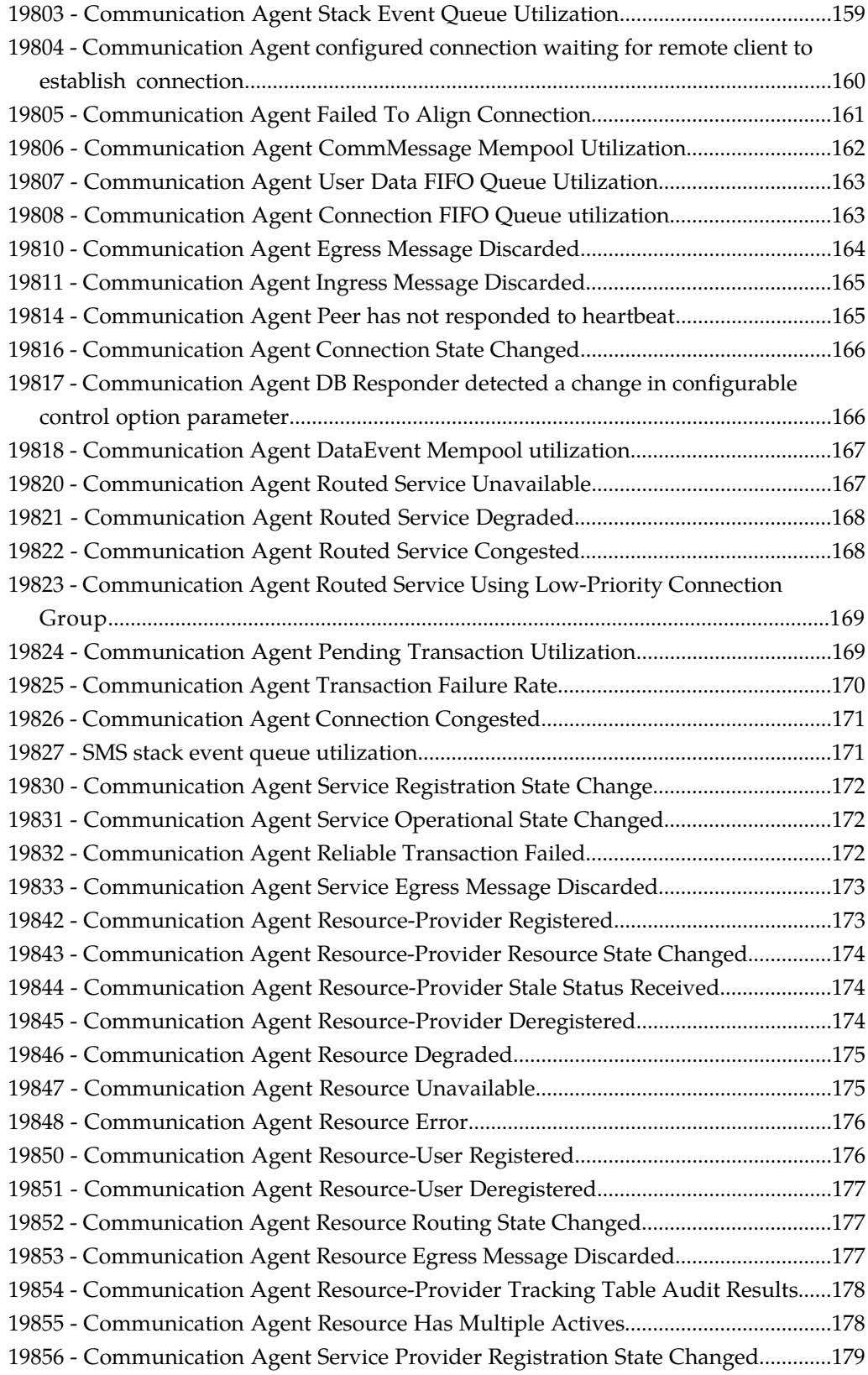

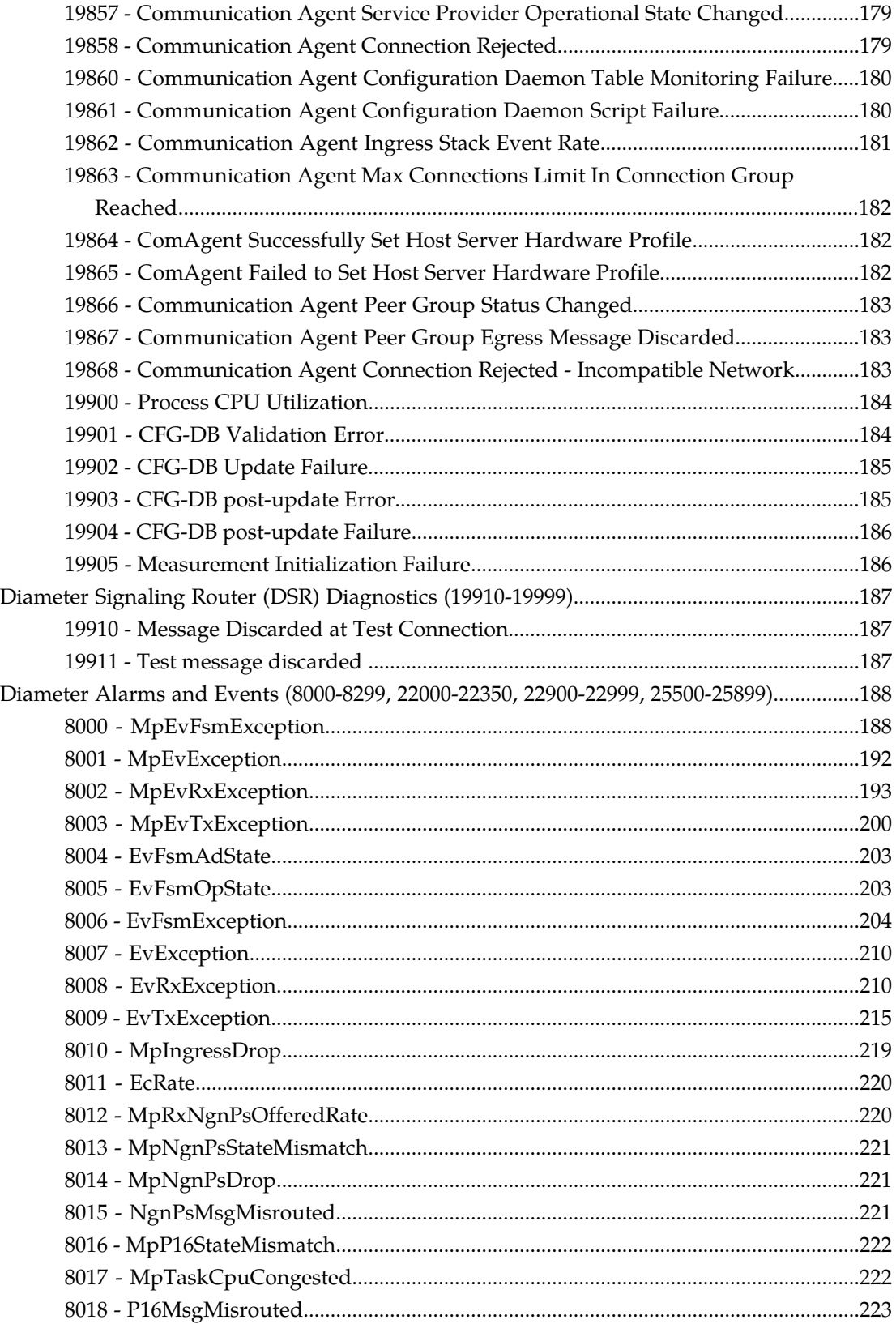

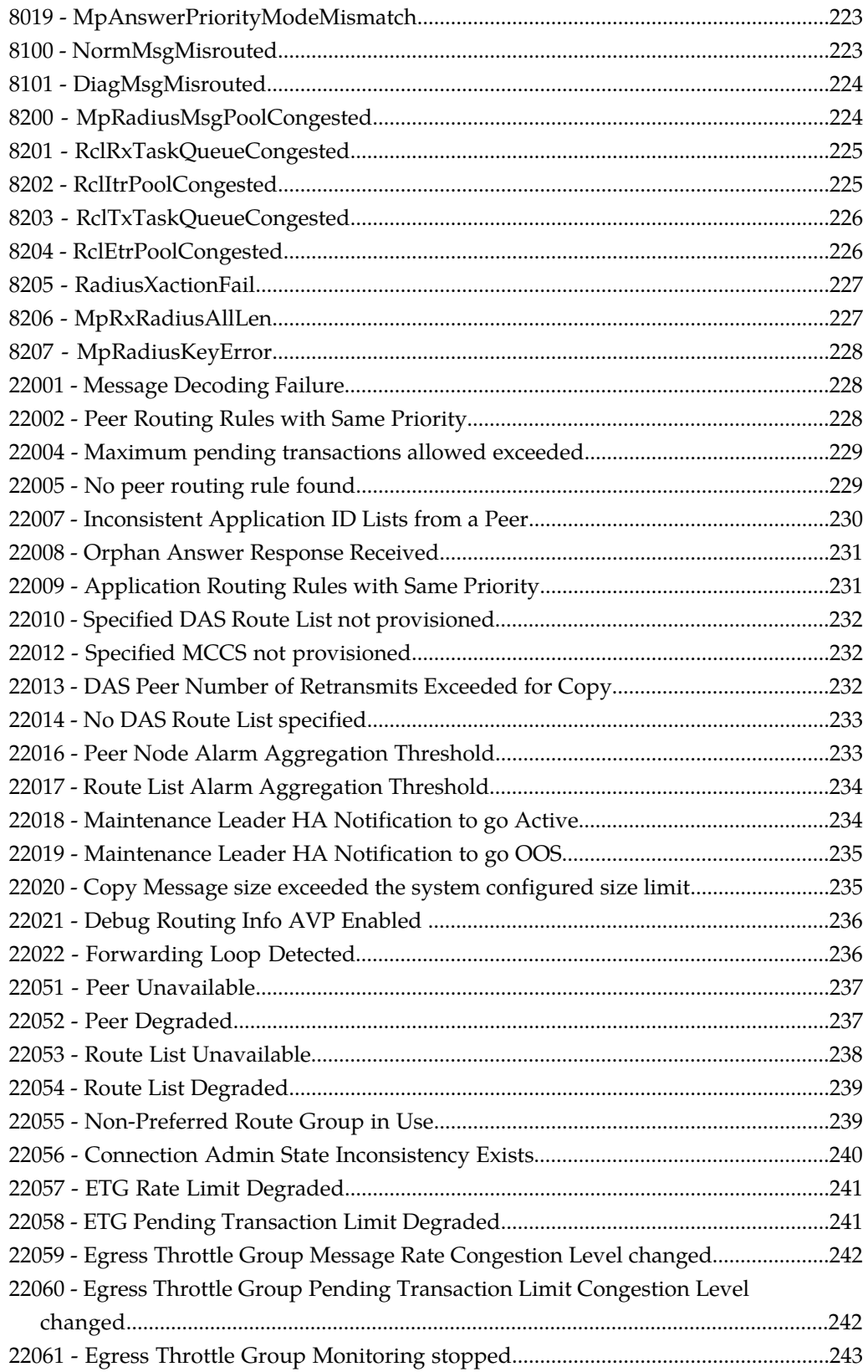

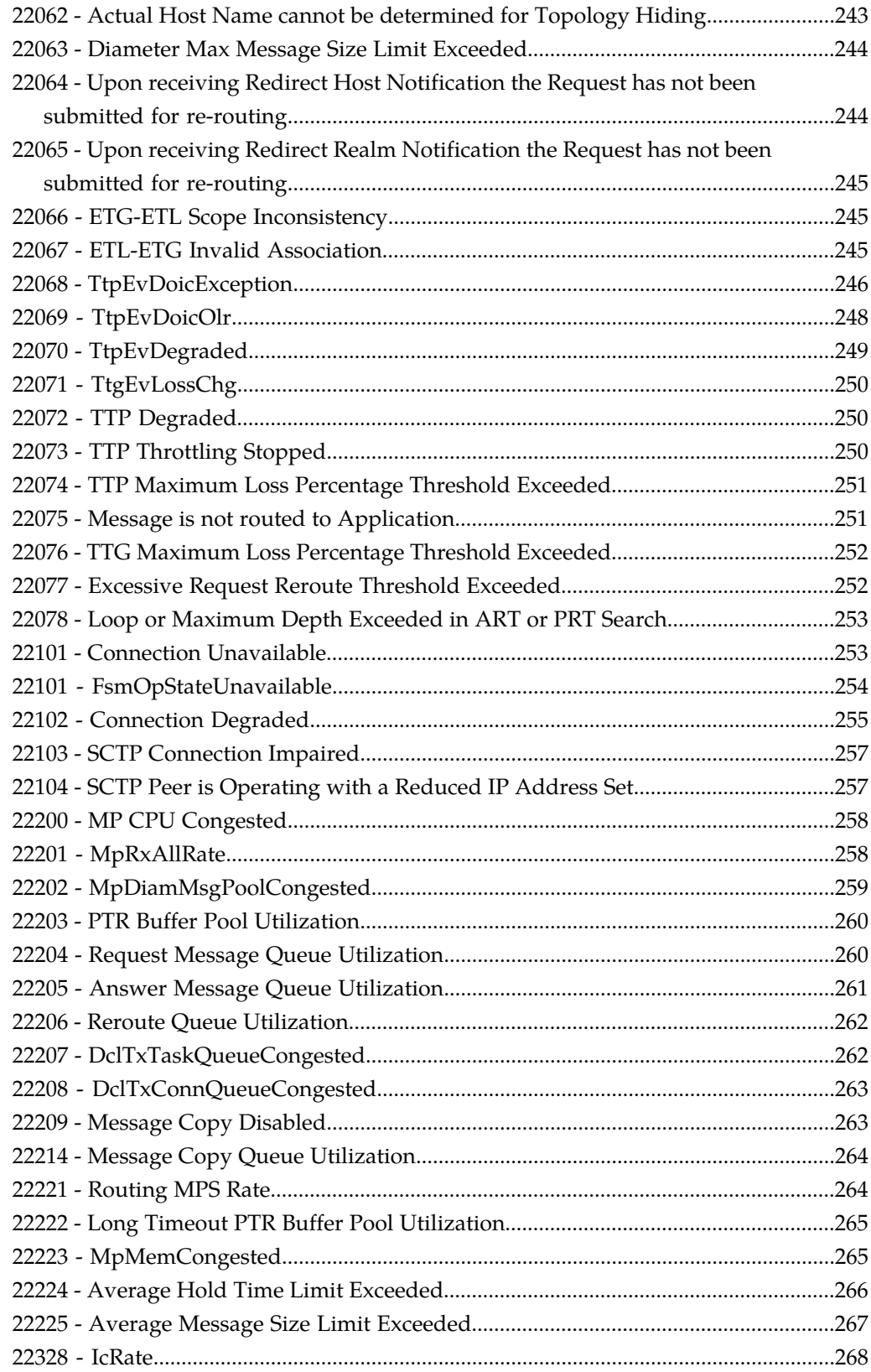

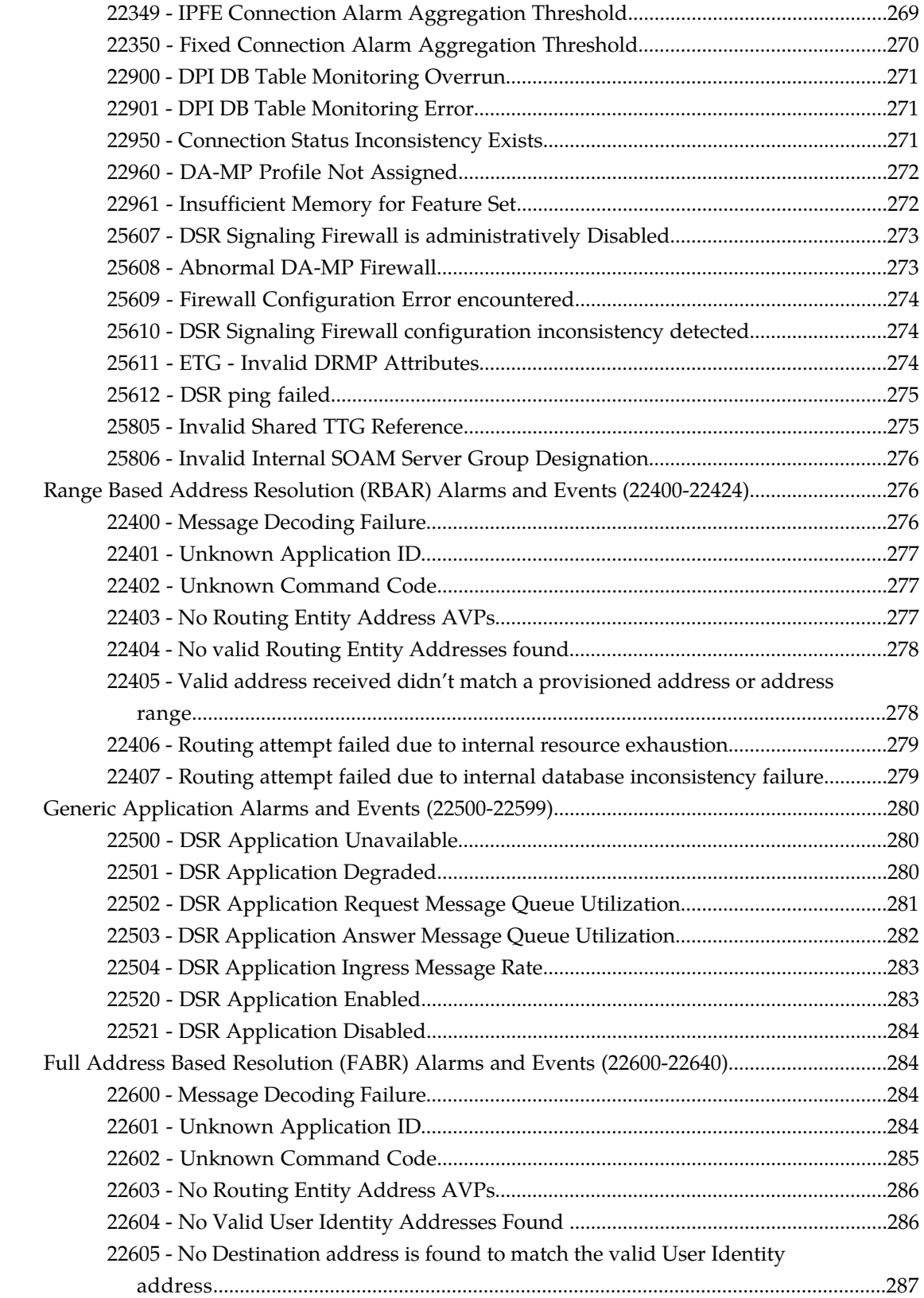

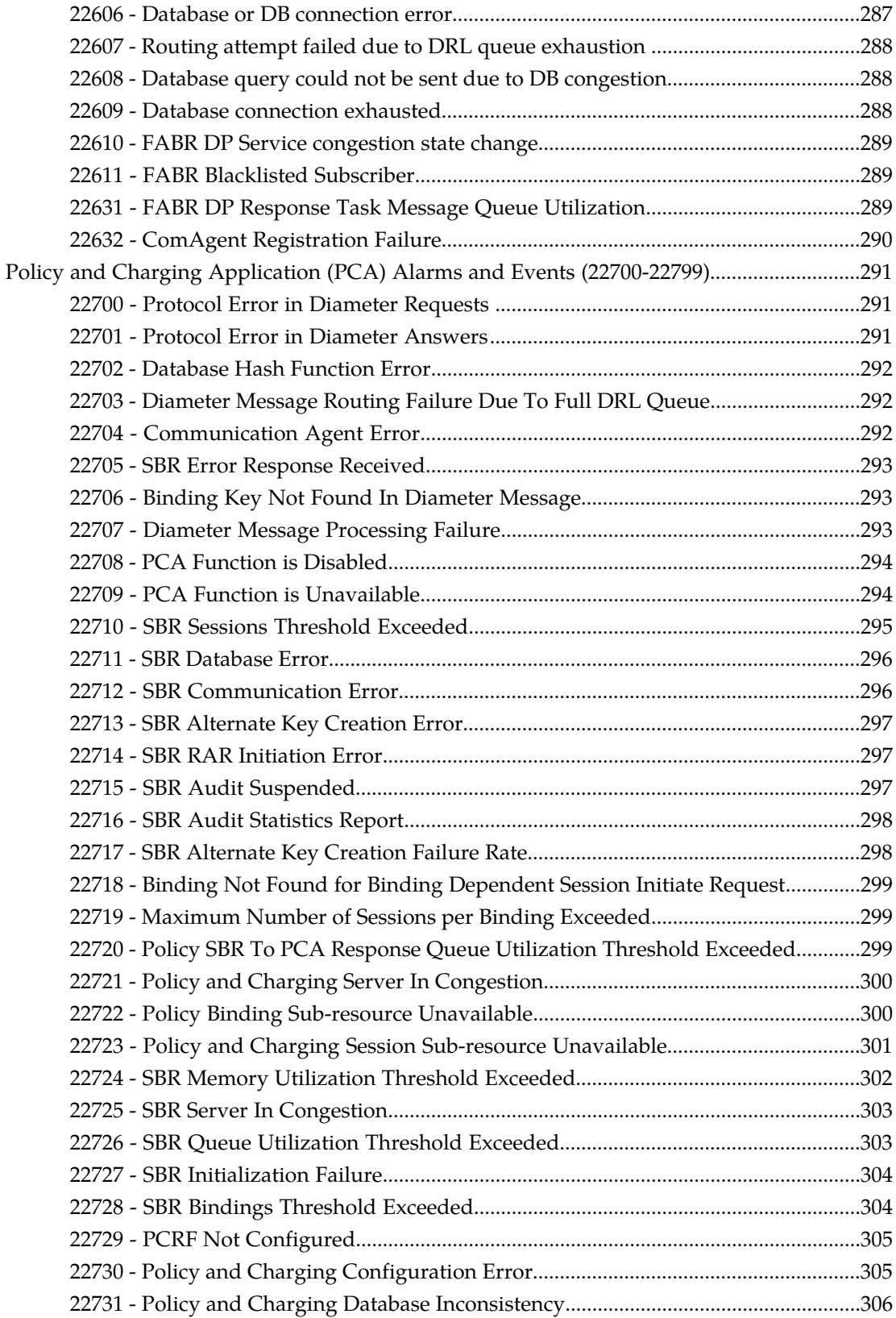

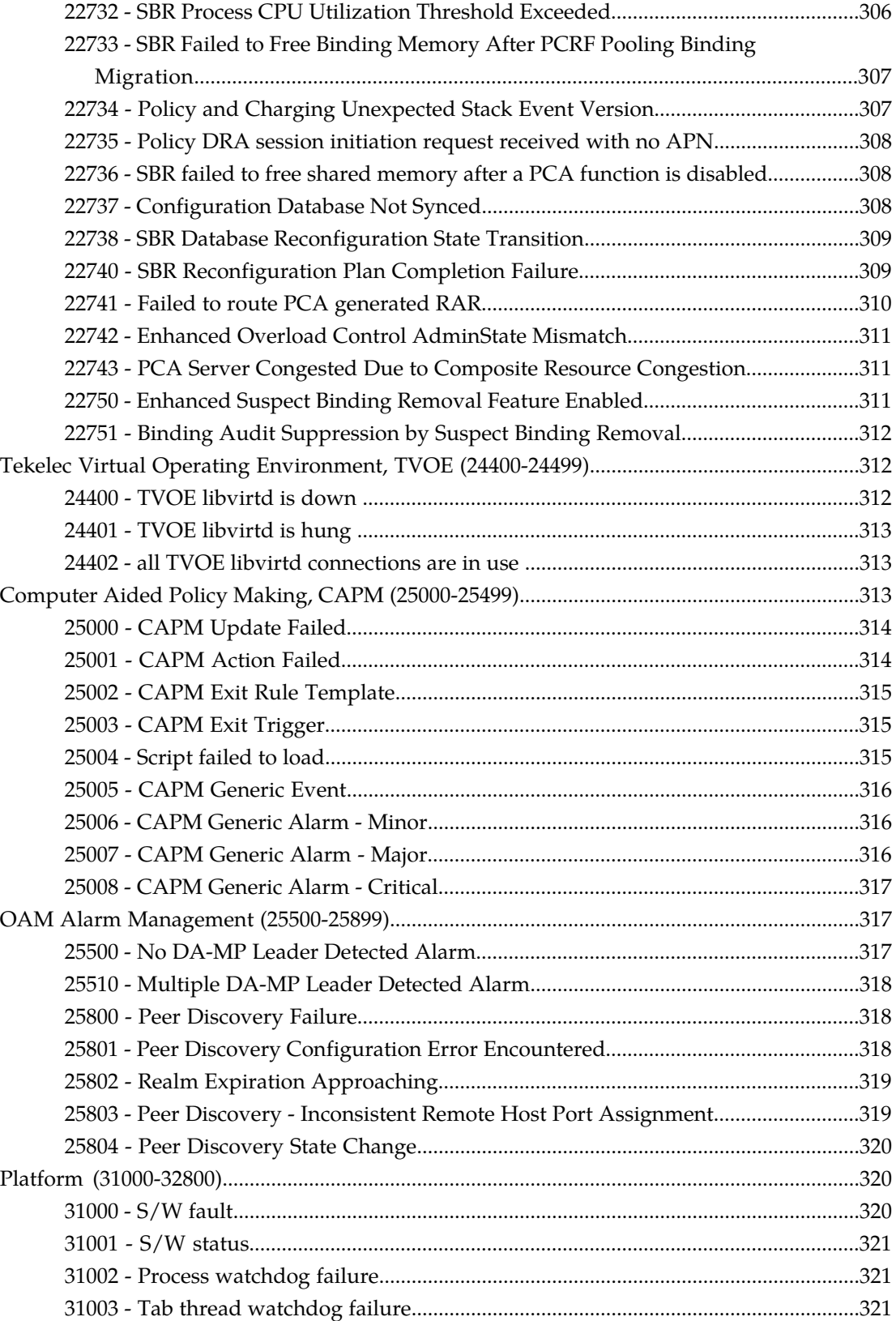

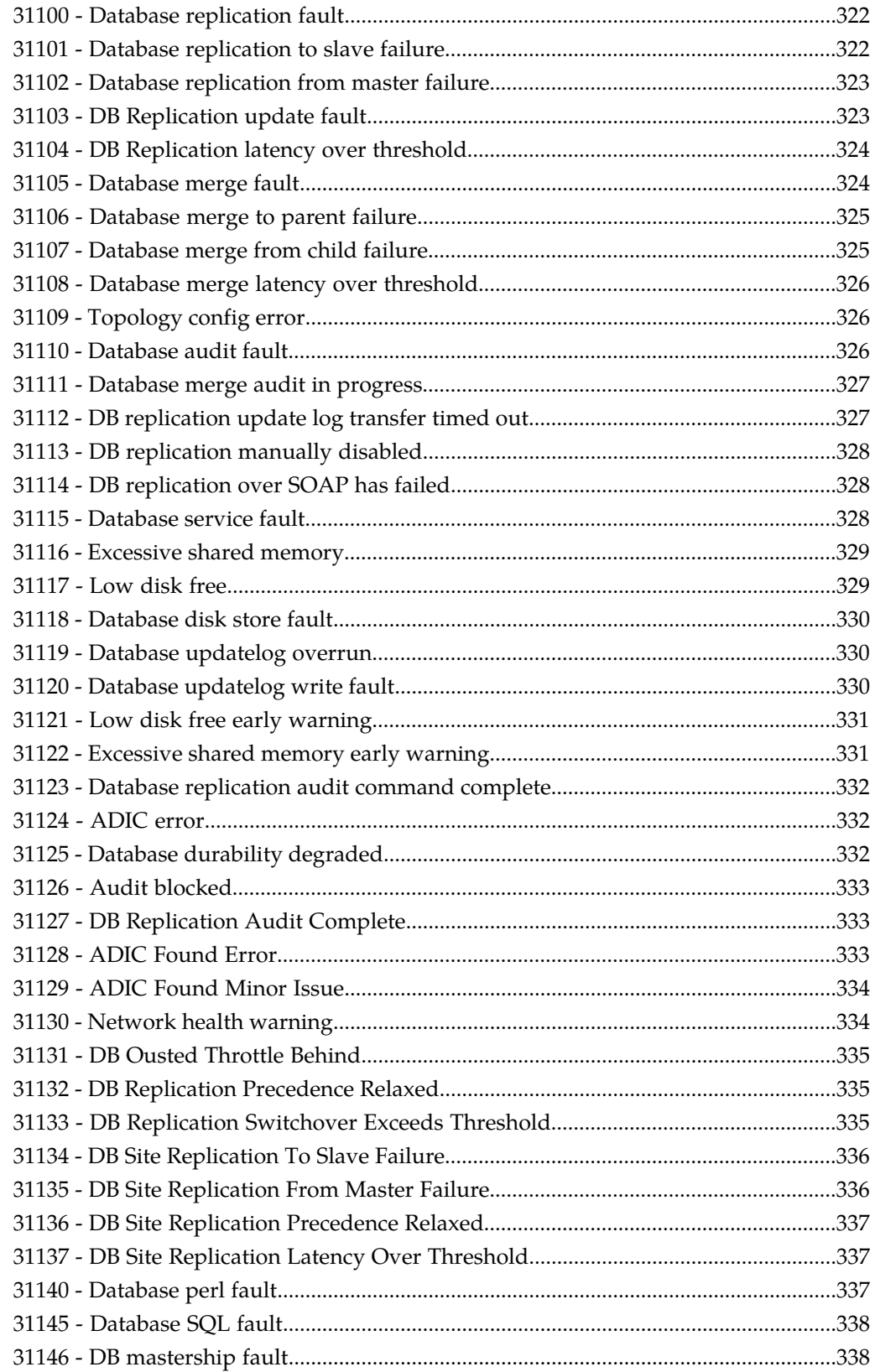

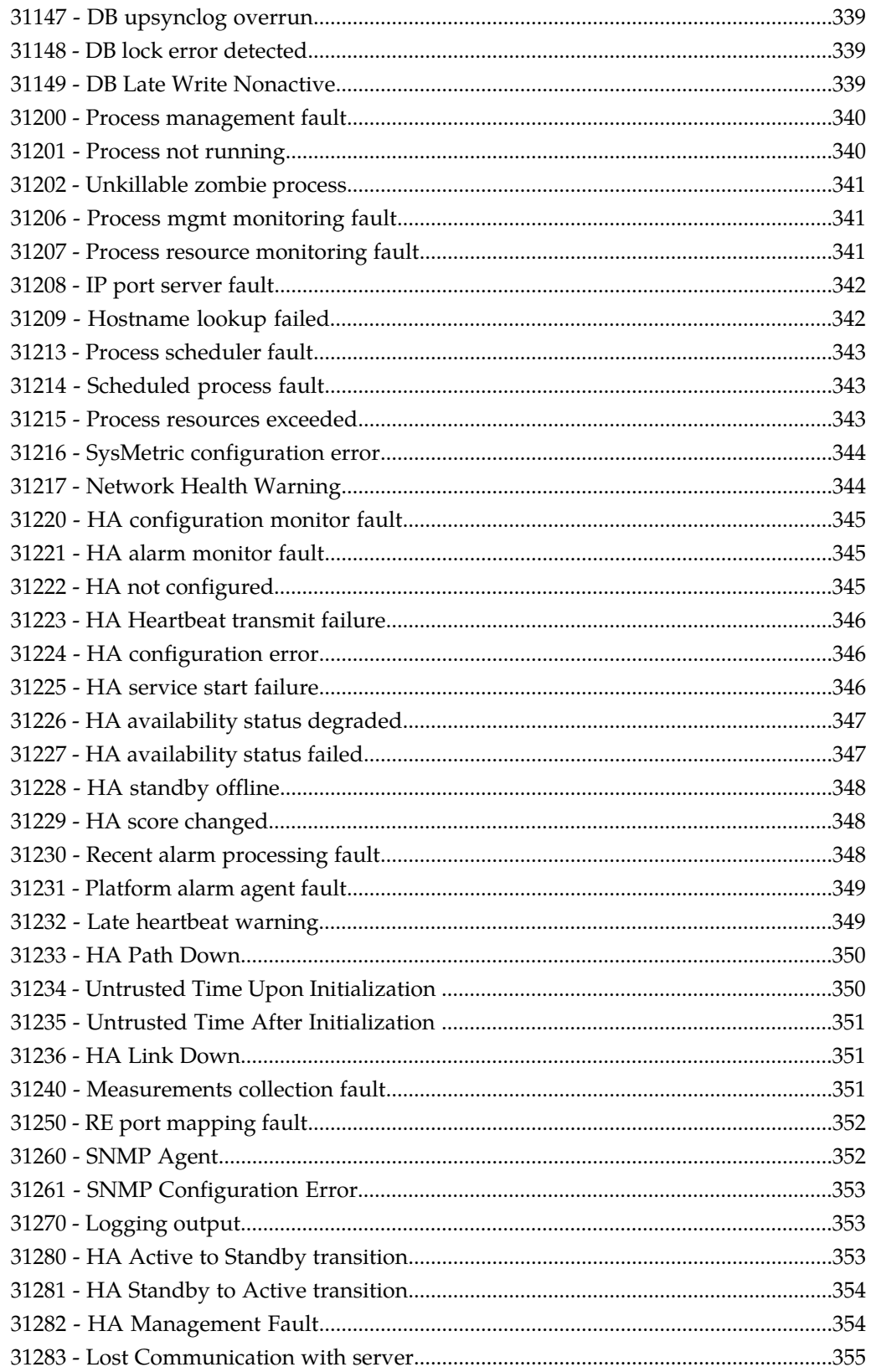

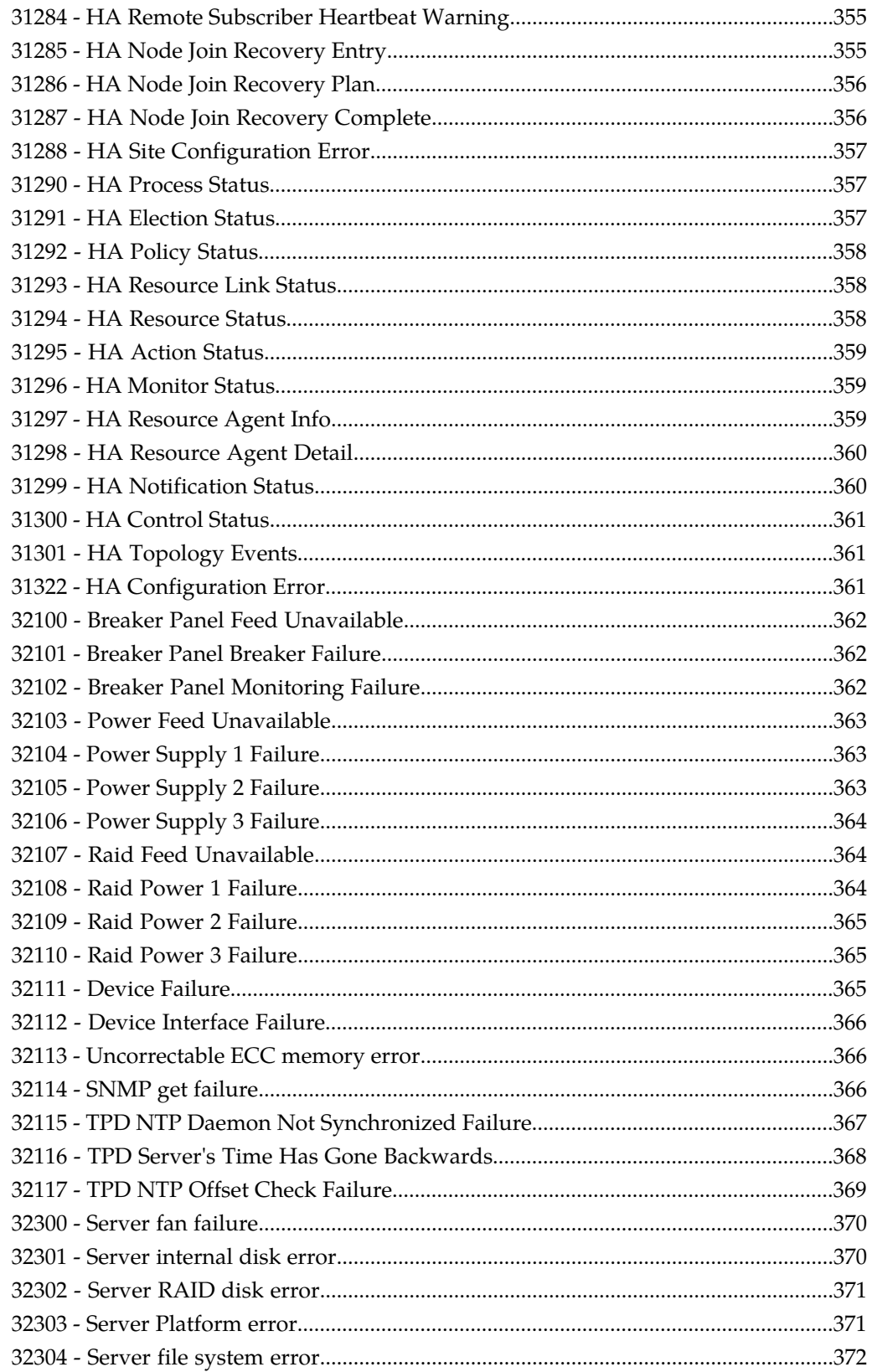

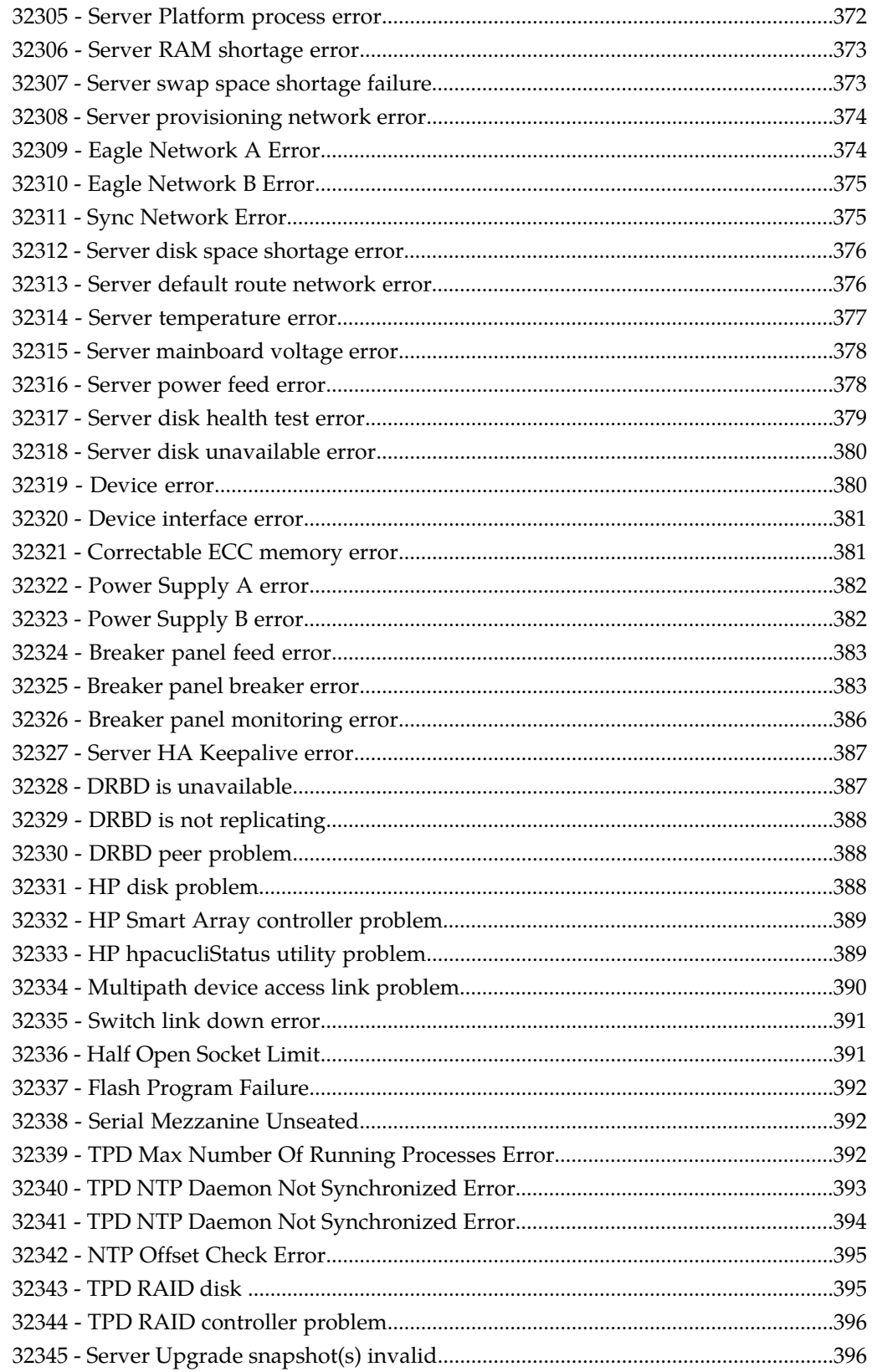

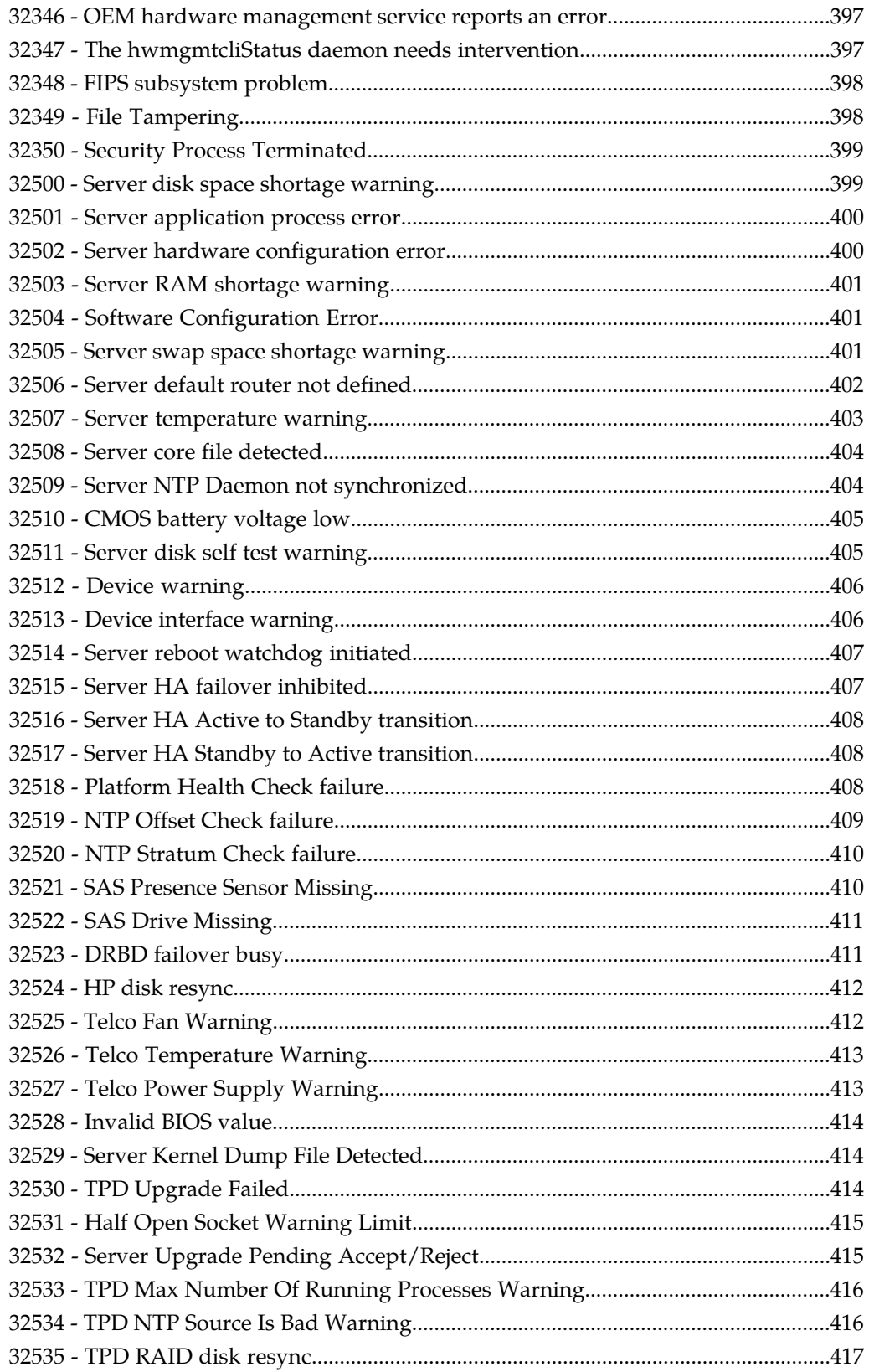

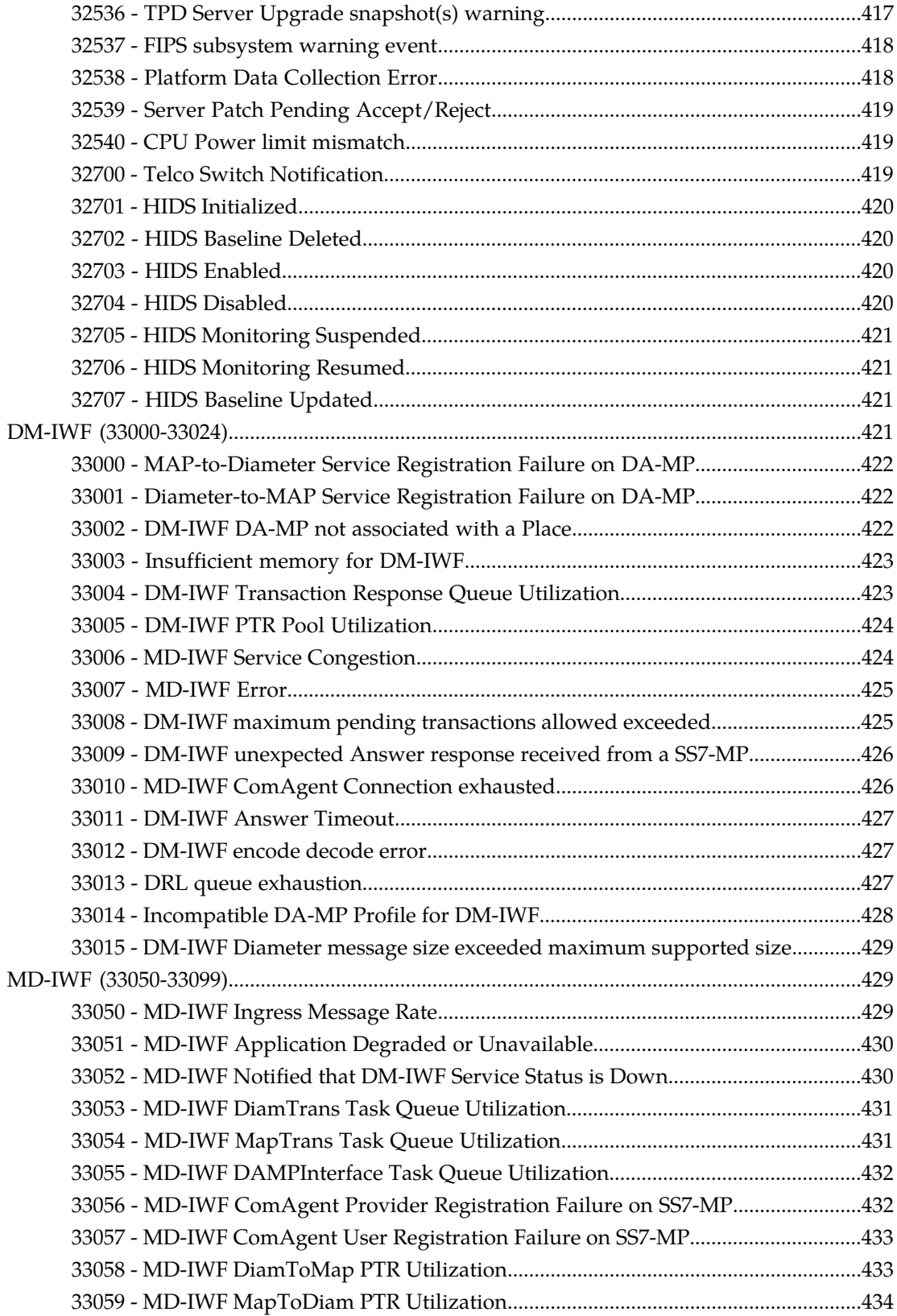

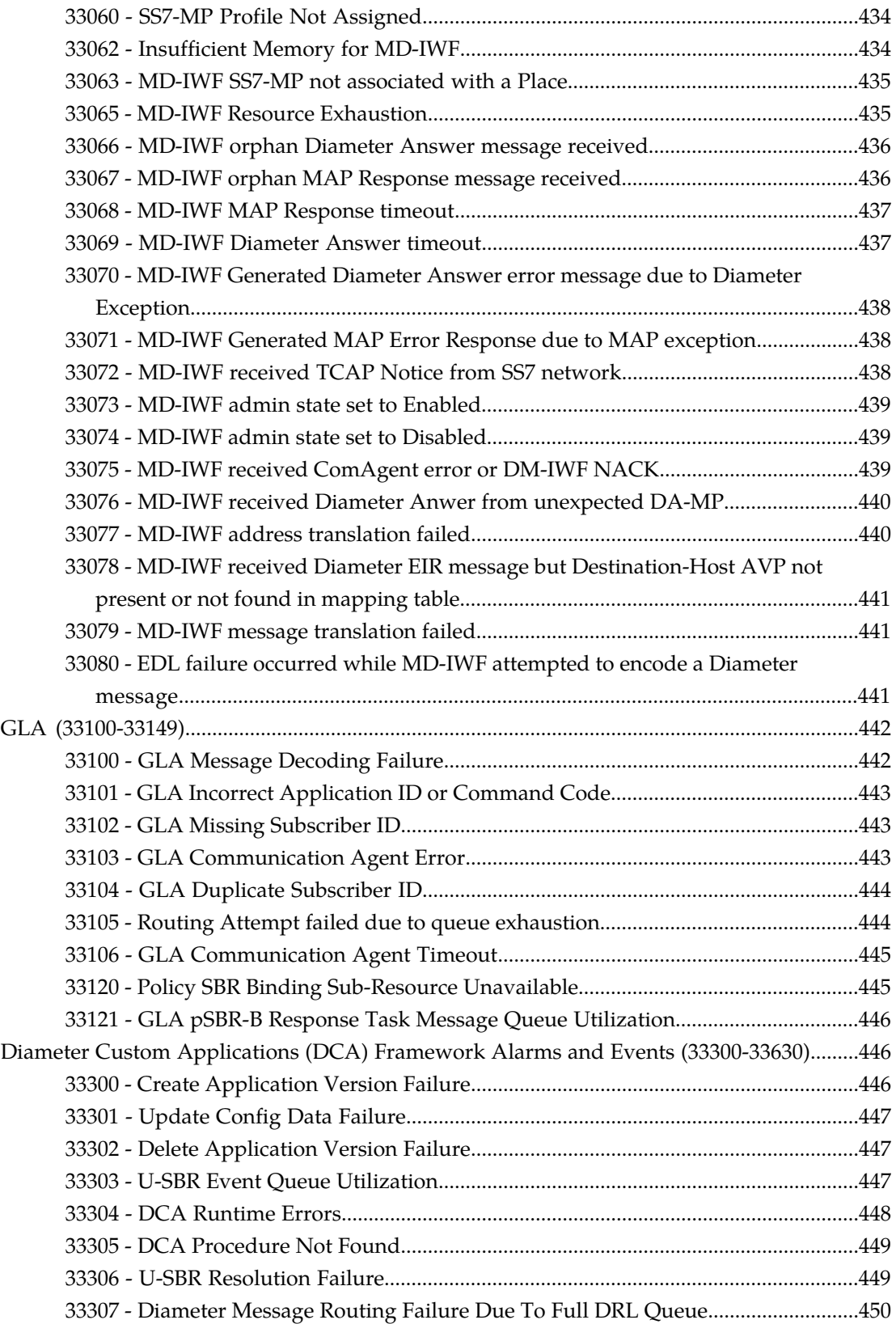

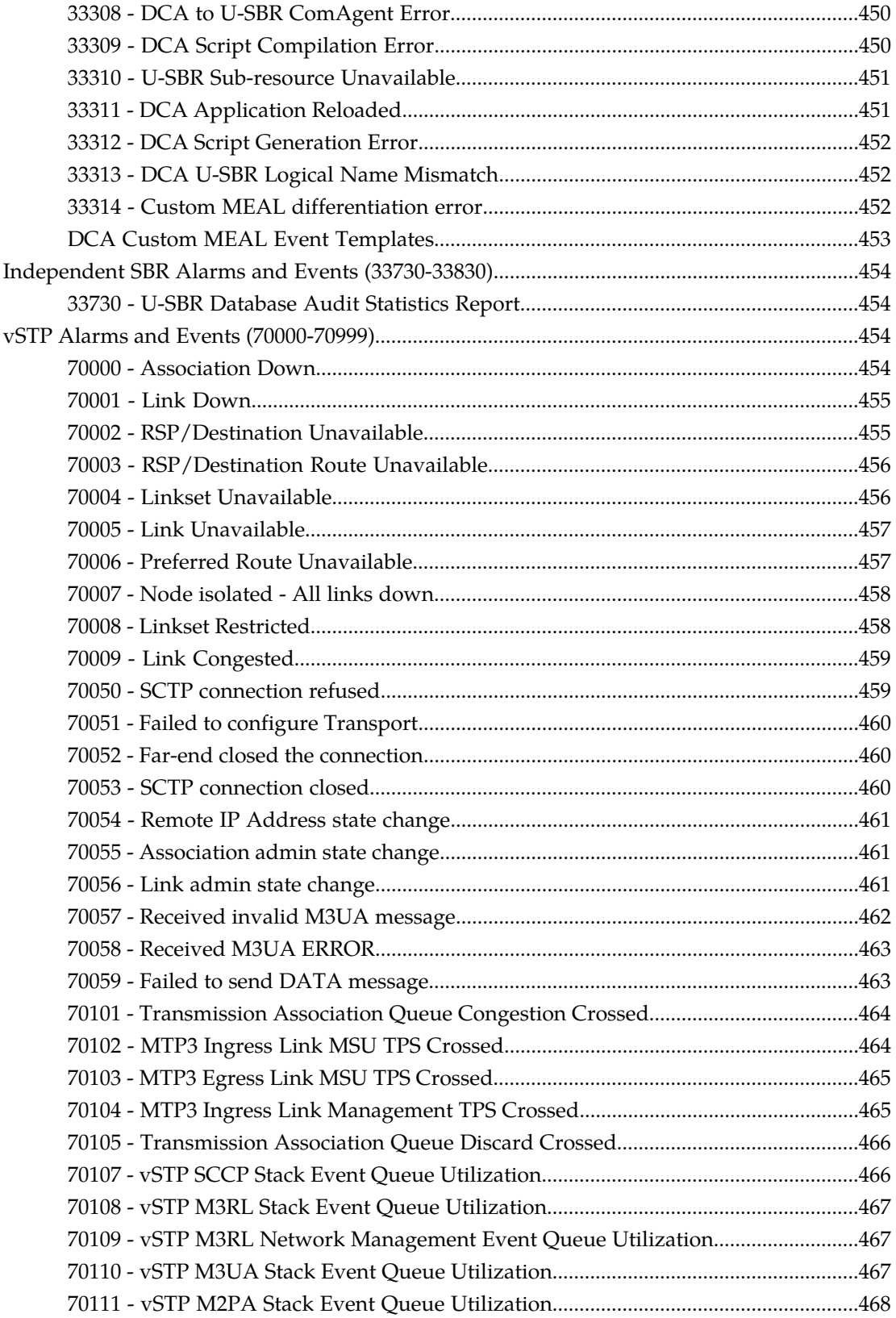

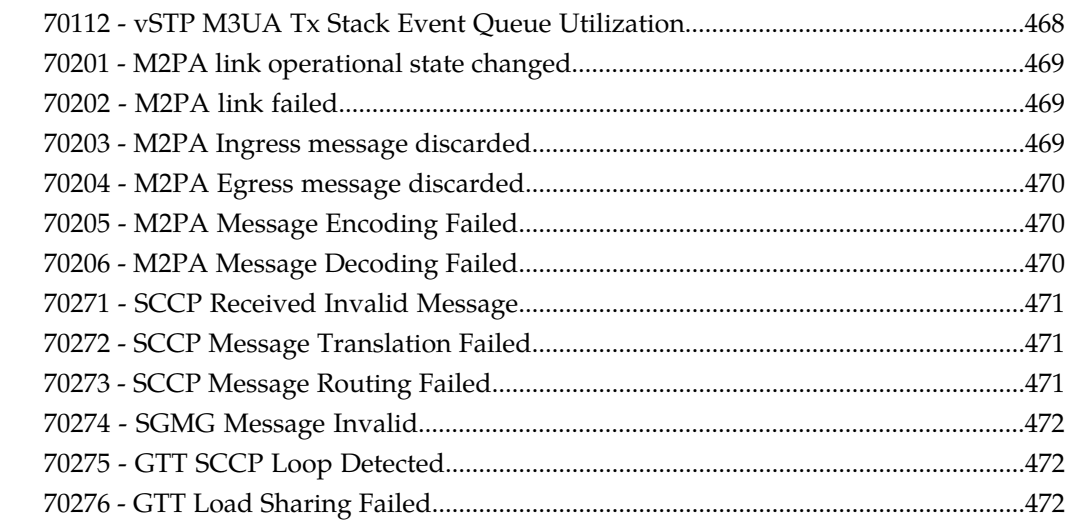

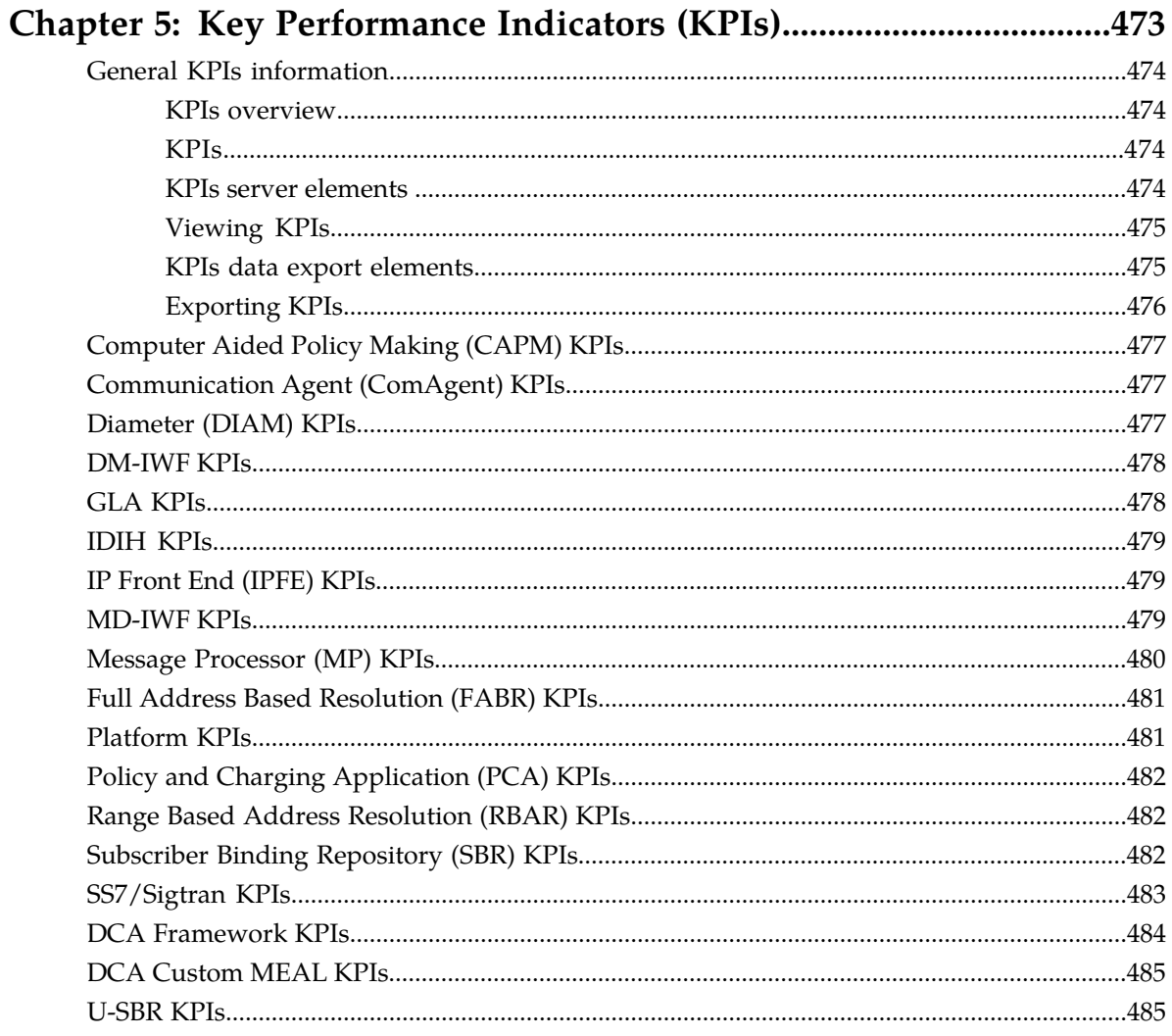

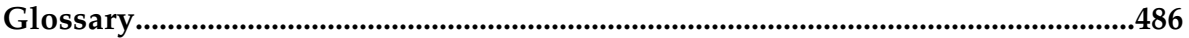

# **List of Figures**

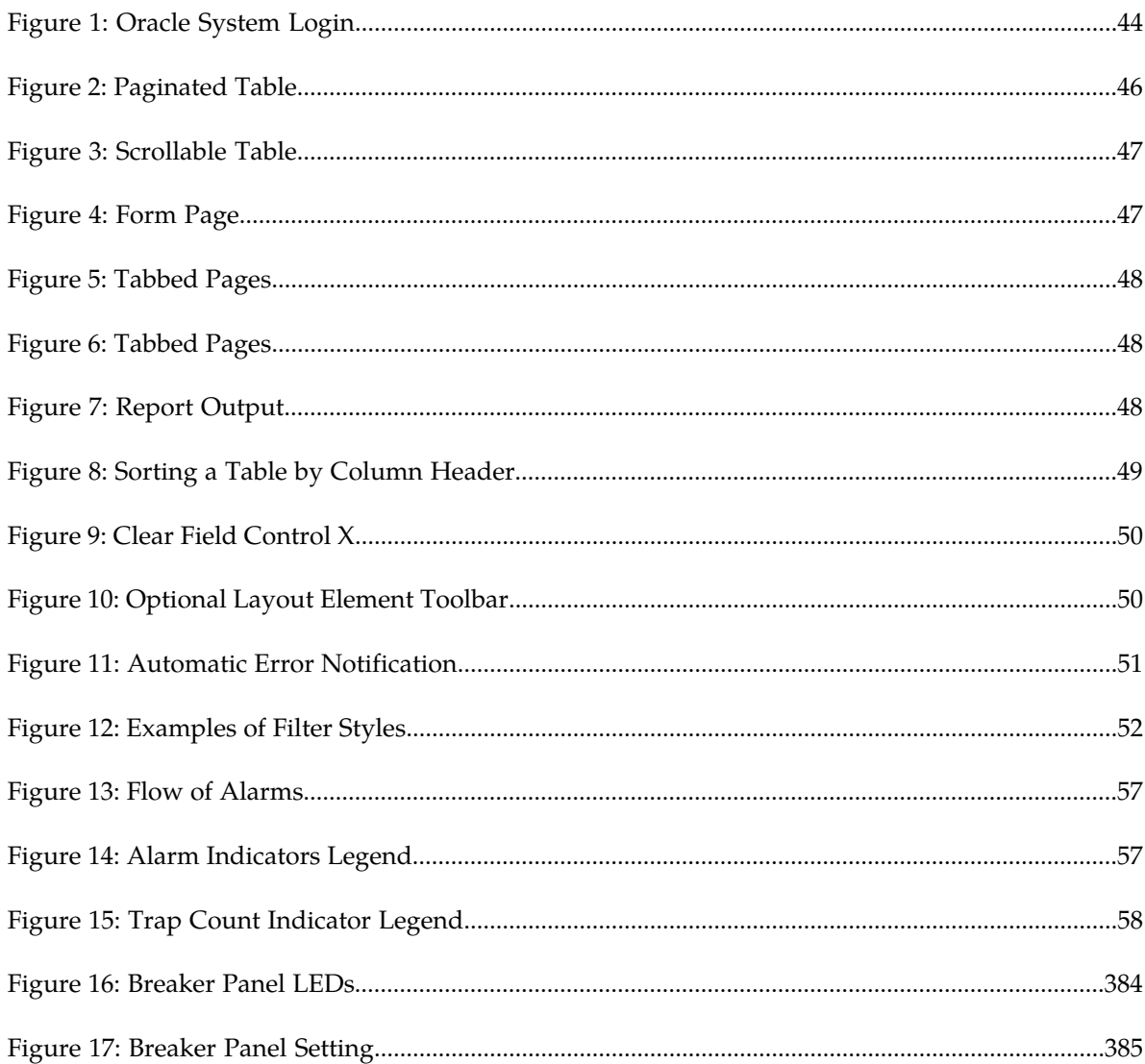

# **List of Tables**

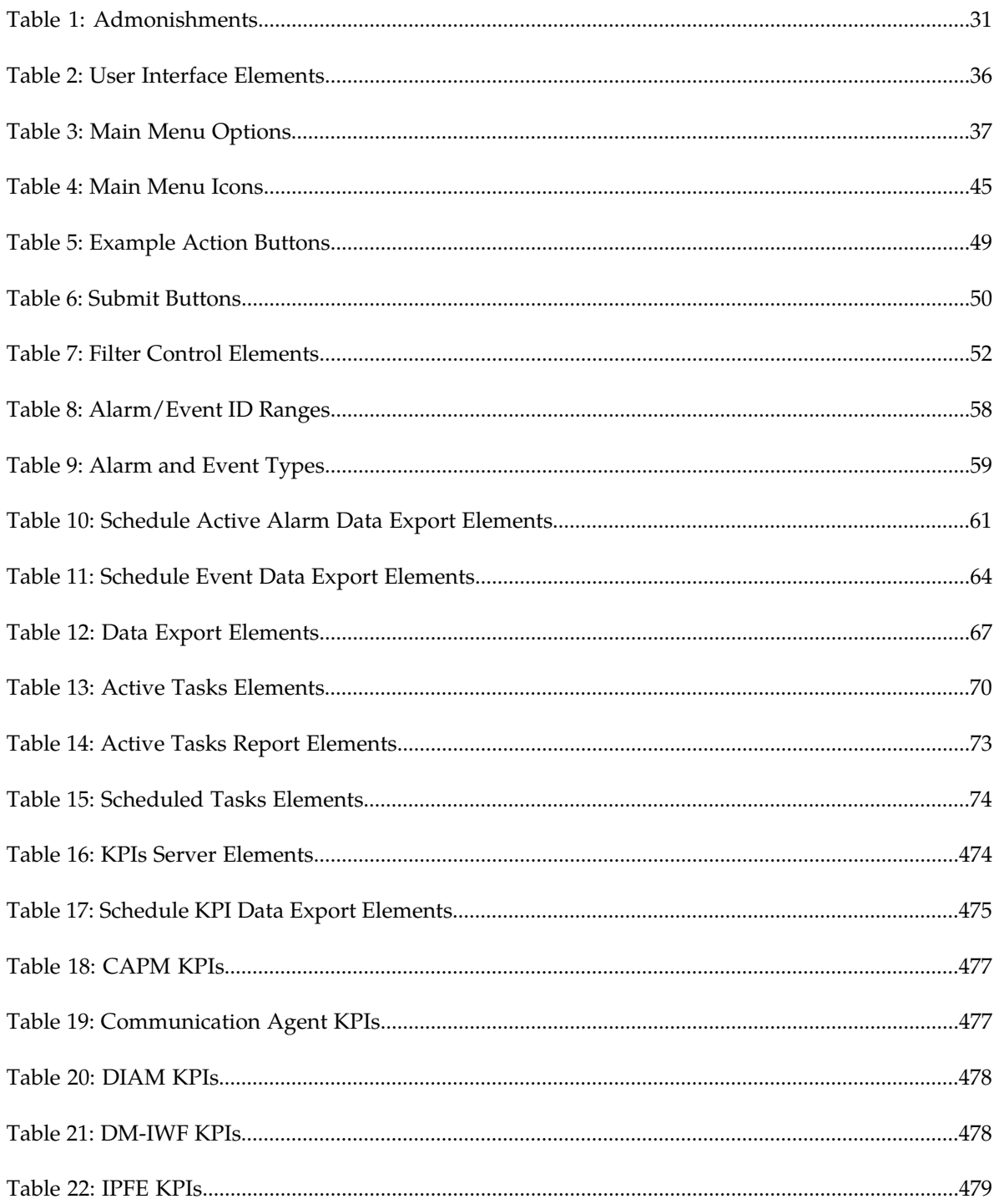

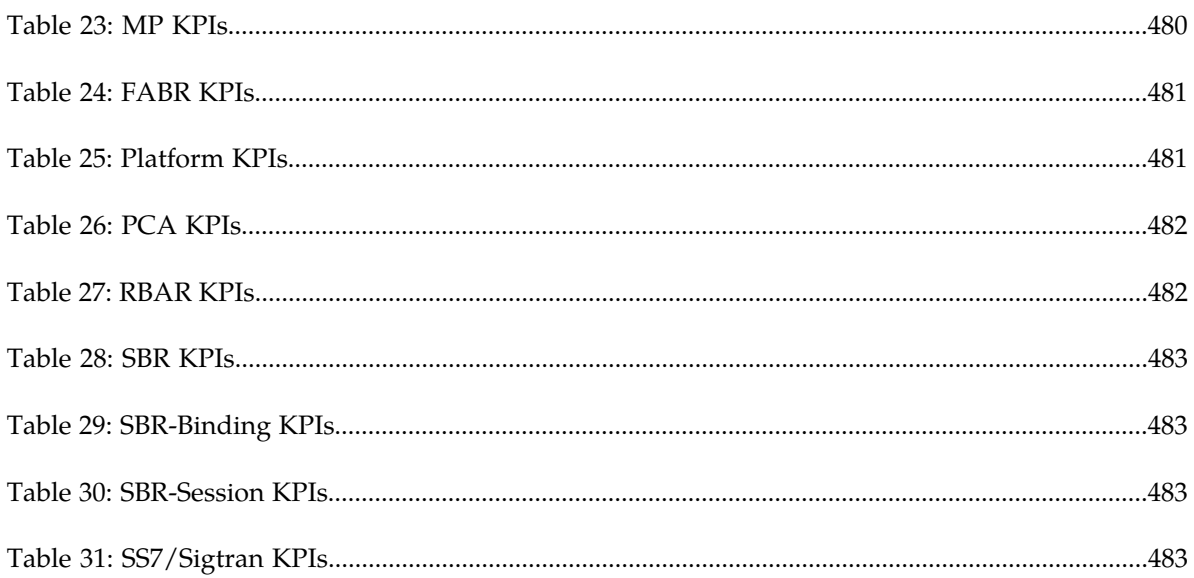

# **Chapter 1**

# **Introduction**

#### <span id="page-28-0"></span>**Topics:**

- 
- 
- *[Scope and Audience](#page-29-2).....30*
- *[Manual Organization.....30](#page-29-3)*
- *[Documentation Admonishments.....31](#page-30-0)*
- *[Related Publications.....31](#page-30-1)*
- *[Locate Product Documentation on the Oracle Help](#page-31-0) [Center Site.....32](#page-31-0)*
- *[Customer Training.....32](#page-31-1)*
- *[My Oracle Support \(MOS\).....32](#page-31-2)*
- *[Emergency Response.....33](#page-32-0)*

This section contains an overview of the available information for DSR alarms and events. The contents • *[Revision History.....30](#page-29-0)* include sections on the scope and audience of the • *[Overview.....30](#page-29-1)* documentation, as well as how to receive customer<br>• *Scone and Audience* 30 support assistance.

### <span id="page-29-0"></span>**Revision History**

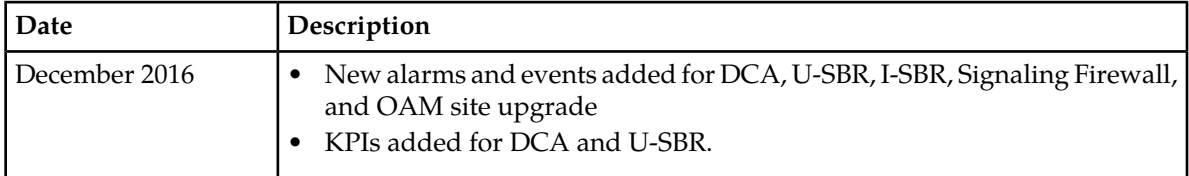

### <span id="page-29-1"></span>**Overview**

The *DSR Alarms and KPIs* documentation provides information about DSR alarms, events, and KPIs provides corrective maintenance procedures, and other information used in maintaining the system.

- Information relevant to understanding alarms and events that may occur on the application
- Recovery procedures for addressing alarms and events, as necessary
- Procedures for viewing alarms and events, generating alarms reports, and viewing and exporting alarms and event history
- Information relevant to understanding KPIs in the application
- The procedure for viewing KPIs
- <span id="page-29-2"></span>• Lists of KPIs

# **Scope and Audience**

This manual does not describe how to install or replace software or hardware.

This manual is intended for personnel who must maintain operation of the DSR. The manual provides lists of alarms, events, and KPIs along with preventive and corrective procedures that will aid personnel in maintaining the DSR.

<span id="page-29-3"></span>The corrective maintenance procedures are those used in response to a system alarm or output message. These procedures are used to aid in the detection, isolation, and repair of faults.

# **Manual Organization**

Information in this document is organized into the following sections:

- *[Introduction](#page-28-0)* contains general information about this document, how to contact *[My Oracle Support](#page-31-2) [\(MOS\)](#page-31-2)*, and *[Locate Product Documentation on the Oracle Help Center Site](#page-31-0)*.
- *[User Interface Introduction](#page-33-0)* describes the organization and usage of the application user interface. In it you can find information about how the interface options are organized, how to use widgets and buttons, and how filtering and other page display options work.
- *[Alarms, Events, and KPIs Overview](#page-54-0)* provides general information about the application's alarms, events, and KPIs.
- *[Alarms and Events](#page-75-0)* provides information and recovery procedures for alarms and events, organized first by alarm category, then numerically by the number that appears in the application.
- *[Key Performance Indicators \(KPIs\)](#page-472-0)* provides detailed KPI information, organized alphabetically by KPI name.

# <span id="page-30-0"></span>**Documentation Admonishments**

<span id="page-30-2"></span>Admonishments are icons and text throughout this manual that alert the reader to assure personal safety, to minimize possible service interruptions, and to warn of the potential for equipment damage.

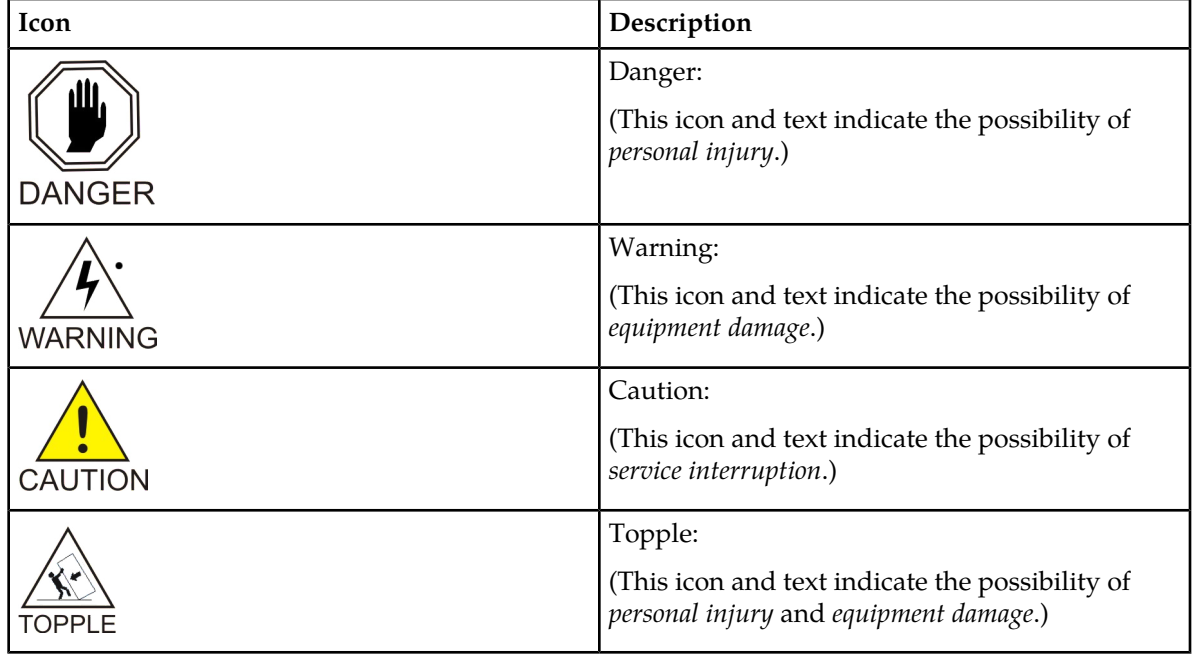

#### **Table 1: Admonishments**

## <span id="page-30-1"></span>**Related Publications**

For information about additional publications related to this document, refer to the Oracle Help Center site. See *[Locate Product Documentation on the Oracle Help Center Site](#page-31-0)* for more information on related product publications.

## <span id="page-31-0"></span>**Locate Product Documentation on the Oracle Help Center Site**

Oracle Communications customer documentation is available on the web at the Oracle Help Center (OHC) site, *<http://docs.oracle.com>*. You do not have to register to access these documents. Viewing these files requires Adobe Acrobat Reader, which can be downloaded at *<http://www.adobe.com>*.

- **1.** Access the Oracle Help Center site at *<http://docs.oracle.com>*.
- **2.** Click **Industries**.
- **3.** Under the Oracle Communications subheading, click the **Oracle Communications documentation** link.

The Communications Documentation page appears. Most products covered by these documentation sets will appear under the headings "Network Session Delivery and Control Infrastructure" or "Platforms."

- **4.** Click on your Product and then the Release Number. A list of the entire documentation set for the selected product and release appears.
- **5.** To download a file to your location, right-click the **PDF** link, select **Save target as** (or similar command based on your browser), and save to a local folder.

## <span id="page-31-1"></span>**Customer Training**

Oracle University offers training for service providers and enterprises. Visit our web site to view, and register for, Oracle Communications training:

*[http://education.oracle.com/communication](http://education.oracle.com/pls/web_prod-plq-dad/ou_product_category.getFamilyPage?p_family_id=41&p_mode=Training&sc=WWOU14047594MPP002C005)*

To obtain contact phone numbers for countries or regions, visit the Oracle University Education web site:

<span id="page-31-2"></span>*[www.oracle.com/education/contacts](http://education.oracle.com/pls/web_prod-plq-dad/db_pages.getpage?page_id=225)*

# **My Oracle Support (MOS)**

MOS (*<https://support.oracle.com>*) is your initial point of contact for all product support and training needs. A representative at Customer Access Support (CAS) can assist you with MOS registration.

Call the CAS main number at 1-800-223-1711 (toll-free in the US), or call the Oracle Support hotline for your local country from the list at *<http://www.oracle.com/us/support/contact/index.html>*. When calling, make the selections in the sequence shown below on the Support telephone menu:

- **1.** Select **2** for New Service Request
- **2.** Select **3** for Hardware, Networking and Solaris Operating System Support
- **3.** Select one of the following options:
	- For Technical issues such as creating a new Service Request (SR), Select **1**
	- For Non-technical issues such as registration or assistance with MOS, Select **2**

You will be connected to a live agent who can assist you with MOS registration and opening a support ticket.

MOS is available 24 hours a day, 7 days a week, 365 days a year.

# <span id="page-32-0"></span>**Emergency Response**

In the event of a critical service situation, emergency response is offered by the Customer Access Support (CAS) main number at 1-800-223-1711 (toll-free in the US), or by calling the Oracle Support hotline for your local country from the list at *<http://www.oracle.com/us/support/contact/index.html>*. The emergency response provides immediate coverage, automatic escalation, and other features to ensure that the critical situation is resolved as rapidly as possible.

A critical situation is defined as a problem with the installed equipment that severely affects service, traffic, or maintenance capabilities, and requires immediate corrective action. Critical situations affect service and/or system operation resulting in one or several of these situations:

- A total system failure that results in loss of all transaction processing capability
- Significant reduction in system capacity or traffic handling capability
- Loss of the system's ability to perform automatic system reconfiguration
- Inability to restart a processor or the system
- Corruption of system databases that requires service affecting corrective actions
- Loss of access for maintenance or recovery operations
- Loss of the system ability to provide any required critical or major trouble notification

Any other problem severely affecting service, capacity/traffic, billing, and maintenance capabilities may be defined as critical by prior discussion and agreement with Oracle.

# **Chapter 2**

# **User Interface Introduction**

#### <span id="page-33-0"></span>**Topics:**

- 
- 
- [Common Graphical User Interface Widgets](#page-41-1).....42

This section describes the organization and usage of the application's user interface. In it you can find • *[User Interface Organization.....35](#page-34-0)* information about how the interface options are • *[Missing Main Menu options.....42](#page-41-0)* organized, how to use widgets and buttons, and<br>• *Common Graphical User Interface Widgets.....42* how filtering and other page display options work.

# <span id="page-34-0"></span>**User Interface Organization**

The user interface is the central point of user interaction within an application. It is a Web-based graphical user interface (GUI) that enables remote user access over the network to an application and its functions.

The core framework presents a common set of Main Menu options that serve various applications. The common Main Menu options are:

- Administration
- Configuration
- Alarms and Events
- Security Log
- Status and Manage
- Measurements
- Help
- Legal Notices
- Logout

Applications build upon this framework to present features and functions. Depending on your application, some or all of the following Main Menu options may appear on the Network Operation, Administration, and Maintenance ( NOAM) GUI:

- Communication Agent
- Diameter Common
- Diameter
- UDR (User Data Repository)
- MAP-Diameter IWF
- RADIUS (Remote Authentication Dial-In User Service)
- SBR (Session Binding Repository)
- Policy and Charging
- DCA (DOIC Capabilities Announcement) Framework

The DSR System OAM GUI may present even more Main Menu options as listed below. The end result is a flexible menu structure that changes according to the application needs and features activated.

- Transport Manager
- SS7/Sigtran
- RBAR (Range Based Address Resolution)
- FABR (Full Address Based Resolution)
- GLA (Gateway Location Application)
- MAP-Diameter IWF
- RADIUS
- SBR
- Mediation
- Policy and Charging
- DCA Framework
- IPFE (IP Front End)

Note that the System OAM (SOAM) Main Menu options differ from the Network OAM (NOAM) options. Some Main Menu options are configurable from the NOAM server and view-only from the SOAM (SOAM) server. This remains true for other applications.

### <span id="page-35-0"></span>**User Interface Elements**

<span id="page-35-1"></span>*[Table 2: User Interface Elements](#page-35-1)* describes elements of the user interface.

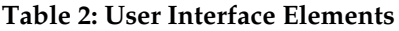

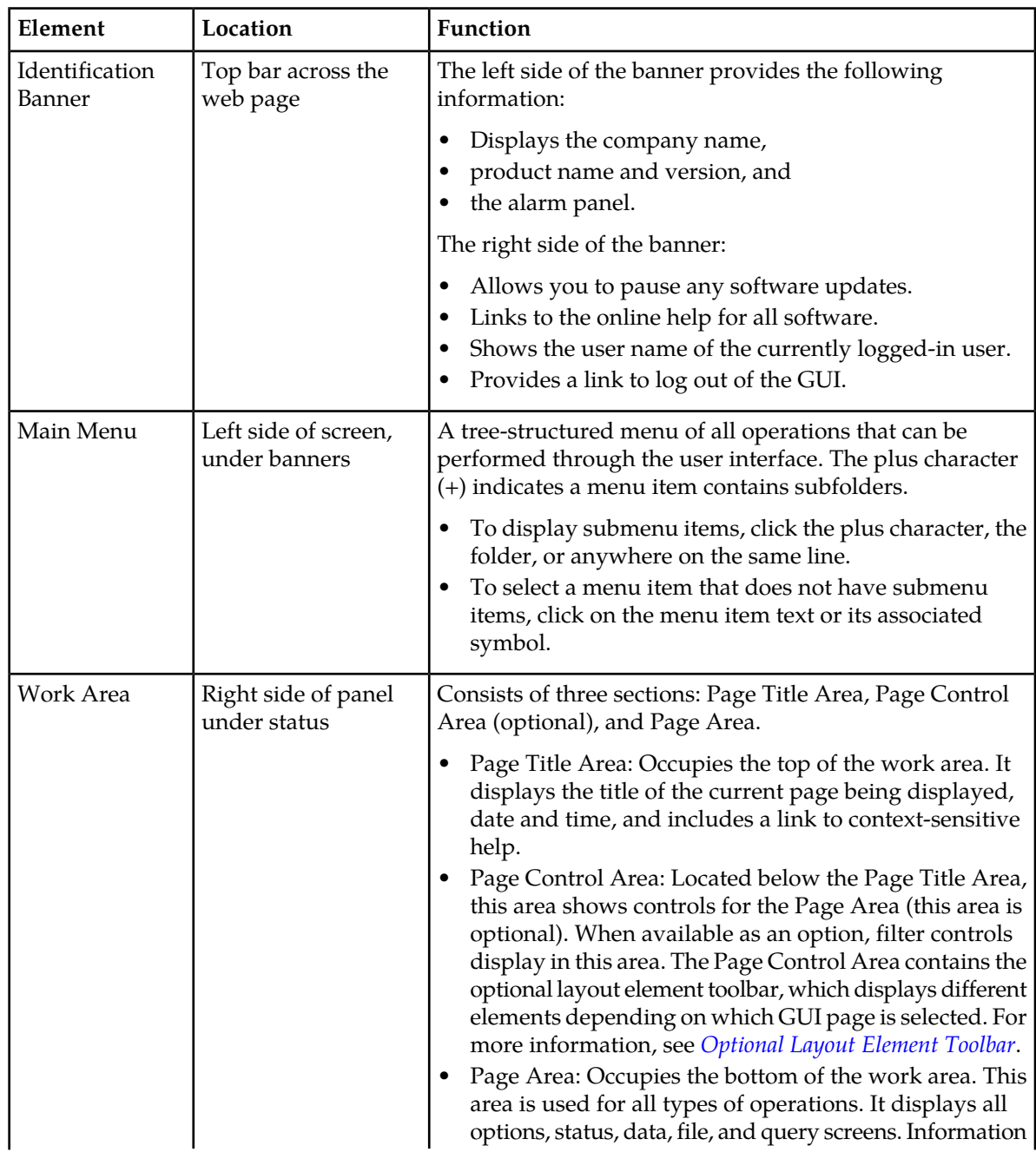
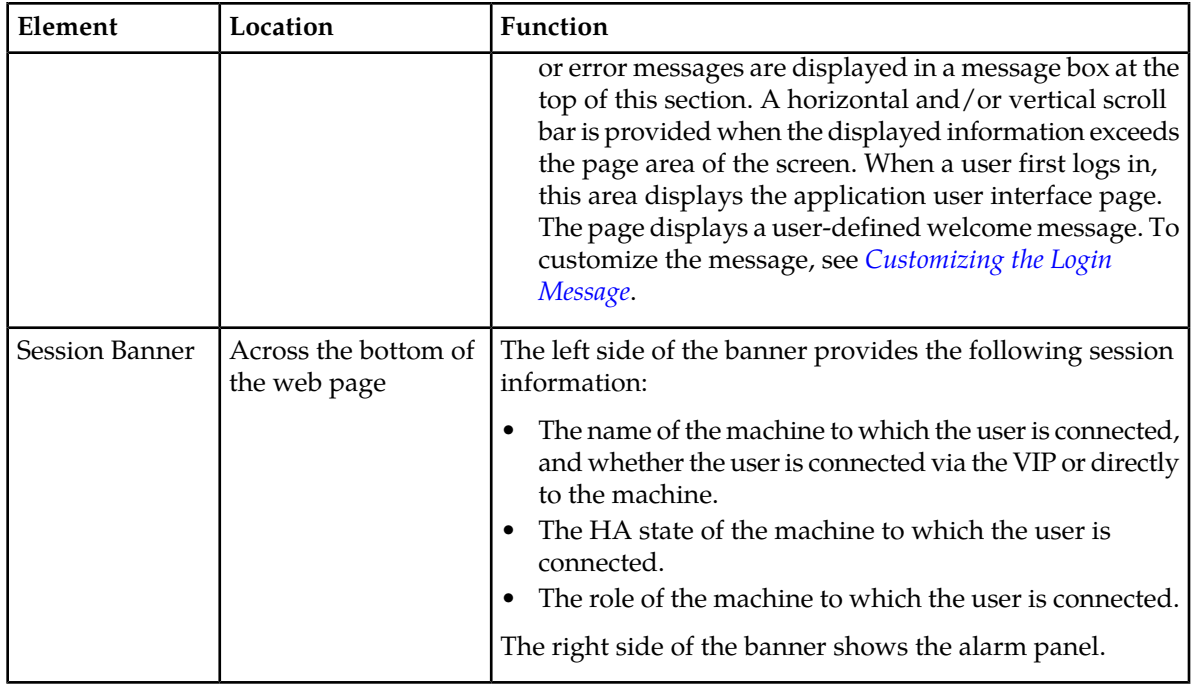

## **Main Menu Options**

*[Table 3: Main Menu Options](#page-36-0)* describes all main menu user interface options.

**Note:** The menu options can differ according to the permissions assigned to a user's log-in account. For example, the Administration menu options do not appear on the screen of a user who does not have administrative privileges.

<span id="page-36-0"></span>**Note:** Some menu items are configurable only on the Network OAM and view-only on the System OAM; and some menu options are configurable only on the System OAM.

**Note:** Some features do not appear in the main menu until the features are activated.

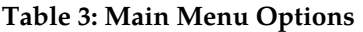

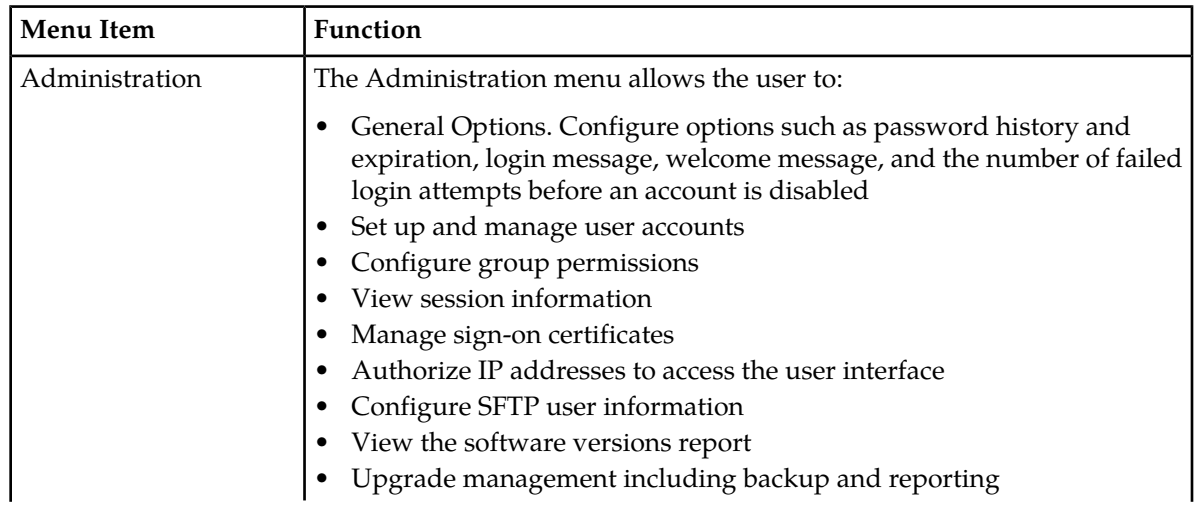

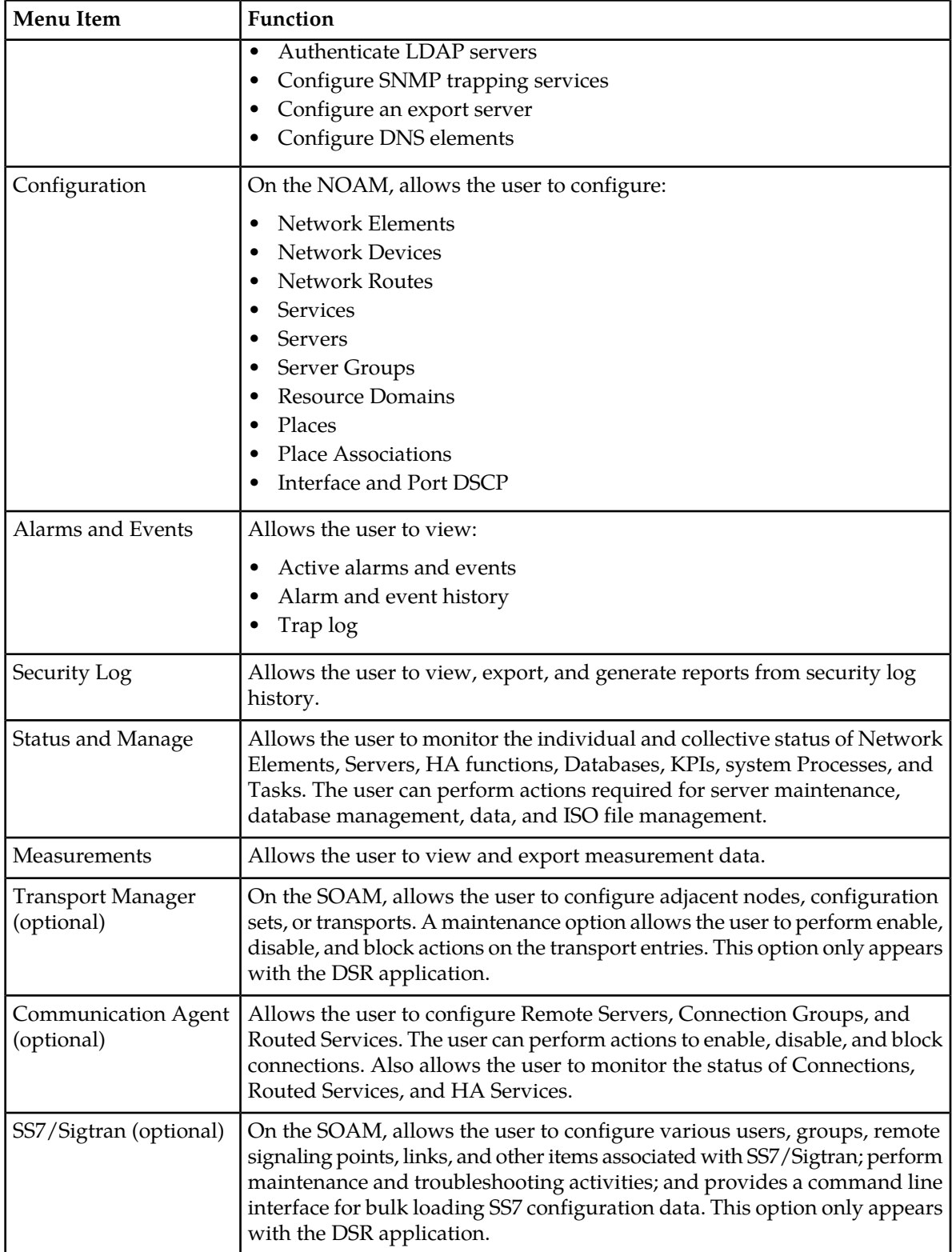

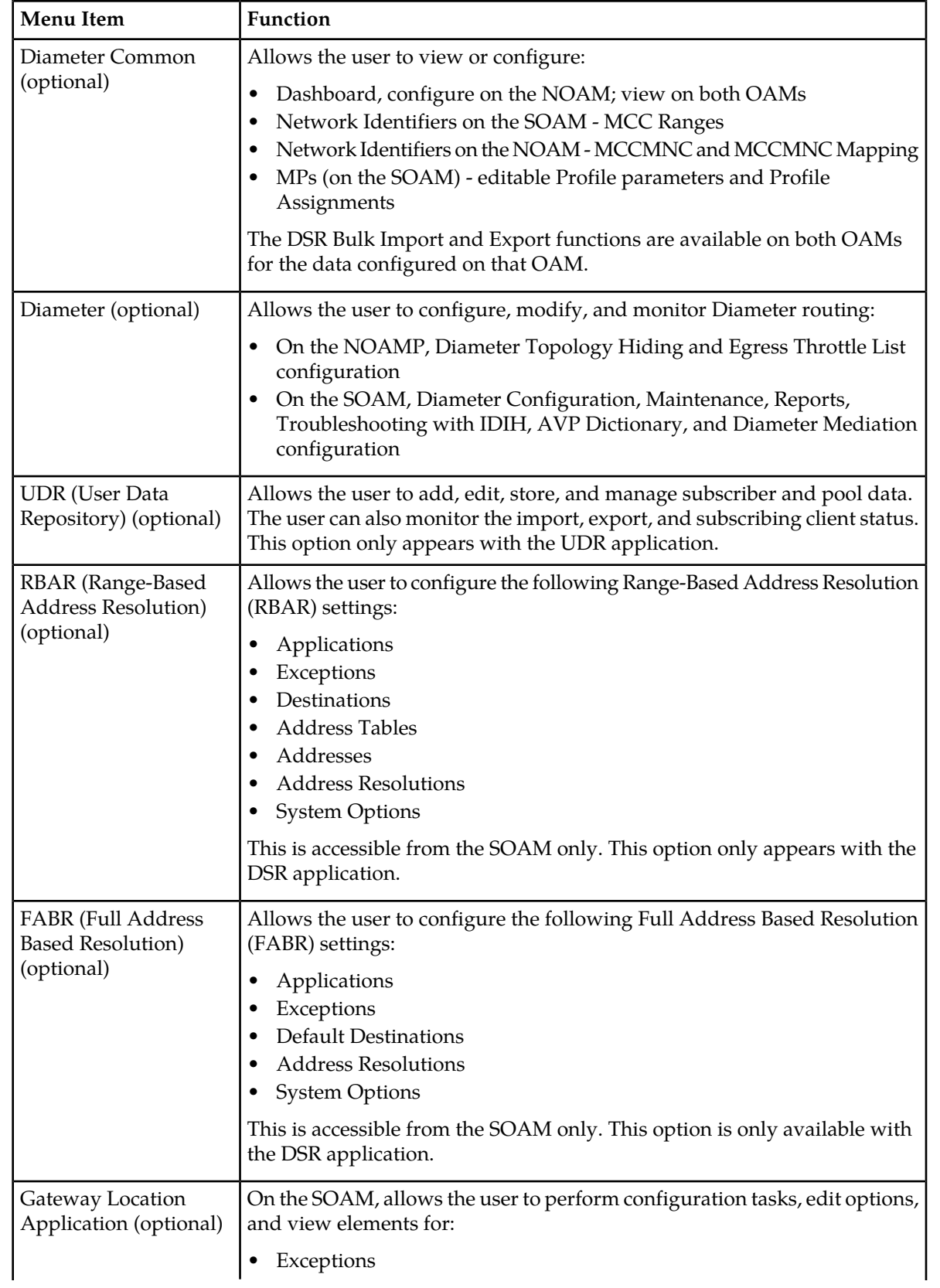

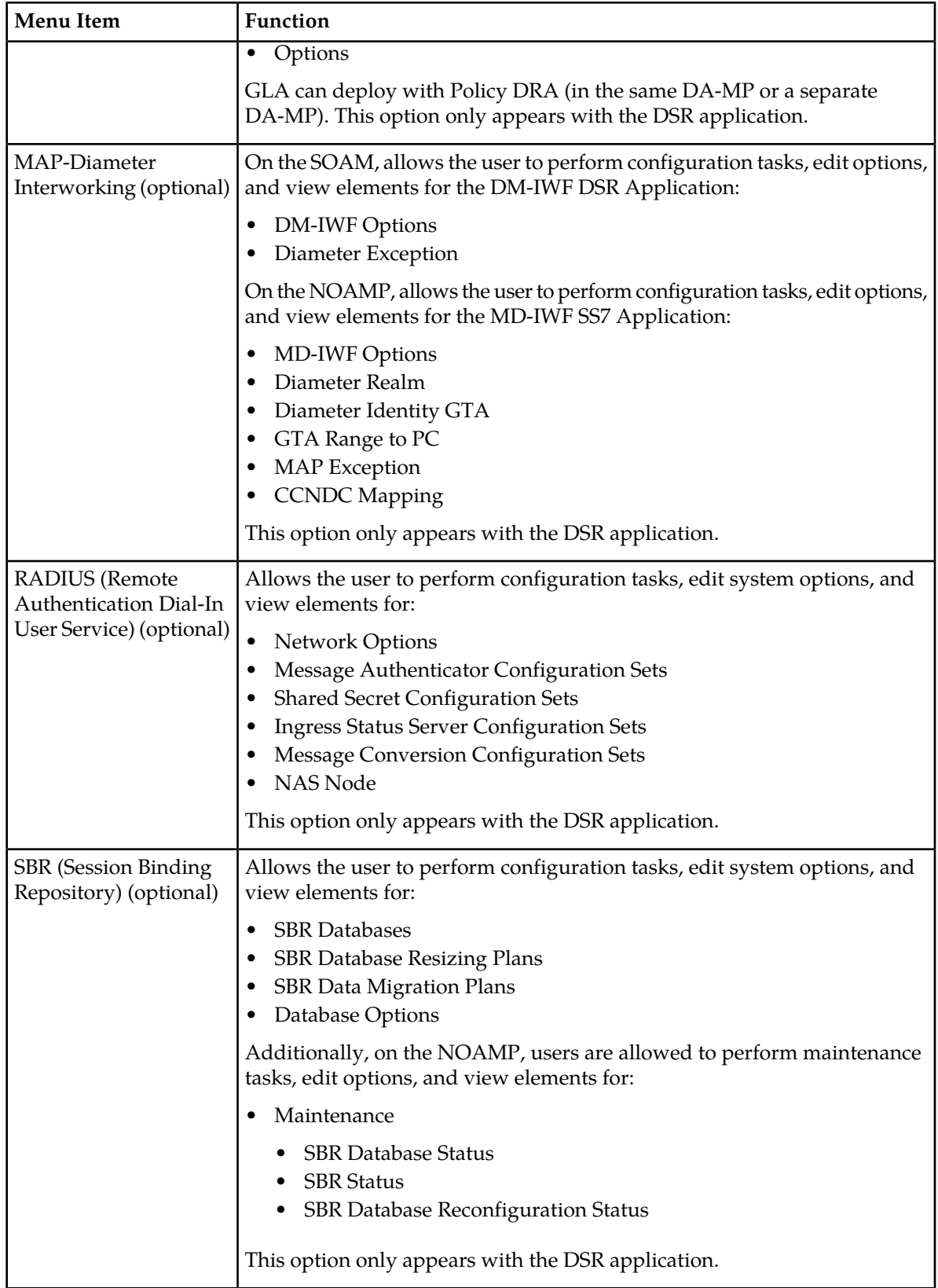

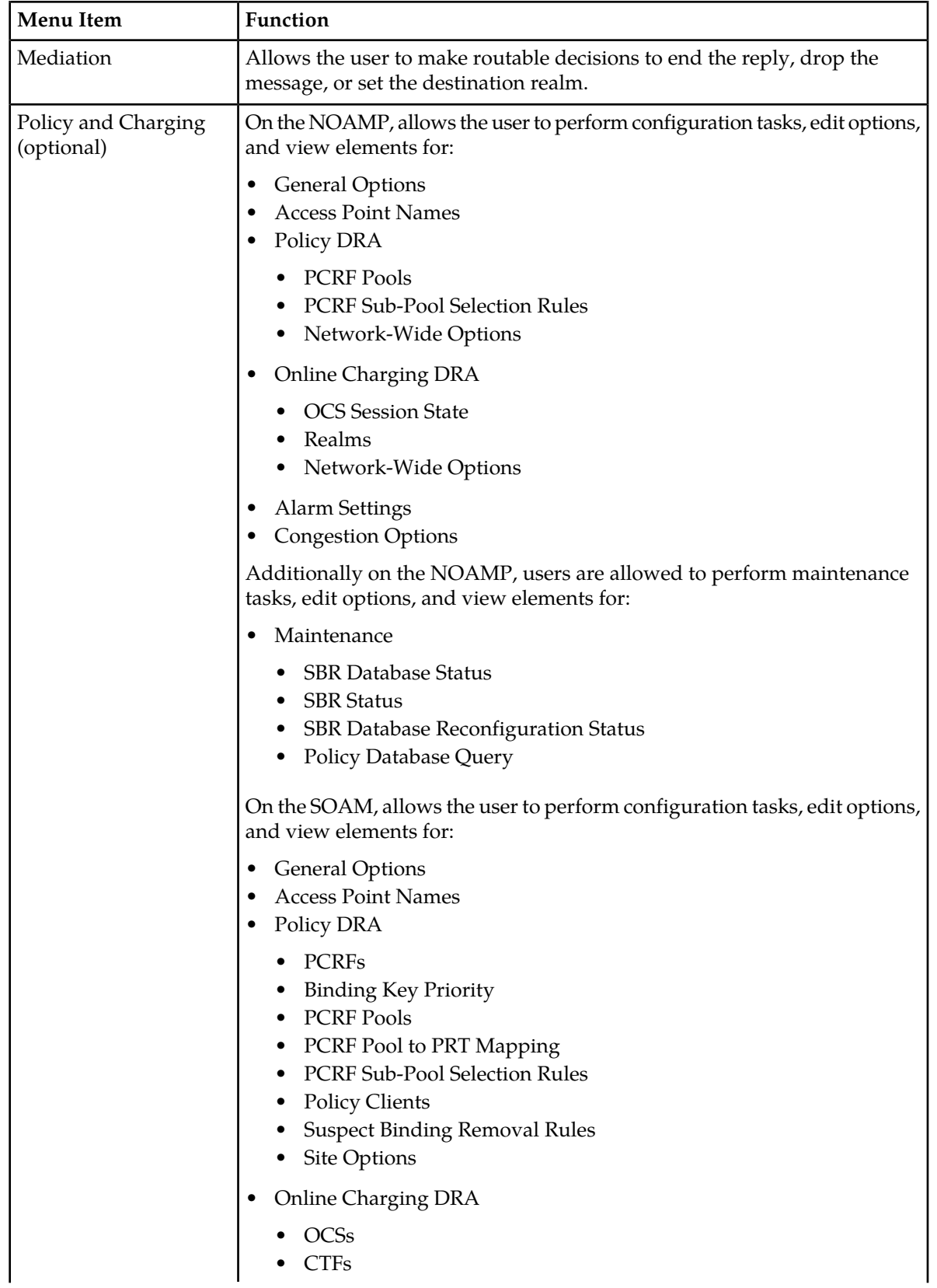

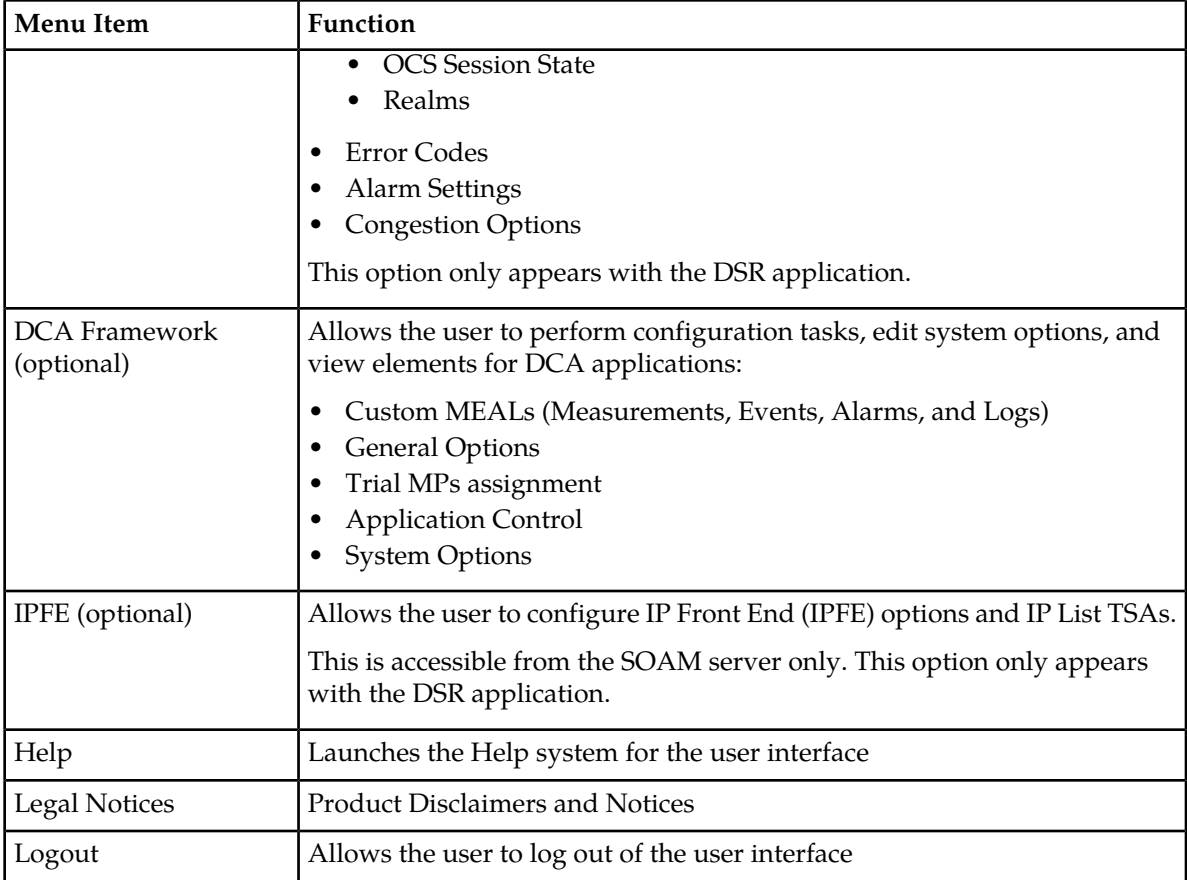

# **Missing Main Menu options**

Permissions determine which Main Menu options are visible to users. Permissions are defined through the **Group Administration** page. The default group, **admin**, is permitted access to all GUI options and functionality. Additionally, members of the **admin** group set permissions for other users.

Main Menu options vary according to the group permissions assigned to a user's account. Depending on your user permissions, some menu options may be missing from the Main Menu. For example, Administration menu options do not appear on your screen if you do not have administrative permissions. For more information about user permissions, see *Group Administration* in the OAM section of the online help, or contact your system administrator.

# **Common Graphical User Interface Widgets**

Common controls allow you to easily navigate through the system. The location of the controls remains static for all pages that use the controls. For example, after you become familiar with the location of the display filter, you no longer need to search for the control on subsequent pages because the location is static.

## **Supported Browsers**

This application supports the use of Microsoft® Internet Explorer 8.0, 9.0, or 10.0.

is designed to work with most modern HTML5 compliant browsers and uses both JavaScript and cookies. Please refer to the *[Oracle Software Web Browser Support Policy](http://www.oracle.com/technetwork/indexes/products/browser-policy-2859268.html)* for details

## **System Login Page**

Access to the user interface begins at the System Login page. The System Login page allows users to log in with a username and password and provides the option of changing the password upon login. The System Login page also features a date and time stamp reflecting the time the page was last refreshed. Additionally, a customizable login message appears just below the **Log In** button.

The user interface is accessed via HTTPS, a secure form of the HTTP protocol. When accessing a server for the first time, HTTPS examines a web certificate to verify the identity of the server. The configuration of the user interface uses a self-signed web certificate to verify the identity of the server. When the server is first accessed, the supported browser warns the user that the server is using a self-signed certificate. The browser requests confirmation that the server can be trusted. The user is required to confirm the browser request to gain access.

## <span id="page-42-0"></span>**Customizing the Login Message**

Before logging in, the **System Login** page appears. You can create a login message that appears just below the **Log In** button on the **System Login** page.

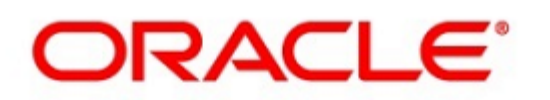

## **Oracle System Login**

Wed Jul 8 14:20:00 2015 EDT

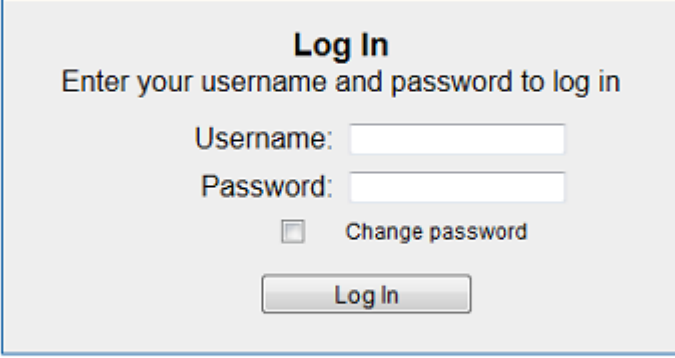

Welcome to the Oracle System Login.

Unauthorized access is prohibited. This Oracle system requires the use of Microsoft Internet Explorer 8.0, 9.0, or 10.0 with support for JavaScript and cookies.

> Oracle and Java are registered trademarks of Oracle Corporation and/or its affiliates. Other names may be trademarks of their respective owners.

Copyright @ 2010, 2015, Oracle and/or its affiliates. All rights reserved.

#### **Figure 1: Oracle System Login**

- **1.** From the **Main Menu**, click **Administration** > **General Options**. The **General Options Administration** page appears.
- **2.** Locate **LoginMessage** in the **Variable** column.
- **3.** Enter the login message text in the **Value** column.
- **4.** Click **OK** or **Apply** to submit the information.

A status message appears at the top of the Configuration Administration page to inform you if the operation was successful.

The next time you log in to the user interface, the login message text displays.

#### **Accessing the DSR Graphical User Interface**

In DSR, some configuration is done at the NOAM server, while some is done at the SOAM server. Because of this, you need to access the DSR graphical user interface (GUI) from two servers. Certificate Management (Single Sign-On) can be configured to simplify accessing the DSR GUI on the NOAM and the SOAM.

For information on configuring Single Sign-On certificates, see **OAM** > **Administration** > **Access Control** > **Certificate Management** in the DSR online help.

After the certificates have been configured, you can log into the DSR GUI on any NOAM or SOAM, and access the DSR GUI on other servers (NOAM or other SOAMs) without having to re-enter your login credentials.

**1.** In the browser URL field, enter the fully qualified hostname of the NOAM server, for example https://dsr-no.yourcompany.com.

When using Single Sign-On, you cannot use the IP address of the server.

- **2.** When prompted by the browser, confirm that the server can be trusted. The System Login page appears.
- **3.** Enter the Username and Password for your account. The DSR GUI for the NOAM appears.
- **4.** To access the DSR GUI for the SOAM, open another browser window and enter the fully qualified hostname of the SOAM.

The DSR GUI for the SOAM appears

You can toggle between the DSR GUI on the NOAM and the DSR GUI on the SOAM as you perform configuration tasks.

## **Main Menu Icons**

This table describes the icons used in the **Main Menu**.

#### **Table 4: Main Menu Icons**

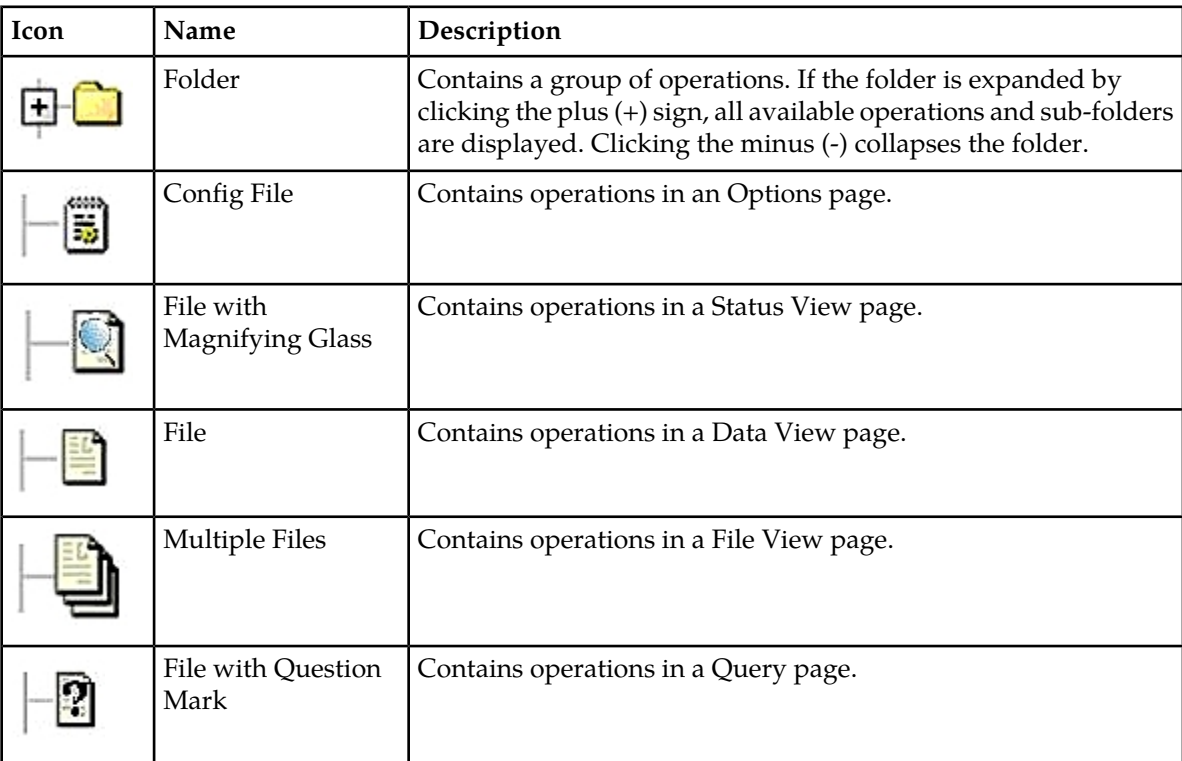

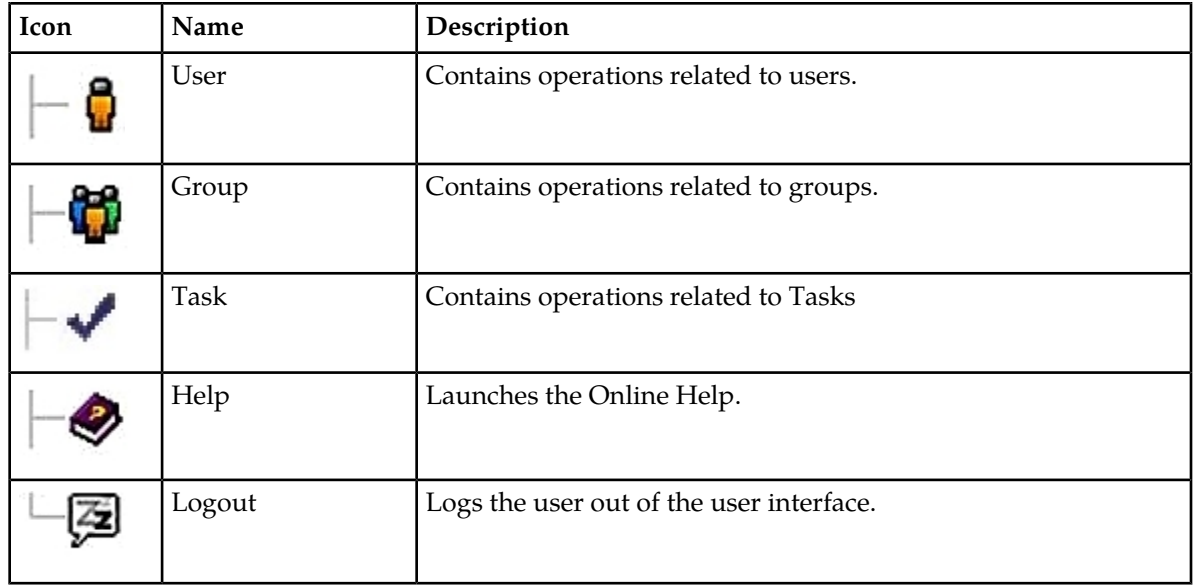

## **Work Area Displays**

In the user interface, tables, forms, tabbed pages, and reports are the most common formats.

**Note:** Screen shots are provided for reference only and may not exactly match a specific application's GUI.

#### **Tables**

Paginated tables describe the total number of records being displayed at the beginning and end of the table. They provide optional pagination with **First|Prev|Next|Last** links at both the beginning and end of this table type. Paginated tables also contain action links on the beginning and end of each row. For more information on action links and other page controls, see *[Page Controls](#page-48-0)*.

Displaying Records 1-1 of 1 | First | Prev | Next | Last

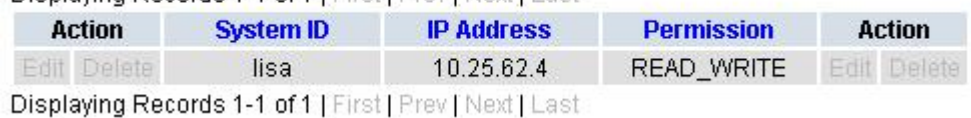

#### **Figure 2: Paginated Table**

Scrollable tables display all of the records on a single page. The scroll bar, located on the right side of the table, allows you to view all records in the table. Scrollable tables also provide action buttons that operate on selected rows. For more information on buttons and other page controls, see *[Page Controls](#page-48-0)*.

#### **User Interface Introduction**

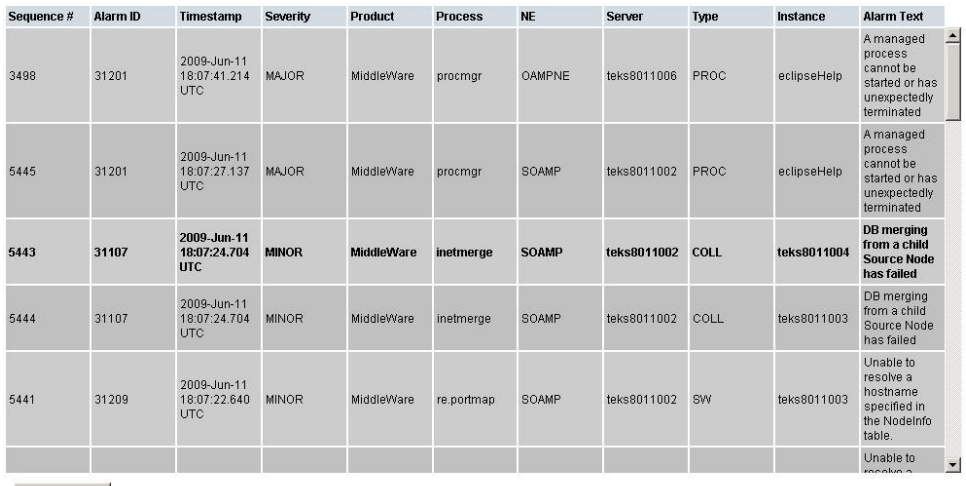

Export

#### **Figure 3: Scrollable Table**

**Note:** Multiple rows can be selected in a scrollable table. Add rows one at a time using CTRL-click. Add a span of rows using SHIFT-click.

#### **Forms**

Forms are pages on which data can be entered. Forms are typically used for configuration. Forms contain fields and may also contain a combination of lists, buttons, and links.

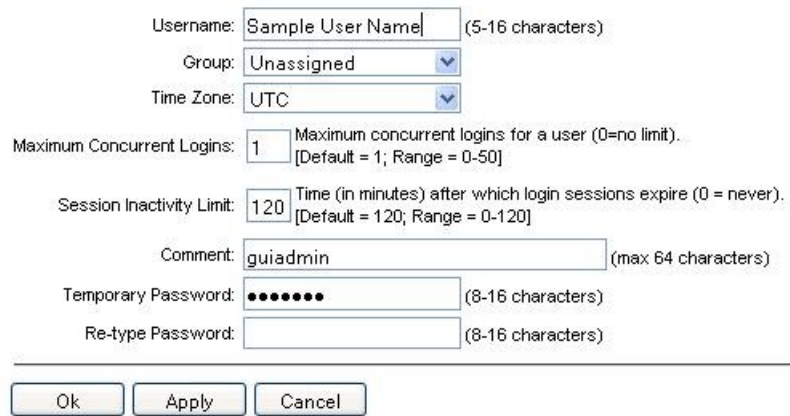

#### **Figure 4: Form Page**

#### **Tabbed pages**

Tabbed pages provide collections of data in selectable tabs. Click on a tab to see the relevant data on that tab. Tabbed pages also group Retrieve, Add, Update, and Delete options on one page. Click on the relevant tab for the task you want to perform and the appropriate fields populate on the page. Retrieve is always the default for tabbed pages.

#### **User Interface Introduction**

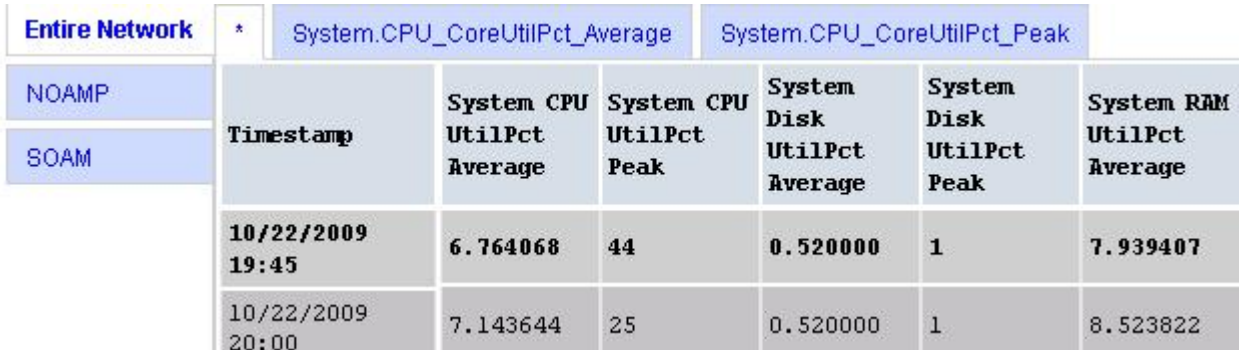

## **Figure 5: Tabbed Pages**

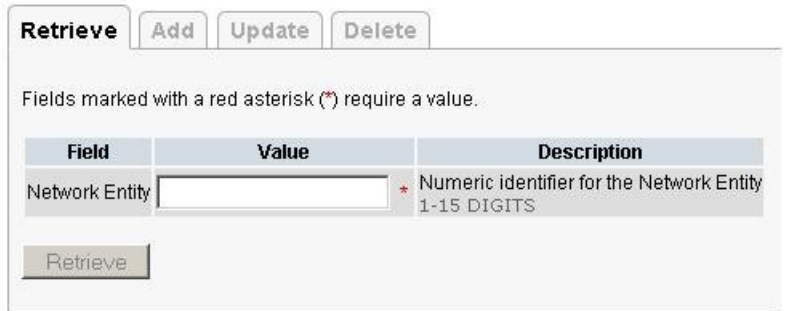

#### **Figure 6: Tabbed Pages**

#### **Reports**

Reports provide a formatted display of information. Reports are generated from data tables by clicking **Report**. Reports can be viewed directly on the user interface, or they can be printed. Reports can also be saved to a text file.

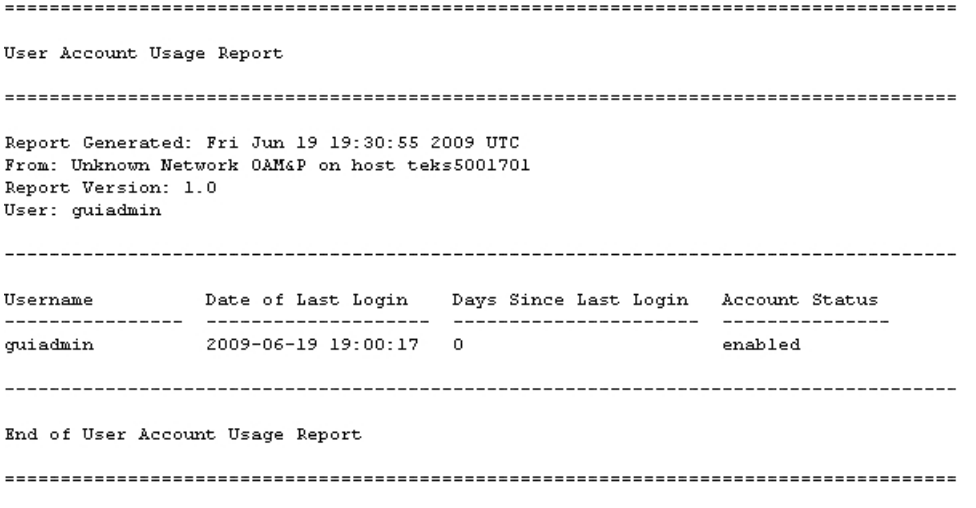

**Figure 7: Report Output**

## **Customizing the Splash Page Welcome Message**

When you first log in to the user interface, the splash page appears. Located in the center of the main work area is a customizable welcome message. Use this procedure to create a message suitable for your needs.

- **1.** From the **Main Menu**, click **Administration** > **General Options**.
- **2.** Locate **Welcome Message** in the **Variable** column.
- **3.** Enter the desired welcome message text in the **Value** column.
- **4.** Click **OK** to save the change or **Cancel** to undo the change and return the field to the previously saved value.

A status message appears at the top of the page to inform you if the operation was successful.

The next time you log in to the user interface, the new welcome message text is displayed.

## **Column Headers (Sorting)**

You can sort a table by a column by clicking the column header. However, sorting is not necessarily available on every column. Sorting does not affect filtering.

<span id="page-48-1"></span>When you click the header of a column that the table can be sorted by, an indicator appears in the column header showing the direction of the sort. See *[Figure 8: Sorting a Table by Column Header](#page-48-1)*. Clicking the column header again reverses the direction of the sort.

| Local Node Name<br>$\blacktriangleright$ Realm | SCTP TCP | <b>EXECUTE Listen Listen Connection CEX</b><br>Configuration Set Configuration Set IP Addresses |
|------------------------------------------------|----------|-------------------------------------------------------------------------------------------------|
|------------------------------------------------|----------|-------------------------------------------------------------------------------------------------|

<span id="page-48-0"></span>**Figure 8: Sorting a Table by Column Header**

#### **Page Controls**

User interface pages contain controls, such as buttons and links, that perform specified functions. The functions are described by the text of the links and buttons.

<span id="page-48-2"></span>**Note:** Disabled buttons are grayed out. Buttons that are irrelevant to the selection or current system state, or which represent unauthorized actions as defined in **Group Administration**, are disabled. For example, **Delete** is disabled for users without Global Data Delete permission. Buttons are also disabled if, for example, multiple servers are selected for an action that can only be performed on a single server at a time.

*[Table 5: Example Action Buttons](#page-48-2)* contains examples of Action buttons.

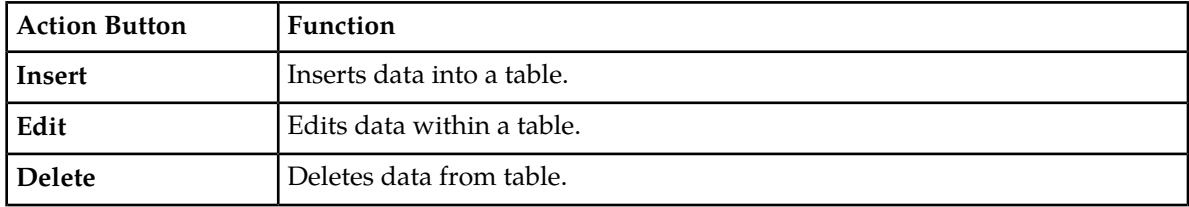

#### **Table 5: Example Action Buttons**

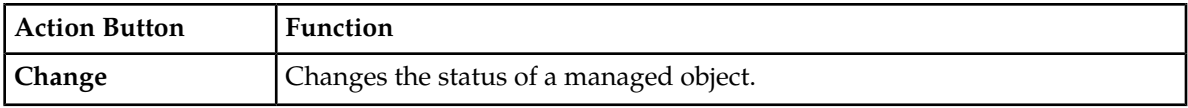

Some Action buttons take you to another page.

<span id="page-49-0"></span>Submit buttons, described in *[Table 6: Submit Buttons](#page-49-0)*, are used to submit information to the server. The buttons are located in the page area and accompanied by a table in which you can enter information. The Submit buttons, except for **Cancel**, are disabled until you enter some data or select a value for all mandatory fields.

#### **Table 6: Submit Buttons**

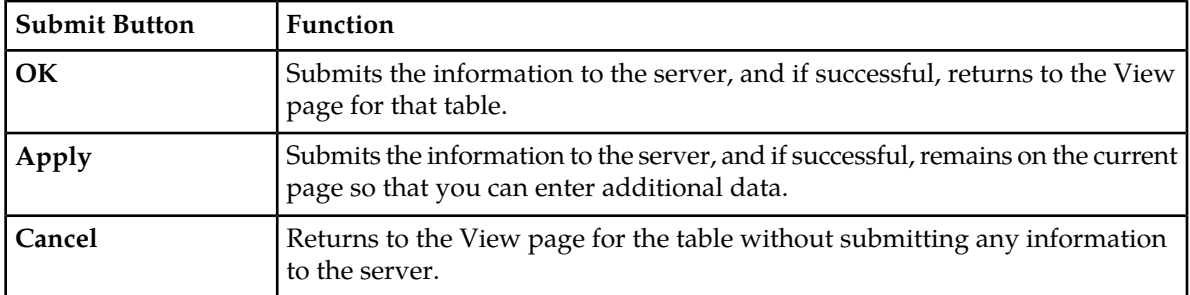

## **Clear Field Control**

The clear field control allows you to clear the value from a list. The clear field control is available only on some lists.

Click the **X** next to a list to clear the field.

- Select - v )

<span id="page-49-1"></span>**Figure 9: Clear Field Control X**

#### **Optional Layout Element Toolbar**

The optional layout element toolbar appears in the Page Control Area of the GUI.

Filter  $\blacktriangledown$ Status  $\blacktriangledown$ Errors  $\blacktriangleright$ Info  $\sqrt{}$ Tasks ▼ Warning.

#### **Figure 10: Optional Layout Element Toolbar**

The toolbar displays different elements depending on which GUI page is selected. The elements of the toolbar that can appear include:

- Filter Allows you to filter data in a table.
- Errors Displays errors associated with the work area.
- Info Displays information messages associated with the work area.
- Status Displays short status updates associated with the main work area.
- Warning Displays warnings associated with the work area.

## **Notifications**

Some messages require immediate attention, such as errors and status items. When new errors occur, the Errors element opens automatically with information about the error. Similarly, when new status items are added, the Status element opens. If you close an automatically opened element, the element stays closed until a new, unacknowledged item is added.

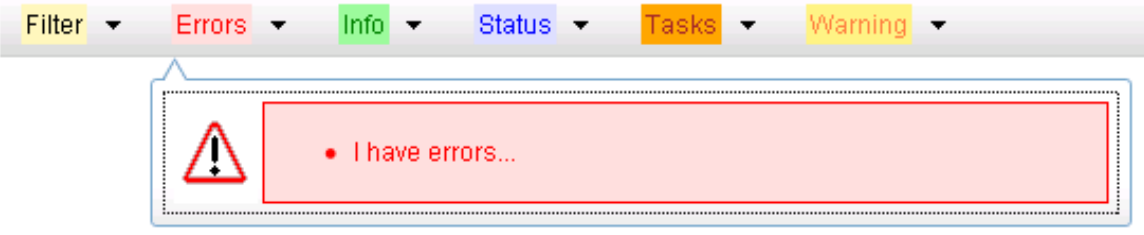

#### **Figure 11: Automatic Error Notification**

**Note:** Viewing and closing an error does not clear the Errors element. If you reopen the Errors element, previously viewed errors are still in the list.

When new messages are added to Warning or Info, the styling of the element changes to indicate new messages are available. The styling of the Task element changes when a task changes state (such as, a task begins or ends).

## **Opening an Element in the Toolbar**

Use this procedure to open an element in the optional layout element toolbar.

- **1.** Click the text of the element or the triangle icon to open an element. The selected element opens and overlays the work area.
- **2.** Click **X** to close the element display.

#### **Filters**

Filters are part of the optional layout element toolbar and appear throughout the GUI in the Page Control Area. For more information about optional layout element toolbar functionality, see *[Optional](#page-49-1) [Layout Element Toolbar](#page-49-1)*.

Filters allow you to limit the data presented in a table and can specify multiple filter criteria. By default, table rows appear unfiltered. Three types of filters are supported, however, not all filtering options are available on every page. The types of filters supported include:

• Network Element – When enabled, the Network Element filter limits the data viewed to a single Network Element.

**Note:** Once enabled, the Network Element filter affect all pages that list or display data relating to the Network Element.

- Collection Interval When enabled, the collection interval filter limits the data to entries collected in a specified time range.
- Display Filter The display filter limits the data viewed to data matching the specified criteria.

Once a field is selected, it cannot be selected again. All specified criteria must be met in order for a row to be displayed.

The style or format of filters may vary depending on which GUI pages the filters are displayed. Regardless of appearance, filters of the same type function the same.

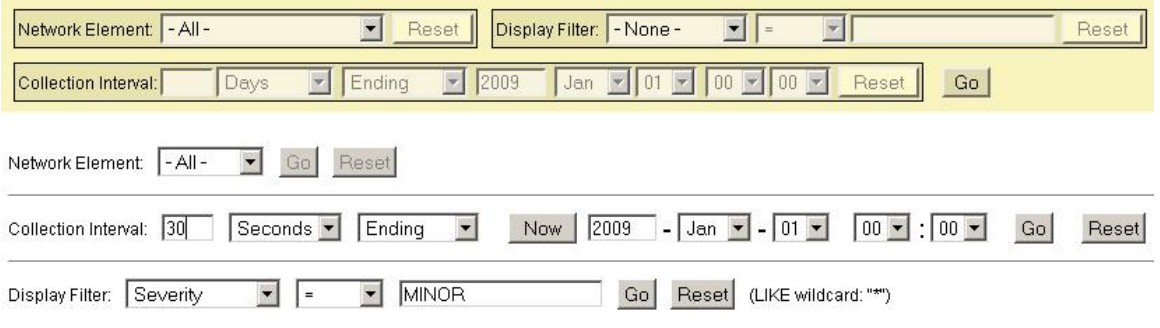

**Figure 12: Examples of Filter Styles**

## **Filter Control Elements**

This table describes filter control elements of the user interface.

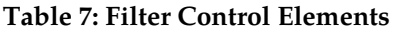

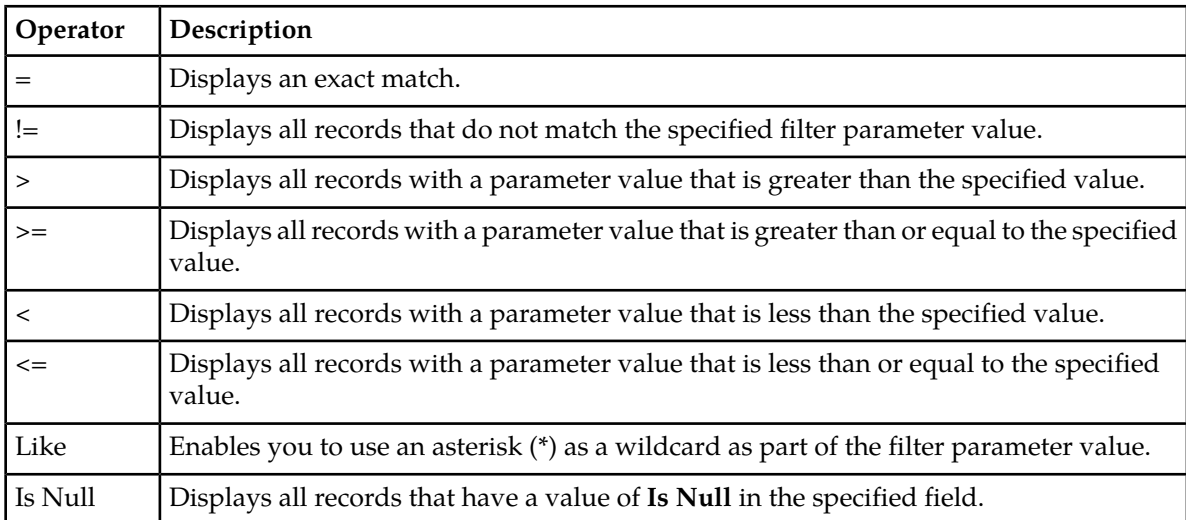

**Note:** Not all filterable fields support all operators. Only the supported operators are available for you to select.

#### **Filtering on the Network Element**

The global Network Element filter is a special filter that is enabled on a per-user basis. The global Network Element filter allows a user to limit the data viewed to a single Network Element. Once enabled, the global Network Element filter affects all sub-screens that display data related to Network Elements. This filtering option may not be available on all pages.

- **1.** Click **Filter** in the optional layout element toolbar.
- **2.** Select a Network Element from the **Network Element** list.
- **3.** Click **Go** to filter on the selection or click **Reset** to clear the selection.
- **4.** For data tables that support compound filtering, click **Add** to add another filter condition and repeat steps 2 through 4.

Multiple filter conditions are joined by an AND operator.

Records are displayed according to the specified criteria.

#### **Filtering on Collection Interval**

The Collection Interval filter allows a user to limit the data viewed to a specified time interval. This filtering option may not be available on all pages.

- **1.** Click **Filter** in the optional layout element toolbar.
- **2.** Enter a duration for the **Collection Interval** filter.

The duration must be a numeric value.

- **3.** Select a unit of time from the list. The unit of time can be seconds, minutes, hours, or days.
- **4.** Select **Beginning** or **Ending** from the list.
- **5.** Click **Go** to filter on the selection, or click **Reset** to clear the selection.

Records are displayed according to the specified criteria.

## **Filtering Using the Display Filter**

Use this procedure to perform a filtering operation. This procedure assumes you have a data table displayed on your screen with the Display Filter field. This process is the same for all data tables. However, all filtering operations are not available for all tables.

**Note:** Display Filter does not support compound filtering. For example, you cannot filter on both severity and a server name. Try to filter on a single filter criteria, such as the server hostname for server-scoped metric cells; or the application name for St- and NE-scoped metric cells. You can also sort by congestion level (descending) to help improve your filter.

- **1.** Click **Filter** in the optional layout element toolbar.
- **2.** Select a field name from the **Display Filter** list.

This selection specifies the field in the table that you want to filter on. The default is **None**, which indicates that you want all available data displayed.

- **3.** Select an operator from the operation selector list.
- **4.** Enter a value in the value field.

This value specifies the data that you want to filter on. For example, if you specify Filter=Severity with the equals (=) operator and a value of MINOR, the table would show only records where Severity=MINOR.

**5.** Click **Go** to filter on the selection, or click **Reset** to clear the selection.

Records are displayed according to the specified criteria.

**Note:** PCA was known as PDRA and may still be seen in some filtering.

## **Pause Updates**

Some pages refresh automatically. Updates to these pages can be paused by selecting the **Pause updates** checkbox. Uncheck the **Pause updates** checkbox to resume automatic updates. The **Pause updates** checkbox is available only on some pages.

## **Max Records Per Page Controls**

Max Records Per Page is used to control the maximum number of records displayed in the page area. If a page uses pagination, the value of Max Records Per Page is used. Use this procedure to change the Max Records Per Page.

- **1.** From the **Main Menu**, click **Administration** > **General Options**.
- **2.** Change the value of the **MaxRecordsPerPage** variable.

**Note: Maximum Records Per Page** has a range of values from 10 to 100 records. The default value is 20.

**3.** Click **OK** or **Apply**.

**OK** saves the change and returns to the previous page.

**Apply** saves the change and remains on the same page.

The maximum number of records displayed is changed.

# **Chapter 3**

# **Alarms, Events, and KPIs Overview**

#### <span id="page-54-0"></span>**Topics:**

- *[Help Organization.....56](#page-55-0)*
- *[Alarms Warning.....56](#page-55-1)*
- *[General alarms and events information.....56](#page-55-2)*
- *[Viewing the file list.....66](#page-65-0)*
- *[Opening a file.....67](#page-66-0)*
- *[Data Export.....67](#page-66-1)*
- *[Tasks.....70](#page-69-0)*

This section provides general information about the application's alarms, events, and KPIs.

## <span id="page-55-0"></span>**Help Organization**

Information in this document is organized into the following sections:

- *[Alarms, Events, and KPIs Overview](#page-54-0)* provides general information about the application's alarms, events, and KPIs.
- *[Alarms and Events](#page-75-0)* provides information and recovery procedures for alarms and events, organized first by alarm category, then numerically by the number that appears in the application.
- *[Key Performance Indicators \(KPIs\)](#page-472-0)* provides detailed KPI information, organized alphabetically by KPI name.

## <span id="page-55-1"></span>**Alarms Warning**

**Note:** For the most up-to-date information, refer to the MIB document posted with each software release on the *[Oracle Software Delivery Cloud](https://edelivery.oracle.com/)* (OSDC) site.

## <span id="page-55-2"></span>**General alarms and events information**

This section provides general information about alarms and events, including an alarms overview, types of alarms/events, and alarms-related procedures.

#### **Alarms and events overview**

Alarms provide information pertaining to a system's operational condition that a network manager may need to act upon. An alarm might represent a change in an external condition, for example, a communications link has changed from connected to disconnected state. Alarms can have these severities:

- Critical application error
- Major application error
- Minor application error
- Cleared

An alarm is considered inactive once it has been cleared and cleared alarms are logged on the **Alarms & Events > View History** page of the GUI.

Events note the occurrence of a transient condition. Events have a severity of Info and are logged on the **View History** page.

**Note:** Some events may be throttled because the frequently generated events can overload the MP or OAM server's system or event history log (e.g., generating an event for every ingress message failure). By specifying a throttle interval (in seconds), the events will appear no more frequently than once during the interval duration period (e.g., if the throttle interval is 5-seconds, the event will be logged no frequently than once every 5-seconds).

<span id="page-56-0"></span>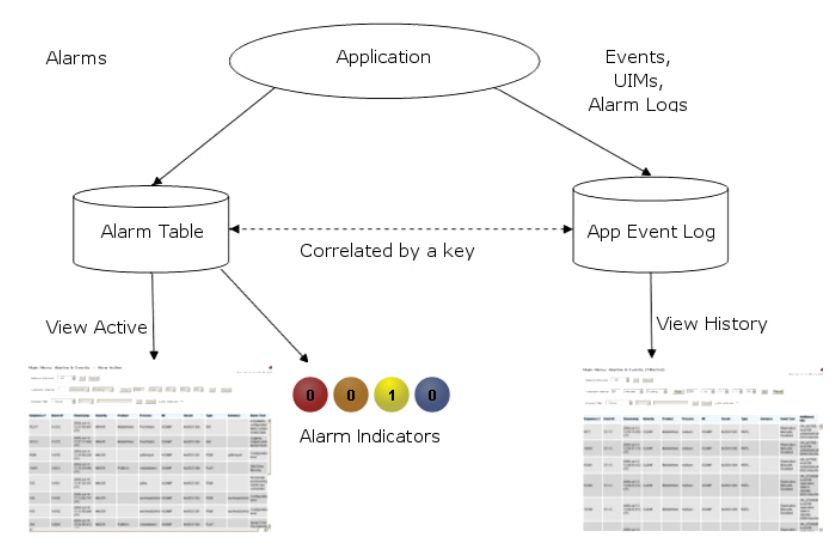

*[Figure 13: Flow of Alarms](#page-56-0)* shows how Alarms and Events are organized in the application.

#### **Figure 13: Flow of Alarms**

Alarms and events are recorded in a database log table. Application event logging provides an efficient way to record event instance information in a manageable form, and is used to:

- Record events that represent alarmed conditions
- Record events for later browsing
- Implement an event interface for generating SNMP traps

Alarm indicators, located in the User Interface banner, indicate all critical, major, and minor active alarms. A number and an alarm indicator combined represent the number of active alarms at a specific level of severity. For example, if you see the number six in the orange-colored alarm indicator, that means there are six major active alarms.

| <b>Active Critical Alarm</b><br>(bright red) |
|----------------------------------------------|
| Active Major Alarm<br>(bright orange)        |
| Active Minor Alarm<br>(bright yellow)        |
| No active Critical Alarm<br>(pale red)       |
| No active Major Alarm<br>(pale orange)       |
| No active Minor Alarm<br>(pale yellow)       |
| Not Connected (white)                        |

**Figure 14: Alarm Indicators Legend**

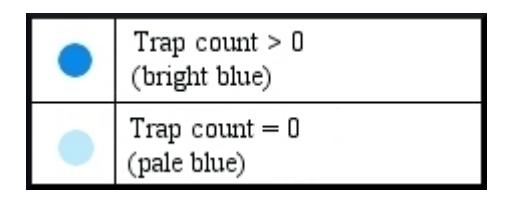

**Figure 15: Trap Count Indicator Legend**

## **Alarms formatting information**

This section of the document provides information to help you understand why an alarm occurred and to provide a recovery procedure to help correct the condition that caused the alarm.

The information provided about each alarm includes:

- Alarm Type: the type of alarm that has occurred. For a list of alarm types, see *[Alarm and event types](#page-58-0)*.
- Description: describes the reason for the alarm
- Severity: the severity of the alarm
- Instance: the instance of a managed object for which an alarm or event is generated.

**Note:** The value in the Instance field can vary, depending on the process generating the alarm.

- HA Score: high availability score; determines if switchover is necessary
- Auto Clear Seconds: the number of seconds that have to pass before the alarm will clear itself.

**Note:** Some alarms and events have an Auto Clear Seconds of 0 (zero), indicating that these alarms and events do not auto-clear

- OID: alarm identifier that appears in SNMP traps
- Recovery: provides any necessary steps for correcting or preventing the alarm

## <span id="page-57-0"></span>**Alarm and event ID ranges**

The **Alarm ID** listed for each alarm falls into one of the process classifications listed in *[Table 8:](#page-57-0) [Alarm/Event ID Ranges](#page-57-0)*.

#### **Table 8: Alarm/Event ID Ranges**

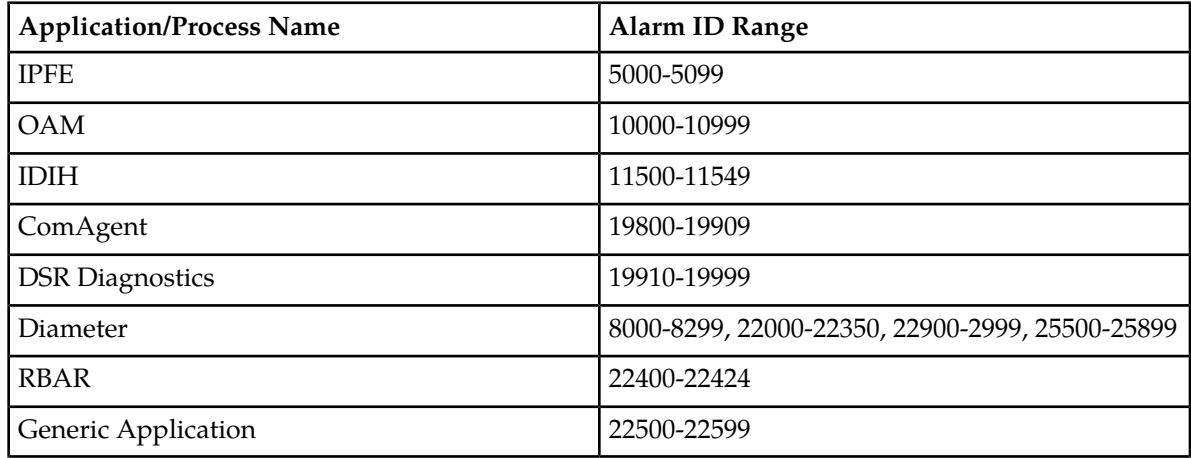

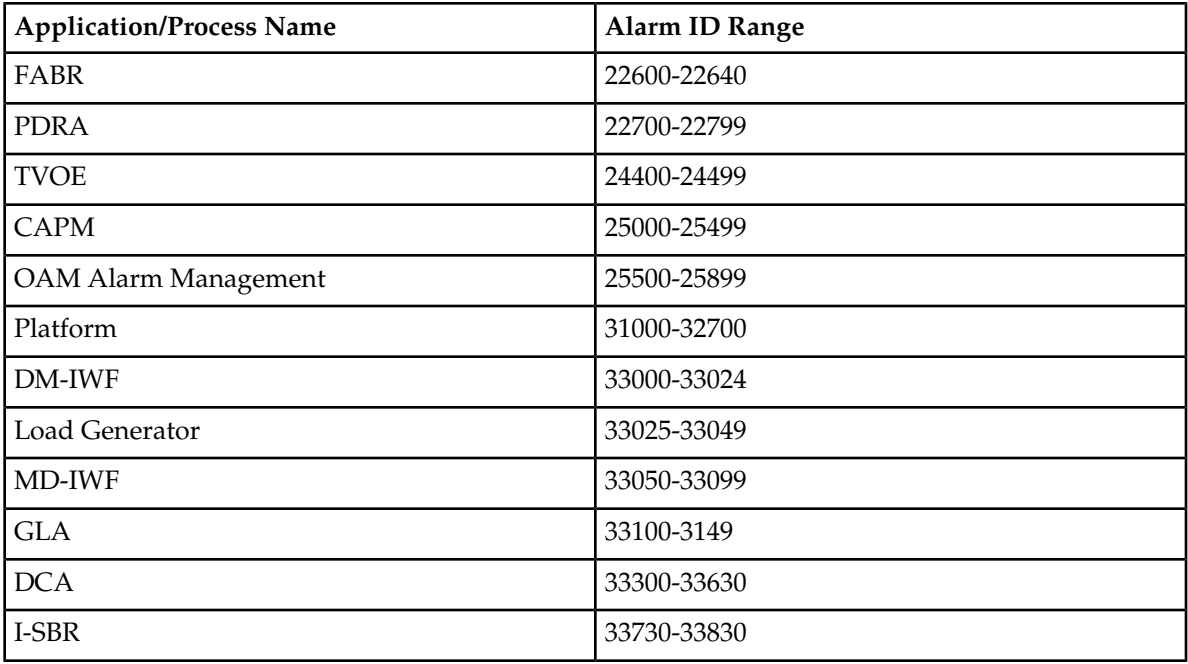

## <span id="page-58-0"></span>**Alarm and event types**

<span id="page-58-1"></span>*[Table 9: Alarm and Event Types](#page-58-1)* describes the possible alarm/event types that can be displayed.

**Note:** Not all applications use all of the alarm types listed.

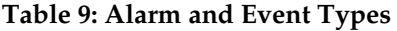

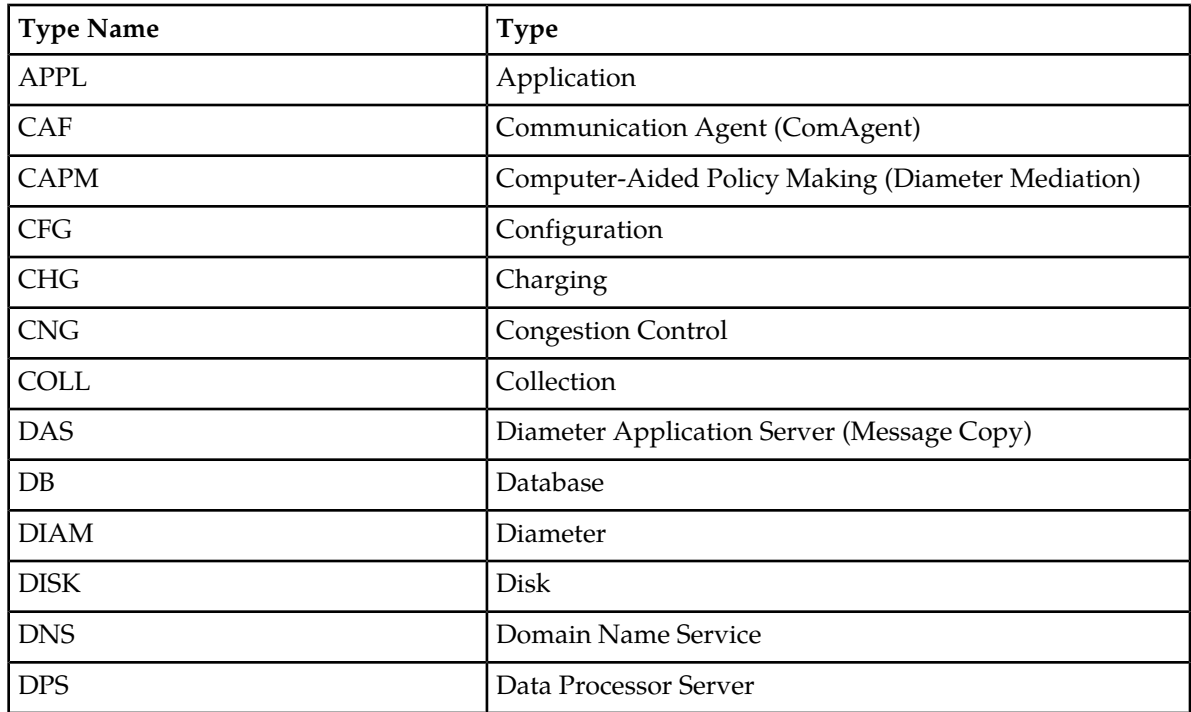

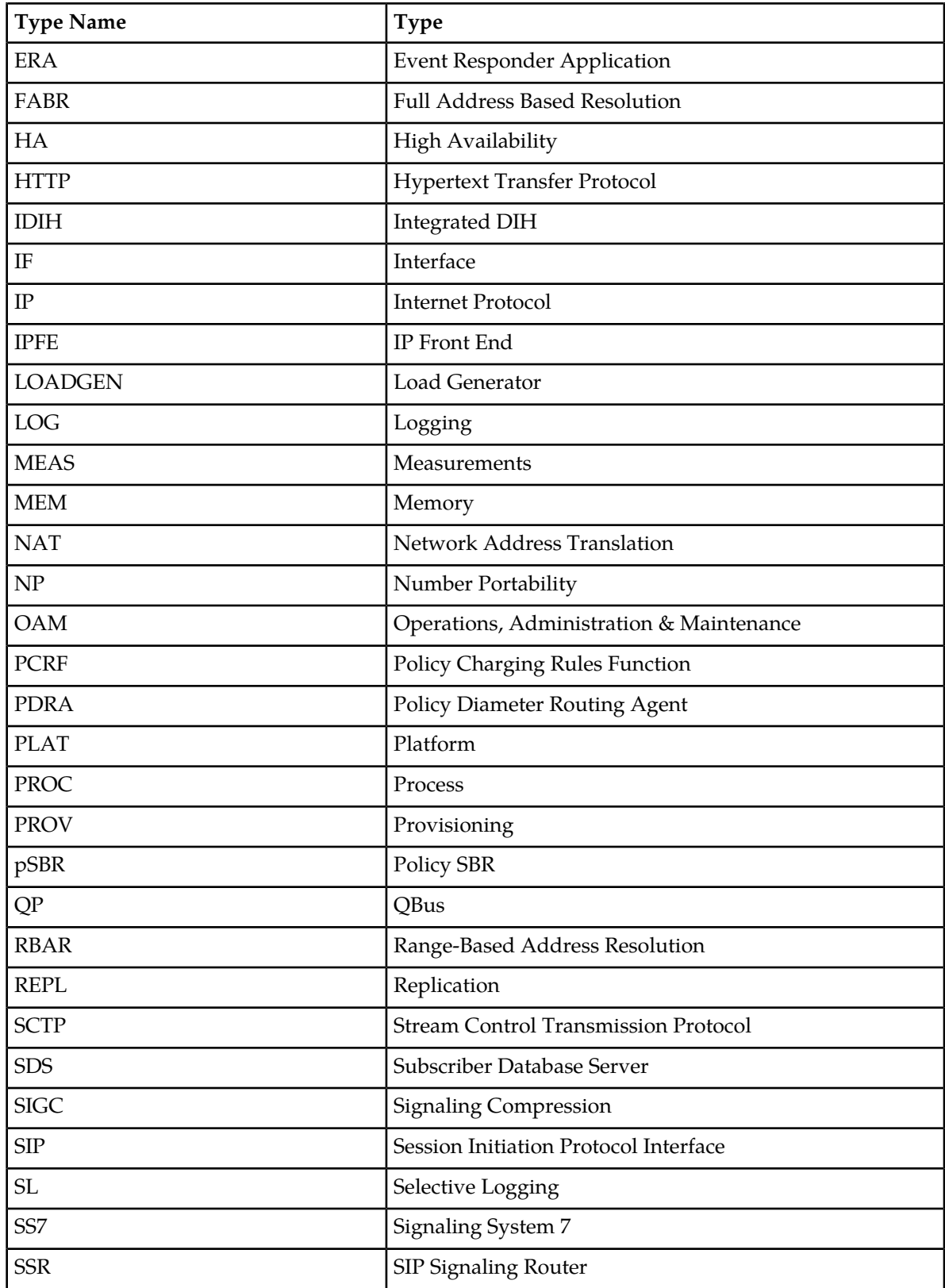

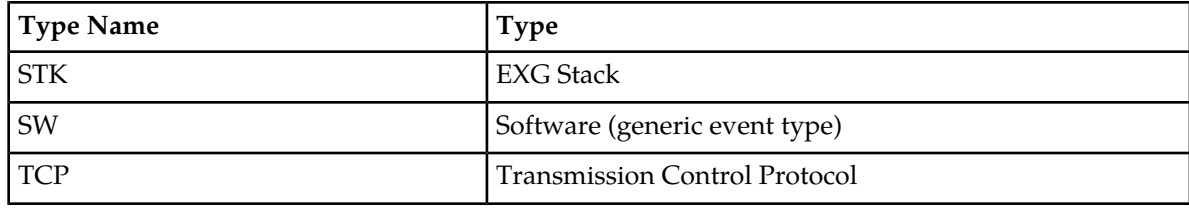

#### **Viewing active alarms**

Active alarms are displayed in a scrollable, optionally filterable table. By default, the active alarms are sorted by time stamp with the most recent alarm at the top.

Use this procedure to view active alarms.

**Note:** The alarms and events that appear in **View Active** vary depending on whether you are logged in to an NOAM or SOAM. Alarm collection is handled solely by NOAM servers in systems that do not support SOAMs.

- **1.** Click **Alarms & Events** > **View Active**.
- **2.** If necessary, specify filter criteria and click **Go**. The active alarms are displayed according to the specified criteria.

The active alarms table updates automatically. When new alarms are generated, the table is automatically updated, and the view returns to the top row of the table.

**3.** To suspend automatic updates, click any row in the table.

The following message appears: (Alarm updates are suspended.)

If a new alarm is generated while automatic updates are suspended, a new message appears: (Alarm updates are suspended. Available updates pending.)

<span id="page-60-0"></span>To resume automatic updates, press and hold **Ctrl** as you click to deselect the selected row.

## **Active alarms data export elements**

This table describes the elements on the **View Active** > **Export** alarms page.

#### **Table 10: Schedule Active Alarm Data Export Elements**

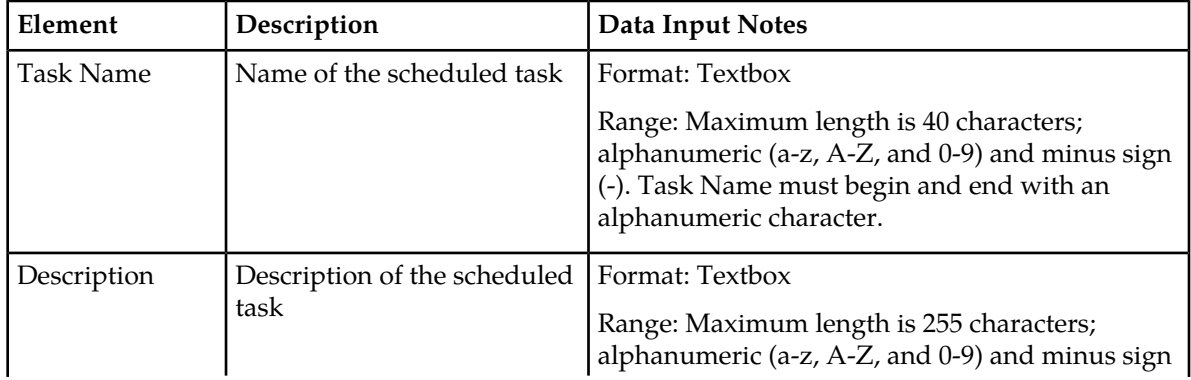

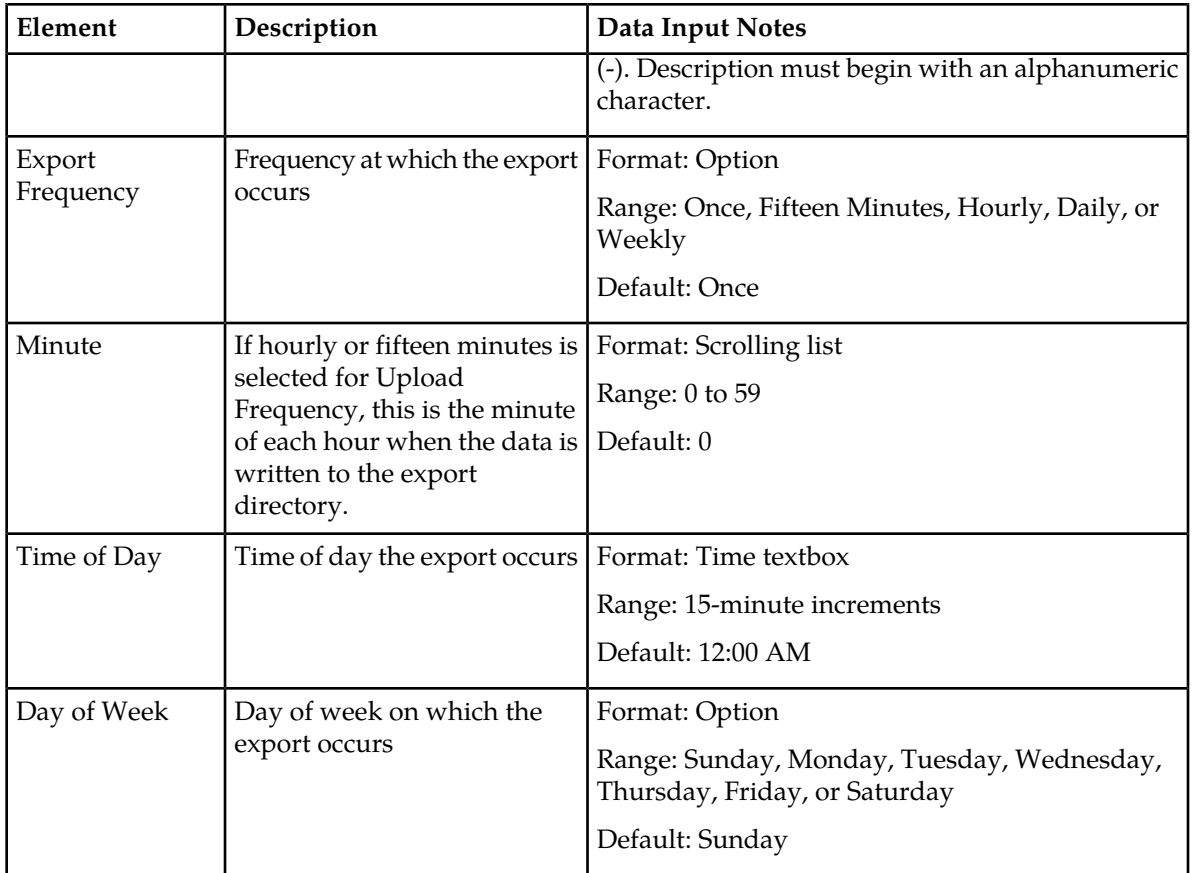

## <span id="page-61-0"></span>**Exporting active alarms**

You can schedule periodic exports of alarm data from the **Alarms and Events View Active** page. Active alarm data can be exported immediately, or you can schedule exports to occur daily or weekly. If filtering has been applied in the **View Active** page, only filtered data is exported.

During data export, the system automatically creates a CSV file of the filtered data. The file will be available in the file management area until you manually delete it, or until the file is transferred to an alternate location using the Export Server feature. For more information about using **Export Server**, see *[Data Export](#page-66-1)*.

Alarm details can be exported to a file by clicking the **Export** button on the **View Active** page. The system automatically creates and writes the exported active alarm details to a CSV file in the file management area.

If filtering has been applied in the **View Active** page, only filtered, active alarms are exported.

Use this procedure to export active alarms to a file.Use this procedure to schedule a data export task.

- **1.** Select **Alarms & Events** > **View Active**. The **View Active** page appears.
- **2.** If necessary, specify filter criteria and click **Go**. The active alarms are displayed according to the specified criteria.
- **3.** Click **Export**.

The **Schedule Active Alarm Data Export** page appears.

- **4.** Enter the **Task Name**. For more information about **Task Name**, or any field on this page, see *[Active alarms data export](#page-60-0) [elements](#page-60-0)*.
- **5.** Select the **Export Frequency**.
- **6.** Select the **Time of Day**.

**Note: Time of Day** is not an option if **Export Frequency** equals **Once**.

**7.** Select the **Day of Week**.

**Note: Day of Week** is not an option if **Export Frequency** equals **Once**.

**8.** Click **OK** or **Apply** to initiate the active alarms export task.

From the **Status & Manage** > **Files** page, you can view a list of files available for download, including the file you exported during this procedure. For more information, see *[Viewing the file](#page-65-0) [list](#page-65-0)*.

Scheduled tasks can be viewed, edited, and deleted, and reports of scheduled tasks can be generated from **Status & Manage** > **Tasks**. For more information see:

- *[Viewing scheduled tasks](#page-73-0)*
- *[Editing a scheduled task](#page-73-1)*
- *[Deleting a scheduled task](#page-73-2)*
- *[Generating a scheduled task report](#page-74-0)*
- **9.** Click **Export**.

The file is exported.

**10.** Click the link in the green message box to go directly to the **Status & Manage > Files** page.

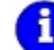

. The active alarms are now available in Alarms\_20090812\_180627.csv.

From the **Status & Manage** > **Files** page, you can view a list of files available for download, including the active alarms file you exported during this procedure.

## **Generating a report of active alarms**

Use this procedure to generate a report.

- **1.** Click **Alarms & Events** > **View Active**.
- **2.** Specify filter criteria, if necessary, and click **Go**.

The active alarms are displayed according to the specified criteria. Alternately, you can select multiple rows and generate a report using those. To select multiple rows, press and hold **Ctrl** as you click to select specific rows.

- **3.** Click **Report**. The View Active Report can be printed or saved to a file.
- **4.** Click **Print** to print the report.
- **5.** Click **Save** to save the report to a file.

## **Viewing alarm and event history**

All historical alarms and events are displayed in a scrollable, optionally filterable table. The historical alarms and events are sorted, by default, by time stamp with the most recent one at the top. Use this procedure to view alarm and event history.

**Note:** The alarms and events that appear in **View History** vary depending on whether you are logged in to an NOAM or SOAM. Alarm collection is handled solely by NOAM servers in systems that do not support SOAMs.

- **1.** Click **Alarms & Events** > **View History**.
- **2.** If necessary, specify filter criteria and click **Go**.

**Note:** Some fields, such as **Additional Info**, truncate data to a limited number of characters. When this happens, a **More** link appears. Click **More** to view a report that displays all relevant data.

Historical alarms and events are displayed according to the specified criteria.

The historical alarms table updates automatically. When new historical data is available, the table is automatically updated, and the view returns to the top row of the table.

**3.** To suspend automatic updates, click any row in the table. The following message appears: (Alarm updates are suspended.)

If a new alarm is generated while automatic updates are suspended, a new message appears: (Alarm updates are suspended. Available updates pending.)

To resume automatic updates, press and hold **Ctrl** as you click to deselect the selected row.

## <span id="page-63-0"></span>**Historical events data export elements**

This table describes the elements on the **View History** > **Export** page.

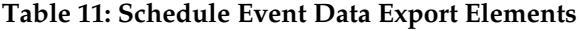

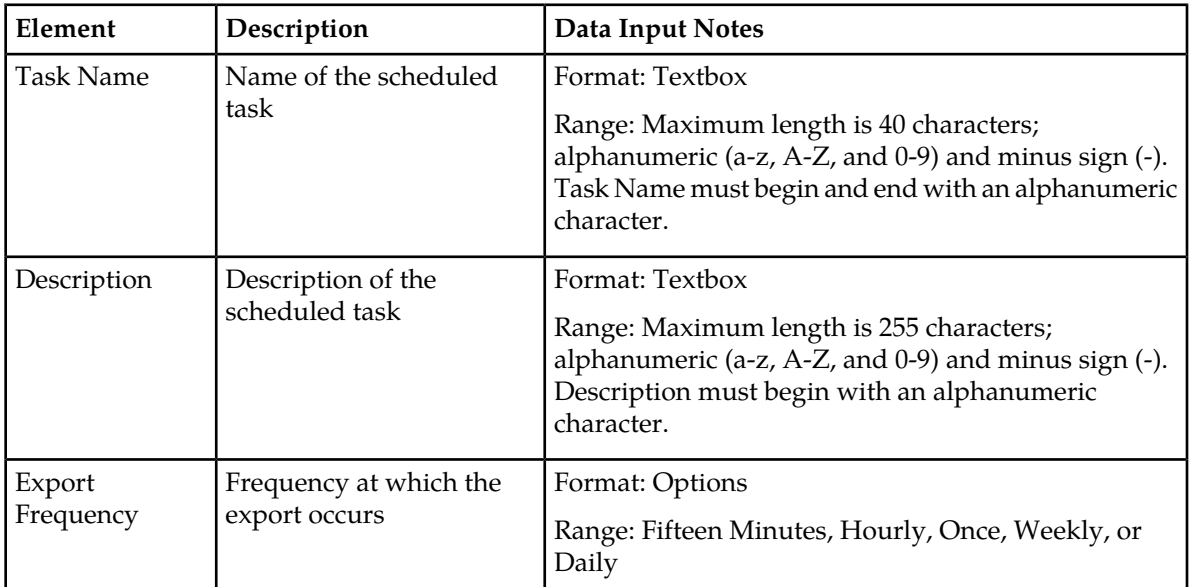

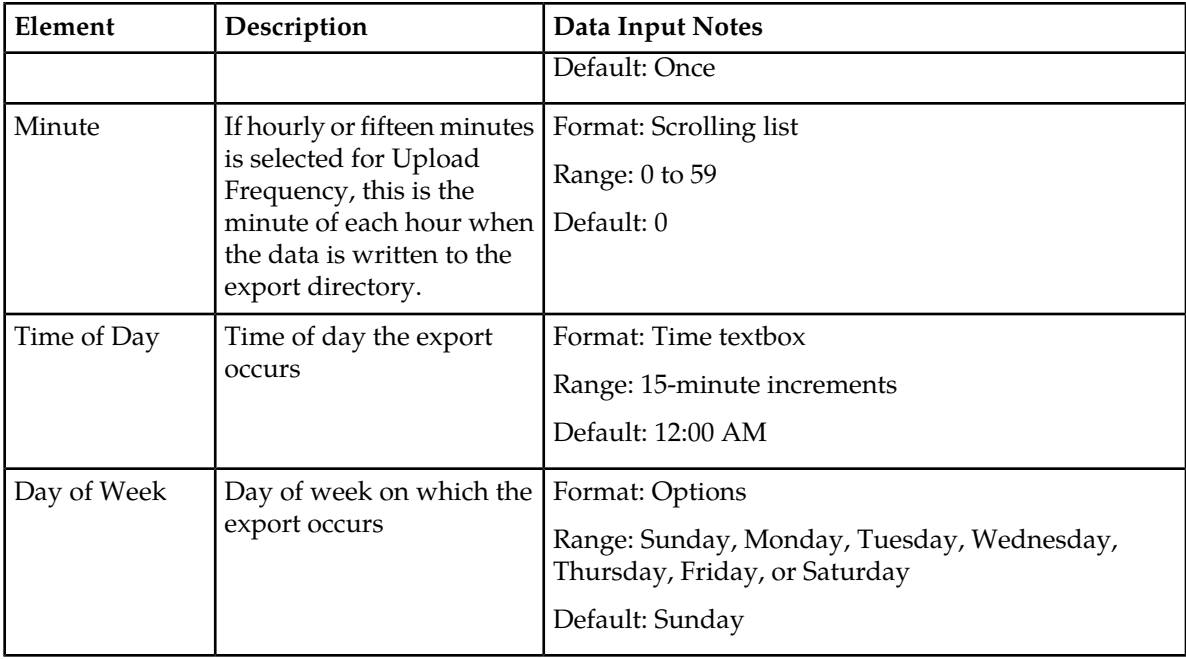

## <span id="page-64-0"></span>**Exporting alarm and event history**

You can schedule periodic exports of historical data from the **Alarms and Events View History** page. Historical data can be exported immediately, or you can schedule exports to occur daily or weekly. If filtering has been applied in the **View History** page, only filtered data is exported.

During data export, the system automatically creates a CSV file of the filtered data. The file will be available in the file management area until you manually delete it, or until the file is transferred to an alternate location using the Export Server feature. For more information about using **Export Server**, see *[Data Export](#page-66-1)*.

The details of historical alarms and events can be exported to a file by clicking the **Export** button on the **View History** page. The system automatically creates and writes the exported historical alarm details to a CSV file in the file management area.

If filtering has been applied in the **View History** page, only filtered historical alarms and events are exported. Use this procedure to export alarm and event history to a file.Use this procedure to schedule a data export task.

- **1.** Select **Alarms & Events** > **View History**. The **View History** page appears.
- **2.** If necessary, specify filter criteria and click **Go**. The historical alarms and events are displayed according to the specified criteria.
- **3.** Click **Export**. The **Schedule Event Data Export** page appears.
- **4.** Enter the **Task Name**. For more information about **Task Name**, or any field on this page, see *[Historical events data export](#page-63-0) [elements](#page-63-0)*.
- **5.** Select the **Export Frequency**.
- **6.** If you selected Hourly, specify the Minutes.

**7.** Select the **Time of Day**.

**Note: Time of Day** is not an option if **Export Frequency** equals **Once**.

**8.** Select the **Day of Week**.

**Note: Day of Week** is not an option if **Export Frequency** equals **Once**.

**9.** Click **OK** or **Apply** to initiate the data export task.

The data export task is scheduled. From the **Status & Manage** > **Files** page, you can view a list of files available for download, including the alarm history file you exported during this procedure. For more information, see *[Viewing the file list](#page-65-0)*.

Scheduled tasks can be viewed, edited, and deleted, and reports of scheduled tasks can be generated from **Status & Manage** > **Tasks**. For more information see:

- *[Viewing scheduled tasks](#page-73-0)*
- *[Editing a scheduled task](#page-73-1)*
- *[Deleting a scheduled task](#page-73-2)*
- *[Generating a scheduled task report](#page-74-0)*

#### **10.** Click **Export**.

The file is exported.

**11.** Click the link in the green message box to go directly to the **Status & Manage** > **Files** page.

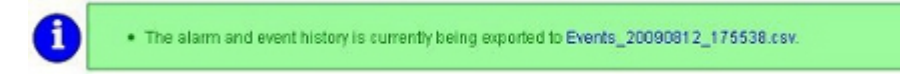

From the **Status & Manage** > **Files** page, you can view a list of files available for download, including the alarm history file you exported during this procedure. For more information, see *[Opening a file](#page-66-0)*.

## **Generating a report of historical alarms and events**

Use this procedure to generate a report.

- **1.** Click **Alarms & Events** > **View History**.
- **2.** Specify filter criteria, if necessary, and click **Go**. The historical alarms and events are displayed according to the specified criteria.
- **3.** Click **Report**.
	- The View History Report can be printed or saved to a file.
- <span id="page-65-0"></span>**4.** Click **Print** to print the report.
- **5.** Click **Save** to save the report to a file.

# **Viewing the file list**

Use this procedure to view the list of files located in the file management storage area of a server. The amount of storage space currently in use can also be viewed on the **Files** page.

- **1.** From the Main menu, select **Status & Manage** > **Files**.
- **2.** Select a server. All files stored on the selected server are displayed.

# <span id="page-66-0"></span>**Opening a file**

Use this procedure to open a file stored in the file management storage area.

- **1.** Select **Status & Manage** > **Files**.
- **2.** Select an **NE Name**.
- **3.** Click **List Files**.

The **Status & Manage Files** list page for the selected network element displays all files stored in its file management storage area.

- **4.** Click the **Filename** of the file to be opened.
- <span id="page-66-1"></span>**5.** Click **Open** to open the file.

# **Data Export**

From the Data Export page you can set an export target to receive exported performance data. Several types of performance data can be filtered and exported using this feature. For more information about how to create data export tasks, see:

- *[Exporting active alarms](#page-61-0)*
- *[Exporting alarm and event history](#page-64-0)*
- *[Exporting KPIs](#page-475-0)*

<span id="page-66-2"></span>From the Data Export page you can manage file compression strategy and schedule the frequency with which data files are exported.

## **Data Export elements**

This table describes the elements on the **Administration** > **Remote Servers** > **Data Export** page.

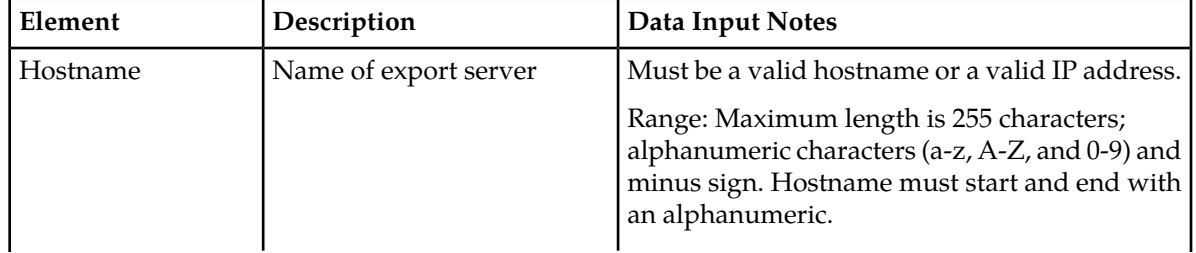

## **Table 12: Data Export Elements**

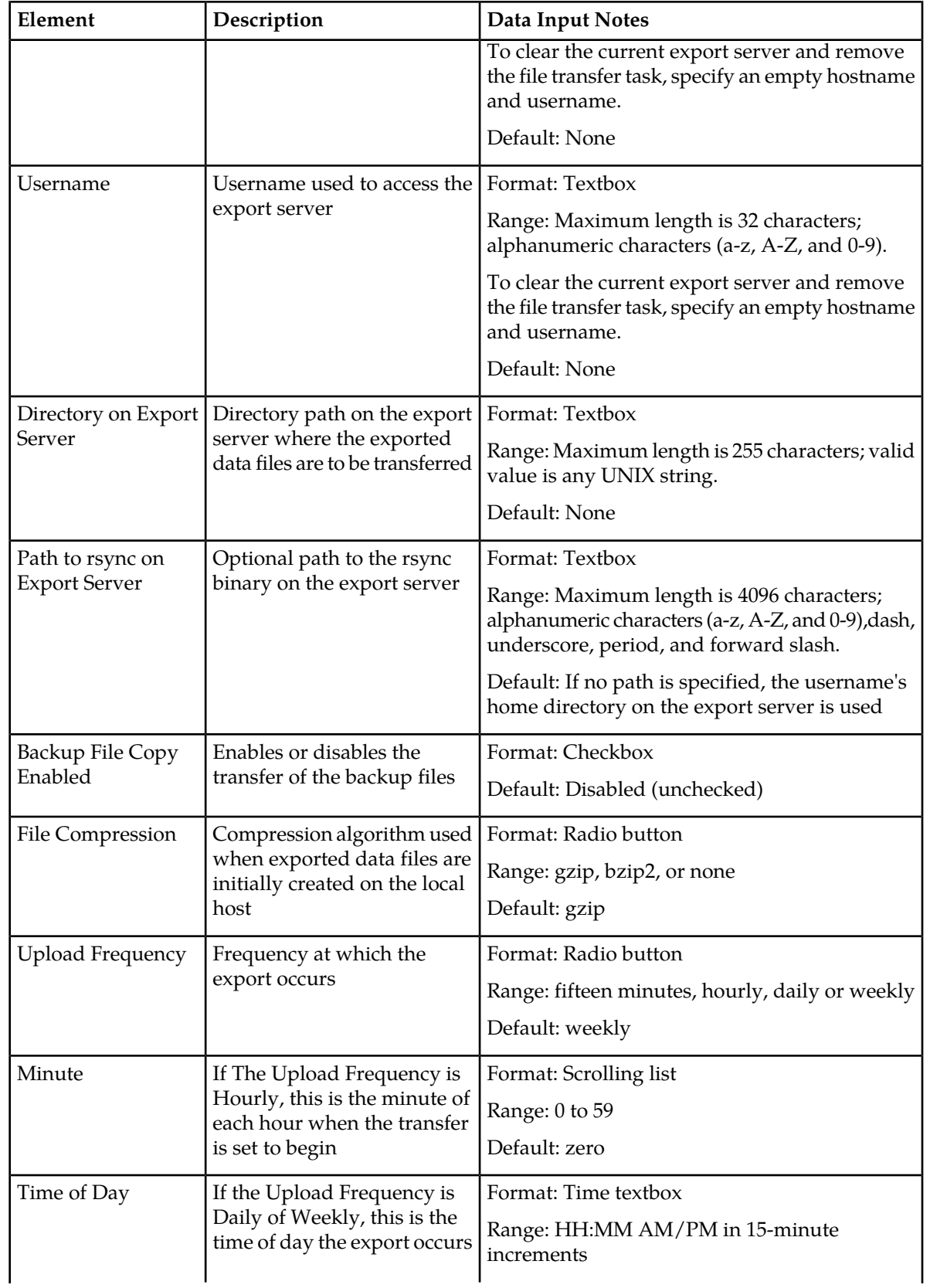

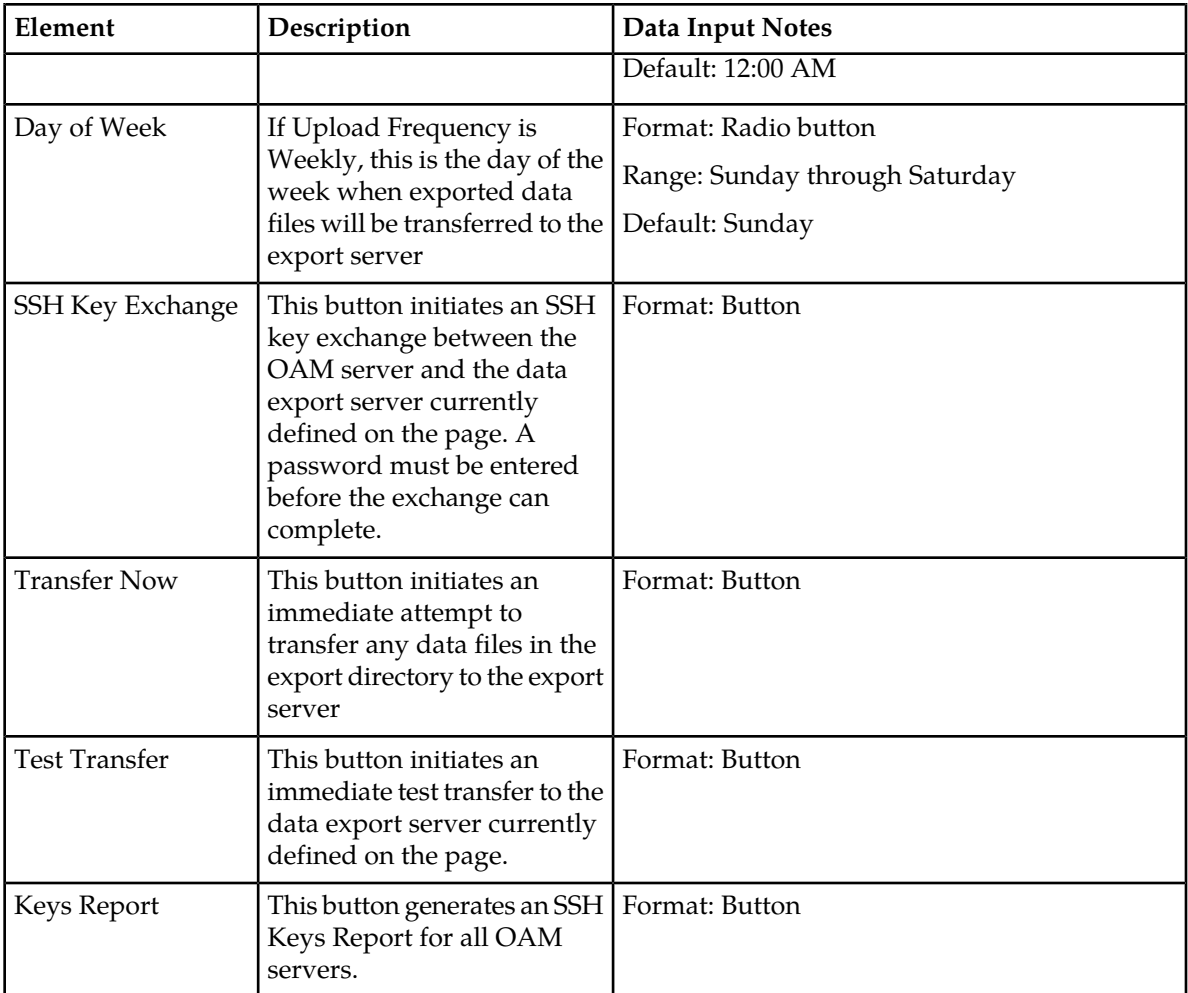

## **Configuring data export**

The **Data Export** page enables you to configure a server to receive exported performance and configuration data. Use this procedure to configure data export.

- **1.** Select **Administration** > **Remote Servers** > **Data Export**.
- **2.** Enter a **Hostname**.

See *[Data Export elements](#page-66-2)* for details about the **Hostname** field and other fields that appear on this page.

- **3.** Enter a **Username**.
- **4.** Enter a **Directory Path** on the Export server.
- **5.** (Optional) Enter the **Path to Rsync** on the Export server.

**Note:** Depending on the OS and implementation of the remote server, it may be required to define the path to the rsync binary on the export server but this is not common. If no path is specified, the username's home directory on the export server is used.

**6.** Select whether to enable the transfer of the backup file. To leave the backup disabled, do not check the box.

- **7.** Select the **File Compression** type.
- **8.** Select the **Upload Frequency**.
- **9.** If you selected hourly for the upload frequency, select the **Minute** intervals.
- **10.** If you selected daily or weekly for the upload frequency, select the **Time of Day**.
- **11.** If you selected weekly for the upload frequency, select the **Day of the Week**.
- **12.** If public keys were manually placed on the Export server, skip to step *[Step 14](#page-69-1)*. Otherwise, click **Exchange SSH Key** to transfer the SSH keys to the Export server.
- <span id="page-69-1"></span>**13.** Enter the password. The server attempts to exchange keys with the export server currently defined on the page. After the SSH keys are successfully exchanged, continue with the next step.
- **14.** Click **OK** to apply the changes or **Cancel** to discard the changes. The export server is now configured and available to receive performance and configuration data.
- **15.** You may optionally click **Test Transfer** to confirm the ability to export to the server currently defined on the page.

The user can monitor the progress of the task by selecting the **Tasks** drop down list in the page control area.

## <span id="page-69-0"></span>**Tasks**

The **Tasks** pages display the active, long running tasks and scheduled tasks on a selected server. The **Active Tasks** page provides information such as status, start time, progress, and results for long running tasks, while the **Scheduled Task**s page provides a location to view, edit, and delete tasks that are scheduled to occur.

## **Active Tasks**

The **Active Tasks** page displays the long running tasks on a selected server. The **Active Tasks** page provides information such as status, start time, progress, and results, all of which can be generated into a report. Additionally, you can pause, restart, or delete tasks from this page.

## <span id="page-69-2"></span>**Active Tasks elements**

The **Active Tasks** page displays information in a tabular format where each tab represents a unique server. By default, the current server's tab is selected when the page is loaded. *[Table 13: Active Tasks](#page-69-2) [Elements](#page-69-2)* describes elements on the **Active Tasks** page.

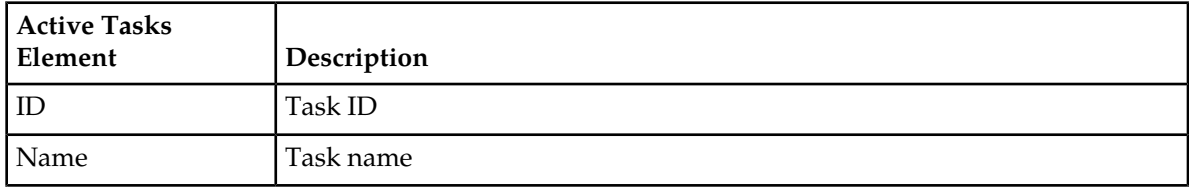

#### **Table 13: Active Tasks Elements**

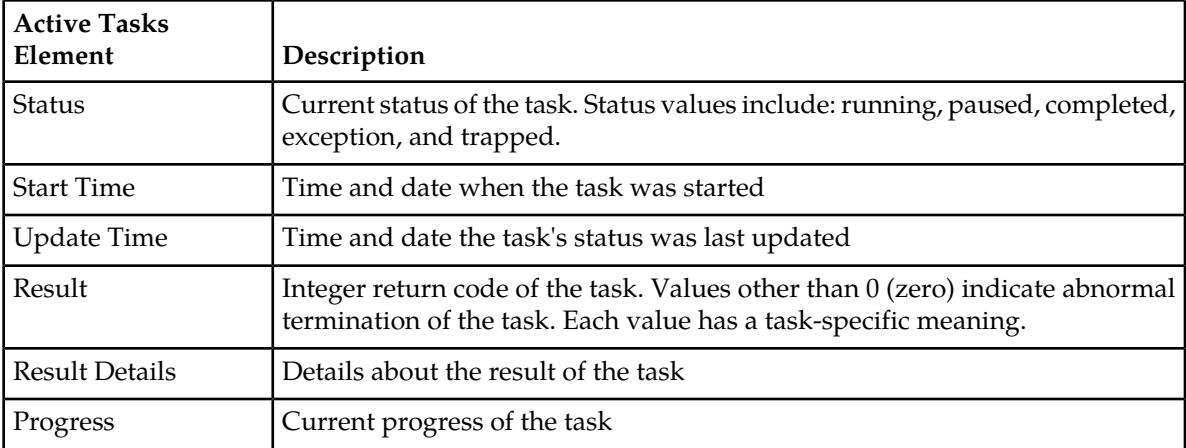

## **Deleting a task**

Use this procedure to delete one or more tasks.

#### **1.** Click **Status & Manage** > **Tasks** > **Active Tasks**.

**2.** Select a server.

**Note:** Hovering the cursor over any tab displays the name of the server.

All active tasks on the selected server are displayed.

**3.** Select one or more tasks.

**Note:** To delete a single task or multiple tasks, the status of each task selected must be one of the following: completed, exception, or trapped.

**Note:** You can select multiple rows to delete at one time. To select multiple rows, press and hold Ctrl as you click to select specific rows.

- **4.** Click **Delete**.
- **5.** Click **OK** to delete the selected task(s).

#### **Deleting all completed tasks**

Use this procedure to delete all completed tasks.

- **1.** Click **Status & Manage** > **Tasks** > **Active Tasks**.
- **2.** Select a server.

**Note:** Hovering the cursor over any tab displays the name of the server.

All active tasks on the selected server are displayed.

- **3.** Click **Delete all Completed**.
- **4.** Click **OK** to delete all completed tasks.

#### **Cancelling a running or paused task**

Use this procedure to cancel a task that is running or paused.

- **1.** Click **Status & Manage** > **Tasks** > **Active Tasks**.
- **2.** Select a server.

**Note:** Hovering the cursor over any tab displays the name of the server.

All active tasks on the selected server are displayed.

- **3.** Select a task.
- **4.** Click **Cancel**.
- **5.** Click **OK** to cancel the selected task.

#### **Pausing a task**

Use this procedure to pause a task.

- **1.** Click **Status & Manage** > **Tasks** > **Active Tasks**.
- **2.** Select a server.

**Note:** Hovering the mouse over any tab displays the name of the server.

All active tasks on the selected server are displayed.

**3.** Select a task.

**Note:** A task may be paused only if the status of the task is running.

- **4.** Click **Pause**. A confirmation box appears.
- <span id="page-71-0"></span>**5.** Click **OK** to pause the selected task. For information about restarting a paused task, see *[Restarting a task](#page-71-0)*.

#### **Restarting a task**

Use this procedure to restart a task.

- **1.** Click **Status & Manage** > **Tasks** > **Active Tasks**.
- **2.** Select a server.

**Note:** Hovering the mouse over any tab displays the name of the server.

All active tasks on the selected server are displayed.

**3.** Select a paused task.

**Note:** A task may be restarted only if the status of the task is paused.

- **4.** Click **Restart**. A confirmation box appears.
- **5.** Click **OK** to restart the selected task. The selected task is restarted.

#### **Active Tasks report elements**

The **Active Tasks [Report]** page displays report data for selected tasks. *[Table 14: Active Tasks Report](#page-72-0) [Elements](#page-72-0)* describes elements on the **Active Tasks [Report]** page.
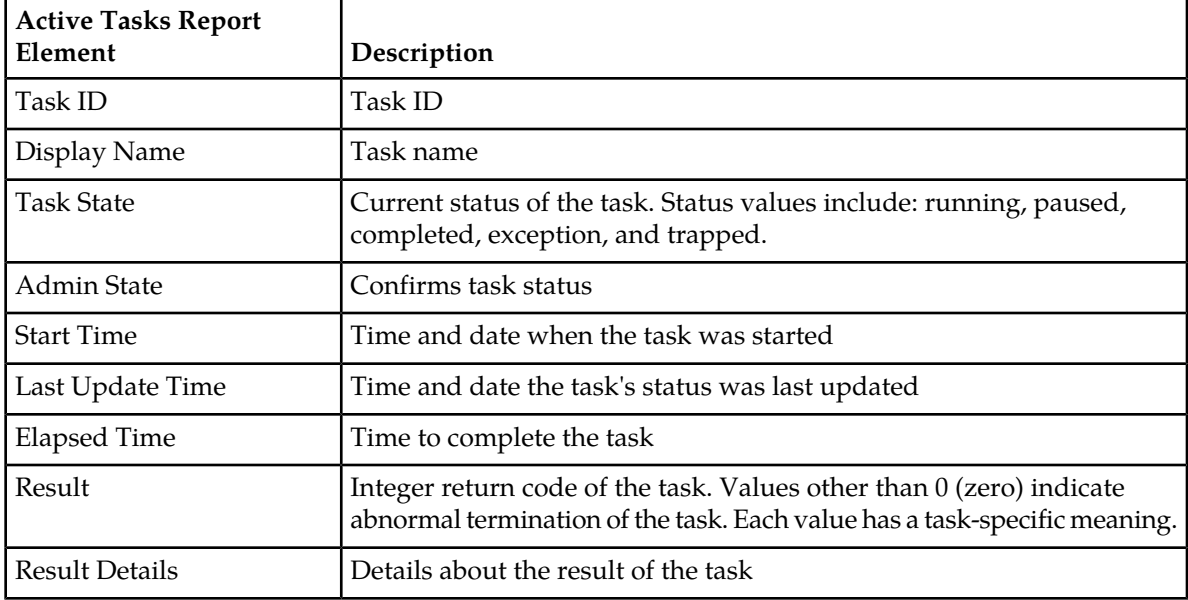

#### **Table 14: Active Tasks Report Elements**

#### **Generating an active task report**

Use this procedure to generate an active task report.

- **1.** Click **Status & Manage** > **Tasks** > **Active Tasks**.
- **2.** Select a server.

**Note:** Hovering the mouse over any tab displays the name of the server.

All active tasks on the selected server are displayed.

**3.** Select one or more tasks.

**Note:** If no tasks are selected, all tasks matching the current filter criteria is included in the report.

- **4.** Click **Report**.
- **5.** Click **Print** to print the report.
- **6.** Click **Save** to save the report.

#### **Scheduled Tasks**

The periodic export of certain data can be scheduled through the GUI. The **Scheduled Tasks** page provides you with a location to view, edit, delete and generate reports of these scheduled tasks. For more information about the types of data that can be exported, see:

- *[Exporting active alarms](#page-61-0)*
- *[Exporting alarm and event history](#page-64-0)*
- *[Exporting KPIs](#page-475-0)*

#### **Viewing scheduled tasks**

Use this procedure to view the scheduled tasks.

Select **Status & Manage** > **Tasks** > **Scheduled Tasks**.

The **Scheduled Tasks** page appears, and all scheduled tasks are displayed.

#### <span id="page-73-1"></span>**Scheduled Tasks elements**

<span id="page-73-0"></span>The **Scheduled Tasks** page displays information in a tabular format where each tab represents a unique server. By default, the current server's tab is selected when the page is loaded. *[Table 15: Scheduled](#page-73-0) [Tasks Elements](#page-73-0)* describes elements on the **Scheduled Tasks** page.

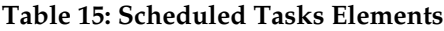

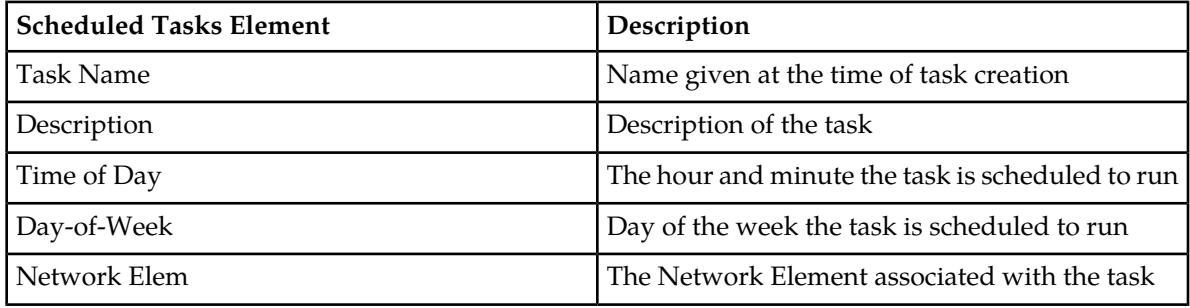

#### **Editing a scheduled task**

Use this procedure to edit a scheduled task.

**1.** Click **Status & Manage** > **Tasks** > **Scheduled Tasks**.

All scheduled tasks are displayed on the **Scheduled Tasks** page.

- **2.** Select a task.
- **3.** Click **Edit**. The **Data Export** page for the selected task appears.
- **4.** Edit the available fields as necessary. See *[Scheduled Tasks elements](#page-73-1)* for details about the fields that appear on this page.
- **5.** Click **OK** or **Apply** to submit the changes and return to the **Scheduled Tasks** page.

#### **Deleting a scheduled task**

Use this procedure to delete one or more scheduled tasks.

**1.** Click **Status & Manage** > **Tasks** > **Scheduled Tasks**.

All scheduled tasks are displayed on the **Scheduled Tasks** page.

- **2.** Select one or more tasks.
- **3.** Click **Delete**.
- **4.** Click **OK** to delete the selected task(s).

#### **Generating a scheduled task report**

Use this procedure to generate a scheduled task report.

- **1.** Click **Status & Manage** > **Tasks** > **Scheduled Tasks**. All scheduled tasks are displayed on the **Scheduled Tasks** page.
- **2.** Select one or more tasks.

**Note:** If no tasks are selected, all tasks matching the current filter criteria is included in the report.

- **3.** Click **Report**.
- **4.** Click **Print** to print the report.
- **5.** Click **Save** to save the report.

# **Chapter**

## **Alarms and Events**

#### **Topics:**

- 
- 
- 
- **View Active** GUI menu option. The alarms and *[SS7/Sigtran Alarms \(19200-19299\).....117](#page-116-0)*
- *[Transport Manager Alarms and Events](#page-146-0) [\(19400-19419\).....147](#page-146-0)*
- *[Communication Agent, ComAgent](#page-154-0) [\(19420-19909\).....155](#page-154-0)*
- *[Diameter Signaling Router \(DSR\) Diagnostics](#page-186-0) [\(19910-19999\).....187](#page-186-0)*
- *[Diameter Alarms and Events \(8000-8299,](#page-187-0) [22000-22350, 22900-22999, 25500-25899\).....188](#page-187-0)*
- *[Range Based Address Resolution \(RBAR\) Alarms](#page-275-0) [and Events \(22400-22424\).....276](#page-275-0)*
- *[Generic Application Alarms and Events](#page-279-0) [\(22500-22599\).....280](#page-279-0)*
- *[Full Address Based Resolution \(FABR\) Alarms and](#page-283-0) [Events \(22600-22640\).....284](#page-283-0)*
- *[Policy and Charging Application \(PCA\) Alarms](#page-290-0) [and Events \(22700-22799\).....291](#page-290-0)*
- *[Tekelec Virtual Operating Environment, TVOE](#page-311-0) [\(24400-24499\).....312](#page-311-0)*
- *[Computer Aided Policy Making, CAPM](#page-312-0) [\(25000-25499\).....313](#page-312-0)*
- *[OAM Alarm Management \(25500-25899\).....317](#page-316-0)*
- *[Platform \(31000-32800\).....320](#page-319-0)*
- *[DM-IWF \(33000-33024\).....421](#page-420-0)*
- *[MD-IWF \(33050-33099\).....429](#page-428-0)*
- *[GLA \(33100-33149\).....442](#page-441-0)*
- *[Diameter Custom Applications \(DCA\) Framework](#page-445-0) [Alarms and Events \(33300-33630\).....446](#page-445-0)*

This section provides general alarm/event information, and lists the types of alarms and events • *IP Front End, IPFE* (5000-5999).....78 that can occur on the system. Alarms and events are • *[OAM \(10000-10999\).....89](#page-88-0)* recorded in a database log table. Currently active • *[IDIH \(11500-11549\).....114](#page-113-0)* alarms can be viewed from the **Alarms & Events** ><br> **•** *SS7/Sigtran Alarms (19200-19299)* 117 **· · View Active** GUI menu option. The alarms and events log can be viewed from the **View History** GUI menu option.

> **Note:** Some of the alarms in this document are shared with other applications and may not appear in this particular product.

- *[Independent SBR Alarms and Events](#page-453-0) [\(33730-33830\).....454](#page-453-0)* • *[vSTP Alarms and Events \(70000-70999\).....454](#page-453-1)*
- 

#### <span id="page-77-0"></span>**IP Front End, IPFE (5000-5999)**

This section provides information and recovery procedures for IP Front End (IPFE) alarms, which range from 5000 to 5999.

#### **5001 - IPFE Backend Unavailable**

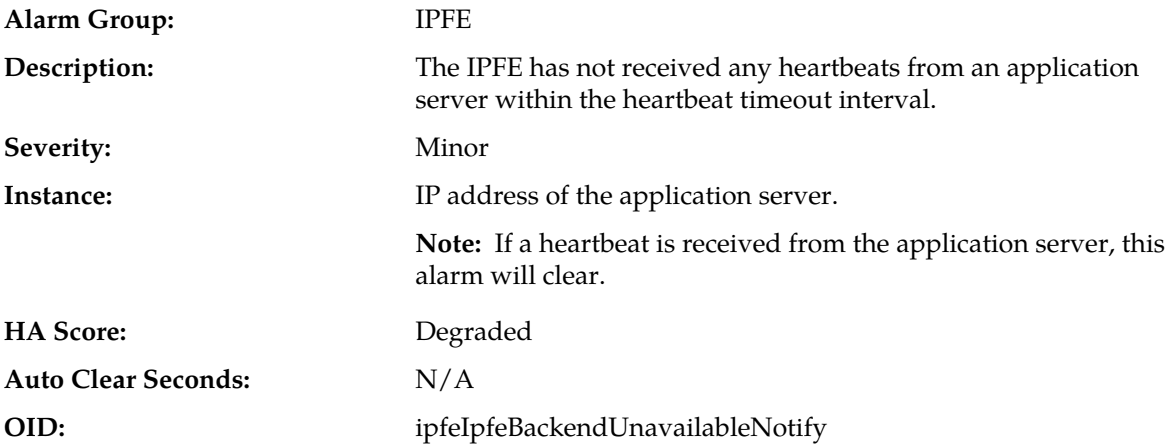

#### **Recovery:**

- **1.** Check the status of the application servers by navigating to the **Status & Manage** > **Server** page.
- **2.** Consult the application server's documentation for recovery steps.
- **3.** If the application server is functioning, check for network connectivity issues between the IPFE and the application server.
- **4.** It is recommended to contact *[My Oracle Support \(MOS\)](#page-31-0)* for assistance.

#### **5002 - IPFE address configuration error**

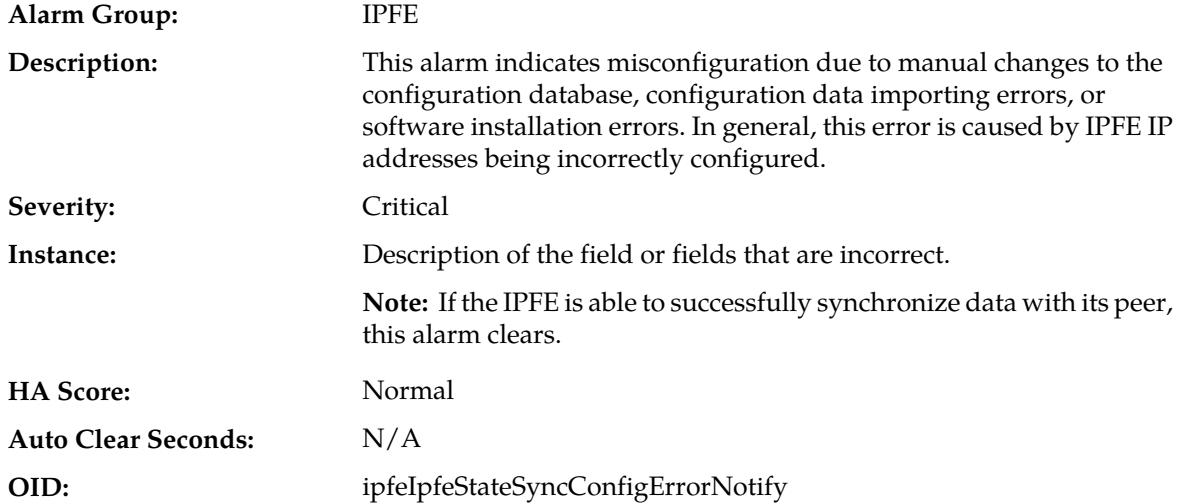

**1.** To correct configuration errors:

- Read and understand the alarm text. This should have sufficient information to diagnose the configuration error. As a last resort.
- Navigate to **IPFE** > **Configuration** > **Options**.
- Check the IPFE-A1 and IPFE-A2 IP address. You also need to check IPFE-B1 and IPFE-B2 IP addresses, if you have full 4 IPFE servers. You should select INTERNALIMI IP address here. All servers have to be the same IP type.
- Check the State Sync TCP Port. We suggest you always use the default 19041, if possible.
- **2.** Ping the local IMI IP address.
- **3.** Reboot the IPFE servers, if you have permission to do so.
- **4.** If the alarm is still there, it is recommended to contact *[My Oracle Support \(MOS\)](#page-31-0)* for assistance. Collect this data first:
	- Screenshots for the **Configuration** > **Network** > **Devices** All IPFE Server tab and **IPFE** > **Configuration** > **Options**.
	- ifconfig>ifconfig\_\$(hostname)

#### **5003 - IPFE state sync run error**

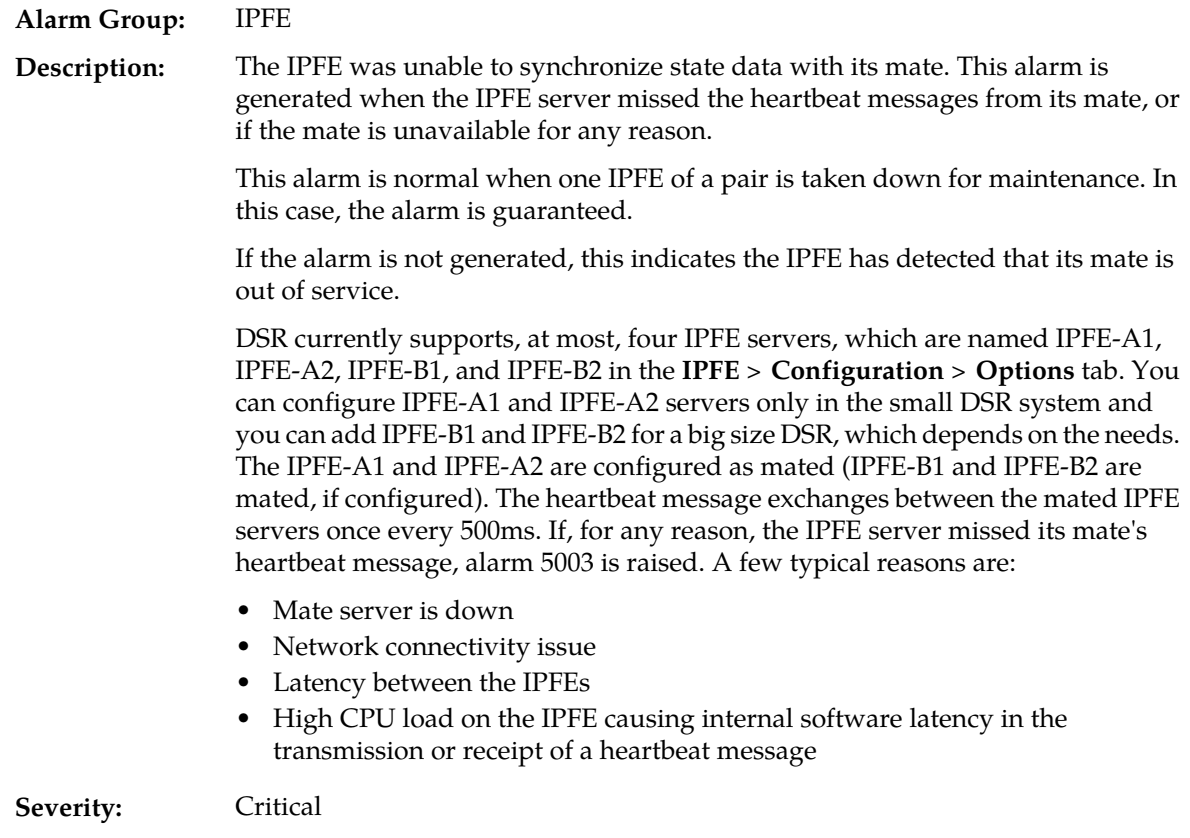

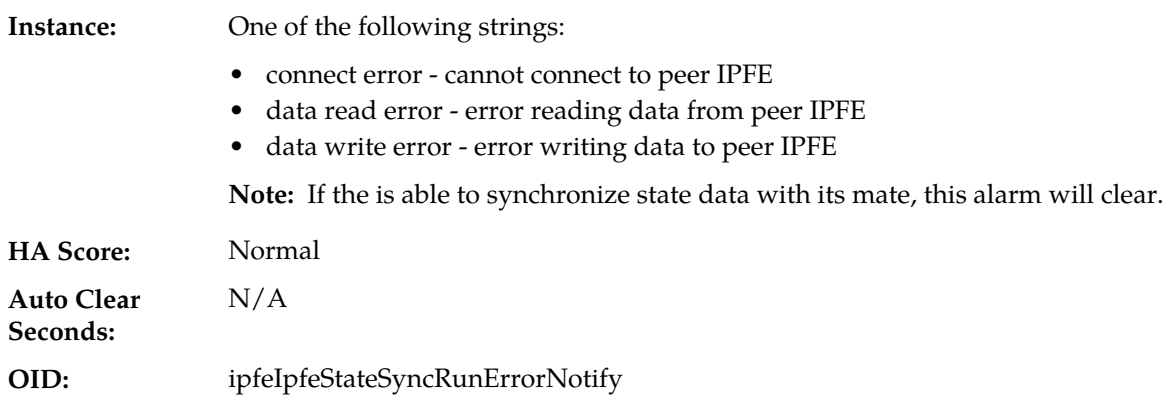

- **1.** Check IPFE server configurations by navigating to **IPFE** > **Configuration** > **Options** and checking the IPFE server IP address. Select the IMI IP address. The Default State Sync TCP port number is 19041. If this port number is configurable in your version of the IPFE, then do not change it from the default.
- **2.** Check the Mated IPFE connectivity.
	- ssh to IPFE-A1. ssh admusr@<IPFE-A1 XMI IP address>
	- ping <IPFE-A2 IMI Address>
	- telnet <IPFE-A2 IMI Address> 19041
	- ssh to IPFE-A2 to ping/telnet IPFE-A1
	- ssh to IPFE-B1 to ping/telnet IPFE-B2
	- ssh to IPFE-B2 to ping/telnet IPFE-B1
	- If the mated IPFE servers are reachable to each other, go to step 3
- **3.** Reboot the IPFE servers, one by one, if possible.
	- a) Navigate to **Status & Manage** > **Server**.
	- b) Select the IPFE server and click **Restart**.

#### The **Are you sure you want to restart application software on the following server(s)? <server name>** warning message displays.

- c) Click **OK** to continue.
- d) If rebooting does not solve the issue or you are not allowed to reboot the IPFE server, go to the next step.
- **4.** Do CPU and userspace performance diagnostics using the commands: top and mpstat -P ALL.
- **5.** For further assistance, it is recommended to contact *[My Oracle Support \(MOS\)](#page-31-0)* for assistance. Collect this data first:
	- Screenshots for the **Configuration** > **Network** > **Devices** All IPFE Server tab and **IPFE** > **Configuration** > **Options**.
	- ifconfig>ifconfig\_\$(hostname)
	- (iqt -E IpfeOption ; iqt -E IpListTsa ; ) > ipfeconfig\_\$(hostname)
	- netstat -anop | grep 19041>netstat\_\$(hostname)

### **5004 - IPFE IP tables configuration error**

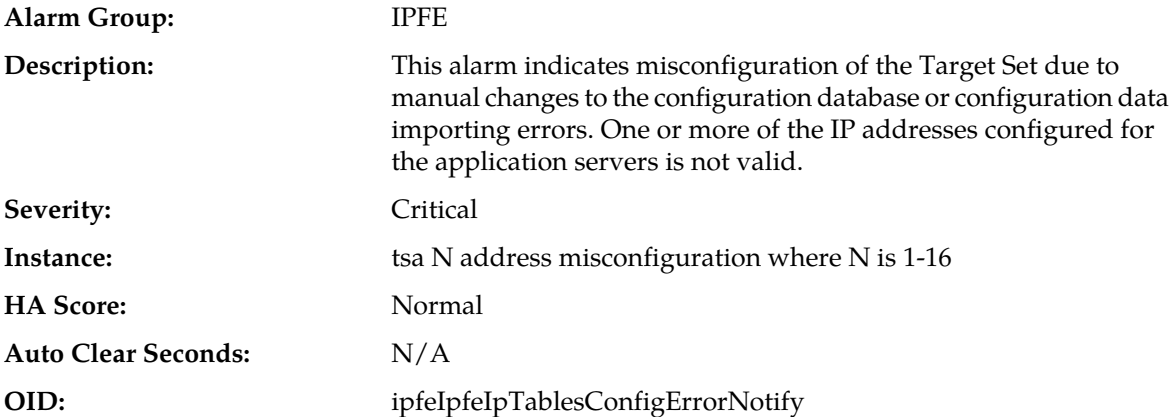

#### **Recovery:**

#### **1.** Navigate to **IPFE** > **Configuration** > **Options**.

**Note:** When the target set address is configured correctly, this alarm clears.

- **2.** From the Configuration Options screen, navigate to **IPFE** > **Configuration** > **Target Sets**.
- **3.** Ensure there Target Set Address field contains a valid IP address.
- **4.** Ensure there is at least one application server IP address configured in the Target Set IP List for the TSA.
- **5.** Repeat for each TSA on the Target Set screen.

#### **5005 - IPFE Backend In Stasis**

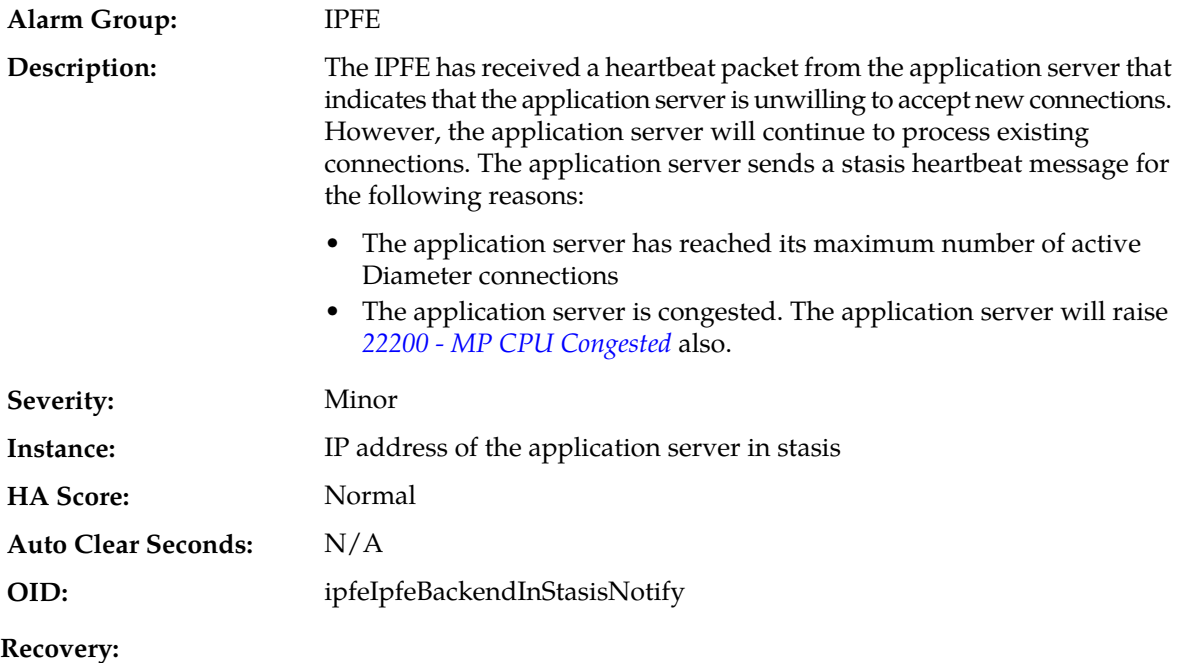

When the IPFE receives heartbeats from the application server indicating that it is willing to accept new connections, this alarm will clear.

#### **5006 - Error reading from Ethernet device. Restart IPFE process.**

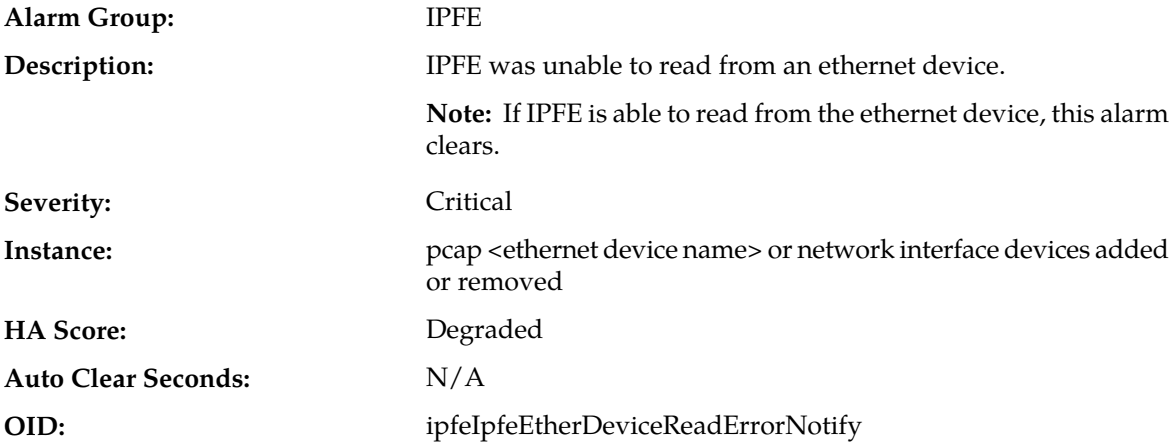

#### **Recovery**

- **1.** Navigate to **Status & Manage** > **Server**.
- **2.** Select the IPFE server and click **Restart**.

The **Are you sure you want to restart application software on the following server(s)? <server name>** warning message displays.

**3.** Click **OK** to continue.

#### **5007 - Out of Balance: Low**

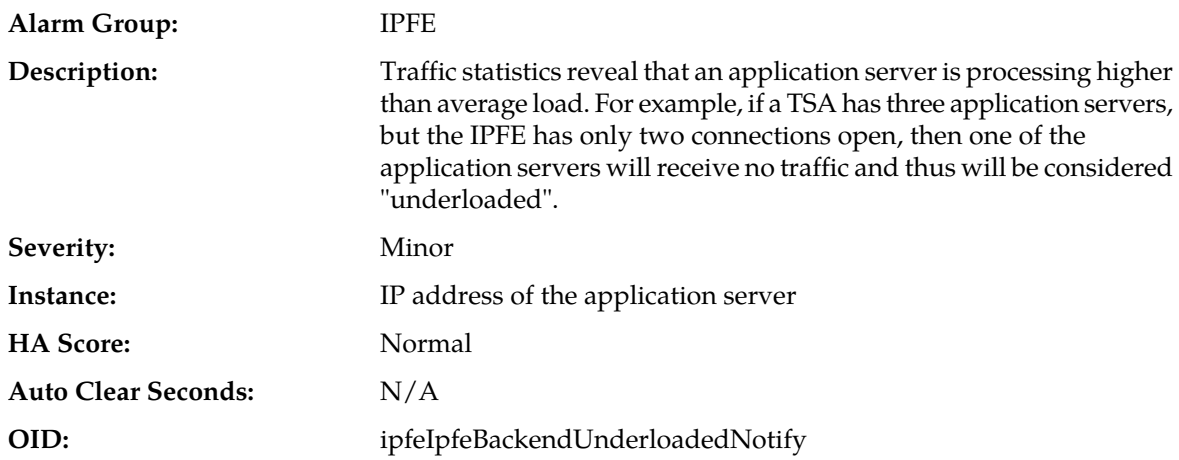

#### **Recovery:**

None required. Underloaded application servers do not impact traffic processing. This alarm will clear when traffic statistics reveal that the application server is no longer underloaded.

#### **5008 - Out of Balance: High**

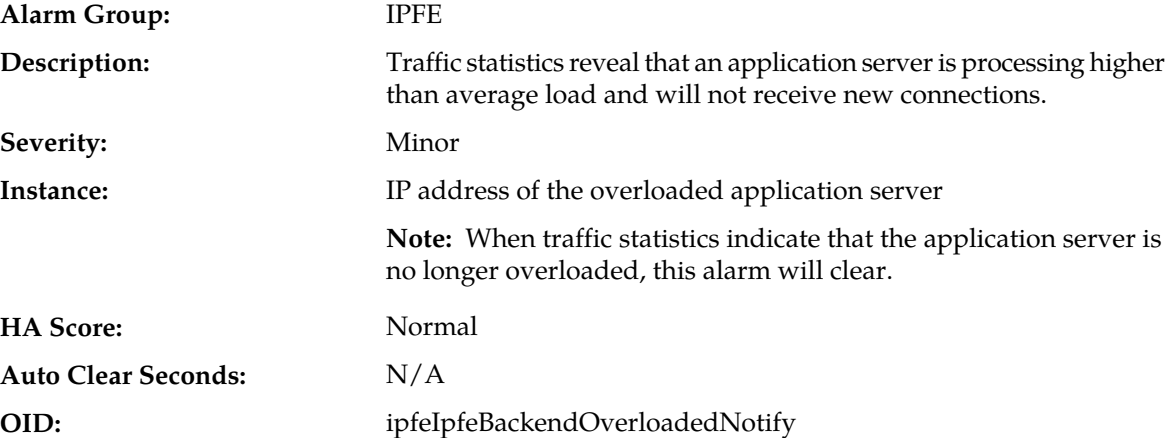

#### **Recovery:**

- **1.** The IPFE will monitor traffic statistics and will not assign connections to the overloaded application server until statistics indicate that the server is no longer overloaded.
- **2.** Check the status of the application servers by navigating to the **Status & Manage** > **Server** page.
- **3.** Consult the application server's documentation for recovery steps.

#### **5009 - No available servers in target set**

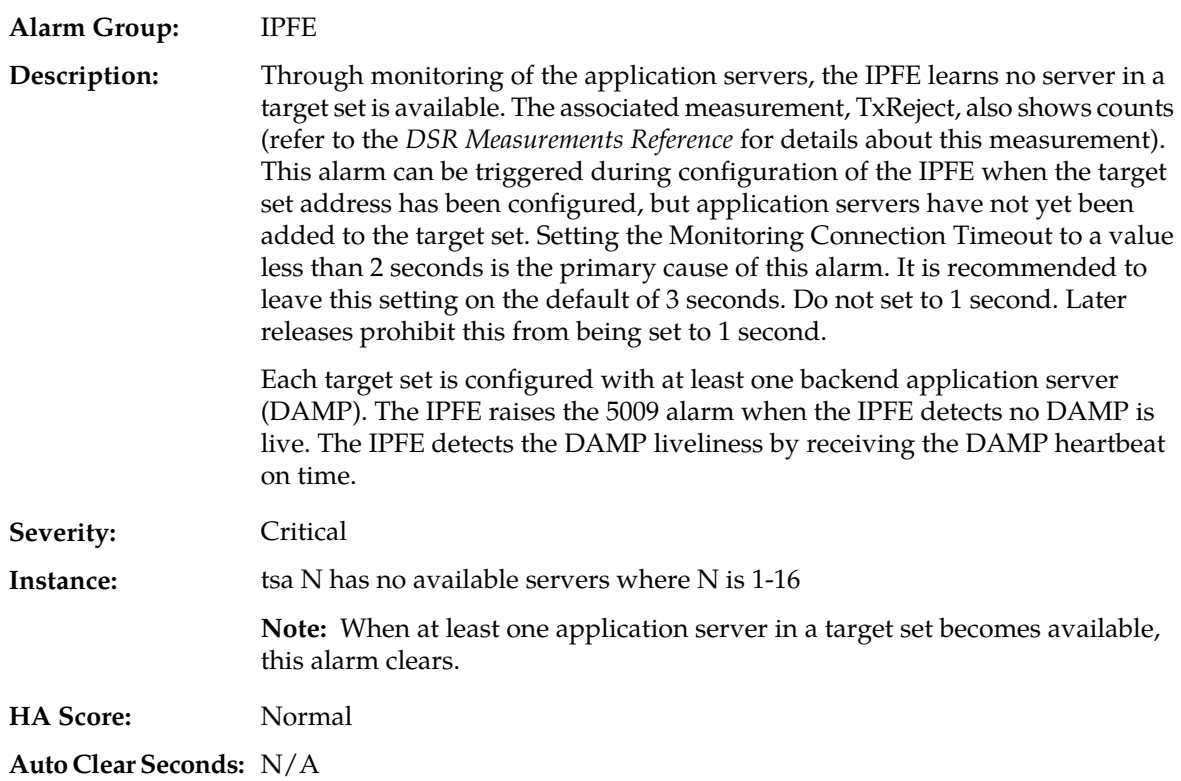

**OID:** ipfeIpfeNoAvailableAppServersNotify

#### **Recovery:**

- **1.** Make sure the Monitoring Connection Timeout setting is not less than 2 seconds. Change to a higher value, if required
- **2.** From the SO GUID, navigate to **IPFE** > **Configuration** > **Target Sets**. At least on DAMP server XSI IP address should display.
- **3.** Log into the IPFE server.
	- ssh to admusr@@<IPFE XMI IP>
	- ping <the DAMP server XSI IP>
	- telnet <the DAMP server XSI IP> <monitoring port, default 9675>

The telnet terminal prints gibberish at even intervals. These are the raw heartbeat messages. If you see nothing, then the DSR is not sending hearbeats.

- ssh to admusr@ @<DAMP server XMI>
- sudo netstat -anop | grep <monitoring port, default 9675> to see if there is a TCP listen socket on the DAMP XSI IP

If no, check the configuration of the DAMP

If yes, check the DAMP XSI network (switch/firewall...)

- **4.** If application servers have been configured correctly for the target set and the application server status is healthy, it is recommended to contact *[My Oracle Support \(MOS\)](#page-31-0)* for assistance. Collect this data first:
	- Screenshot of **IPFE** > **Configuration** > **Target Sets** edit screen.
	- ifconfig>ifconfig \$(hostname)
	- cat /etc/sysconfig/network > network\_\$(hostname)
	- cat /etc/modeprobe.d/bnx2x.conf > bnx2x.conf\_\$(hostname)
	- cat /etc/sysconfig/network-scripts/ifcfg-eth01

#### **5010 - Unknown Linux iptables command error**

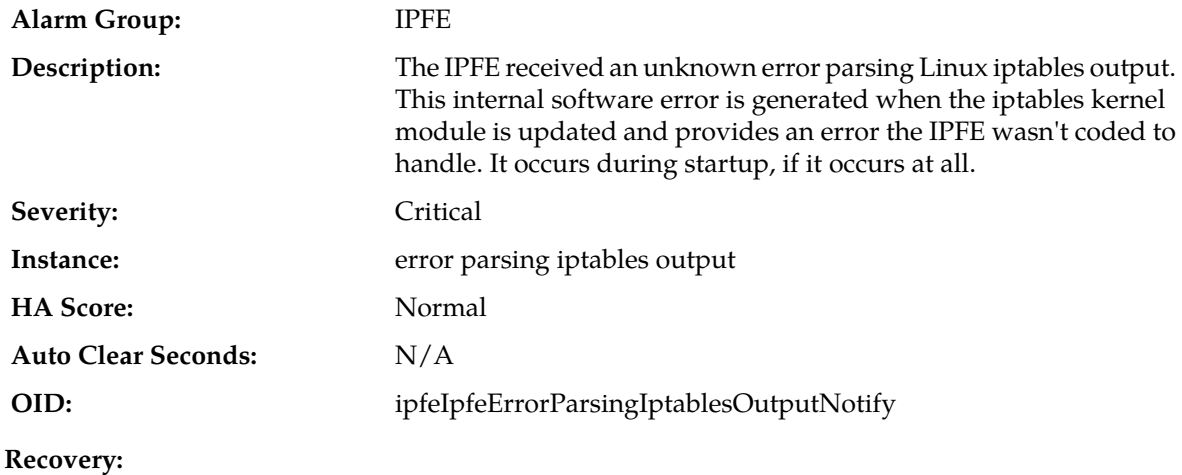

The alarm clears when the kernel output from the iptables command is parsable. If the problem persists, collect the following data and it is recommended to contact *[My Oracle Support \(MOS\)](#page-31-0)* for assistance.

- From the active NO/SO GUI, navigate to **Status & Manage** > **Server**.
- From the Server Status screen, select the IPFE to stop (as it occurs during startup) and click **Stop**.
- Log into the IPFE blade as root.
- Make a directory for holding data: # mkdir /var/TKLC/db/filemgmt/<data\_collection\_directory>
- Change to that directory.
- Issue the following commands with root account:
	- # /sbin/iptables -vxZ -t filter -nL > iptables\_filter.txt
	- # /sbin/iptables -vxZ -t mangle -nL > iptables\_mangle.txt
	- # /sbin/ip6tables -vxZ -t filter -nL > ip6tables\_filter.txt
	- # /sbin/ip6tables -vxZ -t mangle -nL > ip6tables\_mangle.txt
- tar and compress the directory.
- From the active NO/SO GUI, navigate to **Status & Manage** > **Server** and restart IPFE.

#### **5011 - System or platform error prohibiting operation**

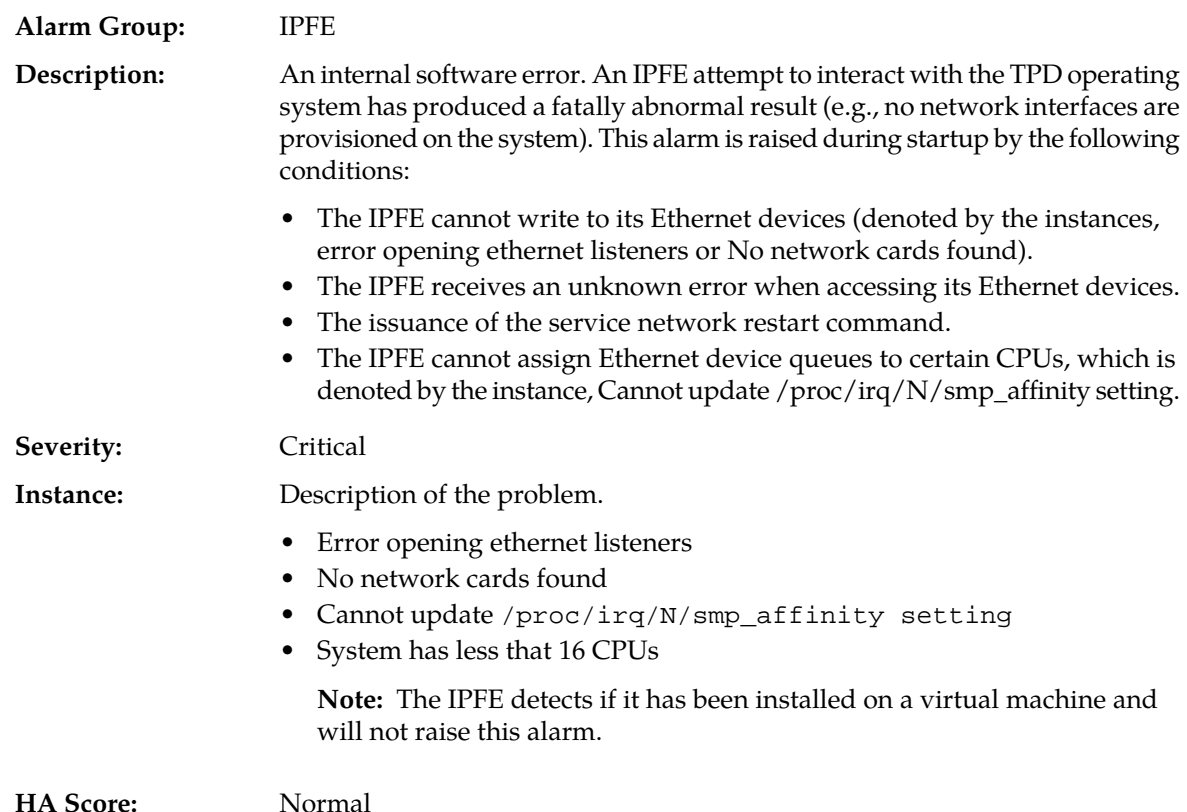

**Auto Clear Seconds:** N/A

**OID:** ipfeIpfeSystemErrorNotify

#### **Recovery:**

- **1.** If the IPFE is able to use its ethernet interfaces, this alarm will clear. If this alarm was generated by issuing a service network restart command, it should clear within 10 seconds. If it does not clear, restart the IPFE process:
	- a) Select **Status & Manage** > **Server**.
	- b) Select the IPFE server and click **Restart**.

The **Are you sure you want to restart application software on the following server(s)? <server name>** warning message displays.

- c) Click **OK** to continue.
- **2.** If the alarm still does not clear, check the Ethernet devices and CPUs.
- **3.** It is recommended to contact *[My Oracle Support \(MOS\)](#page-31-0)* for assistance.

#### **5012 - Signaling interface heartbeat timeout**

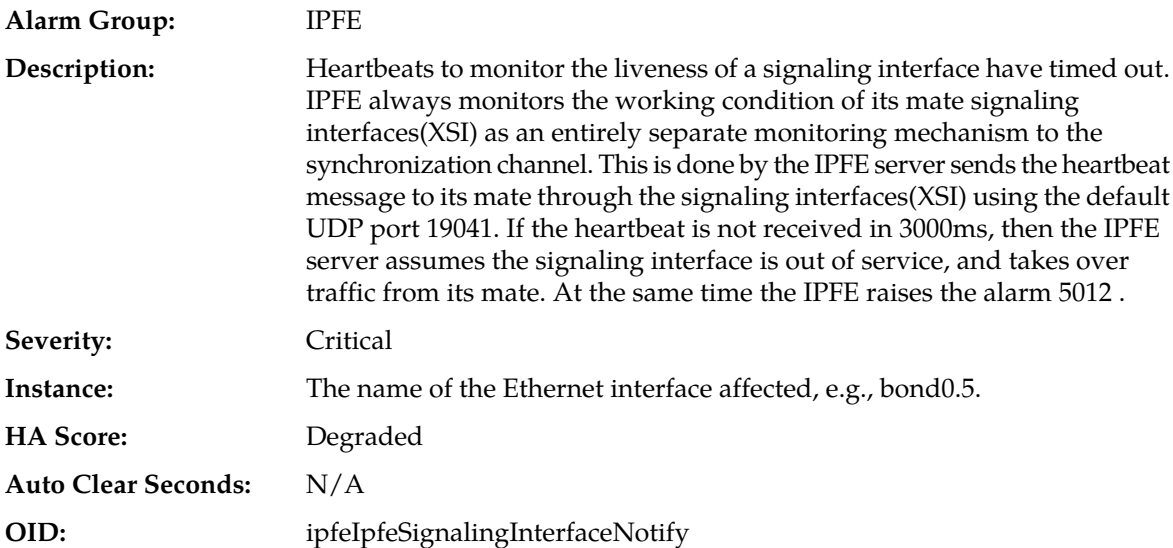

#### **Recovery:**

- **1.** Check if any manual configuration changes have been executed that remove or reset interfaces.
- **2.** Diagnose hardware failure of interfaces, switch failure, or network outage when the issue is on the network.
- **3.** Review currently active platform alarms.
- **4.** If the problem persists, it is recommended to contact *[My Oracle Support \(MOS\)](#page-31-0)*.

#### **5013 - Throttling traffic**

**Alarm Group:** IPFE

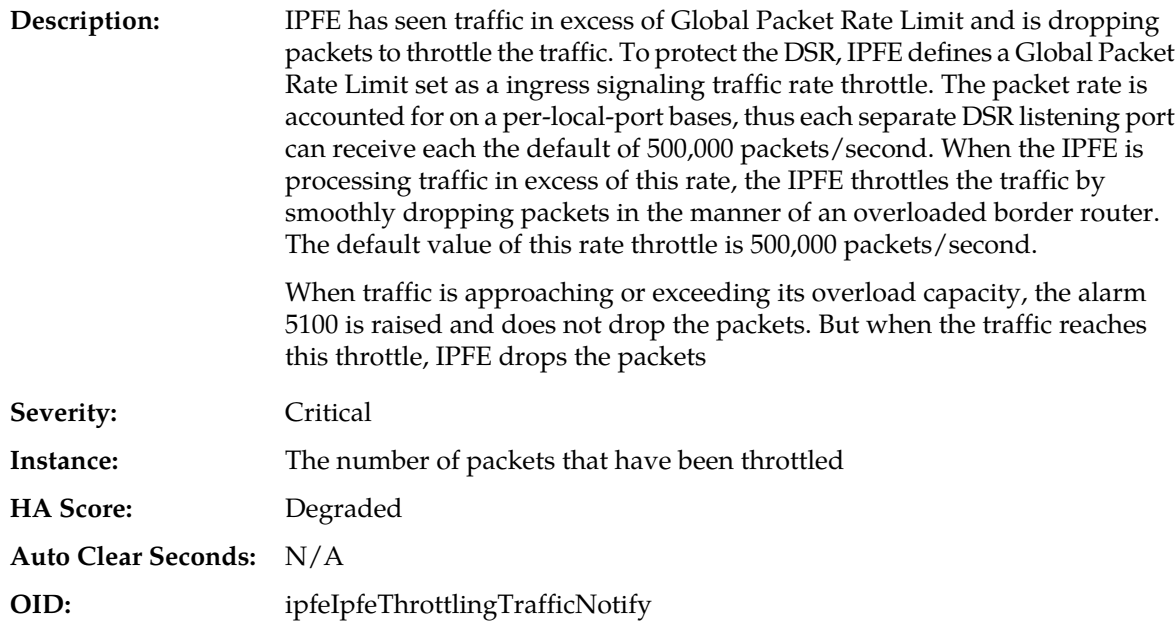

- **1.** If no packets have been dropped for five seconds, the alarm clears.
- **2.** If the problem persists, it is recommended to contact *[My Oracle Support \(MOS\)](#page-31-0)*.

#### **5100 - Traffic Overload**

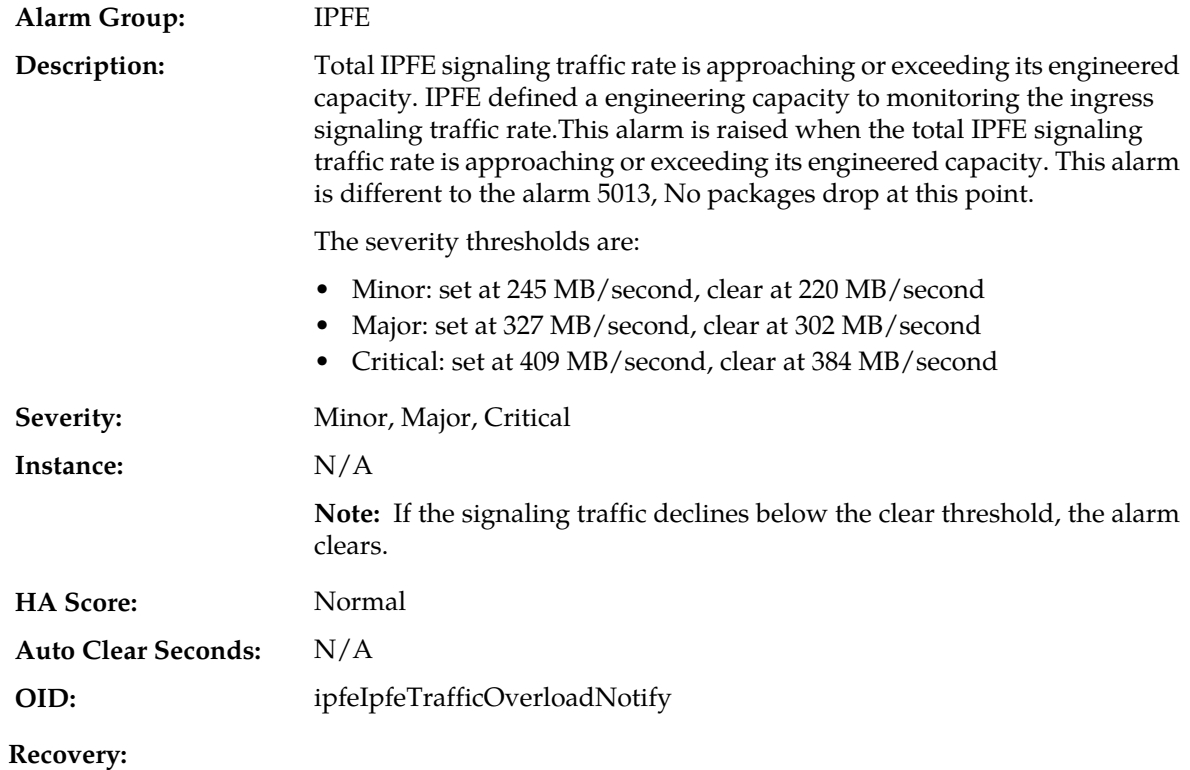

- **1.** The product is in excess of its design parameters, and may exhibit traffic loss if an additional failure occurs. Consider expanding system to accommodate additional capacity.
- **2.** It is recommended to contact *[My Oracle Support \(MOS\)](#page-31-0)* for assistance.

#### **5101 - CPU Overload**

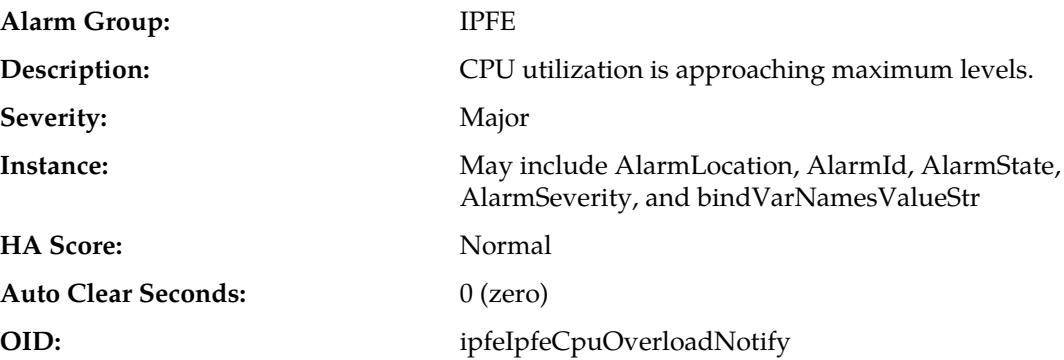

#### **Recovery:**

It is recommended to contact *[My Oracle Support \(MOS\)](#page-31-0)* for assistance.

#### **5102 - Disk Becoming Full**

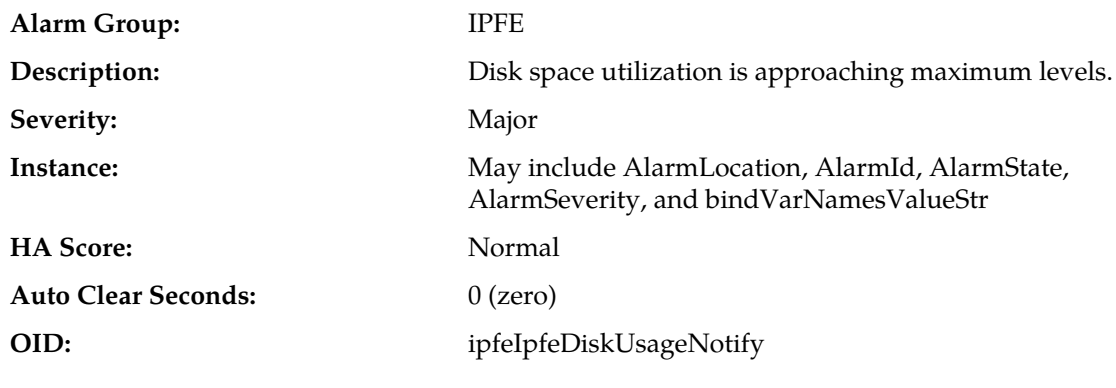

**Recovery:**

It is recommended to contact *[My Oracle Support \(MOS\)](#page-31-0)* for assistance.

#### **5103 - Memory Overload**

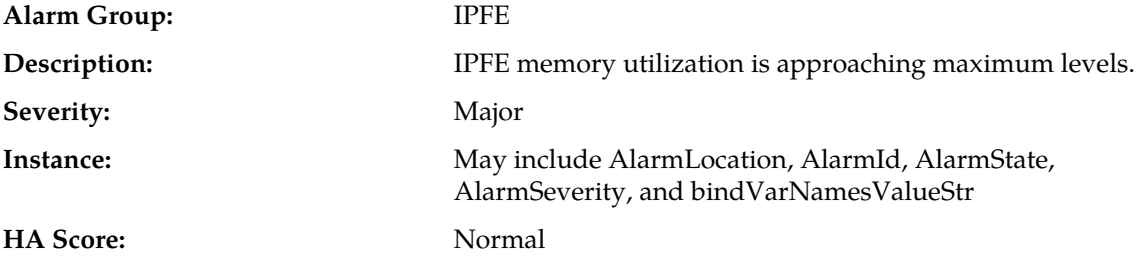

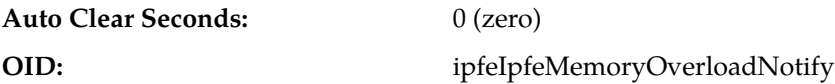

It is recommended to contact *[My Oracle Support \(MOS\)](#page-31-0)* for assistance.

### <span id="page-88-0"></span>**OAM (10000-10999)**

This section provides information and recovery procedures for OAM alarms, ranging from 10000-10999.

#### **10000 - Incompatible database version**

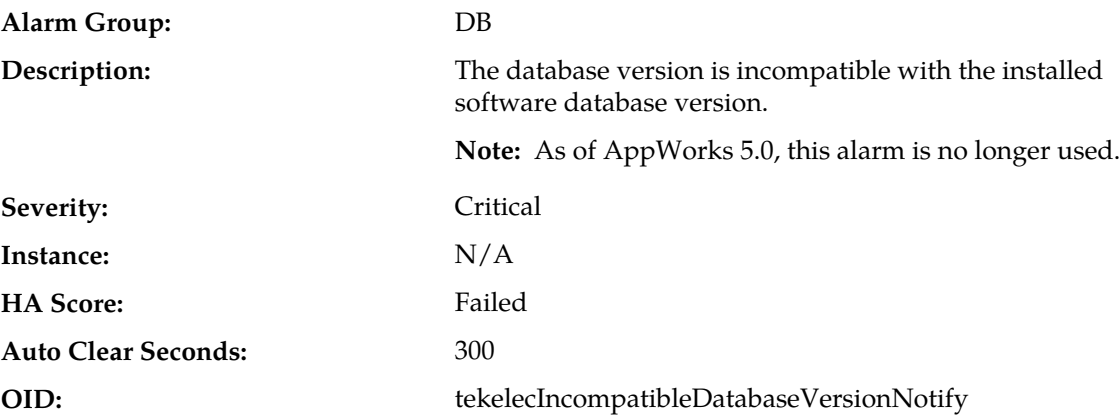

#### **Recovery:**

It is recommended to contact *[My Oracle Support \(MOS\)](#page-31-0)*.

#### **10001 - Database backup started**

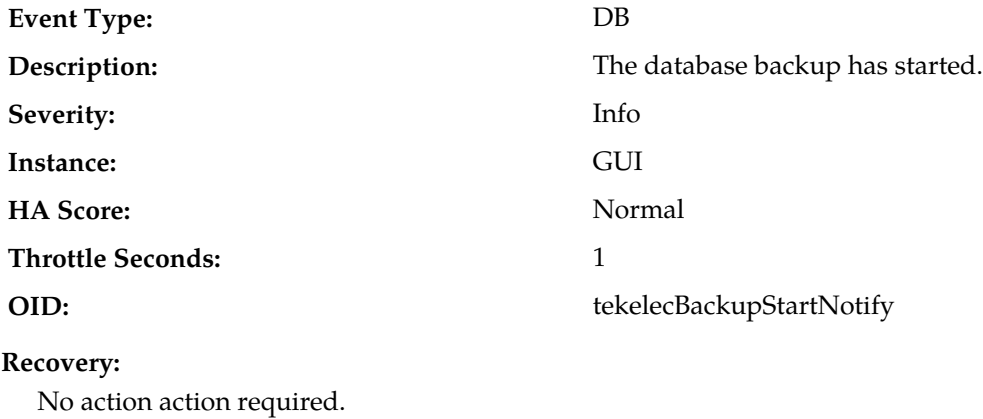

#### **10002 - Database backup completed**

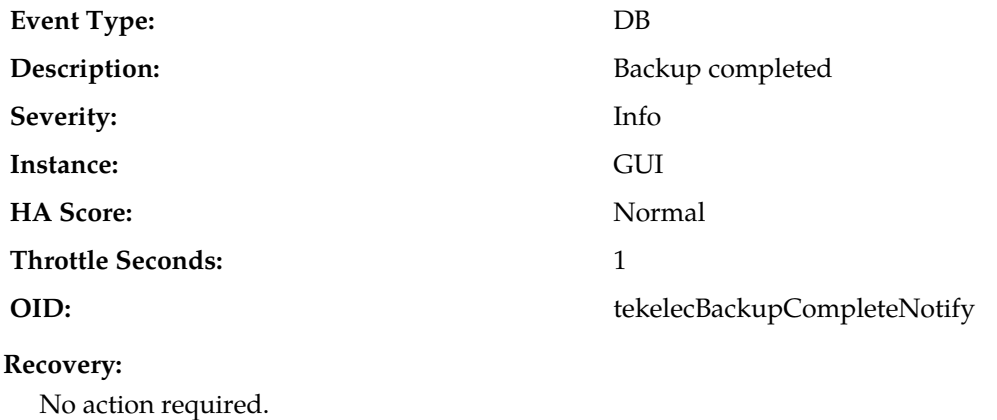

#### **10003 - Database backup failed**

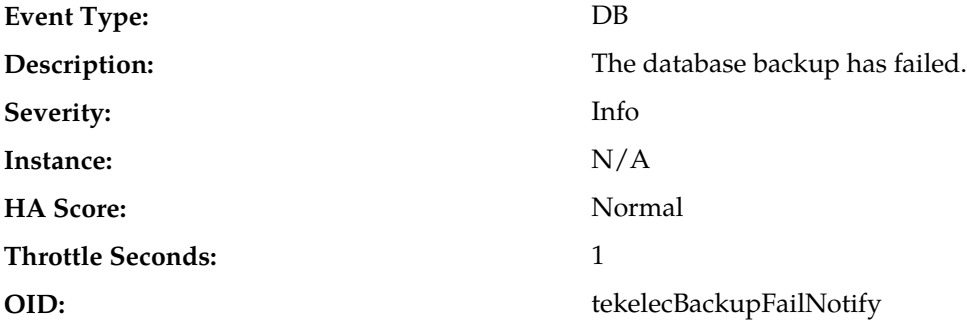

#### **Recovery:**

It is recommended to contact *[My Oracle Support \(MOS\)](#page-31-0)*.

#### **10004 - Database restoration started**

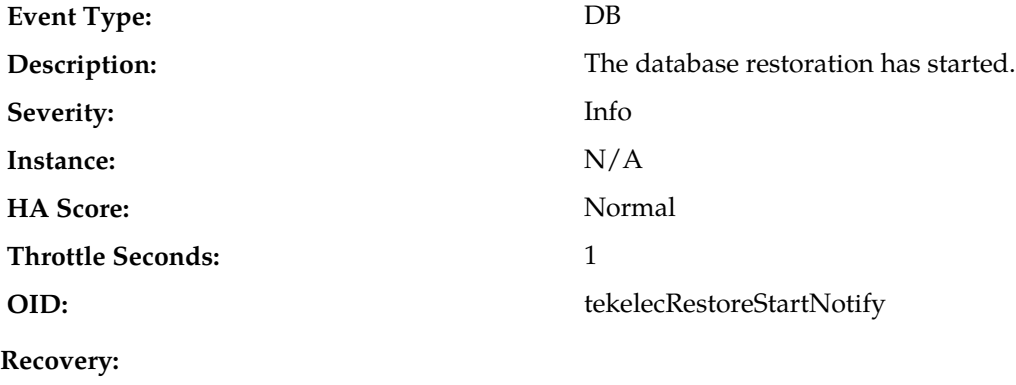

No action required.

#### **10005 - Database restoration completed**

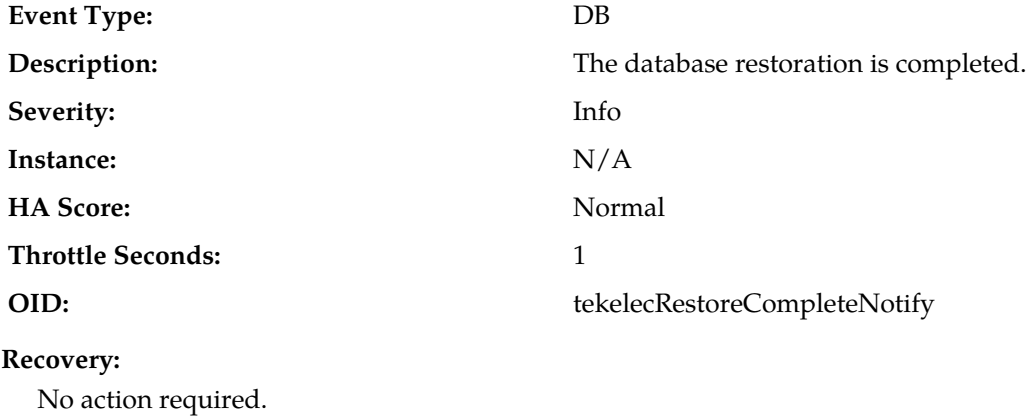

#### **10006 - Database restoration failed**

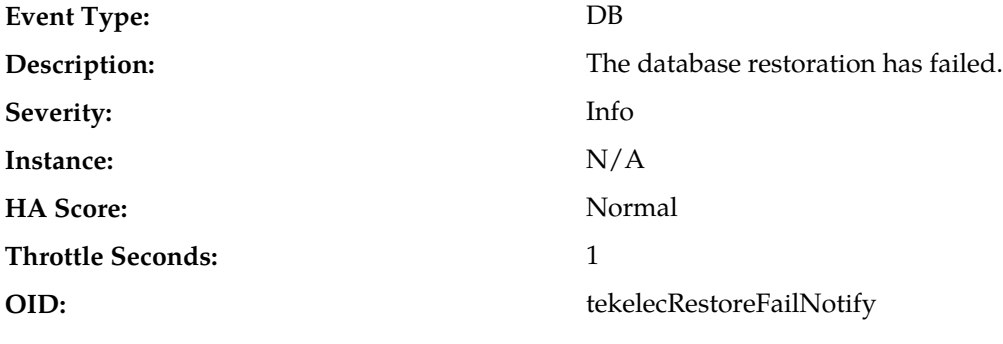

#### **Recovery:**

It is recommended to contact *[My Oracle Support \(MOS\)](#page-31-0)*.

#### **10008 - Database provisioning manually disabled**

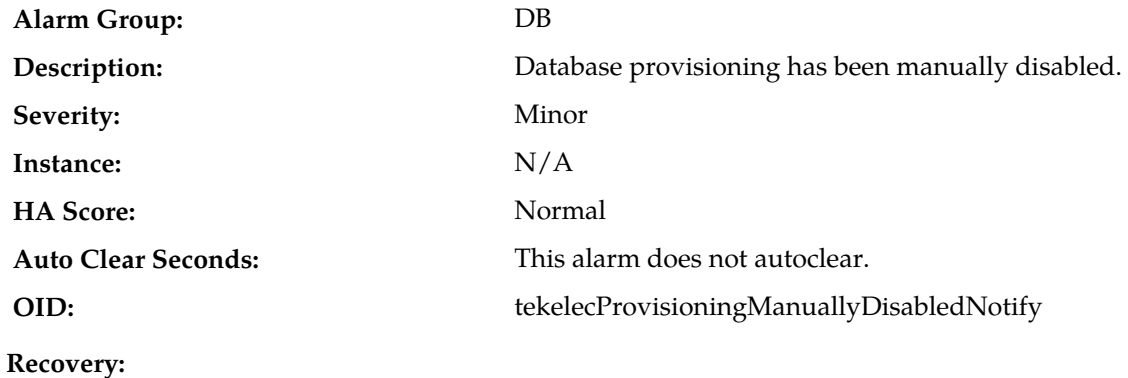

No action required.

#### **10009 - Config and Prov db not yet synchronized**

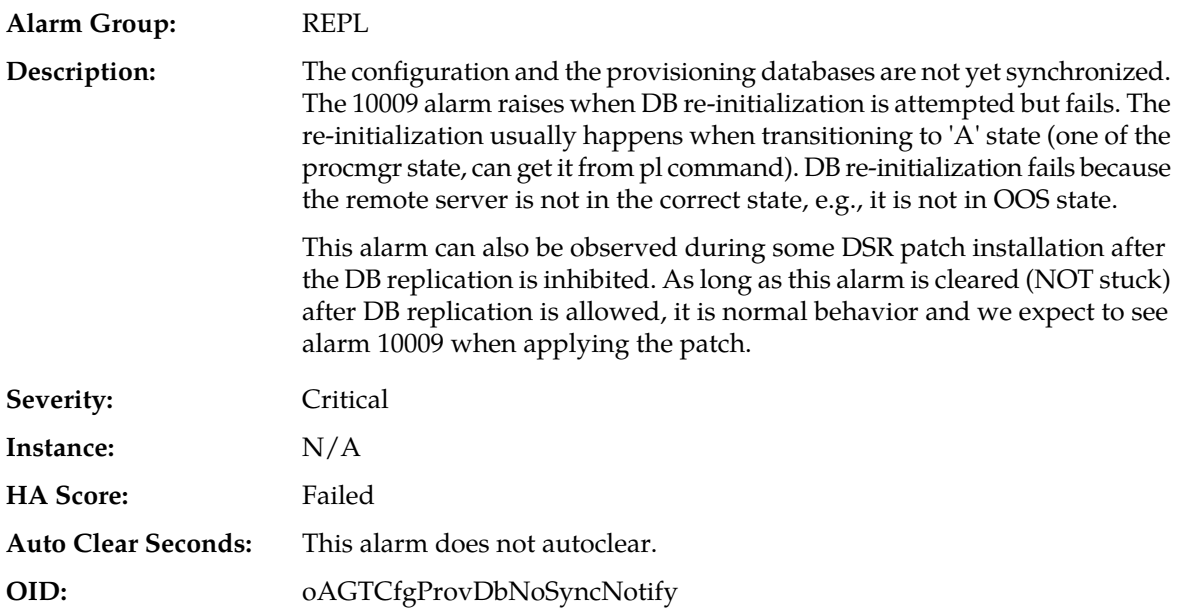

#### **Recovery:**

- **1.** Monitor the replication status by navigating to **Status & Manage** > **Replication GUI**.
- **2.** If alarm persists for more than one hour, it is recommended to contact *[My Oracle Support \(MOS\)](#page-31-0)*.

#### **10010 - Stateful db from mate not yet synchronized**

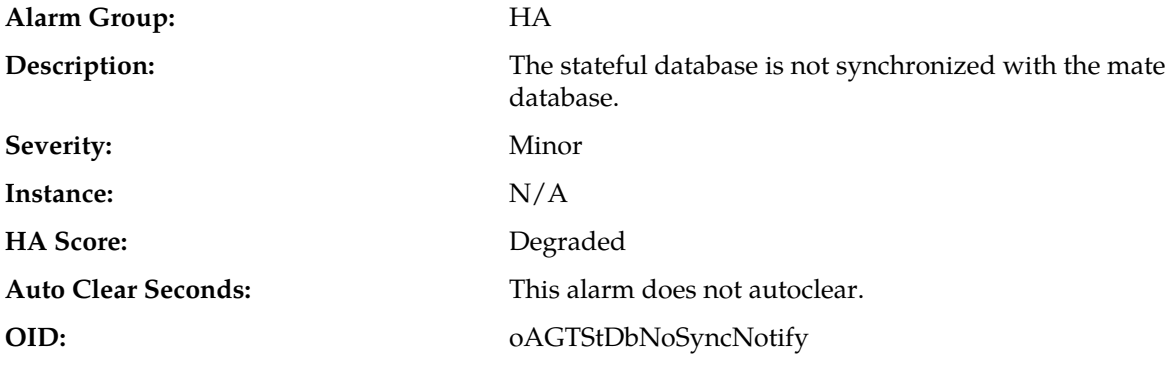

#### **Recovery:**

If alarm persists for more than 30 seconds, it is recommended to contact *[My Oracle Support \(MOS\)](#page-31-0)*.

#### **10011 - Cannot monitor table**

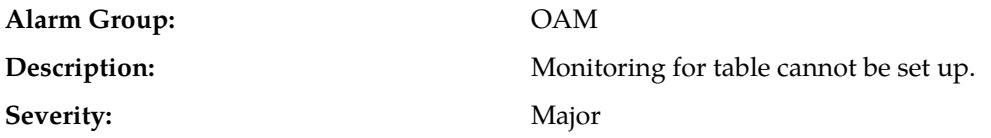

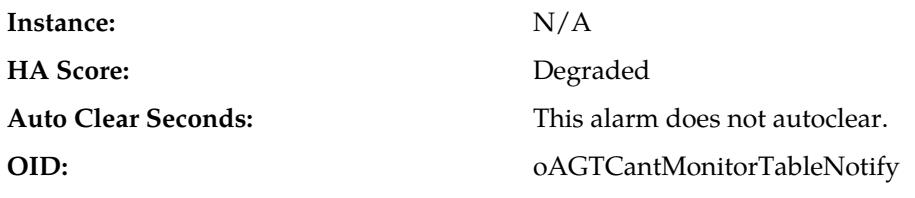

It is recommended to contact *[My Oracle Support \(MOS\)](#page-31-0)*.

#### **10012 - Table change responder failed**

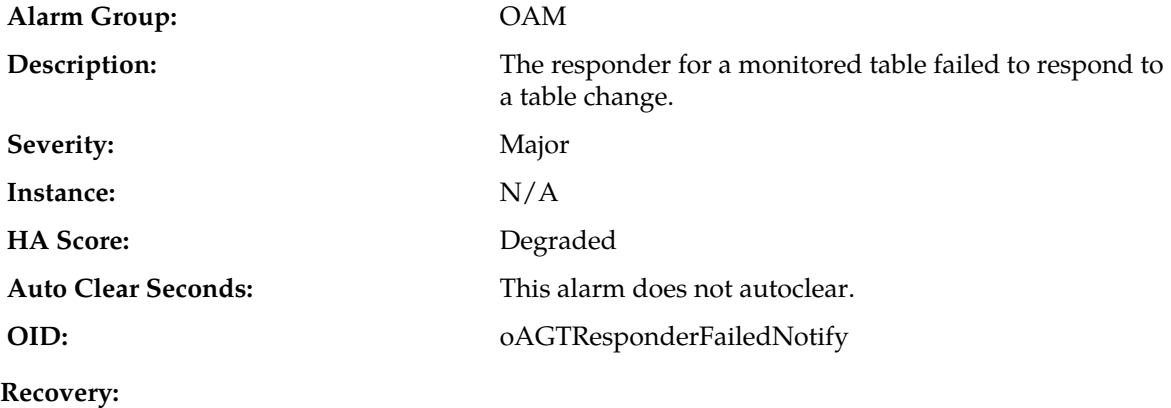

It is recommended to contact *[My Oracle Support \(MOS\)](#page-31-0)*.

#### **10013 - Application restart in progress**

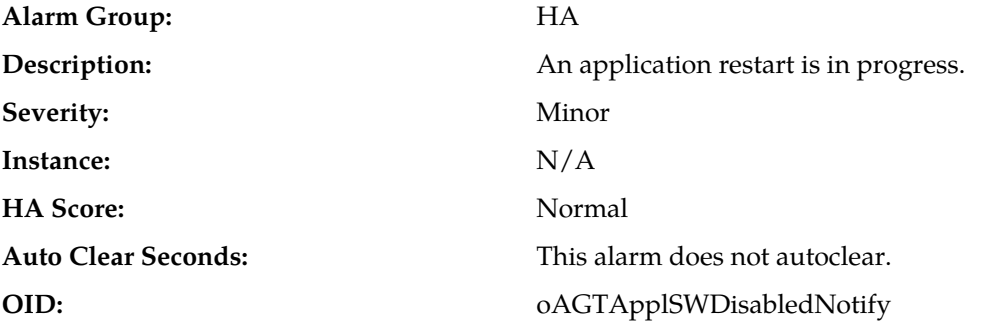

#### **Recovery:**

If duration of alarm is greater than two seconds, it is recommended to contact *[My Oracle Support](#page-31-0) [\(MOS\)](#page-31-0)*.

#### **10020 - Backup failure**

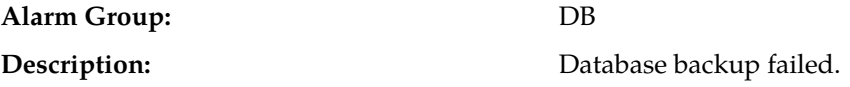

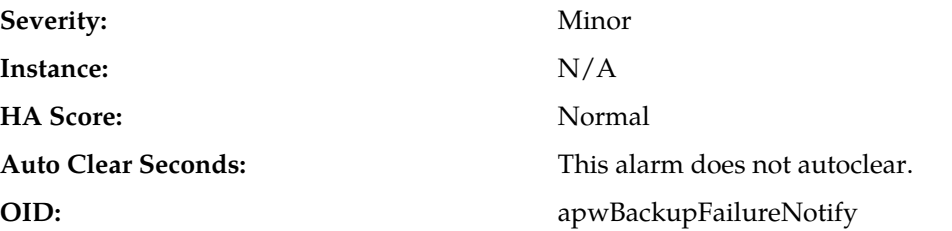

Alarm will clear if a backup (Automated or Manual) of the same group data is successful. It is recommended to contact *[My Oracle Support \(MOS\)](#page-31-0)* if failures persist.

#### **10050 - Resource Audit Failure**

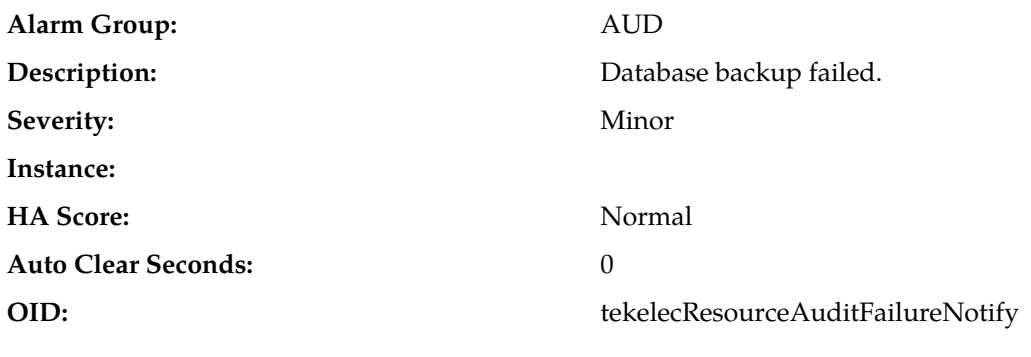

**Recovery:**

If the problem persists, it is recommended to contact *[My Oracle Support \(MOS\)](#page-31-0)*.

#### **10051 - Route Deployment Failed**

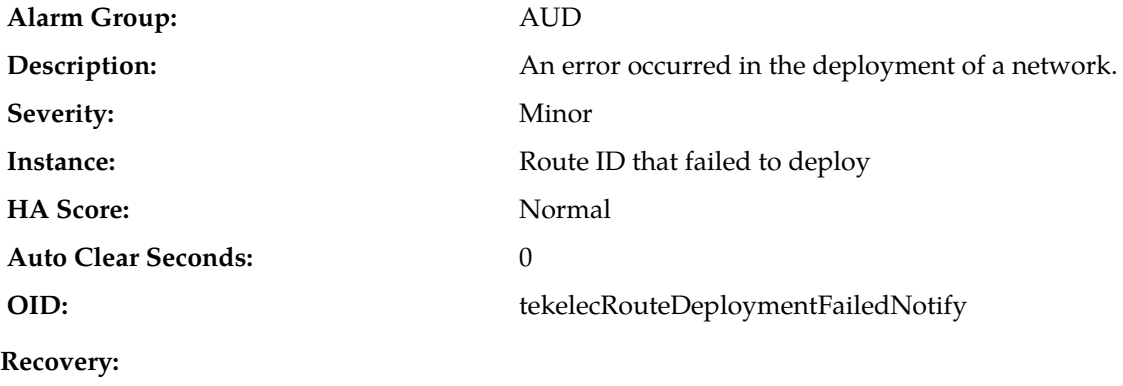

Edit the route to choose a gateway that is reachable or delete the route.

#### **10052 - Route discovery failed**

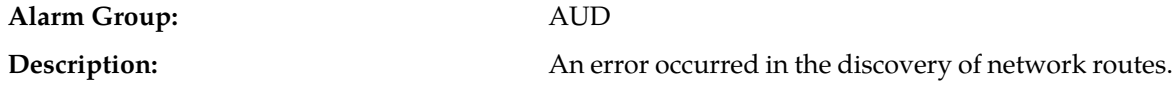

#### **Alarms and Events**

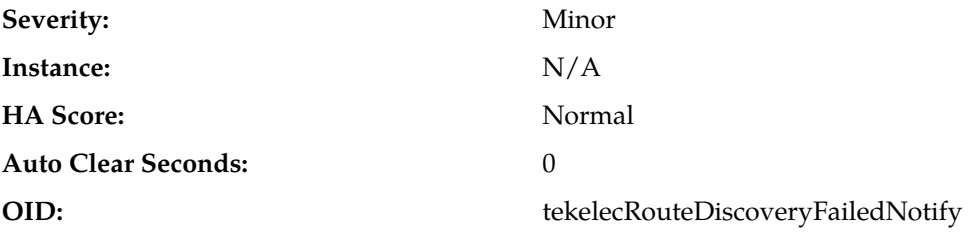

**Recovery:**

If the problem persists, it is recommended to contact *[My Oracle Support \(MOS\)](#page-31-0)*.

#### **10053 - Route deployment failed - no available device**

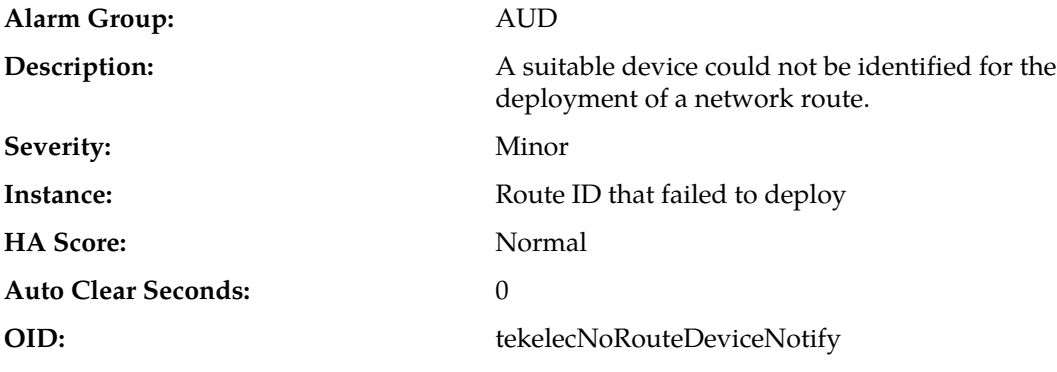

**Recovery:**

**1.** Deploy the route on a specific device instead of using the "AUTO" device.

**2.** Ensure that every server in the server group has a usable device for the selected gateway.

#### **10054 - Device deployment failed**

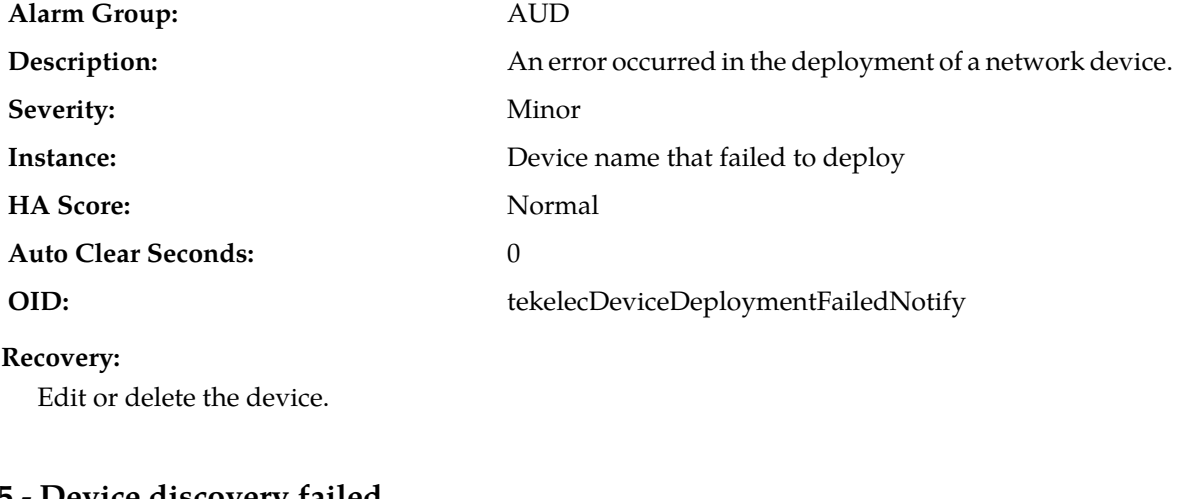

### **10055 - Device discovery failed**

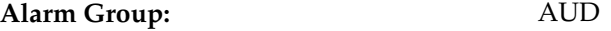

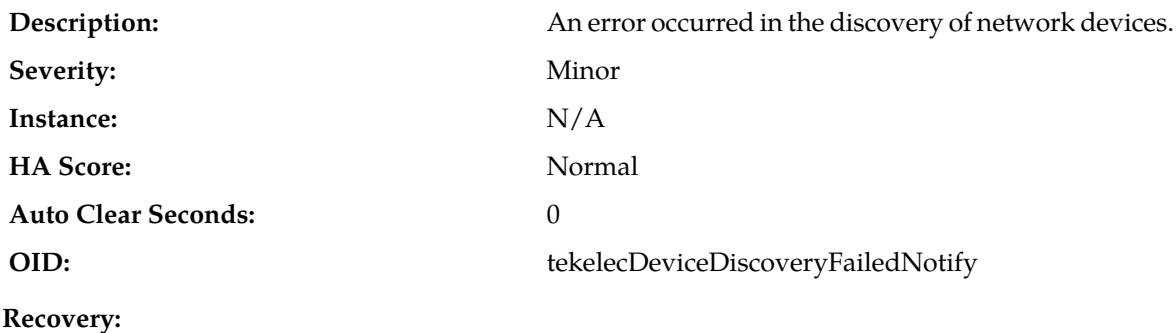

If the problem persists, it is recommended to contact *[My Oracle Support \(MOS\)](#page-31-0)*.

#### **10073 - Server Group Max Allowed HA Role Warning**

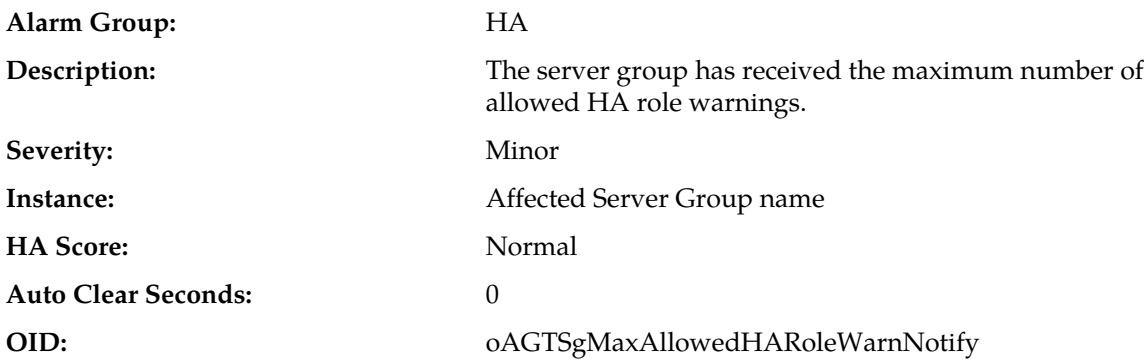

#### **Recovery:**

- **1.** Log into the SO GUI and navigate to the HA page (**Main Menu** > **Status & Manage** > **HA**).
- **2.** Click the **Edit** button and change the Max Allowed HA role of the current Standby SOAM to *Active*.
- **3.** If you cannot perform the HA switchover, log into the server (**Main Menu** > **Status & Manage** > **Server**).
- **4.** Click on the Active server and press the **Restart** button to restart the server. HA switchover occurs.
- **5.** Verify the switchover was successful from the Active SOAM GUI, or login to the Active and Standby SOAMs and execute this command:

# ha.mystate

#### **10074 - Standby server degraded while mate server stabilizes**

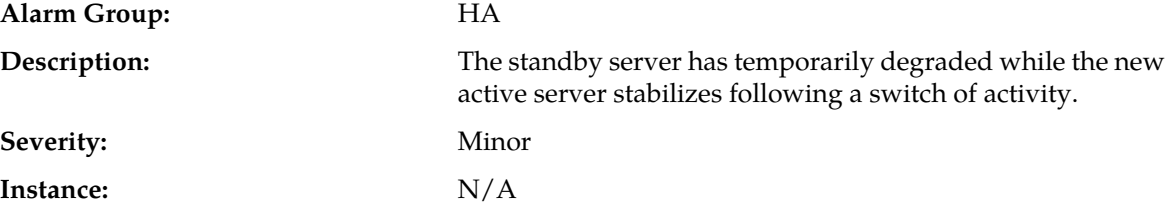

#### **Alarms and Events**

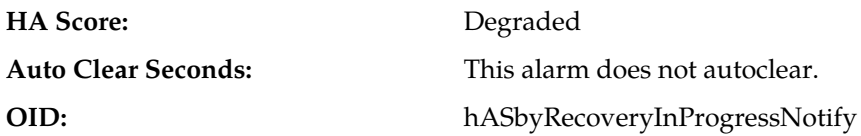

#### **Recovery:**

No action required; the alarm clears automatically when standby server is recovered. This is part of the normal recovery process for the server that transitioned to standby as a result of a failover.

#### **10075 - Application processes have been manually stopped**

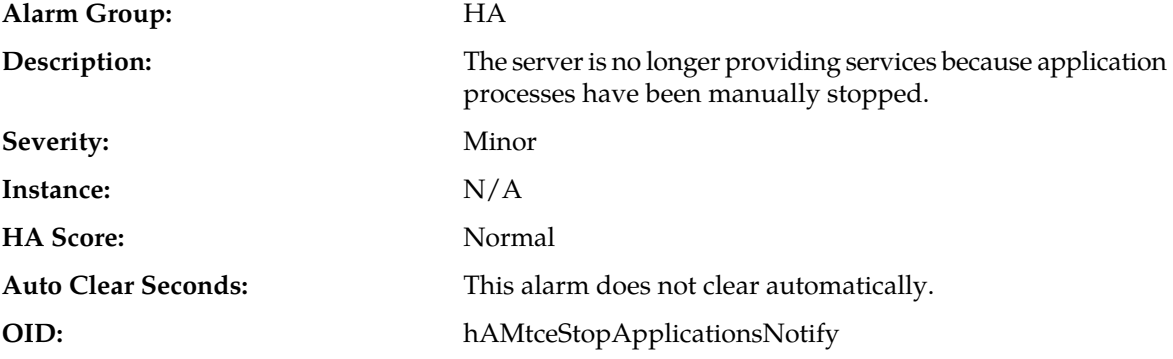

#### **Recovery:**

If maintenance actions are complete, restart application processes on the server from the **Status & Manage** > **Servers** page by selecting the Restart Applications action for the server that raised the alarm.

Once successfully restarted, the alarm will clear.

#### **10078 - Application not restarted on standby server due to disabled failure cleanup mode**

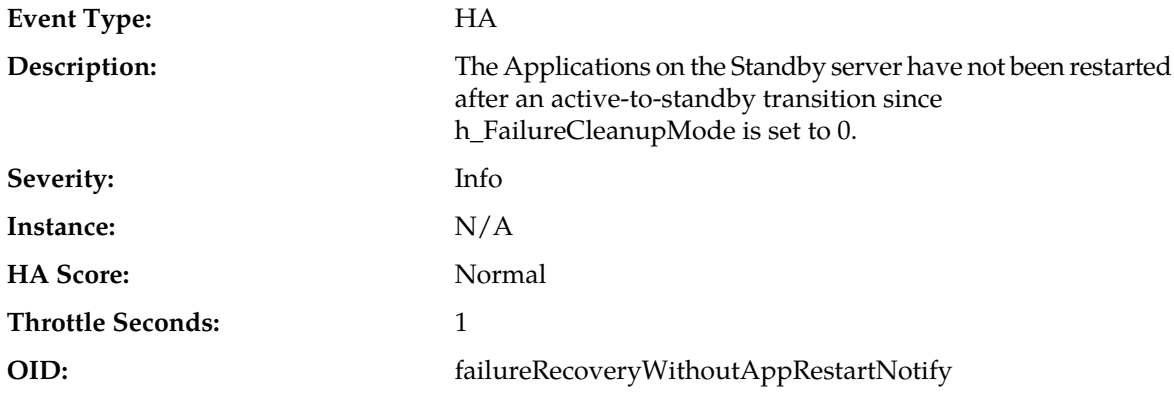

#### **Recovery:**

It is recommended to contact *[My Oracle Support \(MOS\)](#page-31-0)*.

#### **10100 - Log export started**

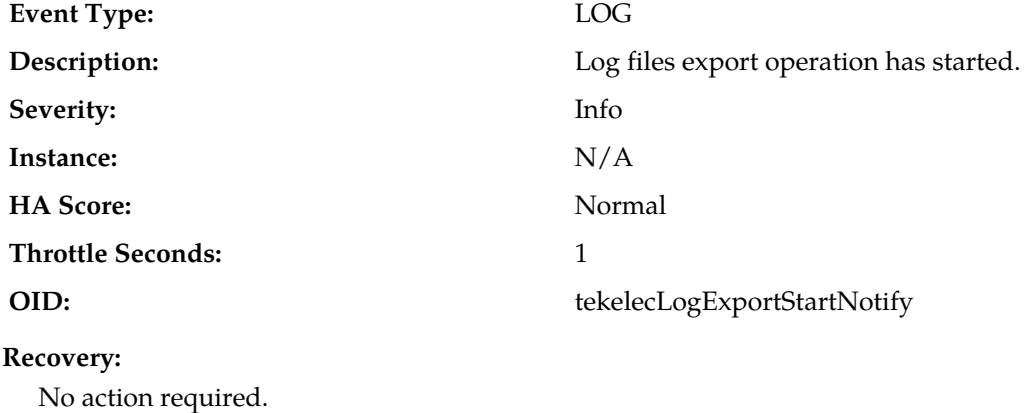

#### **10101 - Log export successful**

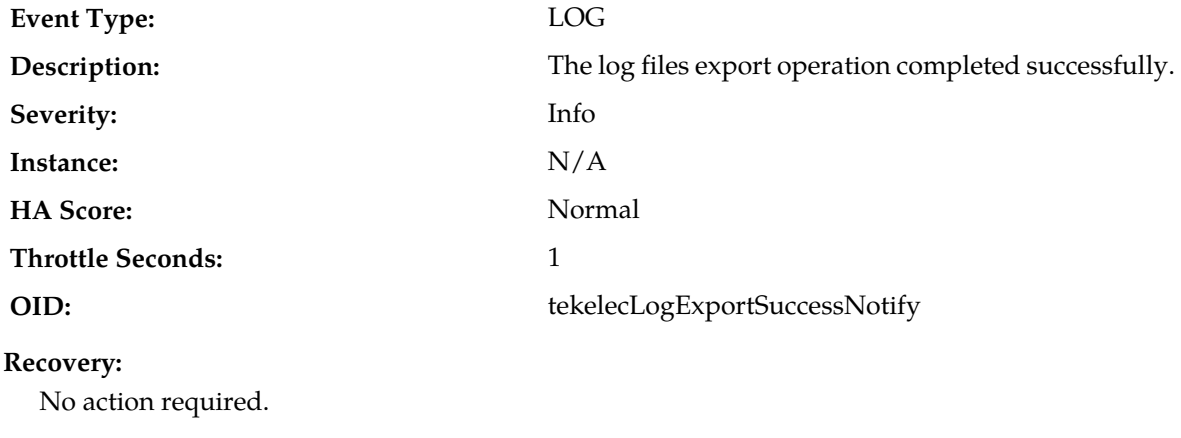

#### **10102 - Log export failed**

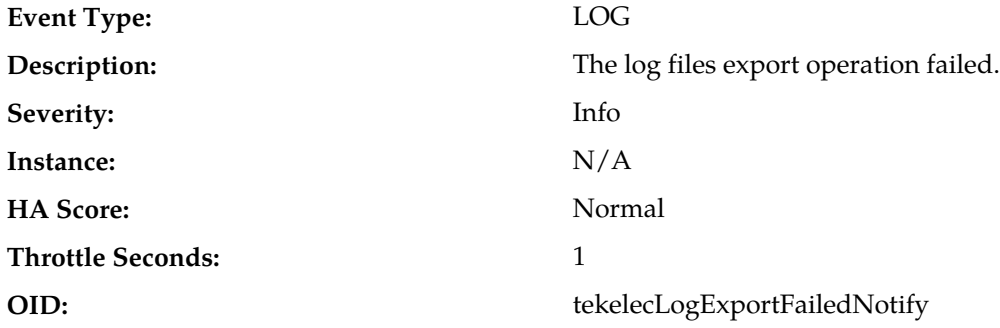

#### **Recovery:**

**1.** Verify the export request and try the export again.

**2.** If the problem persists, it is recommended to contact *[My Oracle Support \(MOS\)](#page-31-0)*.

#### **10103 - Log export already in progress**

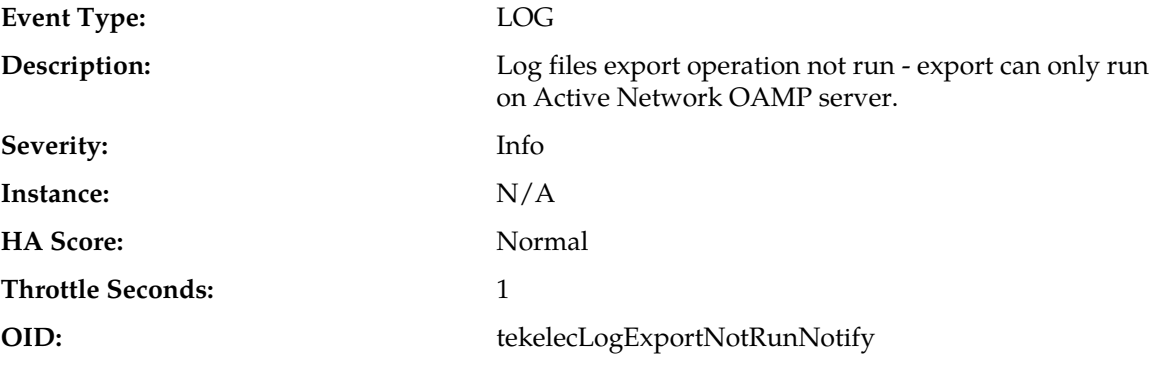

**Recovery:**

Restart export operation after existing export completes.

#### **10104 - Log export file transfer failed**

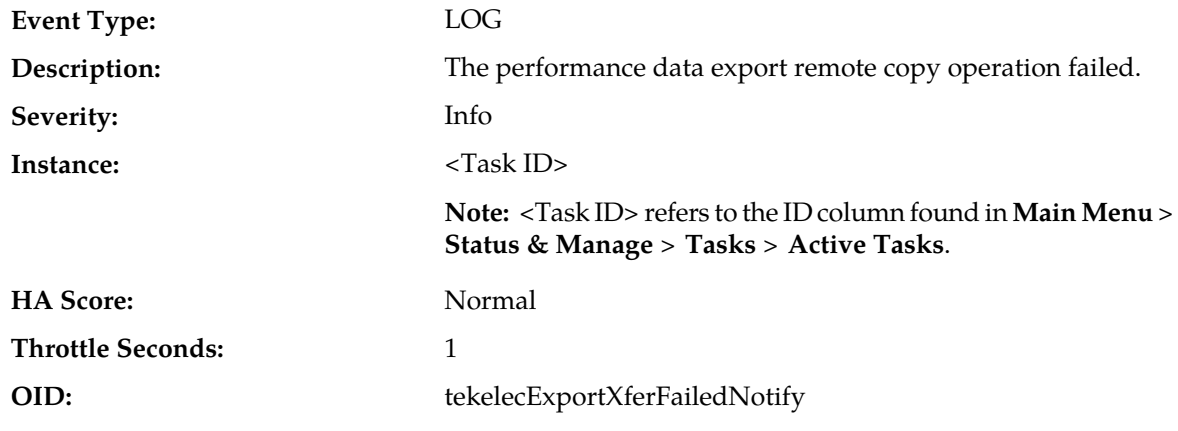

#### **Recovery:**

It is recommended to contact *[My Oracle Support \(MOS\)](#page-31-0)* for assistance.

#### **10105 - Log export cancelled - user request**

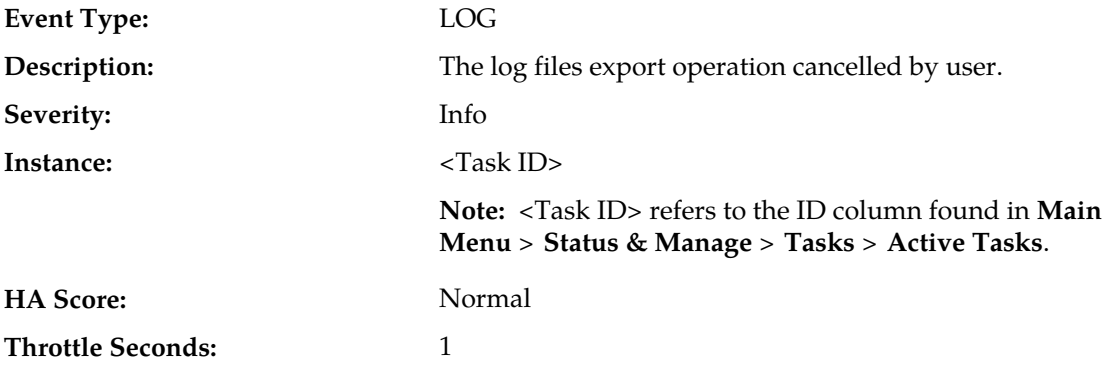

**OID:** tekelecLogExportCancelledUserNotify

#### **Recovery:**

It is recommended to contact *[My Oracle Support \(MOS\)](#page-31-0)* for assistance.

#### **10106 - Log export cancelled - duplicate request**

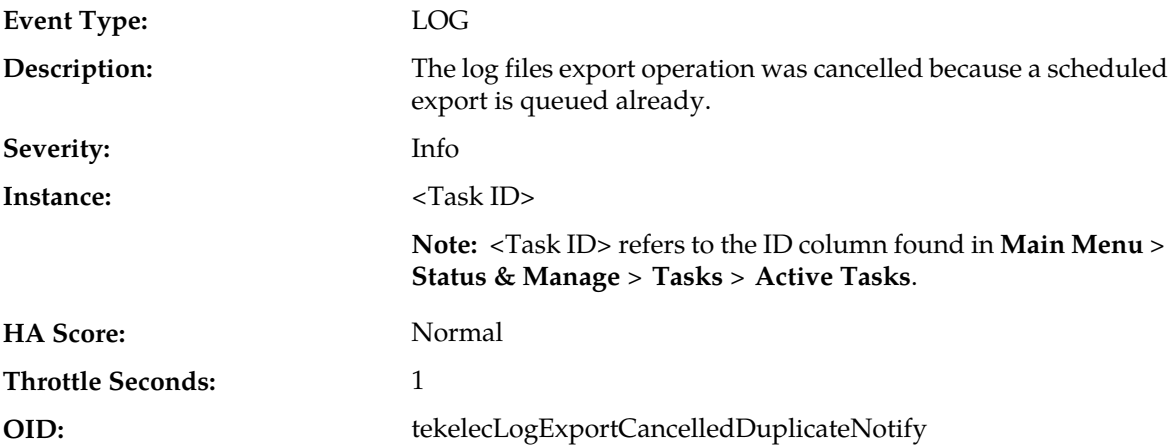

#### **Recovery:**

- **1.** Check the duration and/or frequency of scheduled exports as they are not completing before the next scheduled export is requested.
- **2.** If the problem persists, it is recommended to contact *[My Oracle Support \(MOS\)](#page-31-0)* for assistance.

#### **10107 - Log export cancelled - queue full**

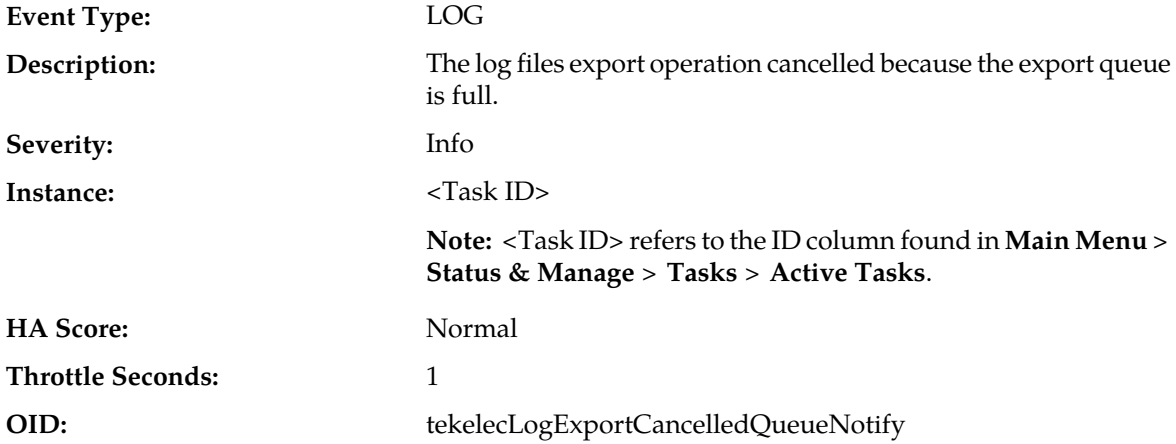

#### **Recovery:**

- **1.** Check the amount, duration and/or frequency of scheduled exports to ensure the queue does not fill up.
- **2.** If the problem persists, it is recommended to contact *[My Oracle Support \(MOS\)](#page-31-0)* for assistance.

#### **10108 - Duplicate scheduled log export task**

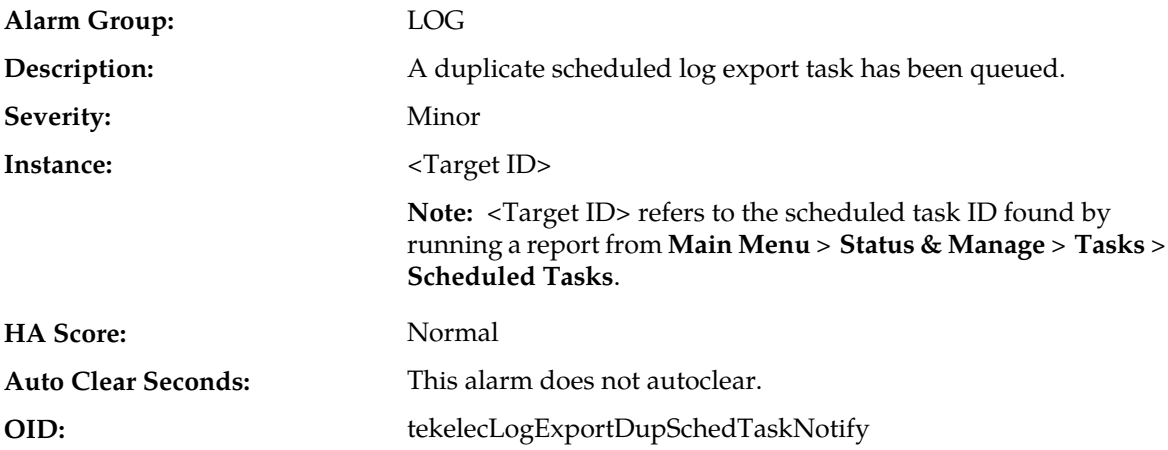

#### **Recovery:**

- **1.** Check the duration and/or frequency of scheduled exports as they are not completing before the next scheduled export is requested.
- **2.** If the problem persists, it is recommended to contact *[My Oracle Support \(MOS\)](#page-31-0)* for assistance.

#### **10109 - Log export queue is full**

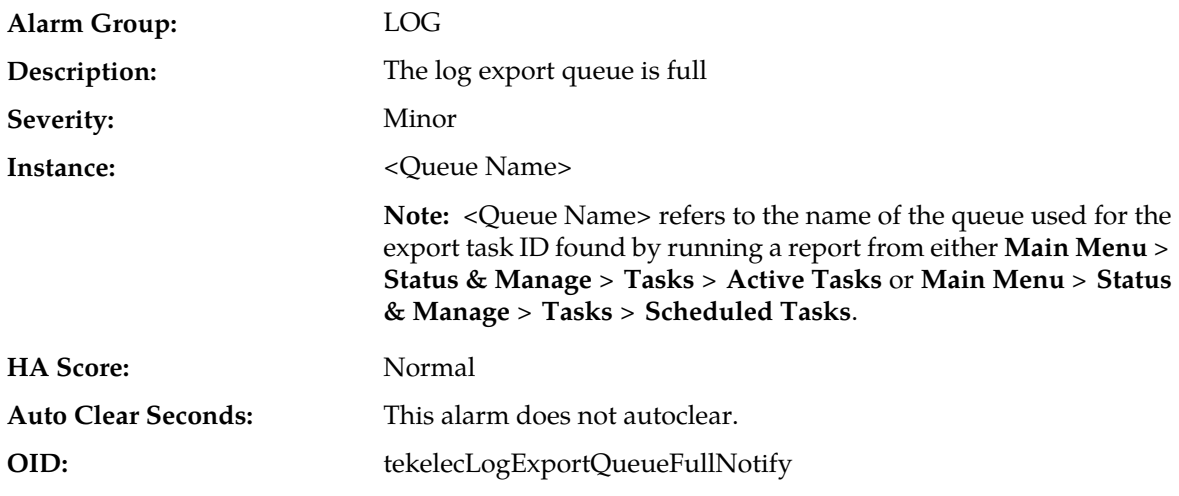

#### **Recovery:**

- **1.** Check the amount, duration and/or frequency of scheduled exports to ensure that the queue does not fill up.
- **2.** If the problem persists, it is recommended to contact *[My Oracle Support \(MOS\)](#page-31-0)* for assistance.

#### **10110 - Certificate About to Expire**

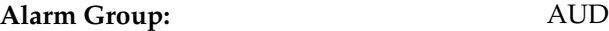

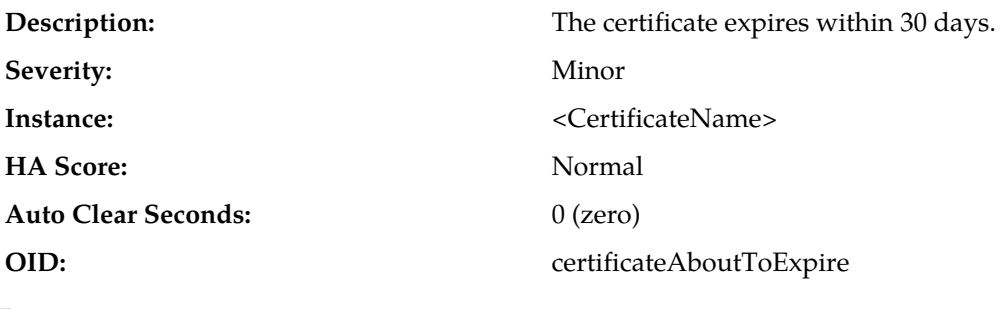

It is recommended to contact *[My Oracle Support \(MOS\)](#page-31-0)* for assistance.

#### **10111 - Certificate Expired**

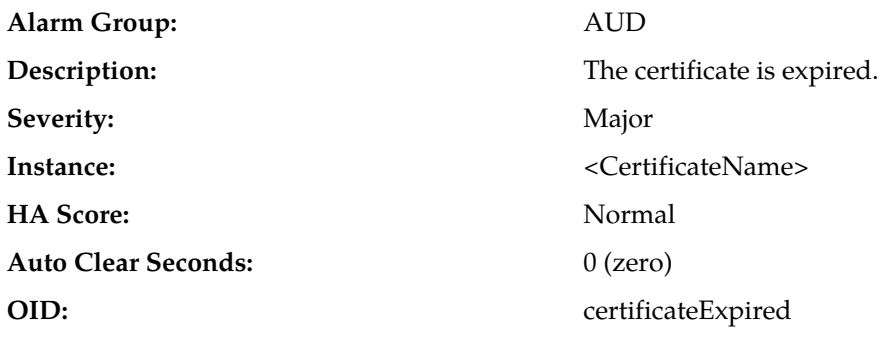

#### **Recovery:**

It is recommended to contact *[My Oracle Support \(MOS\)](#page-31-0)* for assistance.

#### **10112 - Certificate Cannot Be Used**

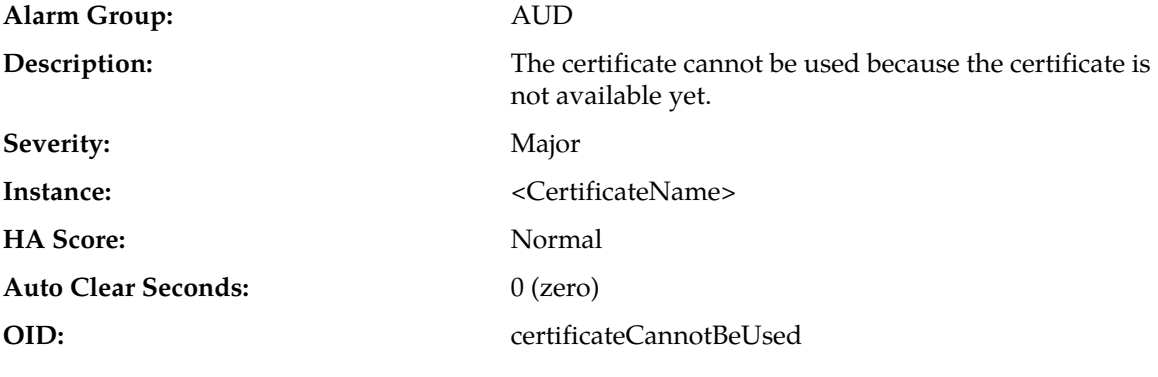

#### **Recovery:**

It is recommended to contact *[My Oracle Support \(MOS\)](#page-31-0)* for assistance.

#### **10115 - Health Check Started**

**Event Type:** LOG

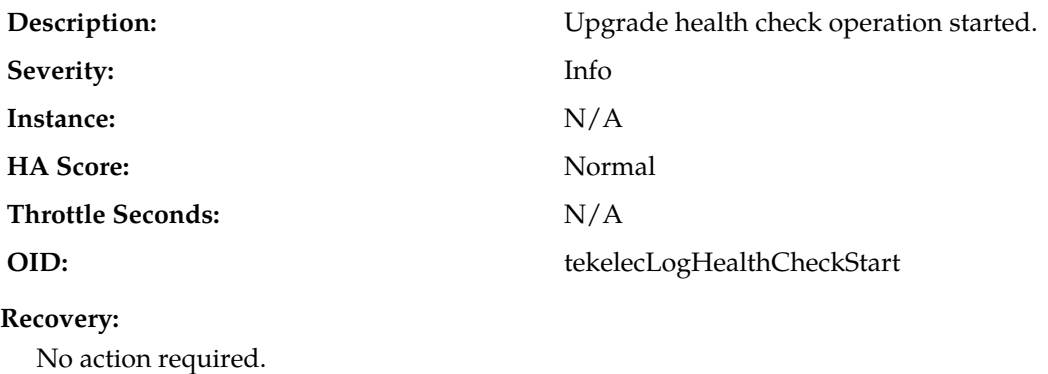

#### **10116 - Health Check Successful**

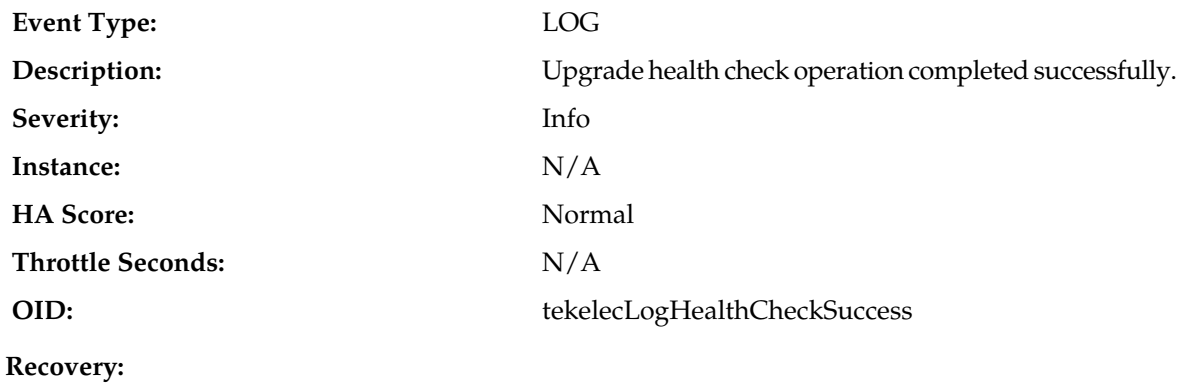

No action required.

#### **10117 - Health Check Failed**

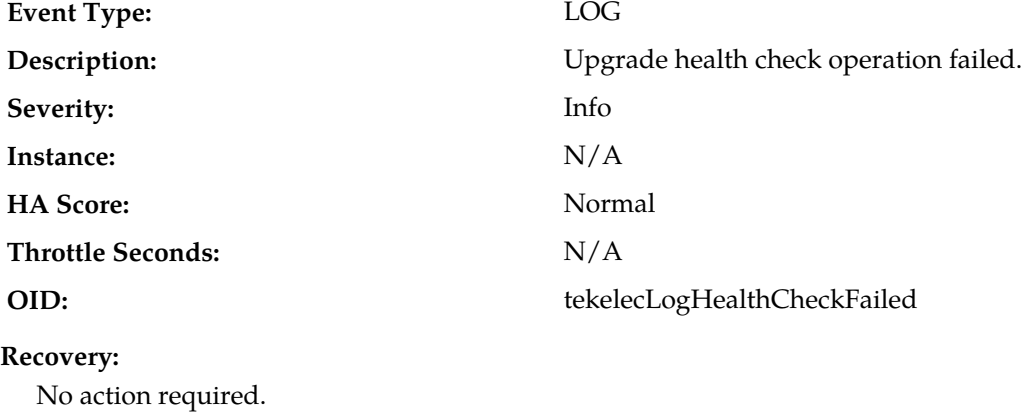

#### **10118 - Health Check Not Run**

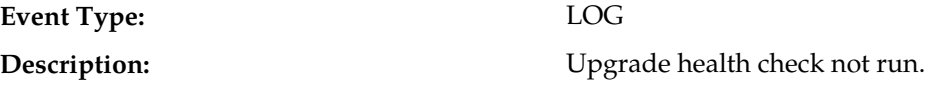

#### **Alarms and Events**

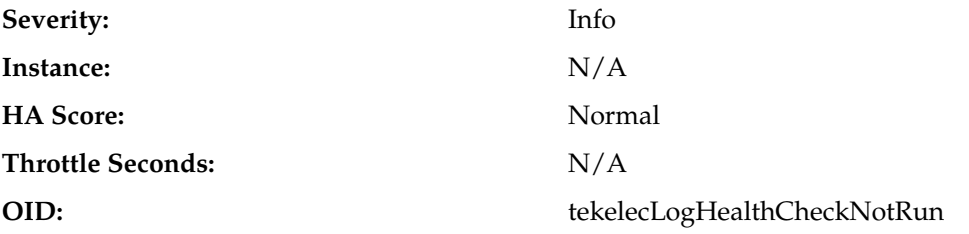

**Recovery:**

It is recommended to contact *[My Oracle Support \(MOS\)](#page-31-0)*.

#### **10120 - Server Group Upgrade Started**

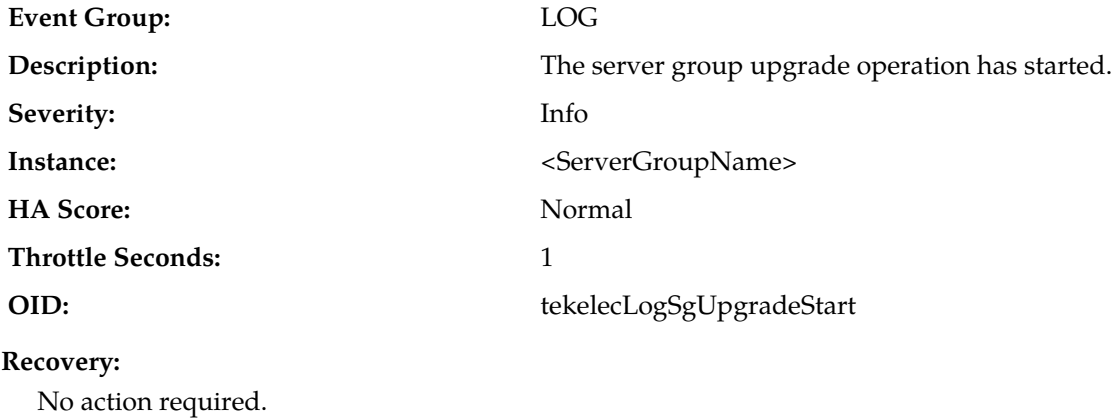

#### **10121 - Server Group Upgrade Cancelled - Validation Failed**

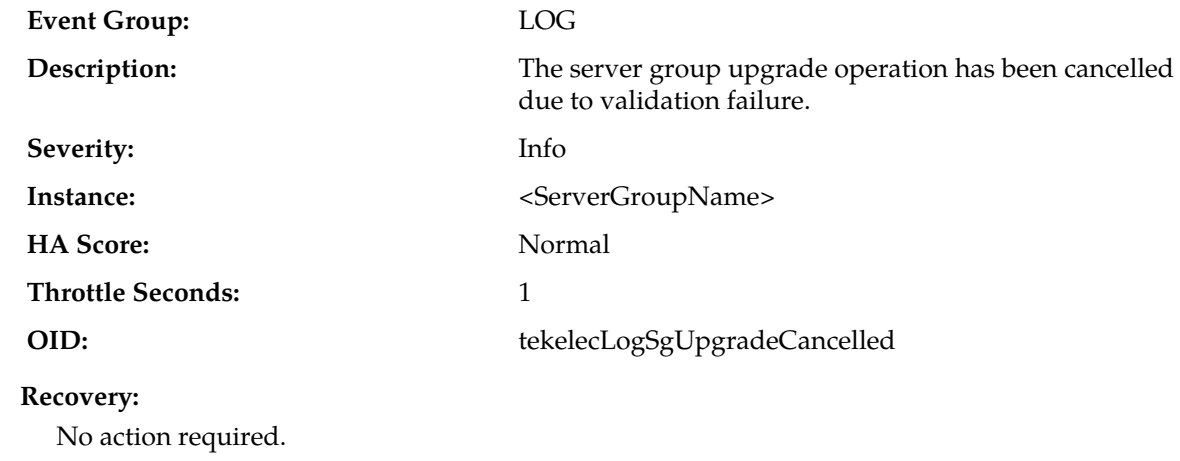

#### **10122 - Server Group Upgrade Successful**

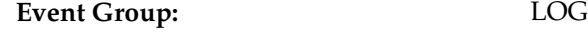

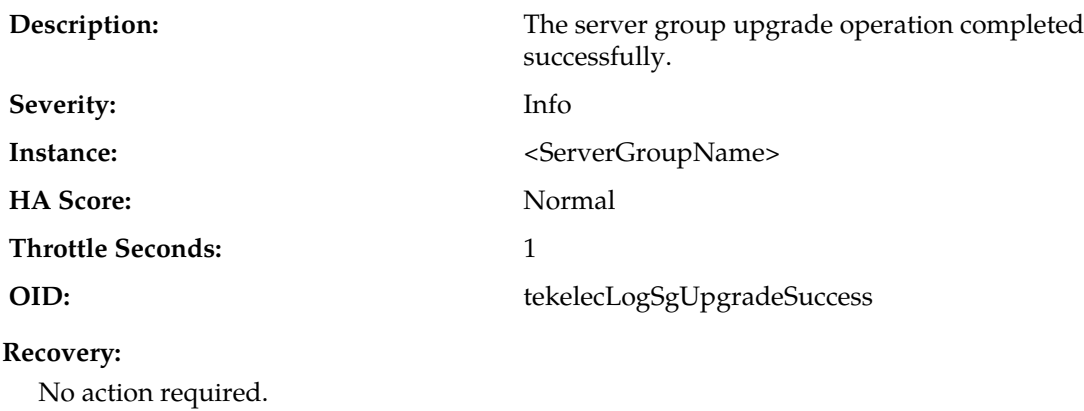

#### **10123 - Server Group Upgrade Failed**

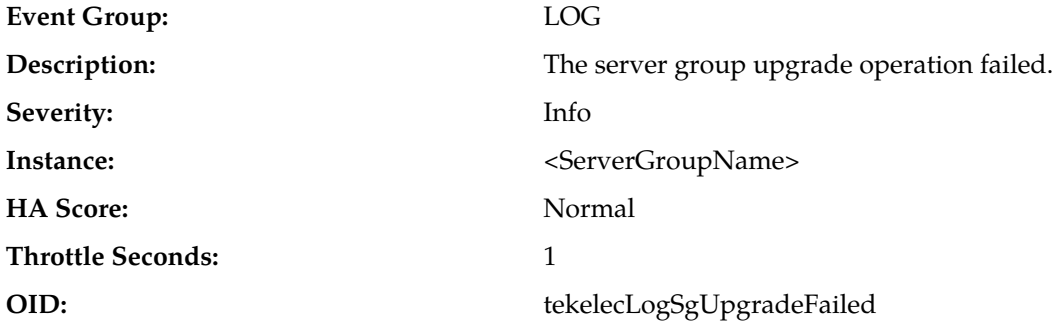

#### **Recovery:**

No action required. Alarm *[10134 - Server Upgrade Failed](#page-106-0)* is raised for each server in the server group that failed to upgrade. The alarm clears when the server upgrades successfully.

#### **10124 - Server Group Upgrade Cancelled - User Request**

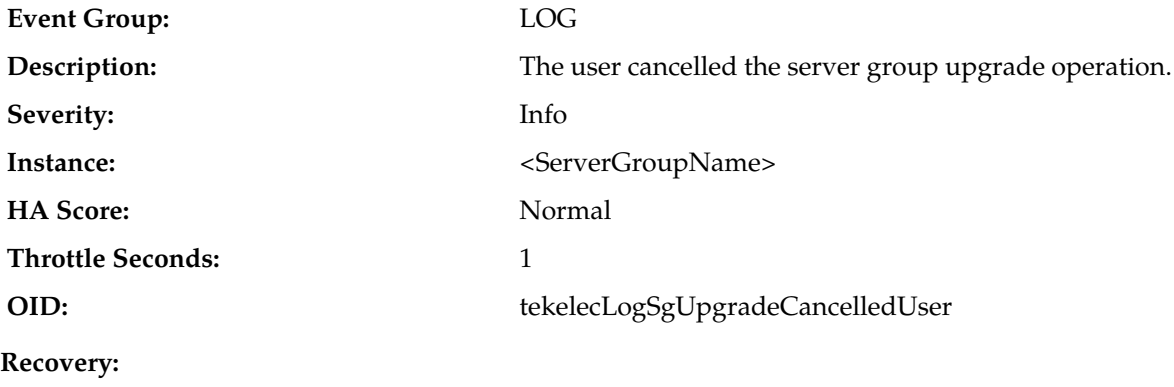

No action required.

#### **10125 - Server Group Upgrade Failed**

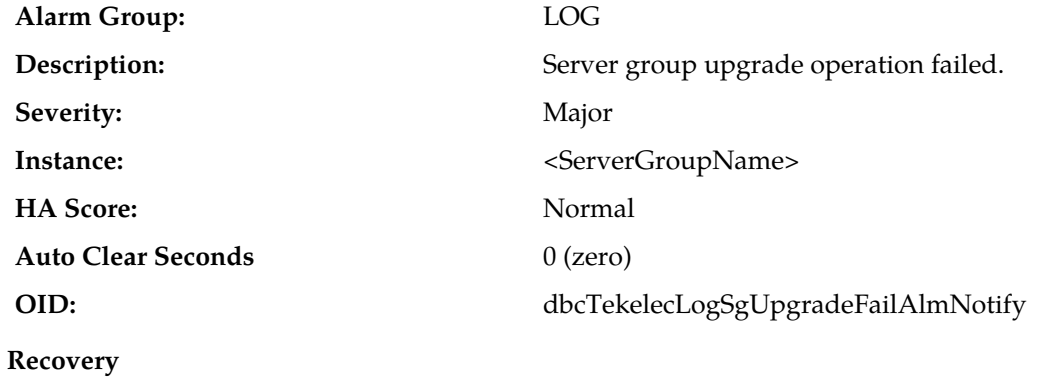

If the problem persists, it is recommended to contact *[My Oracle Support \(MOS\)](#page-31-0)*.

#### **10130 - Server Upgrade Started**

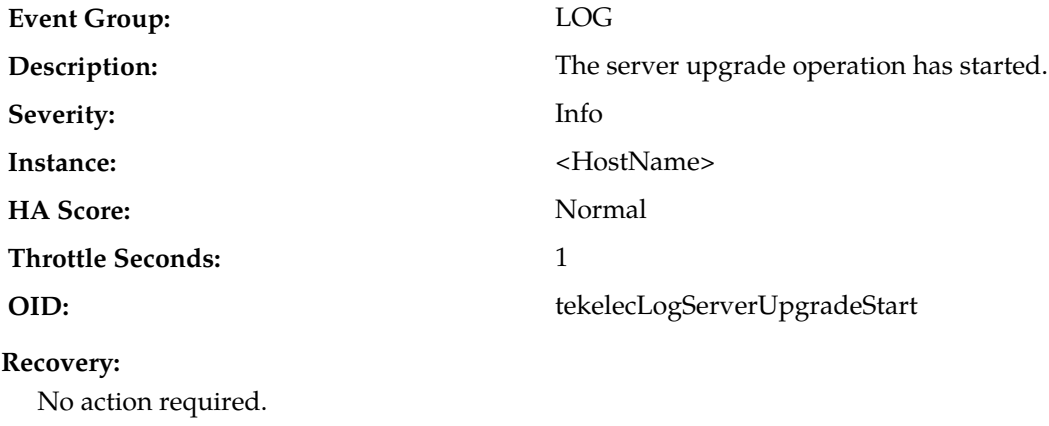

#### **10131 - Server Upgrade Cancelled**

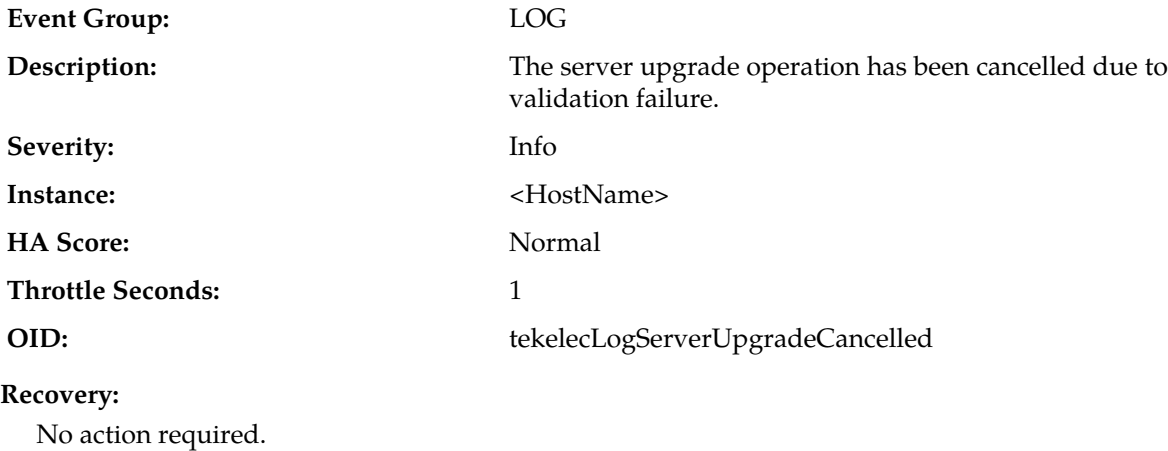

#### **10132 - Server Upgrade Successful**

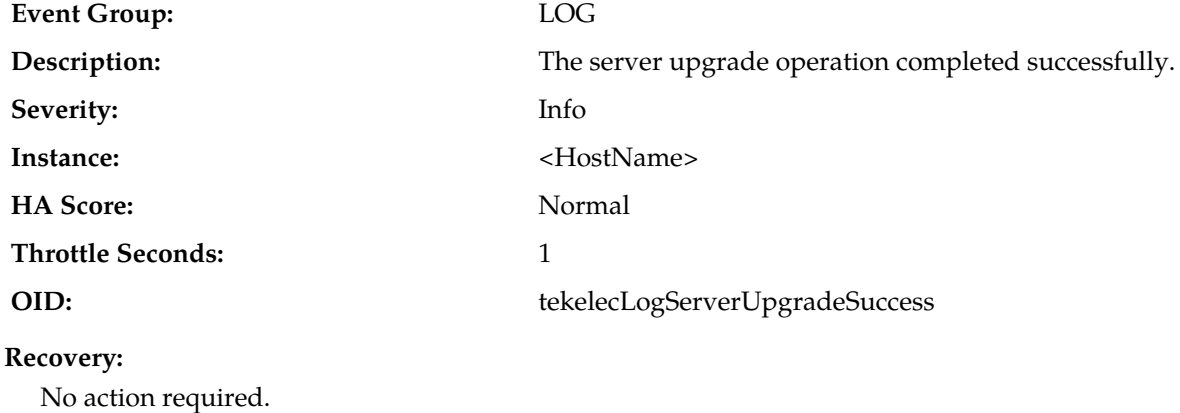

#### **10133 - Server Upgrade Failed**

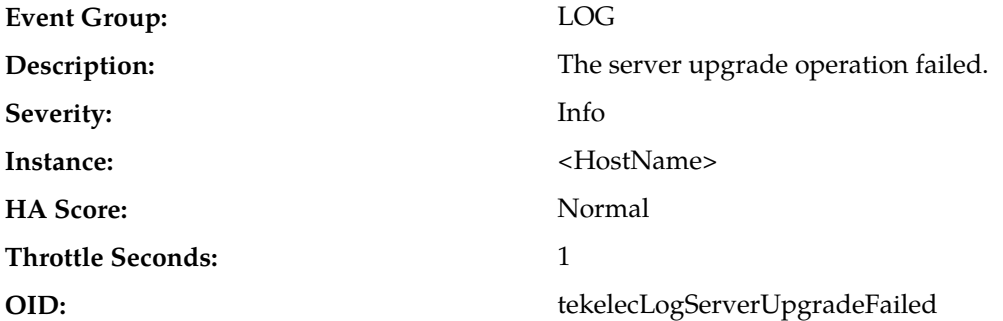

#### <span id="page-106-0"></span>**Recovery:**

No action required. Alarm *[10134 - Server Upgrade Failed](#page-106-0)* is raised for each server that failed to upgrade. The alarm clears when the server upgrades successfully.

#### **10134 - Server Upgrade Failed**

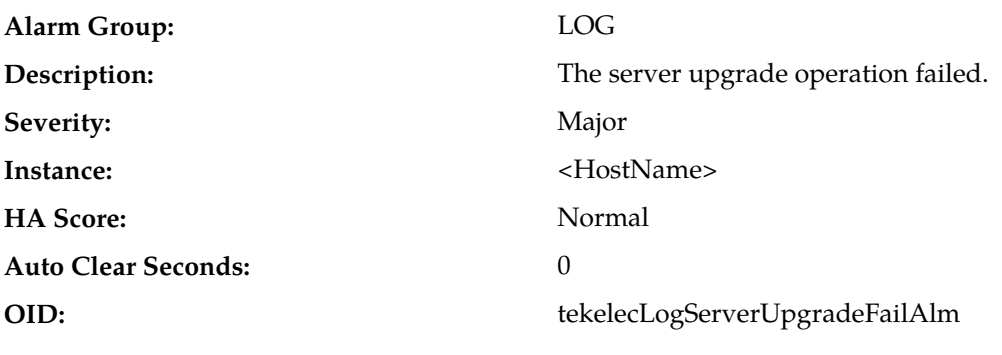

#### **Recovery:**

**1.** If a server upgrade fails, this alarm clears when the server upgrades successfully. Upgrade the server individually or as part of a server group or site upgrade. If more than one server in the same server group or site fails to upgrade, the server group and site upgrades may be useful because both methods will attempt to upgrade all of the failed servers within the server group or site, respectively. Upgrading all servers in a server group is useful if the server group has multiple upgrade failures. Upgrading all servers in a site is useful if servers in multiple server groups contained in a site have upgrade failures.

- <span id="page-107-0"></span>**2.** To upgrade individual servers:
	- a) Navigate to the Upgrade page (**Administration** > **Software Management** > **Upgrade** ).
	- b) To upgrade a NOAM server, select the NOAM tab and proceed to *[Substep e](#page-107-0)*.
	- c) To upgrade a server that is not a NOAM server, select the SOAM site tab associated with the server(s) that raised the alarm.
	- d) Select the sub-tab associated with the server group containing the server(s) that raised the alarm.
	- e) Select the individual server(s) and then click the **Upgrade Server** button to start the upgrade on the selected servers.

**Note:** Servers cannot be selected across tabs. If there are servers in multiple server groups, you must restart the server upgrade for each additional Server Group tab, or perform a server group or site upgrade.

- <span id="page-107-1"></span>**3.** To upgrade all servers in a server group:
	- a) Navigate to the Upgrade page (**Administration** > **Software Management** > **Upgrade**).
	- b) To upgrade a NOAM server, select the NOAM tab and proceed to *[Substep e](#page-107-1)*.
	- c) To upgrade a server that is not a NOAM server, select the SOAM site tab associated with the server(s) that raised the alarm.
	- d) Select the sub-tab associated with the server group containing the server(s) that raised the alarm.
	- e) Click **Auto Upgrade** to upgrade all servers in the server group. (Do not select any servers.)

**Note:** The active server in the NO server group will never upgrade automatically.

An alternative method to upgrade a server group that is not a NOAM server group is to upgrade selected server groups from the Entire Site sub-tab. The site upgrade form does not offer as many options as the automated server group upgrade.

To upgrade all servers in a server group using the alternative method:

- a) Navigate to the Upgrade page (**Administration** > **Software Management** > **Upgrade**).
- b) Select the SOAM site tab associated with the server(s) that raised the alarm. Remain on the Entire Site sub-tab.

**Note:** The Entire Site sub-tab only appears when the site contains more than one server group.

- c) Select the individual server group(s) then click the **Upgrade Server Group** button to start the upgrade on the selected server group(s).
- **4.** To upgrade entire sites:
	- a) Navigate to the Upgrade page (**Administration** > **Software Management** > **Upgrade**).
	- b) Select the SOAM site tab associated with the server(s) that raised the alarm. Remain on the Entire Site sub-tab.

**Note:** The Entire Site sub-tab only appears when the site contains more than one server group.

c) Click **Site Upgrade** to upgrade all server groups in the site. (Do not select any server groups.)
# **10140 - Site Upgrade Started**

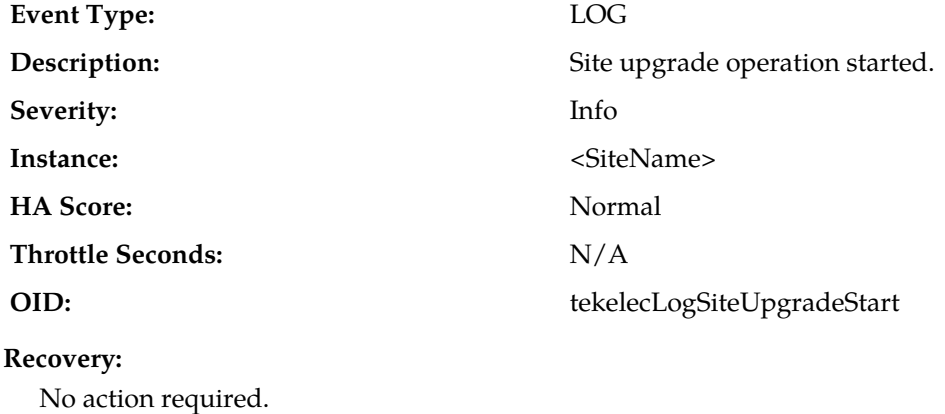

# **10141 - Site Upgrade Cancelled**

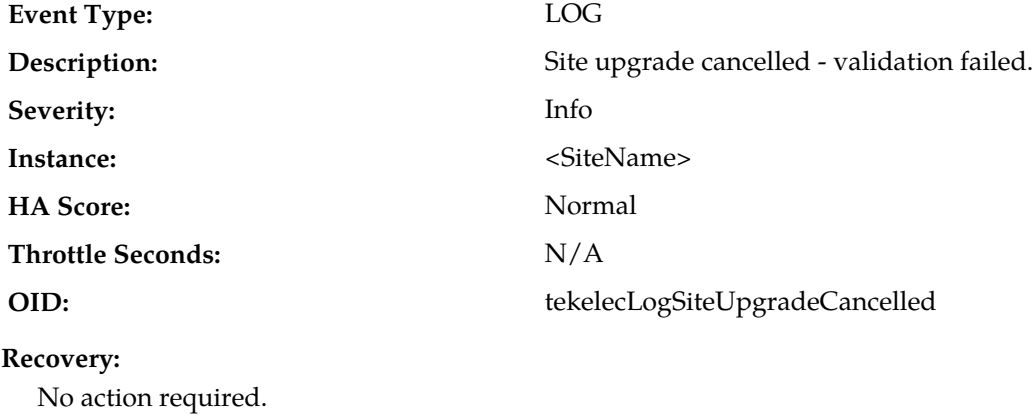

# **10142 - Site Upgrade Successful**

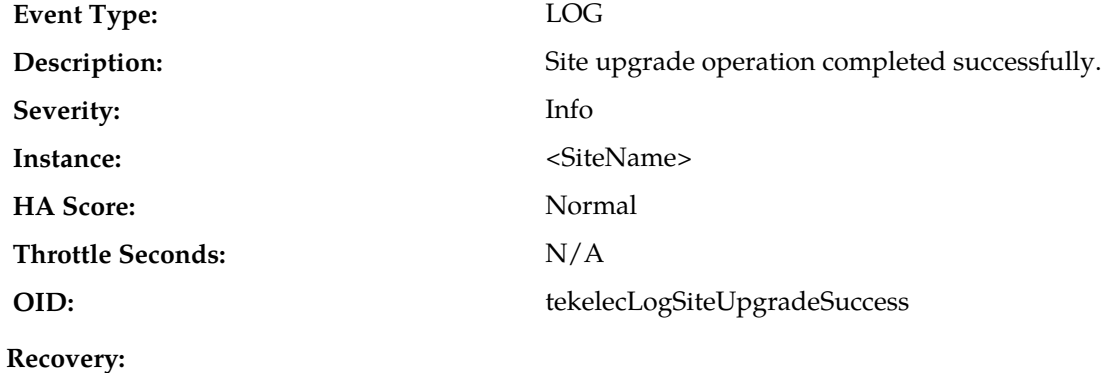

No action required.

### **10143 - Site Upgrade Failed**

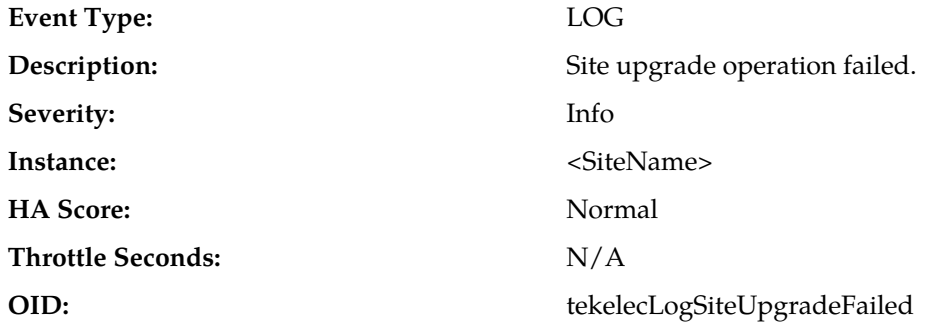

#### **Recovery:**

No action required. Alarm *[10134 - Server Upgrade Failed](#page-106-0)* is raised for each server in the site that failed to upgrade. The alarm clears when the server upgrades successfully.

### **10144 - Site Upgrade Cancelled - User Request**

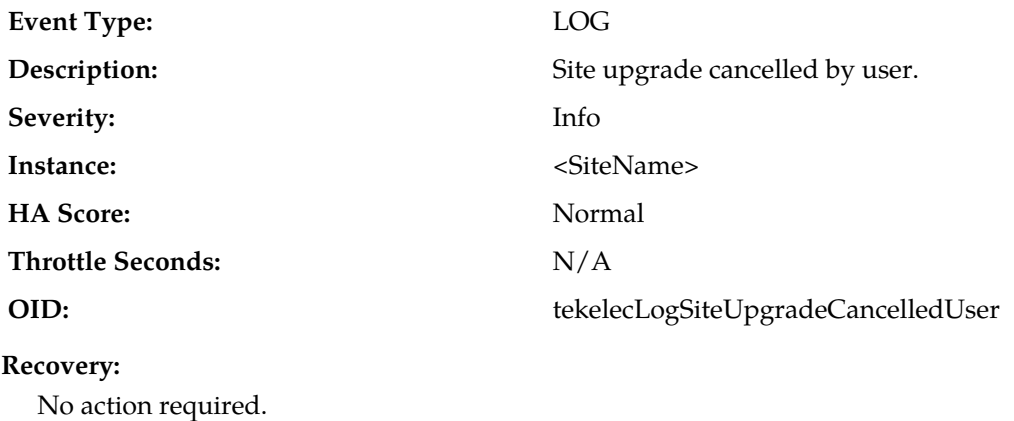

## **10145 - Site Upgrade Failed**

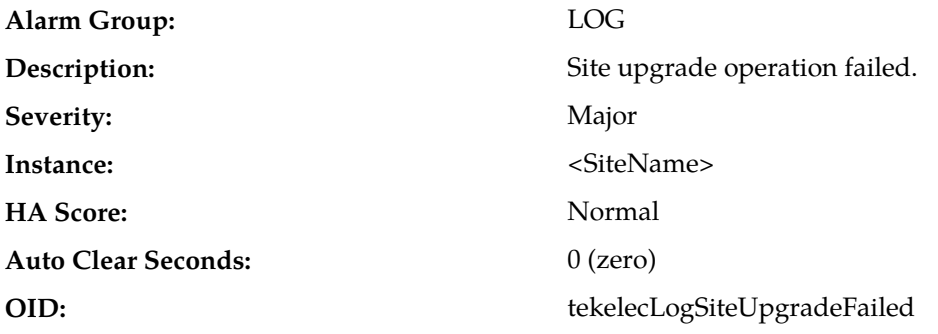

#### **Recovery:**

No action required. Alarm *[10134 - Server Upgrade Failed](#page-106-0)* is raised for each server in the site that failed to upgrade. The alarm clears when the server upgrades successfully.

## **10151 - Login successful**

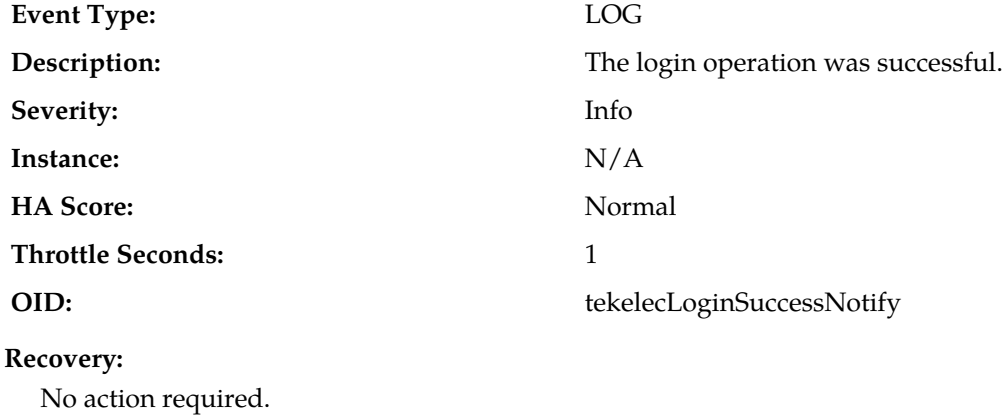

## **10152 - Login failed**

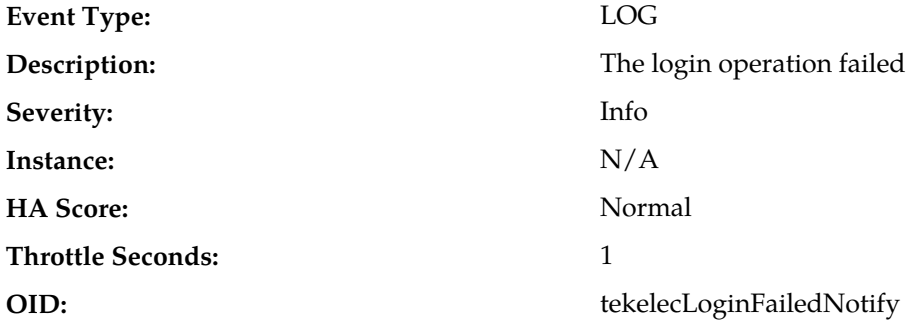

### **Recovery:**

Verify login information and case is correct, and re-enter.

## **10153 - Logout successful**

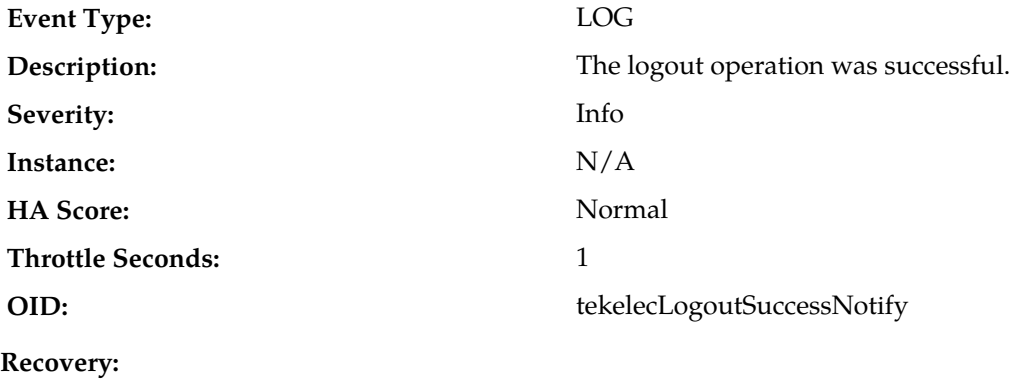

No action required.

### **10154 - User Account Disabled**

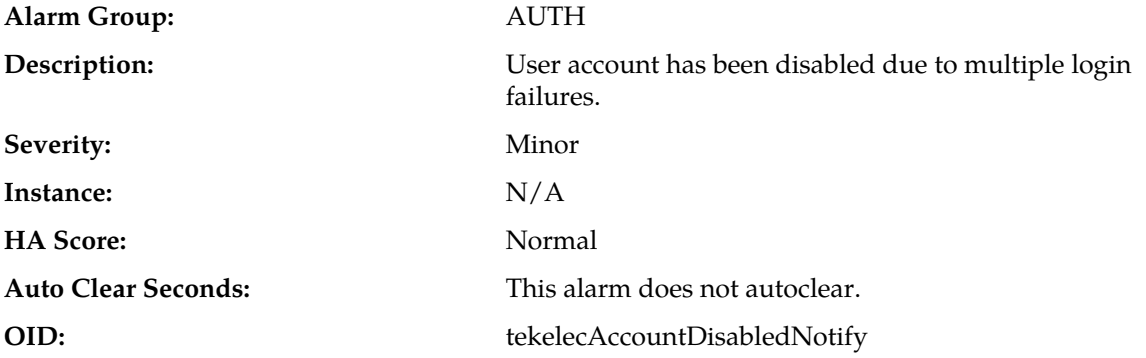

#### **Recovery:**

The alarm will clear if the account is automatically re-enabled. Otherwise, the administrator must enable or delete user account.

### **10155 - SAML Login Successful**

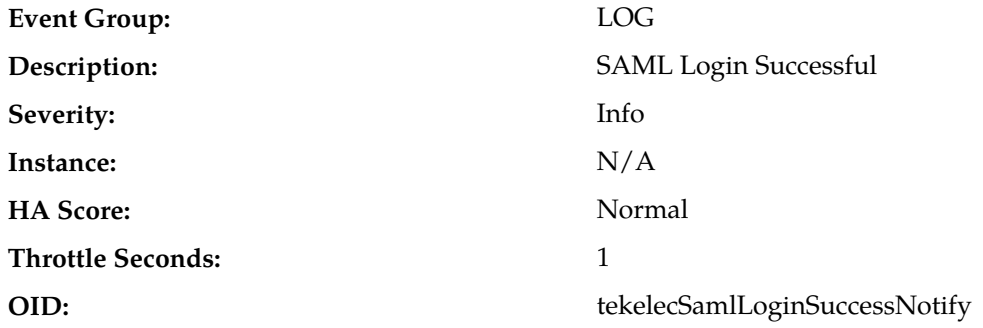

#### **Recovery:**

This is not a failure event. It's an indication that a user was successfully authenticated for login to the GUI. This applies to both conventional login and Single Sign On (SSO) login.

### **10156 - SAML Login Failed**

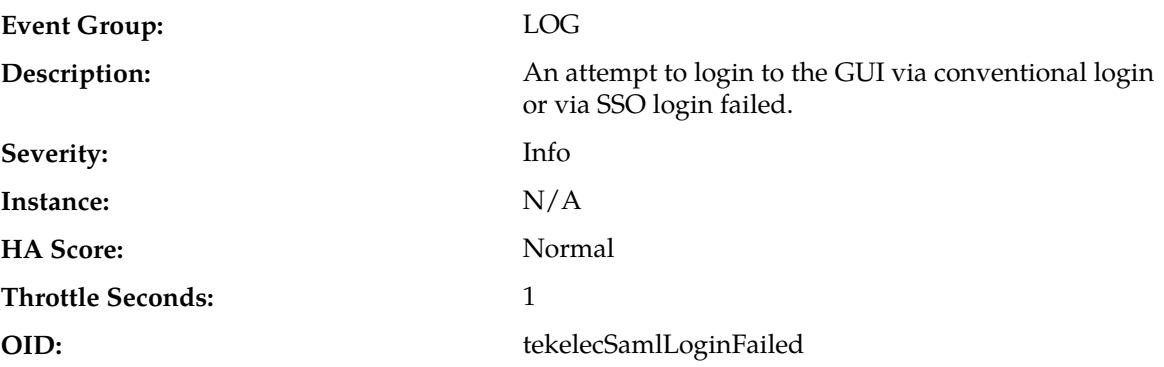

#### **Recovery:**

- **1.** Use correct username and password to log in.
- **2.** For failed SSO login, verify SSO was properly configured. Collect logs and it is recommended to contact *[My Oracle Support \(MOS\)](#page-31-0)* if the problem persists.

### **10200 - Remote database reinitialization in progress**

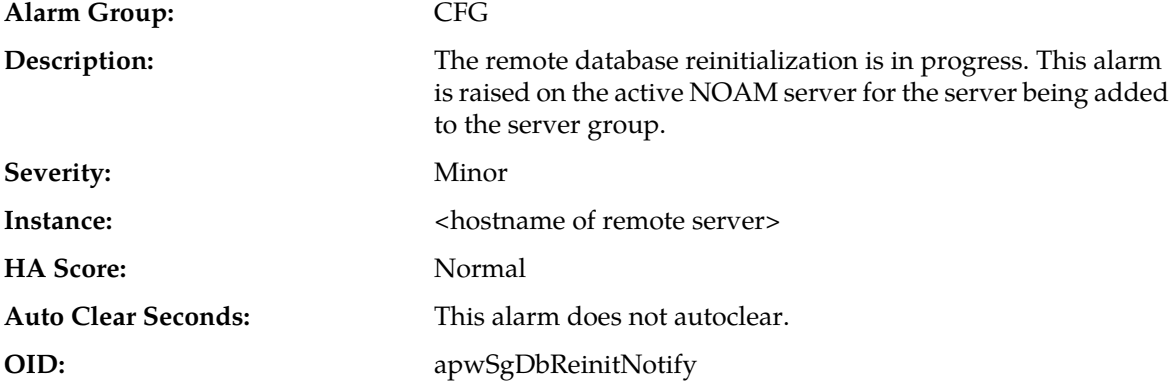

#### **Recovery:**

- **1.** Check to see that the remote server is configured.
- **2.** Make sure the remote server is responding to network connections.
- **3.** If this does not clear the alarm, delete this server from the server group.
- **4.** If the problem persists, it is recommended to contact *[My Oracle Support \(MOS\)](#page-31-0)*.

### **10300 - SNMP Trapping Not Configured**

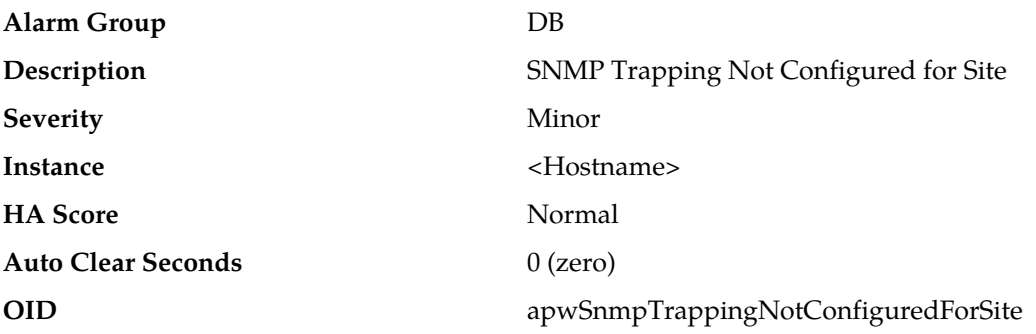

#### **Recovery**

The SNMP trap configuration is in SITE mode. Configure SNMP for the site <Hostname> belongs to.

### **IDIH (11500-11549)**

This section provides information and recovery procedures for IDIH alarms, which range from 11500 to 11549.

### **11500 - Tracing Suspended**

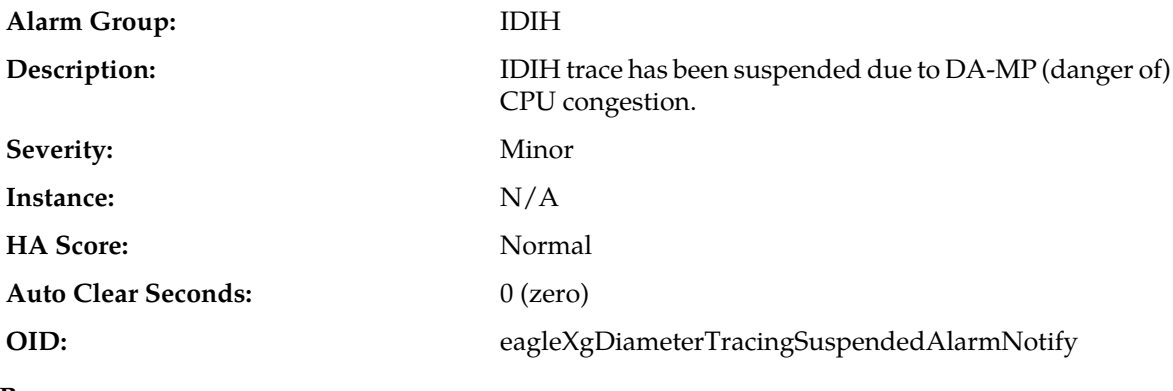

### **Recovery:**

No action required. Tracing will resume once the danger of CPU congestion subsides.

### **11501 - Trace Throttling Active**

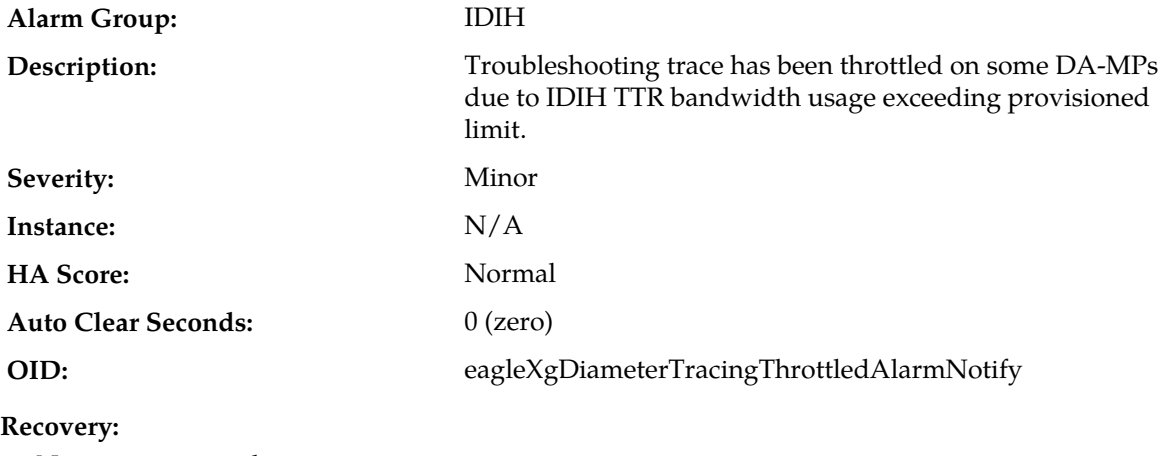

No action required

### **11502 - Troubleshooting Trace Started**

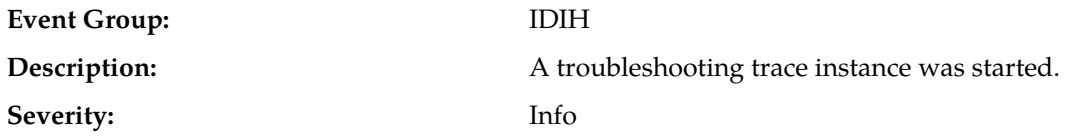

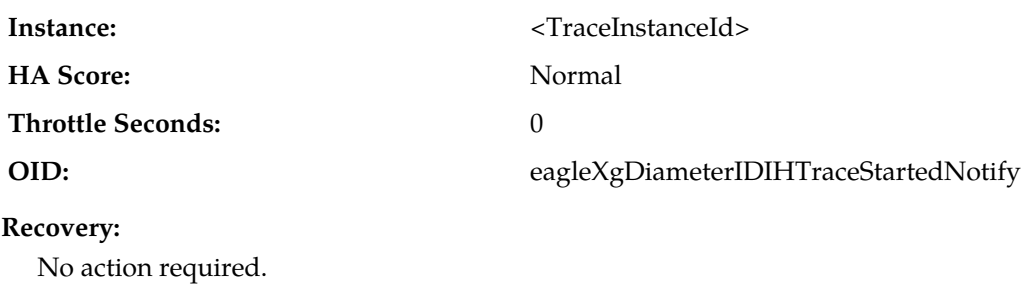

### **11503 - Troubleshooting Trace Stopped**

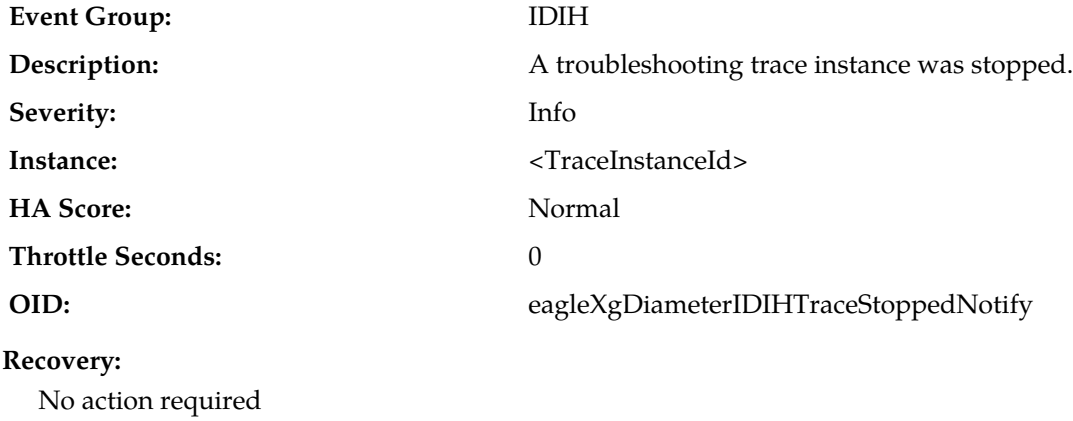

### **11506 - Invalid IDIH-Trace AVP**

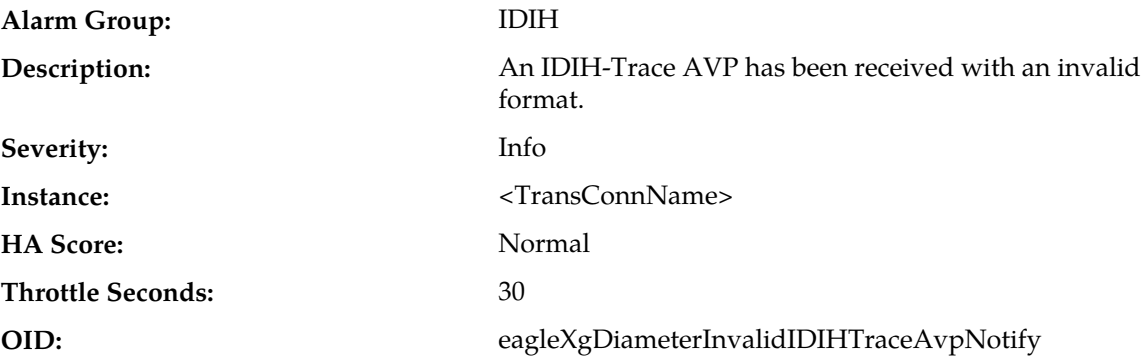

#### **Recovery:**

- **1.** If the message came from a peer that is not a DA-MP, verify that the peer is not modifying the AVP value (peers may retain the IDIH-Trace AVP unchanged, or remove it entirely, at their discretion).
- **2.** If the message came from a peer that is a DA-MP, it is recommended to contact *[My Oracle Support](#page-31-0) [\(MOS\)](#page-31-0)*.

### **11507 - Unable to run network trace at this site**

**Alarm Group:** IDIH

#### **Alarms and Events**

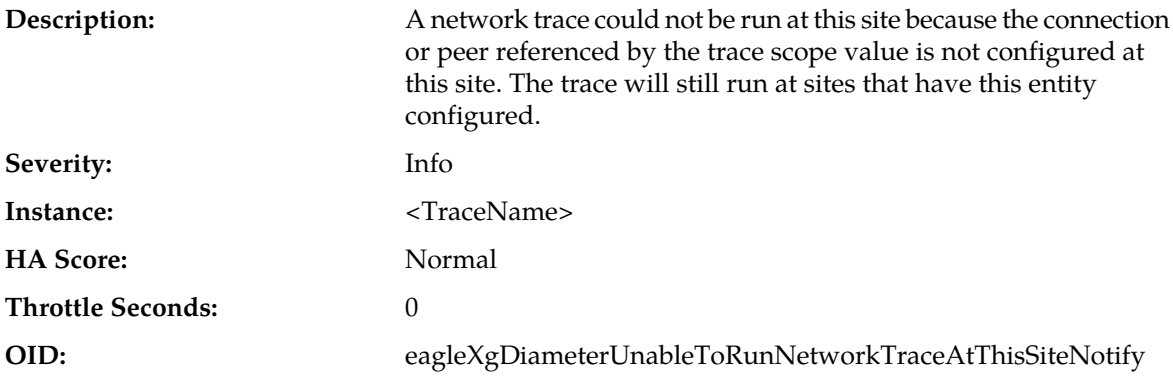

#### **Recovery:**

No action required; the trace will still run at all sites that have the indicated object configured at their site.

### **11508 - Network Trace Configuration Error**

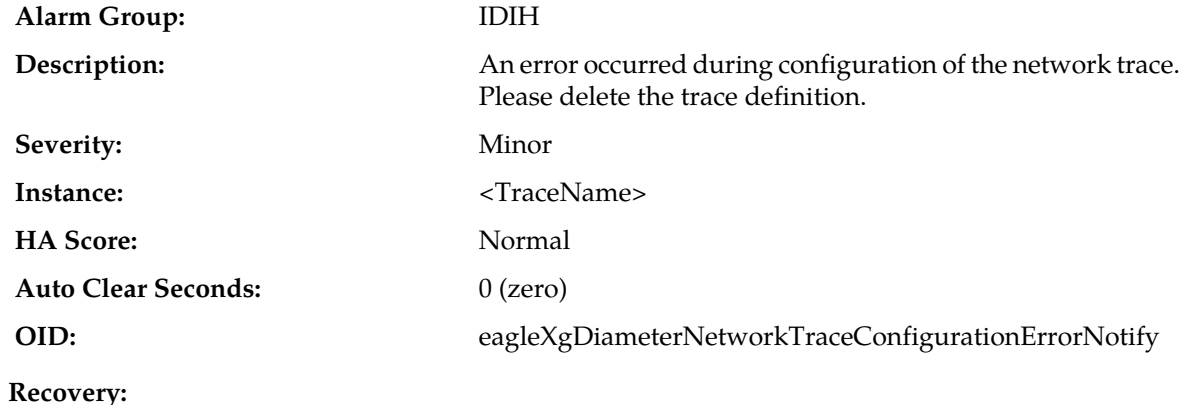

Delete the network trace that raised the alarm.

### **11509 - Site Trace Configuration Error**

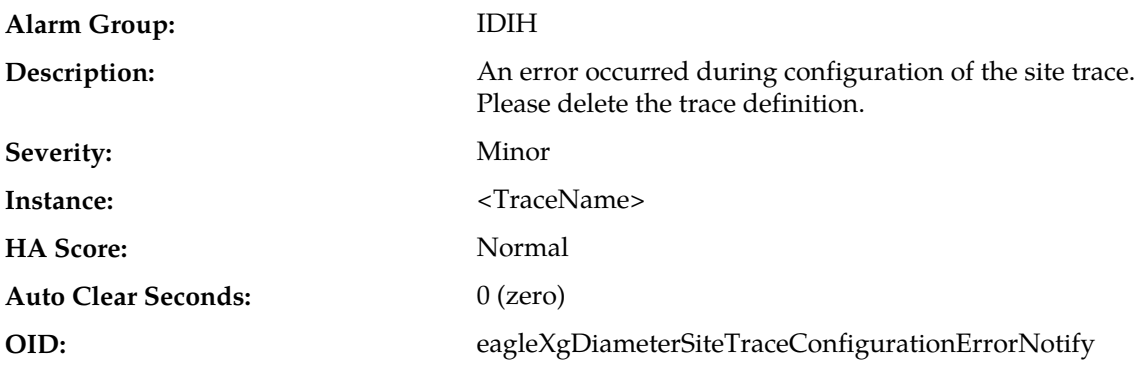

#### **Recovery:**

Delete the site trace that raised the alarm.

### **11510 - Network Trace Activation Error**

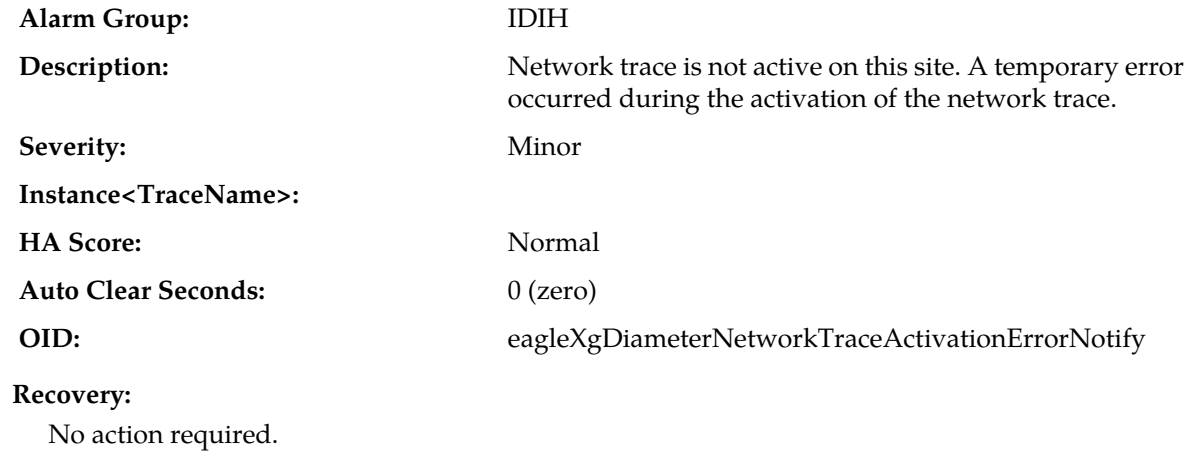

### **11511 - Invalid DIH HostName**

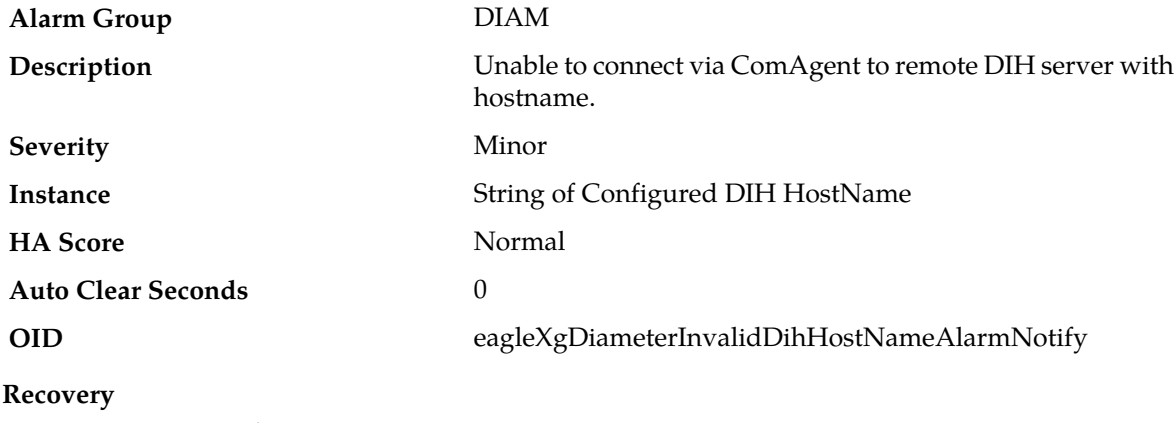

No action required.

# **SS7/Sigtran Alarms (19200-19299)**

This section provides information and recovery procedures for SS7/Sigtran alarms, ranging from 19200 - 19299.

### **19200 - RSP/Destination unavailable**

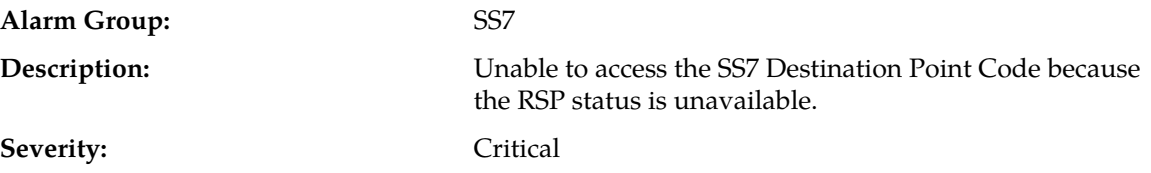

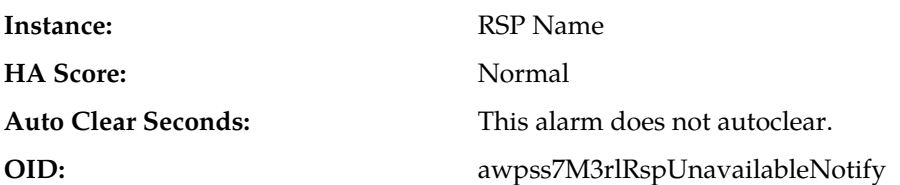

**Recovery:**

- **1.** RSP/Destination status can be monitored from the SOAM GUI by navigating to **SS7/Sigtran** > **Maintenance** > **Remote Signaling Points**.
	- If the RSP/Destination becomes unavailable due to a link set failure, the MP server automatically attempts to recover all links not manually disabled.
	- If the RSP/Destination becomes unavailable due to the receipt of a TFP, the route's status is periodically audited by sending RST messages to the adjacent point code which sent the TFP.
- **2.** Navigate to **SS7/Sigtran** > **Maintenance** > **Link Sets** to check the status of linkset links to the adjacent server.
- **3.** Navigate to **Transport Manager** > **Maintenance** > **Transport** to check the SCTP status to the adjacent server.
- **4.** Verify IP network connectivity exists between the MP server and the adjacent servers.
- **5.** If all the connections to adjacent server are OK, then check the connections between adjacent server and Remote Signaling Point. The specific steps depend on the adjacent server type.
- **6.** Check the event history logs for additional SS7 events or alarms from this MP server.
- **7.** Verify the adjacent server is not under maintenance.
- **8.** If the problem persists, it is recommended to contact *[My Oracle Support \(MOS\)](#page-31-0)*.

#### **19201 - RSP/Destination route unavailable**

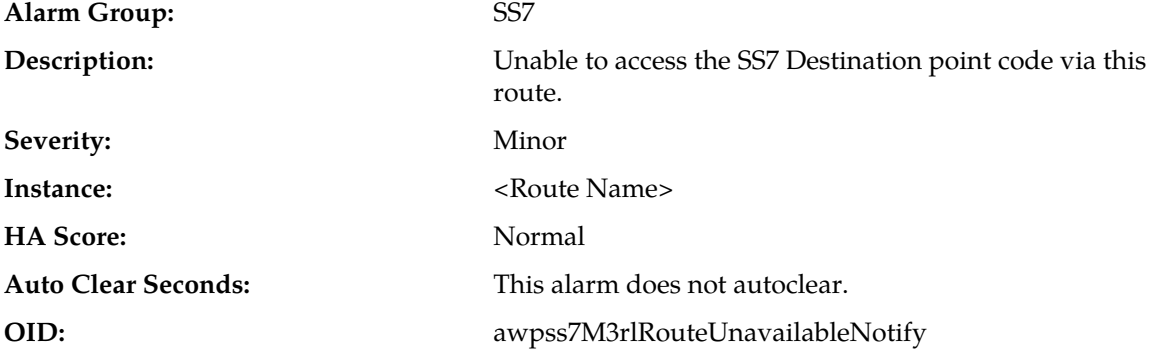

#### **Recovery:**

**1.** Route status can be monitored from **SS7/Sigtran** > **Maintenance** > **Remote Signaling Points**.

- If the route becomes Unavailable due to a link set failure, the MP server will attempt to automatically recover all links not manually disabled.
- If the route becomes Unavailable due to the receipt of a TFP, the route's status will be periodically audited by sending RST messages to the adjacent point code which sent the TFP.
- **2.** Verify that IP network connectivity exists between the MP server and the adjacent servers.
- **3.** Check the event history logs for additional SS7 events or alarms from this MP server.
- **4.** Verify that the adjacent server is not under maintenance.
- **5.** If the problem persists, it is recommended to contact *[My Oracle Support \(MOS\)](#page-31-0)*.

### **19202 - Linkset unavailable**

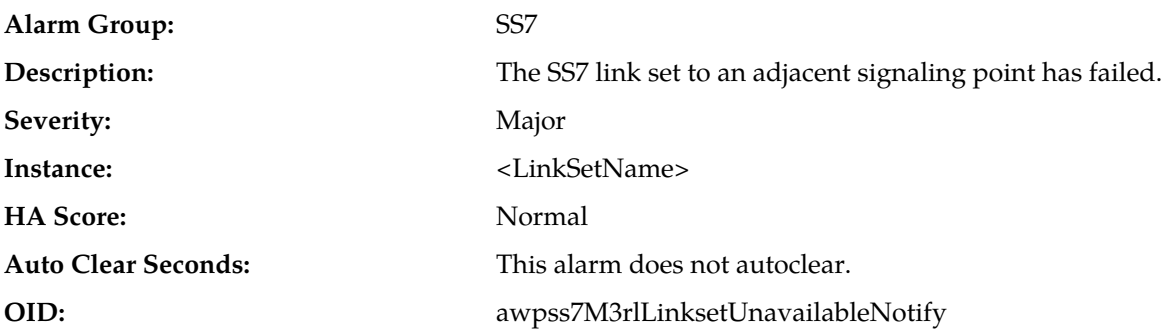

#### **Recovery:**

- **1.** The MP server will attempt to automatically recover all links not manually disabled.
- **2.** Link set status can be monitored from **SS7/Sigtran** > **Maintenance** > **Linksets**.
- **3.** Verify that IP network connectivity exists between the MP server and the adjacent servers.
- **4.** Check the event history logs for additional SS7 events or alarms from this MP server.
- **5.** Verify that the adjacent server is not under maintenance.
- **6.** If the problem persists, it is recommended to contact *[My Oracle Support \(MOS\)](#page-31-0)*.

### **19203 - Link unavailable**

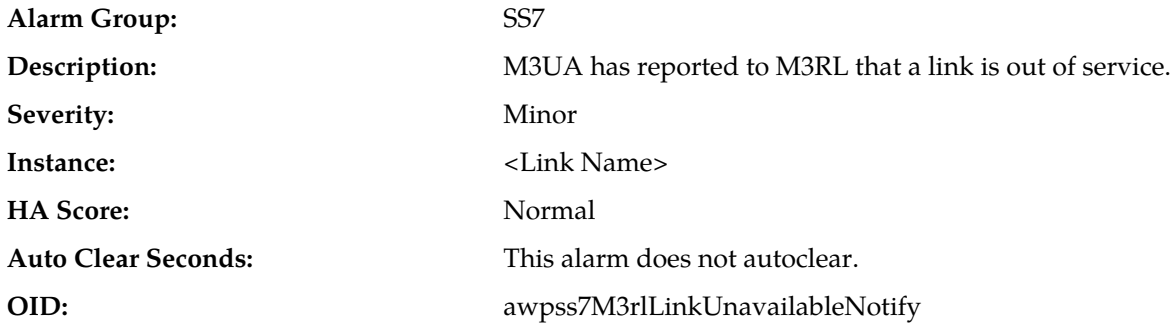

- **1.** The MP server will attempt to automatically recover all links not manually disabled.
- **2.** Link status can be monitored from **SS7/Sigtran** > **Maintenance** > **Links**.
- **3.** Verify that IP network connectivity exists between the MP server and the adjacent servers.
- **4.** Check the event history logs for additional SS7 events or alarms from this MP server.
- **5.** Verify that the adjacent server is not under maintenance.
- **6.** If the problem persists, it is recommended to contact *[My Oracle Support \(MOS\)](#page-31-0)*.

### **19204 - Preferred route unavailable**

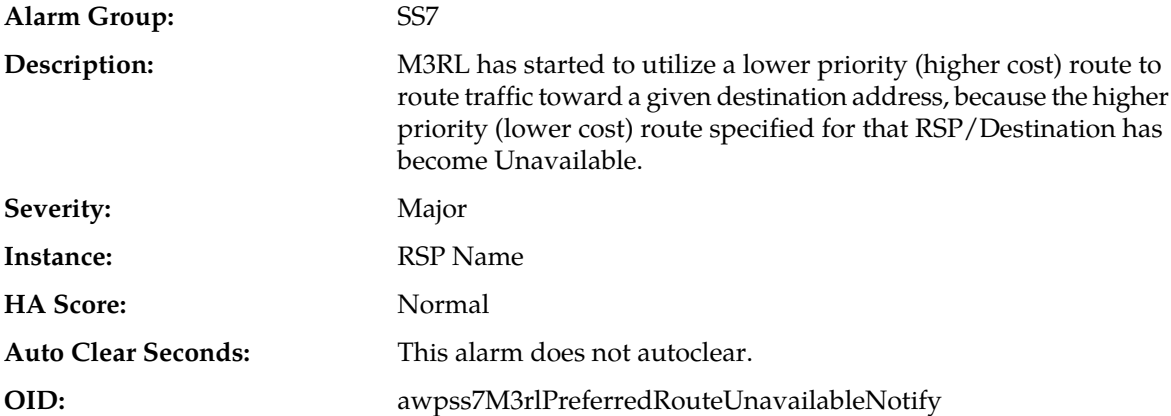

#### **Recovery:**

- **1.** If the preferred route becomes Unavailable due to the receipt of a TFP, the route's status will be periodically audited by sending RST messages to the adjacent point code which sent the TFP.
- **2.** Route status can be monitored from **SS7/Sigtran** > **Maintenance** > **Remote Signaling Points**.
- **3.** Verify that IP network connectivity exists between the MP server and the adjacent servers.
- **4.** Check the event history logs for additional SS7 events or alarms from this MP server.
- **5.** Verify that the adjacent server is not under maintenance.
- **6.** If the problem persists, it is recommended to contact *[My Oracle Support \(MOS\)](#page-31-0)*.

#### **19205 - TFP received**

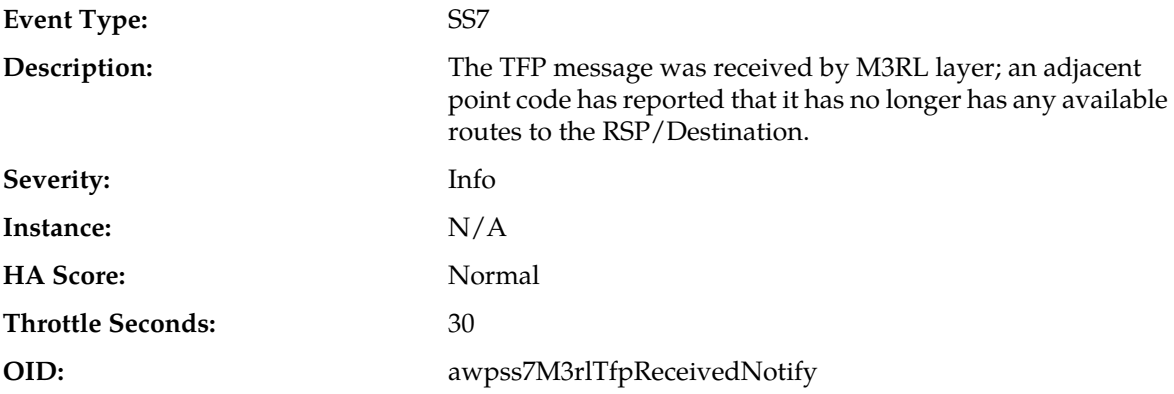

#### **Recovery:**

- **1.** Monitor the RSP/Destination status from **SS7/Sigtran** > **Maintenance** > **Remote Signaling Points**.
- **2.** Follow local procedures to determine the reason that the PC was prohibited.

#### **19206 - TFA received**

**Event Type:** SS7

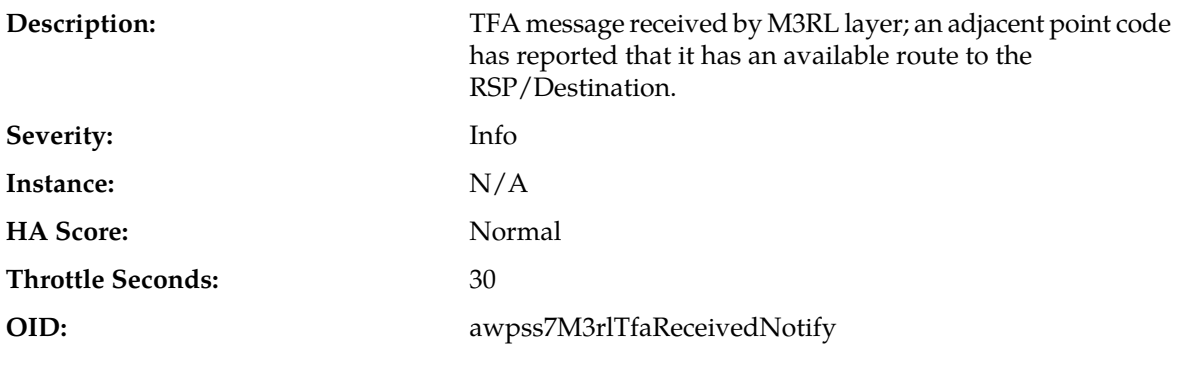

#### **Recovery:**

Monitor the RSP/Destination status from **SS7/Sigtran** > **Maintenance** > **Remote Signaling Points**.

### **19207 - TFR received**

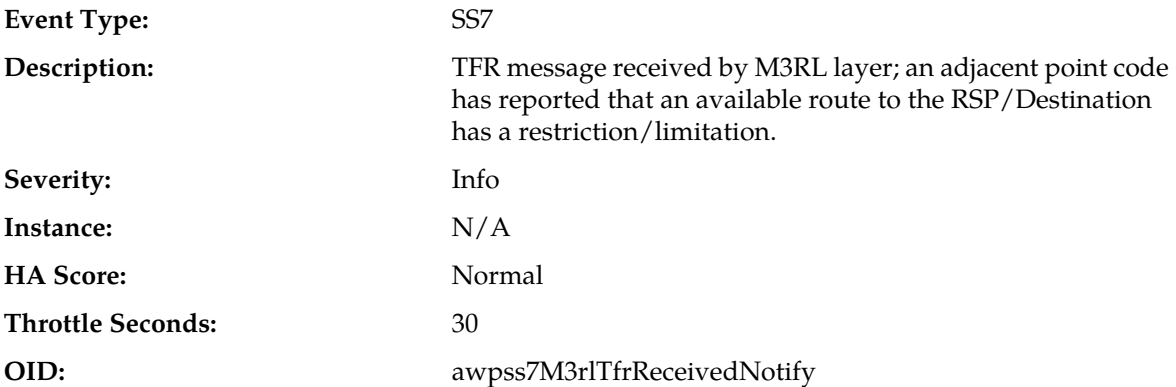

#### **Recovery:**

- **1.** Monitor the RSP/Destination status from **SS7/Sigtran** > **Maintenance** > **Remote Signaling Points**.
- **2.** Follow local procedures to determine the reason that the PC was prohibited.

#### **19208 - TFC received**

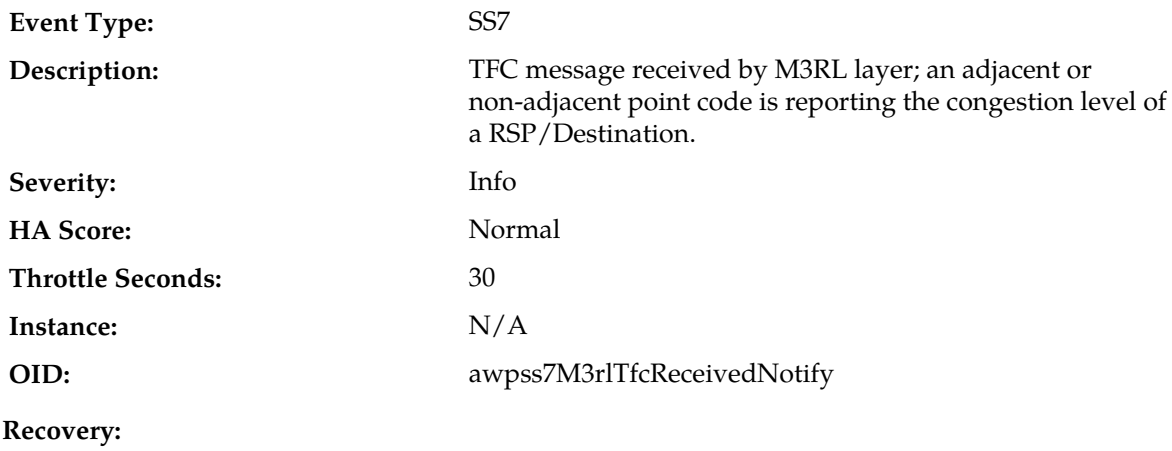

- **1.** RSP/Destination status can be monitored from **SS7/Sigtran** > **Maintenance** > **Remote Signaling Points**.
- **2.** Follow local procedures to determine the reason that the PC was prohibited.

#### **19209 - M3RL routing error**

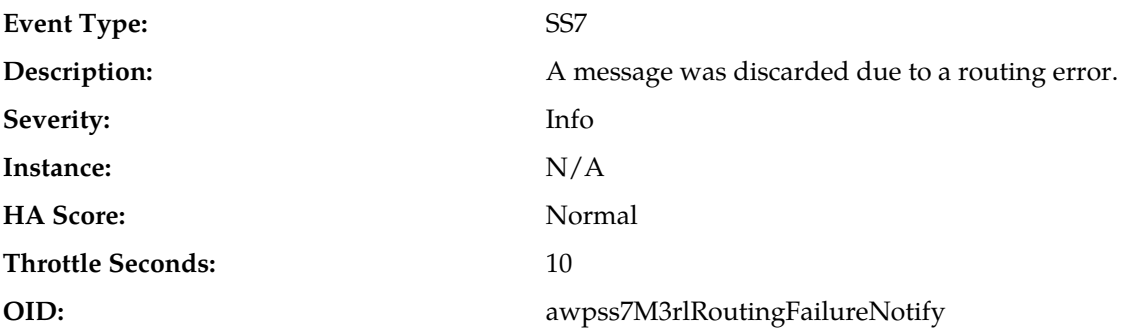

**Recovery:**

- **1.** Each MP's assigned point code can be monitored from **SS7/Sigtran** > **Configuration** > **Local Signaling Points**.
- **2.** If the event was caused by:
	- The DPC of an egress message is not configured as a remote signaling point, then look at the routing label in the event additional information, determine the DPC, and verify that the DPC is configured as an RSP.
	- The DPC of an egress message is configured but not available for routing, then look at the routing label in the event additional information, determine the DPC, verify that a route exists for the DPC, and use the RSP status screen to verify that a route is available for the RSP.
	- The DPC of an ingress message does not match the TPC or CPC of the MP server group, then either signaling is being misdirected by the STP toward the MP, or the MP server's LSP is misconfigured. Look at the routing label in the event additional information for the OPC and DPC of the ingress message.
- **3.** If a high number of these errors occurs, then an internal routing table problem might exist. It is recommended to contact *[My Oracle Support \(MOS\)](#page-31-0)* for assistance.

### **19210 - M3RL routing error - invalid NI**

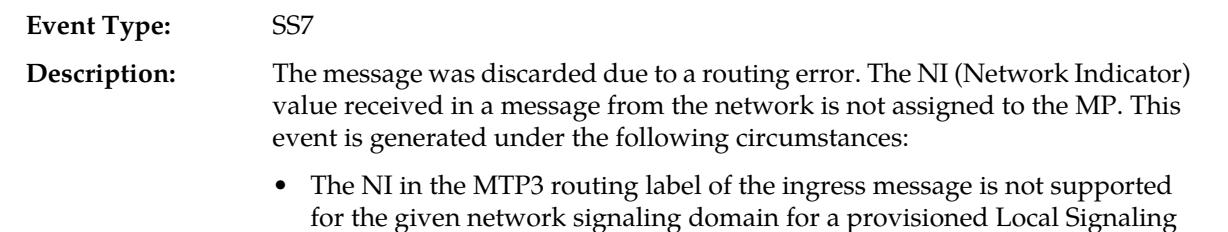

Point. • For an ingress ANSI SCCP message, Bit-8 in the SCCP CDPA address indicator octet indicates that the CDPA is encoded as per international specifications:

- A "0" in Bit 8 indicates that the address is international and that both the address indicator and the address are coded according to international specifications.
- A "1" in Bit 8 indicates that the address is national and that both the address indicator and the address are coded according to national specifications.

The NI cannot be International for ANSI messages, since the ordering of the subsystem number indicator field and the point code indicator fields are in the reverse order in the ITU specification.

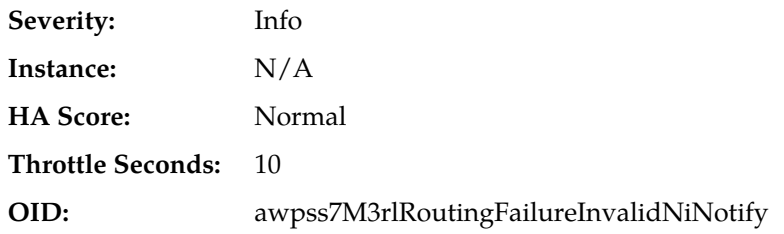

#### **Recovery:**

- **1.** The Signaling Transfer Point or Signaling Gateway routing tables may be inconsistent with the NI assigned to the MP. You can monitor each MP's assigned NI value from the GUI main menu under **SS7/Sigtran** > **Configuration** > **Remote Signaling Points**.
- **2.** If the problem persists, it is recommended to contact *[My Oracle Support \(MOS\)](#page-31-0)*.

#### **19211 - M3RL routing error - invalid SI**

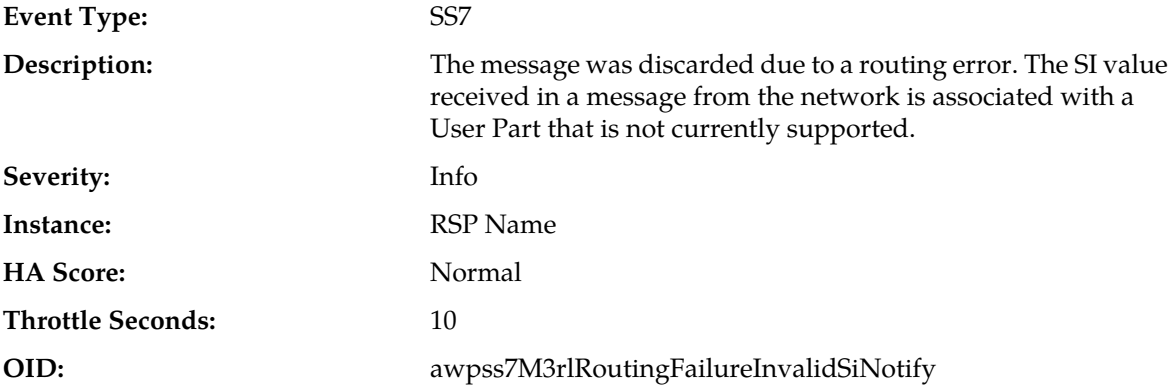

#### **Recovery:**

- **1.** If the SI received is not a **0** (SNM) or **3** (SCCP), verify that the STP/SG and the point code that created the message have correct routing information.
- **2.** If the problem persists, it is recommended to contact *[My Oracle Support \(MOS\)](#page-31-0)*.

#### **19217 - Node isolated - all links down**

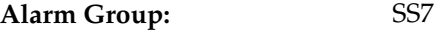

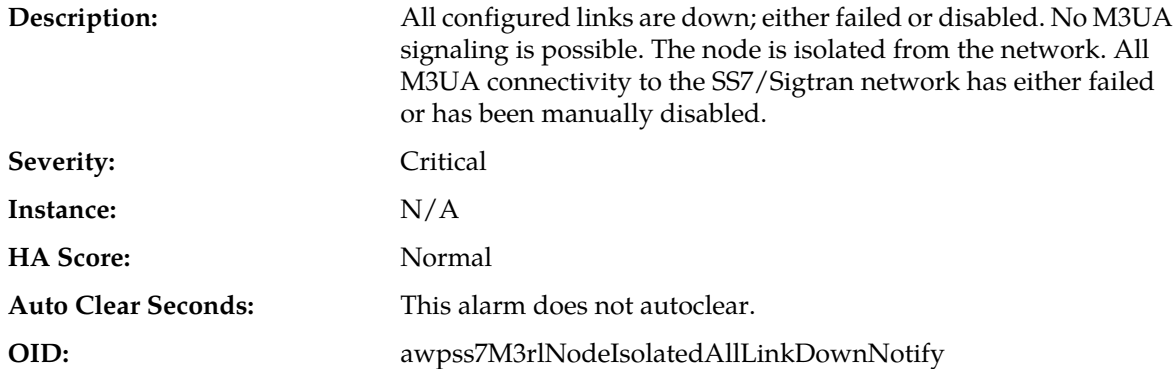

#### **Recovery:**

- **1.** On the active SO, navigate to **SS7/Sigtran** > **Maintenance** > **Links** to check whether any of the links are manually disabled that should not be. If so, click **Enable** to enable the manually disabled links.
- **2.** On the active SO, navigate to **Transport Manager** > **Maintenance** > **Transport** to verify the transports are enabled.
- **3.** Go to the specific SS7MP and verify the IP address and NIC status.
- **4.** On the specific SS7MP, verify the adjacent server IP address is available.
- **5.** View the active alarms and event history logs by navigating to **Alarms & Events** > **View Active** and **Alarms & Events** > **View History**. Look for significant events that may affect the IP network, associations, or links.
- **6.** If the problem persists, it is recommended to contact *[My Oracle Support \(MOS\)](#page-31-0)*.

#### **19226 - Timedout waiting for ASP-UP-ACK**

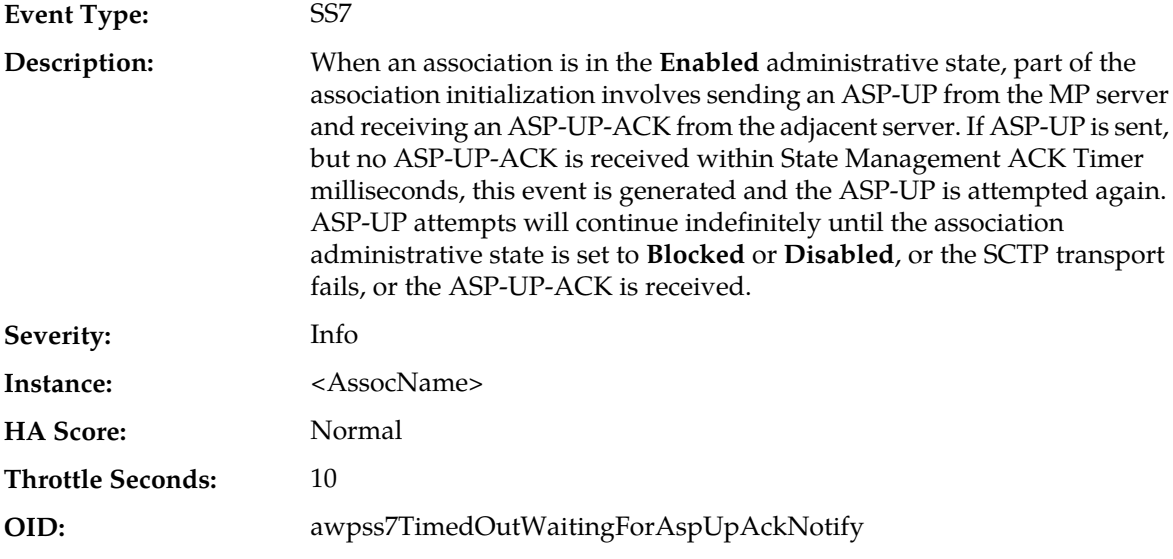

#### **Recovery:**

**1.** Verify that the adjacent server on the Signaling Gateway is not under maintenance.

- **2.** Verify that the timer value for State Management ACK Timer is not set too short to allow the adjacent server to respond with an ASP-UP-ACK. This should be rare if the network is not congested.
- **3.** If the problem persists, it is recommended to contact *[My Oracle Support \(MOS\)](#page-31-0)*.

### **19227 - Received unsolicited ASP-DOWN-ACK**

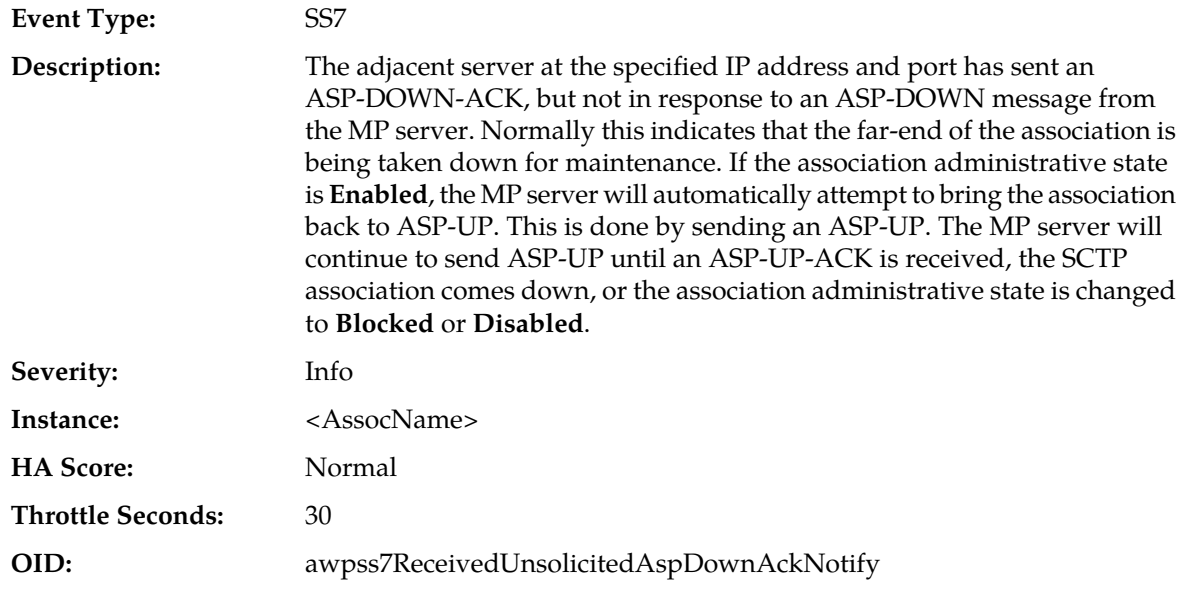

#### **Recovery:**

- **1.** Verify that the adjacent server on the Signaling Gateway is not under maintenance.
- **2.** If the problem persists, it is recommended to contact *[My Oracle Support \(MOS\)](#page-31-0)*.

### **19229 - Timed out waiting for ASP-ACTIVE-ACK**

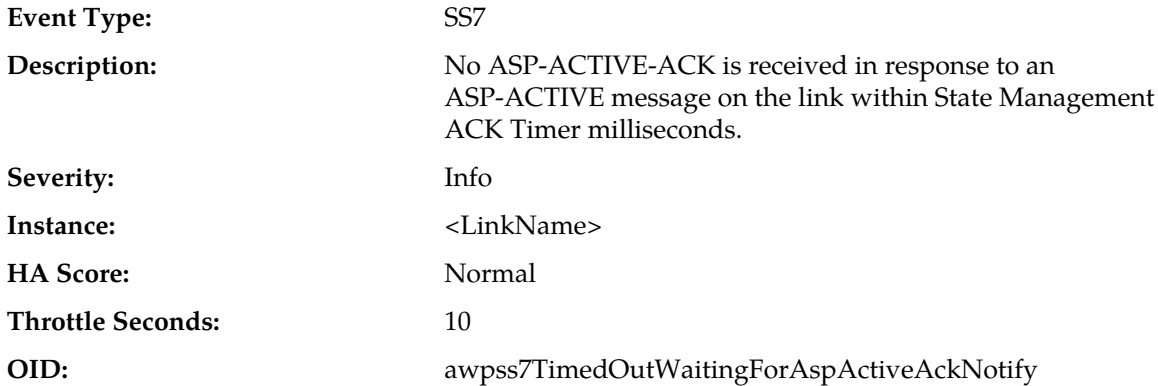

- **1.** Verify that the adjacent server on the Signaling Gateway is not under maintenance.
- **2.** Verify that the timer value for State Management ACK Timer is not set too short to allow the adjacent server to respond with an ASP-ACTIVE-ACK. This should be rare if the network is not congested.

**3.** If the problem persists, it is recommended to contact *[My Oracle Support \(MOS\)](#page-31-0)*.

### **19230 - Received unsolicited ASP-INACTIVE-ACK**

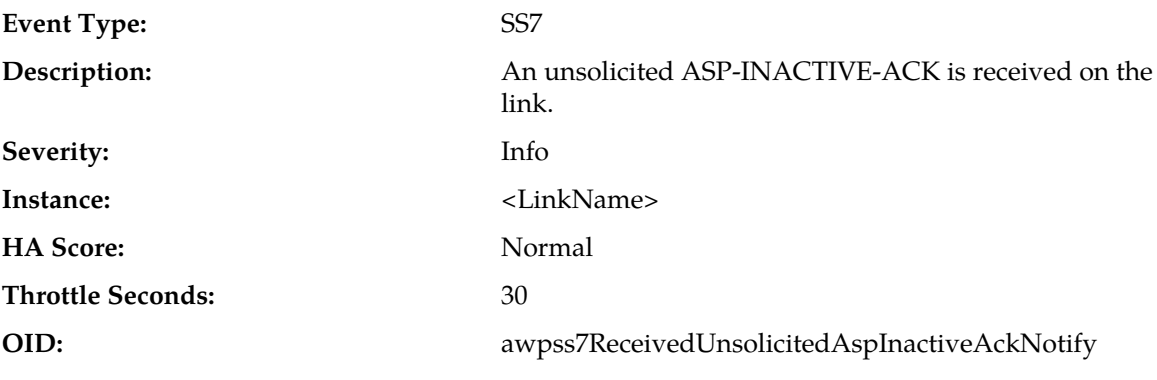

**Recovery:**

**1.** Verify that the adjacent server on the Signaling Gateway is not under maintenance.

**2.** If the problem persists, it is recommended to contact *[My Oracle Support \(MOS\)](#page-31-0)*.

### **19231 - Received invalid M3UA message**

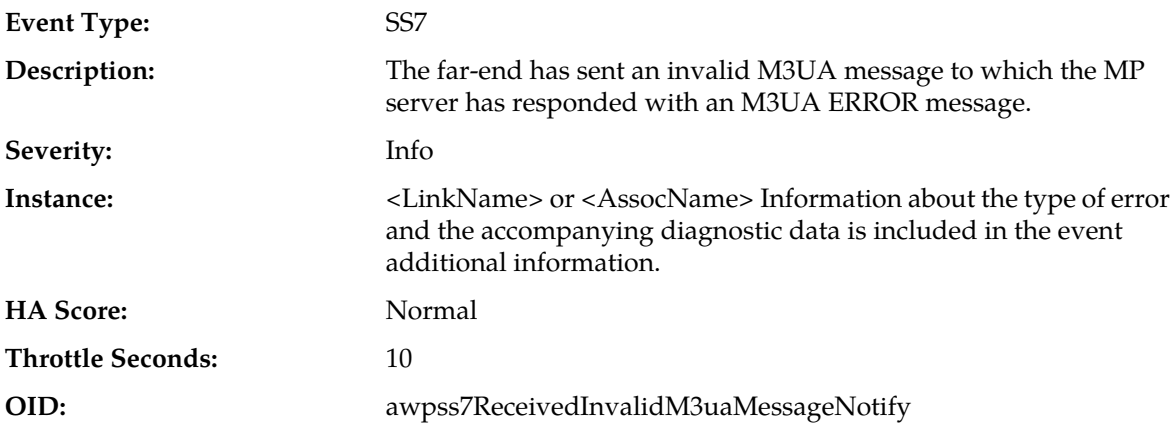

- **1.** Examine the M3UA error code and the diagnostic information and attempt to determine why the far-end of the link sent the malformed message.
	- Error code 0x01 indicates an invalid M3UA protocol version. Only version 1 is supported.
	- Error code 0x03 indicates an unsupported M3UA message class.
	- Error code 0x04 indicates an unsupported M3UA message type.
	- Error code 0x07 indicates an M3UA protocol error. The message contains a syntactically correct parameter that does not belong in the message or occurs too many times in the message.
	- Error code 0x11 indicates an invalid parameter value. Parameter type and length are valid, but value is out of range.
	- Error code 0x12 indicates a parameter field error. Parameter is malformed (e.g., invalid length).
- Error code 0x13 indicates an unexpected parameter. Message contains an undefined parameter. The differences between this error and "Protocol Error" are subtle. Protocol Error is used when the parameter is recognized, but not intended for the type of message that contains it. Unexpected Parameter is used when the parameter identifier is not known.
- Error code 0x16 indicates a missing parameter. Missing mandatory parameter, or missing required conditional parameter.
- Error code 0x19 indicates an invalid routing context. Received routing context not configured for any linkset using the association on which the message was received.
- **2.** If the problem persists, it is recommended to contact *[My Oracle Support \(MOS\)](#page-31-0)*.

#### **19233 - Failed to send non-DATA message**

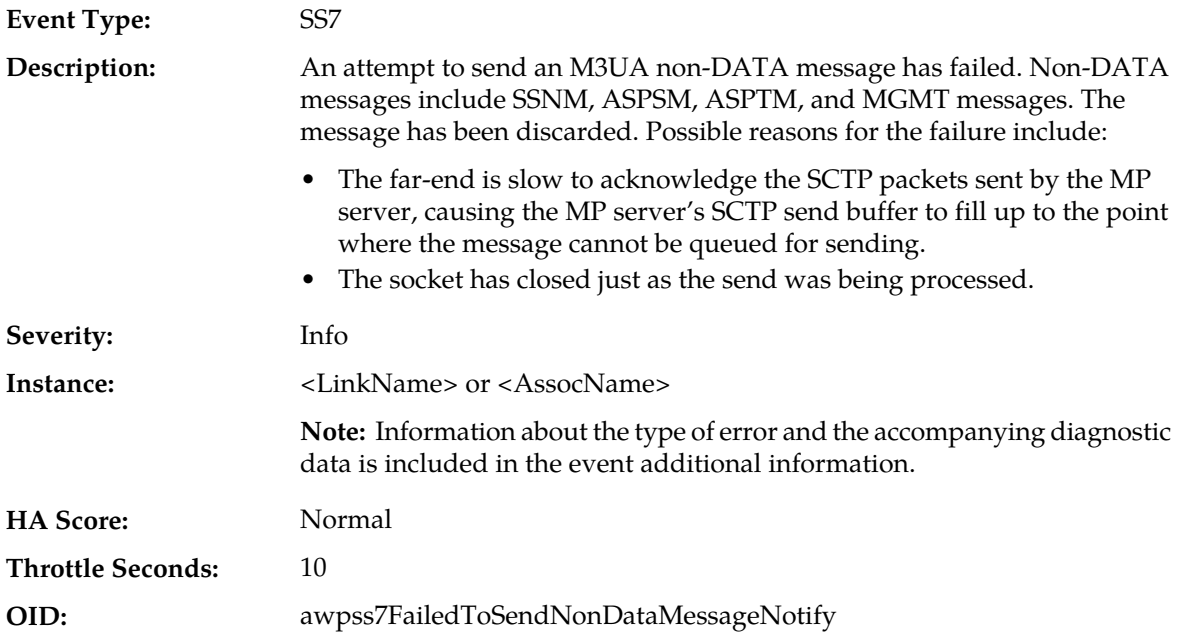

#### **Recovery:**

- **1.** Select **Alarms & Events** > **View History** and check the event history logs for additional SS7 events or alarms from this MP server.
- **2.** Verify that the adjacent server on the Signaling Gateway is not under congestion. The MP server will have alarms to indicate the congestion if this is the case.
- **3.** If the problem persists, it is recommended to contact *[My Oracle Support \(MOS\)](#page-31-0)*.

#### **19234 - Local link maintenance state change**

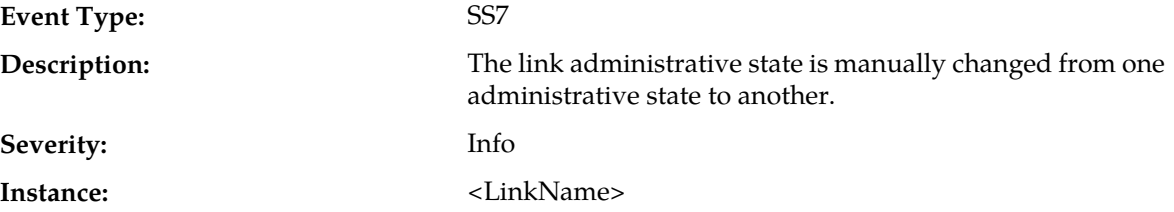

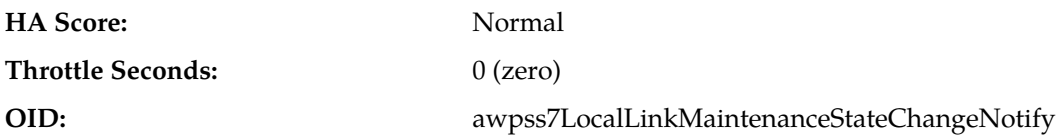

#### **Recovery:**

- **1.** No action required if this was an expected change due to some maintenance activity. Otherwise, security logs can be examined on the SOAM server to determine which user changed the administrative state.
- **2.** If the problem persists, it is recommended to contact *[My Oracle Support \(MOS\)](#page-31-0)*.

#### **19235 - Received M3UA error**

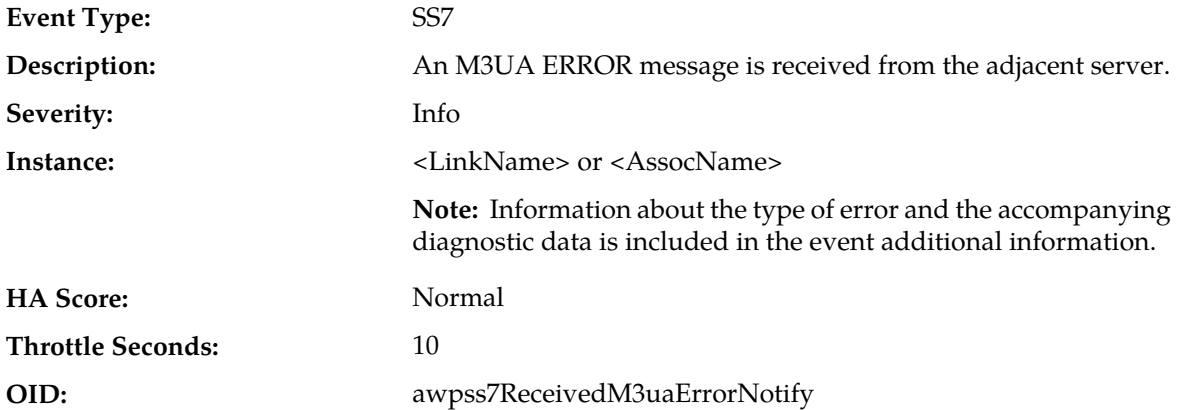

- **1.** Examine the M3UA error code and the diagnostic information and attempt to determine why the far-end of the link sent the ERROR message.
	- Error code 0x01 indicates an invalid M3UA protocol version. Only version 1 is supported.
	- Error code 0x03 indicates an unsupported M3UA message class.
	- Error code 0x04 indicates an unsupported M3UA message type.
	- Error code 0x05 indicates an unsupported M3UA traffic mode.
	- Error code 0x07 indicates an M3UA protocol error. The message contains a syntactically correct parameter that does not belong in the message or occurs too many times in the message.
	- Error code 0x09 indicates an invalid SCTP stream identifier. A DATA message was sent on stream 0.
	- Error code 0x0D indicates that the message was refused due to management blocking. An ASP Up or ASP Active message was received, but refused for management reasons.
	- Error code 0x11 indicates an invalid parameter value. Parameter type and length are valid, but value is out of range.
	- Error code 0x12 indicates a parameter field error. Parameter is malformed (e.g., invalid length).
	- Error code 0x13 indicates an unexpected parameter. Message contains an undefined parameter. The differences between this error and "Protocol Error" are subtle. Protocol Error is used when the parameter is recognized, but not intended for the type of message that contains it. Unexpected Parameter is used when the parameter identifier is not known.
- Error code 0x14 indicates that the destination status is unknown. This message can be sent in response to a DAUD from the MP server if the SG cannot or does not wish to provide the destination status or congestion information.
- Error Error code 0x16 indicates a missing parameter. Missing mandatory parameter, or missing required conditional parameter.
- Error code 0x19 indicates an invalid routing context. Received routing context not configured for any linkset using the association on which the message was received.
- **2.** If the problem persists, it is recommended to contact *[My Oracle Support \(MOS\)](#page-31-0)*.

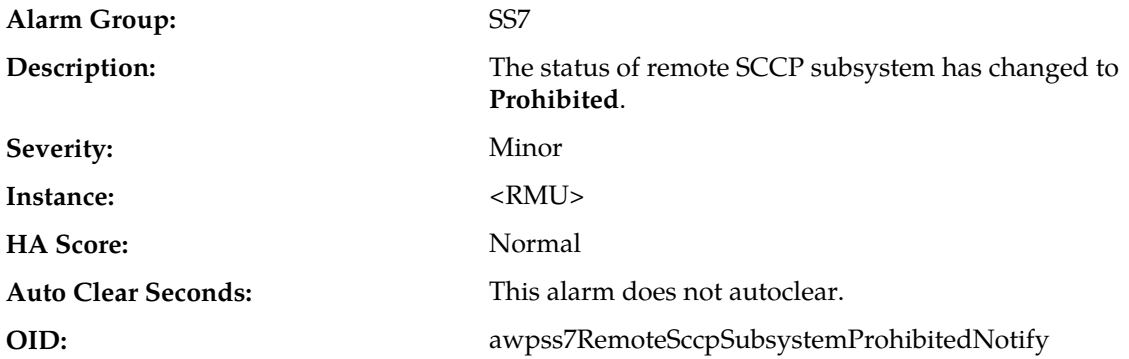

### **19240 - Remote SCCP subsystem prohibited**

- **1.** You can monitor destination status from **SS7/Sigtran** > **Maintenance** > **Remote Signaling Points** and RMU/subsystem status from **SS7/Sigtran** > **Maintenance** > **Remote MTP3 Users**.
	- If the subsystem's status changed to **Prohibited** because SCMG received a SSP message, an audit of the status of the RMU via the SCCP subsystem status test (SST) procedure is performed.
	- If the subsystem's status changed to **Prohibited** because SCCP received a MTP-PAUSE indication from M3RL, then recovery actions of restoring the RSP/Destination status to **Available** will be invoked by M3RL.
	- If the subsystem's status changed to **Prohibited** because SCCP received a MTP STATUS cause=unequipped user indication from M3RL, then no automatic recovery will be initiated. Only manual action at the remote node can correct a remote point code that has not been configured with SCCP.
	- If the subsystem's status changed to **Prohibited** because SCCP received a MTP STATUS cause=unknown or inaccessible indication from M3RL, then SCCP will automatically invoke subsystem status testing depending upon the network type:
		- ANSI: subsystem status testing of all RMUs associated with the point code.
		- ITU: subsystem status testing SCMG (SSN=1) associated with the point code.
- **2.** Verify that IP network connectivity exists between the MP server and the adjacent servers.
- **3.** Select **Alarms & Events** > **View History** and check the event history logs for additional SS7 events or alarms from this MP server.
- **4.** Verify that the adjacent server is not under maintenance.
- **5.** Follow local procedures to determine the reason that the far-end SSN is down. If it is not down, but it continues to be reported as down, it is recommended to contact *[My Oracle Support \(MOS\)](#page-31-0)*.

### **19241 - SCCP malformed or unsupported message**

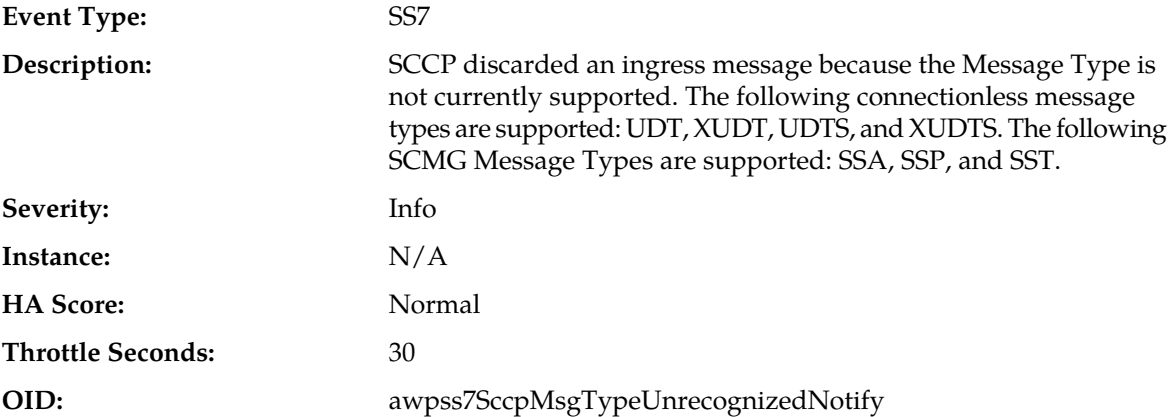

#### **Recovery:**

- **1.** Investigate:
	- If the originator of the message is misconfigured.
	- If the network is misconfigured, causing messages to be routed to the wrong RSP/Destination.
	- If the message type is currently unsupported.
- **2.** If the problem persists, it is recommended to contact *[My Oracle Support \(MOS\)](#page-31-0)*.

### **19242 - SCCP Hop counter violation**

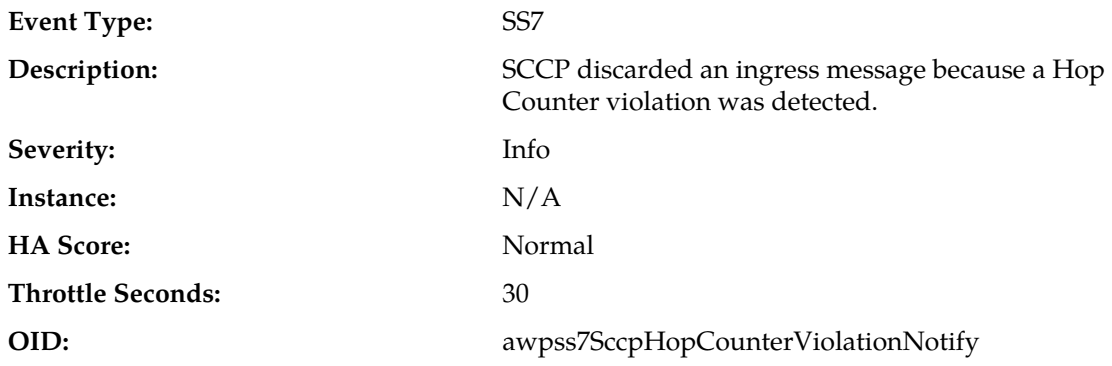

- **1.** One of the following conditions causes this error:
	- The originator of the message is setting the initial value too low.
	- The message is being rerouted too many times by the STPs, possibly because of an STP routing misconfiguration that has caused message looping.
- **2.** It is recommended to contact *[My Oracle Support \(MOS\)](#page-31-0)*.

### **19243 - SCCP routing failure**

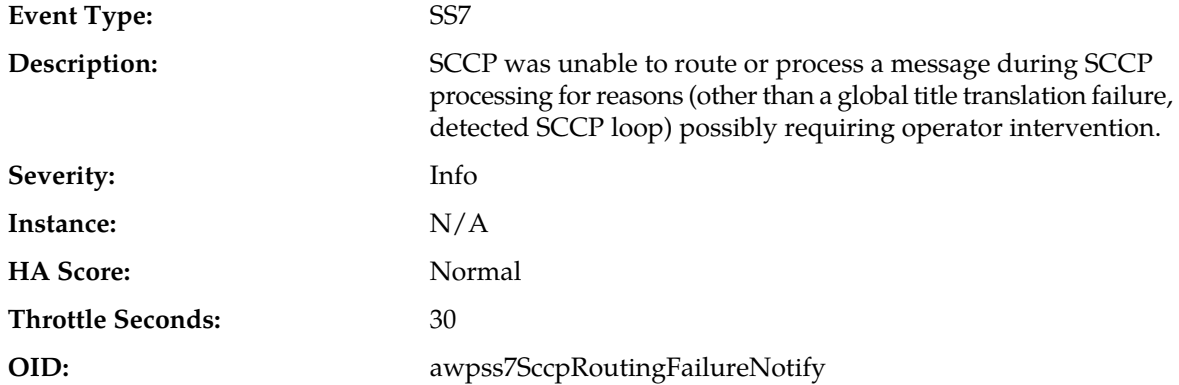

#### **Recovery:**

- **1.** These failures are typically associated with invalid information received in the SCCP messages. Check for the following:
	- A misconfiguration of the SCCP at the originating or terminating node
	- Network routing misconfiguration at the STPs
- **2.** If the problem persists, it is recommended to contact *[My Oracle Support \(MOS\)](#page-31-0)*.

### **19244 - SCCP routing failure network status**

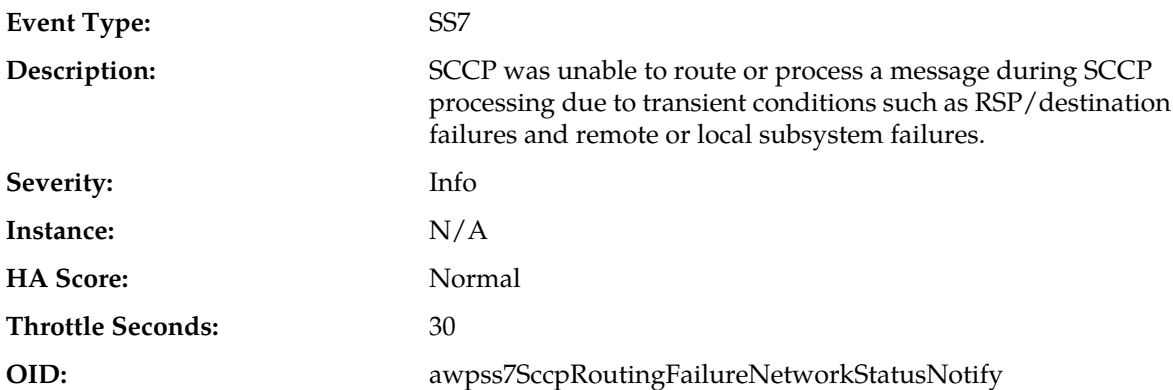

- **1.** Monitor status on the GUI main menu as follows:
	- Destination status from **SS7/Sigtran** > **Maintenance** > **Remote Signaling Points**.
	- RMU/subsystem status from **SS7/Sigtran** > **Configuration** > **Remote MTP3 Users**.
	- Local subsystem status from **SS7/Sigtran** > **Maintenance** > **Local SCCP Users**.
- **2.** Verify that IP network connectivity exists between the MP server and the adjacent servers.
- **3.** Check the event history logs for additional SS7 events or alarms from this MP server.
- **4.** Verify that the adjacent server is not under maintenance.
- **5.** If the problem persists, it is recommended to contact *[My Oracle Support \(MOS\)](#page-31-0)*.

### **19245 - SCCP GTT failure**

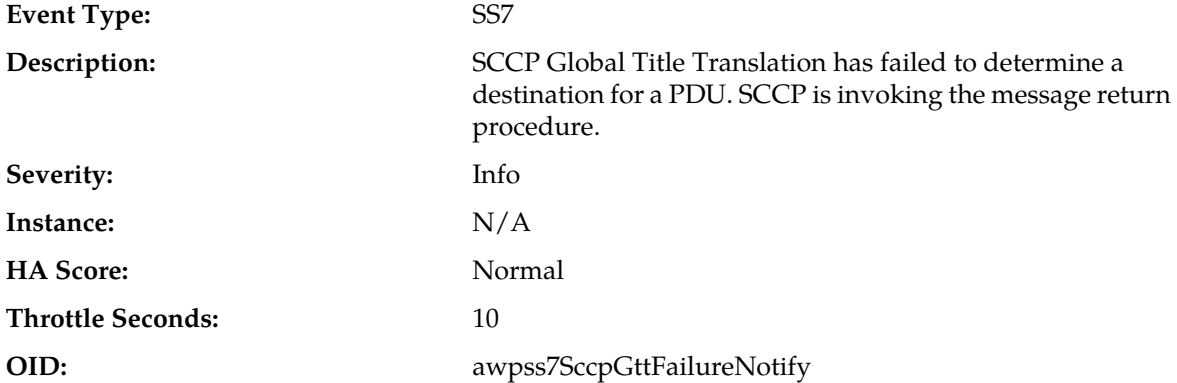

#### **Recovery:**

- **1.** Global title translation has failed. For the cause of the failure, look at the SCCP return cause and the called party address information in the event additional information field. Look for the following items:
	- Missing global title translation data.
	- Incorrect called party address information in the ingress message.
	- Point code paused or congested.
	- Subsystem prohibited or congested.
- **2.** If the problem persists, it is recommended to contact *[My Oracle Support \(MOS\)](#page-31-0)*.

### **19246 - Local SCCP subsystem prohibited**

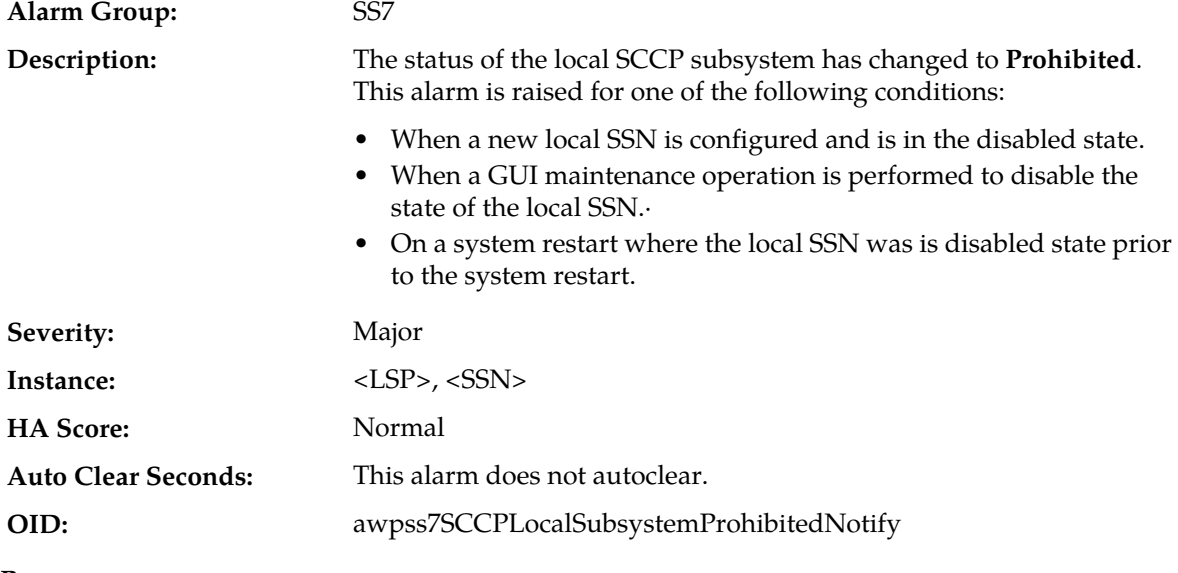

#### **Recovery:**

To clear the alarm:

a) On the SOAM GUI main menu, select **SS7/Sigtran** > **Configuration** > **Local SCCP Users**.

- b) Set the **Auto Refresh** for the page (upper right corner) to 15 so that you can view the results of your selections during this procedure. You can also click the menu option on the main menu to manually update the page.
- c) Click **Enable** to put the appropriate local SSN in the enabled state. A confirmation message appears.
- d) Click **OK**.

The **Enable** link will be grayed out once the SSN transitions to the enabled state.

### **19248 - SCCP Segmentation Failure**

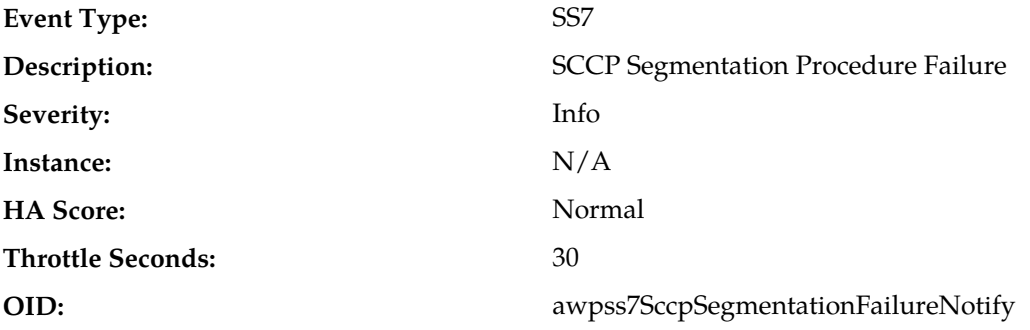

#### **Recovery:**

**1.** This condition indicates segmentation procedure failure at the SCCP layer:

- User data exceeds maximum size
- Internal Error
- **2.** Check the SCCP options configuration and maximum size limitations for the SS7 network.
- **3.** It is recommended to contact the *[My Oracle Support \(MOS\)](#page-31-0)* for assistance.

### **19249 - SCCP Reassembly Failure**

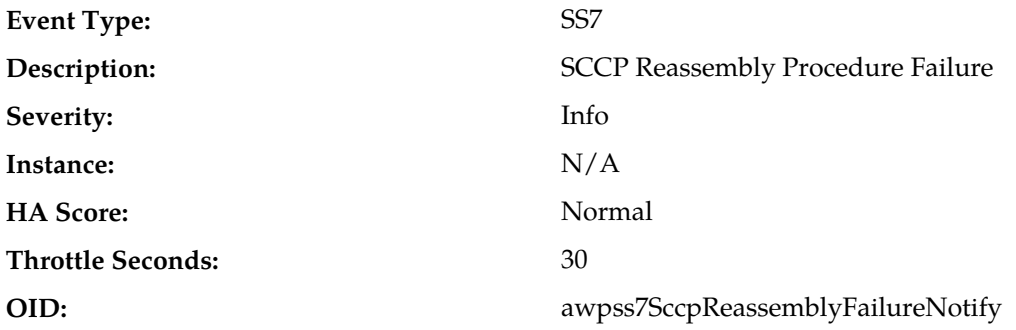

#### **Recovery:**

**1.** This condition indicates reassembly procedure failure at the SCCP layer:

- Reassembly time expired
- Out of sequence segments
- Internal error
- **2.** Determine if the problem is a result of routing decision errors or latency from the SS7 network.
- **3.** It is recommended to contact the *[My Oracle Support \(MOS\)](#page-31-0)* for assistance.

### **19250 - SS7 process CPU utilization**

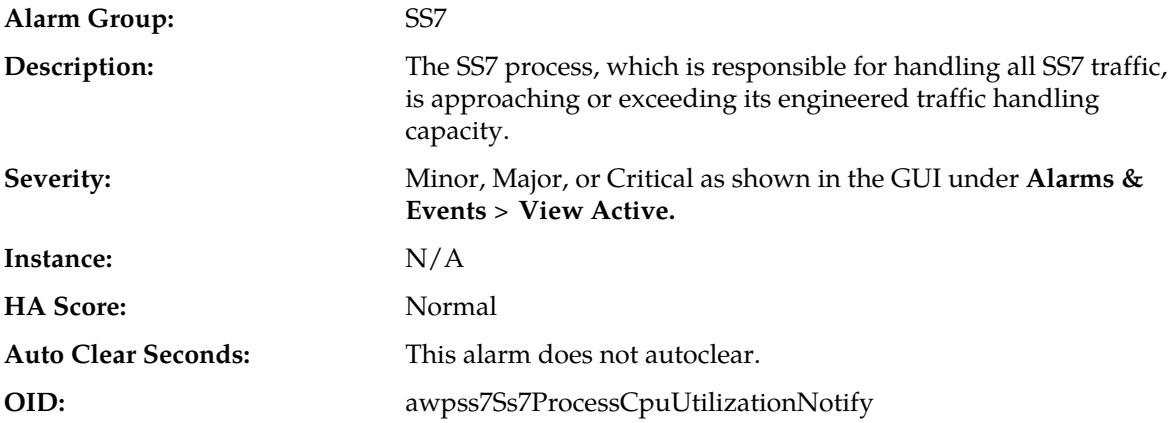

#### **Recovery:**

- **1.** If one or more MPs in a server site have failed, the traffic will be distributed among the remaining MPs in the server site. You can monitor MP server status from the GUI main menu under **Status & Manage** > **Server**.
- **2.** The misconfiguration of STP routing may result in too much traffic being distributed to the MP. You can monitor the ingress traffic rate of each MP from **Status & Manage** > **KPIs**. Each MP in the server site should be receiving approximately the same ingress transaction per second.
- **3.** There may be an insufficient number of MPs configured to handle the network traffic load. You can monitor the ingress traffic rate of each MP from **Status & Manage** > **KPIs**. If all MPs are in a congestion state, then the offered load to the server site is exceeding its capacity.
- **4.** The SS7 process may be experiencing problems. You monitor the alarm log from **Alarms & Events** > **View Active**.
- **5.** If the problem persists, it is recommended to contact *[My Oracle Support \(MOS\)](#page-31-0)*.

### **19251 - Ingress message rate**

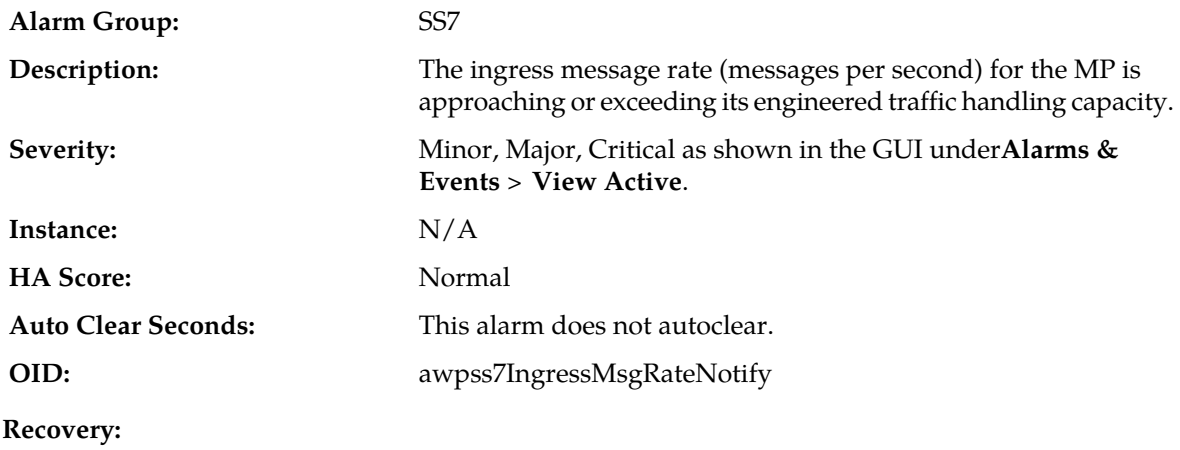

- **1.** If one or more MPs in a server site have failed, the traffic will be distributed among the remaining MPs in the server site. You can monitor MP server status from the GUI main menu under **Status & Manage** > **Server**
- **2.** The misconfiguration of STP routing may result in too much traffic being distributed to the MP. You can monitor the ingress traffic rate of each MP from **Status & Manage** > **KPIs**. Each MP in the server site should be receiving approximately the same ingress transaction per second.
- **3.** There may be an insufficient number of MPs configured to handle the network traffic load. You can monitor the ingress traffic rate of each MP from**Status & Manage** > **KPIs**. If all MPs are in a congestion state, then the offered load to the server site is exceeding its capacity.
- **4.** If the problem persists, it is recommended to contact *[My Oracle Support \(MOS\)](#page-31-0)*.

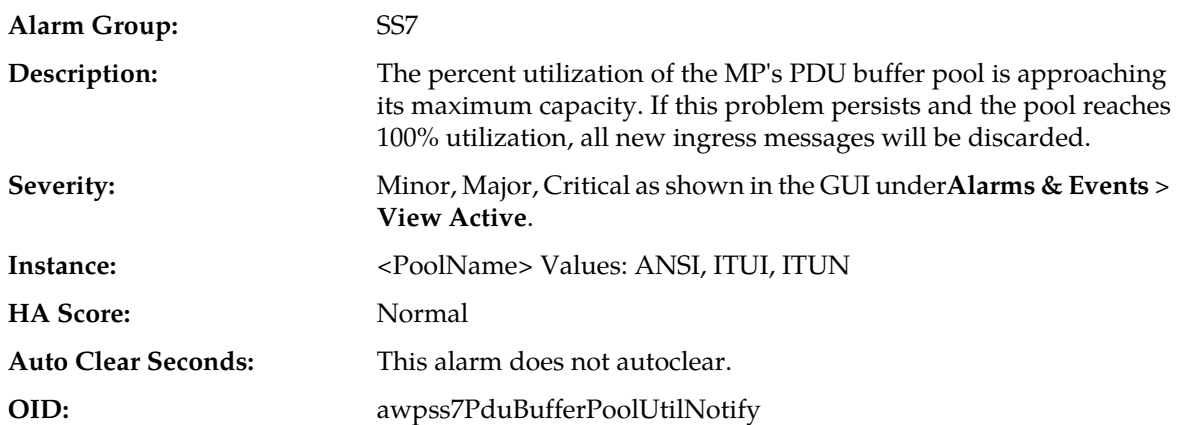

### **19252 - PDU buffer pool utilization**

#### **Recovery:**

- **1.** If one or more MPs in a server site have failed, the traffic will be distributed among the remaining MPs in the server site. You can monitor MP server status from the GUI main menu under **Status & Manage** > **Server**.
- **2.** The misconfiguration of STP routing may result in too much traffic being distributed to the MP. You can monitor the ingress traffic rate of each MP from **Status & Manage** > **KPIs**. Each MP in the server site should be receiving approximately the same ingress transaction per second.
- **3.** There may be an insufficient number of MPs configured to handle the network traffic load.You can monitor the ingress traffic rate of each MP from **Status & Manage** > **KPIs**. If all MPs are in a congestion state, then the offered load to the server site is exceeding its capacity.
- **4.** A software defect may exist resulting in PDU buffers not being de-allocated to the pool when a PDU is successfully transmitted into the network. This alarm should not normally occur when no other congestion alarms are asserted. Examine the alarm log from **Alarms & Events** > **View Active**.
- **5.** If the problem persists, it is recommended to contact *[My Oracle Support \(MOS\)](#page-31-0)*.

### **19253 - SCCP stack event queue utilization**

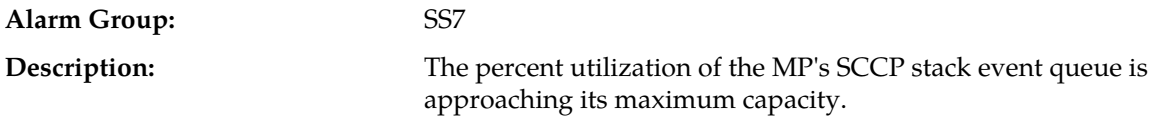

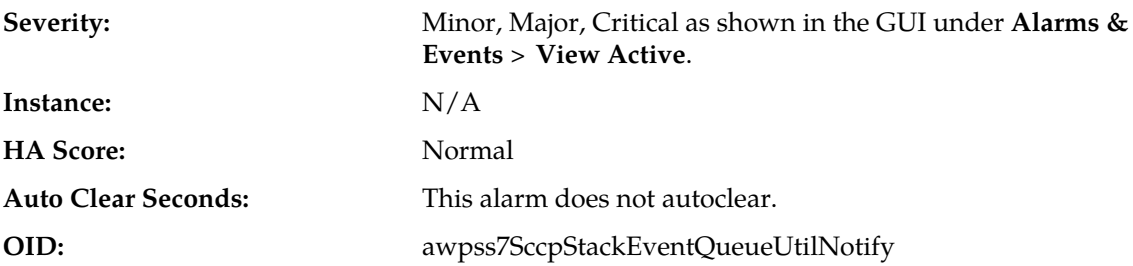

#### **Recovery:**

- **1.** If one or more MPs in a server site have failed, the traffic will be distributed among the remaining MPs in the server site. You can view MP server status from the GUI main menu under **Status & Manage** > **Server**.
- **2.** The misconfiguration of STP routing may result in too much traffic being distributed to the MP. You can monitor the ingress traffic rate of each MP from **Status & Manage** > **KPIs**. Each MP in the server site should be receiving approximately the same ingress transaction per second.
- **3.** There may be an insufficient number of MPs configured to handle the network traffic load. You can monitor the ingress traffic rate of each MP from **Status & Manage** > **KPIs**. If all MPs are in a congestion state, then the offered load to the server site is exceeding its capacity.
- **4.** If no additional congestion alarms are asserted, the SCCP Stack Event thread may be experiencing a problem preventing it from processing events from its event queue. Examine the alarm log under **Alarms & Events** > **View Active**.
- **5.** If the problem persists, it is recommended to contact *[My Oracle Support \(MOS\)](#page-31-0)*.

#### **19254 - M3RL stack event queue utilization**

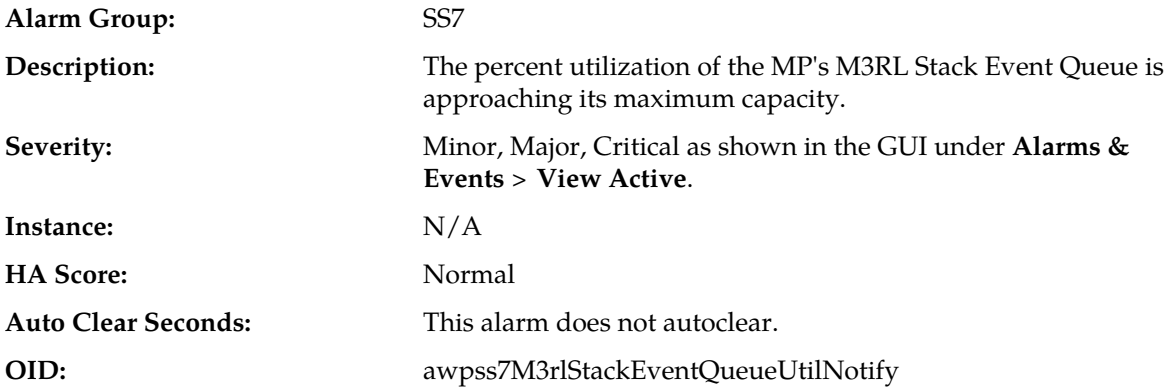

- **1.** If one or more MPs in a server site have failed, the traffic will be distributed among the remaining MPs in the server site. You can view MP server status from the GUI main menu under **Status & Manage** > **Server**.
- **2.** The misconfiguration of STP routing may result in too much traffic being distributed to the MP. You can monitor the ingress traffic rate of each MP from **Status & Manage** > **KPIs**. Each MP in the server site should be receiving approximately the same ingress transaction per second.
- **3.** There may be an insufficient number of MPs configured to handle the network traffic load. You can monitor the ingress traffic rate of each MP from **Status & Manage** > **KPIs**. If all MPs are in a congestion state, then the offered load to the server site is exceeding its capacity.
- **4.** If no additional congestion alarms are asserted, the M3RL Stack Event thread may be experiencing a problem preventing it from processing events from its event queue. Examine the alarm log from **Alarms & Events** > **View Active**.
- **5.** If the problem persists, it is recommended to contact *[My Oracle Support \(MOS\)](#page-31-0)*.

### **19255 - M3RL network management event queue utilization**

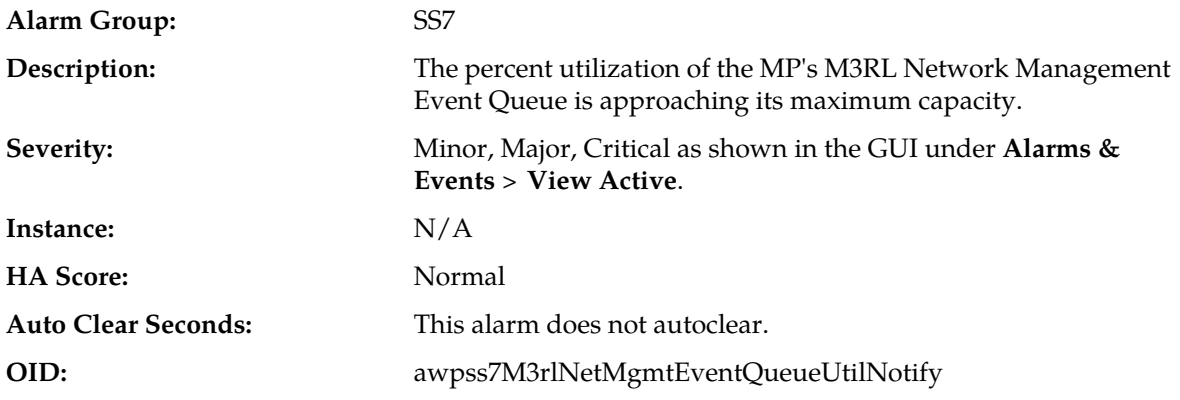

#### **Recovery:**

- **1.** If one or more MPs in a server site have failed, the traffic will be distributed among the remaining MPs in the server site. You can view MP server status from the GUI main menu under **Status & Manage** > **Server**.
- **2.** The misconfiguration of STP routing may result in too much traffic being distributed to the MP. You can monitor the ingress traffic rate of each MP under **Status & Manage** > **KPIs**. Each MP in the server site should be receiving approximately the same ingress transaction per second.
- **3.** There may be an insufficient number of MPs configured to handle the network traffic load. You can monitor the ingress traffic rate of each MP under **Status & Manage** > **KPIs**. If all MPs are in a congestion state, then the offered load to the server site is exceeding its capacity.
- **4.** If no additional congestion alarms are asserted, the M3RL Network Management Event thread may be experiencing a problem preventing it from processing events from its event queue. Examine the alarm log from **Alarms & Events** > **View Active**.
- **5.** If the problem persists, it is recommended to contact *[My Oracle Support \(MOS\)](#page-31-0)*.

### **19256 - M3UA stack event queue utilization**

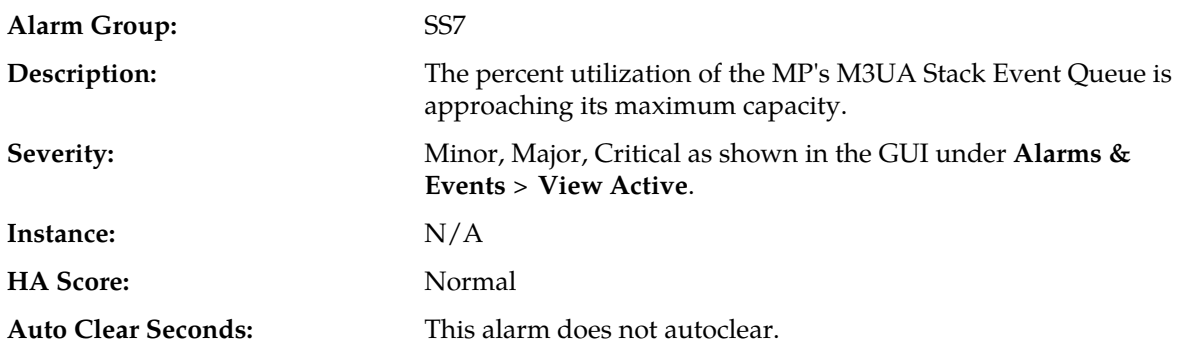

#### **OID:** awpss7M3uaStackEventQueueUtilNotify

# **Recovery:**

- **1.** If one or more MPs in a server site have failed, the traffic will be distributed among the remaining MPs in the server site. You can view MP server status from the GUI main menu under **Status & Manage** > **Server**.
- **2.** The misconfiguration of STP routing may result in too much traffic being distributed to the MP. You can monitor the ingress traffic rate of each MP from **Status & Manage** > **KPIs**. Each MP in the server site should be receiving approximately the same ingress transaction per second.
- **3.** There may be an insufficient number of MPs configured to handle the network traffic load. You can monitor the ingress traffic rate of each MP from **Status & Manage** > **KPIs**. If all MPs are in a congestion state, then the offered load to the server site is exceeding its capacity.
- **4.** If no additional congestion alarms are asserted, the M3UA Stack Event thread may be experiencing a problem preventing it from processing events from its event queue. Examine the alarm log from **Alarms & Events** > **View Active**.
- **5.** If the problem persists, it is recommended to contact *[My Oracle Support \(MOS\)](#page-31-0)*.

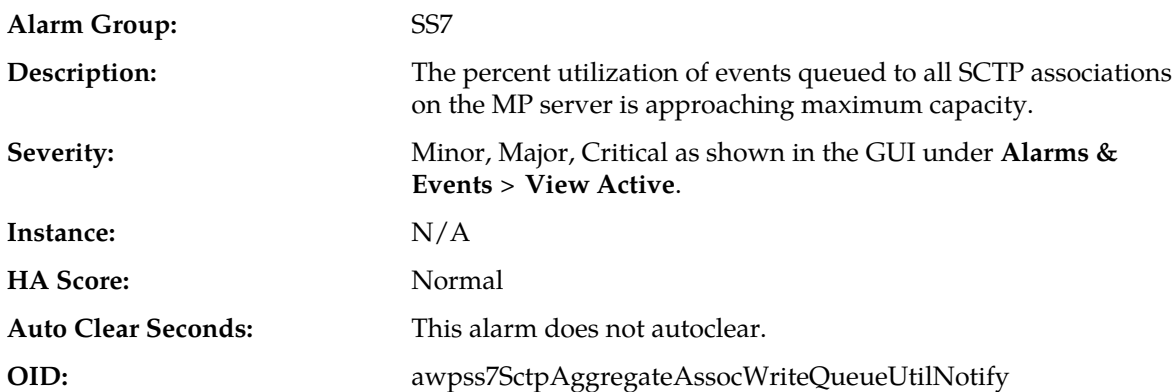

### **19258 - SCTP Aggregate Egress queue utilization**

- **1.** An IP network or STP/SG problem may exist preventing SCTP from transmitting messages into the network on multiple Associations at the same pace that messages are being received from the network.
- **2.** One or more SCTP Association Writer threads may be experiencing a problem preventing it from processing events from its event queue. Examine the alarm log from **Alarms & Events** > **View Active**.
- **3.** If one or more MPs in a server site have failed, the traffic will be distributed among the remaining MPs in the server site. You can view MP server status from the GUI main menu under **Status & Manage** > **Server**.
- **4.** The misconfiguration of STP routing may result in too much traffic being distributed to the MP. You can monitor the ingress traffic rate of each MP from **Status & Manage** > **KPIs**. Each MP in the server site should be receiving approximately the same ingress transaction per second.
- **5.** There may be an insufficient number of MPs configured to handle the network traffic load. You can monitor the ingress traffic rate of each MP from**Status & Manage** > **KPIs**. If all MPs are in a congestion state, then the offered load to the server site is exceeding its capacity.

**6.** If the problem persists, it is recommended to contact *[My Oracle Support \(MOS\)](#page-31-0)*.

### **19259 - Operation discarded due to local resource limitation**

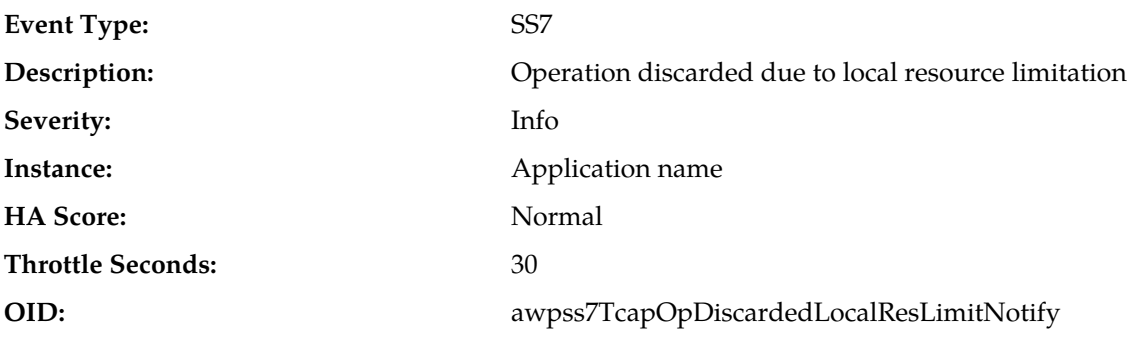

#### **Recovery:**

- **1.** Determine if this condition indicates a software problem or unexpected TC User behavior.
- **2.** It is recommended to contact *[My Oracle Support \(MOS\)](#page-31-0)* for assistance if needed.

### **19260 - Transaction could not be delivered to remote TCAP peer due to conditions in the network**

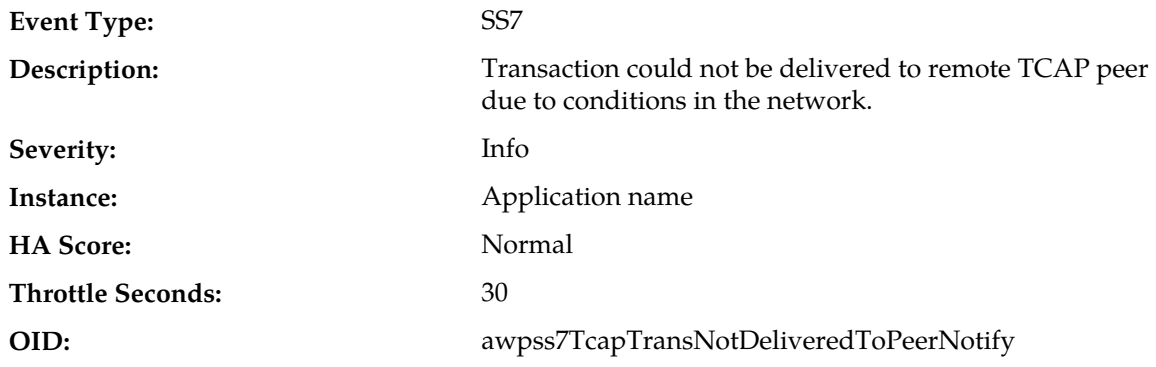

#### **Recovery:**

- **1.** This event indicates that an SCCP service message (UDTS or XUDTS) was received from the network, meaning that the TCAP message could not be delivered to the remote TCAP peer. The event additional information field contains the first 80 octets of the SS7 message starting with the MTP3 routing label. This data can be used to determine the routing instructions for the message.
- **2.** Verify that the routing is configured correctly for the destination. If the routing configuration is correct, determine why the remote TCAP peer is not available.
- **3.** It is recommended to contact *[My Oracle Support \(MOS\)](#page-31-0)* for assistance if needed.

### **19262 - Operation discarded due to malformed component received from remote TCAP peer**

**Event Type:** SS7

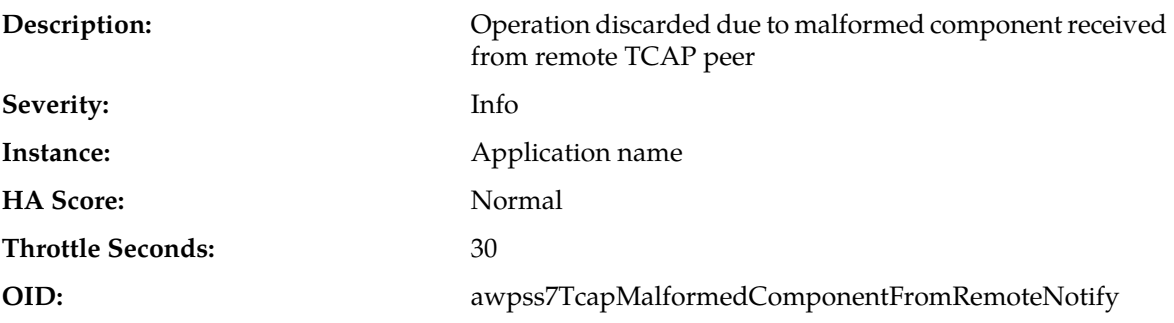

#### **Recovery:**

- **1.** This event indicates that a TCAP component was received from the remote TCAP peer that could not be successfully decoded.
- **2.** The event additional information field includes the reason why the decoding failed, plus the first 80 octets of the message starting with the MTP3 routing label. The message data can be used to determine the source of the malformed message
- **3.** It is recommended to contact *[My Oracle Support \(MOS\)](#page-31-0)* for assistance if needed.

### **19263 - Transaction discarded due to malformed dialogue message received from local TC User**

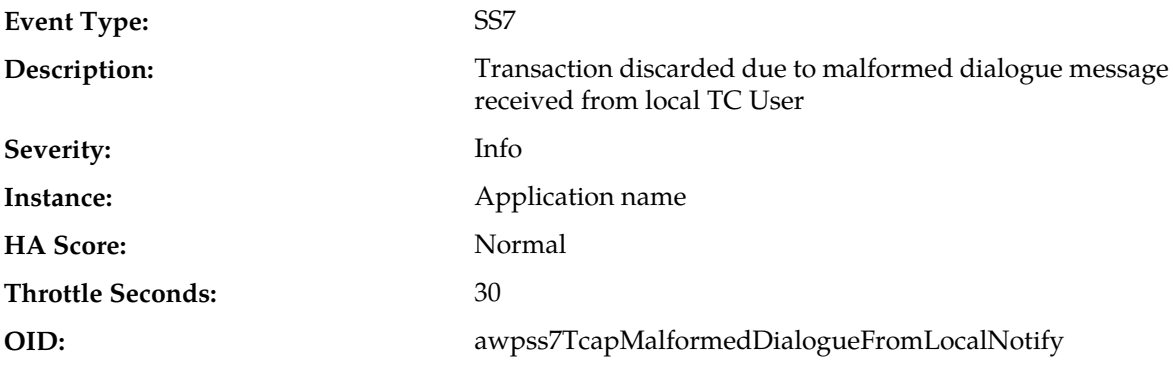

#### **Recovery:**

- **1.** Determine if this condition indicates a software problem or unexpected TC User behavior.
- **2.** It is recommended to contact *[My Oracle Support \(MOS\)](#page-31-0)* for assistance if needed.

### **19264 - Transaction discarded due to malformed dialogue message from remote TCAP peer**

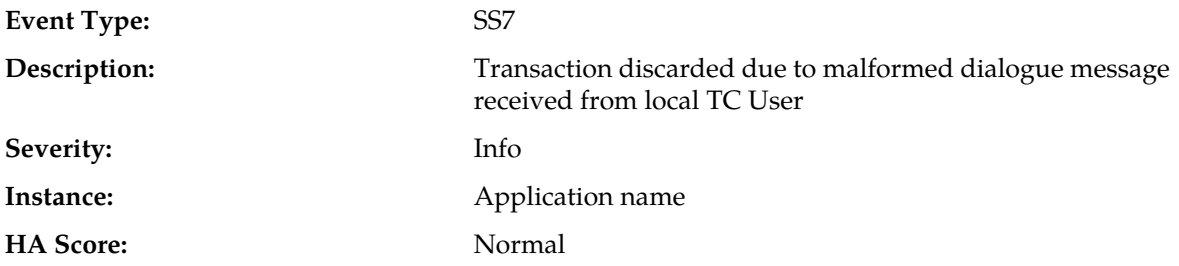

#### **Throttle Seconds:** 30

**OID:** awpss7TcapMalformedDialogueFromRemoteNotify

#### **Recovery:**

- **1.** This event indicates that a TCAP message was received from the remote TCAP peer that could not be successfully decoded.
- **2.** The event additional information field includes the reason why the decoding failed, plus the first 80 octets of the message starting with the MTP3 routing label. The message data can be used to determine the source of the malformed message.
- **3.** It is recommended to contact *[My Oracle Support \(MOS\)](#page-31-0)* for assistance if needed.

### **19265 - Unexpected event received from local TC User**

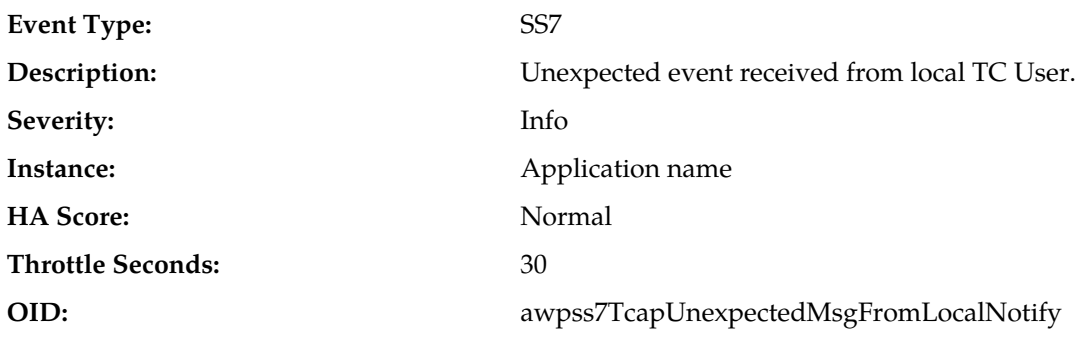

#### **Recovery:**

- **1.** Determine if this condition indicates a software problem or unexpected TC User behavior.
- **2.** The event additional information field includes a description of what event was received and why it was unexpected, as well as what was done with the operation or dialogue as a result.
- **3.** It is recommended to contact *[My Oracle Support \(MOS\)](#page-31-0)* for assistance if needed.

### **19266 - Unexpected event received from remote TCAP peer**

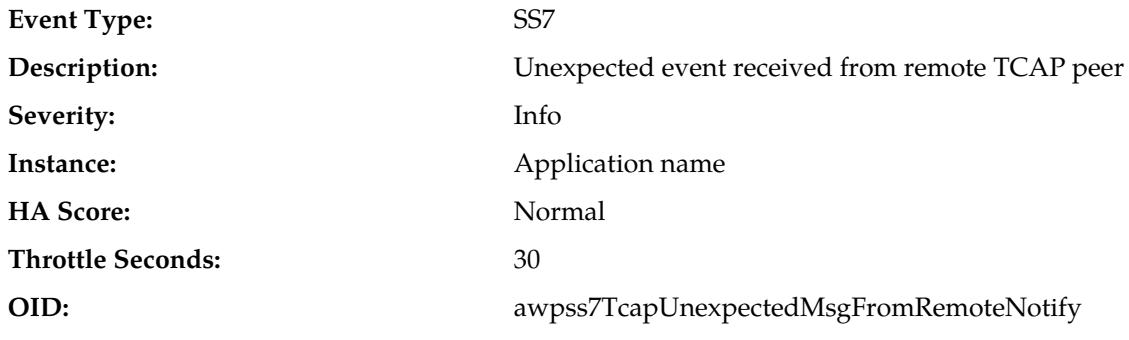

- **1.** Determine if this condition indicates a software problem or unexpected TC User behavior.
- **2.** The event additional information field includes:
	- a description of what event was received and why it was unexpected
- what was done with the operation or dialogue as a result
- the first 80 octets of the message starting with the MTP3 routing label
- **3.** The message data can be used to determine the source of the malformed message.
- **4.** It is recommended to contact *[My Oracle Support \(MOS\)](#page-31-0)* for assistance if needed.

#### **19267 - Dialogue removed by dialogue cleanup timer**

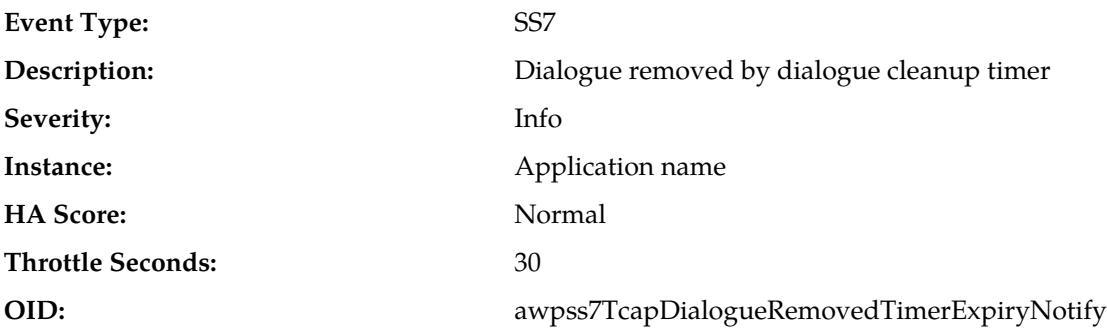

#### **Recovery:**

- **1.** This event indicates that a TCAP transaction containing no components was sent, but no response was received from the remote TCAP peer.
- **2.** The event additional information field includes:
	- the local dialogue-id
	- the number of milliseconds that elapsed between the time the message was sent and the time that the message was discarded
	- the destination point code to which the message was destined
	- the SCCP called party address to which the message was destined
- **3.** Check for SCCP events just prior to this event indicating that a message could not be routed. If SCCP failed to route the message, verify that a route exists for the destination to which the TCAP message was being sent.
- **4.** If no SCCP routing failure event exists, investigate why the remote TCAP peer failed to respond. The DPC and called party address can be used to determine the destination to which the message was being sent.
- **5.** It is recommended to contact *[My Oracle Support \(MOS\)](#page-31-0)* for assistance if needed.

#### **19268 - Operation removed by invocation timer expiry**

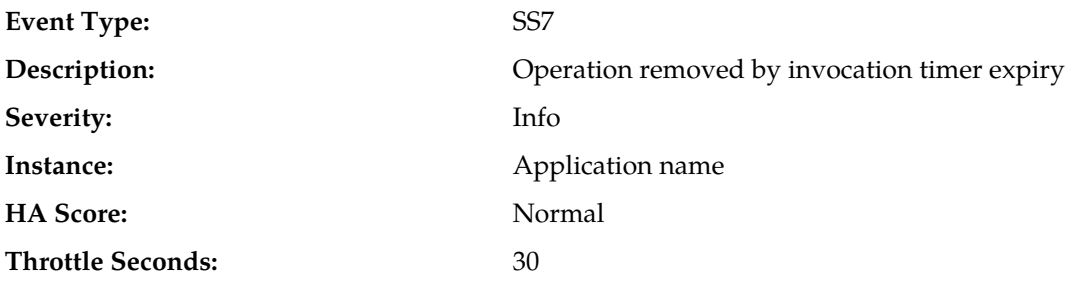

**OID:** awpss7TcapOperationRemovedTimerExpiryNotify

#### **Recovery:**

- **1.** This event indicates that a TCAP transaction containing no components was sent, but no response was received from the remote TCAP peer.
- **2.** The event additional information field includes:
	- the local dialogue-id and invoke-id
	- the number of milliseconds that elapsed between the time the message was sent and the time that the operation was discarded
	- the destination point code to which the message was destined if the component was ever sent
	- the SCCP called party address to which the message was destined if the component was ever sent
- **3.** Check for SCCP events just prior to this event indicating that a message could not be routed. If SCCP failed to route the message, verify that a route exists for the destination to which the TCAP message was being sent.
- **4.** If no SCCP routing failure event exists, investigate why the remote TCAP peer failed to respond. The DPC and called party address (if present) can be used to determine the destination to which the message was being sent.
- **5.** If the DPC and Called Party Address are not included in the additional information field, it indicates that the component was created, but never sent.
- **6.** It is recommended to contact *[My Oracle Support \(MOS\)](#page-31-0)* for assistance if needed.

### **19269 - Dialogue aborted by remote TCAP peer**

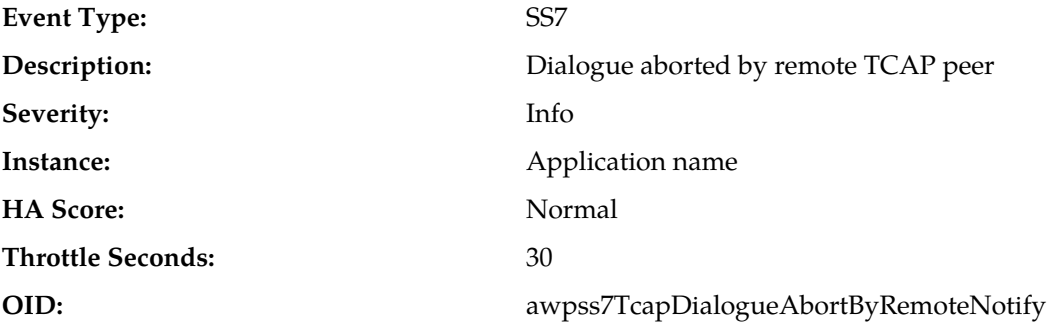

- **1.** This event indicates that a remote TCAP peer has aborted a dialogue.
- **2.** The event additional information field includes:
	- the abort reason
	- the first 80 octets of the message starting with the MTP3 routing label
- **3.** The message data can be used to determine the source of the U-Abort or P-Abort message.
- **4.** It is recommended to contact *[My Oracle Support \(MOS\)](#page-31-0)* for assistance if needed.

### **19270 - Received unsupported TCAP message**

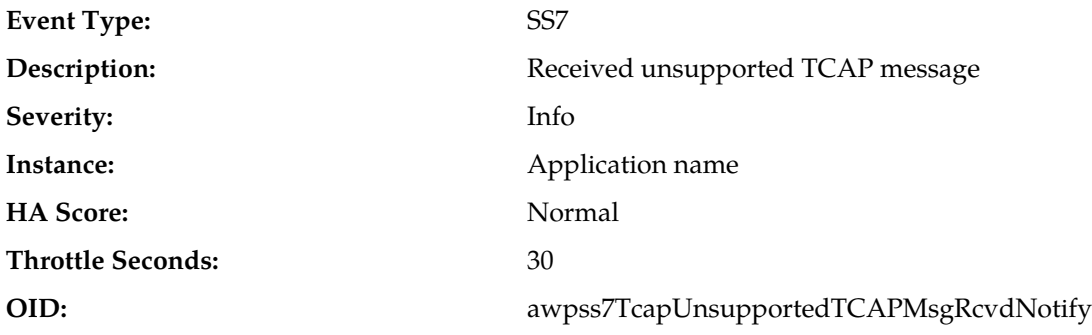

#### **Recovery:**

- **1.** This event indicates that an unsupported TCAP message has been received.
- **2.** The event additional information field includes:
	- the abort reason
	- the first 80 octets of the message starting with the MTP3 routing label
- **3.** The message data can be used to determine the source of the unsupported message.
- **4.** It is recommended to contact *[My Oracle Support \(MOS\)](#page-31-0)* for assistance if needed.

### **19271 - Operation rejected by remote TCAP peer**

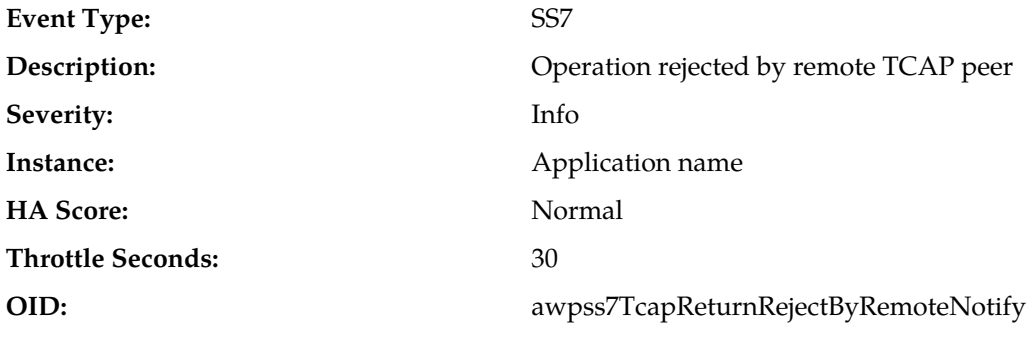

#### **Recovery:**

- **1.** This event indicates that a remote TCAP peer has rejected an operation.
- **2.** The event additional information field includes:
	- the reject reason
	- the first 80 octets of the message starting with the MTP3 routing label
- **3.** The message data can be used to determine the source of the message.
- **4.** It is recommended to contact *[My Oracle Support \(MOS\)](#page-31-0)* for assistance if needed.

### **19272 - TCAP active dialogue utilization**

```
Alarm Group: SS7
```
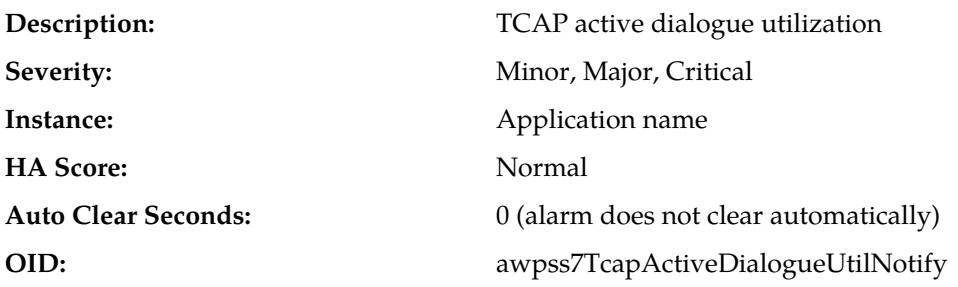

- **1.** The percent utilization of the MP's dialogue table is approaching maximum capacity. This alarm indicates that the number of active dialogues on the MP server is higher than expected.
- **2.** If this problem persists and the dialogue table reaches 100% utilization, all new messages will be discarded. This alarm should not normally occur when no other congestion alarms are asserted. This condition may be caused by any of the following:
	- the incoming plus outgoing rate of new dialogues is higher than expected (possibly due to poor load balancing across MP servers, or too few MP servers to handle the load)
	- the duration of the dialogues is longer than expected
	- both the rate and duration are higher than expected
	- a software problem is preventing removal of completed dialogues
- **3.** It is recommended to contact *[My Oracle Support \(MOS\)](#page-31-0)* for assistance if needed.

# **19273 - TCAP active operation utilization**

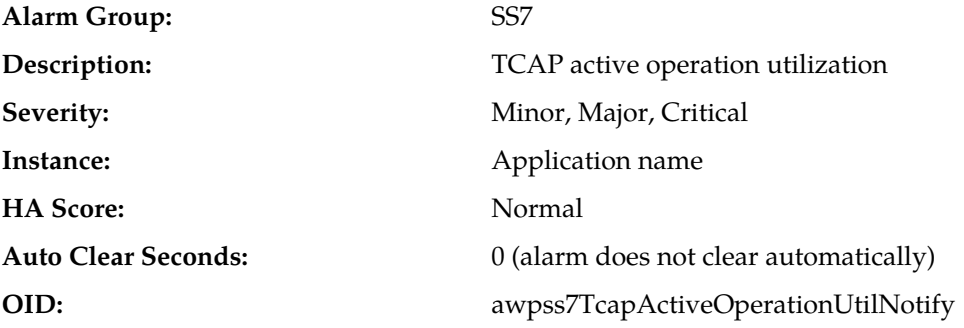

#### **Recovery:**

- **1.** The percent utilization of the MP's component table is approaching maximum capacity. This alarm indicates that the number of active egress TCAP operations on the MP server is higher than expected.
- **2.** If this problem persists and the component table reaches 100% utilization, all new egress operations will be discarded. This alarm should not normally occur when no other congestion alarms are asserted. This may be caused by any of the following:
	- the outgoing rate of new operations is higher than expected (possibly due to a higher than expected average number of operations per message)
	- the duration of the operations is longer than expected
	- both the outgoing rate and duration are higher than expected
	- a software problem is preventing removal of components

**3.** It is recommended to contact *[My Oracle Support \(MOS\)](#page-31-0)* for assistance if needed.

## **19274 - TCAP stack event queue utilization**

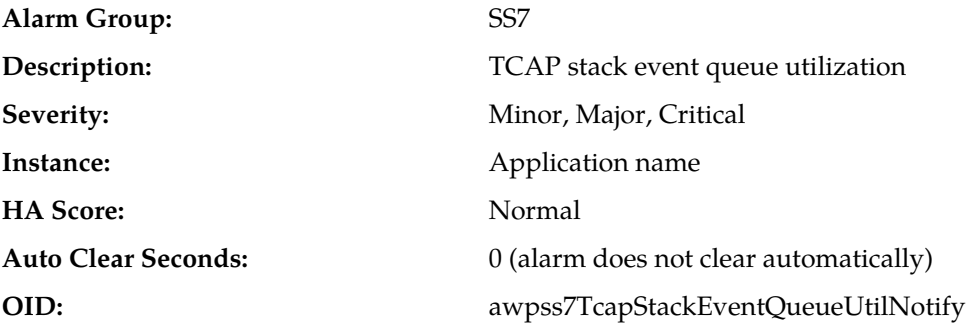

#### **Recovery:**

- **1.** The percent utilization of the MP's TCAP Stack Event Queue is approaching its maximum capacity. This alarm indicates that the number of ingress TCAP messages on the MP server is higher than expected.
- **2.** If this problem persists and the queue reaches 100% utilization, all new ingress messages will be discarded. This alarm should not normally occur when no other congestion alarms are asserted. This may be caused by any of the following:
	- the incoming rate of new TCAP messages is higher than expected (possibly due to poor load balancing across MP servers, or too few MP servers to handle the load)
	- a software problem is causing the messages to be processed more slowly than expected
- **3.** It is recommended to contact *[My Oracle Support \(MOS\)](#page-31-0)* for assistance if needed.

## **19275 - Return error from remote TCAP peer**

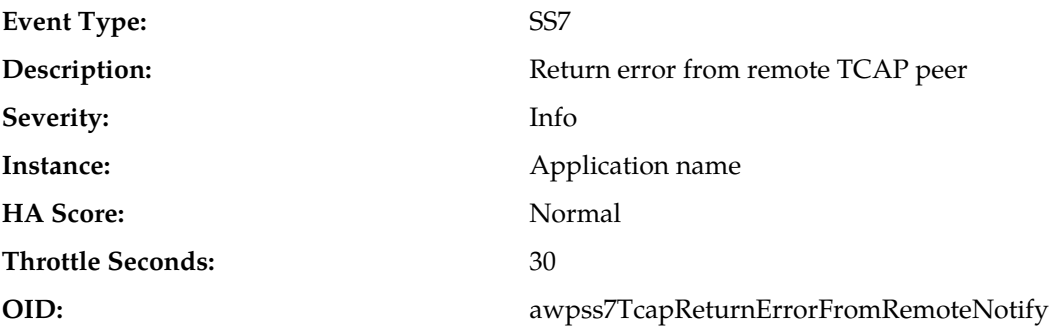

## **Recovery:**

- **1.** This event indicates that a remote TCAP peer has responded to an operation using Return Error.
- **2.** The event additional information field includes:
	- the error reason
	- the first 80 octets of the message starting with the MTP3 routing label
- **3.** The message data can be used to determine the source of the message.

**4.** It is recommended to contact *[My Oracle Support \(MOS\)](#page-31-0)* for assistance if needed.

# **19276 - SCCP Egress Message Rate**

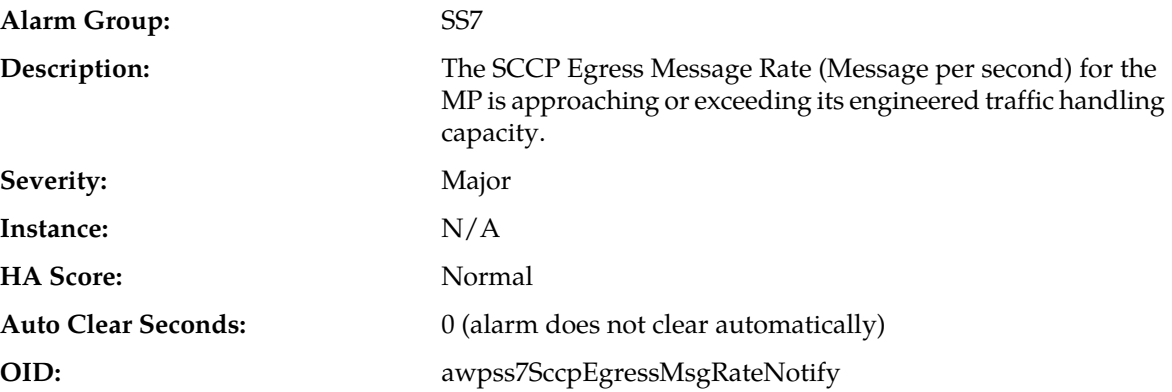

## **Recovery:**

- **1.** This condition indicates the SS7 Stack is reaching its engineered traffic handling capacity due to egress traffic received from application.
- **2.** It is recommended to contact *[My Oracle Support \(MOS\)](#page-31-0)* for assistance if needed.

## **19281 - TCAP Routing Failure**

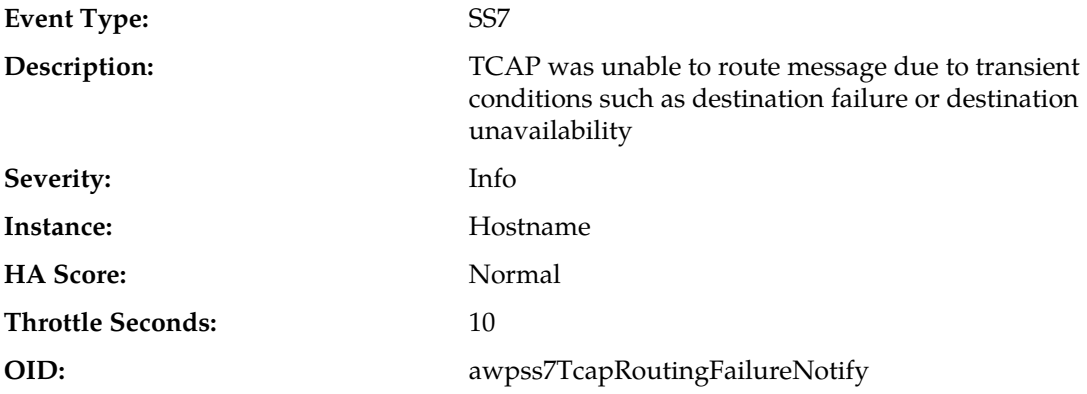

## **Recovery:**

- **1.** This condition indicates failure at the TCAP layer due to XG SS7 node removal or congestion at Communication Agent.
- **2.** It is recommended to contact *[My Oracle Support \(MOS\)](#page-31-0)* for assistance if needed.

# **Transport Manager Alarms and Events (19400-19419)**

This section provides information and recovery procedures for Transport Manager alarms and events, ranging from 19400-19499.

## **19400 - Transport Down**

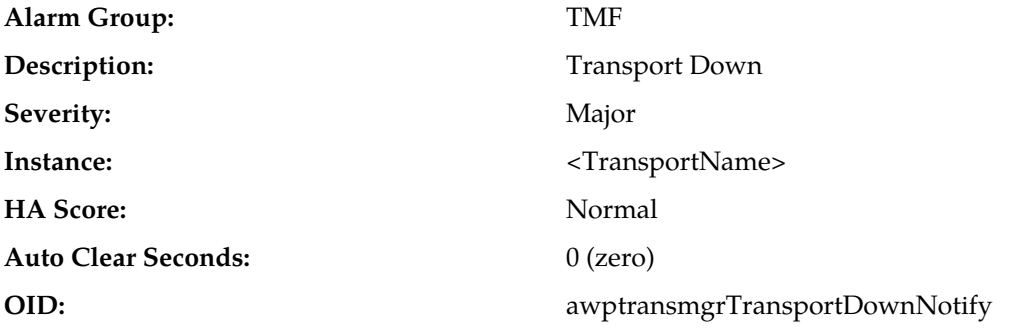

**Recovery:**

**1.** The Active alarm instance data, which can be viewed from **Main Menu** > **Alarms & Events** > **View Active**, contains the Transport Name as configured in **Main Menu** > **Transport Manager** > **Configuration** > **Transport**

Additional Information for the alarm can be found in **Main Menu** > **Alarms & Events** > **View Active or View History** by locating the row with a sequence number that matches the active alarm sequence number and viewing the Additional Info column. This column will include the local and remote IP addresses and ports, the administrative state, and the protocol state of the association.

This alarm is raised when:

- The association is configured and the admin state is enabled, but the SCTP transport is not in the ASP-UP protocol state for the M3UA plugin, or
- The association is configured, but the SCTP transport is not in the APP-UP state for other plugins

**Note:** It is normal to have an association alarm if the association is in the Blocked or Disabled administrative state.

This alarm is cleared when:

- The association received an ASP-UP-ACK from the far-end and the SCTP transport in the ASP-UP state for the M3UA plugin, or
- The SCTP transport is an APP-UP state for other plugins, or
- The association is disabled/deleted

If an association's protocol state does not match the association's administrative state, the system will automatically attempt to recover the association if configured as Initiator and enabled. Connection attempts occur every "Connection Retry Interval" seconds, as defined in the Transport Configuration Set screen for the configuration set used by the failed association (default: 10 seconds).

Association administrative states are set from **Main Menu** > **Transport Manager** > **Maintenance** > **'Transport'** by clicking on the desired action for the row containing the association. This screen is also used to monitor association status.

To troubleshoot:

- If the association is manually Blocked or Disabled, then no further action is necessary.
- Verify that the association's local IP address and port number are configured on the IP Signaling Gateway (Some Signaling Gateways will only accept connections from IP addresses and ports that they are configured to accept from).
- Verify that the association's remote IP address and port correctly identify an SCTP listening port on the adjacent server.
- Verify that IP network connectivity exists between the MP server and the adjacent server.
- Check the event history logs at **Main Menu** > **Alarms & Events** > **View History** for additional SS7 events or alarms from this MP server.
- Verify that the adjacent server on the Signaling Gateway is not under maintenance.
- **2.** If the alarm persists, it is recommended to contact *[My Oracle Support \(MOS\)](#page-31-0)*.

## **19401 - Failed to configure Transport**

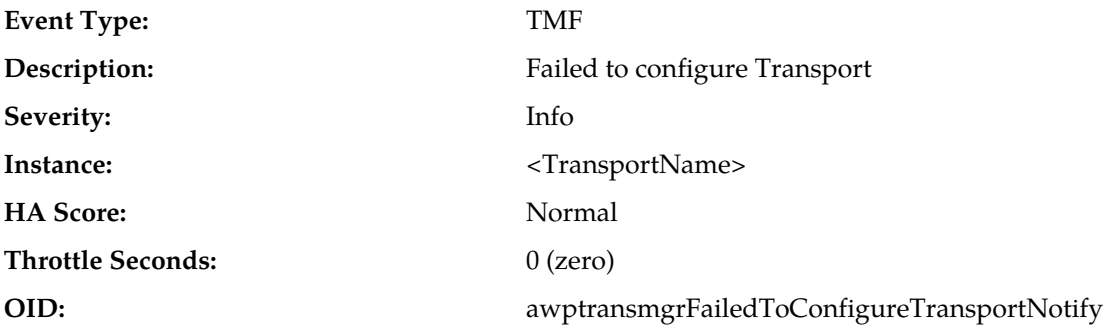

## **Recovery:**

- **1.** A Transport is configured each time the Transport attempts to connect or reconnect.
- **2.** If transport configuration fails or the alarm persists, it is recommended to contact *[My Oracle Support](#page-31-0) [\(MOS\)](#page-31-0)* for assistance.

## **19402 - Failed to connect Transport**

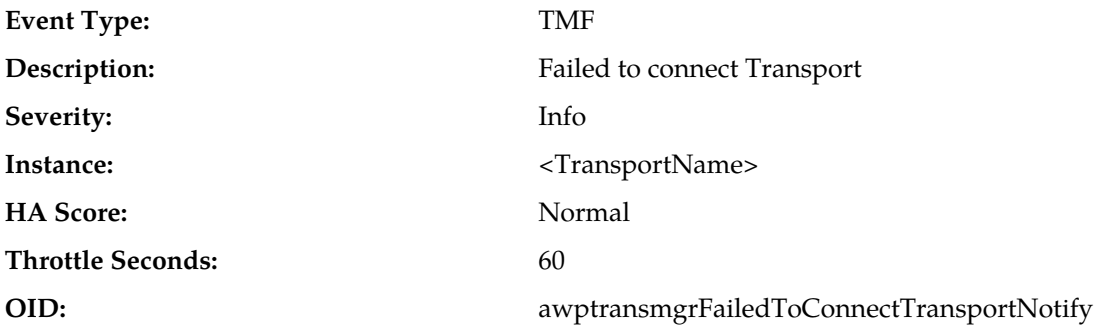

## **Recovery:**

**1.** The Transport named in the Instance field has failed in a connection attempt. If configured as an SCTP Initiator, the system will automatically attempt to recover the association/connection. Connection attempts occur every "Connection Retry Interval" seconds, as defined in the Transport Configuration Set screen for the configuration set used by the failed transport (default: 10 seconds). If configured as an SCTP or UDP Listener, no further action is taken.

To troubleshoot

- Verify that the transport's local IP address and port number are configured on the Adjacent Node (Some Nodes will only accept connections from IP addresses and ports they are configured to accept connections from).
- Verify that the transport's remote IP address and port correctly identify an SCTP listening port on the adjacent node.
- Verify that IP network connectivity exists between the MP and the adjacent node.
- Verify that the timers in the transport's configuration set are not set too short to allow the connection to proceed. This should be rare if the IP network is functioning correctly.
- Check the event history logs at **Main Menu** > **Alarms & Events** > **View History** for additional SS7 events or alarms from this MP server.
- Verify that the adjacent server on the Signaling Gateway is not under maintenance.
- **2.** If the alarm persists, it is recommended to contact *[My Oracle Support \(MOS\)](#page-31-0)*.

## **19403 - Received malformed SCTP message (invalid length)**

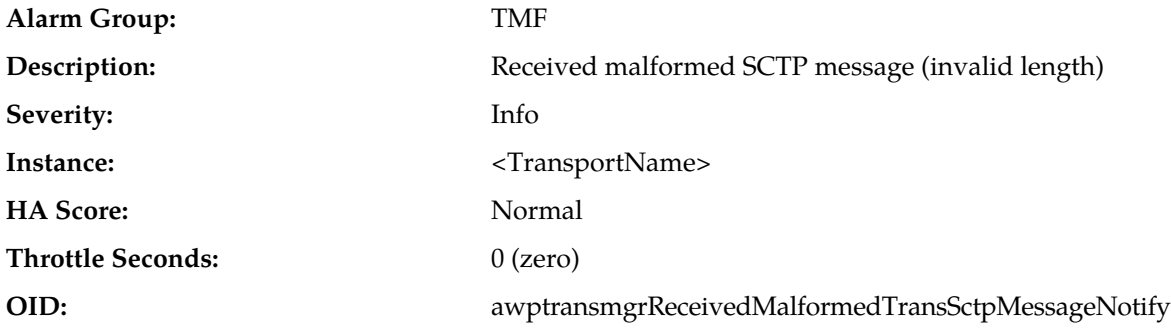

## **Recovery:**

- **1.** An SCTP message was received containing a message not valid in length.
- **2.** If the alarm persists, it is recommended to contact *[My Oracle Support \(MOS\)](#page-31-0)*.

## **19404 - Far-end closed the Transport**

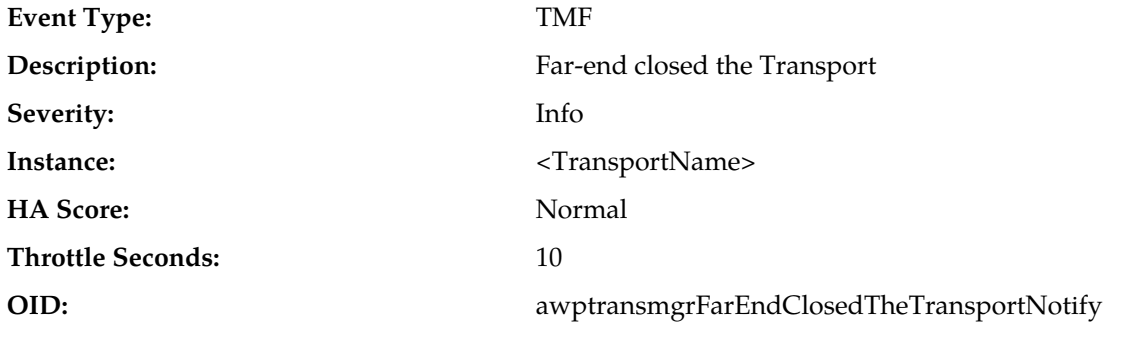

#### **Recovery:**

**1.** The far-end of the SCTP association sent a SHUTDOWN or ABORT message to close the association. If an Initiator, the MP server automatically attempts to reestablish the connection. Connection attempts occur every "Connection Retry Interval" seconds, as defined in the Transport Configuration Set screen for the configuration set used by the failed association (default: 10 seconds). If a Listener, the MP server will only open the socket and await further messages from the far-end.

To Troubleshoot:

- Investigate the adjacent node at the specified IP address and port to determine if it failed or if it is under maintenance.
- Check the adjacent node for alarms or logs that might indicate the cause for their closing the association.
- **2.** If the alarm persists, it is recommended to contact *[My Oracle Support \(MOS\)](#page-31-0)*.

## **19405 - Transport closed due to lack of response**

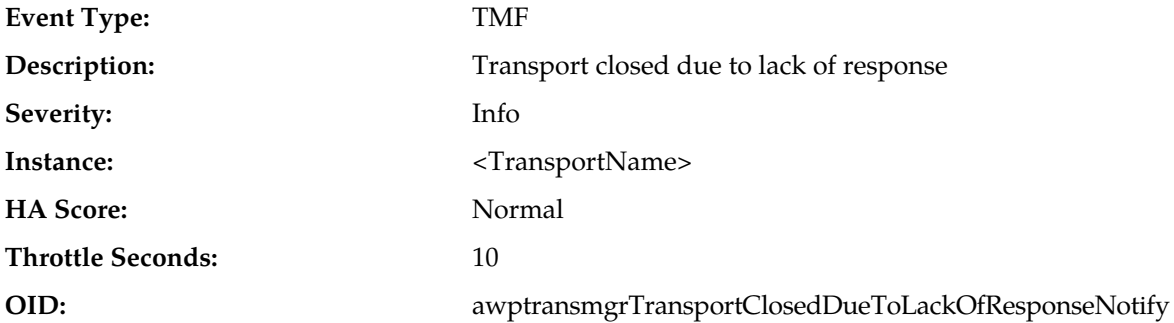

#### **Recovery:**

**1.** The adjacent node at the specified IP address and port failed to respond to attempts to deliver an SCTP DATA packet or SCTP heartbeat. If an SCTP Initiator, the transport is closed and the MP server automatically attempts to reestablish the connection. Connection attempts occur every "Connection Retry Interval" seconds, as defined in the Transport Configuration Set screen for the configuration set used by the failed transport (default: 10 seconds). If a Listener, the MP server will only open the socket and await further messages from the far-end.

To troubleshoot:

- Verify that IP network connectivity still exists between the MP server and the adjacent server.
- Verify that the timers in the transport's configuration set are not set too short to allow the signaling to succeed. This should be rare if the IP network is fuctioning correctly.
- Check the event history logs at **Main Menu** > **Alarms & Events** > **View History** for additional SS7 events or alarms from this MP server.
- Verify that the adjacent server on the Signaling Gateway is not under maintenance.
- **2.** If the alarm persists, it is recommended to contact *[My Oracle Support \(MOS\)](#page-31-0)*.

## **19406 - Local Transport maintenance state change**

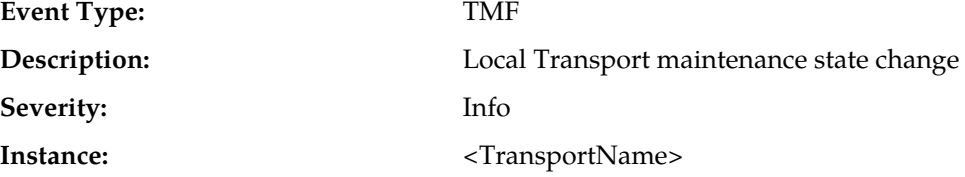

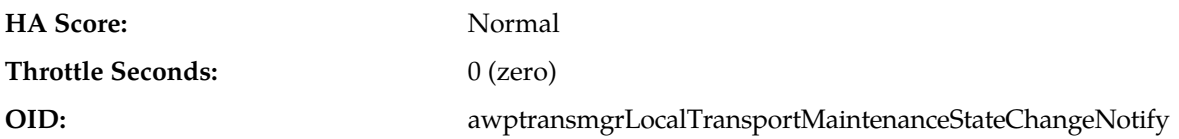

**1.** No customer action is necessary if this was an expected change due to some maintenance activity. Otherwise, security logs can be examined on the NO/SO server to determine which user changed the administrative state.

Transport status can be viewed using **Main Menu** > **Transport Manager** > **Maintenance** > **Transport**.

**2.** If the alarm persists, it is recommended to contact *[My Oracle Support \(MOS\)](#page-31-0)*.

## **19407 - Failed to send Transport DATA Message**

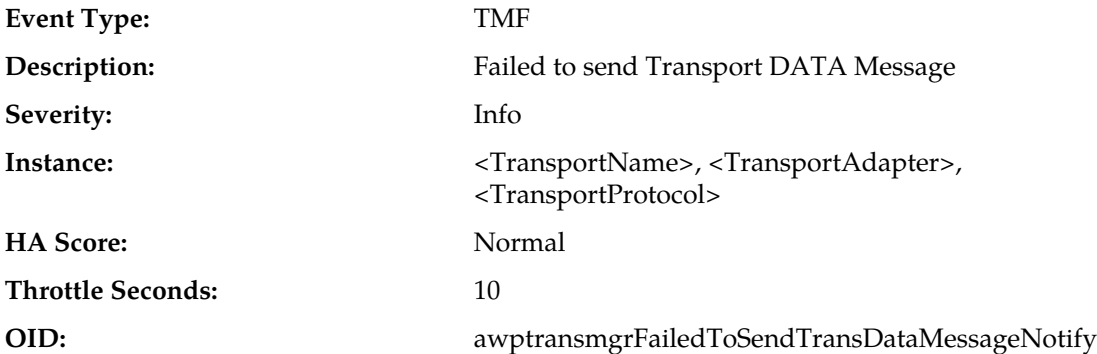

#### **Recovery:**

**1.** An attempt to send an SS7 M3UA/ENUM DATA message has failed. The message has been discarded.

For SCTP, Possible reasons for the failure include:

- The far-end is slow to acknowledge the SCTP packets sent by the MP server, causing the MP server's SCTP send buffer to fill up to the point where the message cannot be queued for sending.
- The socket has closed just as the send was being processed.

To Troubleshoot:

- Check the event history logs at **Main Menu** > **Alarms & Events** > **View History** for additional SS7 events or alarms from this MP server.
- Verify that the adjacent server on the Signaling Gateway is not under congestion. The MP server will have alarms to indicate the congestion if this is the case.
- **2.** If the alarm persists, it is recommended to contact *[My Oracle Support \(MOS\)](#page-31-0)*.

## **19408 - Single Transport Egress-Queue Utilization**

**Alarm Group:** TMF

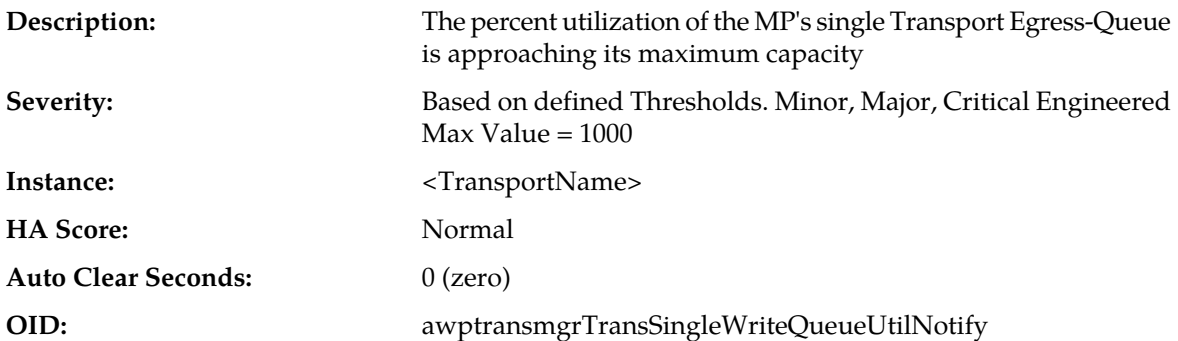

**1.** The percent utilization of the MP's Transport Writer Queue is approaching its maximum capacity. If this problem persists and the queue reaches 100% utilization, all new egress messages from the Transport will be discarded.

This alarm should not normally occur when no other congestion alarms are asserted. This may occur for a variety of reasons:

- An IP network or Adjacent node problem may exist preventing SCTP from transmitting messages into the network at the same pace that messages are being received form the network.
- The SCTP Association Writer process may be experiencing a problem preventing it from processing events from its event queue. The alarm log should be examined form **Main Menu** > **Alarms & Events**.
- If one or more MPs in a server site have failed, the traffic will be distributed amongst the remaining Mps in the server site. MP server status can be monitored form **Main Menu** > **Status & Manage** > **Server Status**.
- The mis-configuration of Adjacent Node IP routing may result in too much traffic being distributed to the MP. Each MP in the server site should be receiving approximately the same ingress transaction per second.
- There may be an insufficient number of MPs configured to handle the network traffic load. The ingress traffic rate of each MP can be monitored from **Main Menu** > **Status & Manage** > **KPI Display**. If all MPs are in a congestion state then the offered load to the server site is exceeding its capacity.
- **2.** If the alarm persists, it is recommended to contact *[My Oracle Support \(MOS\)](#page-31-0)*.

## **19409 - Message Rejected by ACL Filtering**

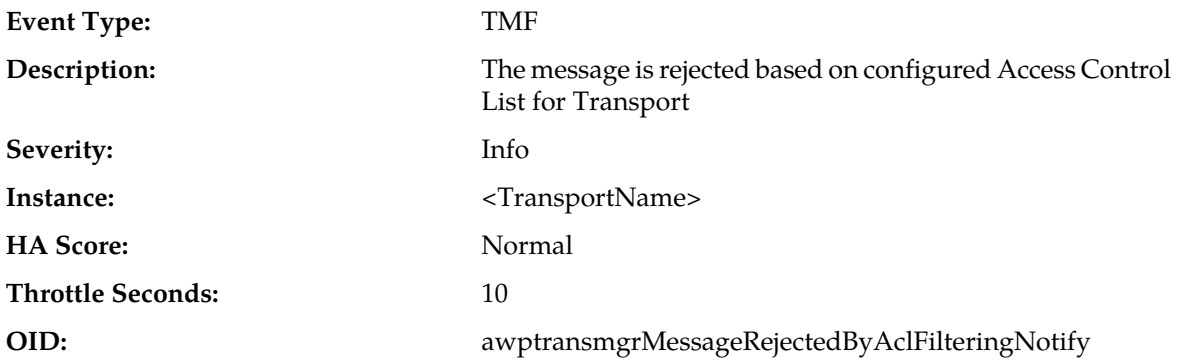

- **1.** Verify that the ENUM server's IP address is the ACL, or that the ACL is empty.
- **2.** If the alarm persists, it is recommended to contact *[My Oracle Support \(MOS\)](#page-31-0)*.

## **19410 - Adjacent Node IP Address state change**

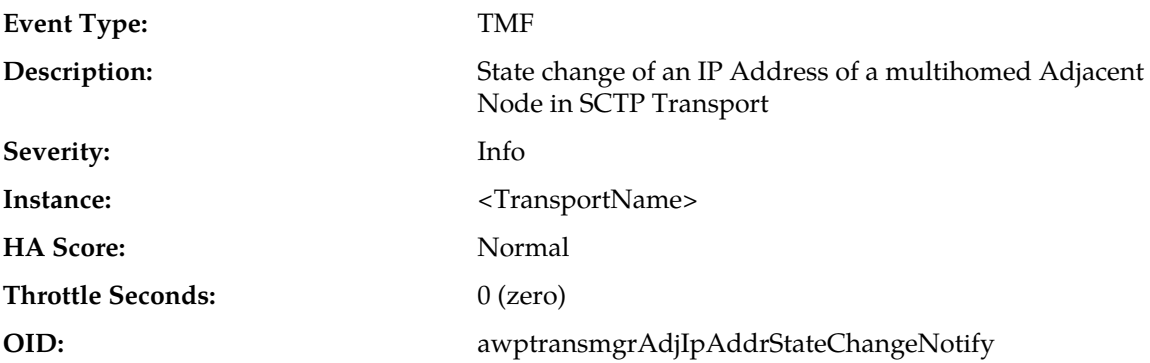

## **Recovery:**

- **1.** Verify that IP network connectivity still exists between the MP server and the adjacent server.
- **2.** If the alarm persists, it is recommended to contact *[My Oracle Support \(MOS\)](#page-31-0)*.

# **19411 - SCTP Transport closed due to failure of multihoming validation**

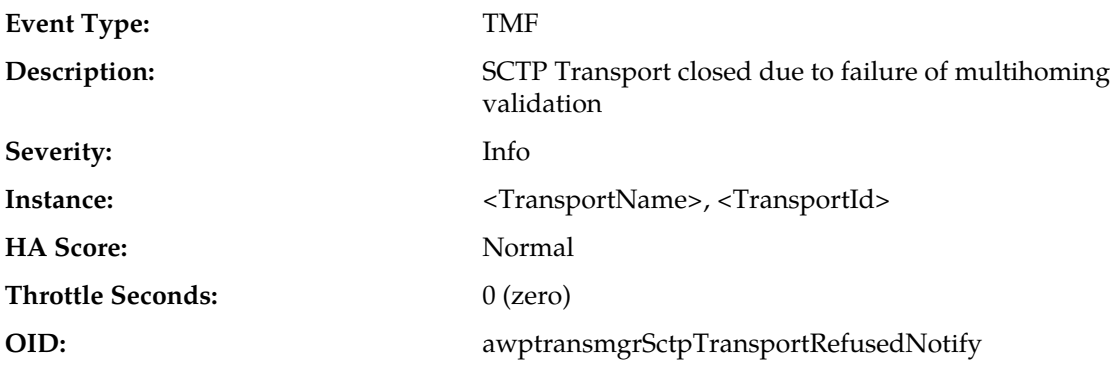

## **Recovery:**

- **1.** Recheck the Adjacent Node's configure IP Address and validation mode.
- **2.** If alarm persists, it is recommended to contact *[My Oracle Support \(MOS\)](#page-31-0)*.

## **19412 - SCTP Transport configuration mismatched for Adjacent Node IP**

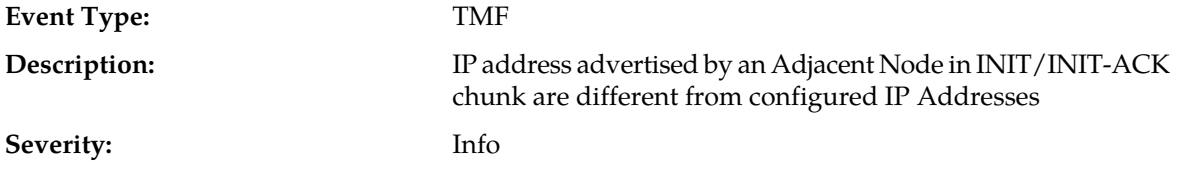

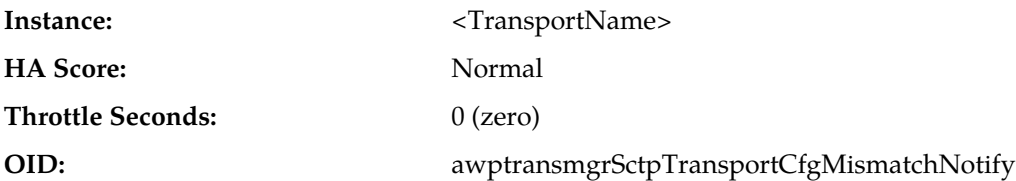

**Recovery:**

**1.** Recheck the Configured IP Address and Transport configuration and validation mode.

**2.** If the alarm persists, it is recommended to contact *[My Oracle Support \(MOS\)](#page-31-0)*.

## **19413 - SCTP Transport closed due to unsupported peer address event recieved.**

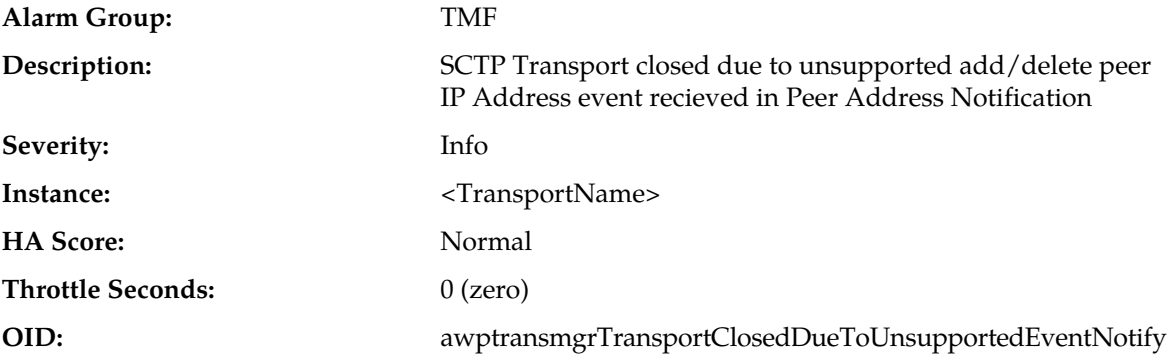

#### **Recovery:**

**1.** Disable SCTP Dynamic Address Reconfiguration at the Adjacent Node.

**2.** If the alarm persists, it is recommended to contact *[My Oracle Support \(MOS\)](#page-31-0)*.

# **Communication Agent, ComAgent (19420-19909)**

This section provides information and recovery procedures for Communication Agent (ComAgent) alarms and events, ranging from 19800 - 19909, and lists the types of alarms and events that can occur on the system. All events have a severity of Info.

Alarms and events are recorded in a database log table. Currently active alarms can be viewed from the **Alarms & Events > View Active** GUI menu option. The alarms and events log can be viewed from the **Alarms & Events > View History** page.

#### **19420 - BDFQFull**

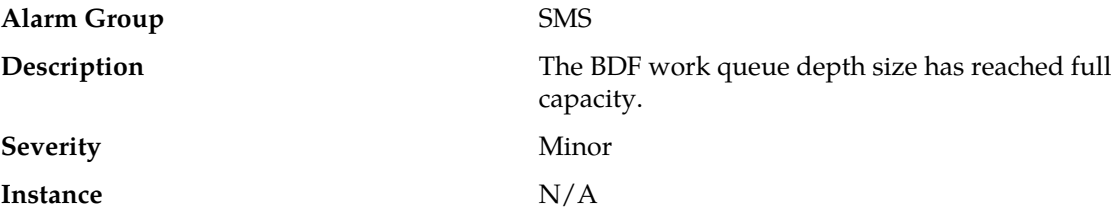

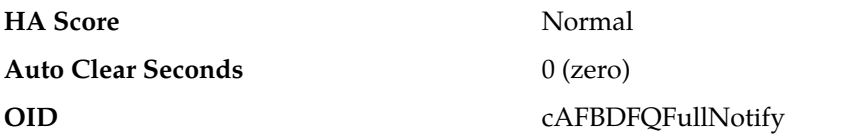

The system itself may be heavily loaded with work, causing this subsystem to also become overloaded. Check other system resources for signs of overload. It is recommended to contact *[My](#page-31-0) [Oracle Support \(MOS\)](#page-31-0)* for assistance if needed.

## **19421 - BDFThrotl**

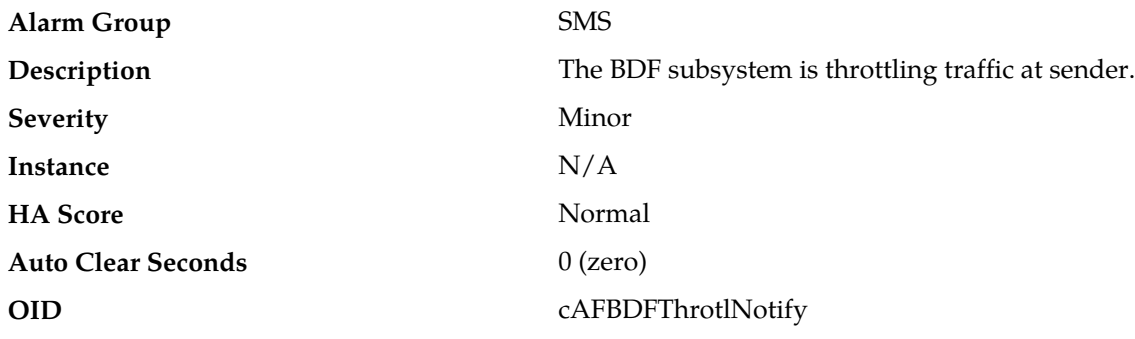

### **Recovery:**

It is recommended to contact *[My Oracle Support \(MOS\)](#page-31-0)* for assistance if needed.

## **19422 - BDFInvalidPkt**

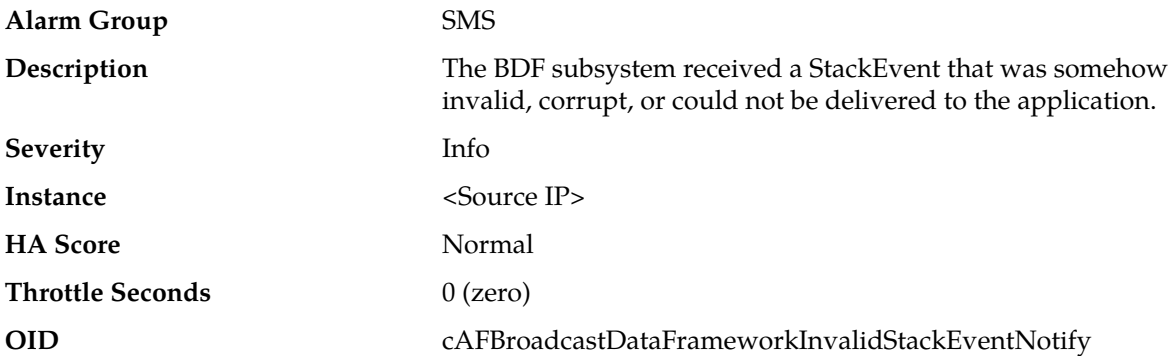

#### **Recovery:**

If more messages of the same type occur, then check the site(s) and network for other possible corruption or overloaded conditions. It is recommended to contact *[My Oracle Support \(MOS\)](#page-31-0)* for assistance if needed.

# **19800 - Communication Agent Connection Down**

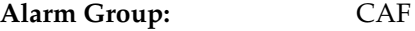

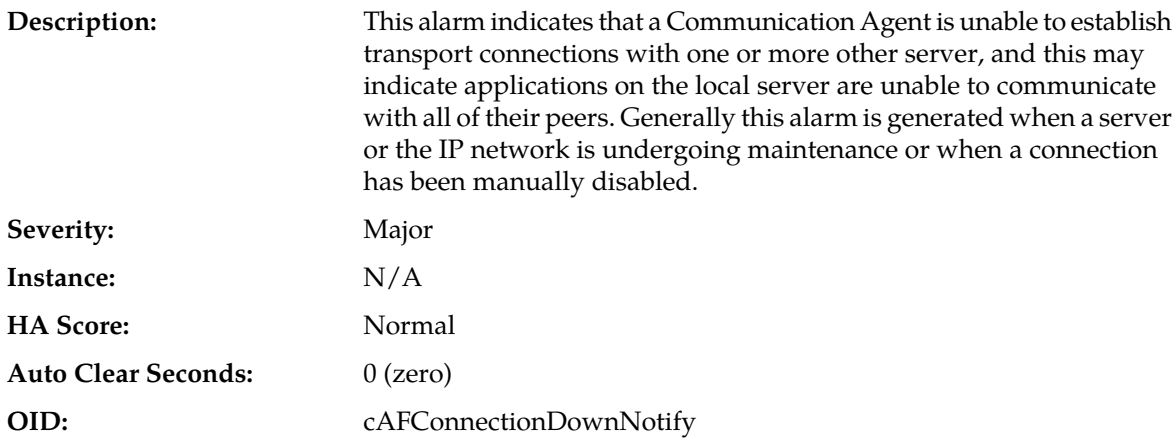

**1.** Navigate to **Main Menu** > **Alarms & Events** > **View History** to find additional information about the alarm.

The information can be found by locating the row with a sequence number that matches the active alarm sequence number and viewing the Additional Info column.

- **2.** Check the event history logs by navigating to **Main Menu** > **Alarms & Events** > **View History** for additional Communication Agent events or alarms from this MP server.
- **3.** Navigate to **Main Menu** > **Communication Agent** > **Maintenance** > **Connection Status** to determine which connections on the server have abnormal status.
- **4.** If the connection is manually disabled, then no further action is necessary.
- **5.** Verify the remote server is not under maintenance.
- **6.** Verify IP network connectivity exists between the two connection end-points.
- **7.** Verify the connection's local IP address and port number are configured on remote node.
- **8.** Verify the Application Process using Communication Agent plug-in is running on both ends.
- **9.** Verify the connection's remote IP address and port correctly identify remote's listening port.
- **10.** It is recommended to contact *[My Oracle Support \(MOS\)](#page-31-0)* for assistance.

## **19801 - Communication Agent Connection Locally Blocked**

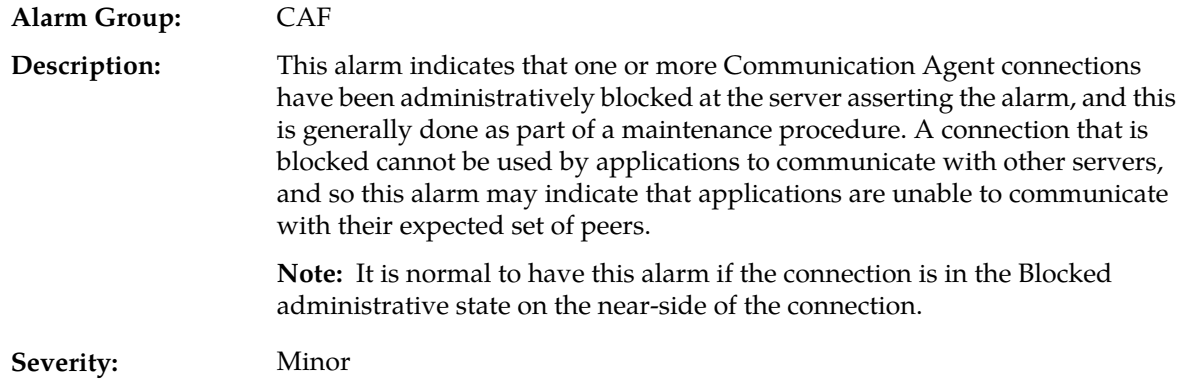

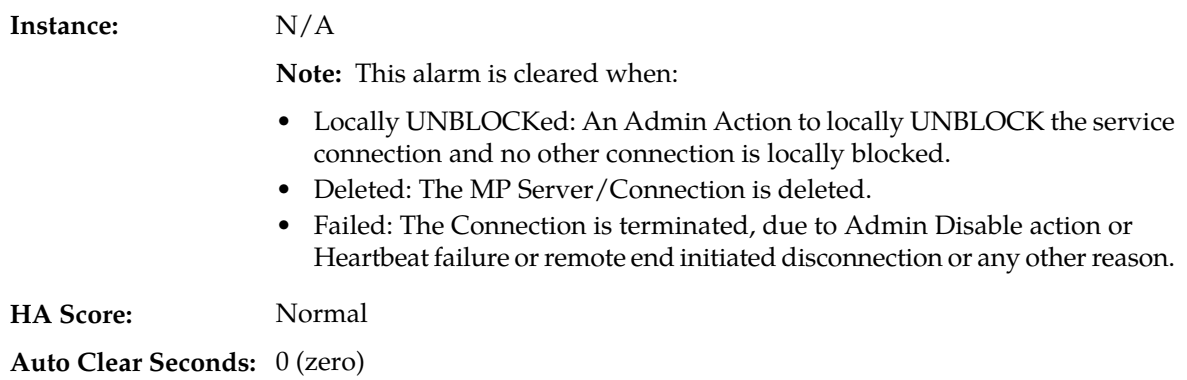

**OID:** cAFConnLocalBlockedNotify

#### **Recovery:**

**1.** Use **Main Menu** > **Alarms & Events** > **View History** to find additional information about the alarm.

The information can be found by locating the row with a sequence number that matches the active alarm sequence number and viewing the Additional Info column.

- **2.** Check the event history logs at **Main Menu** > **Alarms & Events** > **View History** for additional Communication Agent events or alarms from this MP server.
- **3.** Use **Main Menu** > **Communication Agent** > **Maintenance** > **Connection Status** to determine which connections on the server have abnormal status.
- **4.** If the expected set of connections is locally blocked, then no further action is necessary.
- **5.** To remove a the local block condition for a connection, use the **Main Menu** > **Communication Agent** > **Maintenance** > **Connection Status** screen and click the 'Enable' action button for the desired connection.
- **6.** It is recommended to contact *[My Oracle Support \(MOS\)](#page-31-0)* for assistance.

## **19802 - Communication Agent Connection Remotely Blocked**

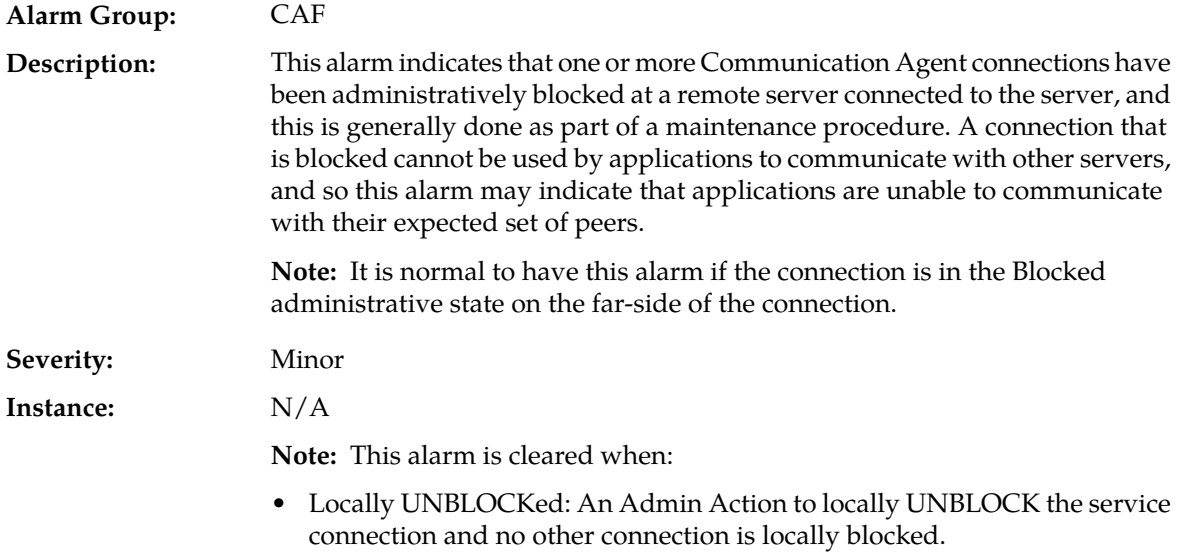

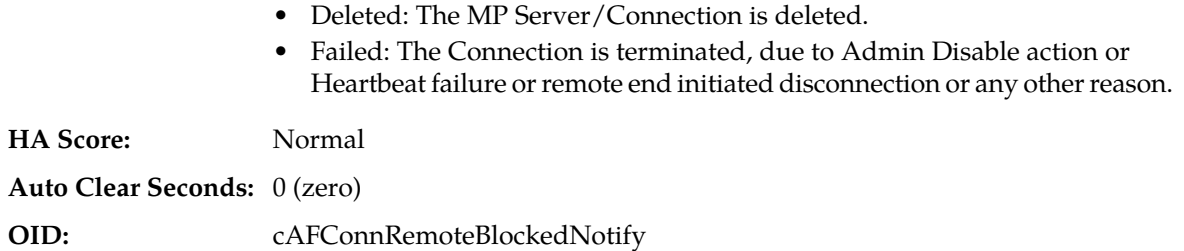

**1.** Use **Main Menu** > **Alarms & Events** > **View History** to find additional information about the alarm.

The information can be found by locating the row with a sequence number that matches the active alarm sequence number and viewing the Additional Info column.

- **2.** Check the event history logs at **Main Menu** > **Alarms & Events** > **View History** for additional Communication Agent events or alarms from this MP server.
- **3.** Use **Main Menu** > **Communication Agent** > **Maintenance** > **Connection Status** to determine which connections on the server have abnormal status.
- **4.** If the expected set of connections is locally blocked, then no further action is necessary.
- **5.** To remove a the local block condition for a connection, use the **Main Menu** > **Communication Agent** > **Maintenance** > **Connection Status** screen and click the 'Enable' action button for the desired connection.
- **6.** It is recommended to contact *[My Oracle Support \(MOS\)](#page-31-0)* for assistance.

## **19803 - Communication Agent Stack Event Queue Utilization**

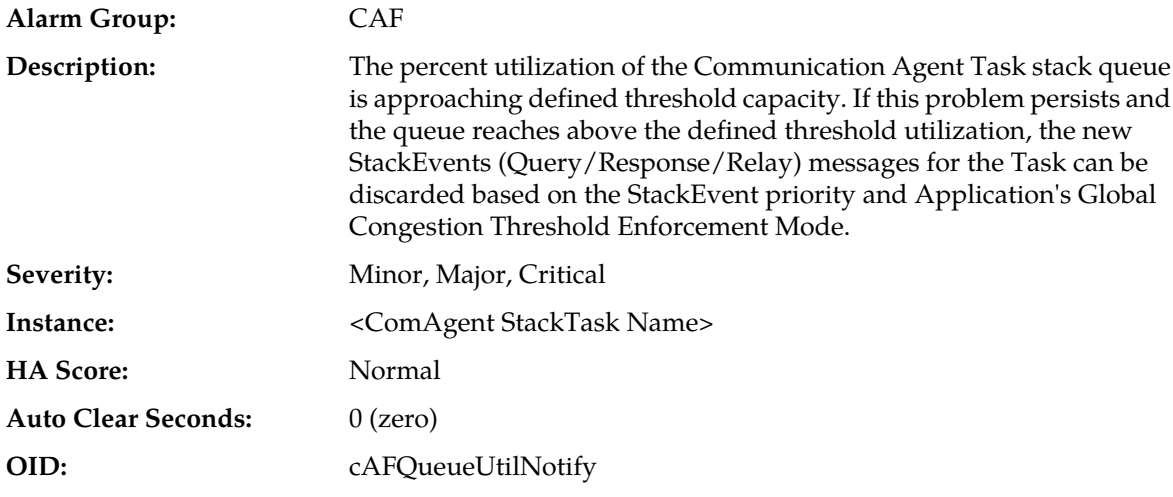

#### **Recovery:**

**1.** Navigate to **Alarms & Events** to examine the alarm log.

An IP network or Adjacent node problem may exist preventing from transmitting messages into the network at the same pace that messages are being received from the network. The Task thread may be experiencing a problem preventing it from processing events from its event queue. It is recommended to contact *[My Oracle Support \(MOS\)](#page-31-0)* for assistance.

**2.** Navigate to **Status & Manage** > **KPIs** to monitor the ingress traffic rate of each MP.

Each MP in the server site should be receiving approximately the same ingress transaction per second.

It is recommended to contact *[My Oracle Support \(MOS\)](#page-31-0)* for assistance.

**3.** If the MP ingress rate is approximately the same, there may be an insufficient number of MPs configured to handle the network traffic load.

If all MPs are in a congestion state, then the offered load to the server site is exceeding its capacity.

It is recommended to contact *[My Oracle Support \(MOS\)](#page-31-0)* for assistance.

# **19804 - Communication Agent configured connection waiting for remote client to establish connection**

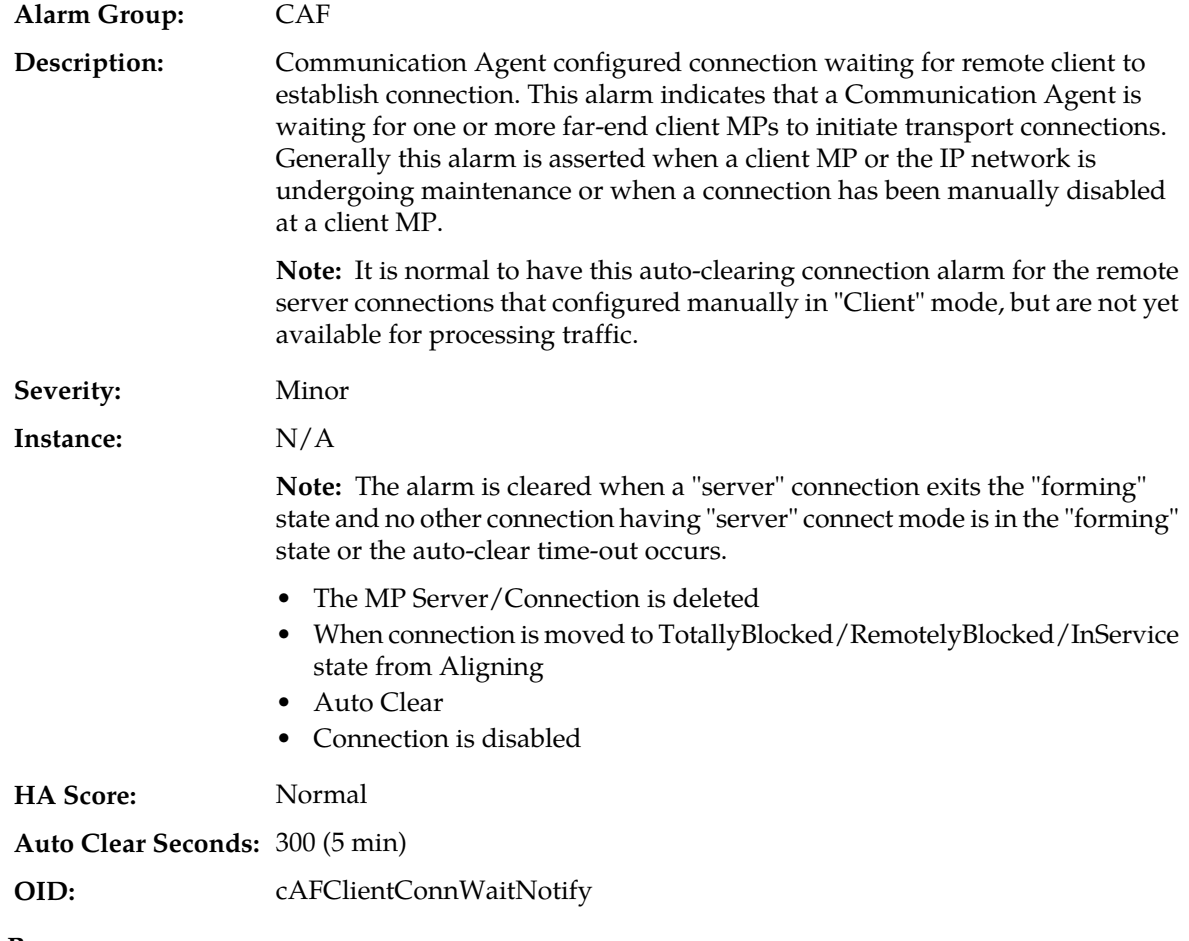

## **Recovery:**

**1.** Find additional information for the alarm in **Main Menu** > **Alarms & Events** > **View History** by locating the row with a sequence number that matches the active alarm sequence number and viewing the Additional Info column.

The alarm is cleared only for remote server connections that are configured manually in "Client" mode. This mode is used to listen for connection requests from configured remote clients.

- The MP Server/Connection is deleted
- When connection is moved to TotallyBlocked/RemotelyBlocked/InService state from Aligning
- Auto Clear
- Connection is disabled
- **2.** Check the event history logs at **Main Menu** > **Alarms & Events** > **View History** for additional Communication Agent events or alarms from this MP server.
- **3.** Check **Main Menu** > **Communication Agent** > **Maintenance** > **Connection Status** to determine which connections on the server have abnormal status.
- **4.** Verify that the remote server is not under maintenance.
- **5.** If the connection is manually disabled at the client MP, and it is expected to be disabled, then no further action is necessary.
- **6.** If the connection has been manually disabled at the client MP, but it is not supposed to be disabled, then enable the connection by clicking on the 'Enable' action button on the Connection Status screen.
- **7.** Verify that IP network connectivity exists between the two connection end-points.
- **8.** Verify that the connection's local IP address and port number are configured on remote client MP.
- **9.** Verify that the Application Process using Communication Agent plug-in is running on both ends.
- **10.** Verify that the connection's remote IP address and port correctly identify remote's listening port.
- **11.** It is recommended to contact *[My Oracle Support \(MOS\)](#page-31-0)* for assistance.

## **19805 - Communication Agent Failed To Align Connection**

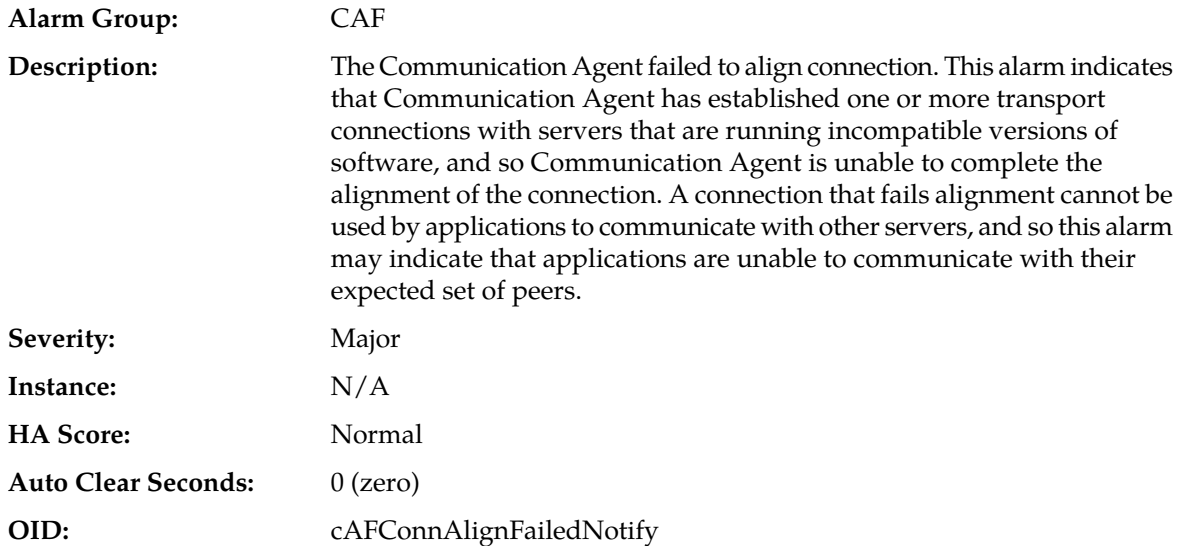

#### **Recovery:**

- **1.** If the connection administrative action is set to 'disable', the alarm is cleared. No further action is necessary.
- **2.** Check the event history logs at **Main Menu** > **Alarms & Events** > **View History** for additional Communication Agent events or alarms from this MP server.
- **3.** Find additional information for the alarm in **Main Menu** > **Alarms & Events** > **View History** by locating the row with a sequence number that matches the active alarm sequence number and viewing the Additional Info column.
- **4.** Check the event history logs at **Main Menu** > **Alarms & Events** > **View History** for additional Communication Agent events or alarms from this MP server.
- **5.** Check **Main Menu** > **Communication Agent** > **Maintenance** > **Connection Status** to determine which connections on the server have abnormal status.

For each connection reporting 'Aligning' connection status, determine the servers that are endpoints, and verify that the correct software is installed on each server. If incorrect software is present, then server maintenance may be required.

**6.** It is recommended to contact *[My Oracle Support \(MOS\)](#page-31-0)* for assistance.

## **19806 - Communication Agent CommMessage Mempool Utilization**

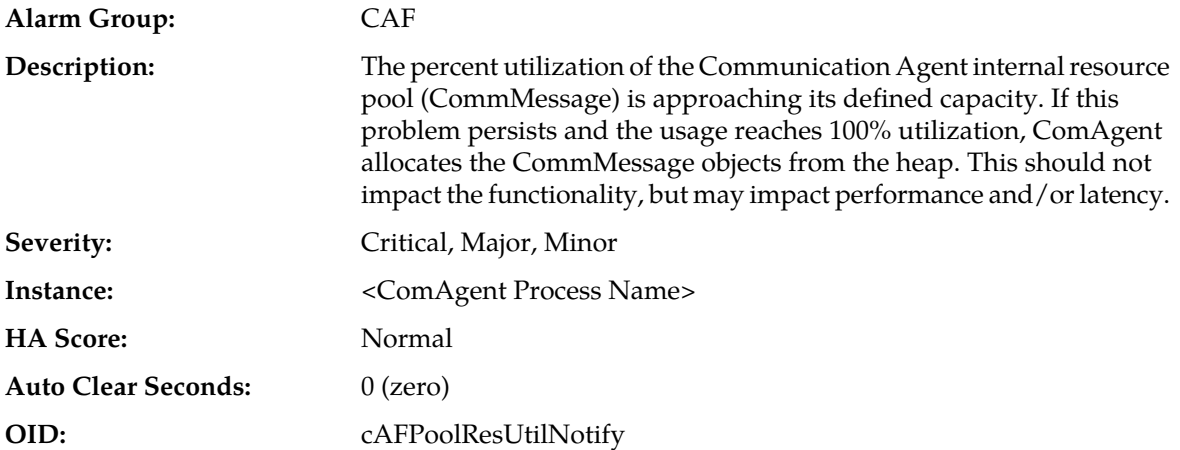

#### **Recovery:**

**1.** Navigate to **Alarms & Events** to examine the alarm log.

An IP network or Adjacent node problem may exist preventing from transmitting messages into the network at the same pace that messages are being received from the network. The Task thread may be experiencing a problem preventing it from processing events from its internal resource queue. It is recommended to contact *[My Oracle Support \(MOS\)](#page-31-0)* for assistance.

**2.** Navigate to **Status & Manage** > **KPIs** to monitor the ingress traffic rate of each MP.

Each MP in the server site should be receiving approximately the same ingress transaction per second.

It is recommended to contact *[My Oracle Support \(MOS\)](#page-31-0)* for assistance.

**3.** If the MP ingress rate is approximately the same, there may be an insufficient number of MPs configured to handle the network traffic load.

If all MPs are in a congestion state then the ingres rate to the server site is exceeding its capacity.

It is recommended to contact *[My Oracle Support \(MOS\)](#page-31-0)* for assistance.

# **19807 - Communication Agent User Data FIFO Queue Utilization**

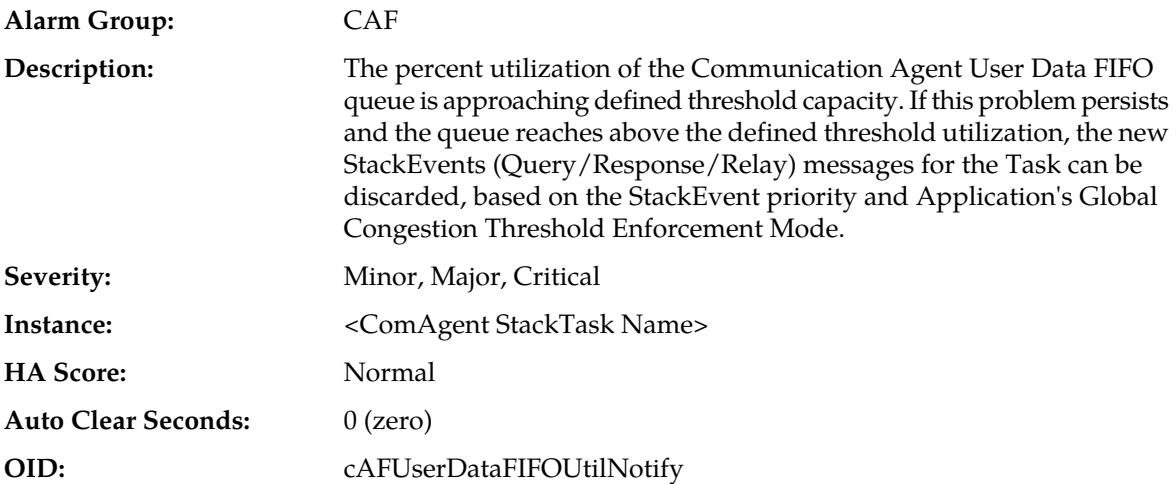

#### **Recovery:**

- **1.** Navigate to **Alarms & Events** to examine the alarm log and determine if the ComAgent worker thread may be experiencing a problem preventing it from processing events from User Data FIFO queue.
- **2.** Navigate to **Status & Manage** > **KPIs** to monitor the ingress traffic rate of each MP.
	- Mis-configuration of routing may result in unbalanced traffic directed to the MP. Under balanced traffic distribution, each MP should be receiving approximately the same ingress transaction per second.
	- There may be an insufficient number of MPs configured to handle the network traffic load. If all MPs are in a congestion state then the offered load to the server site is exceeding its capacity.
- **3.** There may be an issue with network that causes lot of ComAgent connection setup and handshake messages. Check network latency and stability parameters.
- **4.** If the problem persists, it is recommended to contact *[My Oracle Support \(MOS\)](#page-31-0)* for assistance.

# **19808 - Communication Agent Connection FIFO Queue utilization**

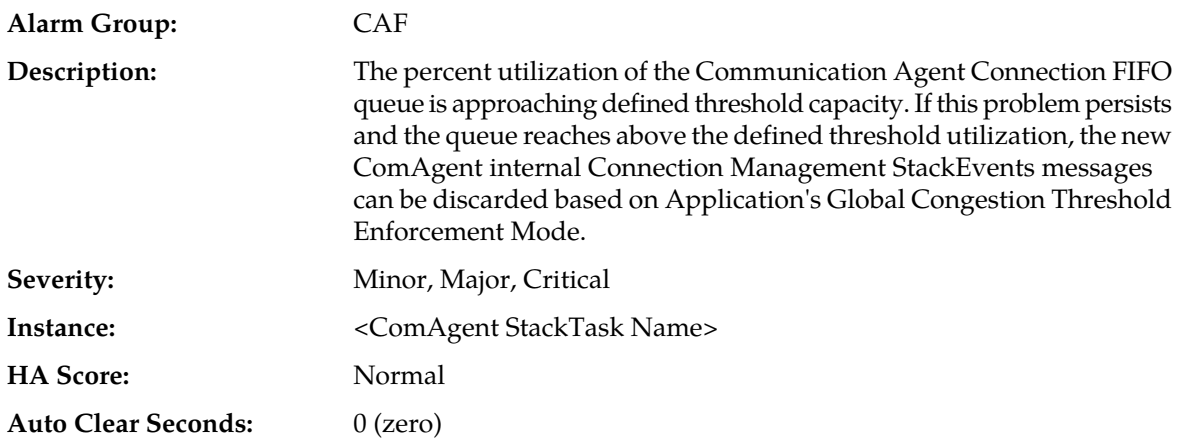

## **OID:** cAFMxFIFOUtilNotify

## **Recovery:**

**1.** Use **Main Menu** > **Alarms & Events** to determine if the ComAgent worker thread may be experiencing a problem preventing it from processing events from ComAgent Connection FIFO queue.

It is recommended to contact *[My Oracle Support \(MOS\)](#page-31-0)* for assistance.

- **2.** An IP network or adjacent node problem may exist preventing transmission of messages into the network at the same pace the messages are being received from the network.
- **3.** Navigate to **Status & Manage** > **KPIs** to monitor the ingress traffic rate of each MP.
	- The mis-configuration of adjacent node IP routing may result in too much traffic being distributed to the MP. Each MP in the server site should be receiving approximately the same ingress transaction per second.
	- There may be an insufficient number of MPs configured to handle the network traffic load. If all MPs are in a congestion state then the offered load to the server site is exceeding its capacity.
- **4.** If the problem persists, it is recommended to contact *[My Oracle Support \(MOS\)](#page-31-0)* for assistance.

# **19810 - Communication Agent Egress Message Discarded**

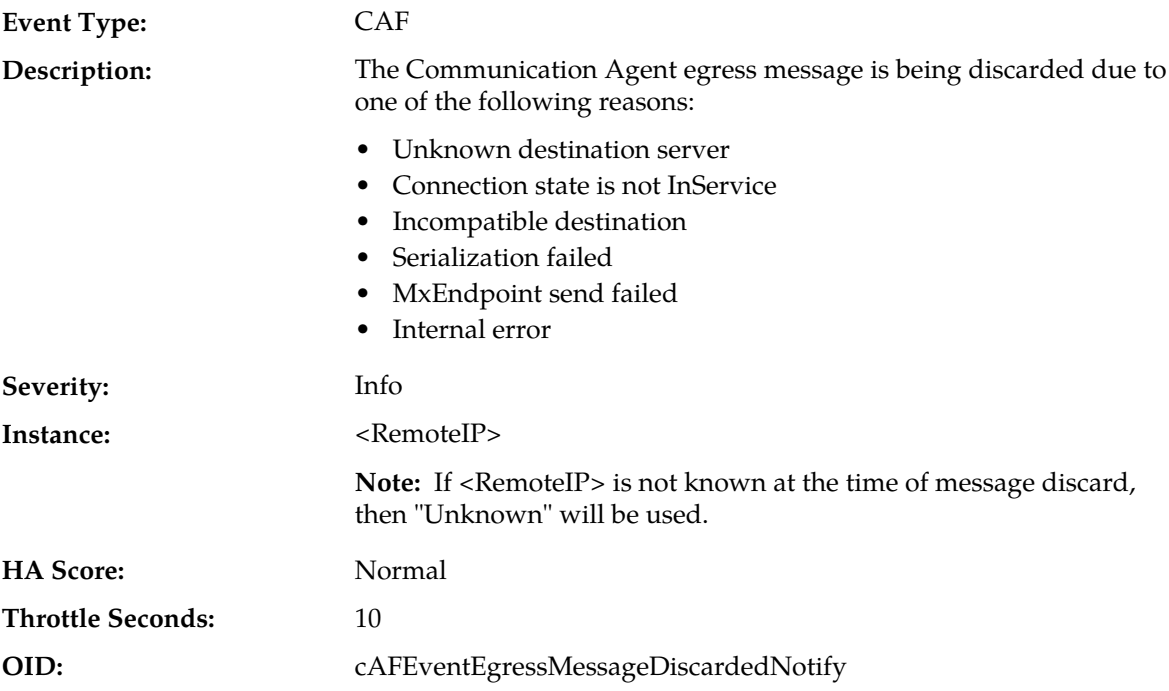

## **Recovery:**

**1.** View the Event AddlInfo column.

Message is being discarded due to one of the reasons specified.

**2.** If it's a persistent condition with the status of one of the Communication Agent Configuration Managed Object then resolve the underlying issue with the Managed Object.

- **3.** If the event is raised due to software condition, It's an indication that the Communication Agent Process may be experiencing problems.
- **4.** Use **Main Menu** > **Alarms & Events** and examine the alarm log.
- **5.** It is recommended to contact *[My Oracle Support \(MOS\)](#page-31-0)* for assistance.

## **19811 - Communication Agent Ingress Message Discarded**

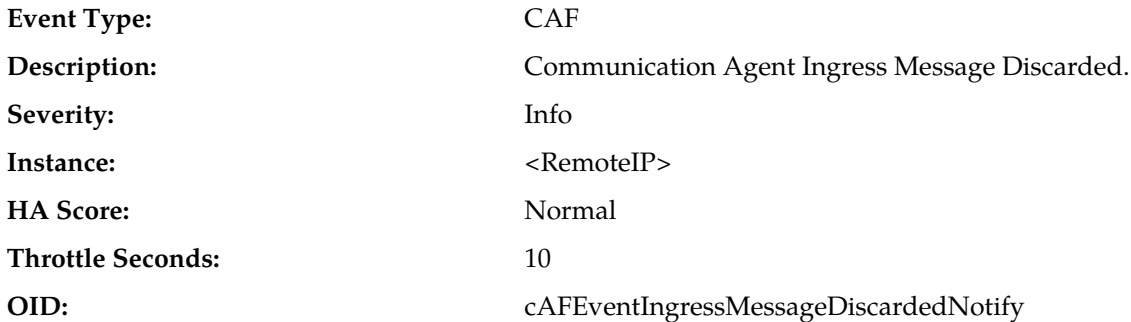

#### **Recovery:**

**1.** View the Event AddlInfo column.

Message is being discarded due to one of the reasons specified.

- **2.** If it's a persistent condition with the status of one of the Communication Agent Configuration Managed Object then resolve the underlying issue with the Managed Object.
- **3.** If the event is raised due to software condition, it is an indication that the Communication Agent Process may be experiencing problems.
- **4.** Use **Main Menu** > **Alarms & Events** and examine the alarm log.
- **5.** It is recommended to contact *[My Oracle Support \(MOS\)](#page-31-0)* for assistance.

## **19814 - Communication Agent Peer has not responded to heartbeat**

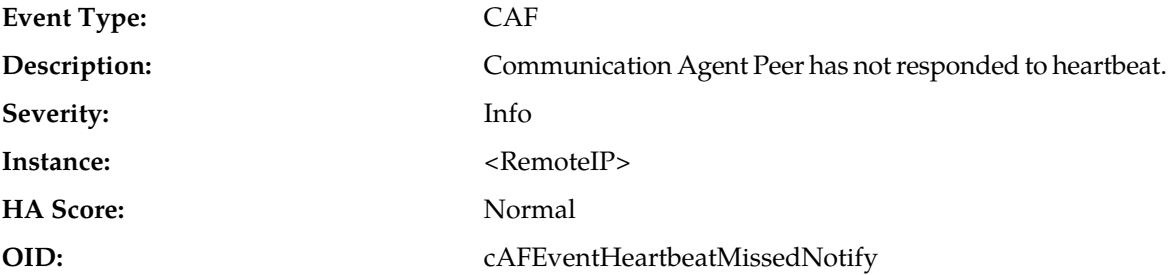

#### **Recovery:**

**1.** Check the configuration of managed objects and resolve any configuration issues with the Managed Object or hosting nodes.

This message may be due to network condition or latency or due to setup issues.

**2.** If the event is raised due to software condition, It's an indication that the Communication Agent Process may be experiencing problems.

- **3.** Use **Main Menu** > **Alarms & Events** and examine the alarm log.
- **4.** It is recommended to contact *[My Oracle Support \(MOS\)](#page-31-0)* for assistance.

## **19816 - Communication Agent Connection State Changed**

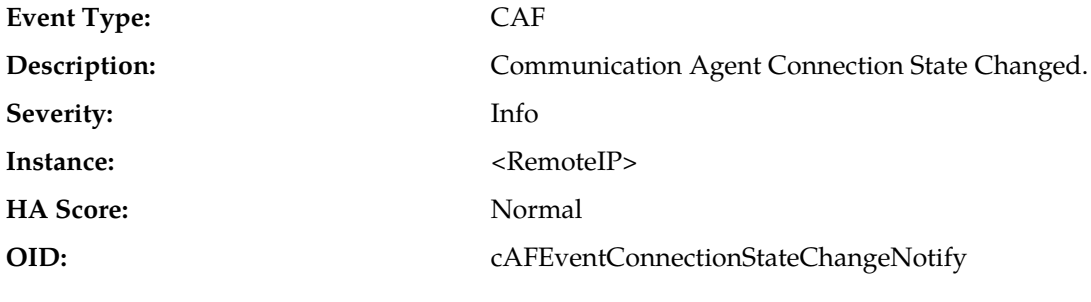

**Recovery:**

**1.** Use **Main Menu** > **Alarms & Events** and examine the alarm log.

This Event is a log of connection state change.

**2.** It is recommended to contact *[My Oracle Support \(MOS\)](#page-31-0)* for assistance.

# **19817 - Communication Agent DB Responder detected a change in configurable control option parameter**

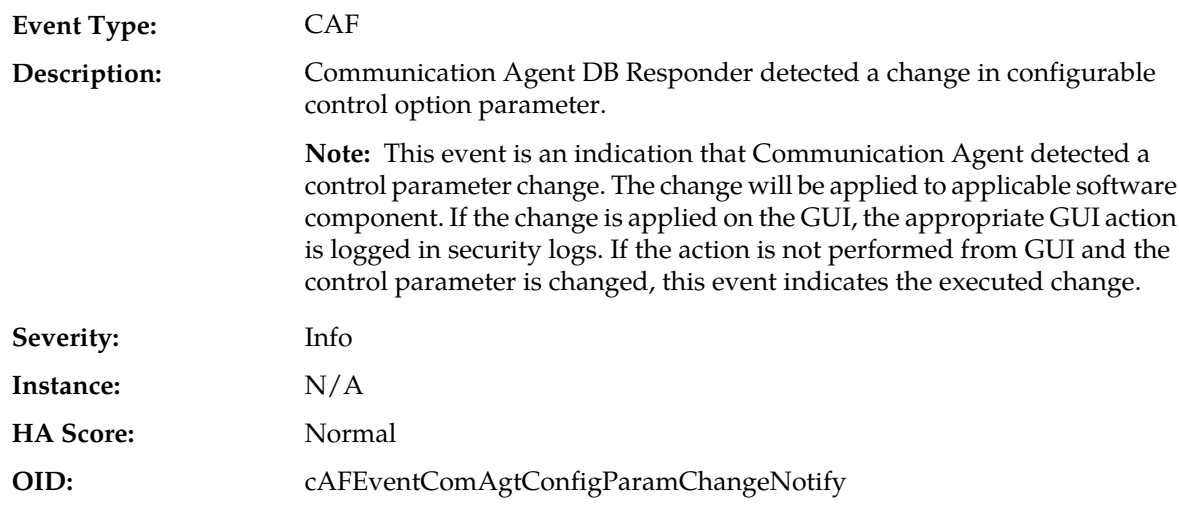

## **Recovery:**

- **1.** Use **Main Menu** > **Alarms & Events** and examine the alarm log.
- **2.** Use **Main Menu** > **Security Log** and examine the alarm log.
- **3.** If the event shows up in **Main Menu** > **Alarms & Events**, without the corresponding GUI security-log in **Main Menu** > **Security Log**. It is recommended to contact *[My Oracle Support \(MOS\)](#page-31-0)* for assistance.

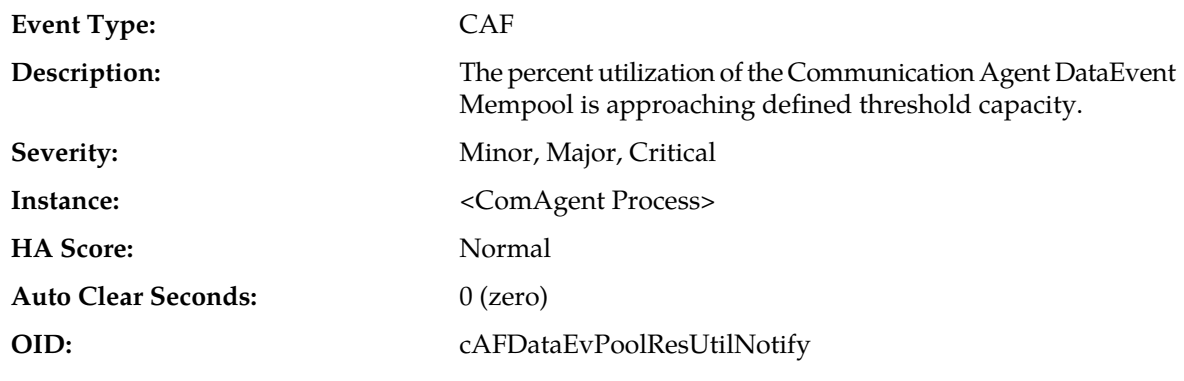

## **19818 - Communication Agent DataEvent Mempool utilization**

**Recovery:**

If the problem persists, it is recommended to contact *[My Oracle Support \(MOS\)](#page-31-0)*.

# **19820 - Communication Agent Routed Service Unavailable**

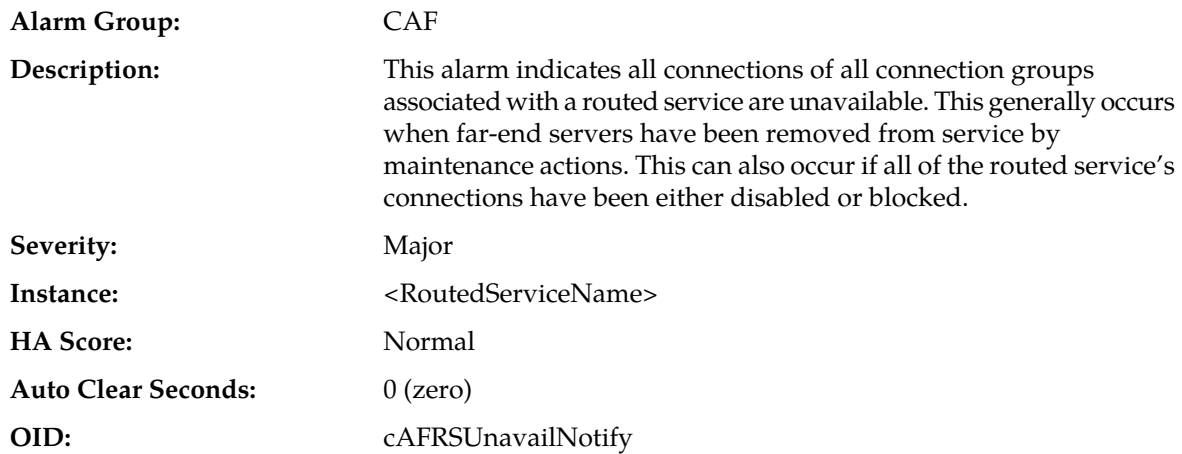

## **Recovery:**

- **1.** Navigate to **Main Menu** > **Communication Agent** > **Maintenance** > **Routed Service Status** to view the connection groups and connections associated with the Routed Service.
- **2.** Navigate to **Main Menu** > **Communication Agent** > **Maintenance** > **Connection Status** to view the reasons why connections are unavailable.
- **3.** Navigate to **Main Menu** > **Status & Manage** > **Server** to confirm the far-end servers have an application state of enabled, and their subsystems are operating normally.

This alarm can result from conditions at the far-end servers connected to the server that asserted this alarm.

- **4.** Check network and reach-ability of provider server(s) from user server(s). Loss of network connectivity can lead to this alarm. In that case, the user also sees alarm 19800.
- **5.** It is recommended to contact *[My Oracle Support \(MOS\)](#page-31-0)* for assistance.

# **19821 - Communication Agent Routed Service Degraded**

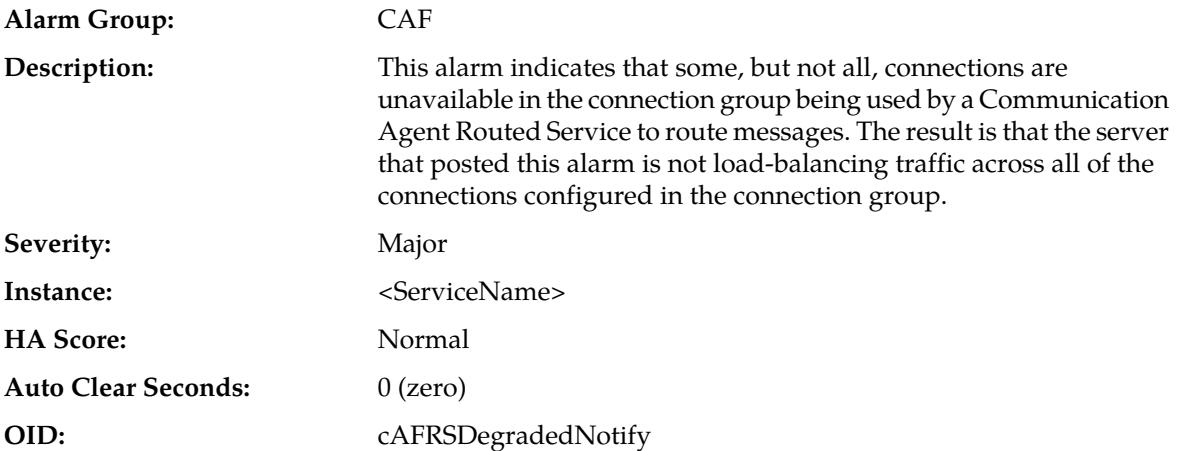

#### **Recovery:**

- **1.** Use **Main Menu** > **Communication Agent** > **Maintenance** > **Routed Service Status** to view the connection groups and connections associated with the Routed Service.
- **2.** Use **Main Menu** > **Communication Agent** > **Maintenance** > **Connection Status** to view the reasons why connections are unavailable.
- **3.** Use **Main Menu** > **Status & Manage** > **Server** to confirm that the far-end servers have an application state of enabled, and that their subsystems are operating normally.

It is possible that this alarm results from conditions at the far-end servers connected to the server that asserted this alarm.

**4.** It is recommended to contact *[My Oracle Support \(MOS\)](#page-31-0)* for assistance.

## **19822 - Communication Agent Routed Service Congested**

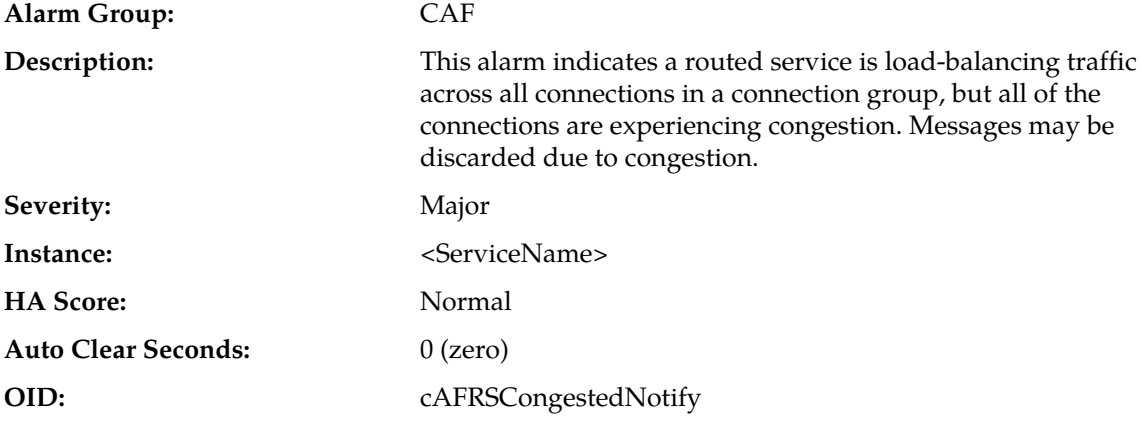

#### **Recovery:**

**1.** Navigate to **Main Menu** > **Communication Agent** > **Maintenance** > **Routed Service Status** to view the connection groups and connections associated with the Routed Service.

- **2.** Navigate to **Main Menu** > **Communication Agent** > **Maintenance** > **Connection Status** to view the are congested and the degree to which they are congested.
- **3.** Check the far-end of the congested connections to further isolate the cause of congestion.

If the far-end servers are overloaded, then it is possible the system is being presented a load that exceeds its engineered capacity. If this is the case, then either the load must be reduced, or additional capacity must be added.

**4.** It is recommended to contact *[My Oracle Support \(MOS\)](#page-31-0)* for assistance.

## **19823 - Communication Agent Routed Service Using Low-Priority Connection Group**

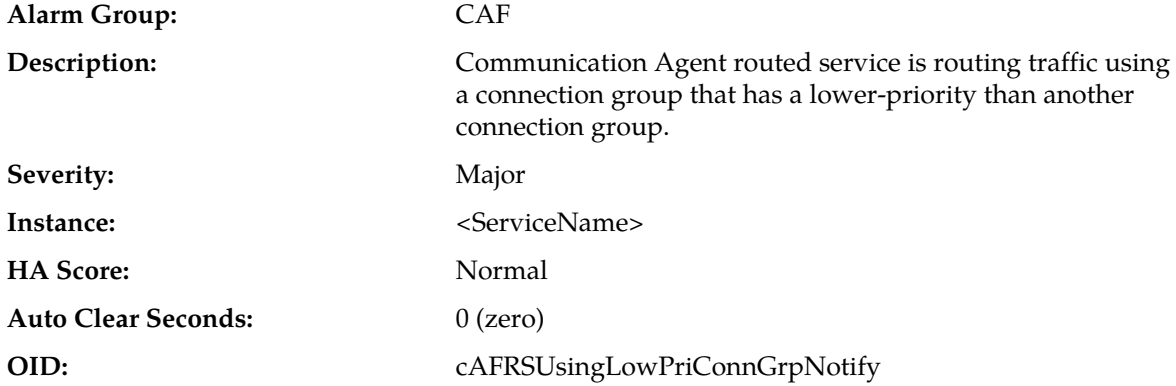

#### **Recovery:**

- **1.** Use **Main Menu** > **Communication Agent** > **Maintenance** > **Routed Service Status** to view the connection groups and connections associated with the Routed Service.
- **2.** Use **Main Menu** > **Communication Agent** > **Maintenance** > **Connection Status** to view the reasons why connections are unavailable.
- **3.** Use **Main Menu** > **Status & Manage** > **Server** to confirm that the far-end servers have an application state of enabled, and that their subsystems are operating normally.

It is possible that this alarm results from conditions at the far-end servers connected to the server that asserted this alarm.

**4.** It is recommended to contact *[My Oracle Support \(MOS\)](#page-31-0)* for assistance.

## **19824 - Communication Agent Pending Transaction Utilization**

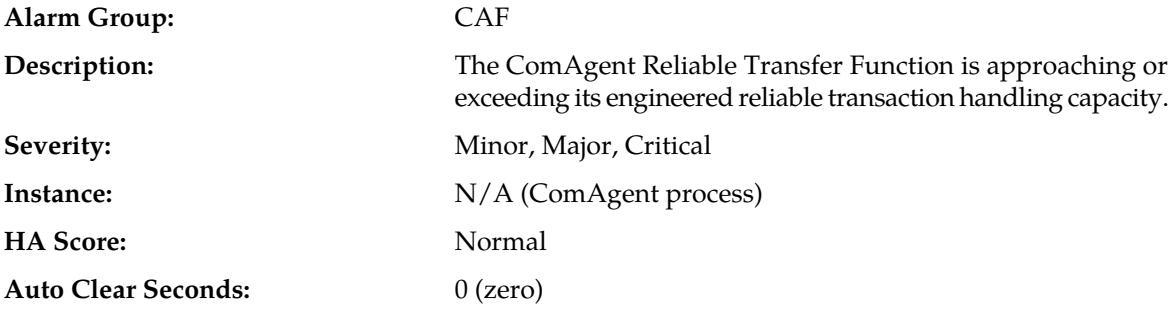

#### **OID:** cAFTransUtilNotify

#### **Recovery:**

- **1.** Navigate to **Status & Manage** > **Server Status** to view MP server status.
- **2.** Remote server is slow in responding to outstanding transaction with correlation resource in-use. The mis-configuration of ComAgent server/client routing may result in too much traffic being distributed to affected connection for MP.
- **3.** There may be an insufficient number of server application MPs configured to handle the internal traffic load. If server application MPs are in a congestion state then the offered load to the server site is exceeding its capacity.
- **4.** Use **Alarm & Events** to examine the alarm log.

The system may be experiencing network problems.

The Communication Agent Process may be experiencing problems.

**5.** If the problem persists, it is recommended to contact *[My Oracle Support \(MOS\)](#page-31-0)* for assistance.

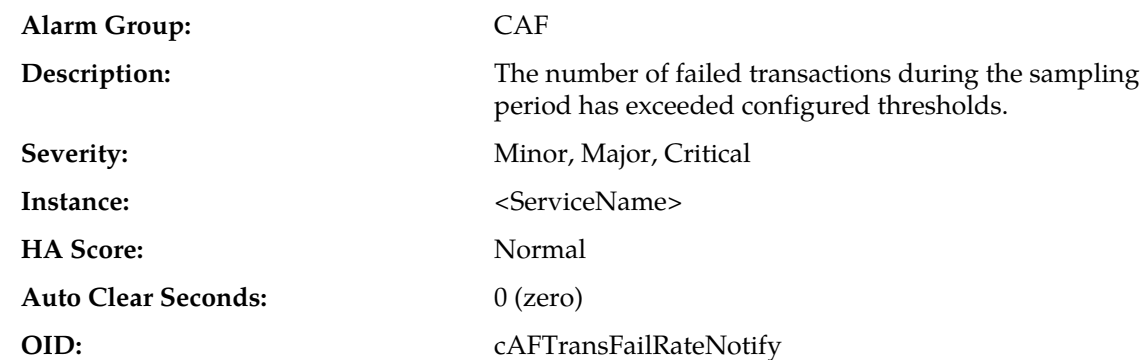

## **19825 - Communication Agent Transaction Failure Rate**

#### **Recovery:**

- **1.** Navigate to **Status & Manage** > **Server Status** to view MP server status.
- **2.** Remote server is slow in responding to outstanding transaction with correlation resource in-use. The mis-configuration of ComAgent Server/Client routing may result in too much traffic being distributed to affected connection for MP.
- **3.** There may be an insufficient number of server application MPs configured to handle the internal traffic load. If server application MPs are in a congestion state then the offered load to the server site is exceeding its capacity.
- **4.** Navigate to **Alarm & Events** to examine the alarm log.

The system may be experiencing network problems.

The Communication Agent process may be experiencing problems.

**5.** It is recommended to contact *[My Oracle Support \(MOS\)](#page-31-0)* for assistance.

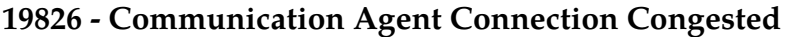

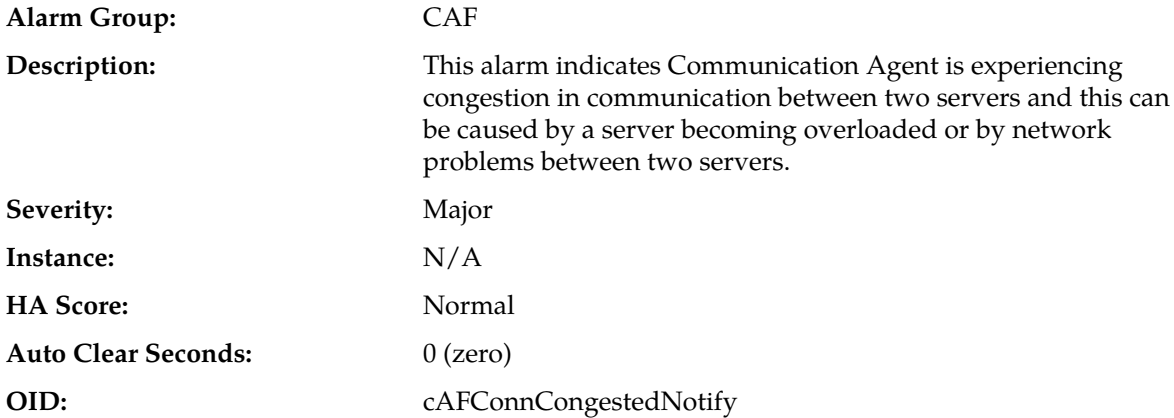

- **1.** Navigate to **Alarms & Events** > **View History** to find additional information for the alarm by locating the row with a sequence number that matches the active alarm sequence number and viewing the Additional Info column.
- **2.** Navigate to **Alarms & Events** > **View History** to check the event history logs for additional Communication Agent events or alarms from this MP server.
- **3.** Navigate to **Communication Agent** > **Maintenance** > **Connection Status** to determine which connections on the server have abnormal status.
- **4.** If the Remote MP Overload Level (OL) > 0 then determine why the remote server is congested.
	- a) Verify the remote server is not under maintenance.
	- b) Examine the remote's CPU utilization.
- **5.** If the problem persists, it is recommended to contact *[My Oracle Support \(MOS\)](#page-31-0)* for assistance.

## **19827 - SMS stack event queue utilization**

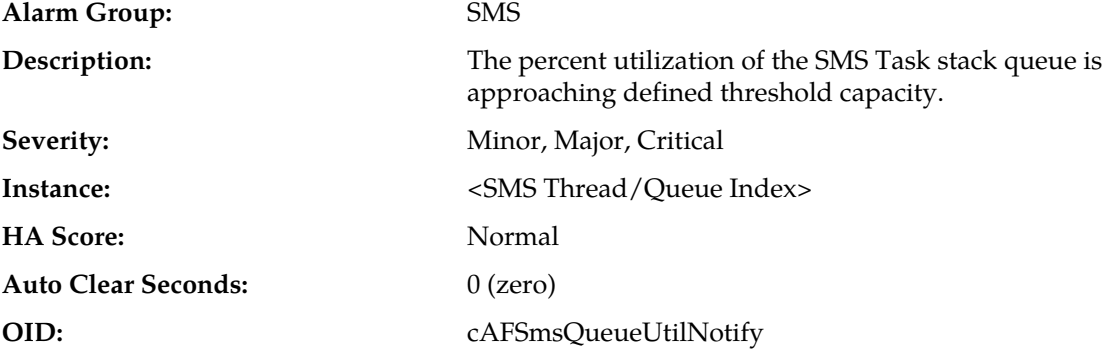

#### **Recovery:**

- **1.** The system itself may be heavily loaded with work, causing this subsystem to also become overloaded. Check other system resources (ComAgent Congestion, Cpu Utilization, and Server Congestion are some examples) for signs of overload.
- **2.** If the problem persists, it is recommended to contact *[My Oracle Support \(MOS\)](#page-31-0)* for assistance.

# **19830 - Communication Agent Service Registration State Change**

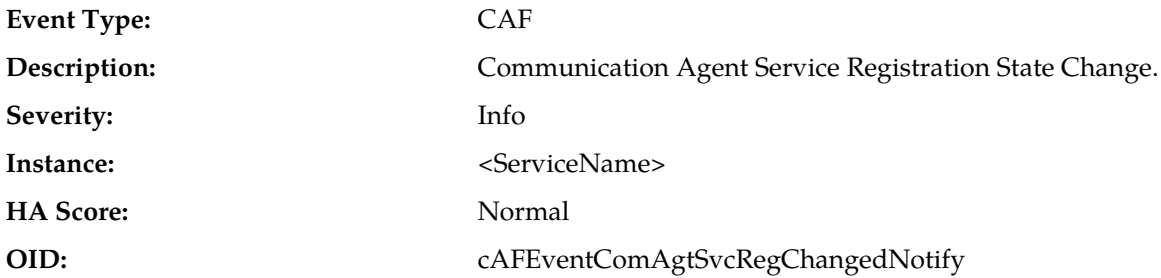

#### **Recovery:**

This event is a log of normal application startup and shutdown activity. It may provide aid during troubleshooting when compared to other events in the log.

## **19831 - Communication Agent Service Operational State Changed**

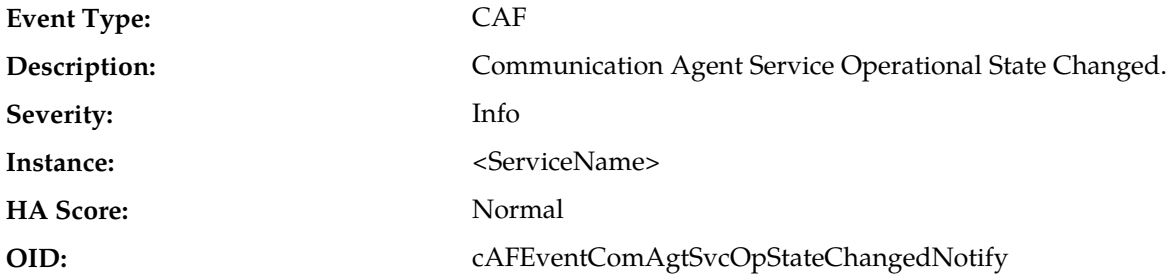

#### **Recovery:**

**1.** This event indicates that a Communication Agent service changed operational state, and typically results from maintenance actions.

A service can also change state due to server overload.

**2.** If the state change is unexpected, it is recommended to contact *[My Oracle Support \(MOS\)](#page-31-0)* for assistance.

## **19832 - Communication Agent Reliable Transaction Failed**

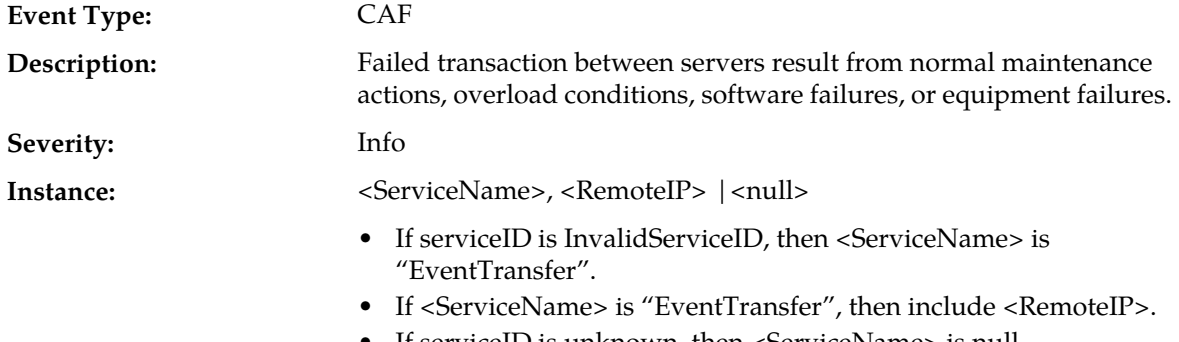

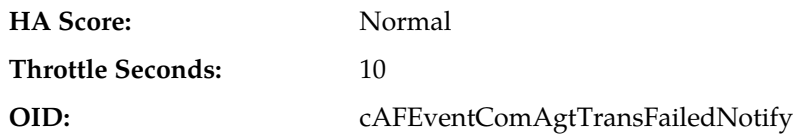

**Recovery:**

- **1.** Use **Main Menu** > **Communication Agent** > **Maintenance** > **Connection Status** to determine if the local server is unable to communicate with another server or if servers have become overloaded.
- **2.** Check the server's KPIs and the **Main Menu** > **Communication Agent** > **Maintenance** > **Connection Status** to trouble-shoot the cause of server overload.
- **3.** Check the **Main Menu** > **Communication Agent** > **Maintenance** > **HA Status** that corresponds to the ServiceID in the event instance to trouble-shoot the operation of the service.
- **4.** If the event cannot be explained by maintenance actions, it is recommended to contact *[My Oracle](#page-31-0) [Support \(MOS\)](#page-31-0)* for assistance.

## **19833 - Communication Agent Service Egress Message Discarded**

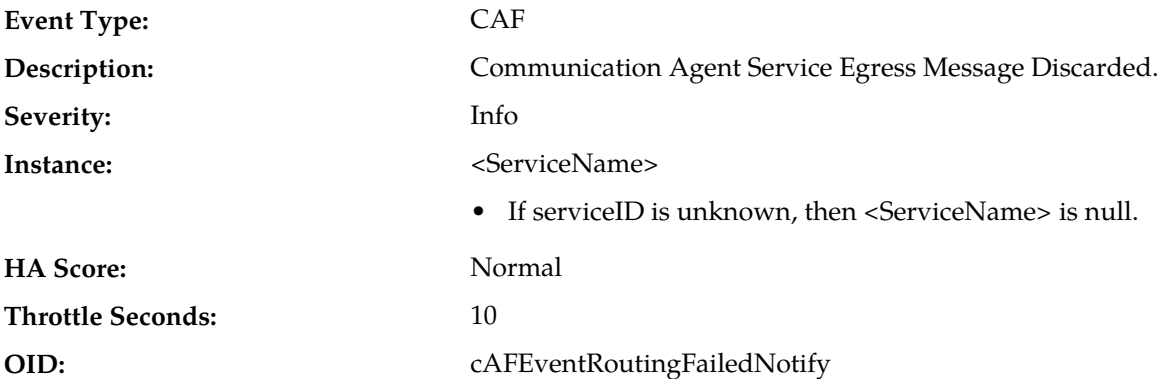

#### **Recovery:**

**1.** View the Event AddlInfo column.

Message is being discarded due to one of the reasons specified.

- **2.** If it's a persistent condition with the status of one of the Communication Agent Configuration Managed Object then resolve the underlying issue with the Managed Object.
- **3.** If the event is raised due to software condition, it's an indication that the Communication Agent Process may be experiencing problems.
- **4.** Use **Main Menu** > **Alarms & Events** and examine the alarm log.
- **5.** It is recommended to contact *[My Oracle Support \(MOS\)](#page-31-0)* for assistance.

#### **19842 - Communication Agent Resource-Provider Registered**

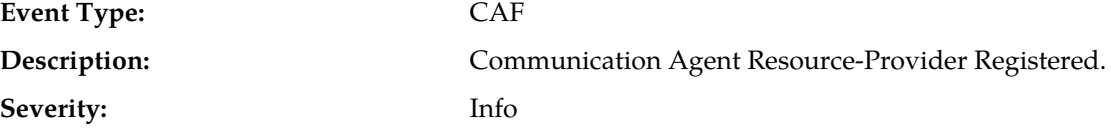

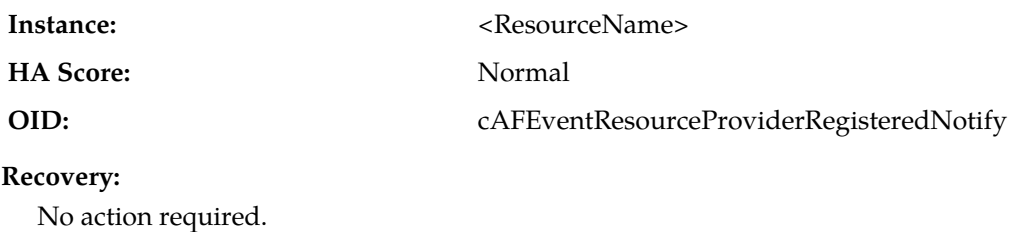

# **19843 - Communication Agent Resource-Provider Resource State Changed**

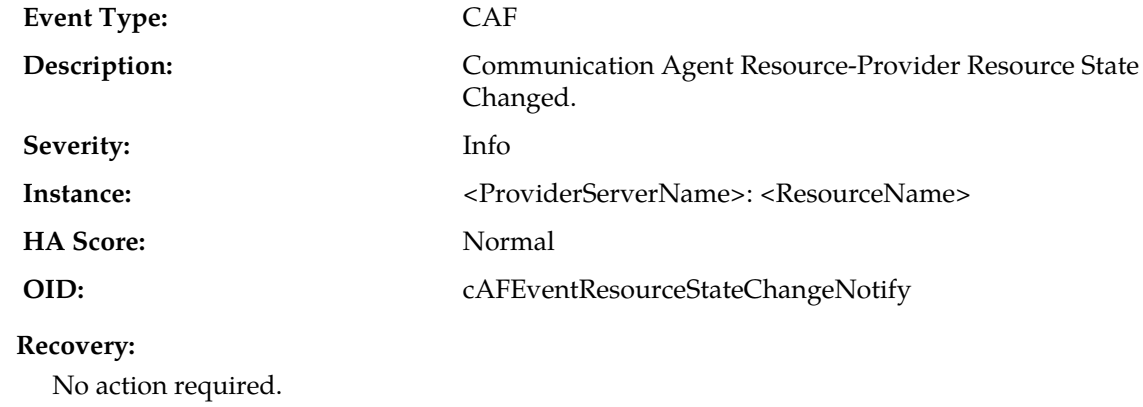

# **19844 - Communication Agent Resource-Provider Stale Status Received**

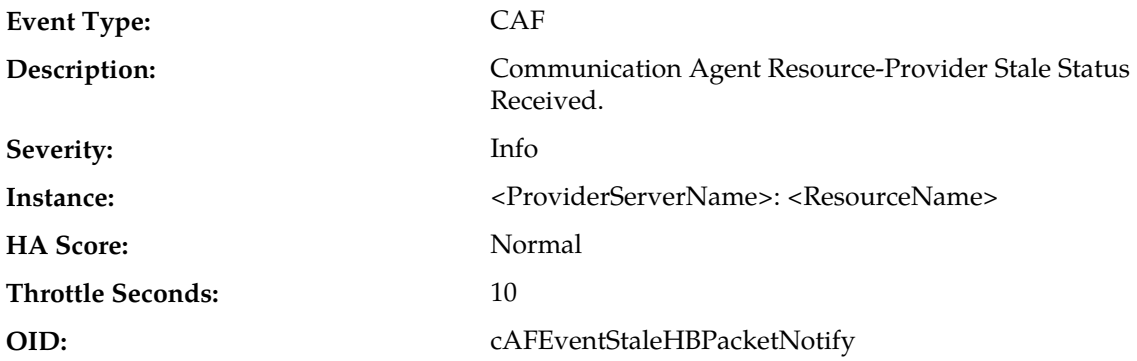

## **Recovery:**

If this event is occurring frequently then check the ComAgent maintenance screens for other anomalies and to troubleshoot further.

# **19845 - Communication Agent Resource-Provider Deregistered**

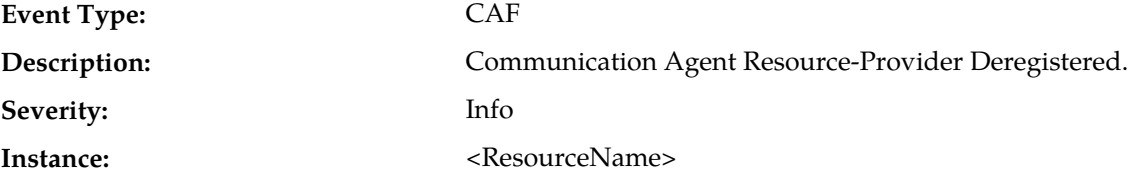

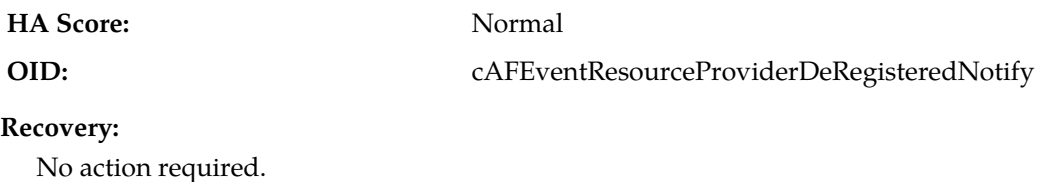

# **19846 - Communication Agent Resource Degraded**

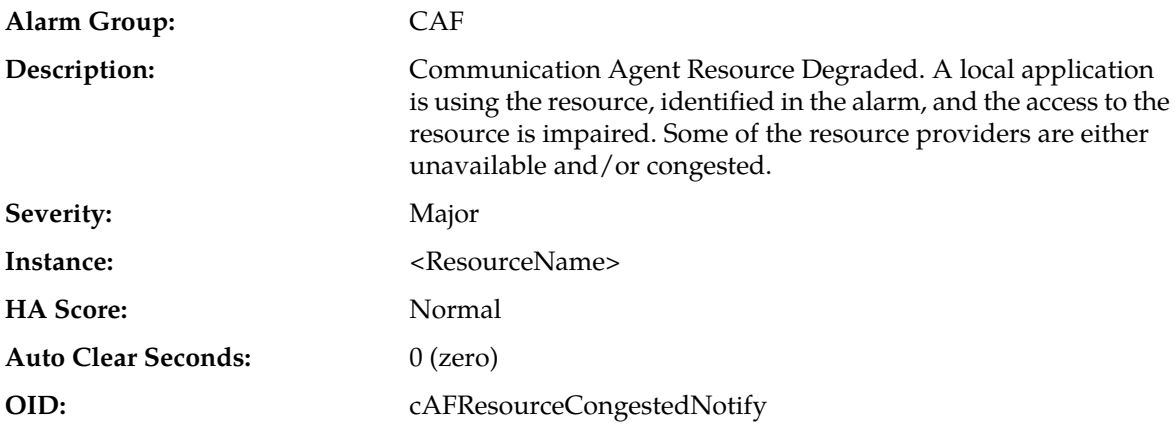

## **Recovery:**

- **1.** Use **Main Menu** > **Communication Agent** > **Maintenance** > **HA Services Status** to determine which sub-resources are unavailable or degraded for the server that asserted the alarm.
- **2.** Use **Main Menu** > **Communication Agent** > **Maintenance** > **Connection Status** to determine if connections have failed or have congested.
- **3.** It is recommended to contact *[My Oracle Support \(MOS\)](#page-31-0)* for assistance.

# **19847 - Communication Agent Resource Unavailable**

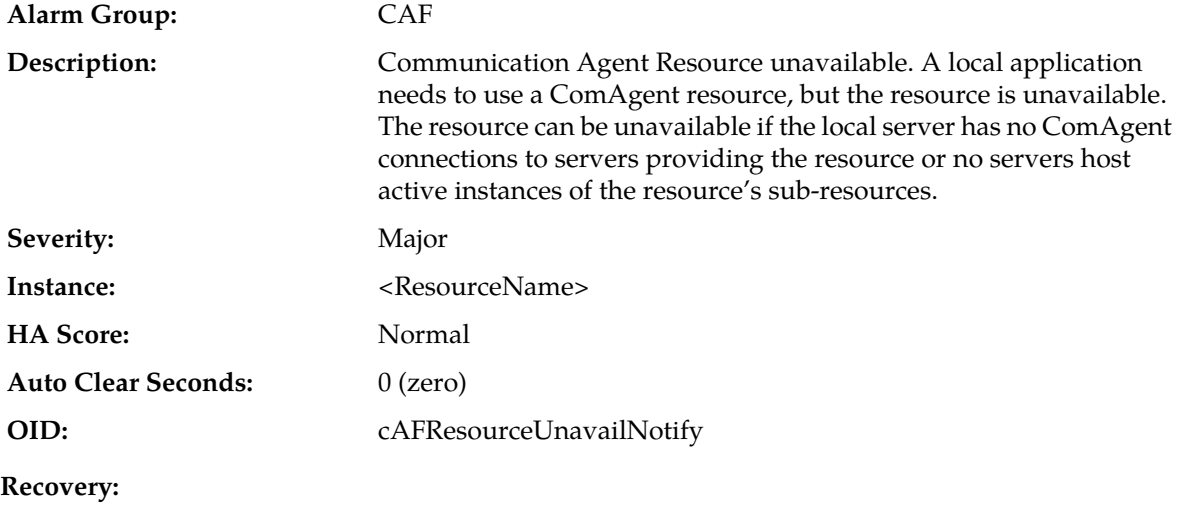

**1.** Navigate to **Communication Agent** > **Maintenance** > **Connection Status** to verify the local server is connected to the expected servers.

If the local server reports unavailable connections, then take actions to troubleshoot the cause of the connection failures.

**2.** If the ComAgent connections are InService, navigate to **Communication Agent** > **Maintenance** > **HA Services Status** to determine which servers are providing the resource.

If no servers are providing the resource, then the most likely reason is maintenance actions have removed the application from service that provides the concerned resource.

**3.** It is recommended to contact *[My Oracle Support \(MOS\)](#page-31-0)* for assistance.

### **19848 - Communication Agent Resource Error**

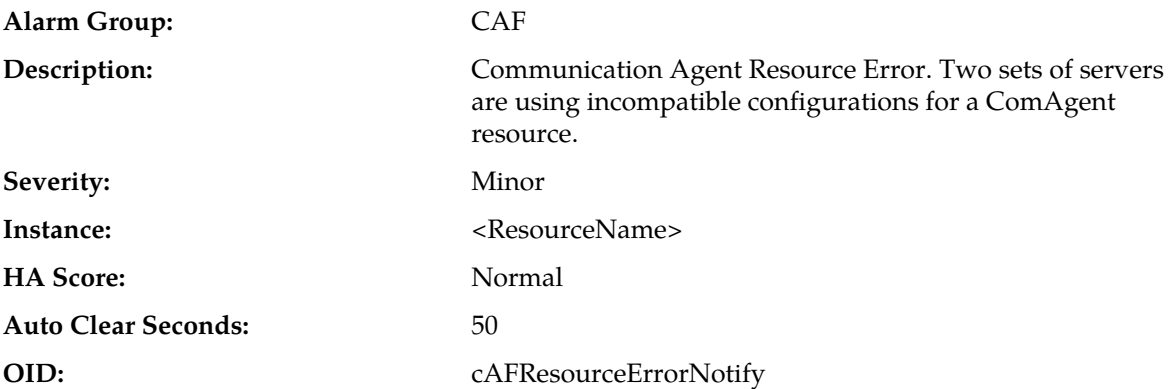

#### **Recovery:**

**1.** Use **Main Menu** > **Communication Agent** > **Maintenance** > **HA Services Status** to determine which sets of servers are incompatible.

Check the incompatible servers to verify that they are operating normally and are running the expected versions of software.

**2.** It is recommended to contact *[My Oracle Support \(MOS\)](#page-31-0)* for assistance.

## **19850 - Communication Agent Resource-User Registered**

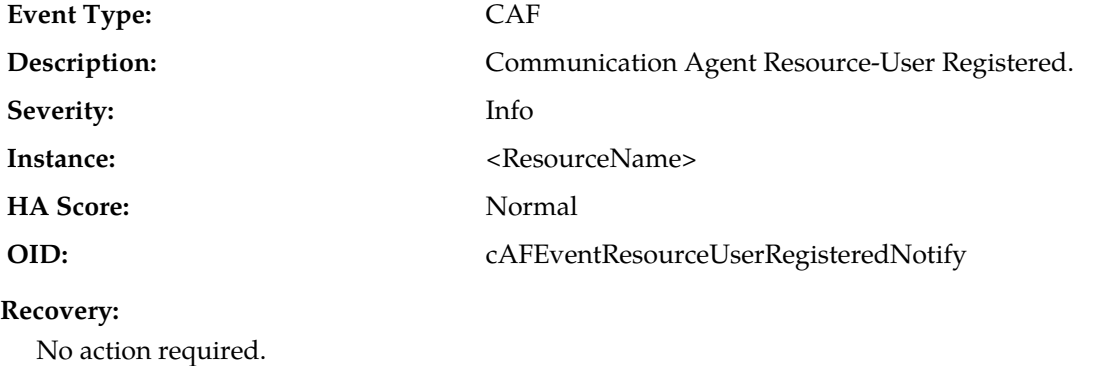

# **19851 - Communication Agent Resource-User Deregistered**

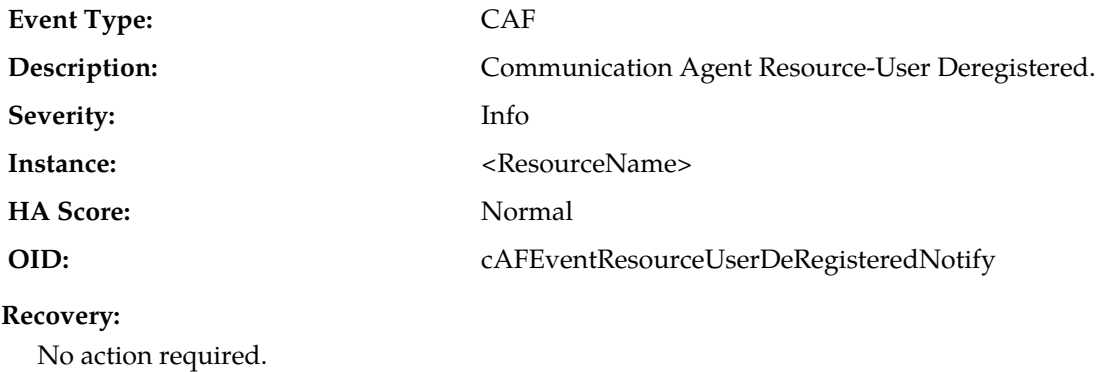

# **19852 - Communication Agent Resource Routing State Changed**

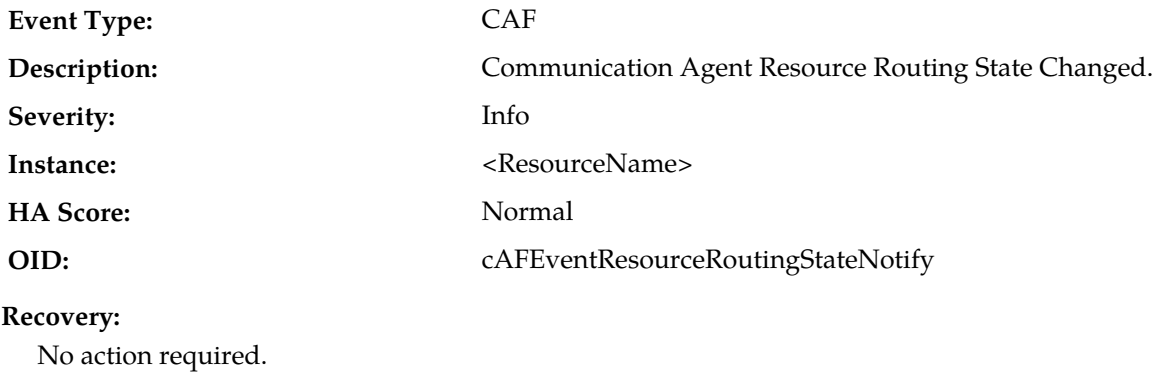

# **19853 - Communication Agent Resource Egress Message Discarded**

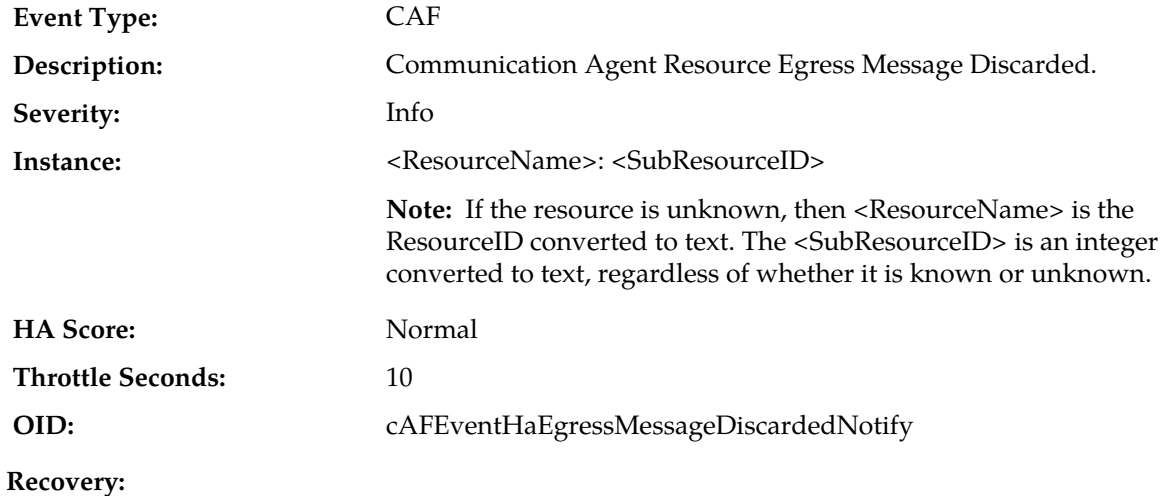

**1.** Message is being discarded due to one of the reasons specified in Event AddlInfo.

If the condition is persistent with the status of one of the ComAgent Configuration Managed Objects there is an underlying issue with the Managed Object.

- **2.** Use **Main Menu** > **Alarms & Events** and examine the alarm log for ComAgent Process problems.
- **3.** It is recommended to contact *[My Oracle Support \(MOS\)](#page-31-0)* for assistance.

## **19854 - Communication Agent Resource-Provider Tracking Table Audit Results**

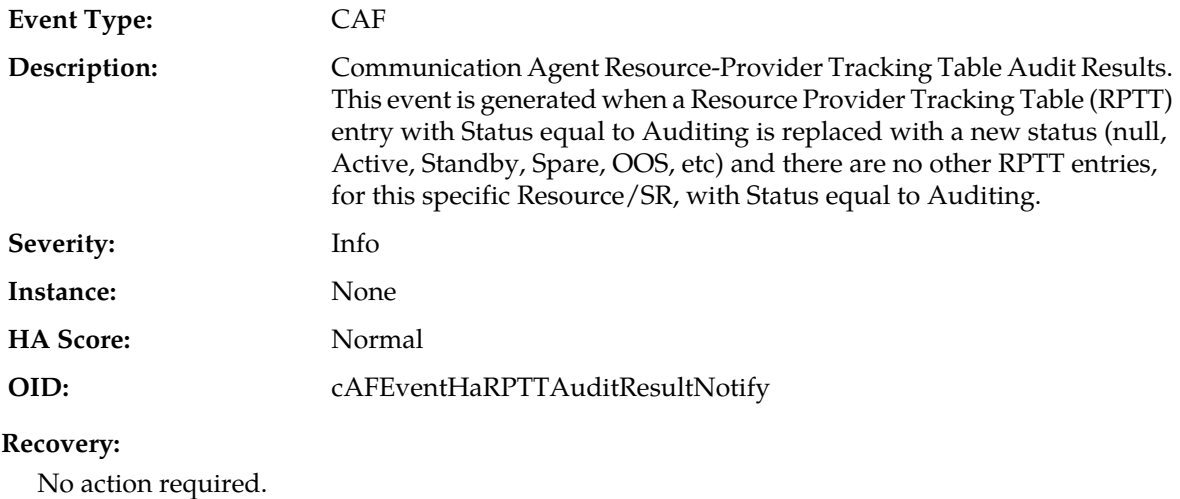

# **19855 - Communication Agent Resource Has Multiple Actives**

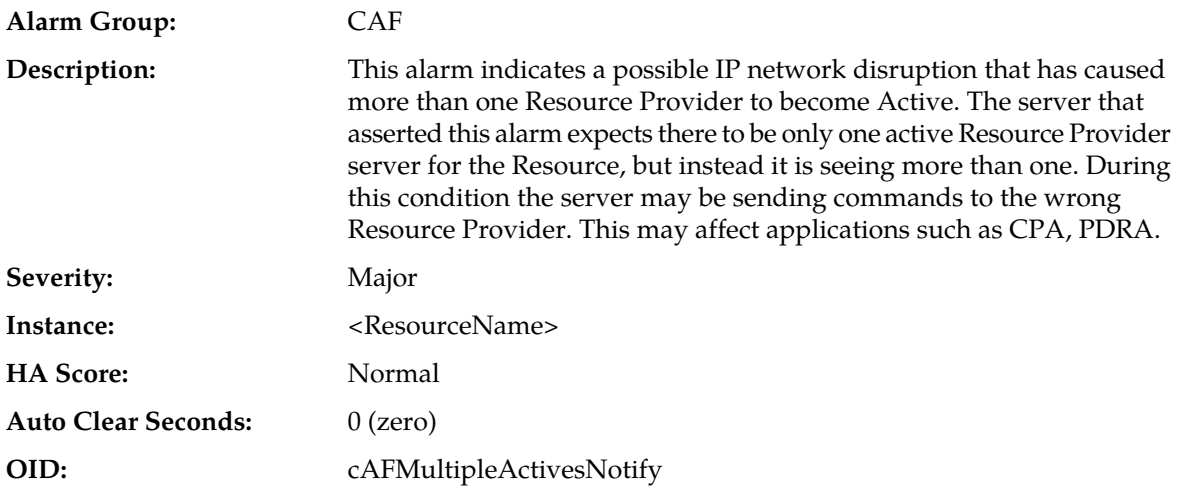

#### **Recovery:**

- **1.** Use **Main Menu** > **Communication Agent** > **Maintenance** > **HA Services Status** to determine which Resource Provider servers are announcing 'Active' status for the Resource.
- **2.** Investigate possible IP network isolation between these Resource Provider servers.
- **3.** It is recommended to contact *[My Oracle Support \(MOS\)](#page-31-0)* for assistance.

# **19856 - Communication Agent Service Provider Registration State Changed**

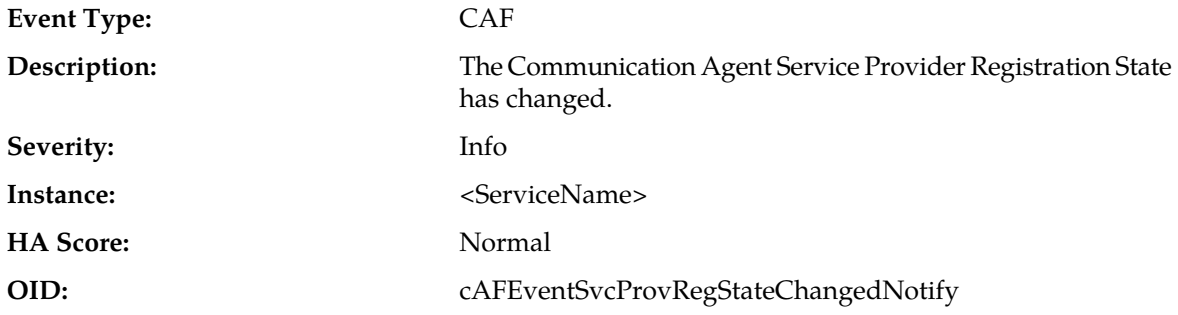

### **Recovery:**

- **1.** This event is a log of normal application startup and shutdown activity. It may provide aid during troubleshooting when compared to other events in the log.
- **2.** It is recommended to contact *[My Oracle Support \(MOS\)](#page-31-0)* for further assistance.

## **19857 - Communication Agent Service Provider Operational State Changed**

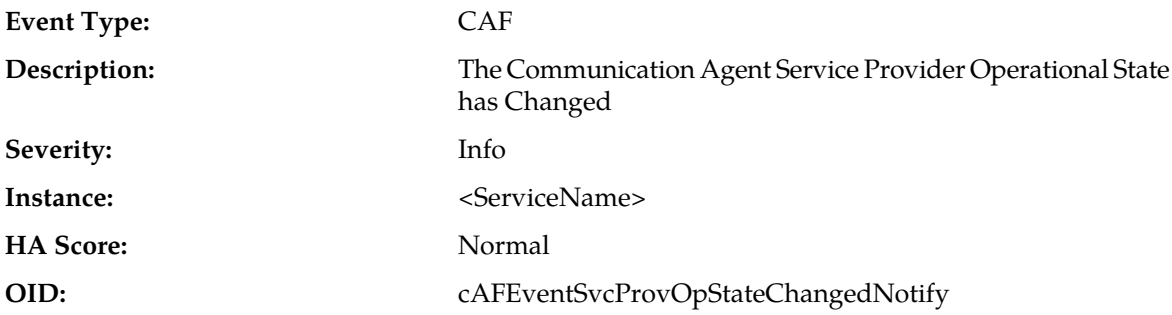

## **Recovery:**

- **1.** This event indicates that a ComAgent service provider changed operational state, and typically results from maintenance actions. A service can also change state due to overload.
- **2.** If the state change is unexpected, it is recommended to contact *[My Oracle Support \(MOS\)](#page-31-0)*.

## **19858 - Communication Agent Connection Rejected**

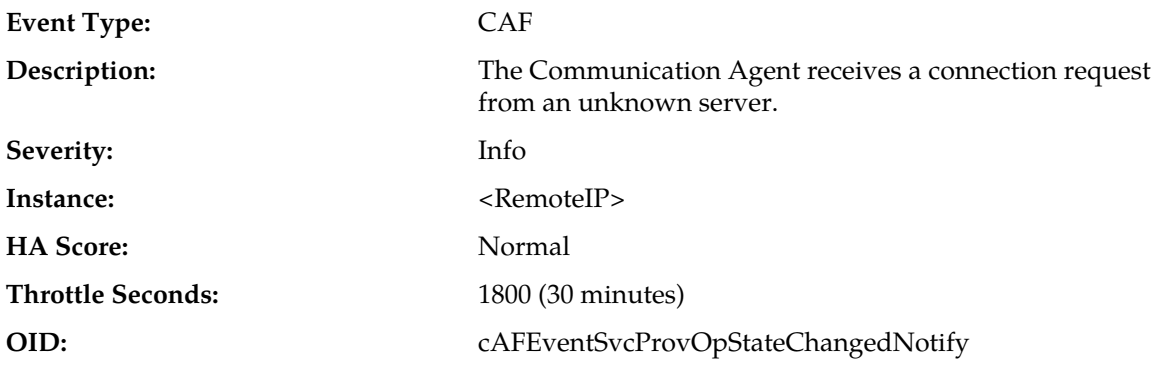

- **1.** Verify network routes are correctly configured for ComAgent.
- **2.** If assistance is required, it is recommended to contact *[My Oracle Support \(MOS\)](#page-31-0)*.

# **19860 - Communication Agent Configuration Daemon Table Monitoring Failure**

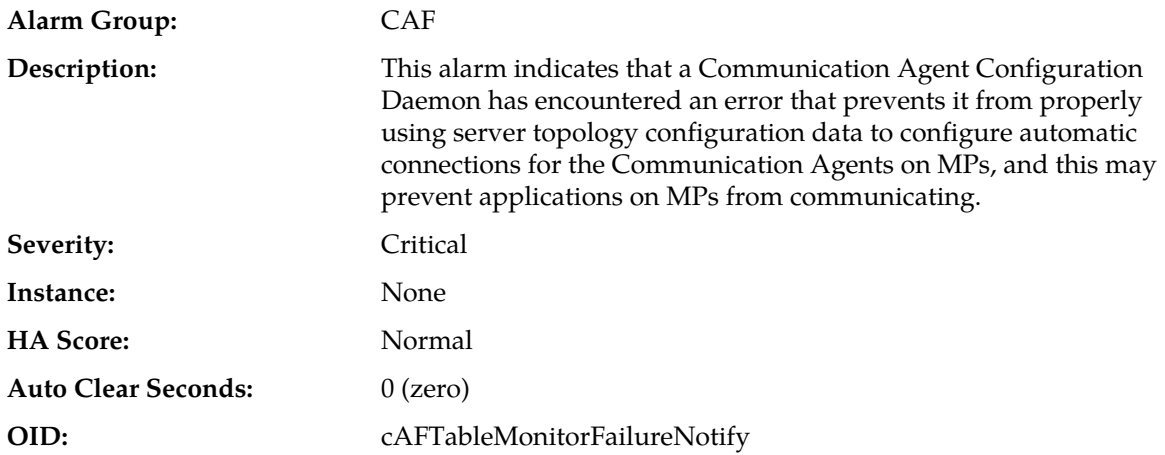

#### **Recovery:**

**1.** Use **Main Menu** > **Alarms & Events** > **View History** to find additional information about the alarm.

The information can be found by locating the row with a sequence number that matches the active alarm sequence number and viewing the Additional Info column.

- **2.** Check the event history logs at **Main Menu** > **Alarms & Events** > **View History** for additional Communication Agent events or alarms from this MP server.
- **3.** If conditions do not permit a forced failover of the active NOAM, it is recommended to contact *[My](#page-31-0) [Oracle Support \(MOS\)](#page-31-0)* for assistance.
- **4.** If conditions permit, then initiate a failover of active NOAM.

This causes the Communication Agent Configuration Daemon to exit on the originally-active NOAM and to start on the newly-active NOAM.

- **5.** After NOAM failover completes, verify that the alarm has cleared.
- **6.** If the alarm has not cleared, it is recommended to contact *[My Oracle Support \(MOS\)](#page-31-0)* for assistance.

## **19861 - Communication Agent Configuration Daemon Script Failure**

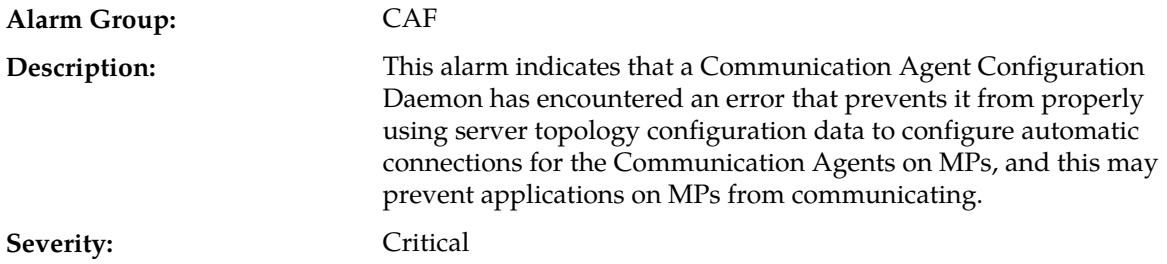
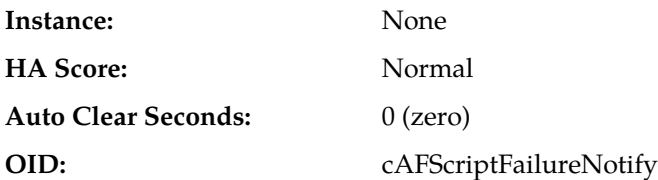

**Recovery:**

**1.** Use **Main Menu** > **Alarms & Events** > **View History** to find additional information about the alarm.

The information can be found by locating the row with a sequence number that matches the active alarm sequence number and viewing the Additional Info column.

- **2.** Check the event history logs at **Main Menu** > **Alarms & Events** > **View History** for additional Communication Agent events or alarms from this server.
- **3.** If conditions do not permit a forced failover of the active NOAM, it is recommended to contact *[My](#page-31-0) [Oracle Support \(MOS\)](#page-31-0)* for assistance.
- **4.** If conditions permit, then initiate a failover of active NOAM.

This causes the Communication Agent Configuration Daemon to exit on the originally-active NOAM and to start on the newly-active NOAM.

- **5.** After NOAM failover completes, verify that the alarm has cleared.
- **6.** If the alarm has not cleared, it is recommended to contact *[My Oracle Support \(MOS\)](#page-31-0)* for assistance.

#### **19862 - Communication Agent Ingress Stack Event Rate**

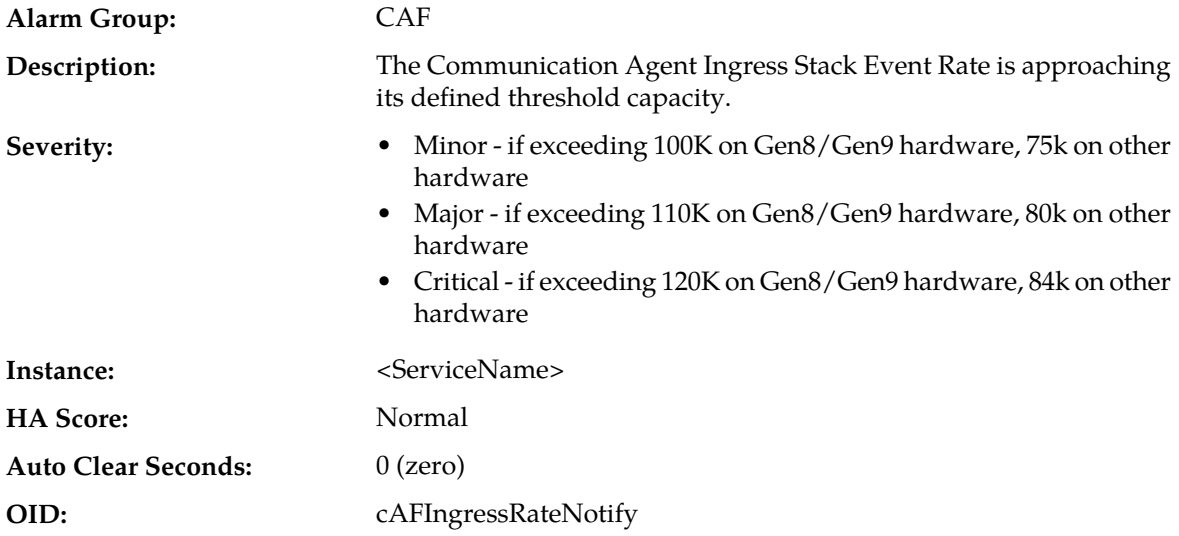

#### **Recovery:**

- **1.** This alarm indicates that a server is overrunning its defined processing capacity. If any of the defined threshold onset levels are exceeded, Communication Agent will discard comparatively low priority messages. Check the configuration, routing, and deployment mode capacity.
- **2.** It is recommended to contact *[My Oracle Support \(MOS\)](#page-31-0)* for further assistance.

### **19863 - Communication Agent Max Connections Limit In Connection Group Reached**

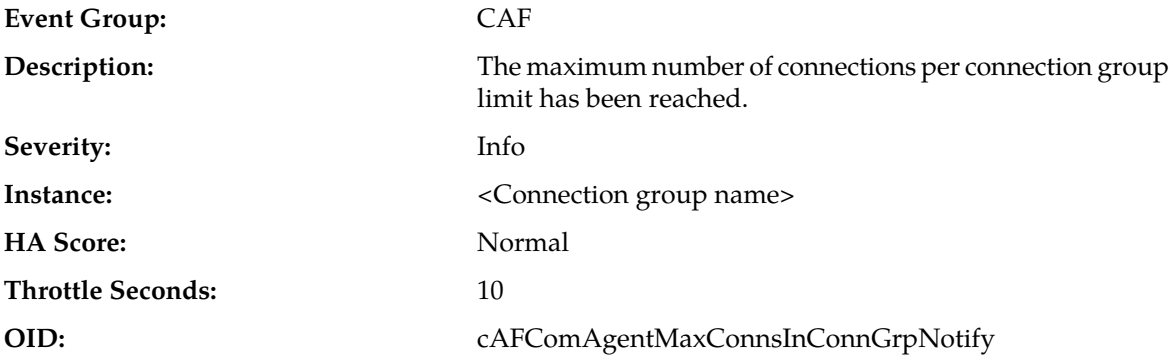

### **Recovery:**

- **1.** This event indicates that a connection group has already reached its maximum limit and no more connections can be added to the group. Determine what is preventing potential connections from being added to the connection group.
- **2.** It is recommended to contact *[My Oracle Support \(MOS\)](#page-31-0)* for further assistance.

### **19864 - ComAgent Successfully Set Host Server Hardware Profile**

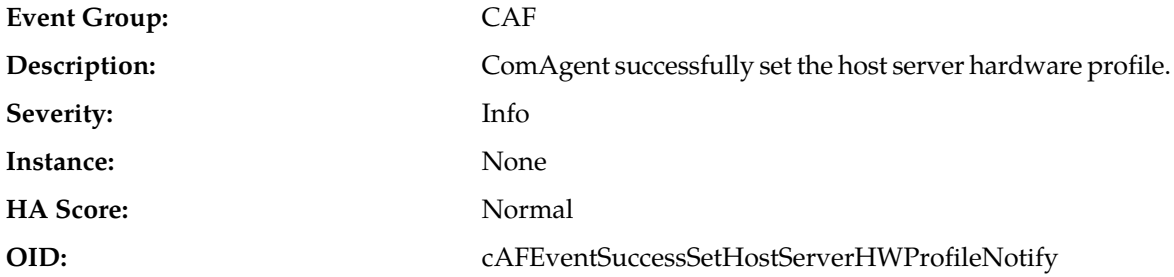

#### **Recovery:**

- **1.** This event indicates that all TPS controlling parameter values are successfully set for the host server hardware profile.
- **2.** If needed, it is recommended to contact *[My Oracle Support \(MOS\)](#page-31-0)*.

### **19865 - ComAgent Failed to Set Host Server Hardware Profile**

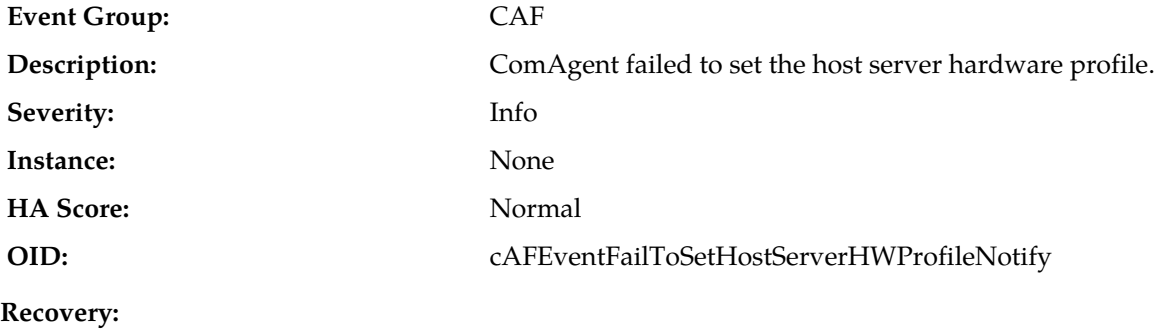

- **1.** This event indicates that there is a failure in applying default hardware settings for ComAgent TPS controlling parameters. When default settings also fail to apply, then the factory values will be used for the TPS controlling parameters.
- **2.** If needed, it is recommended to contact *[My Oracle Support \(MOS\)](#page-31-0)*.

### **19866 - Communication Agent Peer Group Status Changed**

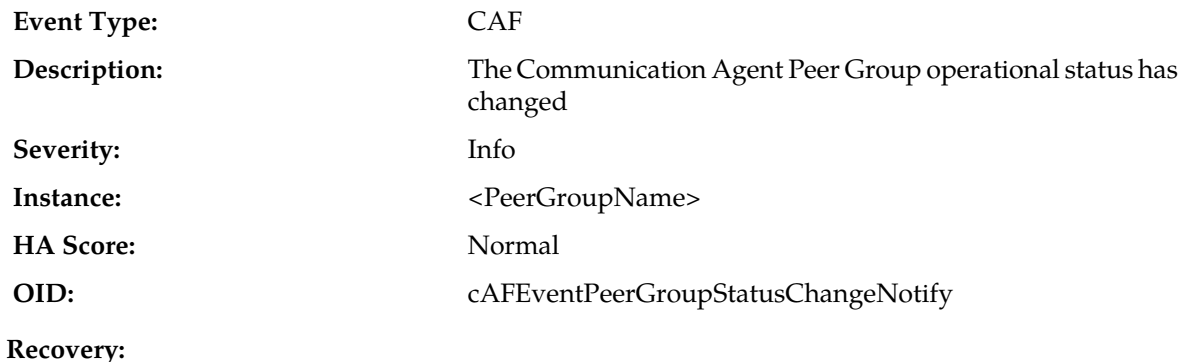

This alarm is informational and no action is required.

### **19867 - Communication Agent Peer Group Egress Message Discarded**

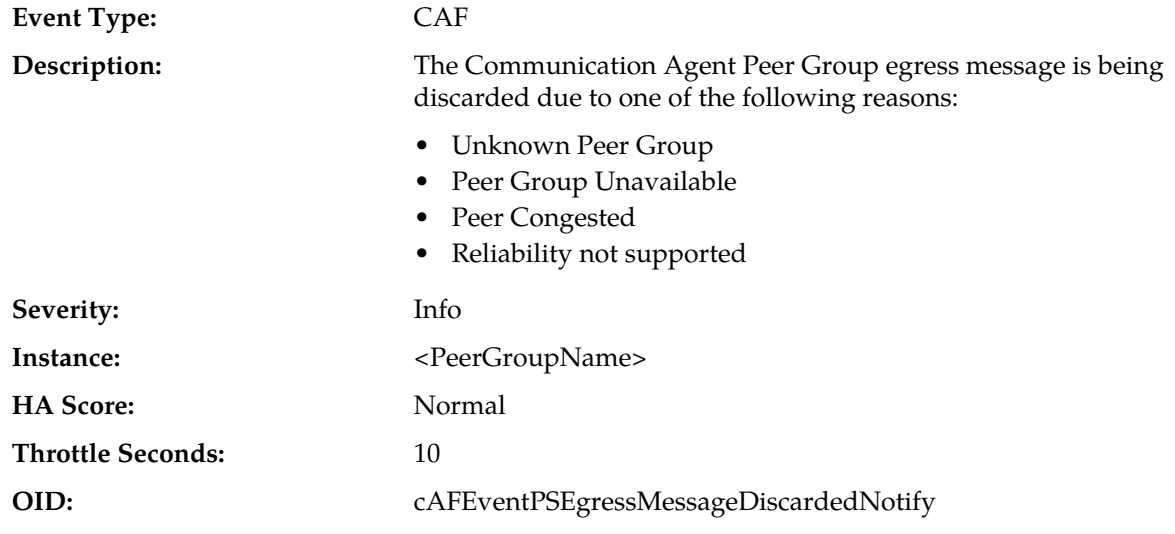

#### **Recovery:**

This alarm is informational and no action is required.

### **19868 - Communication Agent Connection Rejected - Incompatible Network**

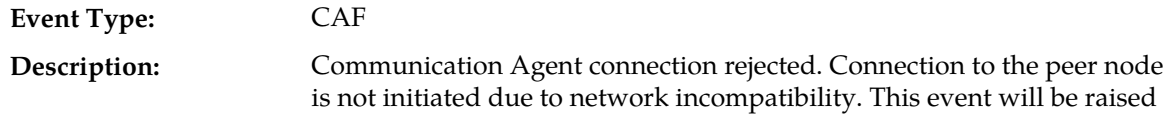

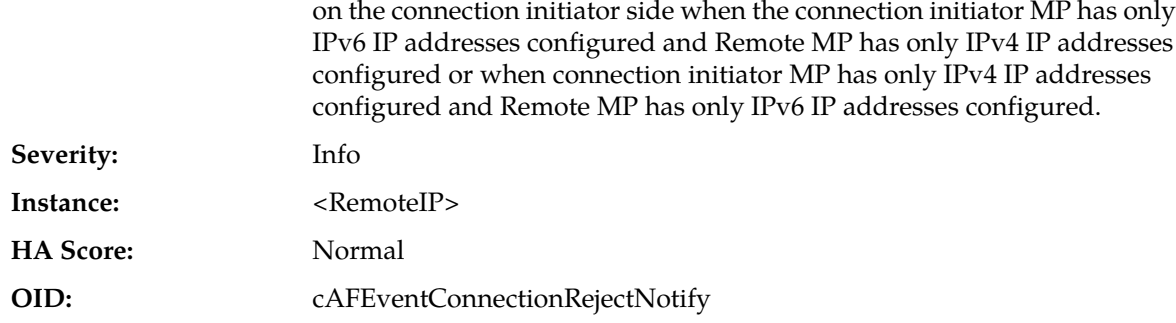

- **1.** Disable both sides of the connection.
- **2.** Configure the correct network modes on either server.
- **3.** Restart the application on the reconfigured server.
- **4.** Enable both sides of the connection.
- **5.** It is recommended to contact *[My Oracle Support \(MOS\)](#page-31-0)* for assistance if needed.

### **19900 - Process CPU Utilization**

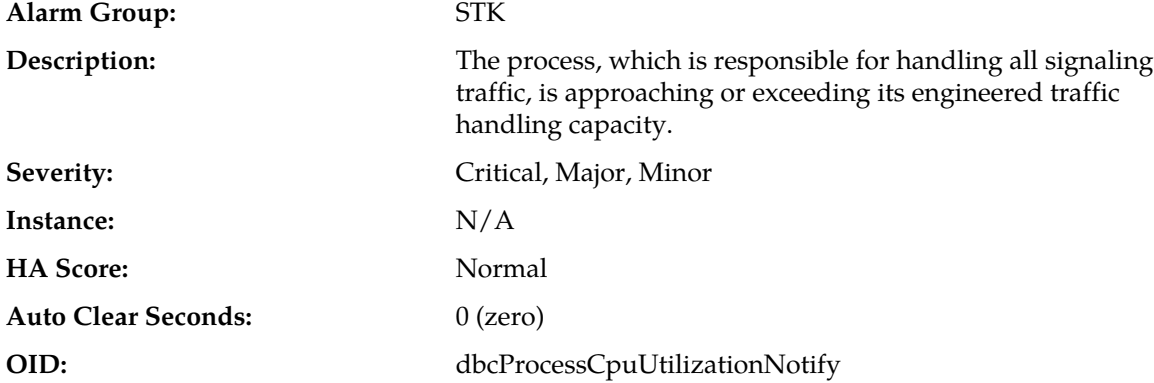

#### **Recovery:**

**1.** Navigate to **Status & Manage** > **KPIs** to monitor the ingress traffic rate of each MP.

- The mis-configuration of Server/Client routing may result in too much traffic being distributed to the MP. Each MP in the server site should be receiving approximately the same ingress transaction per second.
- There may be an insufficient number of MPs configured to handle the network traffic load. If all MPs are in a congestion state then the traffic load to the server site is exceeding its capacity.
- **2.** Navigate to **Alarms & Events** to examine the alarm log.

It is recommended to contact *[My Oracle Support \(MOS\)](#page-31-0)* for assistance.

### **19901 - CFG-DB Validation Error**

**Alarm Group:** STK

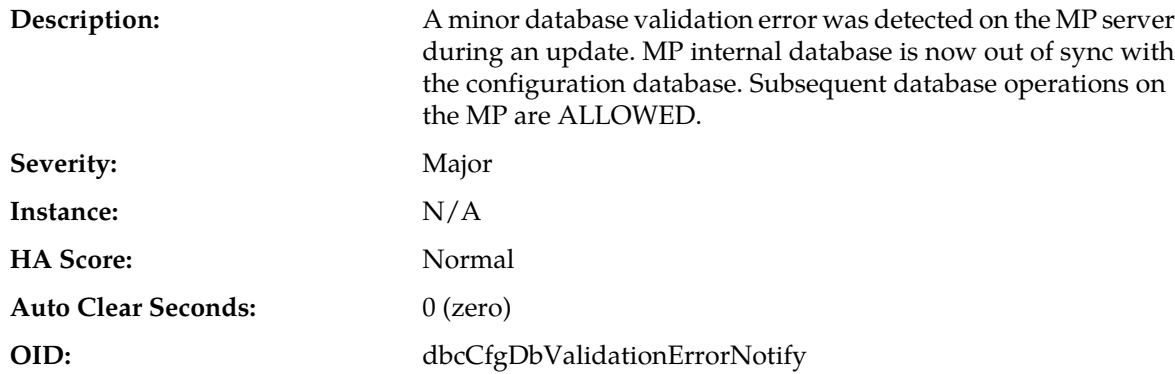

An unexpected condition has occurred while performing a database update, but database updates are still enabled.

It is recommended to contact *[My Oracle Support \(MOS\)](#page-31-0)* for assistance.

### **19902 - CFG-DB Update Failure**

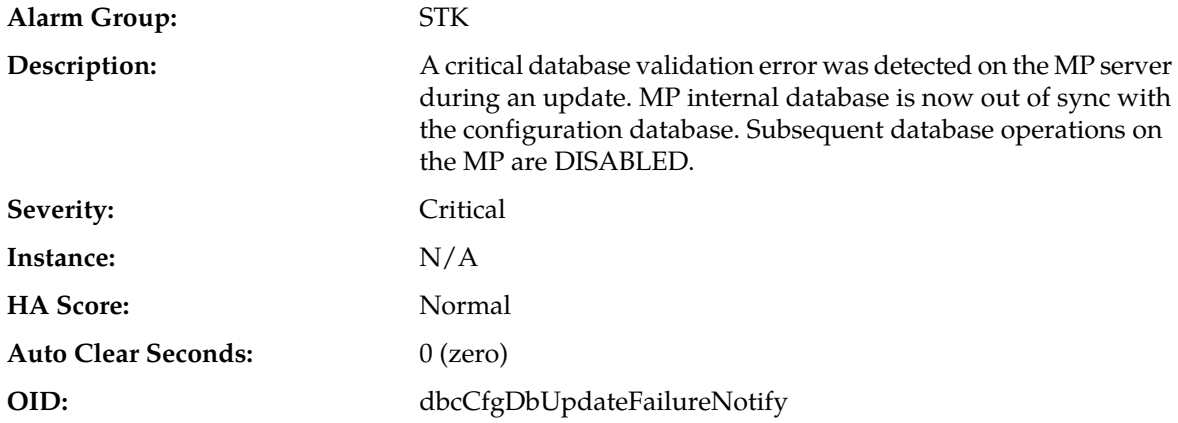

#### **Recovery:**

An unexpected condition has occurred while performing a database update and database updates are disabled.

It is recommended to contact *[My Oracle Support \(MOS\)](#page-31-0)* for assistance.

### **19903 - CFG-DB post-update Error**

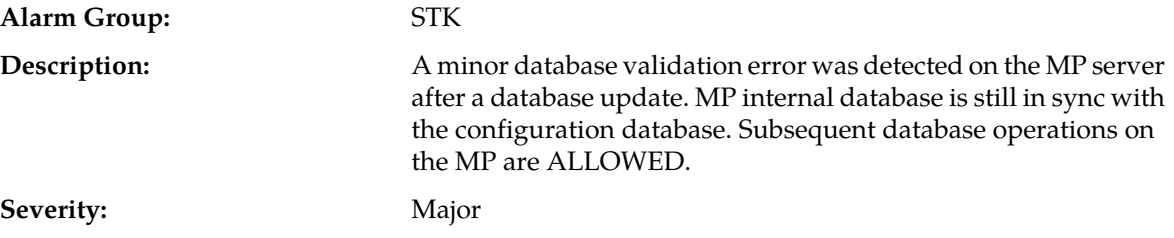

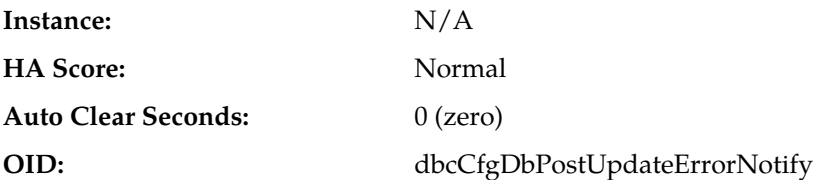

An unexpected condition has occurred while performing a database update, but database updates are still enabled.

It is recommended to contact *[My Oracle Support \(MOS\)](#page-31-0)* for assistance.

### **19904 - CFG-DB post-update Failure**

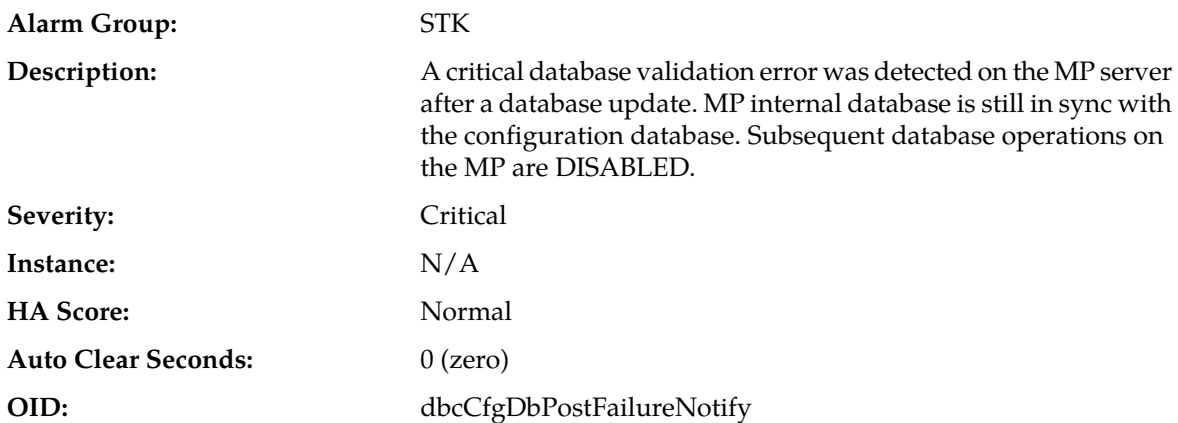

#### **Recovery:**

An unexpected condition has occurred while performing a database update and database updates are disabled.

It is recommended to contact *[My Oracle Support \(MOS\)](#page-31-0)* for assistance.

### **19905 - Measurement Initialization Failure**

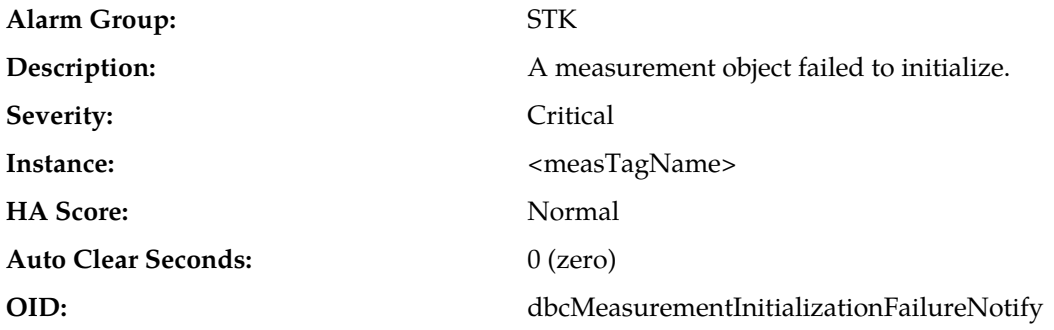

#### **Recovery:**

Measurement subsystem initialization has failed for the specified measurement.

It is recommended to contact *[My Oracle Support \(MOS\)](#page-31-0)* for assistance.

### **Diameter Signaling Router (DSR) Diagnostics (19910-19999)**

This section provides information and recovery procedures for DSR alarms and events, ranging from 19910-19999, and lists the types of alarms and events that can occur on the system. All events have a severity of Info.

Alarms and events are recorded in a database log table. Currently active alarms can be viewed from the Launch Alarms Dashboard GUI menu option. The alarms and events log can be viewed from the **Alarms & Events > View History** page.

#### **19910 - Message Discarded at Test Connection**

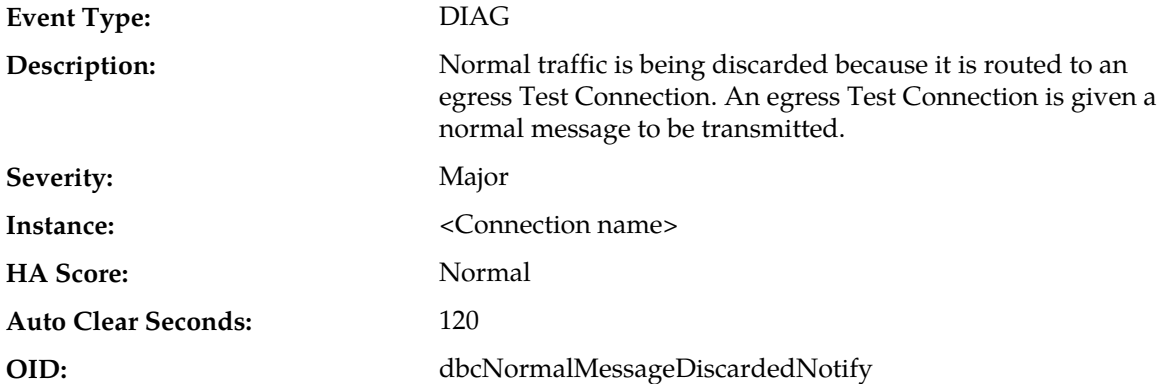

#### **Recovery:**

**1.** Update routing rules to exclude Test connections from being used for routing.

Normal traffic should be received and sent on non-test connections.

**2.** Change the hostname of the peer connected to the test connection.

The hostname of the peer connected to the test connection may be the destination host for the incoming normal traffic.

#### **19911 - Test message discarded**

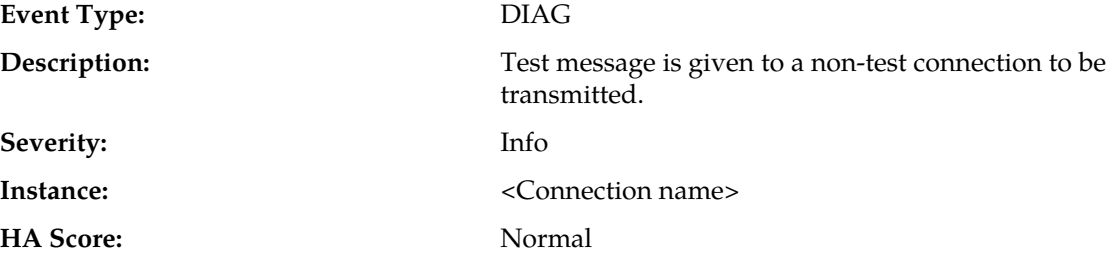

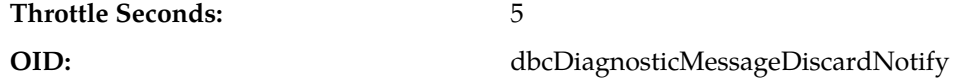

#### **Recovery:**

Update routing rules to exclude Test messages from being routed to non-test connection. Test messages should be received and sent only on test connections.

## **Diameter Alarms and Events (8000-8299, 22000-22350, 22900-22999, 25500-25899)**

### **8000 - MpEvFsmException**

### **8000 - 001 - MpEvFsmException\_SocketFailure**

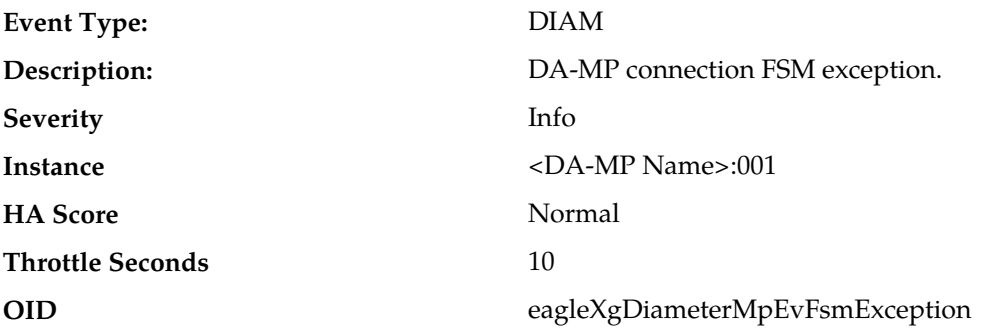

#### **Recovery**

- **1.** This event is potentially caused by the DSR process reaching its descriptor capacity.
- **2.** This event is unexpected. It is recommended to contact *[My Oracle Support \(MOS\)](#page-31-0)* for assistance.

### **8000 - 002 - MpEvFsmException\_BindFailure**

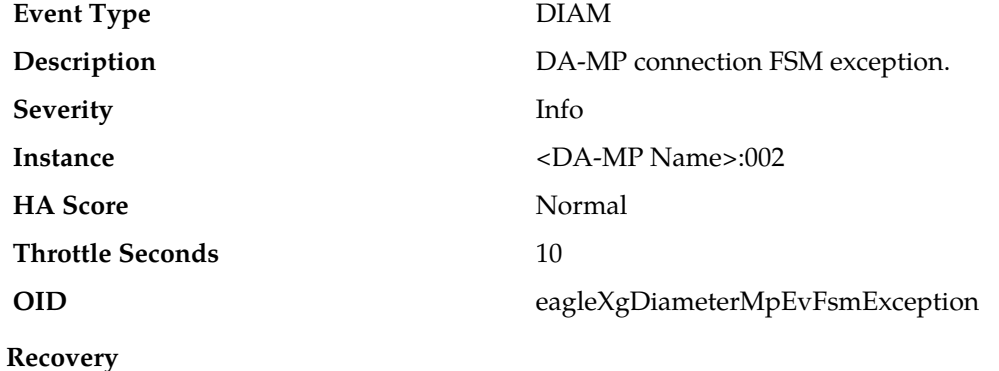

**1.** Potential causes of this event are:

- Network interface(s) are down.
- Port is already in use by another process.
- Configuration is invalid.

**2.** This event is unexpected. It is recommended to contact *[My Oracle Support \(MOS\)](#page-31-0)* for assistance.

### **8000 - 003 - MpEvFsmException\_OptionFailure**

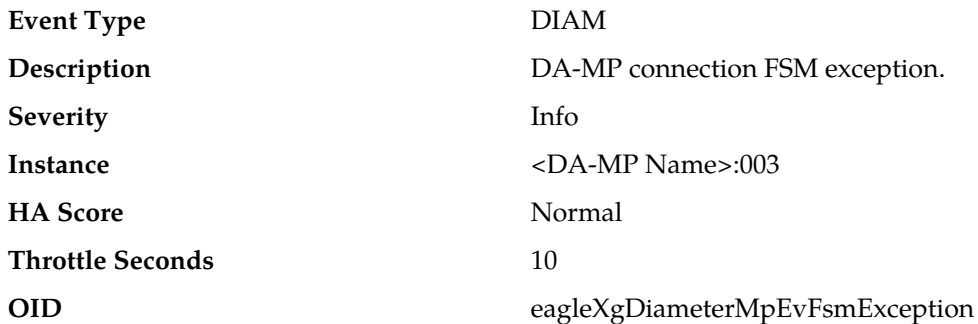

#### **Recovery**

- **1.** Potential causes of this event are:
	- DSR process is not running with root permission.
	- Configuration is invalid.
- **2.** This event is unexpected. It is recommended to contact *[My Oracle Support \(MOS\)](#page-31-0)* for assistance.

### **8000 - 004 - MpEvFsmException\_AcceptorCongested**

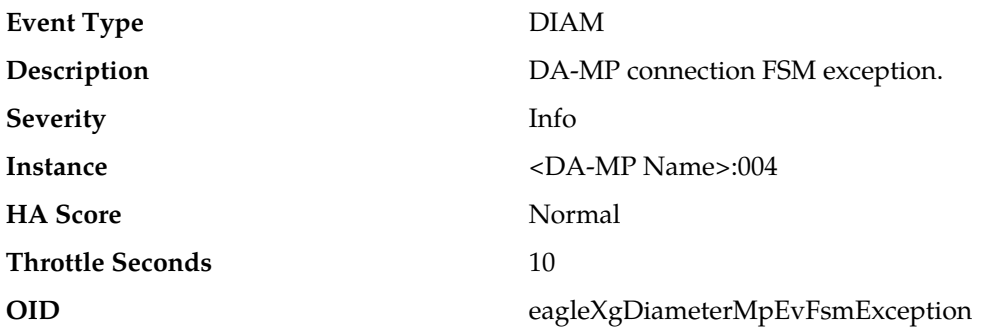

#### **Recovery**

This event is potentially caused by a network or upgrade event that resulted in a synchronization of peer connection attempts.

**Note:** The rate will ease over time as an increasing number of connections are accepted.

### **8000 - 101 - MpEvFsmException\_ListenFailure**

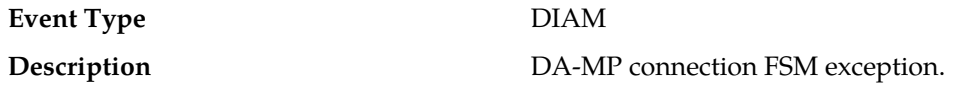

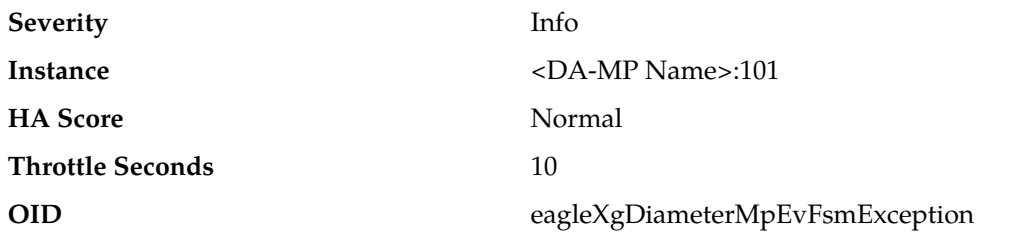

#### **Recovery**

This event is unexpected. It is recommended to contact *[My Oracle Support \(MOS\)](#page-31-0)* for assistance.

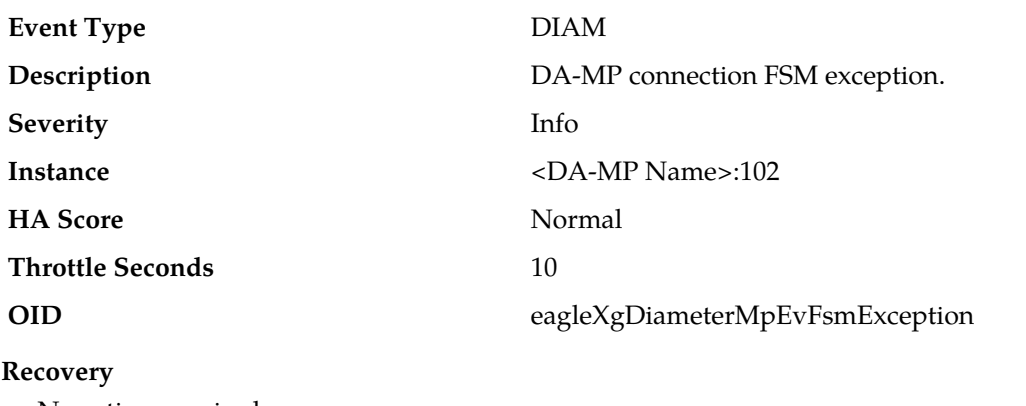

### **8000 - 102 - MpEvFsmException\_PeerDisconnected**

No action required.

### **8000 - 103 - MpEvFsmException\_PeerUnreachable**

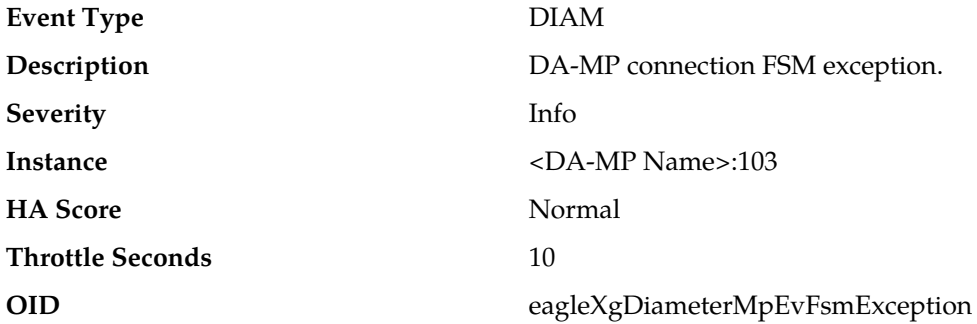

#### **Recovery**

Potential causes for this event are:

- A host IP interface is down.
- A host IP interface is unreachable from the peer.
- A peer IP interface is down.
- A peer IP interface is unreachable from the host.

### **8000 - 104 - MpEvFsmException\_CexFailure**

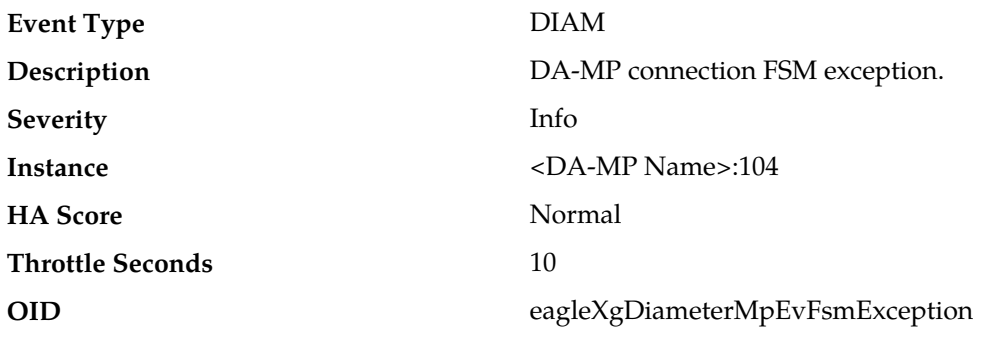

### **Recovery**

Potential causes for this event are:

- The peer is misconfigured.
- The host is misconfigured.

### **8000 - 105 - MpEvFsmException\_CerTimeout**

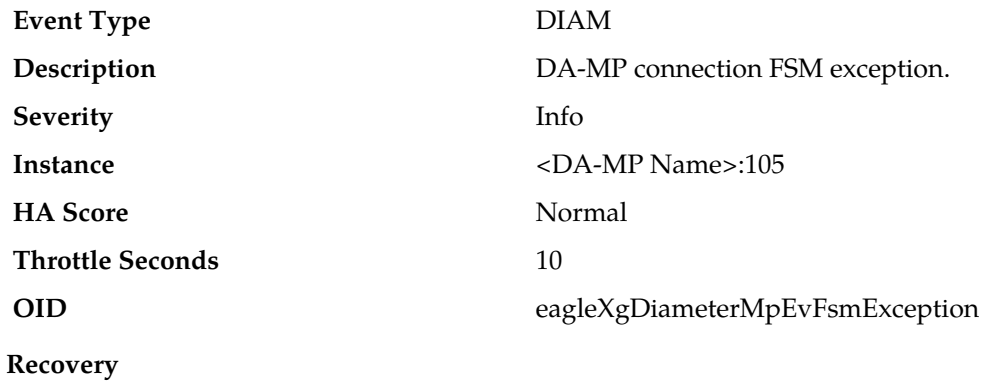

No action required.

### **8000 - 106 - MpEvFsmException\_AuthenticationFailure**

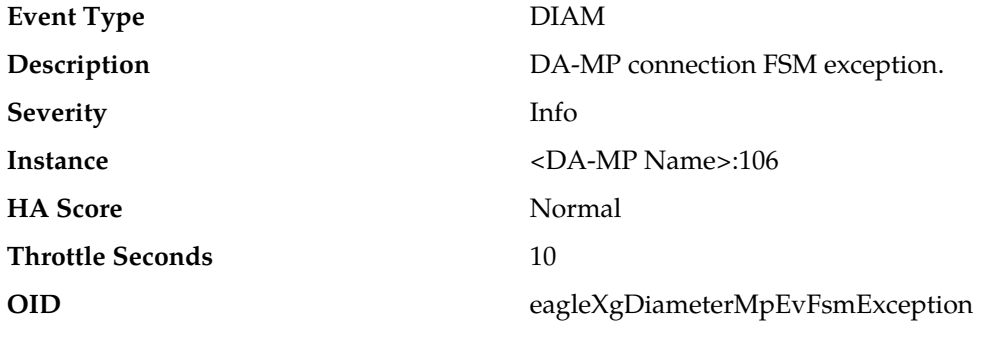

**Recovery**

Potential causes for this event are:

- The peer is misconfigured.
- The host is misconfigured.

### **8000 - 201 - MpEvFsmException\_UdpSocketLimit**

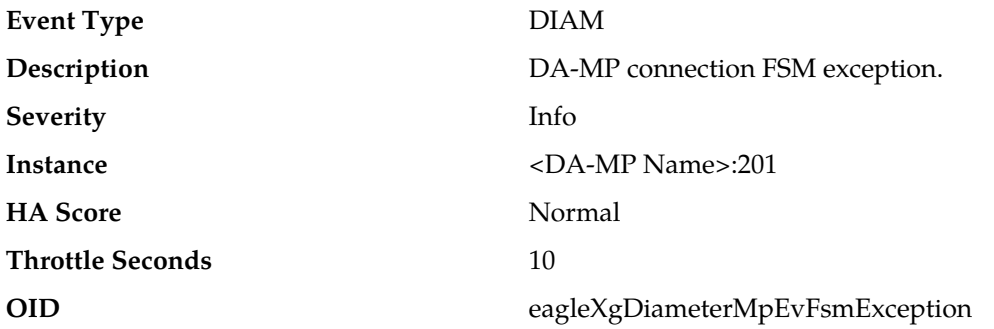

#### **Recovery:**

The DSR supports to a preconfigured maximum number of open UDP sockets (the maximum number of open UDP sockets can be accessed via **Diameter** > **Configuration** > **System Options** > **Maximum Open RADIUS UDP sockets per DA-MP**). One or more peers are being routed more traffic than is normally expected, or the peers are responding slowly, causing more than the usual number of UDP sockets being opened. The concerned peer can be identified using the reported connection ID. Investigate the reason for higher than normal traffic being forwarded to the peer, or why the peer is slow to respond.

### **8001 - MpEvException**

### **8001 - 001 - MpEvException\_Oversubscribed**

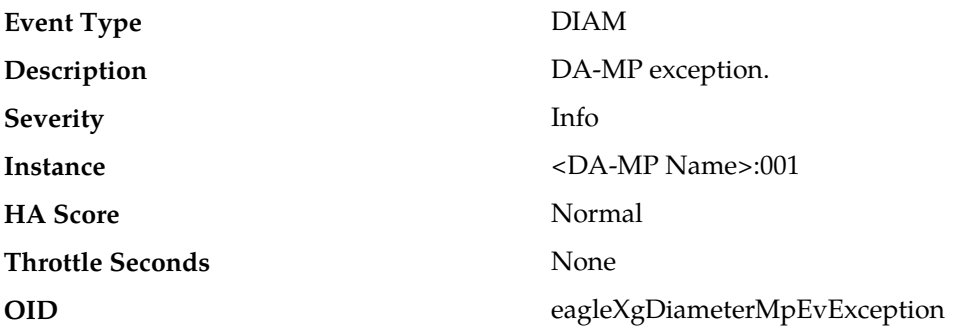

#### **Recovery**

Bounce one or more floating connections to force their migration to another DA-MP with available capacity.

### **8002 - MpEvRxException**

### **8002 - 001 - MpEvRxException\_DiamMsgPoolCongested**

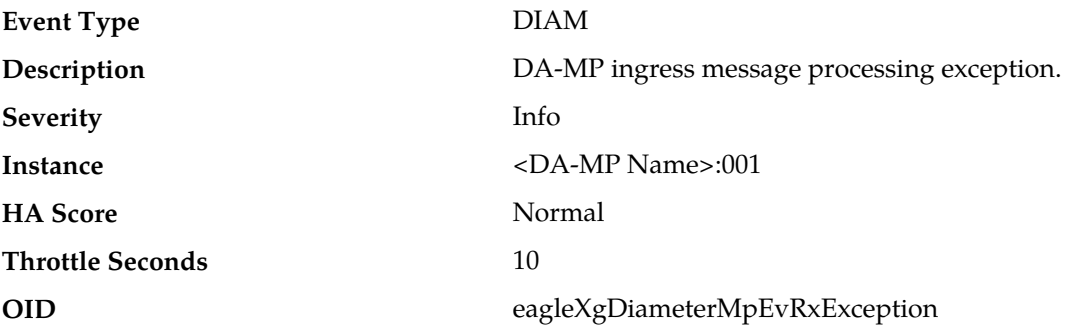

#### **Recovery**

Potential causes of this event are:

- One or more DA-MPs are unavailable and traffic has been distributed to the remaining DA-MPs.
- One or more peers are generating more traffic than is nominally expected.
- There are an insufficient number of DA-MPs provisioned.
- One or more peers are answering slowly, causing a backlog of pending transactions.

### **8002 - 002 - MpEvRxException\_MaxMpsExceeded**

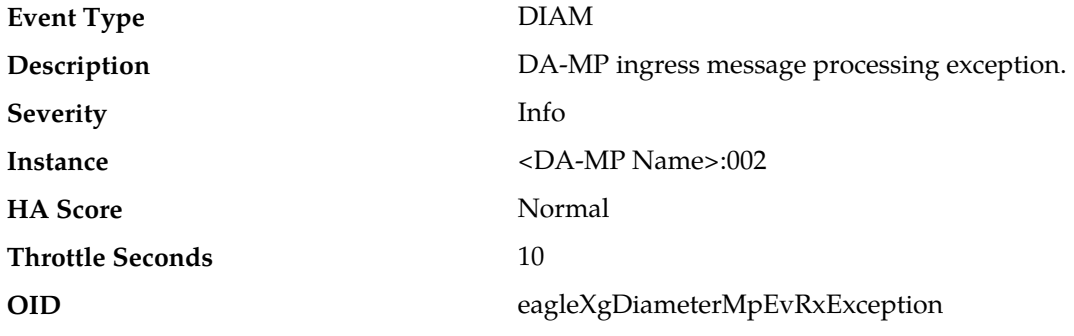

#### **Recovery**

This event is potentially caused when a peer is generating more traffic than is nominally expected.

### **8002 - 003 - MpEvRxException\_CpuCongested**

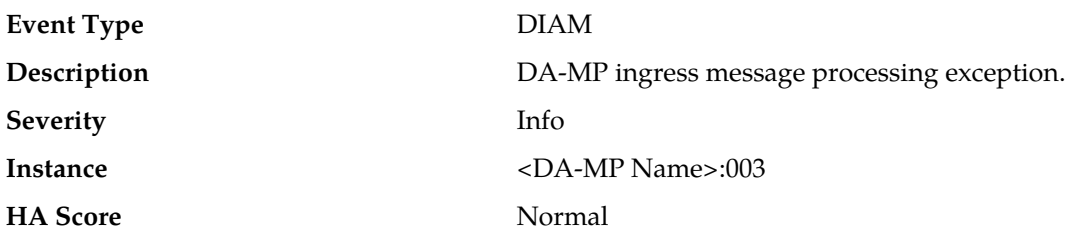

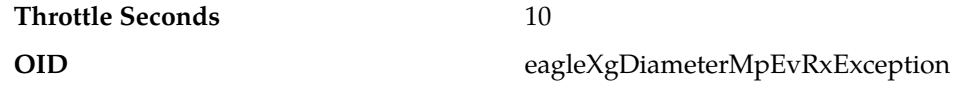

#### **Recovery**

Potential causes for this event are:

- One or more peers are generating more traffic than is nominally expected.
- Configuration requires more CPU for message processing than is nominally expected.
- One or more peers are answering slowly, causing a backlog of pending transactions

### **8002 - 004 - MpEvRxException\_SigEvPoolCongested**

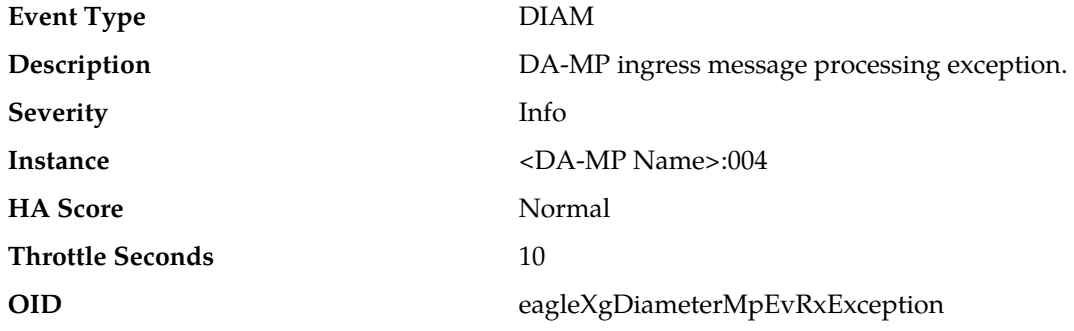

#### **Recovery**

This event is unexpected. It is recommended to contact *[My Oracle Support \(MOS\)](#page-31-0)* for assistance.

### **8002 - 005 - MpEvRxException\_DstMpUnknown**

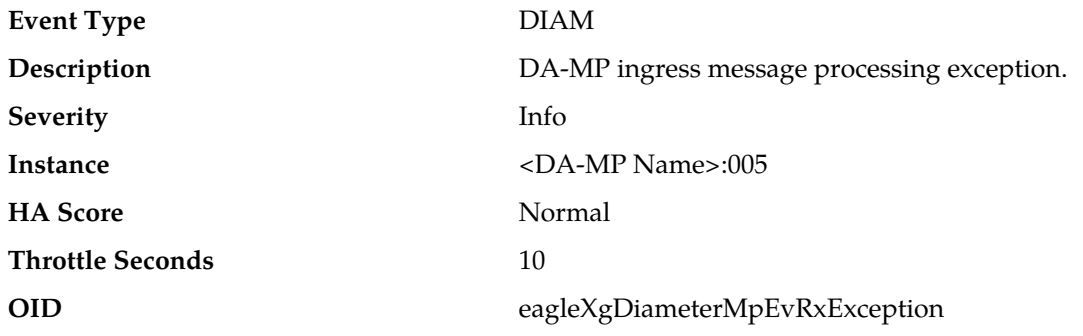

#### **Recovery**

This event is unexpected. It is recommended to contact *[My Oracle Support \(MOS\)](#page-31-0)* for assistance.

### **8002 - 006 - MpEvRxException\_DstMpCongested**

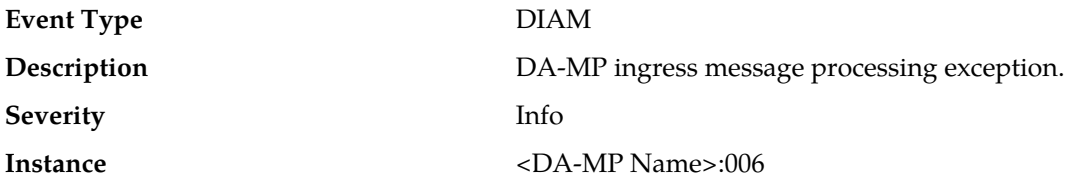

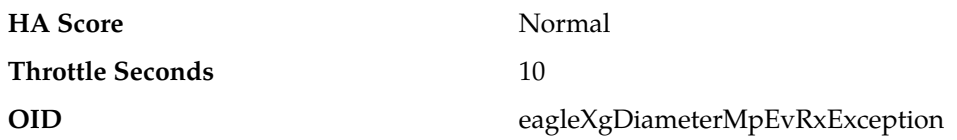

#### **Recovery**

Potential causes for this event are:

- One or more peers are generating more traffic than is nominally expected.
- Configuration requires more CPU for message processing than is nominally expected.
- One or more peers are answering slowly, causing a backlog of pending transactions.

### **8002 - 007 - MpEvRxException\_DrlReqQueueCongested**

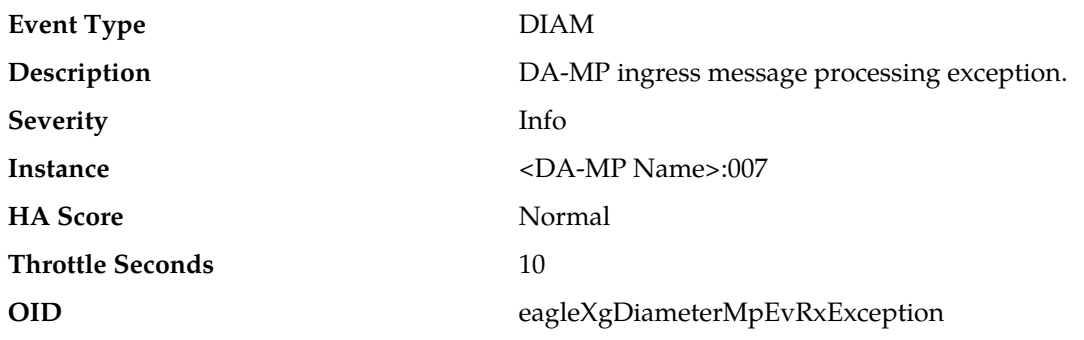

#### **Recovery**

This event is unexpected. It is recommended to contact *[My Oracle Support \(MOS\)](#page-31-0)* for assistance.

#### **8002 - 008 - MpEvRxException\_DrlAnsQueueCongested**

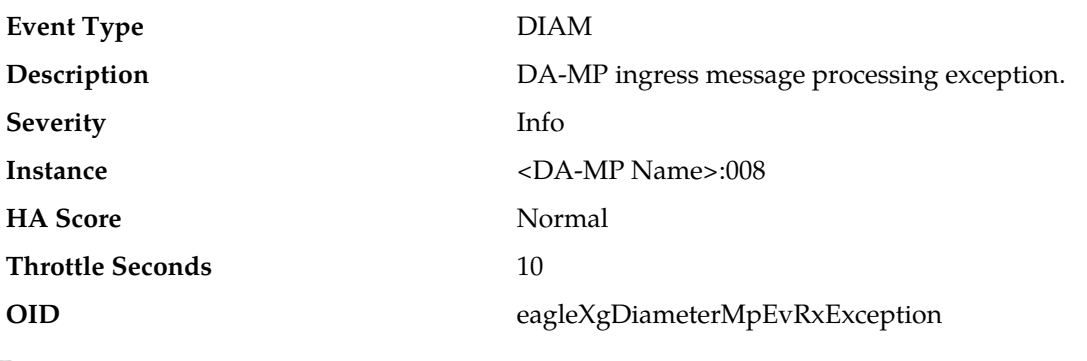

#### **Recovery**

This event is unexpected. It is recommended to contact *[My Oracle Support \(MOS\)](#page-31-0)* for assistance.

#### **8002 - 009 - MpEvRxException\_ComAgentCongested**

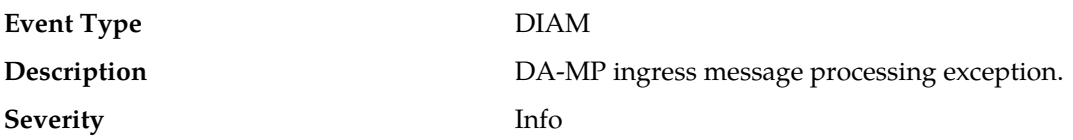

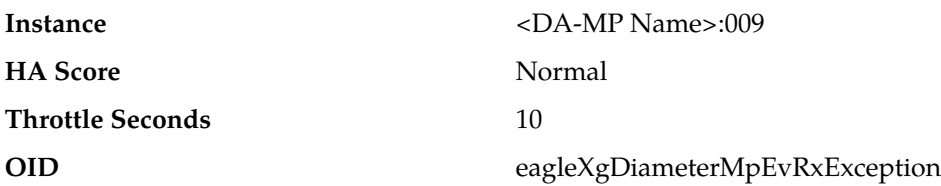

This event is unexpected. It is recommended to contact *[My Oracle Support \(MOS\)](#page-31-0)* for assistance.

### **8002 - 201 - MpEvRxException\_MsgMalformed**

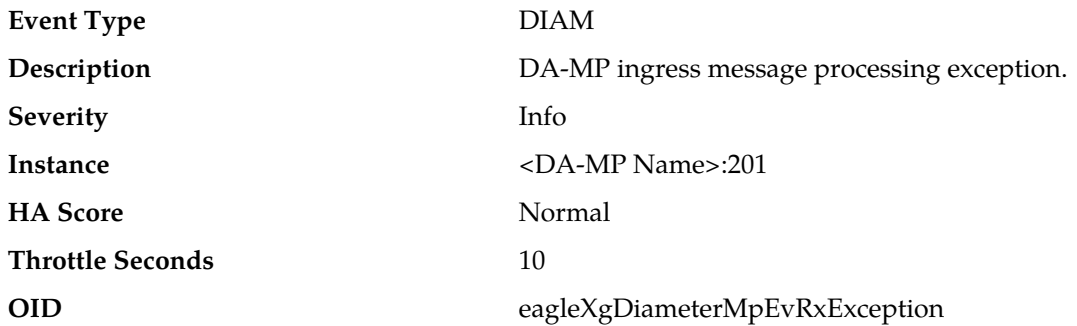

#### **Recovery**

This event is unexpected. It is recommended to contact *[My Oracle Support \(MOS\)](#page-31-0)* for assistance. The peer may have an implementation defect.

### **8002 - 202 - MpEvRxException\_PeerUnknown**

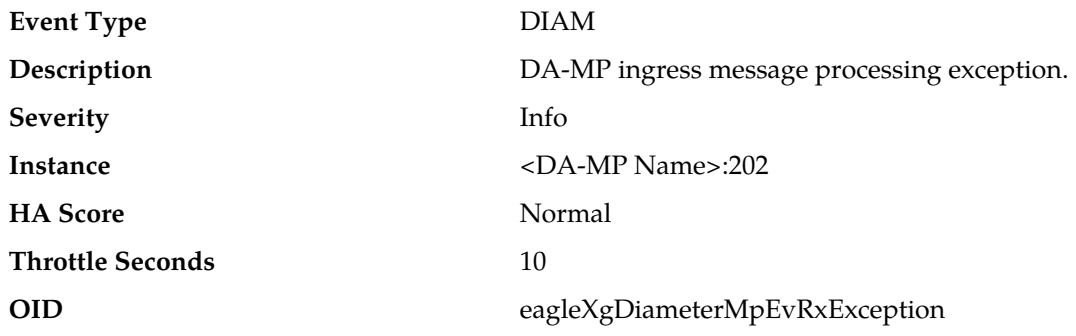

#### **Recovery**

The host or peer may be misconfigured. Adjust the peer IP address(es) option of the associated Peer Node if necessary.

### **8002 - 203 - MpEvRxException\_RadiusMsgPoolCongested**

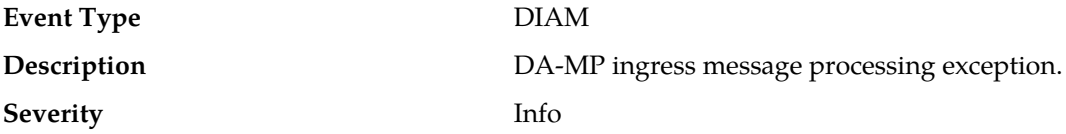

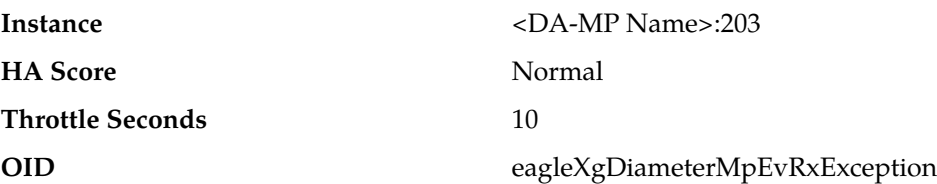

- **1.** If one or more MPs in a server site have failed, the traffic will be distributed between the remaining MPs in the server site. MP server status can be monitored from the **Status & Manage** > **Server** page.
- **2.** The mis-configuration of Diameter peers may result in too much traffic being distributed to the MP. The ingress traffic rate of each MP can be monitored from the **Status & Manage** > **KPIs** page. Each MP in the server site should be receiving approximately the same ingress transaction per second.
- **3.** There may be an insufficient number of MPs configured to handle the network traffic load. The ingress traffic rate of each MP can be monitored from the **Status & Manage** > **KPIs** page. If all MPs are in a congestion state then the offered load to the server site is exceeding its capacity.
- **4.** A software defect may exist resulting in PDU buffers not being deallocated to the pool. This alarm should not normally occur when no other congestion alarms are asserted. The alarm log should be examined using the **Alarms & Events** page.
- **5.** This event is unexpected. It is recommended to contact *[My Oracle Support \(MOS\)](#page-31-0)* for assistance.

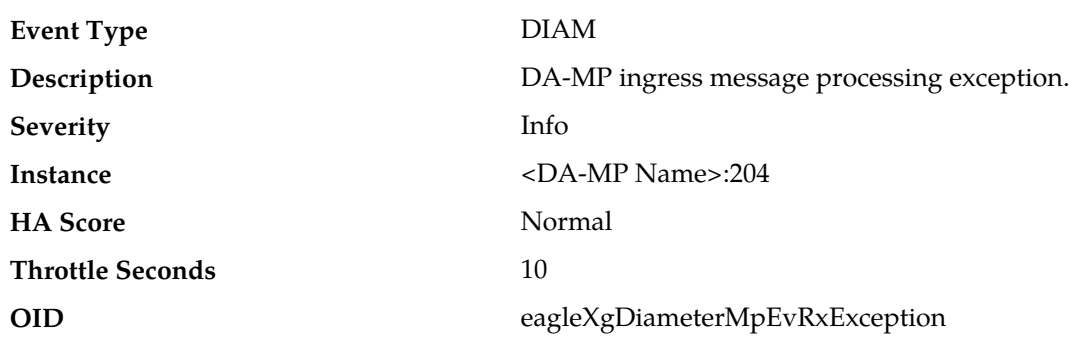

#### **8002 - 204 - MpEvRxException\_ItrPoolCongested**

#### **Recovery:**

- **1.** Adjust the RADIUS **Cached Response Duration** option of the associated Connection configuration set(s) to reduce the lifetime of cached transactions, if needed.
- **2.** If one or more MPs in a server site have failed, the traffic will be distributed between the remaining MPs in the server site. MP server status can be monitored from the **Status & Manage** > **Server** page.
- **3.** The mis-configuration of Diameter peers may result in too much traffic being distributed to the MP. The ingress traffic rate of each MP can be monitored from the **Status & Manage** > **KPIs** page. Each MP in the server site should be receiving approximately the same ingress transaction per second.
- **4.** There may be an insufficient number of MPs configured to handle the network traffic load. The ingress traffic rate of each MP can be monitored from the **Status & Manage** > **KPIs** page. If all MPs are in a congestion state then the offered load to the server site is exceeding its capacity.
- **5.** A software defect may exist resulting in PTR buffers not being deallocated to the pool. This alarm should not normally occur when no other congestion alarms are asserted. The alarm log should be examined from the **Alarms & Events** page.
- **6.** If the problem persists, it is recommended to contact *[My Oracle Support \(MOS\)](#page-31-0)*.

### **8002 - 205 - MpEvRxException\_RclRxTaskQueueCongested**

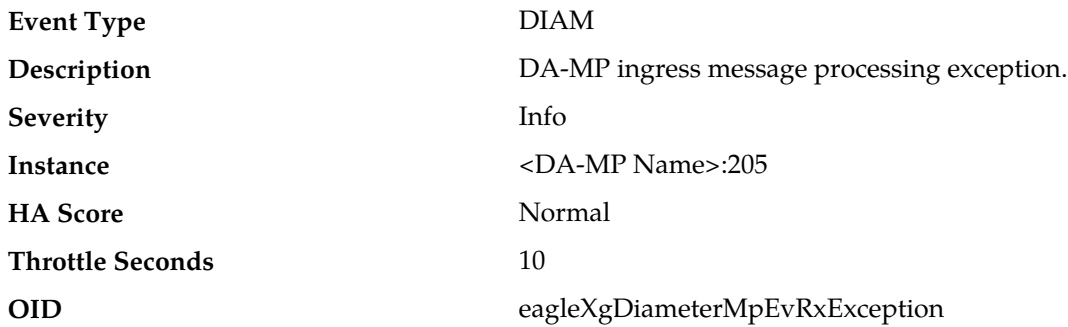

#### **Recovery:**

- **1.** The alarm will clear when the DCL egress task message queue utilization falls below the clear threshold. The alarm may be caused by one or more peers being routed more traffic than is nominally expected.
- **2.** If the problem persists, it is recommended to contact *[My Oracle Support \(MOS\)](#page-31-0)*.

### **8002 - 206 - MpEvRxException\_RclSigEvPoolCongested**

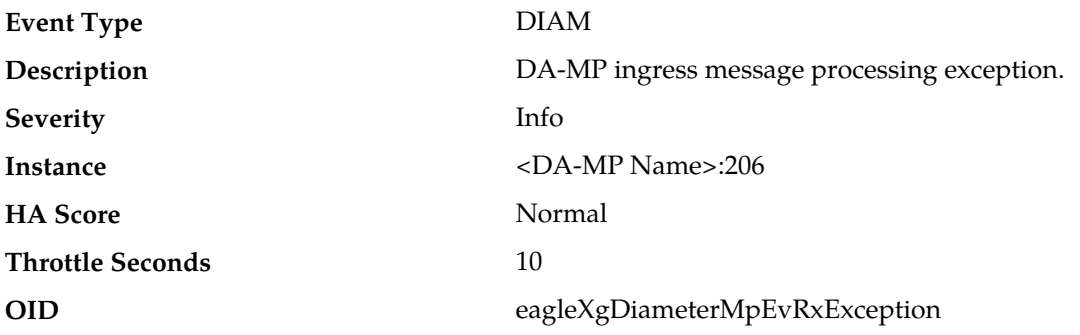

#### **Recovery:**

- **1.** If one or more MPs in a server site have failed, the traffic will be distributed between the remaining MPs in the server site. MP server status can be monitored from the **Status & Manage** > **Server** page.
- **2.** The mis-configuration of Diameter peers may result in too much traffic being distributed to the MP. The ingress traffic rate of each MP can be monitored from the **Status & Manage** > **KPIs** page. Each MP in the server site should be receiving approximately the same ingress transaction per second.
- **3.** There may be an insufficient number of MPs configured to handle the network traffic load. The ingress traffic rate of each MP can be monitored from the **Status & Manage** > **KPIs** page. If all MPs are in a congestion state then the offered load to the server site is exceeding its capacity.
- **4.** A software defect may exist resulting in PDU buffers not being deallocated to the pool. This alarm should not normally occur when no other congestion alarms are asserted. The alarm log should be examined using the **Alarms & Events** page.
- **5.** If the problem persists, it is recommended to contact *[My Oracle Support \(MOS\)](#page-31-0)*.

### **8002 - 207 - MpEvRxException\_ReqDuplicate**

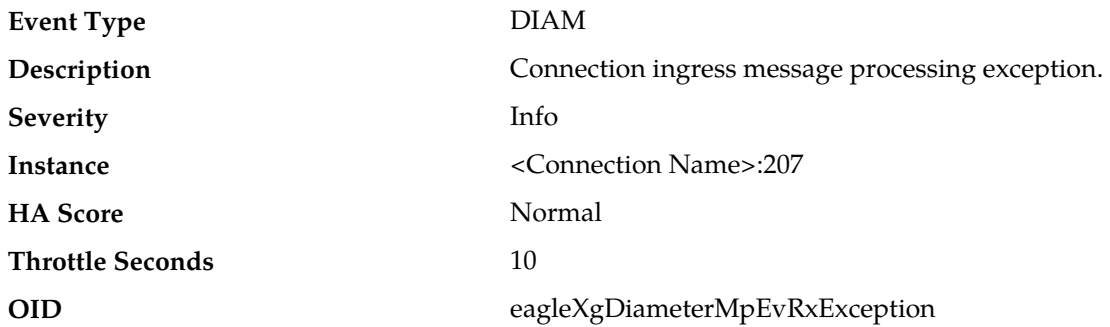

#### **Recovery:**

**1.** It is possible to observe this event occasionally, due to the unreliable nature of the UDP transport protocol. However, if the occurrence of this event is frequent, investigate the issue further.

This event is expected when a retransmission is received from the client before a server has responded to the request, possibly a result of the client retransmitting too quickly before allowing sufficient time for a server to respond in time. Another possible cause is if one or more servers configured to handle the request are non-responsive.

- **2.** Investigate the routing configuration to narrow down the list of servers (Peer Nodes) which are expected to handle requests from the reported server connection.
- **3.** Evaluate whether an Egress Transaction Failure Rate alarm has been raised for any of the corresponding client connections. If so, investigate the cause of the server becoming non-responsive and address the condition.

**Note:** Depending on the operator's choice, the client connection may need to be Admin Disabled until the evaluation is complete, which will allow requests to be routed to other servers, depending on the routing configuration. If this is not the case, tune the client's retransmit timers to be greater than the typical turnaround time for the request to be processed by the server and for the response to be sent back to the client.

**4.** If the problem persists, it is recommended to contact *[My Oracle Support \(MOS\)](#page-31-0)*.

### **8002 - 208 - MpEvRxException\_SharedSecretUnavailable**

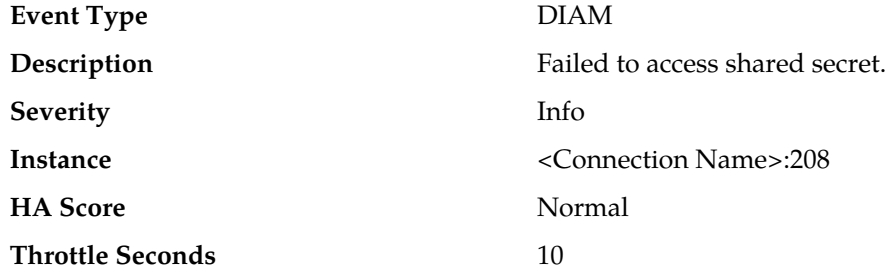

#### **OID** eagleXgDiameterMpEvRxException

### **Recovery:**

Check to see if alarm 8207 is present. If so, follow the recovery steps for alarm *[8207 -](#page-227-0) [MpRadiusKeyError](#page-227-0)*.

### **8003 - MpEvTxException**

### **8003 - 001 - MpEvTxException\_ConnUnknown**

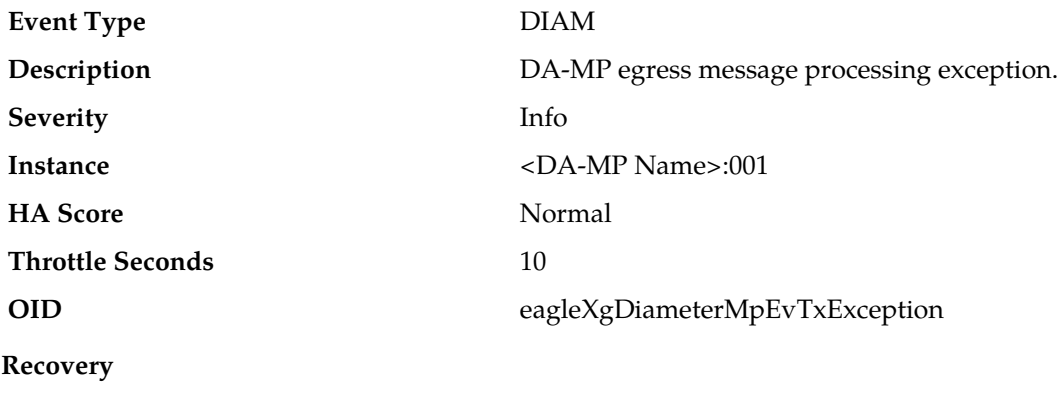

No action required.

### **8003 - 101 - MpEvTxException\_DclTxTaskQueueCongested**

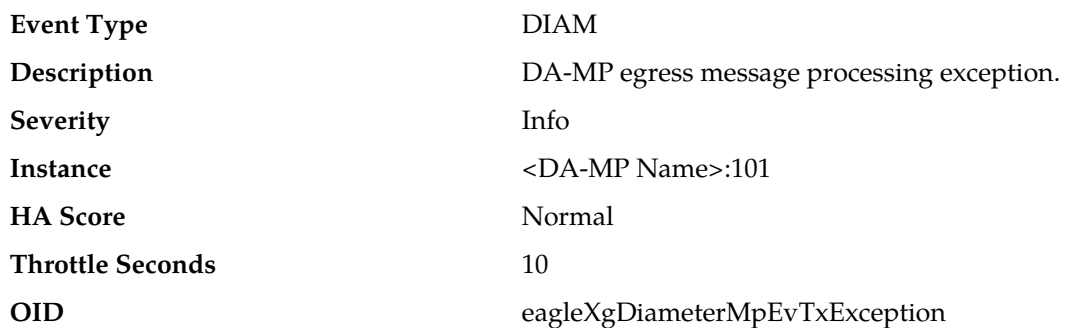

#### **Recovery**

This event is potentially caused by one or more peers being routed more traffic than is nominally expected.

### **8003 - 201 - MpEvTxException\_RclTxTaskQueueCongested**

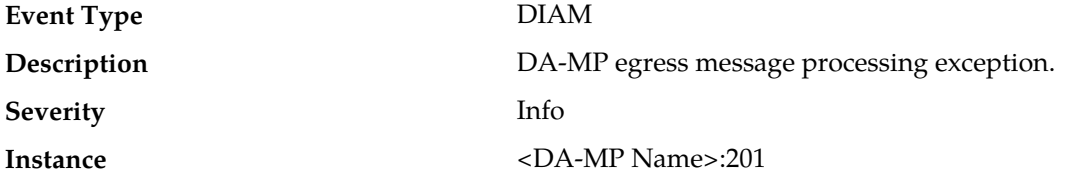

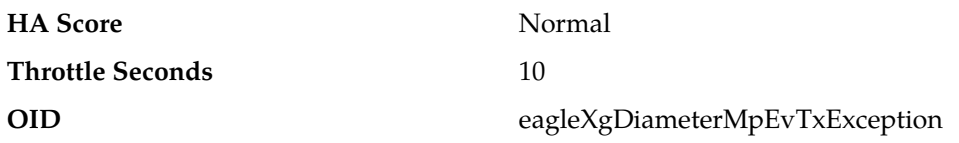

- **1.** The alarm will clear when the DCL egress task message queue utilization falls below the clear threshold. The alarm may be caused by one or more peers being routed more traffic than is nominally expected.
- **2.** If the problem persists, it is recommended to contact *[My Oracle Support \(MOS\)](#page-31-0)*.

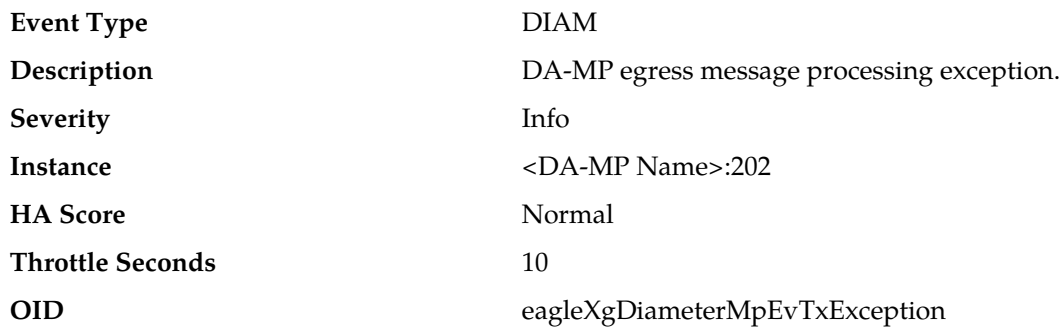

### **8003 - 202 - MpEvTxException\_EtrPoolCongested**

#### **Recovery:**

- **1.** Adjust the Diameter **Pending Answer Timer** option of the associated Transaction configuration set(s) to reduce the lifetime of pending transactions, if needed.
- **2.** If one or more MPs in a server site have failed, the traffic will be distributed between the remaining MPs in the server site. MP server status can be monitored from the **Status & Manage** > **Server** page.
- **3.** The mis-configuration of Diameter peers may result in too much traffic being distributed to the MP. The ingress traffic rate of each MP can be monitored from the **Status & Manage** > **KPIs** page. Each MP in the server site should be receiving approximately the same ingress transaction per second.
- **4.** There may be an insufficient number of MPs configured to handle the network traffic load. The ingress traffic rate of each MP can be monitored from the **Status & Manage** > **KPIs** page. If all MPs are in a congestion state then the offered load to the server site is exceeding its capacity.
- **5.** A software defect may exist resulting in PTR buffers not being deallocated to the pool. This alarm should not normally occur when no other congestion alarms are asserted. The alarm log should be examined from the **Alarms & Events** page.
- **6.** If the problem persists, it is recommended to contact *[My Oracle Support \(MOS\)](#page-31-0)*.

#### **8003 - 203 - MpEvTxException\_RadiusMsgPoolCongested**

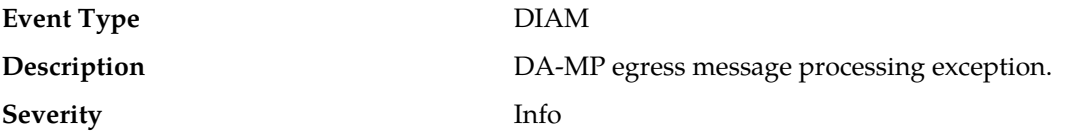

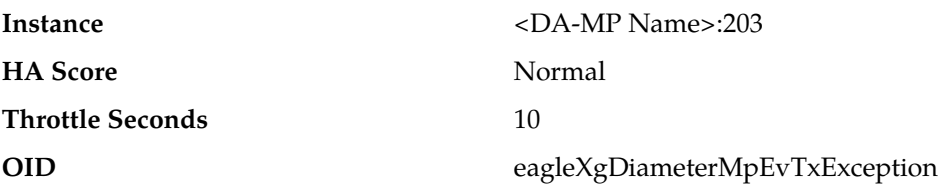

- **1.** If one or more MPs in a server site have failed, the traffic will be distributed between the remaining MPs in the server site. MP server status can be monitored from the **Status & Manage** > **Server** page.
- **2.** The mis-configuration of Diameter peers may result in too much traffic being distributed to the MP. The ingress traffic rate of each MP can be monitored from the **Status & Manage** > **KPIs** page. Each MP in the server site should be receiving approximately the same ingress transaction per second.
- **3.** There may be an insufficient number of MPs configured to handle the network traffic load. The ingress traffic rate of each MP can be monitored from the **Status & Manage** > **KPIs** page. If all MPs are in a congestion state then the offered load to the server site is exceeding its capacity.
- **4.** A software defect may exist resulting in PDU buffers not being deallocated to the pool. This alarm should not normally occur when no other congestion alarms are asserted. The alarm log should be examined using the **Alarms & Events** page.
- **5.** This event is unexpected. It is recommended to contact *[My Oracle Support \(MOS\)](#page-31-0)* for assistance.

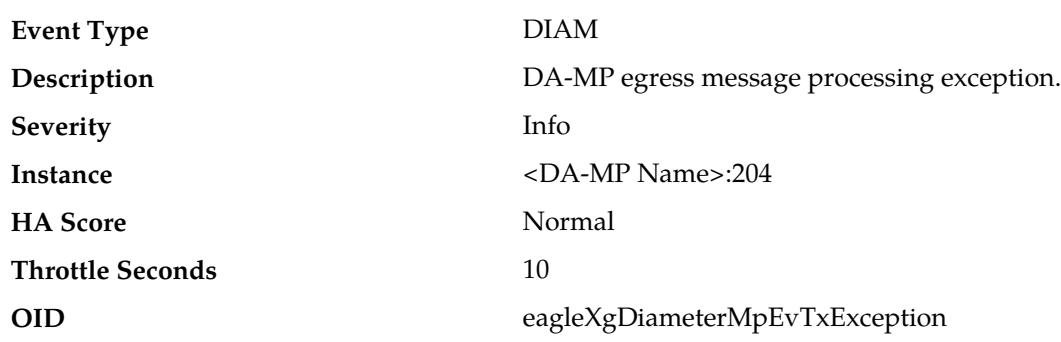

### **8003 - 204 - MpEvTxException\_RadiusIdPoolCongested**

#### **Recovery:**

- **1.** The peer is being routed more traffic than is nominally expected, or is responding slowly. If the problem persists, the client port range configured in the Local Node corresponding to the indicated transport connection may need to be increased.
- **2.** Access the connection information via **Diameter** > **Configuration** > **Connections** screen, which indicates the associated Local Node.
- **3.** Access the **Local Node** screen via **Diameter** > **Configuration** > **Local Nodes**.
- **4.** Update the client port range by modifying the **RADIUS Client UDP Port Range Start** and the **RADIUS Client UDP Port Range End** values in the **Local Node** edit screen, if necessary.

**Note:** To update the Local Node configuration, Admin Disable all associated connections.

### **8003 - 205 - MpEvTxException\_SharedSecretUnavailable**

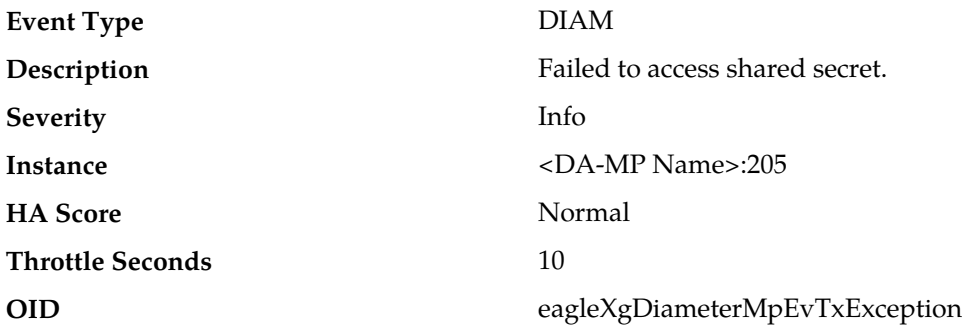

#### <span id="page-202-0"></span>**Recovery:**

**1.** Proceed to *[Step 2](#page-202-0)* if alarm *[8207 - MpRadiusKeyError](#page-227-0)* is present.

- **2.** Synchronize the RADIUS key file.
- **3.** Restart the DSR process. If the required keys are now available, the alarm will not be raised.
- **4.** If the problem persists, it is recommended to contact *[My Oracle Support \(MOS\)](#page-31-0)*.

### **8004 - EvFsmAdState**

#### **8004 - 001 - EvFsmAdState\_StateChange**

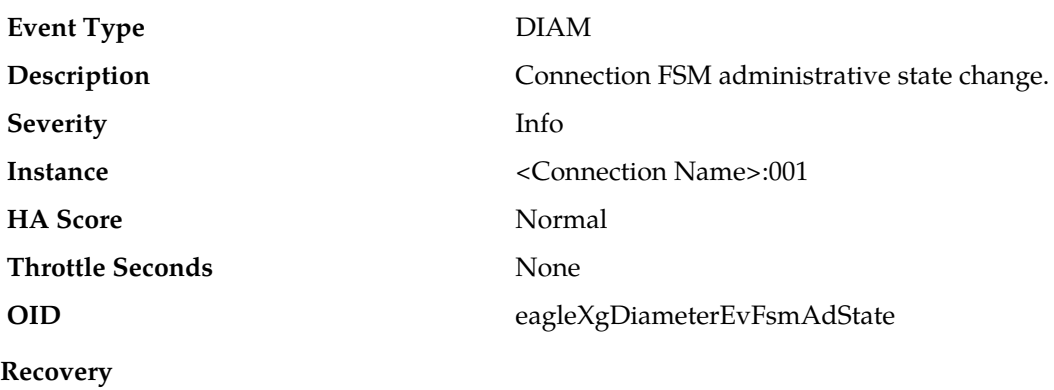

No action required.

#### **8005 - EvFsmOpState**

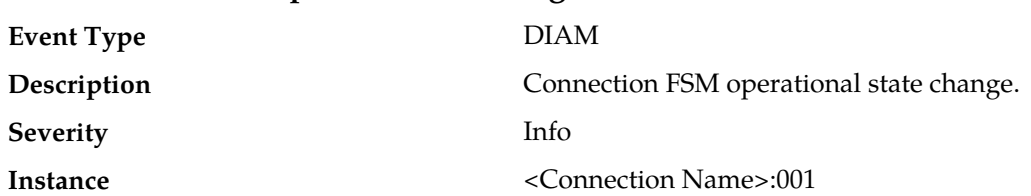

# **8005 - 001 - EvFsmOpState\_StateChange**

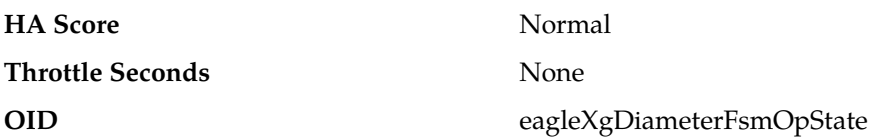

#### **Recovery**

- **1.** No action required when operationally available.
- **2.** Potential causes for this event when operationally unavailable are:
	- Connection is administratively disabled.
	- Diameter initiator connection is connecting.
	- Diameter initiator connection is suppressed (peer is operationally available).
	- Diameter initiator connection is suppressed (peer did not signal reboot during graceful disconnect).
	- Diameter responder connection is listening.
	- RADIUS server connection is opening.
- **3.** Potential causes for this event when operationally degraded are:
	- Connection egress message rate threshold crossed.
	- Diameter connection is in watchdog proving.
	- Diameter connection is in graceful disconnect.
	- Diameter peer signaled remote busy.
	- Diameter connection is in transport congestion.

### **8006 - EvFsmException**

#### **8006 - 001 - EvFsmException\_DnsFailure**

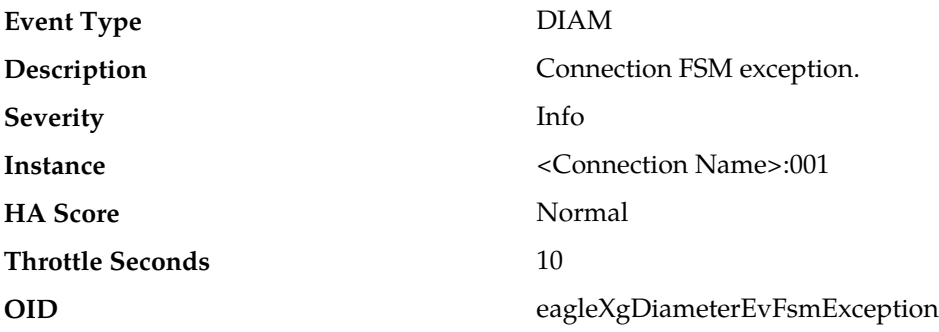

#### **Recovery**

Potential causes of this event are:

- DNS server configuration is invalid.
- DNS server(s) are unavailable.
- DNS server(s) are unreachable.
- FQDN configuration is invalid.

### **8006 - 002 - EvFsmException\_ConnReleased**

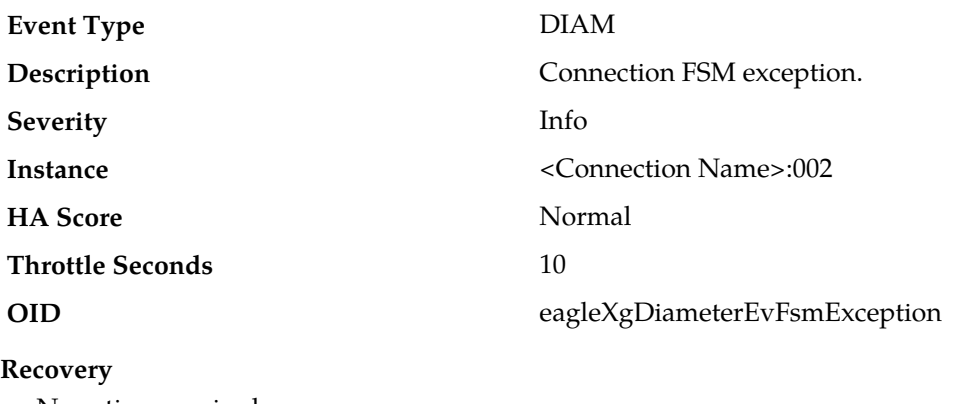

No action required.

### **8006 - 101 - EvFsmException\_SocketFailure**

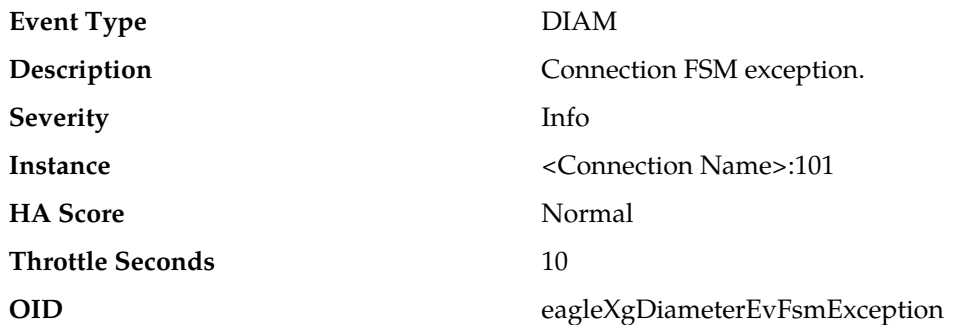

#### **Recovery**

- **1.** This event is potentially caused by the DSR process reaching its descriptor capacity.
- **2.** This event is unexpected. It is recommended to contact *[My Oracle Support \(MOS\)](#page-31-0)* for assistance.

### **8006 - 102 - EvFsmException\_BindFailure**

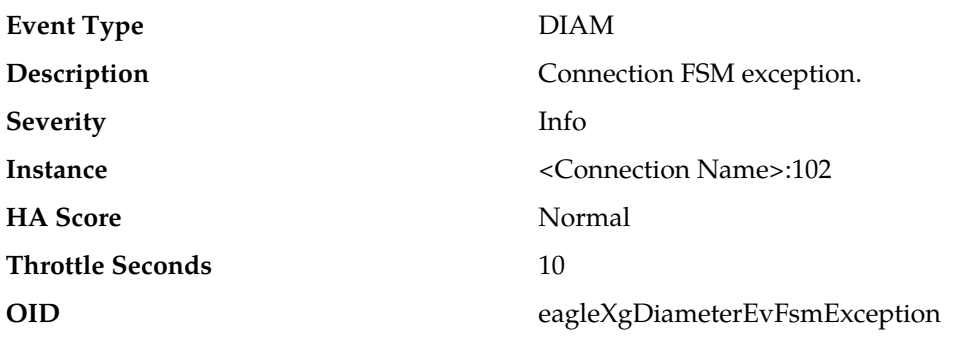

### **Recovery**

- **1.** Potential causes for this event are:
	- Network interface(s) are down.
- Port is already in use by another process.
- Configuration is invalid.

**2.** This event is unexpected. It is recommended to contact *[My Oracle Support \(MOS\)](#page-31-0)* for assistance.

### **8006 - 103 - EvFsmException\_OptionFailure**

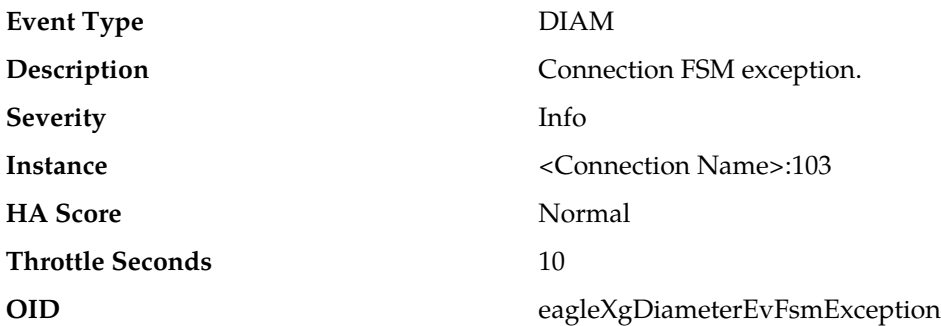

#### **Recovery**

- **1.** Potential causes for this event are:
	- DSR process is not running with root permission.
	- Configuration is invalid.
- **2.** This event is unexpected. It is recommended to contact *[My Oracle Support \(MOS\)](#page-31-0)* for assistance.

### **8006 - 104 - EvFsmException\_ConnectFailure**

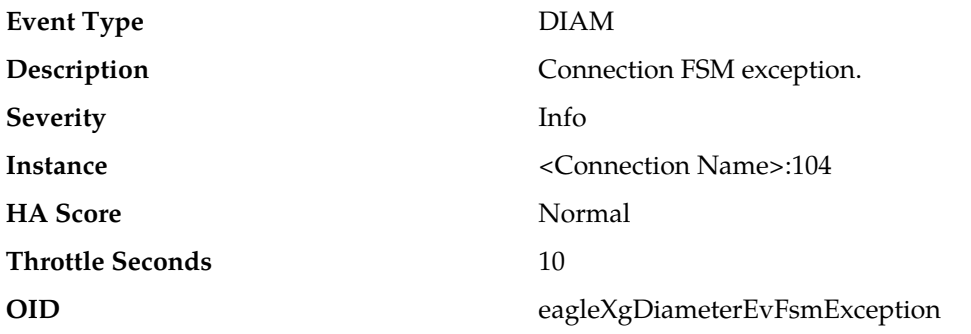

#### **Recovery**

This event is unexpected. It is recommended to contact *[My Oracle Support \(MOS\)](#page-31-0)* for assistance.

### **8006 - 105 - EvFsmException\_PeerDisconnected**

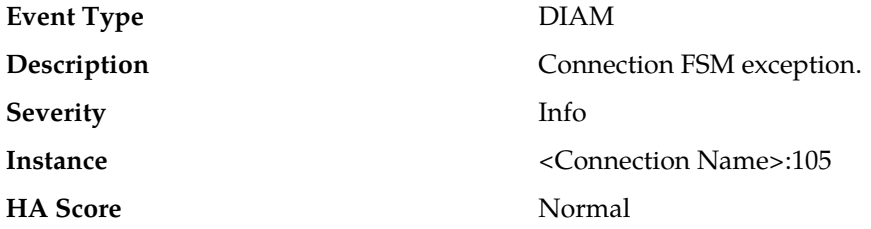

## **Throttle Seconds** 10 **OID** eagleXgDiameterEvFsmException

### **Recovery**

No action required. Potential causes for this event are:

- Diameter peer signaled DPR.
- Peer is unavailable.

### **8006 - 106 - EvFsmException\_PeerUnreachable**

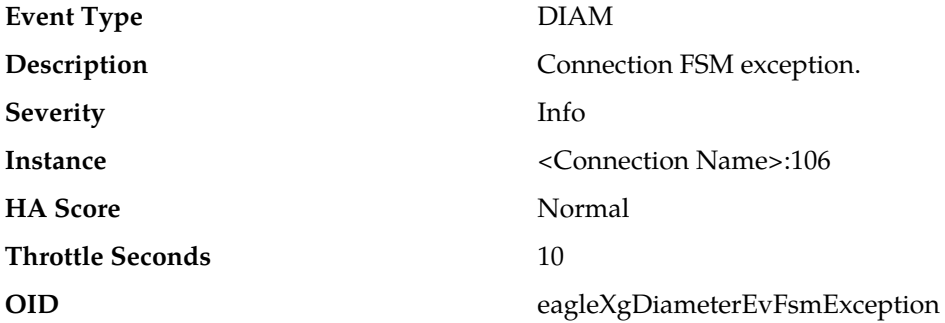

#### **Recovery**

Potential causes for this event are:

- A host IP interface is down.
- A host IP interface is unreachable from the peer.
- A peer IP interface is down.
- A peer IP interface is unreachable from the host.

### **8006 - 107 - EvFsmException\_CexFailure**

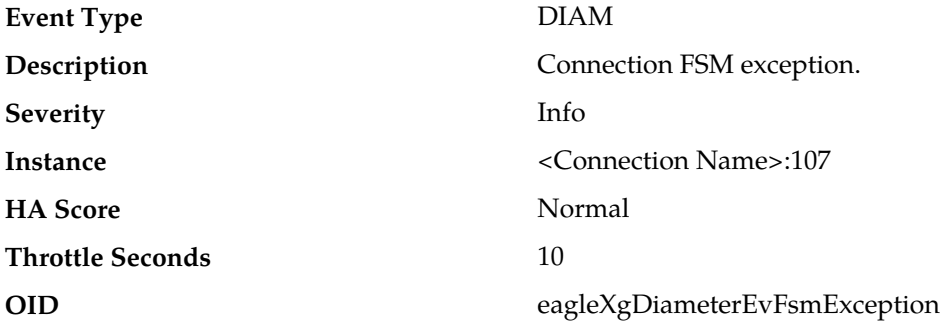

#### **Recovery**

Potential causes for this event are:

- The peer is misconfigured.
- The host is misconfigured.

### **8006 - 108 - EvFsmException\_CeaTimeout**

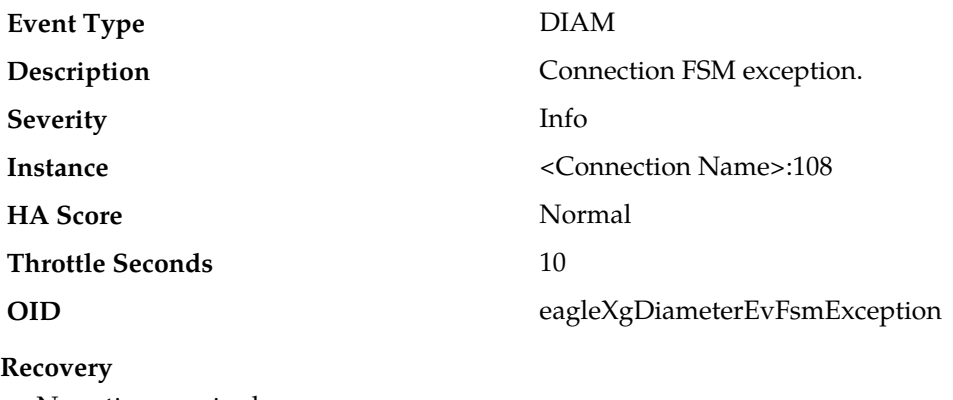

No action required.

### **8006 - 109 - EvFsmException\_DwaTimeout**

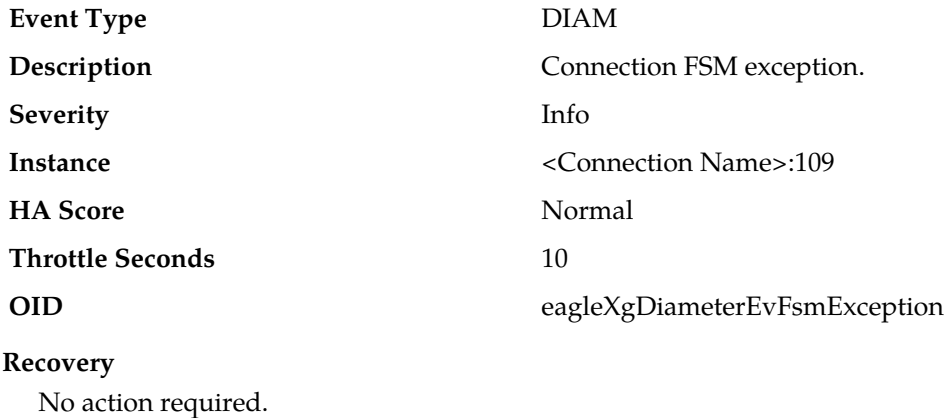

### **8006 - 110 - EvFsmException\_DwaTimeout**

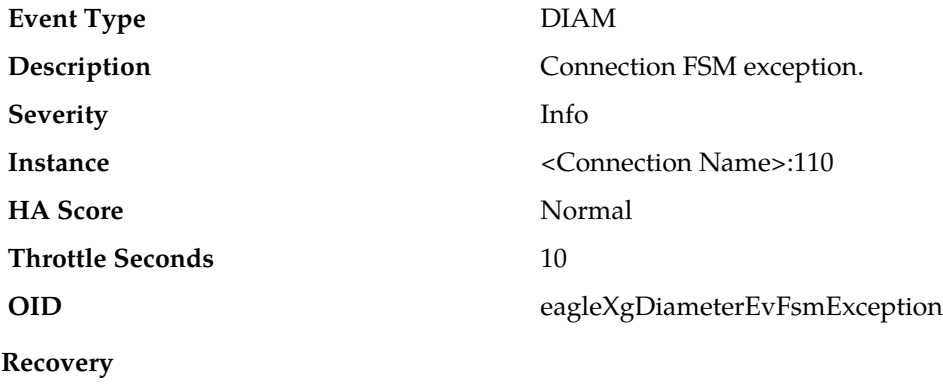

No action required.

### **8006 - 111 - EvFsmException\_ProvingFailure**

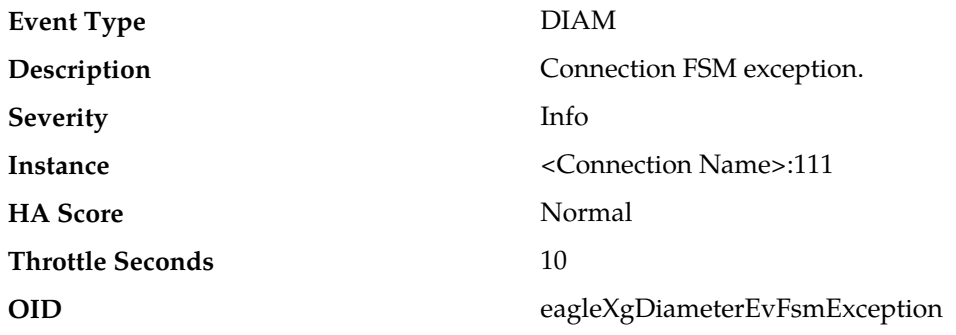

#### **Recovery**

Potential causes for this event are:

- A host IP interface is unreachable from the peer, or intermittently so.
- A peer IP interface is unreachable from the host, or intermittently so.

### **8006 - 112 - EvFsmException\_WatchdogFailure**

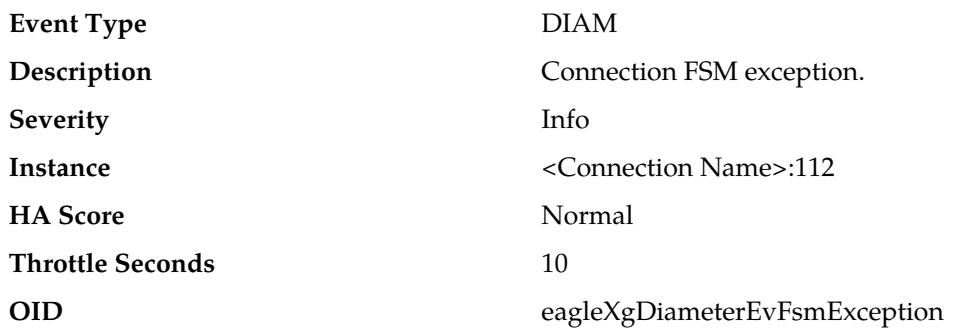

#### **Recovery**

Potential causes for this event are:

- A host IP interface is unreachable from the peer, or intermittently so.
- A peer IP interface is unreachable from the host, or intermittently so.

### **8006 - 113 - EvFsmException\_AuthenticationFailure**

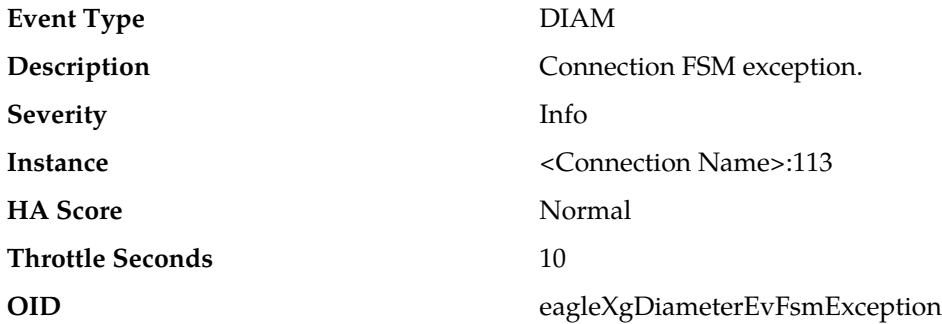

Potential causes for this event are:

- The peer is misconfigured.
- The host is misconfigured.

### **8007 - EvException**

### **8007 - 101 - EvException\_MsgPriorityFailure**

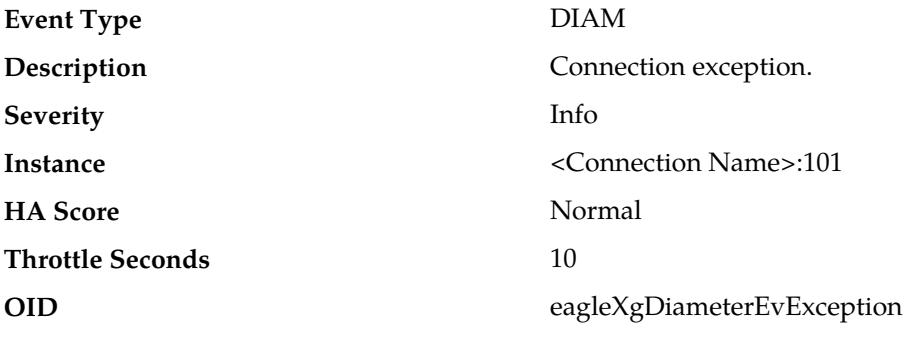

#### **Recovery**

This event is potentially caused by misconfiguration of the host.

### **8008 - EvRxException**

### **8008 - 001 - EvRxException\_MaxMpsExceeded**

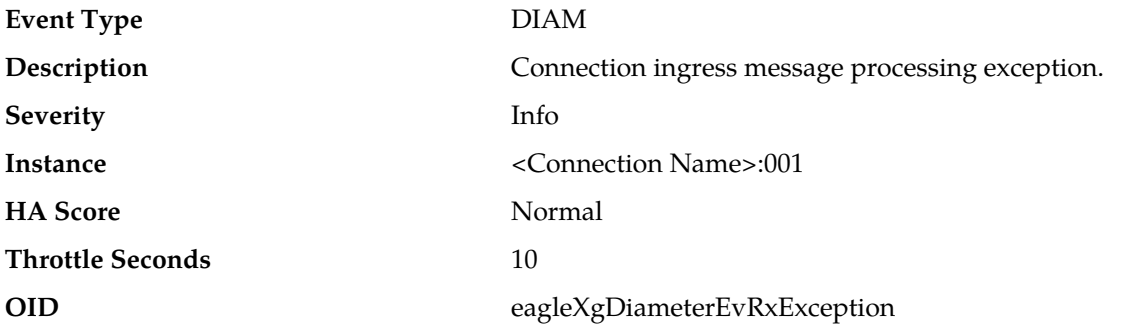

#### **Recovery**

This event is potentially caused when a peer is generating more traffic than is nominally expected.

### **8008 - 101 - EvRxException\_MsgMalformed**

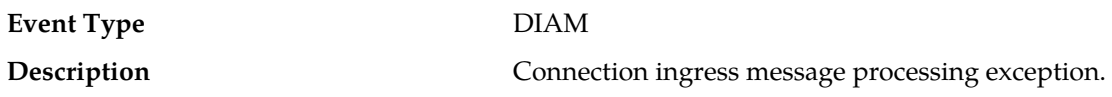

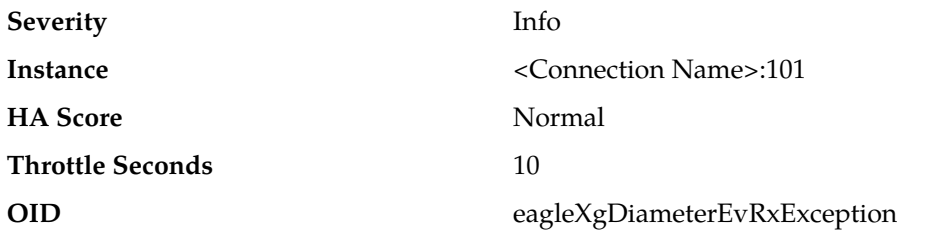

#### **Recovery**

This event is unexpected. It is recommended to contact *[My Oracle Support \(MOS\)](#page-31-0)* for assistance.

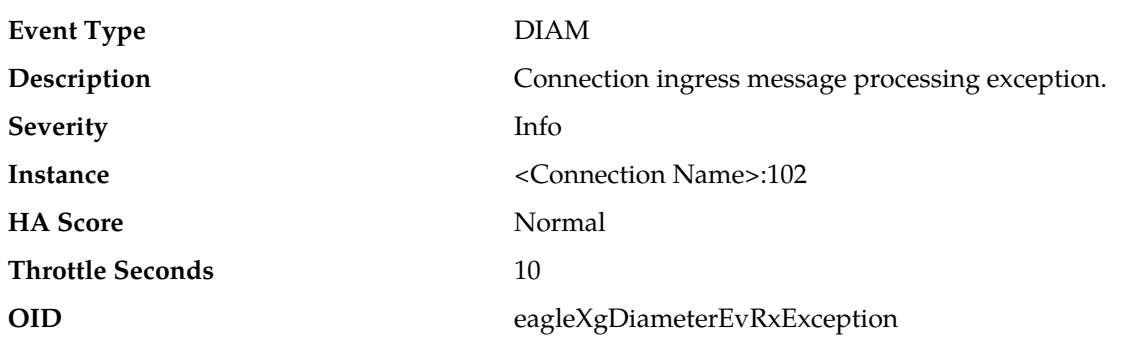

### **8008 - 102 - EvRxException\_MsgInvalid**

#### **Recovery**

This event is unexpected. It is recommended to contact *[My Oracle Support \(MOS\)](#page-31-0)* for assistance.

### **8008 - 201 - EvRxException\_SharedSecretUnavailable**

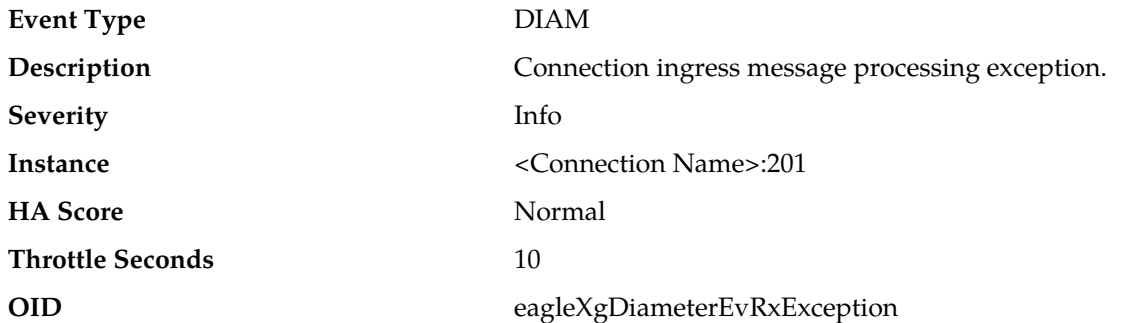

#### **Recovery:**

This event is unexpected. It is recommended to contact *[My Oracle Support \(MOS\)](#page-31-0)* for assistance. The peer may have an implementation defect.

### **8008 - 202 - EvRxException\_MsgAttrLenUnsupported**

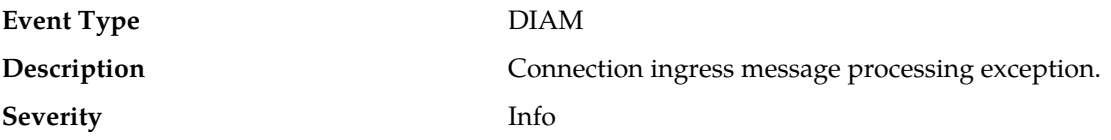

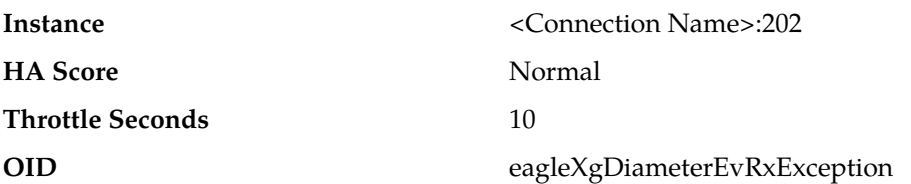

This event is unexpected. It is recommended to contact *[My Oracle Support \(MOS\)](#page-31-0)* for assistance. The peer may have an implementation defect.

#### **8008 - 203 - EvRxException\_MsgTypeUnsupported**

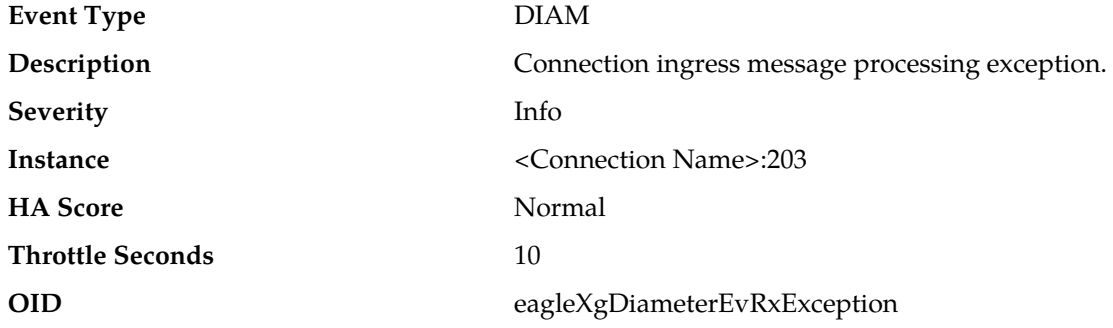

#### **Recovery:**

This event is unexpected. It is recommended to contact *[My Oracle Support \(MOS\)](#page-31-0)* for assistance. The peer may have an implementation defect or may be misconfigured.

#### **8008 - 204 - EvRxException\_AnsOrphaned**

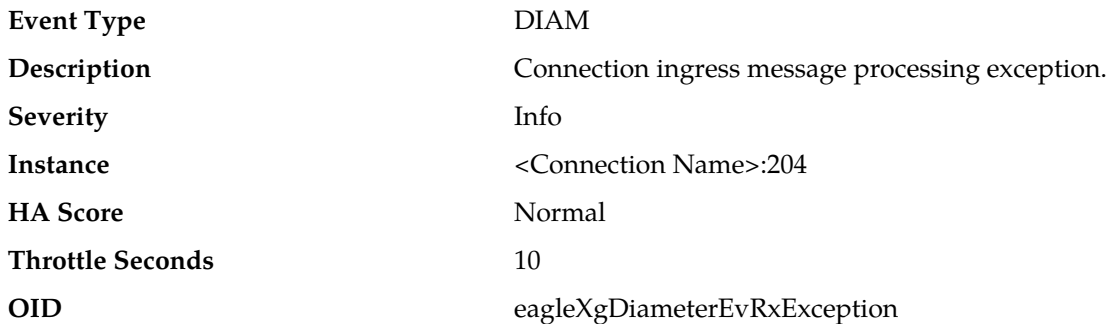

#### **Recovery:**

The peer is responding slowly, network latency is high, or the ETR timer is configured too small. Adjust the Diameter **Pending Answer Timer** option of the associated Transaction configuration set(s) to reduce the lifetime of pending transactions, if needed.

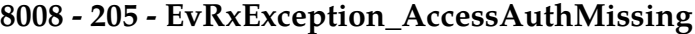

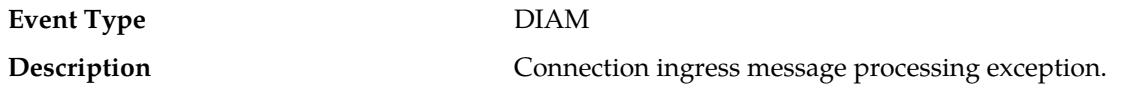

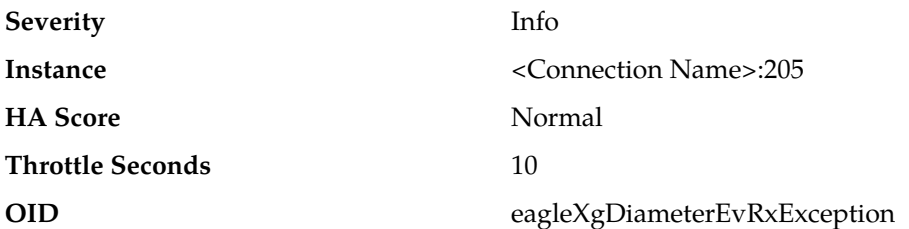

#### **Recovery:**

This event is unexpected. It is recommended to contact *[My Oracle Support \(MOS\)](#page-31-0)* for assistance. The peer may have an implementation defect.

#### **8008 - 206 - EvRxException\_StatusAuthMissing**

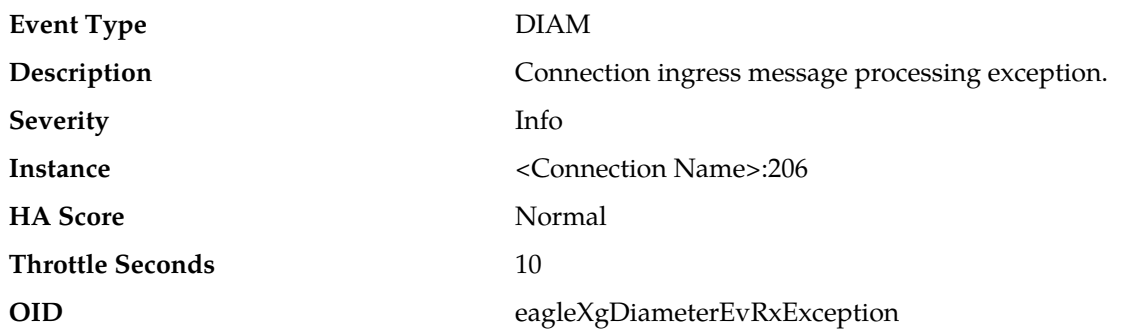

#### **Recovery:**

This event is unexpected. It is recommended to contact *[My Oracle Support \(MOS\)](#page-31-0)* for assistance. The peer may have an implementation defect.

#### **8008 - 207 - EvRxException\_MsgAuthInvalid**

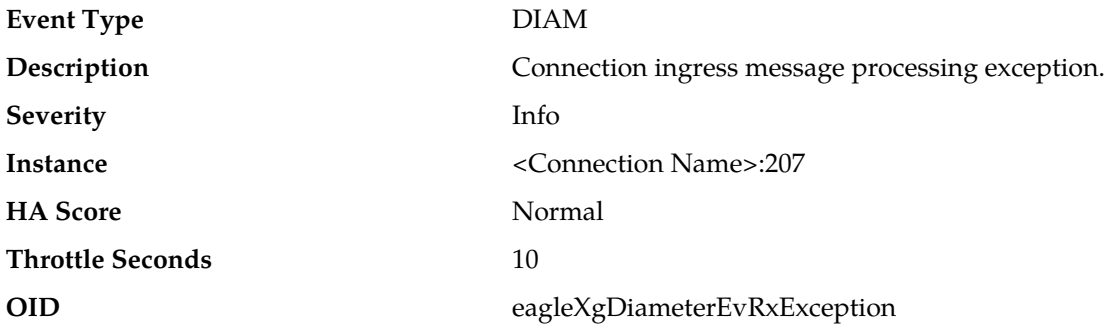

#### **Recovery:**

- **1.** Evaluate the indicated message. If an invalid message authenticator value is indicated, ensure that the same shared secret is configured for the connection on the DSR and on the RADIUS peer. The shared secret configuration set associated with the transport connection on the DSR can be accessed via **Diameter** > **Configuration** > **Connections**.
- **2.** If an invalid message authenticator value is not indicated, then the peer may have an implementation defect or may be misconfigured. It is recommended to contact *[My Oracle Support \(MOS\)](#page-31-0)* for assistance. This event is unexpected.

## **Event Type DIAM Description Connection ingress message processing exception. Severity** Info **Instance** <Connection Name>:208 **HA Score** Normal **Throttle Seconds** 10 **OID** eagleXgDiameterEvRxException

### **8008 - 208 - EvRxException\_ReqAuthInvalid**

#### **Recovery:**

This event is unexpected. It is recommended to contact *[My Oracle Support \(MOS\)](#page-31-0)* for assistance. The peer may be misconfigured.

### **8008 - 209 - EvRxException\_AnsAuthInvalid**

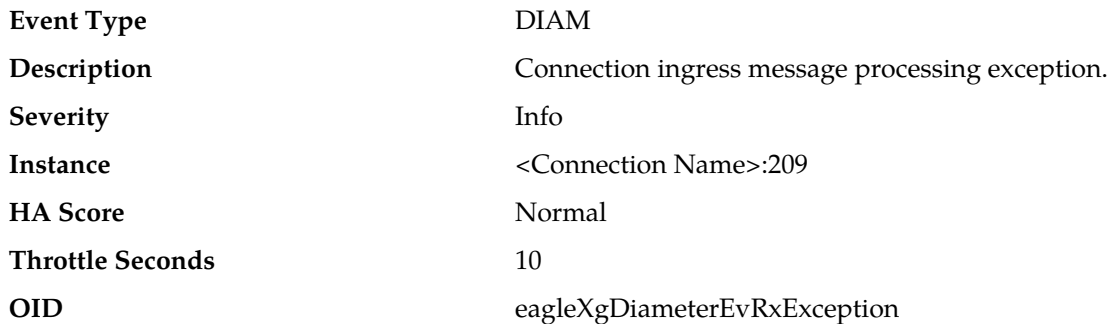

#### **Recovery:**

This event is unexpected. It is recommended to contact *[My Oracle Support \(MOS\)](#page-31-0)* for assistance. The peer may be misconfigured.

### **8008 - 210 - EvRxException\_MsgAttrAstUnsupported**

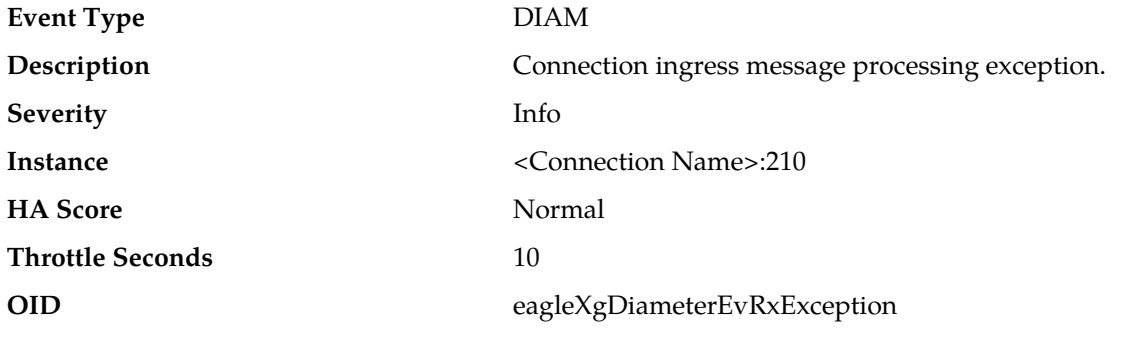

#### **Recovery:**

**1.** This event is unexpected. It is recommended to contact *[My Oracle Support \(MOS\)](#page-31-0)* for assistance. The peer may have an implementation defect or may be misconfigured .

- **2.** Only certain Acct-Status-Type values are supported. Ensure that the Acct-Status-Type value is one of these values:
	- $\bullet$  1 (Start)
	- $\bullet$  2 (Stop)
	- 3 (Interim-Update)
	- 7 (Accounting-On)
	- 8 (Accounting-Off)

### **8008 - 212 - EvRxException\_MsgTypeMissingMccs**

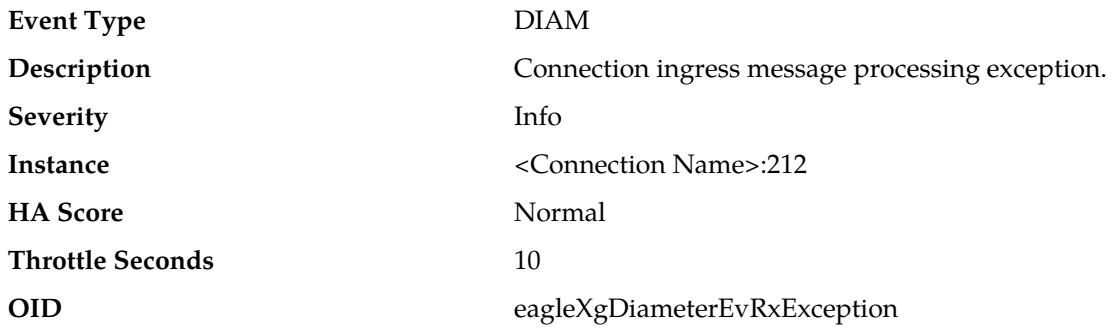

#### **Recovery:**

It is recommended to contact *[My Oracle Support \(MOS\)](#page-31-0)* for assistance. The peer or host is misconfigured.

#### **8008 - 213 - EvRxException\_ConnUnavailable**

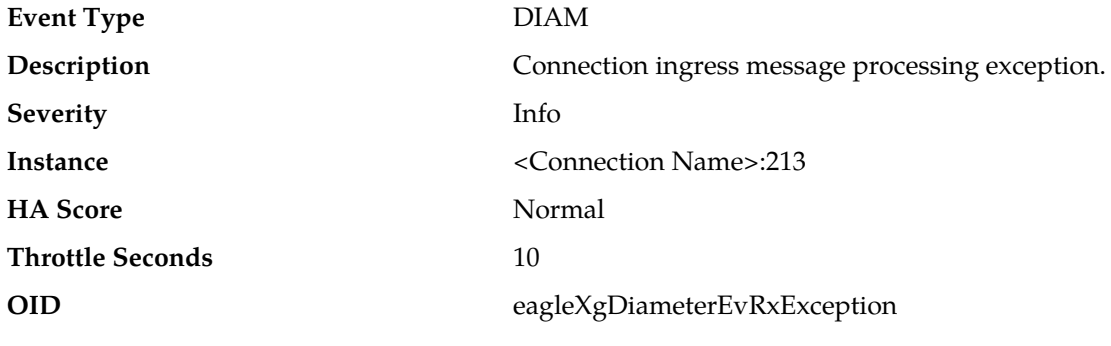

**Recovery:**

No action required. This event is for informational purposes only.

### **8009 - EvTxException**

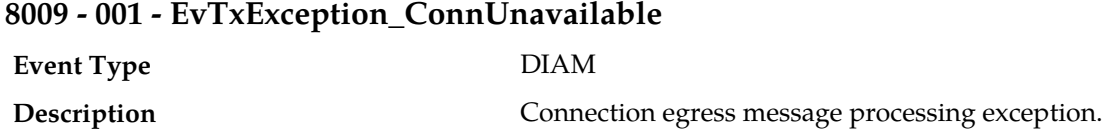

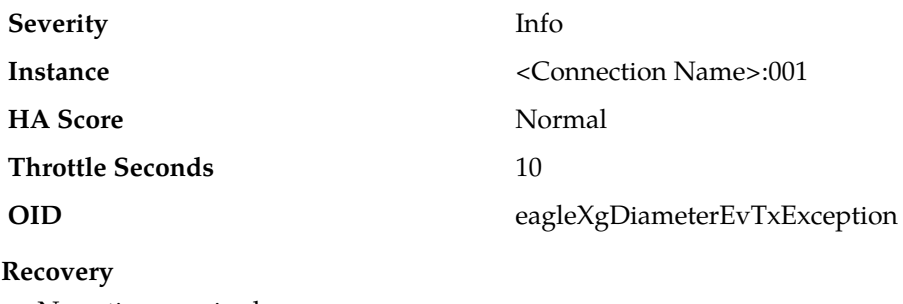

No action required.

## **8009 - 101 - EvTxException\_DclTxConnQueueCongested Event Type** DIAM **Description** Connection egress message processing exception. **Severity** Info **Instance** <Connection Name>:101 **HA Score** Normal **Throttle Seconds** 10 **OID** eagleXgDiameterEvTxException

#### **Recovery**

This event is potentially caused by a peer being routed more traffic than is nominally expected.

### **8009 - 102 - EvTxException\_DtlsMsgOversized**

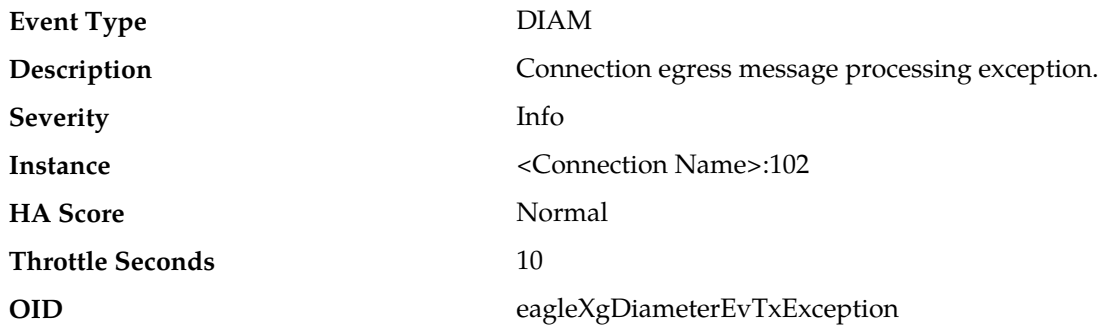

#### **Recovery**

This event is potentially caused by a peer being routed more traffic than is nominally expected.

### **8009 - 201 - EvTxException\_MsgAttrLenUnsupported**

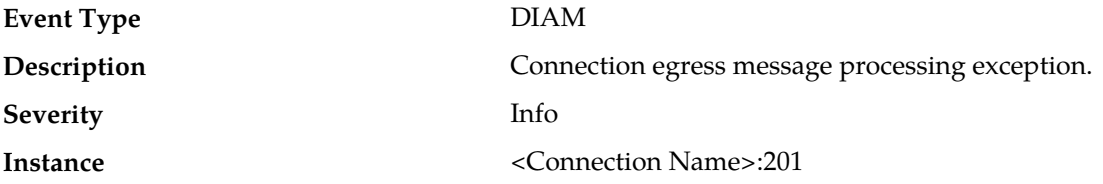
### **Alarms and Events**

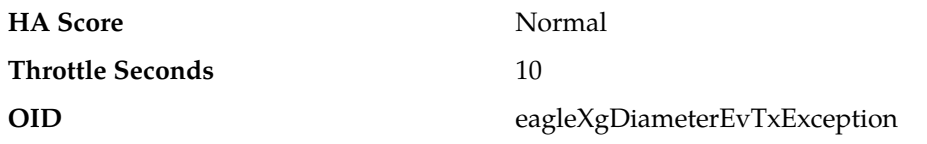

**Recovery:**

This event is unexpected. It is recommended to contact *[My Oracle Support \(MOS\)](#page-31-0)* for assistance. The peer may have an implementation defect.

# **8009 - 202 - EvTxException\_MsgTypeUnsupported**

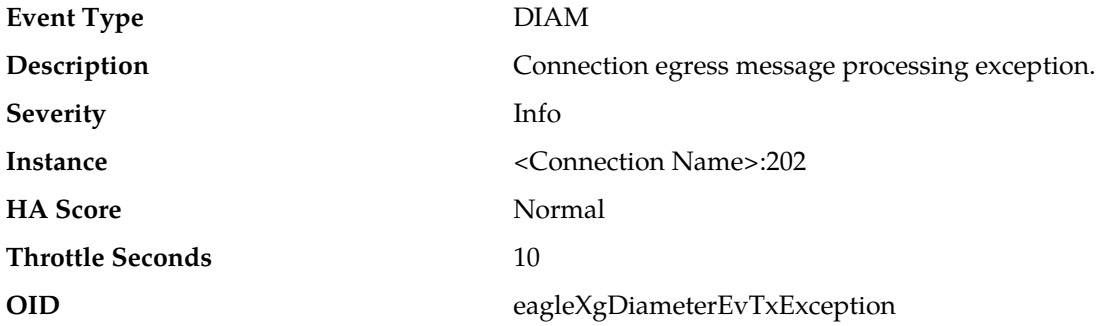

#### **Recovery:**

This event is unexpected. It is recommended to contact *[My Oracle Support \(MOS\)](#page-31-0)* for assistance. The peer may have an implementation defect, or may be misconfigured.

### **8009 - 203 - EvTxException\_MsgLenInvalid**

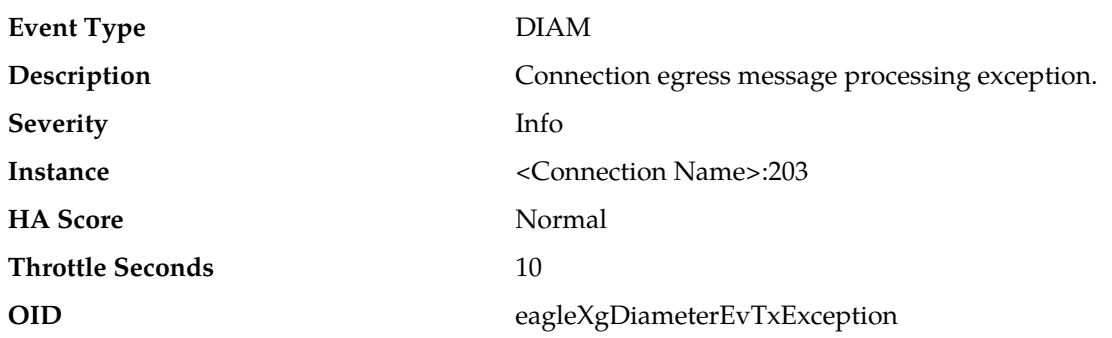

- **1.** This event is unexpected. It is recommended to contact *[My Oracle Support \(MOS\)](#page-31-0)* for assistance.
- **2.** This event is typically generated when the DSR needs to add a Message-Authenticator to the message, but doing so causes the message size to exceed maximum RADIUS message length. If this problem persists, evaluate the source of this message and ensure that the message size allows adding a Message-Authenticator attribute (16 octets). Evaluate the message authenticator configuration for the egress connection and ensure that the adding of Message-Authenticator to specific message types is configured appropriately. The message authenticator configuration set can be identified by accessing the connection screen via **Diameter** > **Configuration** > **Connections**.

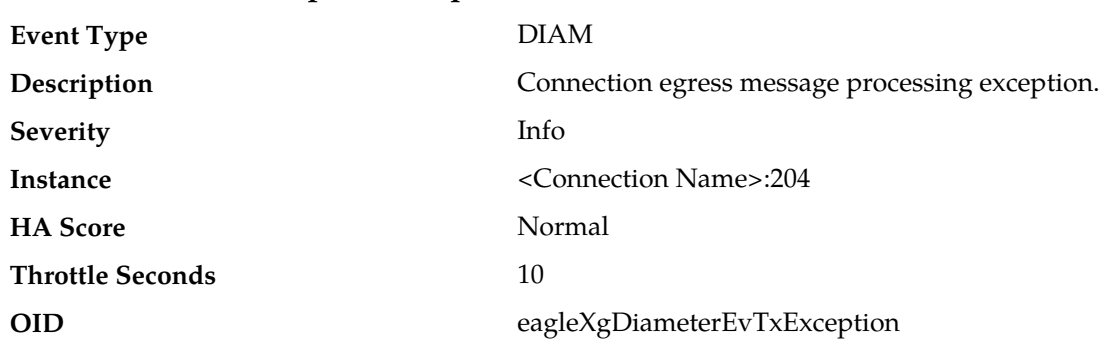

# **8009 - 204 - EvTxException\_ReqOnServerConn**

### **Recovery:**

- **1.** This event is unexpected. It is recommended to contact *[My Oracle Support \(MOS\)](#page-31-0)* for assistance. The peer may be misconfigured.
- **2.** Review the configuration of Route Groups and ensure that there are no RADIUS server instances.

# **8009 - 205 - EvTxException\_AnsOnClientConn**

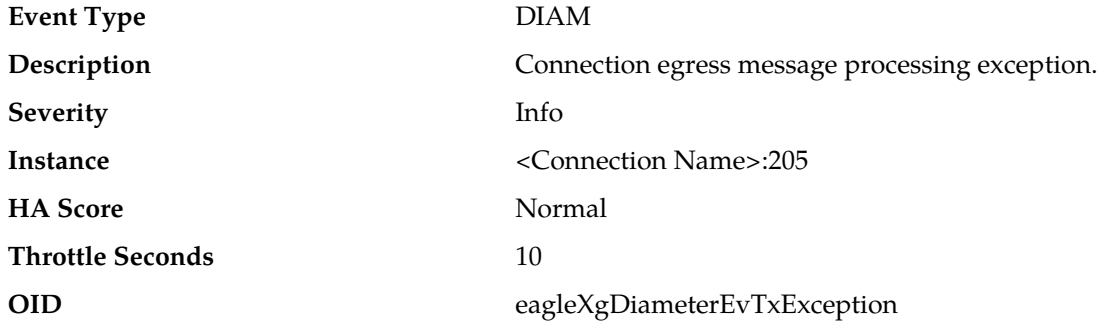

### **Recovery:**

- **1.** This event is unexpected. It is recommended to contact *[My Oracle Support \(MOS\)](#page-31-0)* for assistance. The peer may be misconfigured.
- **2.** Review the configuration of Connections and ensure that there are no RADIUS client instances being used as a RADIUS server by one or more peers.

### **8009 - 206 - EvTxException\_DiamMsgMisrouted**

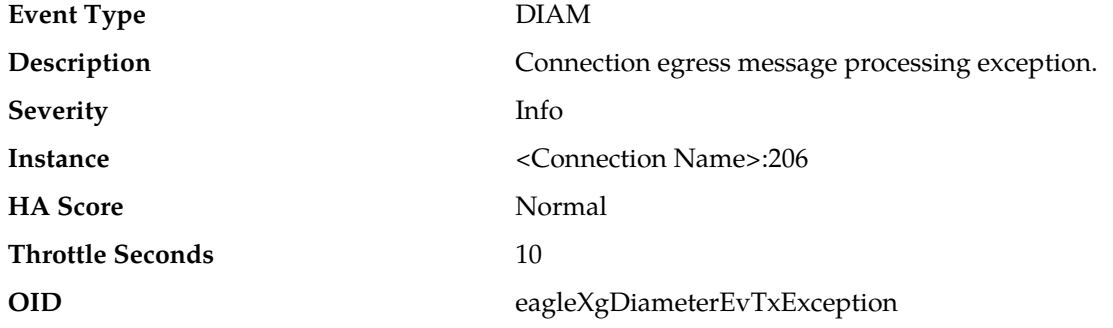

- **1.** This event is unexpected. It is recommended to contact *[My Oracle Support \(MOS\)](#page-31-0)* for assistance. The peer may be misconfigured.
- **2.** Review the configuration of Route Groups and ensure that there are no RADIUS server instances.

### **8009 - 207 - EvTxException\_ReqDuplicate**

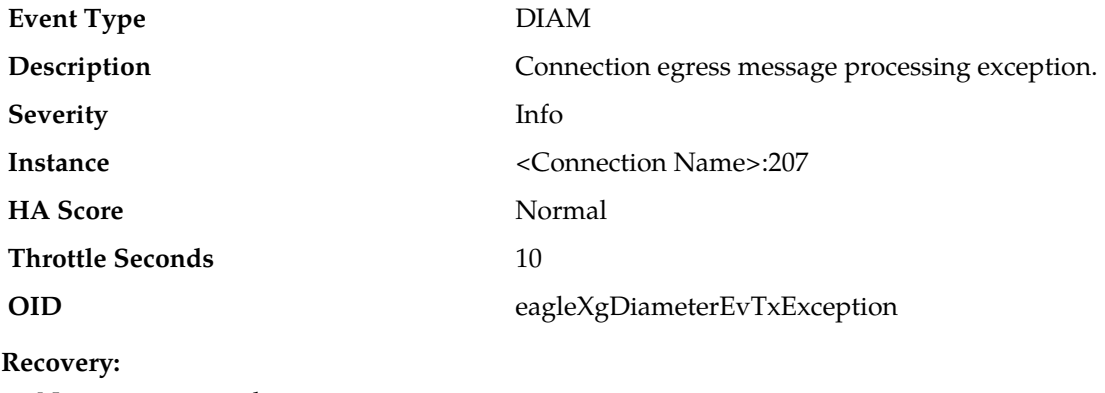

No action required.

### **8009 - 208 - EvTxException\_WriteFailure**

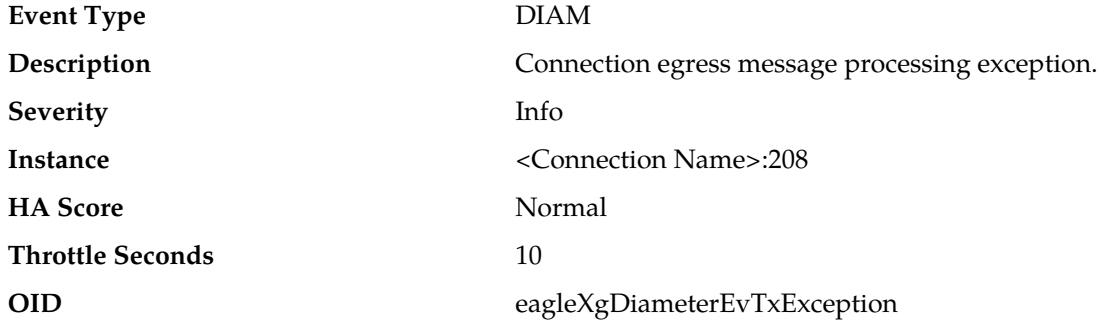

#### **Recovery:**

- **1.** This event is unexpected. It is recommend to contact *[My Oracle Support \(MOS\)](#page-31-0)* for assistance. The peer may be misconfigured.
- **2.** Ensure that the RADIUS **UDP Transmit Buffer Size** option in **System Options** to ensure it is sufficient for the offered traffic load.

# **8010 - MpIngressDrop**

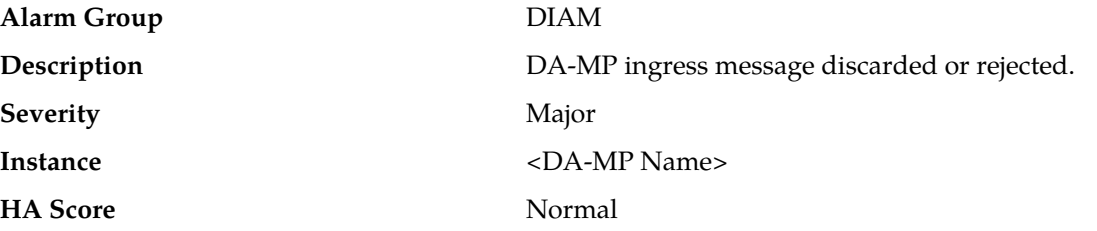

### **Alarms and Events**

# Auto Clear Seconds 30 **OID** eagleXgDiameterMpIngressDrop

### **Recovery**

Potential causes of this alarm are:

- One or more DA-MPs are unavailable and traffic has been distributed to the remaining DA-MPs.
- One or more peers are generating more traffic than is nominally expected.
- There are an insufficient number of DA-MPs provisioned.
- One or more peers are answering slowly, causing a backlog of pending transactions.

# **8011 - EcRate**

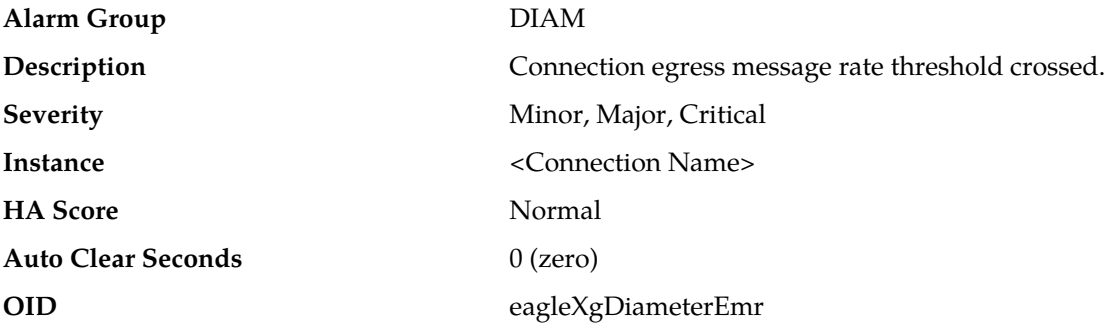

#### **Recovery**

This alarm is potentially caused when a peer is routed more traffic than is nominally expected.

### **8012 - MpRxNgnPsOfferedRate**

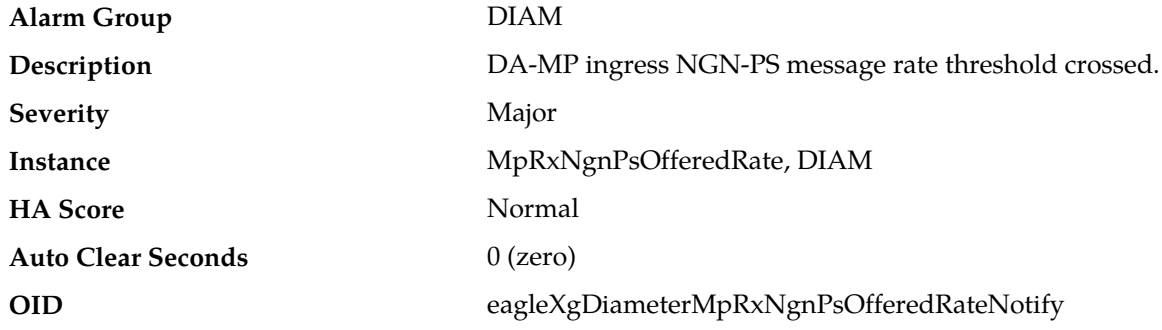

#### **Recovery**

Potential causes of this alarm:

- One or more DA-MPs are unavailable and traffic has been distributed to the remaining DA-MPs.
- One or more peers are generating more traffic than is nominally expected.
- There are an insufficient number of DA-MPs provisioned.

The alarm will clear when threshold crossing abates.

# **8013 - MpNgnPsStateMismatch**

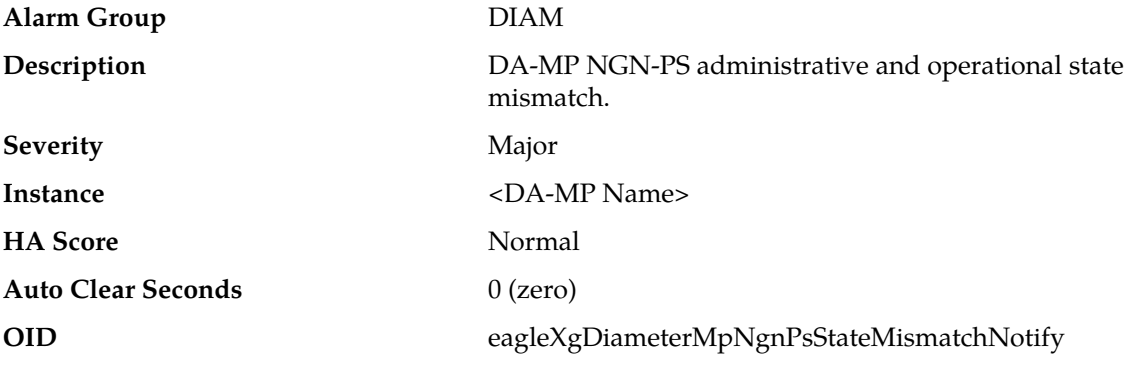

### **Recovery**

This alarm is potentially caused when a DA-MP restart is required.

The alarm will clear when administrative and operational states are aligned.

# **8014 - MpNgnPsDrop**

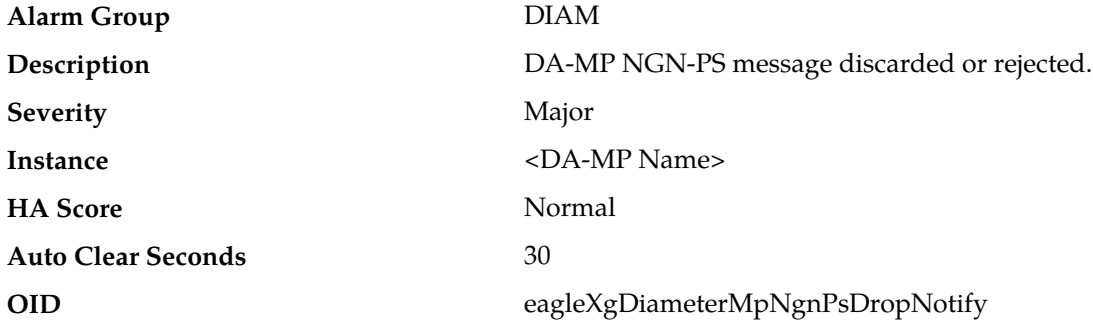

#### **Recovery**

Potential causes of this alarm are:

- Routing or application controls are configured incorrectly.
- Peer or network is in congestion.
- Engineering of internal resources is insufficient.

# **8015 - NgnPsMsgMisrouted**

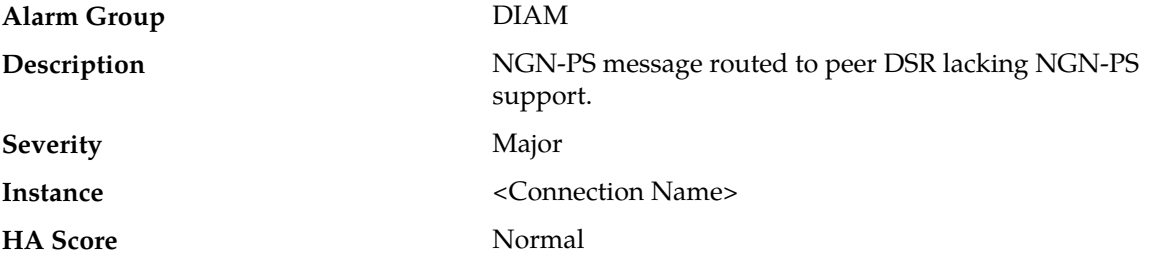

### **Alarms and Events**

### Auto Clear Seconds 30

**OID** eagleXgDiameterNgnPsMsgMisroutedNotify

### **Recovery**

Potential causes of this alarm are:

- Routing configuration is incorrect.
- Peer DSR has not yet been upgraded.
- Peer DSR has not yet operationally enabled NGN-PS.

# **8016 - MpP16StateMismatch**

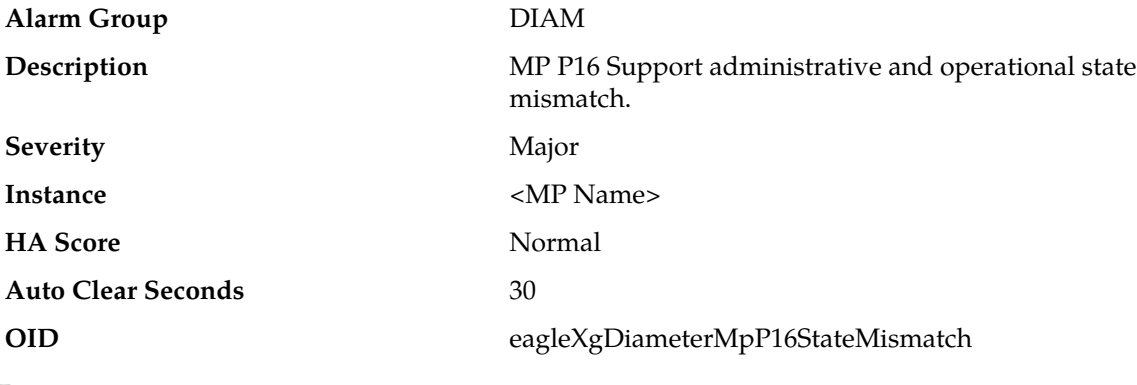

**Recovery**

Potential causes of this alarm are:

• An MP restart is required.

# **8017 - MpTaskCpuCongested**

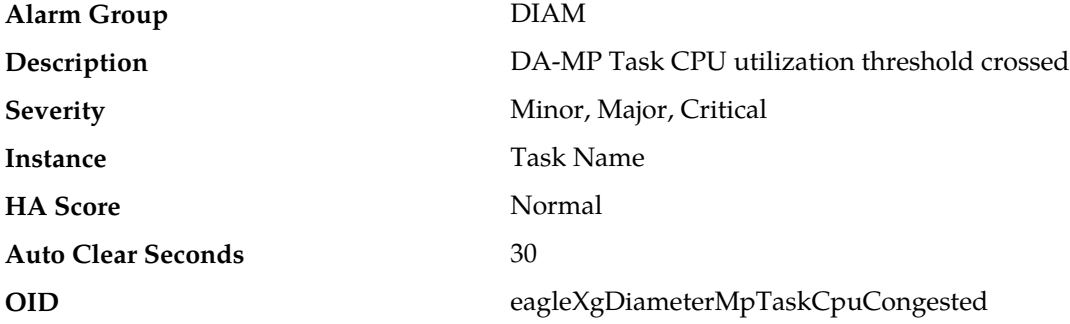

### **Recovery**

Potential causes of this alarm are:

- One or more peers are generating more traffic than is nominally expected
- Configuration requires more CPU for message processing than is nominally expected

# **8018 - P16MsgMisrouted**

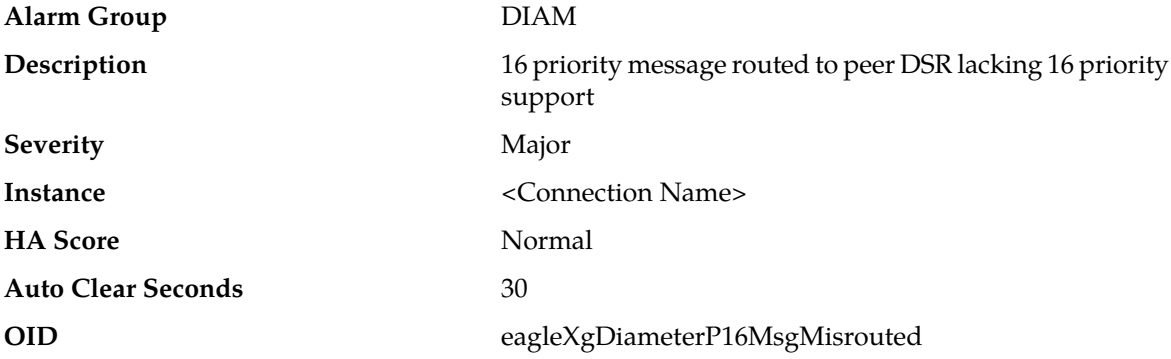

# **Recovery**

Potential causes of this alarm are:

- Peer DSR has not yet been upgraded.
- Peer DSR has not yet operationally enabled 16 priority support.

# **8019 - MpAnswerPriorityModeMismatch**

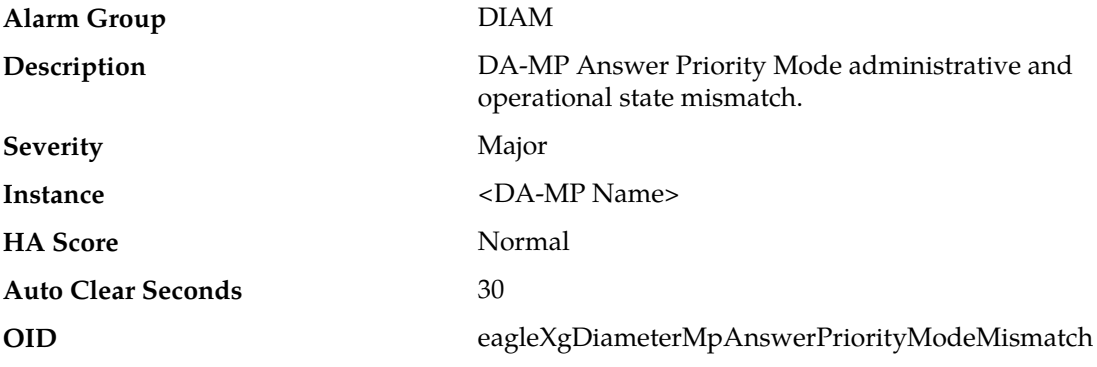

### **Recovery**

Potential causes of this alarm are:

• A DA-MP restart is required.

# **8100 - NormMsgMisrouted**

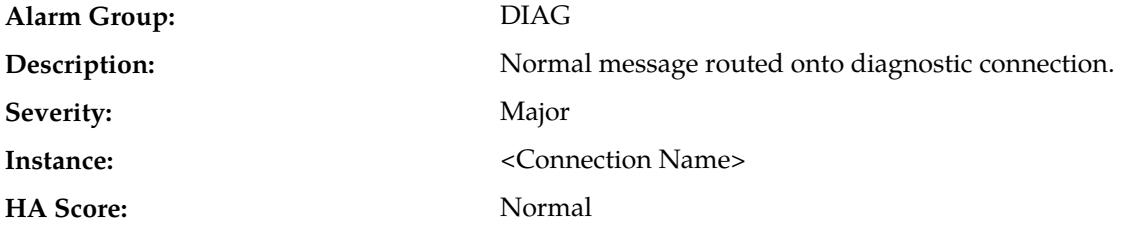

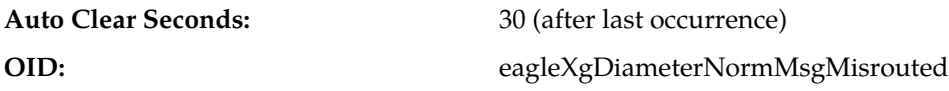

- **1.** The alarm is potentially caused by a diameter routing misconfiguration.
- **2.** If the problem persists, it is recommended to contact *[My Oracle Support \(MOS\)](#page-31-0)*.

# **8101 - DiagMsgMisrouted**

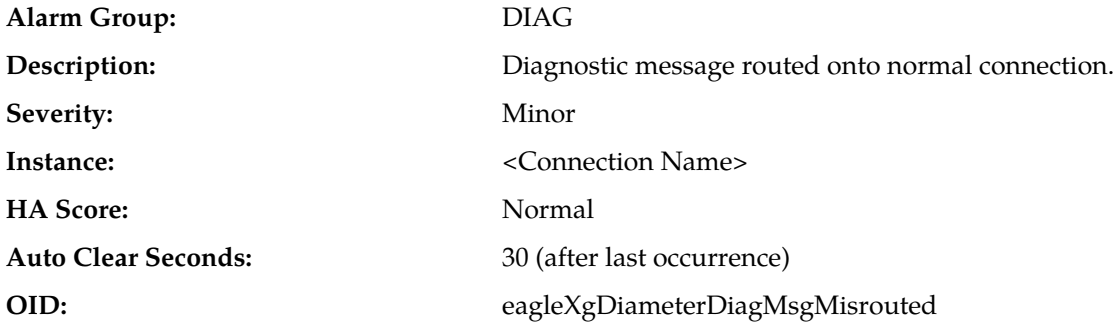

### **Recovery:**

- **1.** The alarm is potentially caused by a diameter routing misconfiguration.
- **2.** If the problem persists, it is recommended to contact *[My Oracle Support \(MOS\)](#page-31-0)*.

# **8200 - MpRadiusMsgPoolCongested**

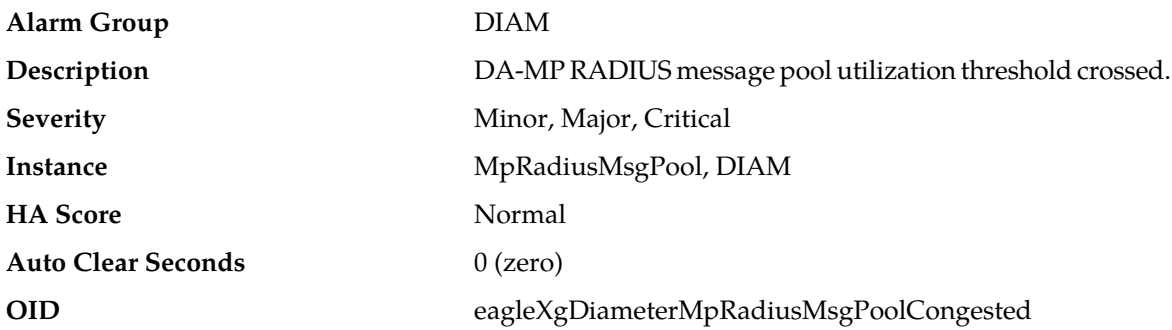

- **1.** If one or more MPs in a server site have failed, the traffic will be distributed between the remaining MPs in the server site. MP server status can be monitored from the **Status & Manage** > **Server** page.
- **2.** The mis-configuration of Diameter peers may result in too much traffic being distributed to the MP. The ingress traffic rate of each MP can be monitored from the **Status & Manage** > **KPIs** page. Each MP in the server site should be receiving approximately the same ingress transaction per second.
- **3.** There may be an insufficient number of MPs configured to handle the network traffic load. The ingress traffic rate of each MP can be monitored from the **Status & Manage** > **KPIs** page. If all MPs are in a congestion state then the offered load to the server site is exceeding its capacity.
- **4.** A software defect may exist resulting in PDU buffers not being deallocated to the pool. This alarm should not normally occur when no other congestion alarms are asserted. The alarm log should be examined using the **Alarms & Events** page.
- **5.** If the problem persists, it is recommended to contact *[My Oracle Support \(MOS\)](#page-31-0)*.

### **8201 - RclRxTaskQueueCongested**

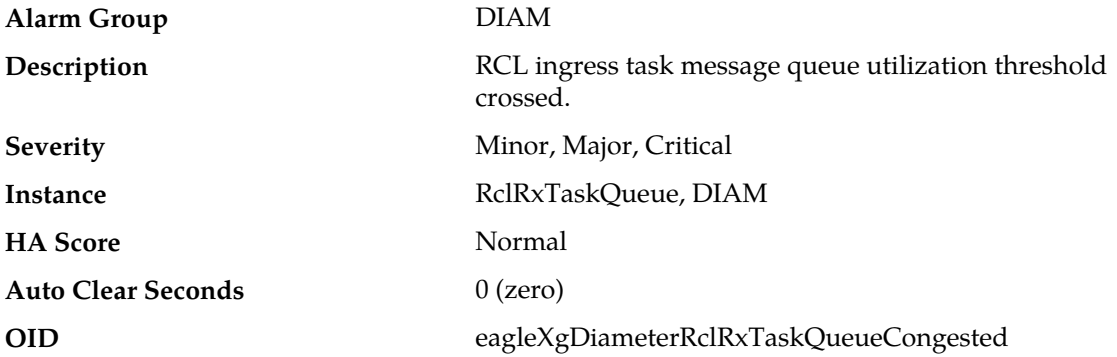

### **Recovery:**

- **1.** The alarm will clear when the RCL ingress task message queue utilization falls below the clear threshold. The alarm may be caused by one or more peers being routed more traffic than is nominally expected.
- **2.** If the problem persists, it is recommended to contact *[My Oracle Support \(MOS\)](#page-31-0)*.

# **8202 - RclItrPoolCongested**

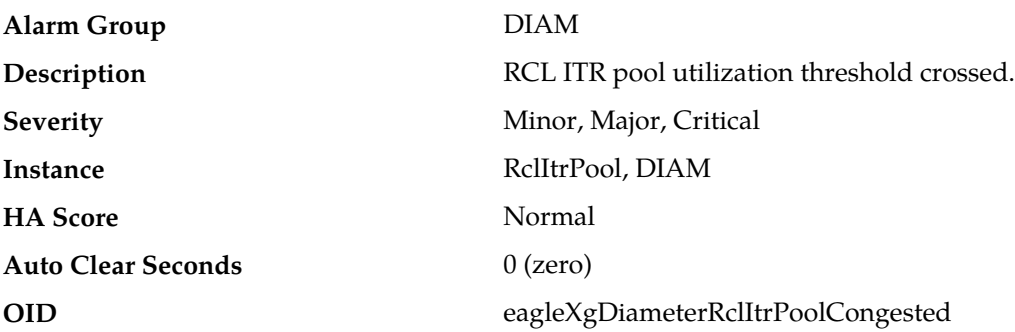

- **1.** Adjust the RADIUS **Cached Response Duration** option of the associated Connection configuration set(s) to reduce the lifetime of cached transactions, if needed.
- **2.** If one or more MPs in a server site have failed, the traffic will be distributed between the remaining MPs in the server site. MP server status can be monitored from the **Status & Manage** > **Server** page.
- **3.** The mis-configuration of Diameter peers may result in too much traffic being distributed to the MP. The ingress traffic rate of each MP can be monitored from the **Status & Manage** > **KPIs** page. Each MP in the server site should be receiving approximately the same ingress transaction per second.
- **4.** There may be an insufficient number of MPs configured to handle the network traffic load. The ingress traffic rate of each MP can be monitored from the **Status & Manage** > **KPIs** page. If all MPs are in a congestion state then the offered load to the server site is exceeding its capacity.
- **5.** A software defect may exist resulting in PTR buffers not being deallocated to the pool. This alarm should not normally occur when no other congestion alarms are asserted. The alarm log should be examined from the **Alarms & Events** page.
- **6.** If the problem persists, it is recommended to contact *[My Oracle Support \(MOS\)](#page-31-0)*.

# **8203 - RclTxTaskQueueCongested**

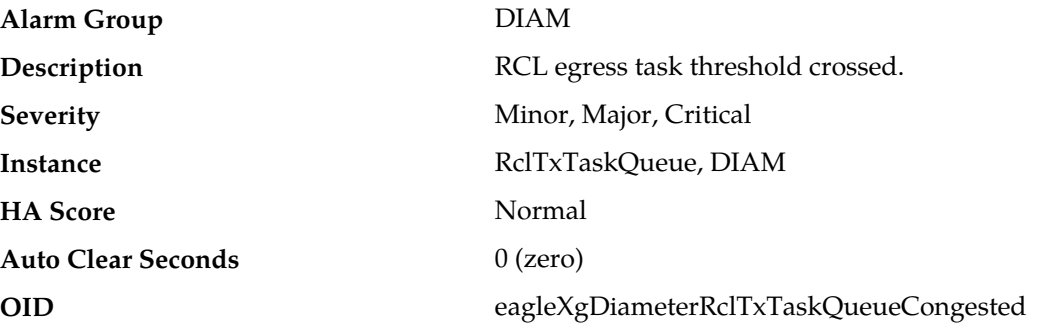

### **Recovery:**

- **1.** The alarm will clear when the RCL egress task message queue utilization falls below the clear threshold. The alarm may be caused by one or more peers being routed more traffic than is nominally expected.
- **2.** If the problem persists, it is recommended to contact *[My Oracle Support \(MOS\)](#page-31-0)*.

# **8204 - RclEtrPoolCongested**

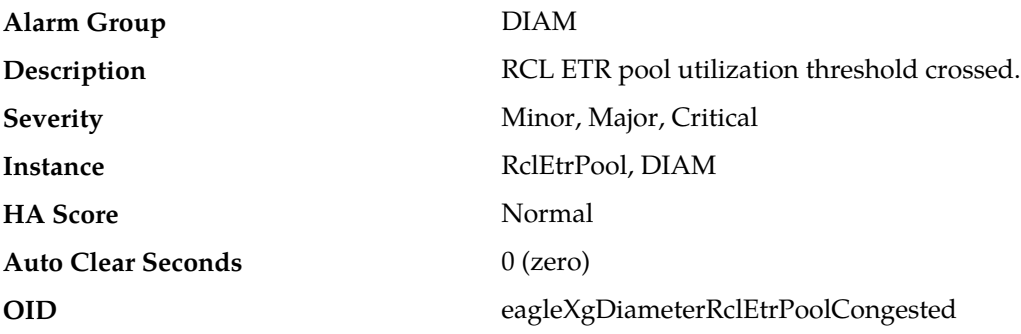

- **1.** Adjust the RADIUS **Cached Response Duration** option of the associated Connection configuration set(s) to reduce the lifetime of cached transactions, if needed.
- **2.** If one or more MPs in a server site have failed, the traffic will be distributed between the remaining MPs in the server site. MP server status can be monitored from the **Status & Manage** > **Server** page.
- **3.** The mis-configuration of Diameter peers may result in too much traffic being distributed to the MP. The ingress traffic rate of each MP can be monitored from the **Status & Manage** > **KPIs** page.

Each MP in the server site should be receiving approximately the same ingress transaction per second.

- **4.** There may be an insufficient number of MPs configured to handle the network traffic load. The ingress traffic rate of each MP can be monitored from the **Status & Manage** > **KPIs** page. If all MPs are in a congestion state then the offered load to the server site is exceeding its capacity.
- **5.** A software defect may exist resulting in PTR buffers not being deallocated to the pool. This alarm should not normally occur when no other congestion alarms are asserted. The alarm log should be examined from the **Alarms & Events** page.
- **6.** If the problem persists, it is recommended to contact *[My Oracle Support \(MOS\)](#page-31-0)*.

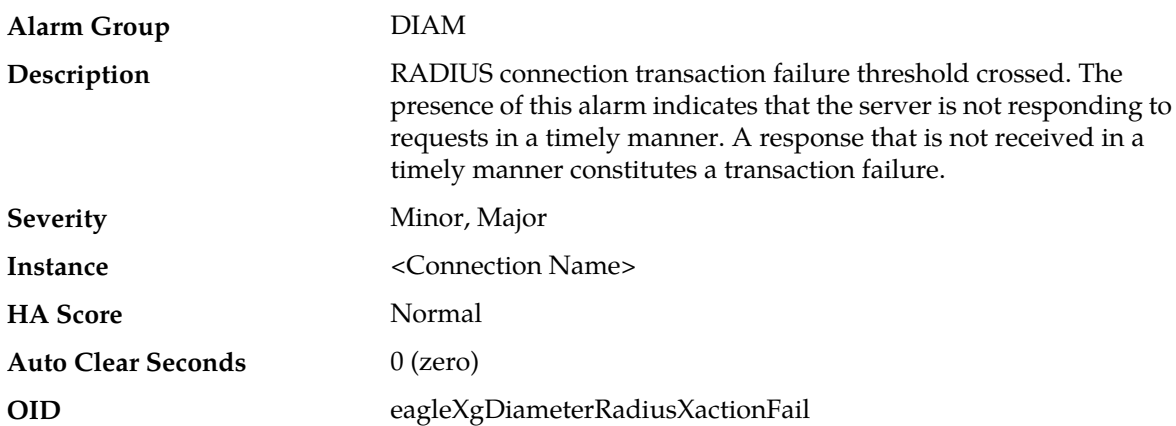

# **8205 - RadiusXactionFail**

#### **Recovery:**

- **1.** Check whether there is an IP network problem, RADIUS server congestion resulting in large response times, or whether a RADIUS server failure has occurred.
- **2.** The user may choose to Admin Disable the corresponding transport connection which will prevent the DSR from selecting that connection for message routing, until the cause of the alarm is determined.

# **8206 - MpRxRadiusAllLen**

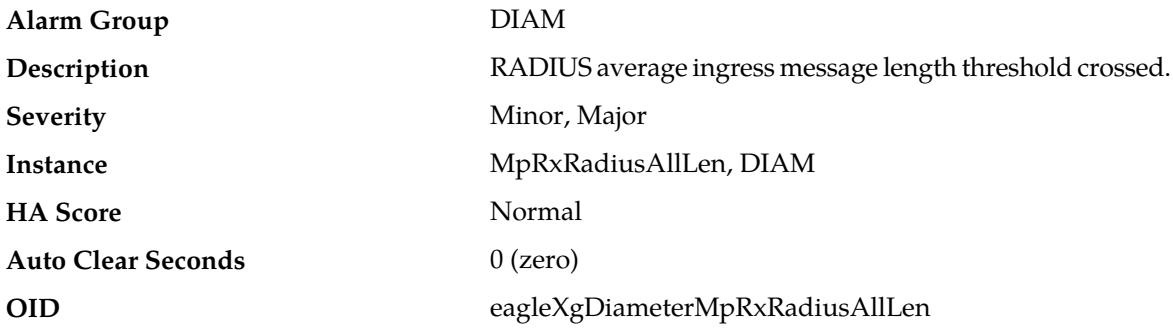

#### **Recovery:**

**1.** Investigate traffic sources. One or more peers is sending larger messages than is nominally expected.

**2.** Adjust the message length thresholds if necessary.

# **8207 - MpRadiusKeyError**

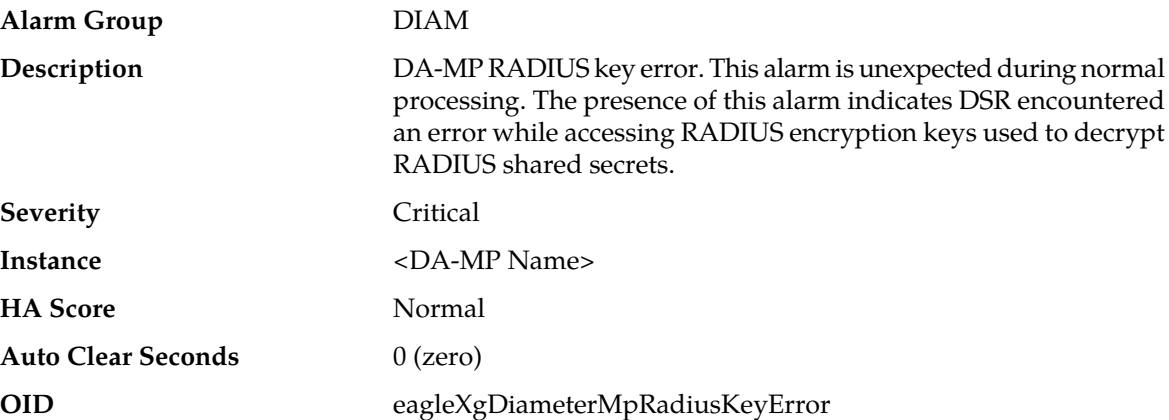

### **Recovery:**

- **1.** Synchronize the RADIUS key file.
- **2.** Restart the DSR process. If the required keys are now available, the alarm is not raised.
- **3.** If the problem persists, it is recommended to contact *[My Oracle Support \(MOS\)](#page-31-0)*.

# **22001 - Message Decoding Failure**

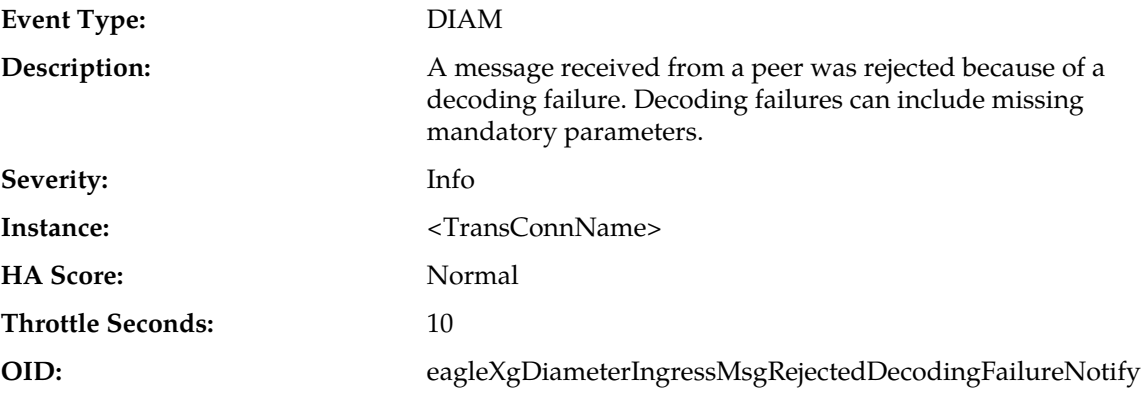

### **Recovery:**

During Diameter Request decoding, the message content was inconsistent with the "Message Length" in the message header. This protocol violation can be caused by the originator of the message (identified by the Origin-Host AVP in the message) or the peer who forwarded the message to this node.

# **22002 - Peer Routing Rules with Same Priority**

**Event Type:** DIAM

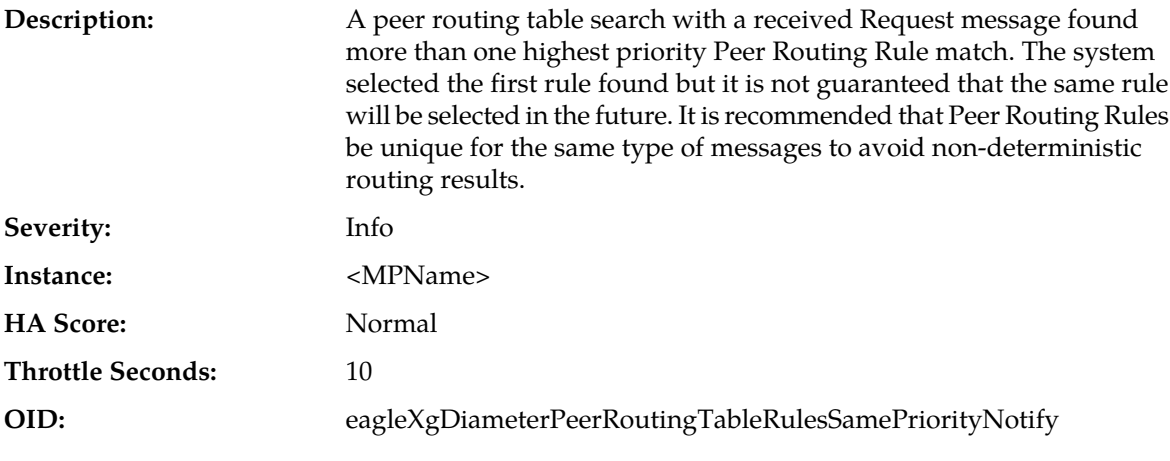

Modify one of the Peer Routing Rule Priorities using the **Diameter > Configuration > Peer Routing Rules** GUI page.

### **22004 - Maximum pending transactions allowed exceeded**

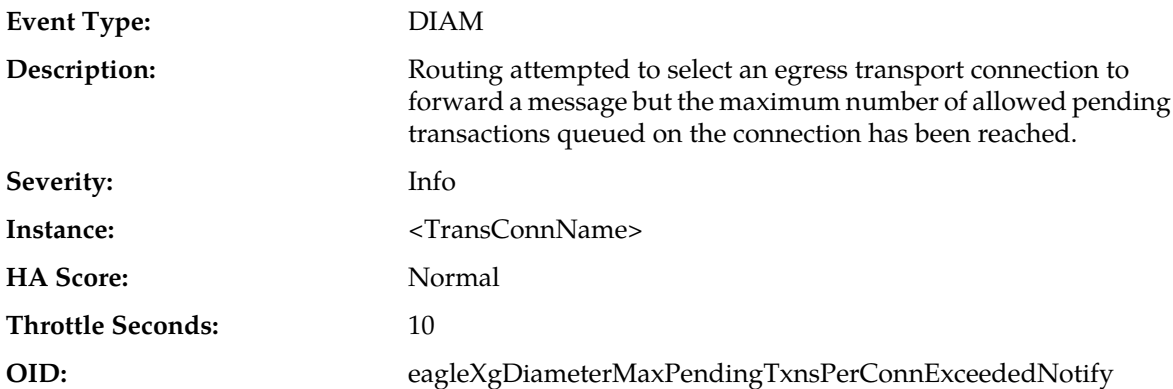

### **Recovery:**

The maximum number of pending transactions for each connection is set to a system-wide default value. If this event is occurring frequently enough for a particular connection then the maximum value may need to be increased. It is recommended to contact *[My Oracle Support \(MOS\)](#page-31-0)* for assistance.

# **22005 - No peer routing rule found**

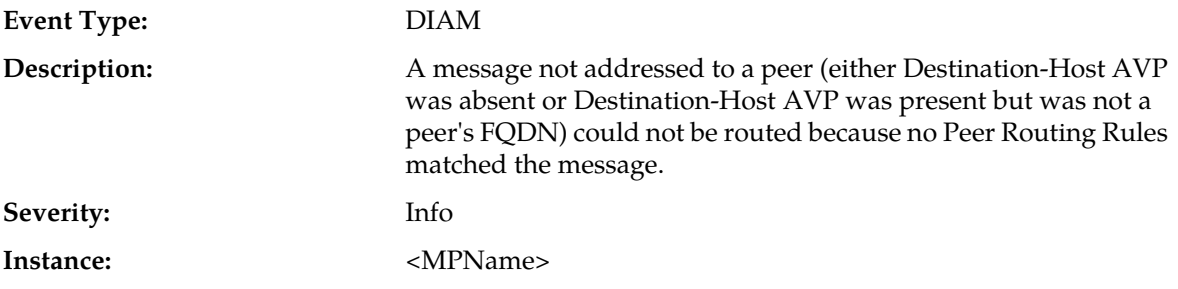

### **Alarms and Events**

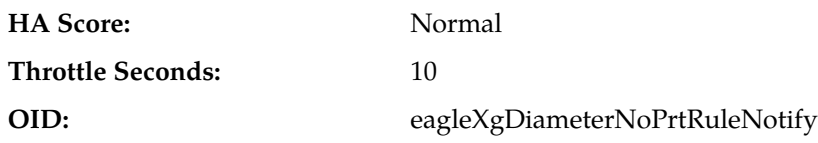

**Recovery:**

- **1.** Either the message was incorrectly routed to this node or additional Peer Routing Rules need to be added. View and update the Peer Routing Rules by navigating to **Diameter > Configuration > Peer Routing Rules**.
- **2.** If multiple peer routing tables are used, ensure the correct table is applied for the message in question.
- **3.** If the problem persists, it is recommended to contact *[My Oracle Support \(MOS\)](#page-31-0)*.

### **22007 - Inconsistent Application ID Lists from a Peer**

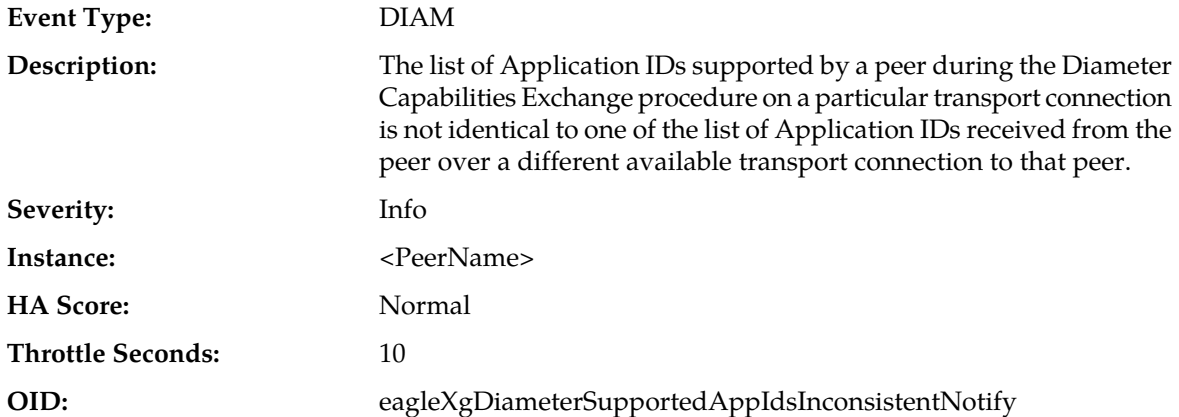

- **1.** A peer with multiple transport connections has established a connection and provided a list of supported Application IDs which does match a previously established connection. This could prevent Request messages from being routed uniformly over the peer's transport connections because the decision to route a message containing an Application ID is based upon the list of Application IDs supported on each transport connection. The list of Application IDs that the peer supports on each connection can be viewed as follows:
	- a) Navigate to **Diameter > Maintenance > Connections**.
	- b) Locate the relevant Peer Node and check the supported Application IDs.
- **2.** If Application IDs are not the same for each connection (but should be) the Application ID for any connection can be refreshed by:
	- a) Navigate to **Diameter > Maintenance > Connections**.
	- b) Locate the relevant Connection.
	- c) Disable the Connection.
	- d) Enable the Connection.
- **3.** If the problem persists, it is recommended to contact *[My Oracle Support \(MOS\)](#page-31-0)*.

# **22008 - Orphan Answer Response Received**

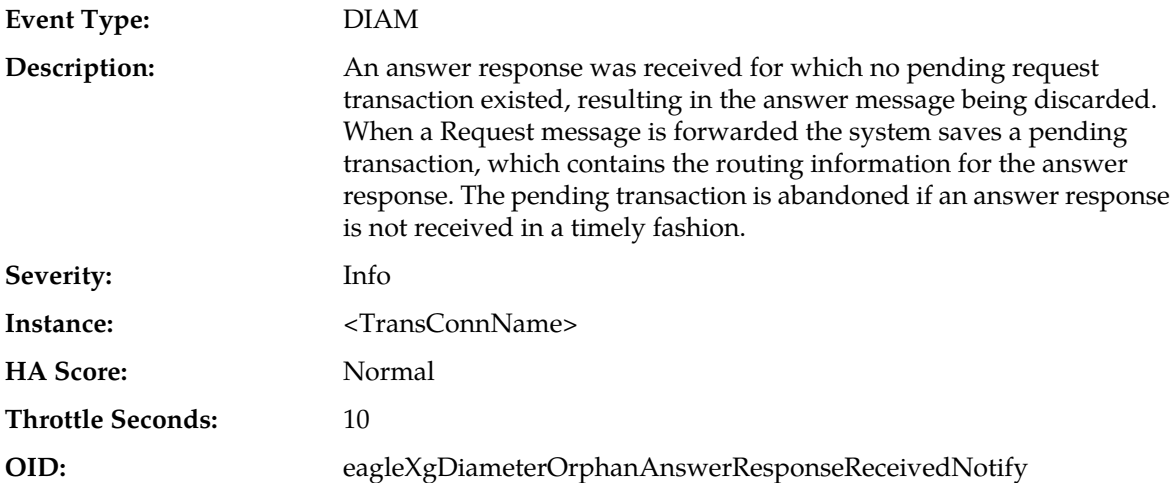

### **Recovery:**

If this event is occurring frequently, the transaction timers may be set too low. Navigate to **Diameter > Configuration > Pending Answer Timers** to view and/or modify the Pending Answer Timer, Transaction Request Lifetime, peer node settings.

# **22009 - Application Routing Rules with Same Priority**

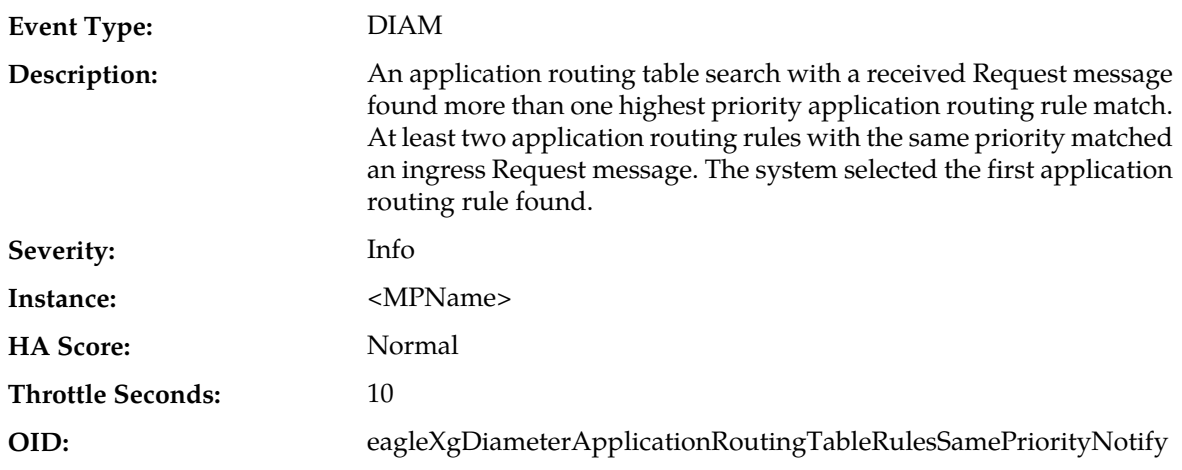

- **1.** It is recommended that application routing rules be unique for the same type of messages to avoid unexpected routing results. Peer routing rule priorities can be modified using **Diameter > Configuration > Application Route Tables** page.
- **2.** If the problem persists, it is recommended to contact *[My Oracle Support \(MOS\)](#page-31-0)*.

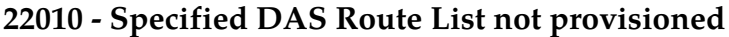

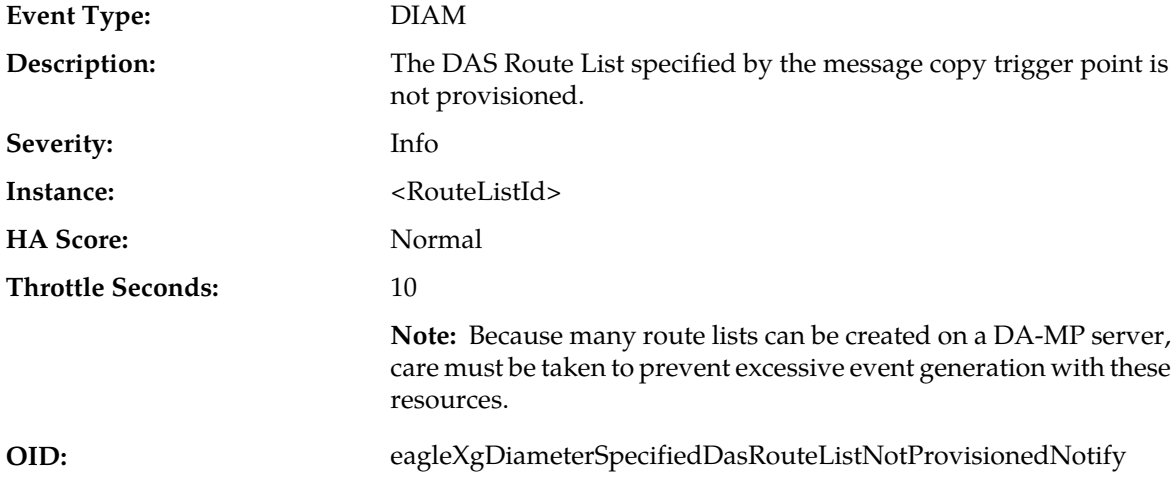

- **1.** Provisioning is incorrect/misconfigured. Verify provisioning and provision/correct provisioning.
- **2.** If this problem persists, it is recommended to contact *[My Oracle Support \(MOS\)](#page-31-0)* for assistance.

# **22012 - Specified MCCS not provisioned**

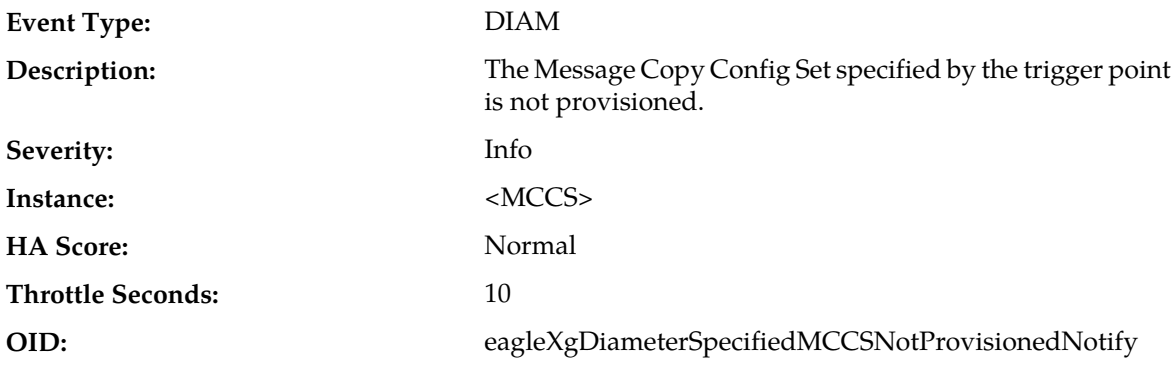

### **Recovery:**

- **1.** Verify the configured value of MCCS with the trigger point.
- **2.** Verify the Message Copy CfgSet (MCCS) provisioning is properly configured.
- **3.** If the problem persists, it is recommended to contact *[My Oracle Support \(MOS\)](#page-31-0)*.

# **22013 - DAS Peer Number of Retransmits Exceeded for Copy**

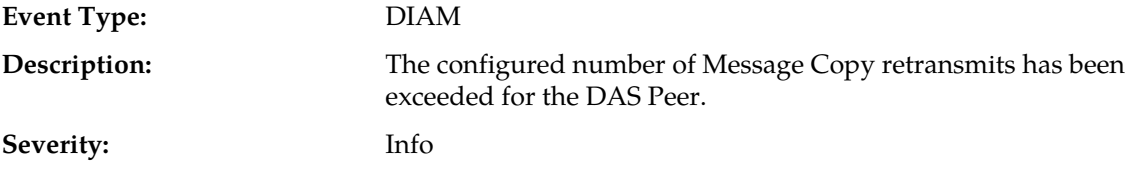

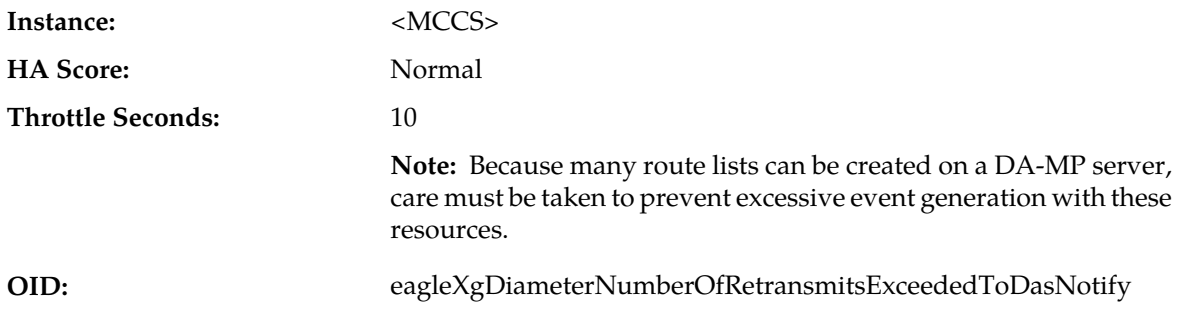

- **1.** Verify the configured value of 'Max Retransmission Attempts'
- **2.** Verify local provisioning to connections to intended DAS peer server(s) are in service and no network issues in path(s) to intended DAS peer server(s) exist.
- **3.** Verify DAS peer provisioning to insure proper configuration.
- **4.** If the problem persists, it is recommended to contact *[My Oracle Support \(MOS\)](#page-31-0)* for assistance.

# **22014 - No DAS Route List specified**

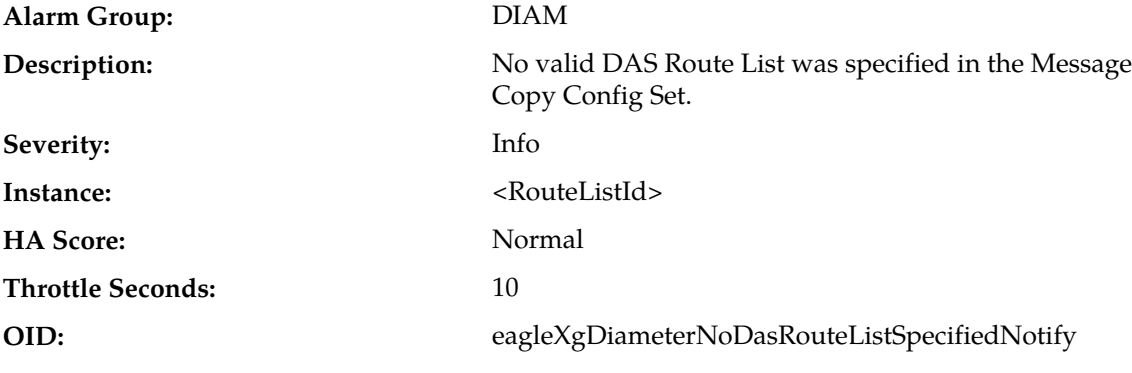

### **Recovery:**

It is recommended to contact *[My Oracle Support \(MOS\)](#page-31-0)* for further assistance.

### **22016 - Peer Node Alarm Aggregation Threshold**

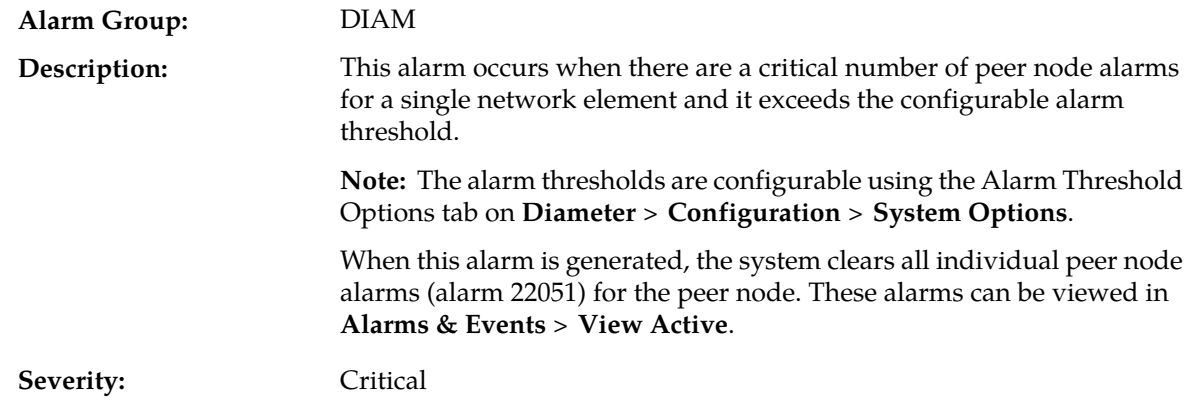

### **Alarms and Events**

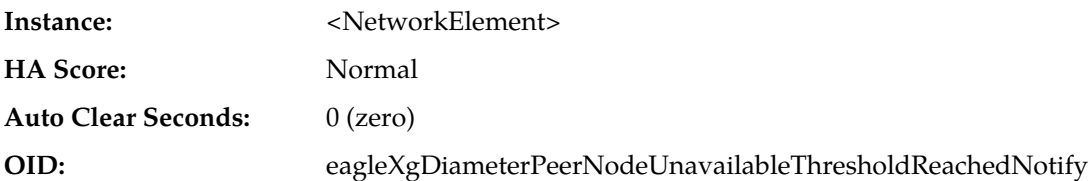

#### **Recovery:**

- **1.** Navigate to **Diameter** > **Maintenance** > **Peer Nodes** to monitor peer status.
- **2.** Verify IP network connectivity exists between the MP server and the peer node.
- **3.** Check the event history logs for additional DIAM events or alarms from this MP server.
- **4.** Verify the peer is not under maintenance.
- **5.** It is recommended to contact *[My Oracle Support \(MOS\)](#page-31-0)* for assistance.

### **22017 - Route List Alarm Aggregation Threshold**

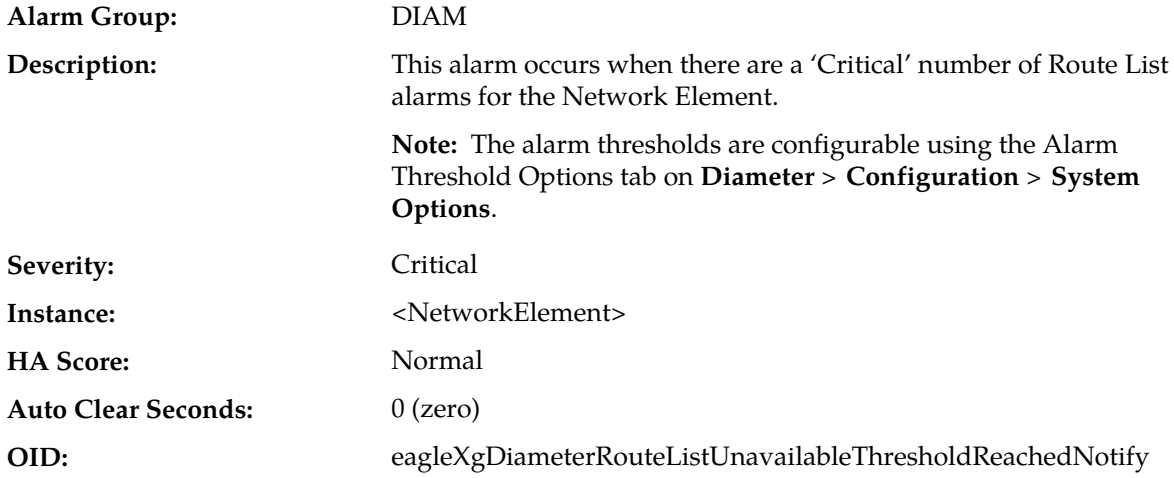

**Recovery:**

- **1.** Use **Main Menu** > **Diameter** > **Maintenance** > **Route Lists** to monitor Route List status.
- **2.** Verify that IP network connectivity exists between the MP server and the peers.
- **3.** Check the event history logs for additional DIAM events or alarms from this MP server.
- **4.** Verify that the peers in the Route List are not under maintenance.
- **5.** It is recommended to contact *[My Oracle Support \(MOS\)](#page-31-0)* for assistance.

### **22018 - Maintenance Leader HA Notification to go Active**

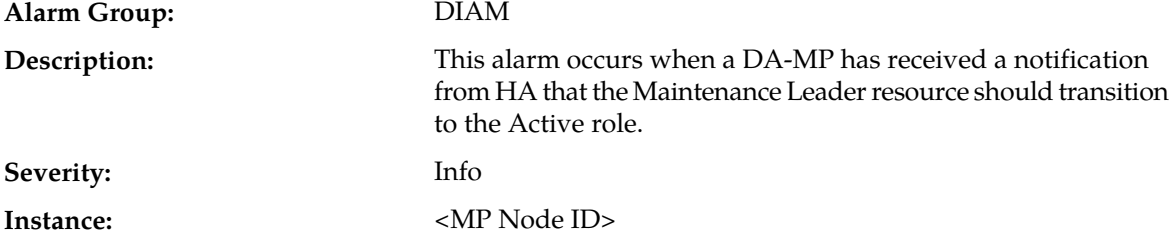

### **Alarms and Events**

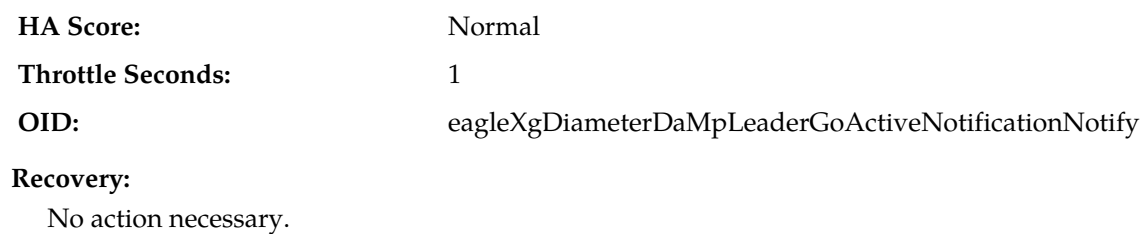

# **22019 - Maintenance Leader HA Notification to go OOS**

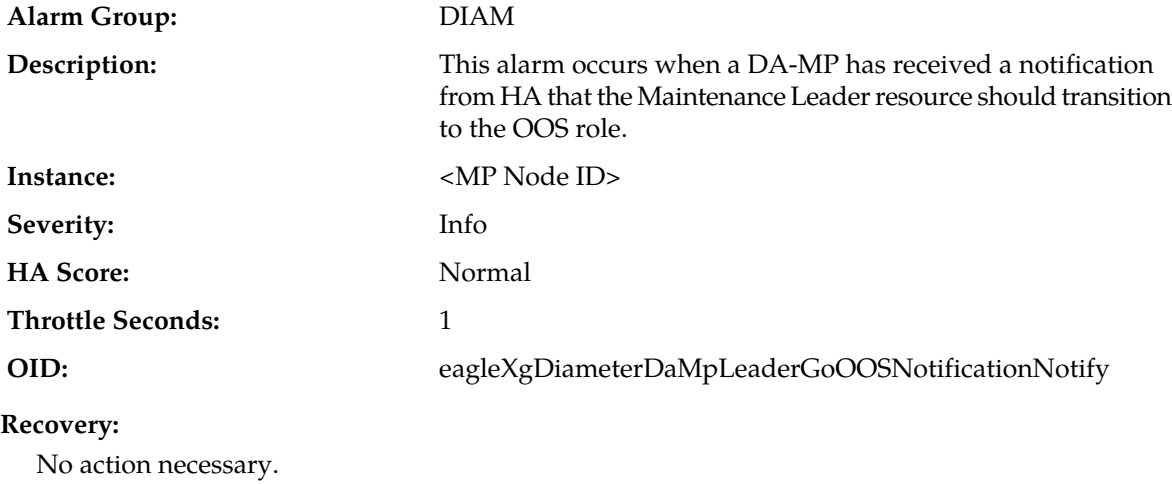

# **22020 - Copy Message size exceeded the system configured size limit**

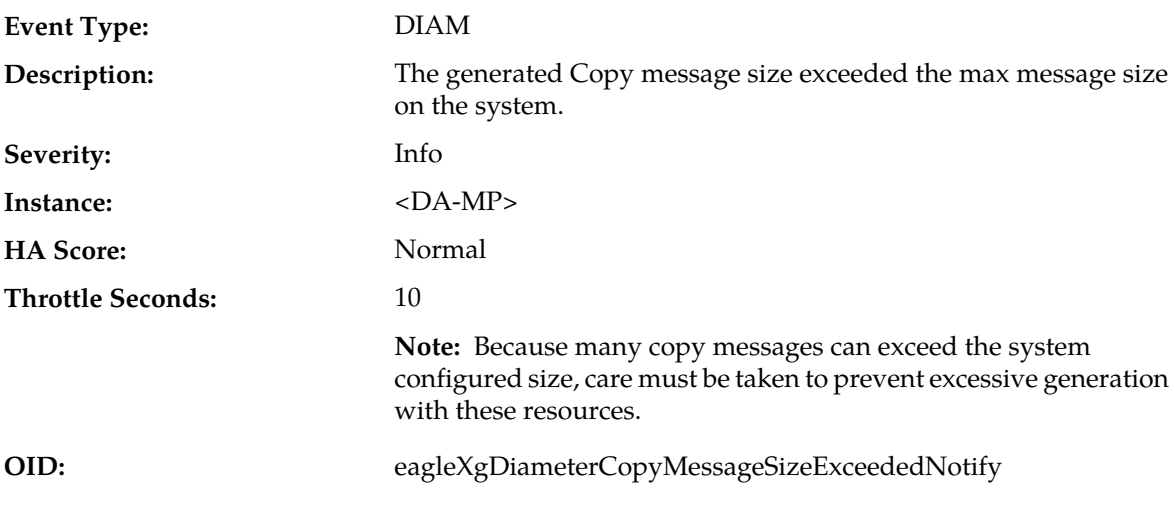

- **1.** Verify the size of the Request and Answer messages and see it exceeds the system set message size. Use **Main** > **Diameter** > **Configuration** > **Route Lists** to correct provisioning.
- **2.** Review provisioning and correct provisioning and see whether answers also needed to copy.

Requests and answers may be copied to DAS.

**3.** If this problem persists, it is recommended to contact *[My Oracle Support \(MOS\)](#page-31-0)* for assistance.

# **22021 - Debug Routing Info AVP Enabled**

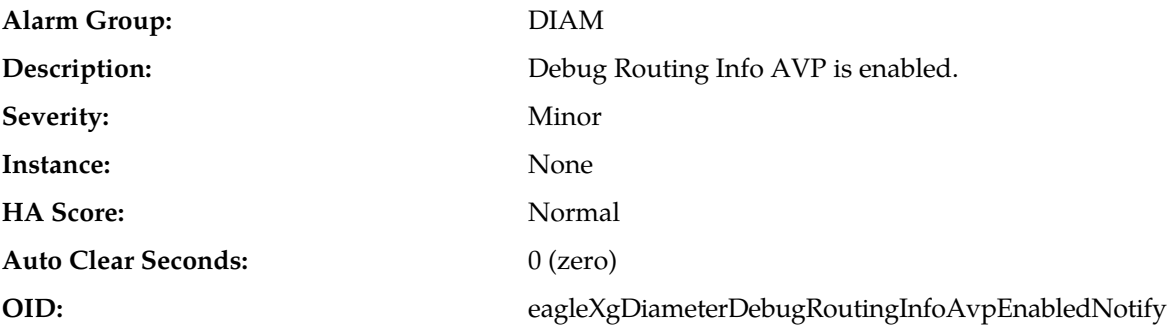

### **Recovery:**

- **1.** Change the IncludeRoutingInfoAvp parameter to *no* in the DpiOption table on the NO for a 2-tier system or on the SO for a 3-tier system.
- **2.** If the problem persists, it is recommended to contact *[My Oracle Support \(MOS\)](#page-31-0)*.

# **22022 - Forwarding Loop Detected**

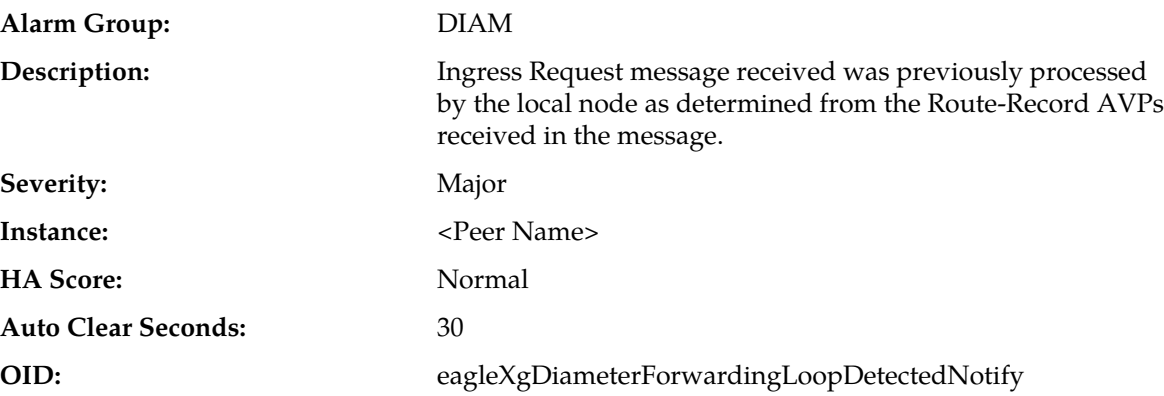

- **1.** An ingress Request message was rejected because message looping was detected. In general, the forwarding node should not send a message to a peer which has already processed the message (it should examine the Route-Record AVPs prior to message forwarding). If this type of error is occurring frequently, then the forwarding node is most likely mis-routing the message. This should not be related to a configuration error because the identity of the local node is sent to the peer during the Diameter Capabilities Exchange procedure when the Connection comes into service.
- **2.** If Path Topology Hiding is activated and Protected Network Node's Route-Records are obscured with PseudoNodeFQDN, then inter-network ingress message loop detection could reject the message if same Request message is routed back to DEA. If this type of error is occurring then the forwarding node is most likely mis-routing the message back to DEA.
- **3.** If the problem persists, it is recommended to contact *[My Oracle Support \(MOS\)](#page-31-0)*.

# **22051 - Peer Unavailable**

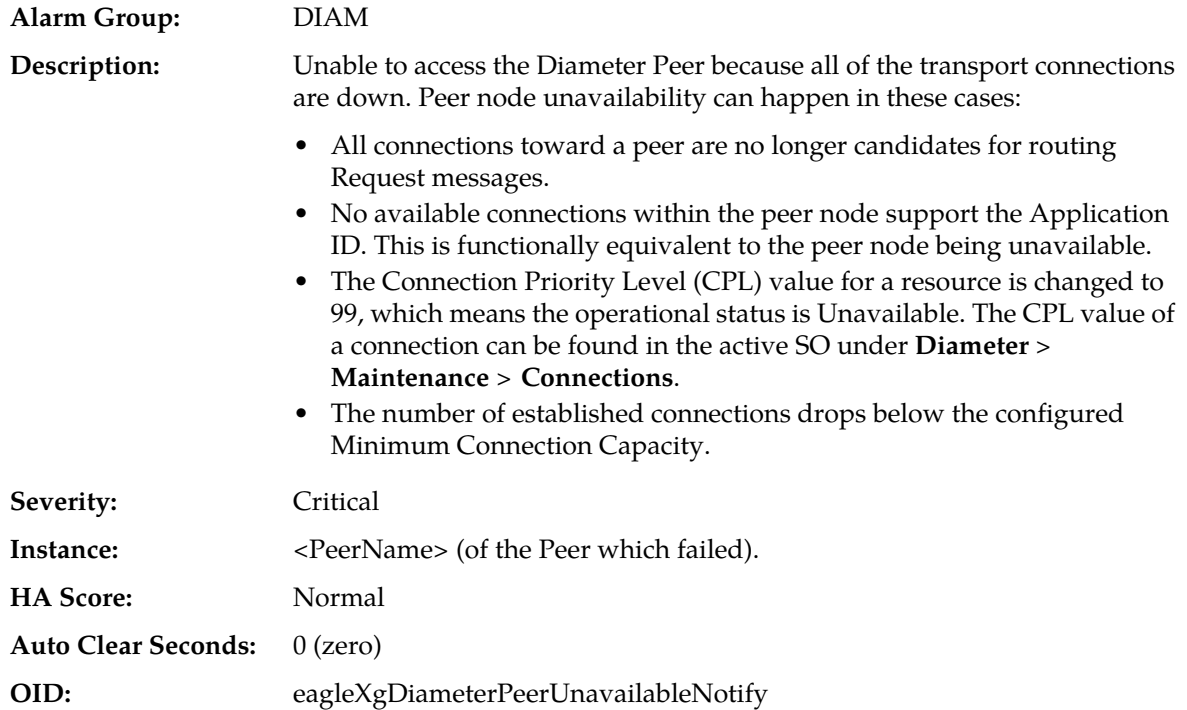

### **Recovery:**

- **1.** Confirm a connection is provisioned for the peer node.
	- Peer status can be monitored from **Diameter** > **Maintenance** > **Peer Nodes**.
	- Verify IP network connectivity exists between the MP server and the peer nodes using ping, traceroute, or other means.
	- Examine the event history logs for additional DIAM events or alarms from the MP server.
	- Verify the peer is not under maintenance.
	- Verify there are connections provisioned for the peer node.
	- Verify the status of all connections toward the peer node.

From the active SO GUI, navigate to **Diameter** > **Maintenance** > **Peer Nodes**. View the Transaction Configuration Set of the peer node.

If the peer node has a corresponding Transaction Configuration Set setting, then navigate to **Diameter** > **Configuration** > **Configuration Sets** > **Transaction Configuration Sets** and confirm the Application ID is supported.

- **2.** Confirm the peer node supports the Application ID in the request message.
- **3.** Resolve any congestion issues on the peer node.
- **4.** If the problem persists, it is recommended to contact *[My Oracle Support \(MOS\)](#page-31-0)*.

# **22052 - Peer Degraded**

**Alarm Group:** DIAM

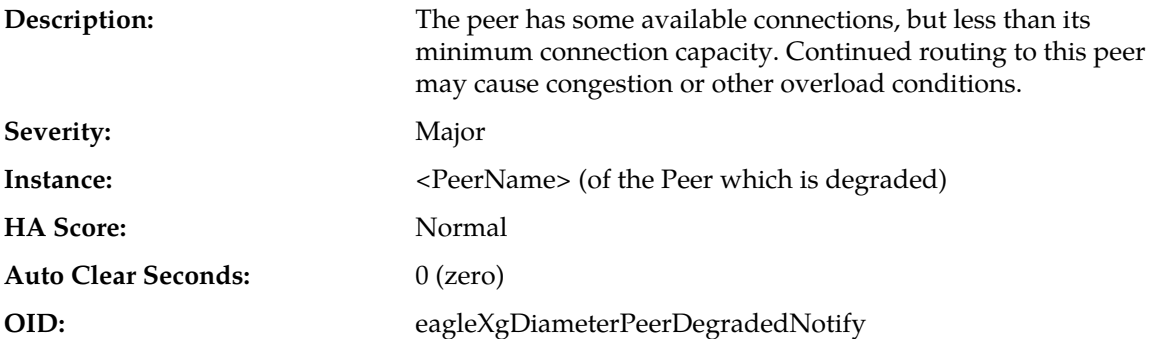

- **1.** Peer status can be monitored from **Diameter** > **Maintenance** > **Peer Nodes**.
- **2.** Verify that IP network connectivity exists between the MP server and the adjacent servers.
- **3.** Check the event history logs for additional DIAM events or alarms from this MP server.
- **4.** Verify that the peer is not under maintenance.
- **5.** If the problem persists, it is recommended to contact *[My Oracle Support \(MOS\)](#page-31-0)*.

# **22053 - Route List Unavailable**

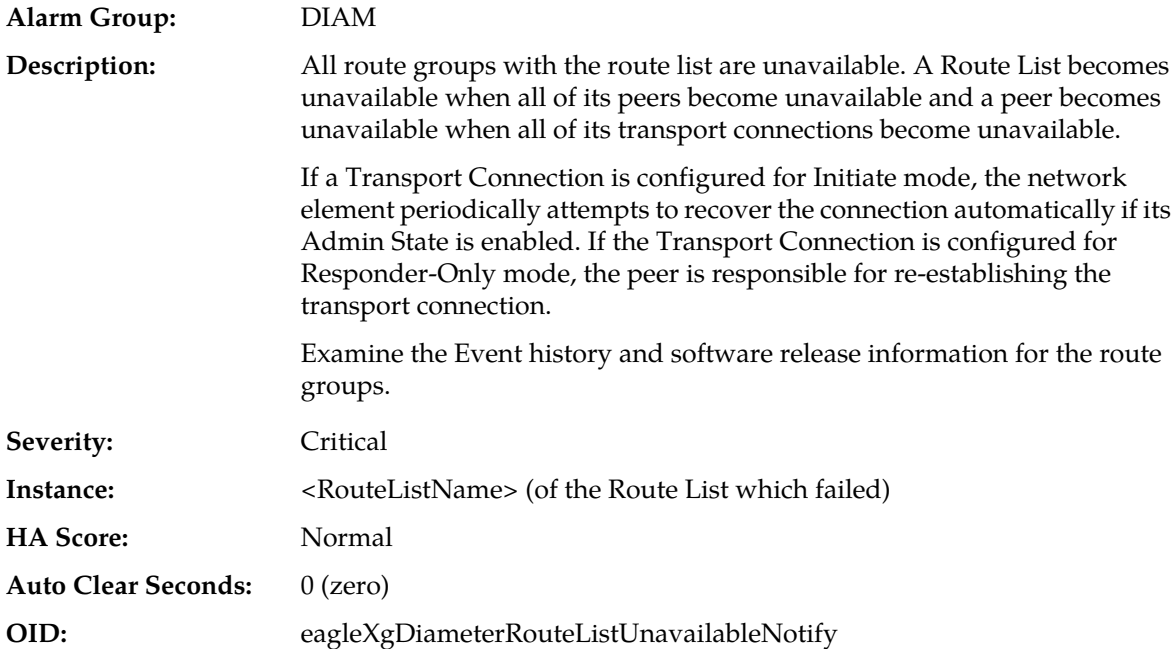

- **1.** Route List status can be monitored from **Diameter** > **Maintenance** > **Route Lists**.
- **2.** Verify IP network connectivity exists between the MP server and the peers.
- **3.** Check the event history logs for additional DIAM events or alarms from this MP server.
- **4.** Verify the peers in the route list not under maintenance.
- **5.** If the problem persists, it is recommended to contact *[My Oracle Support \(MOS\)](#page-31-0)*.

# **22054 - Route List Degraded**

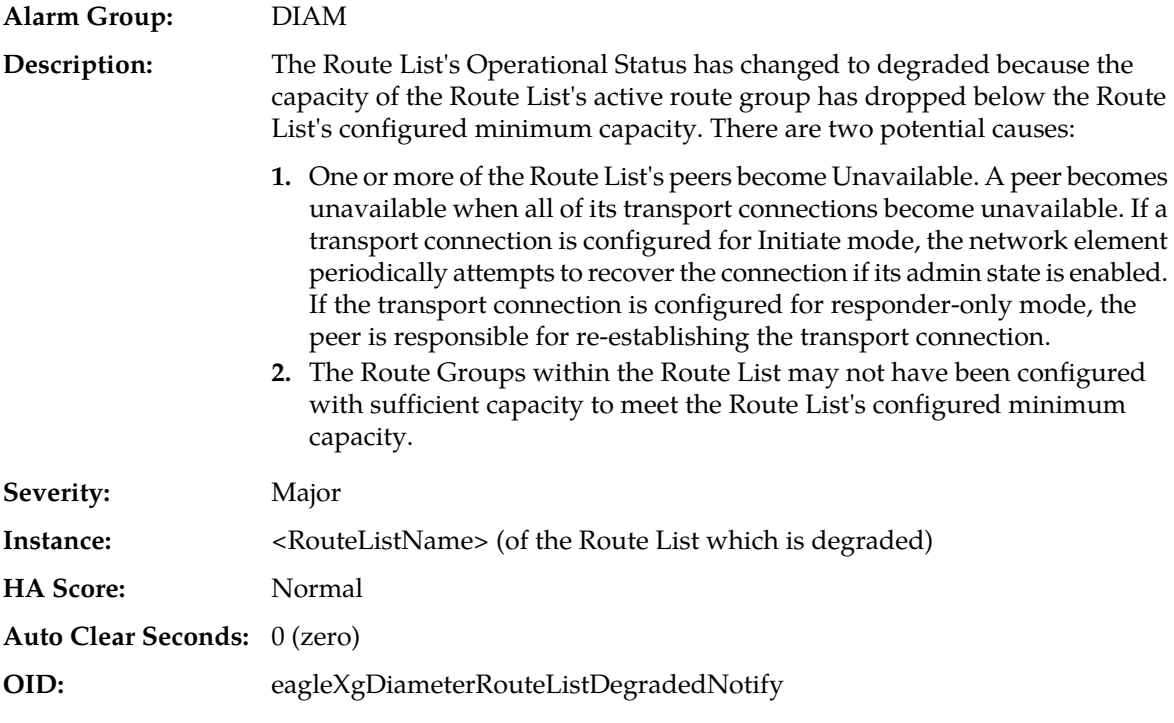

### **Recovery:**

- **1.** Verify Route List status and configured minimum capacity from **Diameter** > **Maintenance** > **Route Lists**.
- **2.** Verify IP network connectivity exists between the MP server and the peers.
- **3.** Check the event history logs for additional DIAM events or alarms from this MP server.
- **4.** Verify the peers in the Route List are not under maintenance.
- **5.** If the problem persists, it is recommended to contact *[My Oracle Support \(MOS\)](#page-31-0)*.

# **22055 - Non-Preferred Route Group in Use**

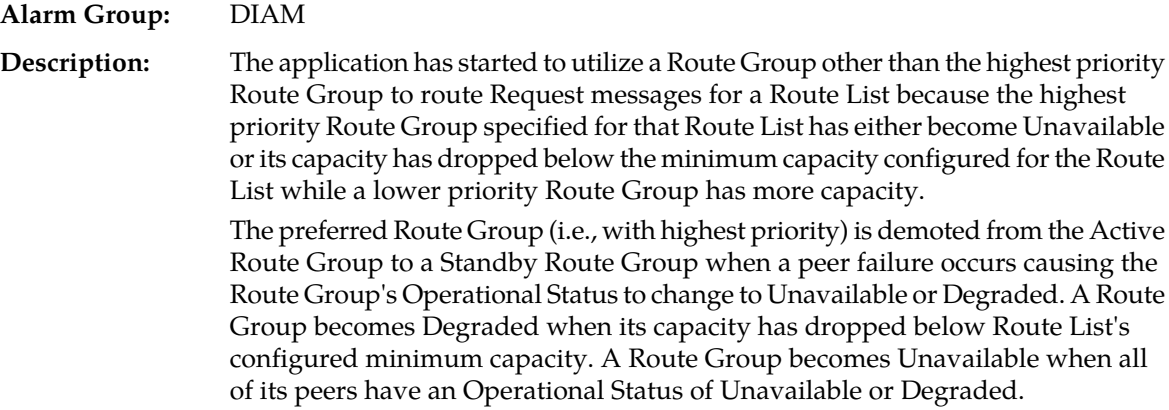

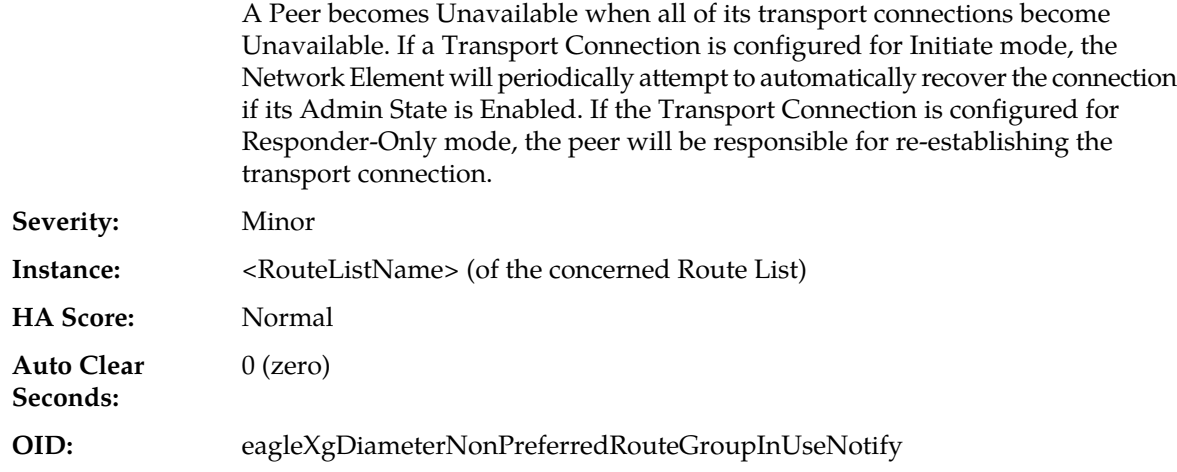

- **1.** Route List status and configured minimum capacity can be monitored from **Diameter** > **Maintenance** > **Route Lists**.
- **2.** Verify that IP network connectivity exists between the MP server and the peers.
- **3.** Check the event history logs for additional DIAM events or alarms from this MP server.
- **4.** Verify that the adjacent server is not under maintenance.
- **5.** If the problem persists, it is recommended to contact *[My Oracle Support \(MOS\)](#page-31-0)*.

### **22056 - Connection Admin State Inconsistency Exists**

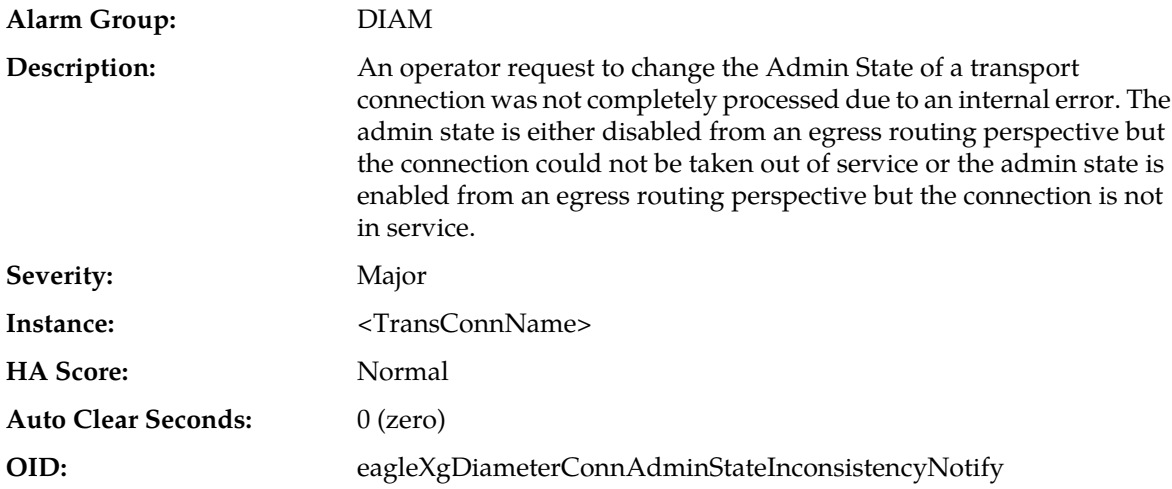

- **1.** If the transport connection's Admin State is Disabled but the transport connection was not taken out of service due to an internal error do the following actions to correct the failure:
	- a) Enable the connection via the following GUI menu: **Diameter** > **Maintenance** > **Connections**
	- b) Wait for this alarm to clear.
	- c) Disable the connection via the following GUI menu: **Diameter** > **Maintenance** > **Connections**
- **2.** If the transport connection's Admin State is Enabled but the transport connection was not taken out of service due to an internal error do the following actions to correct the failure:
	- a) Disable the connection via the following **Diameter** > **Maintenance** > **Connections**
	- b) Wait for this alarm to clear.
	- c) Enable the connection via the following GUI menu: **Diameter** > **Maintenance** > **Connections**
- **3.** If the problem persists, it is recommended to contact *[My Oracle Support \(MOS\)](#page-31-0)*.

### **22057 - ETG Rate Limit Degraded**

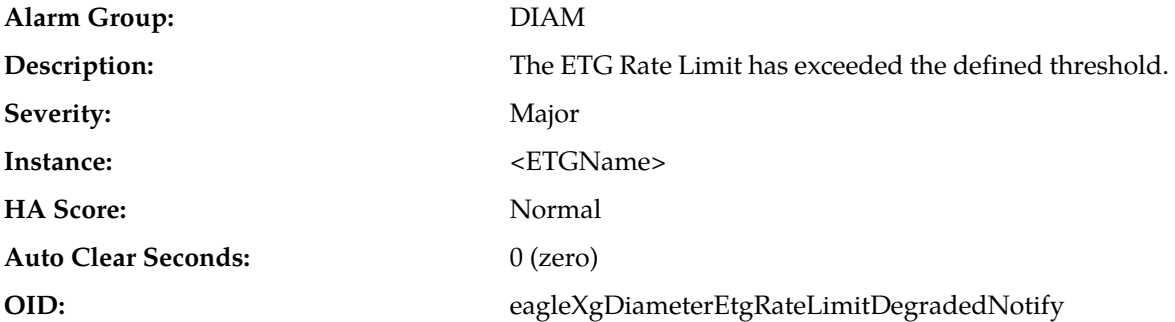

#### **Recovery:**

- **1.** Check the configuration in **Main Menu** > **Diameter** > **Configuration** > **Egress Throttle Groups** to determine if the Maximum Configured rate is too low.
- **2.** Check the Egress Message Rate at **Main Menu** > **Diameter** > **Maintenance** > **Egress Throttle Groups** and **Main Menu** > **Diameter** > **Maintenance** > **Connections** to determine if the sending Peers/Connections are offering too much traffic.
- **3.** If the problem persists, it is recommended to contact *[My Oracle Support \(MOS\)](#page-31-0)*.

# **22058 - ETG Pending Transaction Limit Degraded**

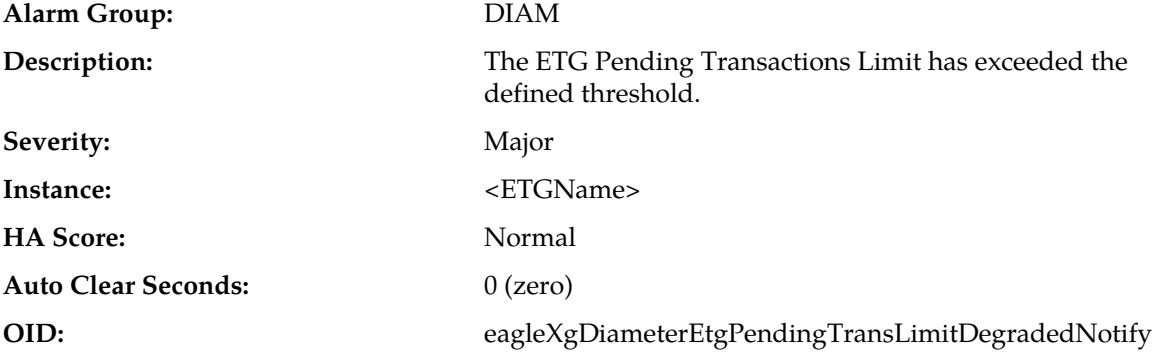

- **1.** Check the configuration in **Main Menu** > **Diameter** > **Configuration** > **Egress Throttle Groups** to determine if the Maximum Configured rate is too low.
- **2.** Check the Egress Message Rate at **Main Menu** > **Diameter** > **Maintenance** > **Egress Throttle Groups** and **Main Menu** > **Diameter** > **Maintenance** > **Connections** to determine if the sending Peers/Connections are offering too much traffic.
- **3.** Determine if the receiving Peers or Connections in the ETG are not responding with Answers in a timely manner because they are either busy or overloaded.
- **4.** If the problem persists, it is recommended to contact *[My Oracle Support \(MOS\)](#page-31-0)*.

# **22059 - Egress Throttle Group Message Rate Congestion Level changed**

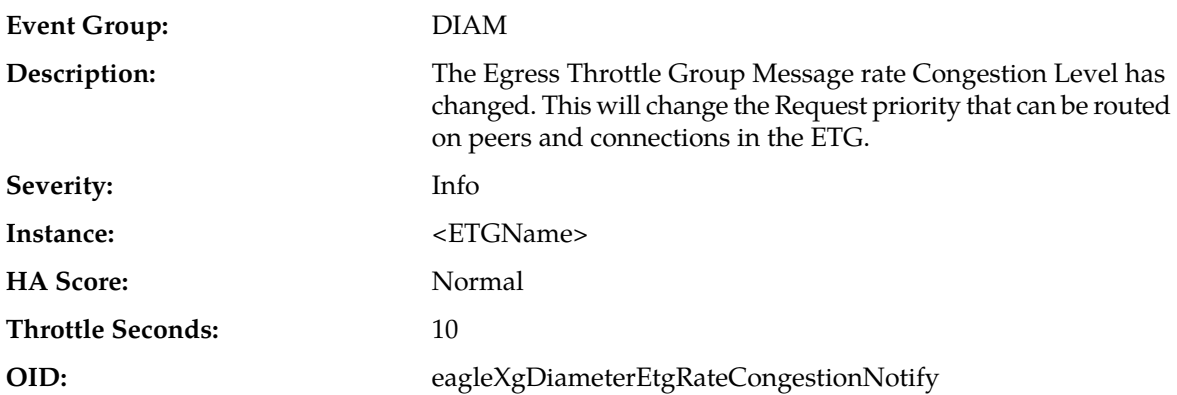

### **Recovery:**

- **1.** The Maximum Configured rate may be too low. Check the configuration in **Main Menu** > **Diameter** > **Configuration** > **Egress Throttle Groups**
- **2.** The sending Peers/Connections are offering too much traffic. Check the EMR rate at **Main Menu** > **Diameter** > **Maintenance** > **Egress Throttle Groups** and/or **Main Menu** > **Diameter** > **Maintenance** > **Connections**
- **3.** Typically all routes to a server should be in an ETG. However, if that is not the case, alternate routes may be out of service and could cause overloading of traffic towards connections contained in this ETG. Evaluate traffic distribution to server connections and see if any alternate routes to server are unavailable causing overloading of traffic on an ETG.
- **4.** It is recommended to contact *[My Oracle Support \(MOS\)](#page-31-0)* for assistance.

# **22060 - Egress Throttle Group Pending Transaction Limit Congestion Level changed**

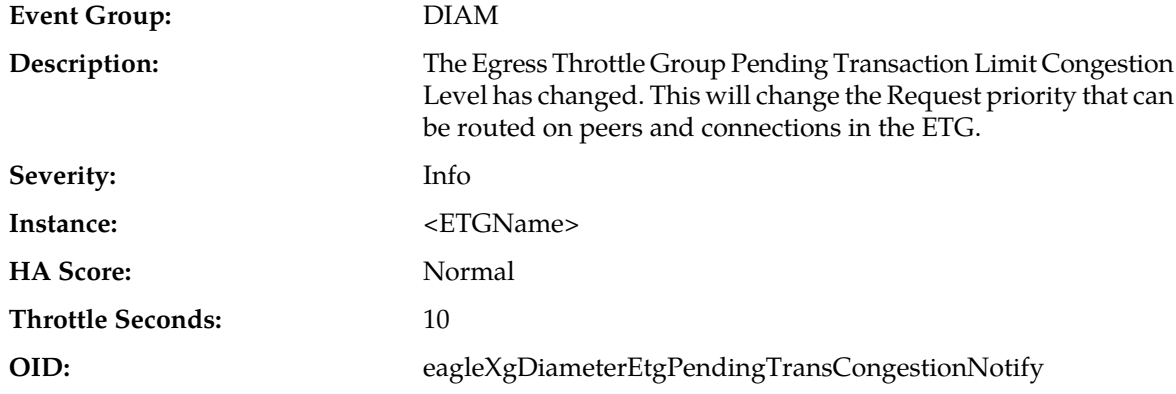

#### **Recovery:**

**1.** The Maximum Configured rate may be too low. Check the configuration in **Main Menu** > **Diameter** > **Configuration** > **Egress Throttle Groups**

- **2.** The sending Peers/Connections are offering too much traffic. Check the EMR rate at **Main Menu** > **Diameter** > **Maintenance** > **Egress Throttle Groups** and/or **Main Menu** > **Diameter** > **Maintenance** > **Connections**
- **3.** Typically all routes to a server should be in a ETG, however if that is not the case, then those routes becoming out of service could cause overloading of traffic towards connections contained in this ETG. Evaluate traffic distribution to server connections and see if any alternate routes to server are unavailable causing overloading of traffic on an ETG.
- **4.** The receiving Peers or Connections in the ETG are not responding with Answers in a timely manner. Check to see if they are busy or overloaded.
- **5.** If the problem persists, it is recommended to contact *[My Oracle Support \(MOS\)](#page-31-0)* for assistance.

# **22061 - Egress Throttle Group Monitoring stopped**

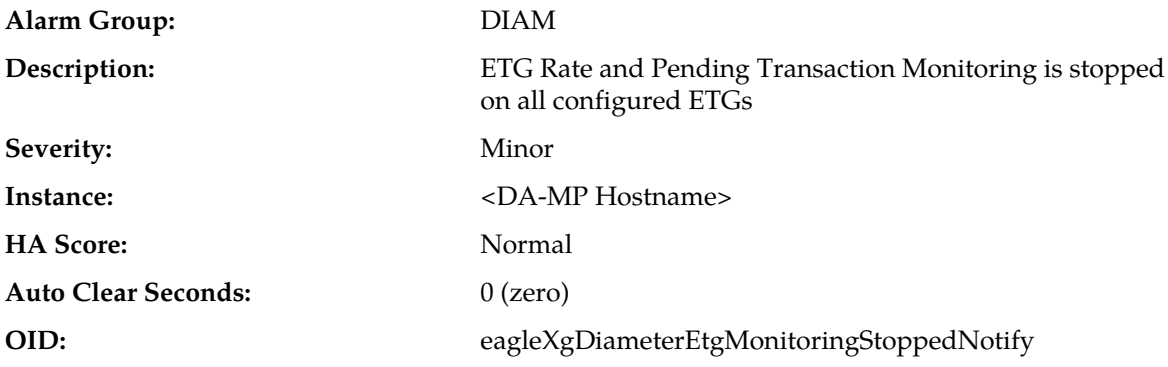

### **Recovery:**

- **1.** Verify that ComAgent links setup between DA-MPs have not gone OOS causing SMS Service to not receive Responses from DA-MP Leader under **Main Menu** > **Communication Agent** > **Maintenance**.
- **2.** Verify that ComAgent links are established between DA-MPs under **Main Menu** > **Communication Agent** > **Maintenance**
- **3.** Verify the No-MP Leader condition in **Main Menu** > **Diameter** > **Maintenance** > **DA-MPs** > **Peer DA-MP Status** that at least 1 DA-MP is MP-Leader.
- **4.** If the problem persists, it is recommended to contact *[My Oracle Support \(MOS\)](#page-31-0)*.

# **22062 - Actual Host Name cannot be determined for Topology Hiding**

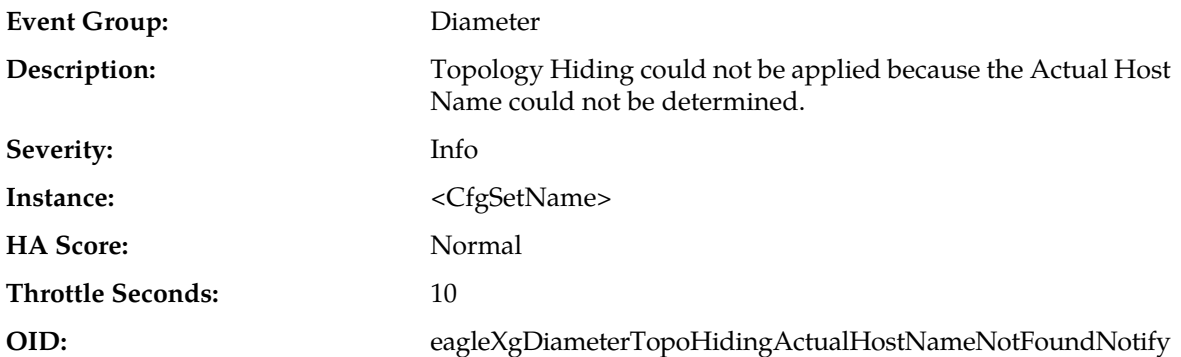

- **1.** Ensure that all MME/SGSN hostnames to be hidden are present in the MME/SGSN Configuration Set.
- **2.** If any DSR Applications are activated on DSR, ensure that any specific Application Level Topology Hiding feature is not conflicting with the contents of Actual Host Names specified in the MME Configuration Set.
- **3.** Check if the first instance of a Session-ID AVP in the Request/Answer message contains the mandatory delimited ";".
- **4.** If the problem persists, it is recommended to contact *[My Oracle Support \(MOS\)](#page-31-0)*.

# **22063 - Diameter Max Message Size Limit Exceeded**

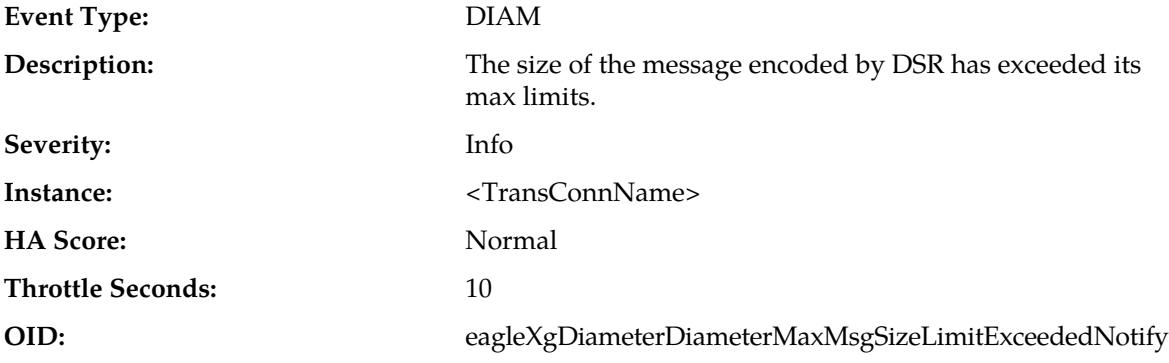

### **Recovery:**

No action required. However, if this event is seen to be incrementing consistently, it is recommended to contact *[My Oracle Support \(MOS\)](#page-31-0)* for assistance.

# **22064 - Upon receiving Redirect Host Notification the Request has not been submitted for re-routing**

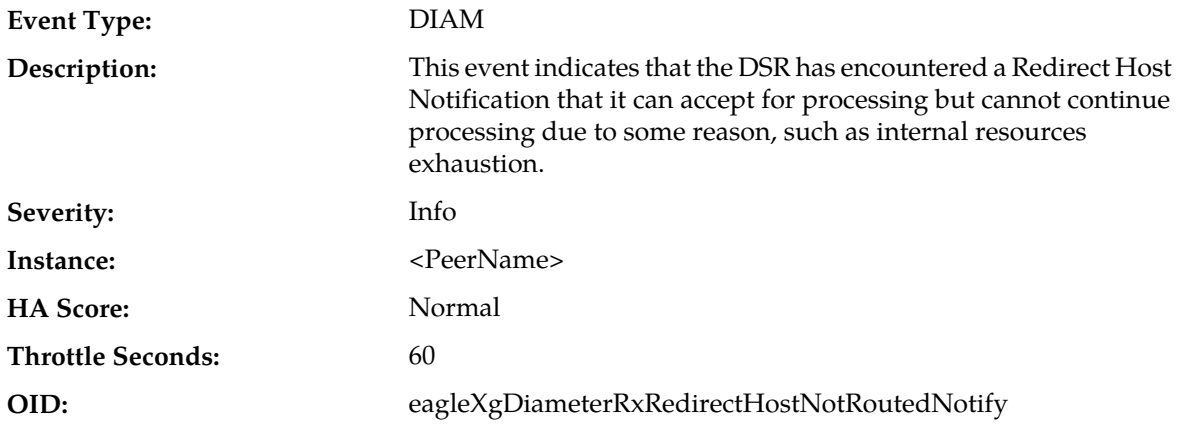

- **1.** Examine the DA-MP congestion status and related measurements and take appropriate action.
- **2.** If the problem persists, it is recommended to contact *[My Oracle Support \(MOS\)](#page-31-0)*

# **22065 - Upon receiving Redirect Realm Notification the Request has not been submitted for re-routing**

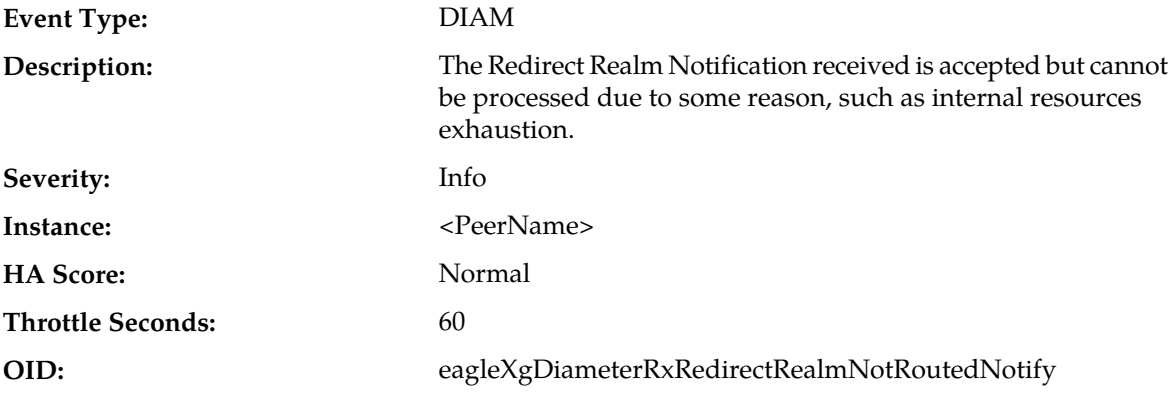

**Recovery:**

- **1.** Examine the DA-MP congestion status and related measurements and take appropriate action.
- **2.** If the problem persists, it is recommended to contact *[My Oracle Support \(MOS\)](#page-31-0)*

### **22066 - ETG-ETL Scope Inconsistency**

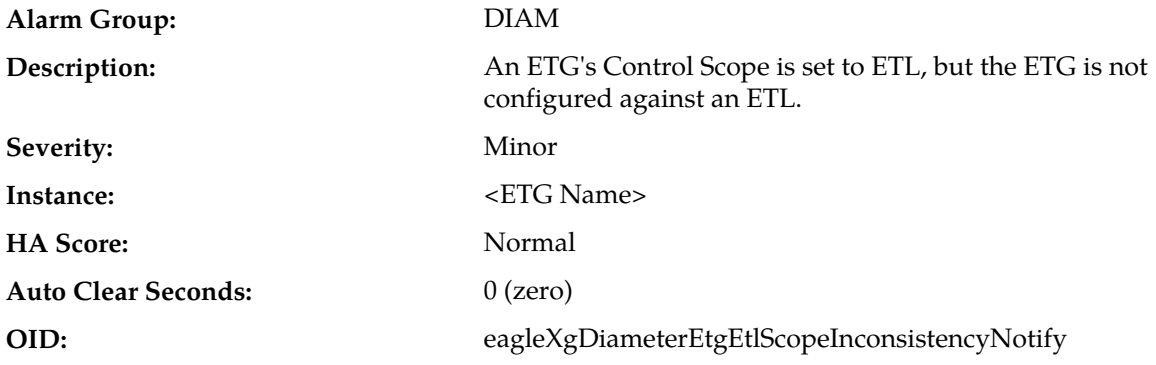

### **Recovery:**

- **1.** Correct the configuration inconsistency by changing the Control Scope of the ETG from ETL to ETG, or by adding the ETG to an ETL.
- **2.** If a backup image has been restored to the SOAM, but not the NOAM, restoring a consistent backup image for the NOAM should resolve the problem.
- **3.** If the problem persists, it is recommended to contact *[My Oracle Support \(MOS\)](#page-31-0)*.

# **22067 - ETL-ETG Invalid Association**

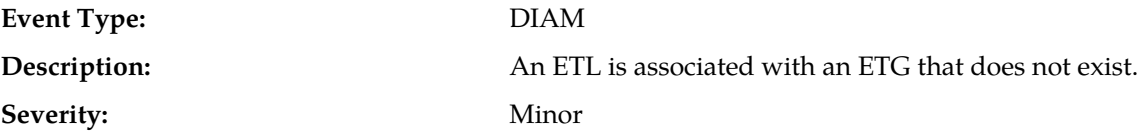

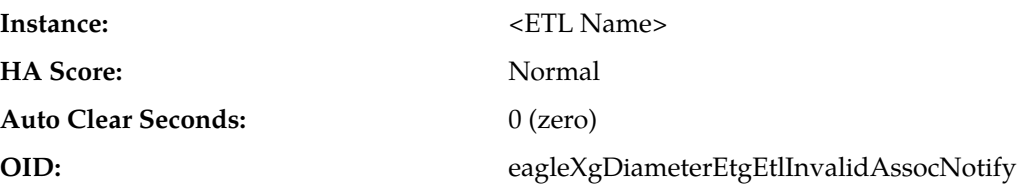

- **1.** Correct the configuration inconsistency by updating the ETL to refer to a valid ETG, or by installing consistent backups on the NOAM and SOAM.
- **2.** If the problem persists, it is recommended to contact *[My Oracle Support \(MOS\)](#page-31-0)*.

# **22068 - TtpEvDoicException**

# **22068 - 001 - TtpEvDoicException: DOIC OC-Supported-Features AVP not received**

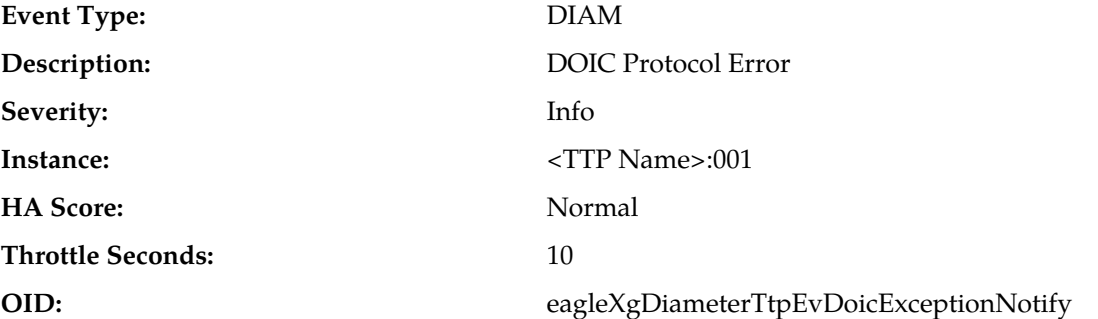

### **Recovery:**

The Peer Node associated with the TTP is not responding to a DOIC Capability Announcement (DCA). This can occur when the Peer Node either does not support DOIC or DOIC has been disabled on the Peer Node. The operator should either disable DOIC on the DSR associated with TTP by setting the TTP's "Dynamic Throttling Admin State" to Disabled or enable DOIC on the Peer Node.

# **22068 - 002 - TtpEvDoicException: DOIC OC-Feature-Vector AVP contains an invalid value**

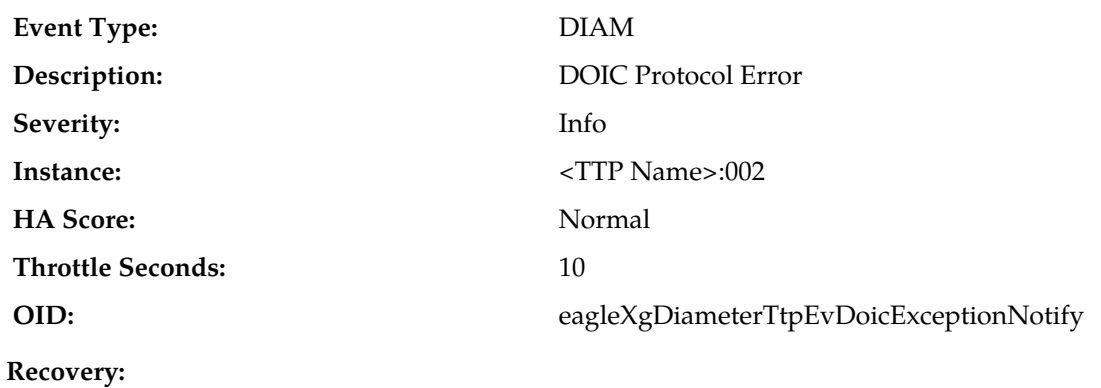

The Peer Node associated with the TTP has selected a DOIC Abatement Algorithm not supported by the TTP. This should never happen and may be the result of a mis-configuration or bug on the Peer Node. If this error persists, the operator should disable DOIC for the TTP by setting the TTP's "Dynamic Throttling Admin State" to Disabled or enable DOIC on the Peer Node.

# **22068 - 003 - TtpEvDoicException: DOIC OC-Report-Type AVP contains an unsupported value**

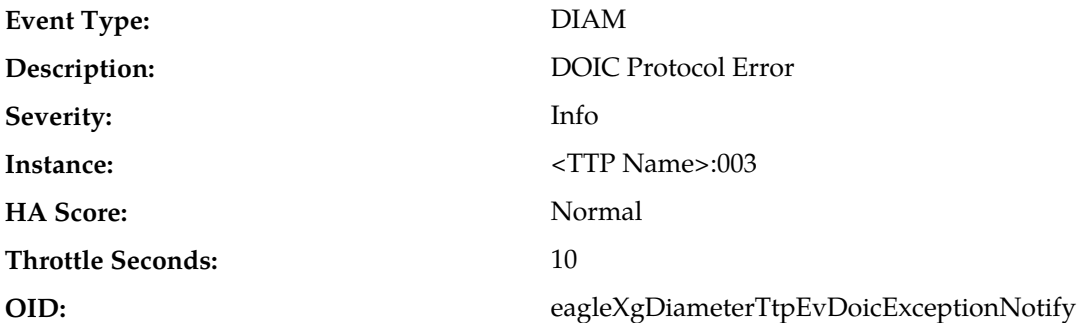

### **Recovery:**

The Peer Node associated with the TTP is sending a DOIC overload report which is not supported by DSR at this time. The operator should disable Realm-based DOIC overload reports on the Peer Node.

# **22068 - 004 - TtpEvDoicException: DOIC OC-Sequence-Number AVP contains an out of order sequence number**

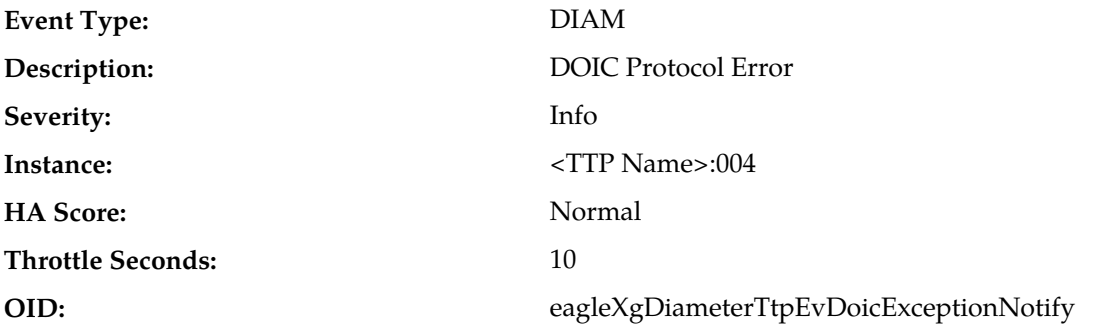

#### **Recovery:**

The Peer Node associated with the TTP has sent a DOIC overload report that is out of sequence. If this error occurs infrequently, then it may have been caused by a timing delay whereby Answer messages received from the Peer Node were delivered out of order. If this error occurs frequently, then the Peer Node may be in violation of the DOIC specification.

# **22068 - 005 - TtpEvDoicException: DOIC OC-Reduction-Percentage AVP contains an invalid value**

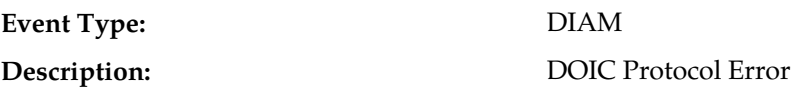

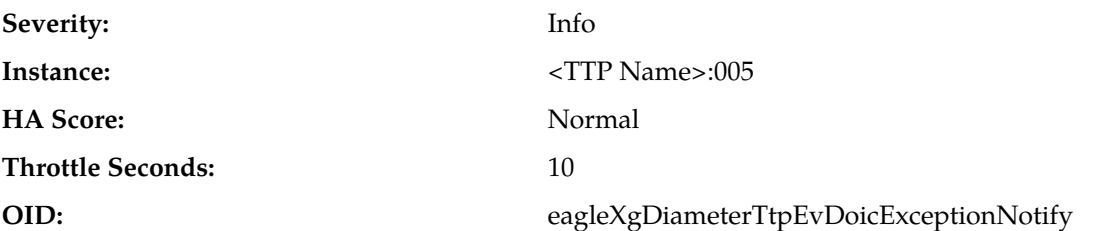

The Peer Node associated with the TTP has sent a DOIC overload report containing an OC-Reduction-Percentage AVP value greater than 100. If this error occurs infrequently, then there may be a DOIC software error in the Peer Node. If this error occurs frequently, then the error may be caused by a Peer Node DOIC mis-configuration problem.

# **22068 - 006 - TtpEvDoicException: DOIC OC-Validity-Duration AVP contains an invalid value**

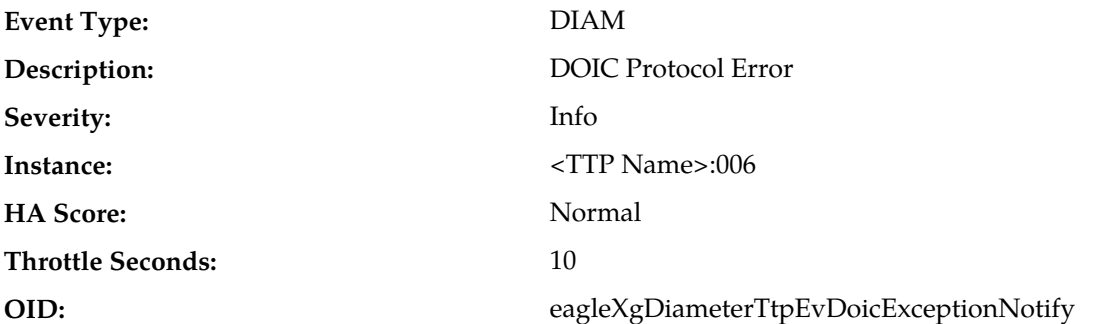

#### **Recovery:**

The Peer Node associated with the TTP has sent a DOIC overload report containing an OC-Validity-Duration AVP value greater than the maximum allowed. The maximum value for the OC-Validity-Duration AVP is 86,400 seconds (24 hours). If this error occurs infrequently, then there may be a DOIC software error in the Peer Node. If this error occurs frequently, then the error may be caused by a Peer Node DOIC mis-configuration problem.

# **22069 - TtpEvDoicOlr**

# **22069 - 001 - TtpEvDoicOlr: Valid DOIC OLR Applied to TTP**

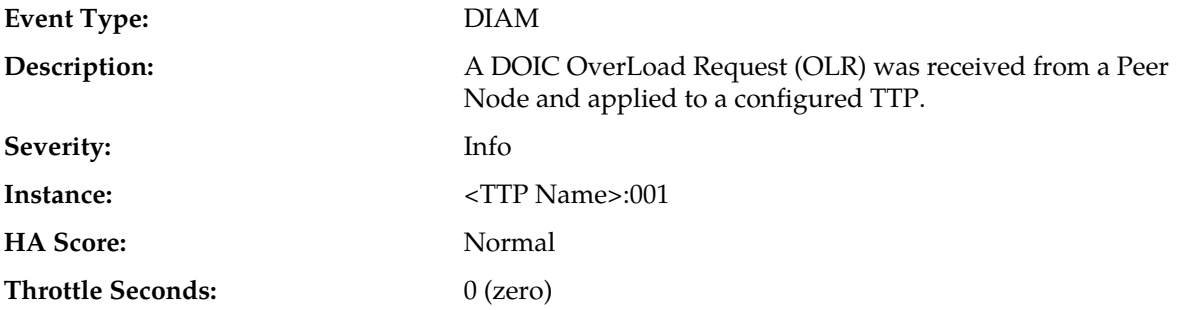

**OID:** eagleXgDiameterTtpEvDoicExceptionNotify

### **Recovery:**

No action required.

# **22070 - TtpEvDegraded**

# **22070 - 001 - TtpEvDegraded: TTP Degraded, Peer Overload**

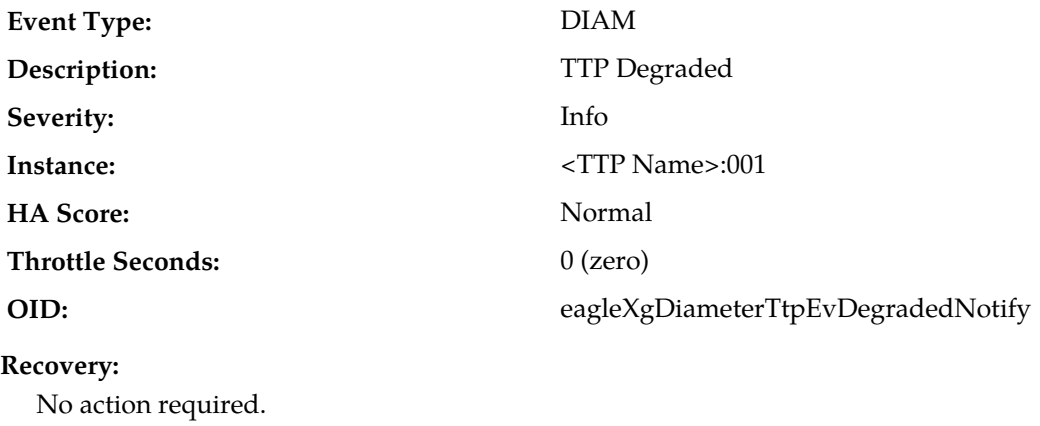

# **22070 - 002 - TtpEvDegraded: TTP Degraded, Peer Overload Recovery**

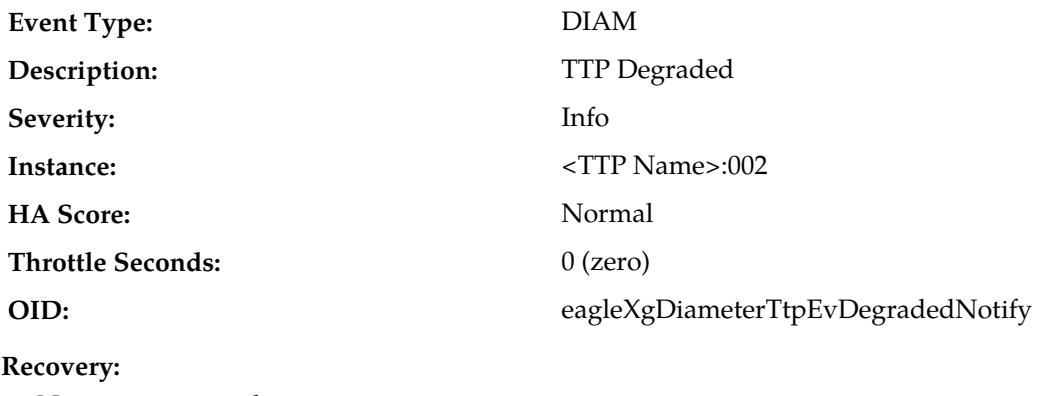

No action required.

# **22070 - 003 - TtpEvDegraded: TTP Degraded, Static Rate Limit Exceeded**

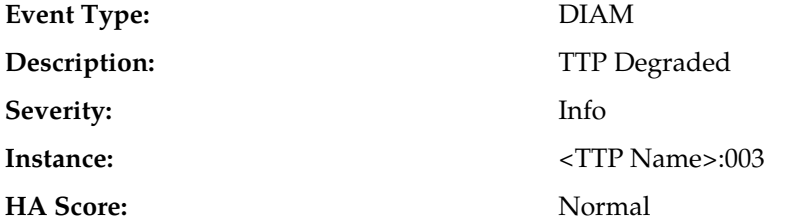

# **Alarms and Events**

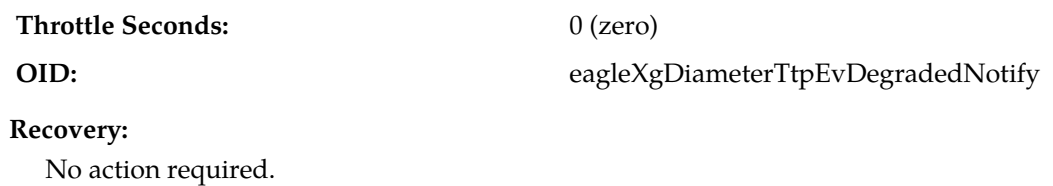

# **22071 - TtgEvLossChg**

# **22071 - 001 - TtgEvLossChg: TTG Loss Percent Changed**

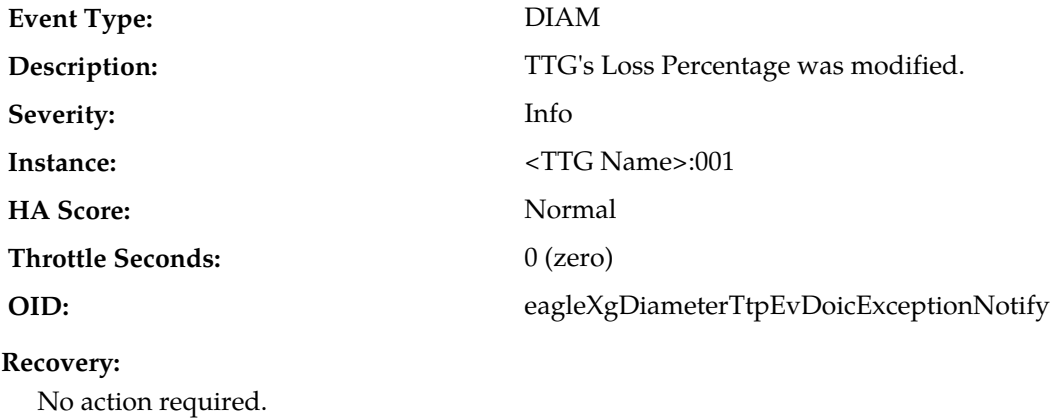

# **22072 - TTP Degraded**

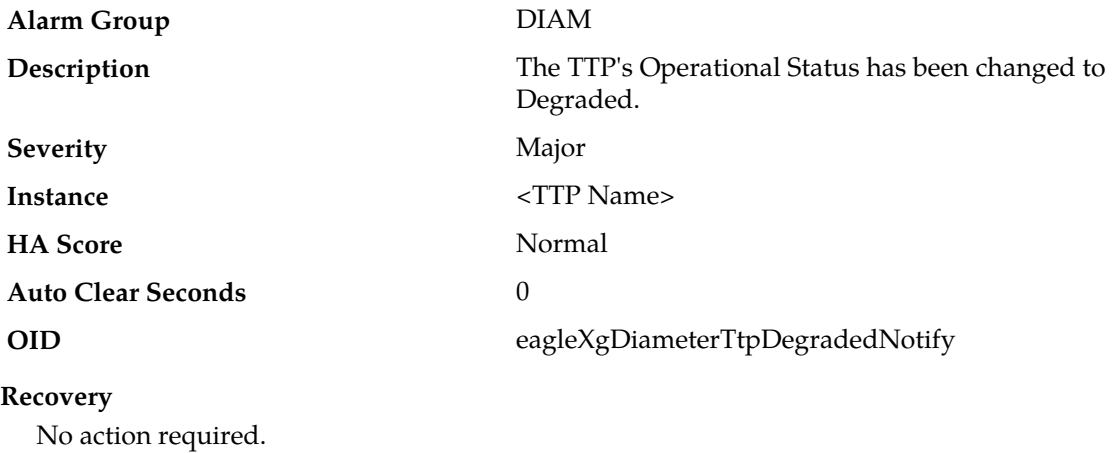

# **22073 - TTP Throttling Stopped**

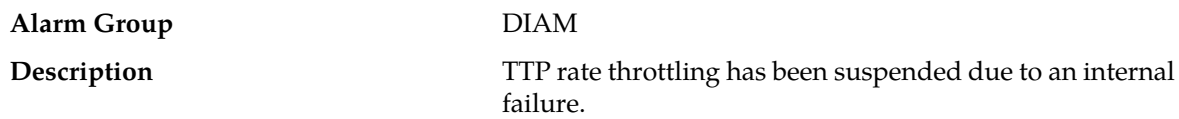

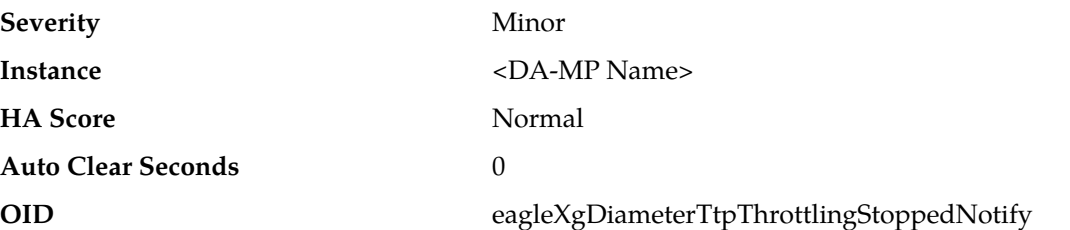

- **1.** Verify that ComAgent links setup between DA-MPs have not gone OOS causing SMS Service to not receive Responses from DA-MP Leader under **Main Menu** > **Communication Agent** > **Maintenance**.
- **2.** Verify that ComAgent links are established between DA-MPs under **Main Menu** > **Communication Agent** > **Maintenance**
- **3.** Verify the No-MP Leader condition in **Main Menu** > **Diameter** > **Maintenance** > **DA-MPs** > **Peer DA-MP Status** that at least 1 DA-MP is MP-Leader.
- **4.** If the problem persists, it is recommended to contact *[My Oracle Support \(MOS\)](#page-31-0)*.

### **22074 - TTP Maximum Loss Percentage Threshold Exceeded**

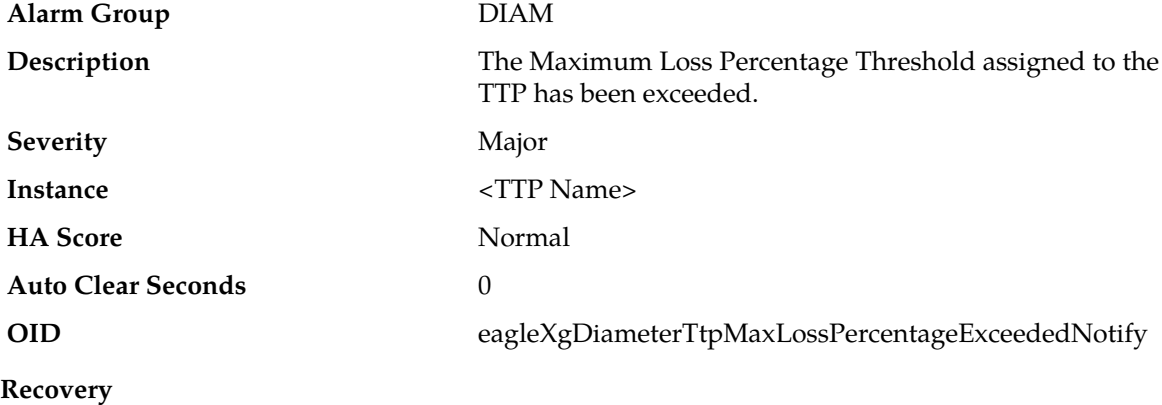

No action required.

### **22075 - Message is not routed to Application**

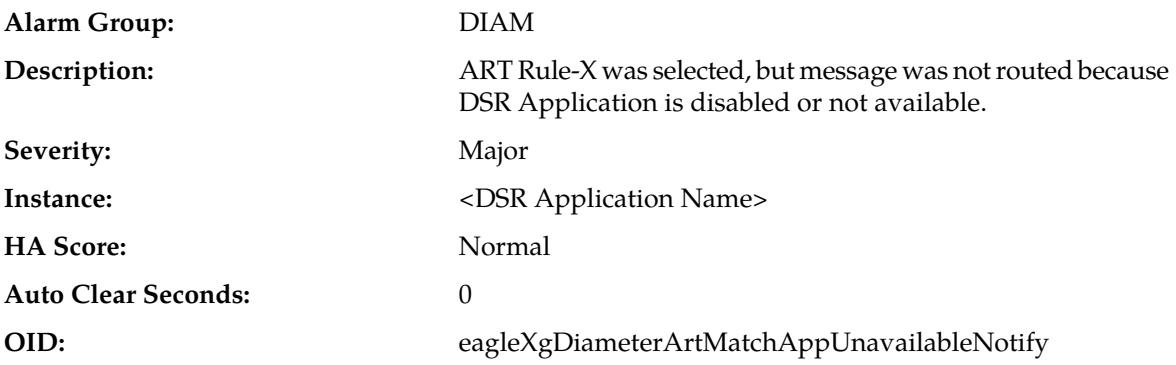

- **1.** Check the Application Status by navigating to **Diameter** > **Maintenance** > **Applications** and Enable the application if the Admin State of the DSR application is Disabled for a particular DA-MP(s) which raised the alarm.
- **2.** If the Application is Enabled for a particular DA-MP, but the Operational Status is Unavailable or Degraded, then refer to the Operational Reason and rectify it accordingly.
- **3.** If the problem persists, it is recommended to contact *[My Oracle Support \(MOS\)](#page-31-0)*.

### **22076 - TTG Maximum Loss Percentage Threshold Exceeded**

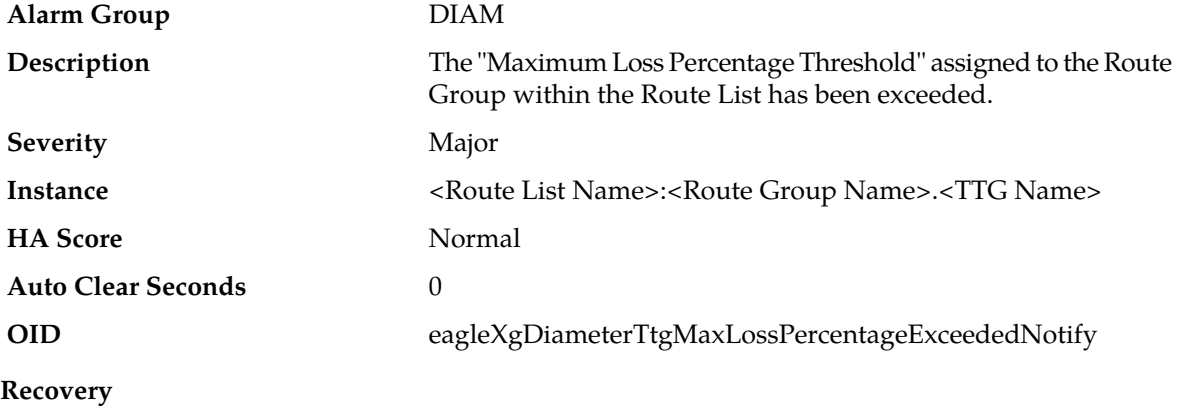

No action required.

# **22077 - Excessive Request Reroute Threshold Exceeded**

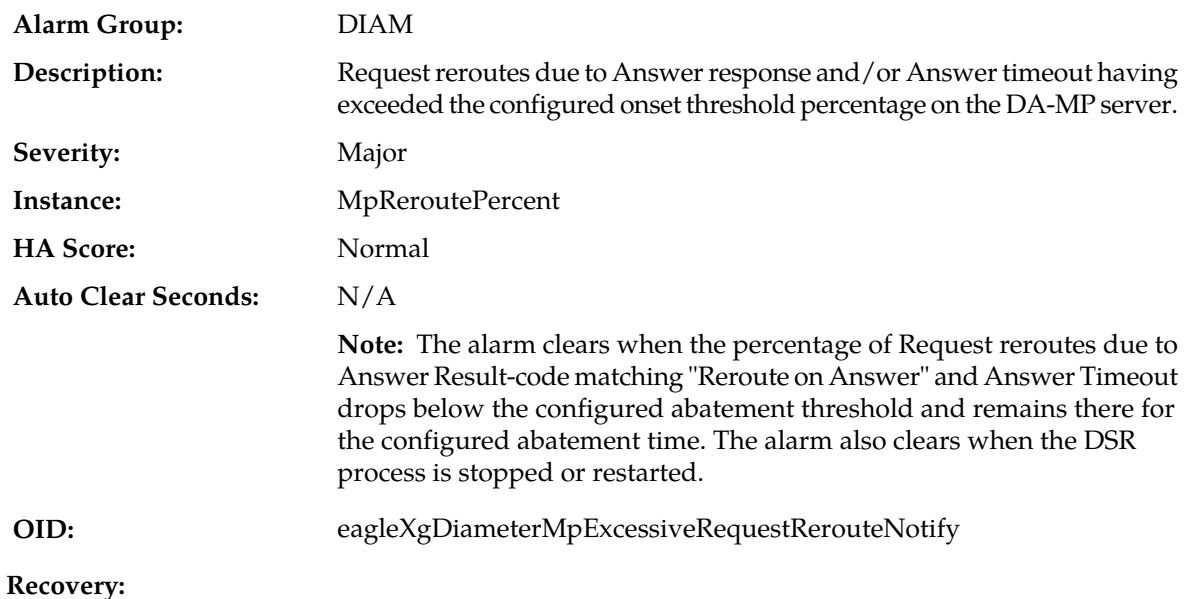

**1.** This alarm is an indication of reroutes exceeding the configured threshold, due to responses from the Peer Node exceeding the Pending Answer timer in DSR or due to configured "Reroute on Answer" Result codes.
- **2.** If rerouting is triggered due to Answer Result-code:
	- a) Use measurement TxRerouteAnswerResponse to identify any peer (or set of peers) being identified as triggering reroute.
	- b) If a peer (or set of peers) is identified, validate that Reroute-on-Answer is properly configured for that peer.
	- c) Check for congestion being reported by the peer (**Diameter** > **Maintenance** > **Peer Node**).
- **3.** If rerouting is triggered due to Answer Timeout:
	- a) Use measurement TxRerouteAnswerTimeout to identify any peer (or set of peers) being identified as timing out.
	- b) If a peer (or set of peers) is identified, verify that Pending Answer Timer and Transaction Lifetime are properly configured.
	- c) Check for congestion being reported by the peer (**Diameter** > **Maintenance** > **Peer Node**).
- **4.** If the problem persists, it is recommended to contact *[My Oracle Support \(MOS\)](#page-31-0)*.

#### **22078 - Loop or Maximum Depth Exceeded in ART or PRT Search**

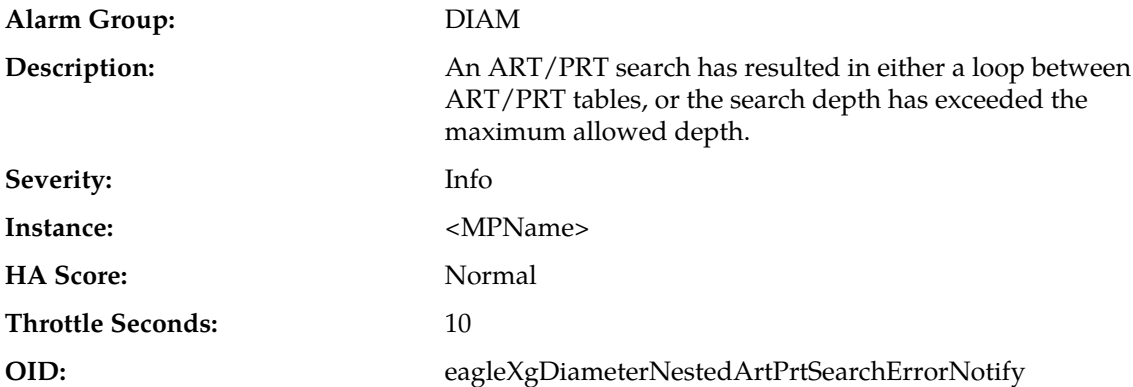

#### **Recovery:**

- **1.** If the error was a search loop, the customer should change at least one of the rules in the search sequence to avoid a loop. If the error was a maximum depth exceeded, the customer should remove one or more rules in the search sequence.
- **2.** If the problem persists, it is recommended to contact *[My Oracle Support \(MOS\)](#page-31-0)*.

### **22101 - Connection Unavailable**

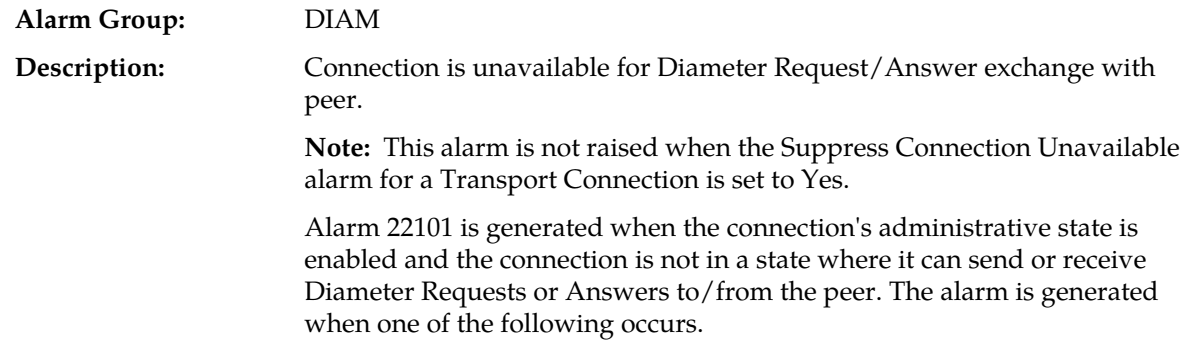

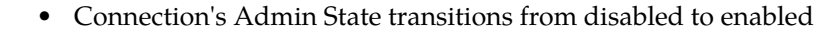

- Connection's Operational Status transitions from available to unavailable
- Connection's Operational Status transitions from degraded to unavailable

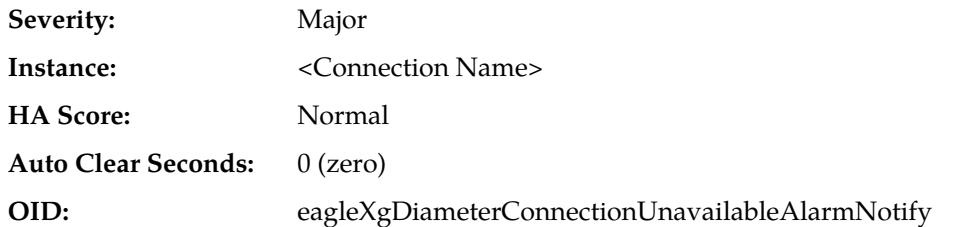

- **1.** Confirm the host IP interface is down or unreachable from the peer.
- **2.** Confirm the peer IP interface is down or unreachable from the host.
- **3.** Verify the following are configured and available:
	- Remote IP availability
	- Remote server (port) availability
	- Network availability
	- Local IP route to remove
	- Local MP service availability
	- Configuration correctness, such as CEX parameter matching with remove
- **4.** Identify the most recent Connection Unavailable event in the event log for the connection and use the Event's recovery steps to resolve the issue.
- **5.** If the problem persists, it is recommended to contact *[My Oracle Support \(MOS\)](#page-31-0)*.

# **22101 - FsmOpStateUnavailable**

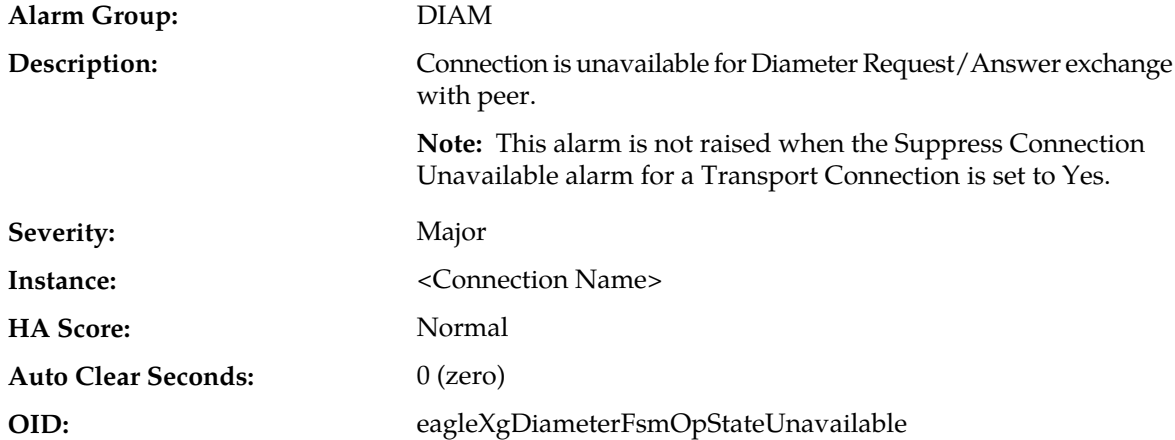

#### **Cause**

This alarm is generated when the connection's administrative state is enabled and the connection is not in a state where it can send or receive Diameter Requests or Answers to/from the peer. The alarm is generated when one of these events occur:

- The connection's administrative state transitions from disabled to enabled
- The connection's operational status transitions from available to unavailable
- The connection's operational status transitions from degraded to unavailable

#### **Diagnostic Information**

Confirm that any of these conditions is occurring:

- **1.** A host IP interface is down
- **2.** A host IP interface is unreachable from the peer
- **3.** A peer IP interface is down
- **4.** A peer IP interface is unreachable from the host

Verify that these items are configured and available:

- **1.** Remote IP availability
- **2.** Remote server (port) availability
- **3.** Network availability
- **4.** Local IP route to remove
- **5.** Local MP service availability
- **6.** Configuration correctness, such as CEX parameter matchings with remove

#### **Solution**

- **1.** Identify the most recent Connection Unavailable event in the event log for the connection and use the diagnostic information to resolve the issue.
- **2.** [Link Test] Proceed to *[List item.](#page-254-0)*.
- **3.** Have the peer vendor examine their receive buffer usage during the event.

<span id="page-254-0"></span>If the receive buffer usage is 0, this means that the received messages were processed quickly and messages were not often stored in the receive buffer. In this case, Egress Transport Congestion was due to the peer not processing the message quickly enough (verify this by examining the peer's receive buffer), or there is some delay introduced in the network.

- **4.** If the problem persists, it is recommended to contact *[My Oracle Support \(MOS\)](#page-31-0)*.
- **5.** [Test Step]

### **22102 - Connection Degraded**

#### **Alarm Group:** DIAM

**Description:**

- Connection is only available for routing messages with a priority greater than or equal to the connection's congestion level. This alarm is generated when:
	- Connection congestion when the DSR Tx sender buffer is at maximum capacity
	- The connection's administrative state is enabled and the connection is in congestion. Requests and Answers continue to be received and processed from the peer over the connection, and attempts to send Answers to the peer still occur. The alarm is raised when one of the following occurs:
		- Connection's Operational Status transitions from available to degraded (connection has become congested or watchdog algorithm has failed)

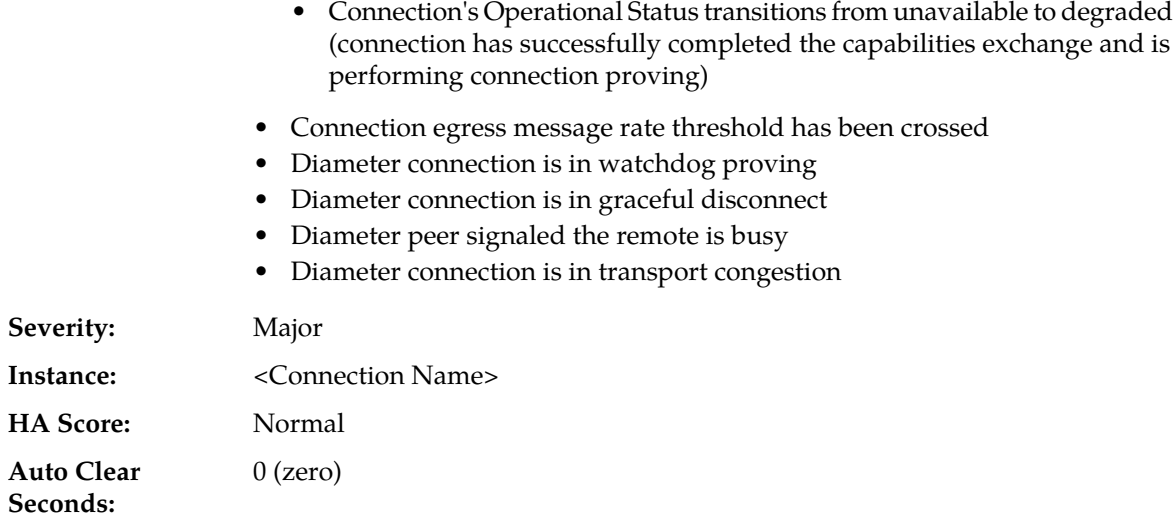

- **1.** View the Connection Performance measurement report for the +/- 1 hour congestion event.
- **2.** Examine the log file by using these commands:
	- # date >> tcp stat <hostname>
	- # cat /proc/net/tcp >> tcp\_stat\_<hostname>

**OID:** eagleXgDiameterFsmOpStateDegraded

- # sleep 1
- # cat /proc/net/tcp >> tcp\_stat\_<hostname>
- # sleep 1
- # cat /proc/net/tcp >> tcp\_stat\_<hostname>
- # sleep 1
- # cat /proc/net/tcp >> tcp\_stat\_<hostname>
- # date >> tcp stat <hostname>
- **3.** Examine the output of the command netstat -canp --tcp | grep <remote IP:Port for conn> for few minutes.
- **4.** Examine the corresponding Rx buffer on the connection in question using this command:netstat -canp --tcp | grep <remote IP:Port for conn>. The RxBuffer value is configured using ConnectionCfget.
- **5.** Examine the overall network statistics for other issues using the command netstat -i.
- **6.** Examine the overall network delay using the command ping.
- **7.** View the software release information.
- **8.** Identify the most recent Connection Degraded event in the event log for the connection and use the Event's recovery steps to resolve the issue.
- **9.** Have the peer vendor examined their receive buffer usage during the event; if it is 0, this means the received messages were processed quickly and messages were not often stored in the receive buffer. In this case, Egress Transport Congestion was due to the peer not processing the message quickly enough (verify by examining the peer's receive buffer), or there is some delay introduced in the network
- **10.** If the problem persists, it is recommended to contact *[My Oracle Support \(MOS\)](#page-31-0)*.

### **22103 - SCTP Connection Impaired**

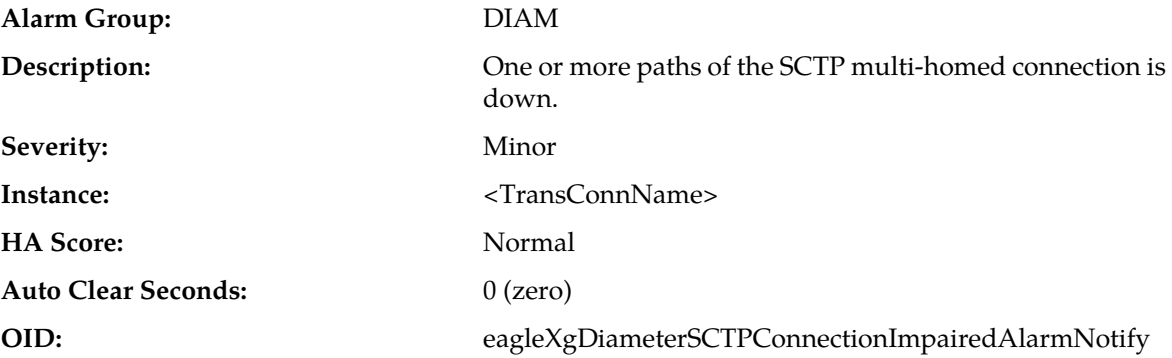

#### **Recovery:**

**1.** The alarm clears when the connection is operationally unavailable or all paths are operationally available.

Potential causes are:

- A host IP interface is down.
- A host IP interface is unreachable from the peer.
- A peer IP interface is down.
- A peer IP interface is unreachable from the host.
- Network path is down between one host IP and the other peer IP.
- Network congestion or large latency in network (resulting loss or late arrival of packets).
- **2.** Identify the most recent SCTP Connection Impaired event in the event log for the connection and use the event's recovery steps to resolve the issue.
- **3.** If the problem persists, it is recommended to contact *[My Oracle Support \(MOS\)](#page-31-0)*.

### **22104 - SCTP Peer is Operating with a Reduced IP Address Set**

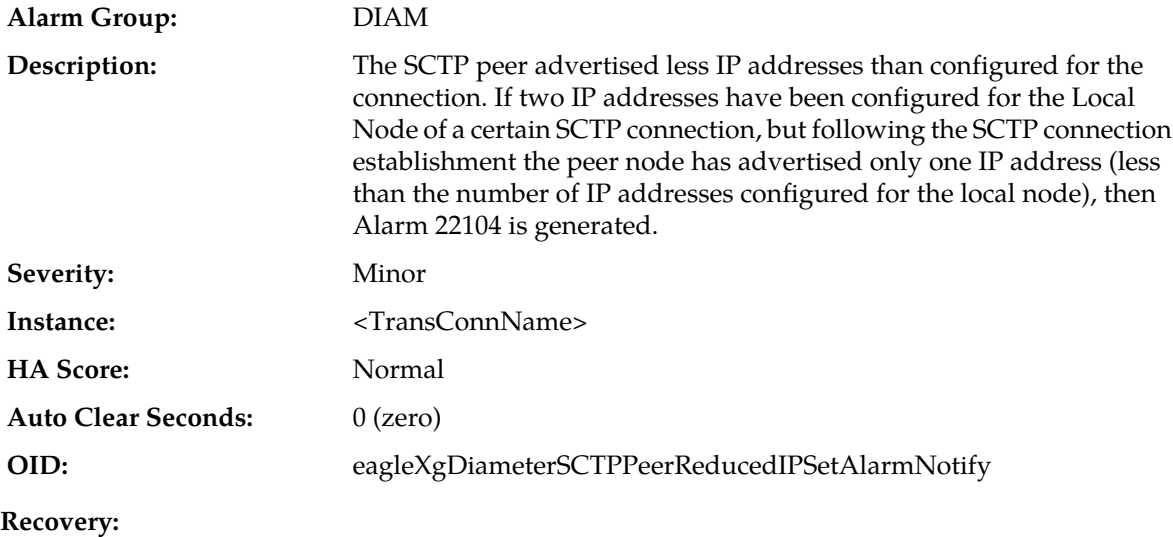

- **1.** When the operational status is Available and a connection is established over SCTP transport, the number of IP addresses advertised by the peer in INIT/INIT\_ACK is less than the number of paths set by the connection configuration. For instance, the established connection has two IP addresses configured for the Local Node, but the peer node has advertised only one IP address.
- **2.** The peer is not able to advertise more than one IP address either due to an error in its configuration or due to being affected by a network interface failure.
- **3.** If the problem persists, it is recommended to contact *[My Oracle Support \(MOS\)](#page-31-0)*.

### <span id="page-257-0"></span>**22200 - MP CPU Congested**

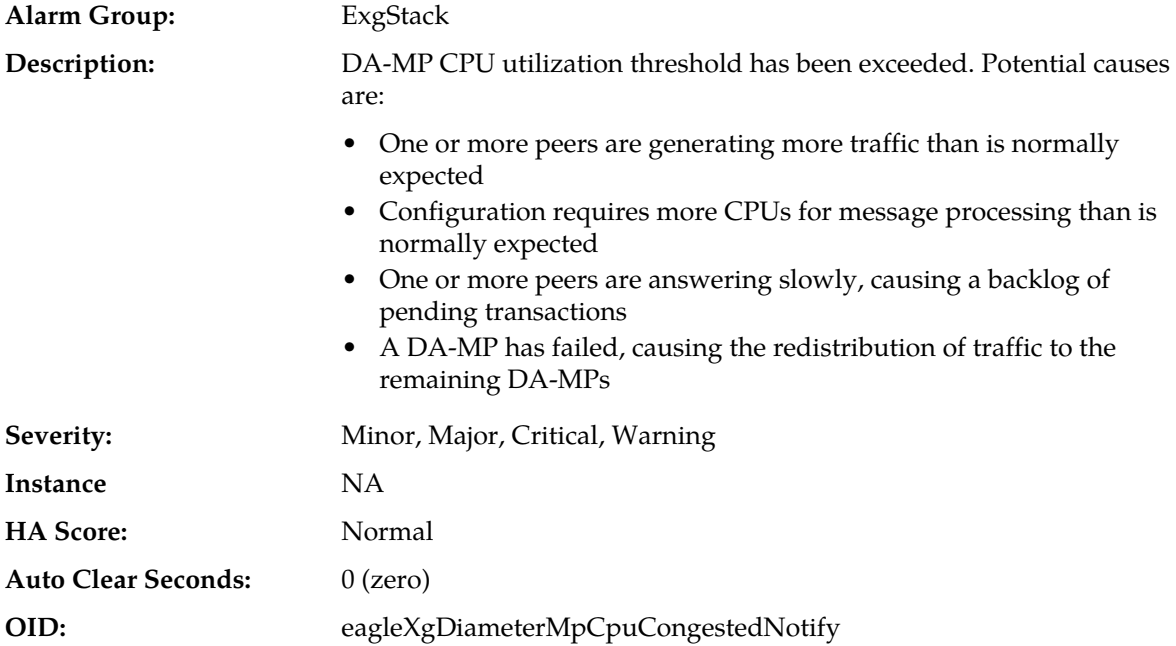

#### **Recovery:**

- **1.** If one or more MPs in a server site has failed, the traffic is distributed between the remaining MPs in the server site. Monitor the MP server status from **Status & Manage** > **Server**.
- **2.** The mis-configuration of DIAMETER peers may result in too much traffic being distributed to the MP. Monitor the ingress traffic rate of each MP from **Status & Manage** > **KPIs**. Each MP in the server site should be receiving approximately the same ingress transaction per second.
- **3.** There may be an insufficient number of MPs configured to handle the network traffic load. The ingress traffic rate of each MP can be monitored from the **Status & Manage** > **KPIs** page. If all MPs are in a congestion state then the offered load to the server site is exceeding its capacity.
- **4.** The Diameter Process may be experiencing problems. Examine the alarm log from **Alarms & Events**.
- **5.** If the problem persists, it is recommended to contact *[My Oracle Support \(MOS\)](#page-31-0)*.

### **22201 - MpRxAllRate**

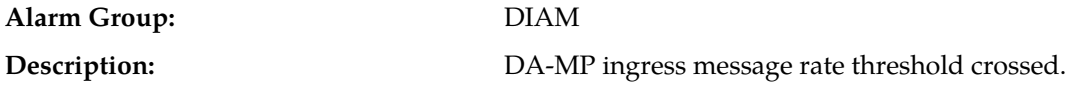

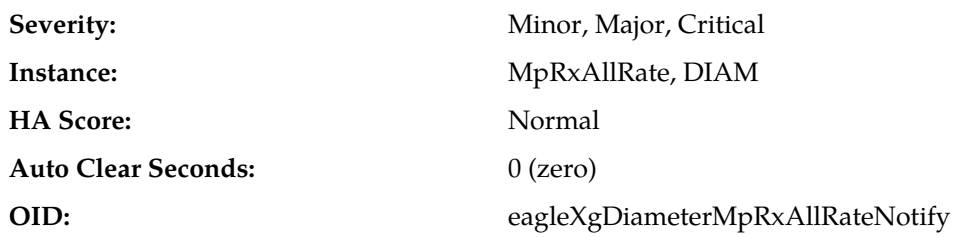

- **1.** If one or more MPs in a server site have failed, the traffic will be distributed between the remaining MPs in the server site. MP server status can be monitored from the **Status & Manage** > **Server** page.
- **2.** The mis-configuration of Diameter peers may result in too much traffic being distributed to the MP. The ingress traffic rate of each MP can be monitored from the **Status & Manage** > **KPIs** page. Each MP in the server site should be receiving approximately the same ingress transaction per second.
- **3.** There may be an insufficient number of MPs configured to handle the network traffic load. The ingress traffic rate of each MP can be monitored from the **Status & Manage** > **KPIs** page. If all MPs are in a congestion state then the offered load to the server site is exceeding its capacity.
- **4.** If the problem persists, it is recommended to contact *[My Oracle Support \(MOS\)](#page-31-0)*.

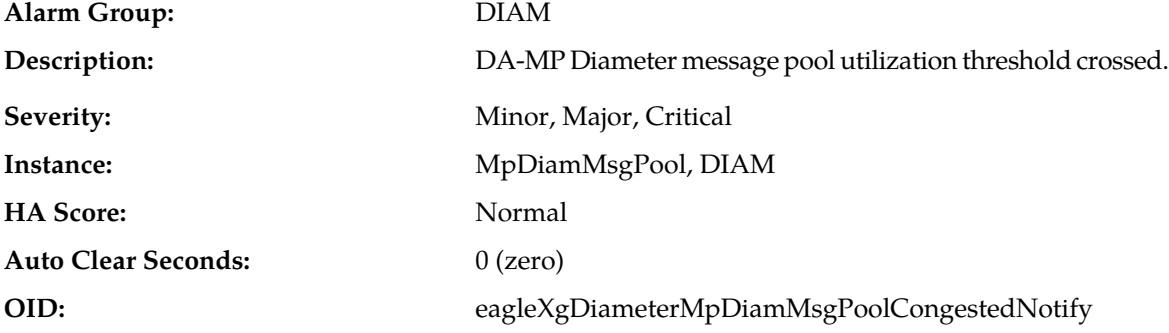

### **22202 - MpDiamMsgPoolCongested**

- **1.** If one or more MPs in a server site have failed, the traffic will be distributed between the remaining MPs in the server site. MP server status can be monitored from the **Status & Manage** > **Server** page.
- **2.** The mis-configuration of Diameter peers may result in too much traffic being distributed to the MP. The ingress traffic rate of each MP can be monitored from the **Status & Manage** > **KPIs** page. Each MP in the server site should be receiving approximately the same ingress transaction per second.
- **3.** There may be an insufficient number of MPs configured to handle the network traffic load. The ingress traffic rate of each MP can be monitored from the **Status & Manage** > **KPIs** page. If all MPs are in a congestion state then the offered load to the server site is exceeding its capacity.
- **4.** A software defect may exist resulting in PDU buffers not being deallocated to the pool. This alarm should not normally occur when no other congestion alarms are asserted. The alarm log should be examined using the **Alarms & Events** page.

**5.** If the problem persists, it is recommended to contact *[My Oracle Support \(MOS\)](#page-31-0)*.

## **22203 - PTR Buffer Pool Utilization**

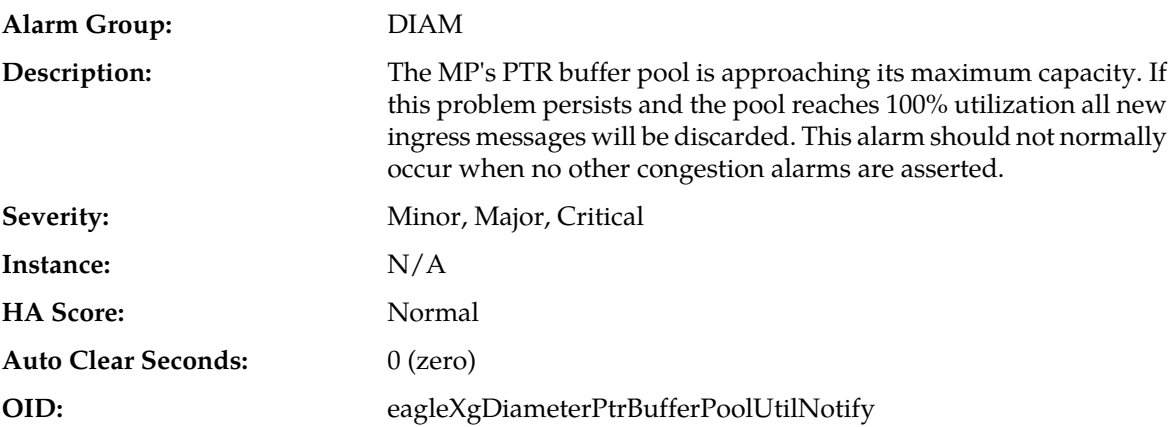

#### **Recovery:**

- **1.** If one or more MPs in a server site have failed, the traffic will be distributed between the remaining MPs in the server site. MP server status can be monitored from the **Status & Manage** > **Server** page.
- **2.** The mis-configuration of Diameter peers may result in too much traffic being distributed to the MP. The ingress traffic rate of each MP can be monitored from the **Status & Manage** > **KPIs** page. Each MP in the server site should be receiving approximately the same ingress transaction per second.
- **3.** There may be an insufficient number of MPs configured to handle the network traffic load. The ingress traffic rate of each MP can be monitored from the **Status & Manage** > **KPIs** page. If all MPs are in a congestion state then the offered load to the server site is exceeding its capacity.
- **4.** A software defect may exist resulting in PTR buffers not being deallocated to the pool. This alarm should not normally occur when no other congestion alarms are asserted. The alarm log should be examined from the **Alarms & Events** page.
- **5.** If the problem persists, it is recommended to contact *[My Oracle Support \(MOS\)](#page-31-0)*.

# **22204 - Request Message Queue Utilization**

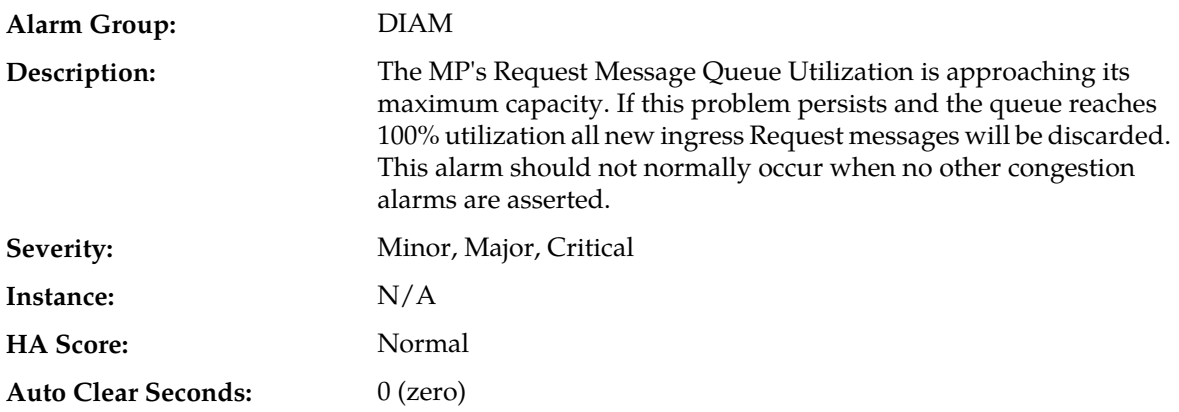

### **OID:** eagleXgDiameterRequestMessageQueueUtilNotify

# **Recovery:**

- **1.** If one or more MPs in a server site have failed, the traffic will be distributed between the remaining MPs in the server site. MP server status can be monitored from the **Status & Manage** > **Server** page.
- **2.** The mis-configuration of Diameter peers may result in too much traffic being distributed to the MP. The ingress traffic rate of each MP can be monitored from the **Status & Manage** > **KPIs** page. Each MP in the server site should be receiving approximately the same ingress transaction per second.
- **3.** There may be an insufficient number of MPs configured to handle the network traffic load. The ingress traffic rate of each MP can be monitored from the **Status & Manage** > **KPIs** page. If all MPs are in a congestion state then the offered load to the server site is exceeding its capacity.
- **4.** If no additional congestion alarms are asserted, the Request Task may be experiencing a problem preventing it from processing messages from its Request Message Queue. The alarm log should be examined from the **Alarms & Events** page.
- **5.** If the problem persists, it is recommended to contact *[My Oracle Support \(MOS\)](#page-31-0)*.

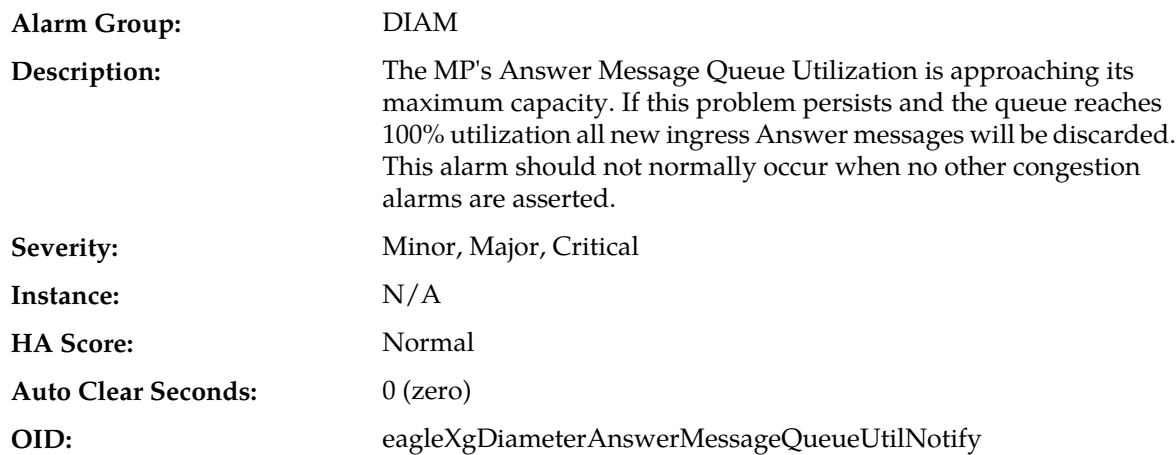

## **22205 - Answer Message Queue Utilization**

- **1.** If one or more MPs in a server site have failed, the traffic will be distributed between the remaining MPs in the server site. MP server status can be monitored from the **Status & Manage** > **Server** page.
- **2.** The mis-configuration of Diameter peers may result in too much traffic being distributed to the MP. The ingress traffic rate of each MP can be monitored from the **Status & Manage** > **KPIs** page. Each MP in the server site should be receiving approximately the same ingress transaction per second.
- **3.** There may be an insufficient number of MPs configured to handle the network traffic load. The ingress traffic rate of each MP can be monitored from the **Status & Manage** > **KPIs** page. If all MPs are in a congestion state then the offered load to the server site is exceeding its capacity.
- **4.** If no additional congestion alarms are asserted, the Answer Task may be experiencing a problem preventing it from processing messages from its Answer Message Queue. The alarm log should be examined from the **Alarms & Events** page.

**5.** If the problem persists, it is recommended to contact *[My Oracle Support \(MOS\)](#page-31-0)*.

## **22206 - Reroute Queue Utilization**

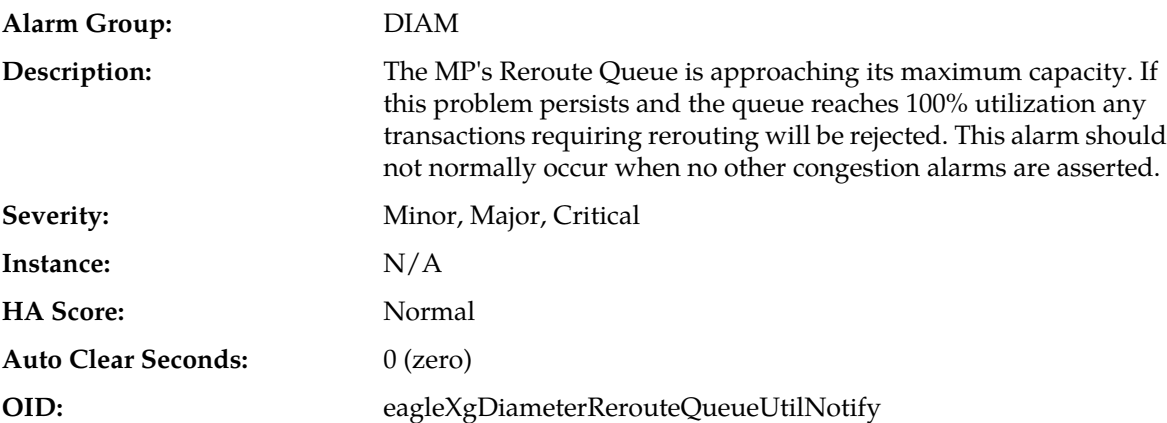

#### **Recovery:**

- **1.** An excessive amount of Request message rerouting may have been triggered by either connection failures or Answer time-outs. The status of connections should be examined from the **Diameter** > **Maintenance** > **Connections** page.
- **2.** If no additional congestion alarms are asserted, the Reroute Task may be experiencing a problem preventing it from processing messages from its Reroute Queue. The alarm log should be examined using the **Alarms & Events** page.
- **3.** If the problem persists, it is recommended to contact *[My Oracle Support \(MOS\)](#page-31-0)*.

### **22207 - DclTxTaskQueueCongested**

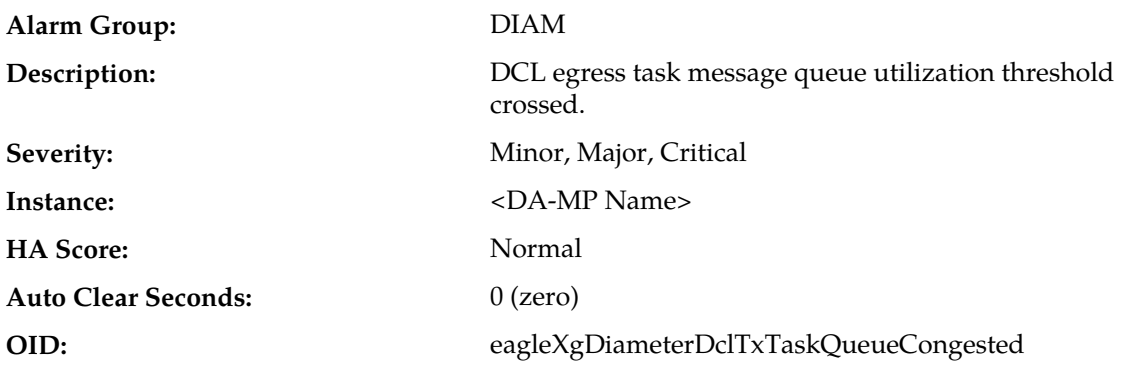

- **1.** The alarm will clear when the DCL egress task message queue utilization falls below the clear threshold. The alarm may be caused by one or more peers being routed more traffic than is nominally expected.
- **2.** If the problem persists, it is recommended to contact *[My Oracle Support \(MOS\)](#page-31-0)*.

### **22208 - DclTxConnQueueCongested**

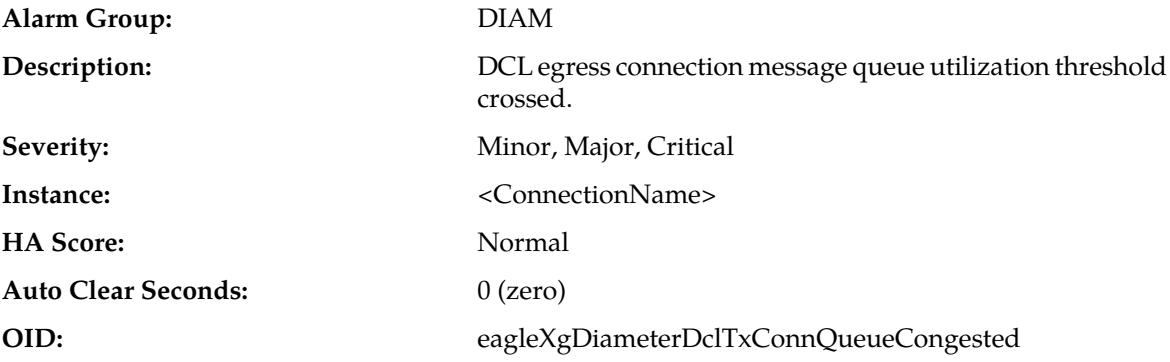

#### **Recovery:**

- **1.** The alarm will clear when the DCL egress connection message queue utilization falls below the clear threshold. The alarm may be caused by peers being routed more traffic than nominally expected.
- **2.** It is recommended to contact *[My Oracle Support \(MOS\)](#page-31-0)* for further assistance.

## **22209 - Message Copy Disabled**

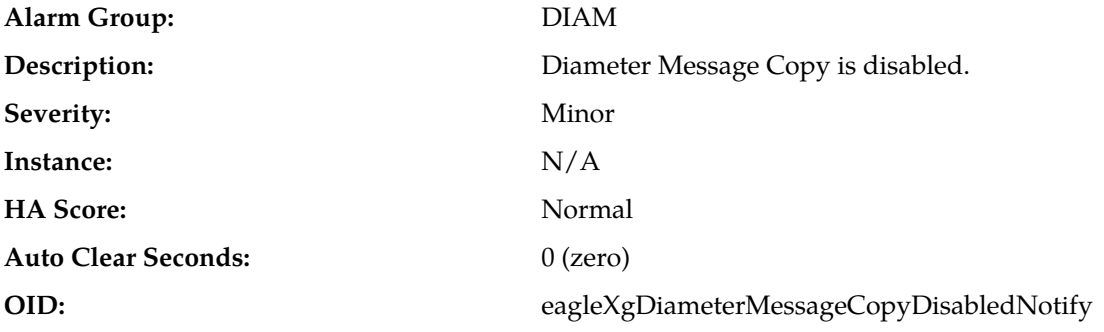

- **1.** If one or more MPs in a server site have failed, the traffic will be distributed between the remaining MPs in the server site. MP server status can be monitored from the **Status & Manage** > **Server** page.
- **2.** The mis-configuration of Diameter peers may result in too much traffic being distributed to the MP. The ingress traffic rate of each MP can be monitored from the **Status & Manage** > **KPIs** page. Each MP in the server site should be receiving approximately the same ingress transaction per second.
- **3.** There may be an insufficient number of MPs configured to handle the network traffic load. The ingress traffic rate of each MP can be monitored from the **Status & Manage** > **KPIs** page. If all MPs are in a congestion state then the offered load to the server site is exceeding its capacity.
- **4.** The Diameter Process may be experiencing problems. The alarm log should be examined using the **Alarms & Events** page.
- **5.** If the problem persists, contact *[My Oracle Support \(MOS\)](#page-31-0)*.

## **22214 - Message Copy Queue Utilization**

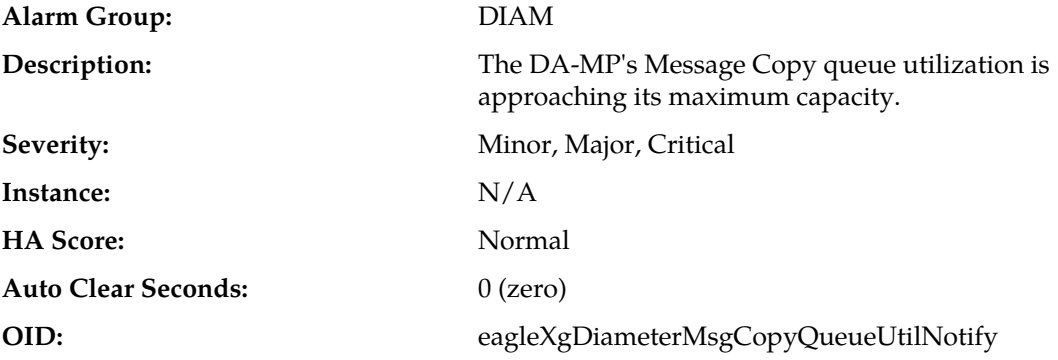

#### **Recovery:**

- **1.** Reduce traffic to the MP.
- **2.** Verify that no network issues exist between the DA-MP and the intended DAS peer(s).
- **3.** Verify that the intended DAS peer has sufficient capacity to process the traffic load being routed to it.
- **4.** If the problem persists, it is recommended to contact *[My Oracle Support \(MOS\)](#page-31-0)*.

### **22221 - Routing MPS Rate**

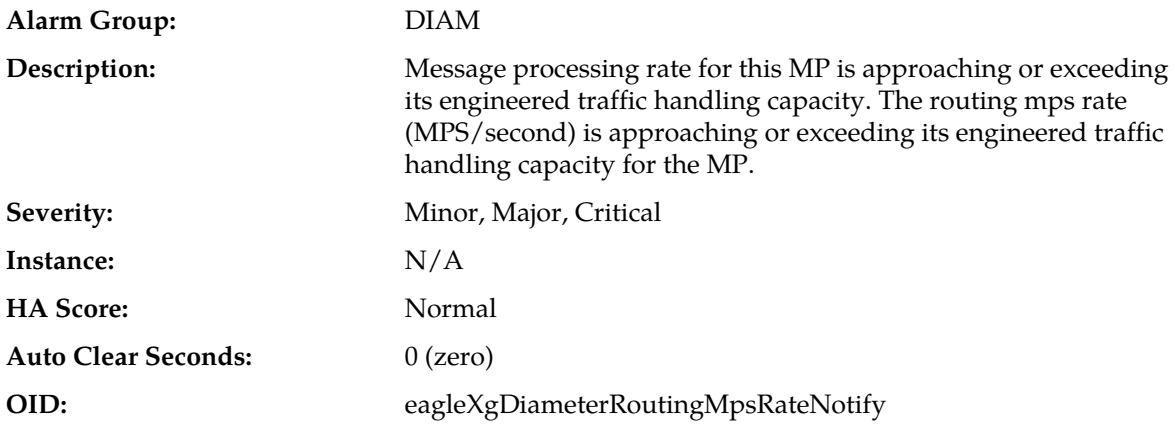

#### **Recovery:**

**1.** If one or more MPs in a server site have failed, the traffic will be distributed amongst the remaining MPs in the server site.

MP server status can be monitored from **Main Menu** > **Status & Manage** > **Server Status**.

**2.** The mis-configuration of Diameter peers may result in too much traffic being distributed to the MP.

The routing mps rate of each MP can be monitored from **Main Menu** > **Status & Manage** > **KPIs**. Each MP in the server site should be receiving approximately the same ingress transaction per second.

**3.** There may be an insufficient number of MPs configured to handle the network traffic load.

The routing mps rate of each MP can be monitored from **Main Menu** > **Status & Manage** > **KPIs**. If all MPs are in a congestion state then the ingress message rate to the MP is exceeding its capacity to process the messages.

**4.** If the problem persists, it is recommended to contact *[My Oracle Support \(MOS\)](#page-31-0)*.

### **22222 - Long Timeout PTR Buffer Pool Utilization**

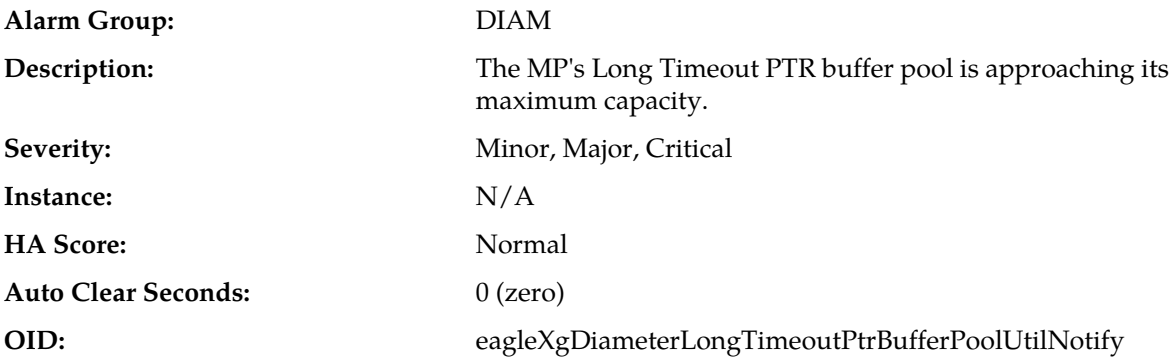

#### **Recovery:**

- **1.** If one or more MPs in a server site have failed, the traffic will be distributed amongst the remaining MPs in the server site. Monitor the MP server status from **Main Menu** > **Status & Manage** > **Server Status**.
- **2.** The misconfiguration of Pending Answer Timer assignment may result in excessive traffic being assigned to the Long Timeout PTR buffer Pool. View the Pending Answer Timer values via **Diameter** > **Configuration** > **Pending Answer Timers**. Examine the Pending Answer Timers assignment via the **Diameter** > **Configuration** > **Application Ids and Diameter** > **Configuration** > **Peer Nodes**.
- **3.** The misconfiguration of Diameter peers may result in too much traffic being distributed to the MP. Monitor the ingress traffic rate of each MP from **Main Menu** > **Status & Manage** > **KPIs**. Each MP in the server site should be receiving approximately the same ingress transaction per second
- **4.** There may be an insufficient number of MPs configured to handle the network traffic load. Monitor the ingress traffic rate of each MP from **Main Menu** > **Status & Manage** > **KPIs**. If all MPs are in a congestion state then the offered load to the server site is exceeding its capacity.
- **5.** A software defect may exist resulting in Long Timeout PTR buffers not being de-allocated to the pool. This alarm should not normally occur when no other congestion alarms are asserted. Examine the alarm log from **Main Menu** > **Alarms & Events**.
- **6.** If the problem persists, it is recommended to contact *[My Oracle Support \(MOS\)](#page-31-0)*.

### **22223 - MpMemCongested**

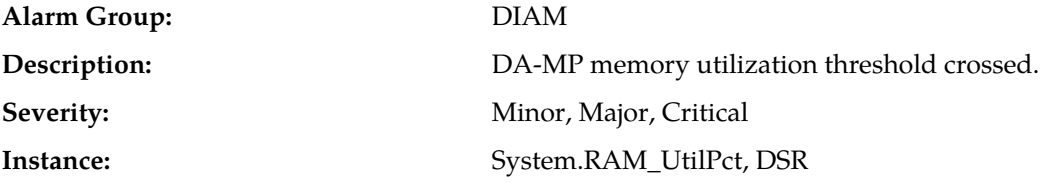

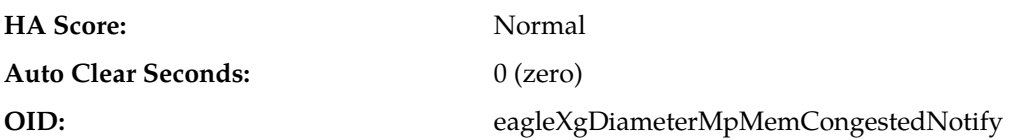

Potential causes for this alarm are:

- One or more peers are generating more traffic than is nominally expected.
- Configuration requires more CPU usage for message processing than is nominally expected.
- One or more peers are answering slowly, causing a backlog of pending transactions.

## **22224 - Average Hold Time Limit Exceeded**

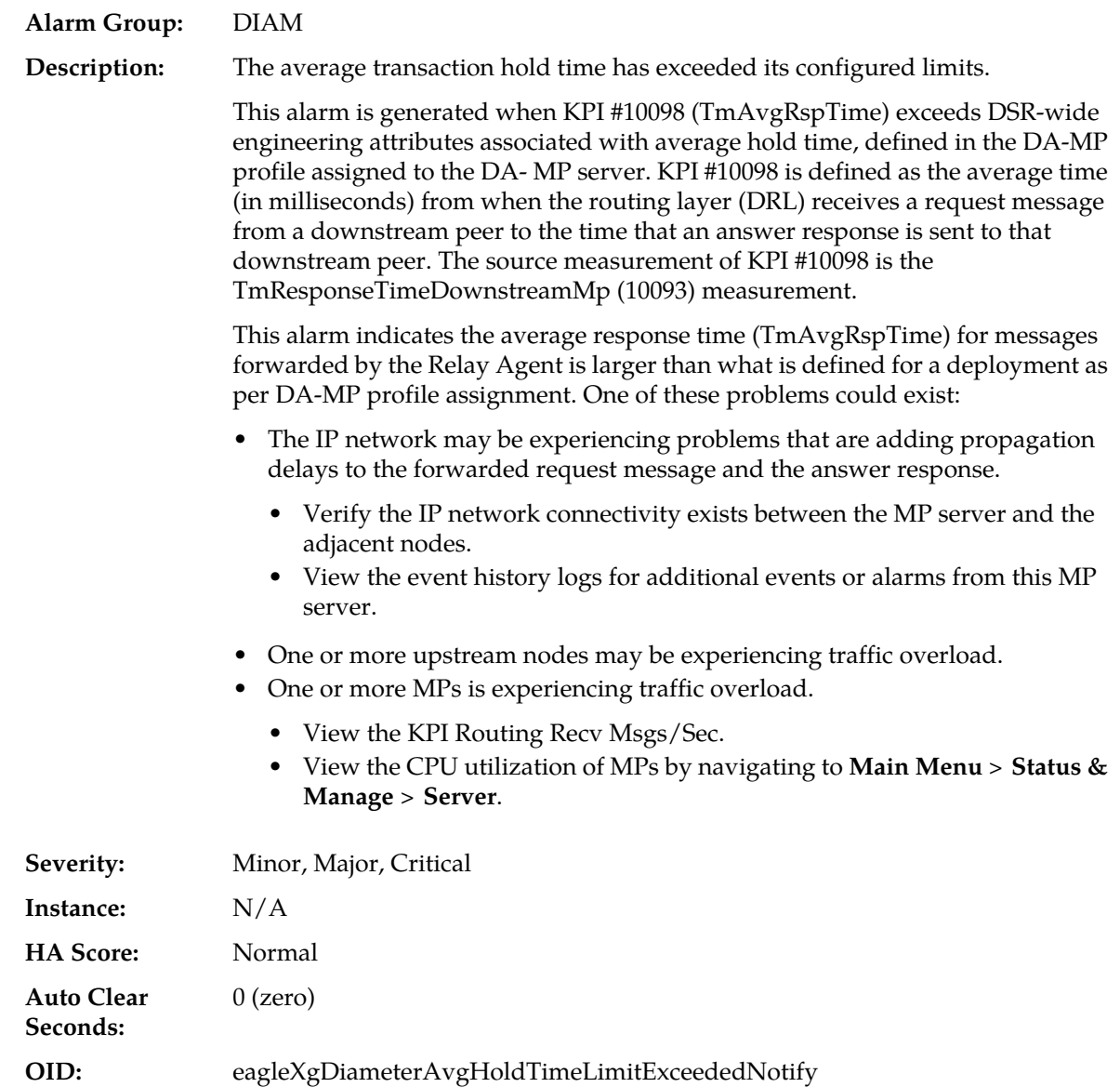

- **1.** The average transaction hold time is exceeding its configured limits, resulting in an abnormally large number of outstanding transactions that may be leading to excessive use of resources like memory.
	- Reduce the average hold time by examining the configured Pending Answer Timer values and reducing any values that are unnecessarily large or small.
	- Identify the causes for the large average delay between the DSR sending requests to the upstream peers and receiving answers for the requests.
	- Confirm the peer node(s) or DSR is in overload by viewing KPI/Measurements/CPU usage and take corrective action.
	- Identify the main contributor to increased value of (T2-T1) such as a time difference between the routing layer (DRL) receiving the request to the DRL sending the answer to downstream peer.
- **2.** The alarm thresholds are configurable on **Diameter Common** > **MPs** > **Profiles**:
	- Average hold time minor alarm onset threshold
	- Average hold time minor alarm abatement threshold
	- Average hold time major alarm onset threshold
	- Average hold time major alarm abatement threshold
	- Average hold time critical alarm onset threshold
	- Average hold time critical alarm abatement threshold

The severity of the alarm (Minor, Major, or Critical) is according to the onset threshold/abatement threshold of each severity level. When the average hold time initially exceeds the average hold time for an alarm onset threshold, a minor, major, or critical alarm is triggered. When the average hold time subsequently exceeds a higher onset threshold, or drops below an abatement threshold, but is still above the minor alarm abatement threshold, the alarm severity changes based on the highest onset threshold crossed by the current average hold time.

**3.** If the problem persists, it is recommended to contact *[My Oracle Support \(MOS\)](#page-31-0)*.

### **22225 - Average Message Size Limit Exceeded**

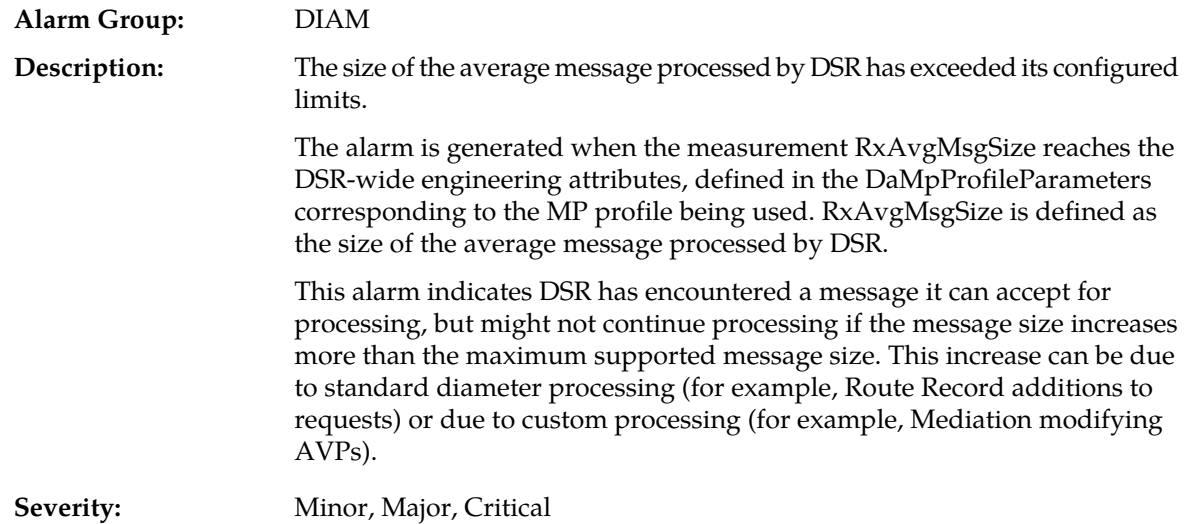

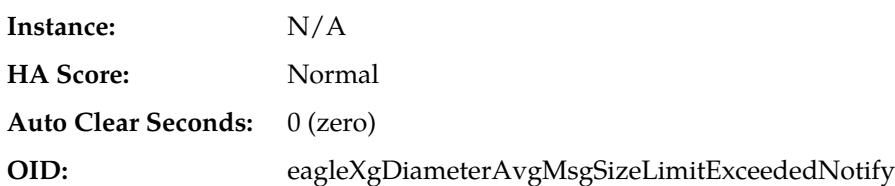

- **1.** Examine the traffic coming from connected peers to see if any of them are sending abnormally large messages, and look for any special processing rules being applied by DSR to that message.
- **2.** The alarm thresholds are configurable on **Diameter Common** > **MPs** > **Profiles**:
	- Average hold time minor alarm onset threshold
	- Average hold time minor alarm abatement threshold
	- Average hold time major alarm onset threshold
	- Average hold time major alarm abatement threshold
	- Average hold time critical alarm onset threshold
	- Average hold time critical alarm abatement threshold

The severity of the alarm (Minor, Major, or Critical) is according to the onset threshold/abatement threshold of each severity level. When the average hold time initially exceeds the average hold time for an alarm onset threshold, a minor, major, or critical alarm is triggered. When the average hold time subsequently exceeds a higher onset threshold, or drops below an abatement threshold, but is still above the minor alarm abatement threshold, the alarm severity changes based on the highest onset threshold crossed by the current average hold time.

**3.** If the problem persists, it is recommended to contact *[My Oracle Support \(MOS\)](#page-31-0)*.

#### **22328 - IcRate**

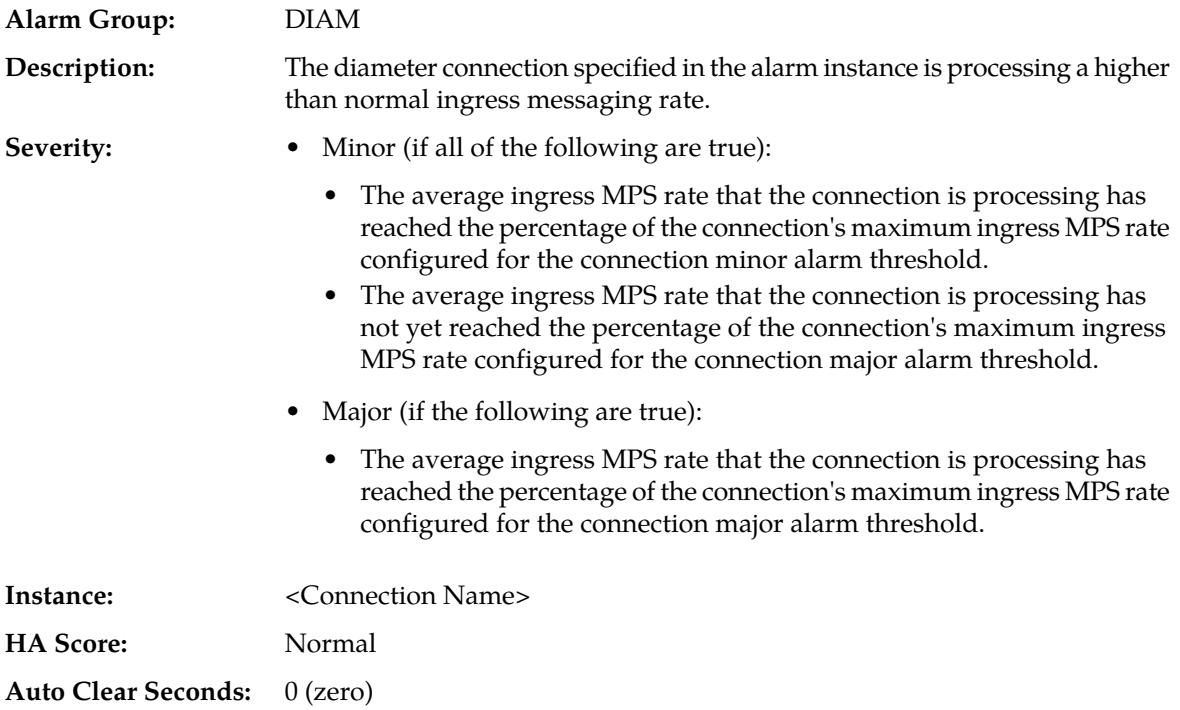

### **OID:** eagleXgDiameterImr

### **Recovery:**

- **1.** The Diameter connection specified in the Alarm Instance field is processing a higher than expected average ingress Diameter message rate. The alarm thresholds for minor and major alarms are configured in the Capacity Configuration Set used by the Diameter connection.
- **2.** The message rate used for this alarm is an exponentially smoothed 30 second average. This smoothing limits false alarms due to short duration spikes in the ingress message rate.
- **3.** If the alarm severity is minor, the alarm means that the average ingress message rate has exceeded the minor alarm threshold percentage of the maximum ingress MPS configured for the connection.
- **4.** If the alarm severity is major, the alarm means that the average ingress message rate has exceeded the major alarm threshold percentage of the maximum ingress MPS configured for the connection.
- **5.** This alarm is cleared when the average ingress message rate falls 5% below the minor alarm threshold, or the connection becomes disabled or disconnected. This alarm is downgraded from major to minor if the average ingress message rate falls 5% below the major alarm threshold.
- **6.** If the average ingress message rate is determined to be unusually high, investigate the connection's remote Diameter peer (the source of the ingress messaging) to determine why they are sending the abnormally high traffic rate. Otherwise, consider increasing either the connection's maximum ingress MPS rate or the connection's alarm thresholds.

### **22349 - IPFE Connection Alarm Aggregation Threshold**

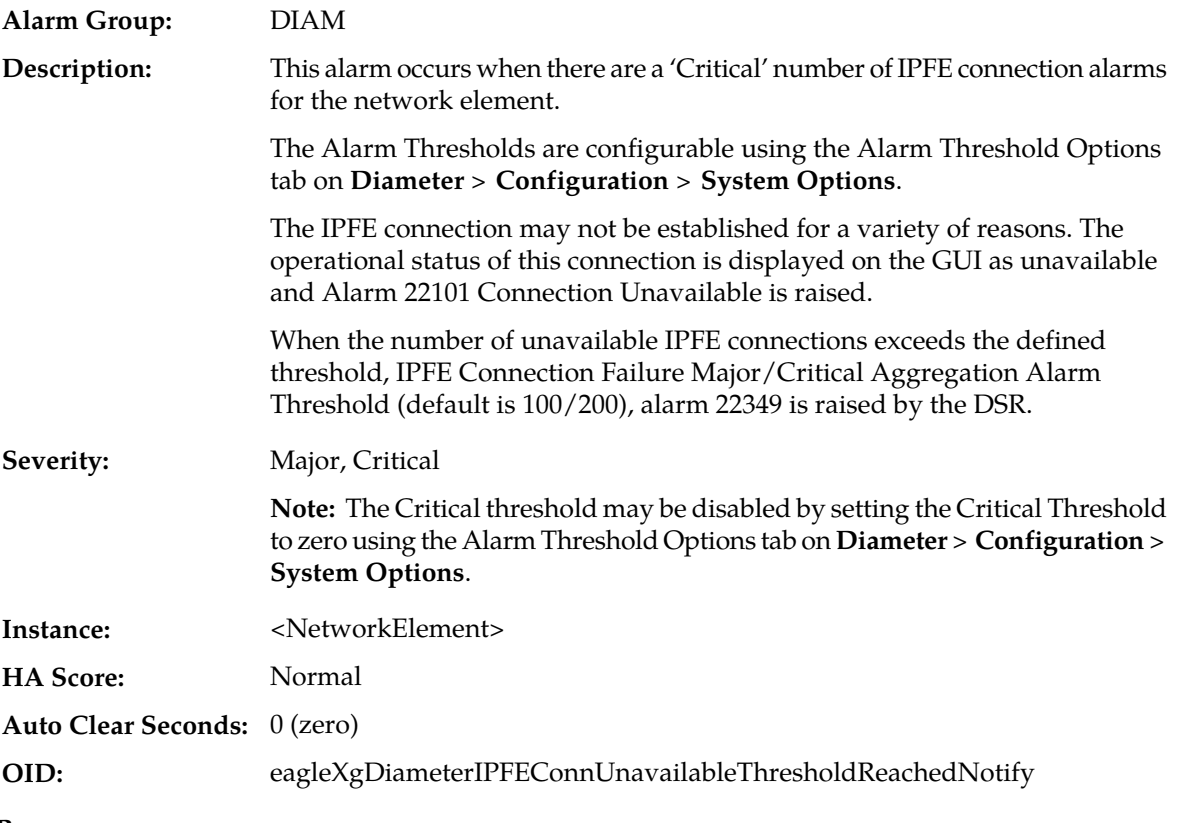

### **Recovery:**

**1.** Navigate to **Diameter** > **Maintenance** > **Connection** to monitor IPFE Connection status.

- **2.** Confirm peer connection configuration (protocol, remote/local IP address, remote/local port) matches the local connection configuration.
- **3.** Confirm the connection's transport protocol and/or port are not being blocked by a network firewall or other ACL in the network path.
- **4.** Verify the peers in the Route List are not under maintenance.
- **5.** Use Wireshark to analyze all the captured PCAP data to find where the message exchange is broken or failed. Wireshark should be the main tool used to diagnose the unavailable connection.
- **6.** Based on the PCAP file, correct the configuration if the issue is on the DSR side. The Alarm will be cleared automatically when the numbers of unavailable IPFE connections are under the IPFE Connection Failure Critical/Major Aggregation Alarm Threshold.
- **7.** If the issue is on the DSR side or you are not sure, it is recommended to contact *[My Oracle Support](#page-31-0) [\(MOS\)](#page-31-0)* for assistance.

### **22350 - Fixed Connection Alarm Aggregation Threshold**

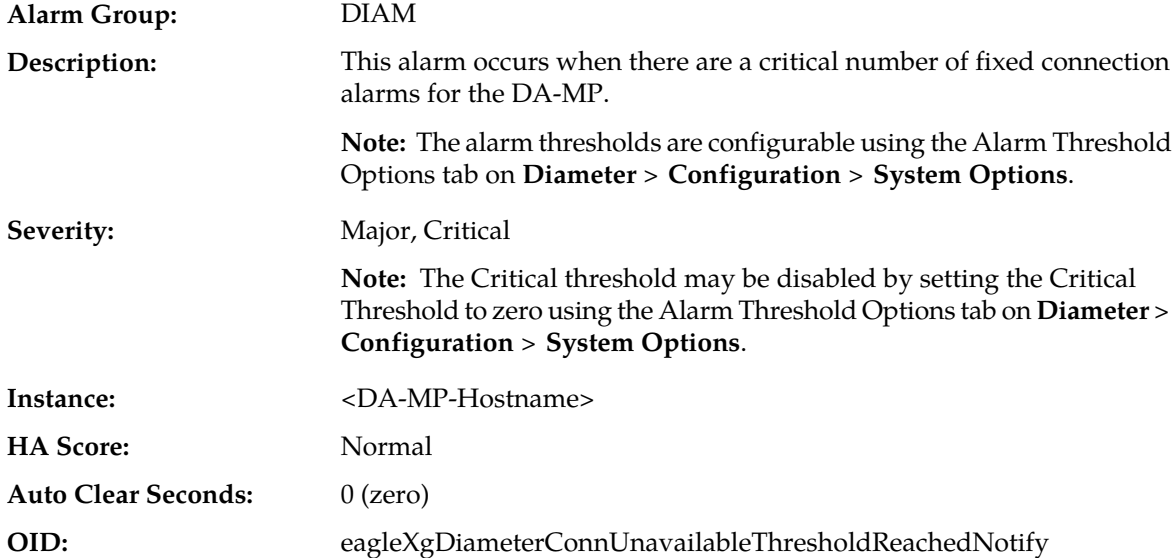

- **1.** Navigate to **Main Menu** > **Diameter** > **Maintenance** > **Connection** to monitor Fixed Connection status.
- **2.** Confirm the peer connection configuration (protocol, remote/local IP address, remote/local port) matches the local connection configuration.
- **3.** Confirm the connection's transport protocol and/or port are not being blocked by a network firewall or other ACL in the network path.
- **4.** Verify the peers in the Route List are not under maintenance.
- **5.** Navigate to **Diameter** > **Configuration** > **System Options** to check the Alarm Threshold Options setting. Modify the value if it is set too low.
- **6.** It is recommended to contact *[My Oracle Support \(MOS\)](#page-31-0)* for assistance.

# **22900 - DPI DB Table Monitoring Overrun**

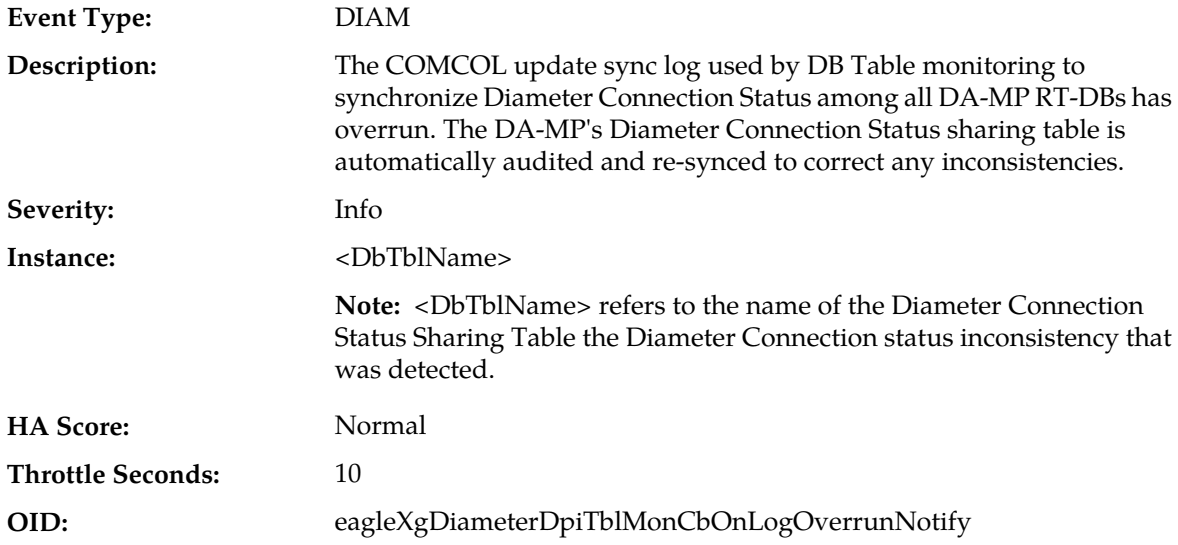

### **Recovery:**

It is recommended to contact *[My Oracle Support \(MOS\)](#page-31-0)* if this alarm is constantly being asserted and cleared.

# **22901 - DPI DB Table Monitoring Error**

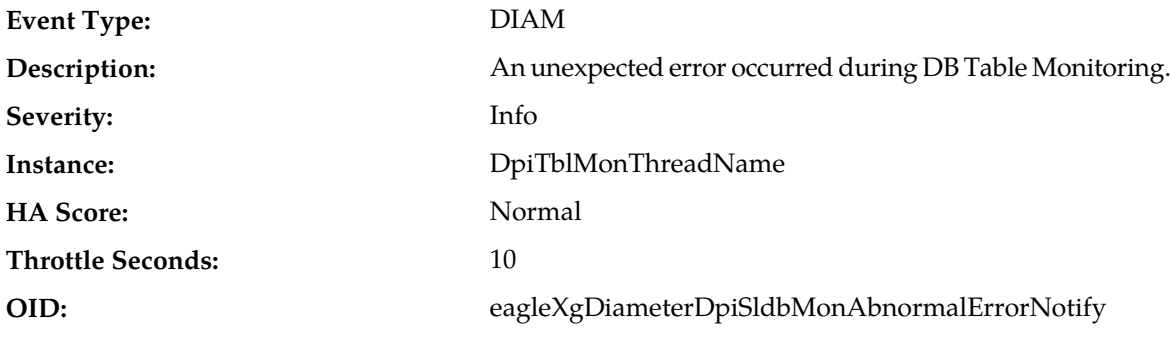

**Recovery:**

It is recommended to contact *[My Oracle Support \(MOS\)](#page-31-0)*.

# **22950 - Connection Status Inconsistency Exists**

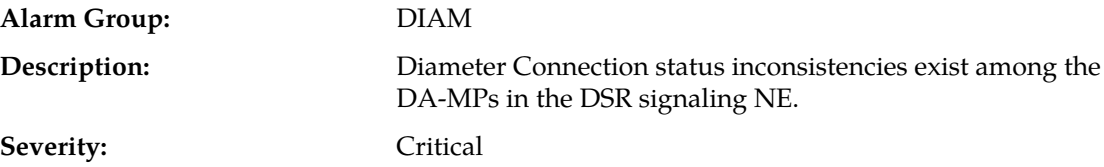

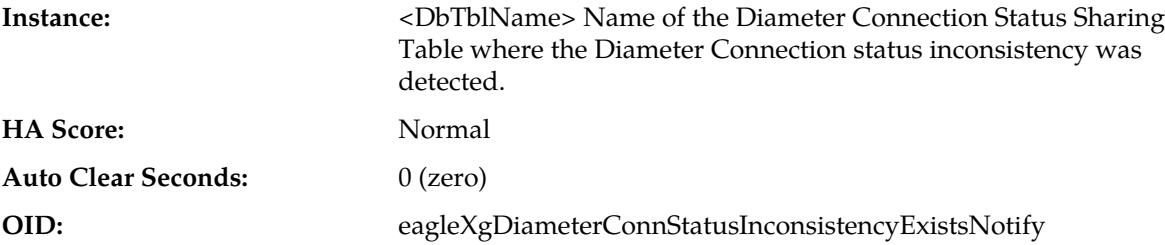

No action necessary.

**Note:** DA-MP's SLDB tables are automatically audited and re-synchronized to correct inconsistencies after a log overrun has occurred. The Automatic Data Integrity Check, which was introduced in cm6.2, periodically scans almost the entire local IDB for integrity. The initial default period is 30 minutes.

### **22960 - DA-MP Profile Not Assigned**

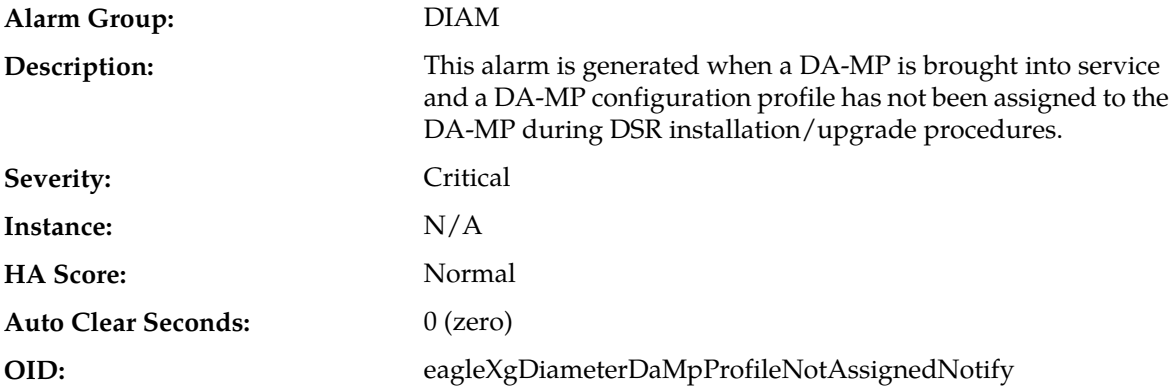

#### **Recovery:**

- **1.** From the DSR OAM GUI, navigate to **Diameter Common** > **MPs** > **Profile Assignments** to assign a DA-MP profile to the DA-MP.
- **2.** If the problem persists, it is recommended to contact *[My Oracle Support \(MOS\)](#page-31-0)*.

### **22961 - Insufficient Memory for Feature Set**

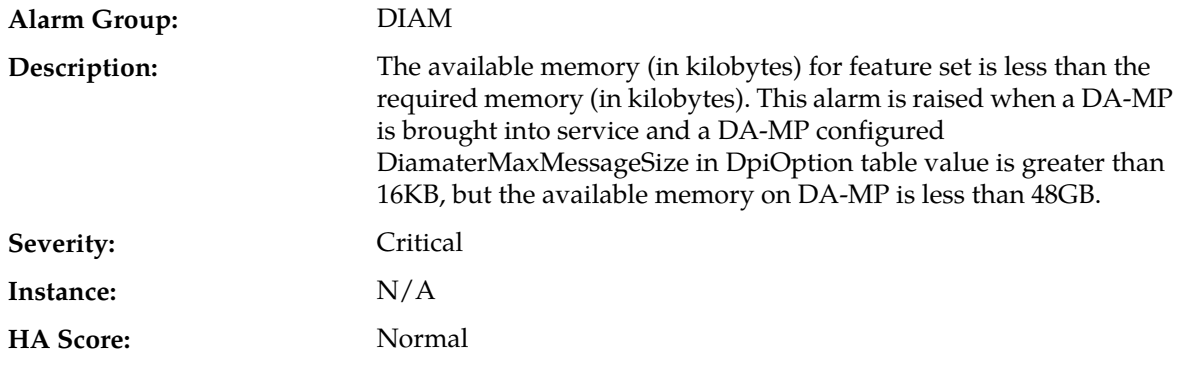

#### **Alarms and Events**

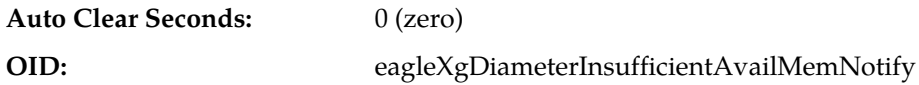

#### **Recovery:**

- **1.** Make additional memory available on the DA-MP for the configured DiameterMaxMessageSize.
- **2.** If the problem persists, it is recommended to contact *[My Oracle Support \(MOS\)](#page-31-0)*.

## **25607 - DSR Signaling Firewall is administratively Disabled**

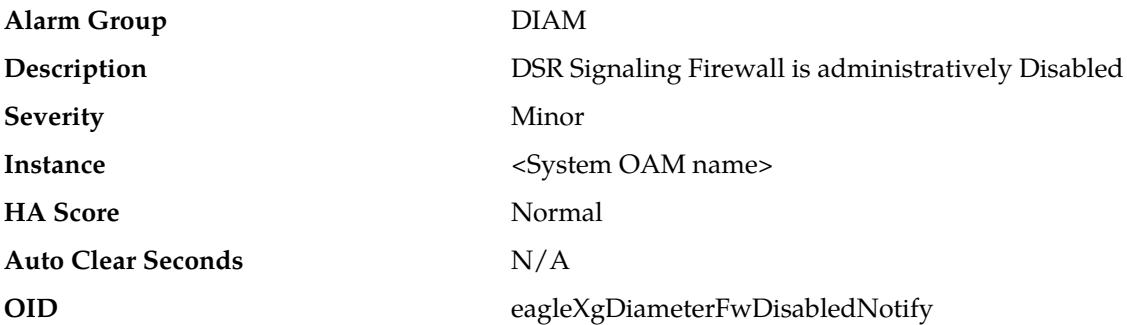

#### **Recovery**

- **1.** Navigate to the Signaling Firewall page (**Main Menu** > **Diameter** > **Maintenance** > **Signaling Firewall**). Click the **Enable** button.
- **2.** If the problem persists, it is recommended to contact *[My Oracle Support \(MOS\)](#page-31-0)*.

### **25608 - Abnormal DA-MP Firewall**

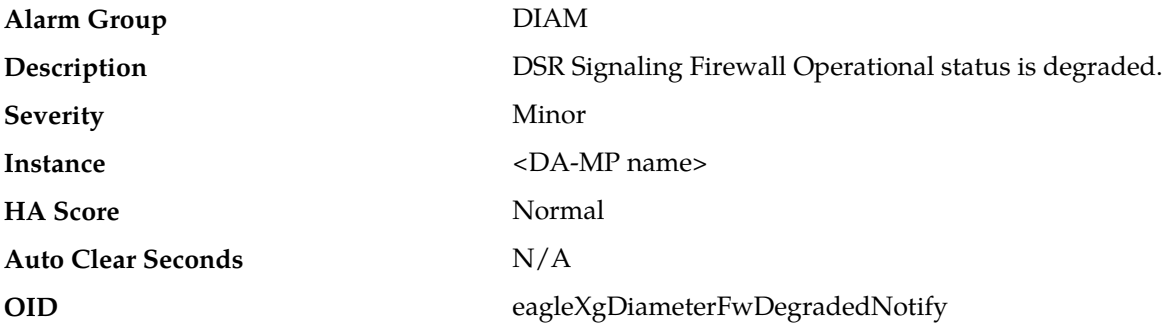

- **1.** Analyze event *[25609 Firewall Configuration Error encountered](#page-273-0)* to identify the error(s) and the DA-MP which reported the error(s).
- **2.** Analyze any platform alarms on the identified DA-MP. Follow the procedures to clear the platform alarms on the identified DA-MP
- **3.** Disable the Signaling Firewall from the Signaling Firewall page (**Main Menu** > **Diameter** > **Maintenance** > **Signaling Firewall**).
- **4.** If the alarm persists, restart the application on the identified DA-MP from the **Main Menu** > **Status & Manage** screen on the active Network OAM GUI.

**5.** If the problem is still unresolved, it is recommended to contact *[My Oracle Support \(MOS\)](#page-31-0)* for assistance.

# <span id="page-273-0"></span>**25609 - Firewall Configuration Error encountered**

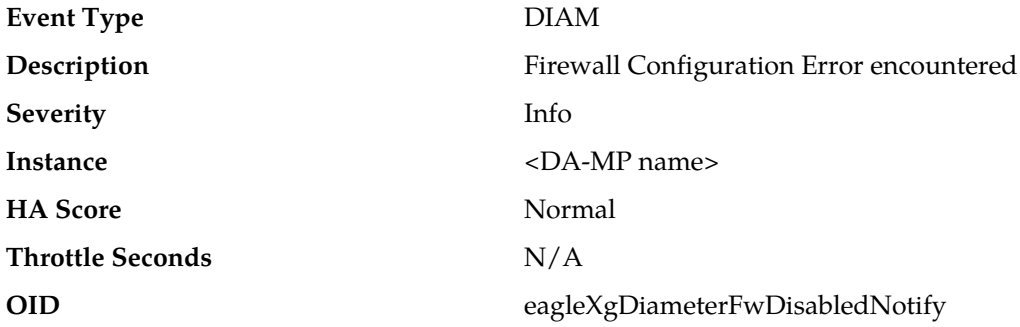

#### **Recovery**

This event is unexpected. It is recommended to contact *[My Oracle Support \(MOS\)](#page-31-0)* for analysis and resolution.

## **25610 - DSR Signaling Firewall configuration inconsistency detected**

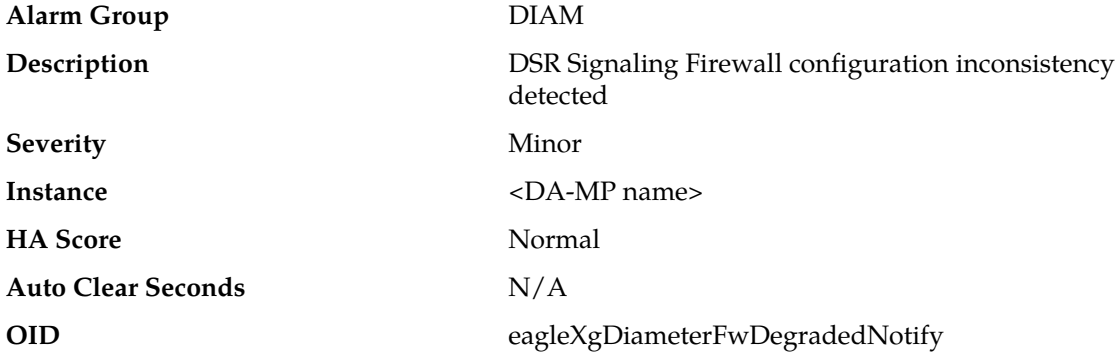

#### **Recovery**

**1.** One possible cause could be manual changes in the "01dsr" domain of Linux firewall configuration on the DA-MP server. If so, the manual configuration should be rolled back.

**2.** If the problem persists, it is recommended to contact *[My Oracle Support \(MOS\)](#page-31-0)* for assistance.

# **25611 - ETG - Invalid DRMP Attributes**

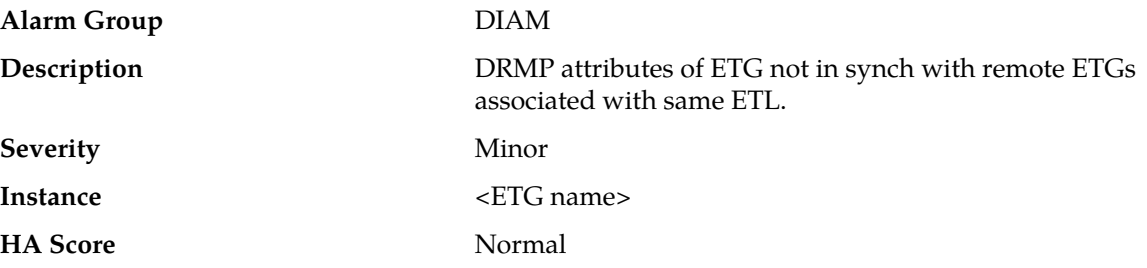

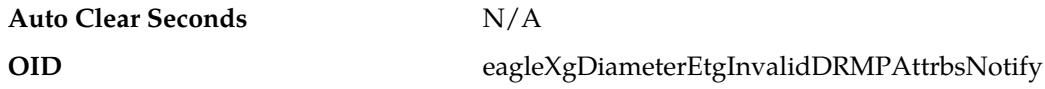

If the problem persists, it is recommended to contact *[My Oracle Support \(MOS\)](#page-31-0)* for assistance.

### **25612 - DSR ping failed**

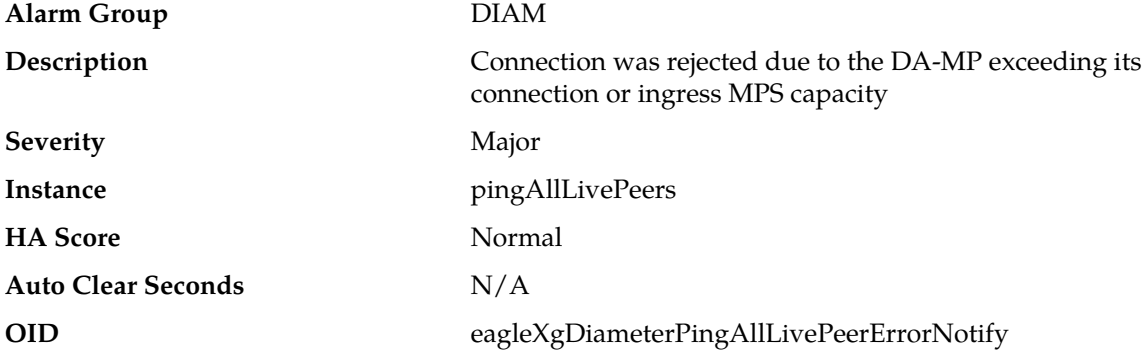

#### **Recovery**

- **1.** Check /var/log/messages and /var/log/cron for more information.
- **2.** Run pingAllLivePeers -v and pingAllLivePeers -h as root on the command line.
- **3.** If the problem persists, it is recommended to contact *[My Oracle Support \(MOS\)](#page-31-0)* for assistance.

# **25805 - Invalid Shared TTG Reference**

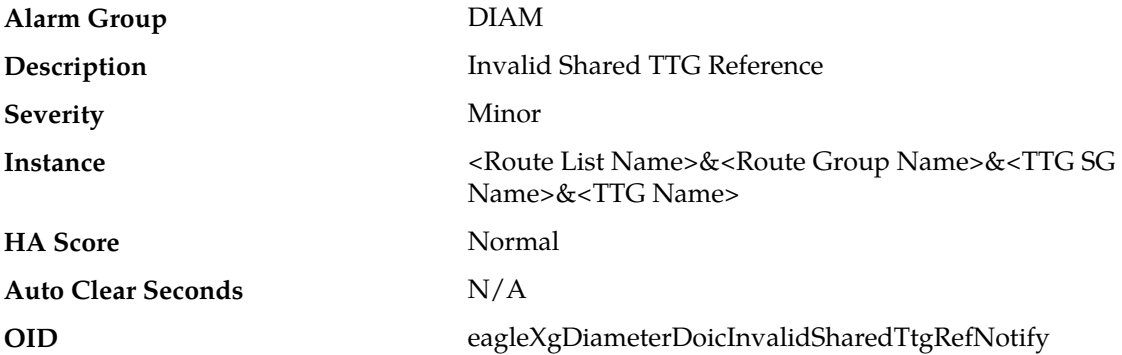

#### **Recovery**

- **1.** For the Route List named in the alarm instance, edit its configuration and delete the association to the non-existent Shared TTG. Then,
- **2.** If desired, re-create the Shared TTG at its host site, and re-add the association to the Route List/Route Group.

**Note:** Because, internally, the association of a TTG to the RL/RG is based on an internal ID, (not the TTG name), it is not valid to leave the original association in the Route List configuration and simply create a new Shared TTG with original name. This will not work, as the internal ID for the original TTG will not be the same as the ID for the new TTG (even though the TTG name is the same).

### **25806 - Invalid Internal SOAM Server Group Designation**

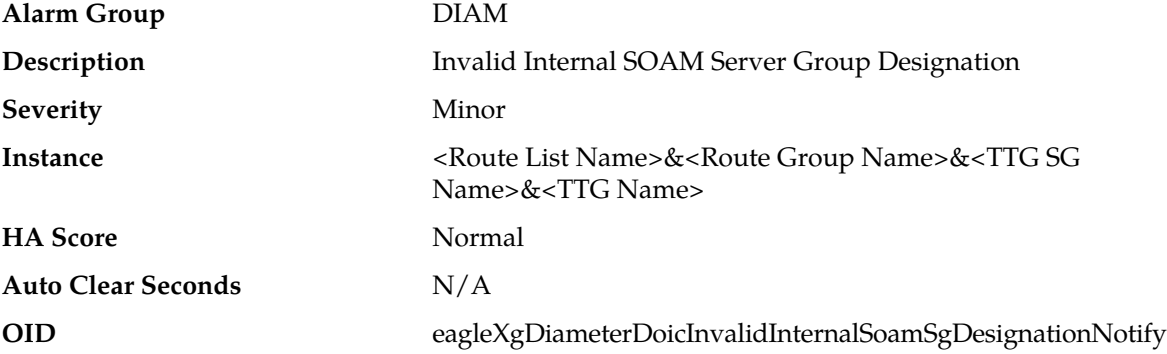

#### **Recovery**

For the Route List named in the alarm instance, edit its configuration and delete the association to the Shared TTG. This will clear the alarm. The association can simply be re-added to restore integrity to the configuration.

# **Range Based Address Resolution (RBAR) Alarms and Events (22400-22424)**

# **22400 - Message Decoding Failure**

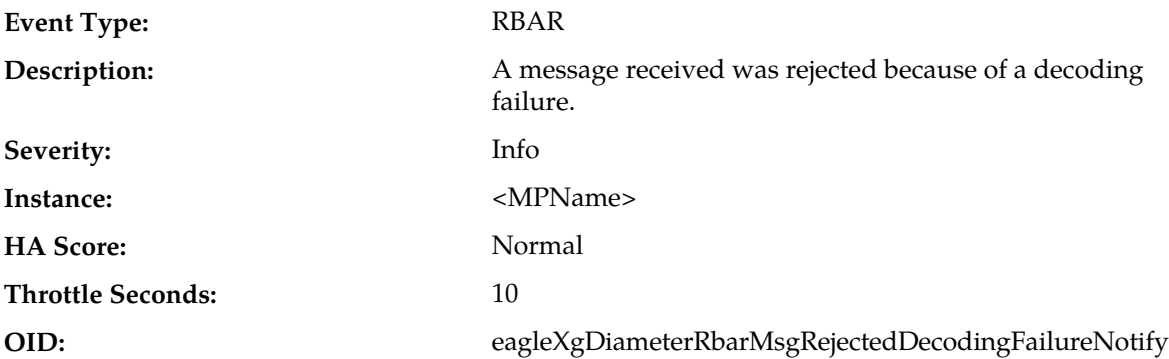

#### **Recovery:**

While parsing the message, the message content was inconsistent with the Message Length in the message header. These protocol violations can be caused by the originator of the message (identified by the Origin-Host AVP in the message) or the peer who forwarded the message to this node.

## **22401 - Unknown Application ID**

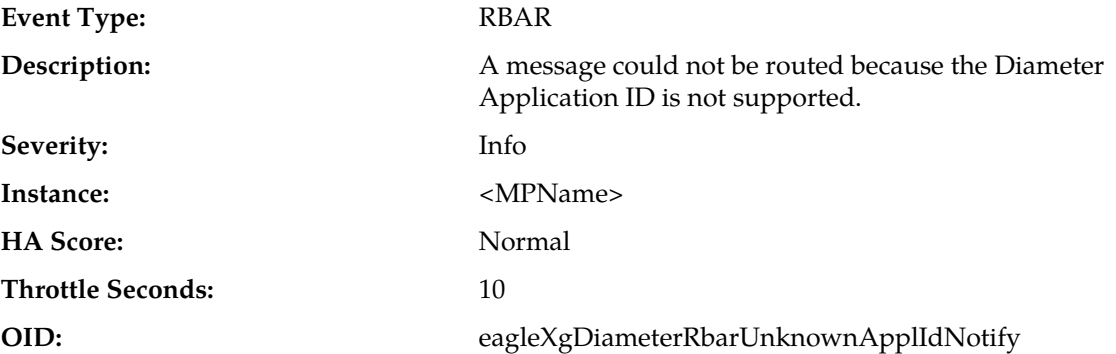

#### **Recovery:**

- **1.** The DSR Relay Agent forwarded a Request message to the address resolution application which contained an unrecognized Diameter Application ID in the header. Either a DSR Relay Agent application routing rule is mis-provisioned or the Application ID is not provisioned in the RBAR routing configuration.
- **2.** View the currently provisioned Diameter Application IDs by selecting **RBAR** > **Configuration** > **Applications**.
- **3.** View the currently provisioned Application Routing Rules by selecting **Diameter** > **Configuration** > **Application Route Tables**.

### **22402 - Unknown Command Code**

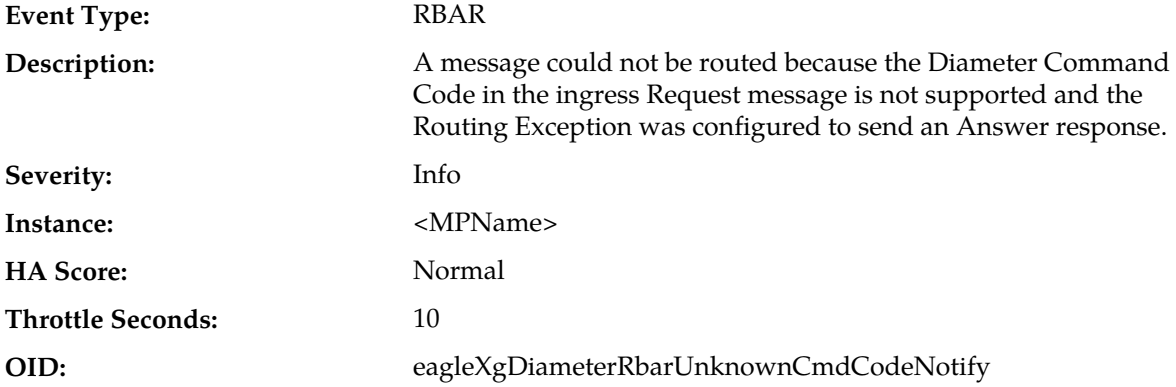

#### **Recovery:**

- **1.** The order pair (Application ID, Command Code) is not provisioned in the Address Resolutions routing configuration.
- **2.** View the currently provisioned Application IDs and Command Codes by selecting **RBAR** > **Configuration** > **Address Resolutions**.

### **22403 - No Routing Entity Address AVPs**

**Event Type:** RBAR

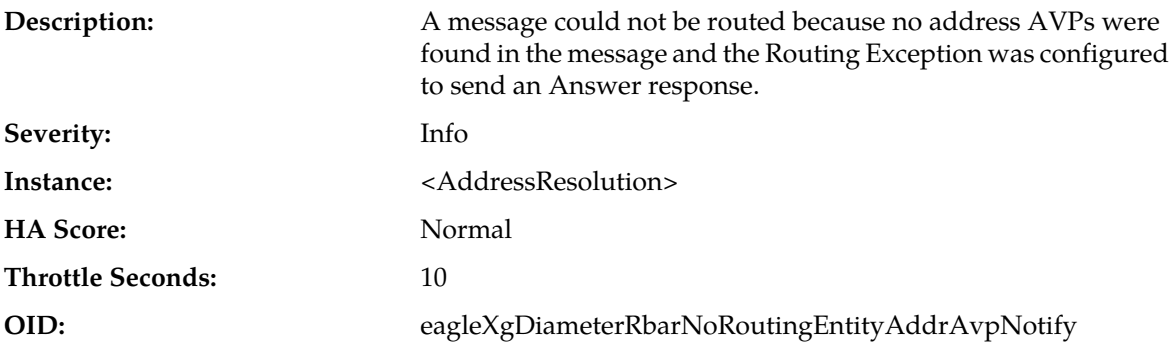

- **1.** This may be a normal event or an event associated with misprovisioned address resolution configuration. If this event is considered abnormal, validate which AVPs are configured for routing with the Application ID and Command Code.
- **2.** View the currently provisioned Application IDs and Command Codes by selecting **RBAR** > **Configuration** > **Address Resolutions**.

### **22404 - No valid Routing Entity Addresses found**

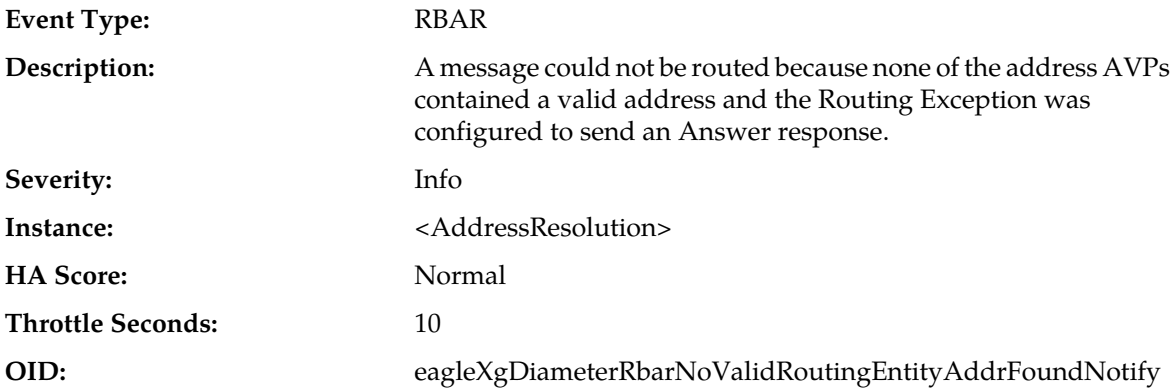

#### **Recovery:**

- **1.** This may be a normal event or an event associated with misprovisioned address resolution configuration. If this event is considered abnormal, validate which AVPs are configured for routing with the Application ID and Command Code.
- **2.** View the currently provisioned Application IDs and Command Codes by selecting **RBAR** > **Configuration** > **Address Resolutions**.

### **22405 - Valid address received didn't match a provisioned address or address range**

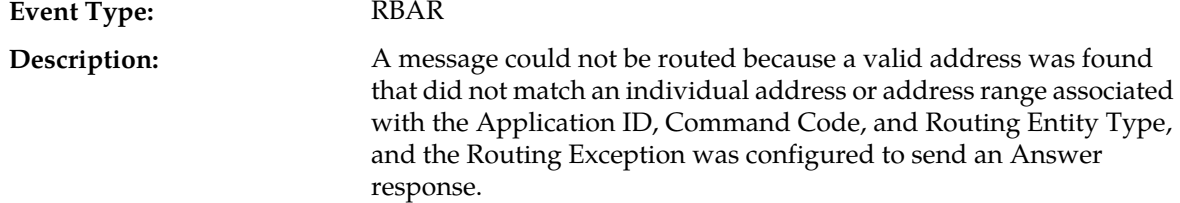

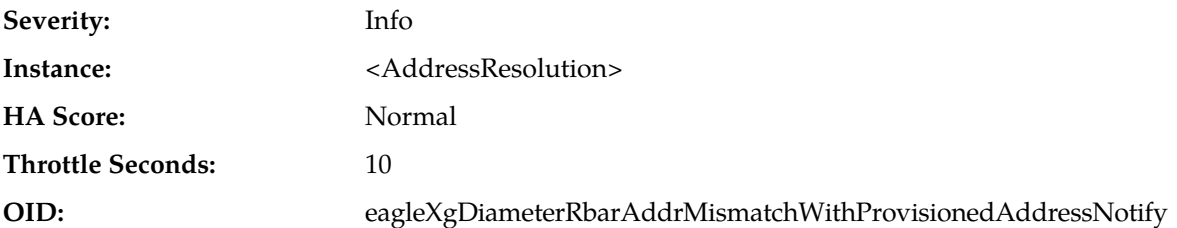

- **1.** An individual address or address range associated with the Application ID, Command Code and Routing Entity Type may be missing from the RBAR configuration. Validate which address and address range tables are associated with the Application ID, Command Code and Routing Entity Type.
- **2.** View the currently provisioned Application IDs, Command Codes, and Routing Entity Types by selecting **RBAR** > **Configuration** > **Address Resolutions**.

### **22406 - Routing attempt failed due to internal resource exhaustion**

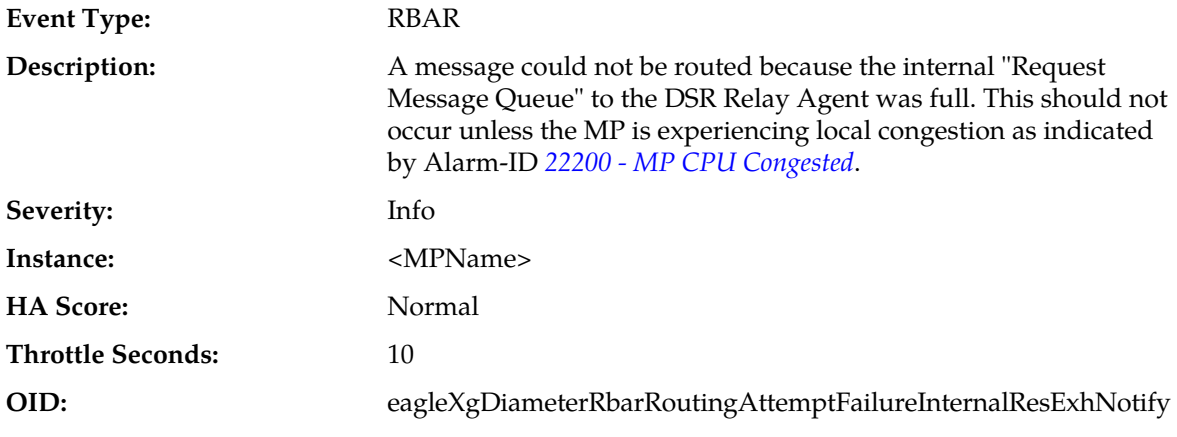

### **Recovery:**

If this problem occurs, it is recommended to contact *[My Oracle Support \(MOS\)](#page-31-0)*.

### **22407 - Routing attempt failed due to internal database inconsistency failure**

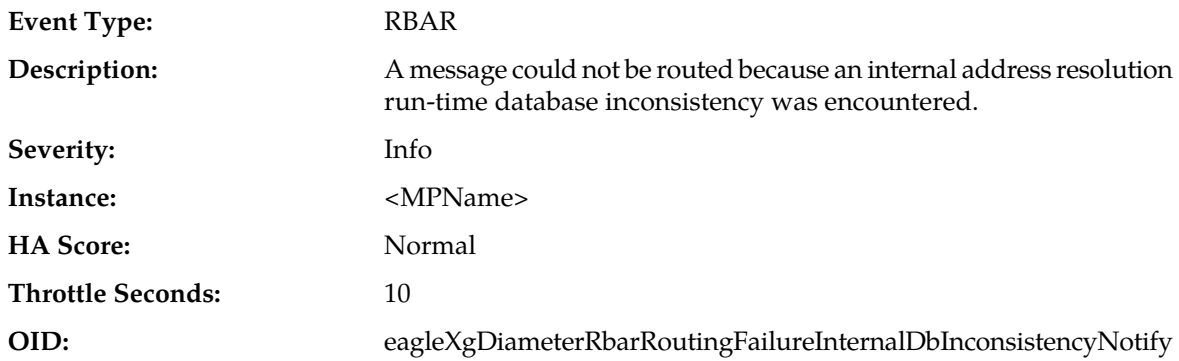

If this problem occurs, it is recommended to contact *[My Oracle Support \(MOS\)](#page-31-0)*.

# **Generic Application Alarms and Events (22500-22599)**

**Note:** These alarms are generic across the various DSR applications with some details varying depending on the application generating the alarm.

## **22500 - DSR Application Unavailable**

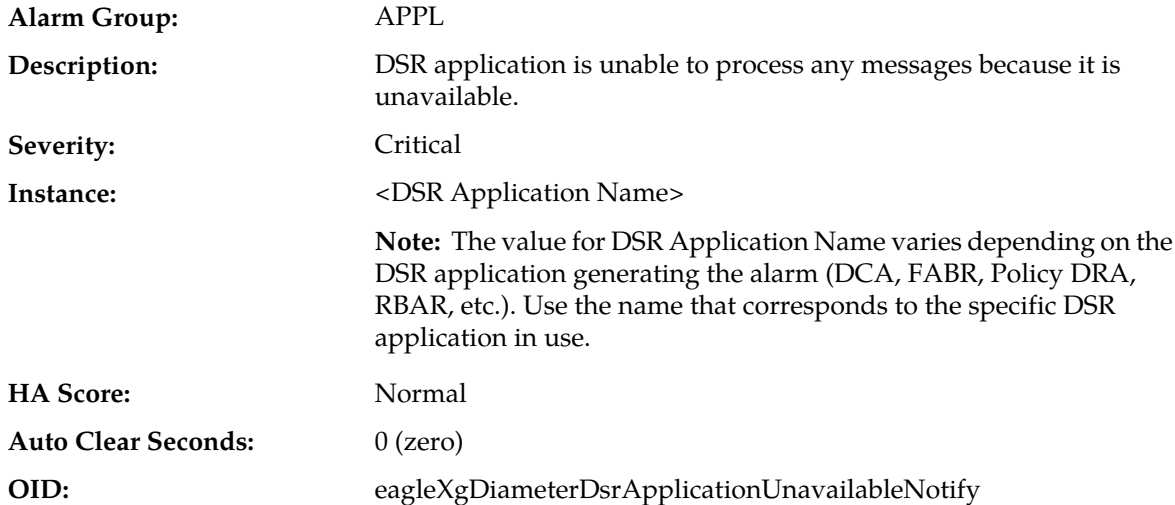

#### **Recovery:**

- **1.** Display and monitor the DSR application status by navigating to **Diameter** > **Maintenance** > **Applications** in the SO GUI. Verify the Admin State is set as expected.
- **2.** A DSR application operation status becomes unavailable when either the Admin State is set to disable with the Forced Shutdown option, or the Admin State is set to disable with the Graceful Shutdown option and the Graceful Shutdown timer expires.
- **3.** A DCA application that defines a logical-to-physical U-SBR DB mapping becomes unavailable if the U-SBR DBs are not enabled or their sub-resources are unreachable. The status of the U-SBR DBs can be monitored from **SBR** > **Maintenance** > **SBR DB Status.**

**Note:** A DCA application can also become unavailable if there are no production or trial versions available. Trial DA-MPs run the production version if a trial version is not available. Non-Trial DA-MPs run only the production version.

- **4.** Check the Event History logs for additional DIAM events or alarms for this MP server.
- **5.** If the problem persists, it is recommended to contact *[My Oracle Support \(MOS\)](#page-31-0)*.

# **22501 - DSR Application Degraded**

**Alarm Group:** APPL

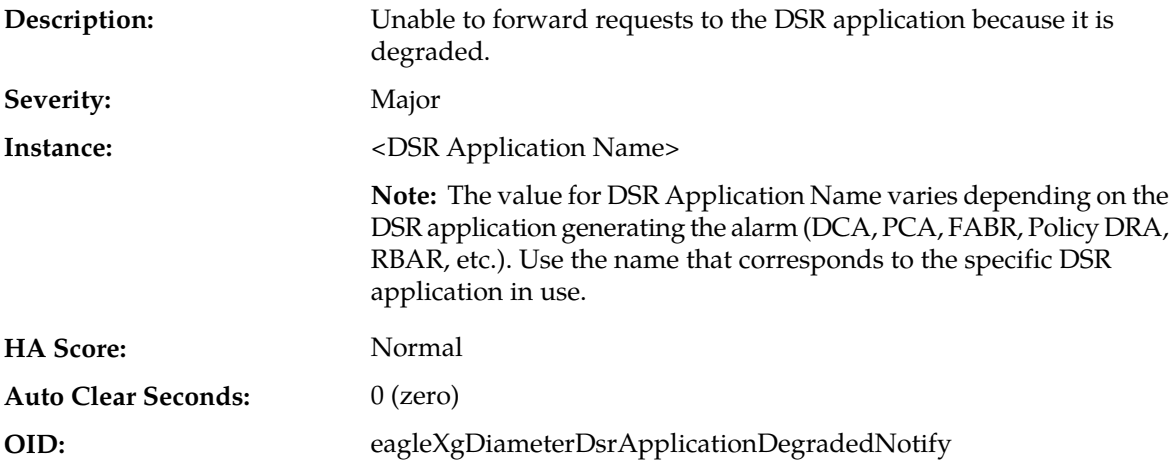

- **1.** Display and monitor the DSR application status by navigating to **Diameter** > **Maintenance** > **Applications** in the SO GUI. Verify the Admin State is set as expected.
- **2.** A DSR application becomes degraded when the DSR application becomes congested, if enabled.

**Note:** This alarm is NOT raised when the DSR application is shutting down gracefully or application is in the disabled state. Only the DSR application operational status is changed to unavailable.

- **3.** Check the Event History logs for additional DIAM events or alarms for this MP server.
- **4.** If the problem persists, it is recommended to contact *[My Oracle Support \(MOS\)](#page-31-0)*.

### **22502 - DSR Application Request Message Queue Utilization**

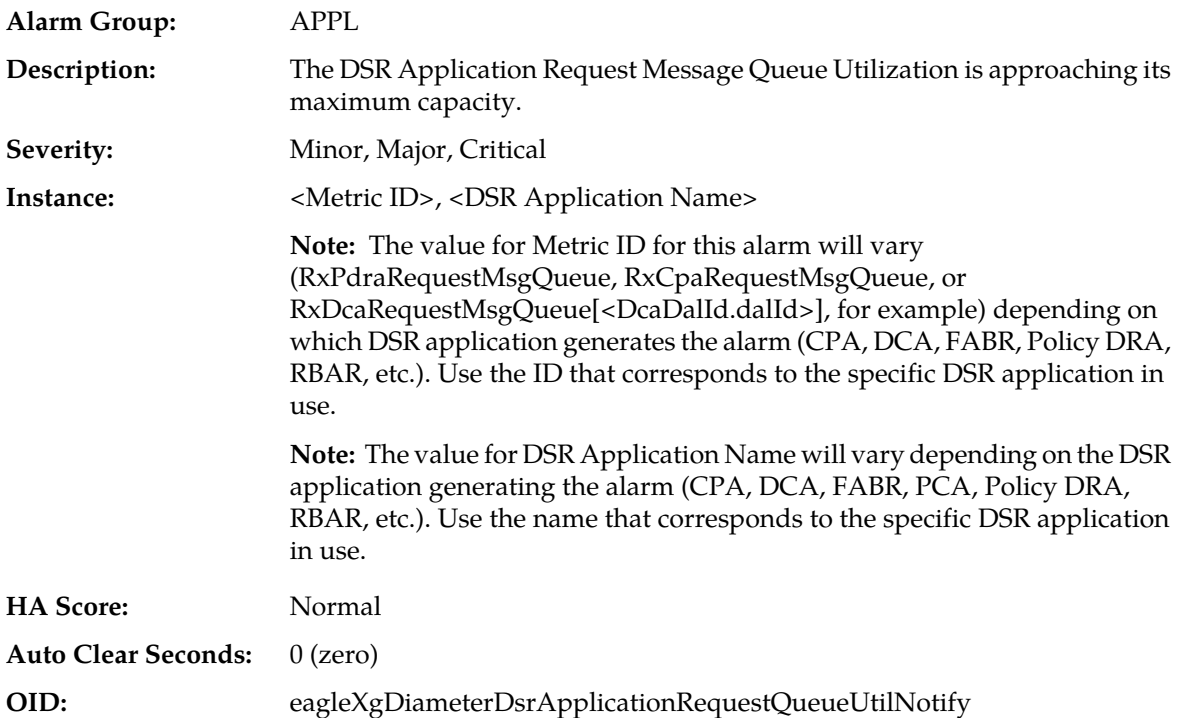

**1.** Display and monitor the DSR Application status by selecting **Diameter** > **Maintenance** > **Applications** in the SO GUI. Verify that the Admin State is set as expected.

The DSR Application's Request Message Queue Utilization is approaching its maximum capacity. This alarm should not normally occur when no other congestion alarms are asserted.

- **2.** Application Routing might be mis-configured and is sending too much traffic to the DSR Application. Verify the configuration by selecting **Diameter** > **Configuration** > **Application Route Tables**.
- **3.** If no additional congestion alarms are asserted, the DSR Application Task might be experiencing a problem that is preventing it from processing message from its Request Message Queue. Examine the Alarm log in **Alarms & Events**
- **4.** If the problem persists, it is recommended to contact *[My Oracle Support \(MOS\)](#page-31-0)*.

### **22503 - DSR Application Answer Message Queue Utilization**

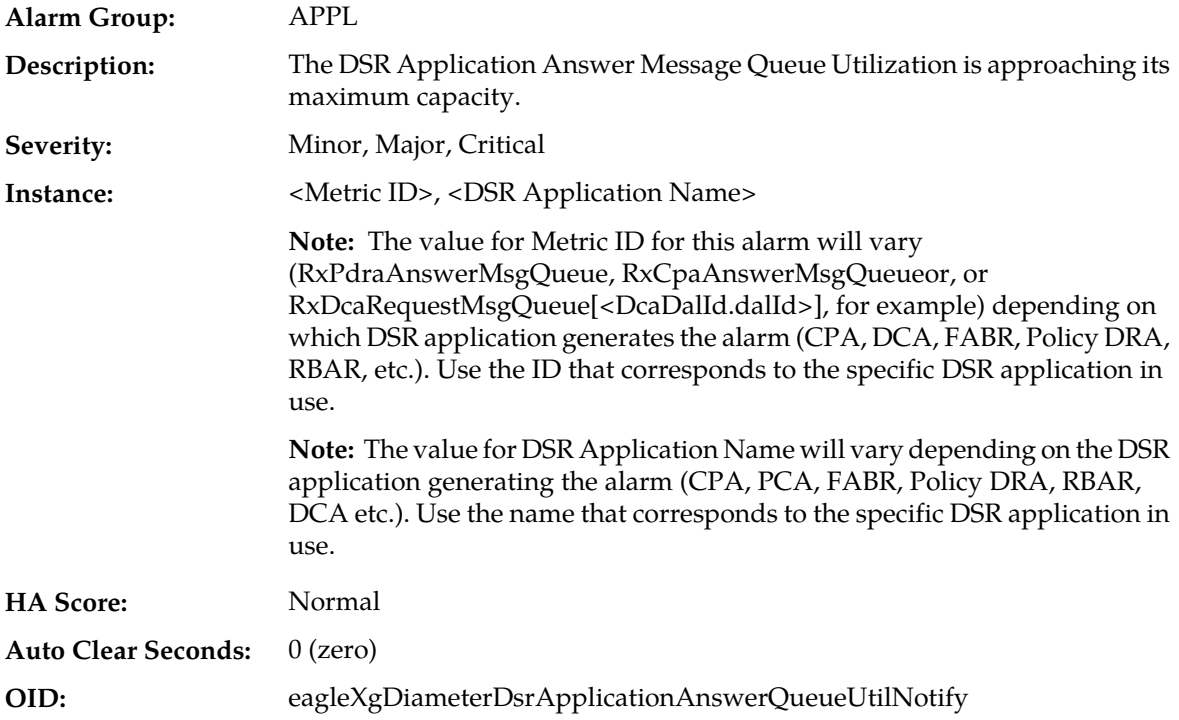

- **1.** Application Routing might be mis-configured and is sending too much traffic to the DSR Application. Verify the configuration by selecting **Diameter** > **Configuration** > **Application Route Tables** in the SO GUI.
- **2.** If no additional congestion alarms are asserted, the DSR Application Task might be experiencing a problem that is preventing it from processing message from its Answer Message Queue. Examine the Alarm log in **Alarms & Events**
- **3.** If the problem persists, it is recommended to contact *[My Oracle Support \(MOS\)](#page-31-0)*.

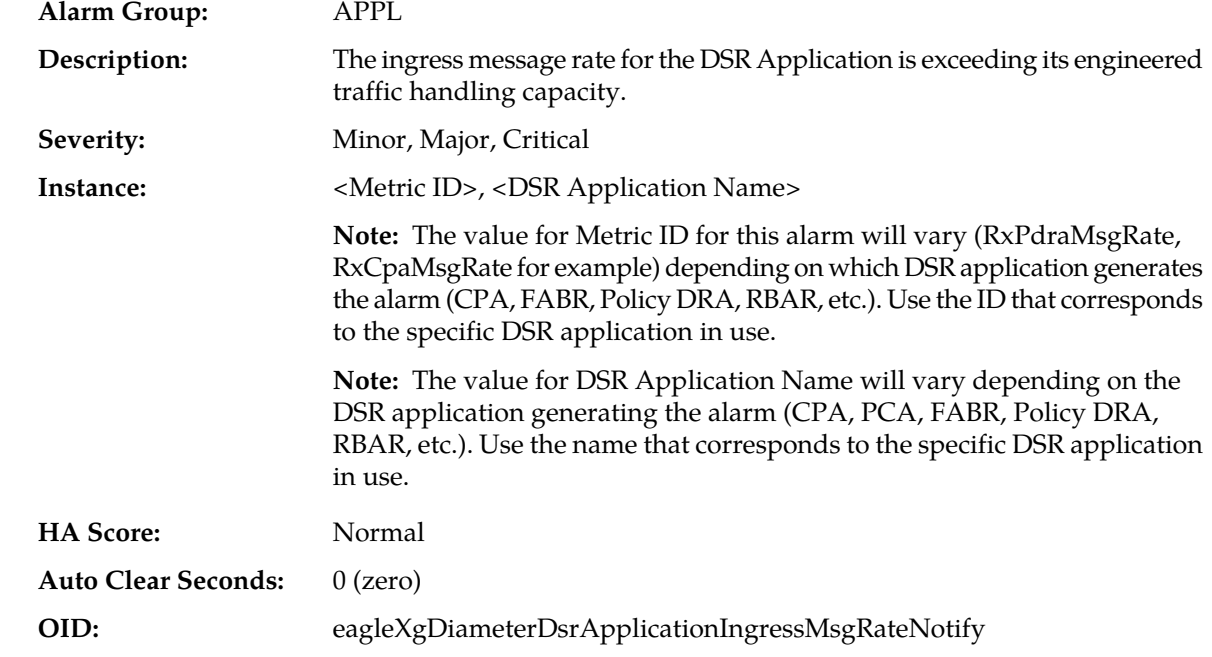

## **22504 - DSR Application Ingress Message Rate**

#### **Recovery:**

- **1.** Application Routing might be mis-configured and is sending too much traffic to the DSR Application. Verify the configuration by selecting **Diameter** > **Configuration** > **Application Route Tables** in the SO GUI.
- **2.** There may be an insufficient number of MPs configured to handle the network load. Monitor the ingress traffic rate of each MP by selecting **Main Menu** > **Status & Manage** > **KPIs**.

If MPs are in a congestion state, then the offered load to the server site is exceeding its capacity.

**3.** If the problem persists, it is recommended to contact *[My Oracle Support \(MOS\)](#page-31-0)*.

### **22520 - DSR Application Enabled**

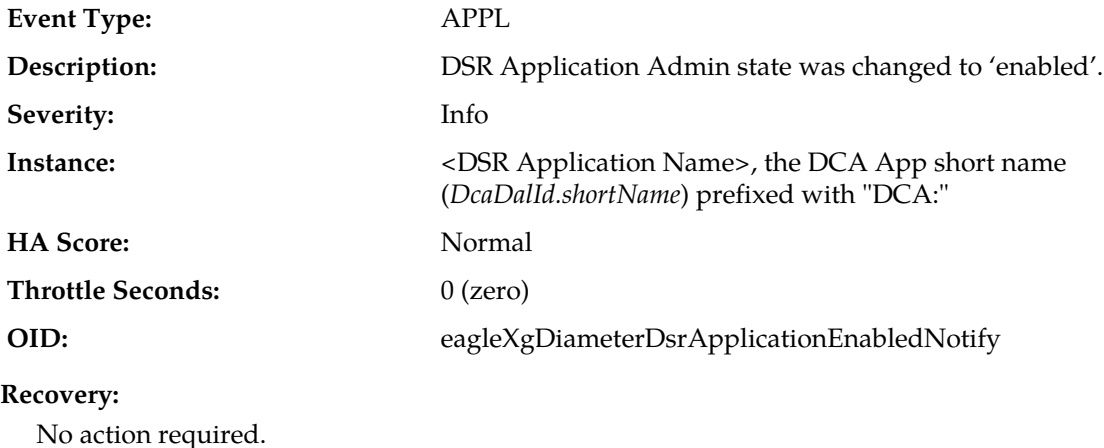

# **22521 - DSR Application Disabled**

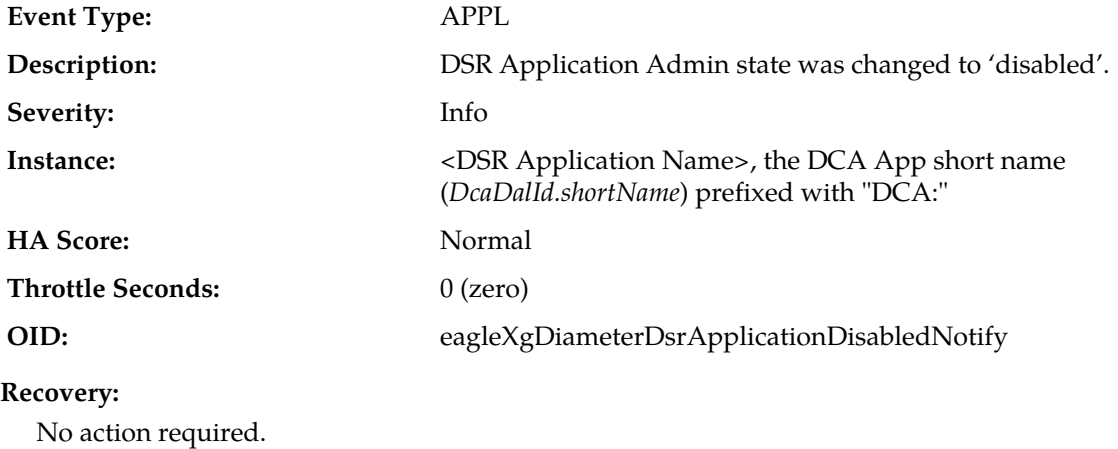

# **Full Address Based Resolution (FABR) Alarms and Events (22600-22640)**

## **22600 - Message Decoding Failure**

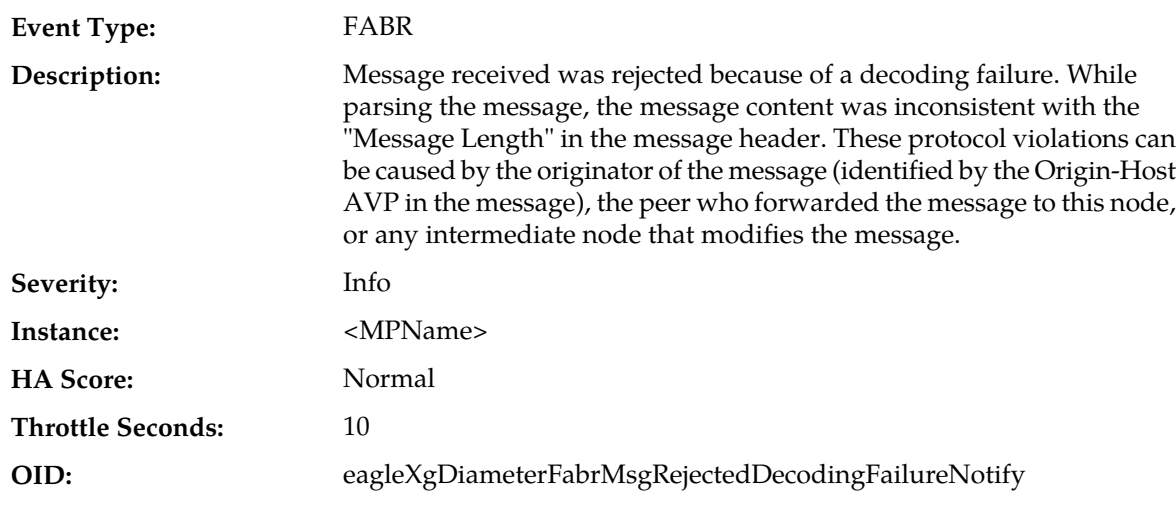

### **Recovery:**

It is recommended to contact *[My Oracle Support \(MOS\)](#page-31-0)* for assistance.

# **22601 - Unknown Application ID**

**Event Type:** FABR

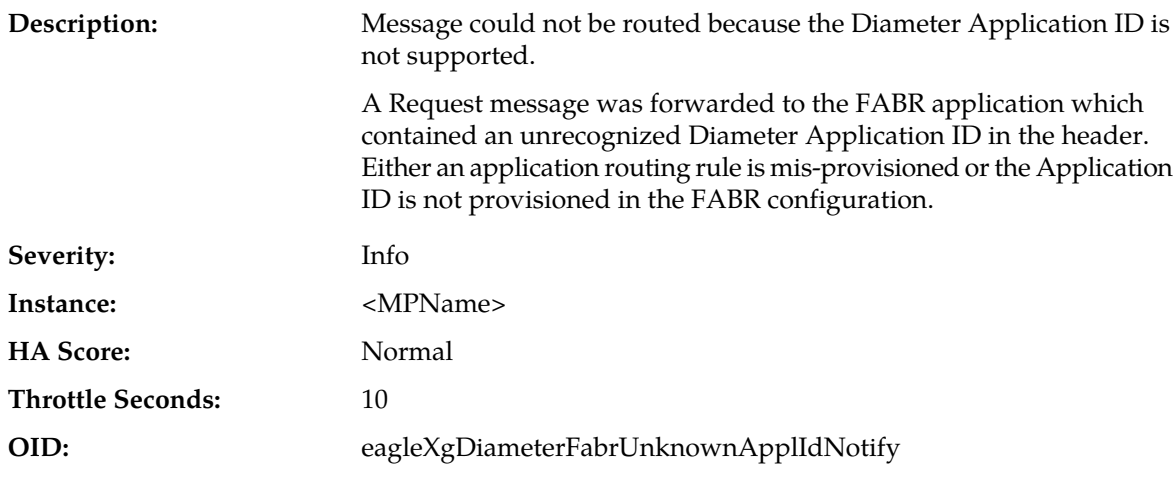

- **1.** The currently provisioned Application Routing Rules can be viewed using **Main Menu** > **Diameter** > **Configuration** > **Application Route Tables**.
- **2.** The currently provisioned Diameter Application IDs can be viewed in the **FABR** > **Configuration** > **Applications Configuration**.
- **3.** It is recomended to contact *[My Oracle Support \(MOS\)](#page-31-0)* for assistance.

### **22602 - Unknown Command Code**

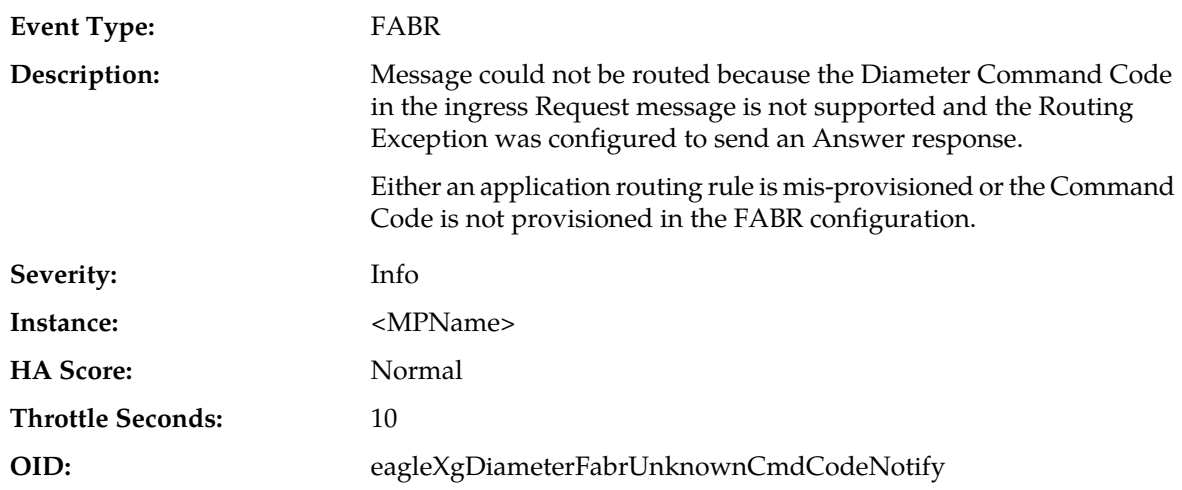

- **1.** The currently provisioned Application Routing Rules can be viewed using **Main Menu** > **Diameter** > **Configuration** > **Application Route Tables**.
- **2.** The currently provisioned Diameter Application IDs can be viewed in the **FABR** > **Configuration** > **Address Resolutions**.
- **3.** It is recommended to contact *[My Oracle Support \(MOS\)](#page-31-0)* for assistance.

## **22603 - No Routing Entity Address AVPs**

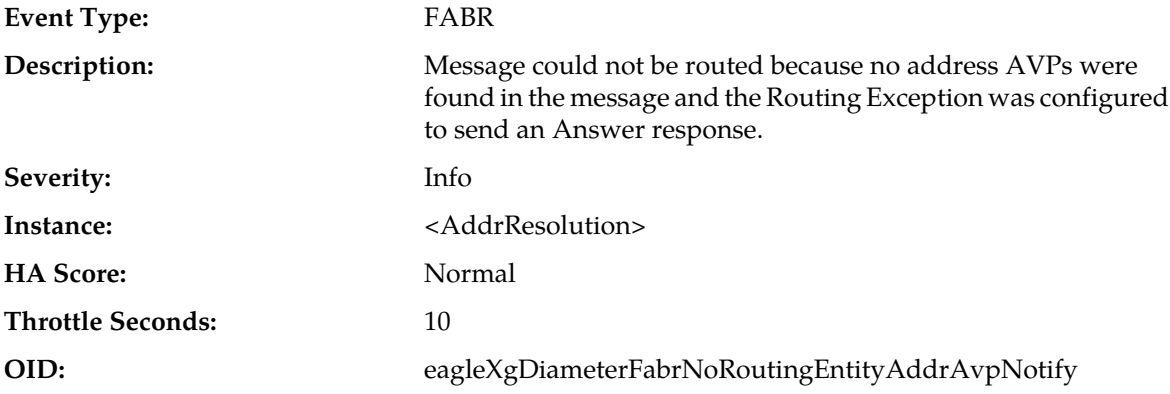

#### **Recovery:**

- **1.** If this event is considered abnormal, then validate which AVPs are configured for routing with the Application ID and Command Code using **FABR** > **Configuration** > **Address Resolutions**.
- **2.** The currently provisioned Application Routing Rules can be viewed using **Main Menu** > **Diameter** > **Configuration** > **Application Route Tables**.
- **3.** It is recommended to contact *[My Oracle Support \(MOS\)](#page-31-0)* for assistance.

### **22604 - No Valid User Identity Addresses Found**

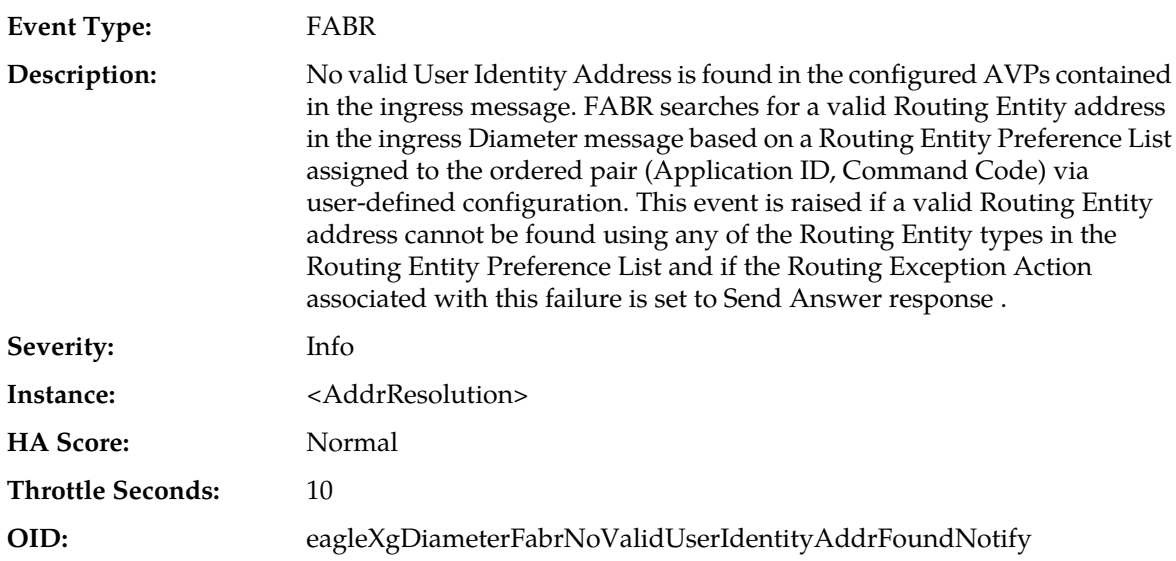

- **1.** If this event is considered abnormal, then navigate to**FABR** > **Configuration** > **Address Resolutions** to validate which AVPs are configured for routing with the Application ID and Command Code.
- **2.** Navigate to **Diameter** > **Configuration** > **Application Route Tables** to view the currently provisioned Application Routing rules.
- **3.** It is recommended to contact *[My Oracle Support \(MOS\)](#page-31-0)* for assistance.

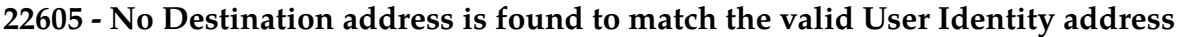

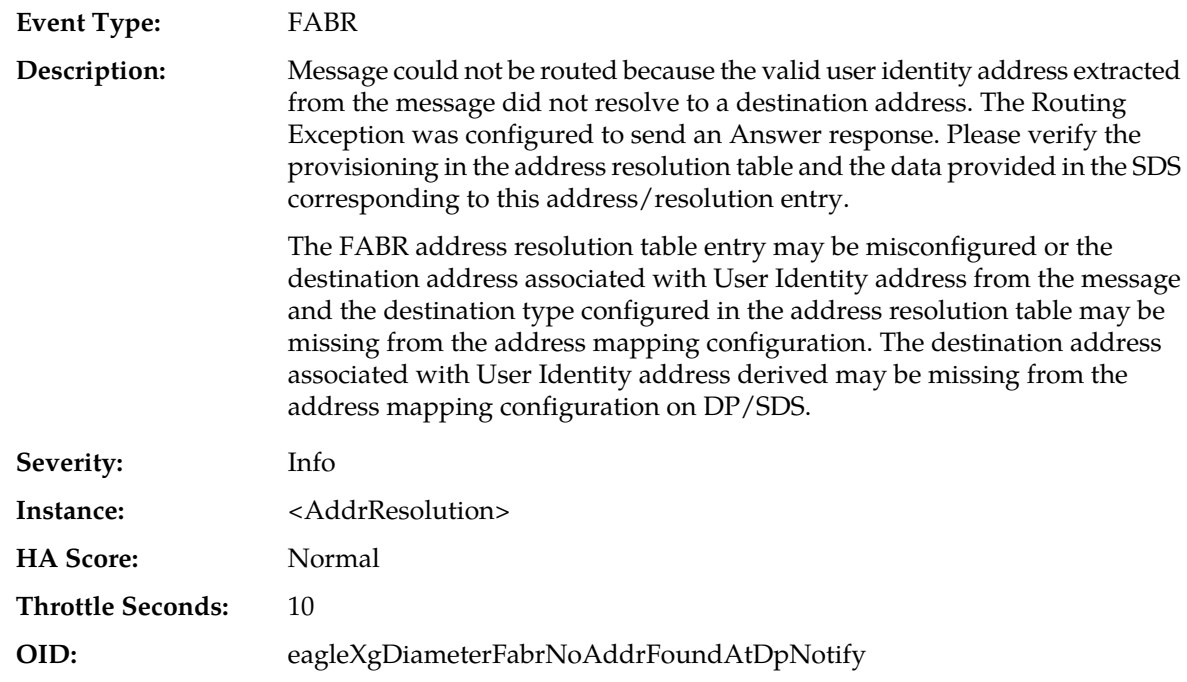

**1.** Validate the address resolution table entry and verify that a valid destination address is associated with the user identity address by using DP configuration.

For additional information, see Subscriber Database Server online help.

**2.** It is recommended to contact *[My Oracle Support \(MOS\)](#page-31-0)* for assistance.

# **22606 - Database or DB connection error**

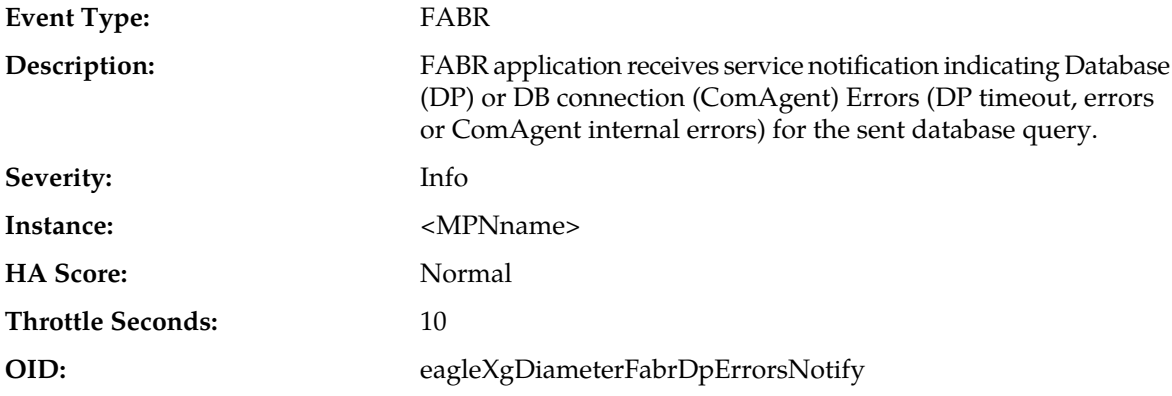

#### **Recovery:**

It is recommended to contact *[My Oracle Support \(MOS\)](#page-31-0)* for assistance.

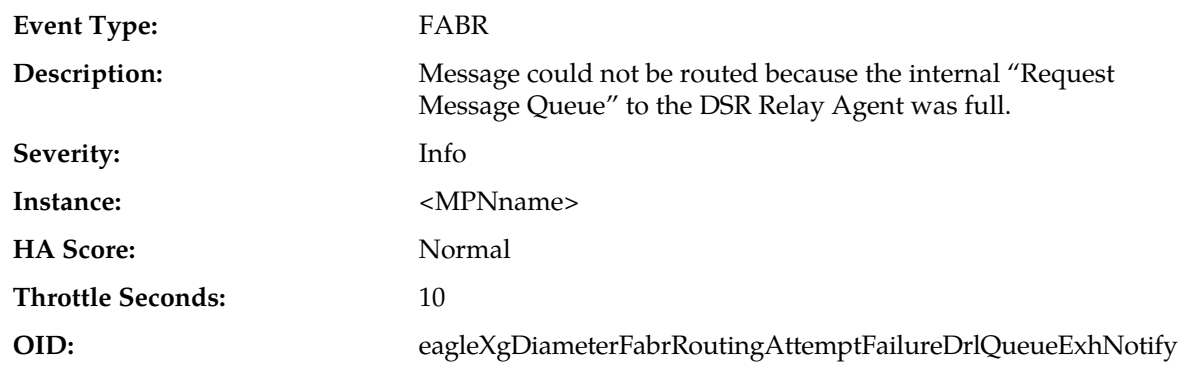

# **22607 - Routing attempt failed due to DRL queue exhaustion**

**Recovery:**

It is recommended to contact *[My Oracle Support \(MOS\)](#page-31-0)* for assistance.

# **22608 - Database query could not be sent due to DB congestion**

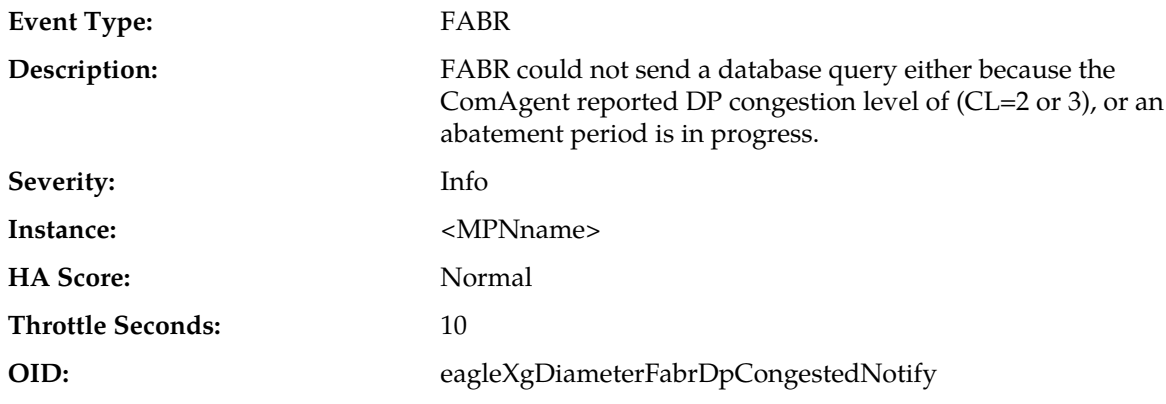

#### **Recovery:**

It is recommended to contact *[My Oracle Support \(MOS\)](#page-31-0)* for assistance.

# **22609 - Database connection exhausted**

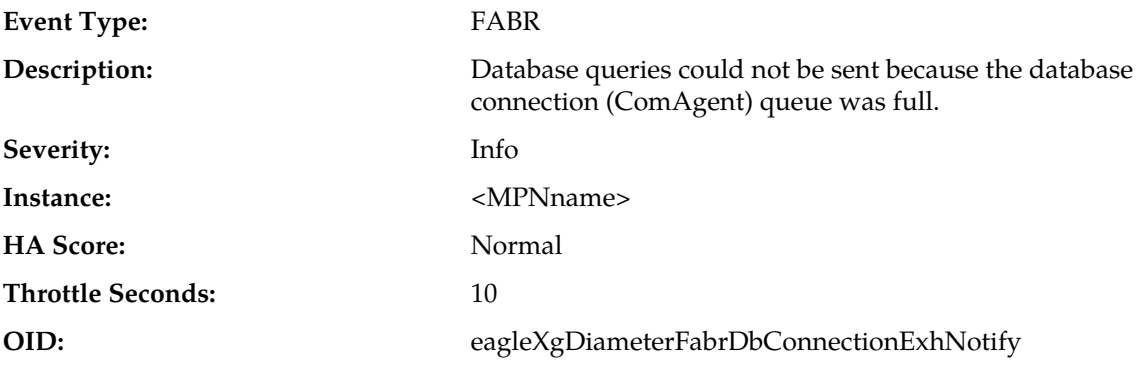
It is recommended to contact *[My Oracle Support \(MOS\)](#page-31-0)* for assistance.

## **22610 - FABR DP Service congestion state change**

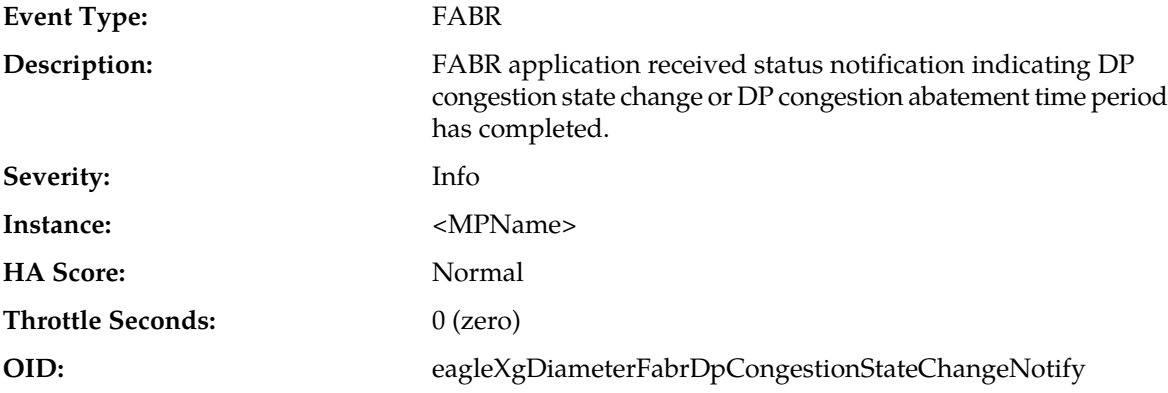

#### **Recovery:**

It is recommended to contact *[My Oracle Support \(MOS\)](#page-31-0)* for assistance.

# **22611 - FABR Blacklisted Subscriber**

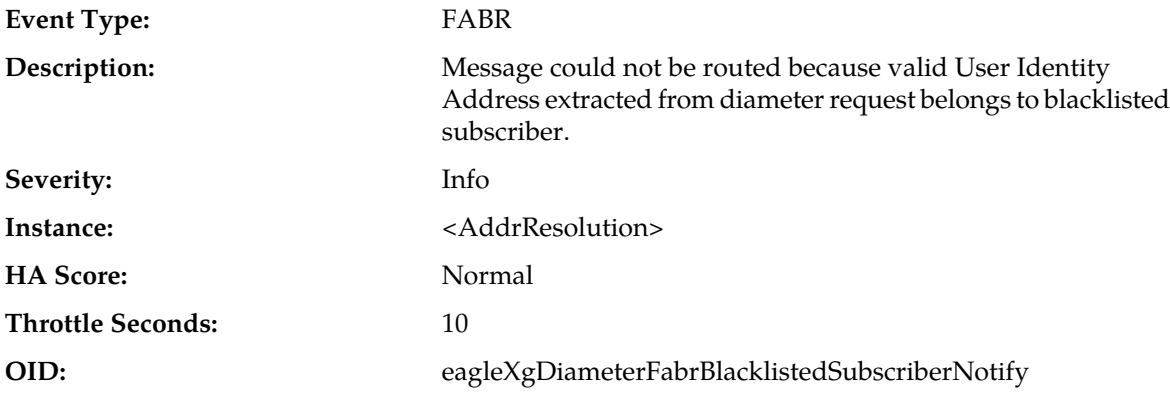

#### **Recovery:**

- **1.** Validate which User identity address is not blacklisted by using DP configuration. The destination address associated with User Identity address derived is blacklisted in the address mapping configuration on DDR.
- **2.** If the problem persists, it is recommended to contact *[My Oracle Support \(MOS\)](#page-31-0)*.

# **22631 - FABR DP Response Task Message Queue Utilization**

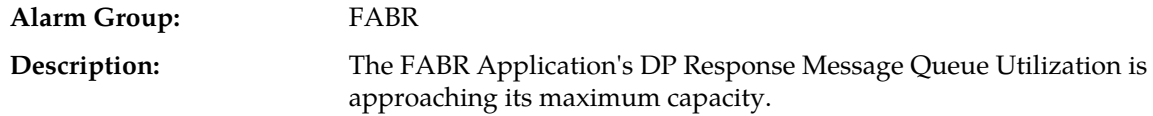

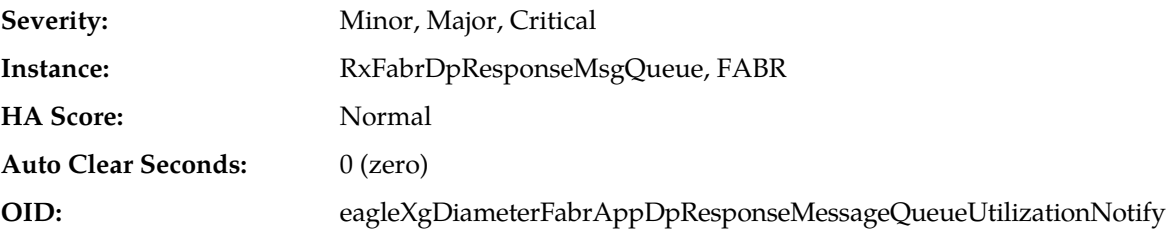

- **1.** This alarm may occur due to persistent overload conditions with respect to database response processing.
- **2.** It is recommended to contact *[My Oracle Support \(MOS\)](#page-31-0)* for assistance.

## **22632 - ComAgent Registration Failure**

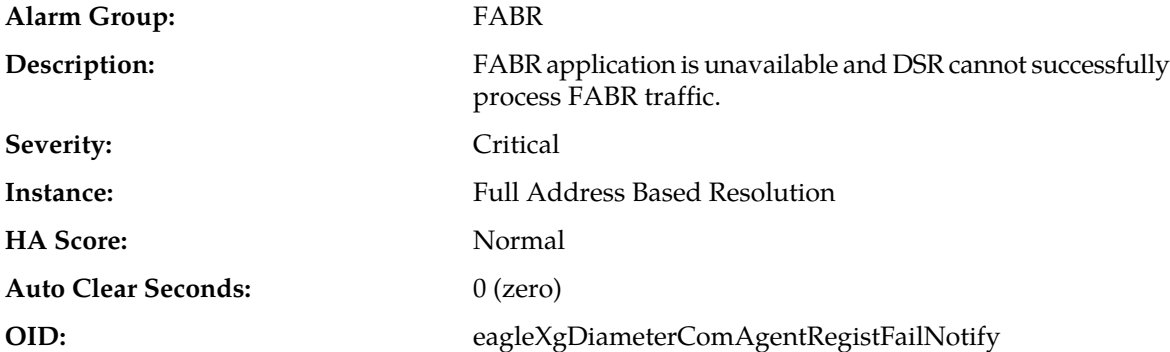

#### **Recovery:**

**1.** Check the ComAgtRoutedService table entries, by running the below command on the MP1 command prompt.

```
iqt -p -s'|' ComAgtRoutedService
```
- **2.** Entry corresponding to the DP routed service used by FABR must be present with id=11 and name=DPService. For example: 11|DPService|No|Yes|0
- **3.** Disable the FABR application to clear the ComAgent Service Registration Failure alarm.
- **4.** Check the ComAgtRoutedService table on NOAM server blade to identify if there is any mismatch with the MP blade.
- **5.** Check the ComAgtRoutedService table on SOAM server blade to identify if there is any mismatch with the MP blade (in case of 3-tier architecture).
- **6.** If DP routed service entry is not present, then add it to the MP blade using the ivi command (after turning off the inetrep using pm.set off inetrep), then restart the inetrep process. Afterwards, please restart the DSR process by running pm. set off dsr; followed by pm. set on dsr; on MP blade command prompt.
- **7.** It is recommended to contact *[My Oracle Support \(MOS\)](#page-31-0)* for assistance.

# **Policy and Charging Application (PCA) Alarms and Events (22700-22799)**

# **22700 - Protocol Error in Diameter Requests**

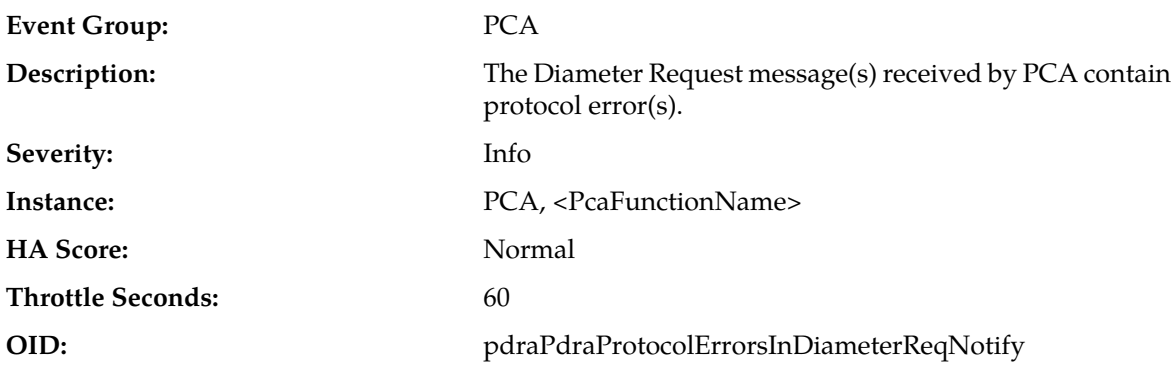

#### **Recovery:**

It is recommended to contact *[My Oracle Support \(MOS\)](#page-31-0)* for assistance.

# **22701 - Protocol Error in Diameter Answers**

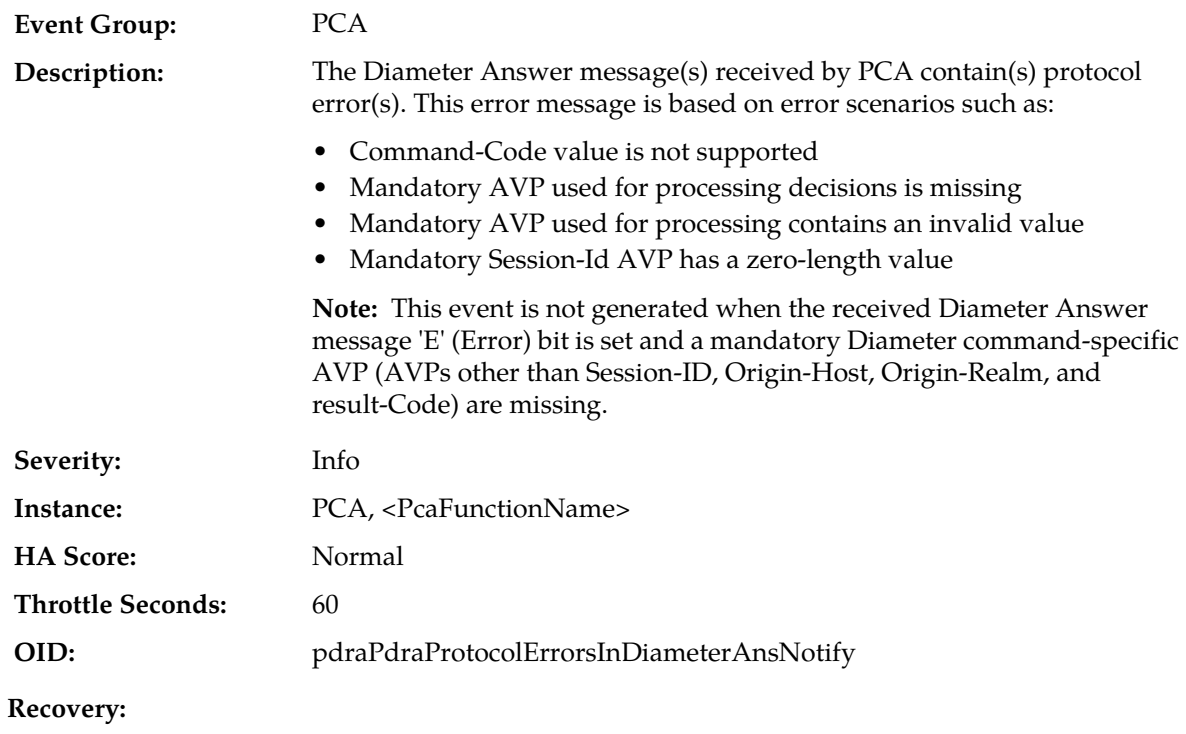

It is recommended to contact *[My Oracle Support \(MOS\)](#page-31-0)* for assistance.

# **22702 - Database Hash Function Error**

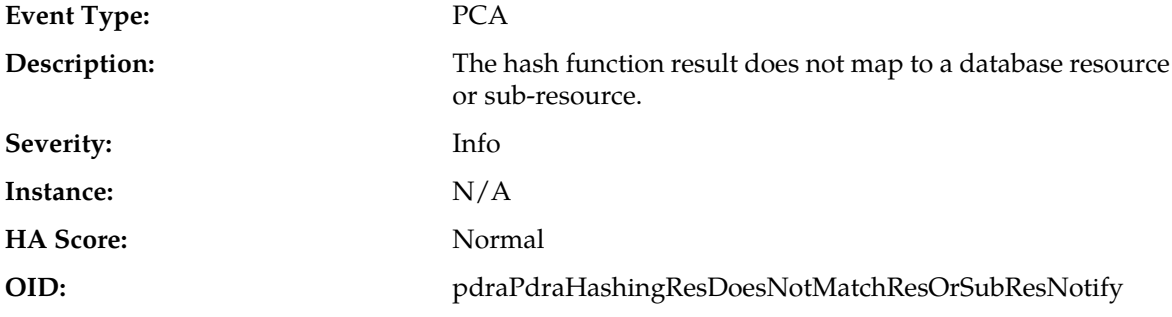

#### **Recovery:**

It is recommended to contact *[My Oracle Support \(MOS\)](#page-31-0)* for assistance.

# **22703 - Diameter Message Routing Failure Due To Full DRL Queue**

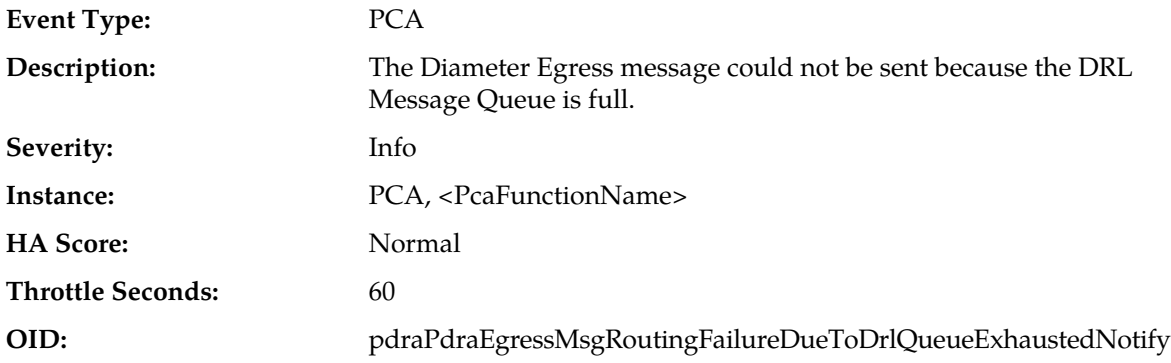

### **Recovery:**

- **1.** Refer to measurement RxGyRoAnsDiscardDrlQueueFullPerCmd (in the *DSR Measurements Reference)* to determine the number of Gy/Ro Diameter Credit Control Application Answer messages discarded by OC-DRA due to DRL's Answer queue being full.
- **2.** It is recommended to contact *[My Oracle Support \(MOS\)](#page-31-0)* for assistance.

# **22704 - Communication Agent Error**

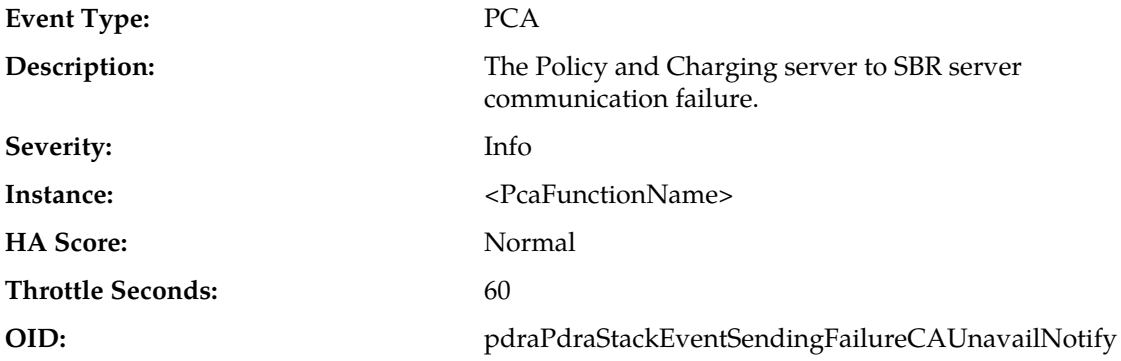

It is recommended to contact *[My Oracle Support \(MOS\)](#page-31-0)* for assistance.

# **22705 - SBR Error Response Received**

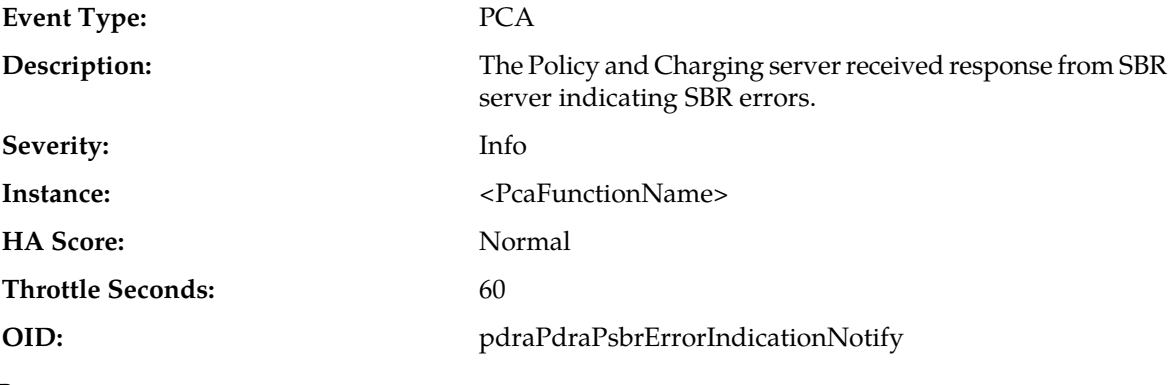

**Recovery:**

It is recommended to contact *[My Oracle Support \(MOS\)](#page-31-0)* for assistance.

## **22706 - Binding Key Not Found In Diameter Message**

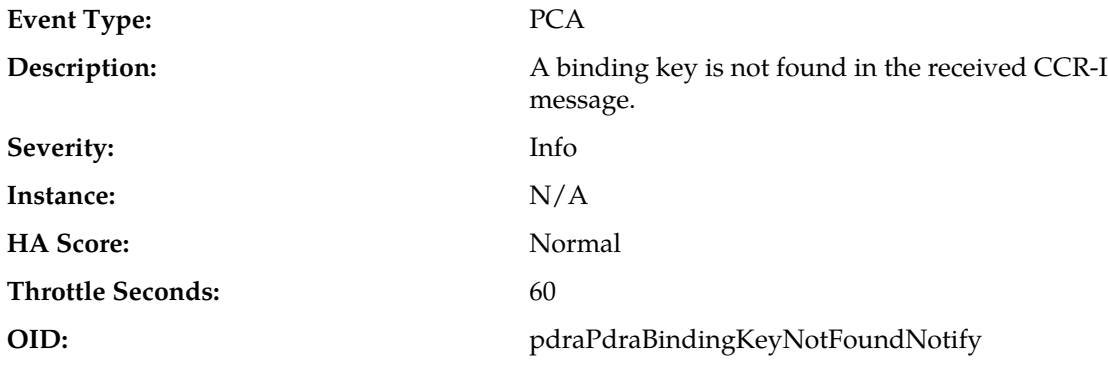

**Recovery:**

**1.** Check the P-DRA GUI at **Policy DRA** > **Configuration** > **Binding Key Priority**.

**2.** It is recommended to contact *[My Oracle Support \(MOS\)](#page-31-0)* for assistance

## **22707 - Diameter Message Processing Failure**

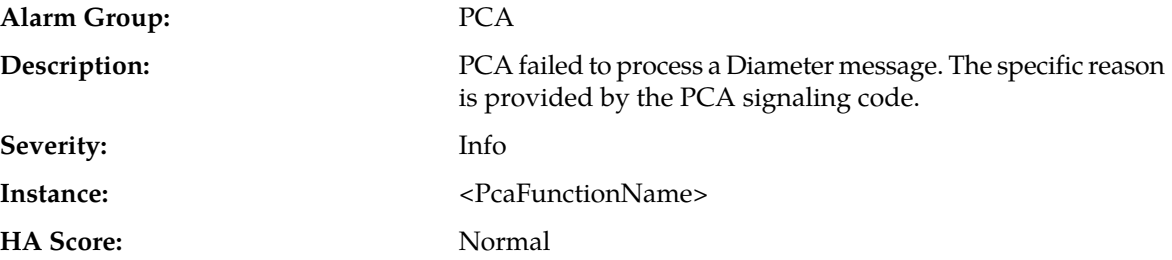

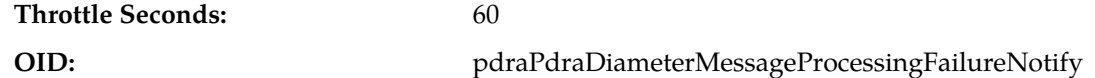

- **1.** If the event was generated for a Diameter message being discarded due to congestion, refer to the Recovery steps for Alarm *[22504 - DSR Application Ingress Message Rate](#page-282-0)*.
- **2.** It is recommended to contact *[My Oracle Support \(MOS\)](#page-31-0)* for further assistance.

# **22708 - PCA Function is Disabled**

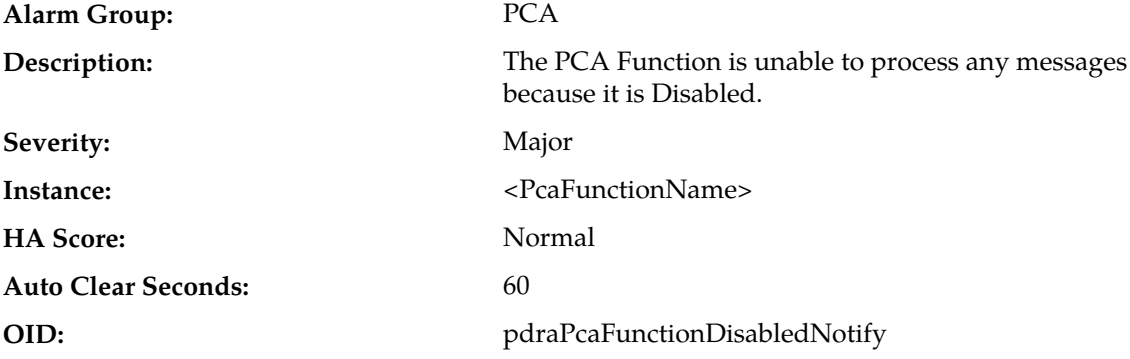

#### **Recovery:**

- **1.** The PCA Function becomes Disabled when the Admin State is set to Disable. The PCA Function Admin State can be determined from the SOAM GUI **Main Menu** > **Policy and Charging** > **General Options**. Verify the admin state is set as expected.
- **2.** If the Admin State of the PCA Function is to remain Disabled, consider changing the ART configuration to stop sending traffic for that function to PCA.
- **3.** It is recommended to contact *[My Oracle Support \(MOS\)](#page-31-0)* for assistance if needed.

# **22709 - PCA Function is Unavailable**

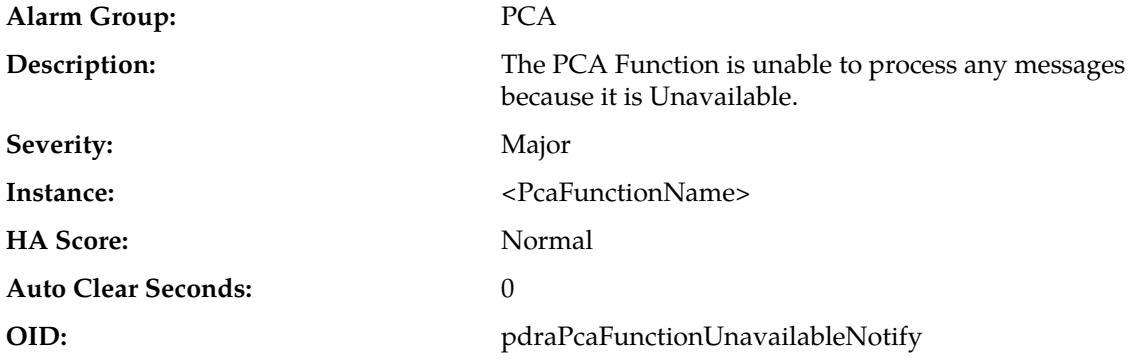

#### **Recovery:**

**1.** The availability of the Policy DRA function to receive and process ingress messages is based on its administration state (Enabled or Disabled) and the status of the SBR Binding and Session resources.

- **2.** The availability of the Online Charging DRA function to receive and process ingress messages is based on its administration state (Enabled or Disabled), OCS configuration, and the status of the SBR Session resource.
- **3.** The PCA function is unavailable to receive and process ingress messages for one of the following reasons:
	- "Insufficient Binding SBR Resources" The number of Binding SBR sub-resources available is less than the minimum number required. Refer to the Recovery steps for Alarm *[22722 - Policy](#page-299-0) [Binding Sub-resource Unavailable](#page-299-0)*, which will also be asserted.
	- "Insufficient Session SBR Resources" The number of Session SBR sub-resources available is less than the minimum number required. Refer to the Recovery steps for Alarm *[22723 - Policy](#page-300-0) [and Charging Session Sub-resource Unavailable](#page-300-0)*, which will also be asserted.
	- "No OCSs Configured at Site" At least one OCS is required to be locally configured. Use the SOAM GUI Main Menu **Policy and Charging** > **Configuration** > **Online Charging DRA** > **OCSs** to configure an OCS at the site.
	- "Session DB has not been created" A Session SBR Database must be configured for each Policy and Charging Mated Sites Place Association. Use the Network OAM GUI Main Menu **Policy and Charging** > **Configuration** > **SBR Databases** to configure a Session SBR Database.
	- "Binding DB has not been created" For P-DRA, a Binding SBR Database must be configured. Use the Network OAM GUI Main Menu **Policy and Charging** > **Configuration** > **SBR Databases** to configure a Binding SBR Database.
	- "Session DB's admin state is not Enabled" A Session SBR Database must be Enabled for each Policy and Charging Mated Sites Place Association where signaling is to be processed. Use the Network OAM GUI Main Menu **Policy and Charging** > **Maintenance** > **SBR Database Status** to Enable a Session SBR Database.
	- "Binding DB's admin state is not Enabled" For P-DRA, a Binding SBR Database must be Enabled. Use the Network OAM GUI Main Menu **Policy and Charging** > **Maintenance** > **SBR Database Status** to Enable a Binding SBR Database.
- **4.** It is recommended to contact *[My Oracle Support \(MOS\)](#page-31-0)* for assistance if needed.

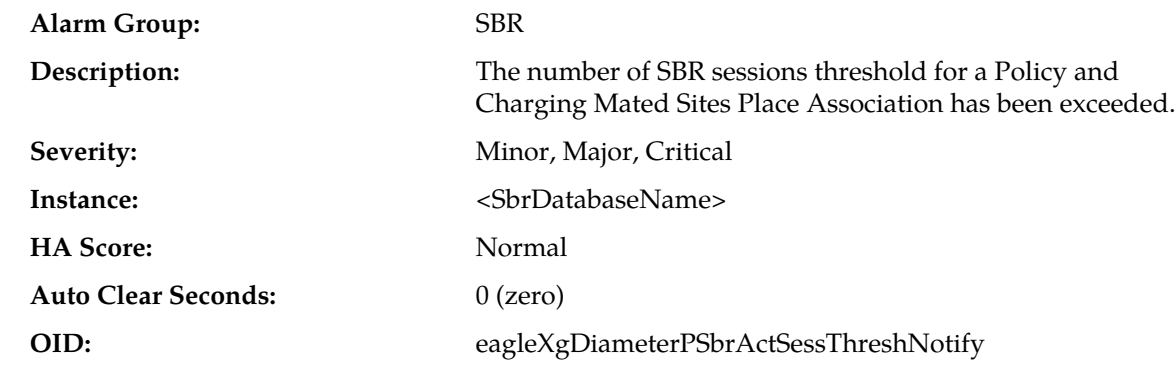

# **22710 - SBR Sessions Threshold Exceeded**

#### **Recovery:**

**1.** The session database specified in the Instance field is nearing the limit on the number of session records. The alarm thresholds for Session Capacity alarms are configured network wide on the Network OAM from the **Policy and Charging** > **Configuration** > **Alarm Settings** screen.

Alarm severity is determined by the number of session records stored in the policy session database exceeding the alarm threshold percentage of the calculated session capacity for the topology.

- **2.** If the alarm assert thresholds are improperly configured, they can be configured on a network-wide basis from the Network OAM Gui Main menu from **Policy DRA** > **Configuration** > **Alarm Settings**.
- **3.** In general, the system should be sized to host the expected number of concurrent sessions per policy subscriber.
- **4.** If the system is nearing 100% capacity, it is recommended to contact *[My Oracle Support \(MOS\)](#page-31-0)* for further assistance.

# **22711 - SBR Database Error**

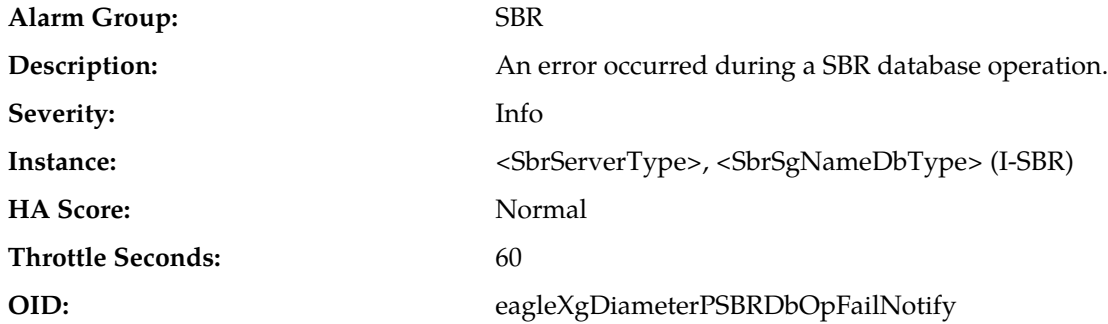

#### **Recovery:**

- **1.** An unexpected, internal error was encountered while the SBR database was being accessed. This error may occur for a variety of reasons:
	- **1.** The database is filled to capacity
	- **2.** Database inconsistency between NO and SO tables caused by a database restore operation. This issue is corrected by the SBR audit.
- **2.** It is recommended to contact *[My Oracle Support \(MOS\)](#page-31-0)* for further assistance.

### **22712 - SBR Communication Error**

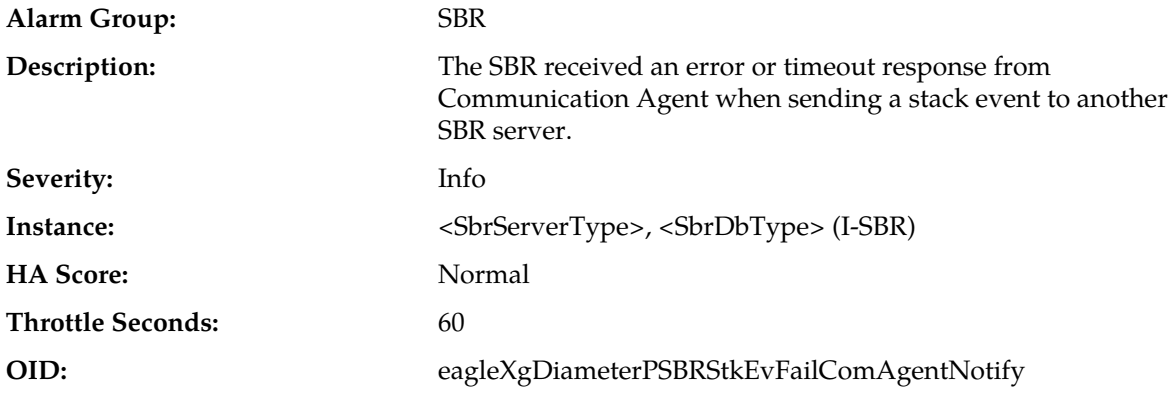

#### **Recovery:**

It is recommended to contact *[My Oracle Support \(MOS\)](#page-31-0)* for further assistance.

# **22713 - SBR Alternate Key Creation Error**

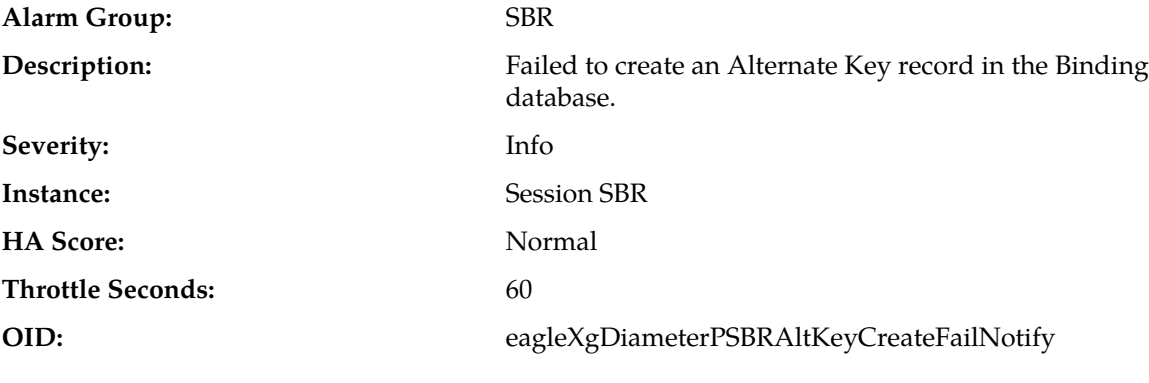

**Recovery:**

It is recommended to contact *[My Oracle Support \(MOS\)](#page-31-0)* for further assistance.

# **22714 - SBR RAR Initiation Error**

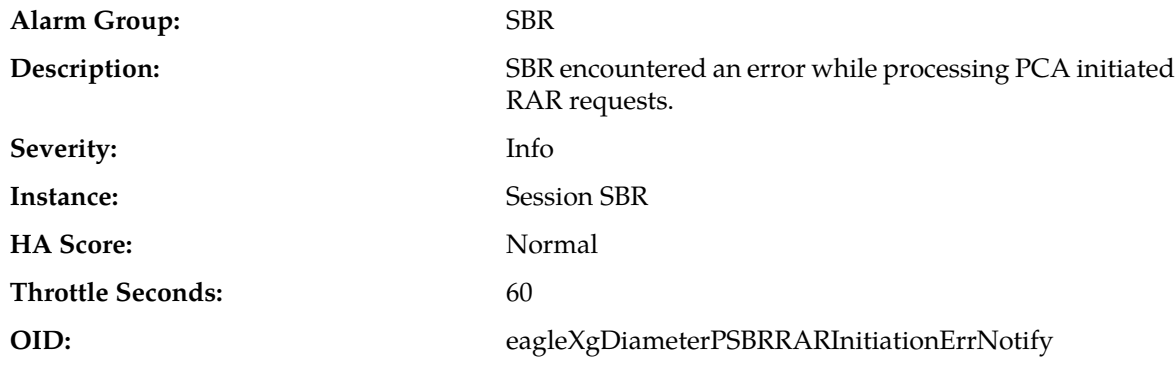

## **Recovery:**

It is recommended to contact *[My Oracle Support \(MOS\)](#page-31-0)* for further assistance.

# **22715 - SBR Audit Suspended**

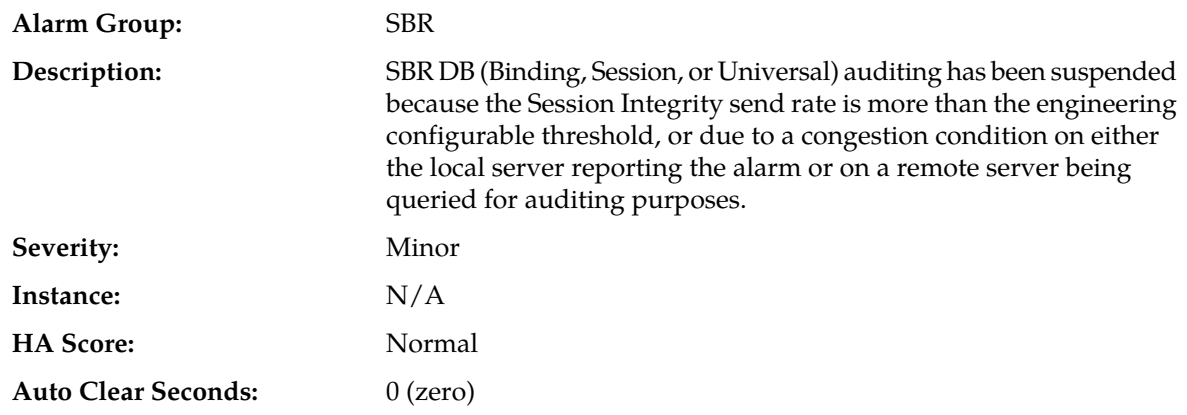

#### **OID:** eagleXgDiameterPSBRAuditSuspendedNotify

## **Recovery:**

- **1.** If the Binding DB server is not locally congested, this alarm indicates that auditing is suspended only on the remote Session servers being queried by Binding for auditing purposes that are congested. The audit cleans up stale records in the database. Prolonged suspension of the audit could result in the exhaustion of memory resources on a binding or session SBR server. Investigate the causes of congestion on the SBR servers (see Alarm *[22725 - SBR Server In Congestion](#page-302-0)*).
- **2.** If the problem persists, it is recommended to contact *[My Oracle Support \(MOS\)](#page-31-0)*.

# **22716 - SBR Audit Statistics Report**

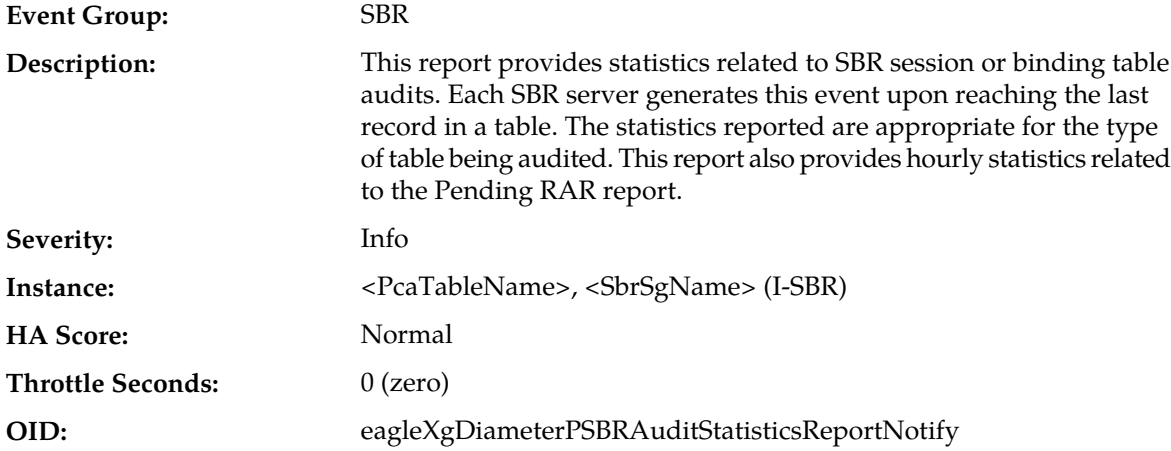

#### **Recovery:**

It is recommended to contact *[My Oracle Support \(MOS\)](#page-31-0)*.

# **22717 - SBR Alternate Key Creation Failure Rate**

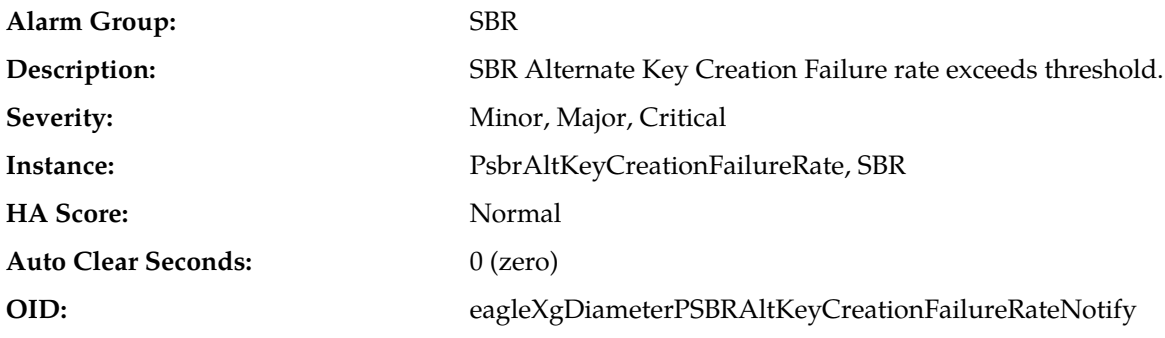

#### **Recovery:**

If the further assistance is needed, it is recommended to contact *[My Oracle Support \(MOS\)](#page-31-0)*.

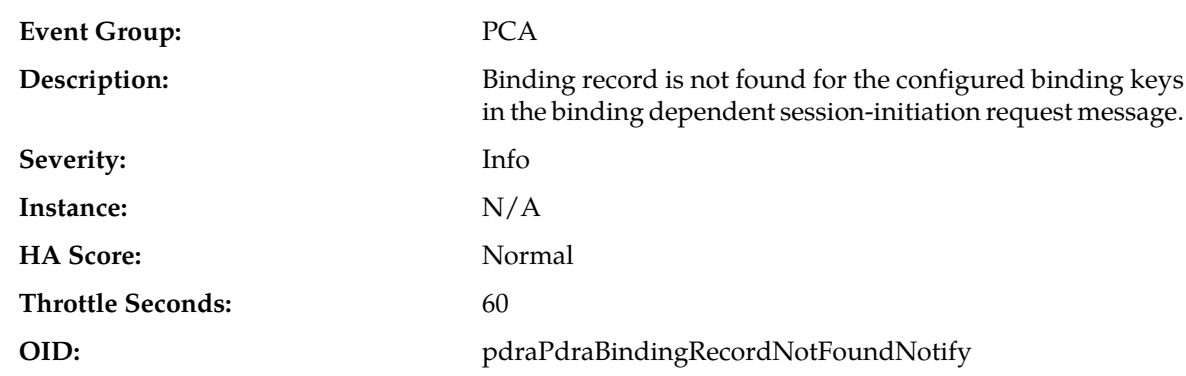

# **22718 - Binding Not Found for Binding Dependent Session Initiate Request**

**Recovery:**

- **1.** Check the Policy and Charging GUI Main Menu **Policy and Charging** > **Configuration** > **Binding Key Priority** on the subscriber key priorities to ensure the configuration is correct.
- **2.** Using the Binding Key Query Tool, check if a binding exists for the binding keys at **Policy DRA** > **Configuration** > **Binding Key Priority**.

# **22719 - Maximum Number of Sessions per Binding Exceeded**

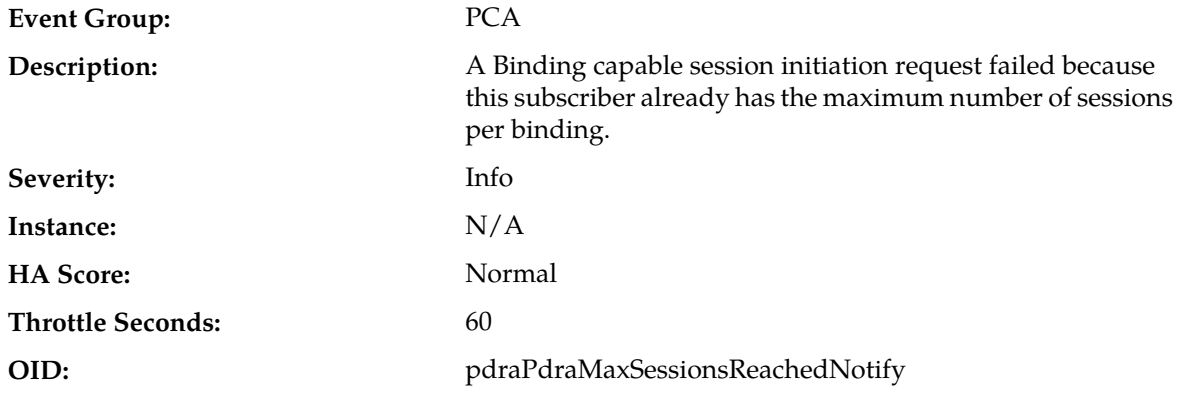

#### **Recovery:**

- **1.** Determine if the existing sessions are valid. The existing sessions may be displayed using the Binding Key Query Tool to obtain all relevant information including session-ids and PCEF FQDNs.
- **2.** If the sessions exist in the P-DRA but not on the PCEF(s), it is recommended to contact *[My Oracle](#page-31-0) [Support \(MOS\)](#page-31-0)*.

# **22720 - Policy SBR To PCA Response Queue Utilization Threshold Exceeded**

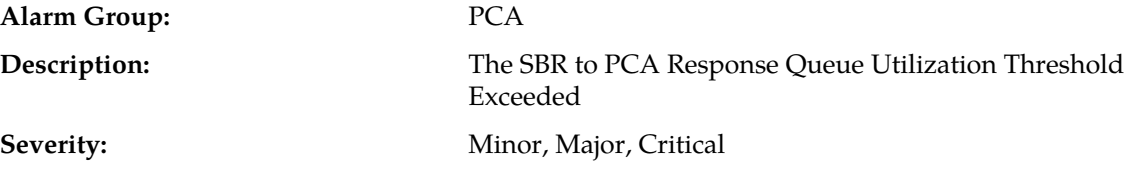

#### **Alarms and Events**

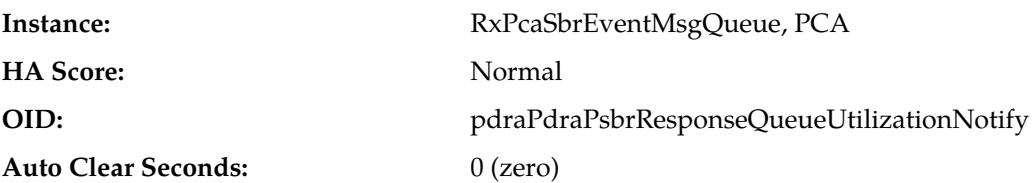

#### **Recovery:**

- **1.** If one or more MPs in a server site have failed, the traffic will be distributed amongst the remaining MPs in the server site. Monitor the MP server status from **Main Menu** > **Status & Manage** > **Server Status**
- **2.** The mis-configuration of Diameter peers may result in too much traffic being distributed to the MP. Monitor the ingress traffic rate of each MP from **Main Menu** > **Status & Manage** > **KPIs** Each MP in the server site should be receiving approximately the same ingress transaction per second.
- **3.** There may be an insufficient number of MPs configured to handle the network load. Monitor the ingress traffic rate of each MP by selecting **Main Menu** > **Status & Manage** > **KPIs**. If MPs are in a congestion state, then the offered load to the server site is exceeding its capacity.
- **4.** If the problem persists, it is recommended to contact *[My Oracle Support \(MOS\)](#page-31-0)*.

# **Alarm Group:** PCA The Policy and Charging Server is operating in congestion. **Description: Severity:** Minor, Major, Critical Instance: PCA **HA Score:** Normal **OID:** pdraPdraCongestionStateNotify Auto Clear Seconds: 0 (zero)

# **22721 - Policy and Charging Server In Congestion**

#### **Recovery:**

- **1.** Application Routing might be mis-configured and is sending too much traffic to the DSR Application. Verify the configuration by selecting **Diameter** > **Configuration** > **Application Route Tables**.
- <span id="page-299-0"></span>**2.** There may be an insufficient number of MPs configured to handle the network load. Monitor the ingress traffic rate of each MP by selecting **Main Menu** > **Status & Manage** > **KPIs**.

If MPs are in a congestion state, then the offered load to the server site is exceeding its capacity.

**3.** If the problem persists, it is recommended to contact *[My Oracle Support \(MOS\)](#page-31-0)*.

# **22722 - Policy Binding Sub-resource Unavailable**

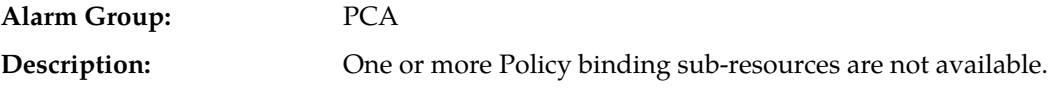

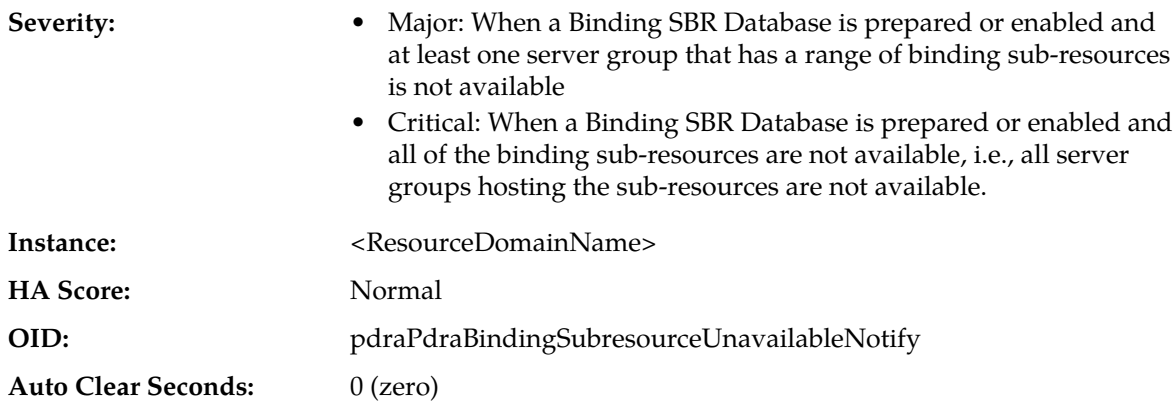

- **1.** At the NOAM, navigate to the SBR Database Status screen at **Main Menu** > **Policy and Charging** > **Maintenance** > **SBR Database Status** and locate the SBR Database specified in the Alarm Additional Information. The database's Operational Status and the Operational Reason values associated with resource users and resource providers are displayed.
- **2.** Click on the row for the Database Name. If the Resource User Operational Reason has a colored cell, the lower-left pane on the status screen will display information about which resource users are having problems accessing the database. If the Resource Provider Operational Reason has a colored cell, the lower-right pane on the status screen will display information about which resource providers are unable to provide service.
- **3.** If the Resource Provider pane on the lower right is empty, look for ComAgent connection Alarms. If ComAgent connection alarms exist, follow the Recovery steps for those alarms to troubleshoot further. If there are no ComAgent connection alarms, review the configuration of Resource Domains, Places, and Place Associations using the NOAM GUI and verify that they are provisioned as expected:
	- **Main Menu** > **Configuration** > **Resource Domains**
	- **Main Menu** > **Configuration** > **Places**
	- **Main Menu** > **Configuration** > **Place Associations**
- **4.** Click the Database Name hyperlink to go to the SBR Database Configuration View screen, filtered by the SBR Database Name. Make note of the Resource Domain configured for the SBR Database.
- **5.** Navigate to the ComAgent HA Services Status screen at **Main Menu** > **Communication Agent** > **Maintenance** > **HA Service Status** and locate the Resource with name equal to that configured as the Resource Domain for the SBR Database.
- <span id="page-300-0"></span>**6.** Click the HA Services Status row for the Resource, which will have further detailed information about the Communication Agent's problem.
- **7.** It is recommended to contact *[My Oracle Support \(MOS\)](#page-31-0)* for assistance if needed.

# **22723 - Policy and Charging Session Sub-resource Unavailable**

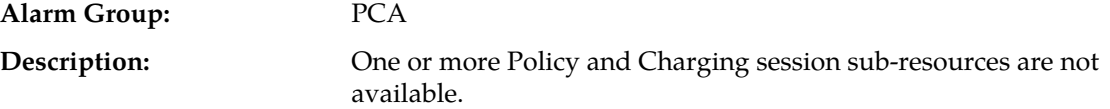

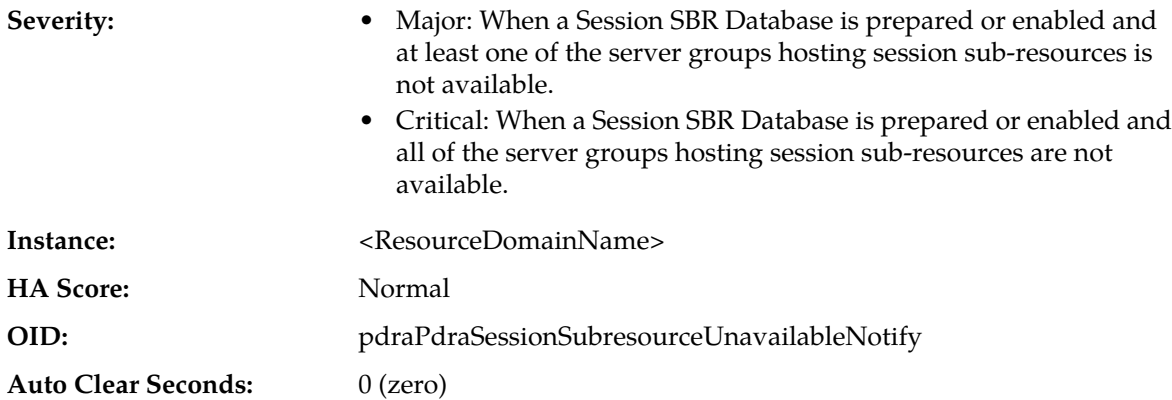

- **1.** At the NOAM, navigate to the SBR Database Status screen at **Main Menu** > **Policy and Charging** > **Maintenance** > **SBR Database Status** and locate the SBR Database specified in the Alarm Additional Information. The database's Operational Status and the Operational Reason values associated with resource users and resource providers are displayed.
- **2.** Click on the row for the Database Name. If the Resource User Operational Reason has a colored cell, the lower-left pane on the status screen will display information about which resource users are having problems accessing the database. If the Resource Provider Operational Reason has a colored cell, the lower-right pane on the status screen will display information about which resource providers are unable to provide service.
- **3.** If the Resource Provider pane on the lower right is empty, look for ComAgent connection Alarms. If ComAgent connection alarms exist, follow the Recovery steps for those alarms to troubleshoot further. If there are no ComAgent connection alarms, review the configuration of Resource Domains, Places, and Place Associations using the NOAM GUI and verify that they are provisioned as expected:
	- **Main Menu** > **Configuration** > **Resource Domains**
	- **Main Menu** > **Configuration** > **Places**
	- **Main Menu** > **Configuration** > **Place Associations**
- **4.** Click the Database Name hyperlink to go to the SBR Database Configuration View screen, filtered by the SBR Database Name. Make note of the Resource Domain configured for the SBR Database.
- **5.** Navigate to the ComAgent HA Services Status screen at **Main Menu** > **Communication Agent** > **Maintenance** > **HA Service Status** and locate the Resource with name equal to that configured as the Resource Domain for the SBR Database.
- **6.** Click the HA Services Status row for the Resource, which will have further detailed information about the Communication Agent's problem.
- **7.** It is recommended to contact *[My Oracle Support \(MOS\)](#page-31-0)* for assistance if needed.

# **22724 - SBR Memory Utilization Threshold Exceeded**

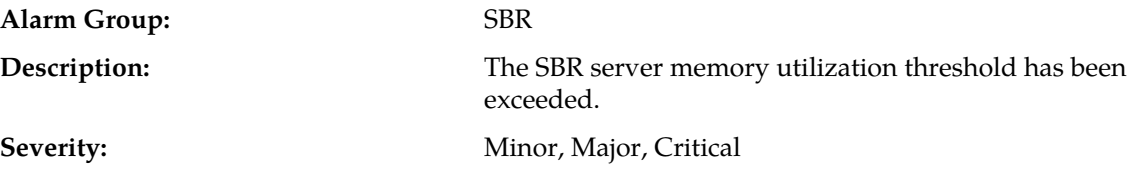

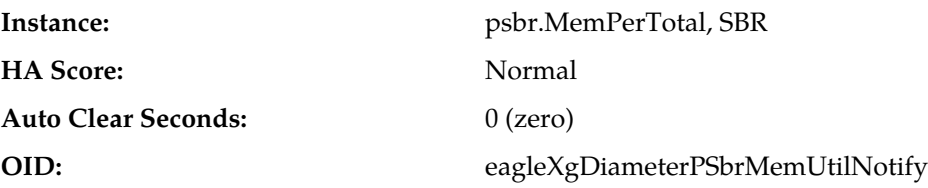

**1.** If this condition persists, it may be necessary to allocate more memory for SBR.

**2.** It is recommended to contact *[My Oracle Support \(MOS\)](#page-31-0)* for further assistance.

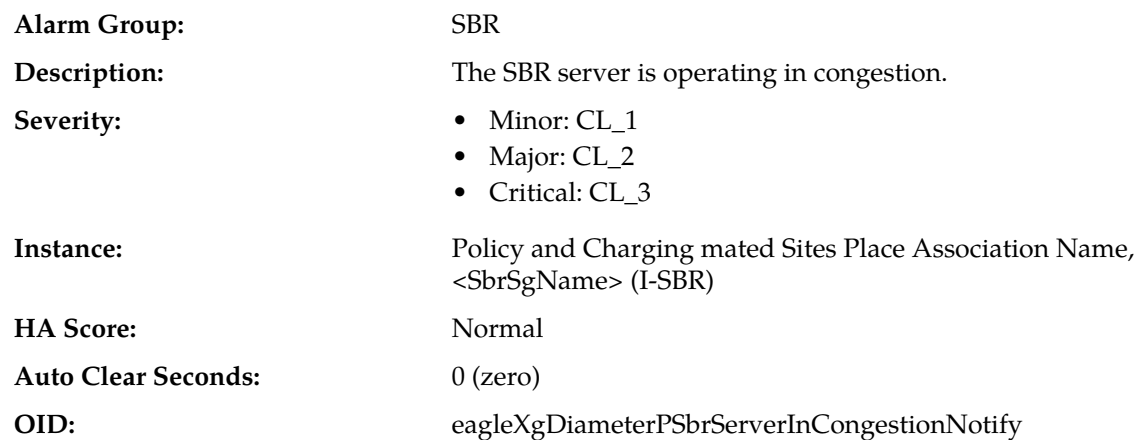

## <span id="page-302-0"></span>**22725 - SBR Server In Congestion**

#### **Recovery:**

- **1.** Application Routing might be mis-configured and is sending too much traffic to the DSR Application. Verify the configuration by selecting **Diameter** > **Configuration** > **Application Route Tables**.
- **2.** There may be an insufficient number of MPs configured to handle the network load. Monitor the ingress traffic rate of each MP by selecting **Main Menu** > **Status & Manage** > **KPIs**. If MPs are in a congestion state, then the offered load to the server site is exceeding its capacity.
- **3.** If the problem persists, it is recommended to contact *[My Oracle Support \(MOS\)](#page-31-0)*.

# **22726 - SBR Queue Utilization Threshold Exceeded**

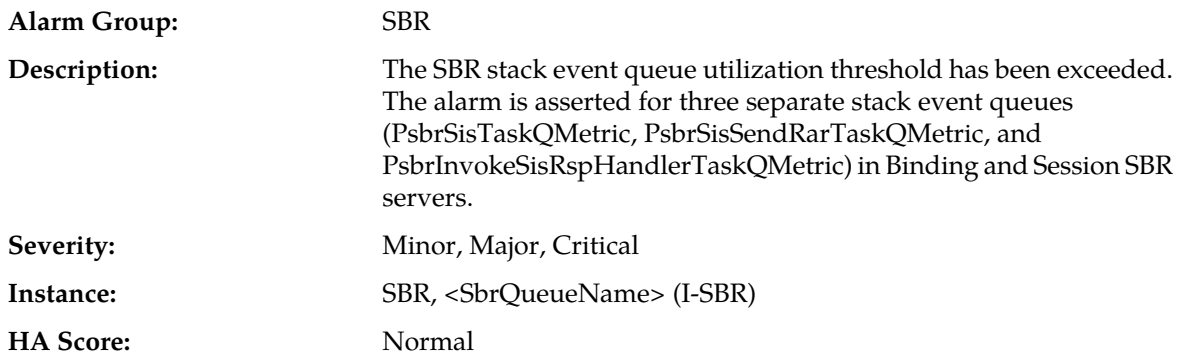

#### **Alarms and Events**

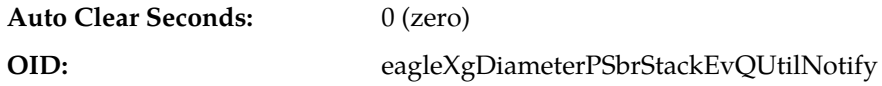

#### **Recovery:**

- **1.** If this condition persists, it may be necessary to allocate larger queue sizes.
- **2.** It is recommended to contact *[My Oracle Support \(MOS\)](#page-31-0)* for further assistance.

# **22727 - SBR Initialization Failure**

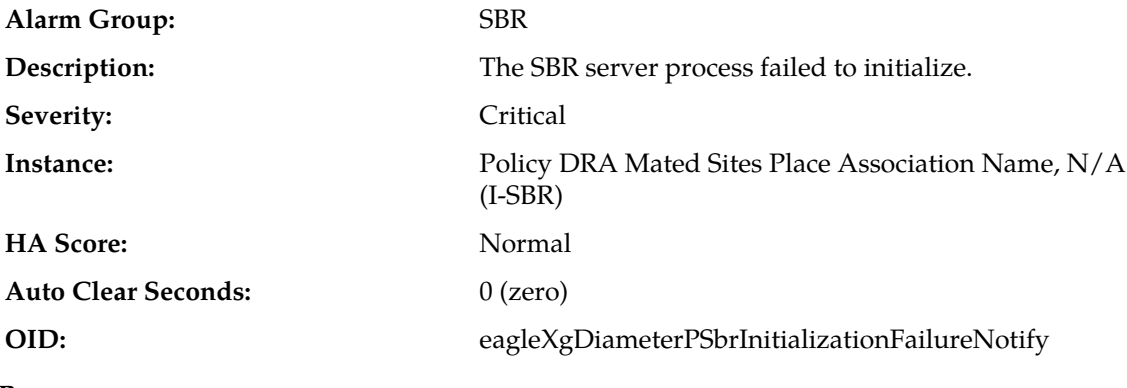

#### **Recovery:**

It is recommended to contact *[My Oracle Support \(MOS\)](#page-31-0)* for further assistance.

# **22728 - SBR Bindings Threshold Exceeded**

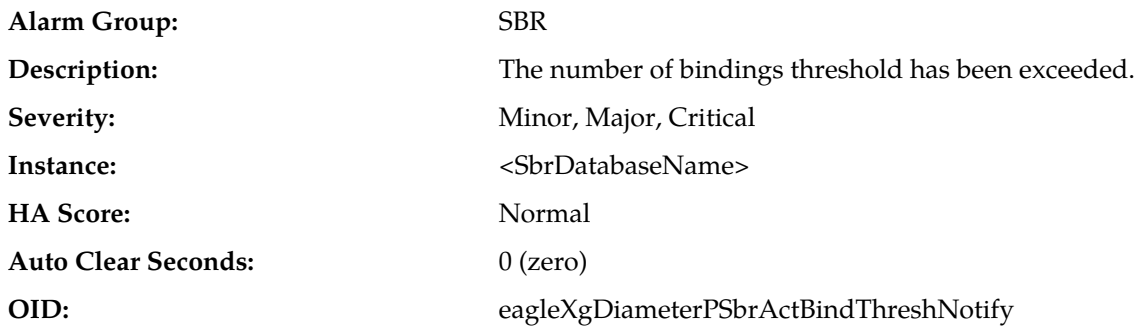

#### **Recovery:**

- **1.** The binding database specified in the Instance field is nearing the limit on the number of binding records. The alarm threshold percentages can be modified as desired by the network operator at the NOAM using **Policy and Charging** > **Configuration** > **Alarm Settings**.
- **2.** If a given alarm severity is unwanted, the alarm severity may be suppressed by checking the Suppress checkbox for that alarm severity.
- **3.** It is recommended to contact *[My Oracle Support \(MOS\)](#page-31-0)* to discuss plans for system growth is this alarm continues to be asserted under normal operating conditions.

**Note:** It is expected, but not guaranteed, that the system will continue to function beyond the tested maximum number of subscribers with bindings.

# **22729 - PCRF Not Configured**

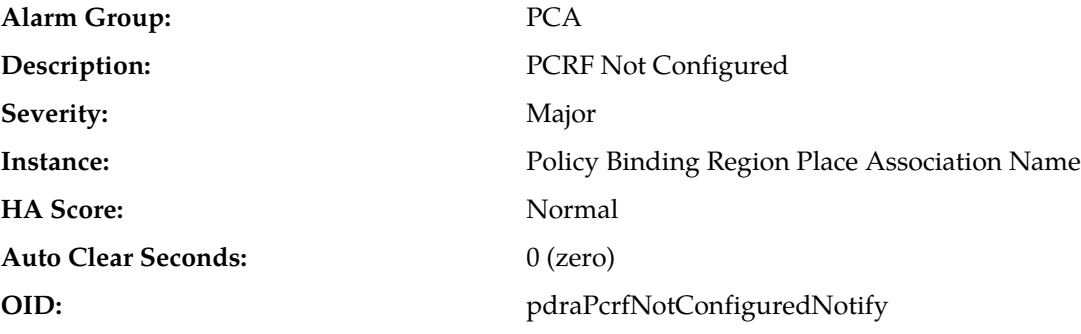

#### **Recovery:**

- **1.** Check the NOAM GUI at **Main Menu** > **Policy and Charging** > **Configuration** > **Policy DRA** for further PCRF configuration.
- **2.** Check the event history logs in **Alarms & Events**.
- **3.** If the problem persists, it is recommended to contact *[My Oracle Support \(MOS\)](#page-31-0)*.

# **22730 - Policy and Charging Configuration Error**

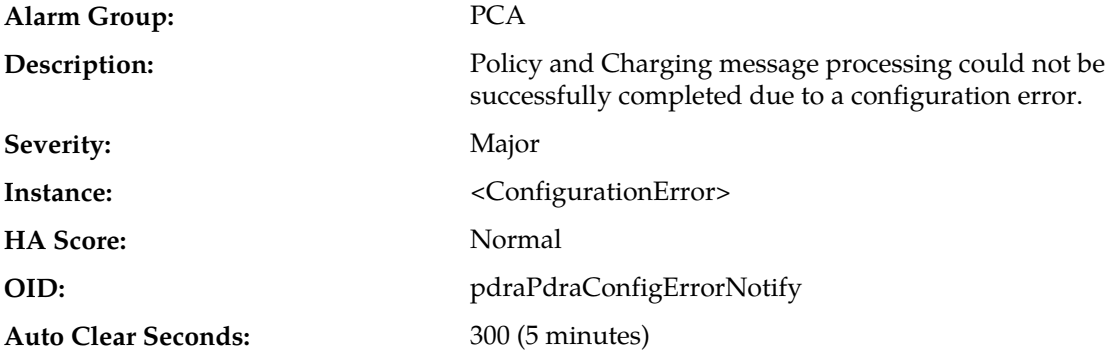

#### **Recovery:**

**1.** If there is an unconfigured PCRF, it means that the binding capable session initiation request was routed to a PCRF that is not configured in **Policy and Charging** > **Configuration** > **Policy DRA** > **PCRFs** at the site where the request was received. This indicates a mismatch between the PCRF's configuration and the routing configuration. If the PCRF is a valid choice for the request, configure the PCRF in **Policy and Charging** > **Configuration** > **Policy DRA** > **PCRFs**. If the PCRF is not valid for the request, correct the routing table or tables that included the PCRF.

Also see measurement RxBindCapUnknownPcrf in the DSR Measurement Reference.

**2.** If there is an unconfigured APN and if the APN string is valid, configure the APN at the NOAM using the **Policy and Charging** > **Configuration** > **Access Point Names** screen. If the APN string is not valid, investigate the policy client to determine why it is sending policy session initiation requests using the invalid APN.

Also see measurements RxBindCapUnknownApn and RxBindDepUnknownApn in the *DSR Measurement Reference*.

**3.** If there is a missing APN, investigate the policy client to determine why it is sending policy session initiation requests with no APN.

Also see measurements RxBindCapMissingApn and RxBindDepMissingApn in the *DSR Measurement Reference*.

- **4.** If there are no PCRFs configured, configure PCRFs at the SOAM GUI for the site using **Policy and Charging** > **Configuration** > **PCRFs**.
- **5.** If there is an unconfigured OCS, it means that the binding independent session initiation request was routed to an OCS that is not configured in **Policy and Charging** > **Configuration** > **Online Charging DRA** > **OCSs**. This indicates a mismatch between the OCSs configuration and the routing configuration. If the OCS named in the alarm additional information is a valid choice for the request, configure the OCS at the SOAMP using **Policy and Charging** > **Configuration** > **Online Charging DRA** > **OCSs**. If the OCS is not valid for the request, correct the routing table or tables that included the OCS.
- **6.** It is recommended to contact *[My Oracle Support \(MOS\)](#page-31-0)*

## **22731 - Policy and Charging Database Inconsistency**

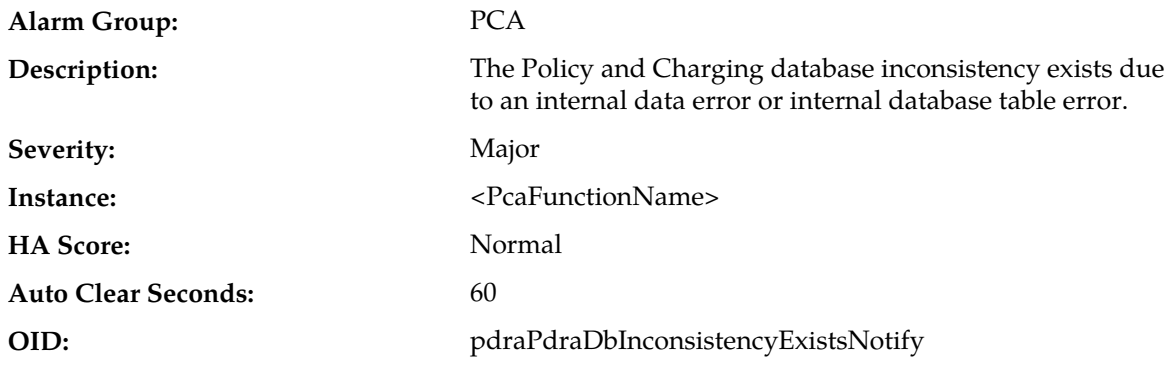

#### **Recovery:**

- **1.** Check the error history logs for the details of the data inconsistency.
- **2.** If the problem persists, it is recommended to contact *[My Oracle Support \(MOS\)](#page-31-0)*.

## **22732 - SBR Process CPU Utilization Threshold Exceeded**

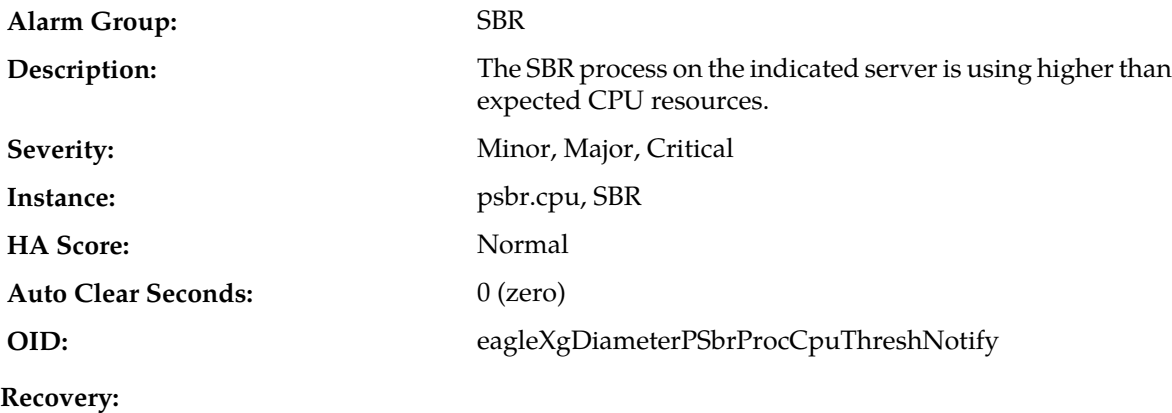

- **1.** If this condition persists, it may be necessary to deploy more policy signaling capacity.
- **2.** It is recommended to contact *[My Oracle Support \(MOS\)](#page-31-0)* for further assistance.

# **22733 - SBR Failed to Free Binding Memory After PCRF Pooling Binding Migration**

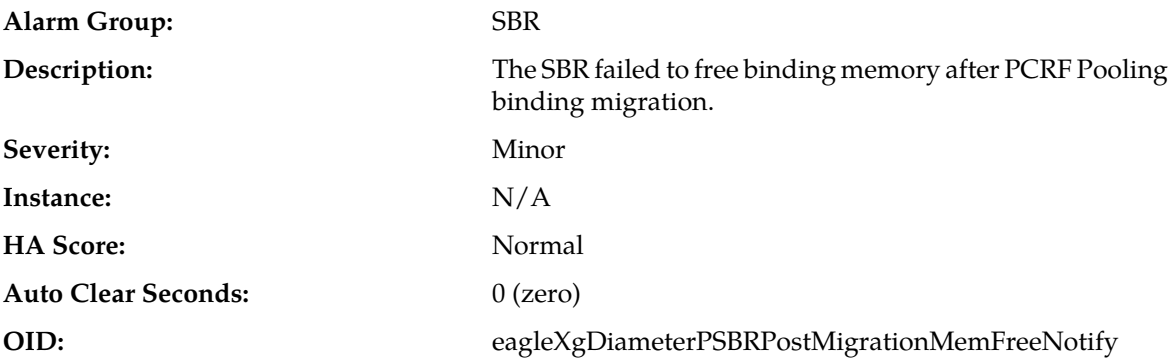

#### **Recovery:**

- **1.** On systems upgraded from a release where Policy DRA was running, but that did not support PCRF Pooling, to a release that supports PCRF Pooling, binding data is migrated from the tables used by the old release to tables used by the new release. Once this migration process completes on a given binding policy SBR, a script is automatically executed to free memory for the old tables. If this script should fail for any reason to free the memory, this alarm is asserted.
- **2.** If additional assistance is needed, it is recommended to contact *[My Oracle Support \(MOS\)](#page-31-0)*.

# **22734 - Policy and Charging Unexpected Stack Event Version**

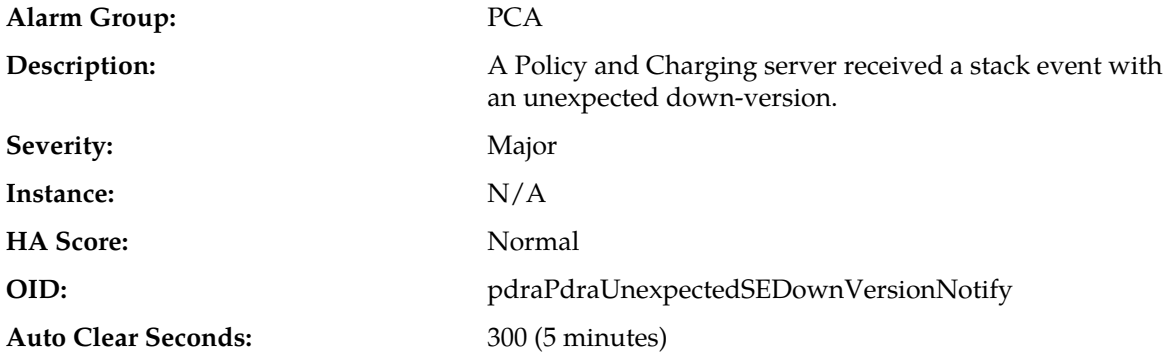

#### **Recovery:**

- **1.** From the NOAM GUI at **Policy and Charging** > **Maintenance** > **SBR Status**, find the Resource Domain Name to which the stack event was being sent.
- **2.** Expand all Server Groups having that Resource Domain name to see which Server Group hosts the ComAgent Sub Resource.
- **3.** The Server with Resource HA Role of "Active" is likely the server that has the old software (unless a switch-over has occurred since the alarm was asserted). In any case, one of the servers in the Server Group has old software. The software version running on each server can be viewed from **Administration** > **Upgrade**. The "Hostname" field is the same as the Server Name on the SBR Status screen
- **4.** Find the server or servers running the old software and upgrade those servers to the current release and accept the upgrade.
- **5.** If additional assistance is needed, it is recommended to contact *[My Oracle Support \(MOS\)](#page-31-0)*.

# **22735 - Policy DRA session initiation request received with no APN**

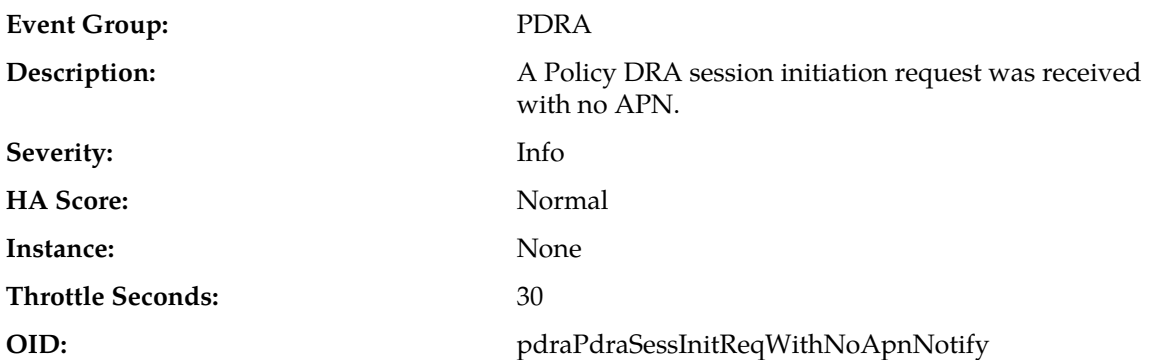

#### **Recovery:**

- **1.** Investigate why the policy client named by the Origin-Host FQDN in the additional information field is not including the Called-Station-Id AVP and correct it to include the APN.
- **2.** Investigate why the policy client named by the Origin-Host FQDN in the additional information field is not including the Called-Station-Id AVP and correct it to include the APN. Or have that policy client include another binding correlation key that can be used to find the binding
- **3.** Examine associated measurements RxBindCapMissingApn and RxBindDepMissingApn (refer to the *DSR Measurements Reference* for details about these measurements).
- **4.** If the problem persists, it is recommended to contact *[My Oracle Support \(MOS\)](#page-31-0)*.

# **22736 - SBR failed to free shared memory after a PCA function is disabled**

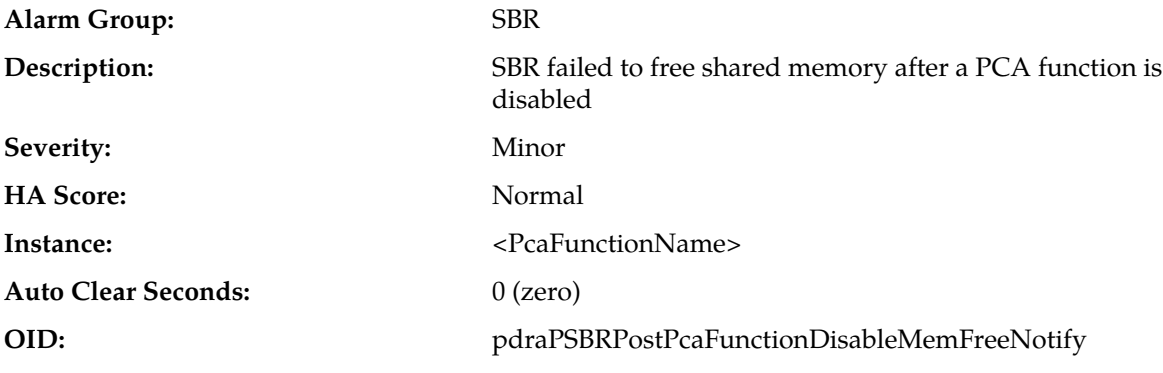

#### **Recovery:**

If the problem persists, it is recommended to contact *[My Oracle Support \(MOS\)](#page-31-0)*.

# **22737 - Configuration Database Not Synced**

**Alarm Group:** PCA

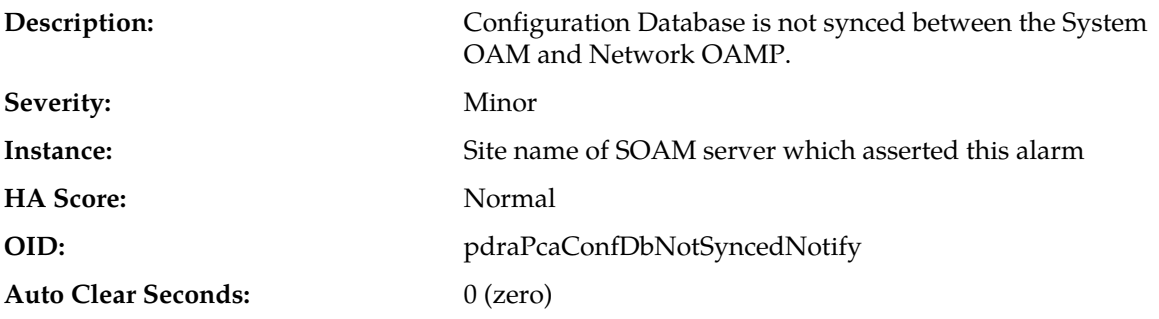

- **1.** Make note of all **Status & Manage** > **Database Resote** operations (if any) at NOAM or SOAM within a day of the occurrence of alarm.
- **2.** Gather all configuration changes (Insert, Edit, or Delete) for PCRFs, Policy Clients, OCSs, CTFs via Security Log from the time the database restore was executed until the present. If there was no database restore performed, then start from the time the alarm was first asserted until the present.
- **3.** If additional assistance is needed, it is recommended to contact *[My Oracle Support \(MOS\)](#page-31-0)*.

# **22738 - SBR Database Reconfiguration State Transition**

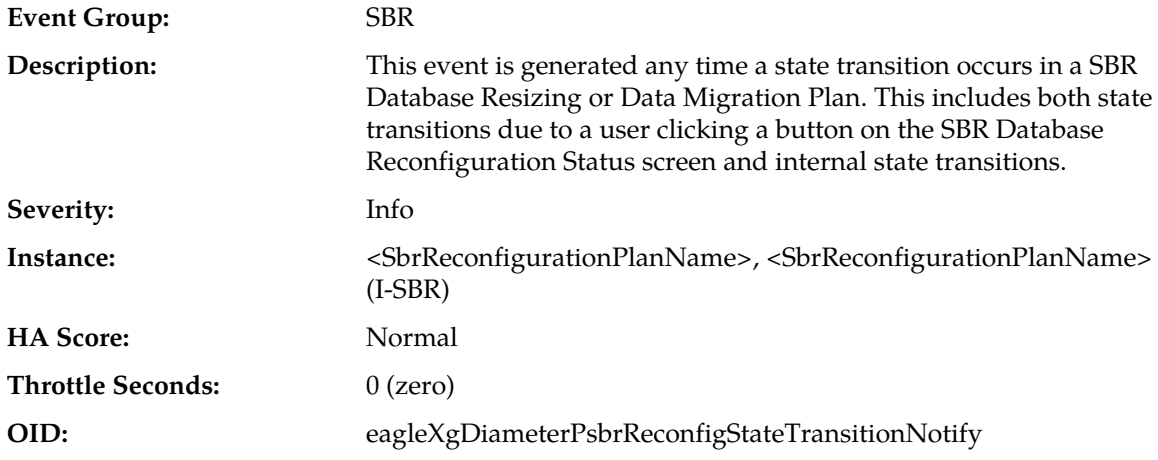

#### **Recovery:**

This event records the time and conditions under which an SBR Database Reconfiguration Plan (identified in the event instance field) undergoes a state transition. The event additional information includes details such as the previous state, current state, and whether the "Force" option was chosen. This event can be used to obtain a timeline of the entire history of a given reconfiguration plan.

# **22740 - SBR Reconfiguration Plan Completion Failure**

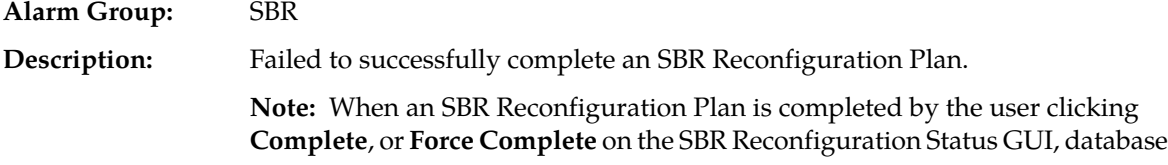

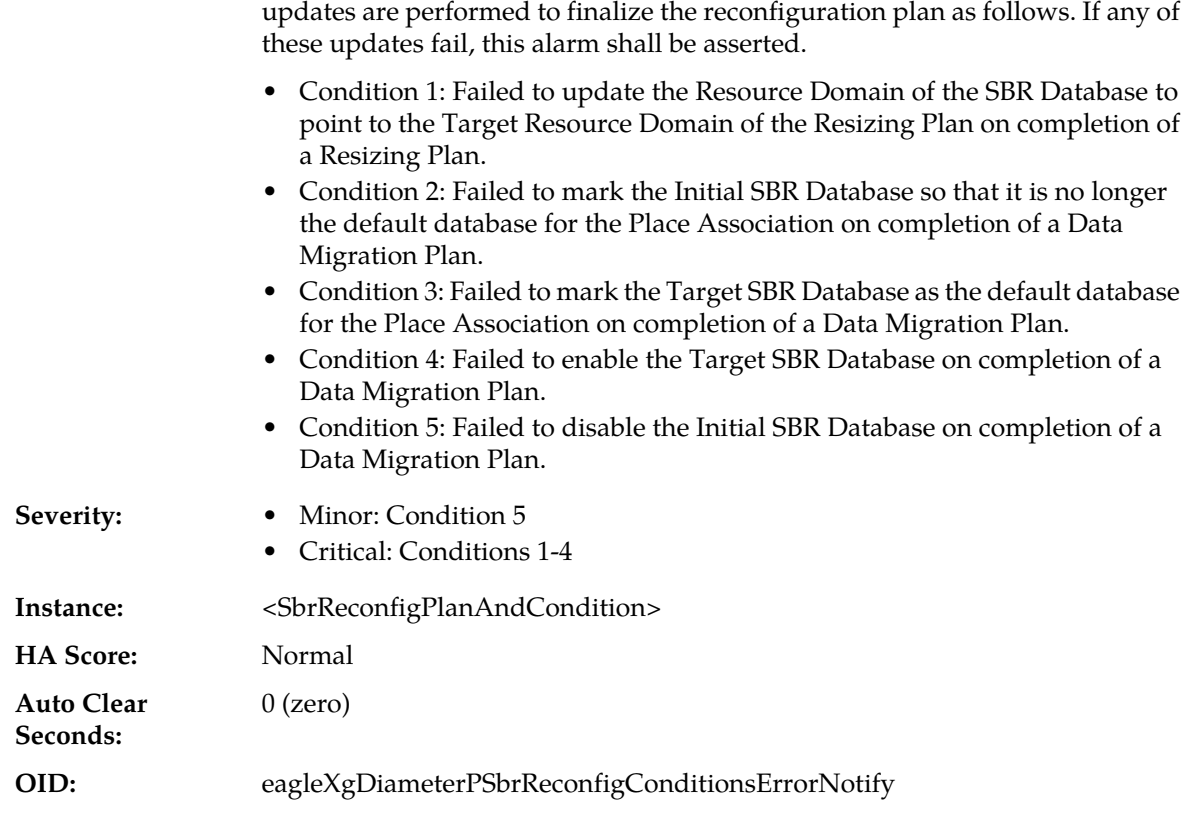

The SBR Reconfiguration plan specified in the Alarm Instance was not successfully completed, possibly leaving the SBR Database in an abnormal state. Make note of the specific reason for the alarm, and it is recommended to contact *[My Oracle Support \(MOS\)](#page-31-0)* for assistance.

# **22741 - Failed to route PCA generated RAR**

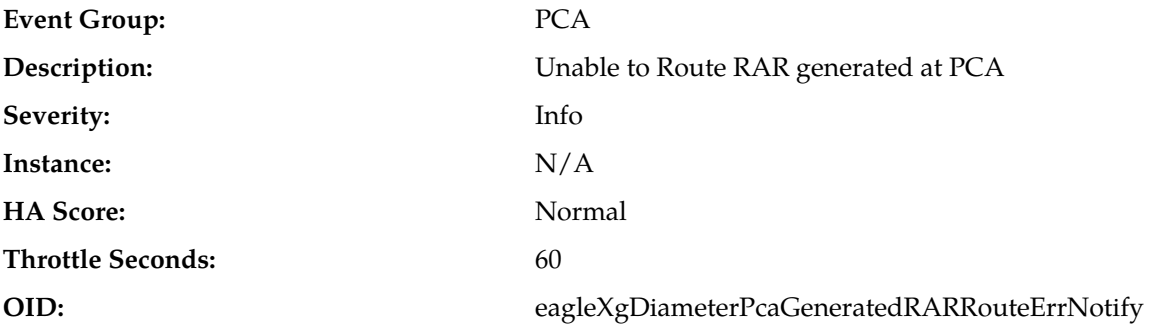

## **Recovery:**

Use Destination-Host to identify the locally generated RAR routing failures and correct the respective configurations. If the DRL provides an error message, it will be displayed with this event, which will have a 3-digit internal error code.

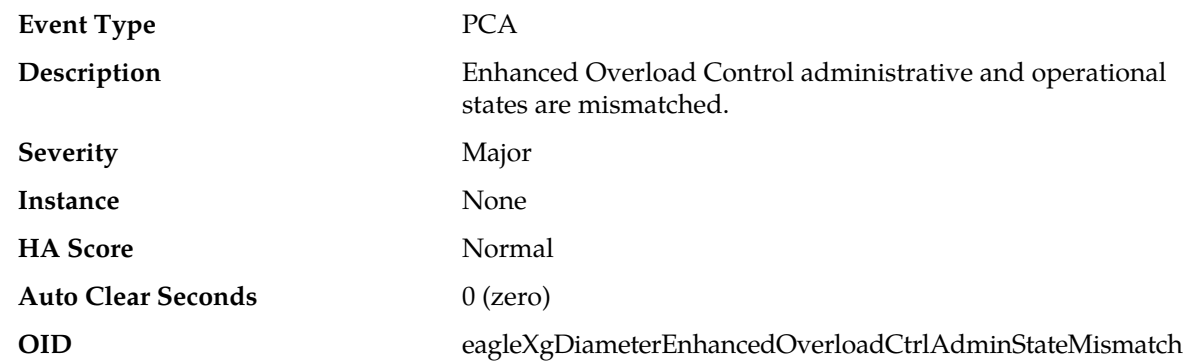

# **22742 - Enhanced Overload Control AdminState Mismatch**

#### **Recovery**

A change of the Enhanced Overload Control mode configuration (from Enable to Disable or vice versa) requires DA-MPs and/or SBR MPs restarted withing the NO. Verify if the relevant servers are restarted intended by the EOC Mode configuration.

# **22743 - PCA Server Congested Due to Composite Resource Congestion**

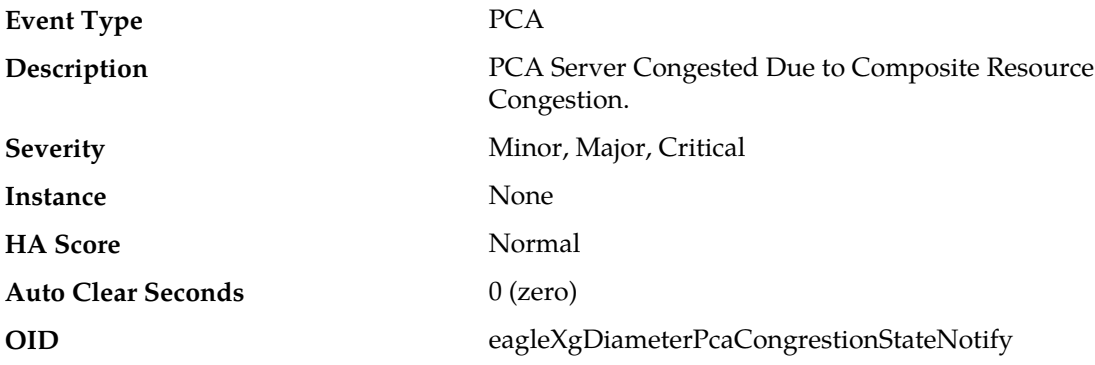

**Recovery**

#### **The PCA server is congested because at least one of the PCA resources is congested.**

- **1.** The Application Routing Table may be configured incorrectly and too much traffic was sent to PCA. Verify the configuration via **Diameter** > **Configuration** > **Application Routing Rules**.
- **2.** A burst of ingress traffic from the network. There may be insufficient number of DA-MPs configured to handle the network load. The ingress traffic rate of each DA-MP can be monitored from **Status & Manage** > **KPIs**. If DA-MPs are in a congestion state, then the offered load to the server site is exceeding its capacity.
- **3.** It is recommended to contact *[My Oracle Support \(MOS\)](#page-31-0)* for assistance if needed.

# **22750 - Enhanced Suspect Binding Removal Feature Enabled**

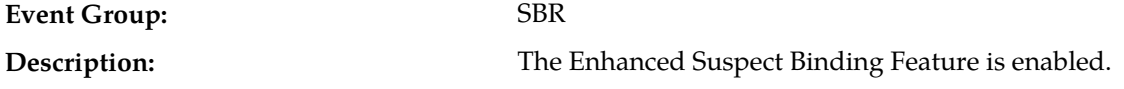

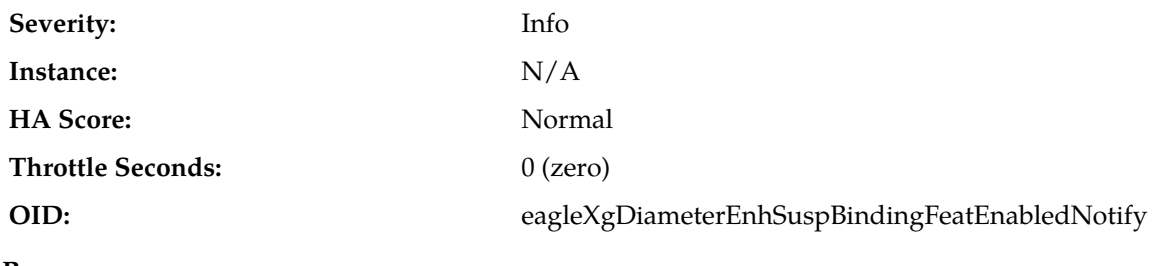

No action required.

# **22751 - Binding Audit Suppression by Suspect Binding Removal**

**Alarm Group:** SBR

**Description:** The binding SBR audit function is suppressed by the Enhanced Suspect Binding Removal feature.

**Severity:** Minor

**Instance:** PCA

**HA Score:** Normal

**Auto Clear Seconds:** 0 (zero)

**OID:** eagleXgDiameterEnhSuspectBindingAuditSuppressionNotify

**Recovery:**

- **1.** If this condition persists, it may indicate a failure of a PCRF or the need to change the configuration of the Suspect Binding Removal Rules.
- **2.** It is recommended to contact *[My Oracle Support \(MOS\)](#page-31-0)* for further assistance.

# **Tekelec Virtual Operating Environment, TVOE (24400-24499)**

This section provides information and recovery procedures for the Tekelec Virtual Operation Environment (TVOE) alarms, ranging from 24400-24499.

# **24400 - TVOE libvirtd is down**

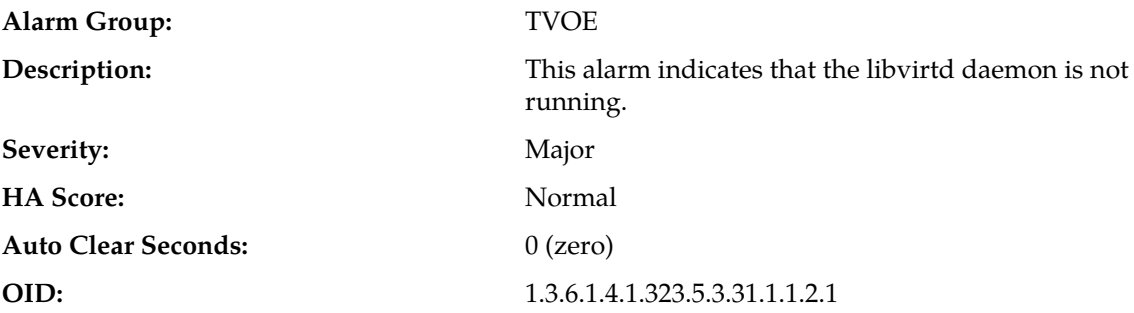

**Alarm ID:** TKSTVOEMA1

#### **Recovery:**

If the problem persists, it is recommended to contact *[My Oracle Support \(MOS\)](#page-31-0)*.

# **24401 - TVOE libvirtd is hung**

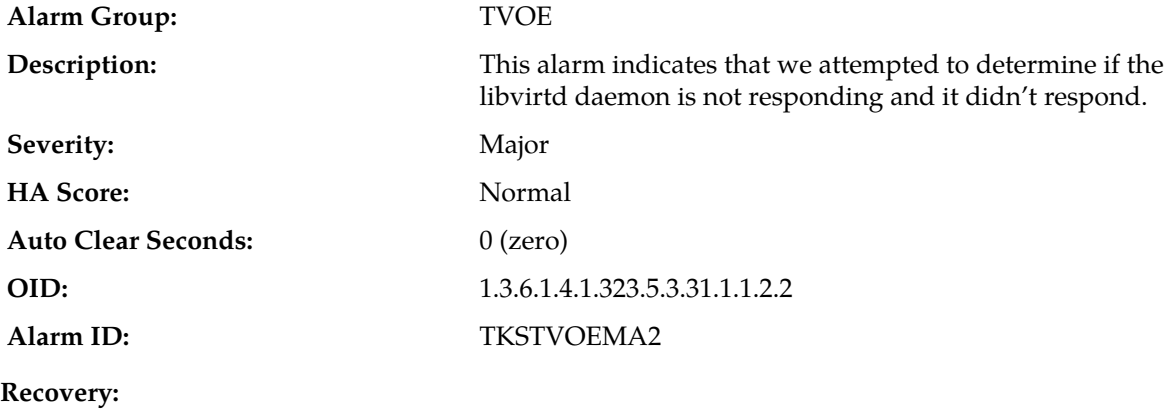

If the problem persists, it is recommended to contact *[My Oracle Support \(MOS\)](#page-31-0)*.

# **24402 - all TVOE libvirtd connections are in use**

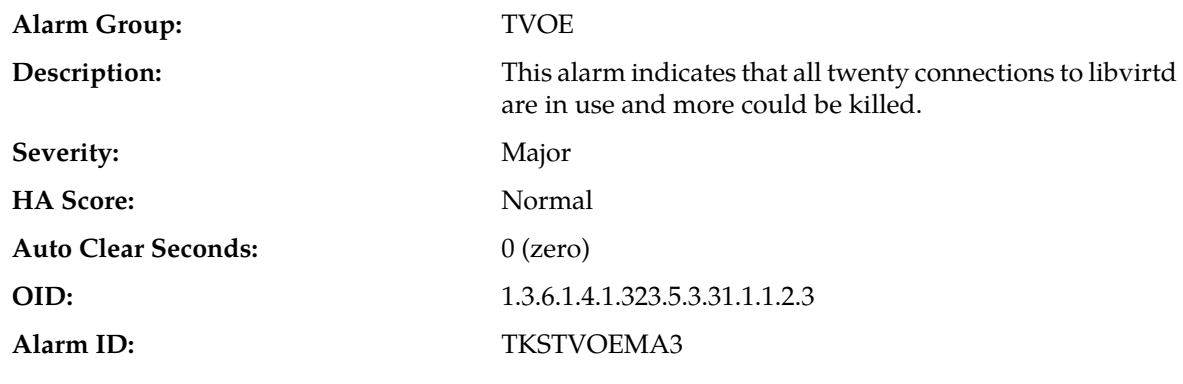

#### **Recovery:**

If the problem persists, it is recommended to contact *[My Oracle Support \(MOS\)](#page-31-0)*.

# **Computer Aided Policy Making, CAPM (25000-25499)**

This section provides information and recovery procedures for the Computer-Aided Policy Making (CAPM) feature (i.e., Diameter Mediation) alarms and events, ranging from 25000 - 25499, and lists the types of alarms and events that can occur on the system. All events have a severity of Info.

Alarms and events are recorded in a database log table. Currently active alarms can be viewed from the Launch Alarms Dashboard GUI menu option. The alarms and events log can be viewed from the **Alarms & Events** > **View History** page.

# **25000 - CAPM Update Failed**

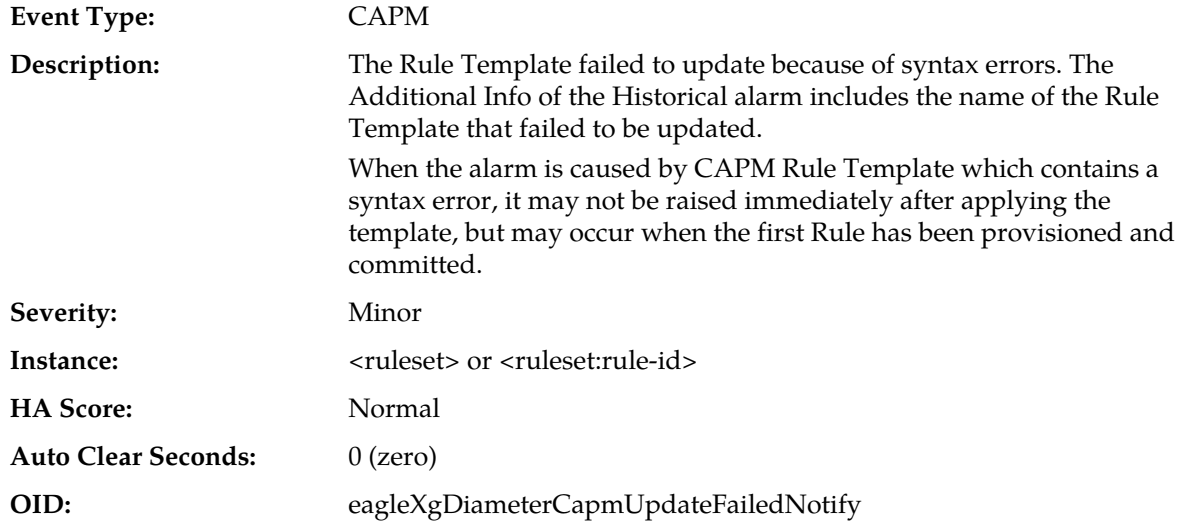

#### **Recovery:**

**1.** Check the CAPM Rule Template and verify that the left-hand side term of each condition contains a valid Linking-AVP or Select expression.

A typical problem can be a non-existing expression, or syntax error of a custom-defined Select expression. If the CAPM Rule Template contains a syntax error, create a new Rule Template by copying and modifying the existing one, then deleting the old Rule Template.

**2.** Verify also that the recently provisioned data of the Rule Template does not contain a syntax error, i.e., the regular expressions are correct, the fields expecting numbers contain only numbers, etc.

# **25001 - CAPM Action Failed**

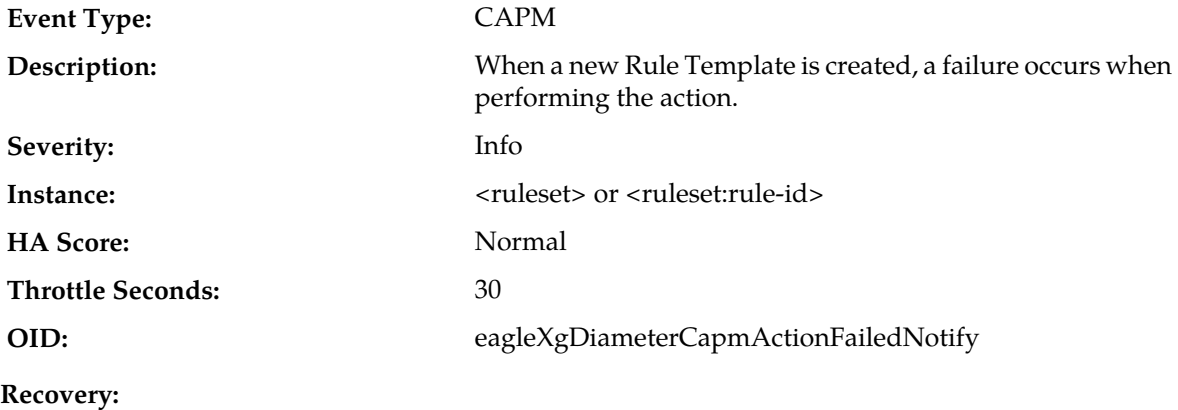

Check the reasons the action failed. It may be a lack of system resources to perform an action, or the action may refer to a part of the message that is not available.

# **25002 - CAPM Exit Rule Template**

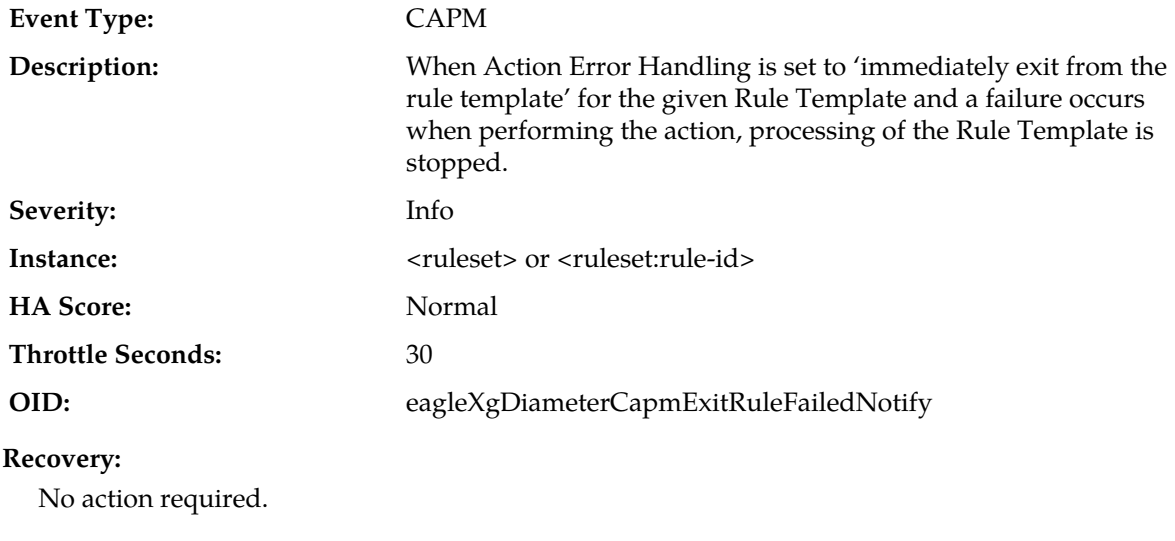

# **25003 - CAPM Exit Trigger**

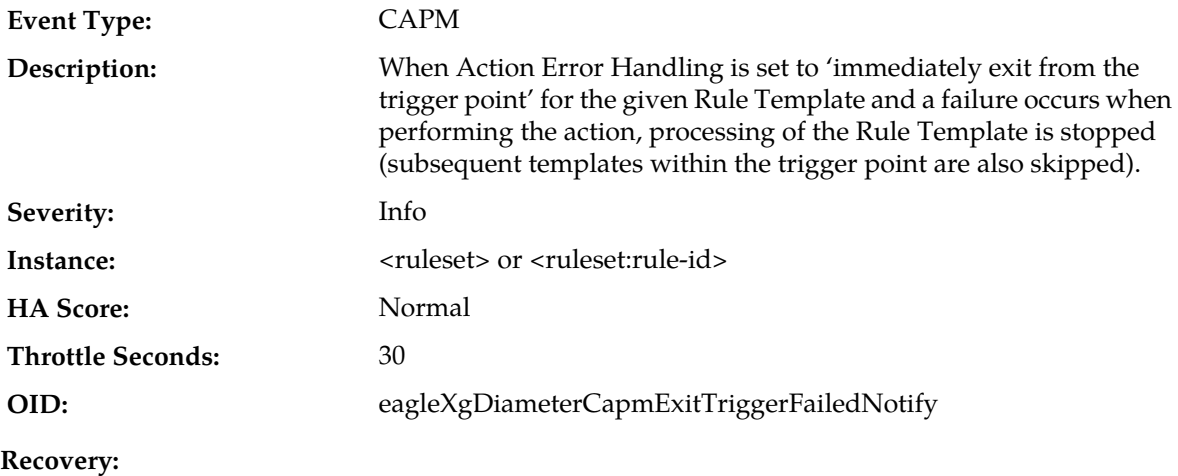

No action required.

# **25004 - Script failed to load**

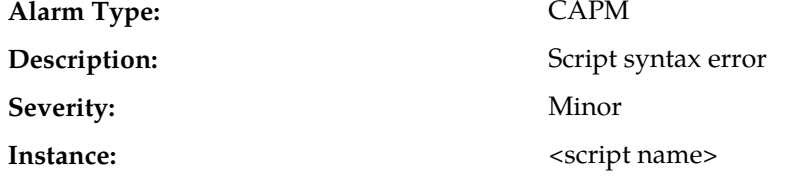

# **Alarms and Events**

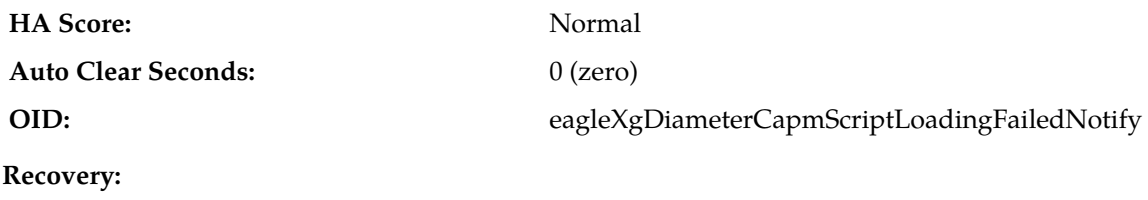

Check for syntax errors in the script

# **25005 - CAPM Generic Event**

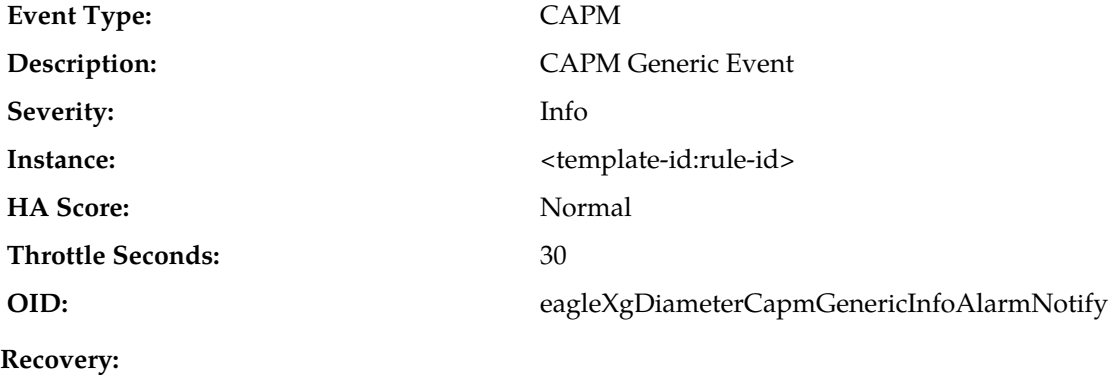

It is recommended to contact *[My Oracle Support \(MOS\)](#page-31-0)*.

# **25006 - CAPM Generic Alarm - Minor**

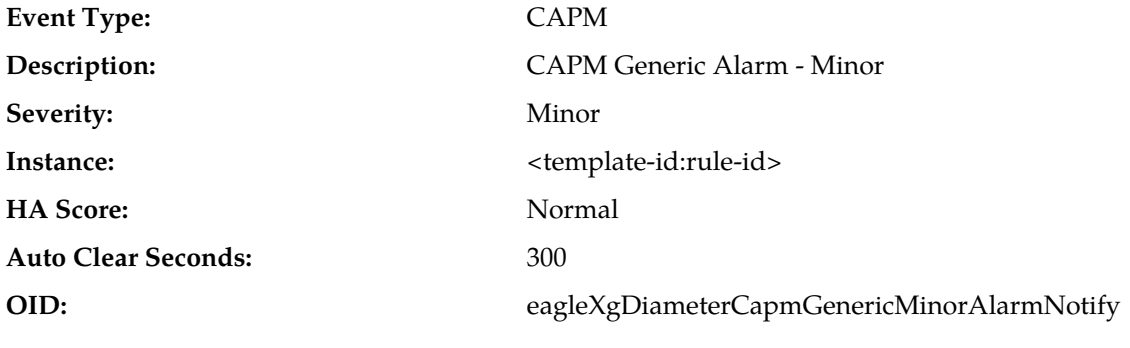

**Recovery:**

It is recommended to contact *[My Oracle Support \(MOS\)](#page-31-0)*.

# **25007 - CAPM Generic Alarm - Major**

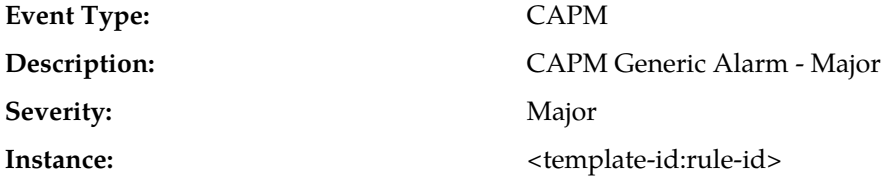

## **Alarms and Events**

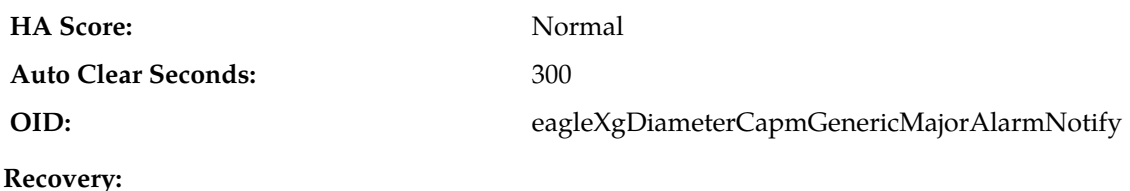

It is recommended to contact *[My Oracle Support \(MOS\)](#page-31-0)*.

# **25008 - CAPM Generic Alarm - Critical**

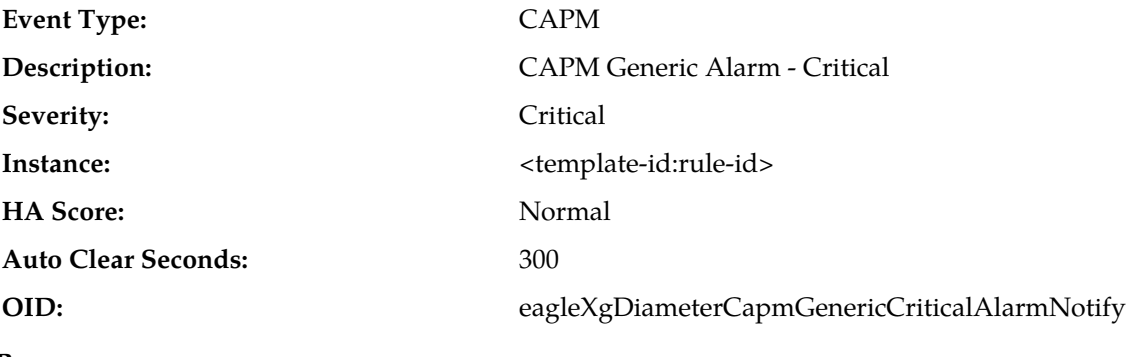

**Recovery:**

It is recommended to contact *[My Oracle Support \(MOS\)](#page-31-0)*.

# **OAM Alarm Management (25500-25899)**

This section provides information and recovery procedures related for alarms and events related to OAM Alarm Management, ranging from 25500 - 25899, that can occur on the system. All events have a severity of Info.

Alarms and events are recorded in a database log table. Currently active alarms can be viewed from the Launch Alarms Dashboard GUI menu option. The alarms and events log can be viewed from the **Alarms & Events > View History** page.

# **25500 - No DA-MP Leader Detected Alarm**

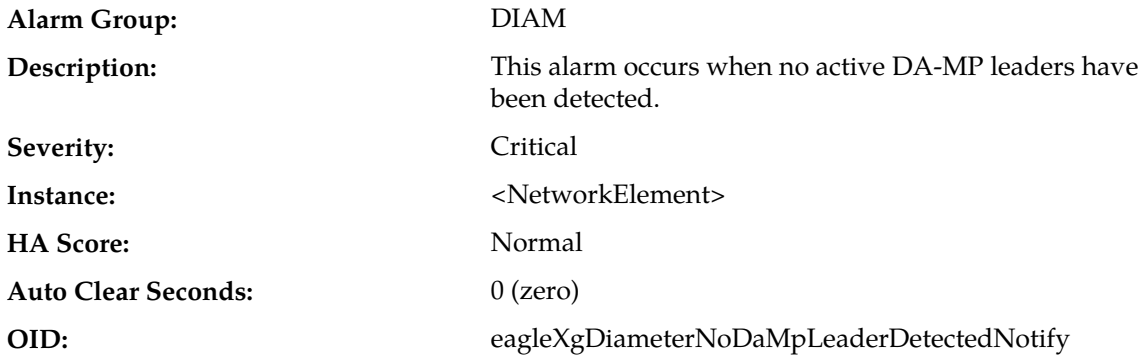

If the problem persists, it is recommended to contact *[My Oracle Support \(MOS\)](#page-31-0)* for assistance.

# **25510 - Multiple DA-MP Leader Detected Alarm**

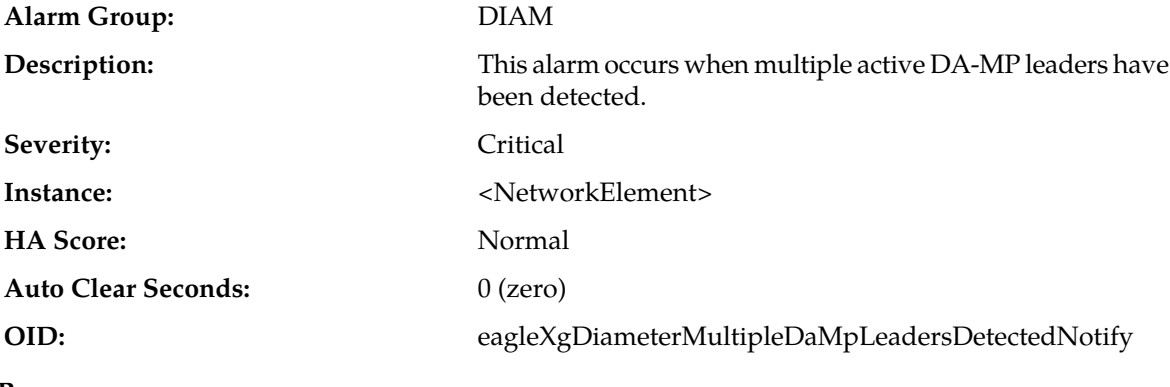

# **Recovery:**

If the problem persists, it is recommended to contact *[My Oracle Support \(MOS\)](#page-31-0)* for assistance.

## **25800 - Peer Discovery Failure**

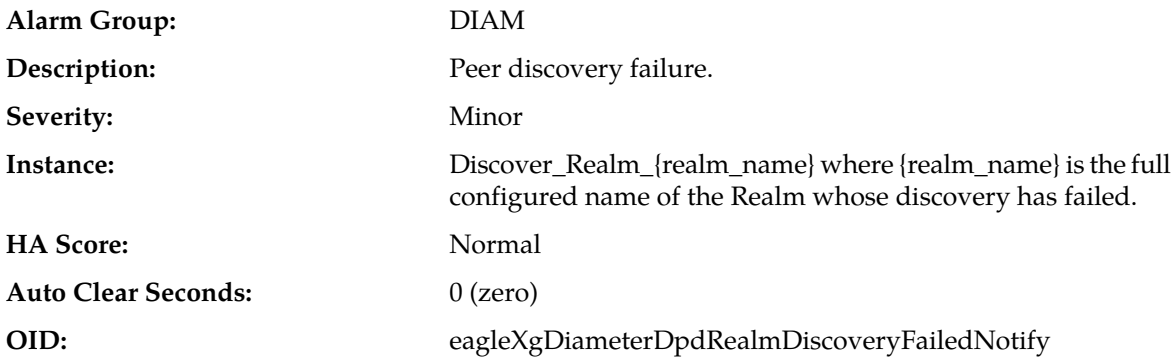

## **Recovery:**

- **1.** Analyze event *[25801 Peer Discovery Configuration Error Encountered](#page-317-0)* that has the same instance to identify the error(s).
- <span id="page-317-0"></span>**2.** Verify the DSR and DNS configurations and fix any configuration error(s).
- **3.** Administratively refresh the Realm.
- **4.** It is recommended to contact *[My Oracle Support \(MOS\)](#page-31-0)* for assistance.

# **25801 - Peer Discovery Configuration Error Encountered**

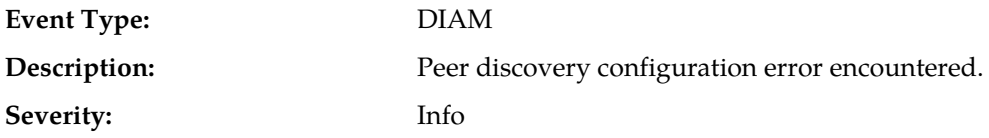

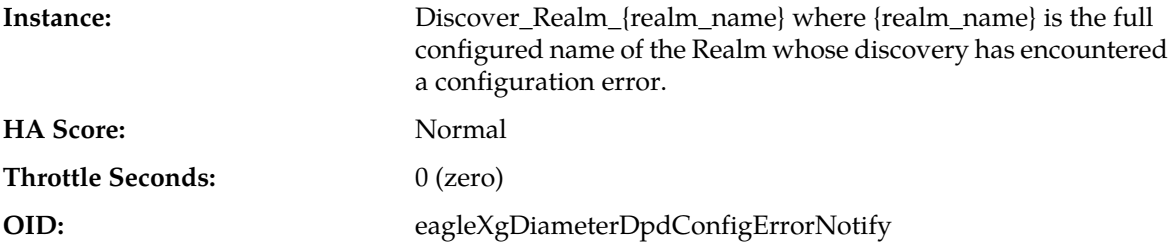

**1.** Depending on the specific error code, follow the appropriate recovery steps.

**Note:** One likely cause is the number of instances of a managed object type is at capacity, and no new instances can be created. The user can delete unused instances of the MO type to free up capacity and try the Realm discovery again.

**2.** It is recommended to contact *[My Oracle Support \(MOS\)](#page-31-0)* for assistance.

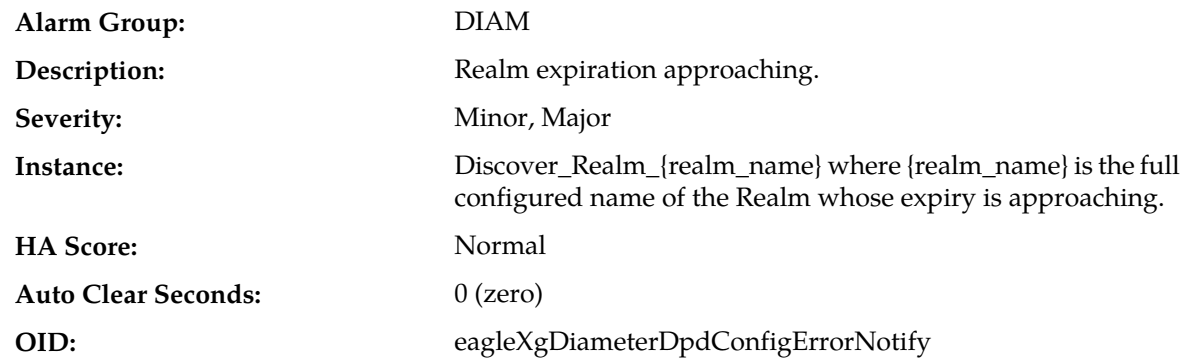

# **25802 - Realm Expiration Approaching**

#### **Recovery:**

- **1.** Administratively disable the Realm.
- **2.** Administratively extend the Realm.
- **3.** Administratively refresh the Realm.
- **4.** It is recommended to contact *[My Oracle Support \(MOS\)](#page-31-0)* for assistance.

## **25803 - Peer Discovery - Inconsistent Remote Host Port Assignment**

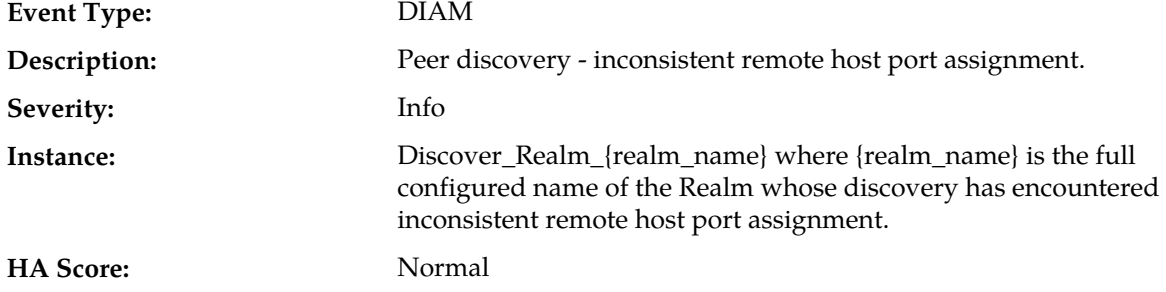

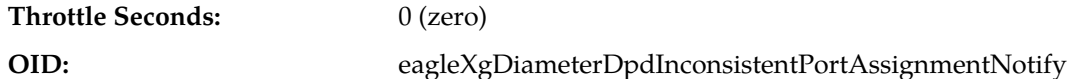

No action required. The DNS records for the Realm being discovered must be corrected by the Realm's DNS administrator.

# **25804 - Peer Discovery State Change**

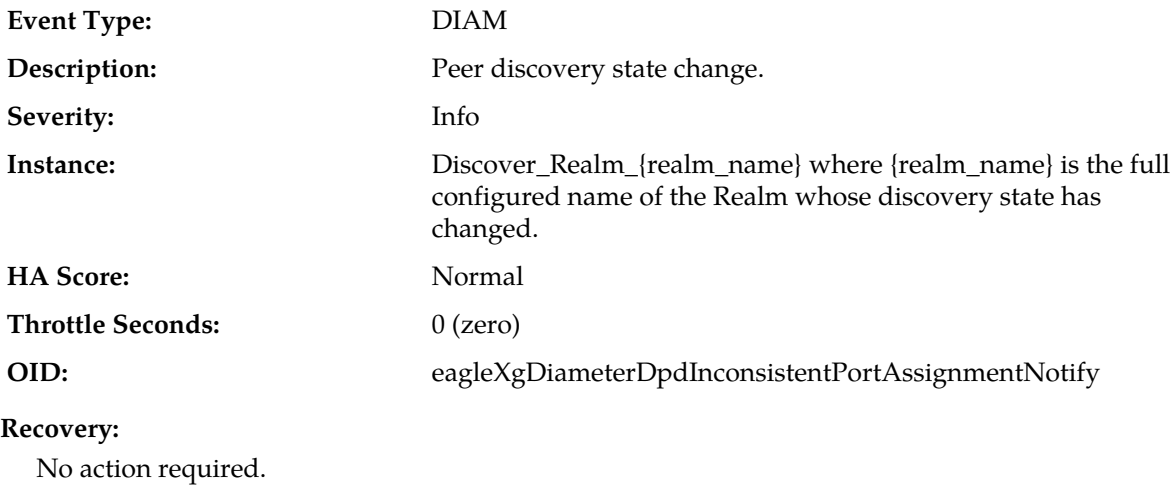

# **Platform (31000-32800)**

This section provides information and recovery procedures for the Platform alarms, ranging from 31000-32800.

# **31000 - S/W fault**

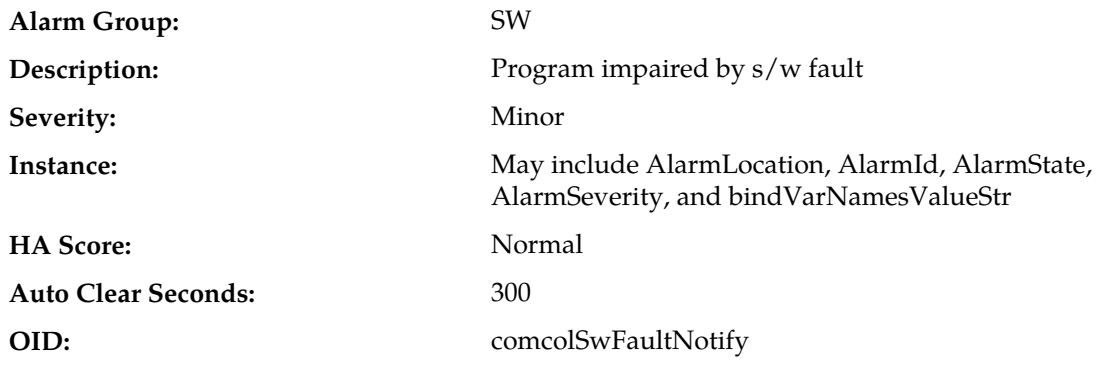

## **Recovery:**

No action is required. This event is used for command-line tool errors only.

# **31001 - S/W status**

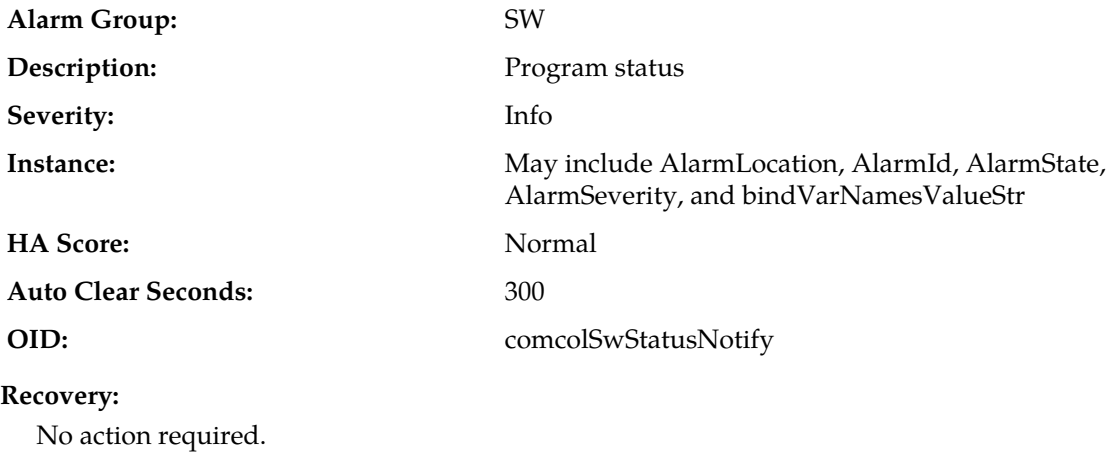

# **31002 - Process watchdog failure**

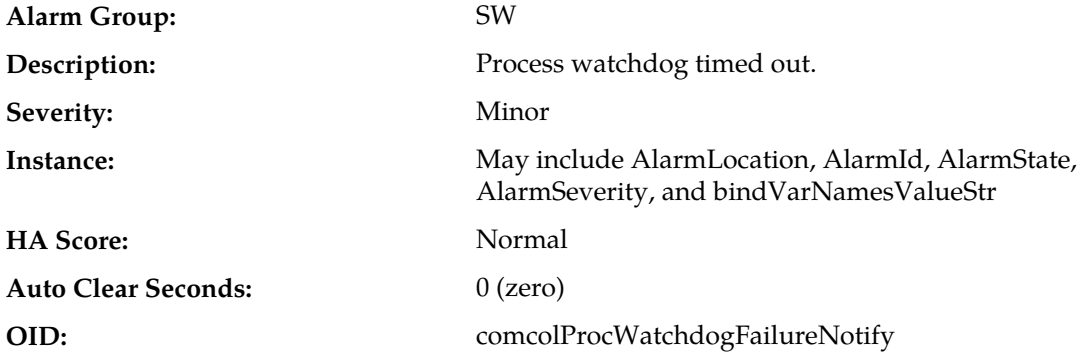

# **Recovery:**

- **1.** Alarm indicates a stuck process was automatically recovered, so no additional steps are needed.
- **2.** If this problem persists, collect savelogs ,and it is recommended to contact *[My Oracle Support \(MOS\)](#page-31-0)*.

# **31003 - Tab thread watchdog failure**

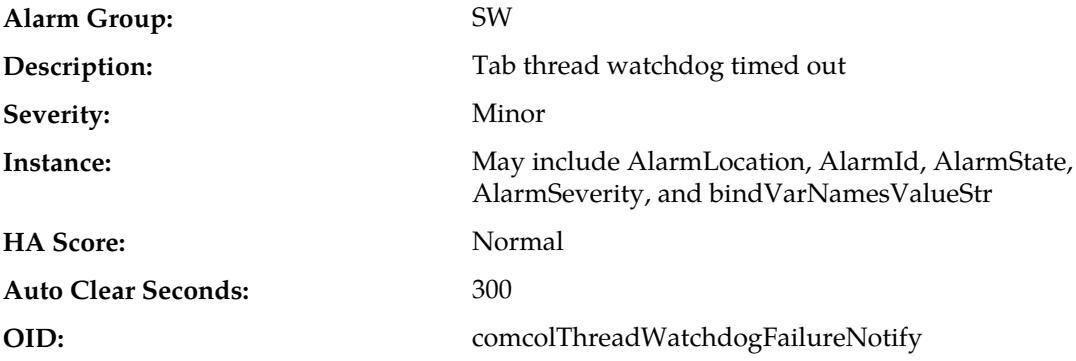

- **1.** Alarm indicates a stuck process was automatically recovered, so no additional steps are needed.
- **2.** If this problem persists, collect savelogs, and it is recommended to contact *[My Oracle Support \(MOS\)](#page-31-0)*.

# **31100 - Database replication fault**

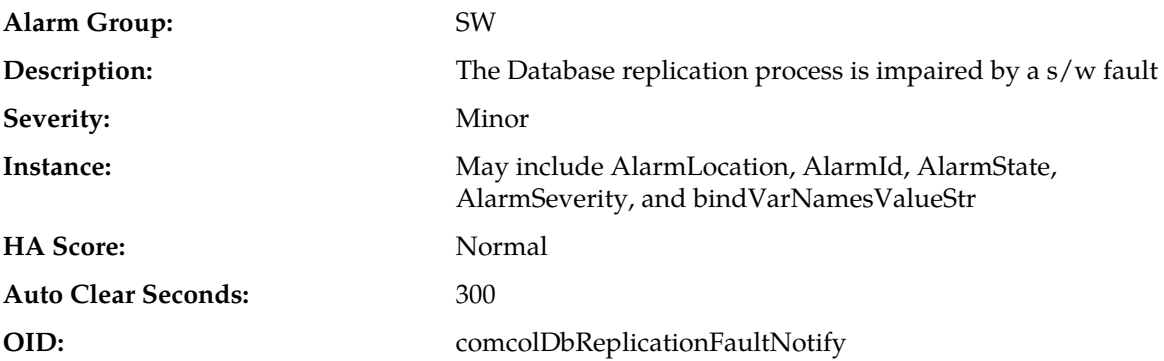

# **Recovery:**

- **1.** Export event history for the given server and inetsync task.
- **2.** It is recommended to contact *[My Oracle Support \(MOS\)](#page-31-0)*.

# **31101 - Database replication to slave failure**

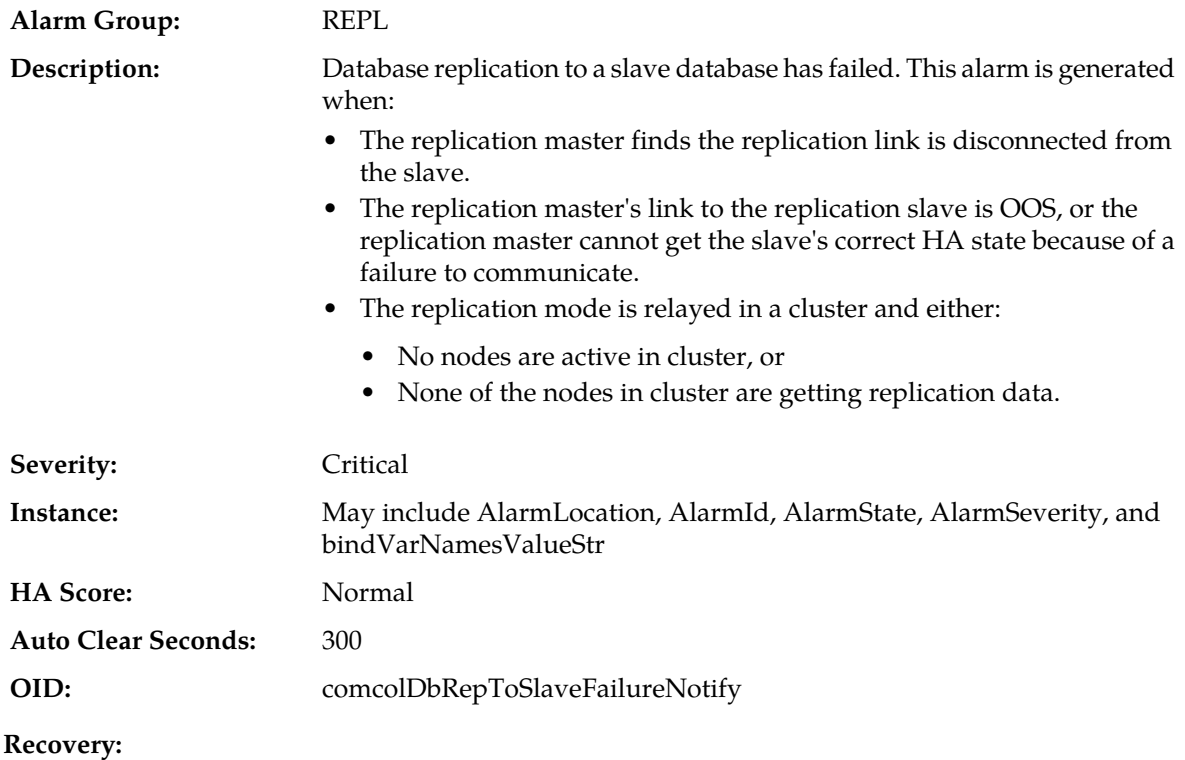

- **1.** Verify the path for all services on a node by typing path.test  $-a$  <toNode> in a command interface to test the paths for all services.
- **2.** Use the path test command to test the communication between nodes by typing iqt -pE NodeInfo to get the node ID. Then type path.test -a <nodeid> to test the paths for all services.
- **3.** Examine the Platform savelogs on all MPs, SO, and NO by typing sudo /usr/TKLC/plat/sbin/savelogs\_plat in the command interface. The plat savelogs are in the /tmp directory.
- **4.** Check network connectivity between the affected servers.
- **5.** If there are no issues with network connectivity, contact *[My Oracle Support \(MOS\)](#page-31-0)*.

## **31102 - Database replication from master failure**

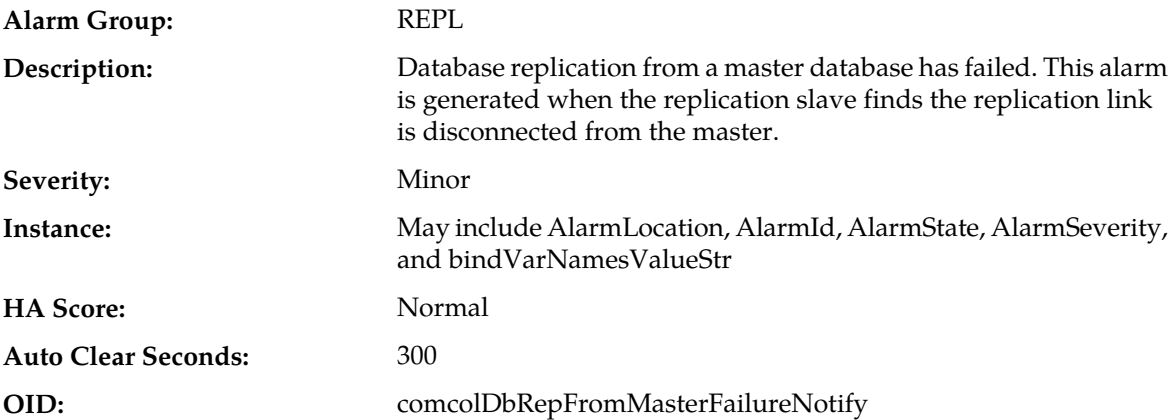

#### **Recovery:**

- **1.** Verify the path for all services on a node by typing path.test  $-a$  <toNode> in a command interface to test the paths for all services.
- **2.** Use the path test command to test the communication between nodes by typing  $i q t p E$ NodeInfo to get the node ID. Then type path.test -a <nodeid> to test the paths for all services.
- **3.** Examine the Platform savelogs on all MPs, SO, and NO by typing sudo /usr/TKLC/plat/sbin/savelogs\_plat in the command interface. The plat savelogs are in the /tmp directory.
- **4.** Indicates replication subsystem is unable to contact a server, due to networking issues or because the server is not available. Investigate the status of the server and verify network connectivity.
- **5.** If no issues with network connectivity or the server are found and the problem persists, it is recommended to contact *[My Oracle Support \(MOS\)](#page-31-0)*.

# **31103 - DB Replication update fault**

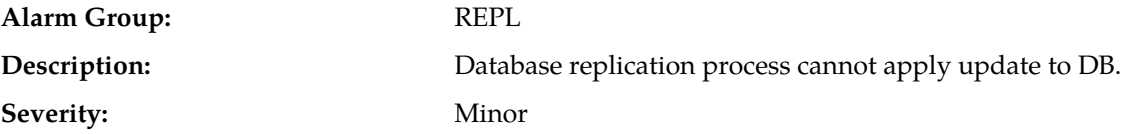

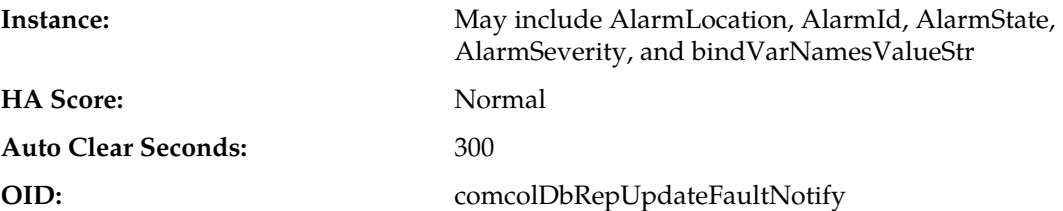

- **1.** This alarm indicates a transient error occurred within the replication subsystem, but the system has recovered, so no additional steps are needed.
- **2.** If the problem persists, collect savelogs, and it is recommended to contact *[My Oracle Support \(MOS\)](#page-31-0)*.

## **31104 - DB Replication latency over threshold**

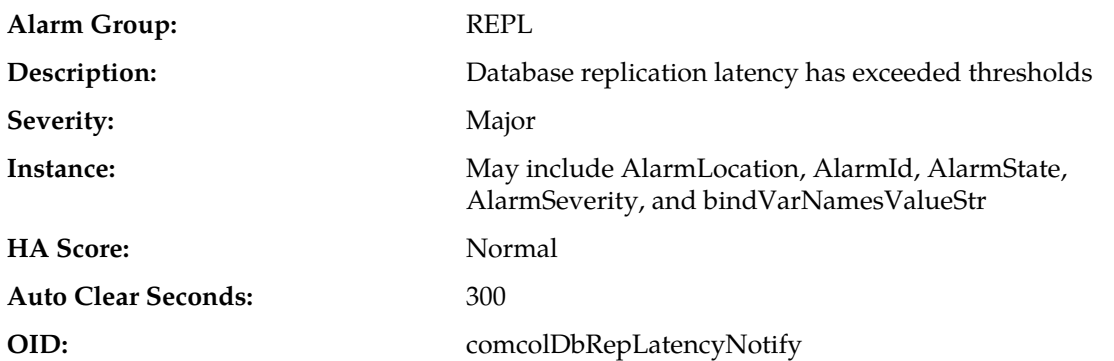

#### **Recovery:**

- **1.** If this alarm is raised occasionally for short time periods (a couple of minutes or less), it may indicate network congestion or spikes of traffic pushing servers beyond their capacity. Consider re-engineering network capacity or subscriber provisioning.
- **2.** If this alarm does not clear after a couple of minutes, it is recommended to contact *[My Oracle Support](#page-31-0) [\(MOS\)](#page-31-0)*.

# **31105 - Database merge fault**

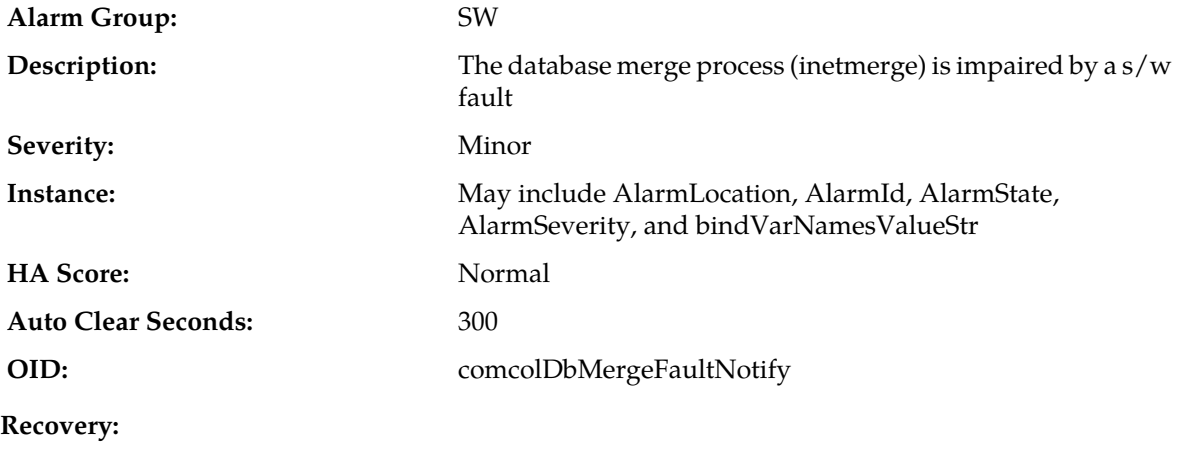
- **1.** This alarm indicates a transient error occurred within the merging subsystem, but the system has recovered, so no additional steps are needed.
- **2.** If the problem persists, collect savelogs, and it is recommended to contact *[My Oracle Support \(MOS\)](#page-31-0)*.

## **31106 - Database merge to parent failure**

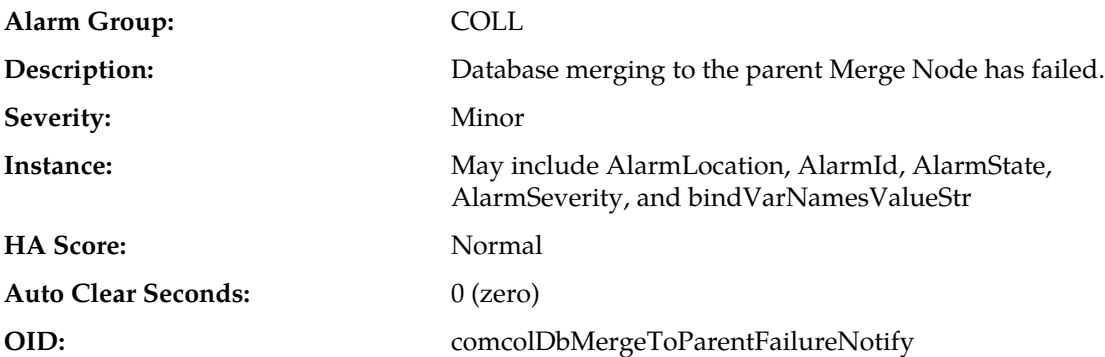

#### **Recovery:**

- **1.** This alarm indicates the merging subsystem is unable to contact a server, due to networking issues or because the server is not available. Investigate the status of the server and verify network connectivity.
- **2.** If no issues with network connectivity or the server are found and the problem persists, it is recommended to contact *[My Oracle Support \(MOS\)](#page-31-0)*.

## **31107 - Database merge from child failure**

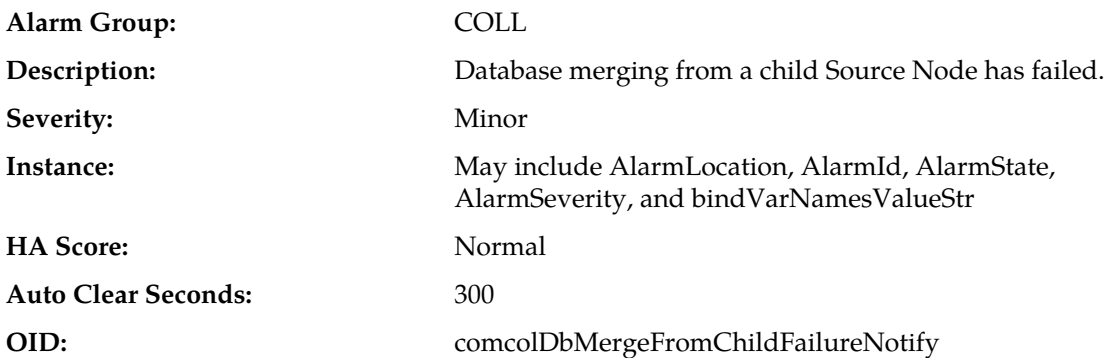

- **1.** This alarm indicates the merging subsystem is unable to contact a server, due to networking issues or because the server is not available. Investigate the status of the server and verify network connectivity.
- **2.** If no issues with network connectivity or the server are found and the problem persists, it is recommended to contact *[My Oracle Support \(MOS\)](#page-31-0)*.

## **31108 - Database merge latency over threshold**

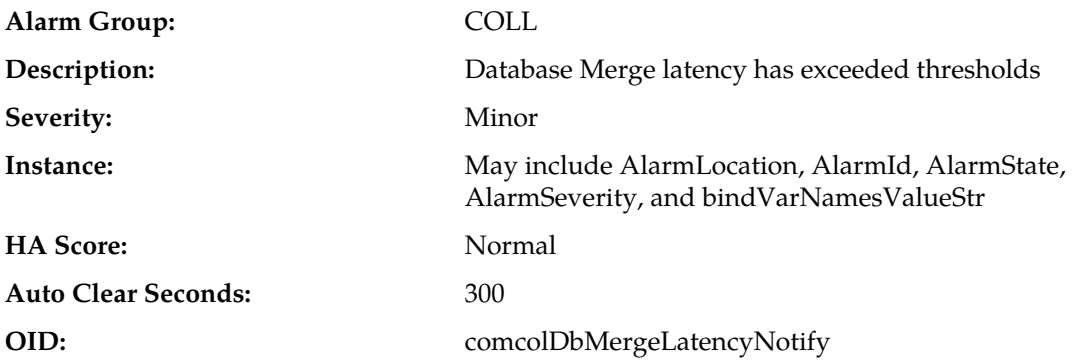

### **Recovery:**

- **1.** If this alarm is raised occasionally for short time periods (a couple of minutes or less), it may indicate network congestion or spikes of traffic pushing servers beyond their capacity. Consider re-engineering network capacity or subscriber provisioning.
- **2.** If this alarm does not clear after a couple of minutes, it is recommended to contact *[My Oracle Support](#page-31-0) [\(MOS\)](#page-31-0)*.

## **31109 - Topology config error**

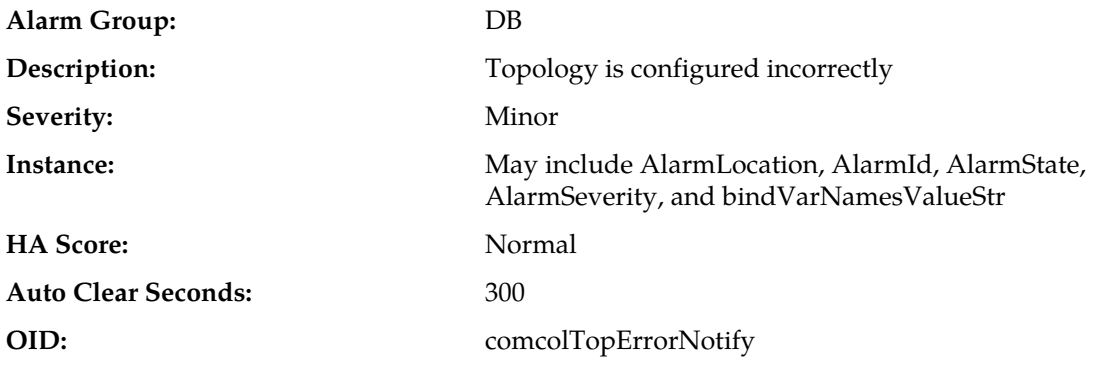

#### **Recovery:**

- **1.** This alarm may occur during initial installation and configuration of a server. No action is necessary at that time.
- **2.** If this alarm occurs after successful initial installation and configuration of a server, it is recommended to contact *[My Oracle Support \(MOS\)](#page-31-0)*.

## **31110 - Database audit fault**

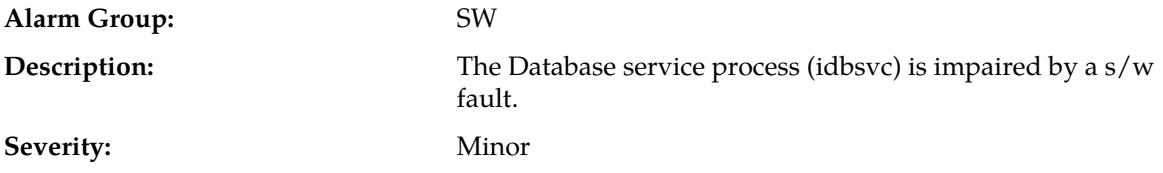

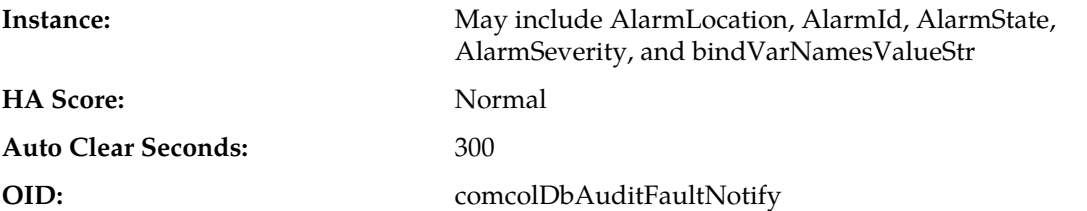

#### **Recovery:**

- **1.** Alarm indicates an error occurred within the database audit system, but the system has recovered, so no additional steps are needed.
- **2.** If this problem persists, collect savelogs, and it is recommended to contact *[My Oracle Support \(MOS\)](#page-31-0)*.

## **31111 - Database merge audit in progress**

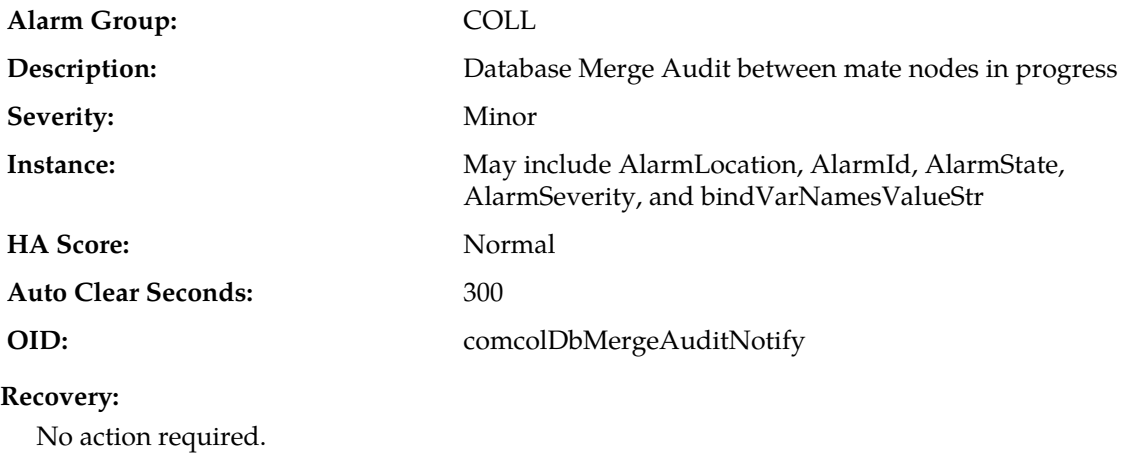

## **31112 - DB replication update log transfer timed out**

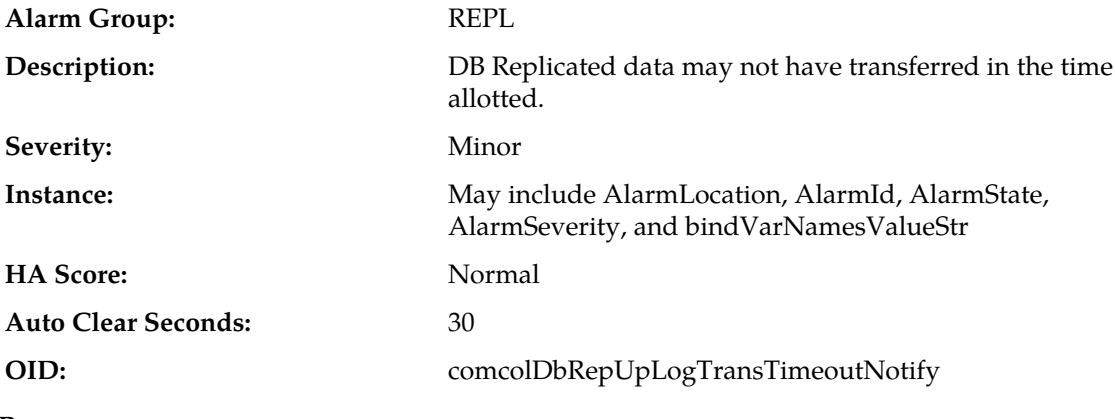

## **Recovery:**

**1.** No action required.

**2.** It is recommended to contact *[My Oracle Support \(MOS\)](#page-31-0)* if this occurs frequently.

## **31113 - DB replication manually disabled**

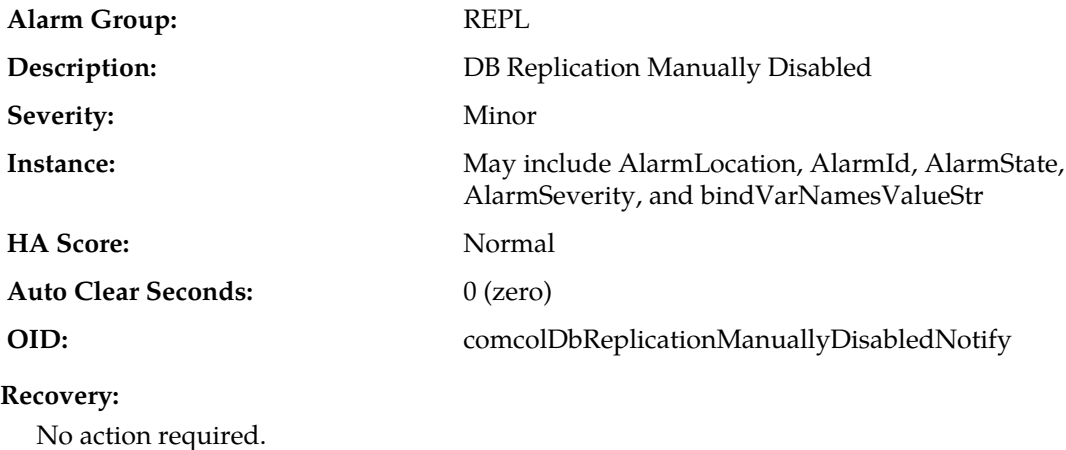

**31114 - DB replication over SOAP has failed**

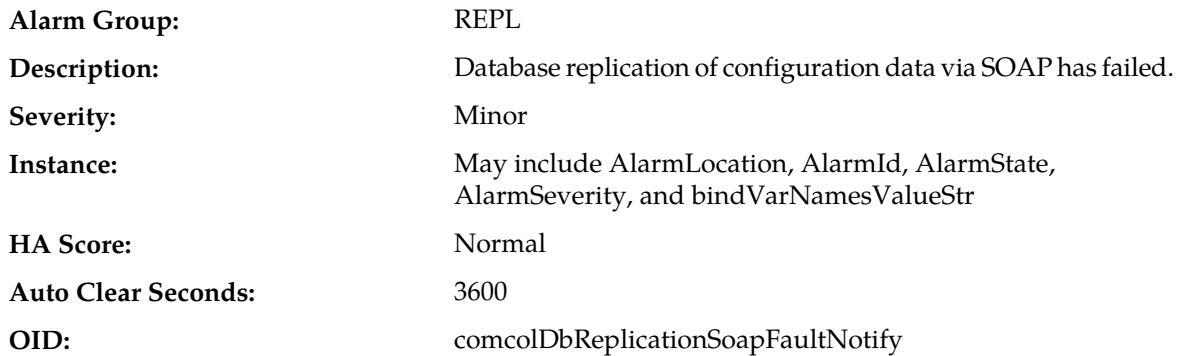

#### **Recovery:**

- **1.** This alarm indicates a SOAP subsystem is unable to connect to a server, due to networking issues or because the server is not available. Investigate the status of the server and verify network connectivity.
- **2.** If no issues with network connectivity or the server are found and the problem persists, it is recommended to contact *[My Oracle Support \(MOS\)](#page-31-0)*.

## **31115 - Database service fault**

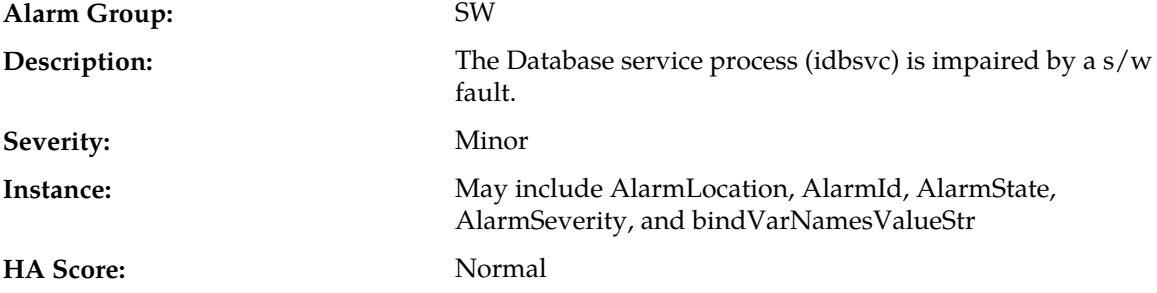

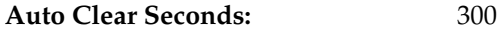

**OID:** comcolDbServiceFaultNotify

#### **Recovery:**

- **1.** Alarm indicates an error occurred within the database disk service subsystem, but the system has recovered, so no additional steps are needed.
- **2.** If this problem persists, collect savelogs, and it is recommended to contact *[My Oracle Support \(MOS\)](#page-31-0)*.

### **31116 - Excessive shared memory**

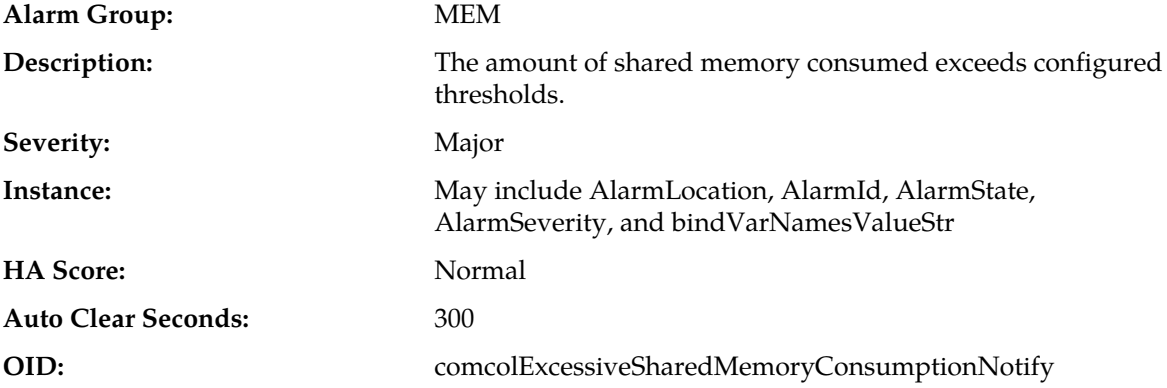

#### **Recovery:**

This alarm indicates that a server has exceeded the engineered limit for shared memory usage and there is a risk that application software will fail. Because there is no automatic recovery for this condition, it is recommended to contact *[My Oracle Support \(MOS\)](#page-31-0)*.

## **31117 - Low disk free**

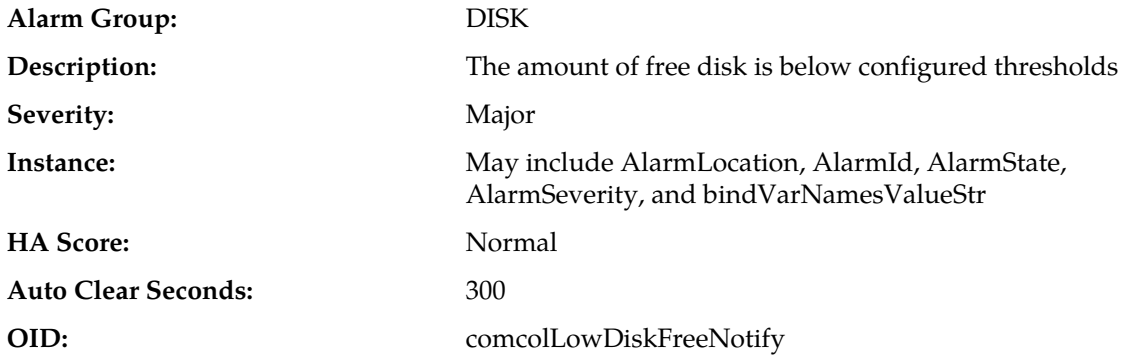

- **1.** Remove unnecessary or temporary files from partitions.
- **2.** If there are no files known to be unneeded, it is recommended to contact *[My Oracle Support \(MOS\)](#page-31-0)*.

## **31118 - Database disk store fault**

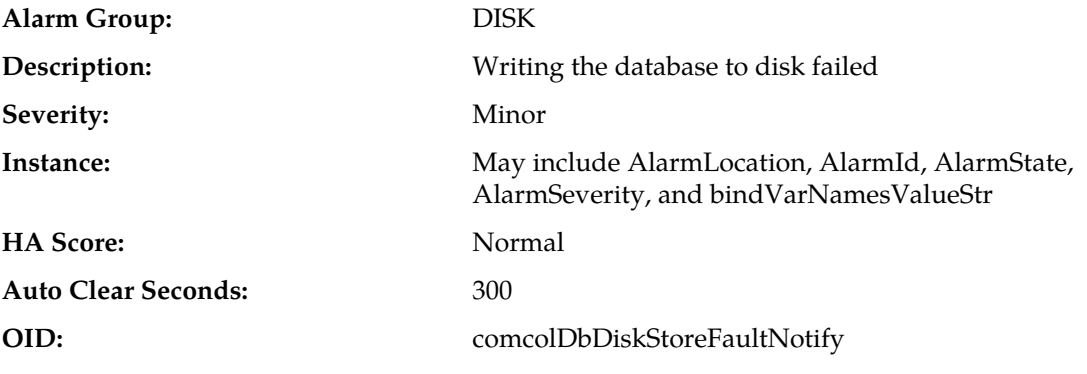

### **Recovery:**

- **1.** Remove unnecessary or temporary files from partitions.
- **2.** If there are no files known to be unneeded, it is recommended to contact *[My Oracle Support \(MOS\)](#page-31-0)*.

## **31119 - Database updatelog overrun**

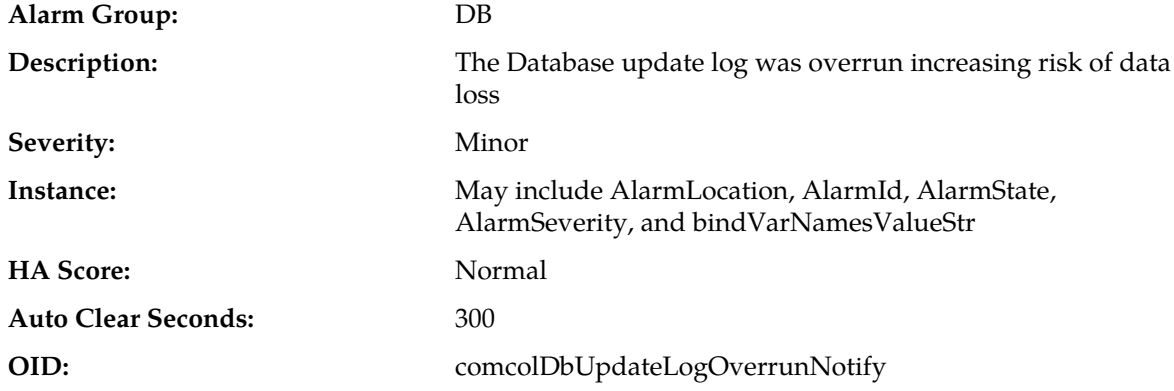

### **Recovery:**

- **1.** This alarm indicates a replication audit transfer took too long to complete and the incoming update rate exceeded the engineered size of the update log. The system will automatically retry the audit, and if successful, the alarm will clear and no further recovery steps are needed.
- **2.** If the alarm occurs repeatedly, it is recommended to contact *[My Oracle Support \(MOS\)](#page-31-0)*.

## **31120 - Database updatelog write fault**

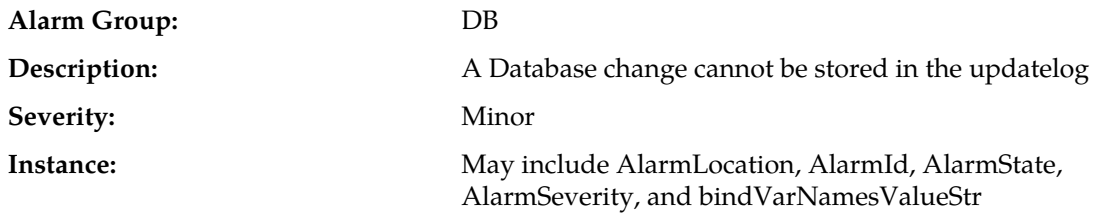

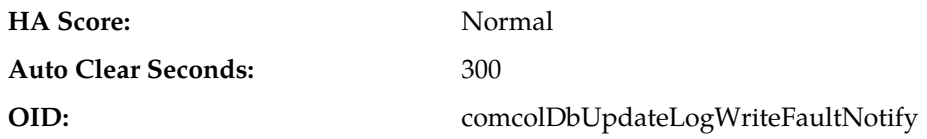

#### **Recovery:**

- **1.** This alarm indicates an error has occurred within the database update log subsystem, but the system has recovered.
- **2.** If the alarm occurs repeatedly, it is recommended to contact *[My Oracle Support \(MOS\)](#page-31-0)*.

### **31121 - Low disk free early warning**

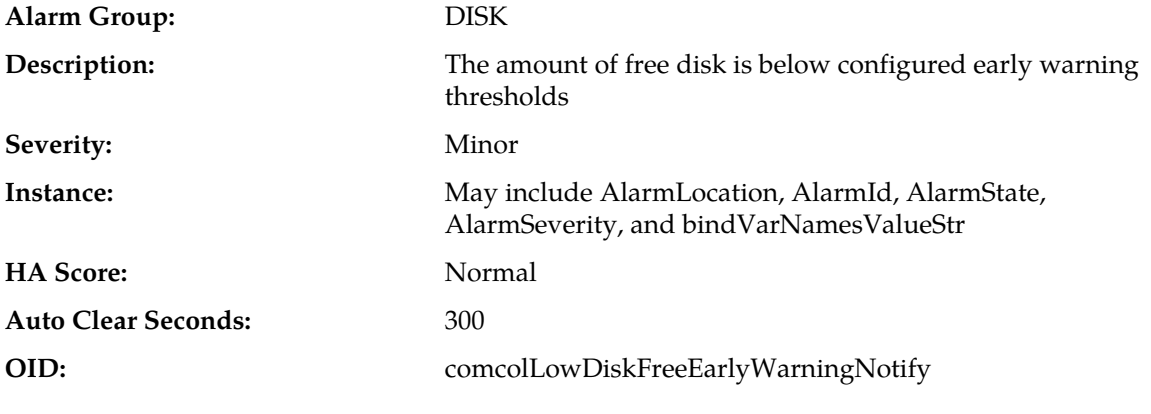

#### **Recovery:**

- **1.** Remove unnecessary or temporary files from partitions that are greater than 80% full.
- **2.** If there are no files known to be unneeded, it is recommended to contact *[My Oracle Support \(MOS\)](#page-31-0)*.

## **31122 - Excessive shared memory early warning**

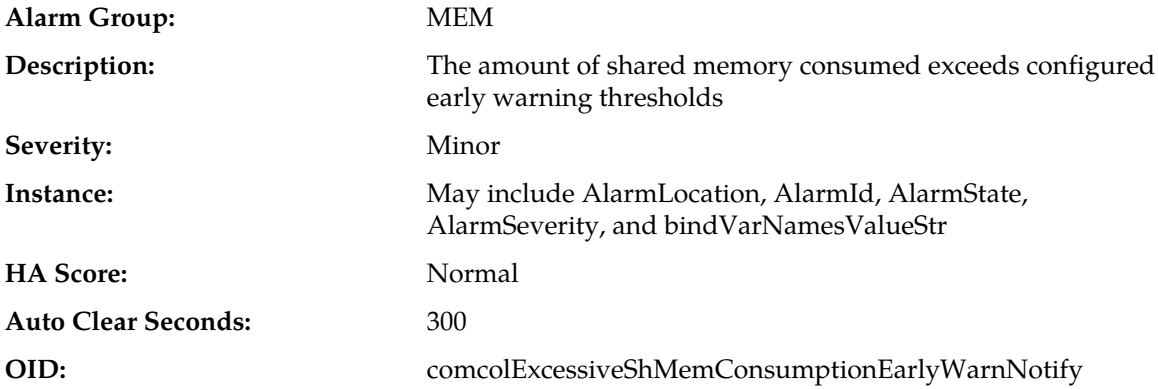

- **1.** This alarm indicates that a server is close to exceeding the engineered limit for shared memory usage and the application software is at risk to fail. There is no automatic recovery or recovery steps.
- **2.** It is recommended to contact *[My Oracle Support \(MOS\)](#page-31-0)*.

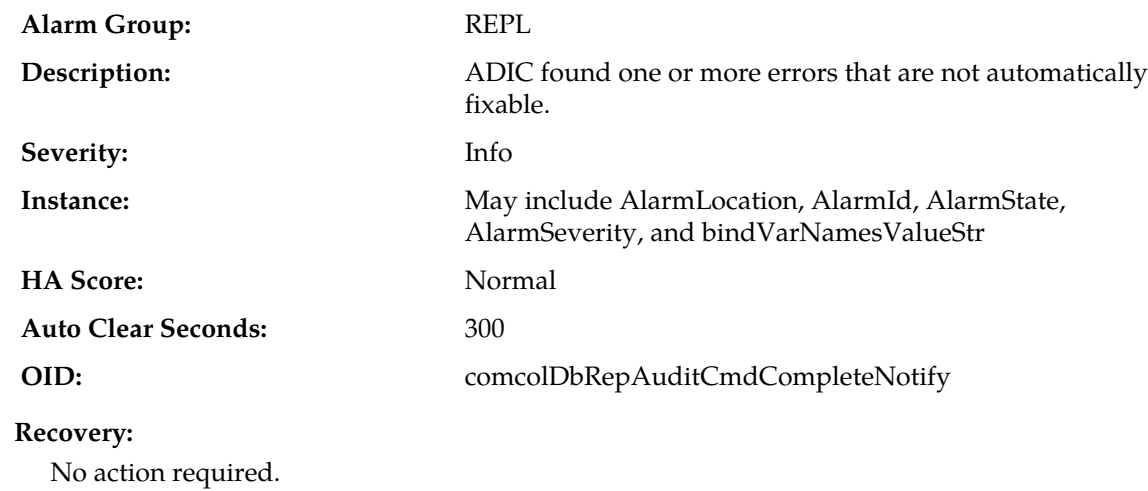

# **31123 - Database replication audit command complete**

## **31124 - ADIC error**

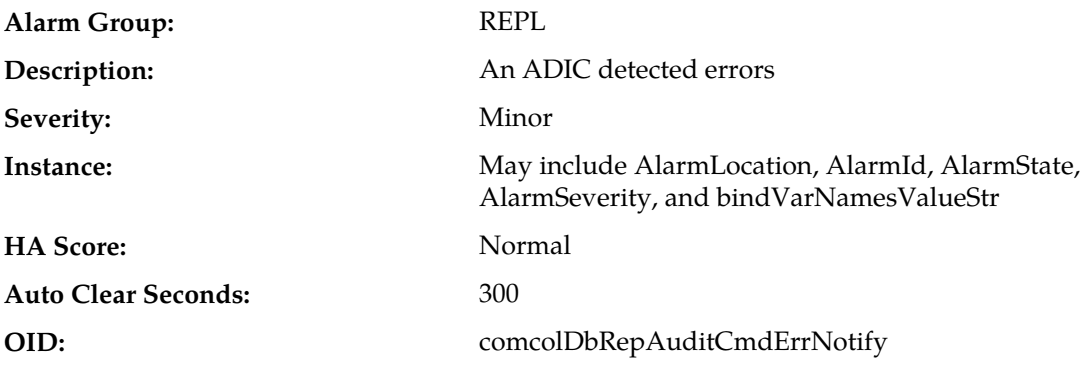

### **Recovery:**

It is recommended to contact *[My Oracle Support \(MOS\)](#page-31-0)*.

# **31125 - Database durability degraded**

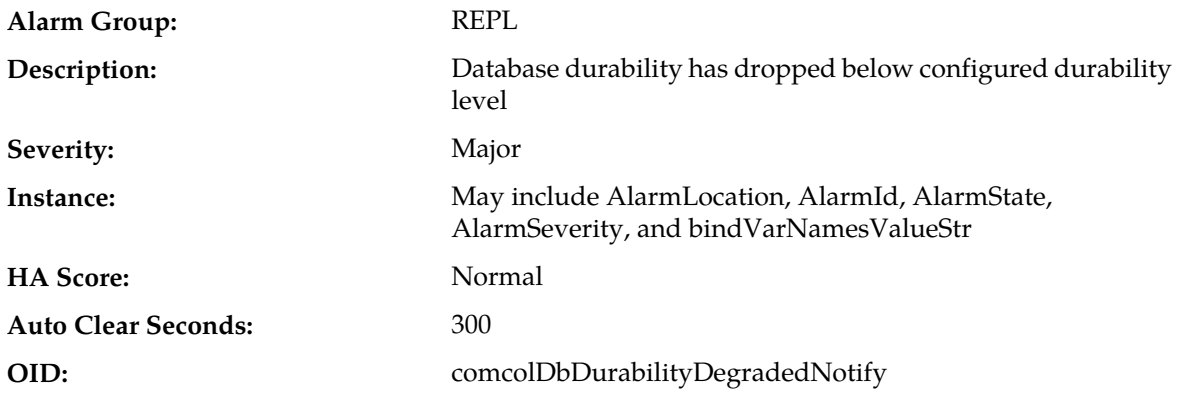

#### **Recovery:**

- **1.** Check configuration of all servers, and check for connectivity problems between server addresses.
- **2.** If the problem persists, it is recommended to contact *[My Oracle Support \(MOS\)](#page-31-0)*.

## **31126 - Audit blocked**

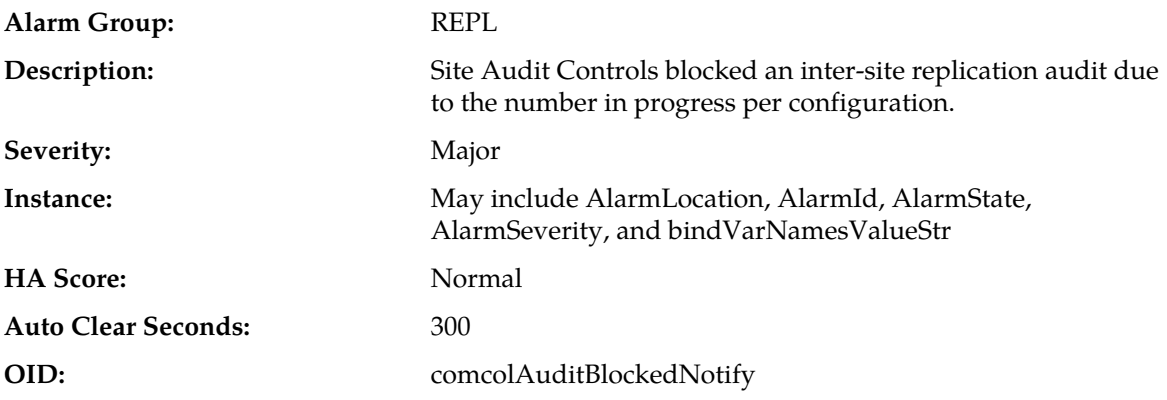

#### **Recovery:**

This alarm indicates that WAN network usage has been limited following a site recovery. No recovery action is needed.

## **31127 - DB Replication Audit Complete**

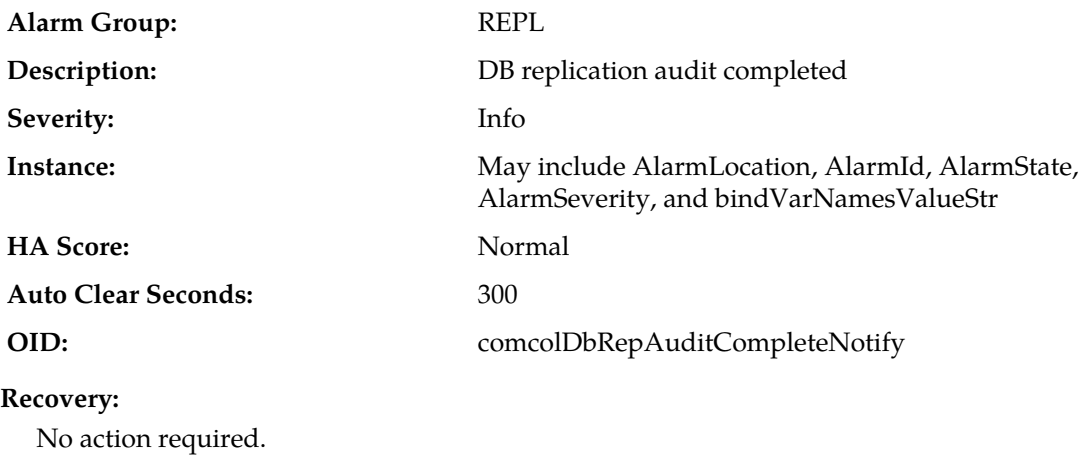

## **31128 - ADIC Found Error**

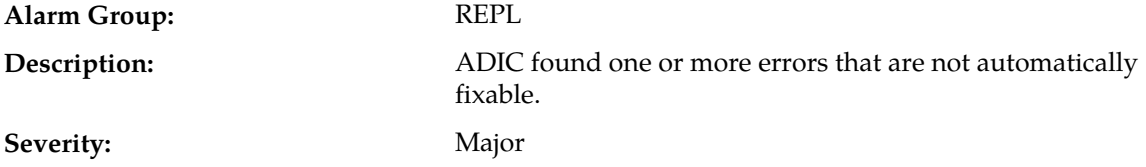

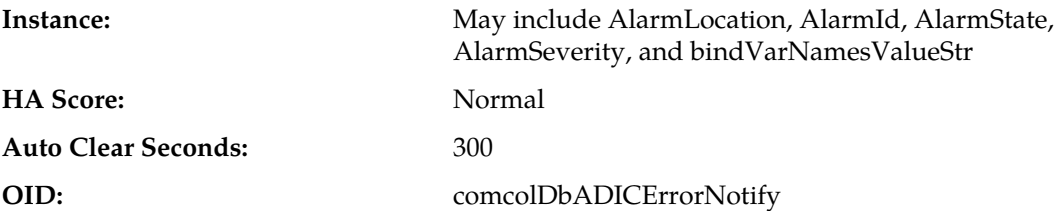

#### **Recovery:**

- **1.** This alarm indicates a data integrity error was found by the background database audit mechanism, and there is no automatic recovery.
- **2.** It is recommended to contact *[My Oracle Support \(MOS\)](#page-31-0)*.

## **31129 - ADIC Found Minor Issue**

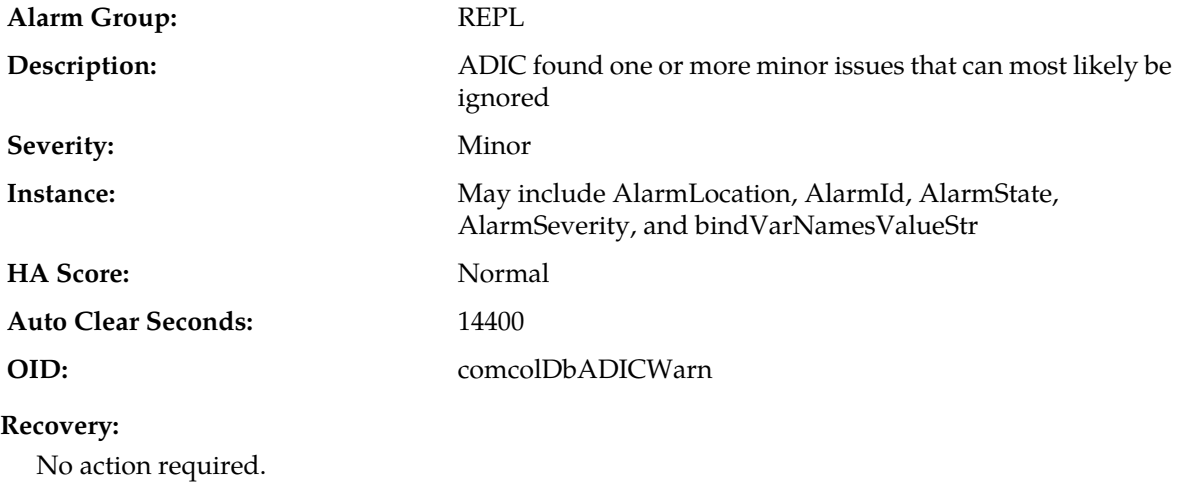

# **31130 - Network health warning**

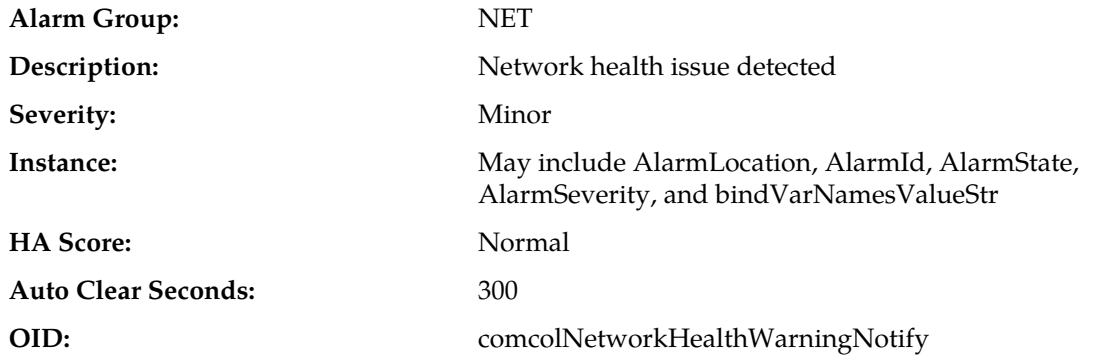

- **1.** Check configuration of all servers, and check for connectivity problems between server addresses.
- **2.** If the problem persists, it is recommended to contact *[My Oracle Support \(MOS\)](#page-31-0)*.

## **31131 - DB Ousted Throttle Behind**

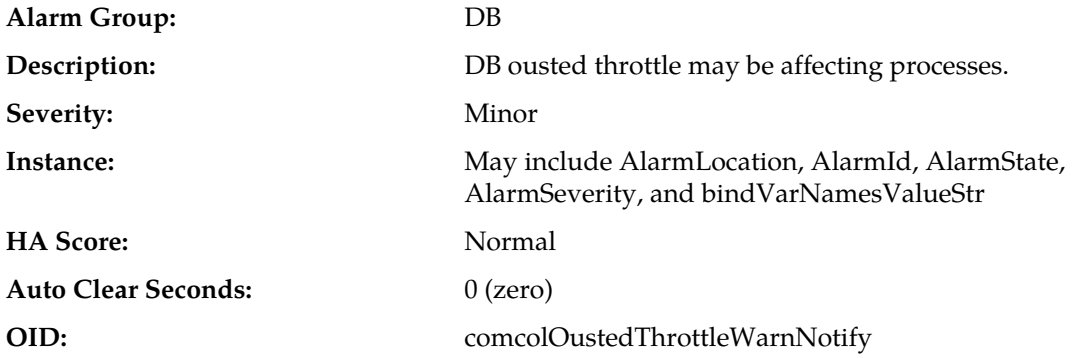

### **Recovery:**

- **1.** This alarm indicates that a process has failed to release database memory segments which is preventing new replication audits from taking place. There is no automatic recovery for this failure.
- **2.** Run 'procshm -o' to identify involved processes.
- **3.** It is recommended to contact *[My Oracle Support \(MOS\)](#page-31-0)*.

## **31132 - DB Replication Precedence Relaxed**

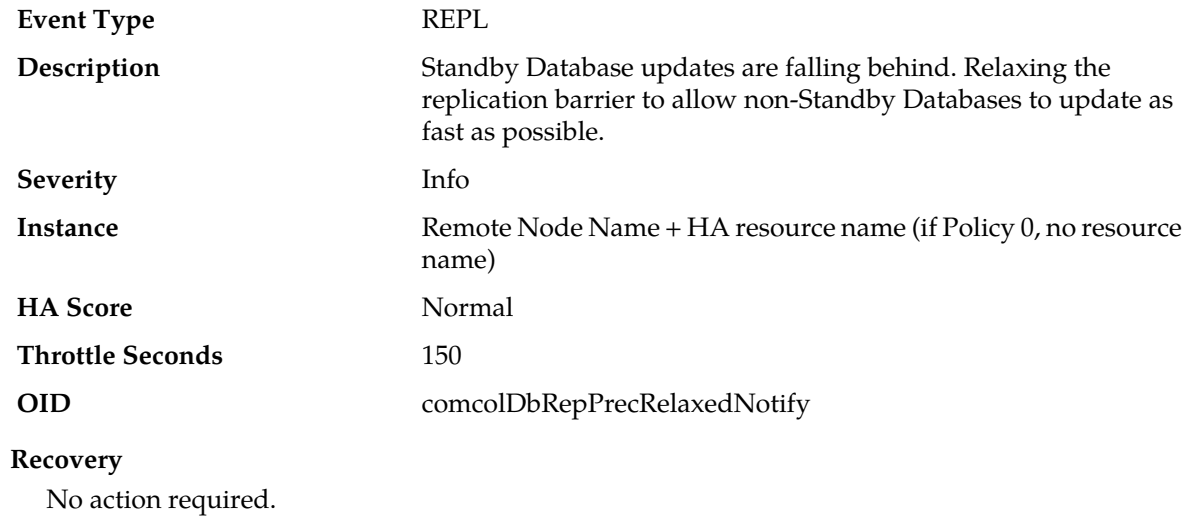

## **31133 - DB Replication Switchover Exceeds Threshold**

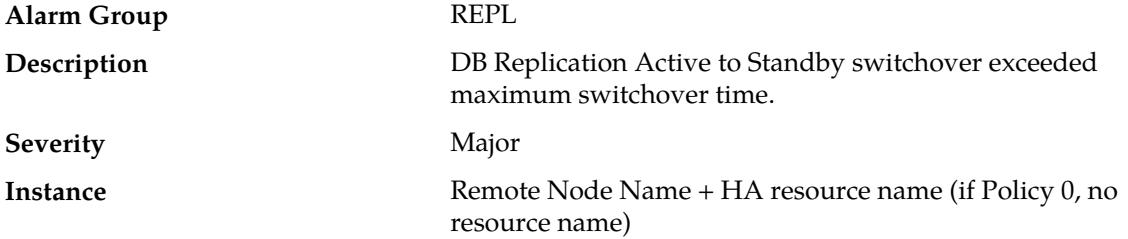

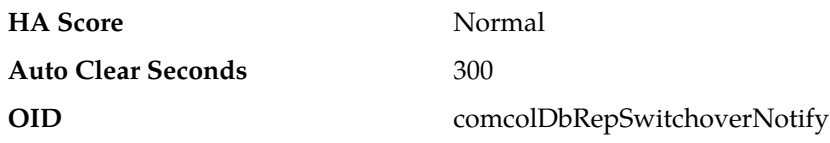

#### **Recovery**

- **1.** If this alarm is raised, it may indicate network congestion or spikes of traffic pushing servers beyond their capacity. Consider re-engineering network capacity or subscriber provisioning.
- **2.** If the problem persists, it is recommended to contact *[My Oracle Support \(MOS\)](#page-31-0)*.

### **31134 - DB Site Replication To Slave Failure**

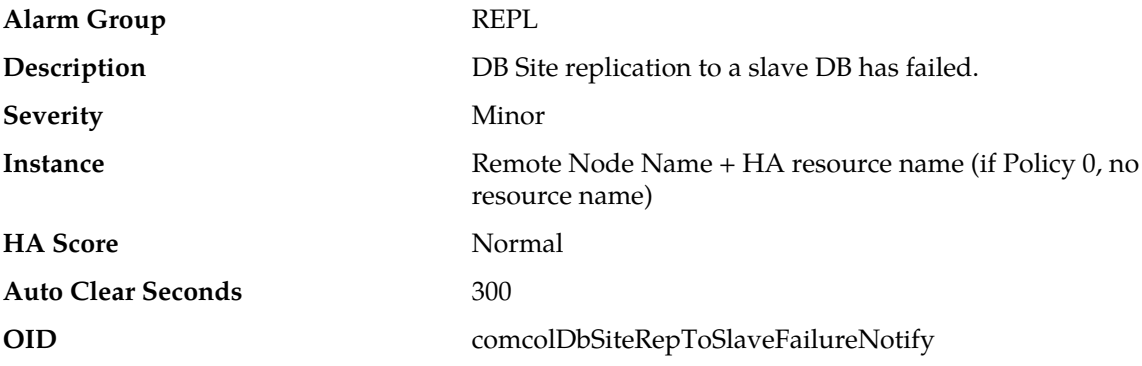

#### **Recovery**

- **1.** Check configuration of all servers, and check for connectivity problems between server addresses.
- **2.** If the problem persists, it is recommended to contact *[My Oracle Support \(MOS\)](#page-31-0)*.

#### **31135 - DB Site Replication From Master Failure**

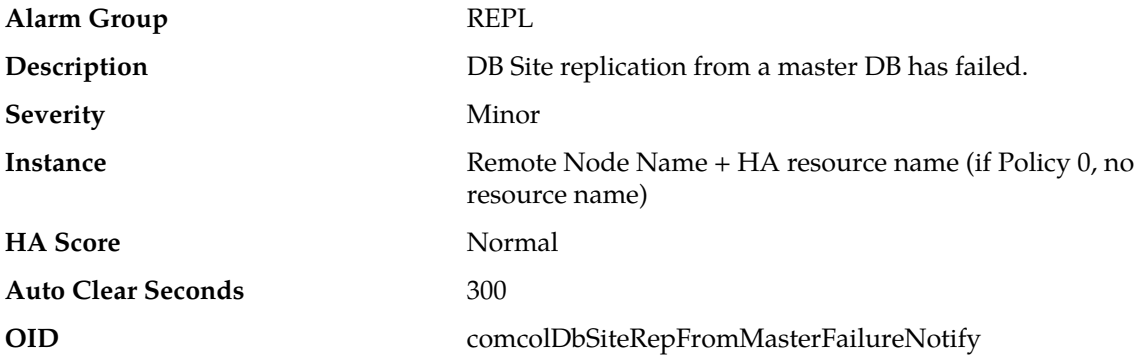

- **1.** Check configuration of all servers, and check for connectivity problems between server addresses.
- **2.** If the problem persists, it is recommended to contact *[My Oracle Support \(MOS\)](#page-31-0)*.

## **31136 - DB Site Replication Precedence Relaxed**

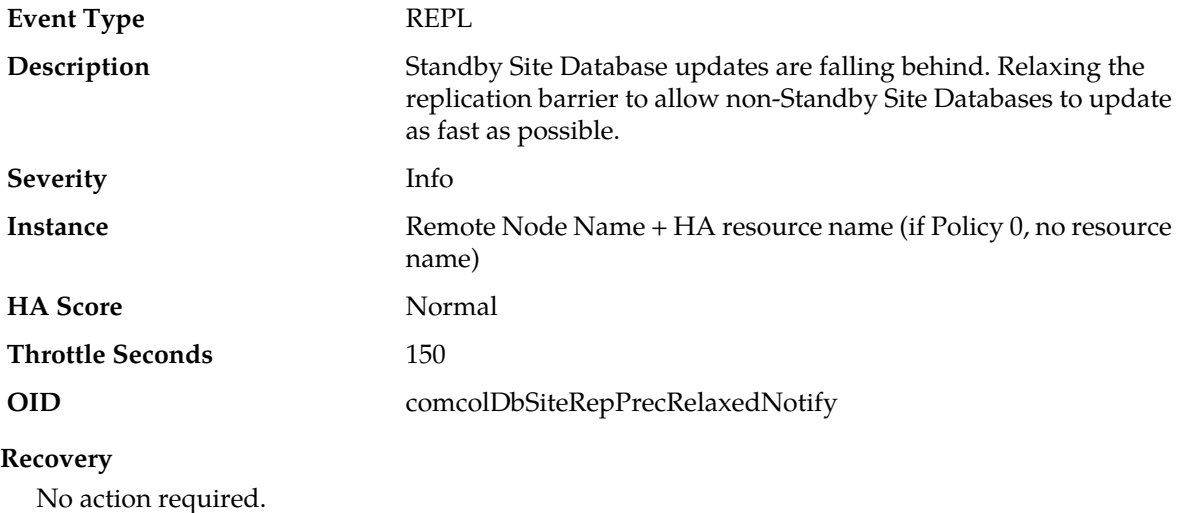

## **31137 - DB Site Replication Latency Over Threshold**

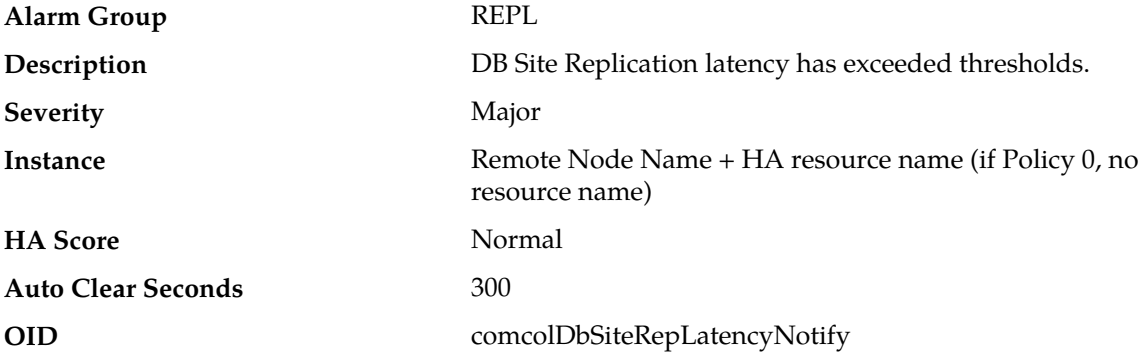

### **Recovery**

- **1.** If this alarm is raised occasionally for short time periods (a couple of minutes or less), it may indicate network congestion or spikes of traffic pushing servers beyond their capacity. Consider re-engineering network capacity or subscriber provisioning.
- **2.** If this alarm does not clear after a couple of minutes, it is recommended to contact *[My Oracle Support](#page-31-0) [\(MOS\)](#page-31-0)*.

## **31140 - Database perl fault**

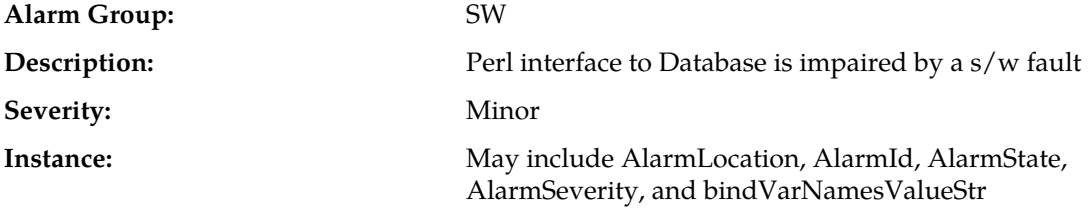

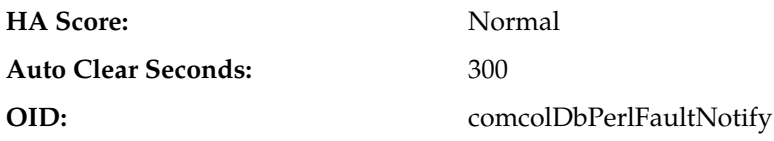

#### **Recovery:**

- **1.** This alarm indicates an error has occurred within a Perl script, but the system has recovered.
- **2.** If the alarm occurs repeatedly, it is recommended to contact *[My Oracle Support \(MOS\)](#page-31-0)*.

## **31145 - Database SQL fault**

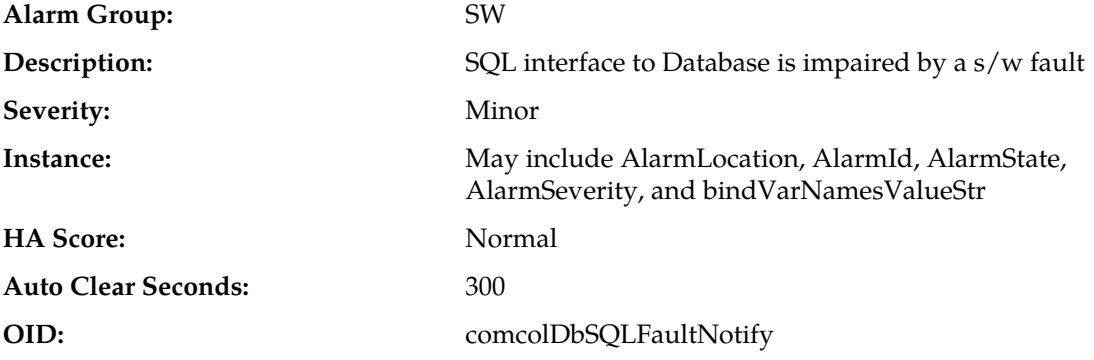

#### **Recovery:**

- **1.** This alarm indicates an error has occurred within the MySQL subsystem, but the system has recovered.
- **2.** If this alarm occurs frequently, it is recommended to collect savelogs and contact *[My Oracle Support](#page-31-0) [\(MOS\)](#page-31-0)*.

## **31146 - DB mastership fault**

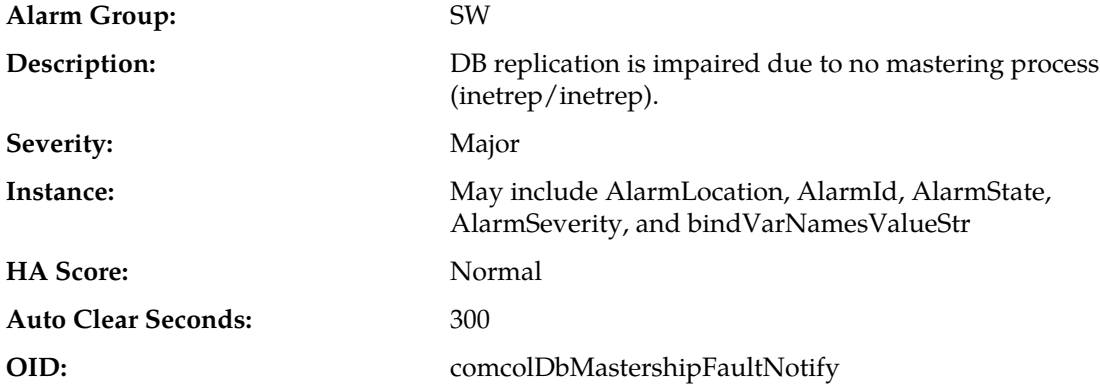

### **Recovery:**

**1.** Export event history for the given server.

**2.** It is recommended to contact *[My Oracle Support \(MOS\)](#page-31-0)*.

## **31147 - DB upsynclog overrun**

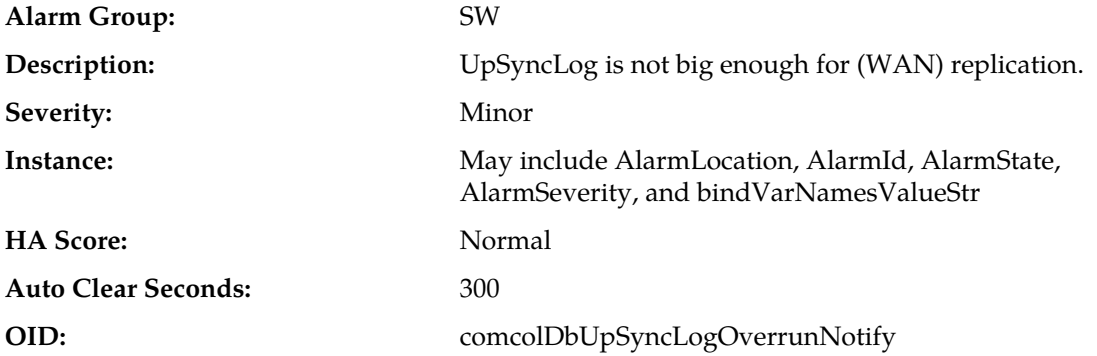

#### **Recovery:**

- **1.** This alarm indicates that an error occurred within the database replication subsystem. A replication audit transfer took too long to complete, and during the audit the incoming update rate exceeded the engineered size of the update log. The replication subsystem will automatically retry the audit, and if successful, the alarm will clear.
- **2.** If the alarm occurs repeatedly, it is recommended to contact *[My Oracle Support \(MOS\)](#page-31-0)*.

## **31148 - DB lock error detected**

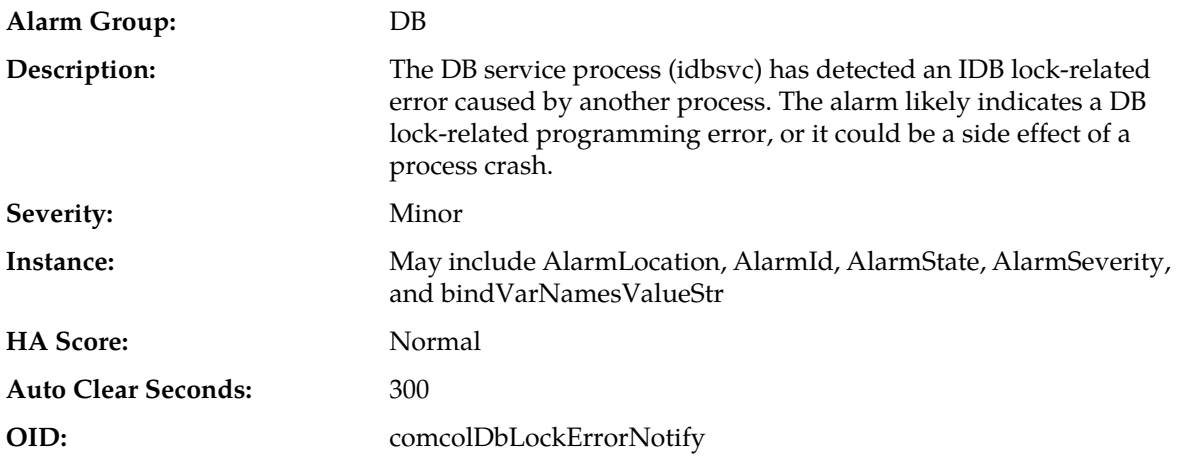

#### **Recovery:**

- **1.** This alarm indicates an error occurred within the database disk service subsystem, but the system has recovered.
- **2.** If this alarm occurs repeatedly, it is recommended to contact *[My Oracle Support \(MOS\)](#page-31-0)*.

## **31149 - DB Late Write Nonactive**

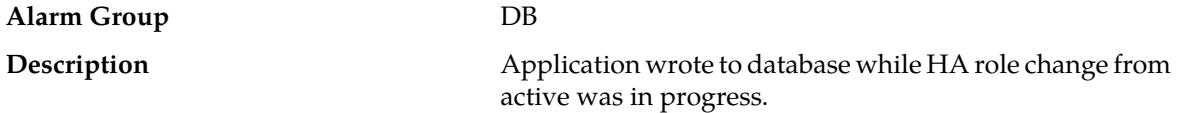

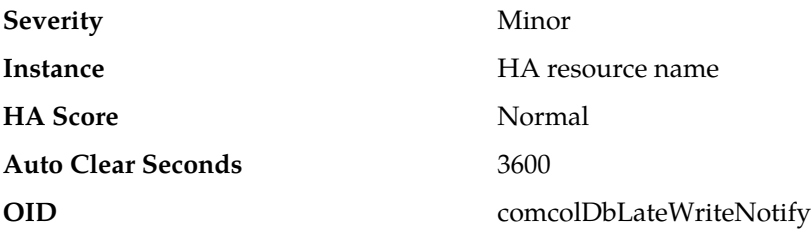

#### **Recovery**

It is recommended to contact *[My Oracle Support \(MOS\)](#page-31-0)* for assistance.

## **31200 - Process management fault**

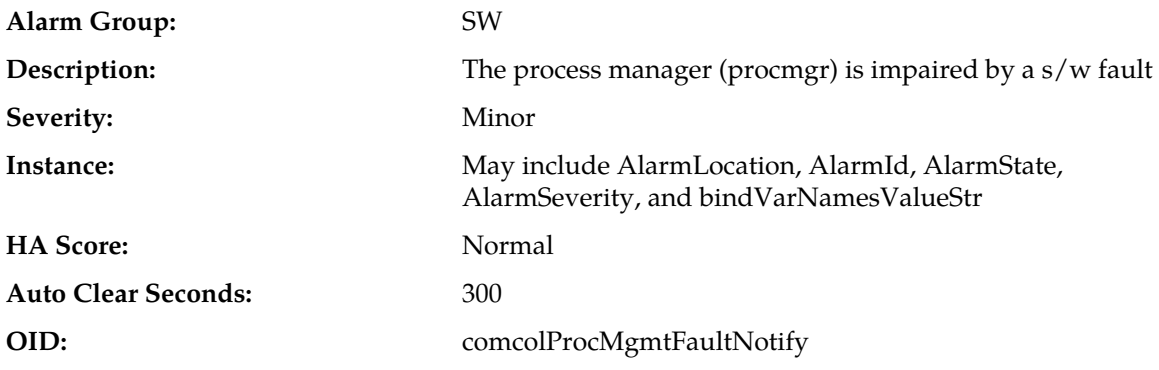

#### **Recovery:**

- **1.** This alarm indicates an error occurred within the process management subsystem, but the system has recovered.
- **2.** If this alarm occurs repeatedly, it is recommended to contact *[My Oracle Support \(MOS\)](#page-31-0)*.

## **31201 - Process not running**

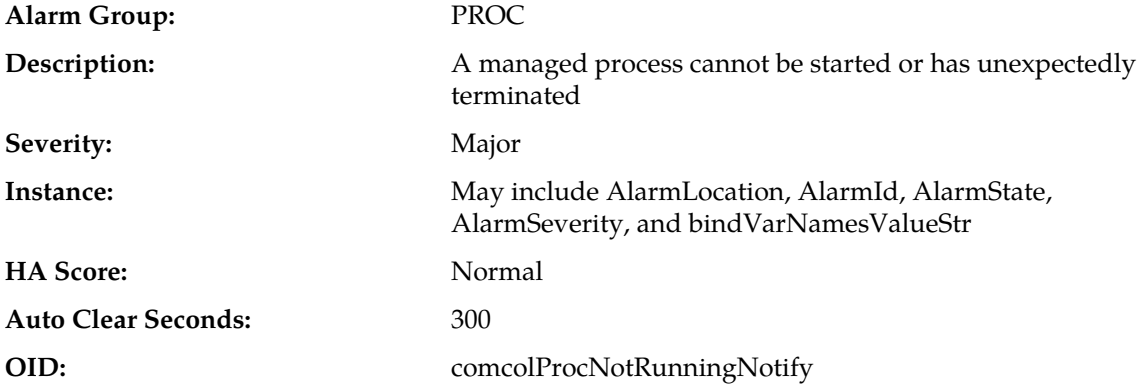

- **1.** This alarm indicates that the managed process exited unexpectedly due to a memory fault, but the process was automatically restarted.
- **2.** It is recommended to collect savelogs and contact *[My Oracle Support \(MOS\)](#page-31-0)*.

## **31202 - Unkillable zombie process**

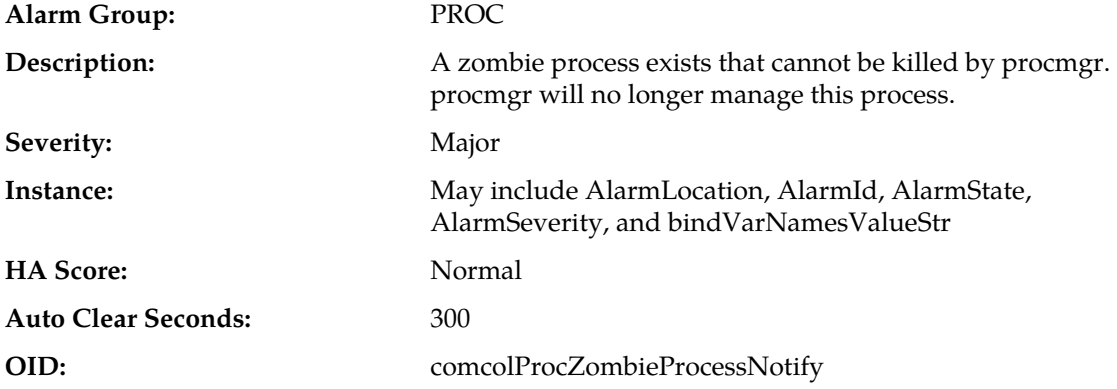

#### **Recovery:**

- **1.** This alarm indicates managed process exited unexpectedly and was unable to be restarted automatically.
- **2.** It is recommended to collect savelogs and contact *[My Oracle Support \(MOS\)](#page-31-0)*.

## **31206 - Process mgmt monitoring fault**

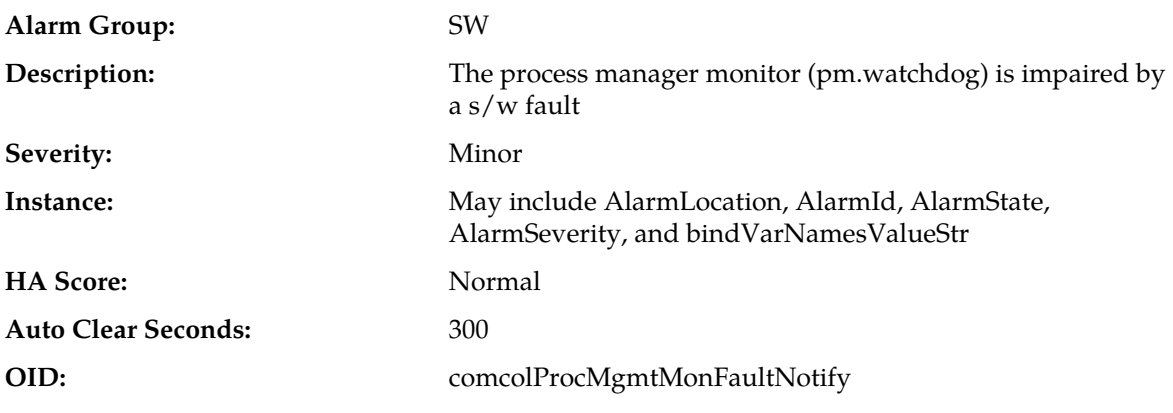

#### **Recovery:**

- **1.** This alarm indicates an error occurred within the process management subsystem, but the system has recovered.
- **2.** If this alarm occurs repeatedly, it is recommended to contact *[My Oracle Support \(MOS\)](#page-31-0)*.

## **31207 - Process resource monitoring fault**

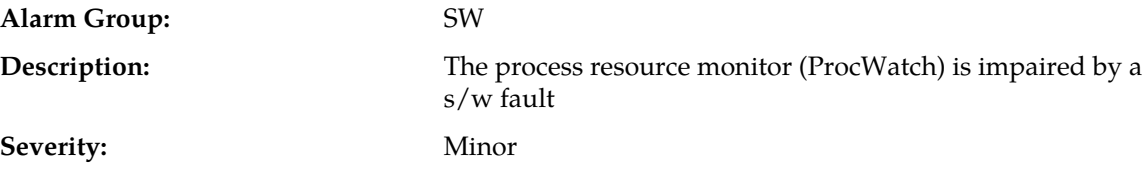

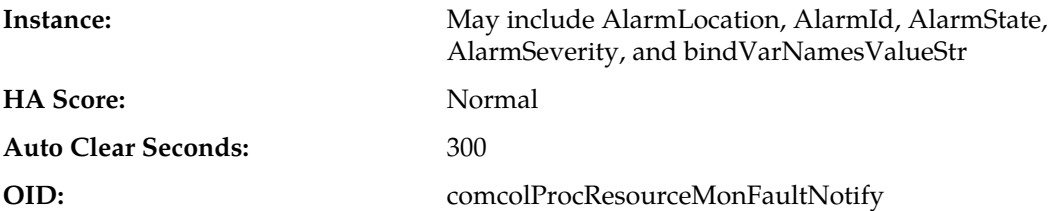

#### **Recovery:**

- **1.** This alarm indicates an error occurred within the process monitoring subsystem, but the system has recovered.
- **2.** If this alarm occurs repeatedly, it is recommended to contact *[My Oracle Support \(MOS\)](#page-31-0)*.

## **31208 - IP port server fault**

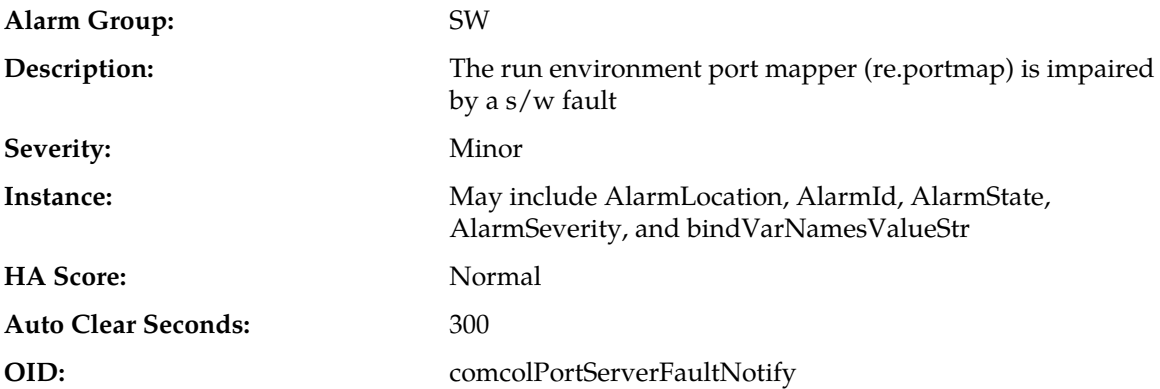

#### **Recovery:**

- **1.** This alarm indicates an error occurred within the port mapping subsystem, but the system has recovered.
- **2.** If this alarm occurs repeatedly, it is recommended to contact *[My Oracle Support \(MOS\)](#page-31-0)*.

## **31209 - Hostname lookup failed**

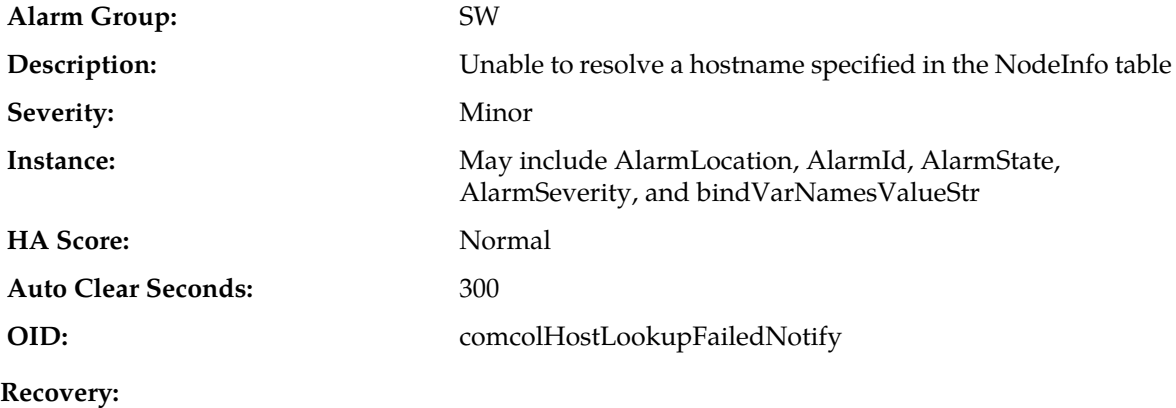

- **1.** This typically indicates a DNS Lookup failure. Verify all server hostnames are correct in the GUI configuration on the server generating the alarm.
- **2.** If the problem persists, it is recommended to contact *[My Oracle Support \(MOS\)](#page-31-0)*.

## **31213 - Process scheduler fault**

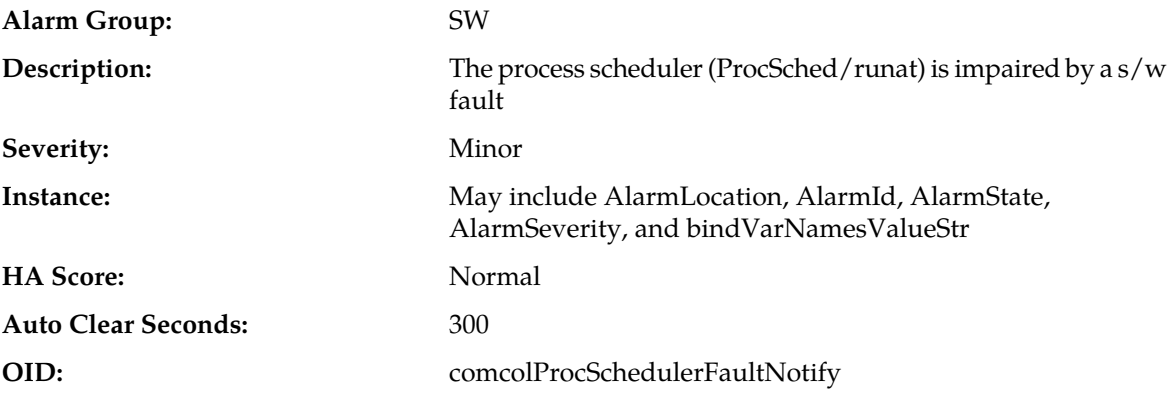

#### **Recovery:**

- **1.** This alarm indicates an error occurred within the process management subsystem, but the system has recovered.
- **2.** If this alarm occurs repeatedly, it is recommended to contact *[My Oracle Support \(MOS\)](#page-31-0)*.

## **31214 - Scheduled process fault**

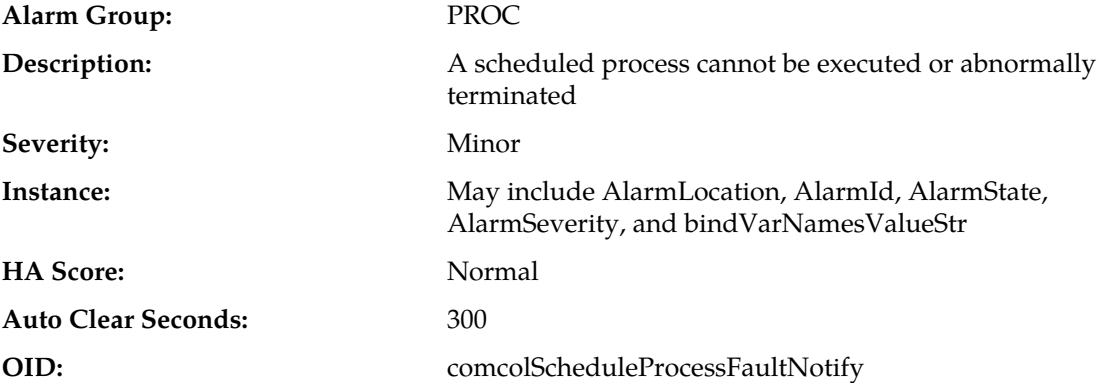

#### **Recovery:**

- **1.** This alarm indicates that a managed process exited unexpectedly due to a memory fault, but the system has recovered.
- **2.** It is recommended to contact *[My Oracle Support \(MOS\)](#page-31-0)*.

## **31215 - Process resources exceeded**

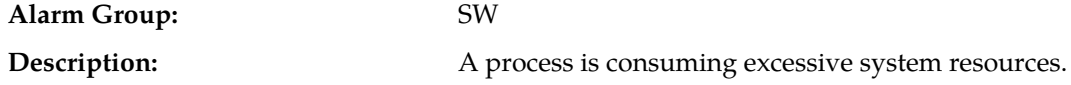

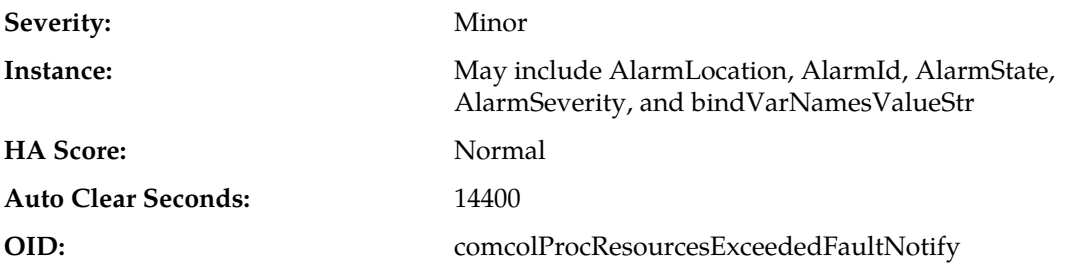

#### **Recovery:**

- **1.** This alarm indicates a process has exceeded the engineered limit for heap usage and there is a risk the application software will fail.
- **2.** Because there is no automatic recovery for this condition, it is recommended to contact *[My Oracle](#page-31-0) [Support \(MOS\)](#page-31-0)*.

## **31216 - SysMetric configuration error**

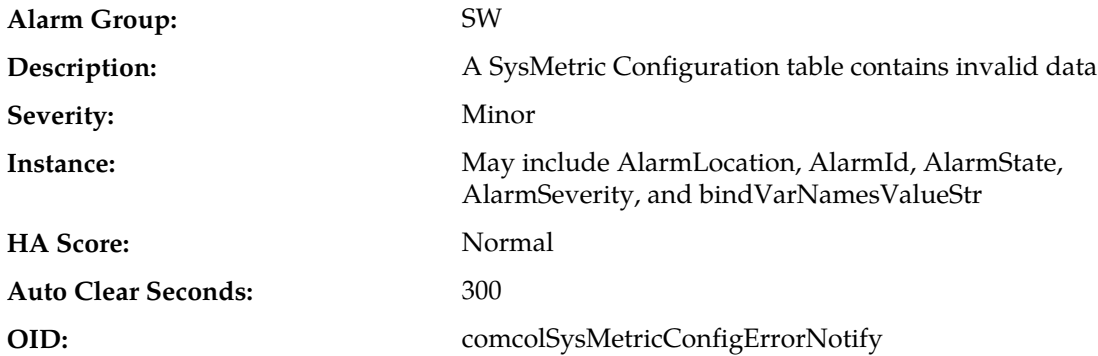

#### **Recovery:**

**1.** This alarm indicates a system metric is configured incorrectly.

**2.** It is recommended to contact *[My Oracle Support \(MOS\)](#page-31-0)*.

## **31217 - Network Health Warning**

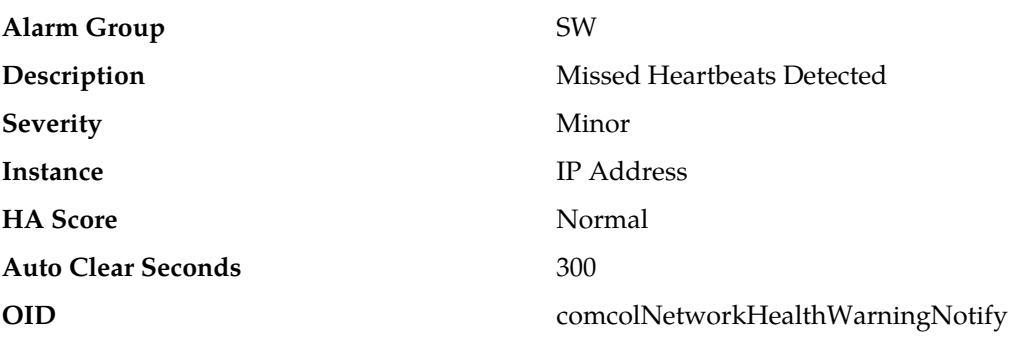

#### **Recovery**

**1.** Check configuration of all servers, and check for connectivity problems between server addresses.

**2.** If the problem persists, it is recommended to contact *[My Oracle Support \(MOS\)](#page-31-0)*.

# **31220 - HA configuration monitor fault**

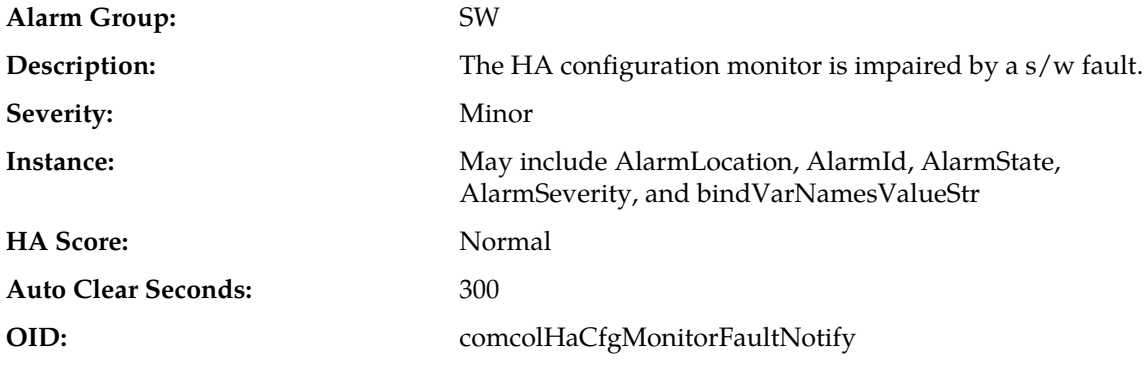

**Recovery:**

It is recommended to contact *[My Oracle Support \(MOS\)](#page-31-0)*.

# **31221 - HA alarm monitor fault**

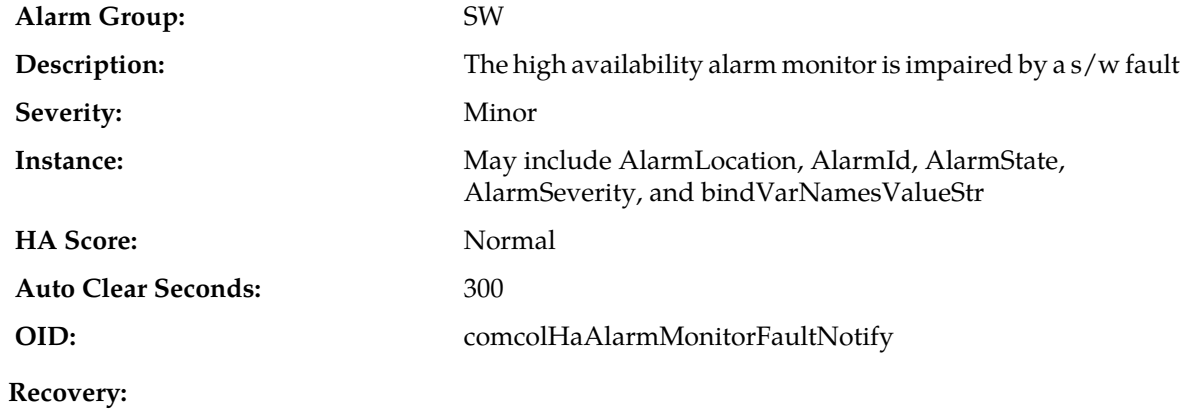

It is recommended to contact *[My Oracle Support \(MOS\)](#page-31-0)*.

# **31222 - HA not configured**

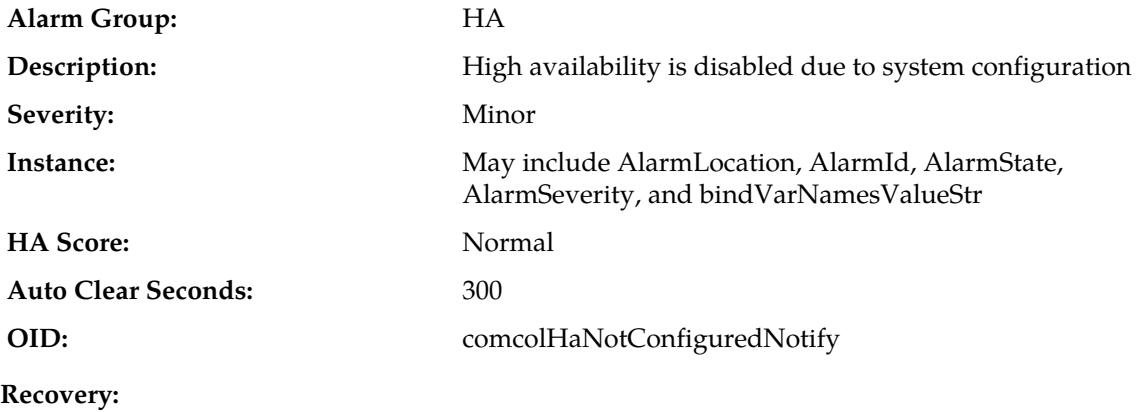

It is recommended to contact *[My Oracle Support \(MOS\)](#page-31-0)*.

## **31223 - HA Heartbeat transmit failure**

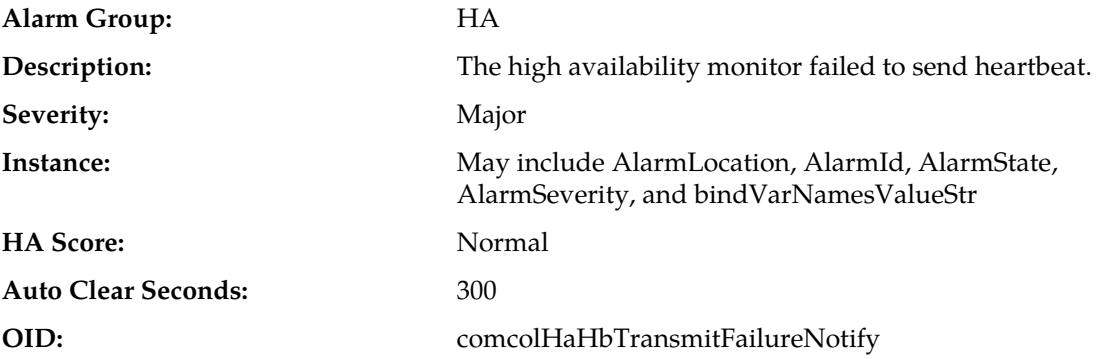

## **Recovery:**

- **1.** This alarm clears automatically when the server successfully registers for HA heartbeating.
- **2.** If this alarm does not clear after a couple minutes, it is recommended to contact *[My Oracle Support](#page-31-0) [\(MOS\)](#page-31-0)*.

## **31224 - HA configuration error**

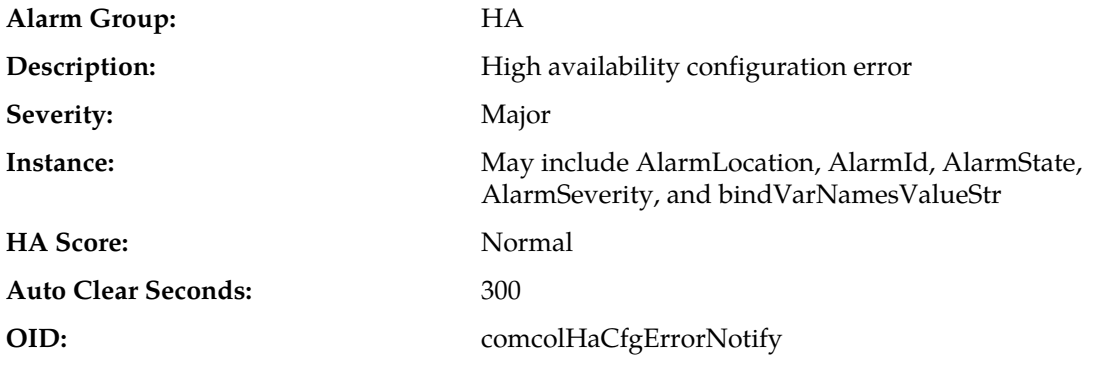

#### **Recovery:**

- **1.** This alarm indicates a platform configuration error in the High Availability or VIP management subsystem.
- **2.** Because there is no automatic recovery for this condition, it is recommended to contact *[My Oracle](#page-31-0) [Support \(MOS\)](#page-31-0)*.

## **31225 - HA service start failure**

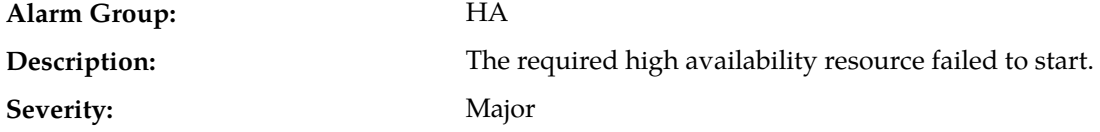

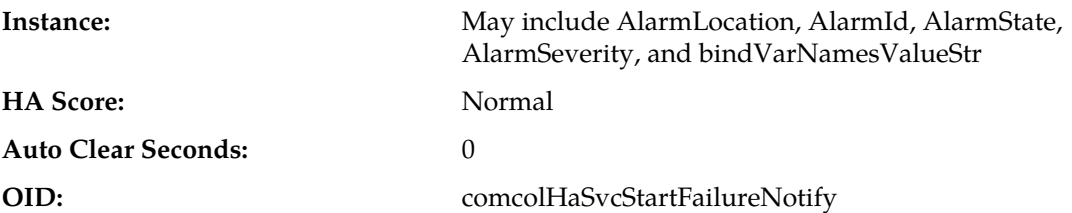

#### **Recovery:**

- **1.** This alarm clears automatically when the HA daemon is successfully started.
- **2.** If this alarm does not clear after a couple minutes, it is recommended to contact *[My Oracle Support](#page-31-0) [\(MOS\)](#page-31-0)*.

### **31226 - HA availability status degraded**

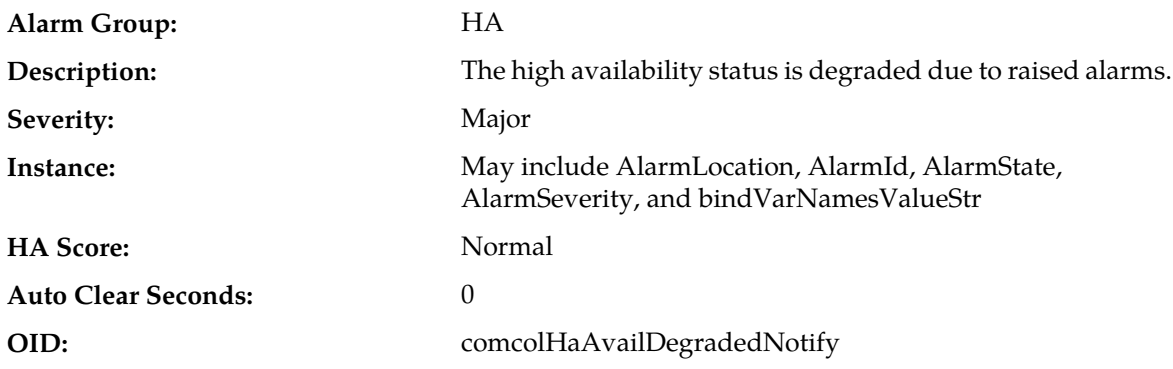

## **Recovery:**

- **1.** View alarms dashboard for other active alarms on this server.
- **2.** Follow corrective actions for each individual alarm on the server to clear them.
- **3.** If the problem persists, it is recommended to contact *[My Oracle Support \(MOS\)](#page-31-0)*.

## **31227 - HA availability status failed**

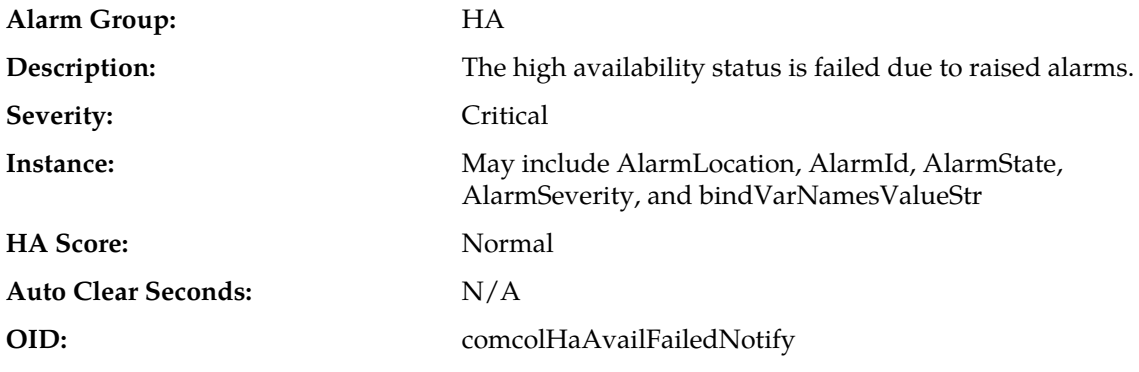

- **1.** View alarms dashboard for other active alarms on this server.
- **2.** Follow corrective actions for each individual alarm on the server to clear them.

**3.** If the problem persists, it is recommended to contact *[My Oracle Support \(MOS\)](#page-31-0)*.

## <span id="page-347-0"></span>**31228 - HA standby offline**

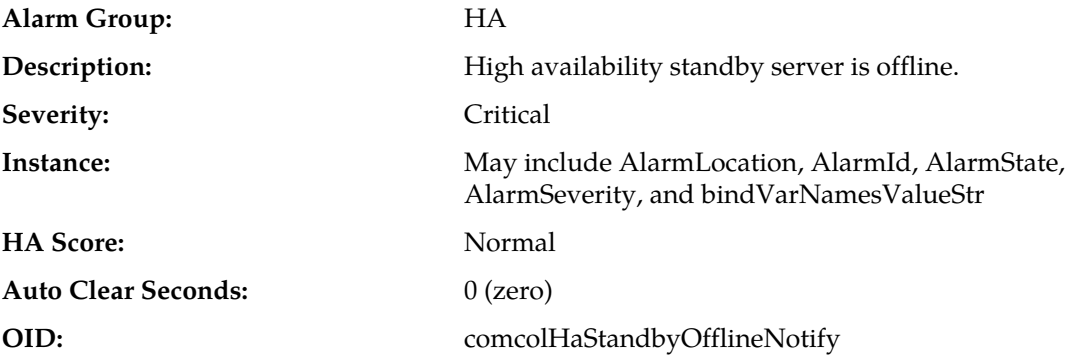

### **Recovery:**

- **1.** If loss of communication between the active and standby servers is caused intentionally by maintenance activity, alarm can be ignored; it clears automatically when communication is restored between the two servers.
- **2.** If communication fails at any other time, it is recommended to look for network connectivity issues and/or contact *[My Oracle Support \(MOS\)](#page-31-0)*.

## **31229 - HA score changed**

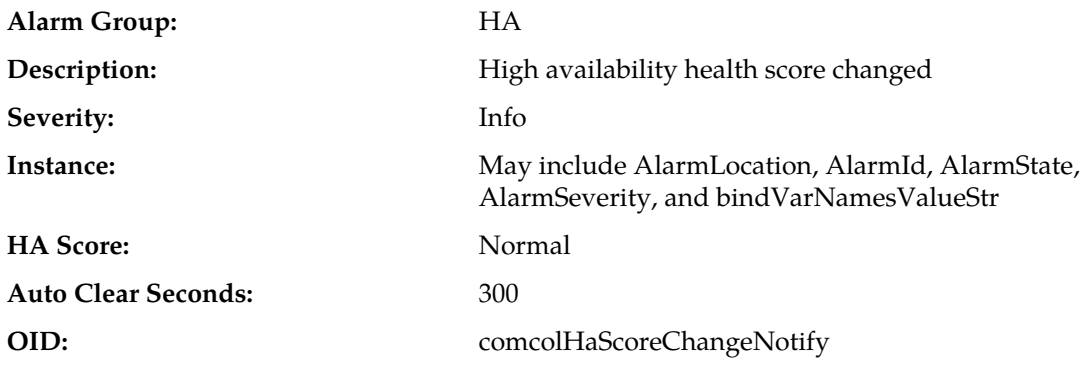

**Recovery:**

Status message - no action required.

## **31230 - Recent alarm processing fault**

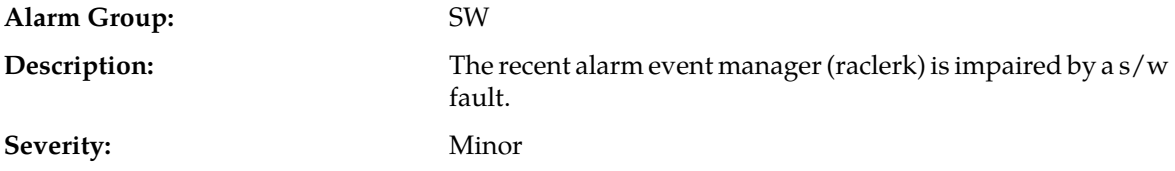

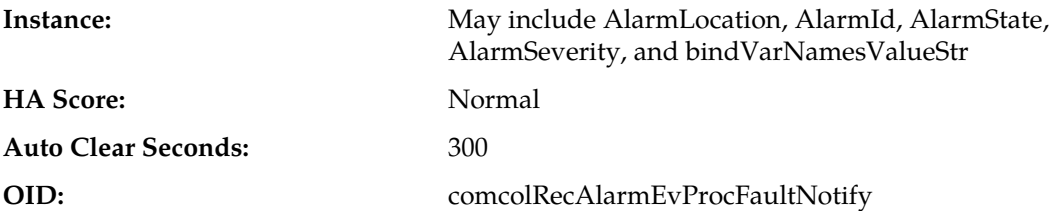

#### **Recovery:**

- **1.** This alarm indicates an error occurred within the alarm management subsystem, but the system has recovered.
- **2.** If this alarm occurs repeatedly, it is recommended to contact *[My Oracle Support \(MOS\)](#page-31-0)*.

## **31231 - Platform alarm agent fault**

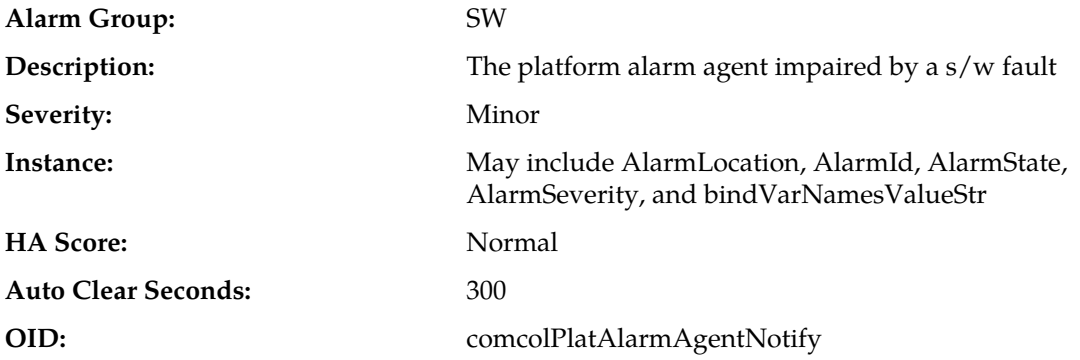

## **Recovery:**

- **1.** This alarm indicates an error occurred within the alarm management subsystem, but the system has recovered.
- **2.** If this alarm occurs repeatedly, it is recommended to contact *[My Oracle Support \(MOS\)](#page-31-0)*.

## **31232 - Late heartbeat warning**

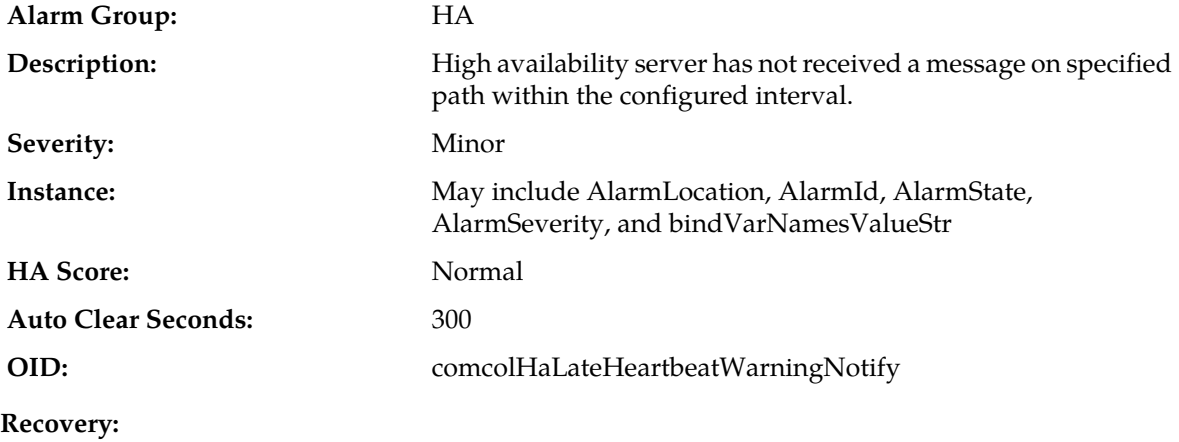

No action is required. This is a warning and can be due to transient conditions. If there continues to be no heartbeat from the server, alarm *[31228 - HA standby offline](#page-347-0)* occurs.

## **31233 - HA Path Down**

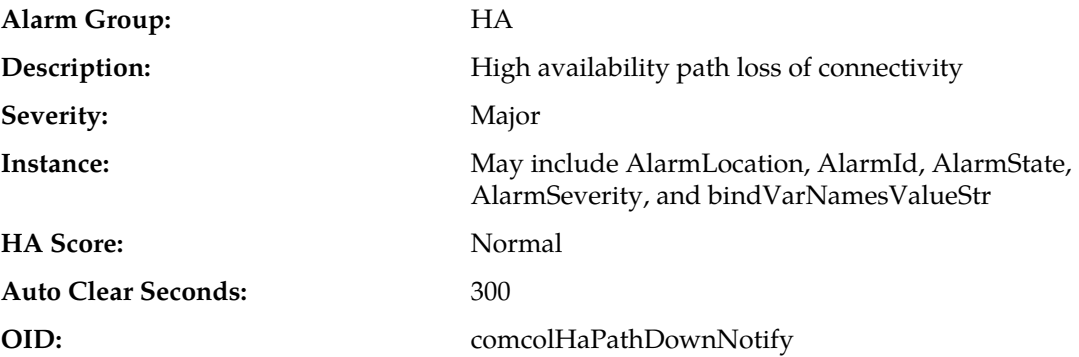

#### **Recovery:**

- **1.** If loss of communication between the active and standby servers over the secondary path is caused intentionally by maintenance activity, alarm can be ignored; it clears automatically when communication is restored between the two servers.
- **2.** If communication fails at any other time, look for network connectivity issues on the secondary network.
- **3.** It is recommended to contact *[My Oracle Support \(MOS\)](#page-31-0)*.

## **31234 - Untrusted Time Upon Initialization**

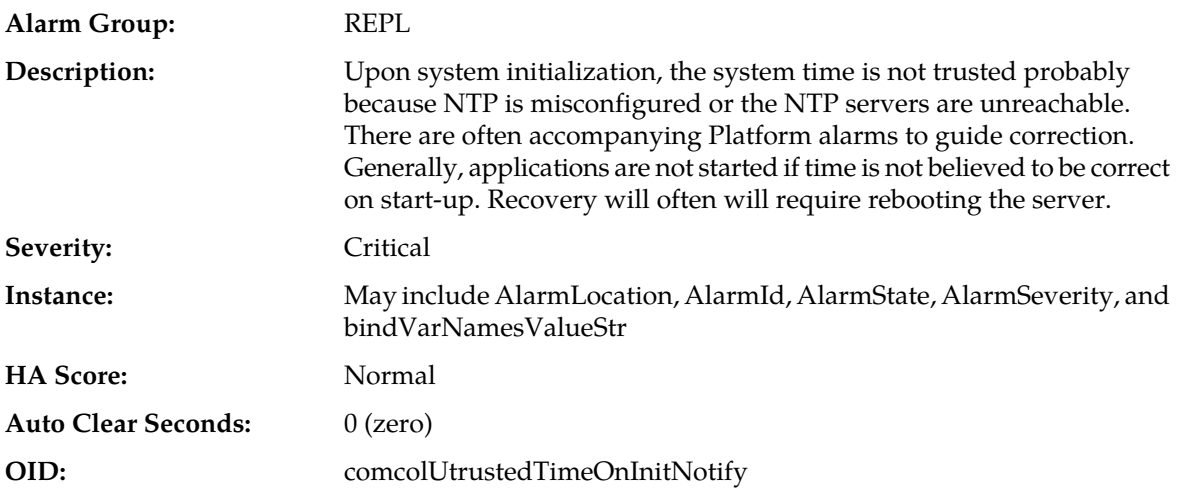

- **1.** Correct NTP configuration.
- **2.** If the problem persists, it is recommended to contact *[My Oracle Support \(MOS\)](#page-31-0)*.

## **31235 - Untrusted Time After Initialization**

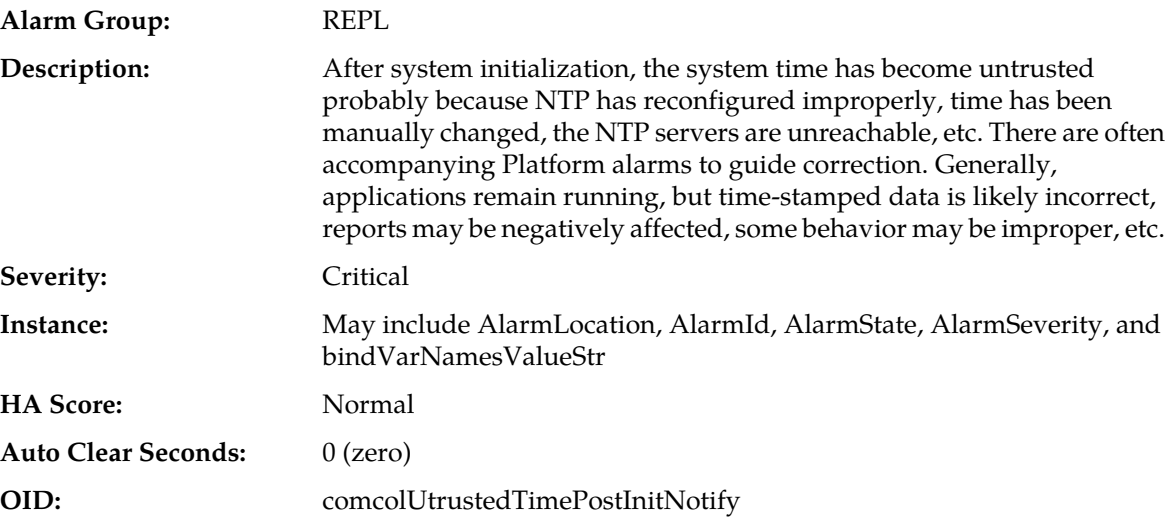

### **Recovery:**

- **1.** Correct NTP configuration.
- **2.** If the problem persists, it is recommended to contact *[My Oracle Support \(MOS\)](#page-31-0)*.

## **31236 - HA Link Down**

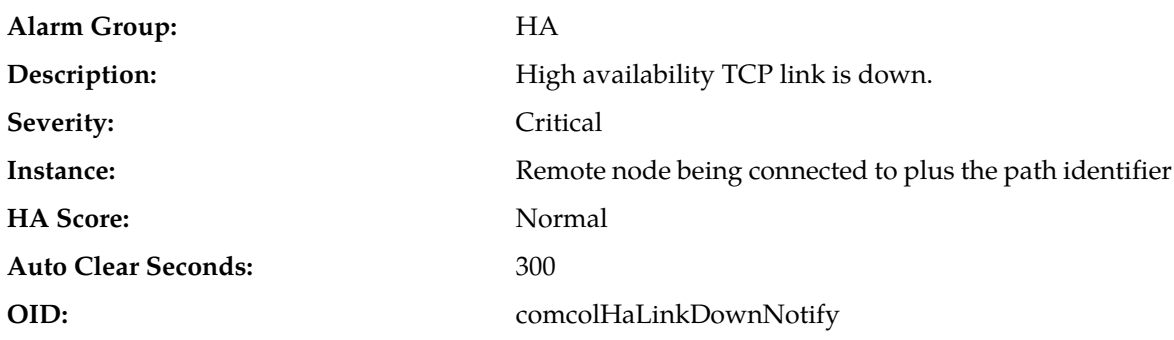

#### **Recovery:**

- **1.** If loss of communication between the active and standby servers over the specified path is caused intentionally by maintenance activity, alarm can be ignored; it clears automatically when communication is restored between the two servers.
- **2.** If communication fails at any other time, it is recommended to look for network connectivity issues on the primary network and/or contact *[My Oracle Support \(MOS\)](#page-31-0)*.

## **31240 - Measurements collection fault**

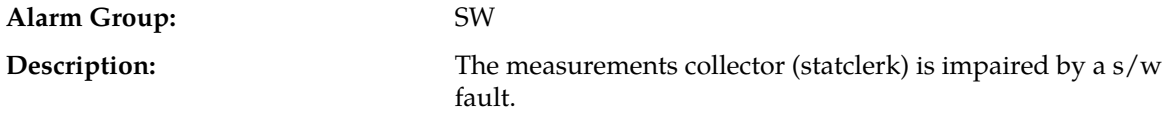

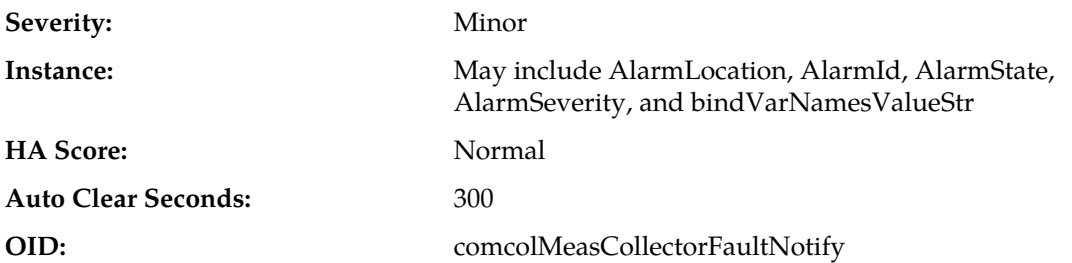

#### **Recovery:**

- **1.** This alarm indicates that an error within the measurement subsystem has occurred, but that the system has recovered.
- **2.** If this alarm occurs repeatedly, it is recommended to collect savelogs and contact *[My Oracle Support](#page-31-0) [\(MOS\)](#page-31-0)*.

# **31250 - RE port mapping fault**

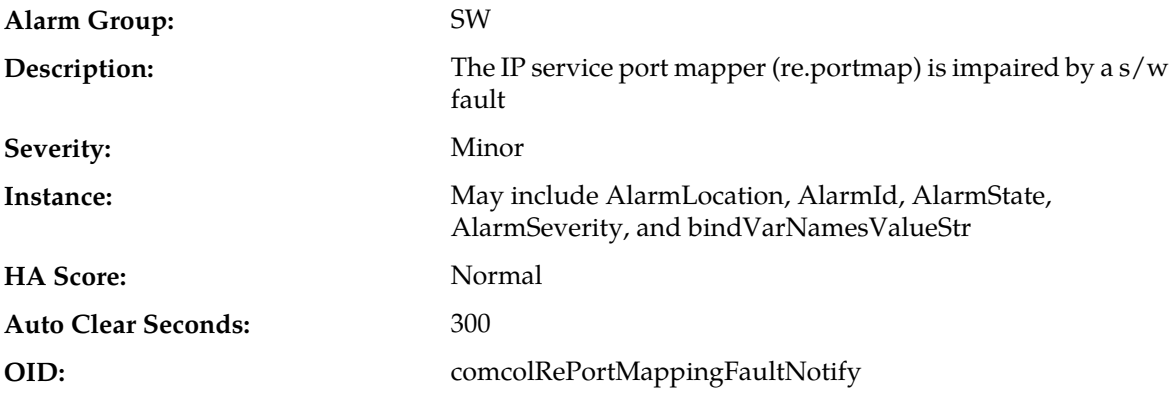

#### **Recovery:**

This typically indicates a DNS Lookup failure. Verify all server hostnames are correct in the GUI configuration on the server generating the alarm.

# **31260 - SNMP Agent**

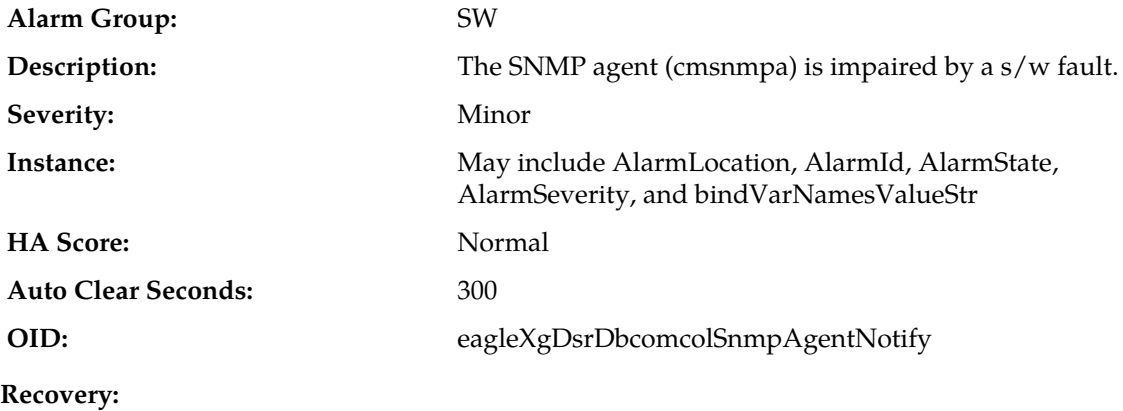

- **1.** This alarm indicates an error occurred within the SNMP subsystem, but the system has recovered.
- **2.** If this alarm occurs repeatedly, it is recommended to collect savelogs and contact *[My Oracle Support](#page-31-0) [\(MOS\)](#page-31-0)*.

## **31261 - SNMP Configuration Error**

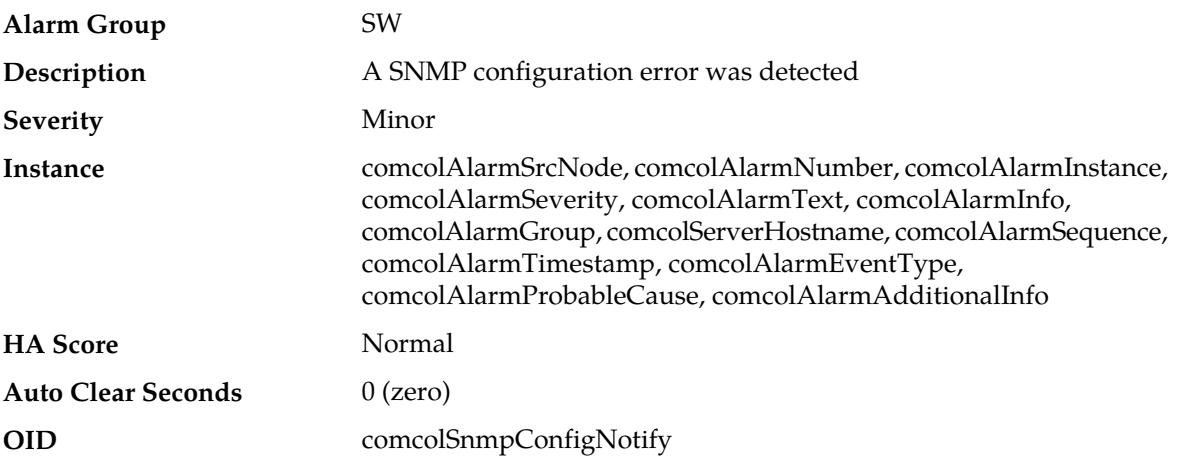

#### **Recovery**

- **1.** Export event history for the given server and all processes.
- **2.** It is recommended to contact *[My Oracle Support \(MOS\)](#page-31-0)* for assistance.

## **31270 - Logging output**

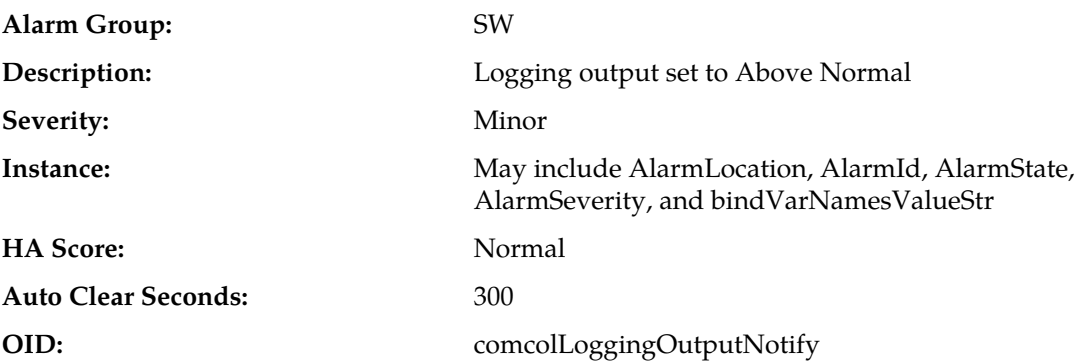

#### **Recovery:**

Extra diagnostic logs are being collected, potentially degrading system performance. Turn off the debugging log.

## **31280 - HA Active to Standby transition**

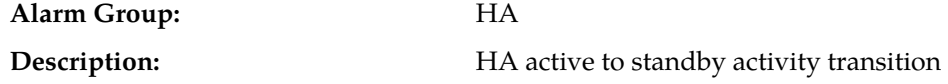

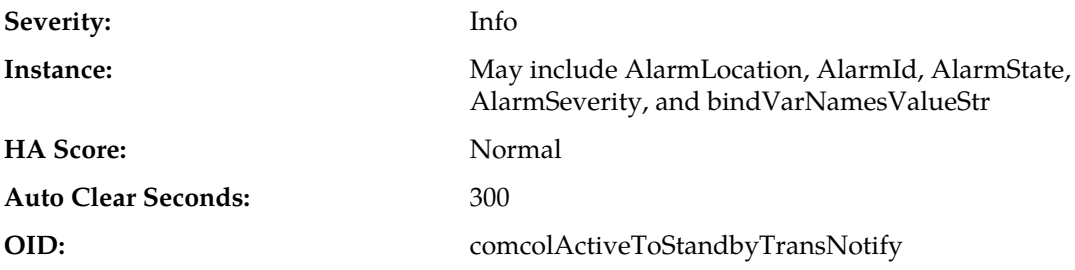

#### **Recovery:**

- **1.** If this alarm occurs during routine maintenance activity, it may be ignored.
- **2.** Otherwise, it is recommended to contact *[My Oracle Support \(MOS\)](#page-31-0)*.

## **31281 - HA Standby to Active transition**

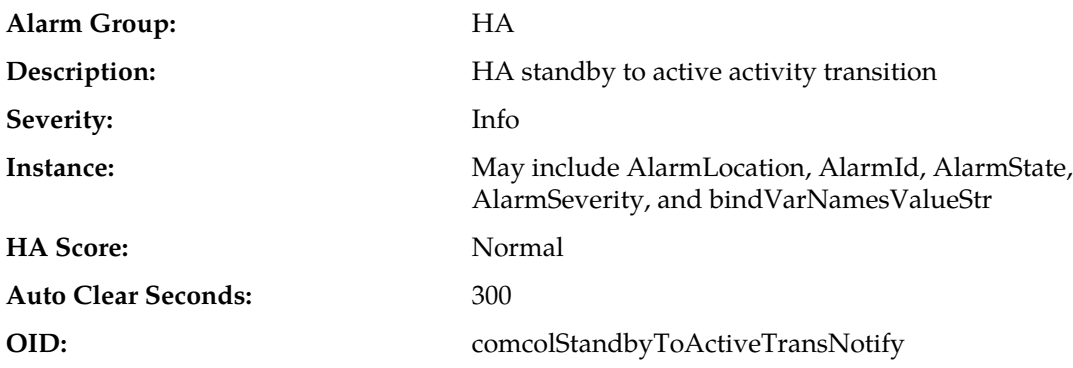

## **Recovery:**

- **1.** If this alarm occurs during routine maintenance activity, it may be ignored.
- **2.** Otherwise, it is recommended to contact *[My Oracle Support \(MOS\)](#page-31-0)*.

## **31282 - HA Management Fault**

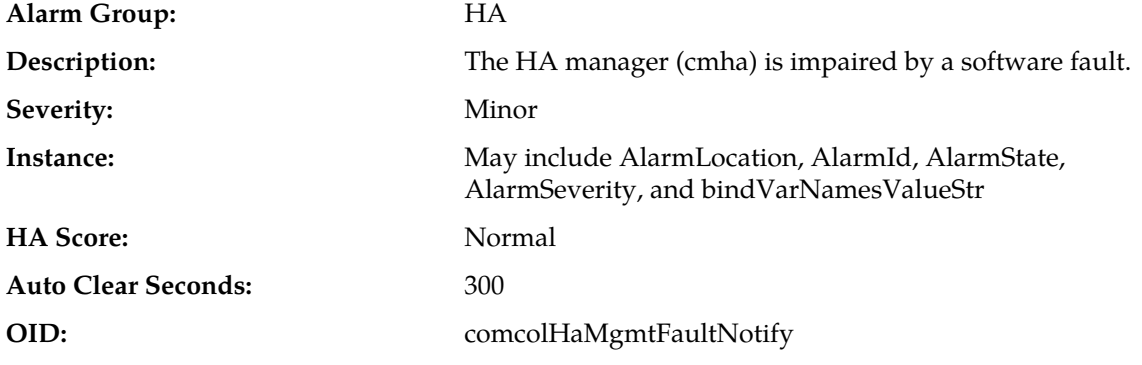

- **1.** This alarm indicates an error occurred within the High Availability subsystem, but the system has automatically recovered.
- **2.** If the alarm occurs frequently, it is recommended to contact *[My Oracle Support \(MOS\)](#page-31-0)*.

## **31283 - Lost Communication with server**

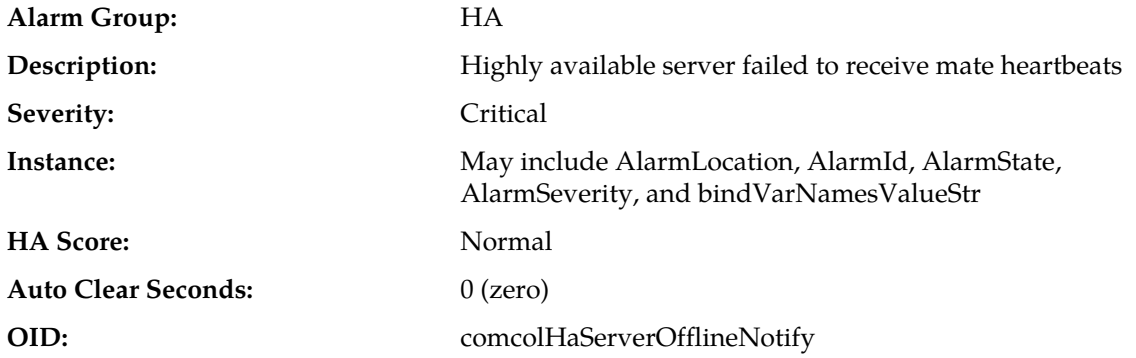

#### **Recovery:**

- **1.** If loss of communication between the active and standby servers is caused intentionally by maintenance activity, alarm can be ignored; it clears automatically when communication is restored between the two servers.
- **2.** If communication fails at any other time, look for network connectivity issues and/or it is recommended to contact *[My Oracle Support \(MOS\)](#page-31-0)* for assistance.

### **31284 - HA Remote Subscriber Heartbeat Warning**

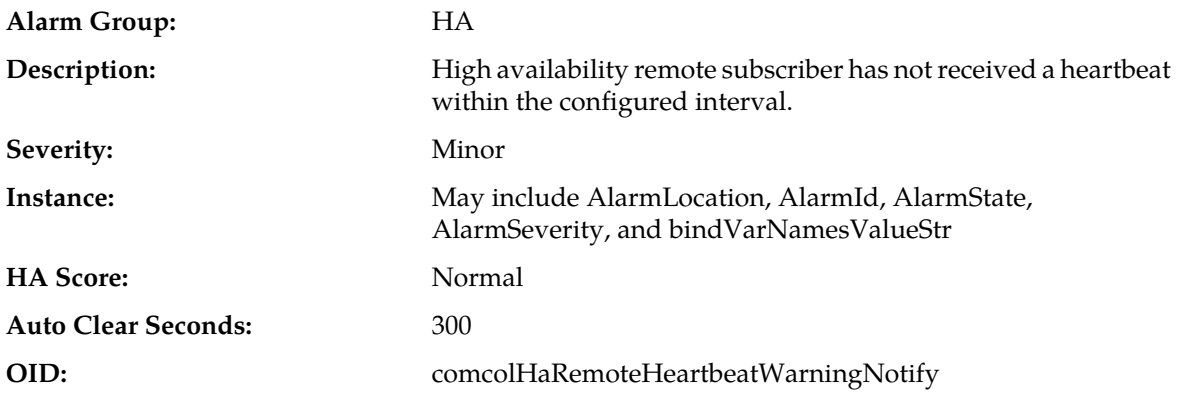

#### **Recovery:**

- **1.** No action required. This is a warning and can be due to transient conditions. The remote subscriber will move to another server in the cluster.
- **2.** If there continues to be no heartbeat from the server, it is recommended to contact *[My Oracle Support](#page-31-0) [\(MOS\)](#page-31-0)*.

### **31285 - HA Node Join Recovery Entry**

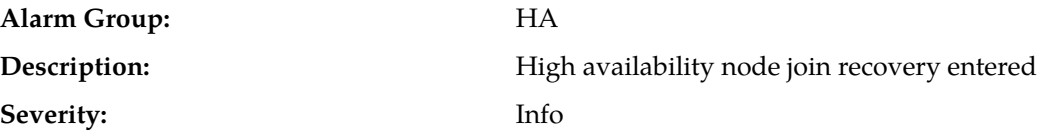

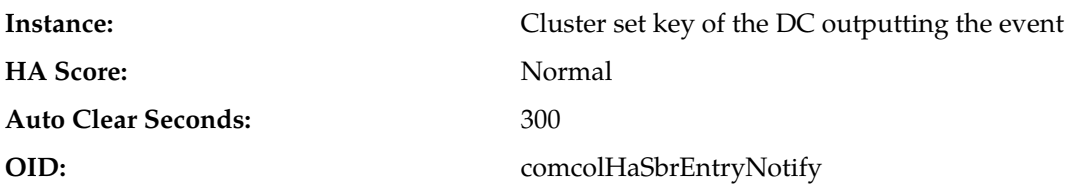

**Recovery:**

No action required; this is a status message generated when one or more unaccounted for nodes join the designated coordinators group.

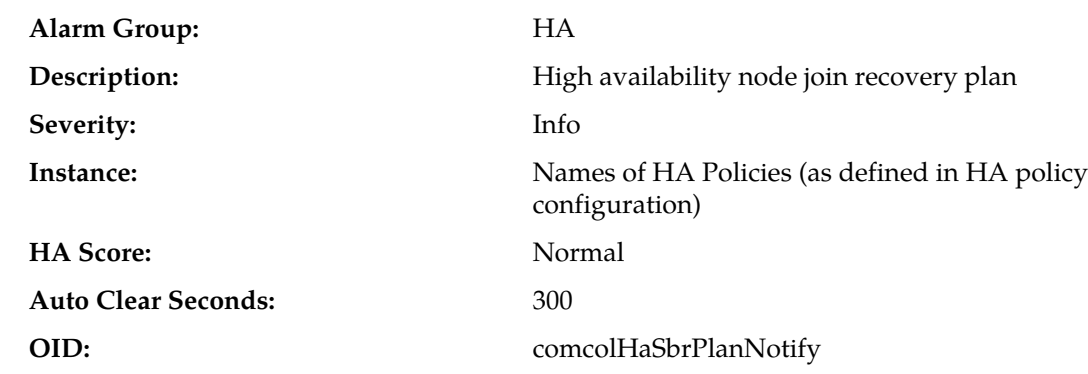

### **31286 - HA Node Join Recovery Plan**

#### **Recovery:**

No action required; this is a status message output when the designated coordinator generates a new action plan during node join recovery.

# **31287 - HA Node Join Recovery Complete**

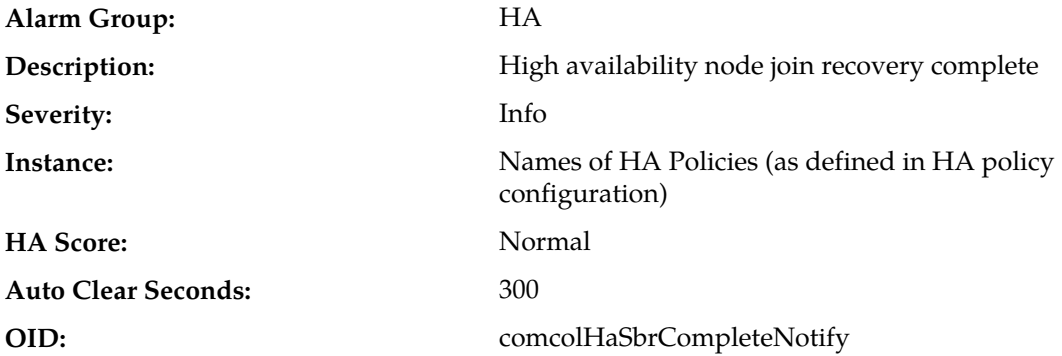

#### **Recovery:**

No action required; this is a status message output when the designated coordinator finishes running an action plan during node join recovery.

# **31288 - HA Site Configuration Error**

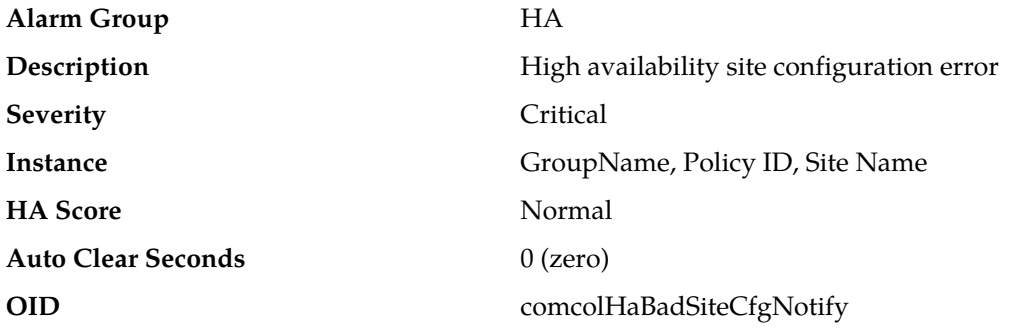

## **Recovery**

If this alarm does not clear after correcting the configuration, it is recommended to contact *[My](#page-31-0) [Oracle Support \(MOS\)](#page-31-0)* for assistance.

## **31290 - HA Process Status**

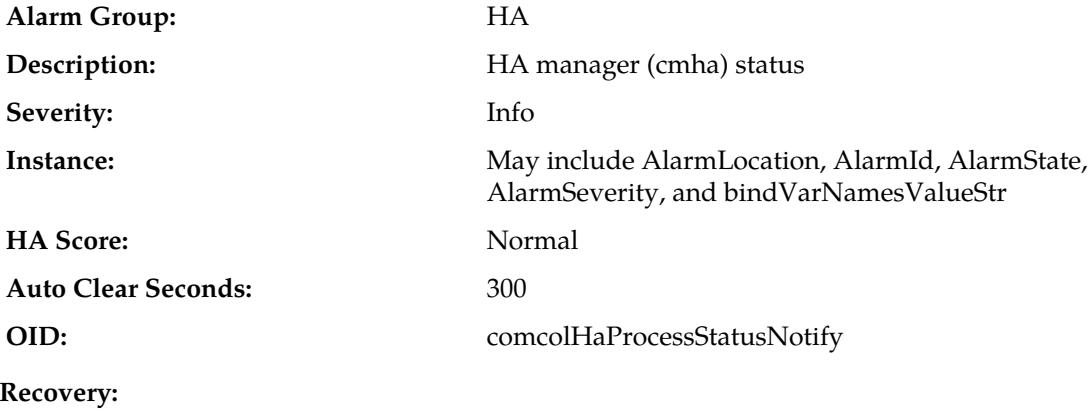

This event is used for internal logging. No action is required.

# **31291 - HA Election Status**

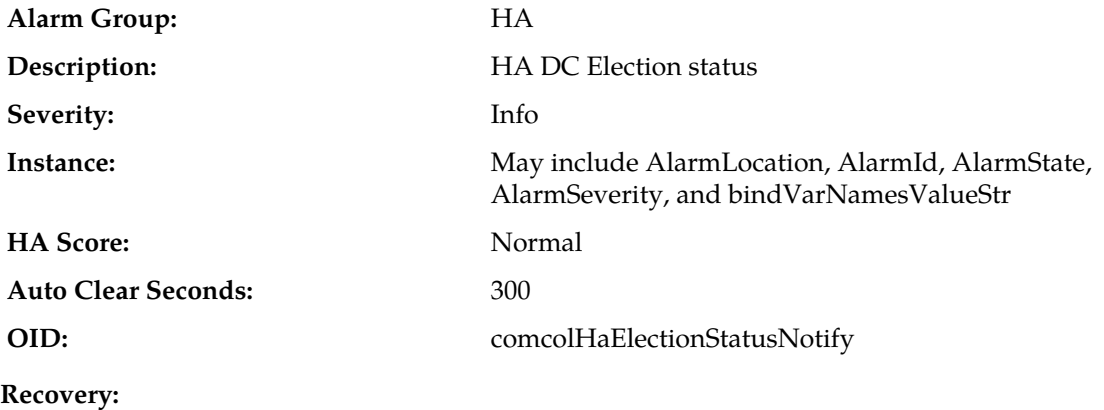

This event is used for internal logging. No action is required.

# **31292 - HA Policy Status**

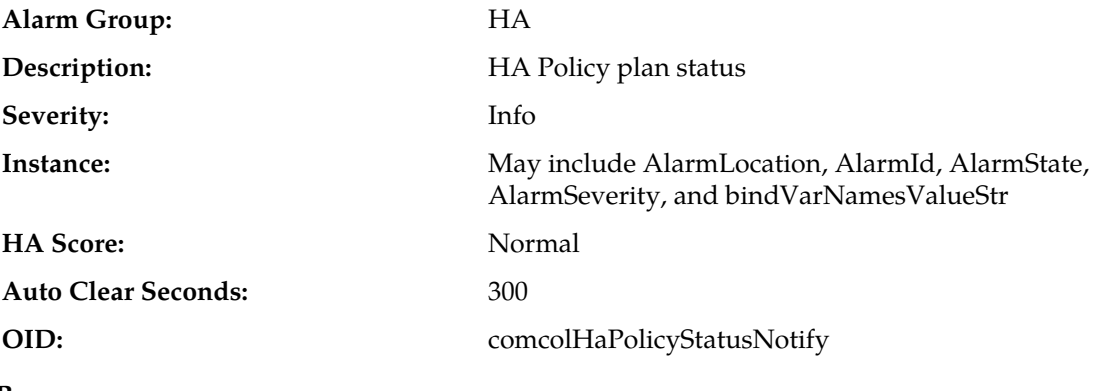

**Recovery:**

This event is used for internal logging. No action is required.

## **31293 - HA Resource Link Status**

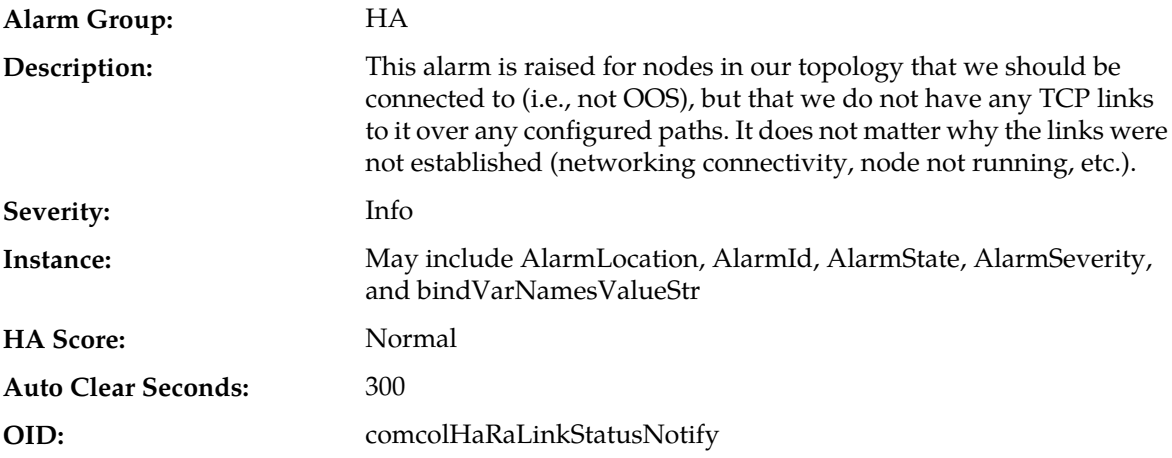

#### **Recovery:**

- **1.** If loss of communication between the active and standby servers is caused intentionally by maintenance activity, alarm can be ignored. It clears automatically when communication is restored between the two servers.
- **2.** If communication fails at any other time, look for network connectivity issues.
- **3.** If the problem persists, it is recommended to contact *[My Oracle Support \(MOS\)](#page-31-0)*.

## **31294 - HA Resource Status**

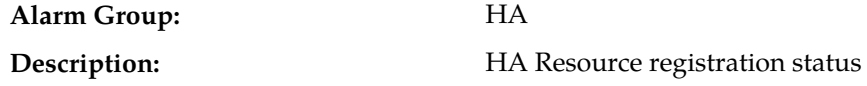

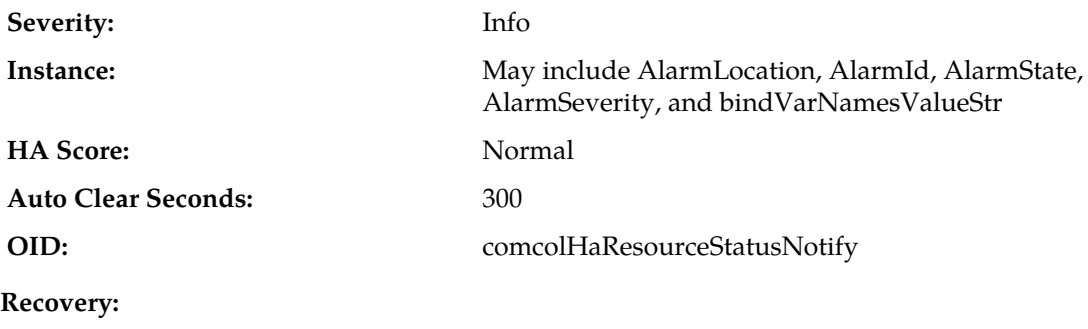

This event is used for internal logging. No action is required.

## **31295 - HA Action Status**

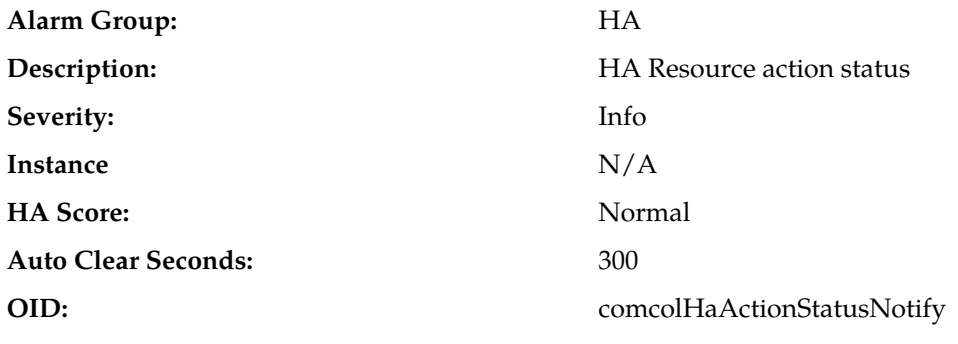

**Recovery:**

This event is used for internal logging. No action is required.

# **31296 - HA Monitor Status**

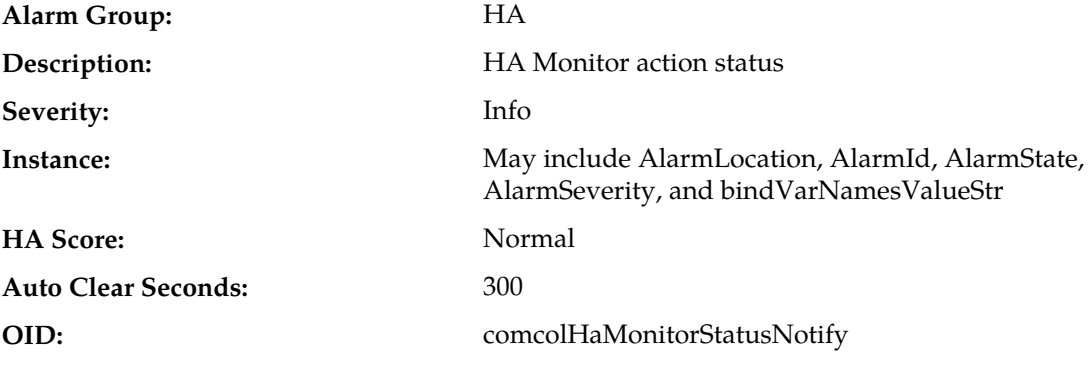

### **Recovery:**

This event is used for internal logging. No action is required.

# **31297 - HA Resource Agent Info**

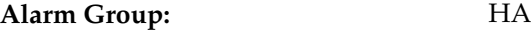

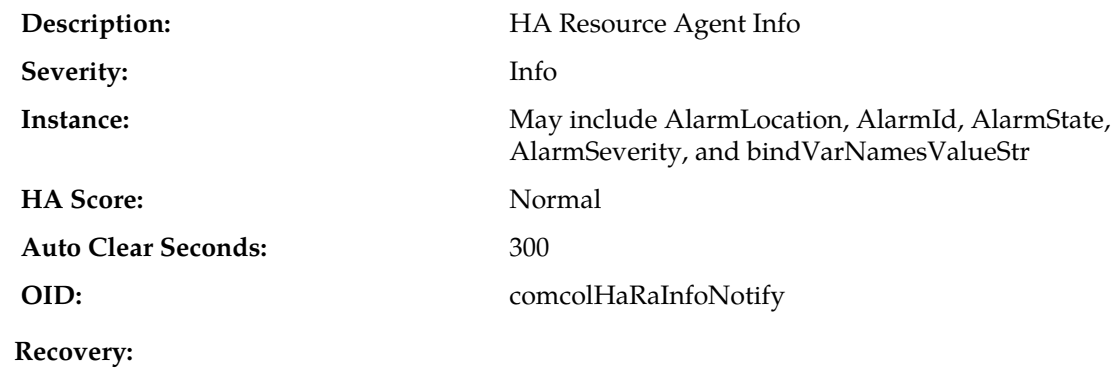

This event is used for internal logging. No action is required.

# **31298 - HA Resource Agent Detail**

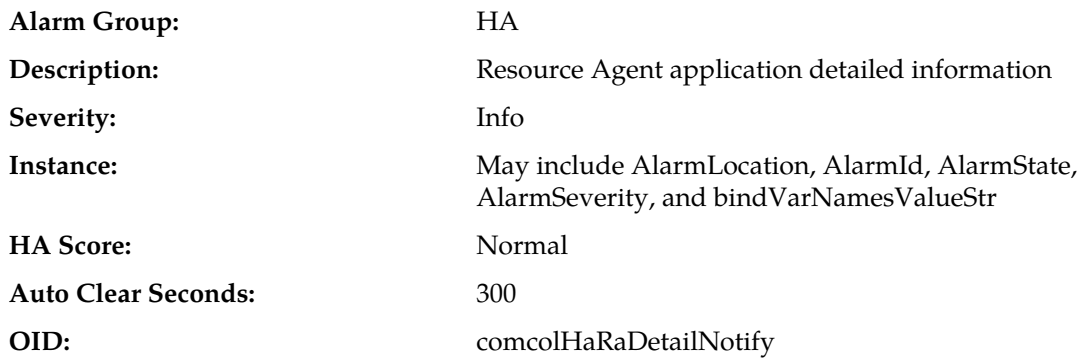

**Recovery:**

This event is used for internal logging. No action is required.

# **31299 - HA Notification Status**

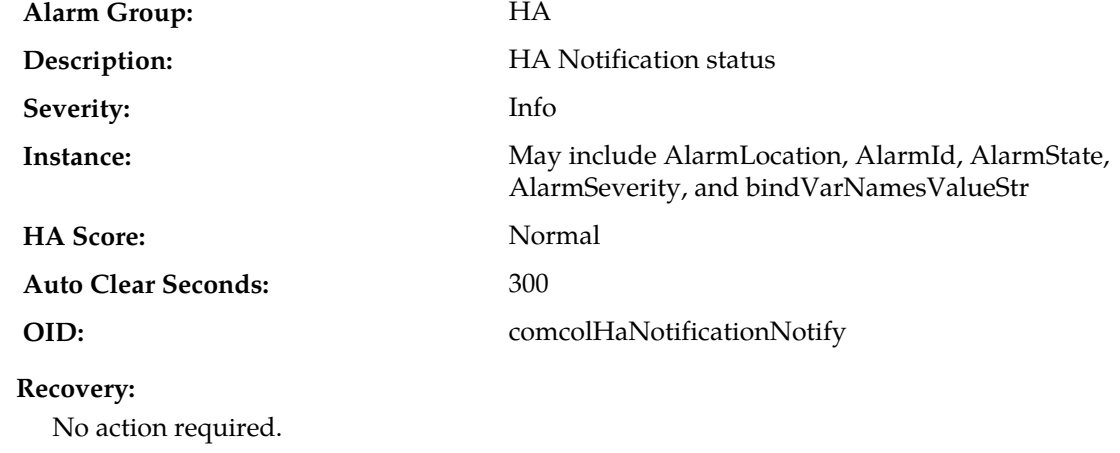
### **Alarms and Events**

# **31300 - HA Control Status**

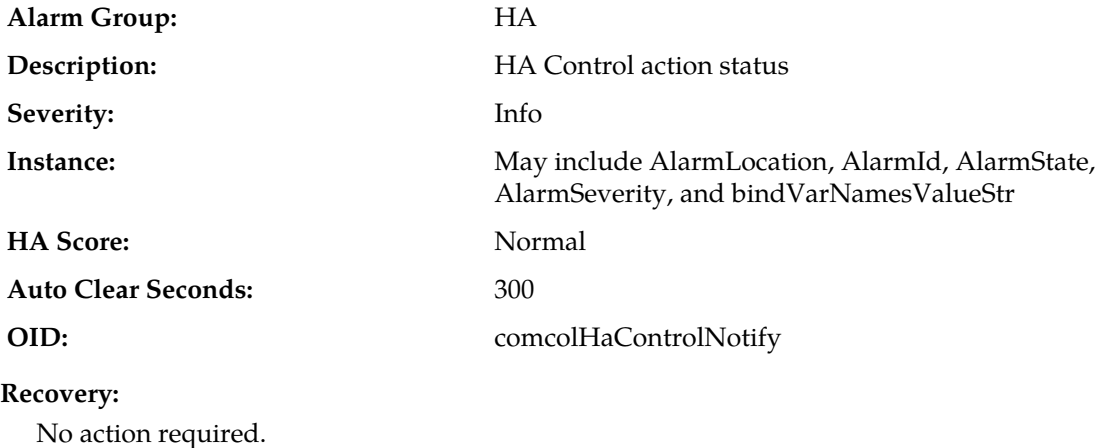

# **31301 - HA Topology Events**

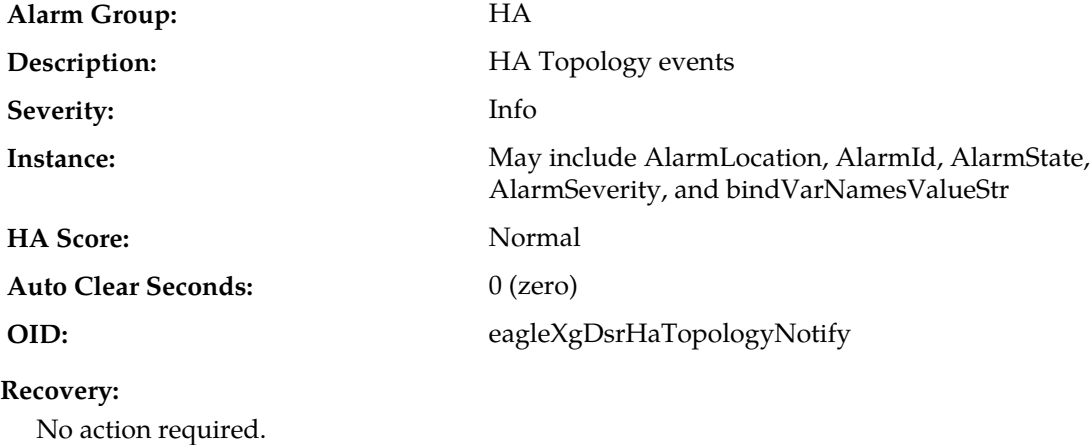

# **31322 - HA Configuration Error**

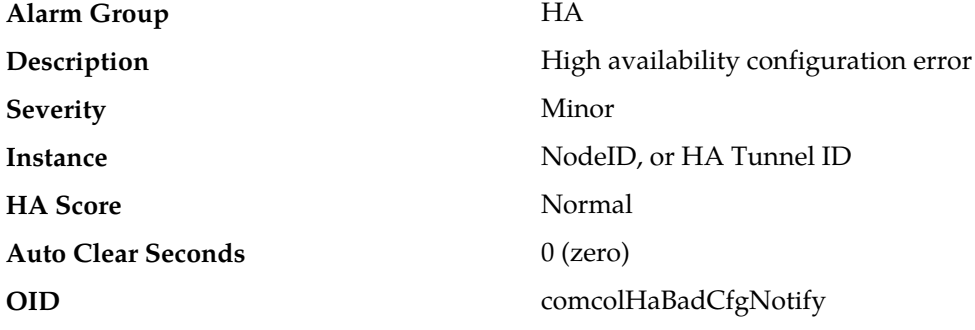

**Recovery**

It is recommended to contact *[My Oracle Support \(MOS\)](#page-31-0)*.

# **32100 - Breaker Panel Feed Unavailable**

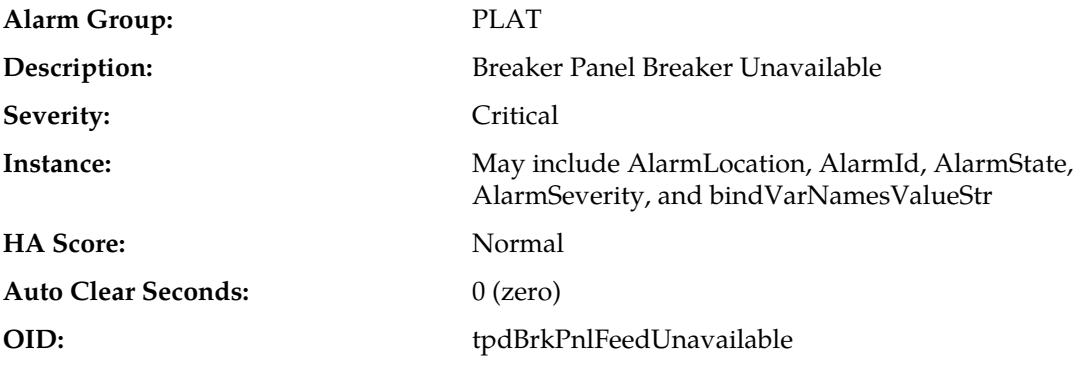

**Recovery:**

It is recommended to contact *[My Oracle Support \(MOS\)](#page-31-0)* to request hardware replacement.

# **32101 - Breaker Panel Breaker Failure**

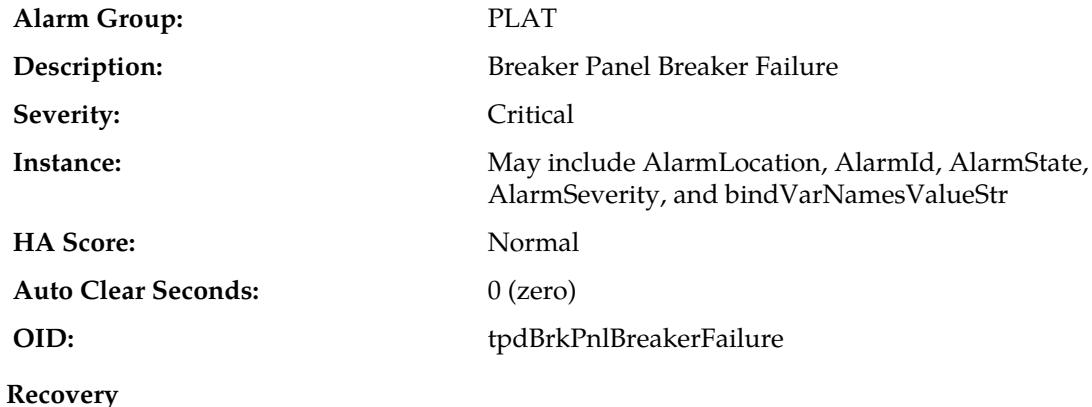

It is recommended to contact *[My Oracle Support \(MOS\)](#page-31-0)* to request hardware replacement.

# **32102 - Breaker Panel Monitoring Failure**

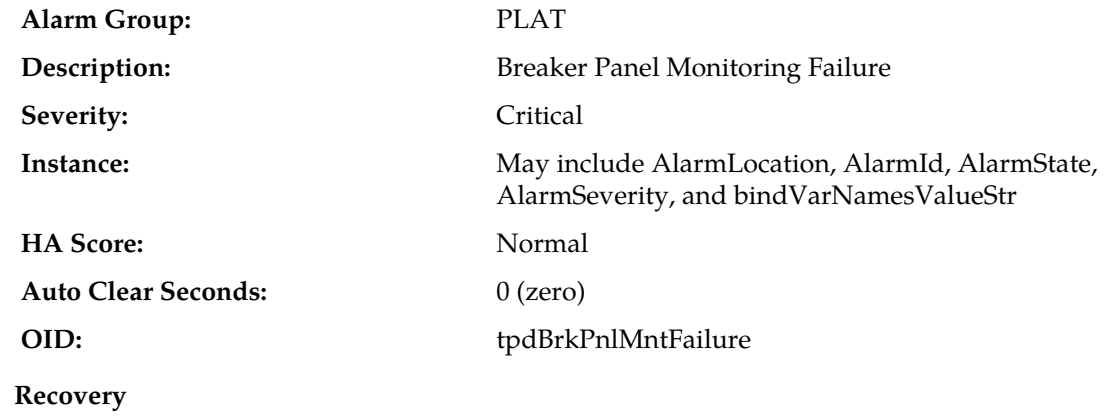

It is recommended to contact *[My Oracle Support \(MOS\)](#page-31-0)* to request hardware replacement.

# **32103 - Power Feed Unavailable**

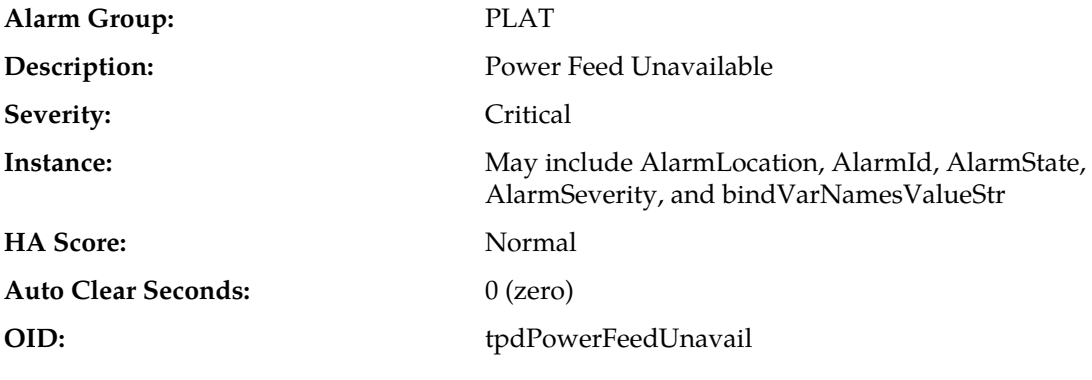

**Recovery**

It is recommended to contact *[My Oracle Support \(MOS\)](#page-31-0)* to request hardware replacement.

# **32104 - Power Supply 1 Failure**

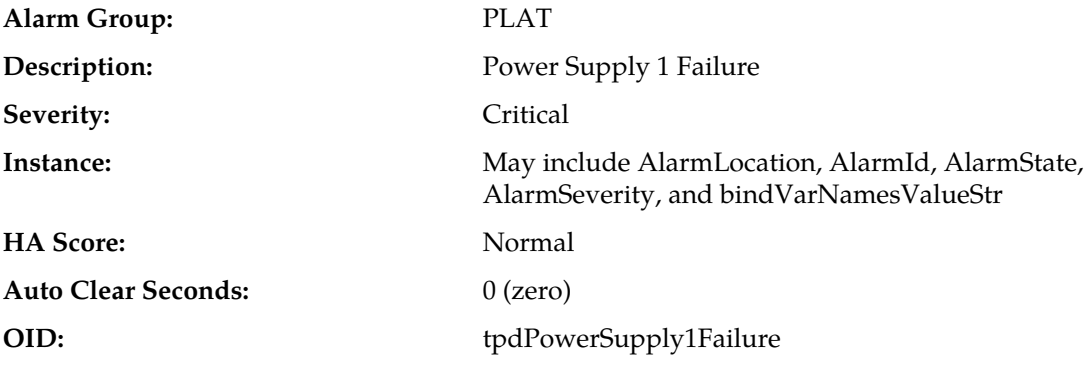

### **Recovery**

It is recommended to contact *[My Oracle Support \(MOS\)](#page-31-0)* to request hardware replacement.

# **32105 - Power Supply 2 Failure**

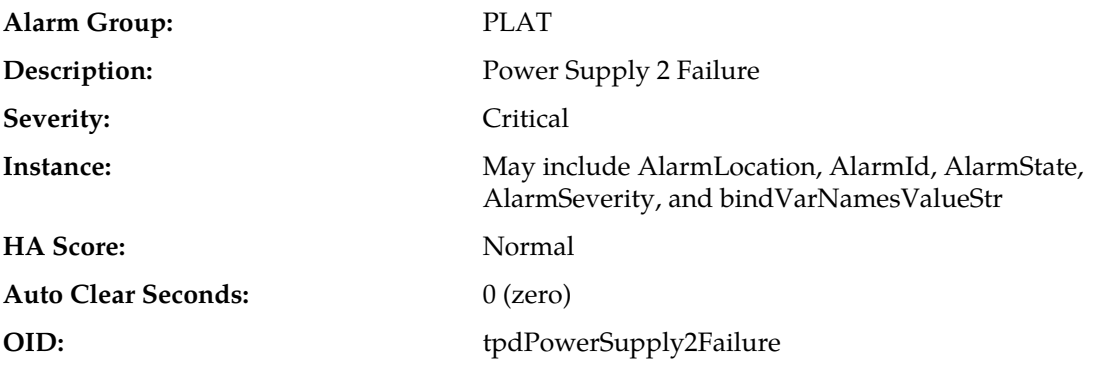

It is recommended to contact *[My Oracle Support \(MOS\)](#page-31-0)* to request hardware replacement.

# **32106 - Power Supply 3 Failure**

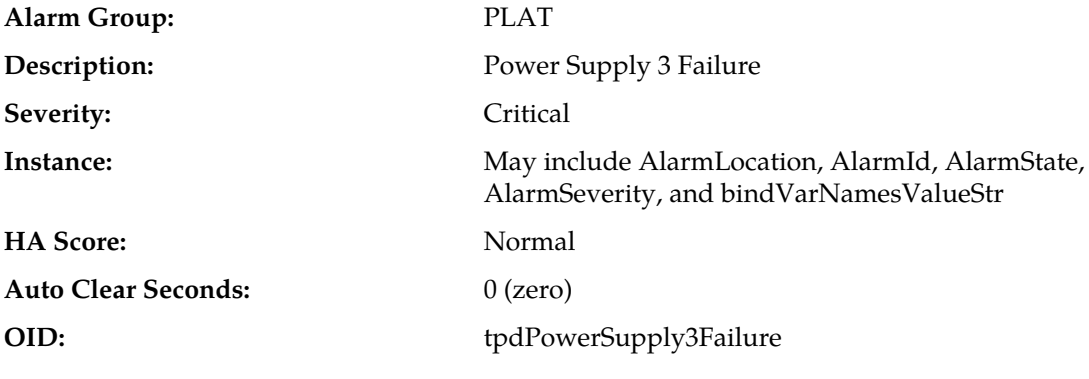

### **Recovery**

It is recommended to contact *[My Oracle Support \(MOS\)](#page-31-0)* to request hardware replacement.

# **32107 - Raid Feed Unavailable**

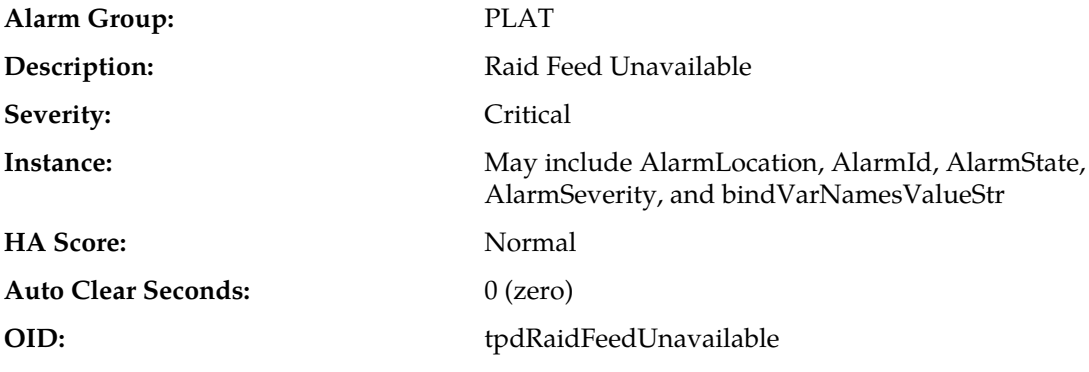

### **Recovery**

It is recommended to contact *[My Oracle Support \(MOS\)](#page-31-0)* to request hardware replacement.

# **32108 - Raid Power 1 Failure**

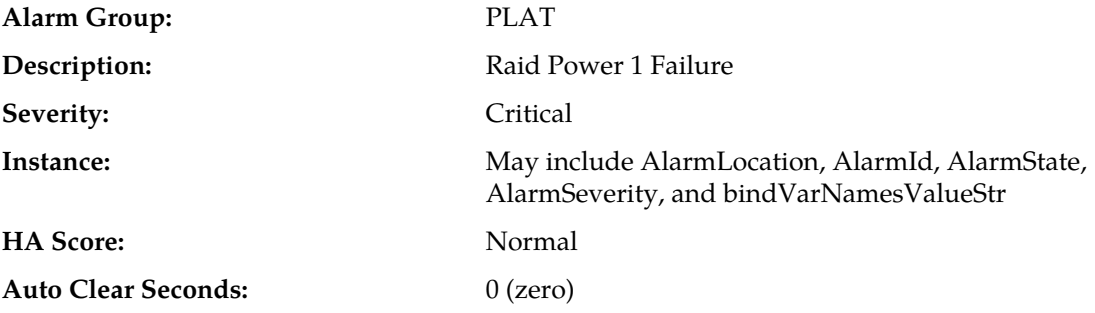

### **OID:** tpdRaidPower1Failure

# **Recovery**

It is recommended to contact *[My Oracle Support \(MOS\)](#page-31-0)* to request hardware replacement.

# **32109 - Raid Power 2 Failure**

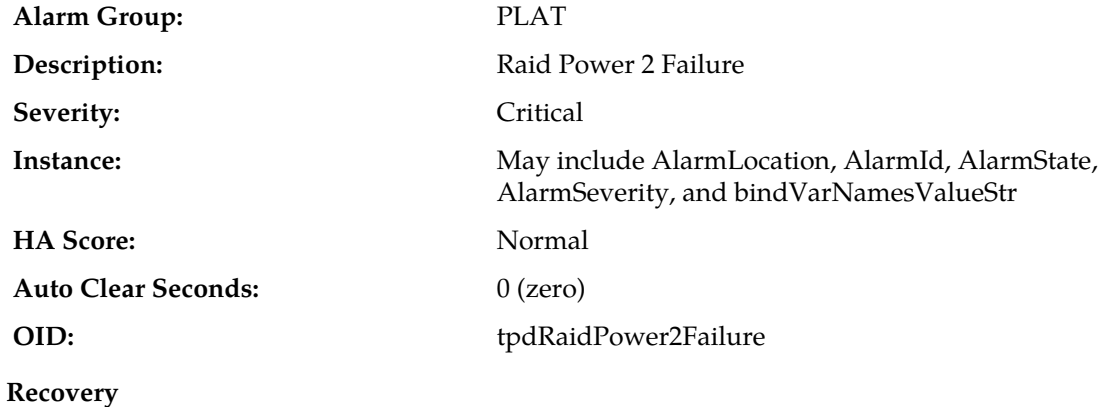

### It is recommended to contact *[My Oracle Support \(MOS\)](#page-31-0)* to request hardware replacement.

# **32110 - Raid Power 3 Failure**

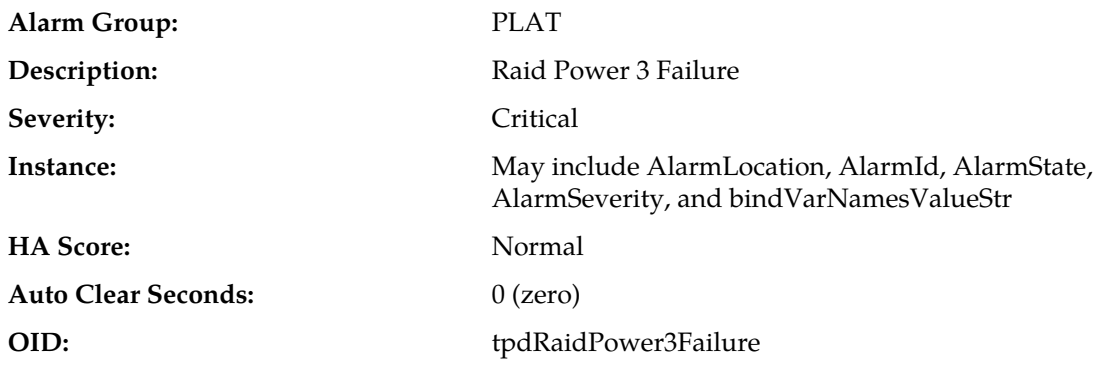

### **Recovery**

It is recommended to contact *[My Oracle Support \(MOS\)](#page-31-0)* to request hardware replacement.

## **32111 - Device Failure**

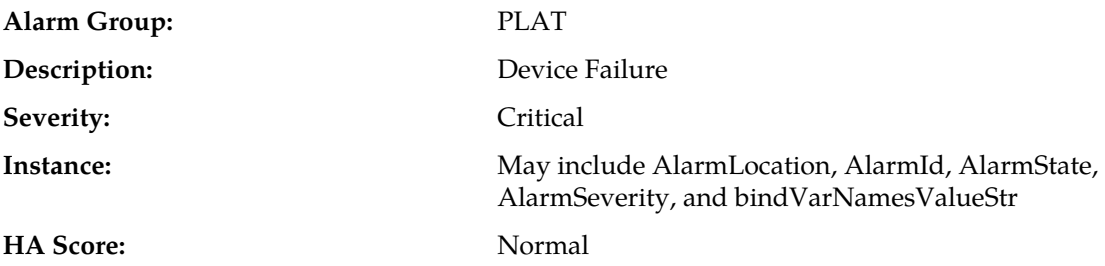

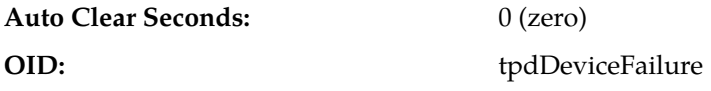

It is recommended to contact *[My Oracle Support \(MOS\)](#page-31-0)* to request hardware replacement.

# **32112 - Device Interface Failure**

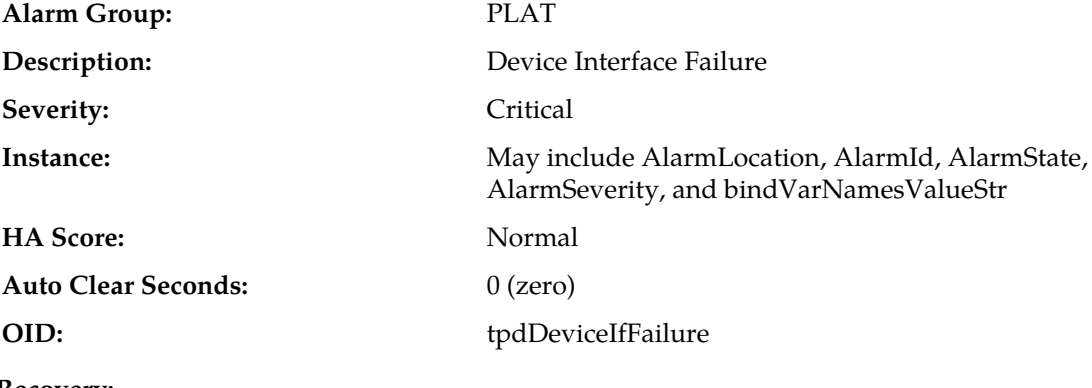

# **Recovery:**

It is recommended to contact *[My Oracle Support \(MOS\)](#page-31-0)* to request hardware replacement.

### **32113 - Uncorrectable ECC memory error**

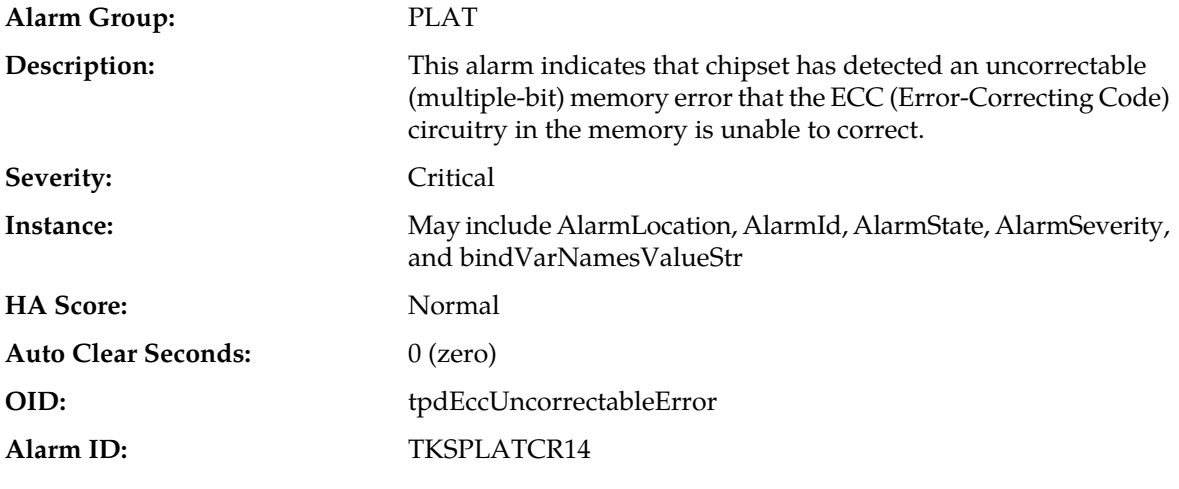

**Recovery:**

Contact the hardware vendor to request hardware replacement.

# **32114 - SNMP get failure**

**Alarm Group:** PLAT

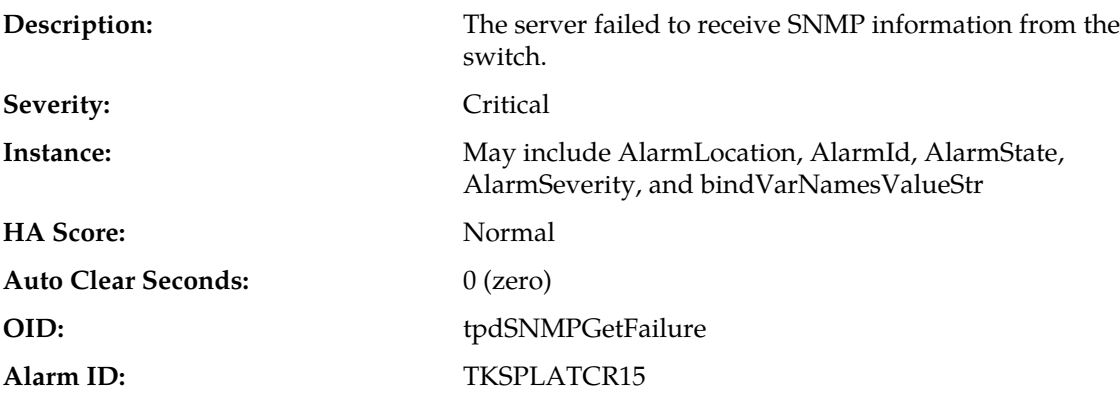

- **1.** Verify device is active and responds to the ping command.
- **2.** If the problem persists, it is recommended to contact *[My Oracle Support \(MOS\)](#page-31-0)*.

## **32115 - TPD NTP Daemon Not Synchronized Failure**

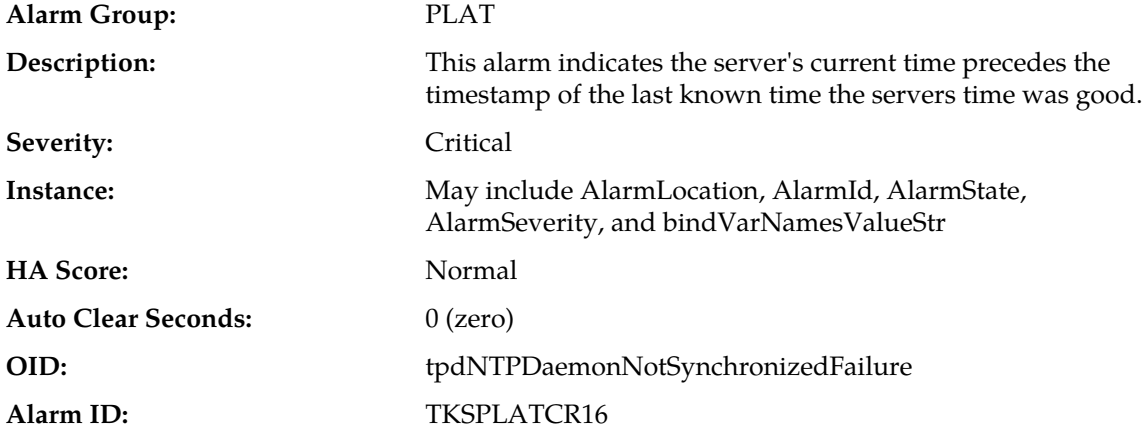

#### **Recovery:**

- **1.** Verify NTP settings and that NTP sources are providing accurate time.
	- a) Ensure ntpd service is running with correct options: -x -g.
	- b) Verify the content of the /etc/ntp.conf file is correct for the server.
	- c) Type /usr/sbin/ntpdc -c sysinfo to check the current state of the ntpd daemon.
	- d) Verify the ntp peer configuration; execute ntpq -np; and analyze the output. Verify peer data, such as tally code (first column before remote), remote, refid, stratum (st), and jitter, are valid for server.
	- e) Execute ntpstat to determine the ntp time synchronization status. If not synchronized or the stratum is not correct for server, then ping the ntp peer to determine if peer can be reached.
- **2.** If ntp peer is reachable, then restart the ntpd service.
- **3.** If problem persists, then a reset the NTP date may resolve the issue.

**Note:** Before resetting the ntp date, the applications may need to be stopped; and subsequent to the ntp reset, the application restarted.

- a) Reset ntpd:
- sudo service ntpd stop
- sudo ntpdate <ntp server ip>
- sudo service ntpd start
- **4.** Conform to recommended NTP topology and strategy.
	- No fewer than tree references are recommended.
	- If selecting a different number, the number should be odd.
	- No intermediate reference should be a virtualized server.
	- Additional recommendations and topology are available in NTP Strategy section in the DSR Hardware and Software Installation 1/2 customer document
- **5.** If the problem persists, it is recommended to contact *[My Oracle Support \(MOS\)](#page-31-0)*.

## **32116 - TPD Server's Time Has Gone Backwards**

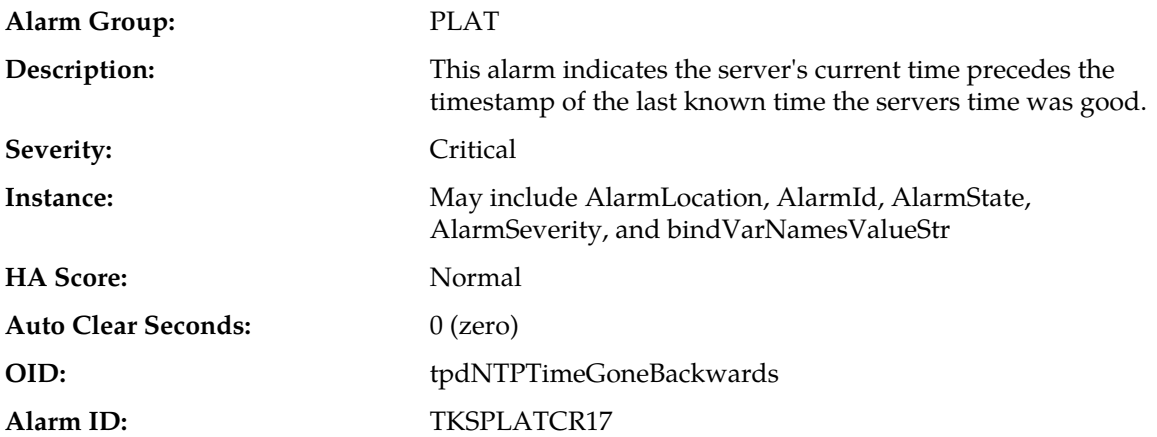

### **Recovery:**

- **1.** Verify NTP settings and NTP sources are providing accurate time.
	- a) Ensure ntpd service is running with correct options: -x -g
	- b) Verify the content of the /etc/ntp.conf file is correct for the server.
	- c) Type /usr/sbin/ntpdc -c sysinfo to check the current state of the ntpd daemon.
	- d) Verify the ntp peer configuration; execute ntpq -p; and analyze the output. Verify peer data, such as tally code (first column before remote), remote, refid, stratum (st), and jitter, are valid for server.
	- e) Execute ntpstat to determine the ntp time synchronization status. If not synchronized or the stratum is not correct for server, then ping the ntp peer to determine if peer can be reached.
- **2.** If ntp peer is reachable, then restart the ntpd service.
- **3.** If problem persists, then a reset the NTP date may resolve the issue.

**Note:** Before resetting the ntp date, the applications may need to be stopped; and subsequent to the ntp reset, the application restarted.

- a) Reset ntpd:
- sudo service ntpd stop
- sudo ntpdate <ntp server ip>
- sudo service ntpd start
- **4.** Conform to recommended NTP topology and strategy.
	- No fewer than tree references are recommended.
	- If selecting a different number, the number should be odd.
	- No intermediate reference should be a virtualized server.
	- Additional recommendations and topology are available in NTP Strategy section in the DSR Hardware and Software Installation 1/2 customer document
- **5.** If the problem persists, it is recommended to contact *[My Oracle Support \(MOS\)](#page-31-0)*.

# **32117 - TPD NTP Offset Check Failure**

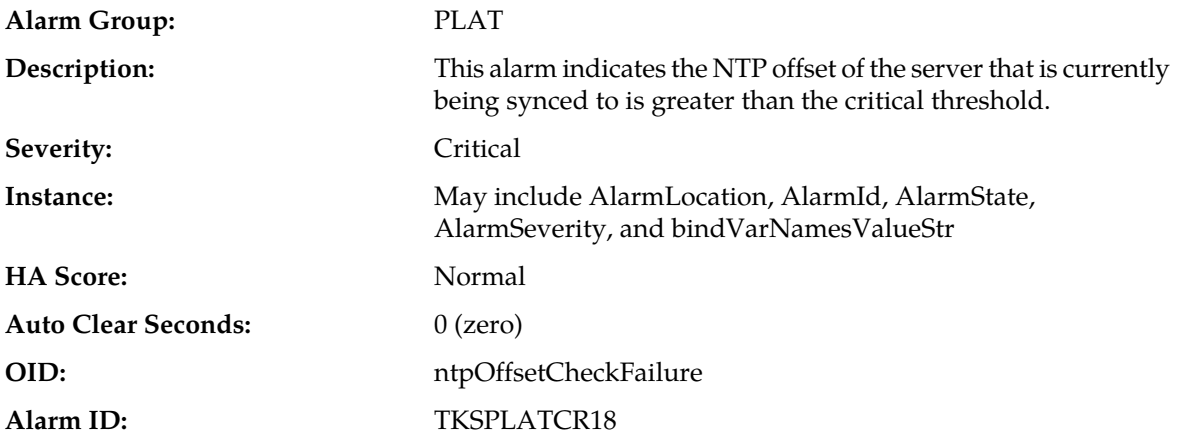

### **Recovery:**

- **1.** Verify NTP settings and NTP sources can be reached.
	- a) Ensure ntpd service is running using ps  $-ef$  | grep or service ntpd status.
	- b) Verify the content of the /etc/ntp.conf file is correct for the server.
	- c) Type /usr/sbin/ntpdc -c sysinfo to check the current state of the ntpd daemon.
	- d) Verify the ntp peer configuration; execute ntpq -p; and analyze the output. Verify peer data, such as tally code (first column before remote), remote, refid, stratum (st), and jitter, are valid for server.
	- e) Execute ntpstat to determine the ntp time synchronization status. If not synchronized or the stratum is not correct for server, then ping the ntp peer to determine if peer can be reached.
- **2.** If ntp peer is reachable, then restart the ntpd service.
- **3.** If problem persists, then a reset the NTP date may resolve the issue.

**Note:** Before resetting the ntp date, the applications may need to be stopped; and subsequent to the ntp reset, the application restarted.

- a) To reset date:
- sudo service ntpd stop
- sudo ntpdate <ntp server ip>
- sudo service ntpd start
- **4.** Conform to recommended NTP topology and strategy.
	- No fewer than tree references are recommended.
	- If selecting a different number, the number should be odd.
	- No intermediate reference should be a virtualized server.
	- Additional recommendations and topology are available in NTP Strategy section in the DSR Hardware and Software Installation 1/2 customer document
- **5.** If the problem persists, it is recommended to contact *[My Oracle Support \(MOS\)](#page-31-0)*.

## **32300 - Server fan failure**

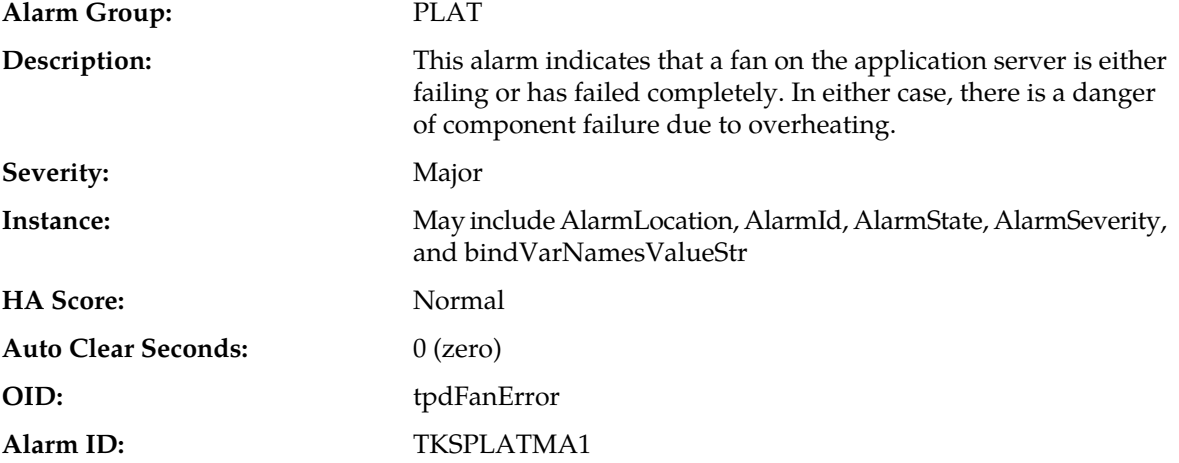

### **Recovery:**

- **1.** Run Syscheck in Verbose mode to determine which server fan assemblies is failing and replace the fan assembly.
- **2.** If the problem persists, it is recommended to contact *[My Oracle Support \(MOS\)](#page-31-0)*.

## **32301 - Server internal disk error**

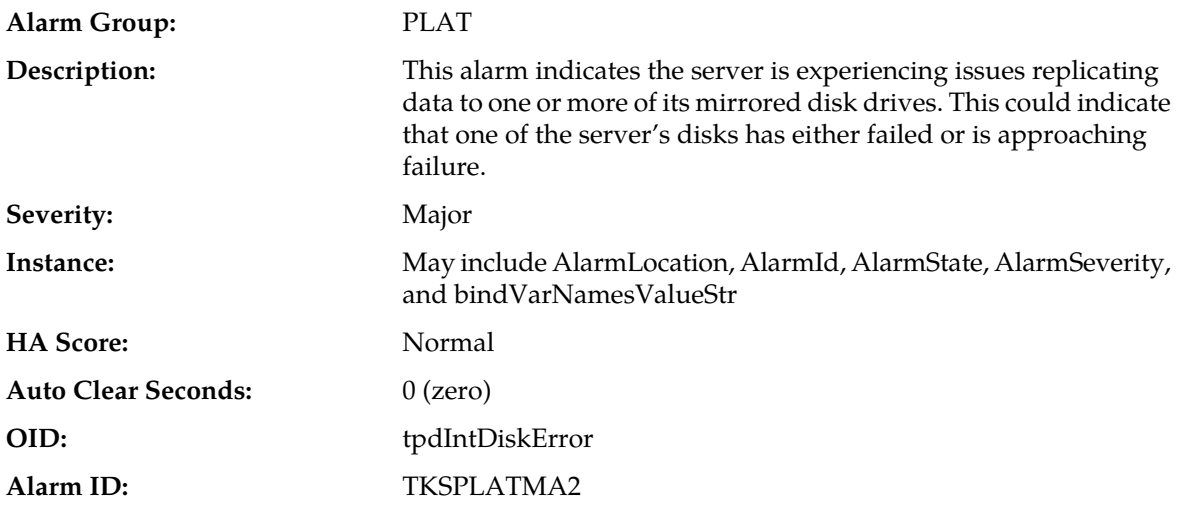

- **1.** Run syscheck in verbose mode.
- **2.** Determine the raid state of the mirrored disks, collect data:

cat /proc/mdstat

cat /etc/raidtab

**3.** It is recommended to contact *[My Oracle Support \(MOS\)](#page-31-0)* and provide the system health check output and collected data.

# **32302 - Server RAID disk error**

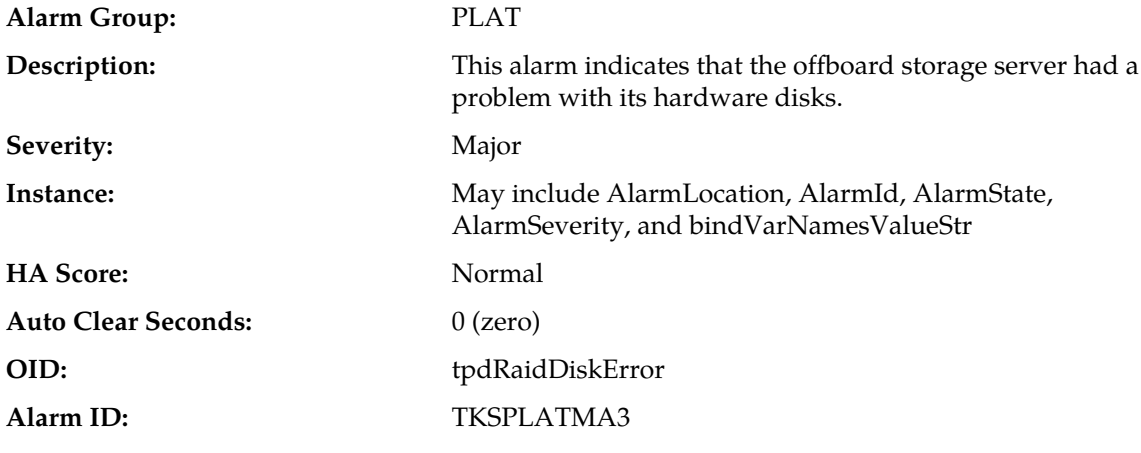

**Recovery**

It is recommended to contact *[My Oracle Support \(MOS\)](#page-31-0)*.

# **32303 - Server Platform error**

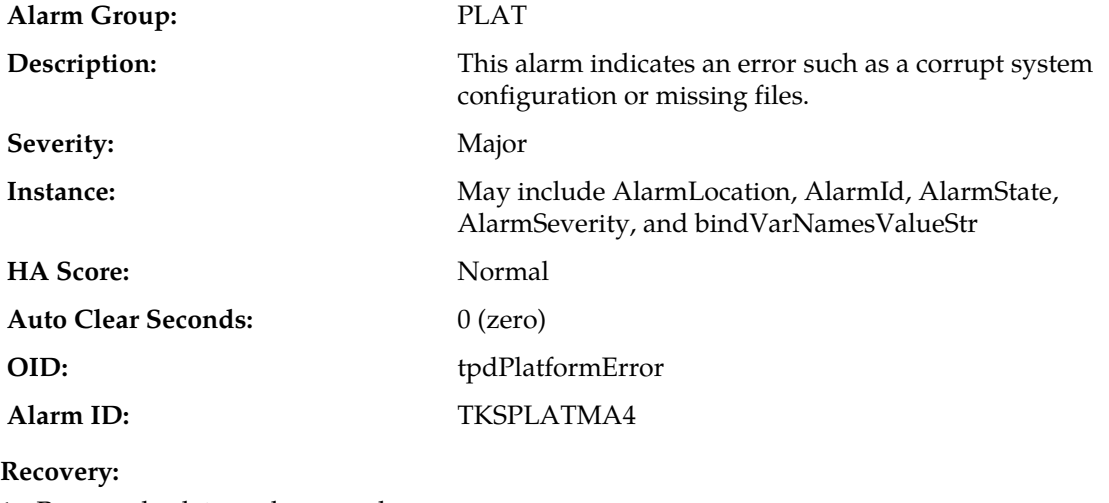

**1.** Run syscheck in verbose mode.

**2.** Determine the raid state of the mirrored disks, collect data:

cat /proc/mdstat

cat /etc/raidtab

**3.** It is recommended to contact *[My Oracle Support \(MOS\)](#page-31-0)* and provide the system health check output and collected data.

# **32304 - Server file system error**

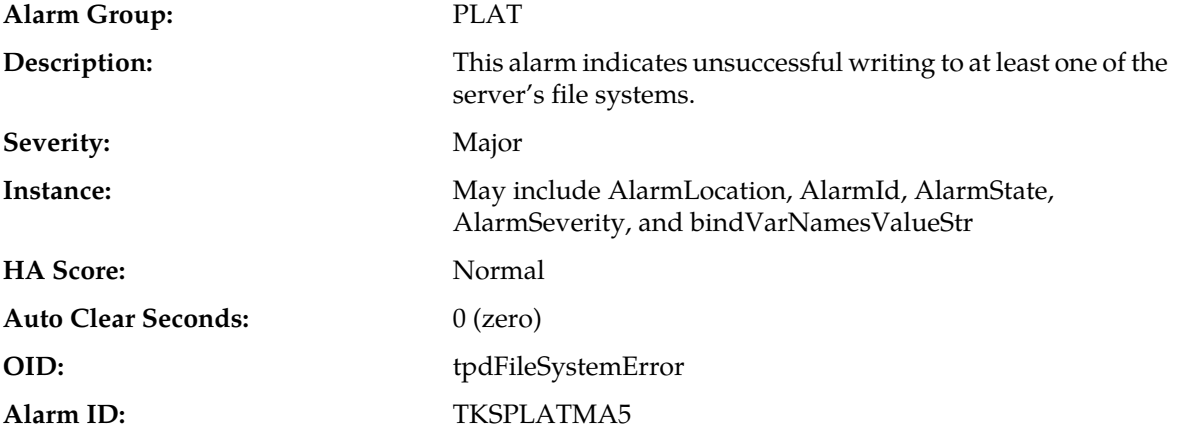

### **Recovery:**

- **1.** Run syscheck in verbose mode.
- **2.** Address full file systems identified in syscheck output, and run syscheck in verbose mode.
- **3.** It is recommended to contact *[My Oracle Support \(MOS\)](#page-31-0)* and provide the system health check output.

# **32305 - Server Platform process error**

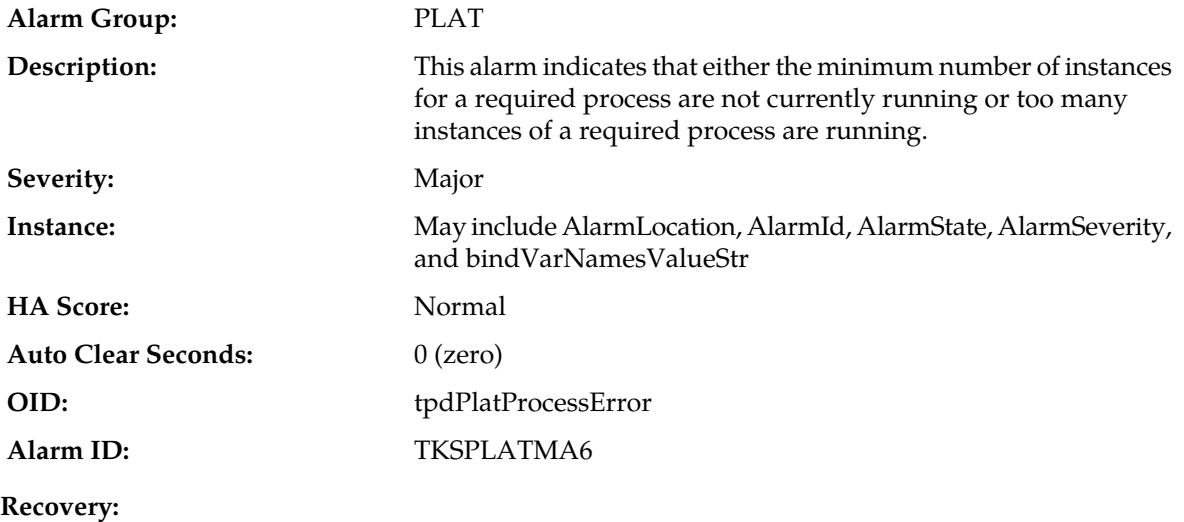

- **1.** Rerun syscheck in verbose mode.
- **2.** If the alarm has been cleared then the problem is solved..
- **3.** If the alarm has not been cleared then determine the run level of the system.
- **4.** If system run level is not 4 then determine why the system is operating at that run level.
- **5.** If system run level is 4, determine why the required number of instances process(es) are not running.
- **6.** If the alarm persists, it is recommended to contact *[My Oracle Support \(MOS\)](#page-31-0)* and provide the system health check output.

### **32306 - Server RAM shortage error**

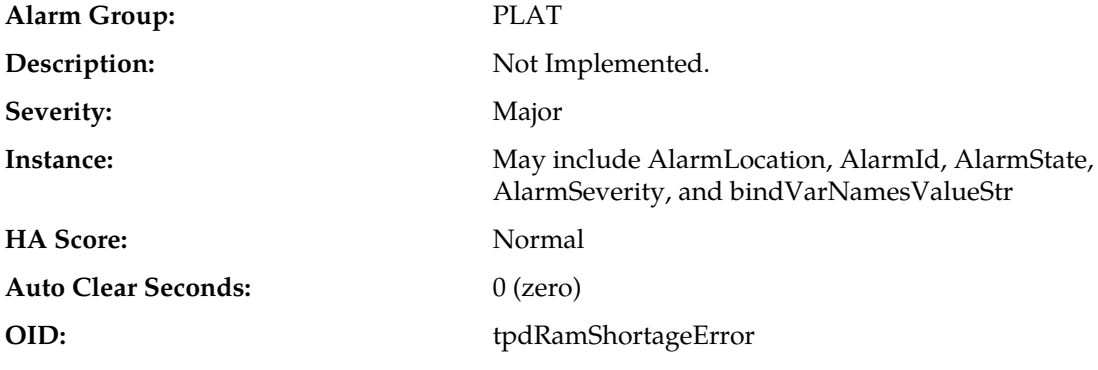

### **Recovery**

It is recommended to contact *[My Oracle Support \(MOS\)](#page-31-0)*.

### **32307 - Server swap space shortage failure**

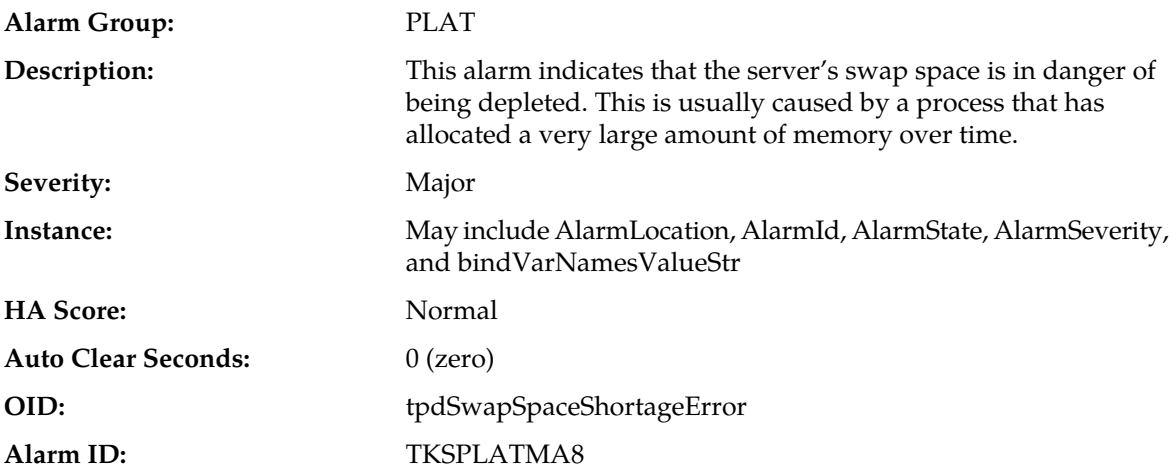

### **Recovery:**

**1.** Run syscheck in verbose mode.

**2.** Determine processes using swap.

**Note:** One method to determine the amount of swap being used by process is:

grep VmSwap /proc/<process id>/status

**3.** It is recommended to contact *[My Oracle Support \(MOS\)](#page-31-0)* and provide the system health check output and process swap usage.

### **32308 - Server provisioning network error**

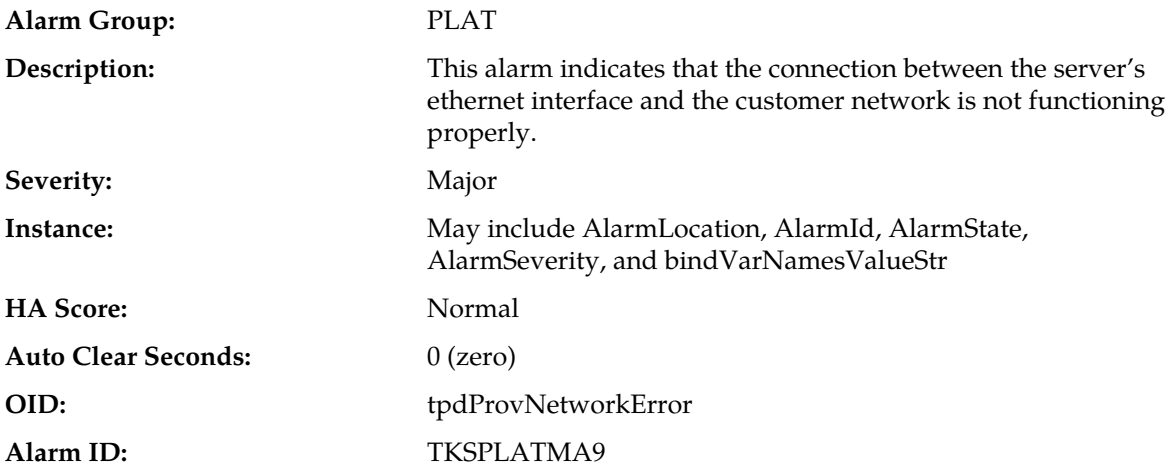

#### **Recovery:**

- **1.** Verify that a customer-supplied cable labeled TO CUSTOMER NETWORK is securely connected to the appropriate server. Follow the cable to its connection point on the local network and verify this connection is also secure.
- **2.** Test the customer-supplied cable labeled TO CUSTOMER NETWORK with an Ethernet Line Tester. If the cable does not test positive, replace it.
- **3.** Have your network administrator verify that the network is functioning properly.
- **4.** If no other nodes on the local network are experiencing problems and the fault has been isolated to the server or the network administrator is unable to determine the exact origin of the problem, it is recommended to contact *[My Oracle Support \(MOS\)](#page-31-0)*.

### **32309 - Eagle Network A Error**

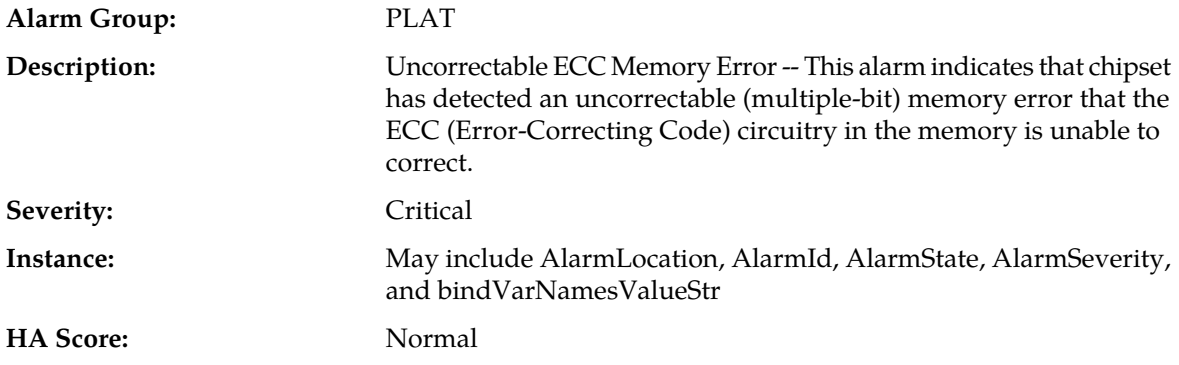

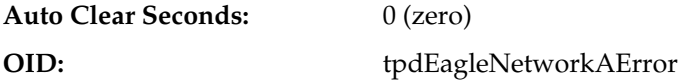

It is recommended to contact *[My Oracle Support \(MOS\)](#page-31-0)* to request hardware replacement.

# **32310 - Eagle Network B Error**

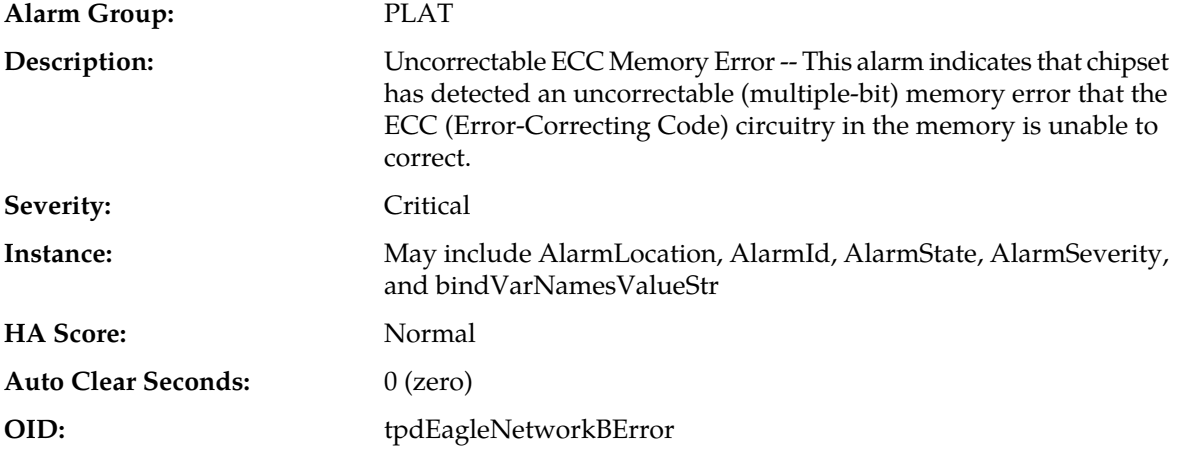

### **Recovery**

It is recommended to contact *[My Oracle Support \(MOS\)](#page-31-0)* to request hardware replacement.

# **32311 - Sync Network Error**

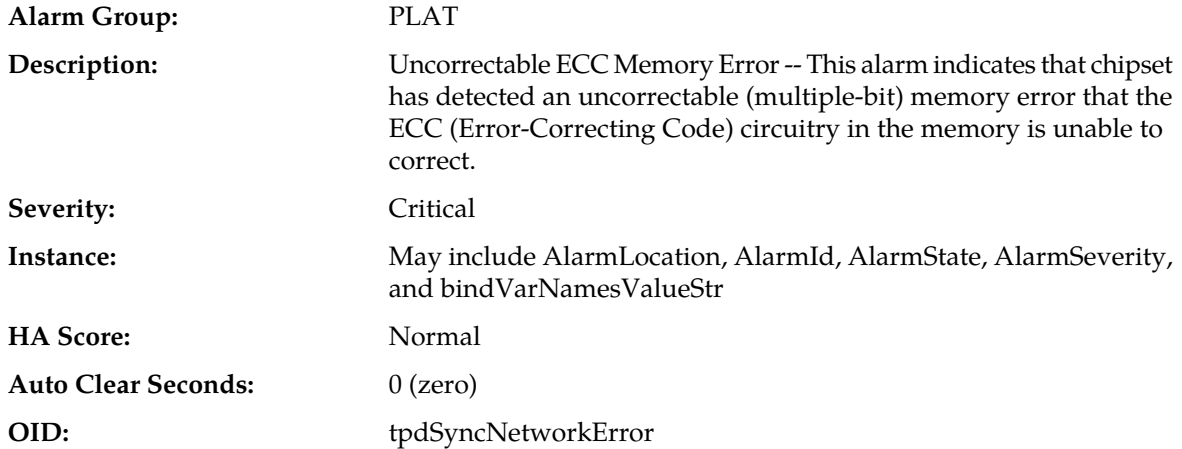

## **Recovery**

It is recommended to contact *[My Oracle Support \(MOS\)](#page-31-0)* to request hardware replacement.

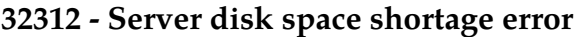

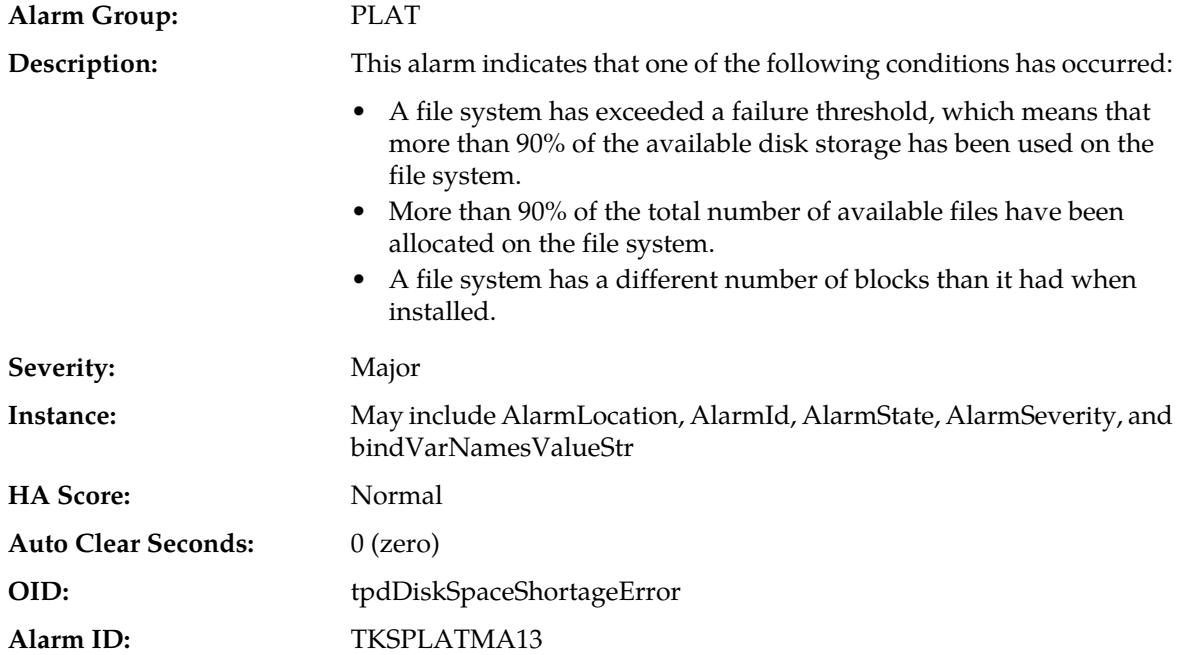

- **1.** Run syscheck in verbose mode.
- **2.** Examine contents of identified volume in syscheck output to determine if any large files are in the file system. Delete unnecessary files, or move files off of server. Capture output from "du -sx <file system>".
- **3.** Capture output from "df -h" and "df -i" commands.
- **4.** Determine processes using the file system(s) that have exceeded the threshold.
- **5.** It is recommended to contact *[My Oracle Support \(MOS\)](#page-31-0)* and provide the system health check output and provide additional file system output.

# **32313 - Server default route network error**

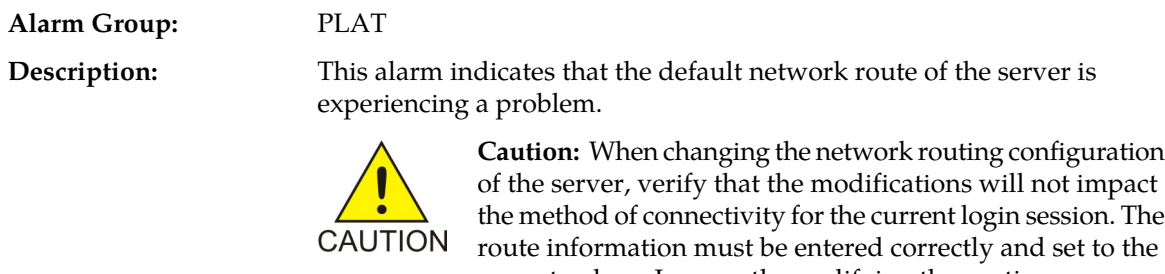

correct values. Incorrectly modifying the routing configuration of the server may result in total loss of remote network access.

Severity: Major

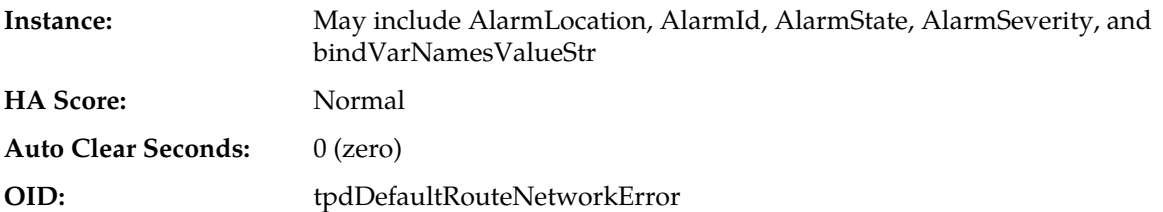

- **1.** Run syscheck in verbose mode.
- **2.** If the syscheck output is: The default router at <IP\_address> cannot be pinged, the router may be down or unreachable. Do the following:
	- a) Verify the network cables are firmly attached to the server and the network switch, router, hub, etc.
	- b) Verify that the configured router is functioning properly. Check with the network administrator to verify the router is powered on and routing traffic as required.
	- c) Check with the router administrator to verify that the router is configured to reply to pings on that interface.
	- d) Rerun syscheck.
	- e) If the alarm has not been cleared, it is recommended to collect the syscheck output and contact *[My Oracle Support \(MOS\)](#page-31-0)*.
- **3.** If the syscheck output is: The default route is not on the provisioning network, it is recommended to collect the syscheck output and contact *[My Oracle Support \(MOS\)](#page-31-0)*.
- **4.** If the syscheck output is: An active route cannot be found for a configured default route, it is recommended to collect the syscheck output and contact *[My Oracle Support \(MOS\)](#page-31-0)*.

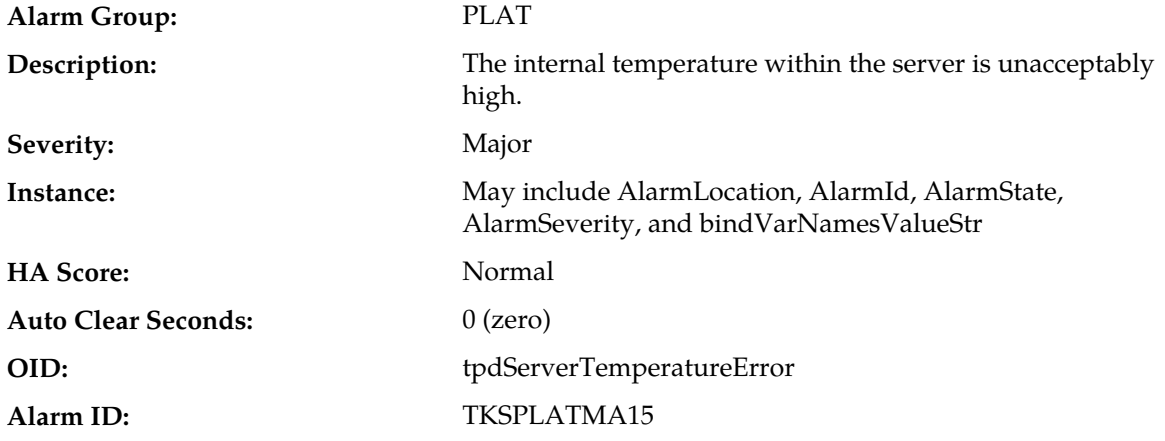

## **32314 - Server temperature error**

#### **Recovery:**

- **1.** Ensure that nothing is blocking the fan intake. Remove any blockage.
- **2.** Verify that the temperature in the room is normal. If it is too hot, lower the temperature in the room to an acceptable level.

**Note:** Be prepared to wait the appropriate period of time before continuing with the next step. Conditions need to be below alarm thresholds consistently for the alarm to clear. It may take about ten minutes after the room returns to an acceptable temperature before the alarm cleared.

- **3.** Run syscheck.
	- a) If the alarm has been cleared, the problem is resolved.
	- b) If the alarm has not been cleared, continue troubleshooting.
- **4.** Replace the filter.

**Note:** Be prepared to wait the appropriate period of time before continuing with the next step. Conditions need to be below alarm thresholds consistently for the alarm to clear. The alarm may take up to five minutes to clear after conditions improve. It may take about ten minutes after the filter is replaced before syscheck shows the alarm cleared.

- **5.** Re-run syscheck.
	- a) If the alarm has been cleared, the problem is resolved.
	- b) If the alarm has not been cleared, continue troubleshooting.
- **6.** If the problem has not been resolved, it is recommended to contact *[My Oracle Support \(MOS\)](#page-31-0)*.

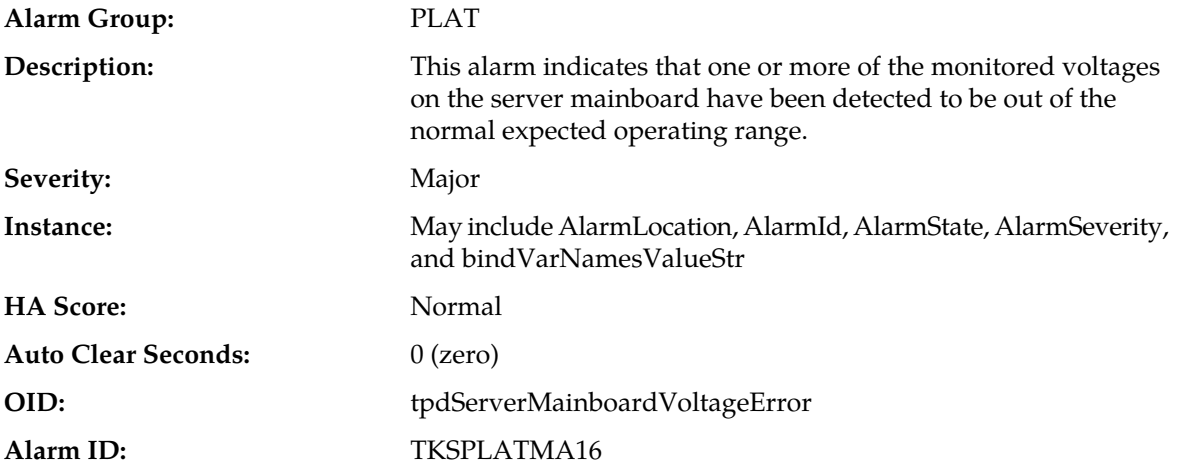

### **32315 - Server mainboard voltage error**

#### **Recovery:**

- **1.** Run syscheck in verbose mode.
- **2.** If the alarm persists, it is recommended to contact *[My Oracle Support \(MOS\)](#page-31-0)* and provide the system health check output.

## **32316 - Server power feed error**

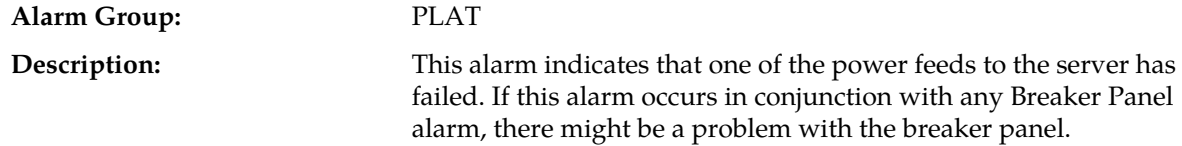

### **Alarms and Events**

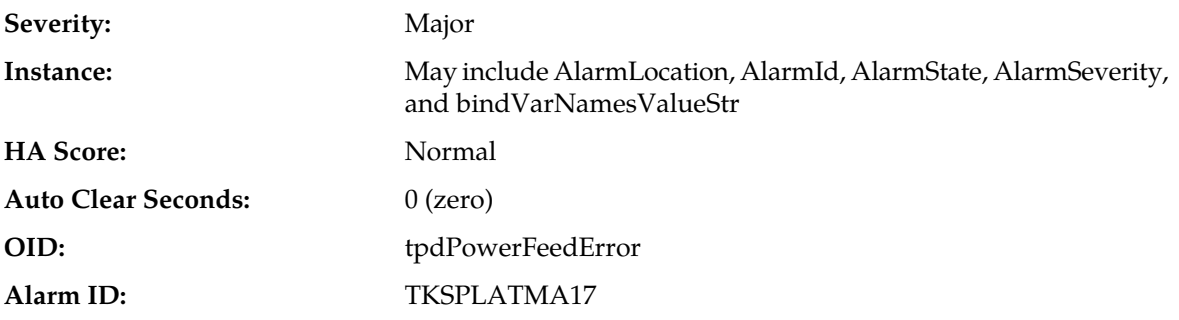

### **Recovery:**

- **1.** Verify that all the server power feed cables to the server that is reporting the error are securely connected.
- **2.** Check to see if the alarm has cleared
	- If the alarm has been cleared, the problem is resolved.
	- If the alarm has not been cleared, continue with the next step.
- **3.** Follow the power feed to its connection on the power source. Ensure that the power source is ON and that the power feed is properly secured.
- **4.** Check to see if the alarm has cleared
	- If the alarm has been cleared, the problem is resolved.
	- If the alarm has not been cleared, continue with the next step.
- **5.** If the power source is functioning properly and the wires are all secure, have an electrician check the voltage on the power feed.
- **6.** Check to see if the alarm has cleared
	- If the alarm has been cleared, the problem is resolved.
	- If the alarm has not been cleared, continue with the next step.
- **7.** If the problem has not been resolved, it is recommended to contact *[My Oracle Support \(MOS\)](#page-31-0)*.

# **32317 - Server disk health test error**

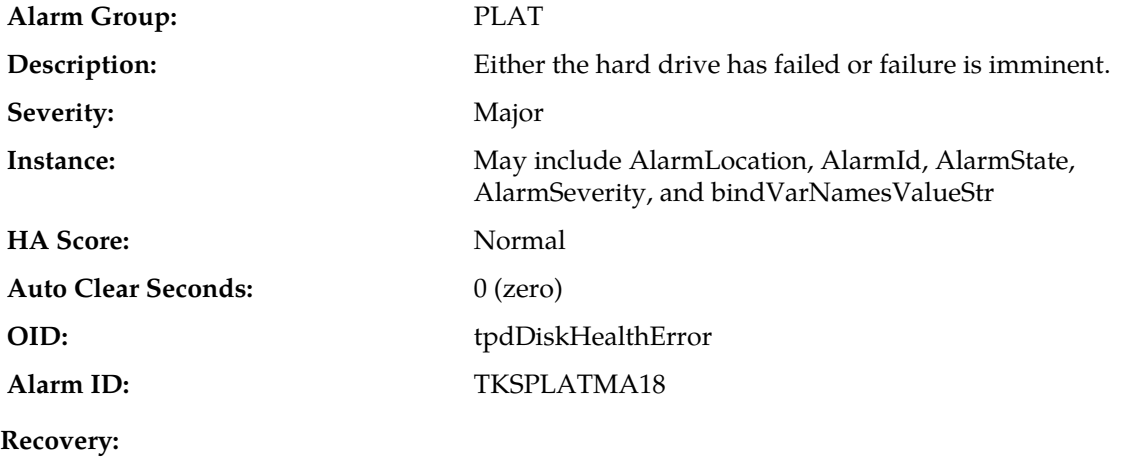

- **1.** Run syscheck in verbose mode.
- **2.** Replace the hard drives that have failed or are failing.
- **3.** Re-run syscheck in verbose mode.
- **4.** Perform the recovery procedures for the other alarms that may accompany this alarm.
- **5.** If the problem has not been resolved, it is recommended to contact *[My Oracle Support \(MOS\)](#page-31-0)* and provide the system health check output. .

# **32318 - Server disk unavailable error**

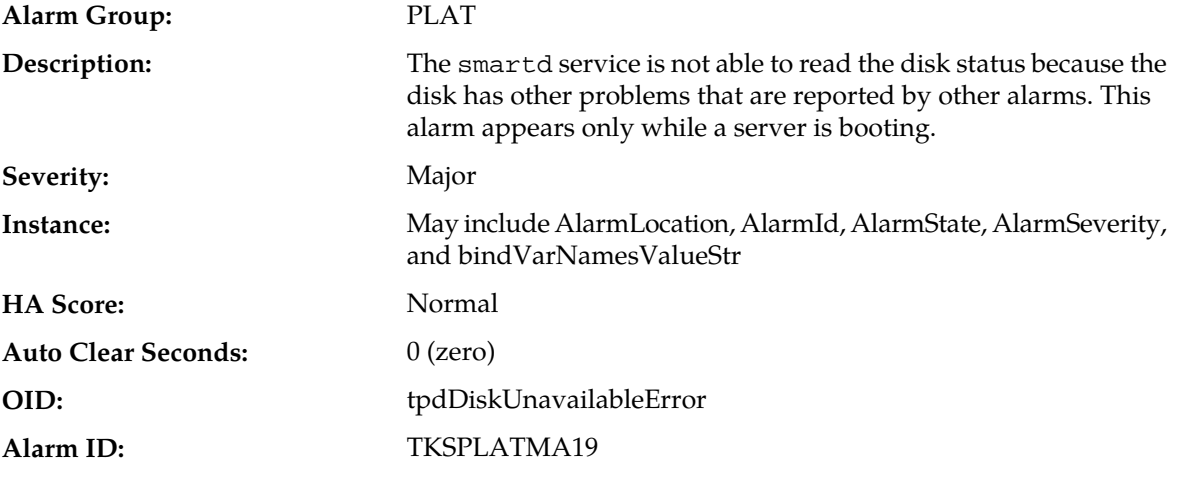

#### **Recovery:**

**1.** Run syscheck in verbose mode.

**2.** It is recommended to contact *[My Oracle Support \(MOS\)](#page-31-0)* and provide the system health check output.

## **32319 - Device error**

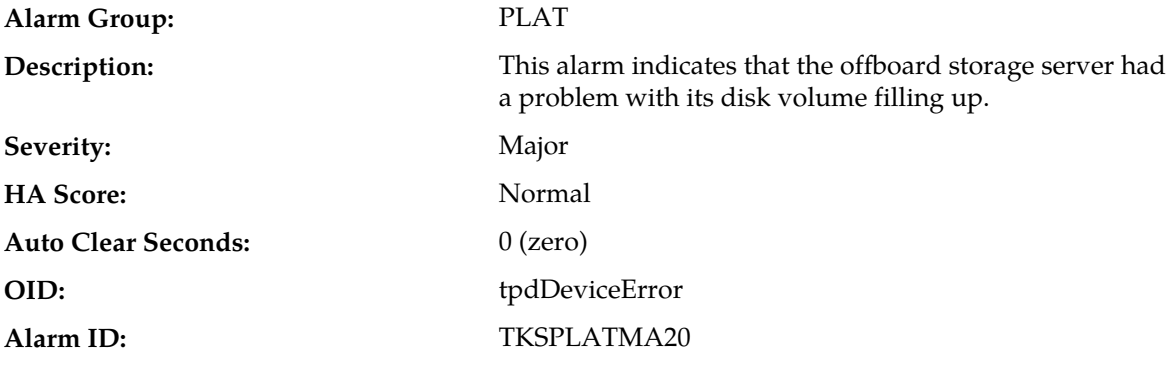

#### **Recovery**

It is recommended to contact the *[My Oracle Support \(MOS\)](#page-31-0)*.

# **32320 - Device interface error**

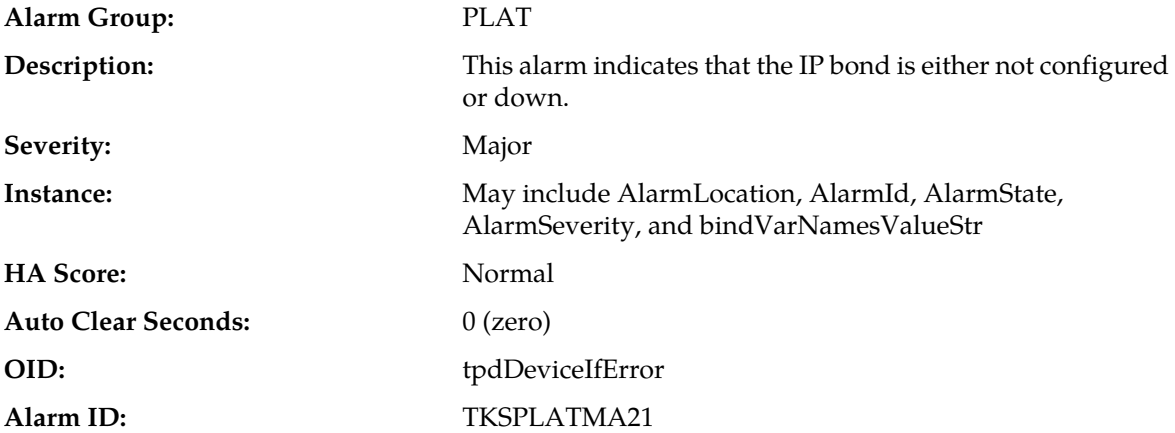

#### **Recovery:**

- **1.** Run syscheck in verbose mode.
- **2.** Investigate the failed bond, and slave devices, configuration:
	- **1.** Navigate to /etc/sysconfig/network-scripts for the persistent configuration of a device.
- **3.** Determine if the failed bond, and slave devices, has been administratively shut down or has operational issues:
	- **1.** cat /proc/net/bonding/bondX, where X is bond designation
	- **2.** ethtool <slave device>
- **4.** If bond, and slaves, are healthy attempt to administratively bring bond up:
	- **1.** ifup bondX
- **5.** If the problem has not been resolved, it is recommended to contact *[My Oracle Support \(MOS\)](#page-31-0)* and provide the system health check output and the output of the above investigation.

### **32321 - Correctable ECC memory error**

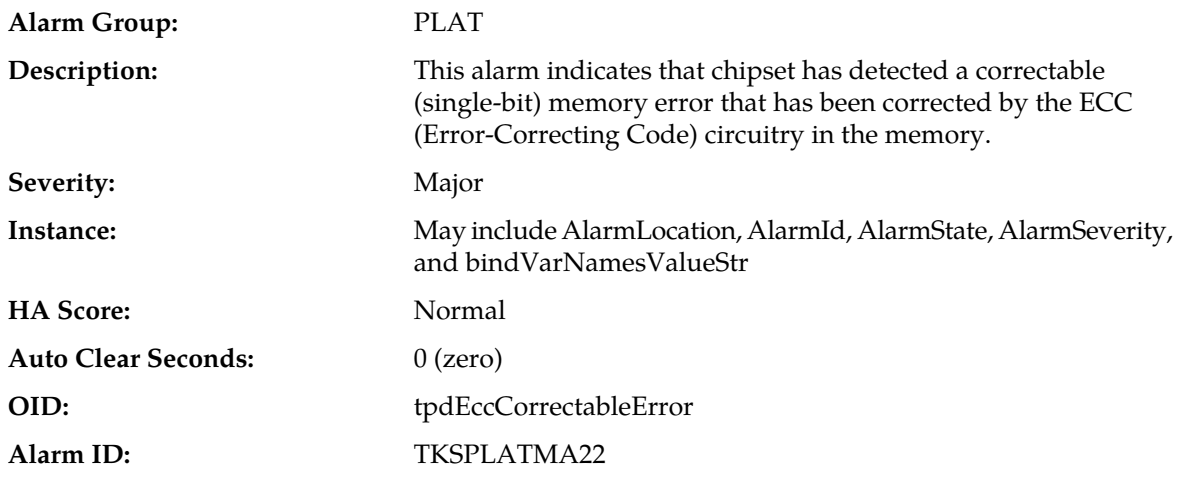

- **1.** No recovery necessary.
- **2.** If the condition persists, verify the server firmware. Update the firmware if necessary, and re-run syscheck in verbose mode. Otherwise if the condition persists and the firmware is up to date, contact the hardware vendor to request hardware replacement.

## **32322 - Power Supply A error**

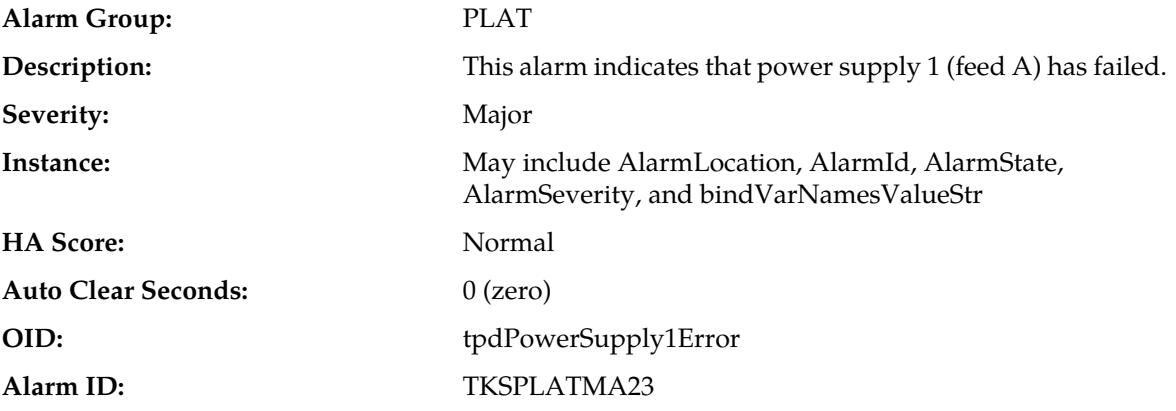

#### **Recovery:**

- **1.** Verify that nothing is obstructing the airflow to the fans of the power supply.
- **2.** Run syscheck in verbose mode. The output will provide details about what is wrong with the power supply.
- **3.** If the problem persists, it is recommended to contact *[My Oracle Support \(MOS\)](#page-31-0)* and provide the syscheck verbose output. Power supply 1 (feed A) will probably need to be replaced.

## **32323 - Power Supply B error**

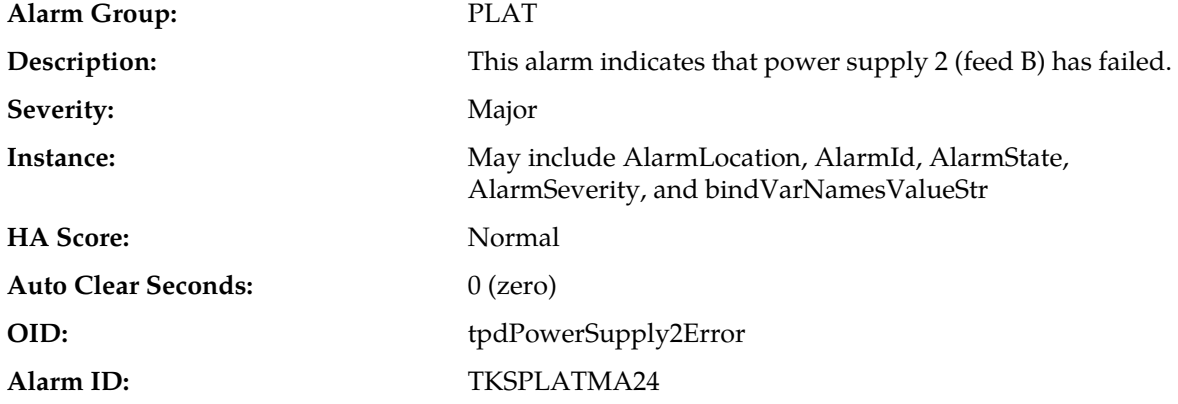

### **Recovery:**

- **1.** Verify that nothing is obstructing the airflow to the fans of the power supply.
- **2.** Run syscheck in verbose mode. The output will provide details about what is wrong with the power supply.

**3.** If the problem persists, it is recommended to contact *[My Oracle Support \(MOS\)](#page-31-0)* and provide the syscheck verbose output. Power supply 2 (feed B) will probably need to be replaced.

### **32324 - Breaker panel feed error**

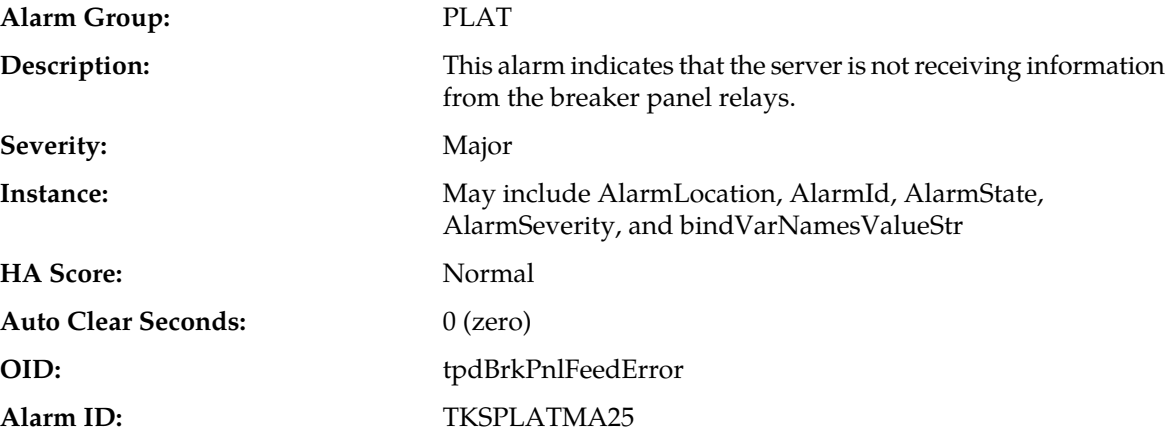

#### **Recovery:**

**1.** Verify that the same alarm is displayed by multiple servers:

- If this alarm is displayed by only one server, the problem is most likely to be with the cable or the server itself. Look for other alarms that indicate a problem with the server and perform the recovery procedures for those alarms first.
- If this alarm is displayed by multiple servers, go to the next step.
- **2.** Verify that the cables that connect the servers to the breaker panel are not damaged and are securely fastened to both the Alarm Interface ports on the breaker panel and to the serial ports on both servers.
- **3.** If the problem has not been resolved, it is recommended to contact *[My Oracle Support \(MOS\)](#page-31-0)* to request that the breaker panel be replaced.

### **32325 - Breaker panel breaker error**

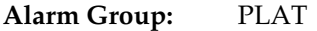

This alarm indicates that a power fault has been identified by the breaker panel. The LEDs on the center of the breaker panel (see *[Figure 16: Breaker Panel LEDs](#page-383-0)*) **Description:** identify whether the fault occurred on the input power or the output power, as follows:

> • A power fault on input power (power from site source to the breaker panel) is indicated by one of the LEDs in the PWR BUS A or PWR BUS B group illuminated Red. In general, a fault in the input power means that power has been lost to the input power circuit.

**Note:** LEDs in the PWR BUS A or PWR BUS B group that correspond to unused feeds are not illuminated; LEDs in these groups that are not illuminated do not indicate problems.

• A power fault on output power (power from the breaker panel to other frame equipment) is indicated by either BRK FAIL BUS A or BRK FAIL BUS B illuminated RED. This type of fault can be caused by a surge or some sort of power degradation or spike that causes one of the circuit breakers to trip.

<span id="page-383-0"></span>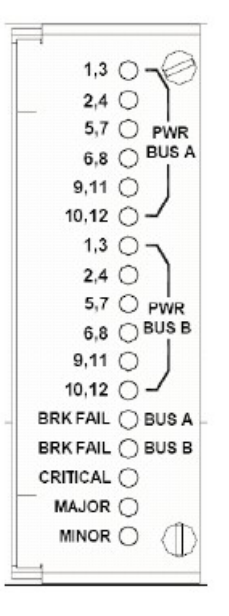

### **Figure 16: Breaker Panel LEDs**

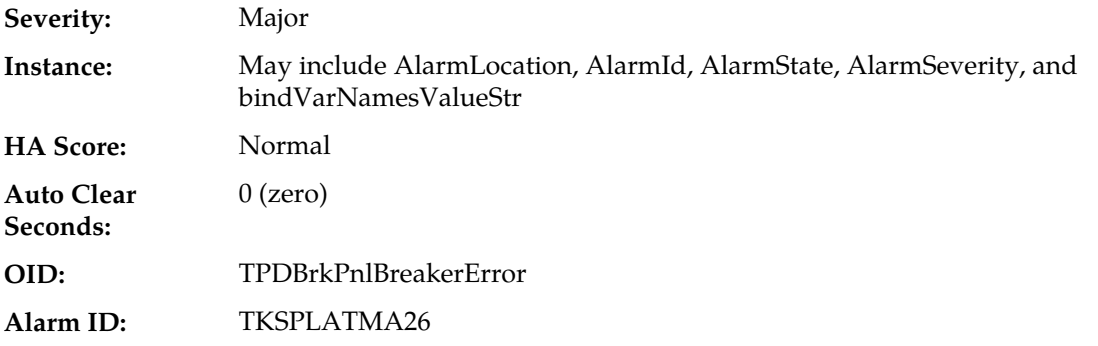

#### **Recovery:**

- **1.** Verify that the same alarm is displayed by both servers. The single breaker panel normally sends alarm information to both servers:
	- If this alarm is displayed by only one server, the problem is most likely to be with the cable or the server itself. Look for other alarms that indicate a problem with the server and perform the recovery procedures for those alarms first.
	- If this alarm is displayed by both servers, go to the next step.
- **2.** For each breaker assignment, verify that the corresponding LED in the PWR BUS A group and the PWR BUS B group is illuminated Green.

### **Alarms and Events**

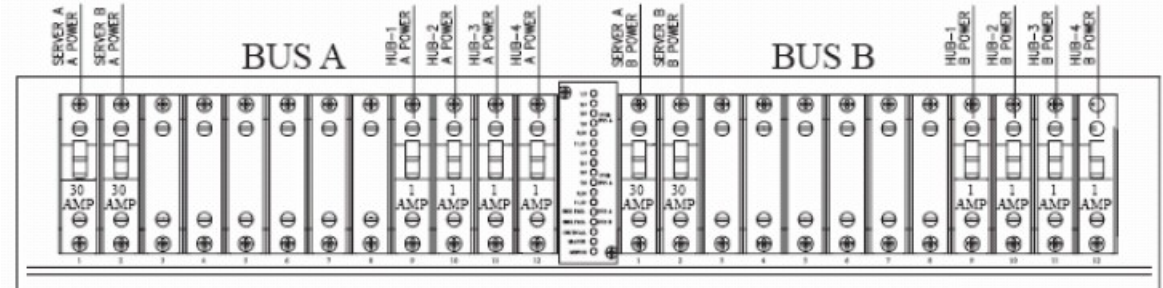

#### **Figure 17: Breaker Panel Setting**

If one of the LEDs in the PWR BUS A group or the PWR BUS B group is illuminated Red, a problem has been detected with the corresponding input power feed. Perform the following steps to correct this problem:

- Verify that the customer provided source for the affected power feed is operational. If the power source is properly functioning, have an electrician remove the plastic cover from the rear of the breaker panel and verify the power source is indeed connected to the input power feed connector on the rear of the breaker panel. Correct any issues found.
- Check the LEDs in the PWR BUS A group and the PWR BUS B group again.
	- **1.** If the LEDs are now illuminated Green, the issue has been resolved. Proceed to step 4 to verify that the alarm has been cleared.
	- **2.** If the LEDs are still illuminated Red, continue to the next sub-step.
- Have the electrician verify the integrity of the input power feed. The input voltage should measure nominally -48VDC (that is, between -41VDC and -60VDC). If the supplied voltage is not within the acceptable range, the input power source must be repaired or replaced.

**Note:**

Be sure the voltmeter is connected properly. The locations of the BAT and RTN connections are in mirror image on either side of the breaker panel.

If the measured voltage is within the acceptable range, the breaker panel may be malfunctioning. The breaker panel must be replaced.

- Check the LEDs in the PWR BUS A group and the PWR BUS B group again after the necessary actions have been taken to correct any issues found
	- **1.** If the LEDs are now illuminated Green, the issue has been resolved and proceed to step 4 to verify that the alarm has been cleared.
	- **2.** If the LEDs are still illuminated Red, skip to step 5
- **3.** Check the BRK FAIL LEDs for BUS A and for BUS B.
	- If one of the BRK FAIL LEDs is illuminated Red, then one or more of the respective Input Breakers has tripped. (A tripped breaker is indicated by the toggle located in the center position.) Perform the following steps to repair this issue:
	- a) For all tripped breakers, move the breaker down to the open (OFF) position and then back up to the closed (ON) position.
	- b) After all the tripped breakers have been reset, check the BRK FAIL LEDs again. If one of the BRK FAIL LEDs is still illuminated Red, run syscheck and contact *[My Oracle Support \(MOS\)](#page-31-0)*
- **4.** If all of the BRK FAIL LEDs and all the LEDs in the PWR BUS A group and the PWR BUS B group are illuminated Green, there is most likely a problem with the serial connection between the server and the breaker panel. This connection is used by the system health check to monitor the breaker panel for failures. Verify that both ends of the labeled serial cables are properly secured. If any issues are discovered with these cable connections, make the necessary corrections and continue to the next step to verify that the alarm has been cleared, otherwise it is recommended to run syscheck and contact *[My Oracle Support \(MOS\)](#page-31-0)*
- **5.** Run syscheck.
	- If the alarm has been cleared, the problem is resolved.
	- If the problem has not been resolved, it is recommended to contact *[My Oracle Support \(MOS\)](#page-31-0)*

## **32326 - Breaker panel monitoring error**

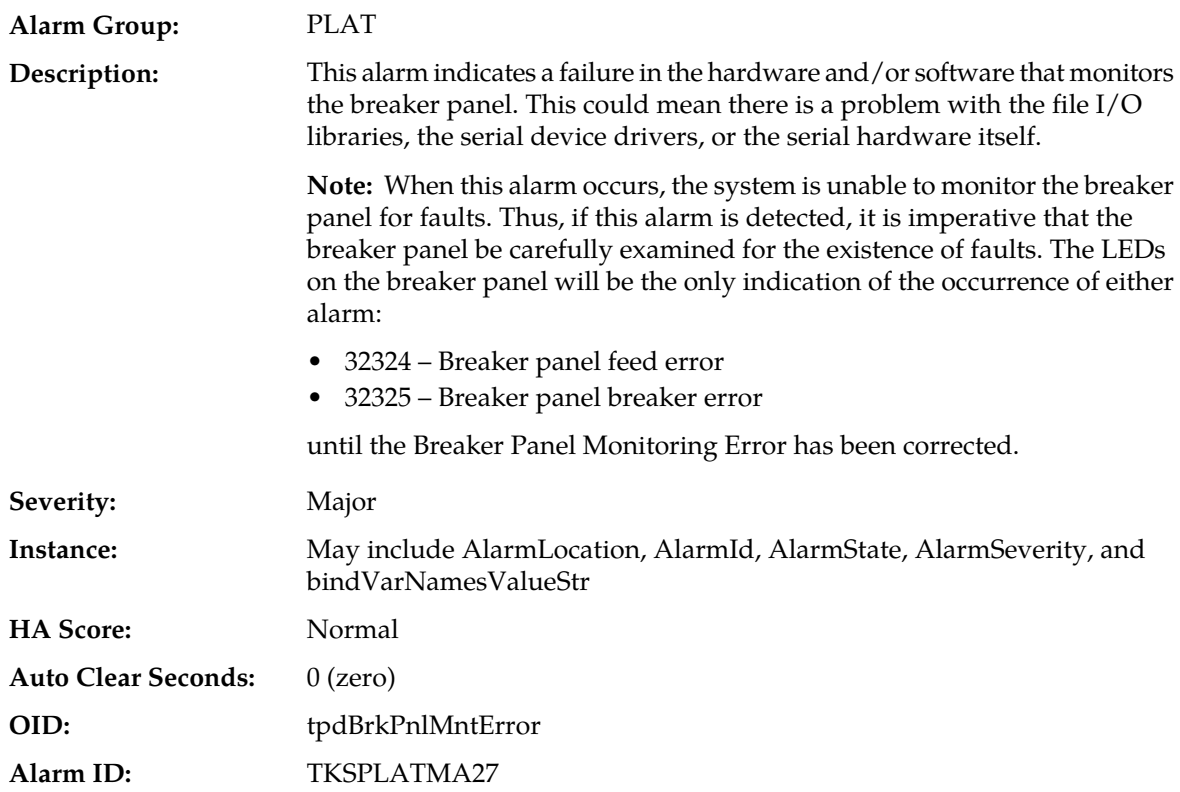

### **Recovery:**

- **1.** Verify that the same alarm is displayed by both servers (the single breaker panel normally sends alarm information to both servers):
	- If this alarm is displayed by only one server, the problem is most likely to be with the cable or the server itself. Look for other alarms that indicate a problem with the server and perform the recovery procedures for those alarms first.
	- If this alarm is displayed by both servers, go to the next step.
- **2.** Verify that both ends of the labeled serial cables are secured properly (for locations of serial cables, see the appropriate hardware manual).
- **3.** Run syscheck..
	- If the alarm has been cleared, the problem is resolved.
	- If the alarm has not been cleared, it is recommended to contact *[My Oracle Support \(MOS\)](#page-31-0)*

## **32327 - Server HA Keepalive error**

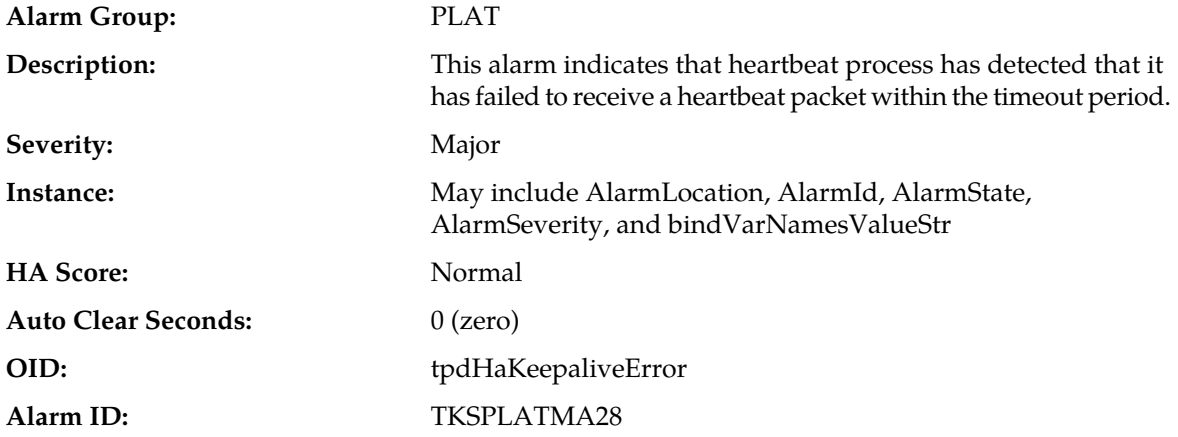

### **Recovery:**

- **1.** Determine if the mate server is currently down and bring it up if possible.
- **2.** Determine if the keepalive interface is down.
- **3.** Determine if heartbeart is running (service TKLCha status).

**Note:** This step may require command line ability.

**4.** It is recommended to contact *[My Oracle Support \(MOS\)](#page-31-0)*.

# **32328 - DRBD is unavailable**

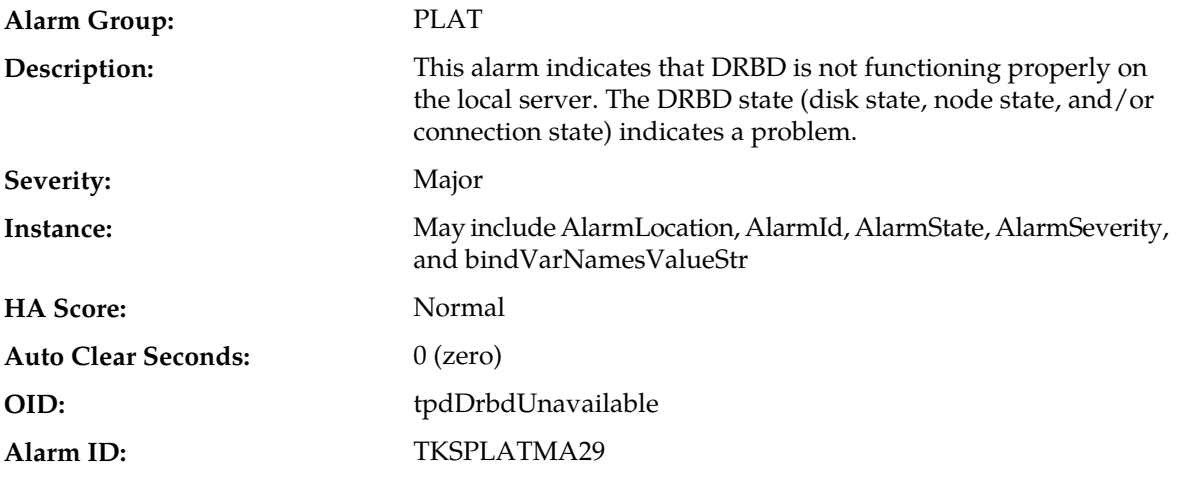

### **Recovery**

It is recommended to contact *[My Oracle Support \(MOS\)](#page-31-0)*.

# **32329 - DRBD is not replicating**

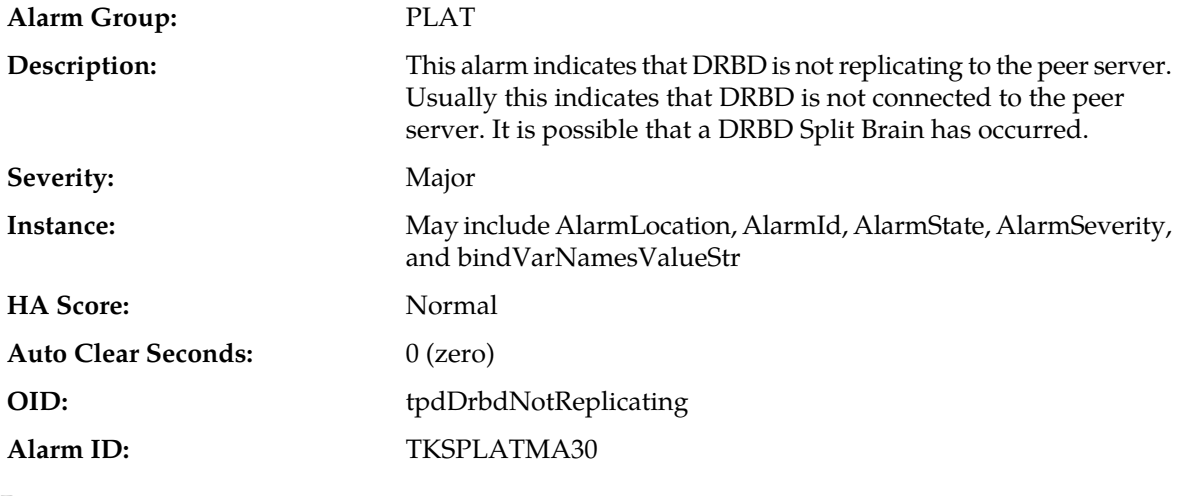

**Recovery**

It is recommended to contact *[My Oracle Support \(MOS\)](#page-31-0)*.

# **32330 - DRBD peer problem**

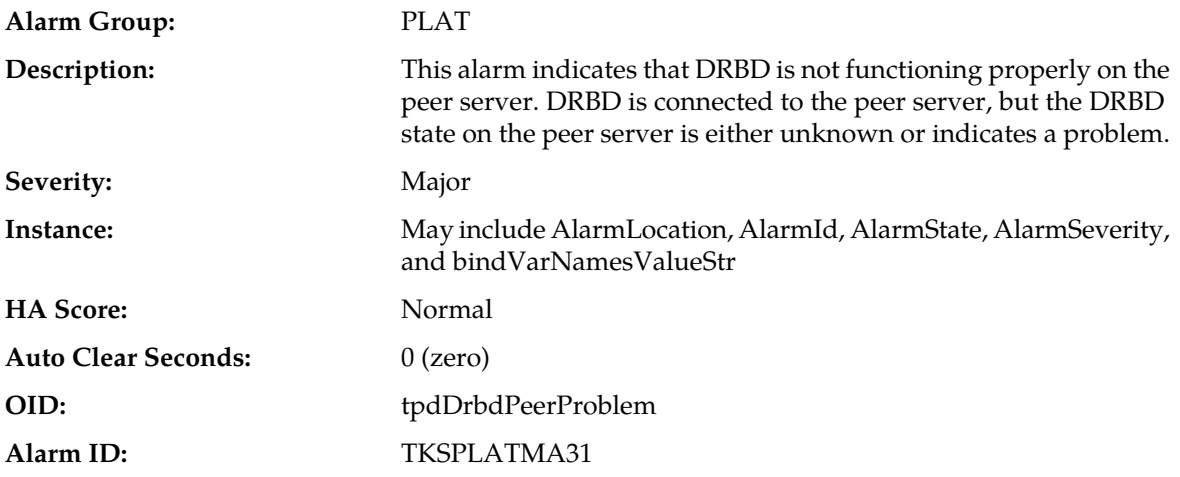

**Recovery**

It is recommended to contact the *[My Oracle Support \(MOS\)](#page-31-0)*.

# **32331 - HP disk problem**

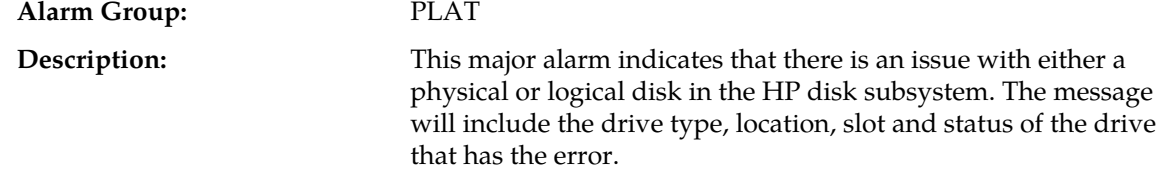

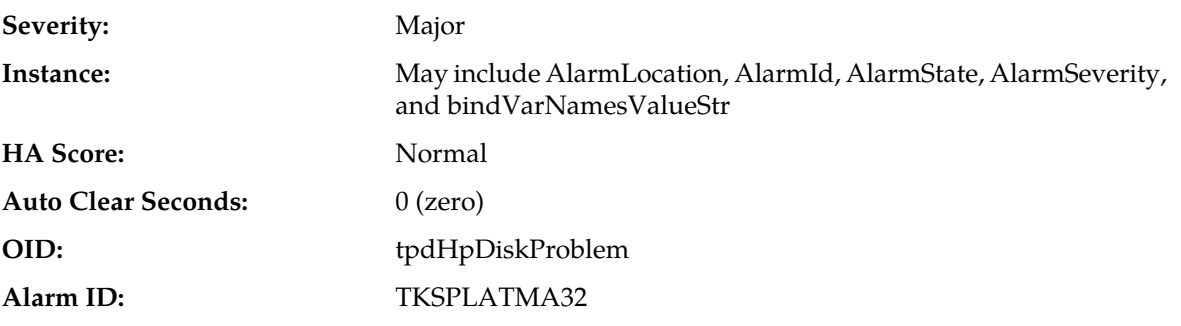

- **1.** Run syscheck in verbose mode.
- **2.** If "Cache Status" is OK and "Cache Status Details" reports a cache error was detected so diagnostics should be run, there probably is no battery and data was left over in the write cache not getting flushed to disk and won't since there is no battery.
- **3.** If "Cache Status" is "Permanently Disabled" and "Cache Status Details" indicated the cache is disabled, if there is no battery then the firmware should be upgraded.
- **4.** Re-run syscheck in verbose mode if firmware upgrade was necessary.
- **5.** If the condition persists, it is recommended to contact *[My Oracle Support \(MOS\)](#page-31-0)* and provide the system health check output. The disk may need to be replaced.

## **32332 - HP Smart Array controller problem**

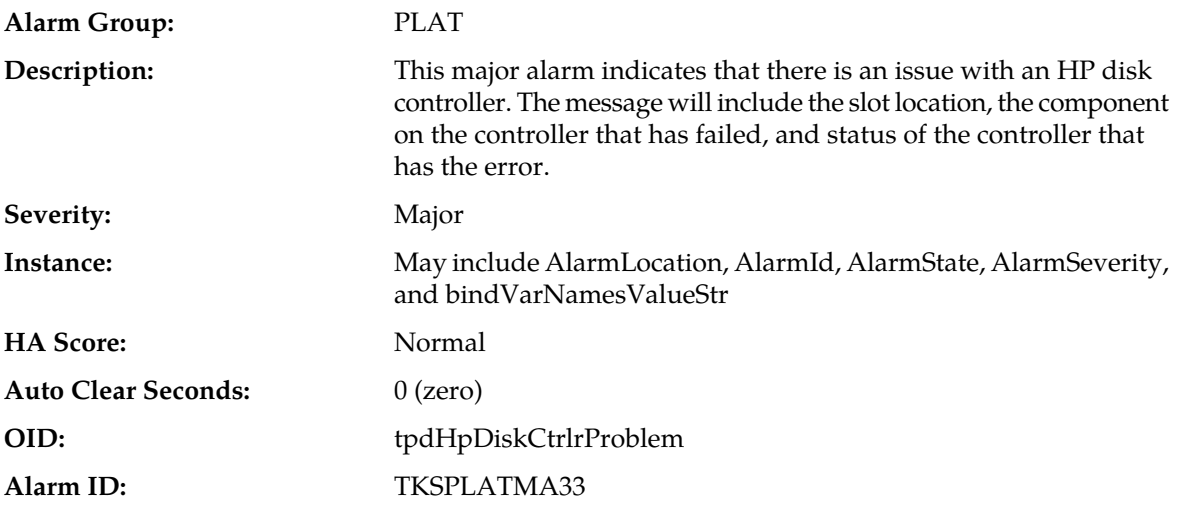

#### **Recovery:**

- **1.** Run syscheck in verbose mode.
- **2.** If condition persists, it is recommended to contact *[My Oracle Support \(MOS\)](#page-31-0)* and provide the system health check output.

## **32333 - HP hpacucliStatus utility problem**

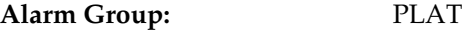

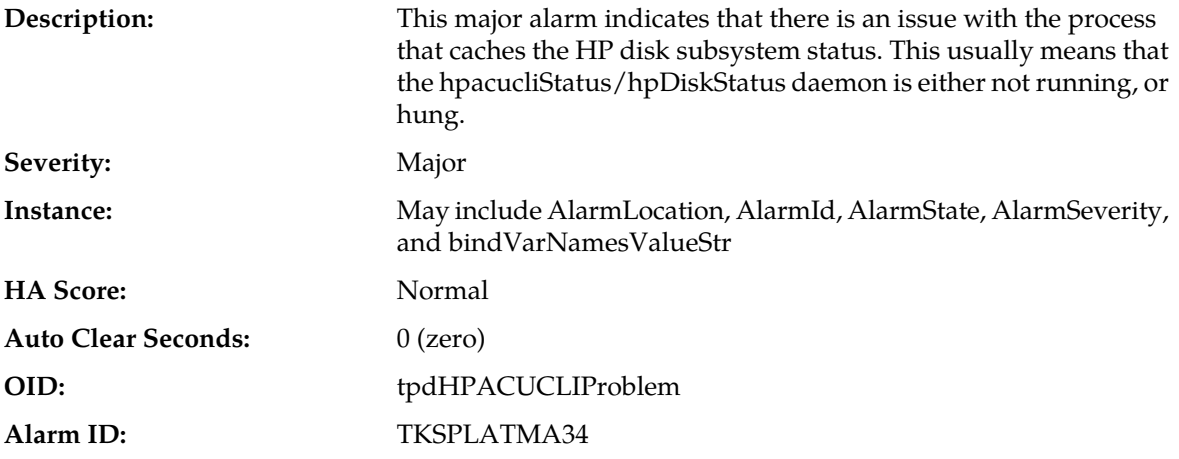

- **1.** Run syscheck in verbose mode.
- **2.** Verify the firmware is up to date for the server, if not up to date upgrade firmware, and re-run syscheck in verbose mode.
- **3.** Determine if the HP disk status daemon is running. If not running verify that it was not administratively stopped.

**Note:** The disk status daemon is named either TKLChpacucli or TPDhpDiskStatus in more recent versions of TPD.

- a) Executing "status TPDhpDiskStatus", or "status TKLChpacucli" depending on TPD release, should produce output indicating that the process is running.
- **4.** If not running, attempt to start the HP disk status process : "start TPDhpDiskStatus", or if appropriate "start TKLChpacucli" .
- **5.** Verify that there are no hpssacli, or hpacucli, error messages in /var/log/messages. If there are this could indicate that the HP utility is hung. If the HP hpssacli utility, or hpacucli utility, is hung, proceed with next step.
- **6.** It is recommended to contact *[My Oracle Support \(MOS\)](#page-31-0)* and provide the system health check output, and savelogs\_plat output.

### **32334 - Multipath device access link problem**

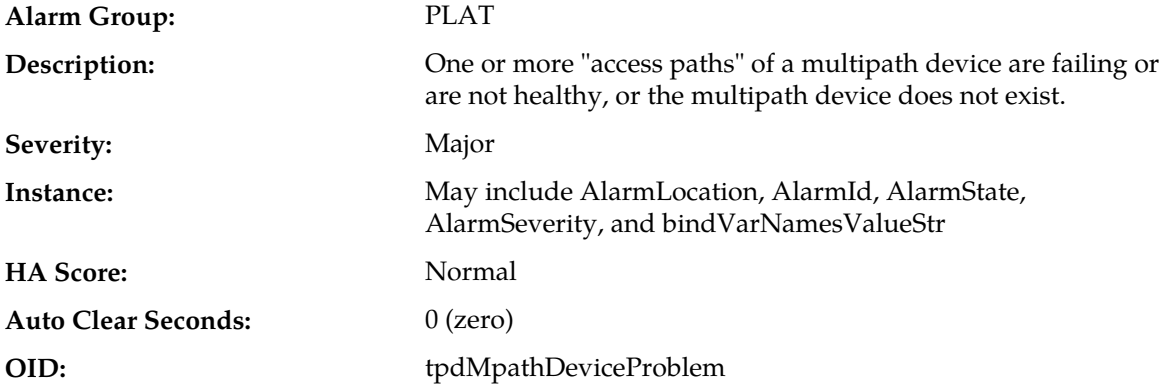

It is recommended to contact *[My Oracle Support \(MOS\)](#page-31-0)*.

# **32335 - Switch link down error**

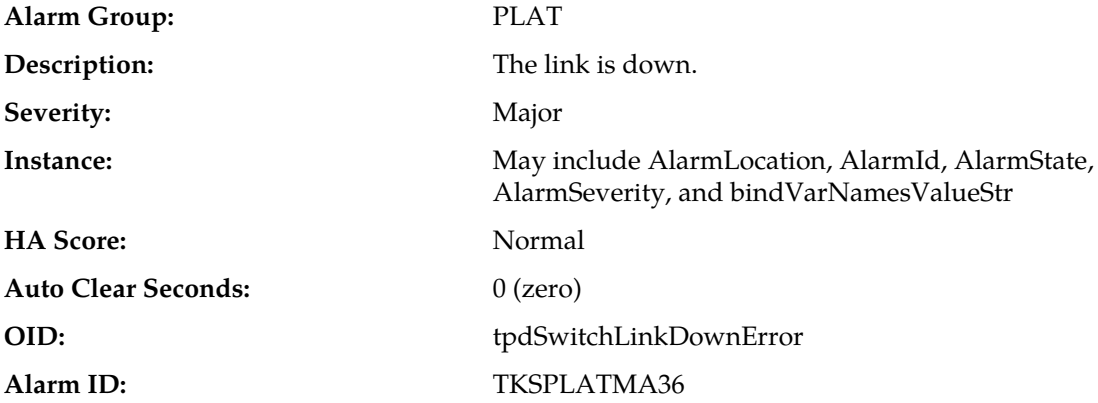

### **Recovery:**

- **1.** Verify the cabling between the port and the remote side.
- **2.** Verify networking on the remote end.
- **3.** If the problem persists, it is recommended to contact *[My Oracle Support \(MOS\)](#page-31-0)* to determine who should verify port settings on both the server and the switch.

### **32336 - Half Open Socket Limit**

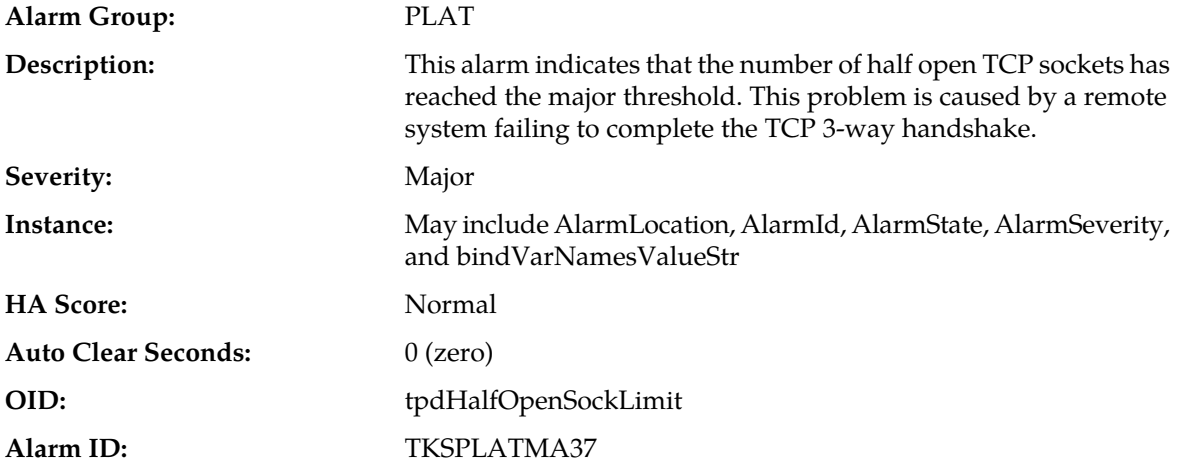

### **Recovery:**

- **1.** Run syscheck in verbose mode.
- **2.** Determine what process and address reports a state of SYN\_RECV and collect data:
	- netstat -nap.

**3.** It is recommended to contact *[My Oracle Support \(MOS\)](#page-31-0)* and provide the system health check output and collected data.

# **32337 - Flash Program Failure**

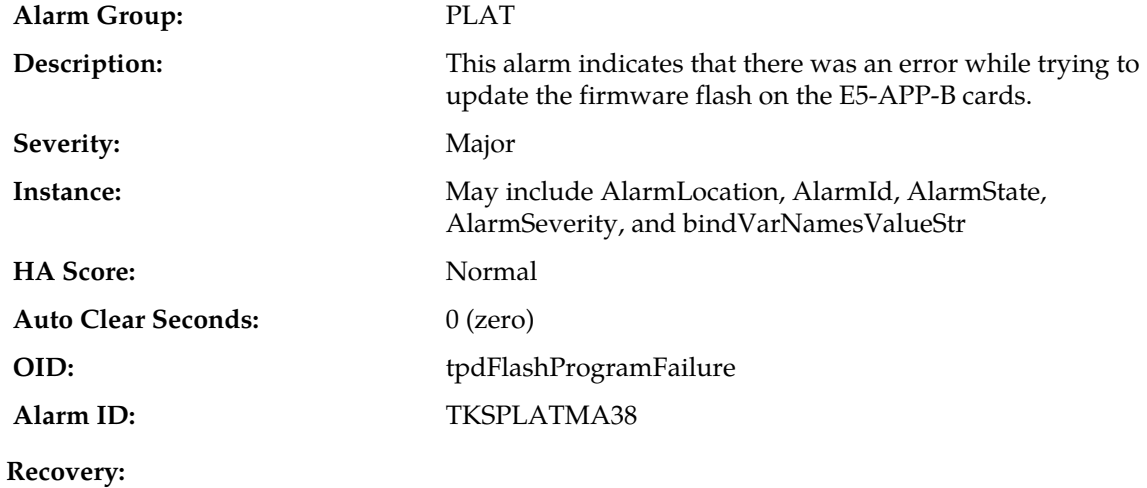

It is recommended to contact *[My Oracle Support \(MOS\)](#page-31-0)*.

## **32338 - Serial Mezzanine Unseated**

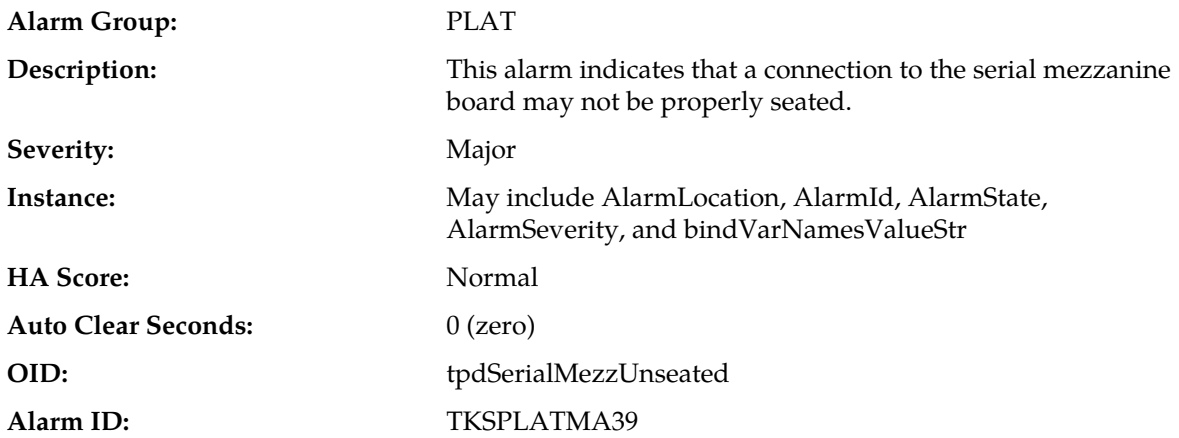

#### **Recovery:**

- **1.** Ensure that both ends of both cables connecting the serial mezzanine card to the main board are properly seated into their connectors.
- **2.** It is recommended to contact *[My Oracle Support \(MOS\)](#page-31-0)* if reseating the cables does not clear the alarm.

# **32339 - TPD Max Number Of Running Processes Error**

**Alarm Group:** PLAT

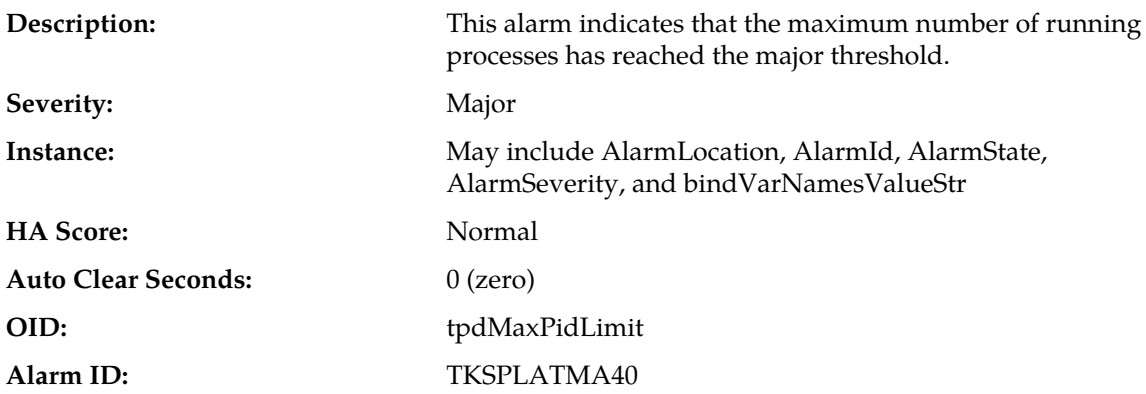

- **1.** Run syscheck in verbose mode.
- **2.** Execute 'pstree' to see what pids are on the system and what process created them. Collect the output of command, and review the output to determine the process responsible for the alarm.
- **3.** It is recommended to contact *[My Oracle Support \(MOS\)](#page-31-0)* and provide the system health check output, and pid output.

## **32340 - TPD NTP Daemon Not Synchronized Error**

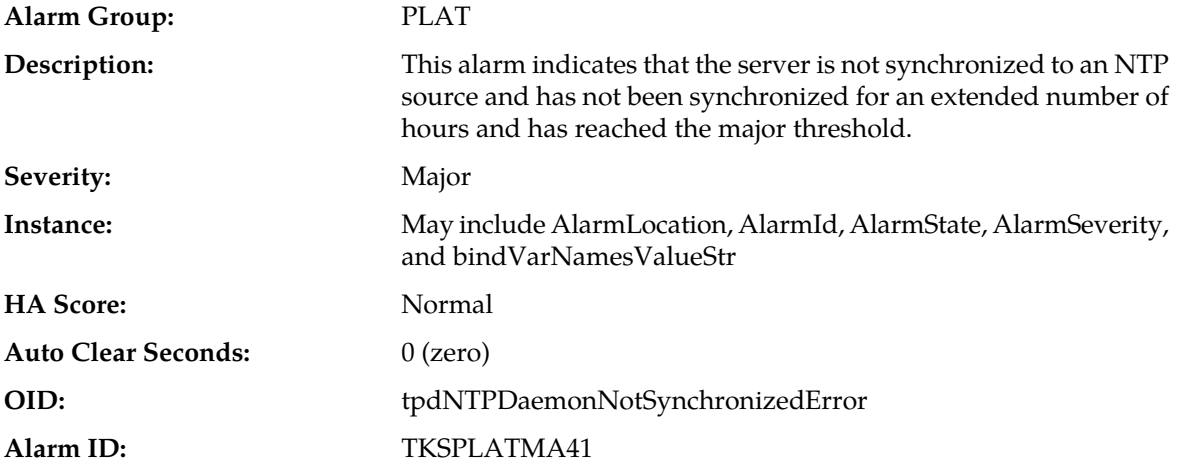

#### **Recovery:**

- **1.** Verify NTP settings and that NTP sources can be reached.
	- a) Ensure ntpd service is running.
	- b) Verify the content of the /etc/ntp.conf file is correct for the server.
	- c) Verify the ntp peer configuration; execute ntpq -p and analyze the output. Verify peer data, (such as tally code (first column before "remote"), remote, refid, stratum (st), and jitter), are valid for server.
	- d) Execute ntpstat to determine the ntp time synchronization status. If not synchronized or the stratum is not correct for server then ping the ntp peer to determine if peer can be reached.
- **2.** If ntp peer is reachable, restart the ntpd service.
- **3.** If problem persists then a reset the NTP date may resolve the issue.

**Note:** Prior to the reset of the ntp date the applications may need to be stopped, and subsequent to the ntp reset, the application restarted.

- a) To reset date:
- sudo service ntpd stop
- sudo ntpdate <ntp server ip>
- sudo service ntpd start
- **4.** If the problem persists, it is recommended to contact *[My Oracle Support \(MOS\)](#page-31-0)*.

#### **32341 - TPD NTP Daemon Not Synchronized Error**

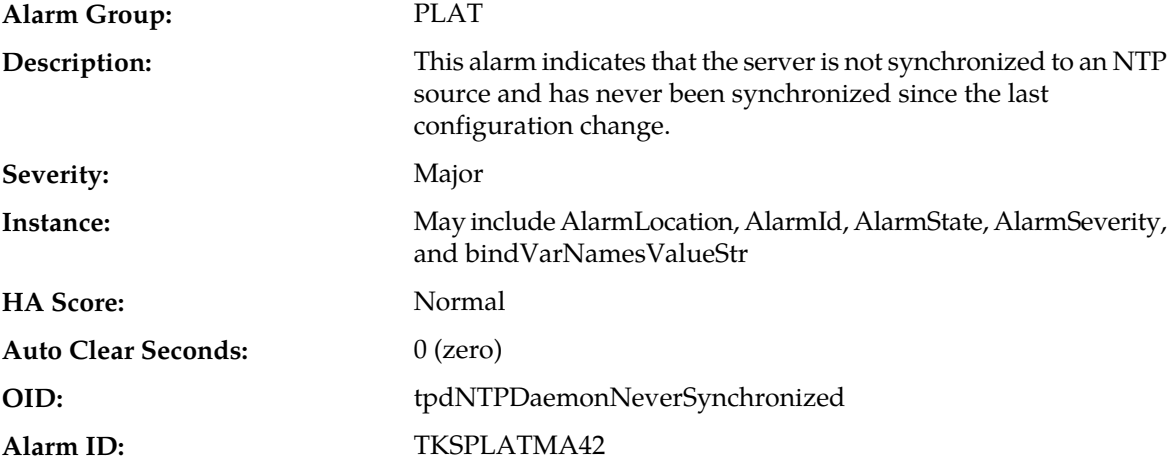

#### **Recovery:**

- **1.** Verify NTP settings and that NTP sources can be reached.
	- a) Ensure ntpd service is running.
	- b) Verify the content of the /etc/ntp.conf file is correct for the server.
	- c) Verify the ntp peer configuration; execute ntpq -p and analyze the output. Verify peer data, (such as tally code (first column before "remote"), remote, refid, stratum (st), and jitter), are valid for server.
	- d) Execute ntpstat to determine the ntp time synchronization status. If not synchronized or the stratum is not correct for server then ping the ntp peer to determine if peer can be reached.
- **2.** If the ntp peer is reachable, restart the ntpd service.
- **3.** If the problem persists then a reset the NTP date may resolve the issue.

**Note:** Prior to the reset of the ntp date the applications may need to be stopped, and subsequent to the ntp reset, the application restarted.

- a) To reset date:
- sudo service ntpd stop
- sudo ntpdate <ntp server ip>
- sudo service ntpd start
- **4.** If the problem persists, it is recommended to contact *[My Oracle Support \(MOS\)](#page-31-0)*.

# **32342 - NTP Offset Check Error**

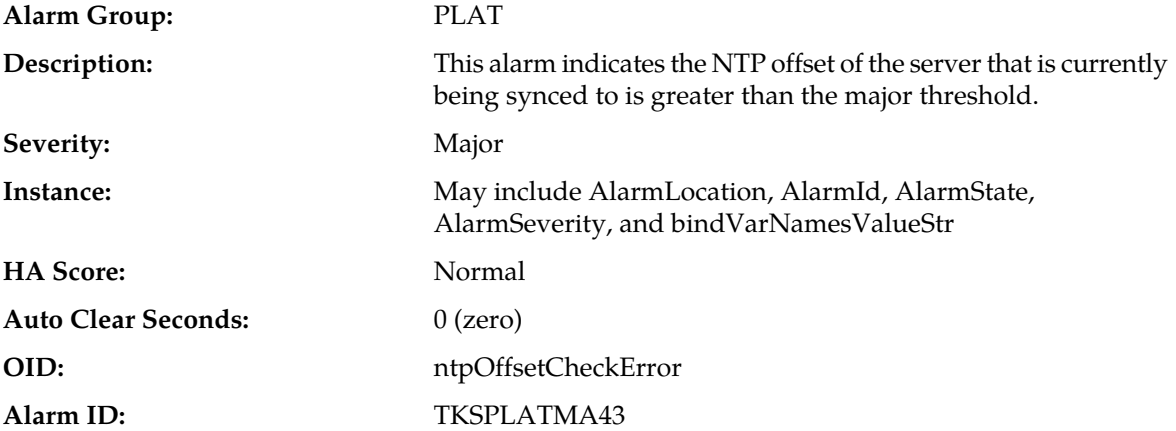

#### **Recovery:**

- **1.** Verify NTP settings and that NTP sources can be reached.
	- a) Ensure ntpd service is running.
	- b) Verify the content of the /etc/ntp.conf file is correct for the server.
	- c) Verify the ntp peer configuration; execute ntpq -p and analyze the output. Verify peer data, (such as tally code (first column before "remote"), remote, refid, stratum (st), and jitter), are valid for server.
	- d) Execute ntpstat to determine the ntp time synchronization status. If not synchronized or the stratum is not correct for server then ping the ntp peer to determine if peer can be reached.
- **2.** If the ntp peer is reachable, restart the ntpd service.
- **3.** If the problem persists then a reset the NTP date may resolve the issue.

**Note:** Prior to the reset of the ntp date the applications may need to be stopped, and subsequent to the ntp reset, the application restarted.

- a) To reset date:
- sudo service ntpd stop
- sudo ntpdate <ntp server ip>
- sudo service ntpd start
- **4.** If the problem persists, it is recommended to contact *[My Oracle Support \(MOS\)](#page-31-0)*.

### **32343 - TPD RAID disk**

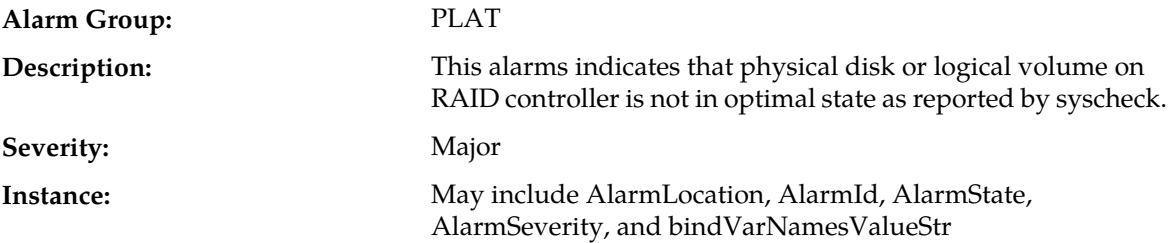

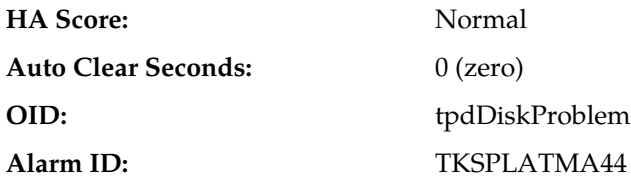

**1.** Run syscheck in verbose mode.

**2.** It is recommended to contact *[My Oracle Support \(MOS\)](#page-31-0)* and provide the system health check output.

# **32344 - TPD RAID controller problem**

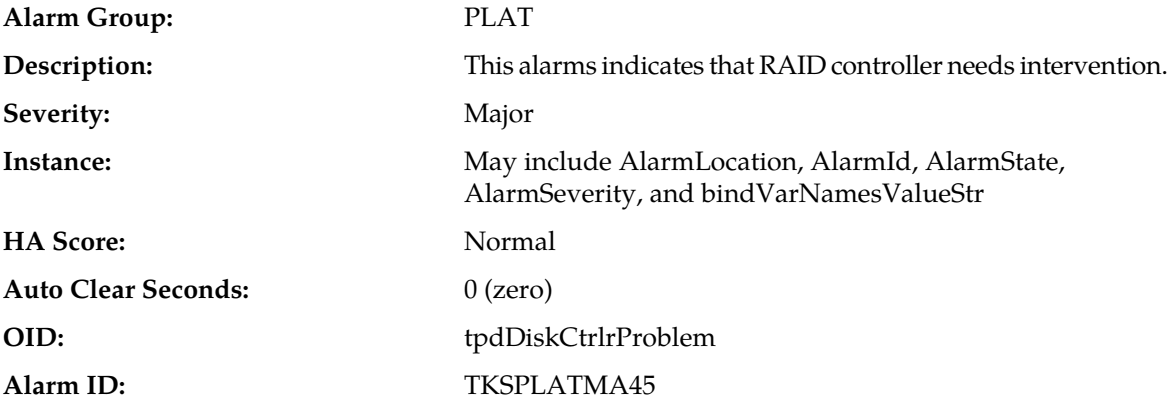

### **Recovery:**

- **1.** Run syscheck in verbose mode.
- **2.** Verify firmware is up to date for the server, if not up to date upgrade firmware, and re-run syscheck in verbose mode.
- **3.** It is recommended to contact *[My Oracle Support \(MOS\)](#page-31-0)* and provide the system health check output.

## **32345 - Server Upgrade snapshot(s) invalid**

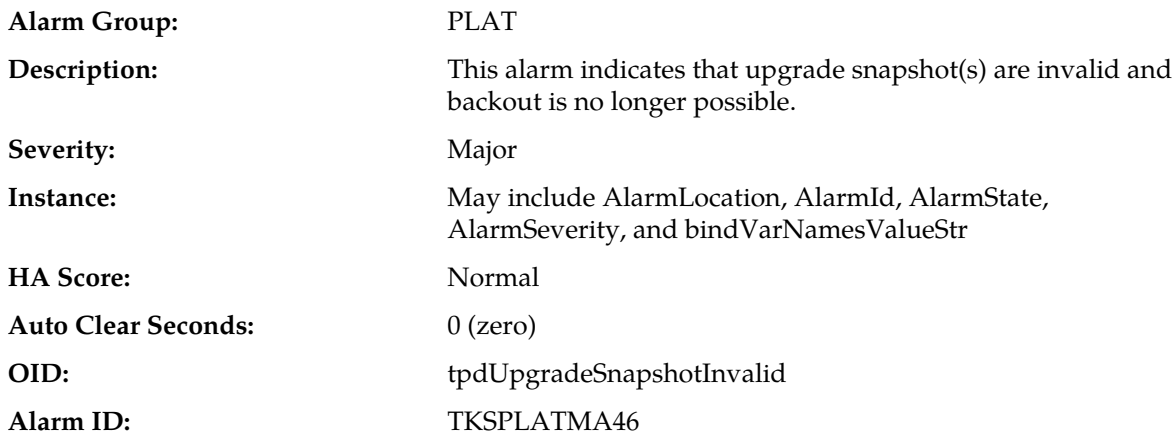
- **1.** Run accept to remove invalid snapshot(s) and clear alarms.
- **2.** If the alarm persists, it is recommended to contact *[My Oracle Support \(MOS\)](#page-31-0)*.

### **32346 - OEM hardware management service reports an error**

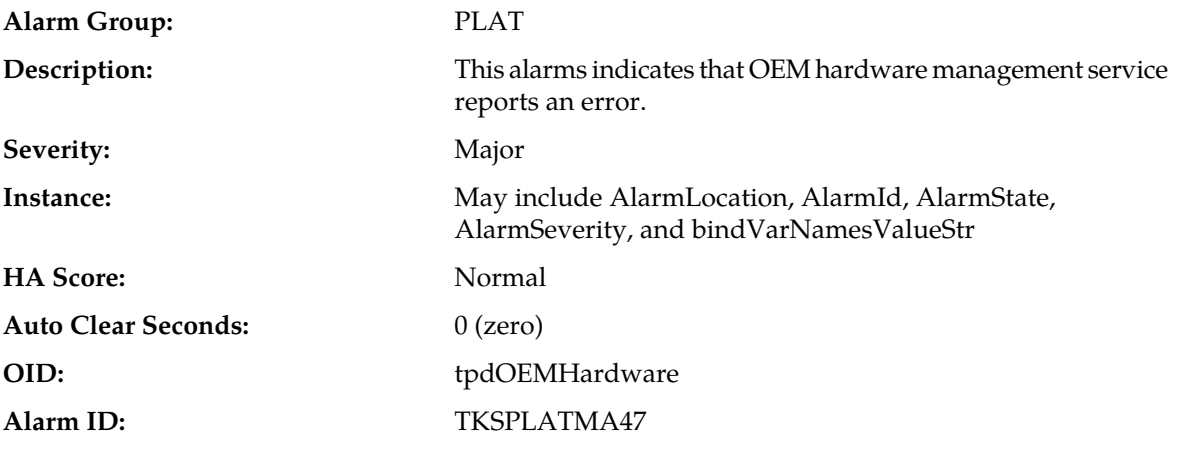

#### **Recovery:**

- **1.** Run syscheck in verbose mode.
- **2.** It is recommended to contact *[My Oracle Support \(MOS\)](#page-31-0)* and provide the system health check output.

### **32347 - The hwmgmtcliStatus daemon needs intervention**

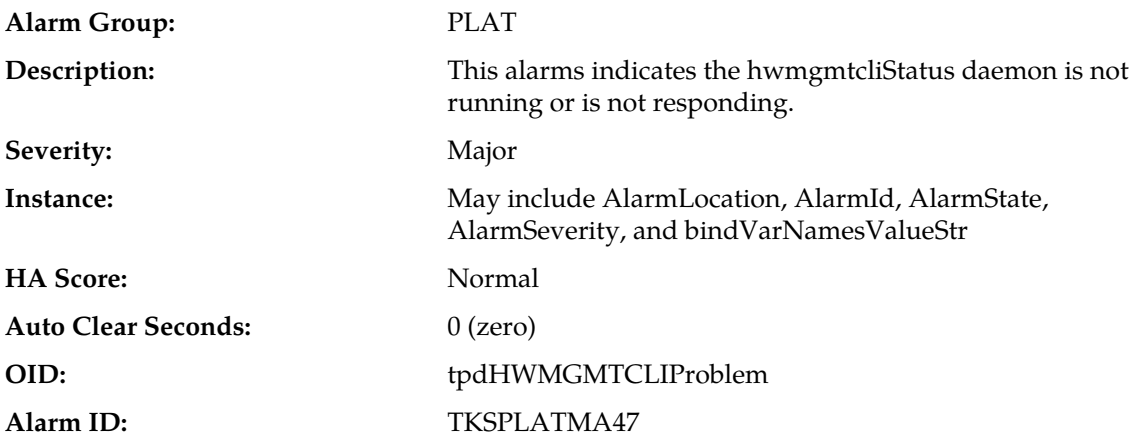

#### **Recovery:**

- **1.** Run syscheck in verbose mode.
- **2.** Verify the firmware is up to date for the server, if not up to date upgrade firmware, and re-run syscheck in verbose mode.
- **3.** Determine if the hwmgmtd process is running. If not running verify that it was not administratively stopped.
- Executing "service hwmgmtd status" should produce output indicating that the process is running.
- If not running attempt to start process "service hwmgmtd status".
- **4.** Determine if the TKLChwmgmtcli process is running. If not running verify that it was not administratively stopped.
	- Executing "status TKLChwmgmtcli" should produce output indicating that the process is running.
	- If not running attempt to start process "start TKLChwmgmtcli".
- **5.** Verify that there are no hwmgmt error messages in /var/log/messages. If there are this could indicate that the Oracle utility is hung. If hwmgmtd process is hung, proceed with next step.
- **6.** It is recommended to contact *[My Oracle Support \(MOS\)](#page-31-0)* and provide the system health check output.

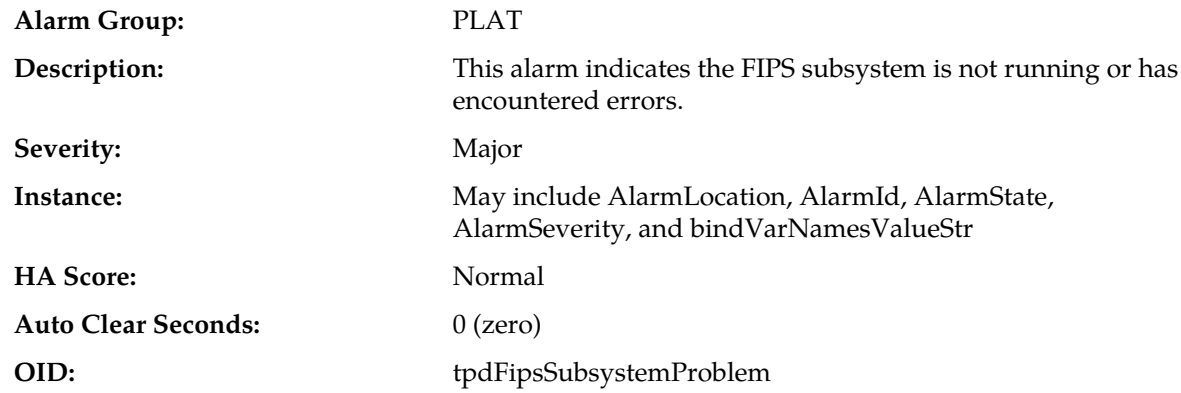

### **32348 - FIPS subsystem problem**

#### **Recovery:**

- **1.** Run syscheck in verbose mode.
- **2.** It is recommended to contact *[My Oracle Support \(MOS\)](#page-31-0)* and provide the system health check output.

### **32349 - File Tampering**

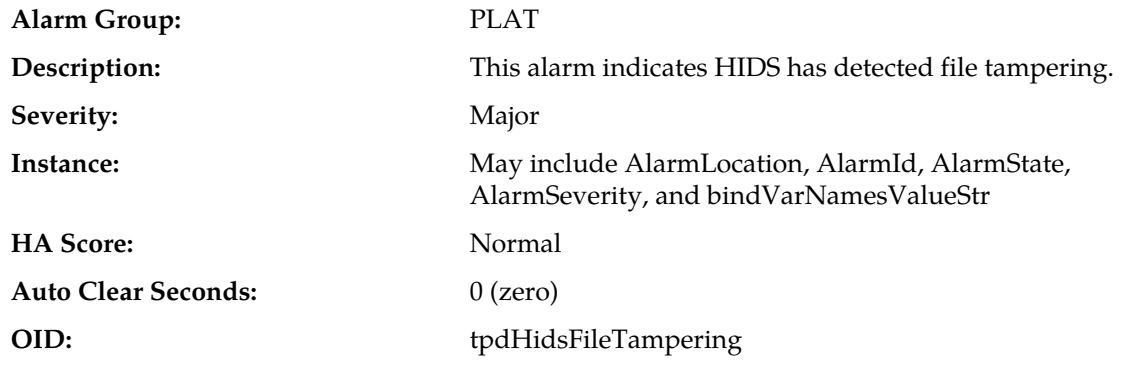

#### **Recovery:**

It is recommended to contact *[My Oracle Support \(MOS\)](#page-31-0)*.

### **32350 - Security Process Terminated**

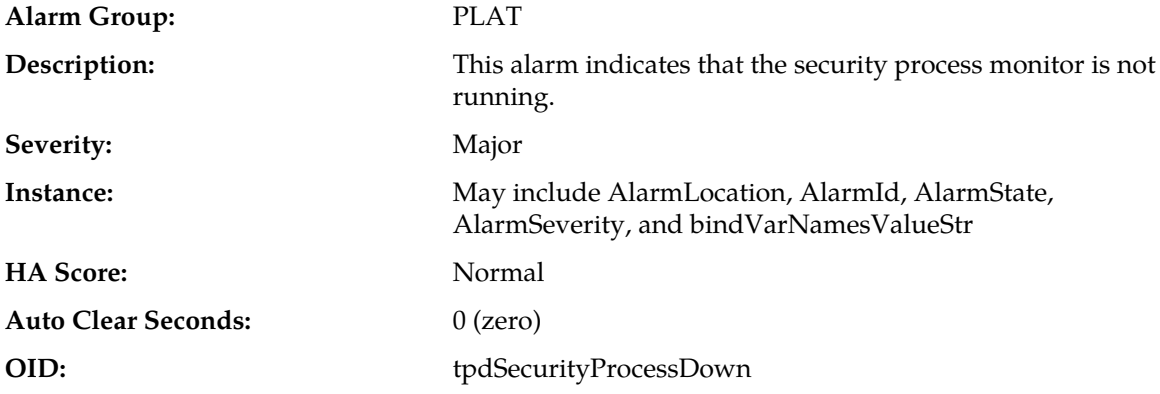

#### **Recovery:**

It is recommended to contact *[My Oracle Support \(MOS\)](#page-31-0)*.

### **32500 - Server disk space shortage warning**

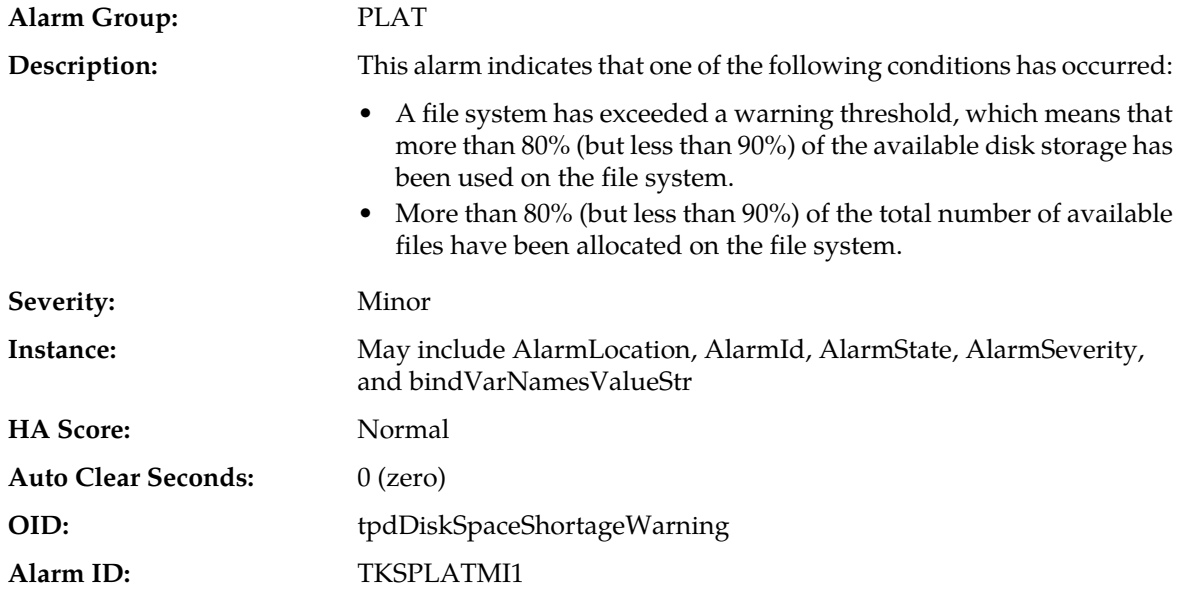

### **Recovery:**

- **1.** Run syscheck in verbose mode.
- **2.** Examine contents of identified volume in syscheck output to determine if any large files are in the file system. Delete unnecessary files, or move files off of server. Capture output from "du -sx <file system>".
- **3.** Capture output from "df -h" and "df -i" commands.
- **4.** Determine processes using the file system(s) that have exceeded the threshold.
- **5.** It is recommended to contact *[My Oracle Support \(MOS\)](#page-31-0)*, provide the system health check output, and provide additional file system output.

# **32501 - Server application process error**

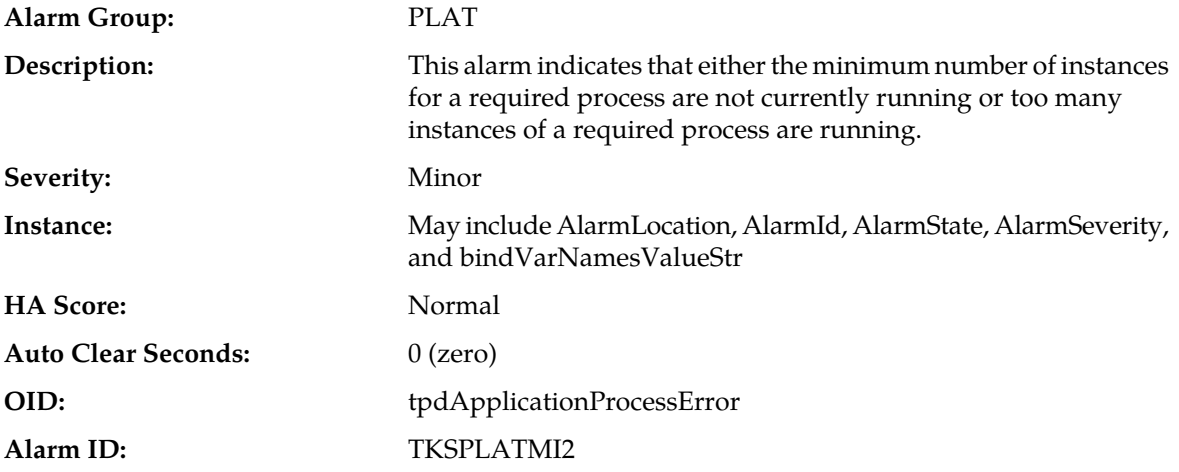

### **Recovery:**

- **1.** Run syscheck in verbose mode.
- **2.** If the alarm has been cleared, then the problem is solved.
- **3.** If the alarm has not been cleared, determine the run level of the system.
	- If system run level is not 4, determine why the system is operating at that run level.
	- If system run level is 4, determine why the required number of instances processes are not running.
- **4.** For additional assistance, it is recommended to contact *[My Oracle Support \(MOS\)](#page-31-0)* and provide the syscheck output.

# **32502 - Server hardware configuration error**

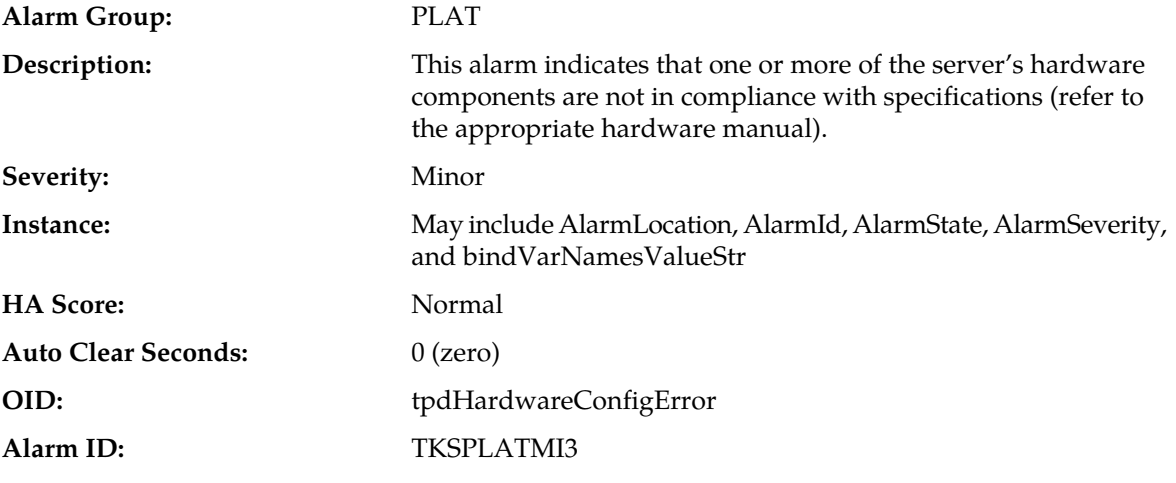

### **Recovery:**

- **1.** Run syscheck in verbose mode.
- **2.** Contact the hardware vendor to request a hardware replacement.

# **32503 - Server RAM shortage warning**

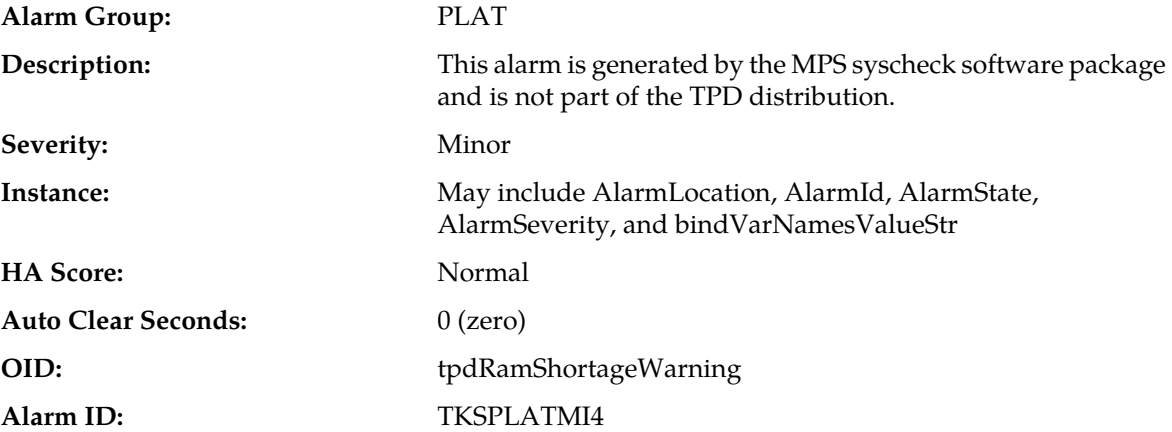

### **Recovery**

- **1.** Refer to MPS-specific documentation for information regarding this alarm.
- **2.** It is recommended to contact the *[My Oracle Support \(MOS\)](#page-31-0)*.

# **32504 - Software Configuration Error**

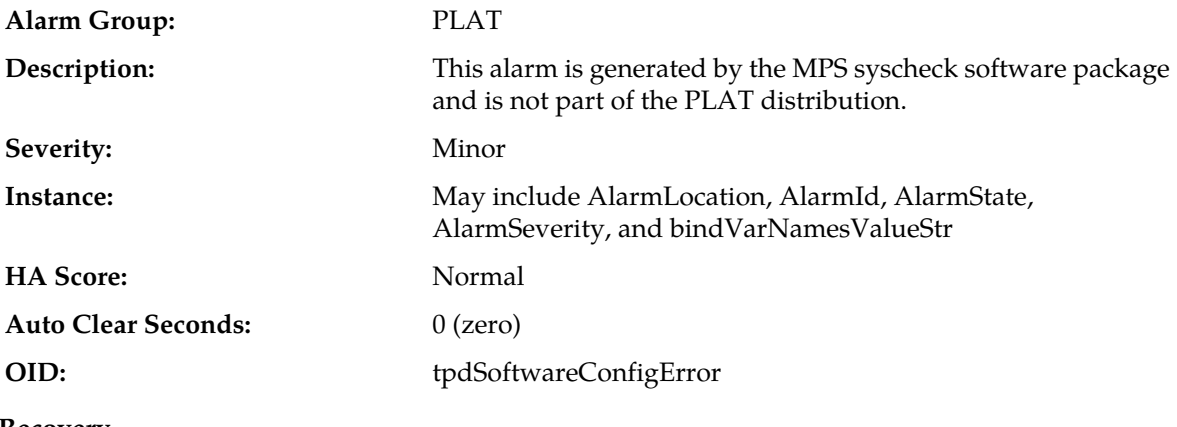

#### **Recovery**

It is recommended to contact *[My Oracle Support \(MOS\)](#page-31-0)*.

# **32505 - Server swap space shortage warning**

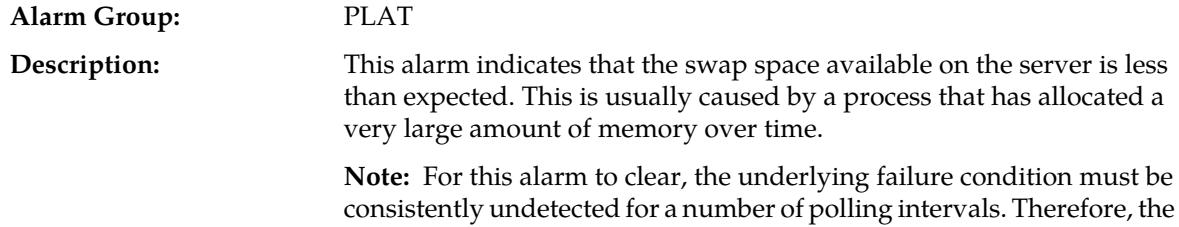

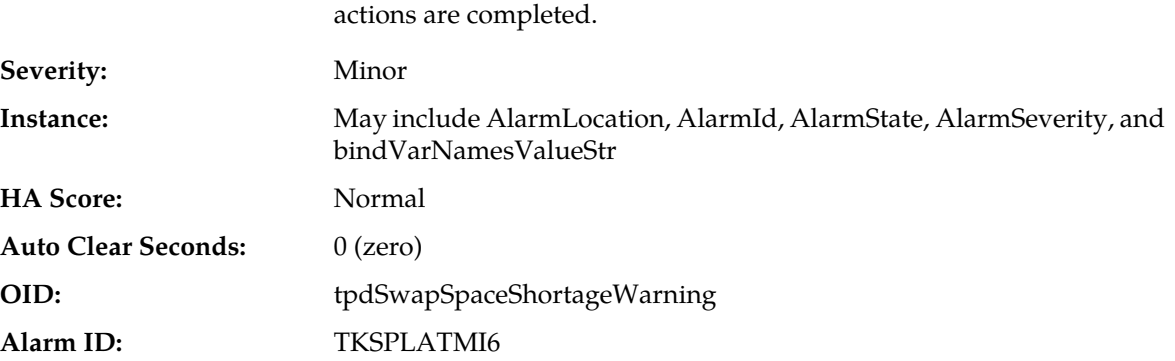

alarm may continue to be reported for several minutes after corrective

### **Recovery:**

- **1.** Run syscheck in verbose mode.
- **2.** Determine which processes are using swap.
	- a) List application processes and determine the process id.
	- b) Determine how much swap each process is using. One method to determine the amount of swap being used by process is:
	- grep VmSwap /proc/<process id>/status
- **3.** It is recommended to contact *[My Oracle Support \(MOS\)](#page-31-0)*, provide the system health check output, and process swap usage.

# **32506 - Server default router not defined**

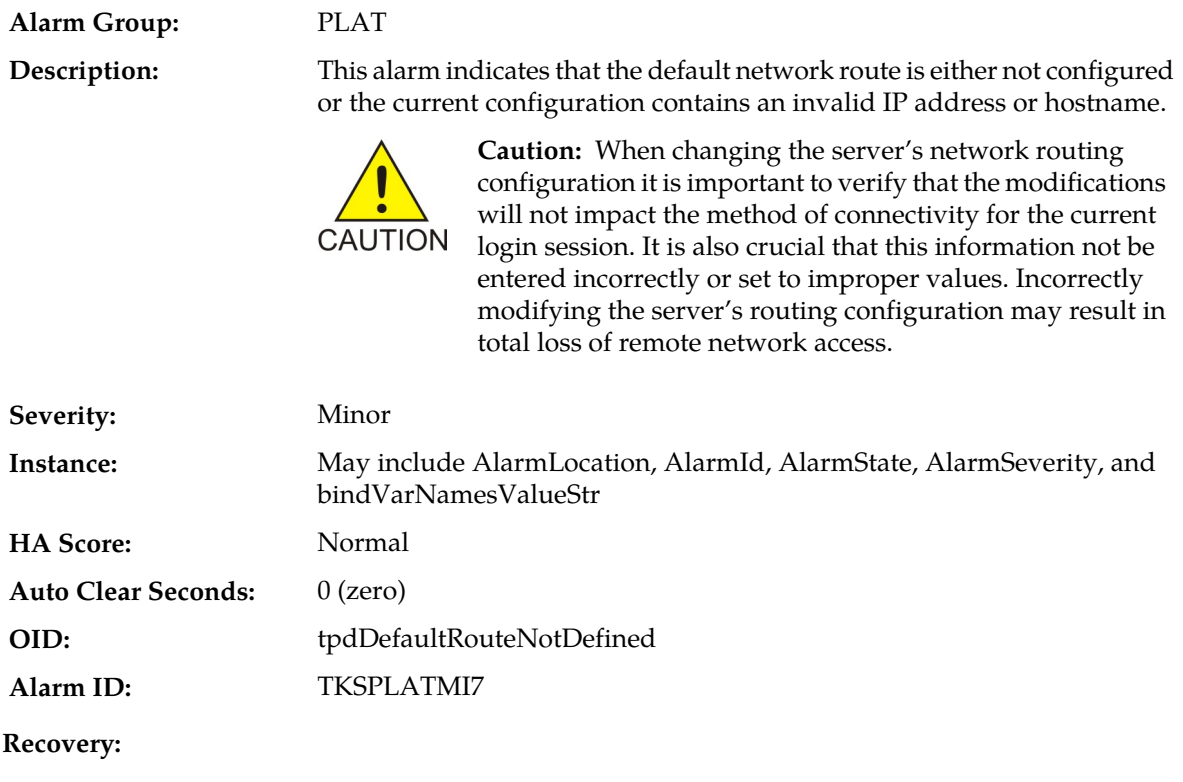

- **1.** Run syscheck in verbose mode.
- **2.** If the syscheck output is: The default router at <IP\_address> cannot be pinged, the router may be down or unreachable. Do the following:
	- a) Verify the network cables are firmly attached to the server and the network switch, router, hub, etc.
	- b) Verify that the configured router is functioning properly. Check with the network administrator to verify the router is powered on and routing traffic as required.
	- c) Check with the router administrator to verify that the router is configured to reply to pings on that interface.
	- d) Rerun syscheck.
- **3.** If the alarm has not cleared, it is recommended to collect the syscheck output and contact *[My Oracle](#page-31-0) [Support \(MOS\)](#page-31-0)*.

### **32507 - Server temperature warning**

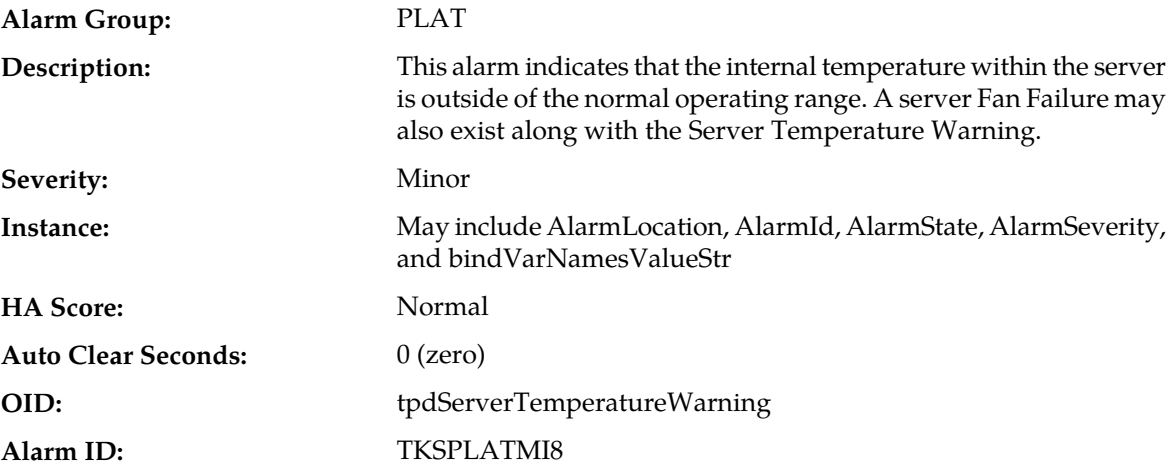

#### **Recovery:**

- **1.** Ensure that nothing is blocking the fan intake. Remove any blockage.
- **2.** Verify that the temperature in the room is normal. If it is too hot, lower the temperature in the room to an acceptable level.

**Note:** Be prepared to wait the appropriate period of time before continuing with the next step. Conditions need to be below alarm thresholds consistently for the alarm to clear. It may take about ten minutes after the room returns to an acceptable temperature before the alarm cleared.

- **3.** Run syscheck.
- **4.** Replace the filter (refer to the appropriate hardware manual).

**Note:** Be prepared to wait the appropriate period of time before continuing with the next step. Conditions need to be below alarm thresholds consistently for the alarm to clear. It may take about ten minutes after the filter is replaced before the alarm cleared.

- **5.** Run syscheck.
- **6.** If the problem has not been resolved, it is recommended to contact *[My Oracle Support \(MOS\)](#page-31-0)*.

# **32508 - Server core file detected**

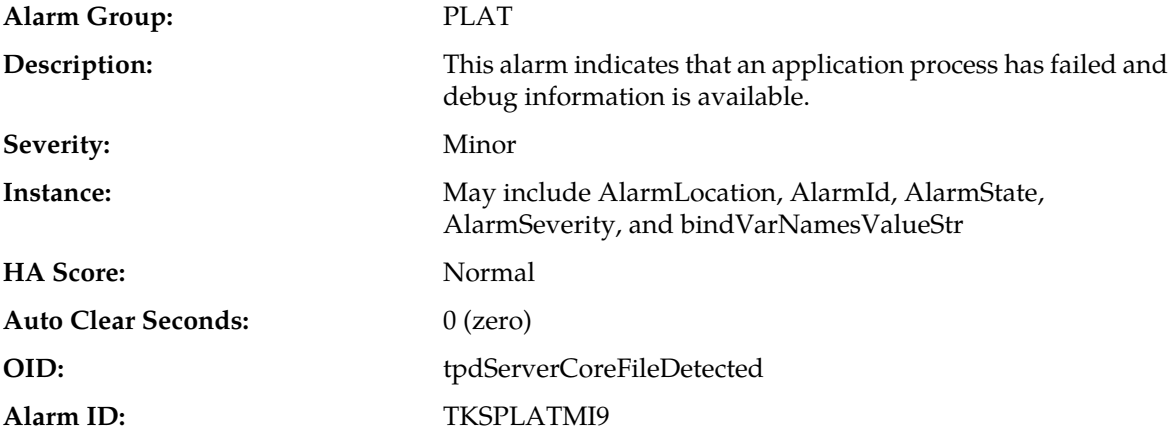

#### **Recovery:**

- **1.** It is recommended to contact *[My Oracle Support \(MOS\)](#page-31-0)* to create a service request.
- **2.** On the affected server, execute this command:
	- ll /var/TKLC/core

Add the command output to the service request. Include the date of creation found in the command output.

- **3.** Attach core files to the *[My Oracle Support \(MOS\)](#page-31-0)* service request.
- **4.** The user can remove the files to clear the alarm with this command:
	- rm -f /var/TKLC/core/<coreFileName>

# **32509 - Server NTP Daemon not synchronized**

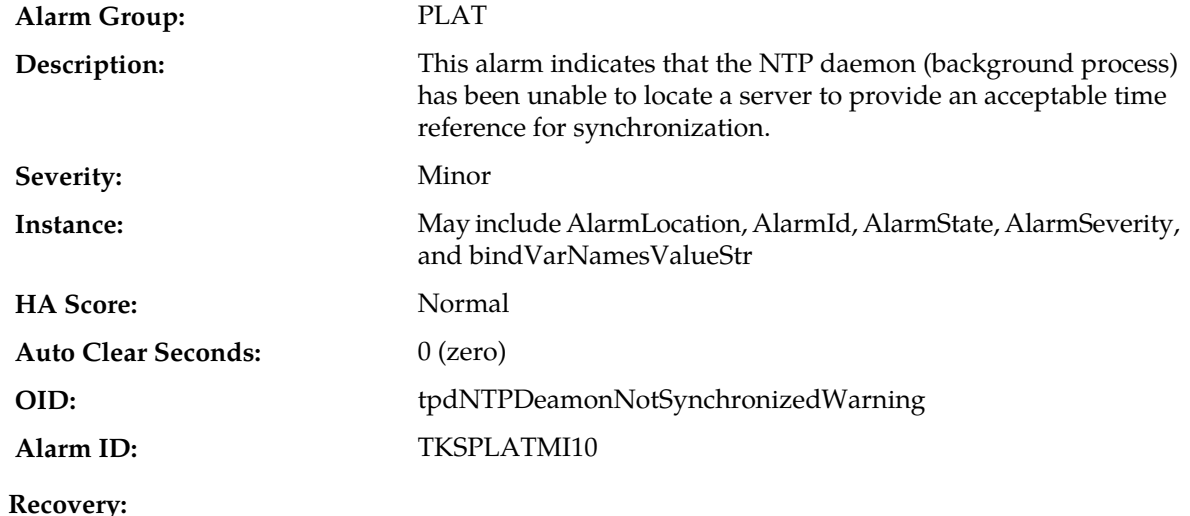

- **1.** Verify NTP settings and that NTP sources can be reached.
	- a) Ensure ntpd service is running.
	- b) Verify the content of the /etc/ntp.conf file is correct for the server.
	- c) Verify the ntp peer configuration; execute ntpq -p and analyze the output. Verify peer data, (such as tally code (first column before "remote"), remote, refid, stratum (st), and jitter), are valid for server.
	- d) Execute ntpstat to determine the ntp time synchronization status. If not synchronized or the stratum is not correct for server then ping the ntp peer to determine if peer can be reached.
- **2.** If ntp peer is reachable, restart the ntpd service.
- **3.** If problem persists then a reset the NTP date may resolve the issue.

**Note:** Before resetting the ntp date, the applications may need to be stopped; and subsequent to the ntp reset, the application restarted.

- a) To reset date:
- sudo service ntpd stop
- sudo ntpdate <ntp server ip>
- sudo service ntpd start
- **4.** If the problem persists, it is recommended to contact *[My Oracle Support \(MOS\)](#page-31-0)*.

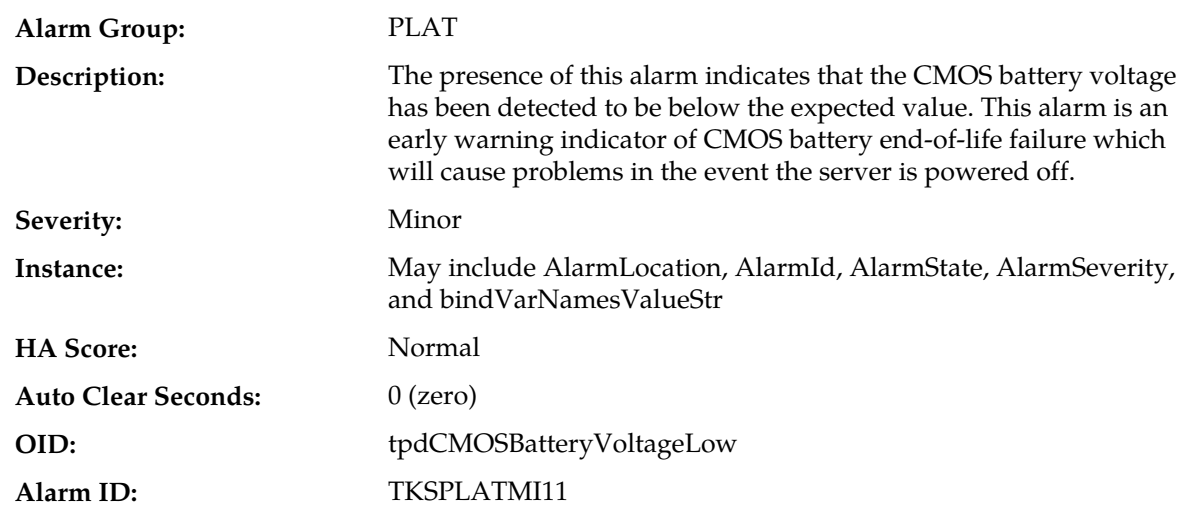

# **32510 - CMOS battery voltage low**

**Recovery:**

It is recommended to contact *[My Oracle Support \(MOS\)](#page-31-0)*.

# **32511 - Server disk self test warning**

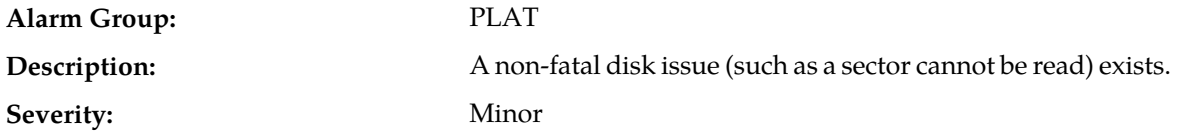

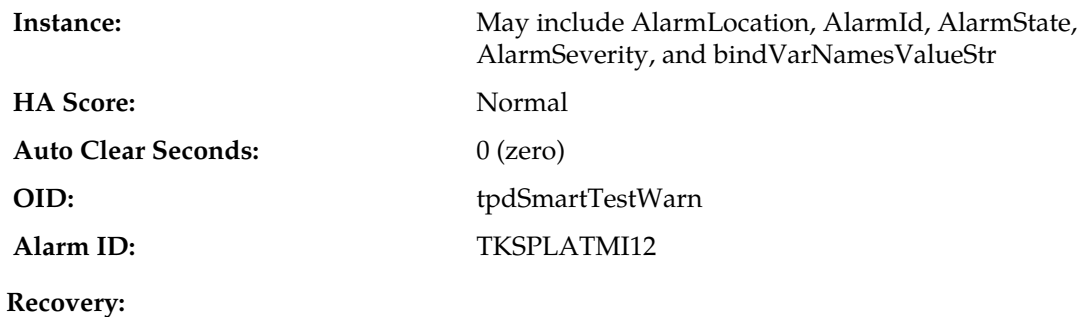

**1.** Run syscheck in verbose mode.

**2.** It is recommended to contact *[My Oracle Support \(MOS\)](#page-31-0)*.

# **32512 - Device warning**

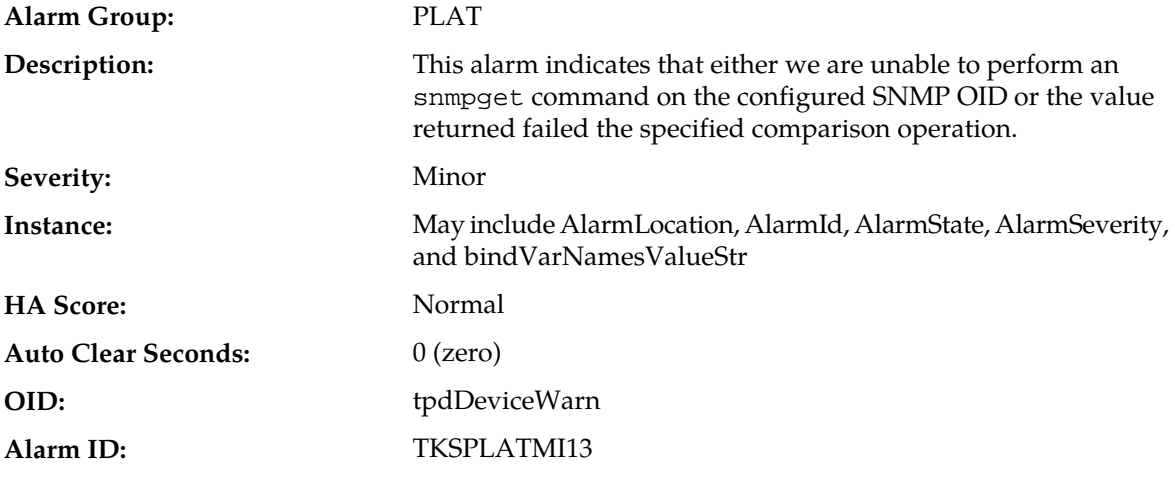

#### **Recovery:**

- **1.** Run syscheck in verbose mode.
- **2.** It is recommended to contact *[My Oracle Support \(MOS\)](#page-31-0)*.

# **32513 - Device interface warning**

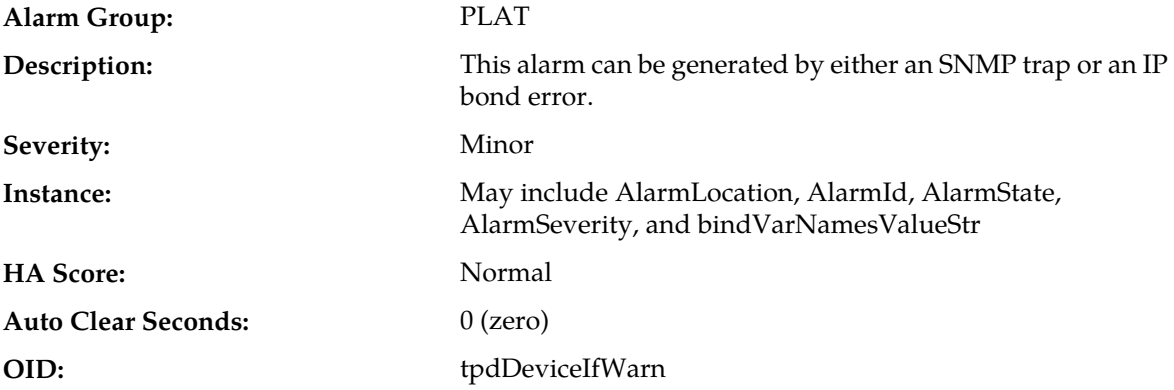

**Alarm ID:** TKSPLATMI14

#### **Recovery:**

- **1.** Run syscheck in verbose mode.
- **2.** It is recommended to contact *[My Oracle Support \(MOS\)](#page-31-0)*.

# **32514 - Server reboot watchdog initiated**

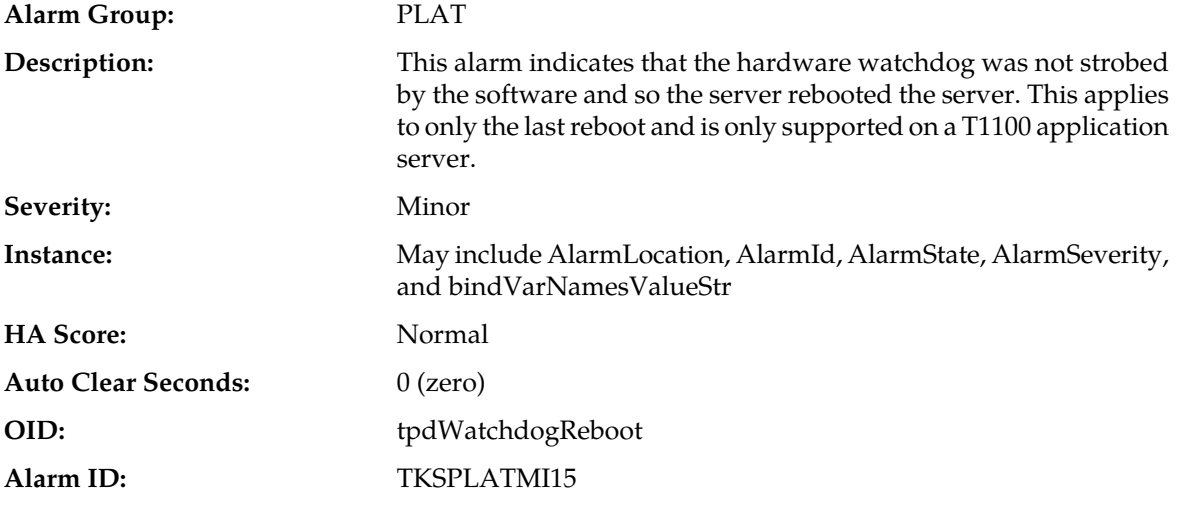

# **Recovery:**

It is recommended to contact *[My Oracle Support \(MOS\)](#page-31-0)*.

# **32515 - Server HA failover inhibited**

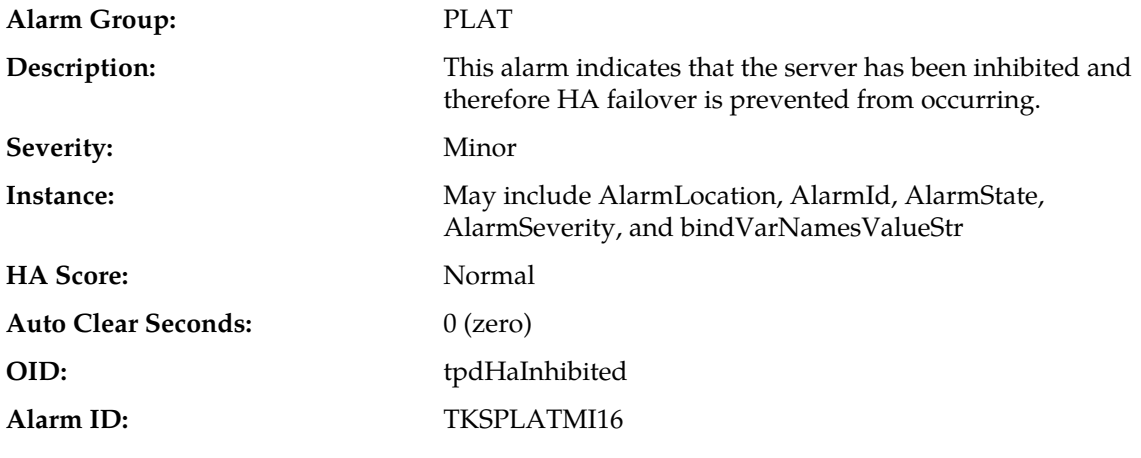

### **Recovery:**

It is recommended to contact *[My Oracle Support \(MOS\)](#page-31-0)*.

# **32516 - Server HA Active to Standby transition**

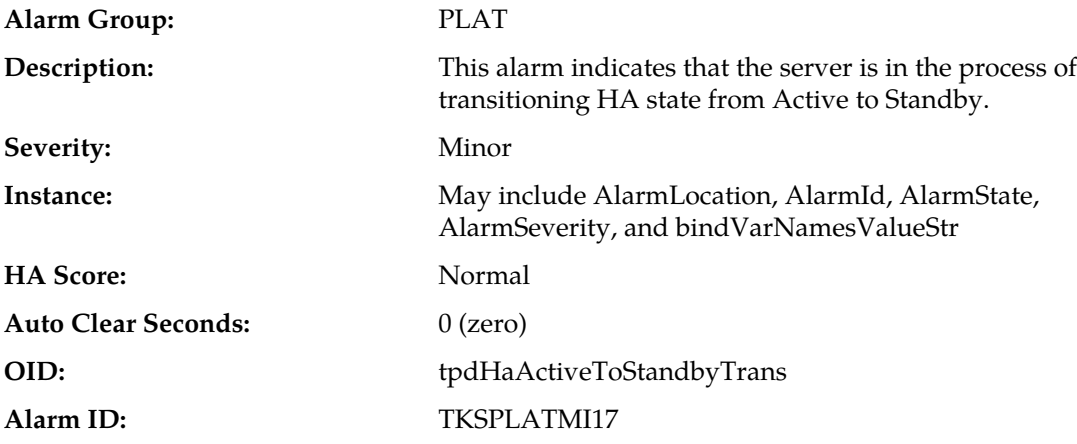

**Recovery:**

It is recommended to contact *[My Oracle Support \(MOS\)](#page-31-0)*.

# **32517 - Server HA Standby to Active transition**

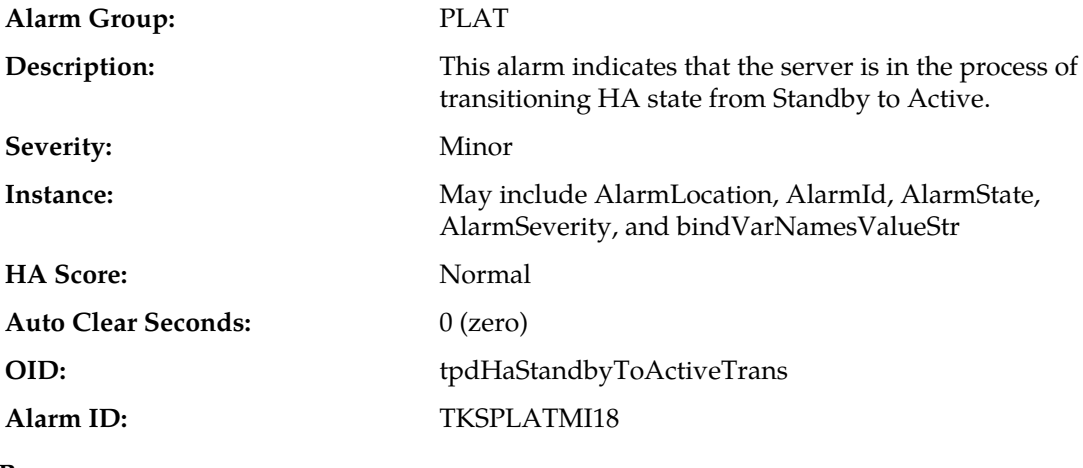

**Recovery:**

It is recommended to contact *[My Oracle Support \(MOS\)](#page-31-0)*.

# **32518 - Platform Health Check failure**

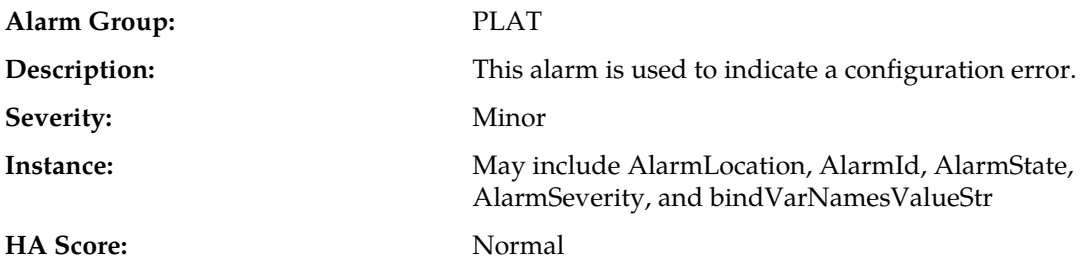

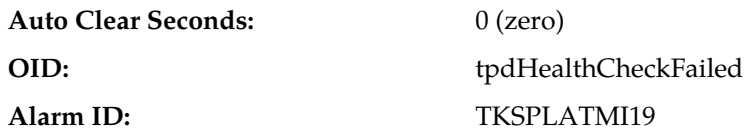

It is recommended to contact *[My Oracle Support \(MOS\)](#page-31-0)*.

# **32519 - NTP Offset Check failure**

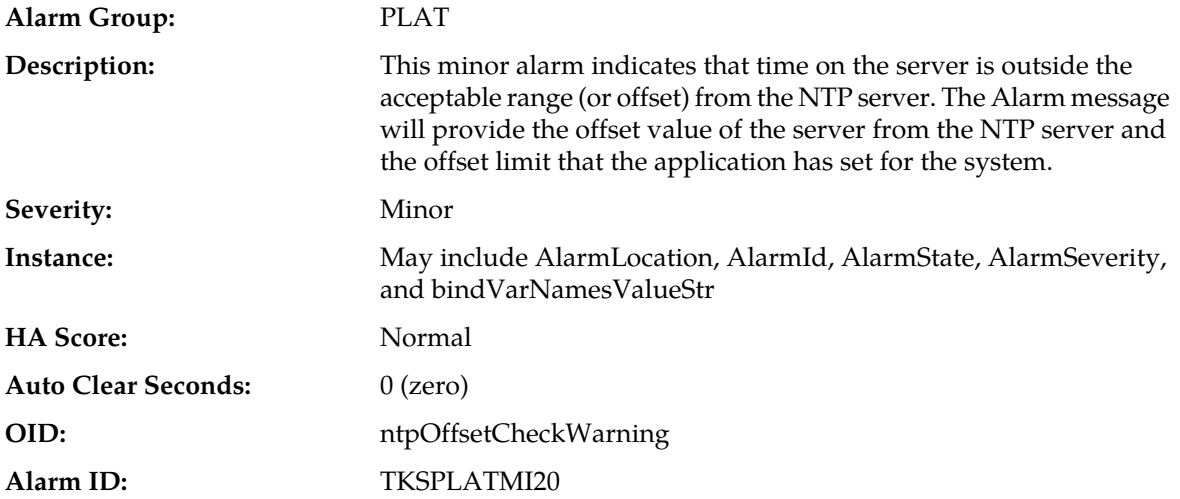

#### **Recovery:**

- **1.** Verify NTP settings and that NTP sources can be reached.
	- a) Ensure ntpd service is running.
	- b) Verify the content of the /etc/ntp.conf file is correct for the server.
	- c) Verify the ntp peer configuration; execute ntpq -p and analyze the output. Verify peer data, (such as tally code (first column before "remote"), remote, refid, stratum (st), and jitter), are valid for server.
	- d) Execute ntpstat to determine the ntp time synchronization status. If not synchronized or the stratum is not correct for server then ping the ntp peer to determine if peer can be reached.
- **2.** If ntp peer is reachable, restart the ntpd service.
- **3.** If problem persists then a reset the NTP date may resolve the issue.

**Note:** Before resetting the ntp date, the applications may need to be stopped; and subsequent to the ntp reset, the application restarted.

- a) To reset date:
- sudo service ntpd stop
- sudo ntpdate <ntp server ip>
- sudo service ntpd start
- **4.** If the problem persists, it is recommended to contact *[My Oracle Support \(MOS\)](#page-31-0)*.

# **32520 - NTP Stratum Check failure**

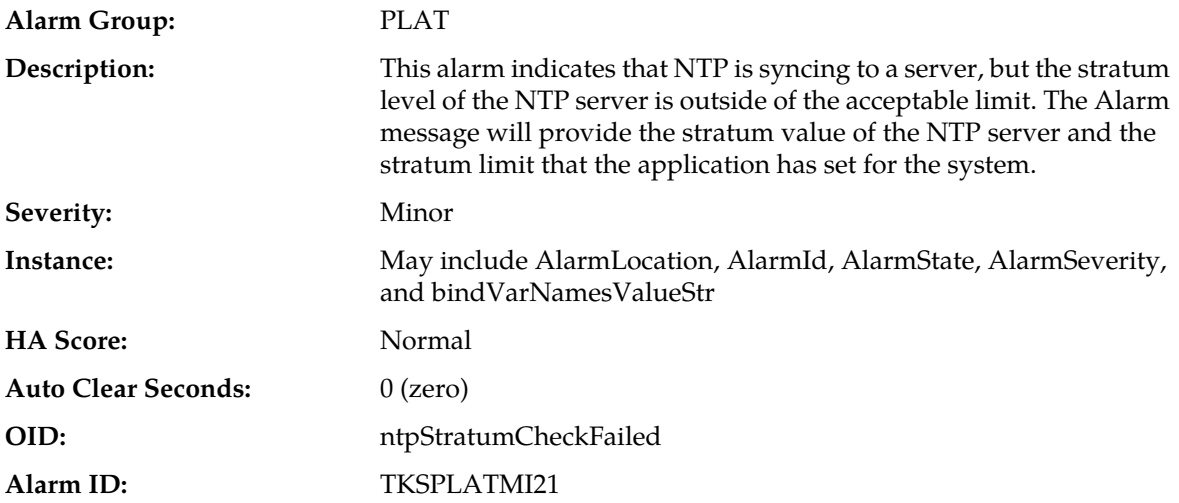

#### **Recovery:**

- **1.** Verify NTP settings and that NTP sources can be reached.
	- a) Ensure ntpd service is running.
	- b) Verify the content of the /etc/ntp.conf file is correct for the server.
	- c) Verify the ntp peer configuration; execute ntpq -p and analyze the output. Verify peer data, (such as tally code (first column before "remote"), remote, refid, stratum (st), and jitter), are valid for server.
	- d) Execute ntpstat to determine the ntp time synchronization status. If not synchronized or the stratum is not correct for server then ping the ntp peer to determine if peer can be reached.
- **2.** If ntp peer is reachable, restart the ntpd service.
- **3.** If problem persists then a reset the NTP date may resolve the issue.

**Note:** Before resetting the ntp date, the applications may need to be stopped; and subsequent to the ntp reset, the application restarted.

- a) To reset date:
- sudo service ntpd stop
- sudo ntpdate <ntp server ip>
- sudo service ntpd start
- **4.** If the problem persists, it is recommended to contact *[My Oracle Support \(MOS\)](#page-31-0)*.

### **32521 - SAS Presence Sensor Missing**

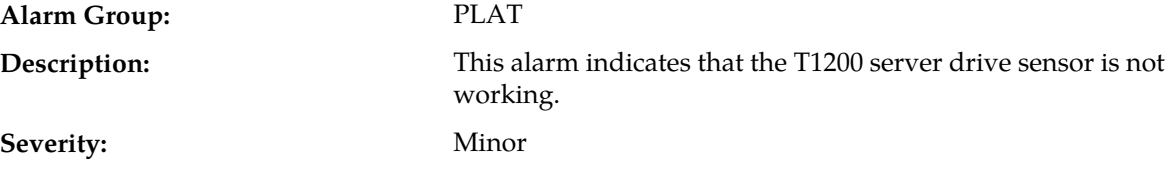

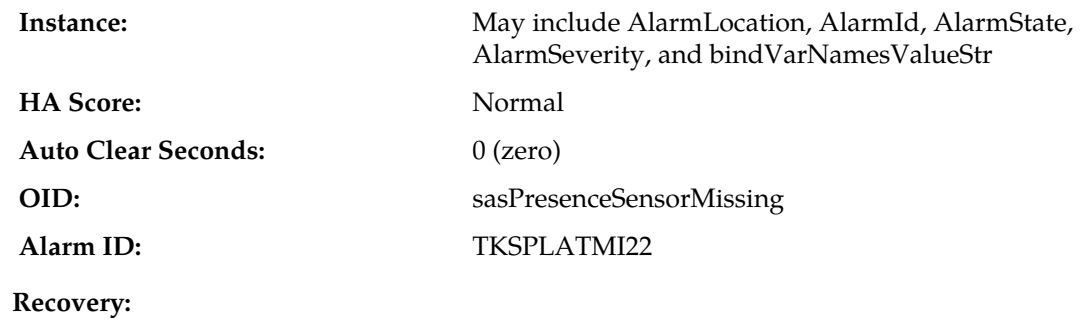

It is recommended to contact *[My Oracle Support \(MOS\)](#page-31-0)* to get a replacement sensor.

# **32522 - SAS Drive Missing**

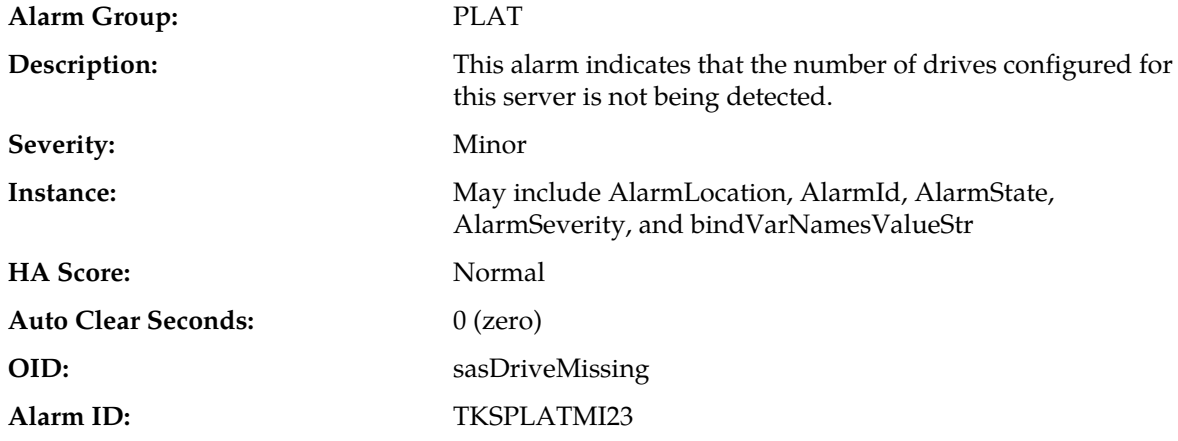

It is recommended to contact *[My Oracle Support \(MOS\)](#page-31-0)*.

# **32523 - DRBD failover busy**

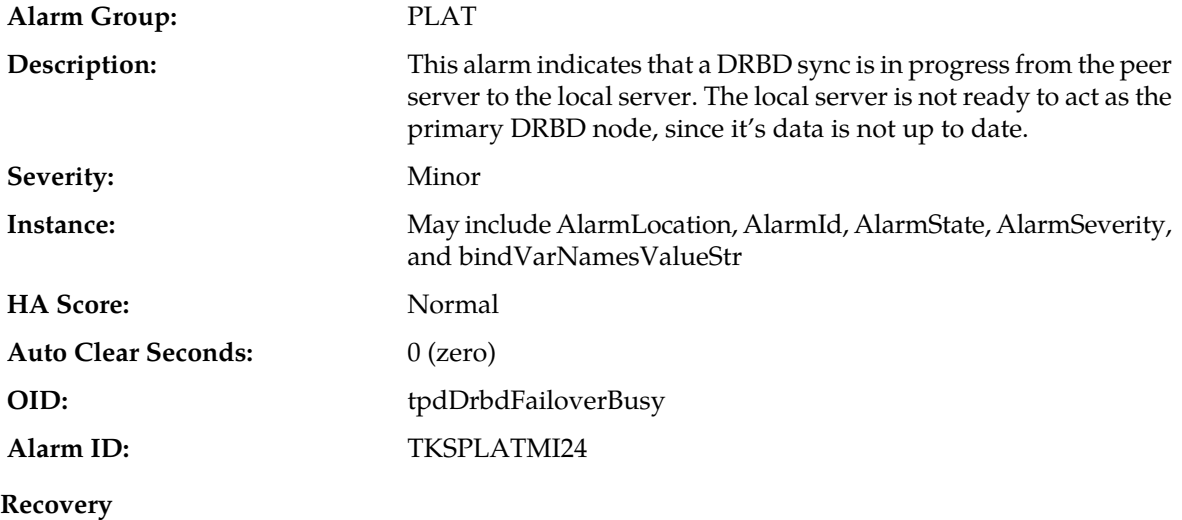

A DRBD sync should not take more than 15 minutes to complete. Please wait for approximately 20 minutes, and then check if the DRBD sync has completed. If the alarm persists longer than this time period, it is recommended to contact *[My Oracle Support \(MOS\)](#page-31-0)*.

# **32524 - HP disk resync**

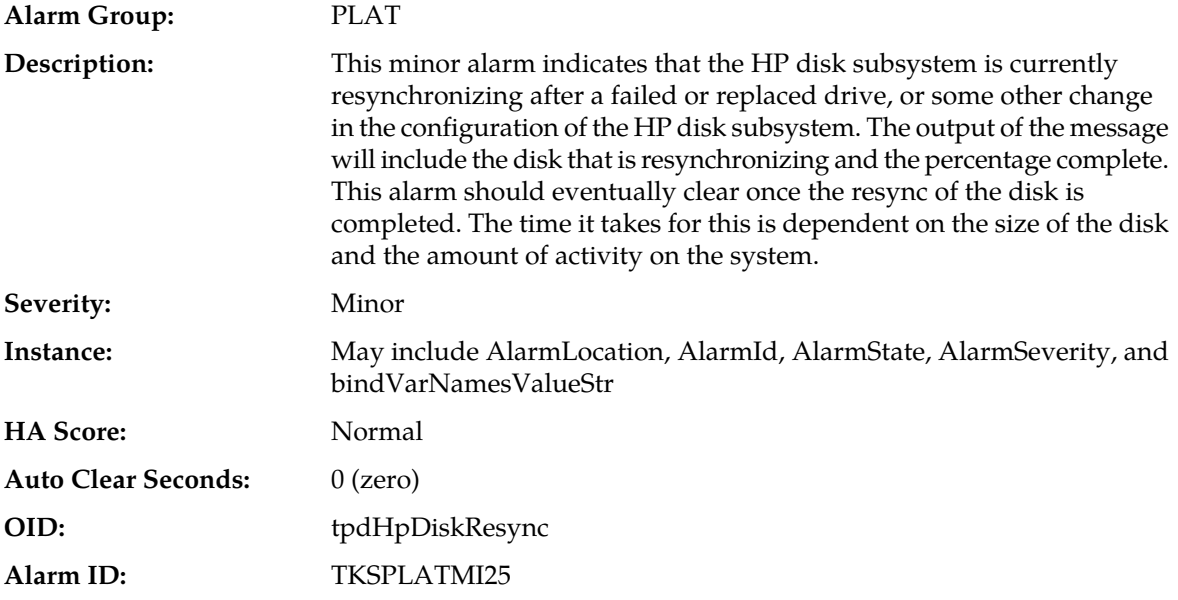

### **Recovery:**

- **1.** Run syscheck in verbose mode.
- **2.** If the percent recovering is not updating, wait at least 5 minutes between subsequent runs of syscheck.
- **3.** If the alarm persists, it is recommended to contact *[My Oracle Support \(MOS\)](#page-31-0)* and provide the syscheck output.

# **32525 - Telco Fan Warning**

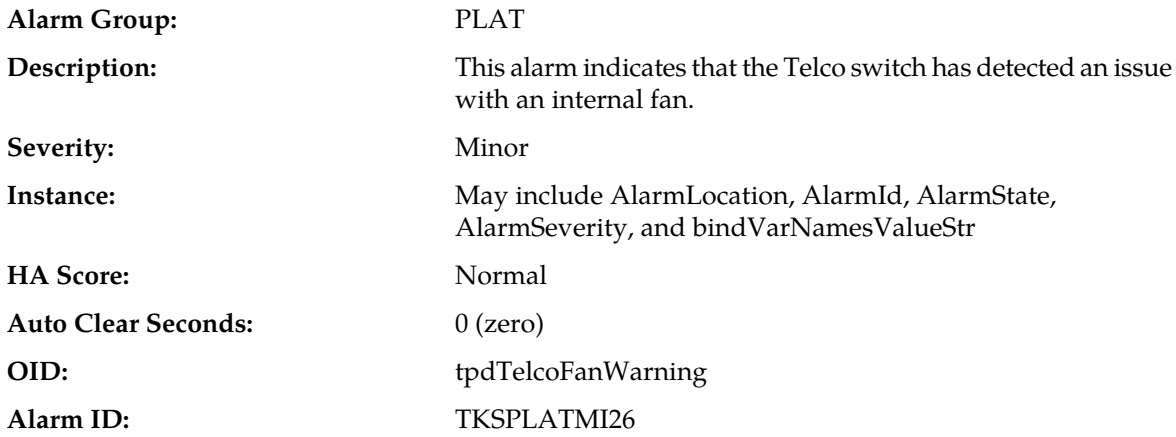

Contact the vendor to get a replacement switch. Verify the ambient air temperature around the switch is as low as possible until the switch is replaced.

**Note:** *[My Oracle Support \(MOS\)](#page-31-0)* personnel can perform an snmpget command or log into the switch to get detailed fan status information.

### **32526 - Telco Temperature Warning**

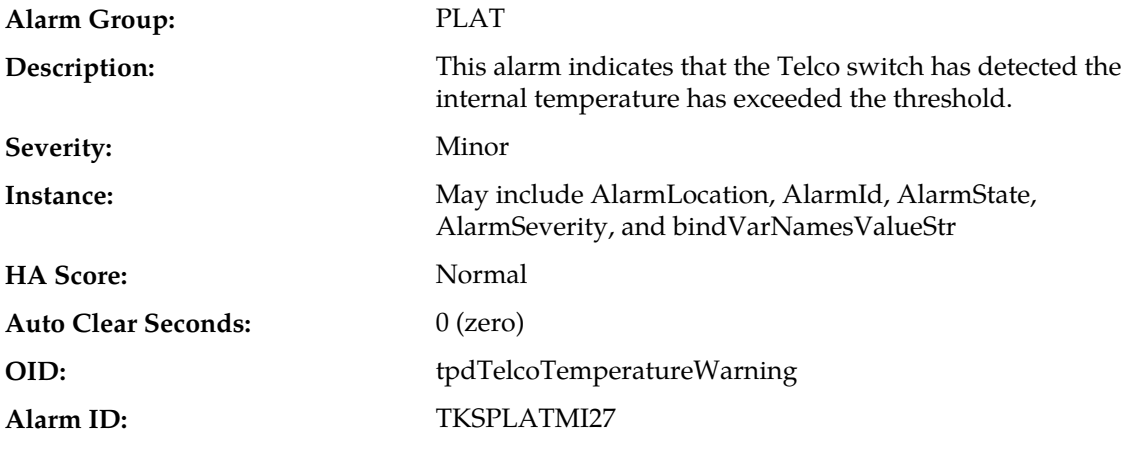

#### **Recovery:**

**1.** Lower the ambient air temperature around the switch as low as possible.

**2.** If the problem persists, it is recommended to contact *[My Oracle Support \(MOS\)](#page-31-0)*.

### **32527 - Telco Power Supply Warning**

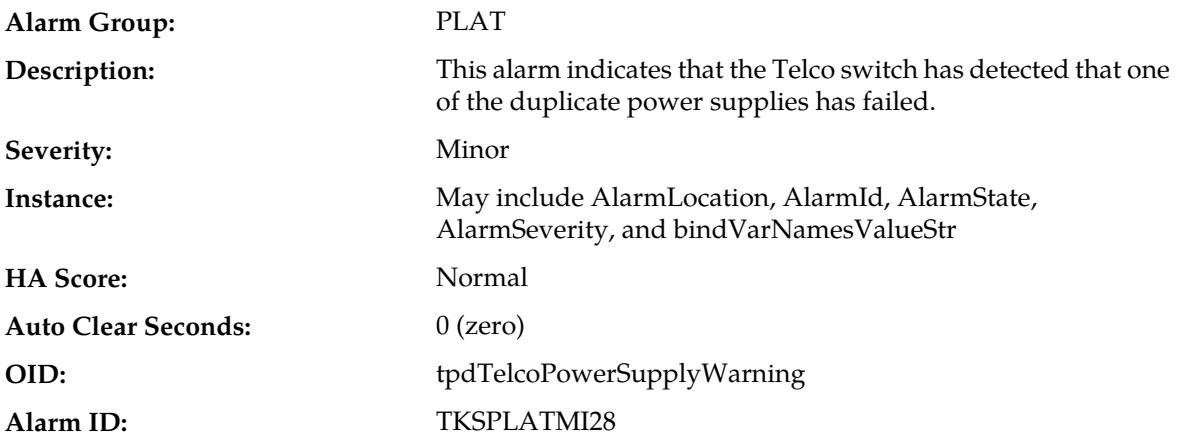

### **Recovery:**

- **1.** Verify the breaker was not tripped.
- **2.** If the breaker is still good and problem persists, it is recommended to contact *[My Oracle Support](#page-31-0) [\(MOS\)](#page-31-0)* who can perform a snmpget command or log into the switch to determine which power supply is failing. If the power supply is bad, the switch must be replaced.

# **32528 - Invalid BIOS value**

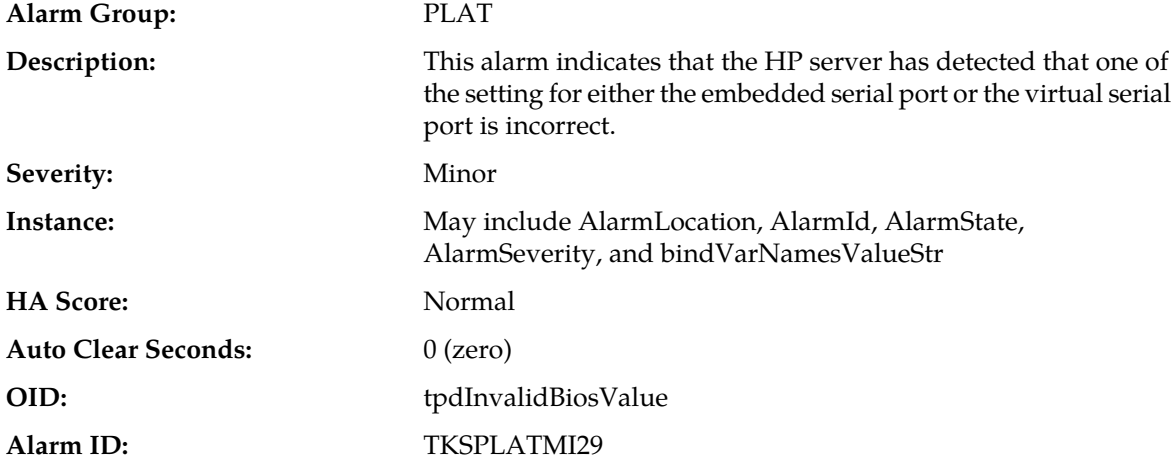

**Recovery:**

Change the BIOS values to the expected values which involves re-booting the server. It is recommended to contact *[My Oracle Support \(MOS\)](#page-31-0)* for directions on changing the BIOS.

# **32529 - Server Kernel Dump File Detected**

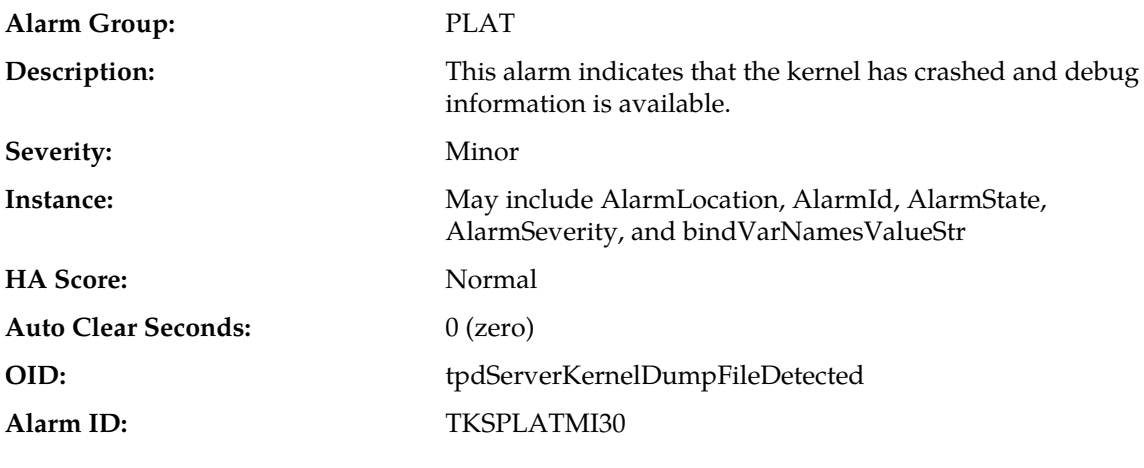

**Recovery:**

**1.** Run syscheck in verbose mode.

**2.** It is recommended to contact *[My Oracle Support \(MOS\)](#page-31-0)*.

# **32530 - TPD Upgrade Failed**

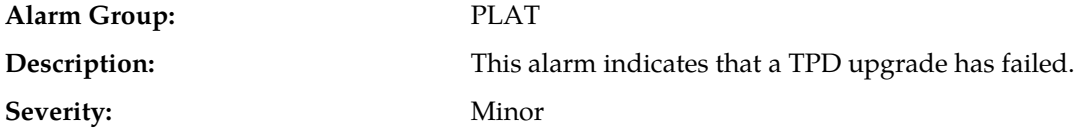

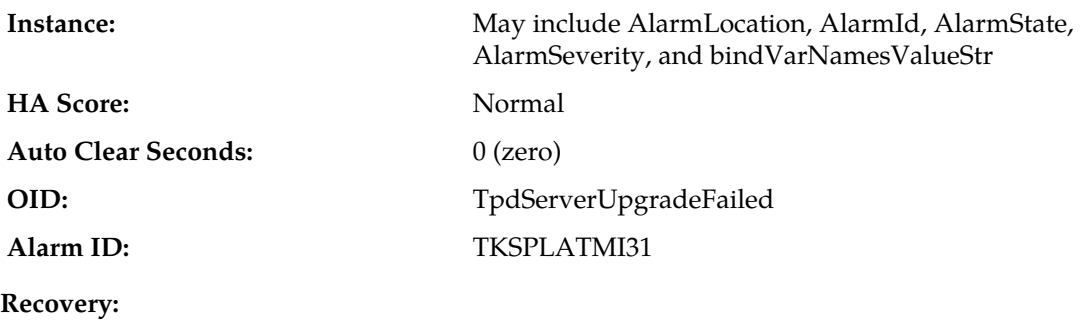

It is recommended to contact *[My Oracle Support \(MOS\)](#page-31-0)*.

# **32531 - Half Open Socket Warning Limit**

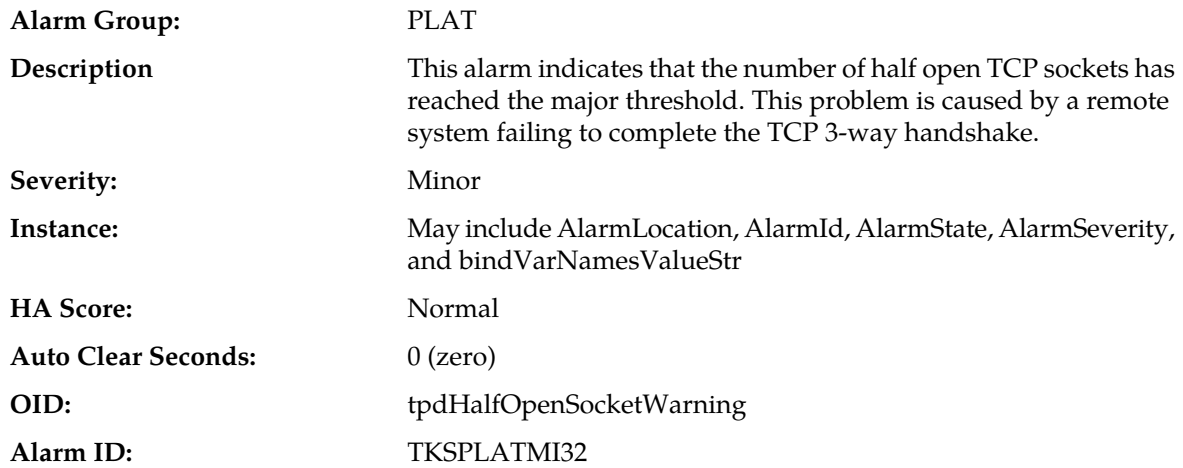

### **Recovery:**

- **1.** Run syscheck in verbose mode.
- **2.** It is recommended to contact *[My Oracle Support \(MOS\)](#page-31-0)*.

# **32532 - Server Upgrade Pending Accept/Reject**

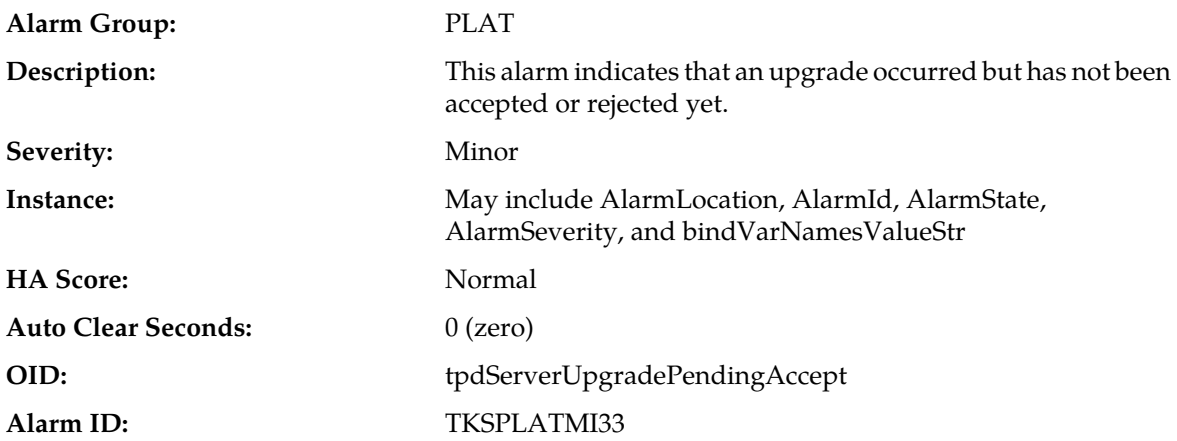

Follow the steps in the application procedure to accept or reject the upgrade.

# **32533 - TPD Max Number Of Running Processes Warning**

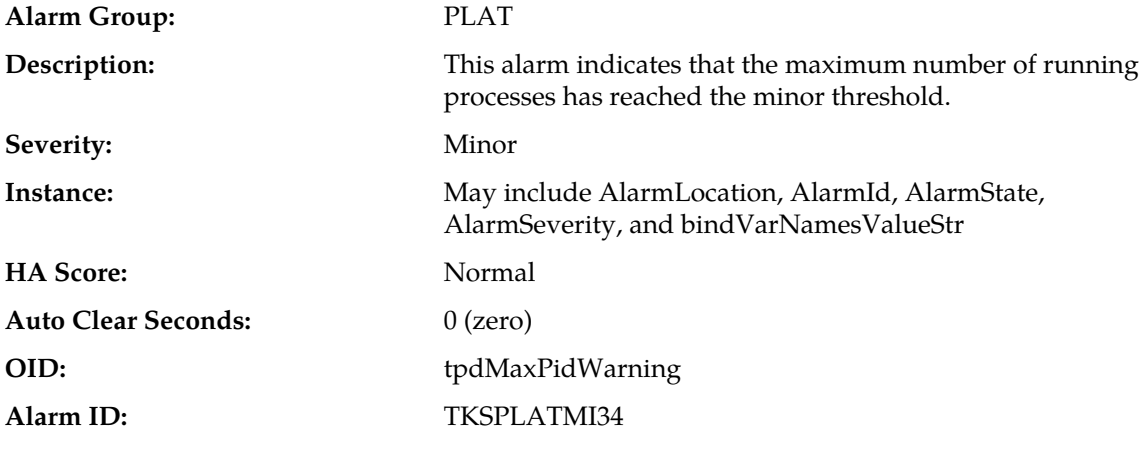

#### **Recovery:**

**1.** Run syscheck in verbose mode.

**2.** It is recommended to contact *[My Oracle Support \(MOS\)](#page-31-0)*.

# **32534 - TPD NTP Source Is Bad Warning**

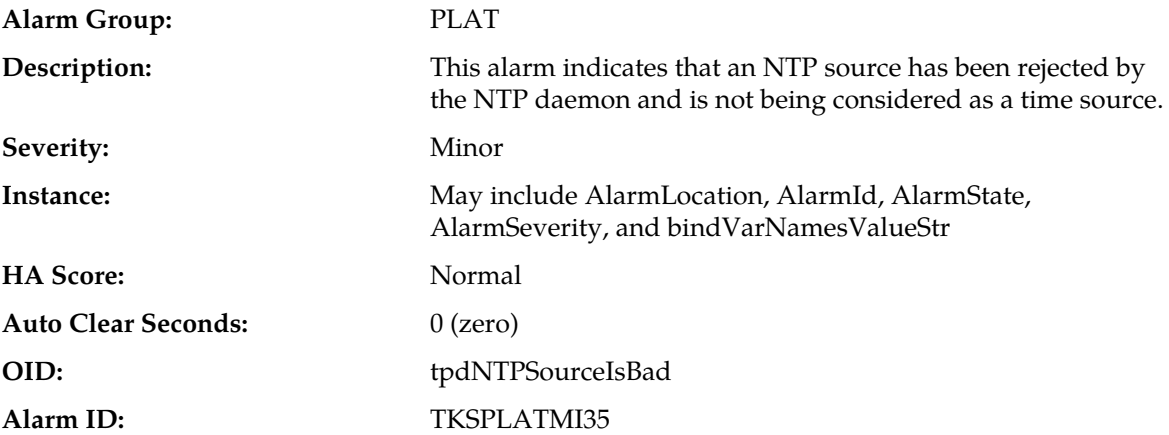

### **Recovery:**

- **1.** Verify NTP settings and that NTP sources can be reached.
	- a) Ensure ntpd service is running.
	- b) Verify the content of the /etc/ntp.conf file is correct for the server.
	- c) Verify the ntp peer configuration; execute ntpq -p and analyze the output. Verify peer data, (such as tally code (first column before "remote"), remote, refid, stratum (st), and jitter), are valid for server.
	- d) Execute ntpstat to determine the ntp time synchronization status. If not synchronized or the stratum is not correct for server then ping the ntp peer to determine if peer can be reached.
- **2.** If ntp peer is reachable, restart the ntpd service.
- **3.** If problem persists then a reset the NTP date may resolve the issue.

**Note:** Before resetting the ntp date, the applications may need to be stopped; and subsequent to the ntp reset, the application restarted.

- a) To reset date:
- sudo service ntpd stop
- sudo ntpdate <ntp server ip>
- sudo service ntpd start
- **4.** If the problem persists, it is recommended to contact *[My Oracle Support \(MOS\)](#page-31-0)*.

### **32535 - TPD RAID disk resync**

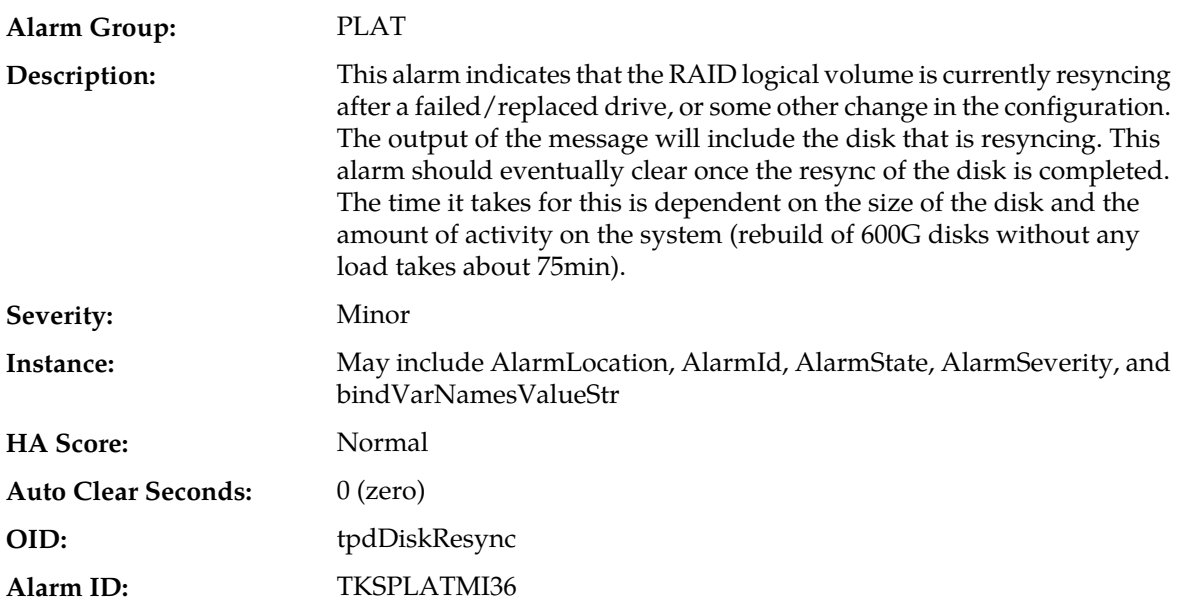

### **Recovery:**

- **1.** Run syscheck in verbose mode.
- **2.** If this alarm persists for several hours (depending on a load of a server, rebuilding an array can take multiple hours to finish), it is recommended to contact *[My Oracle Support \(MOS\)](#page-31-0)*.

# **32536 - TPD Server Upgrade snapshot(s) warning**

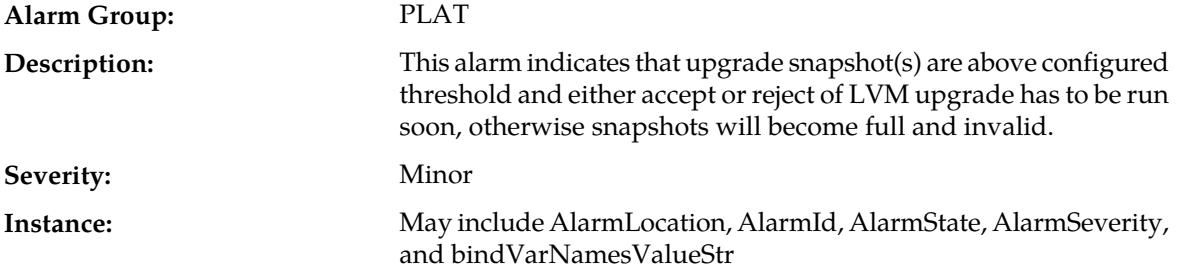

### **Alarms and Events**

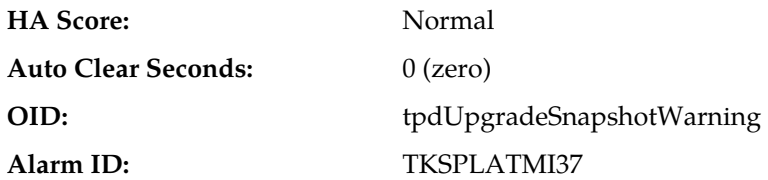

**Recovery:**

**1.** Run accept or reject of current LVM upgrade before snapshots become invalid.

**2.** It is recommended to contact *[My Oracle Support \(MOS\)](#page-31-0)*

### **32537 - FIPS subsystem warning event**

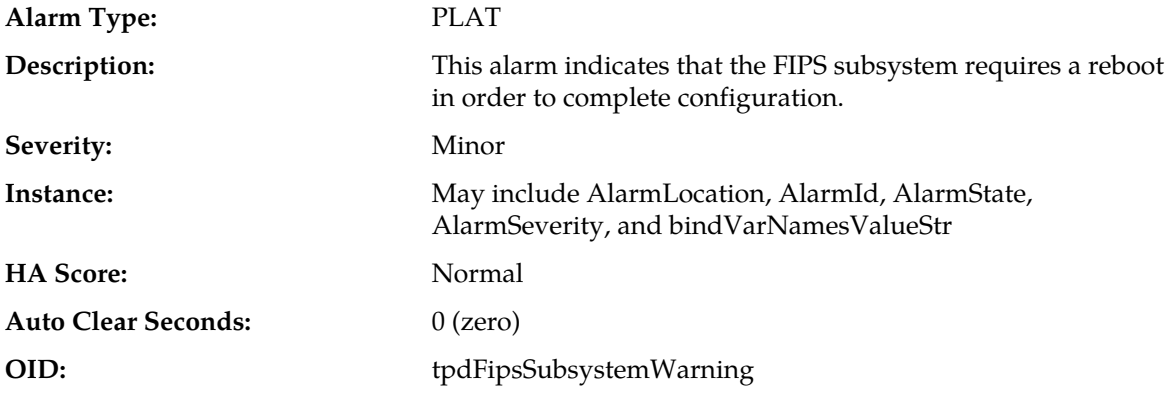

### **Recovery**

If alarm doesn't clear on its own, it is recommended to contact *[My Oracle Support \(MOS\)](#page-31-0)*.

# **32538 - Platform Data Collection Error**

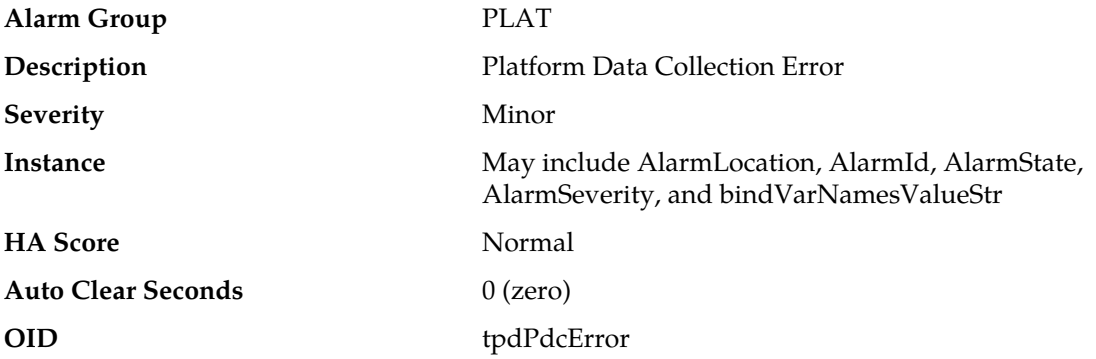

#### **Recovery**

- **1.** Run /usr/TKLC/plat/bin/pdcAdm. If ran as admusr, use sudo to run the command.
- **2.** If this command fails, it is recommended to collect the output and contact *[My Oracle Support \(MOS\)](#page-31-0)*.

# **32539 - Server Patch Pending Accept/Reject**

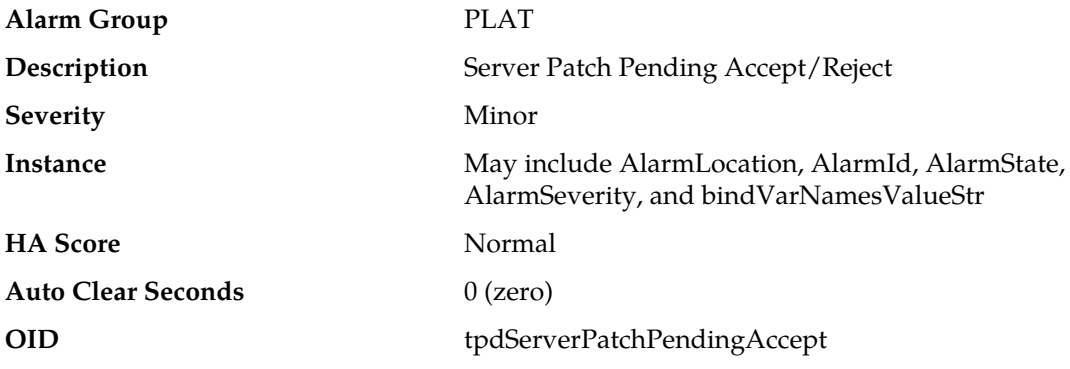

### **Recovery**

Accept or reject the patch per the application documentation procedure.

# **32540 - CPU Power limit mismatch**

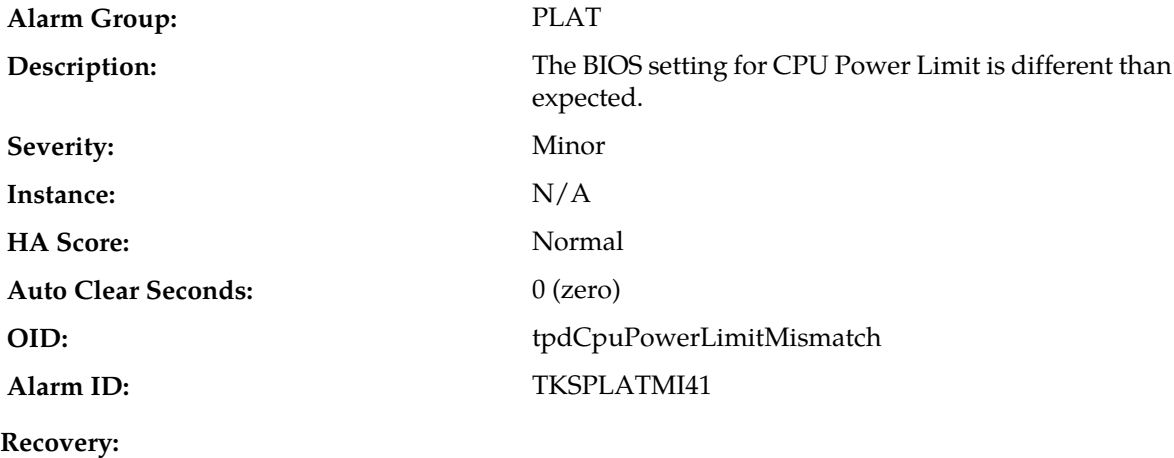

It is recommended to contact *[My Oracle Support \(MOS\)](#page-31-0)*.

# **32700 - Telco Switch Notification**

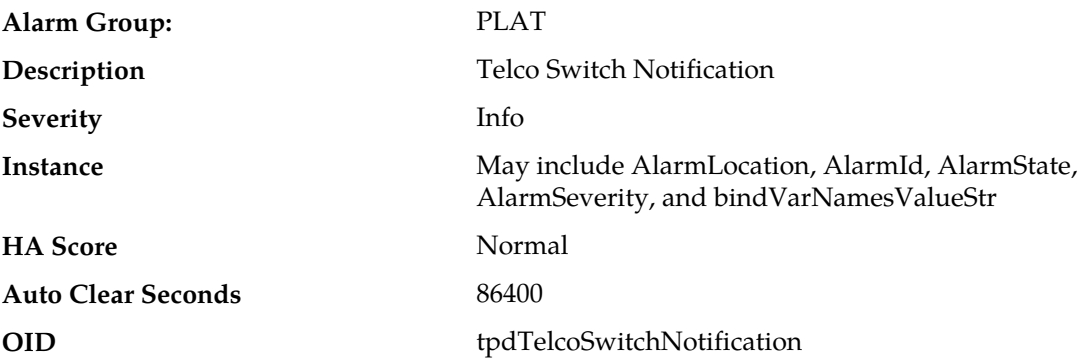

It is recommended to contact *[My Oracle Support \(MOS\)](#page-31-0)*.

# **32701 - HIDS Initialized**

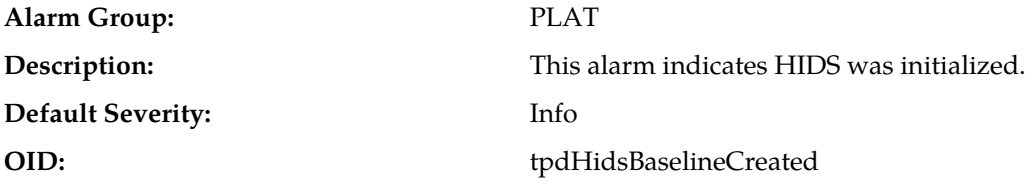

### **Recovery:**

It is recommended to contact *[My Oracle Support \(MOS\)](#page-31-0)*.

# **32702 - HIDS Baseline Deleted**

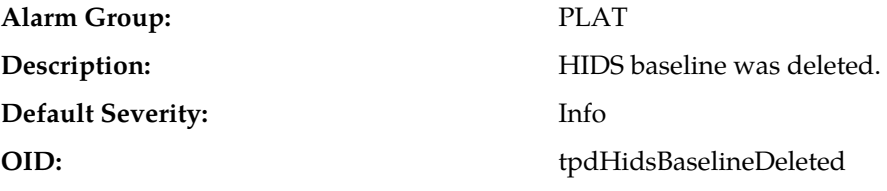

# **Recovery:**

It is recommended to contact *[My Oracle Support \(MOS\)](#page-31-0)*.

# **32703 - HIDS Enabled**

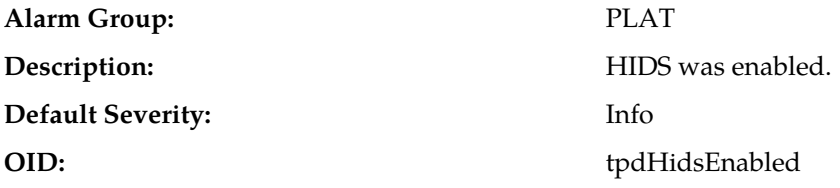

### **Recovery:**

It is recommended to contact *[My Oracle Support \(MOS\)](#page-31-0)*.

# **32704 - HIDS Disabled**

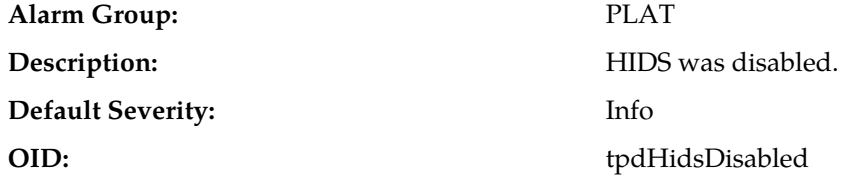

### **Recovery:**

It is recommended to contact *[My Oracle Support \(MOS\)](#page-31-0)*.

# **32705 - HIDS Monitoring Suspended**

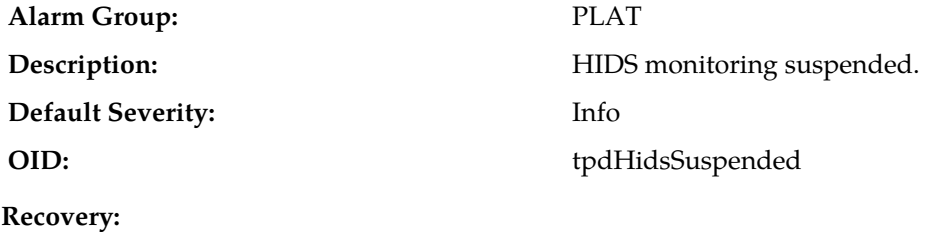

It is recommended to contact *[My Oracle Support \(MOS\)](#page-31-0)*.

### **32706 - HIDS Monitoring Resumed**

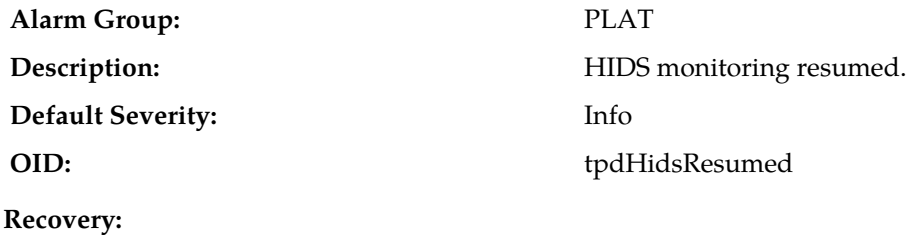

It is recommended to contact *[My Oracle Support \(MOS\)](#page-31-0)*.

# **32707 - HIDS Baseline Updated**

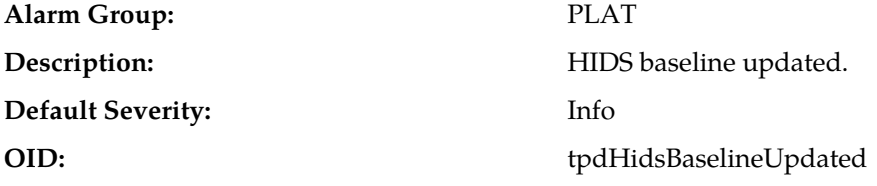

#### **Recovery:**

It is recommended to contact *[My Oracle Support \(MOS\)](#page-31-0)*.

# **DM-IWF (33000-33024)**

This section provides information and recovery procedures for DM-IWF) alarms and events, ranging from 33000 to 33024, and lists the type of alarms and events that can occur on the system.

Alarms and events are recorded in a database log table. Currently active alarms can be viewed from the Launch Alarms Dashboard GUI menu option. The alarms and events log can be viewed from the **Alarms & Events** > **View History** page.

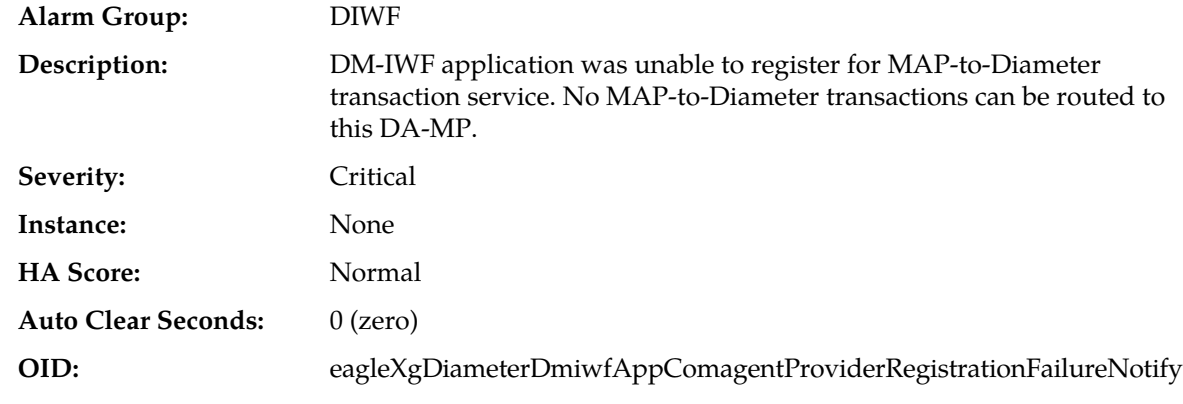

# **33000 - MAP-to-Diameter Service Registration Failure on DA-MP**

#### **Recovery:**

It is recommended to contact *[My Oracle Support \(MOS\)](#page-31-0)* for assistance.

# **33001 - Diameter-to-MAP Service Registration Failure on DA-MP**

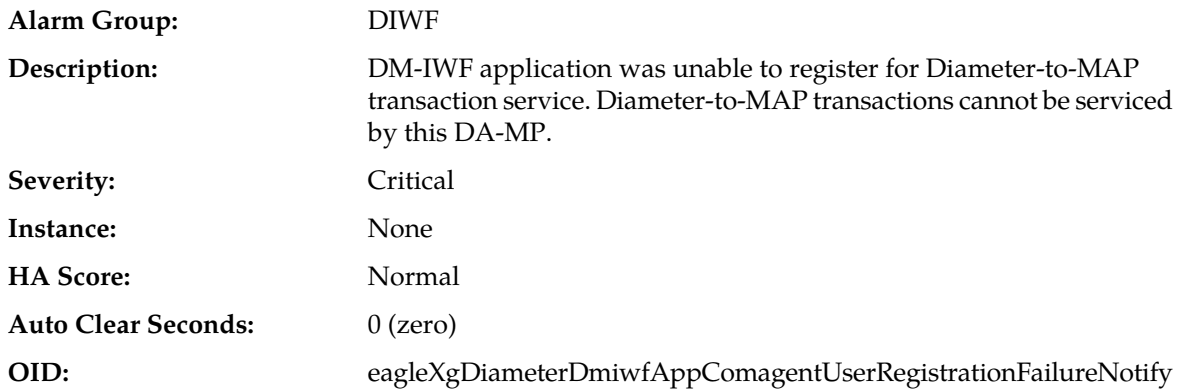

#### **Recovery:**

It is recommended to contact *[My Oracle Support \(MOS\)](#page-31-0)* for assistance.

# **33002 - DM-IWF DA-MP not associated with a Place**

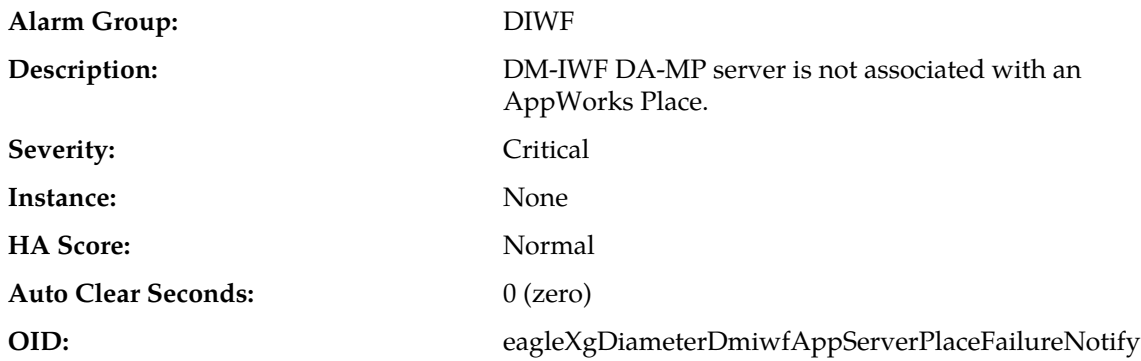

- **1.** If the server is not associated with an AppWorks place, Admin Disable DM-IWF on the DA-MP server, add the server to an appropriate AppWorks Place, and then Admin Enable DM-IWF on the DA-MP server.
- **2.** It is recommended to contact *[My Oracle Support \(MOS\)](#page-31-0)* for further assistance.

# **33003 - Insufficient memory for DM-IWF**

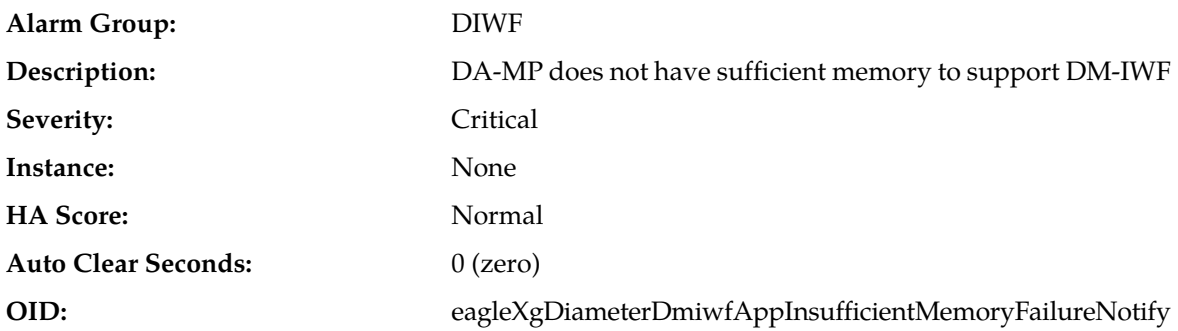

### **Recovery:**

- **1.** If the VM:Database DA-MP profile is applied to the DA-MP (**Main Menu** > **Diameter** > **Configuration** > **DA-MPs** > **Profile Assignments**), verify that the DA-MP has at least 24GB of physical memory.
- **2.** If the G6:Database or G6:Session DA-MP profile is applied to the DA-MP (**Main Menu** > **Diameter** > **Configuration** > **DA-MPs** > **Profile Assignments**), verify that the DA-MP has at least 48GB of physical memory.
- **3.** If the G7:Database, G8:Database, G7:Session or G8:Session DA-MP profile is applied to the DA-MP (**Main Menu** > **Diameter** > **Configuration** > **DA-MPs** > **Profile Assignments**), verify that the DA-MP has at least 64GB of physical memory.
- **4.** If the DA-MP does not have sufficient physical memory to support a profile, it is recommended to contact *[My Oracle Support \(MOS\)](#page-31-0)* for further assistance on how to upgrade memory.

### **33004 - DM-IWF Transaction Response Queue Utilization**

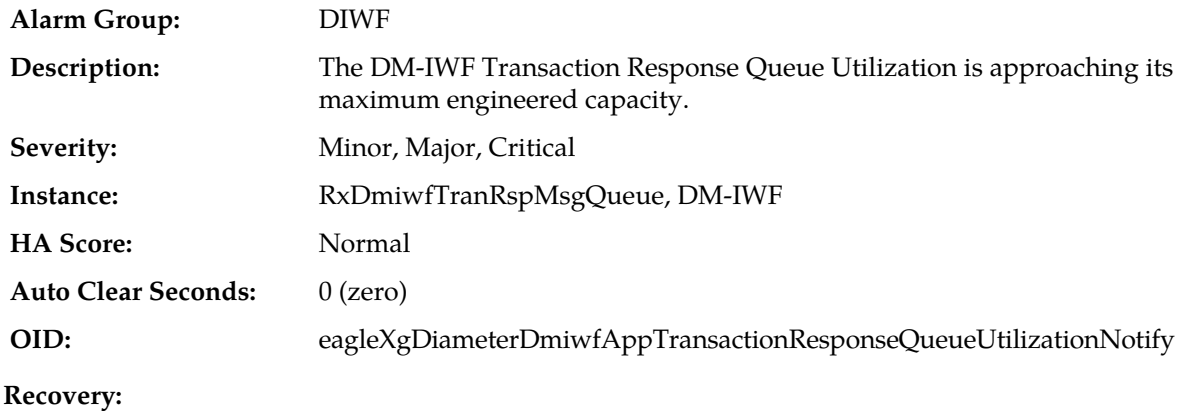

- **1.** This alarm should not normally occur when no other congestion alarms are asserted. If no additional congestion alarms are asserted, the DSR Application Task might be experiencing a problem that is preventing it from processing message from its transaction response queue. Examine the Alarm log in **Alarms & Events**.
- **2.** It is recommended to contact *[My Oracle Support \(MOS\)](#page-31-0)* for assistance.

# **33005 - DM-IWF PTR Pool Utilization**

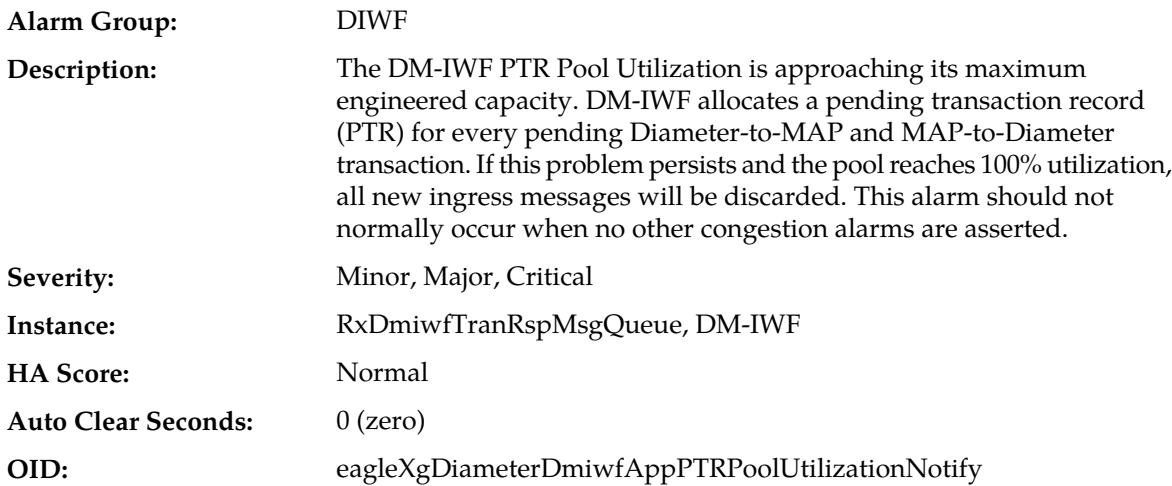

#### **Recovery:**

- **1.** Examine the Alarm log in **Alarms & Events** a evaluate whether the DSR Application Task might be experiencing a problem processing the messages. The rate of messages being processed by DM-IWF can be monitored from the from **Status & Manage > KPIs** page
- **2.** If one or more DA-MPs in a server site have failed, this may result in too much traffic being forwarded to the DM-IWF instance reporting this alarm. DA-MP server status can be monitored from the **Status** > **Manage** > **Server**.
- **3.** 3. If one or more DM-IWF instances configured in a server site are unable to provide service, this may result in too much traffic being forwarded to the DM-IWF instance reporting this alarm. DM-IWF application admin state can be monitored from Main Menu > Diameter > Maintenance > Applications. DM-IWF service provider status can be monitored from **Main Menu** > **Communication Agent** > **Maintenance** > **Routed Services Status**
- **4.** If the problem persists, it is recommended to contact *[My Oracle Support \(MOS\)](#page-31-0)*.

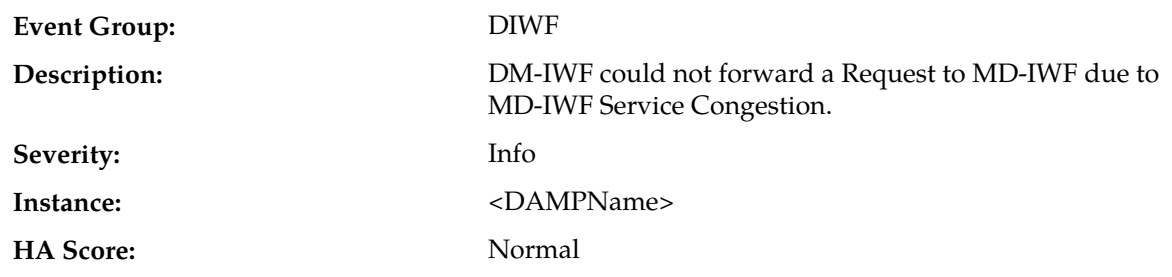

### **33006 - MD-IWF Service Congestion**

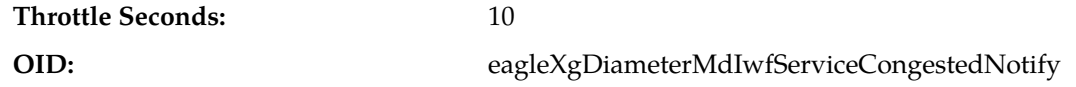

- **1.** The number of SS7-MPs that act as providers for the MAP Routed Service might be insufficient to service the offered ingress load. MAP Routed Service ("MDIWFSvc") provider status can be monitored from **Main Menu > Communication Agent > Maintenance > Routed Services Status**.
- **2.** If the problem occurs frequently, it is recommended to contact *[My Oracle Support \(MOS\)](#page-31-0)*.

# **33007 - MD-IWF Error**

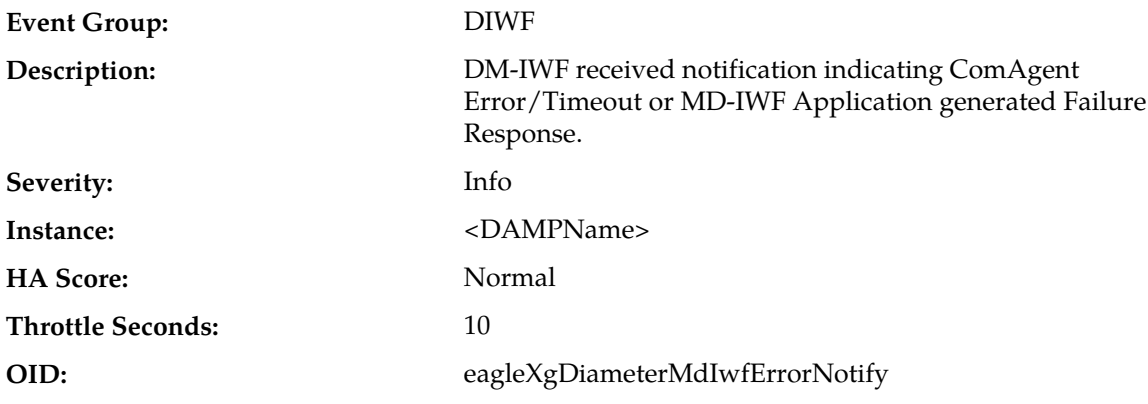

### **Recovery:**

If the problem persists, it is recommended to contact *[My Oracle Support \(MOS\)](#page-31-0)*.

# **33008 - DM-IWF maximum pending transactions allowed exceeded**

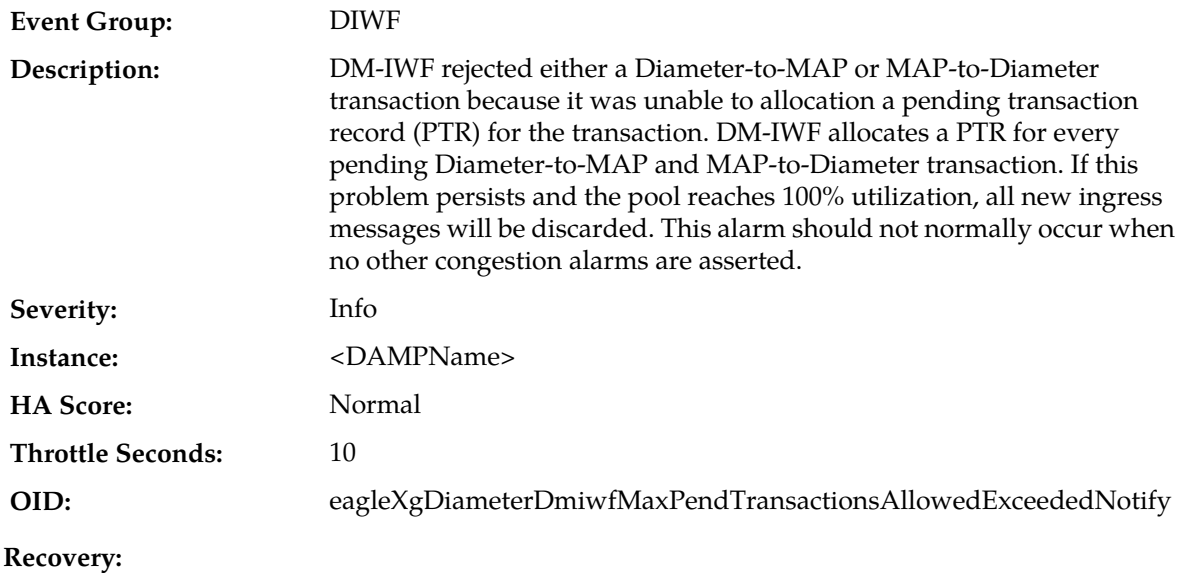

- **1.** Examine the Alarm log in **Alarms & Events** a evaluate whether the DSR Application Task might be experiencing a problem processing the messages. The rate of messages being processed by DM-IWF can be monitored from the from **Status & Manage** > **KPIs** page
- **2.** If one or more DA-MPs in a server site have failed, this may result in too much traffic being forwarded to the DM-IWF instance reporting this alarm. DA-MP server status can be monitored from the **Status & Manage** > **Server**.
- **3.** 3. If one or more DM-IWF instances configured in a server site are unable to provide service, this may result in too much traffic being forwarded to the DM-IWF instance reporting this alarm. DM-IWF application admin state can be monitored from **Main Menu** > **Diameter** > **Maintenance** > **Applications**. DM-IWF service provider status can be monitored from **Main Menu** > **Communication Agent** > **Maintenance** > **Routed Services Status**
- **4.** If the problem persists, it is recommended to contact *[My Oracle Support \(MOS\)](#page-31-0)*.

### **33009 - DM-IWF unexpected Answer response received from a SS7-MP**

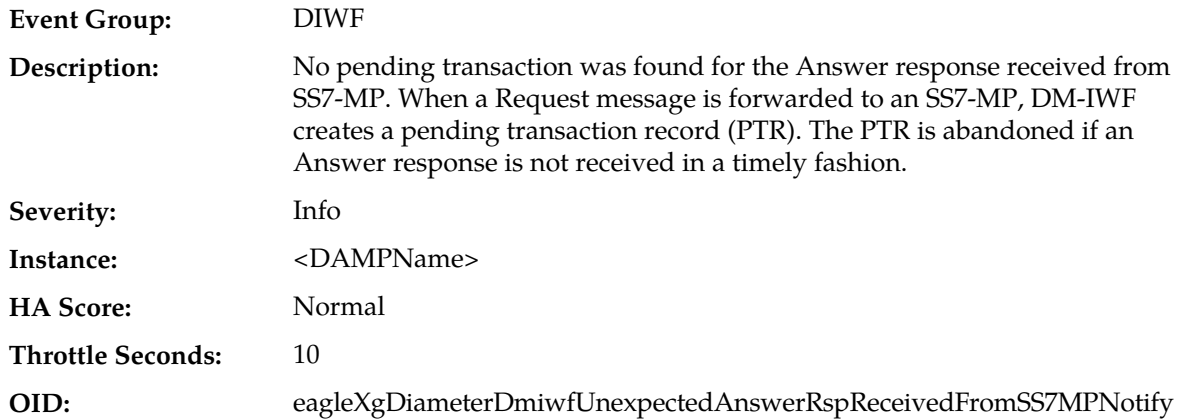

#### **Recovery:**

- **1.** If this event is occurring frequently, the MAP Response Timeout may be set too low. The MAP Response Timeout value can be reviewed via **Main Menu -> MAP-Diameter IWF -> Configuration -> MD-IWF Options** screen.
- **2.** If the problem persists, it is recommended to contact *[My Oracle Support \(MOS\)](#page-31-0)*.

### **33010 - MD-IWF ComAgent Connection exhausted**

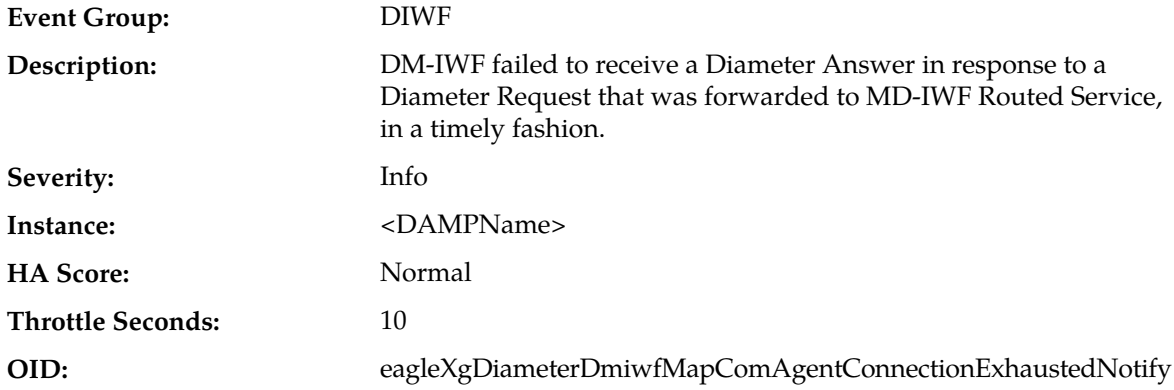

- **1.** If this event is occurring frequently, the MAP Response Timeout may be set too low. The MAP Response Timeout value can be reviewed via **Main Menu -> MAP-Diameter IWF -> Configuration -> MD-IWF Options** screen.
- **2.** If the problem persists, it is recommended to contact *[My Oracle Support \(MOS\)](#page-31-0)*.

# **33011 - DM-IWF Answer Timeout**

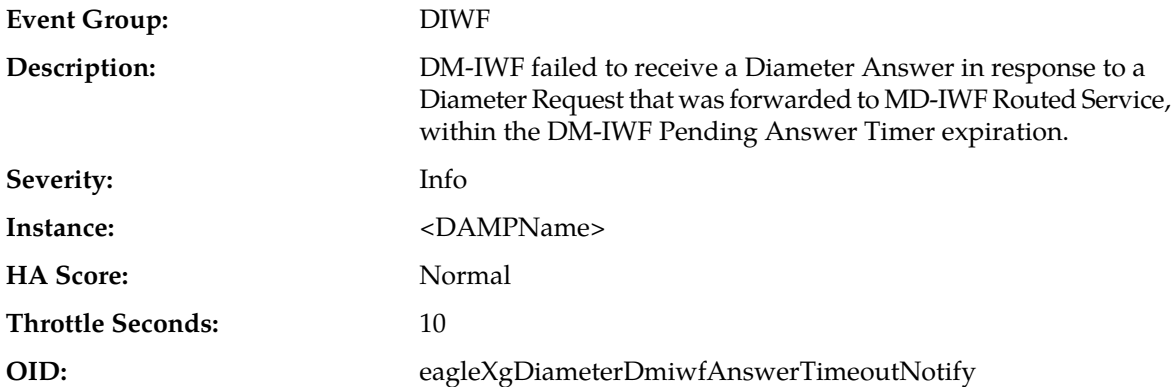

### **Recovery:**

- **1.** Diameter-to-MAP timeouts are most likely caused by excessive SS7 network delays. It's possible that the MAP Origination Transaction Timer value is set too low. The MAP Origination Transaction Timer value setting can be viewed via the following GUI screen: **Main Menu** > **MAP Interworking** > **Configuration** > **Options (MD-IWF tab)**.
- **2.** If the problem persists, it is recommended to contact *[My Oracle Support \(MOS\)](#page-31-0)*.

# **33012 - DM-IWF encode decode error**

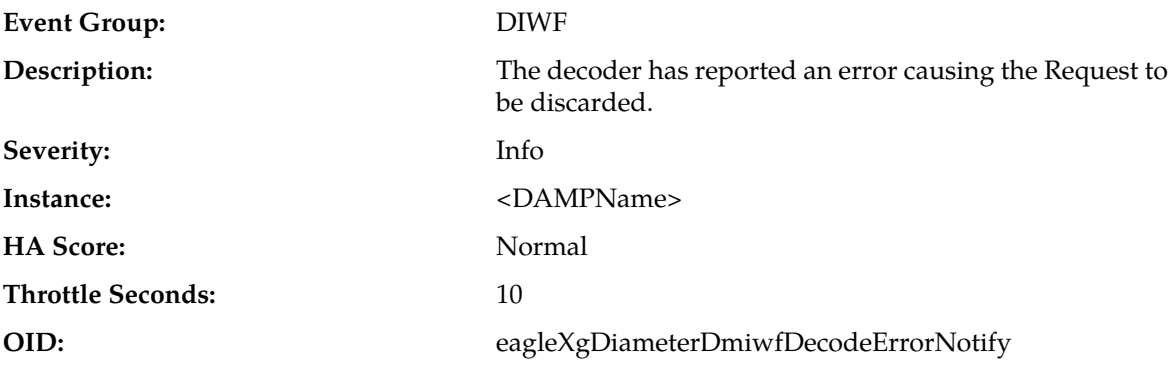

### **Recovery:**

If the problem persists, it is recommended to contact *[My Oracle Support \(MOS\)](#page-31-0)*.

### **33013 - DRL queue exhaustion**

**Event Group:** DIWF

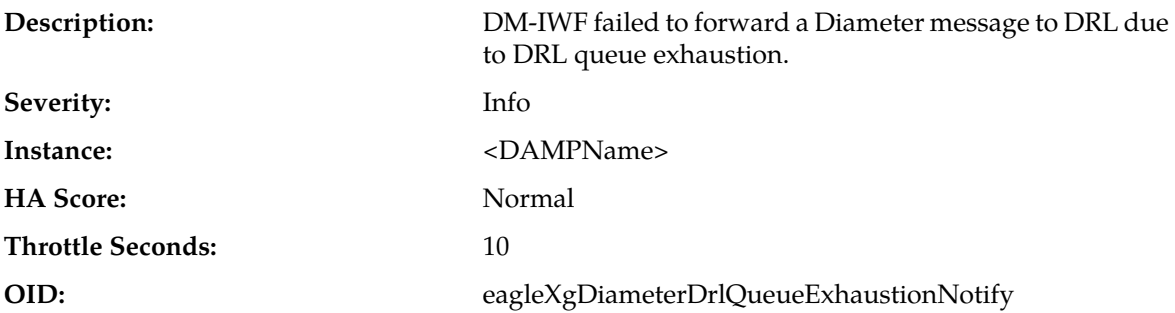

If the problem persists, it is recommended to contact *[My Oracle Support \(MOS\)](#page-31-0)*.

**Note:** This measurement should not occur unless the MP is experiencing local congestion as indicated by Alarms 22000 - Local MP Congestion, 22201 - Ingress Message Rate, 22204 - Request Message Queue Utilization, and 22205 - Answer Message Queue Utilization. Refer to the *DSR Alarms and KPIs Reference* for details about these alarms.

# **33014 - Incompatible DA-MP Profile for DM-IWF**

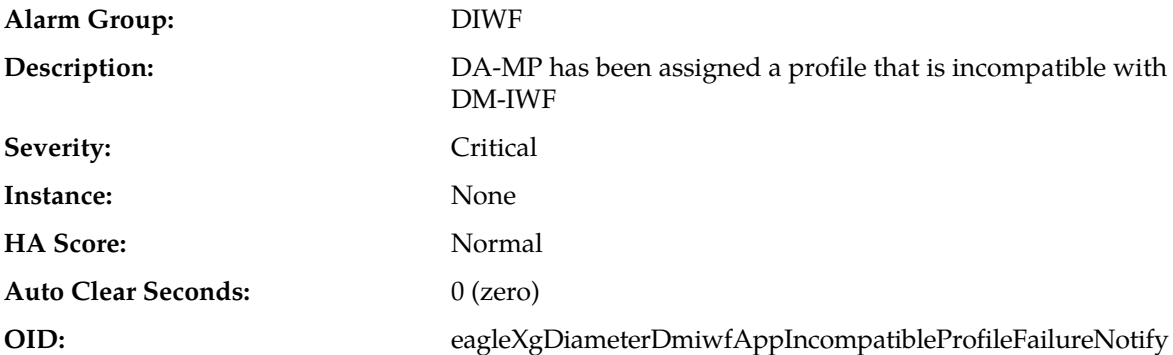

### **Recovery:**

- **1.** If the DA-MP has been assigned a DA-MP profile (**Main Menu** > **Diameter** > **Configuration** > **DA-MPs** > **Profile Assignments**) other than those listed below, apply a compatible profile and restart DSR (**Main Menu** > **Status & Manage** > **Server** > **Restart**.
	- G6:Database
	- G7:Database
	- G8:Database
	- VM:Database
	- G6:Session
	- G7:Session
	- G8:Session
- **2.** If the DA-MP has been assigned a compatible profile and the problem persists, contact Customer Care Center for assistance.
- **3.** If needed, it is recommended to contact *[My Oracle Support \(MOS\)](#page-31-0)* for further assistance.

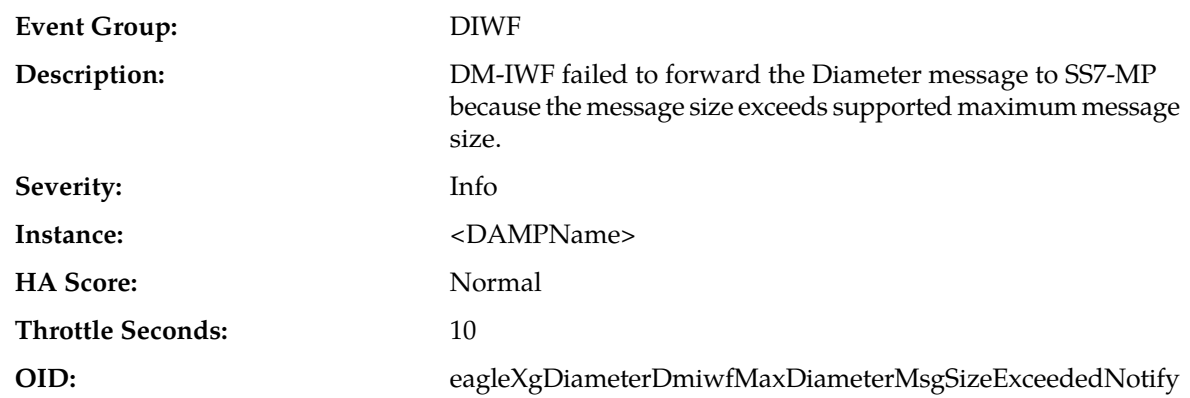

# **33015 - DM-IWF Diameter message size exceeded maximum supported size**

#### **Recovery:**

Occurrence of this event indicates that diameter message received has size that exceeds maximum diameter message size supported by MAP-Diameter Interworking function and therefore be handled as "Internal Processing Error". Source of these requests can be tracked using "Origin Host", "Application Id" and "Command Code".

# **MD-IWF (33050-33099)**

This section provides information and recovery procedures for MD-IWF alarms and events, ranging from 33050 to 33099, and lists the type of alarms and events that can occur on the system.

Alarms and events are recorded in a database log table. Currently active alarms can be viewed from the Launch Alarms Dashboard GUI menu option. The alarms and events log can be viewed from the **Alarms & Events** > **View History** page.

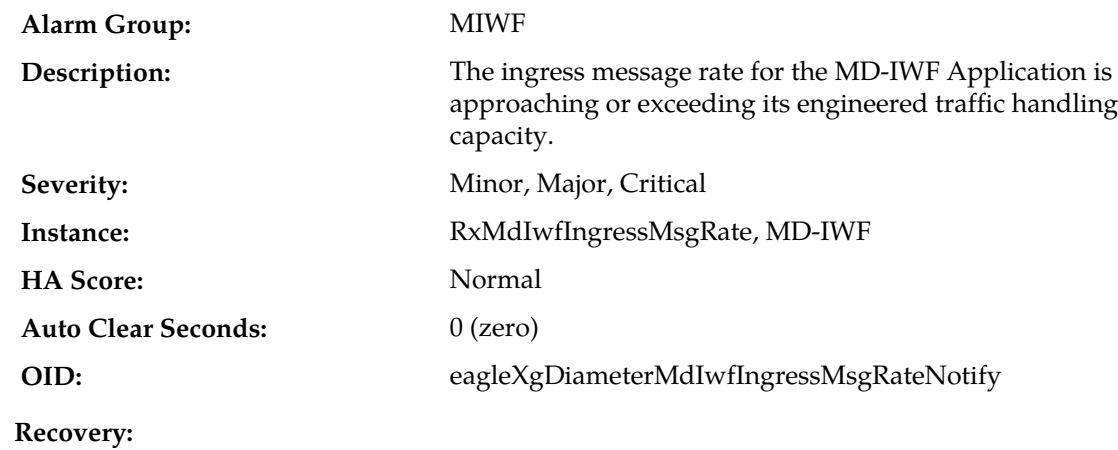

# **33050 - MD-IWF Ingress Message Rate**

- **1.** The Application Routing Table may be mis-configured and sending too much traffic to the DM-IWF DSR Application. Verify the configuration via **Main Menu** > **Diameter** > **Configuration** > **Application Route Tables**.
- **2.** There may be an insufficient number of MPs configured to handle the network load. Monitor the ingress traffic rate of each MP from **Main Menu** > **Status & Manage** > **KPIs**. If MPs are in a congestion state, then the offered load to the server site is exceeding its capacity.
- **3.** It is recommended to contact *[My Oracle Support \(MOS\)](#page-31-0)* for further assistance.

### **33051 - MD-IWF Application Degraded or Unavailable**

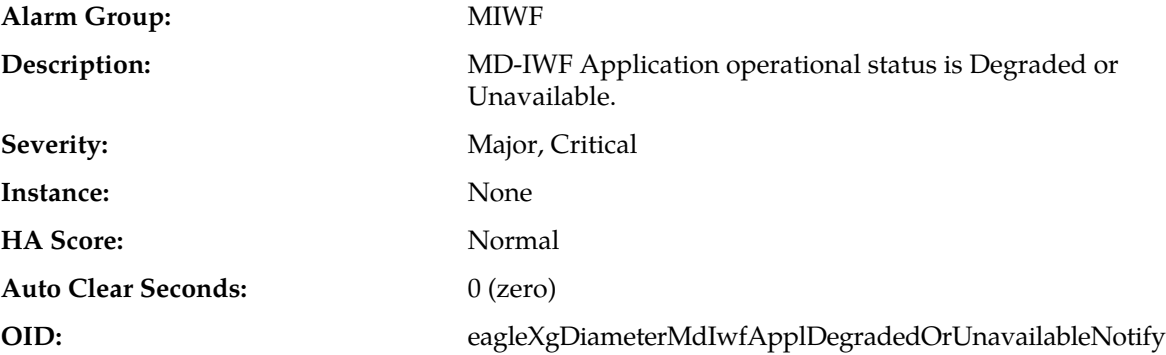

### **Recovery:**

- **1.** An MD-IWF Application operational status becomes Degraded when either the Admin State is set to disabled with the forced shutdown option or the Admin State is set to disabled with the graceful shutdown option and the graceful shutdown timer expires.
- **2.** The MD-IWF Application can also become Degraded when it reaches Congestion Level 1, 2, or 3 if enabled.

**Note:** This alarm will NOT be raised when the MD-IWF application is shutting down gracefully or application is in Disabled state. Only the MD-IWF Application operational status will be changed to Unavailable.

- **3.** An MD-IWF Application operational status becomes Unavailable when either the Admin State is set to disabled with the forced shutdown option or the Admin State is set to disabled with the graceful shutdown option and the graceful shutdown timer expires.
- **4.** The MD-IWF Application can also become Unavailable when it is isolated from the SS7 network.

**Note:** This alarm will NOT be raised when the MD-IWF application is shutting down gracefully or application is in Disabled state. Only the MD-IWF Application operational status will be changed to Unavailable.

- **5.** Monitor the MD-IWF Application status can be monitored from **Main Menu** > **Diameter** > **Maintenance** > **Applications**. Verify the admin state is set as expected.
- **6.** Check the event history logs for additional events or alarms from this SS7-MP server.
- **7.** If the problem persists, it is recommended to contact *[My Oracle Support \(MOS\)](#page-31-0)*.

### **33052 - MD-IWF Notified that DM-IWF Service Status is Down**

**Alarm Group:** MIWF

### **Alarms and Events**

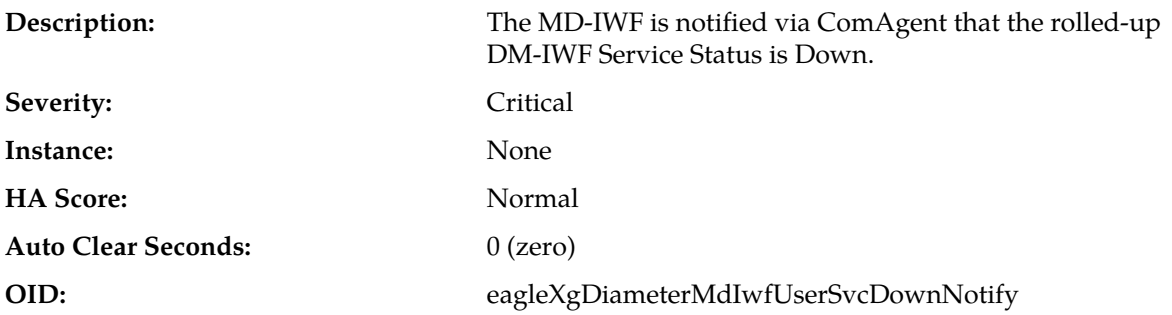

#### **Recovery:**

- **1.** Investigate the status of all DA-MP servers. As this status is a rolled-up status, it indicates that no DA-MP servers are able to be a provider of the DM-IWF ComAgent Routed Service.
- **2.** It is recommended to contact *[My Oracle Support \(MOS\)](#page-31-0)* for further assistance.

### **33053 - MD-IWF DiamTrans Task Queue Utilization**

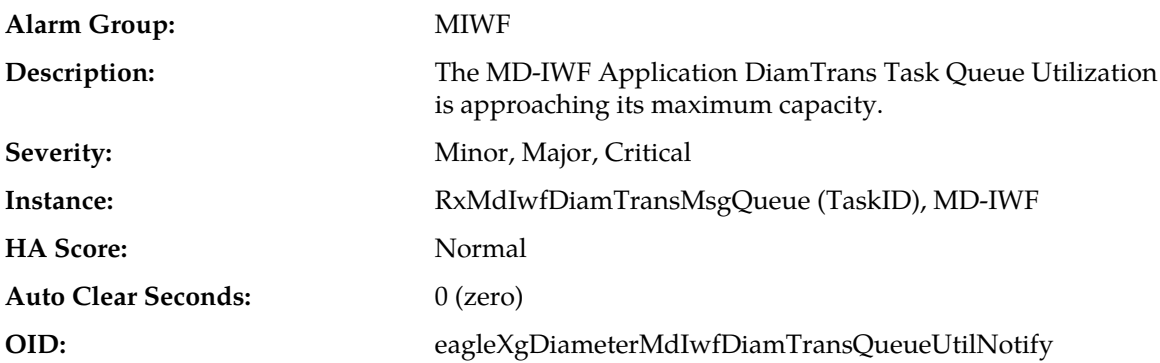

### **Recovery:**

- **1.** The Application Routing Table may be mis-configured and sending too much traffic to the DM-IWF DSR Application. Verify the configuration via **Main Menu** > **Diameter** > **Configuration** > **Application Route Tables**.
- **2.** If no additional congestion alarms are asserted, the MD-IWF Application Task may be experiencing a problem preventing it from processing messages from its DiamTrans Task Queue. Examine the alarm log from **Main Menu** > **Alarms & Events**.
- **3.** It is recommended to contact *[My Oracle Support \(MOS\)](#page-31-0)* for further assistance.

# **33054 - MD-IWF MapTrans Task Queue Utilization**

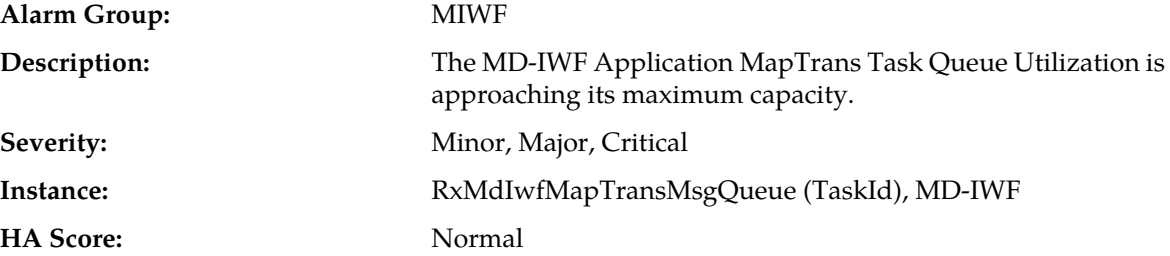

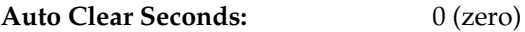

**OID:** eagleXgDiameterMdIwfMapTransQueueUtilNotify

#### **Recovery:**

- **1.** The Application Routing Table may be mis-configured and sending too much traffic to the DM-IWF DSR Application. Verify the configuration via **Main Menu** > **Diameter** > **Configuration** > **Application Route Tables**.
- **2.** If no additional congestion alarms are asserted, the MD-IWF Application Task may be experiencing a problem preventing it from processing messages from its DiamTrans Task Queue. Examine the alarm log from **Main Menu** > **Alarms & Events**.
- **3.** It is recommended to contact *[My Oracle Support \(MOS\)](#page-31-0)* for further assistance.

### **33055 - MD-IWF DAMPInterface Task Queue Utilization**

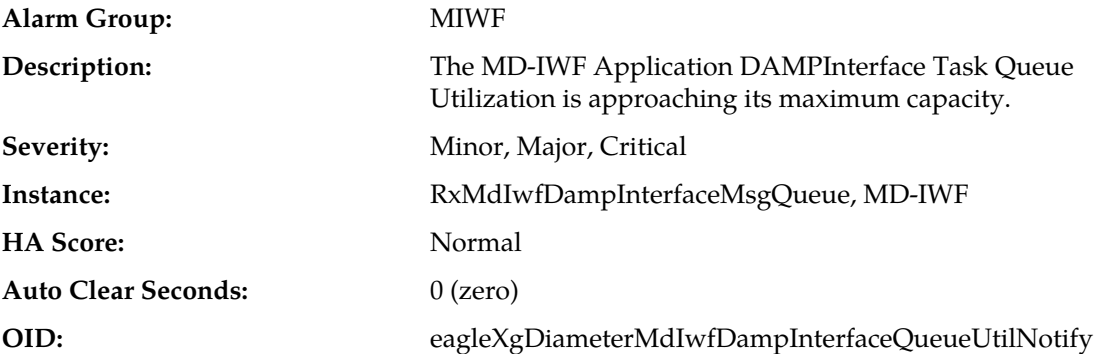

### **Recovery:**

- **1.** The Application Routing Table may be mis-configured and sending too much traffic to the DM-IWF DSR Application. Verify the configuration via **Main Menu** > **Diameter** > **Configuration** > **Application Route Tables**.
- **2.** If no additional congestion alarms are asserted, the MD-IWF Application Task may be experiencing a problem preventing it from processing messages from its DAMPInterface Task Queue. Examine the alarm log from **Main Menu** > **Alarms & Events**.
- **3.** It is recommended to contact *[My Oracle Support \(MOS\)](#page-31-0)* for further assistance.

### **33056 - MD-IWF ComAgent Provider Registration Failure on SS7-MP**

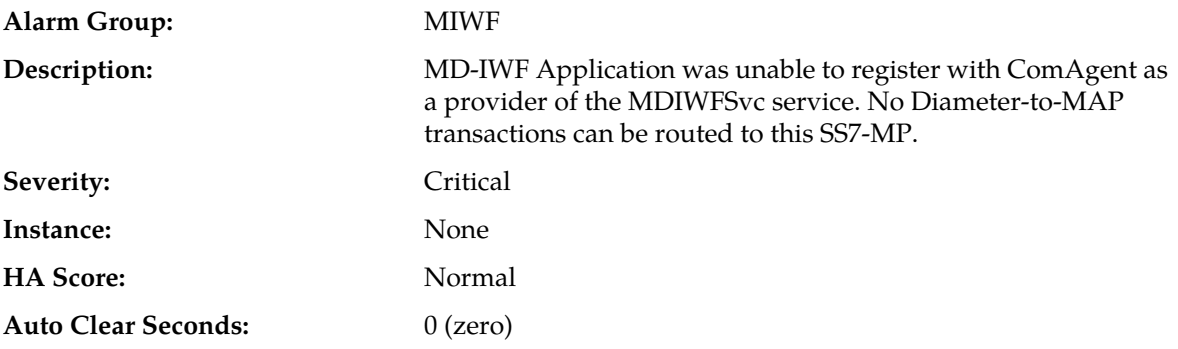
**OID:** eagleXgDiameterMdIwfComAgentProviderRegisFailureNotify

## **Recovery:**

It is recommended to contact *[My Oracle Support \(MOS\)](#page-31-0)* for further assistance.

# **33057 - MD-IWF ComAgent User Registration Failure on SS7-MP**

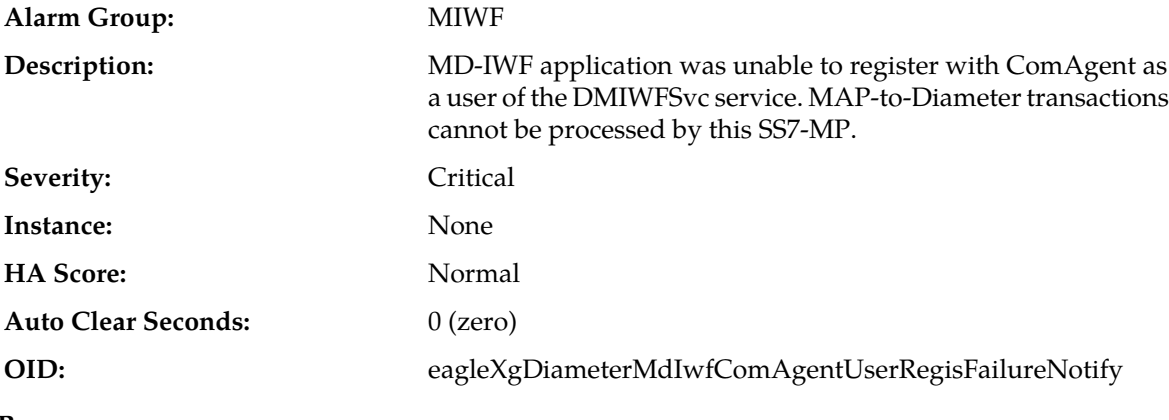

# <span id="page-432-0"></span>**Recovery:**

It is recommended to contact *[My Oracle Support \(MOS\)](#page-31-0)* for further assistance.

# **33058 - MD-IWF DiamToMap PTR Utilization**

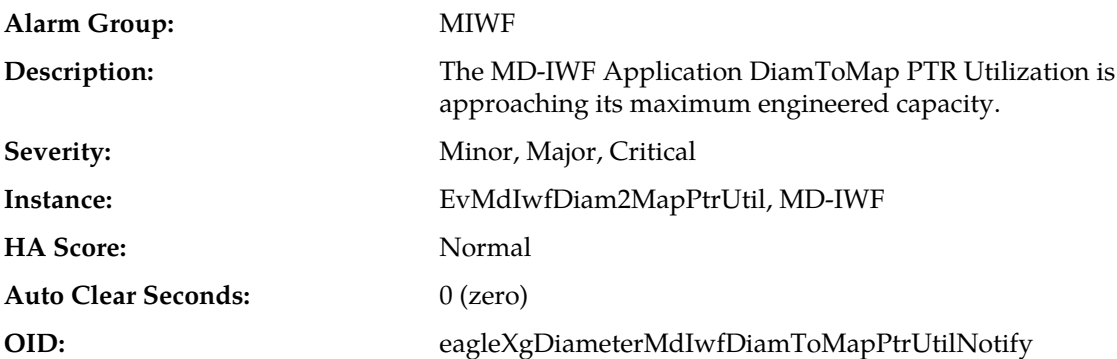

- **1.** A DiamToMap PTR is allocated for every pending Diameter-to-Map transaction. The PTR size is engineered based on an average transaction holding size. If the PTRs becomes depleted, no new transactions can be processed by the MD-IWF application.
- **2.** PTR exhaustion is most likely caused by long delays in the Diameter or SS7 networks. PTR exhaustion problems can be reduced/eliminated by reducing the MAP timer values.
- **3.** View the current MAP timers from **Main Menu** > **MAP-Diameter IWF** > **Configuration** > **MD-IWF Options**.
- **4.** It is recommended to contact *[My Oracle Support \(MOS\)](#page-31-0)* for further assistance.

# <span id="page-433-0"></span>**33059 - MD-IWF MapToDiam PTR Utilization**

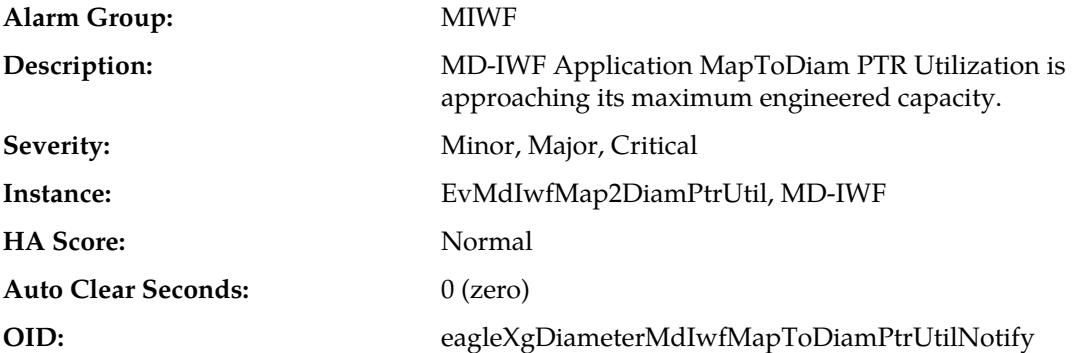

#### **Recovery:**

- **1.** A MapToDiam PTR is allocated for every pending MAP-to-Diameter transaction. The size of the PTR size is engineered based on an average transaction holding size. If the PTRs become depleted, no new transactions can be processed by the MD-IWF application.
- **2.** Determine if there are long delays in the Diameter or SS7 networks. PTR pool exhaustion can be reduced or eliminated by reducing the MAP timer values.
- **3.** The current MAP timers can be viewed in the GUI at **Main Menu** > **MAP Interworking** > **Configuration** > **MD-IWF Options**.
- **4.** It is recommended to contact *[My Oracle Support \(MOS\)](#page-31-0)* for further assistance.

# **33060 - SS7-MP Profile Not Assigned**

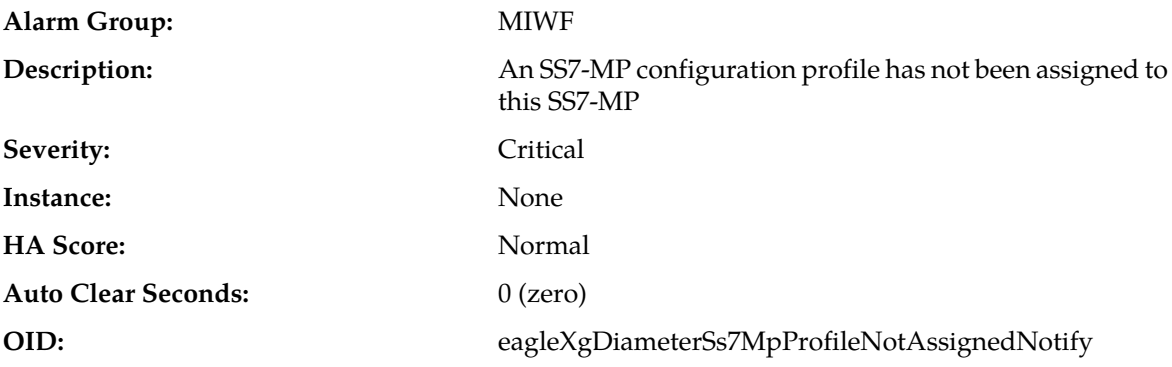

#### **Recovery**

- **1.** If the SS7-MP has been assigned an MP Profile from an SO GUI **Main Menu** > **Diameter Common** > **MPs** > **Profile Assignment** other MD-IWF, apply a compatible profile and restart the mapiwf process from **Main Menu** > **Status & Manage** > **Server**.
- **2.** If the SS7-MP has been assigned a compatible profile already, it is recommended to contact *[My](#page-31-0) [Oracle Support \(MOS\)](#page-31-0)* for further assistance.

# **33062 - Insufficient Memory for MD-IWF**

#### **Alarm Group:** MIWF

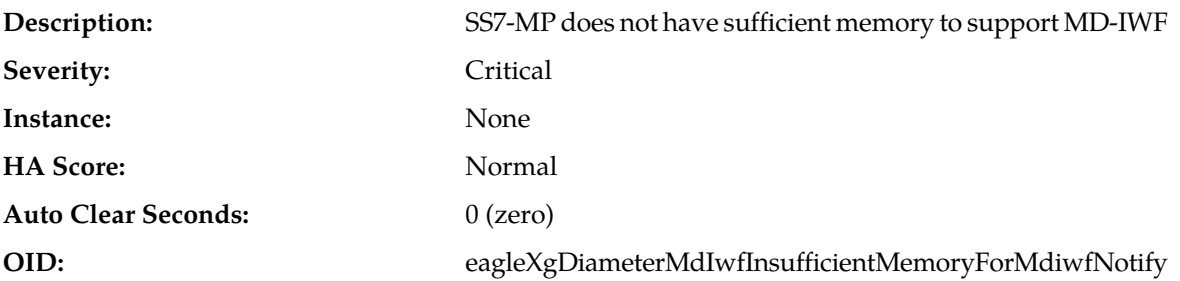

- **1.** If MD-IWF was mistakenly activated, deactivate MD-IWF.
- **2.** If the SS7-MP does not have sufficient physical memory, upgrade the memory.
- **3.** It is recommended to contact *[My Oracle Support \(MOS\)](#page-31-0)* for further assistance.

# **33063 - MD-IWF SS7-MP not associated with a Place**

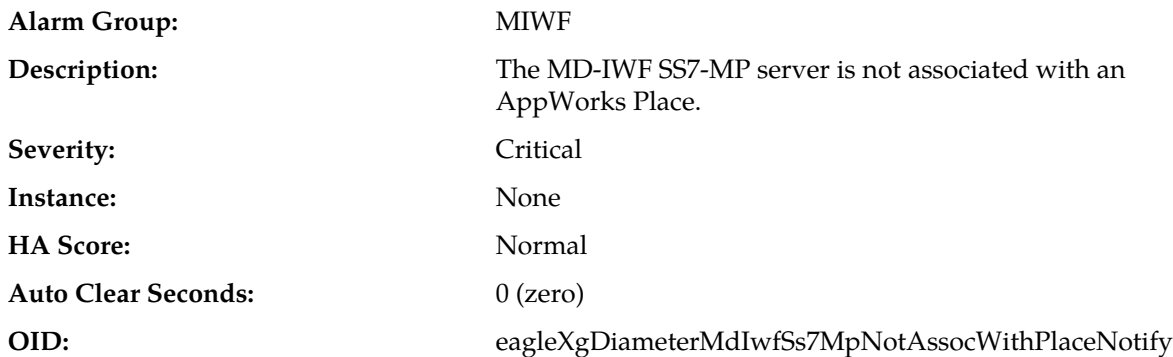

#### **Recovery**

- **1.** Set the MD-IWF admin state to Disabled on the SS7-MP server.
- **2.** If the server is not associated with an AppWorks place, add the server to an appropriate AppWorks Place. Then set the MD-IWF admin state to Enabled on the SS7-MP server.
- **3.** It is recommended to contact *[My Oracle Support \(MOS\)](#page-31-0)* for further assistance.

# **33065 - MD-IWF Resource Exhaustion**

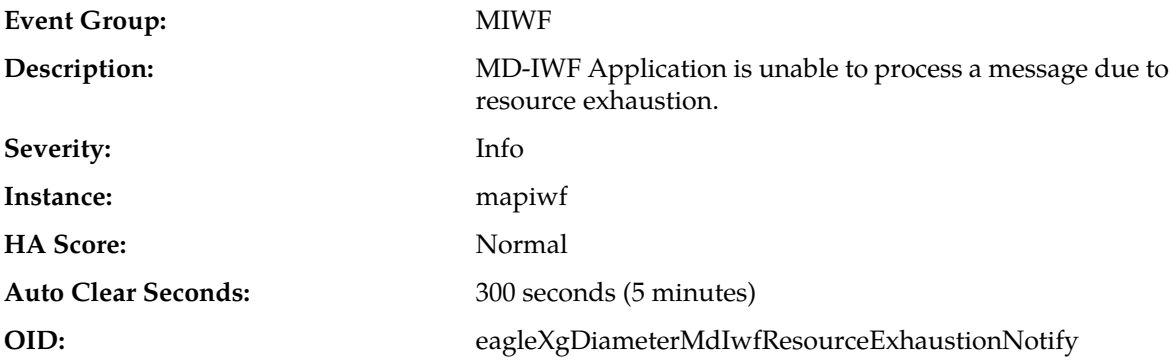

- **1.** Check to see if any of the following resource utilization alarms are present on the SS7-MP. If so, follow the steps specified for the given alarm.
	- *[33053 MD-IWF DiamTrans Task Queue Utilization](#page-430-0)*
	- *[33054 MD-IWF MapTrans Task Queue Utilization](#page-430-1)*
	- *[33055 MD-IWF DAMPInterface Task Queue Utilization](#page-431-0)*
	- *[33058 MD-IWF DiamToMap PTR Utilization](#page-432-0)*
	- *[33059 MD-IWF MapToDiam PTR Utilization](#page-433-0)*
	- *[22202 MpDiamMsgPoolCongested](#page-258-0)*
- **2.** It is recommended to contact *[My Oracle Support \(MOS\)](#page-31-0)* for assistance if needed.

#### **33066 - MD-IWF orphan Diameter Answer message received**

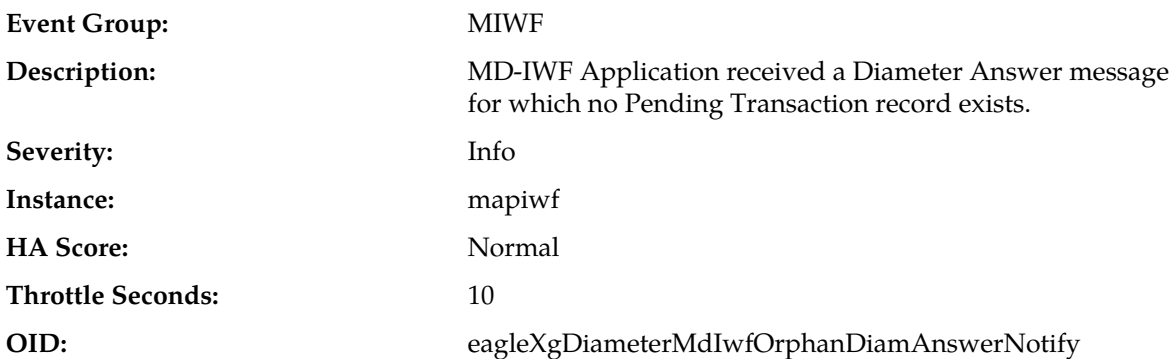

#### **Recovery**

- **1.** When MD-IWF sends a Diameter Request message to a DA-MP, it allocates a PTR and starts a timer (value is user configurable). The pending transaction is abandoned if a Diameter Answer response is not received within the user-configurable time limit. If this event is occurring frequently, the timer may be set too low. The Diameter Response Timeout value can be viewed via the **Main Menu** > **MAP-Diameter IWF** > **Configuration** > **MD-IWF Options** NO GUI Screen.
- **2.** It is recommended to contact *[My Oracle Support \(MOS\)](#page-31-0)* for assistance if needed.

# **33067 - MD-IWF orphan MAP Response message received**

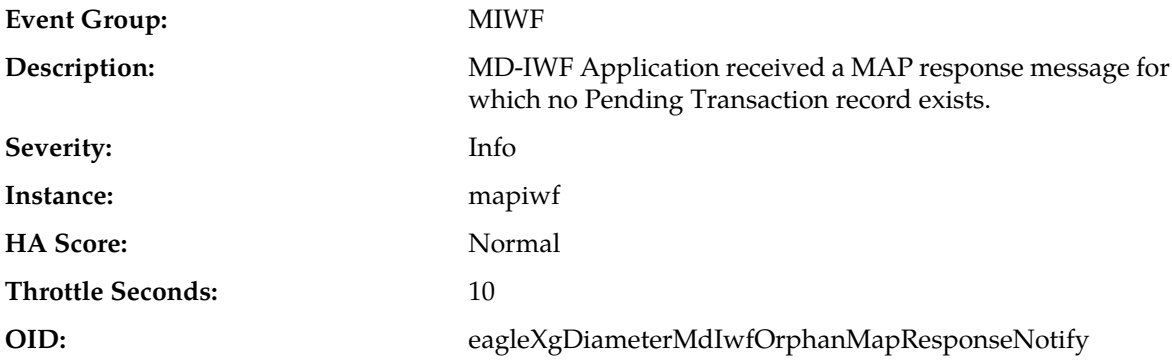

- **1.** If this event is occurring frequently, the configurable MAP Response timer may be set too low. The MAP Response Timeout value can be viewed via the NO GUI **Main Menu** > **MAP-Diameter IWF** > **Configuration** > **MD-IWF Options**.
- **2.** It is recommended to contact *[My Oracle Support \(MOS\)](#page-31-0)* for assistance if needed.

# **33068 - MD-IWF MAP Response timeout**

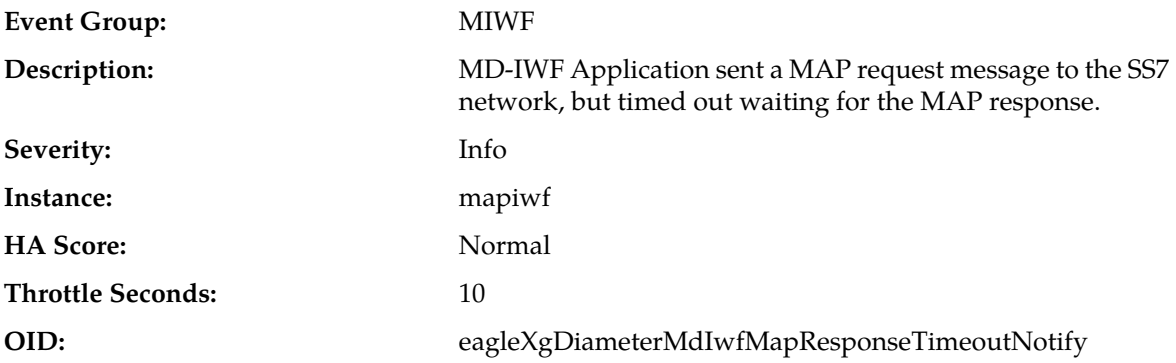

#### **Recovery**

- **1.** Diameter-to-MAP timeouts are most likely caused by excessive SS7 network delays. It is possible that the MAP Response Timeout value is set too low.
- **2.** The configured MAP Response Timeout value can be viewed via **Main Menu** > **MAP-Diameter IWF** > **Configuration** > **MD-IWF Options**.
- **3.** It is recommended to contact *[My Oracle Support \(MOS\)](#page-31-0)* for assistance if needed.

# **33069 - MD-IWF Diameter Answer timeout**

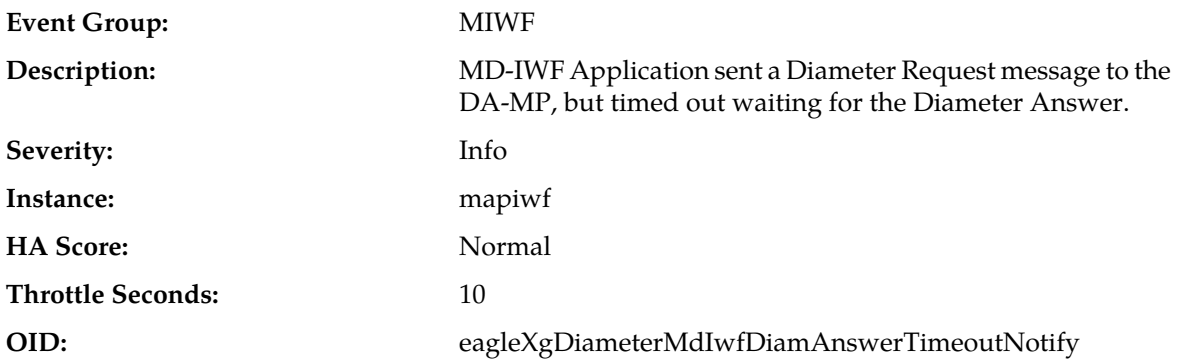

- **1.** MAP-to-Diameter timeouts could be caused by delays in the Diameter network. It is possible that the Diameter Response Timeout value is set too low.
- **2.** The configured Diameter Response Timeout value can be viewed via the NO GUI **Main Menu** > **MAP-Diameter IWF** > **Configuration** > **MD-IWF Options**.
- **3.** It is recommended to contact *[My Oracle Support \(MOS\)](#page-31-0)* for assistance if needed.

# **33070 - MD-IWF Generated Diameter Answer error message due to Diameter Exception**

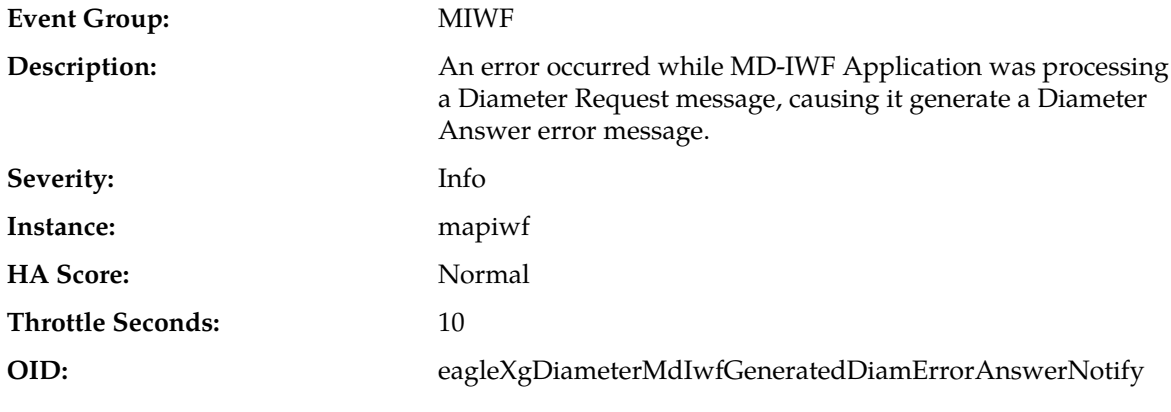

### **Recovery**

It is recommended to contact *[My Oracle Support \(MOS\)](#page-31-0)* if assistance is needed.

# **33071 - MD-IWF Generated MAP Error Response due to MAP exception**

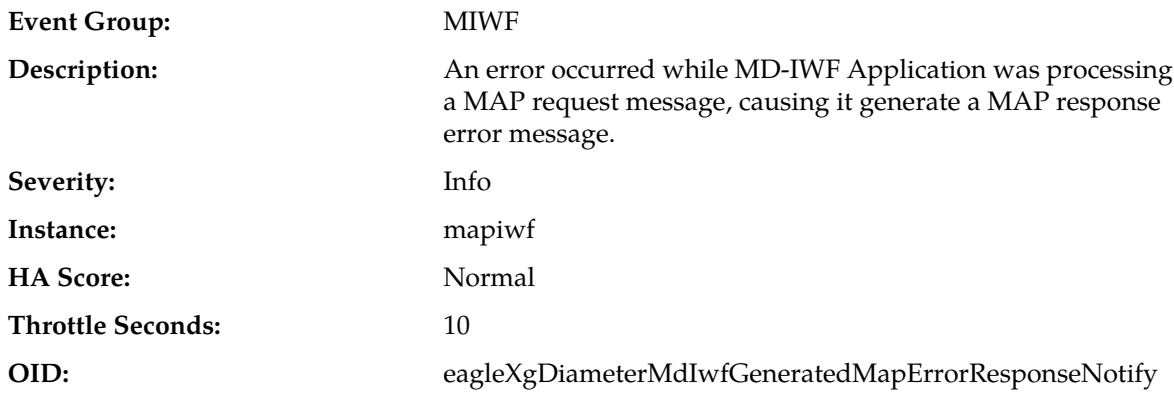

## **Recovery**

It is recommended to contact *[My Oracle Support \(MOS\)](#page-31-0)* if assistance is needed.

# **33072 - MD-IWF received TCAP Notice from SS7 network**

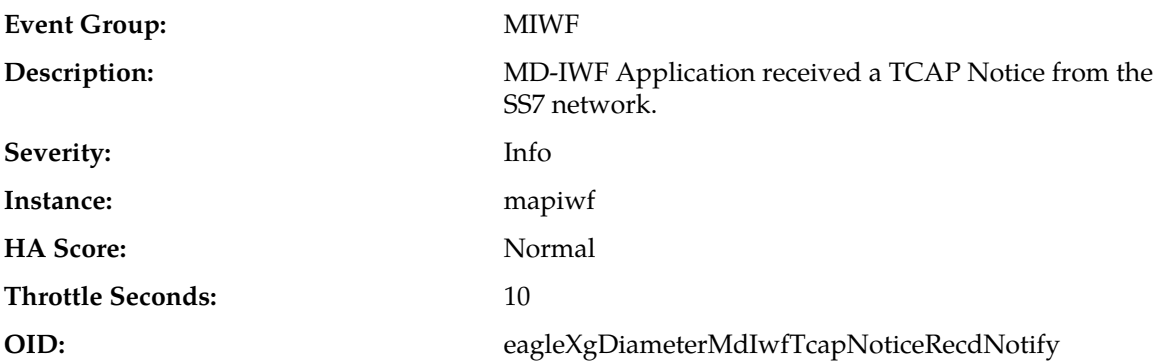

A TC-Notice informs the TCAP Application that the network service provider is unable to provide the requested service.

# **33073 - MD-IWF admin state set to Enabled**

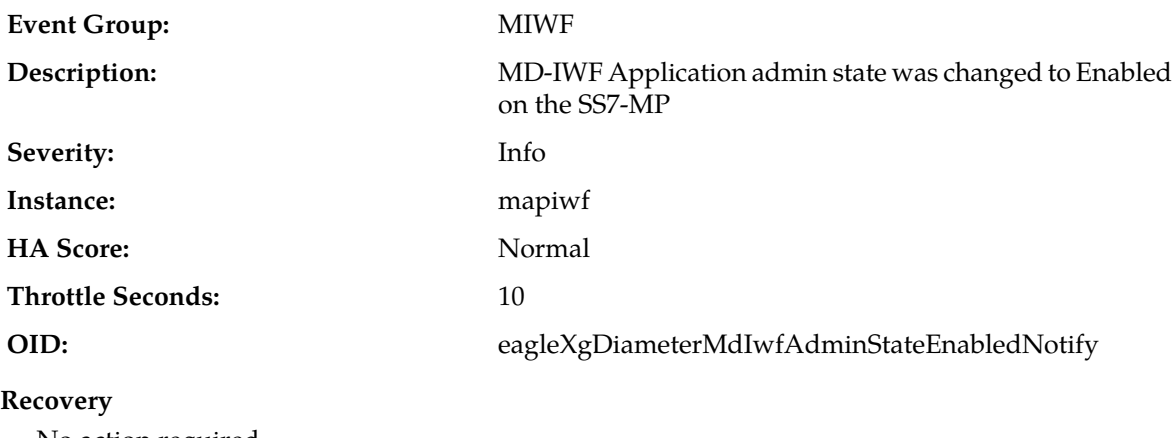

No action required.

# **33074 - MD-IWF admin state set to Disabled**

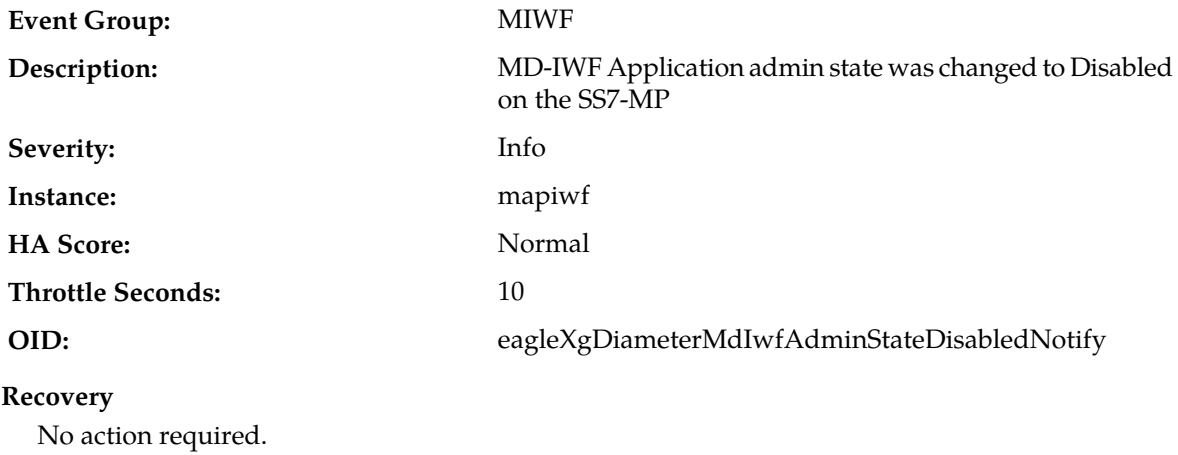

# **33075 - MD-IWF received ComAgent error or DM-IWF NACK**

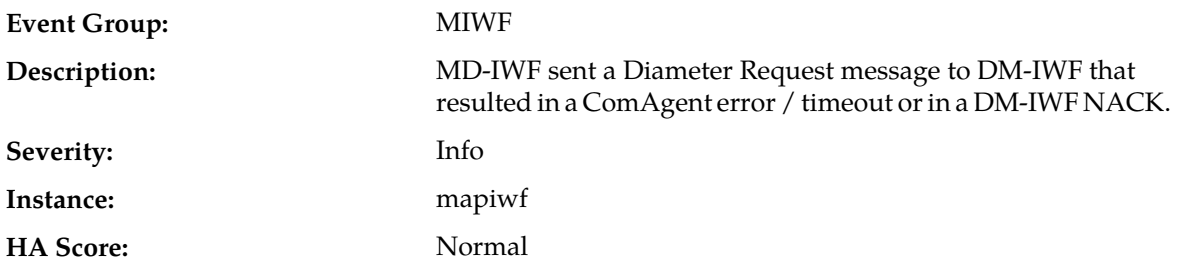

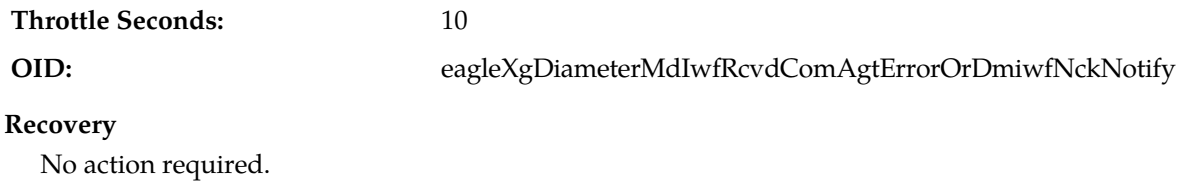

# **33076 - MD-IWF received Diameter Anwer from unexpected DA-MP**

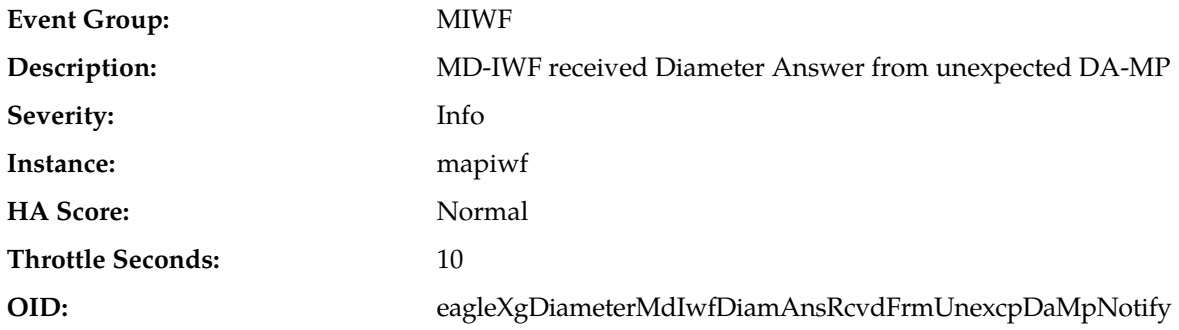

#### **Recovery**

This error is not expected to occur. It is recommended to contact *[My Oracle Support \(MOS\)](#page-31-0)* for assistance if needed.

# **33077 - MD-IWF address translation failed**

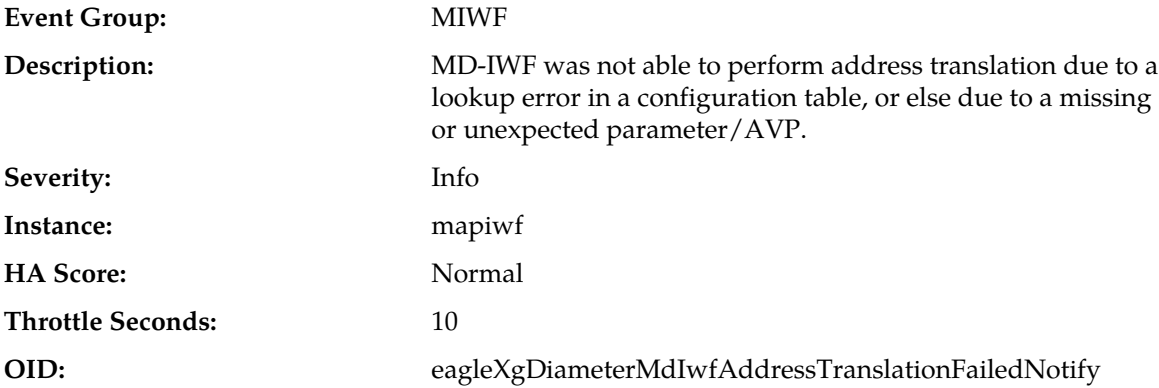

- **1.** If address translation failed due to a lookup error in a configuration table, then analyze the configuration table to see if there is missing or incorrect data.
- **2.** If address translation failed due to missing or unexpected MAP parameter or Diameter AVP value, then analyze the message to see if it is correct.
- **3.** It is recommended to contact *[My Oracle Support \(MOS\)](#page-31-0)* for assistance if needed.

# **33078 - MD-IWF received Diameter EIR message but Destination-Host AVP not present or not found in mapping table**

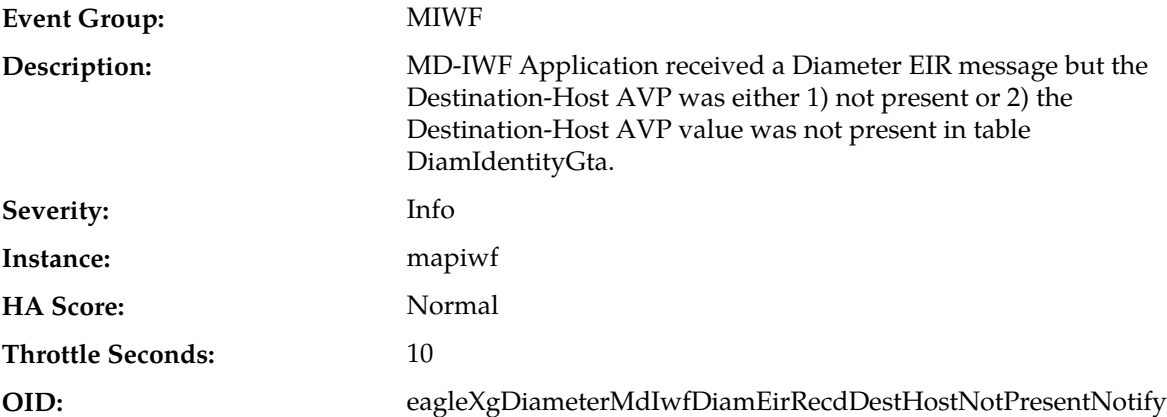

#### **Recovery**

- **1.** For case 1, investigate why the Destination-Host AVP was not present in the message. The DSR expects this AVP to be present.
- **2.** For case 2, check to see if table DiamIdentityGta is configured correctly. It is possible the given Destination Host should be present in this table. This table is configured on the NO GUI via **Main Menu** > **MAP-Diameter IWF** > **Configuration** > **Diameter Identity GTA**.
- **3.** It is recommended to contact *[My Oracle Support \(MOS\)](#page-31-0)* for assistance if needed.

# **33079 - MD-IWF message translation failed**

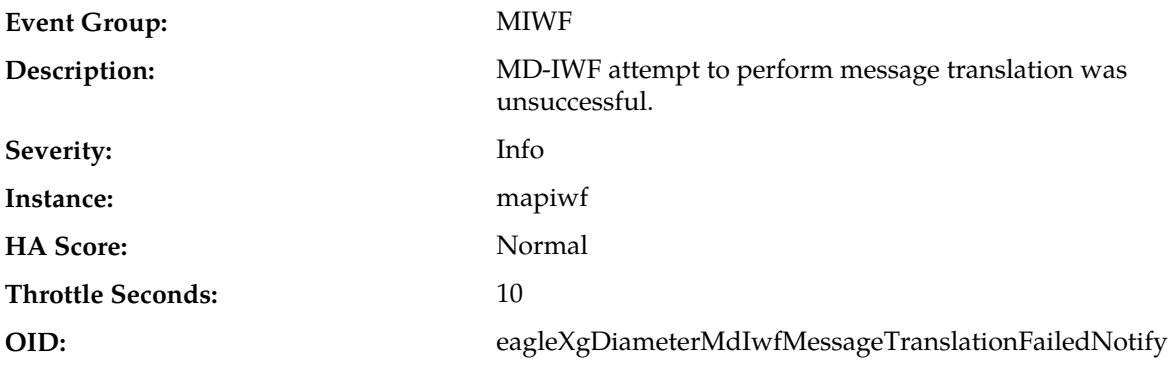

# **Recovery**

- **1.** Based on the Translation Error Details, examine the message being translated and attempt to identify the reason for the failure
- **2.** It is recommended to contact *[My Oracle Support \(MOS\)](#page-31-0)* for assistance if needed.

# **33080 - EDL failure occurred while MD-IWF attempted to encode a Diameter message**

**Event Group:** MIWF

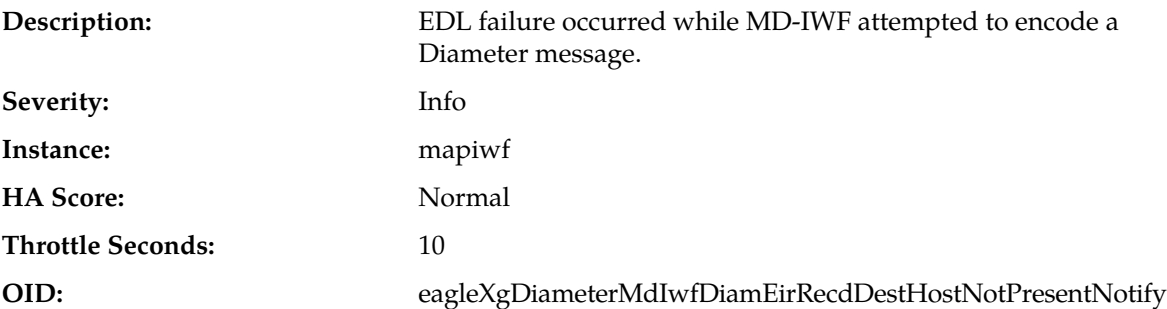

- **1.** Examine the EDL error text in order to determine the reason for failure, If the encode failure is due to exceeding the maximum supported Diameter message size, and this event is being raised frequently, then it may be necessary to increase the engineering configurable parameter (DiameterMaxMessageSize in table MapIwfLongConfig) for maximum Diameter message size.
- **2.** It is recommended to contact *[My Oracle Support \(MOS\)](#page-31-0)* for assistance if needed.

# **GLA (33100-33149)**

This section provides information and recovery procedures for GLA alarms and events, ranging from 33100 to 33149, and lists the type of alarms and events that can occur on the system.

Alarms and events are recorded in a database log table. Currently active alarms can be viewed from the Launch Alarms Dashboard GUI menu option. The alarms and events log can be viewed from the **Alarms & Events** > **View History** page.

#### **33100 - GLA Message Decoding Failure**

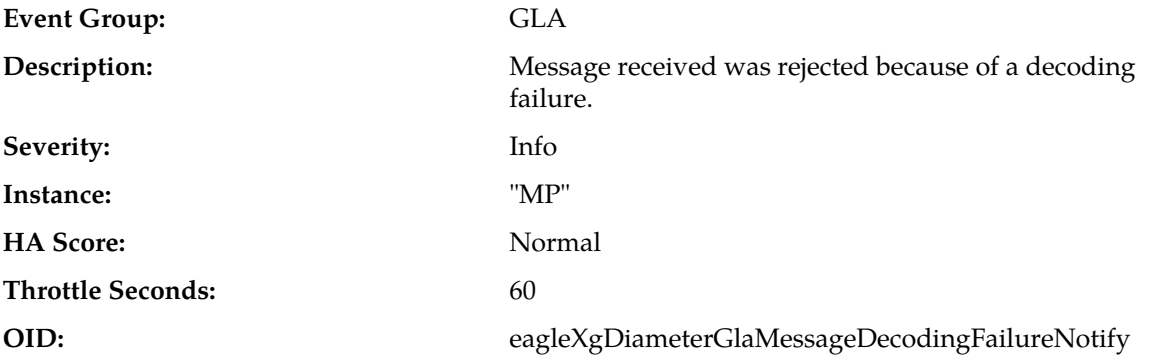

#### **Recovery:**

**1.** While parsing the message, one of the following conditions occurred:

- The message content was inconsistent with the "Message Length" in the message header.
- The IMSI contained in the User-Name AVP was considered invalid due to length.
- The MSISDN contained in the MSISDN AVP was considered invalid due to length.
- **2.** These protocol errors can be caused by the originator of the message (identified by the Origin-Host AVP in the message) or the peer who forwarded the message to this node. Collect a trace containing the GGR, and determine which node is causing the invalid data.
- **3.** If the problem persists, it is recommended to contact *[My Oracle Support \(MOS\)](#page-31-0)*.

# **33101 - GLA Incorrect Application ID or Command Code**

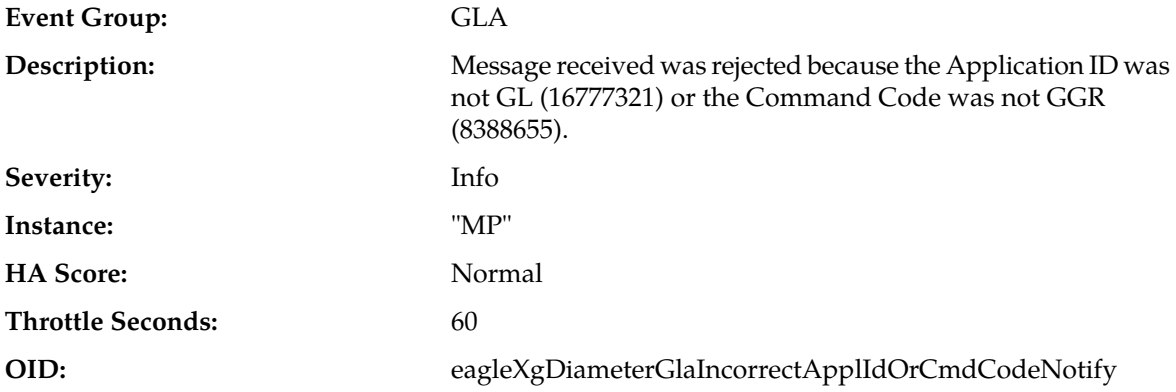

#### **Recovery:**

Examine the Application Routing Rules that direct traffic to GLA and verify that the Application ID is set to GL (16777321) and the Command Code is set to GGR (8388655) for all Application Routing Rules referring to GLA.

# **33102 - GLA Missing Subscriber ID**

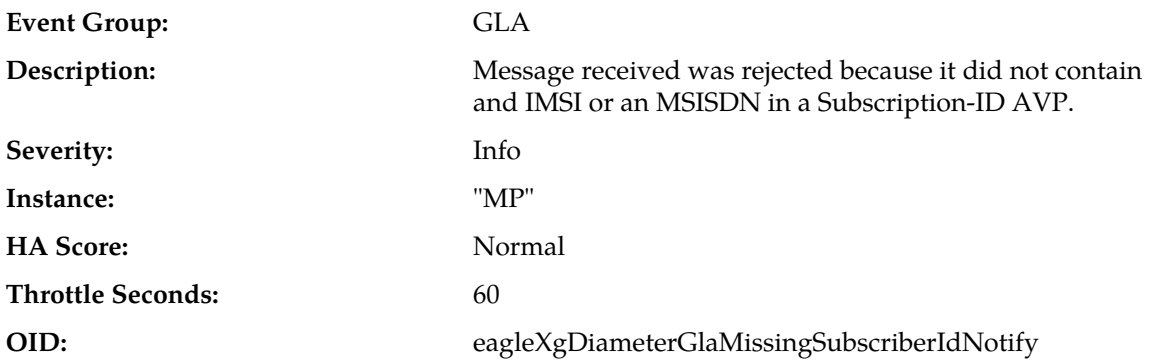

# **Recovery:**

- **1.** Verify that the Originator (identified by the Origin-Host AVP in the message) is generating Diameter Requests with either User-Name AVP or MSISDN AVP being present.
- **2.** If this condition is met, inspect each element between the GQC and GWS to determine if Subscriber information within the Request is being modified.

# **33103 - GLA Communication Agent Error**

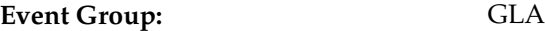

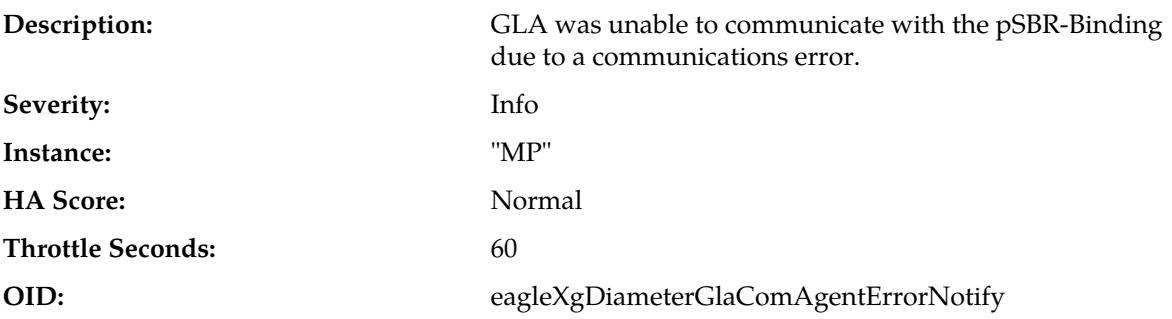

- **1.** Examine the current state of the pSBR-B via the **Communication Agent** > **Maintenance** > **HA Service Status** screen.
- **2.** Examine the status of the Reporting server's BindingRd to verify that all SubResources are Available. This action will provide information about Availability and Congestion of each SubResource.
- **3.** If the problem persists, it is recommended to contact *[My Oracle Support \(MOS\)](#page-31-0)*.

# **33104 - GLA Duplicate Subscriber ID**

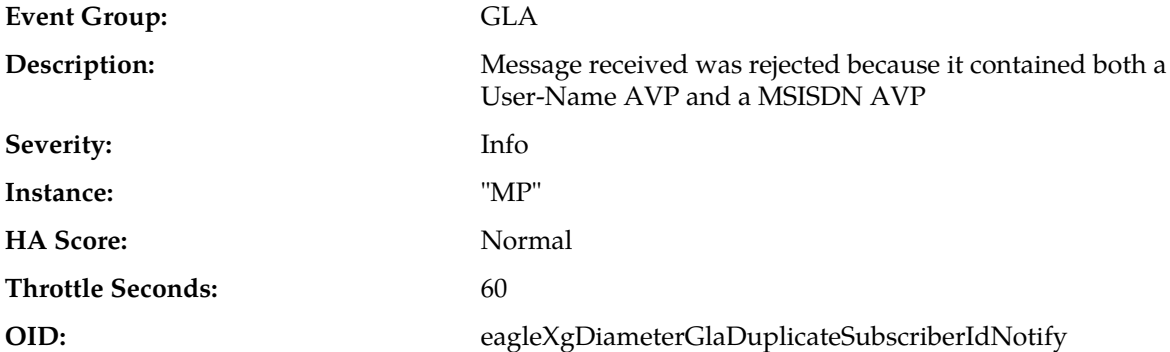

#### **Recovery:**

- **1.** Verify that the Originator (identified by the Origin-Host AVP in the message) is generating Diameter Requests with either User-Name AVP or MSISDN AVP being present.
- **2.** Inspect each element between teh GQC and GQS to determine which node is inserting bot AVPs and correct that node so that only one AVP is included in the GGR.

#### **33105 - Routing Attempt failed due to queue exhaustion**

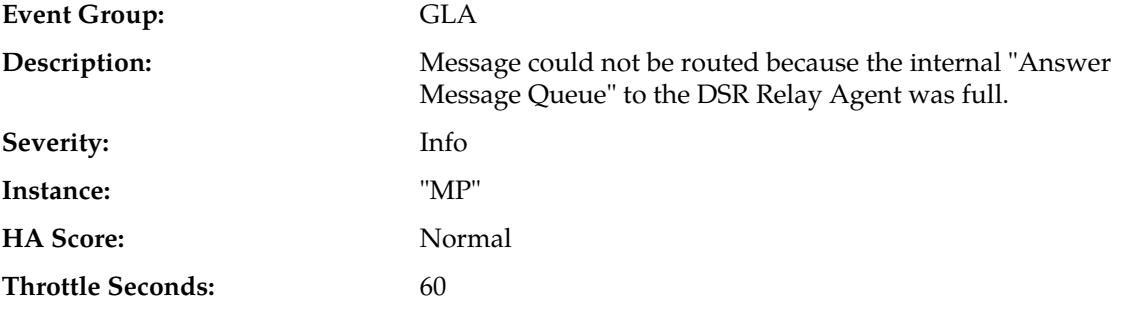

**OID:** eagleXgDiameterGlaRoutingAttemptFailureDrlQueueExhNotify

# **Recovery:**

- **1.** This condition should not occur unless the DSR is experiencing severe congestion due to excessive traffic levels arriving on the DRL Answer Queue.
- **2.** GL traffic should be diverted from the DA-MP to other DA-MPs in the DSR, or to another DSR.

# **33106 - GLA Communication Agent Timeout**

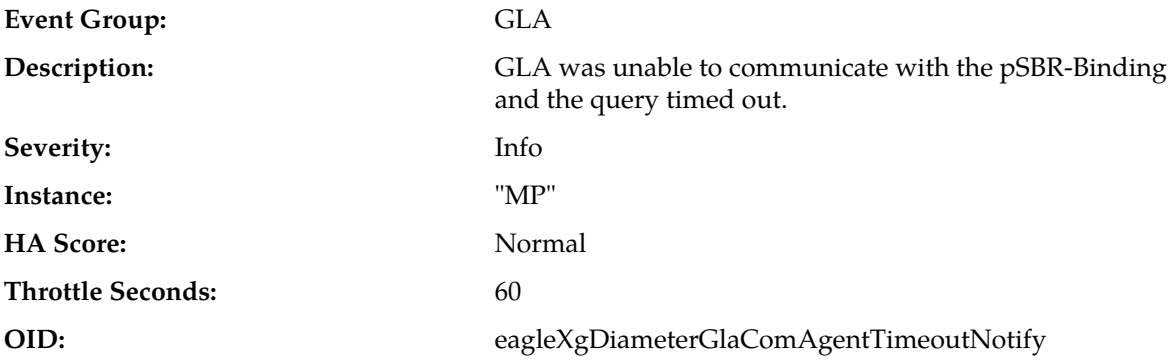

## **Recovery:**

- **1.** Examine the current state of the pSBR-B via the **Communication Agent** > **Maintenance** > **HA Service Status** screen.
- **2.** Examine the status of the Reporting server's BindingRd to verify that all SubResources are Available. This action will provide information about Availability and Congestion of each SubResource.
- **3.** If the problem persists, it is recommended to contact *[My Oracle Support \(MOS\)](#page-31-0)*.

# **33120 - Policy SBR Binding Sub-Resource Unavailable**

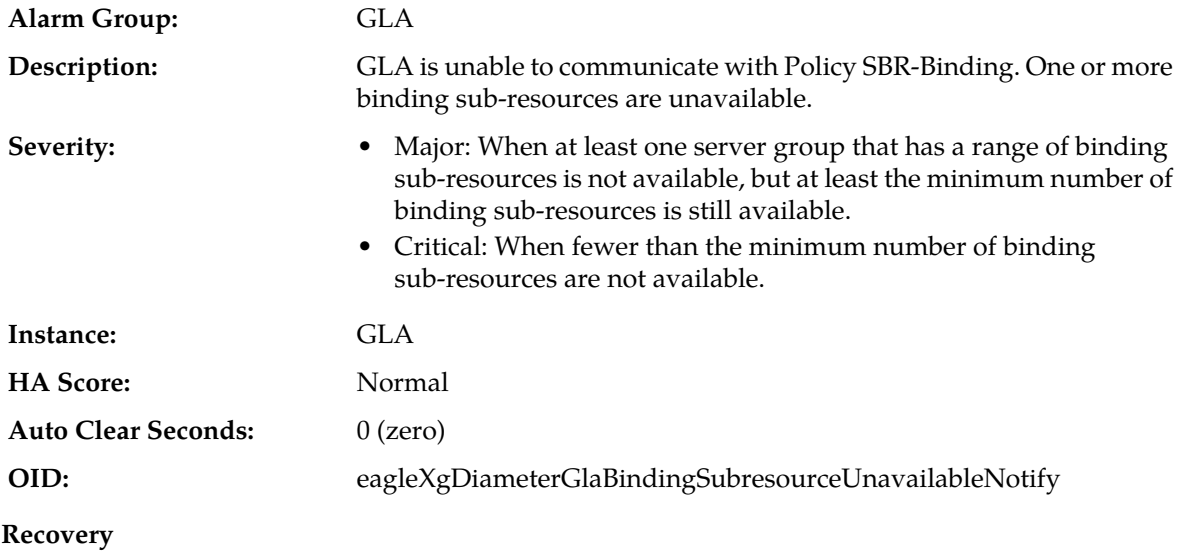

- **1.** Monitor the Policy DRA Binding Resource on the GLA NO at **Main Menu** > **Configuration** > **Resource Domains**.
- **2.** Determine if some of the pSBR-B MPs are unavailable or out-of-service. In this case, all DA-MPs and all pSBR-B MPs will also report ComAgent connection alarms.
- **3.** Determine if there is a WAN outage. In this case, DA-MPs should also report ComAgent connection alarms to remote pSBR-Bs, and local pSBR-Bs should report ComAgent connection alarms to remote DA-MPs.
- **4.** Determine if there is a network routing issue. In this case, one or a few DA-MPs may report a ComAgent connection against a limited number of pSBR-Bs.
- **5.** If the problem persists, it is recommended to contact *[My Oracle Support \(MOS\)](#page-31-0)* for assistance.

# **33121 - GLA pSBR-B Response Task Message Queue Utilization**

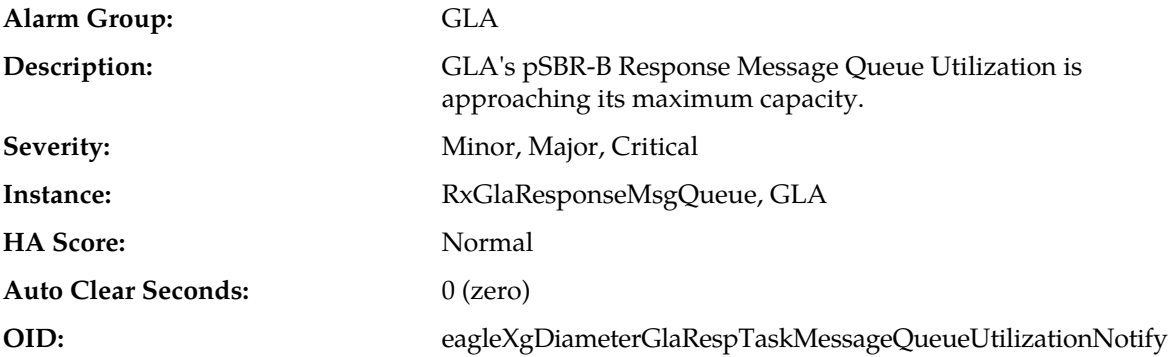

#### **Recovery**

- **1.** Determine if the GLA pSBR Response Task is mis-configured (e.g., Smaller response task queue size/fewer number of response task threads as compared to the request task threads).
- **2.** Determine if the GLA pSBR Response Task has encountered a problem preventing it from processing messages from its Task Message Queue even if no additional congestion alarms are asserted.
- **3.** If the problem persists, it is recommended to contact *[My Oracle Support \(MOS\)](#page-31-0)* for additional assistance.

# **Diameter Custom Applications (DCA) Framework Alarms and Events (33300-33630)**

This section provides information and recovery procedures for differentiated DCA Framework alarms, which range from 33300 to 33630.

# **33300 - Create Application Version Failure**

**Event Type DCA** Dsroam failed to create application version on DcaLifecycleSoam table. **Description**

## **Alarms and Events**

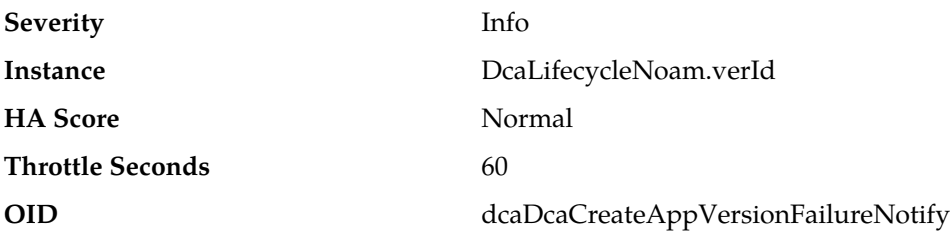

#### **Recovery**

It is recommended to contact *[My Oracle Support \(MOS\)](#page-31-0)* for assistance.

# **33301 - Update Config Data Failure**

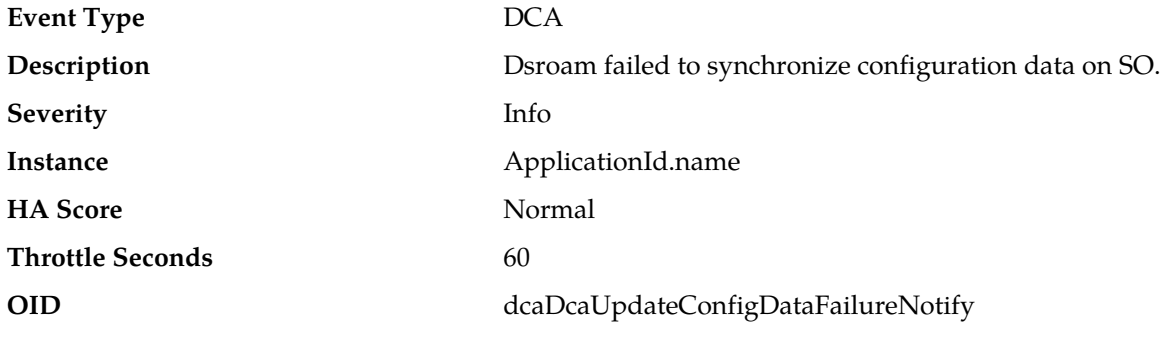

# **Recovery**

It is recommended to contact *[My Oracle Support \(MOS\)](#page-31-0)* for assistance.

# **33302 - Delete Application Version Failure**

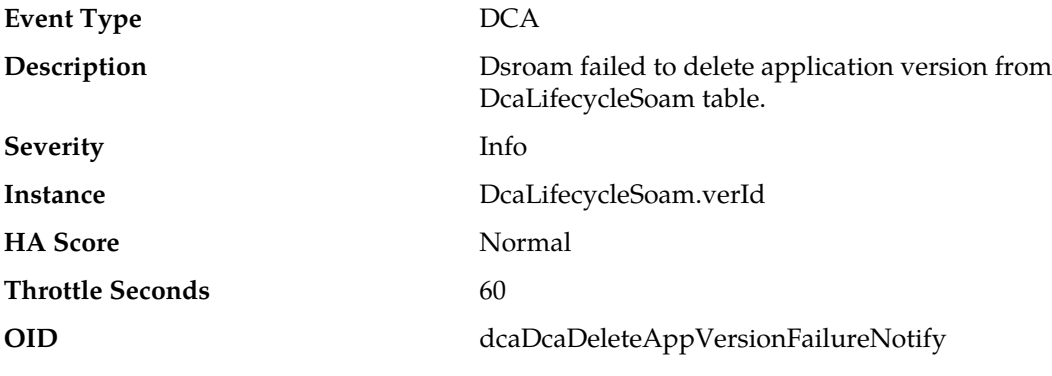

# **Recovery**

It is recommended to contact *[My Oracle Support \(MOS\)](#page-31-0)* for assistance.

# **33303 - U-SBR Event Queue Utilization**

**Alarm Group DCA** 

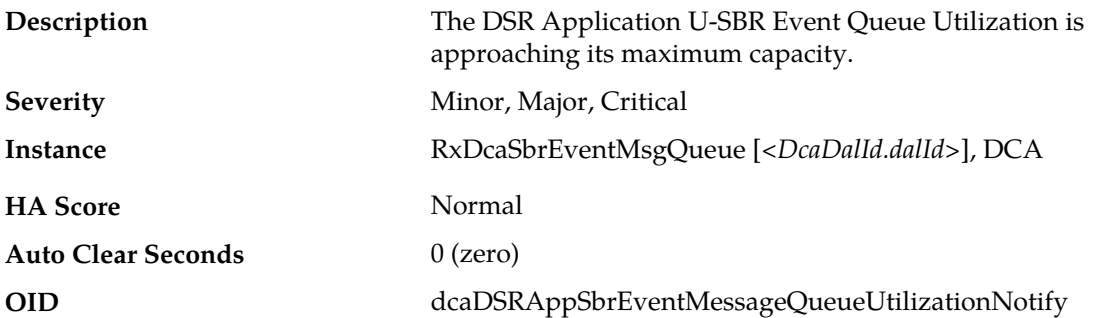

**1.** The DSR Application's U-SBR Result Message Queue is approaching its maximum capacity. This alarm typically does not occur when no other congestion alarms are asserted. The alarm may occur for a variety of reasons:

The processing of the U-SBR results by the DCA app indicate that the DCA app is overly CPU-intensive. The alarm may also be the result of the DCA app sending too many U-SBR queries per Diameter message, which may be avoided by storing variables in the Diameter transaction context. In both cases the business logic shall be reviewed and optimized.

If no additional congestion alarms are asserted, the DSR Application Task may be experiencing a problem preventing it from processing messages from its U-SBR Event Message Queue. Examine the alarm log from **Main Menu** > **Alarms & Events**.

**2.** It is recommended to contact *[My Oracle Support \(MOS\)](#page-31-0)* for assistance if needed.

# **33304 - DCA Runtime Errors**

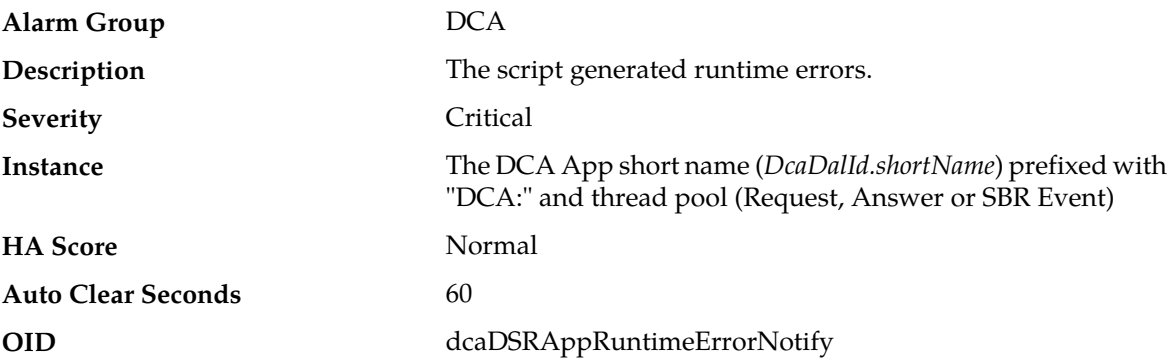

#### **Recovery**

The error message generated by the Perl interpreter is included in the alarm's additional info.

Fix the error accordingly and recompile the Perl script, or replace the Trial/Production version (depending on whether the DA-MP is a Trial DA-MP or not) with another script version.

**Note:** Because the compilation occurs in parallel while the previously compiled script is still running (and hence keeps raising the alarm), a successful compilation will not immediately clear the alarm. There will be an auto clear latency of 20 seconds that will clear the alarm.

# **33305 - DCA Procedure Not Found**

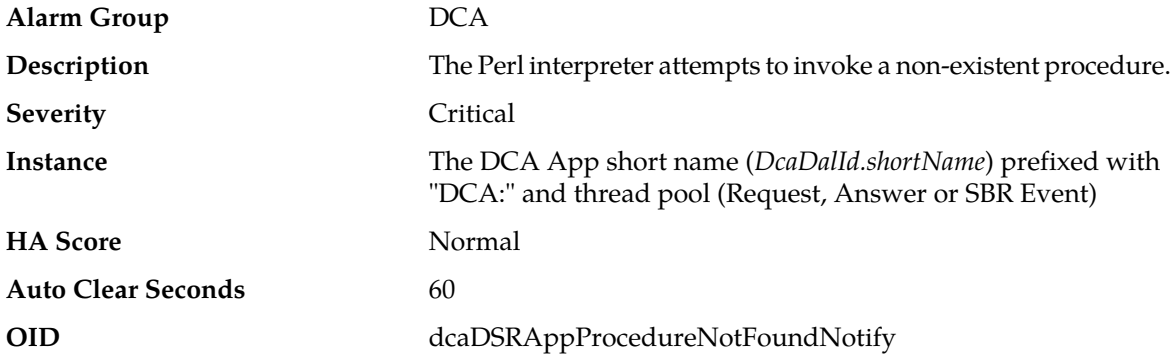

#### **Recovery**

The name of the missing procedure is include in the alarm's additional info.

The procedure names involved are either the configured Diameter request and answer event handler names (**Main Menu** > **DCA Framework** > **<Application Name>** > **General Options** on the NOAM) or the callback names coded in the Perl script.

Possible resolutions are:

- a) Fix the procedure names in the Perl script and re-compile the Perl script
- b) Fix the procedure names in the configuration
- c) Replace the Trial/Production version (depending on whether the DA-MP is a Trial DA-MP or not) with another script version.

**Note:** Because the compilation occurs in parallel while the previously compiled script is still running (and hence keeps raising the alarm,) a successful compilation will not immediately clear the alarm. There will be an auto clear latency of 20 seconds that will clear the alarm.

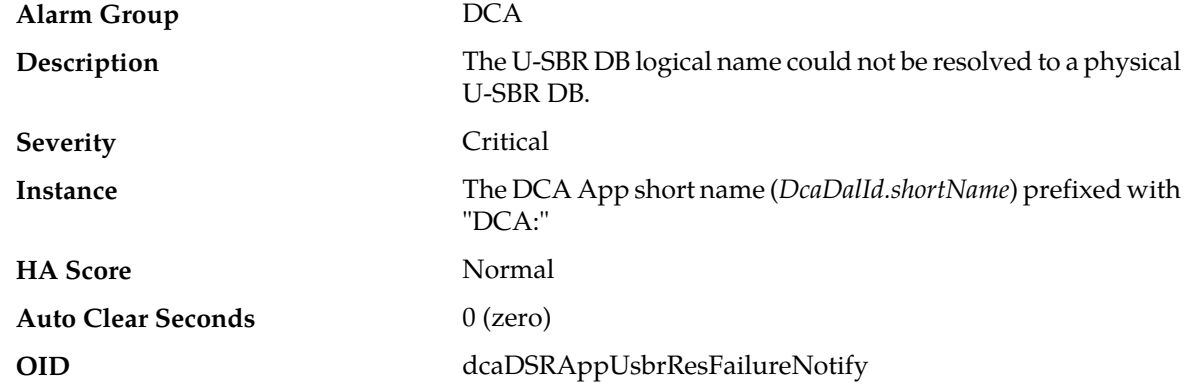

#### **33306 - U-SBR Resolution Failure**

#### **Recovery**

**1.** This alarm occurs because the L2P mapping for a DCA Application is incomplete in the sense that none of the physical U-SBR DBs provisioned (for one or more logical U-SBR DBs) is located in the same Place Association with the MP that raises the alarm.

- **2.** Ensure that a physical U-SBR DB has been configured for each Place Association and that all the physical U-SBR DBs have been included in the L2P mapping by checking:
	- **Main Menu** > **DCA** > **<DCA Application Name>** > **Application Control** > **<Version Name>** > **SBR Database Name Mapping** (on the NOAM)
	- **Main Menu** > **Session Binding Repository** > **Configuration** > **SBR Databases**

# **33307 - Diameter Message Routing Failure Due To Full DRL Queue**

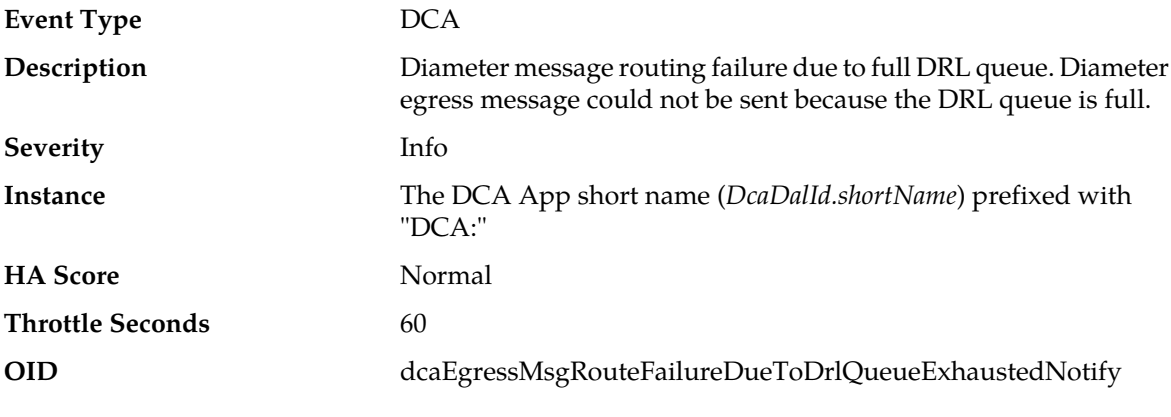

# **Recovery**

It is recommended to contact *[My Oracle Support \(MOS\)](#page-31-0)* for assistance.

# **33308 - DCA to U-SBR ComAgent Error**

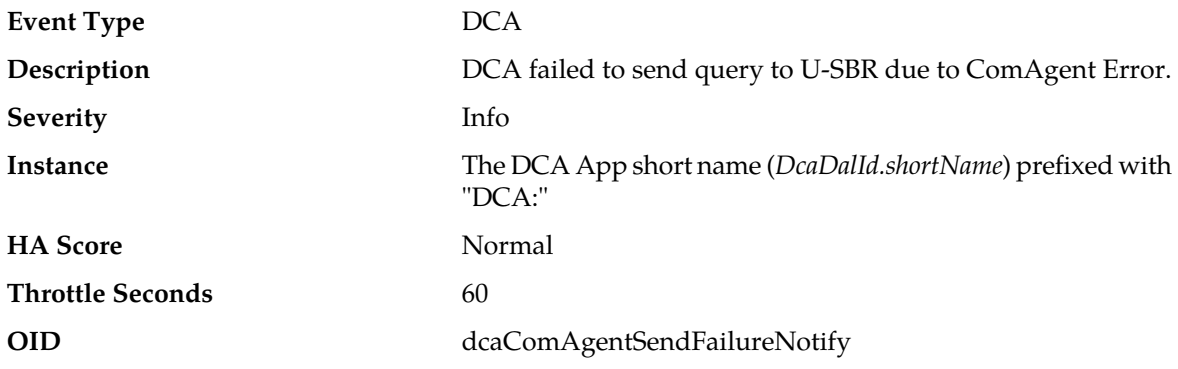

#### **Recovery**

It is recommended to contact *[My Oracle Support \(MOS\)](#page-31-0)* for assistance.

# **33309 - DCA Script Compilation Error**

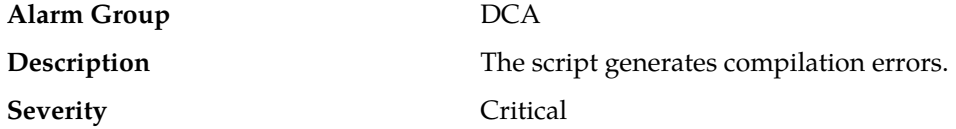

#### **Alarms and Events**

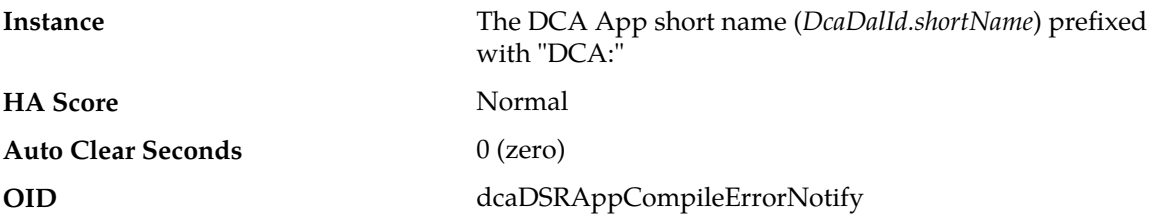

#### **Recovery**

The error message generated by the Perl interpreter is included in the alarm's additional info.

Fix the error accordingly and recompile the Perl script, or replace the Trial/Production version (depending on whether the DA-MP is a Trial DA-MP or not) with another script version.

# **33310 - U-SBR Sub-resource Unavailable**

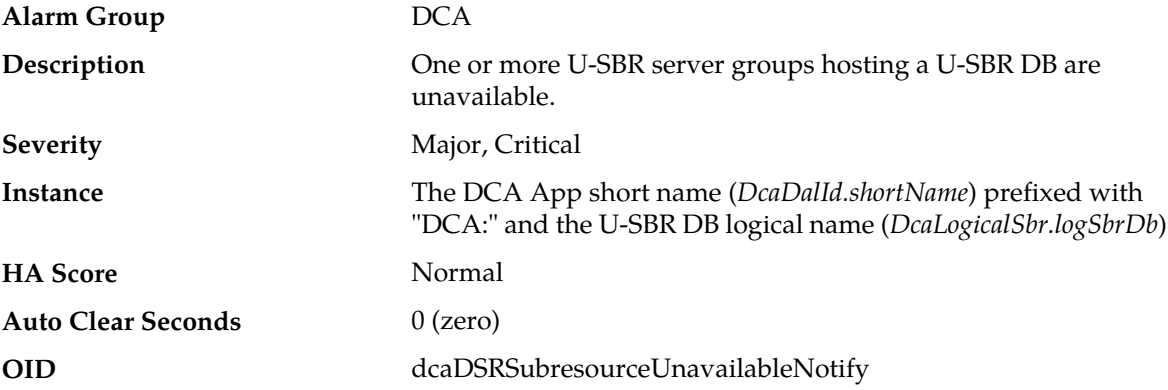

#### **Recovery**

- **1.** Monitor U-SBR resources at **Main Menu** > **Configuration** > **Resource Domains**.
- **2.** It is recommended to contact *[My Oracle Support \(MOS\)](#page-31-0)* for assistance.

# **33311 - DCA Application Reloaded**

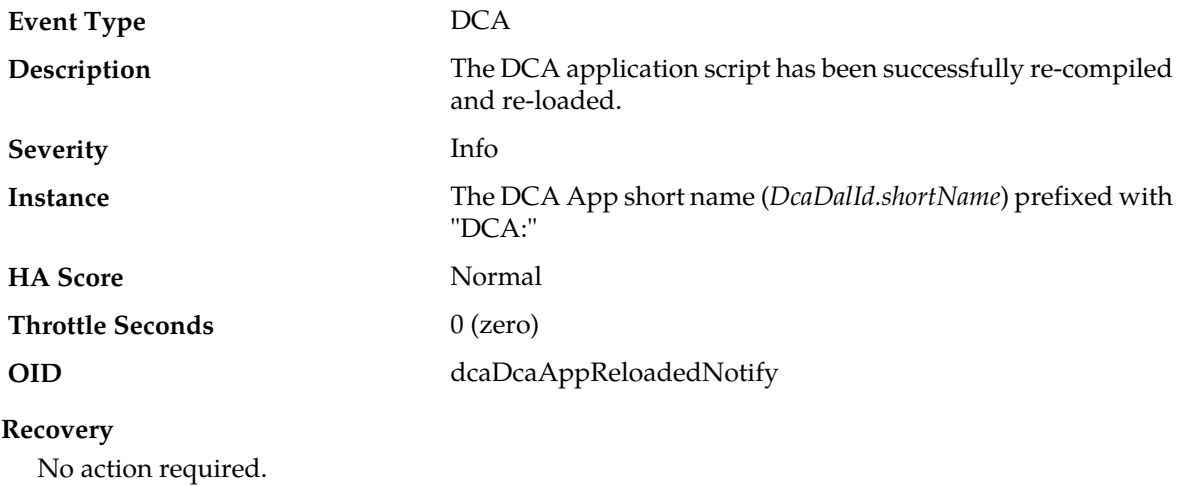

# **33312 - DCA Script Generation Error**

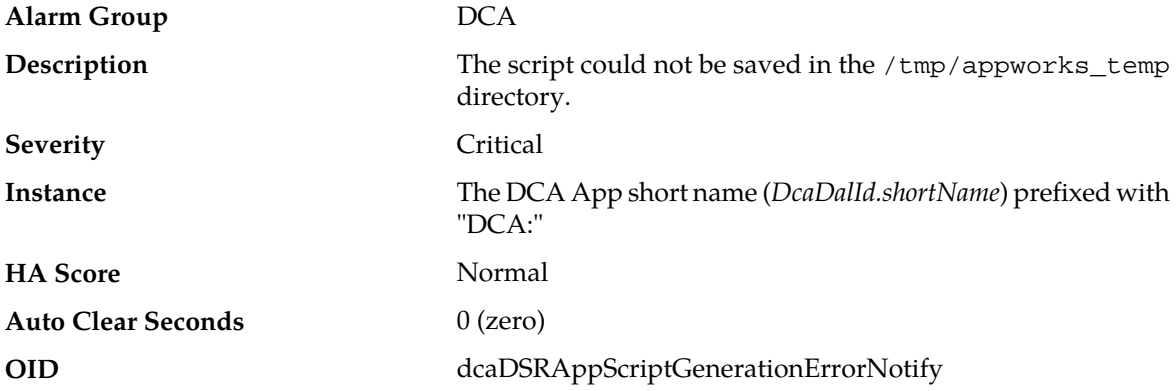

#### **Recovery**

Ensure that enough space is available on the partition where /tmp/appworks\_temp resides and re-initiate the script compilation.

# **33313 - DCA U-SBR Logical Name Mismatch**

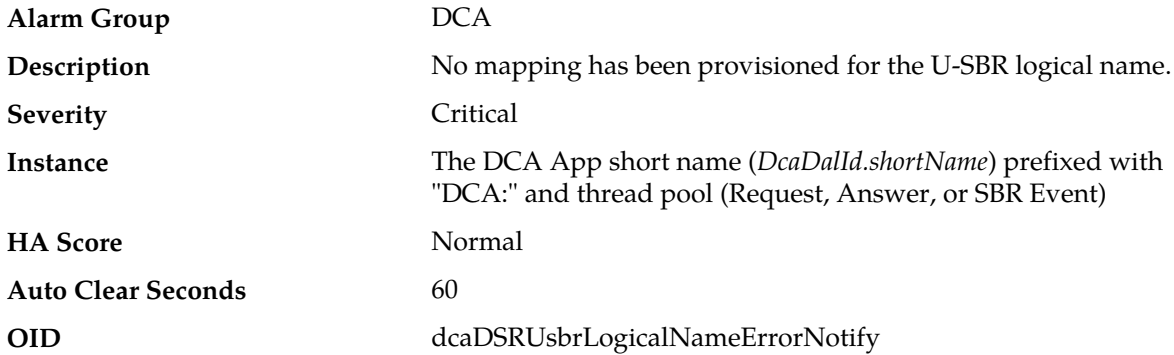

#### **Recovery**

Fix either the logical U-SBR name in the script or the Logical-to-Physical U-SBR DB names mapping (**Main Menu** > **DCA Framework** > **<Application Name>** > **Application Control** > **<Version Name>** > **SBR Database Name Mapping** on the NOAM). The physical U-SBR DBs configured in the network are listed in **Main Menu** > **SBR** > **Configuration** > **SBR Databases**. The script must be recompiled.

**Note:** Because the compilation occurs in parallel while the previously compiled script is still running (and hence keeps raising the alarm), a successful compilation will not immediately clear the alarm. There will be an auto clear latency of 20 seconds that will clear the alarm.

# **33314 - Custom MEAL differentiation error**

**Alarm Group** DCA

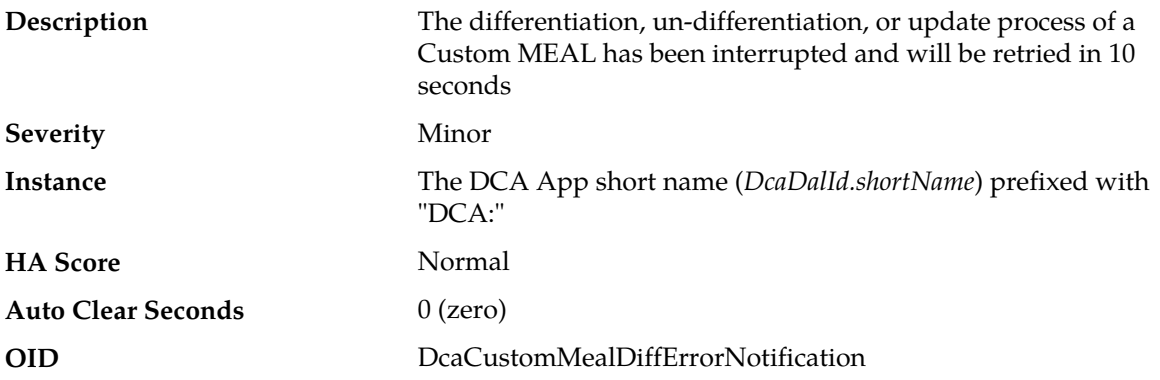

If the alarm does not clear on its own, it is recommended to contact *[My Oracle Support \(MOS\)](#page-31-0)* for assistance.

# **DCA Custom MEAL Event Templates**

# **33330-33429 -** *DcaCustomMeal.name* **+ "Alrm"**

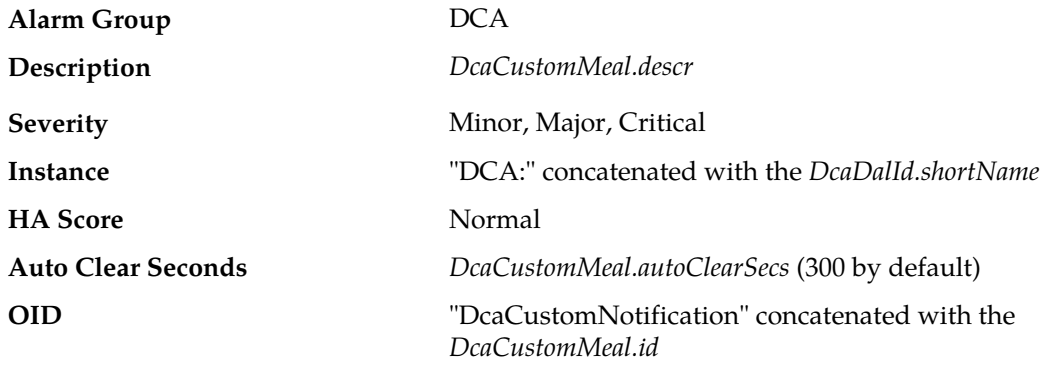

# **33430-33479 -** *DcaCustomMeal.name* **+ "Alrm"**

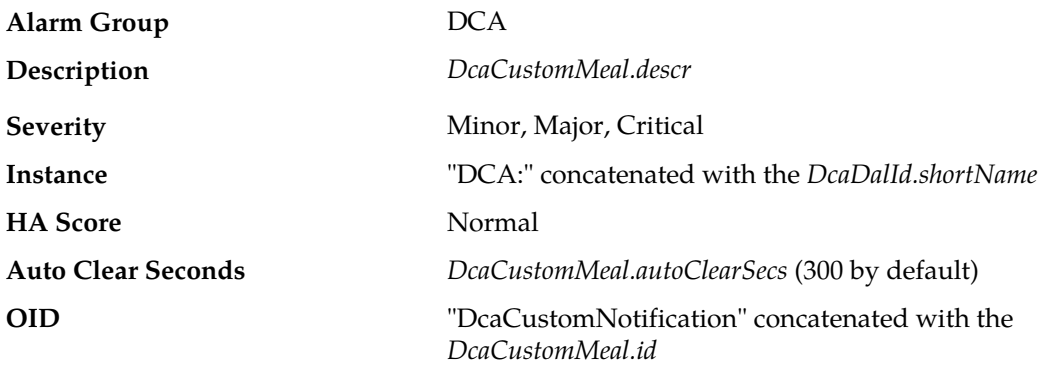

# **Independent SBR Alarms and Events (33730-33830)**

# **33730 - U-SBR Database Audit Statistics Report**

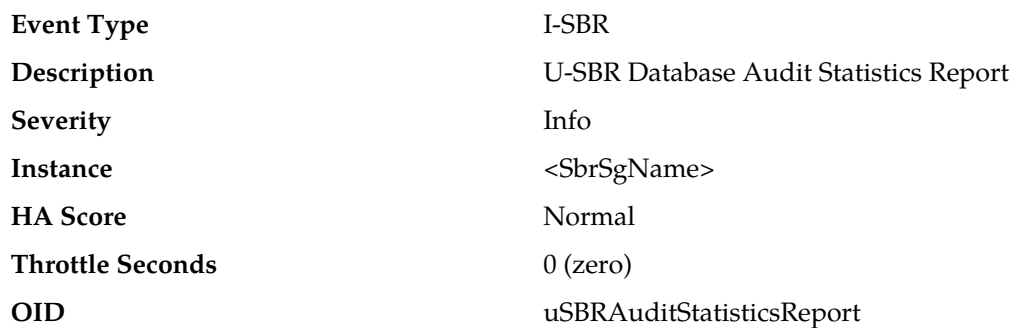

#### **Recovery**

This report provides statistics related to Universal SBR table audits. Each SBR server generates this event upon reaching the last record in a table. The statistics reported are appropriate for the type of table being audited.

# <span id="page-453-0"></span>**vSTP Alarms and Events (70000-70999)**

# **70000 - Association Down**

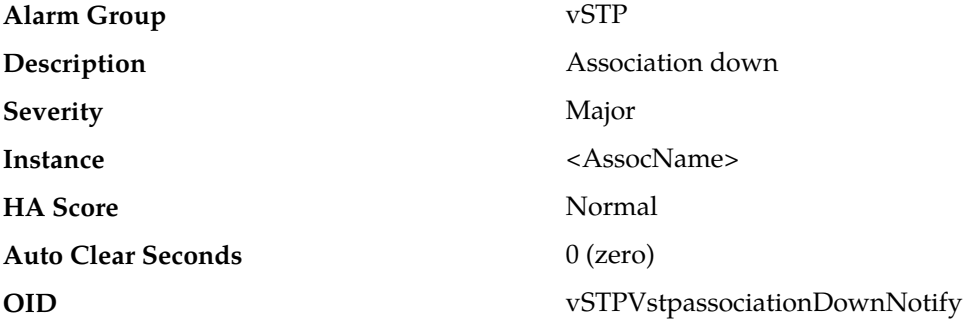

- **1.** If the association is manually disabled, then no further action is needed.
- **2.** Verify that the association's local IP address and port number are configured on the remote ASP.
- **3.** Verify that the association's remote IP address and port are correctly identify a remote ASP.
- **4.** Verify that IP network connectivity exists between the MP server and the remote ASP.
- **5.** Check the event history logs at **Main Menu** > **Alarms & Events** > **View History** for additional SS7 events or alarms from this MP server.
- **6.** Verify that the remote ASP is not under maintenance.
- **7.** It is recommended to contact *[My Oracle Support \(MOS\)](#page-31-0)* for assistance if needed

# **70001 - Link Down**

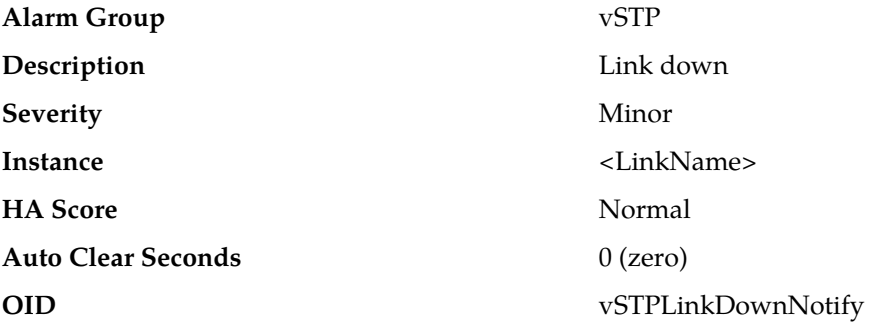

#### **Recovery**

- **1.** If the association hosting the link or the link itself is manually disabled, then no further action is needed.
- **2.** Verify that alarm *[70000 Association Down](#page-453-0)* is not raised for the association hosting the link. If the alarm is raised, refer to the recovery steps for that alarm.
- **3.** Verify that RCs are configured properly at associated linkset.
- **4.** Check the event history logs at **Main Menu** > **Alarms & Events** > **View History** for additional SS7 events or alarms from this MP server.
- **5.** Verify that the remote ASP is not under maintenance.
- **6.** It is recommended to contact *[My Oracle Support \(MOS\)](#page-31-0)* for assistance if needed

# **70002 - RSP/Destination Unavailable**

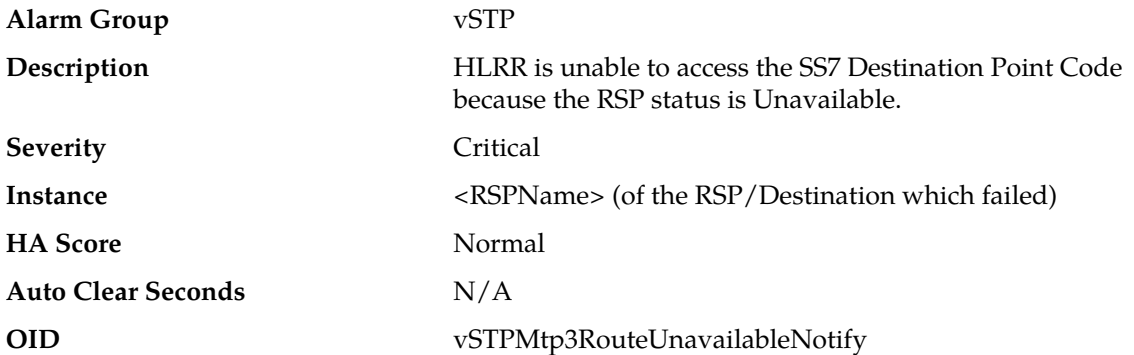

- **1.** If the RSP/Destination becomes Unavailable due to a Linkset failure, the M3UA attempts to automatically recover all links not manually disabled or blocked.
- **2.** If the RSP/Destination becomes Unavailable due to the receipt of a TFP, MTP3 periodically audits the route's status by sending an RSP message to the adjacent point code which sent the TFP.
- **3.** Monitor the RSP/Destination at **Main Menu** > **SS7/SIGTRAN** > **Maintenance** > **Remote Signaling Points**.
- **4.** Verify that IP network connectivity exists between the MP server and the adjacent servers.
- **5.** Check the event history logs at **Main Menu** > **Alarms & Events** > **View History** for additional SS7 events or alarms from this MP server.
- **6.** It is recommended to contact *[My Oracle Support \(MOS\)](#page-31-0)* for assistance if needed

# **70003 - RSP/Destination Route Unavailable**

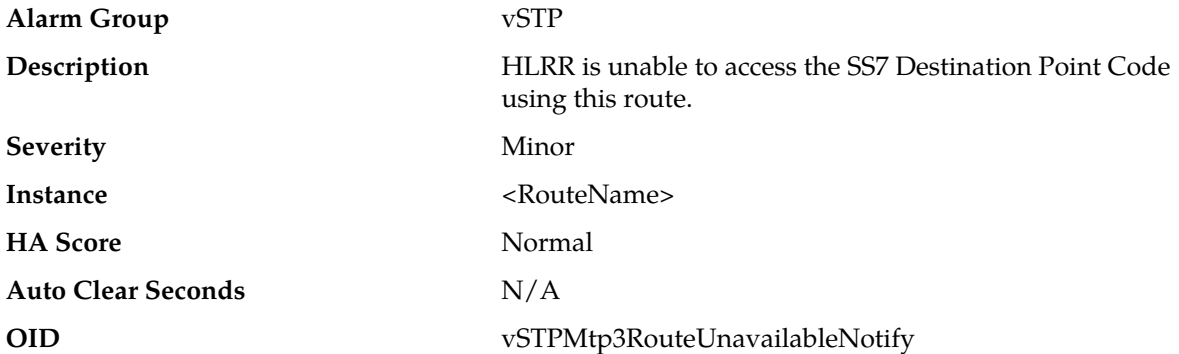

#### **Recovery**

- **1.** If the route becomes Unavailable due to a Linkset failure, the M3UA attempts to automatically recover all links not manually disabled or blocked.
- **2.** If the route becomes Unavailable due to the receipt of a TFP, MTP3 periodically attempts to validate the route using the MTP3 signaling-route-set-test procedure.
- **3.** Monitor the route status at **Main Menu** > **SS7/SIGTRAN** > **Maintenance** > **Remote Signaling Points**.
- **4.** Verify that IP network connectivity exists between the MP server and the adjacent servers.
- **5.** Check the event history logs at **Main Menu** > **Alarms & Events** > **View History** for additional SS7 events or alarms from this MP server.
- **6.** It is recommended to contact *[My Oracle Support \(MOS\)](#page-31-0)* for assistance if needed

# **70004 - Linkset Unavailable**

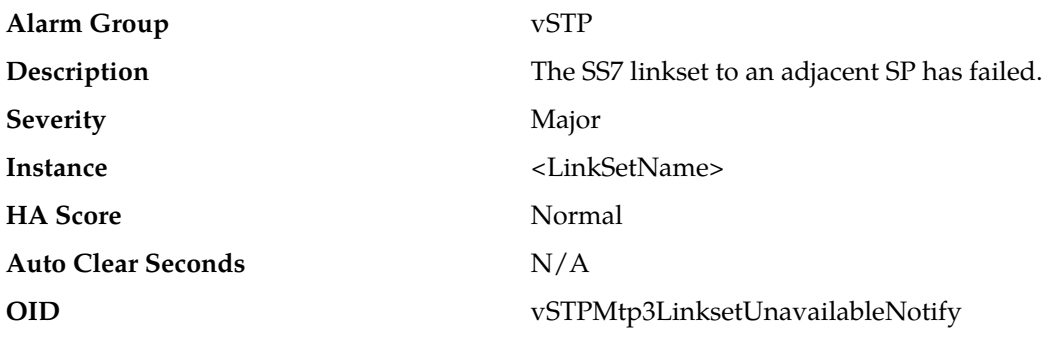

- **1.** M3UA attempts to automatically recover all links not manually disabled or blocked.
- **2.** Monitor the Linkset status at **Main Menu** > **SS7/SIGTRAN** > **Maintenance** > **Linksets**.
- **3.** Verify that IP network connectivity exists between the MP server and the adjacent servers.
- **4.** Check the event history logs at **Main Menu** > **Alarms & Events** > **View History** for additional SS7 events or alarms from this MP server.
- **5.** Verify that the adjacent server is not under maintenance.
- **6.** It is recommended to contact *[My Oracle Support \(MOS\)](#page-31-0)* for assistance if needed

# **70005 - Link Unavailable**

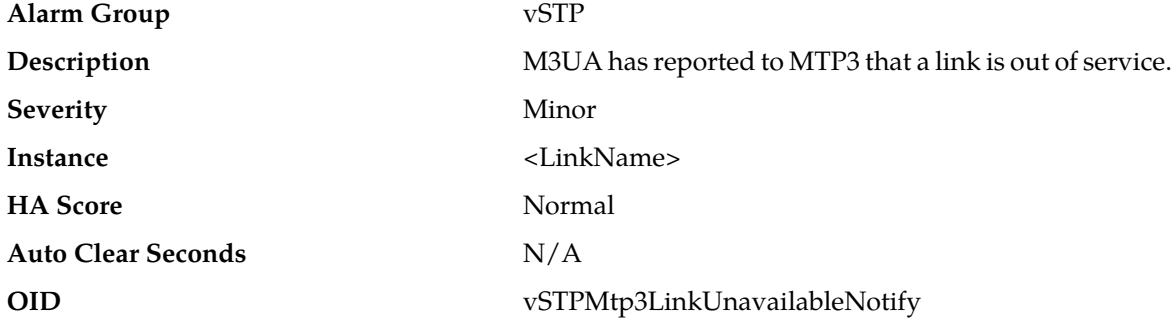

#### **Recovery**

- **1.** M3UA attempts to automatically recover all links not manually disabled or blocked.
- **2.** Monitor the Linkset status at **Main Menu** > **SS7/SIGTRAN** > **Maintenance** > **Links**.
- **3.** Verify that IP network connectivity exists between the MP server and the adjacent servers.
- **4.** Check the event history logs at **Main Menu** > **Alarms & Events** > **View History** for additional SS7 events or alarms from this MP server.
- **5.** Verify that the adjacent server is not under maintenance.
- **6.** It is recommended to contact *[My Oracle Support \(MOS\)](#page-31-0)* for assistance if needed

# **70006 - Preferred Route Unavailable**

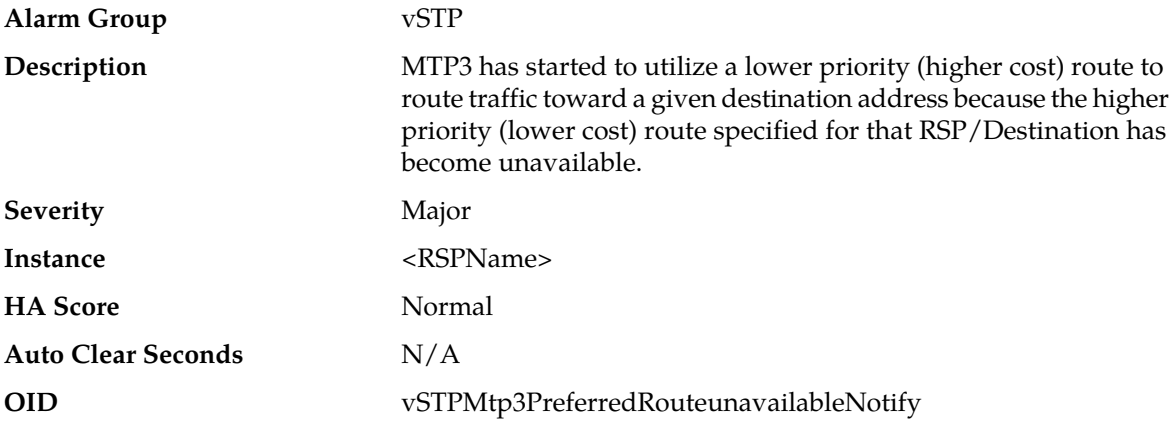

#### **Recovery**

**1.** Monitor the route status at **Main Menu** > **SS7/SIGTRAN** > **Maintenance** > **Remote Signaling Points**.

- **2.** Verify that IP network connectivity exists between the MP server and the adjacent servers.
- **3.** Check the event history logs at **Main Menu** > **Alarms & Events** > **View History** for additional SS7 events or alarms from this MP server.
- **4.** Verify that the adjacent server is not under maintenance.
- **5.** It is recommended to contact *[My Oracle Support \(MOS\)](#page-31-0)* for assistance if needed

# **70007 - Node isolated - All links down**

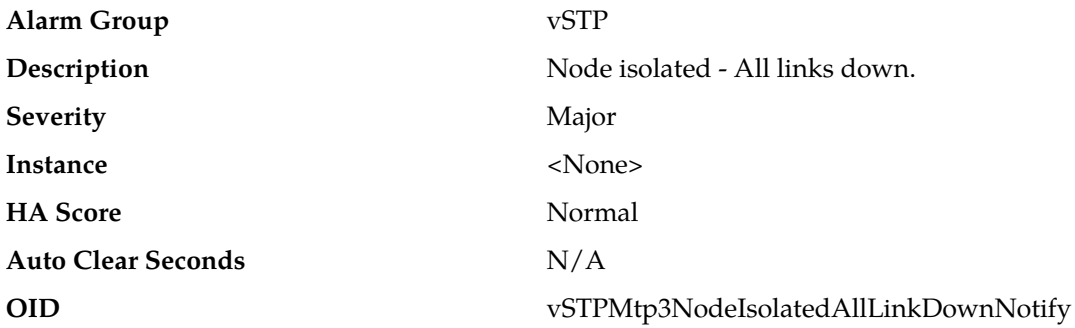

#### **Recovery**

- **1.** Monitor the route status at **Main Menu** > **SS7/SIGTRAN** > **Maintenance** > **Remote Signaling Points**.
- **2.** Verify that IP network connectivity exists between the MP server and the adjacent servers.
- **3.** Check the event history logs at **Main Menu** > **Alarms & Events** > **View History** for additional SS7 events or alarms from this MP server.
- **4.** Verify that the adjacent server is not under maintenance.
- **5.** It is recommended to contact *[My Oracle Support \(MOS\)](#page-31-0)* for assistance if needed

# **70008 - Linkset Restricted**

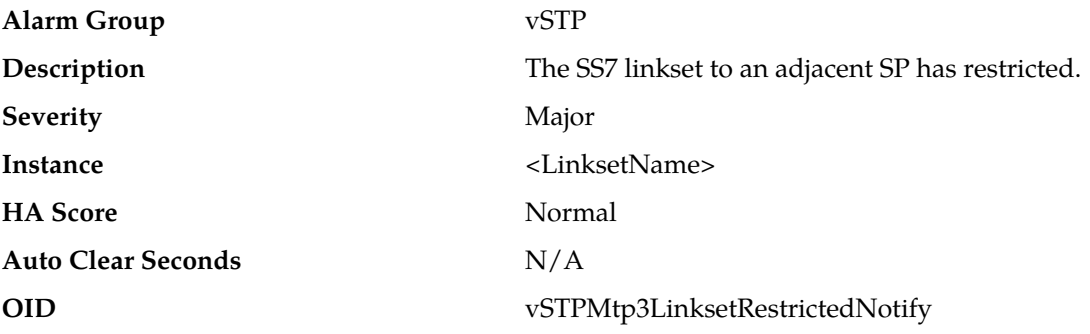

- **1.** Monitor the route status at **Main Menu** > **SS7/SIGTRAN** > **Maintenance** > **Remote Signaling Points**.
- **2.** Verify that IP network connectivity exists between the MP server and the adjacent servers.
- **3.** Check the event history logs at **Main Menu** > **Alarms & Events** > **View History** for additional SS7 events or alarms from this MP server.
- **4.** Verify that the adjacent server is not under maintenance.
- **5.** It is recommended to contact *[My Oracle Support \(MOS\)](#page-31-0)* for assistance if needed

# **70009 - Link Congested**

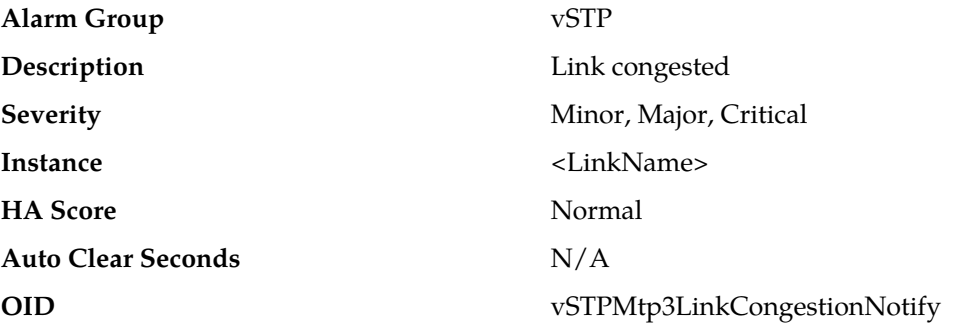

#### **Recovery**

- **1.** Determine if an IP network or Adjacent node problem exists, preventing SCTP from transmitting messages into the network at the same pace that messages are being received from the network.
- **2.** Check the event history logs at **Main Menu** > **Alarms & Events** > **View History** to determine if the SCTP Association is experiencing a problem preventing it from processing events from its event queue..
- **3.** Monitor the MP server status at **Main Menu** > **Status & Manage** > **Server** to determine if one or more MPs in a server site have failed, causing traffic to be distributed amongst the remaining MPs in the server site.
- **4.** Monitor the egress traffic rate of each MP at **Main Menu** > **Status & Manage** > **KPIs** to determine if there is an insufficient number of MPs configured to handle the network traffic load..
- **5.** It is recommended to contact *[My Oracle Support \(MOS\)](#page-31-0)* for assistance if needed

# **70050 - SCTP connection refused**

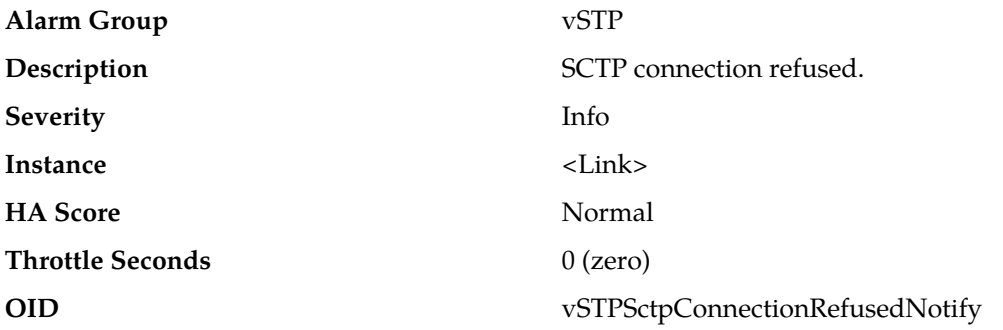

#### **Recovery**

Recheck the configured IP Address of the remote node. It is recommended to contact *[My Oracle](#page-31-0) [Support \(MOS\)](#page-31-0)* for assistance if needed.

# **70051 - Failed to configure Transport**

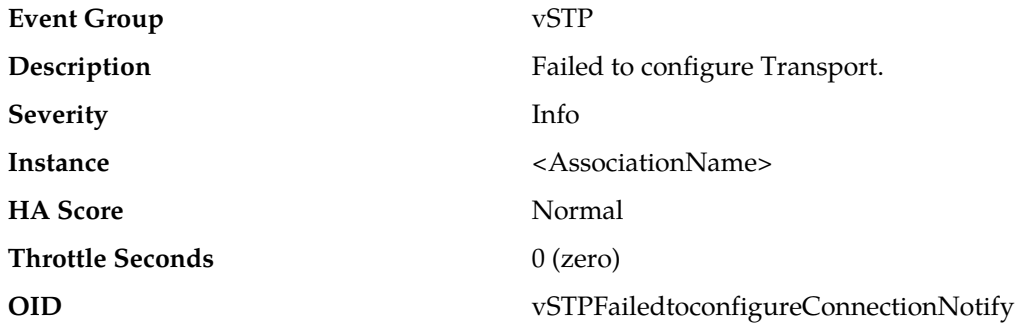

## **Recovery**

An association is configured each time the association is established. If association configuration fails, it is recommended to contact *[My Oracle Support \(MOS\)](#page-31-0)* for assistance if needed.

# **70052 - Far-end closed the connection**

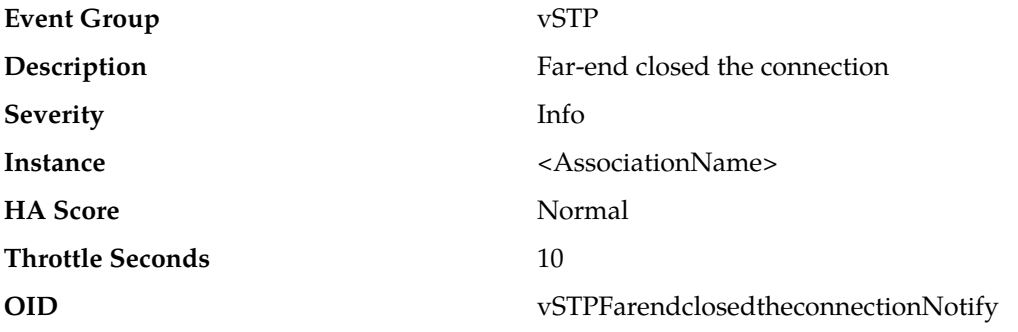

#### **Recovery**

- **1.** Investigate the remote node is failed or if it is under maintenance.
- **2.** Check the remote node for alarms or logs that might indicate the cause for their closing the association.
- **3.** It is recommended to contact *[My Oracle Support \(MOS\)](#page-31-0)* for assistance if needed.

# **70053 - SCTP connection closed**

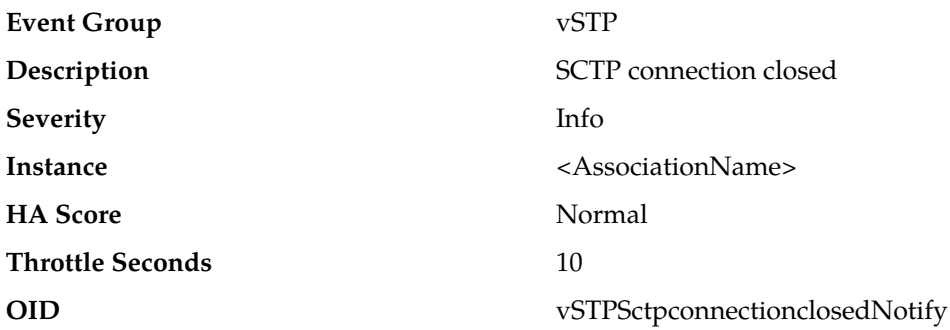

- **1.** Verify that IP network connectivity still exists between the MP server and the remote server.
- **2.** Verify that remote server is not configured to change IP addresses once connection is established.
- **3.** Check the event history logs at **Main Menu** > **Alarms & Events** > **View History** to determine if the SCTP Association is experiencing a problem preventing it from processing events from its event queue.
- **4.** Verify that the adjacent server is not under maintenance.
- **5.** It is recommended to contact *[My Oracle Support \(MOS\)](#page-31-0)* for assistance if needed

# **70054 - Remote IP Address state change**

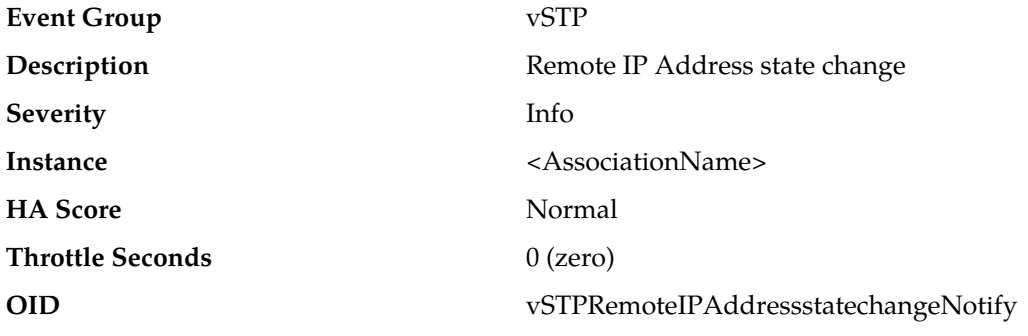

#### **Recovery**

**1.** Verify that IP network connectivity still exists between the MP server and the remote server.

**2.** It is recommended to contact *[My Oracle Support \(MOS\)](#page-31-0)* for assistance if needed

#### **70055 - Association admin state change**

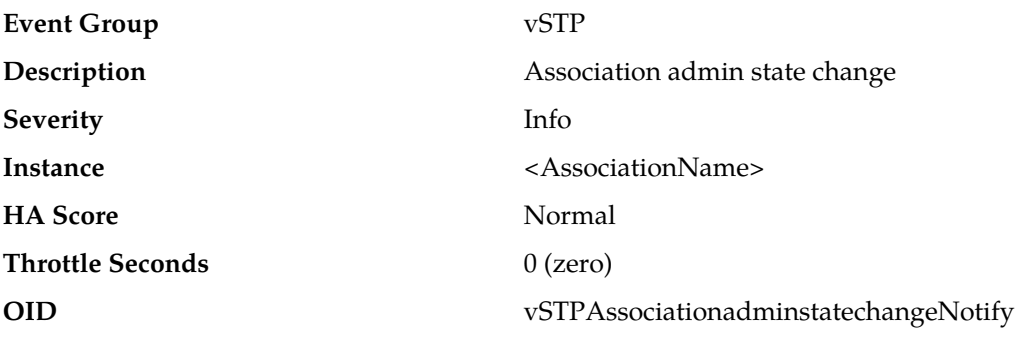

#### **Recovery**

No action is necessary if this was an expected change due to some maintenance activity. Otherwise, examine security logs on the SO server to determine which user changed the administrative state.

# **70056 - Link admin state change**

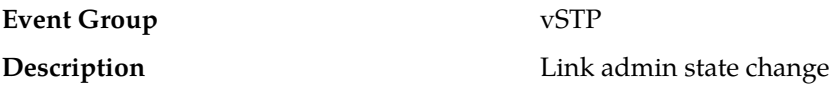

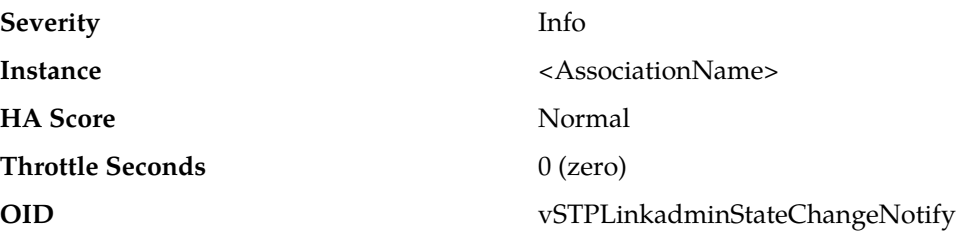

No action is necessary if this was an expected change due to some maintenance activity. Otherwise, examine security logs on the SO server to determine which user changed the administrative state.

#### **70057 - Received invalid M3UA message**

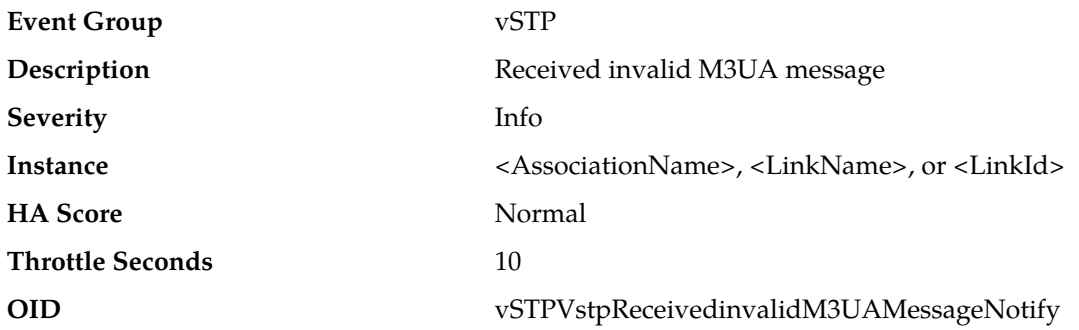

#### **Recovery**

Examine the M3UA error code and the diagnostic information and attempt to determine why the far-end of the link sent the malformed message.

- Error code 0x01 indicates an invalid M3UA protocol version. Only version 1 is supported.
- Error code 0x03 indicates an unsupported M3UA message class.
- Error code 0x04 indicates an unsupported M3UA message type.
- Error code 0x07 indicates an M3UA protocol error. The message contains a syntactically correct parameter that does not belong in the message or occurs too many times in the message.
- Error code 0x11 indicates an invalid parameter value. Parameter type and length are valid, but value is out of range.
- Error code 0x12 indicates a parameter field error. Parameter is malformed (such as invalid length).
- Error code 0x13 indicates an unexpected parameter. Message contains an undefined parameter. The differences between this error and Protocol Error are subtle. Protocol Error is used when the parameter is recognized, but not intended for the type of message that contains it. Unexpected Parameter is used when the parameter identifier is not known.
- Error code 0x16 indicates a missing parameter. Missing mandatory parameter, or missing required conditional parameter.
- Error code 0x19 indicates an invalid routing context. Received routing context not configured for any linkset using the association on which the message was received.

# **70058 - Received M3UA ERROR**

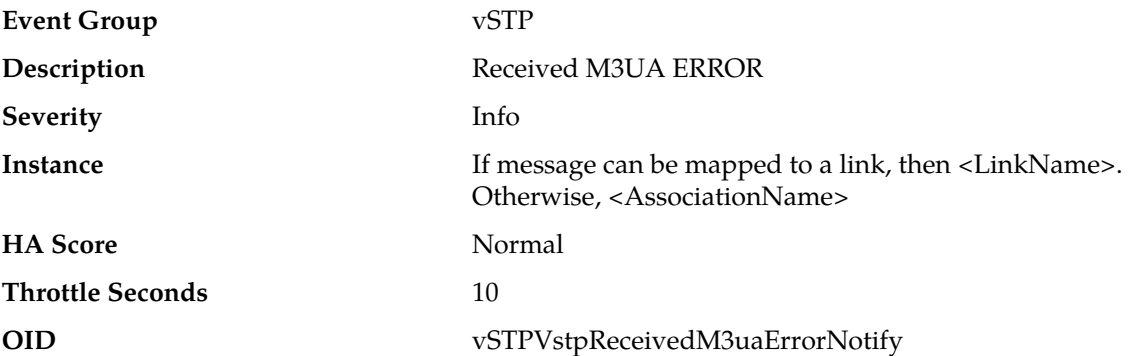

#### **Recovery**

Examine the M3UA error code and the diagnostic information and attempt to determine why the far-end of the link sent the ERROR message.

- Error code 0x01 indicates an invalid M3UA protocol version. Only version 1 is supported.
- Error code 0x03 indicates an unsupported M3UA message class.
- Error code 0x04 indicates an unsupported M3UA message type.
- Error code 0x05 indicates an unsupported M3UA traffic mode.
- Error code 0x07 indicates an M3UA protocol error. The message contains a syntactically correct parameter that does not belong in the message or occurs too many times in the message.
- Error code 0x09 indicates an invalid SCTP stream identifier. A DATA message was sent on stream 0.
- Error code 0x0D indicates that the message was refused due to management blocking. An ASP Up or ASP Active message was received, but refused for management reasons.
- Error code 0x11 indicates an invalid parameter value. Parameter type and length are valid, but value is out of range.
- Error code 0x12 indicates a parameter field error. Parameter is malformed (such as invalid length).
- Error code 0x13 indicates an unexpected parameter. Message contains an undefined parameter. The differences between this error and Protocol Error are subtle. Protocol Error is used when the parameter is recognized, but not intended for the type of message that contains it. Unexpected Parameter is used when the parameter identifier is not known.
- Error code 0x14 indicates that the destination status is unknown. This message can be sent in response to a DAUD from the MP server if the SG cannot or does not wish to provide the destination status or congestion information
- Error code 0x16 indicates a missing parameter. Missing mandatory parameter, or missing required conditional parameter.
- Error code 0x19 indicates an invalid routing context. Received routing context not configured for any linkset using the association on which the message was received.

# **70059 - Failed to send DATA message**

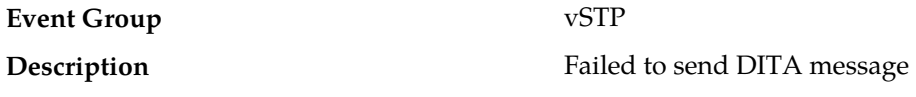

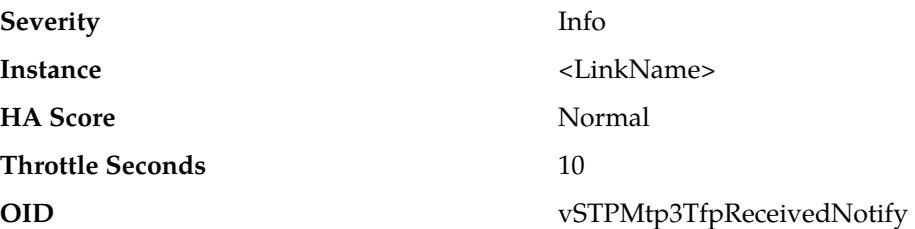

- **1.** Check the event history logs at **Main Menu** > **Alarms & Events** > **View History** for additional events or alarms from this MP server.
- **2.** Verify that the remote server is not under congestion. The MP server has alarms to indicate the congestion if this is the case.
- **3.** It is recommended to contact *[My Oracle Support \(MOS\)](#page-31-0)* for assistance if needed.

# **70101 - Transmission Association Queue Congestion Crossed**

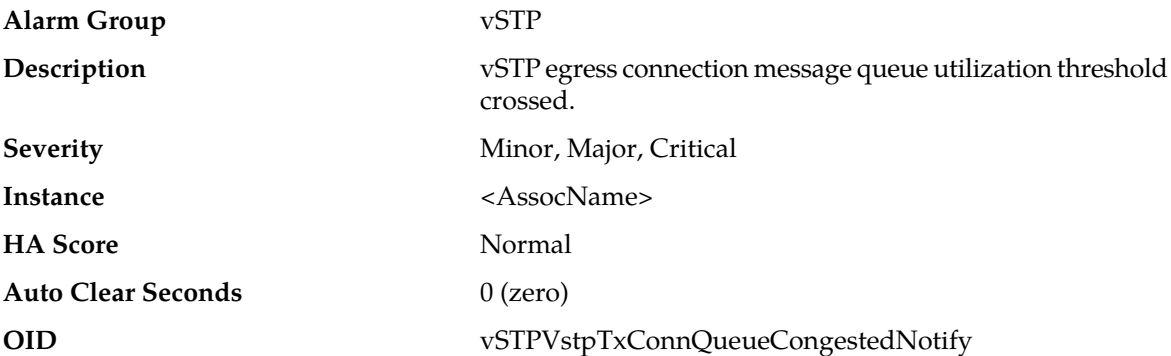

#### **Recovery**

- **1.** Determine if an IP network or Adjacent node problem exists, preventing SCTP from transmitting messages into the network at the same pace that messages are being received from the network.
- **2.** Check the event history logs at **Main Menu** > **Alarms & Events** > **View History** to determine if the SCTP Association is experiencing a problem preventing it from processing events from its event queue..
- **3.** Monitor the MP server status at **Main Menu** > **Status & Manage** > **Server** to determine if one or more MPs in a server site have failed, causing traffic to be distributed amongst the remaining MPs in the server site.
- **4.** Monitor the egress traffic rate of each MP at **Main Menu** > **Status & Manage** > **KPIs** to determine if there is an insufficient number of MPs configured to handle the network traffic load..
- **5.** It is recommended to contact *[My Oracle Support \(MOS\)](#page-31-0)* for assistance if needed

## **70102 - MTP3 Ingress Link MSU TPS Crossed**

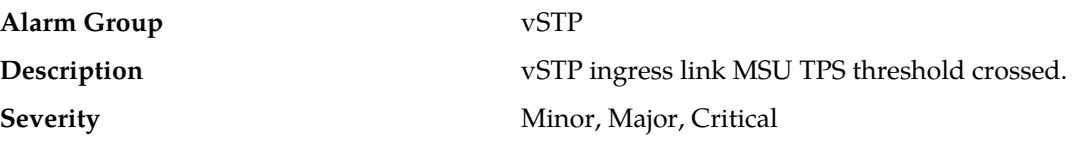

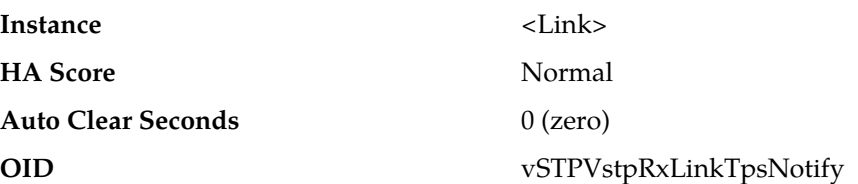

- **1.** The percent utilization of the vSTP's ingress message traffic coming from the signalling link. The Ingress control servers the vSTP defense and offers a protection against traffic floods or Denial of Service type of attacks.
- **2.** It is recommended to contact *[My Oracle Support \(MOS\)](#page-31-0)* for assistance if needed

# **70103 - MTP3 Egress Link MSU TPS Crossed**

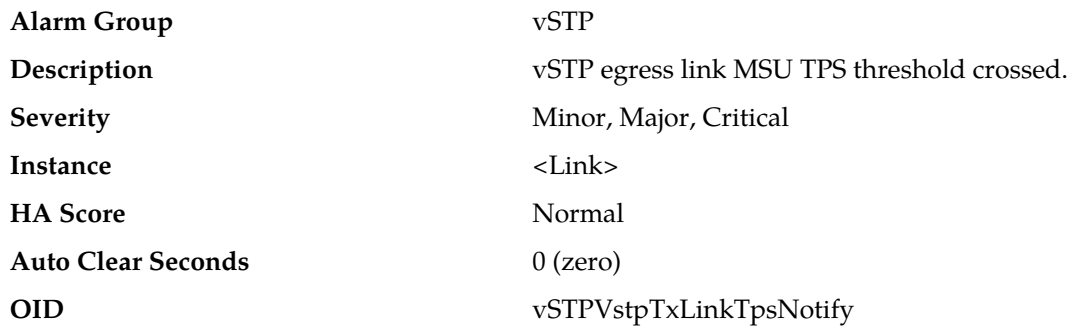

#### **Recovery**

- **1.** The percent utilization of the vSTP's egress message traffic coming from the signalling link. The Egress control is meant to protect the network to protect the network elements connected to the STP.
- **2.** It is recommended to contact *[My Oracle Support \(MOS\)](#page-31-0)* for assistance if needed.

# **70104 - MTP3 Ingress Link Management TPS Crossed**

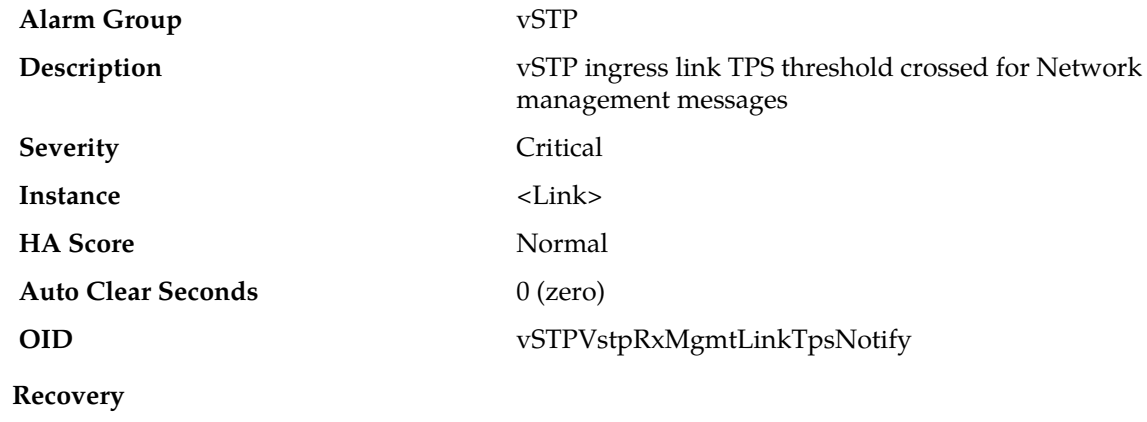

- **1.** The percent utilization of the vSTP's ingress management message coming from the signalling link. The ingress control servers the vSTP defense and offers a protection against traffic floods or Denial of Service type of attacks.
- **2.** It is recommended to contact *[My Oracle Support \(MOS\)](#page-31-0)* for assistance if needed.

# **70105 - Transmission Association Queue Discard Crossed**

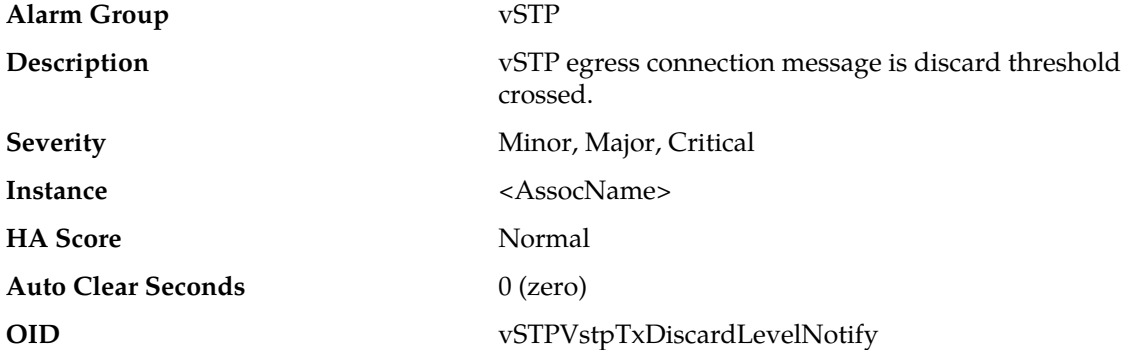

#### **Recovery**

- **1.** Determine if an IP network or Adjacent node problem exists, preventing SCTP from transmitting messages into the network at the same pace that messages are being received from the network.
- **2.** Check the event history logs at **Main Menu** > **Alarms & Events** > **View History** to determine if the SCTP Association is experiencing a problem preventing it from processing events from its event queue.
- **3.** Monitor the MP server status at **Main Menu** > **Status & Manage** > **Server** to determine if one or more MPs in a server site have failed, causing traffic to be distributed amongst the remaining MPs in the server site.
- **4.** Monitor the egress traffic rate of each MP at **Main Menu** > **Status & Manage** > **KPIs** to determine if there is an insufficient number of MPs configured to handle the network traffic load.
- **5.** It is recommended to contact *[My Oracle Support \(MOS\)](#page-31-0)* for assistance if needed

# **70107 - vSTP SCCP Stack Event Queue Utilization**

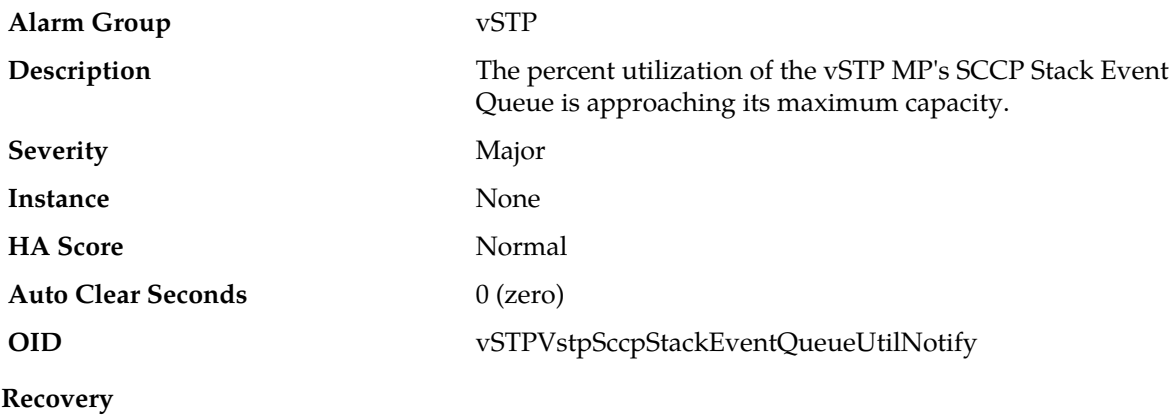

The alarm is an indication of SCCP Stack Event queue utilization is exceeding its configured capacity. It is recommended to contact *[My Oracle Support \(MOS\)](#page-31-0)* for assistance if needed

# **70108 - vSTP M3RL Stack Event Queue Utilization**

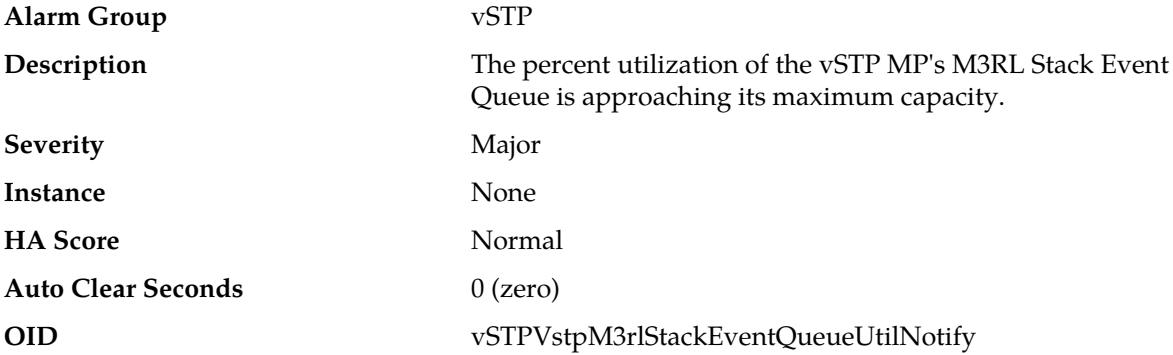

#### **Recovery**

The alarm is an indication of M3RL Stack Event queue utilization is exceeding its configured capacity. It is recommended to contact *[My Oracle Support \(MOS\)](#page-31-0)* for assistance if needed

# **70109 - vSTP M3RL Network Management Event Queue Utilization**

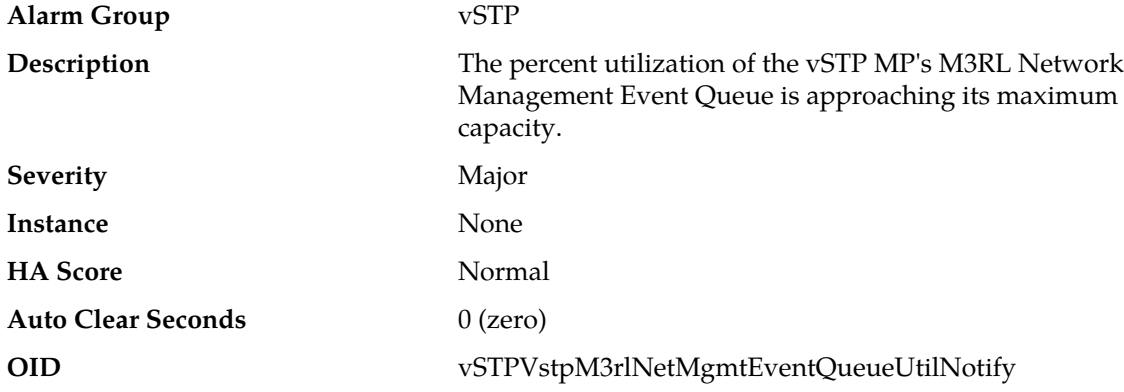

## **Recovery**

The alarm is an indication of M3RL Network Management Event queue utilization is exceeding its configured capacity. It is recommended to contact *[My Oracle Support \(MOS\)](#page-31-0)* for assistance if needed

# **70110 - vSTP M3UA Stack Event Queue Utilization**

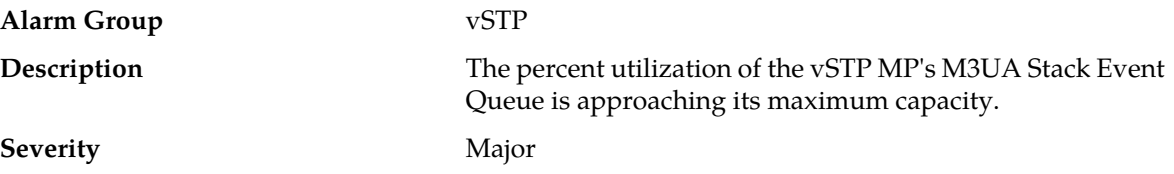

#### **Alarms and Events**

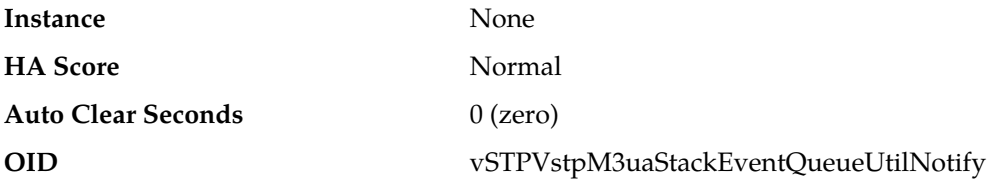

# **Recovery**

The alarm is an indication of M3UA Stack Event queue utilization is exceeding its configured capacity. It is recommended to contact *[My Oracle Support \(MOS\)](#page-31-0)* for assistance if needed

# **70111 - vSTP M2PA Stack Event Queue Utilization**

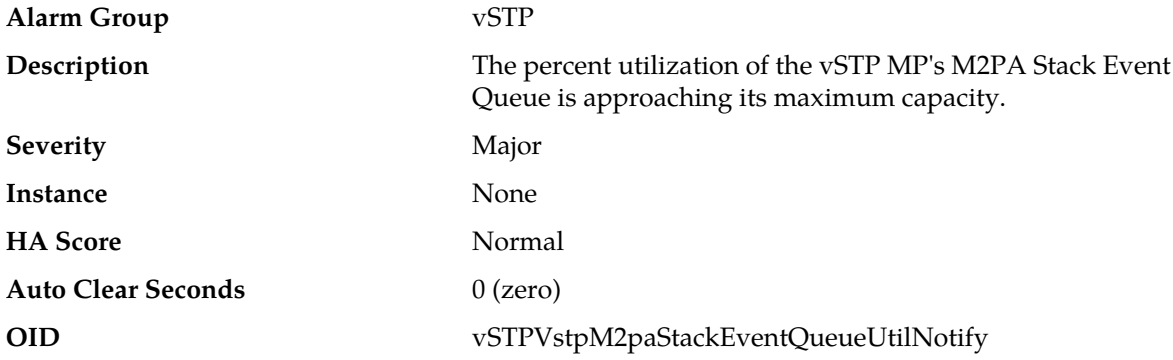

#### **Recovery**

The alarm is an indication of M2PA Stack Event queue utilization is exceeding its configured capacity. It is recommended to contact *[My Oracle Support \(MOS\)](#page-31-0)* for assistance if needed

# **70112 - vSTP M3UA Tx Stack Event Queue Utilization**

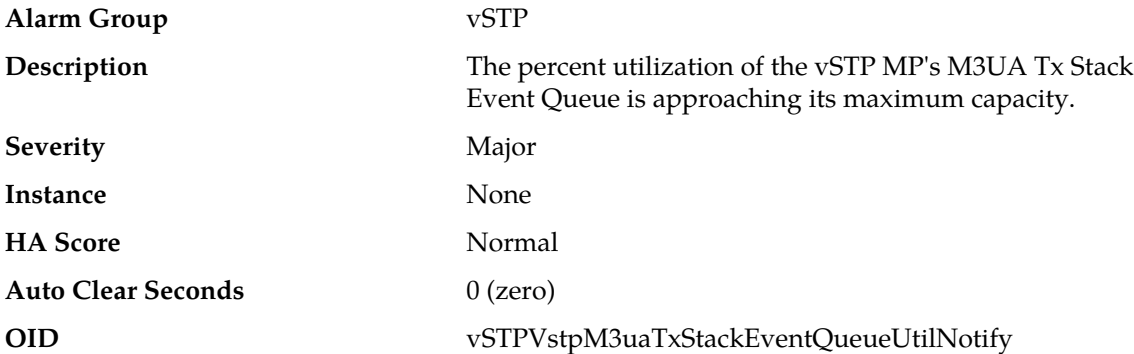

#### **Recovery**

The alarm is an indication of M3UA Tx Stack Event queue utilization is exceeding its configured capacity. It is recommended to contact *[My Oracle Support \(MOS\)](#page-31-0)* for assistance if needed
## **70201 - M2PA link operational state changed**

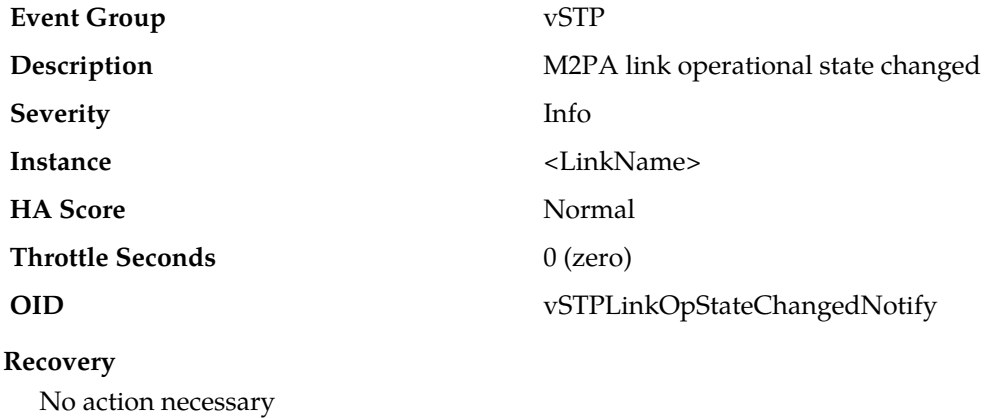

#### **70202 - M2PA link failed**

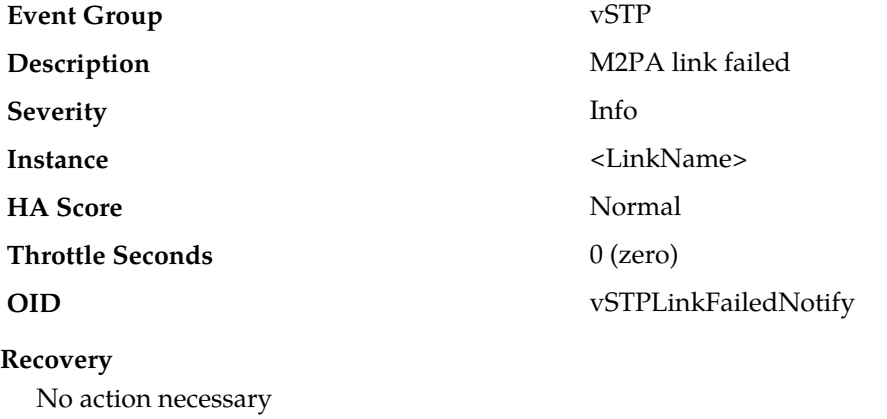

## **70203 - M2PA Ingress message discarded**

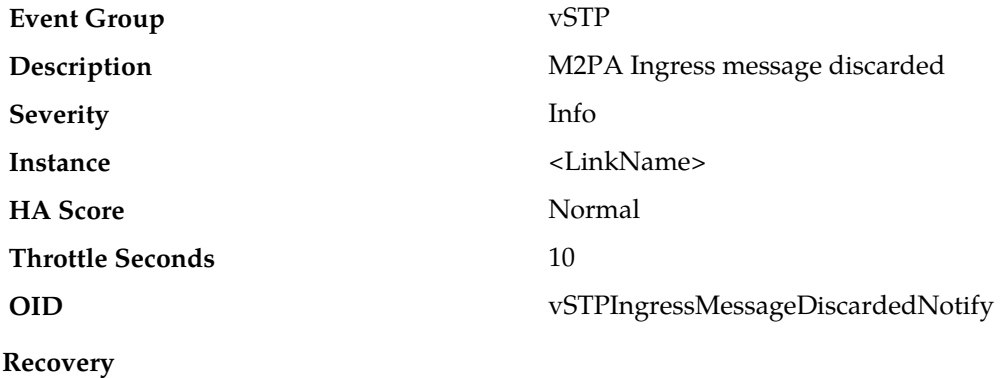

## **70204 - M2PA Egress message discarded**

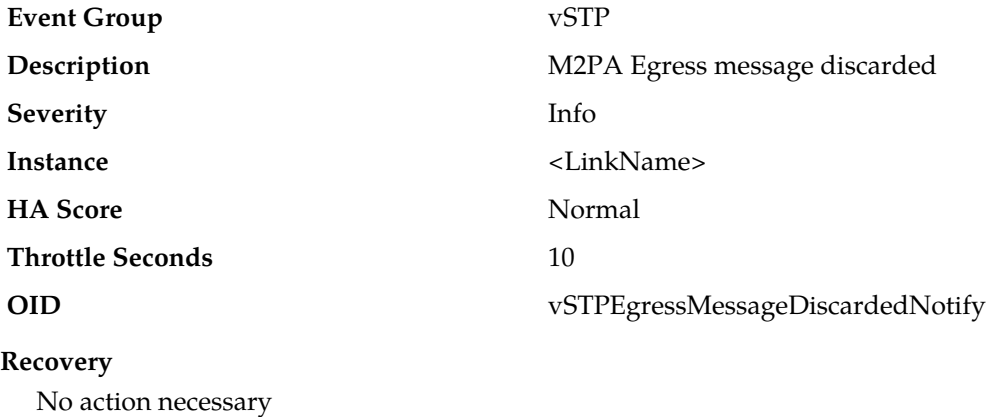

# **70205 - M2PA Message Encoding Failed**

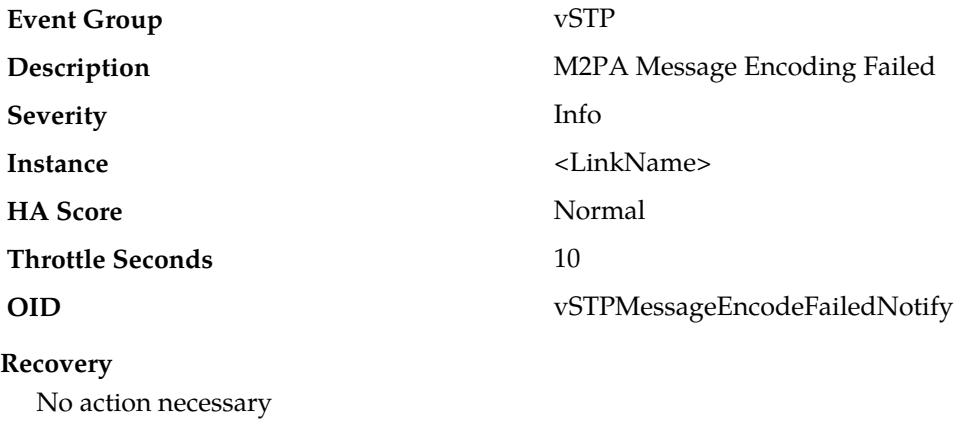

## **70206 - M2PA Message Decoding Failed**

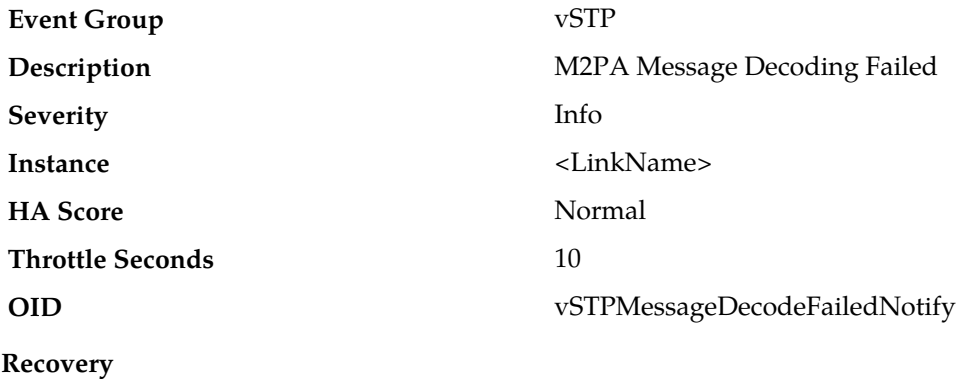

## **70271 - SCCP Received Invalid Message**

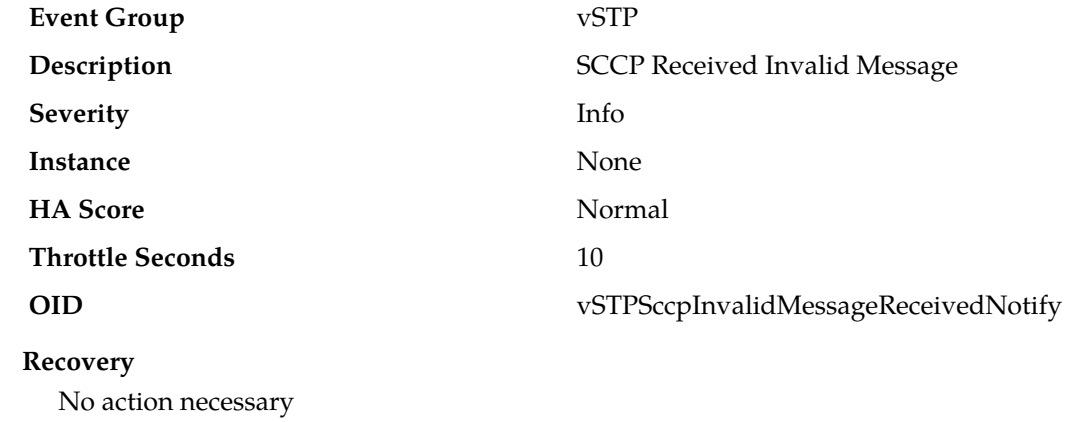

## **70272 - SCCP Message Translation Failed**

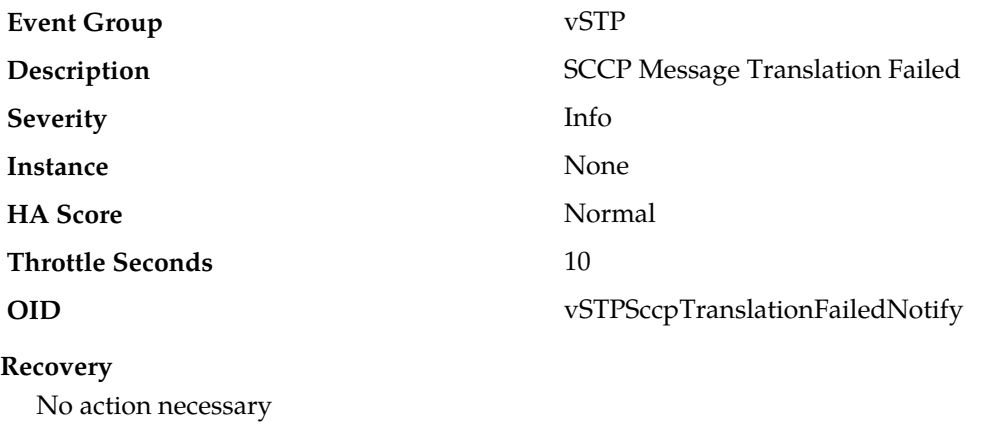

## **70273 - SCCP Message Routing Failed**

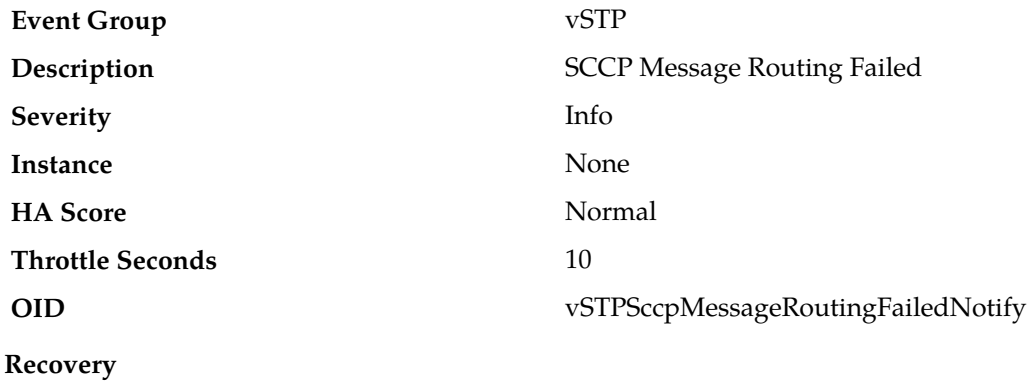

## **70274 - SGMG Message Invalid**

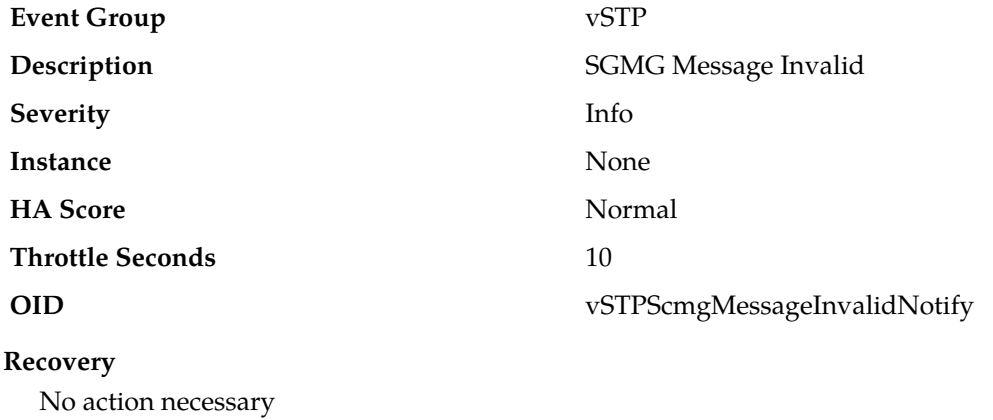

## **70275 - GTT SCCP Loop Detected**

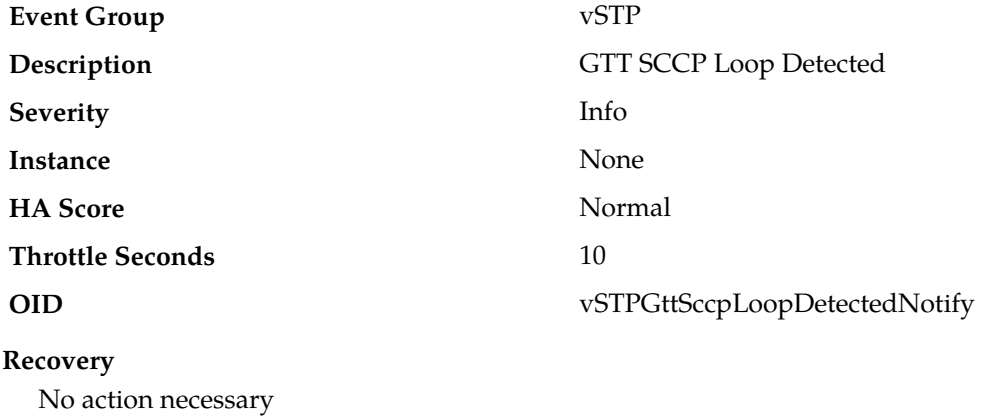

## **70276 - GTT Load Sharing Failed**

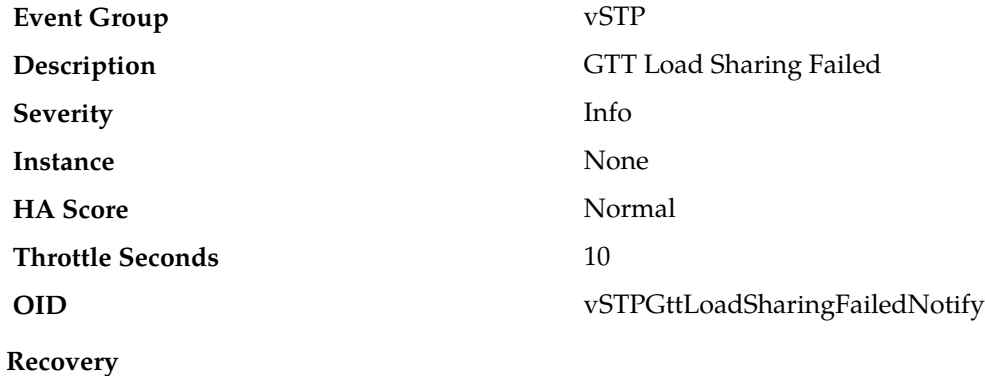

# **Chapter 5**

# **Key Performance Indicators (KPIs)**

#### **Topics:**

- *[General KPIs information.....474](#page-473-0)*
- *[Computer Aided Policy Making \(CAPM\)](#page-476-0) [KPIs.....477](#page-476-0)*
- *[Communication Agent \(ComAgent\) KPIs.....477](#page-476-1)*
- *[Diameter \(DIAM\) KPIs.....477](#page-476-2)*
- *[DM-IWF KPIs.....478](#page-477-0)*
- *[GLA KPIs.....478](#page-477-1)*
- *[IDIH KPIs.....479](#page-478-0)*
- *[IP Front End \(IPFE\) KPIs.....479](#page-478-1)*
- *[MD-IWF KPIs.....479](#page-478-2)*
- *[Message Processor \(MP\) KPIs.....480](#page-479-0)*
- *[Full Address Based Resolution \(FABR\) KPIs...481](#page-480-0)*
- *[Platform KPIs.....481](#page-480-1)*
- *[Policy and Charging Application \(PCA\) KPIs.482](#page-481-0)*
- *[Range Based Address Resolution \(RBAR\)](#page-481-1) [KPIs.....482](#page-481-1)*
- *[Subscriber Binding Repository \(SBR\) KPIs.....482](#page-481-2)*
- *[SS7/Sigtran KPIs.....483](#page-482-0)*
- *[DCA Framework KPIs.....484](#page-483-0)*
- *[DCA Custom MEAL KPIs.....485](#page-484-0)*
- *[U-SBR KPIs.....485](#page-484-1)*

This section provides general information about KPIs and lists the KPIs that can appear on the **Status & Manage > KPIs** GUI page.

## <span id="page-473-0"></span>**General KPIs information**

This section provides general information about KPIs, the **Status and Manage > KPI** page, and how to view KPIs.

#### **KPIs overview**

Key Performance Indicators (KPIs) allow you to monitor system performance data, including CPU, memory, swap space, and uptime per server. This performance data is collected from all servers within the defined topology.

The KPI display function resides on all OAM servers. Servers that provide a GUI connection rely on KPI information merged to that server. The Network OAMP servers maintain status information for all servers in the topology. System OAM servers have reliable information only for servers within the same network element.

The Status and Manage KPIs page displays performance data for the entire system. KPI data for the entire system is updated every 60 seconds. If data is not currently being collected for a particular server, the KPI for that server will be shown as N/A.

#### **KPIs**

The **Status & Manage** > **KPIs** page displays KPIs for the entire system. KPIs for the server and its applications are displayed on separate tabs. The application KPIs displayed may vary according to whether you are logged in to an NOAM server or an SOAM server.

#### **KPIs server elements**

This table describes KPIs that appear regardless of server role.

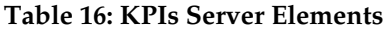

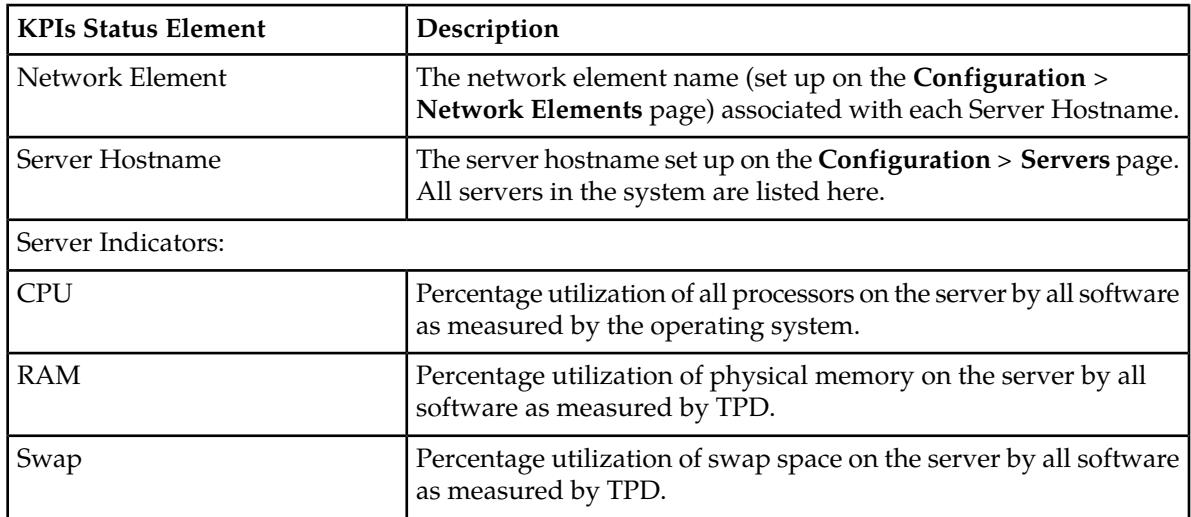

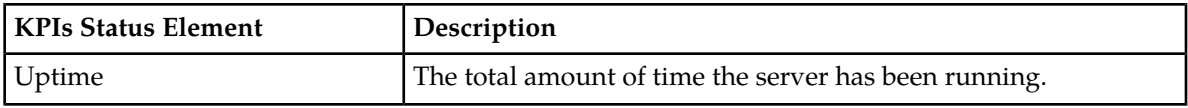

#### **Viewing KPIs**

Use this procedure to view KPI data.

**1.** Select **Status & Manage** > **KPIs**.

The **Status & Manage > KPIs** page appears with the **Server** tab displayed. For details about the KPIs displayed on this page, see the application documentation.

- **2.** Click the **KPI Filter** button and specify filter options using the drop-down menus to see KPI data relevant to an application.
- **3.** Click **Go** to filter on the selection.

**Note:** The application KPIs displayed may vary according to whether you are logged in to an NOAM server or an SOAM server. Collection of KPI data is handled solely by NOAM servers in systems that do not support SOAMs.

#### <span id="page-474-0"></span>**KPIs data export elements**

This table describes the elements on the **KPIs > Export** page.

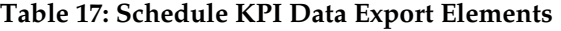

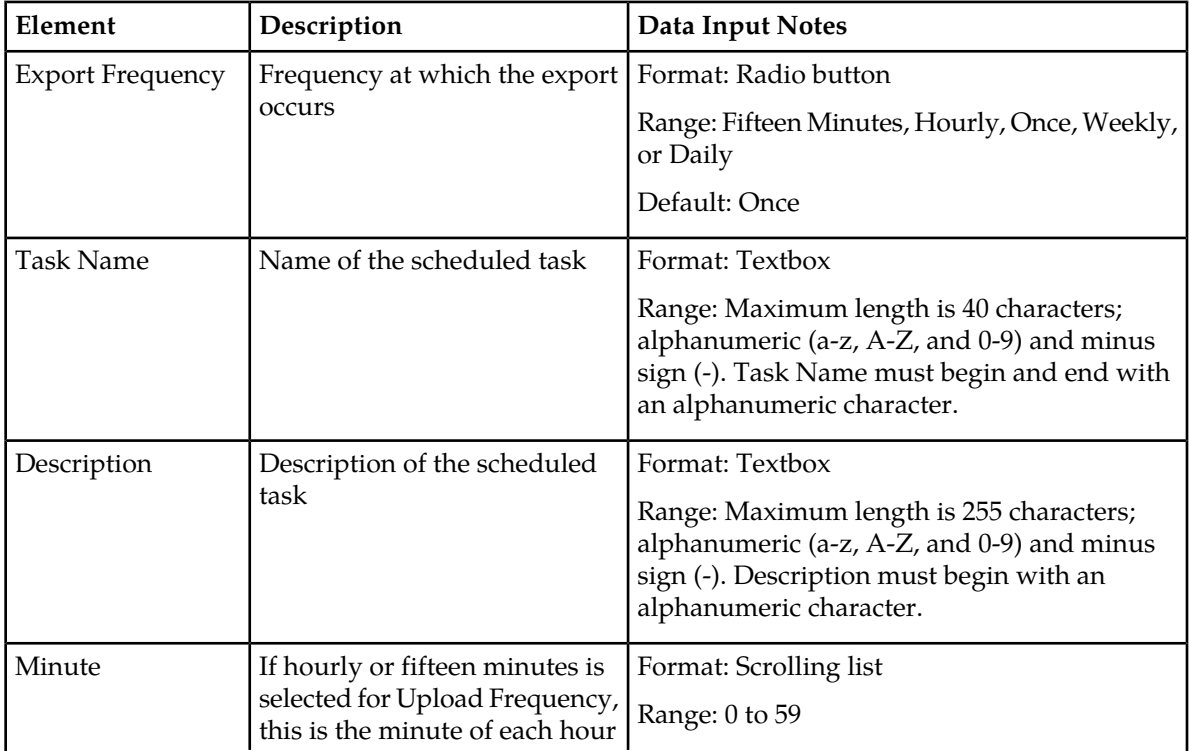

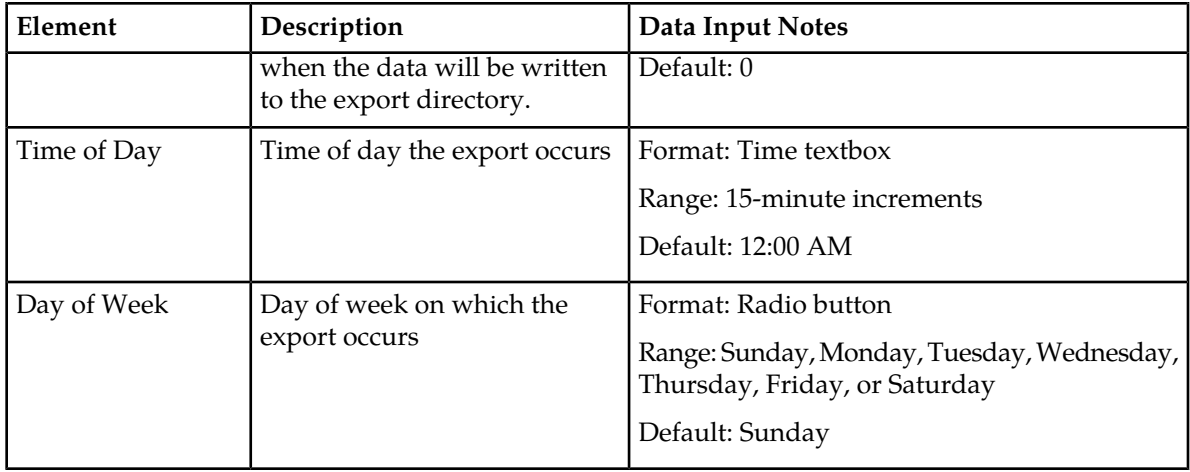

#### **Exporting KPIs**

You can schedule periodic exports of security log data from the **KPIs** page. KPI data can be exported immediately, or you can schedule exports to occur daily or weekly. If filtering has been applied in the **KPIs** page, only filtered data is exported.

During data export, the system automatically creates a CSV file of the filtered data. The file will be available in the file management area until you manually delete it, or until the file is transferred to an alternate location using the **Export Server** feature. For more information about using **Export Server**, see *[Data Export](#page-66-0)*.

Use this procedure to schedule a data export task.

**1.** Select **Status & Manage** > **KPIs**.

The **KPIs** page appears.

- **2.** If necessary, specify filter criteria and click **Go**. The KPIs are displayed according to the specified criteria.
- **3.** Click **Export**. The **Schedule KPI Data Export** page appears.
- **4.** Enter the **Task Name**. For more information about **Task Name**, or any field on this page, see *[KPIs data export elements](#page-474-0)*.
- **5.** Select the **Export Frequency**.
- **6.** If you selected Hourly, specify the Minutes.
- **7.** Select the **Time of Day**.

**Note: Time of Day**is not an option if**Export Frequency** equals**Once**.

**8.** Select the **Day of Week**.

**Note: Day of Week** is not an option if **Export Frequency** equals **Once**.

**9.** Click **OK** or **Apply** to initiate the KPI export task.

From the **Status & Manage** > **Files** page, you can view a list of files available for download, including the file you exported during this procedure. For more information, see *[Viewing the file](#page-65-0) [list](#page-65-0)*.

Scheduled tasks can be viewed, edited, and deleted, and reports of scheduled tasks can be generated from **Status & Manage** > **Tasks**. For more information see:

- *[Viewing scheduled tasks](#page-73-0)*
- *[Editing a scheduled task](#page-73-1)*
- *[Deleting a scheduled task](#page-73-2)*
- *[Generating a scheduled task report](#page-74-0)*

## <span id="page-476-0"></span>**Computer Aided Policy Making (CAPM) KPIs**

The KPI values associated with CAPM are available using **Main Menu** > **Status & Manage** > **KPIs**.

#### **Table 18: CAPM KPIs**

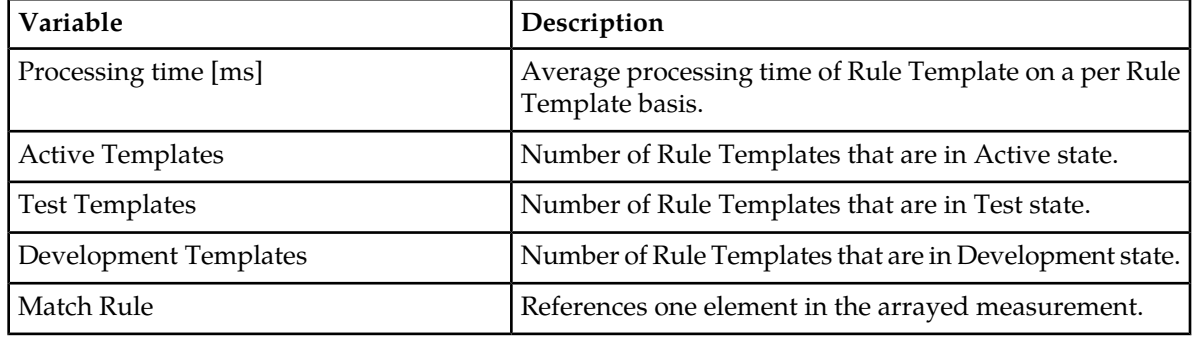

## <span id="page-476-1"></span>**Communication Agent (ComAgent) KPIs**

The KPI values associated with ComAgent are available using **Main Menu** > **Status & Manage** > **KPIs**.

#### **Table 19: Communication Agent KPIs**

<span id="page-476-2"></span>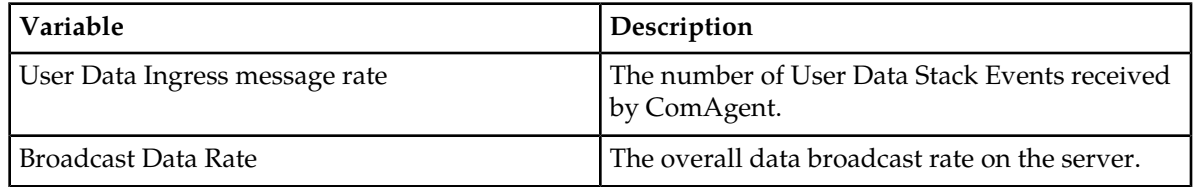

## **Diameter (DIAM) KPIs**

The KPI values associated with Diameter are available using **Main Menu** > **Status & Manage** > **KPIs**.

#### **Table 20: DIAM KPIs**

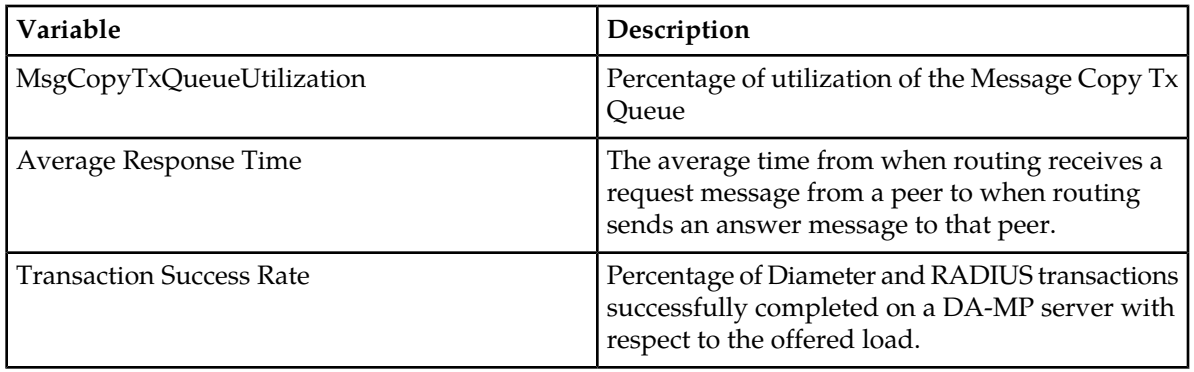

## <span id="page-477-0"></span>**DM-IWF KPIs**

The KPI values associated with DM-IWF are visible using **Main Menu** > **Status & Manage** > **KPIs**

#### **Table 21: DM-IWF KPIs**

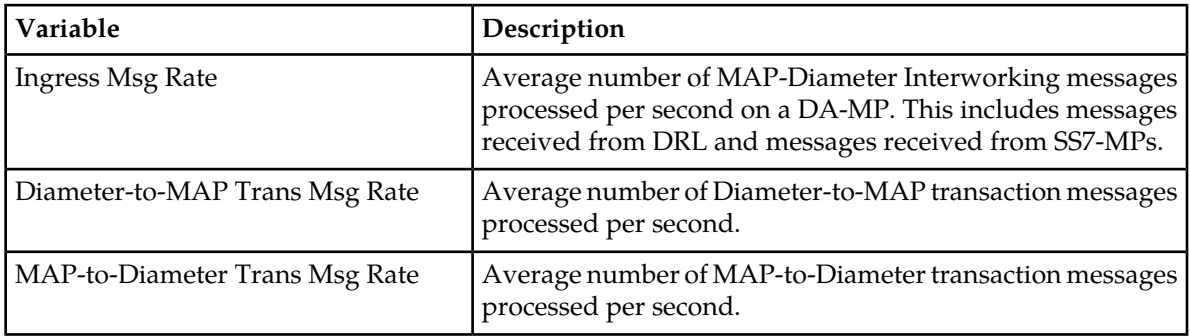

## <span id="page-477-1"></span>**GLA KPIs**

The KPI values associated with GLA are visible using **Main Menu** > **Status & Manage** > **KPIs**

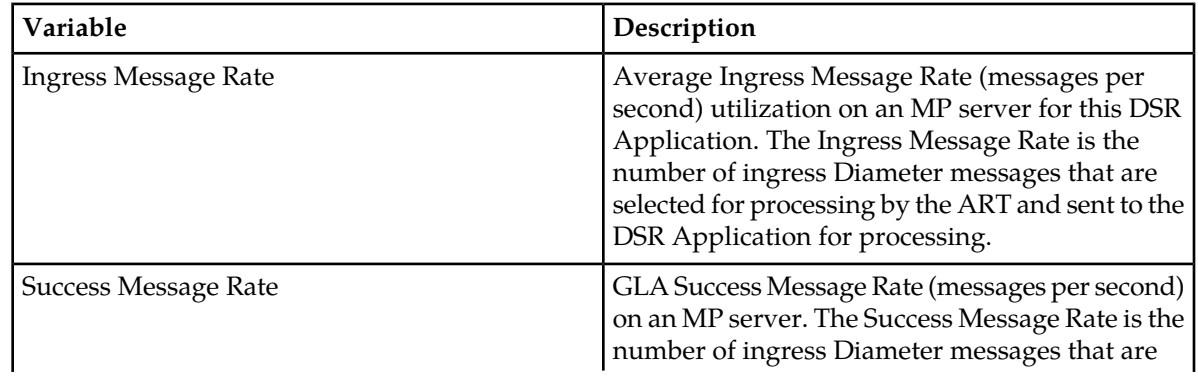

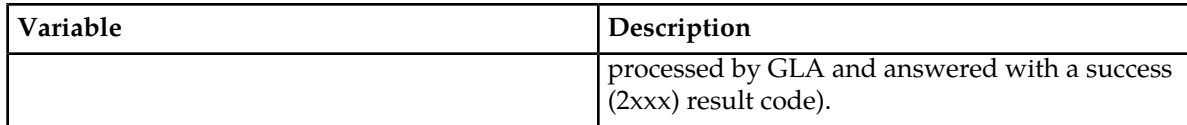

## <span id="page-478-0"></span>**IDIH KPIs**

The KPI values associated with the IDIH will be visible via the GUI **Main Menu** > **Status & Manage** > **KPIs**

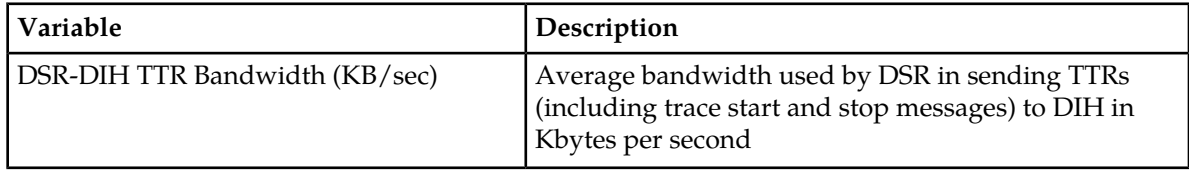

## <span id="page-478-1"></span>**IP Front End (IPFE) KPIs**

The KPI values associated with IPFE are visible using **Main Menu** > **Status & Manage** > **KPIs**.

#### **Table 22: IPFE KPIs**

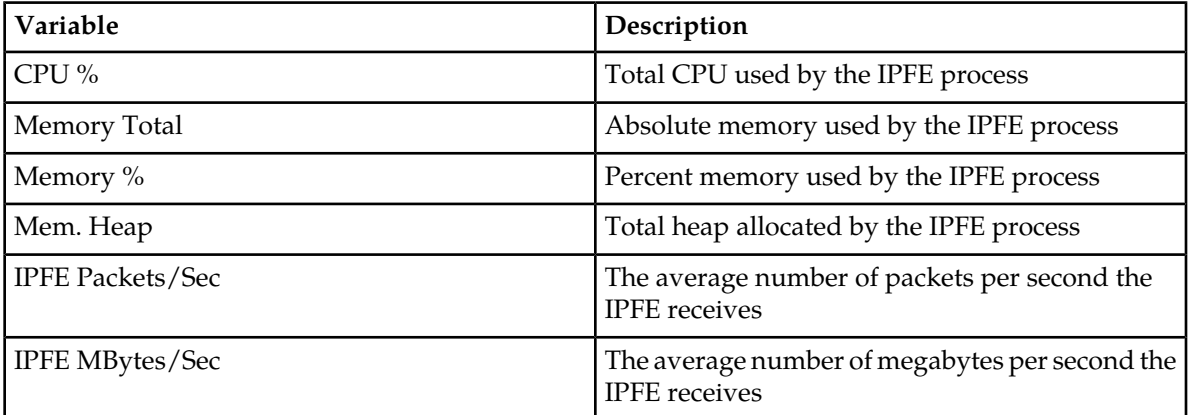

## <span id="page-478-2"></span>**MD-IWF KPIs**

The KPI values associated with MD-IWF are visible using **Main Menu** > **Status & Manage** > **KPIs**.

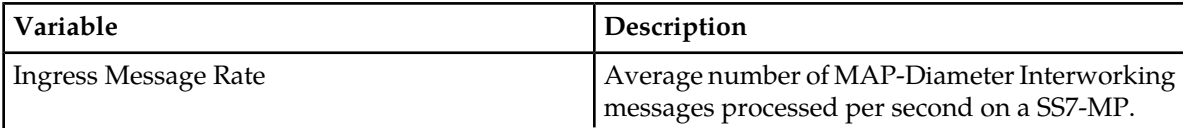

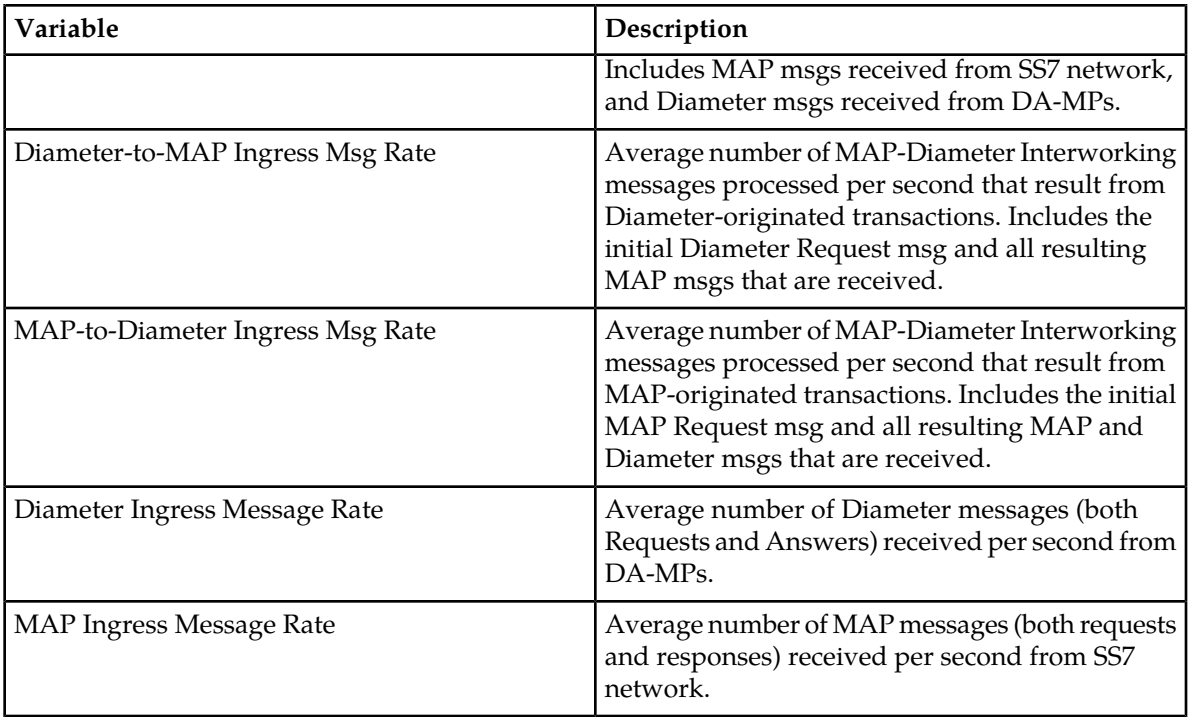

# <span id="page-479-0"></span>**Message Processor (MP) KPIs**

The KPI values associated with MP are available using **Main Menu** > **Status & Manage** > **KPIs**.

#### **Table 23: MP KPIs**

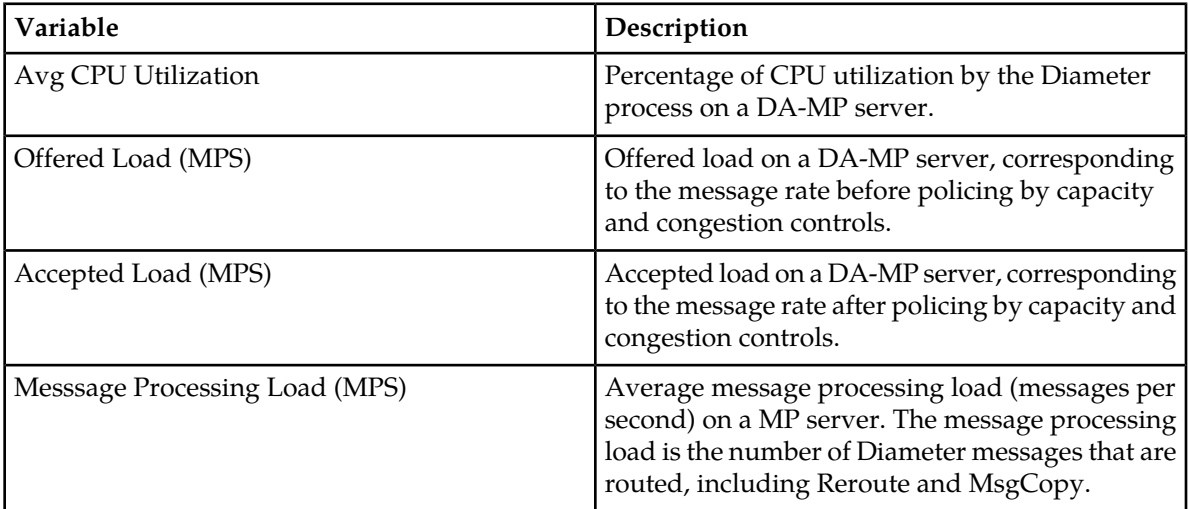

## <span id="page-480-0"></span>**Full Address Based Resolution (FABR) KPIs**

The KPI values associated with FABR are available using **Main Menu** > **Status & Manage** > **KPIs**.

#### **Table 24: FABR KPIs**

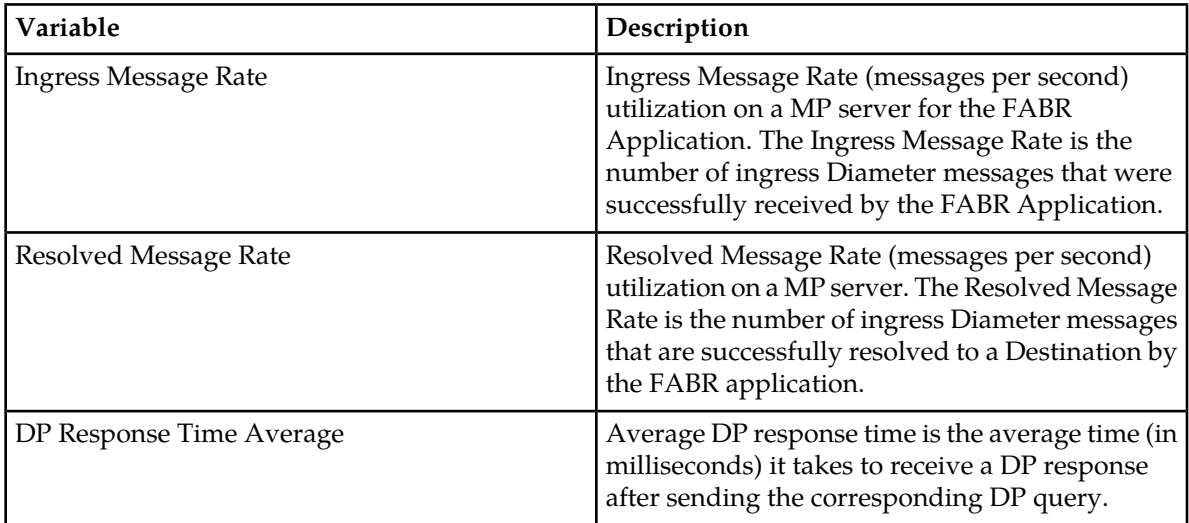

## <span id="page-480-1"></span>**Platform KPIs**

The KPI values associated with Platform are available using **Main Menu** > **Status & Manage** > **KPIs**.

#### **Table 25: Platform KPIs**

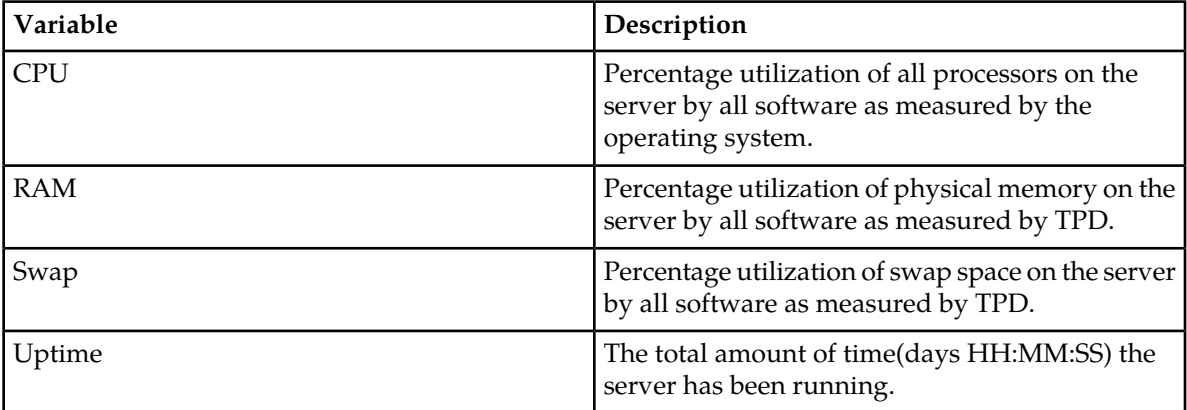

# <span id="page-481-0"></span>**Policy and Charging Application (PCA) KPIs**

The KPI values associated with PCA are available using **Main Menu** > **Status & Manage** > **KPIs**.

#### **Table 26: PCA KPIs**

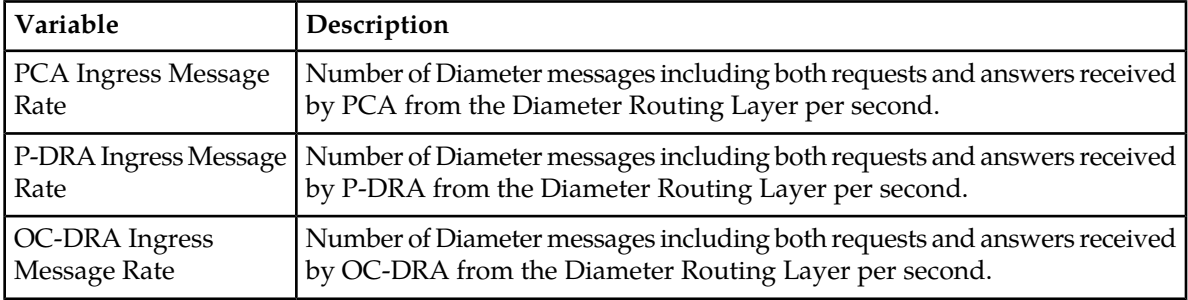

## <span id="page-481-1"></span>**Range Based Address Resolution (RBAR) KPIs**

The KPI values associated with RBAR are available using **Main Menu** > **Status & Manage** > **KPIs**.

#### **Table 27: RBAR KPIs**

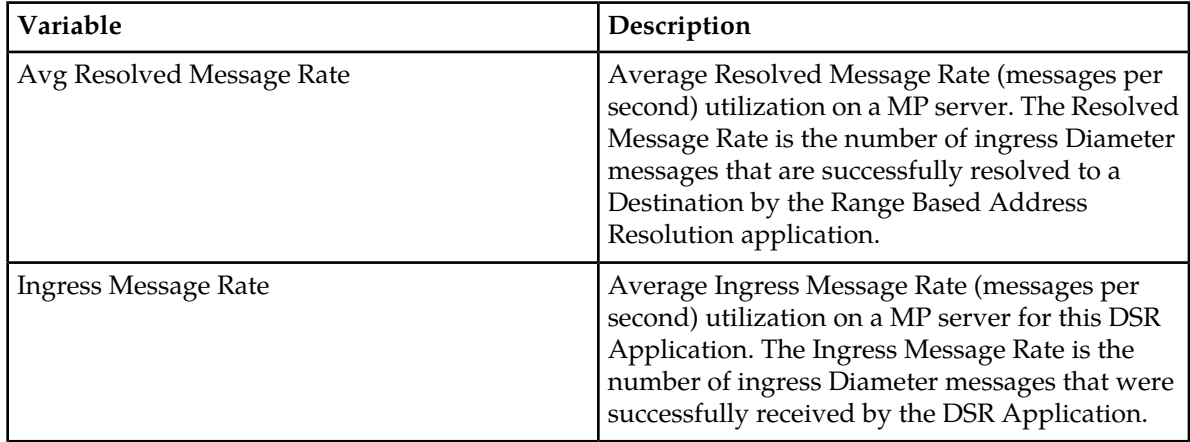

# <span id="page-481-2"></span>**Subscriber Binding Repository (SBR) KPIs**

The KPI values for SBR are visible using **Main Menu** > **Status & Manage** > **KPIs**.

#### **Table 28: SBR KPIs**

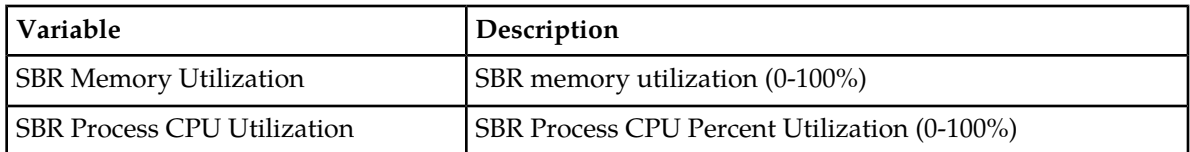

#### **Table 29: SBR-Binding KPIs**

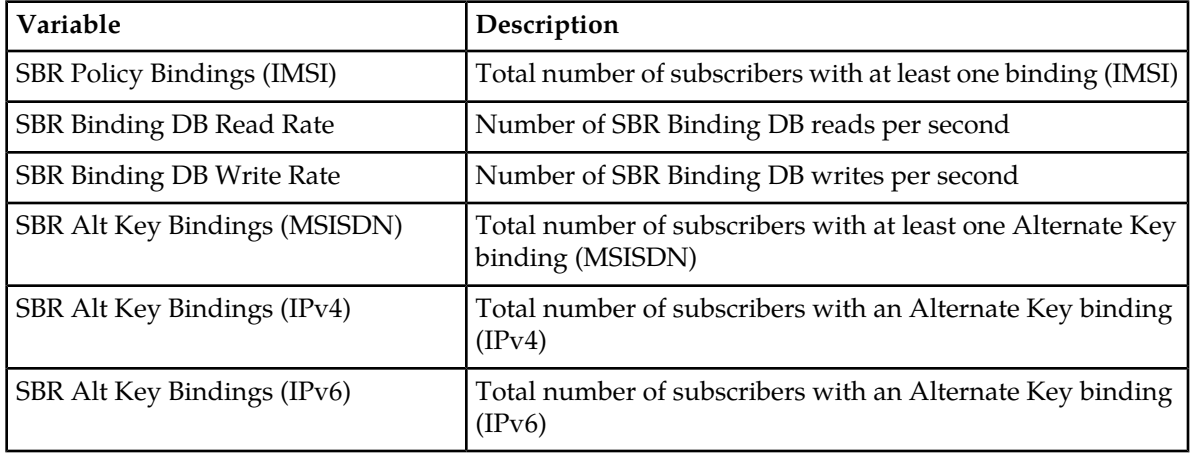

#### **Table 30: SBR-Session KPIs**

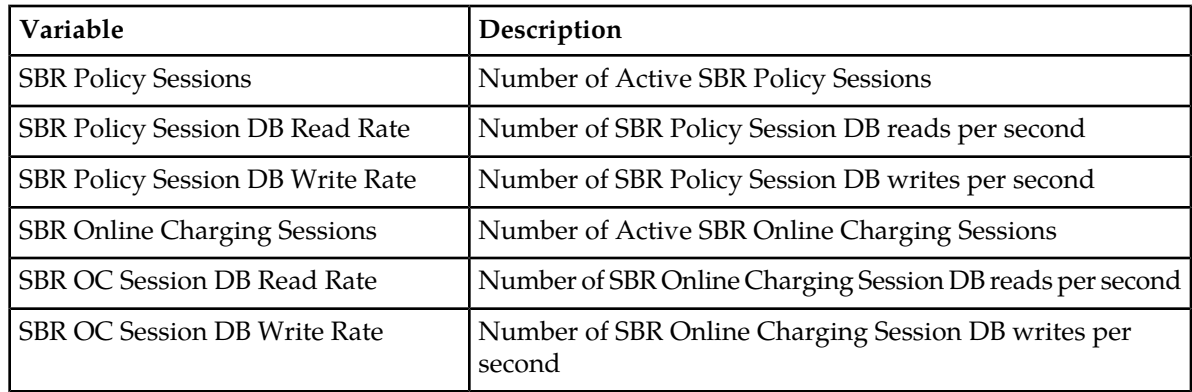

# <span id="page-482-0"></span>**SS7/Sigtran KPIs**

#### **Table 31: SS7/Sigtran KPIs**

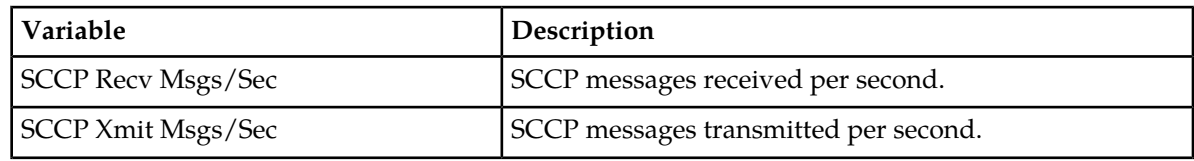

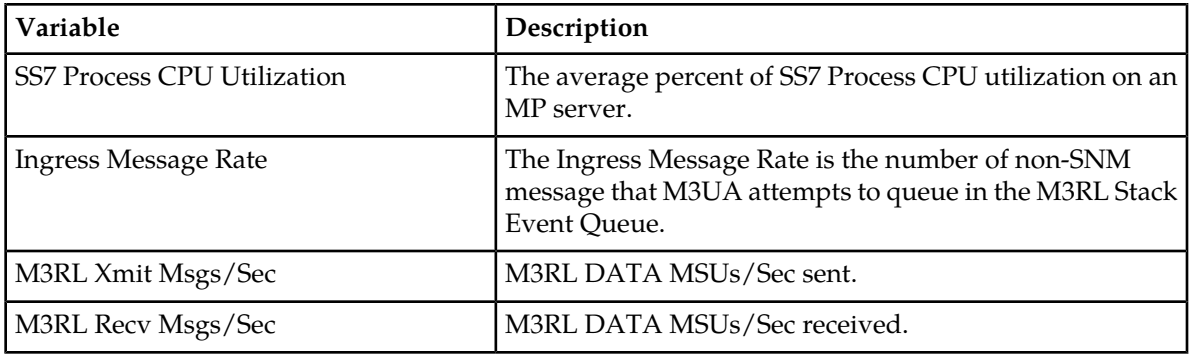

# <span id="page-483-0"></span>**DCA Framework KPIs**

The KPI values associated with DCA are visible using **Main Menu** > **Status & Manage** > **KPIs**.

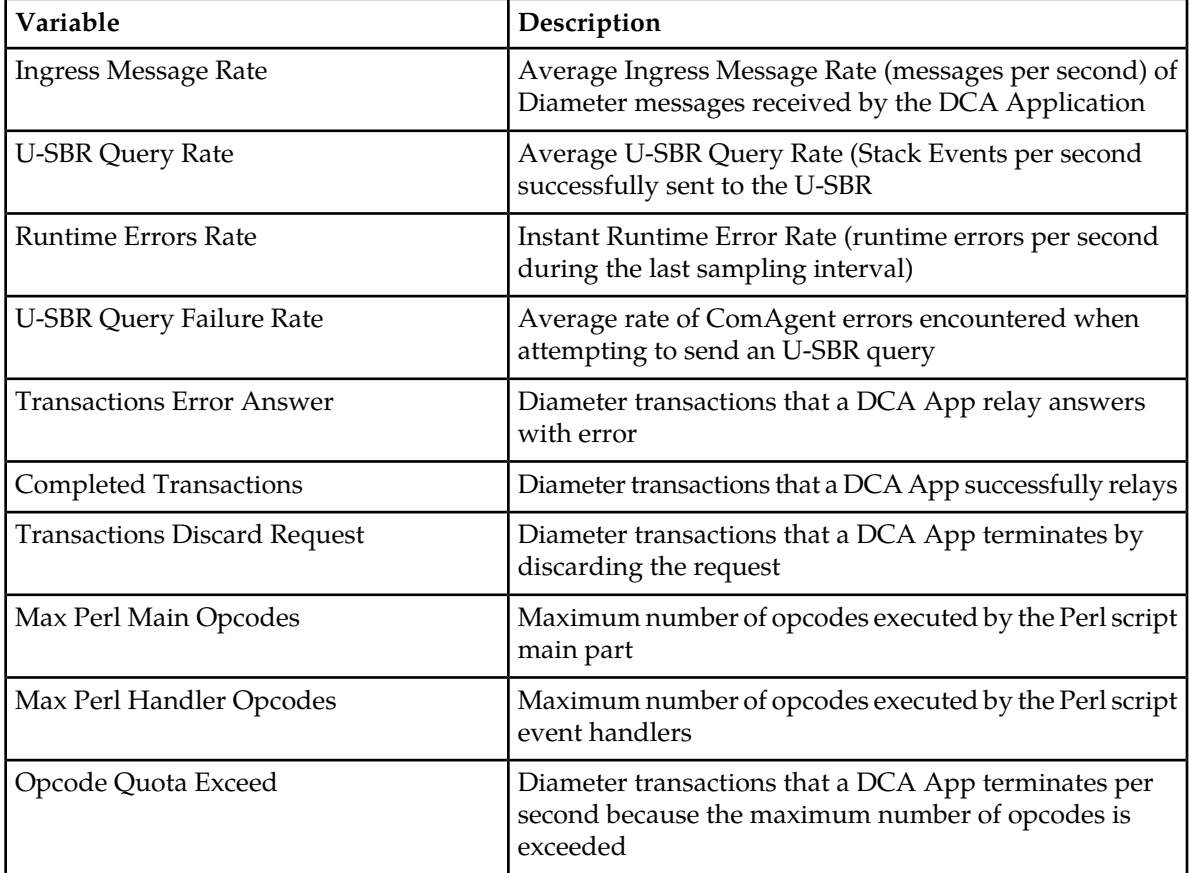

## <span id="page-484-0"></span>**DCA Custom MEAL KPIs**

The KPI values associated with DCA are visible using **Main Menu** > **Status & Manage** > **KPIs**. There are 25 scalar basic templates, 25 scalar Rate templates, 25 arrayed Basic templates, and 25 arrayed Rate templates.

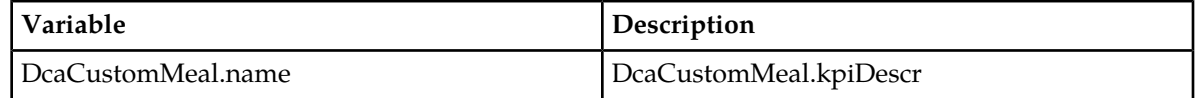

## <span id="page-484-1"></span>**U-SBR KPIs**

The KPI values associated with Universal SBR are visible using **Main Menu** > **Status & Manage** > **KPIs**.

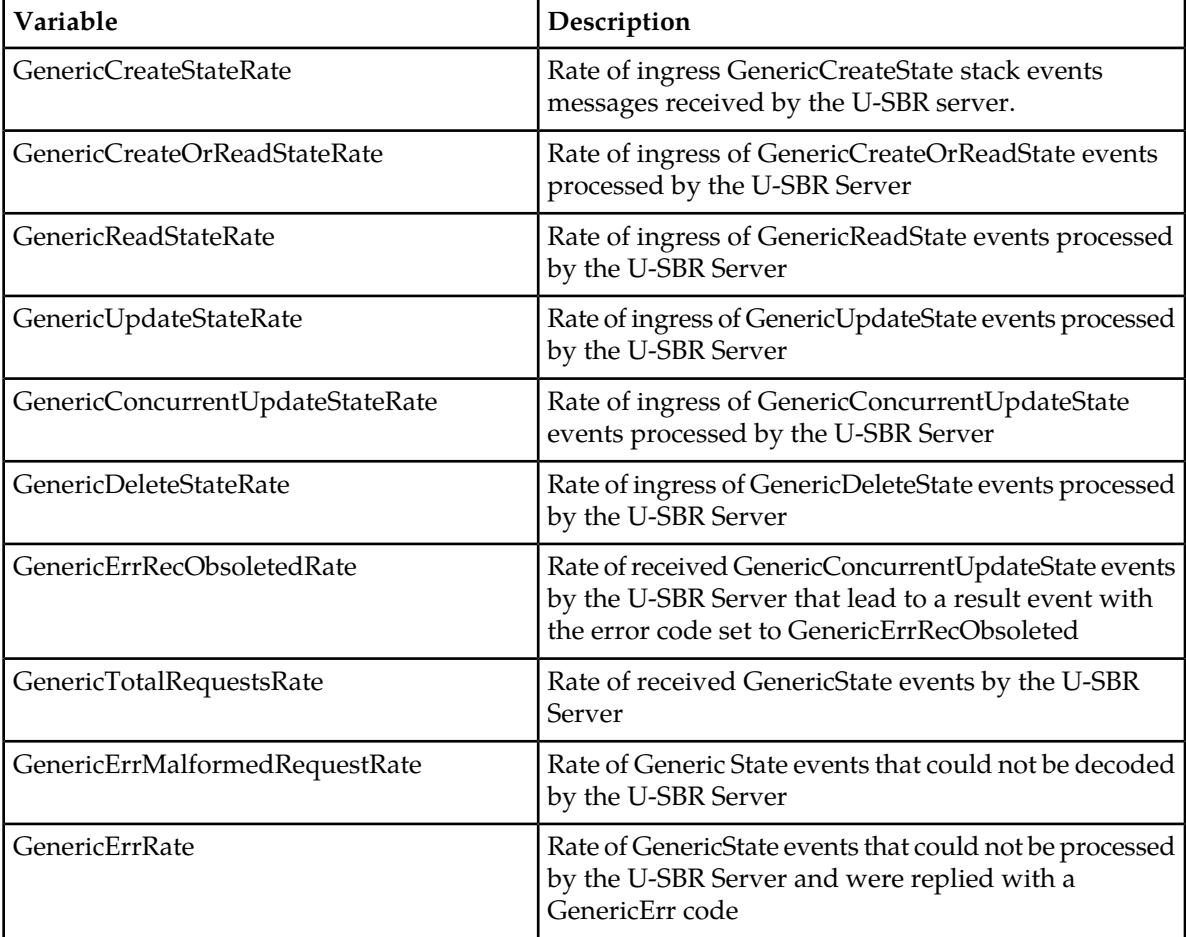

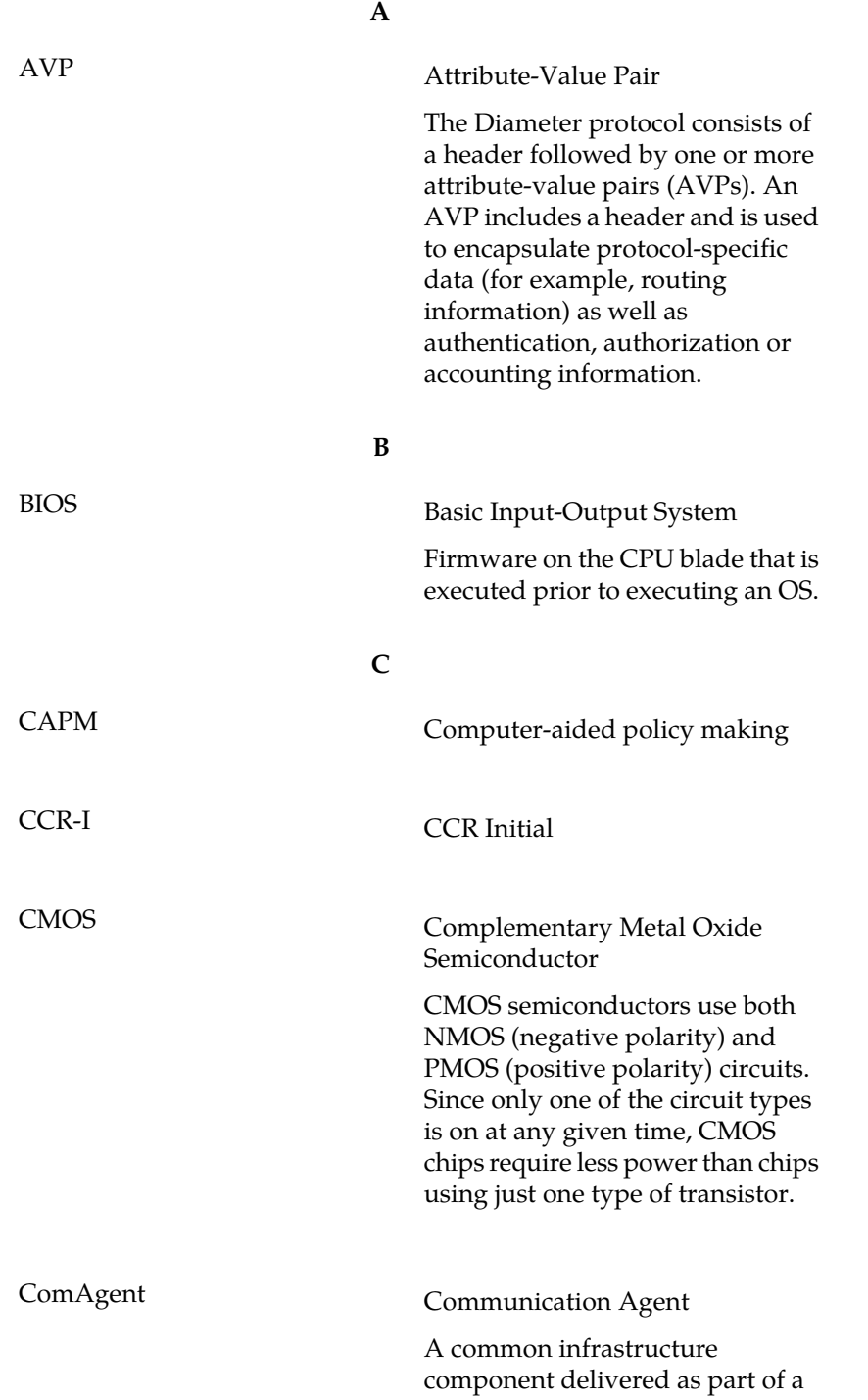

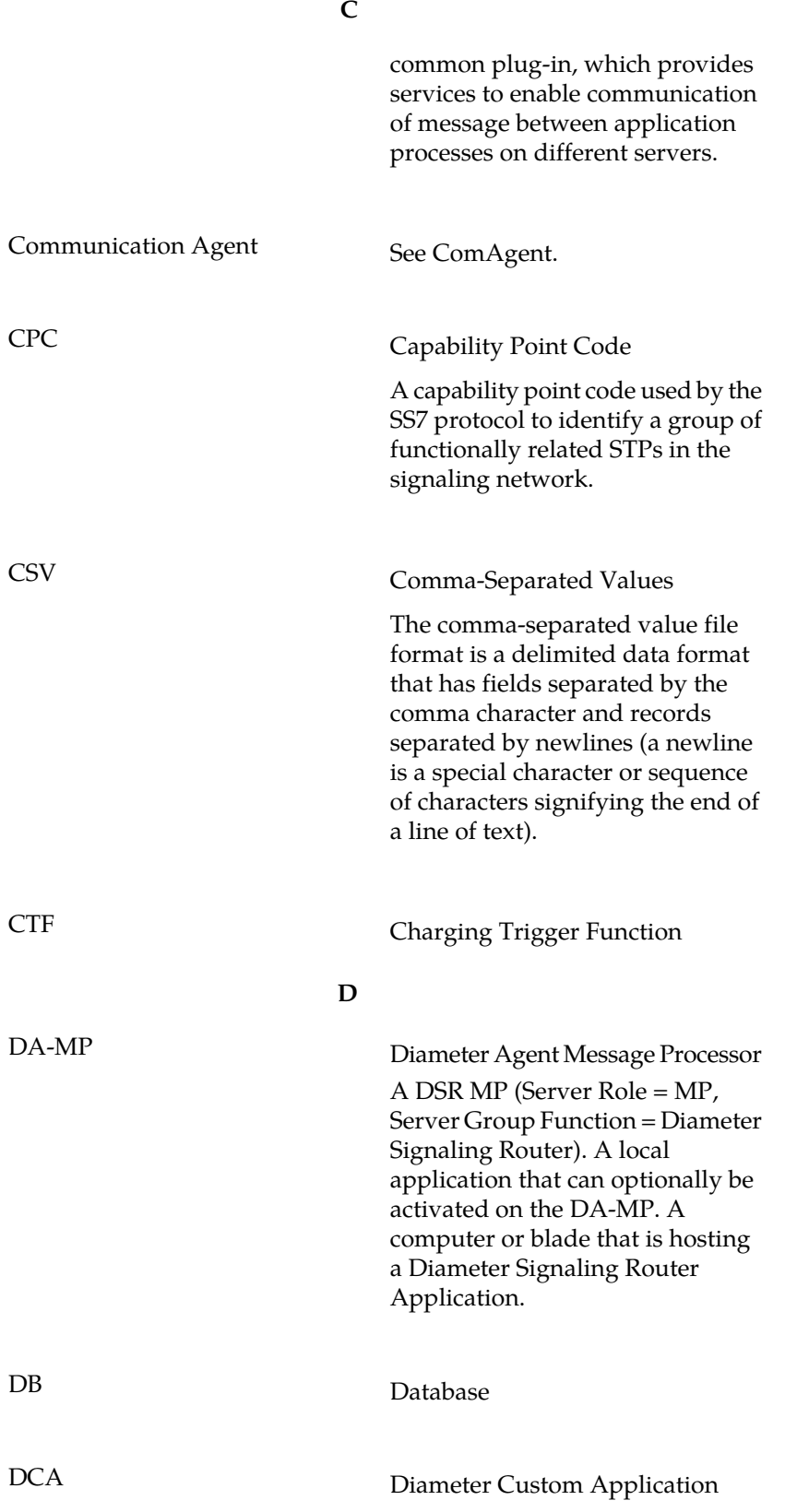

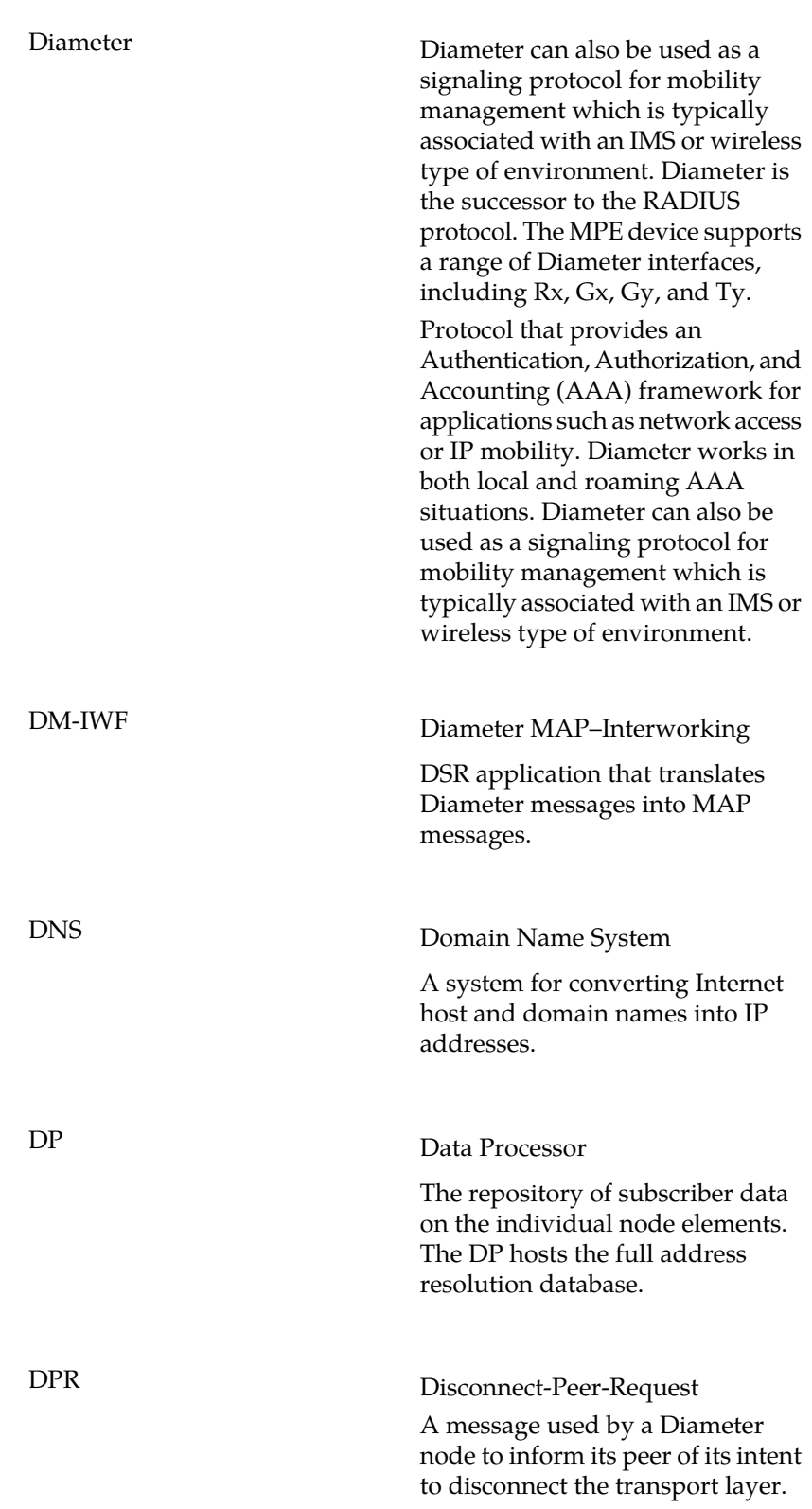

**D**

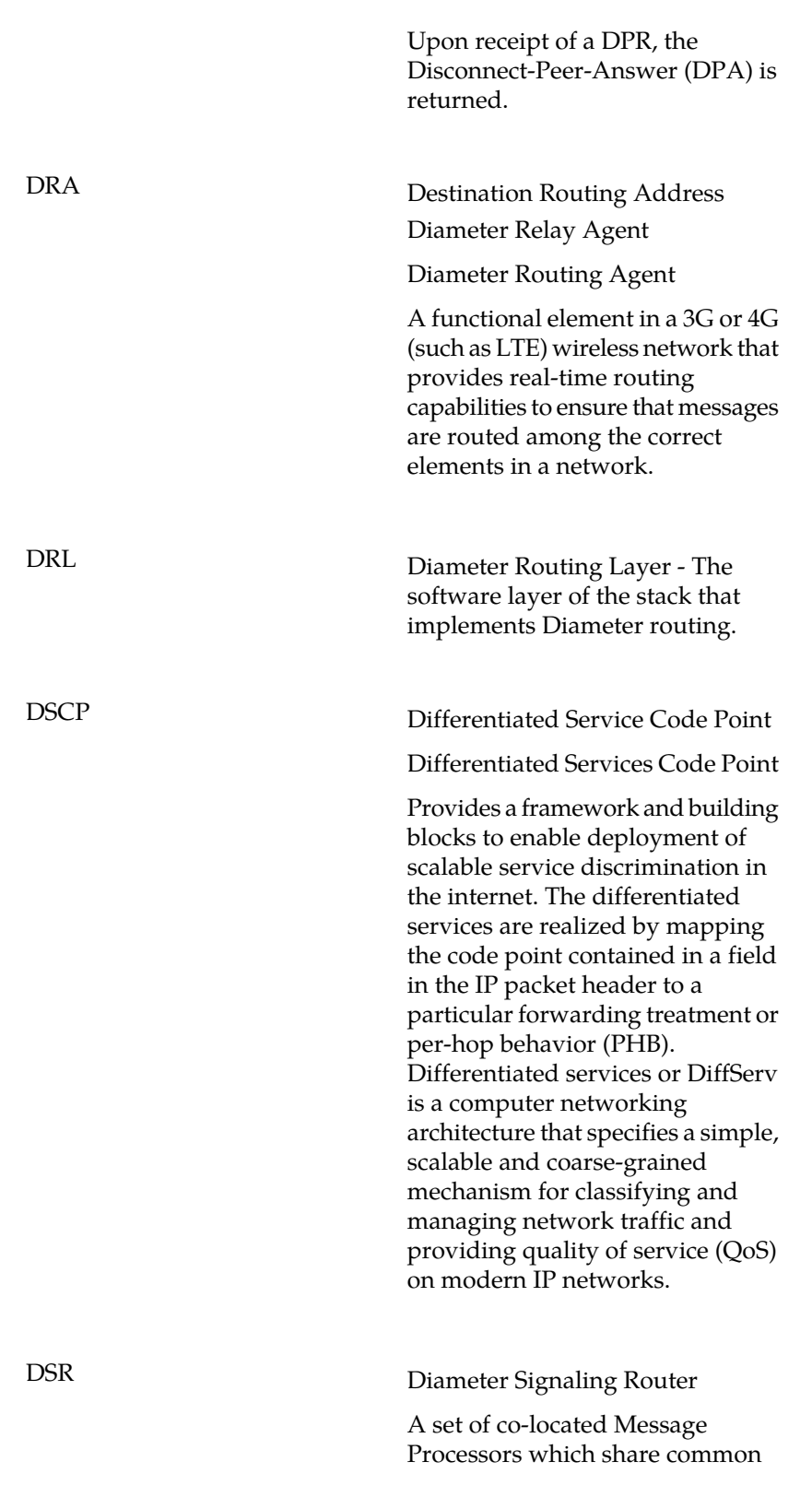

**D**

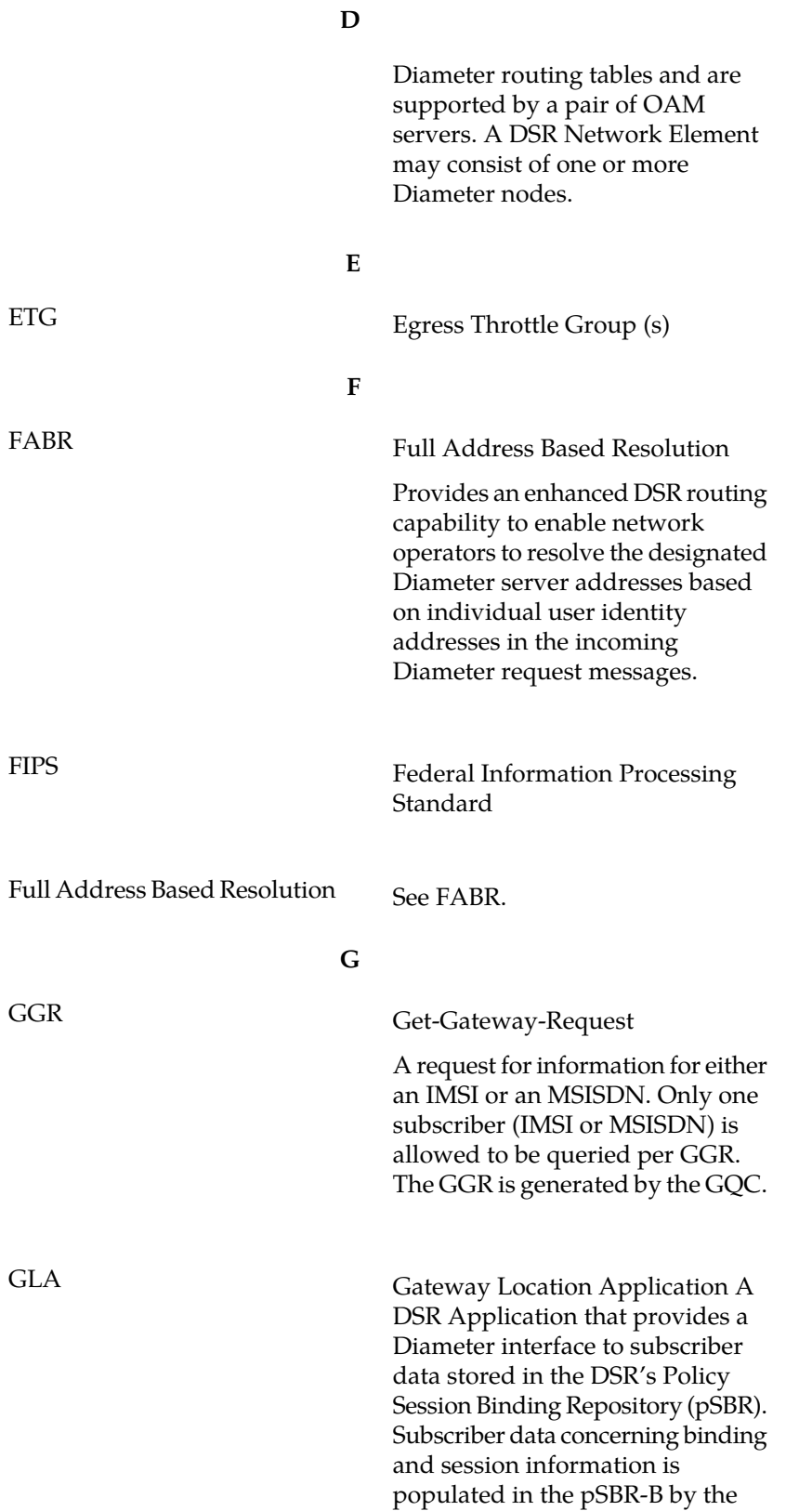

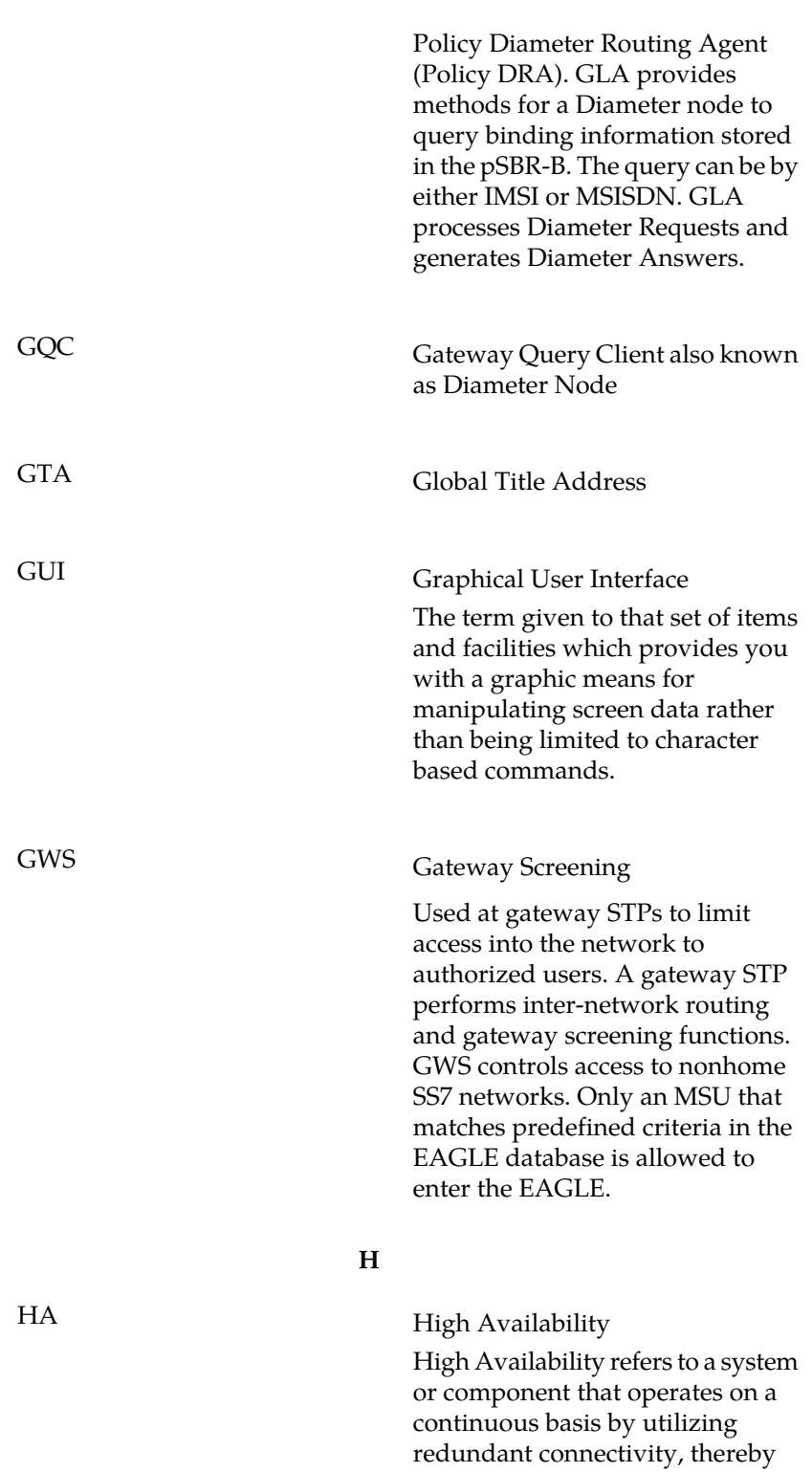

circumventing unplanned outages.

**G**

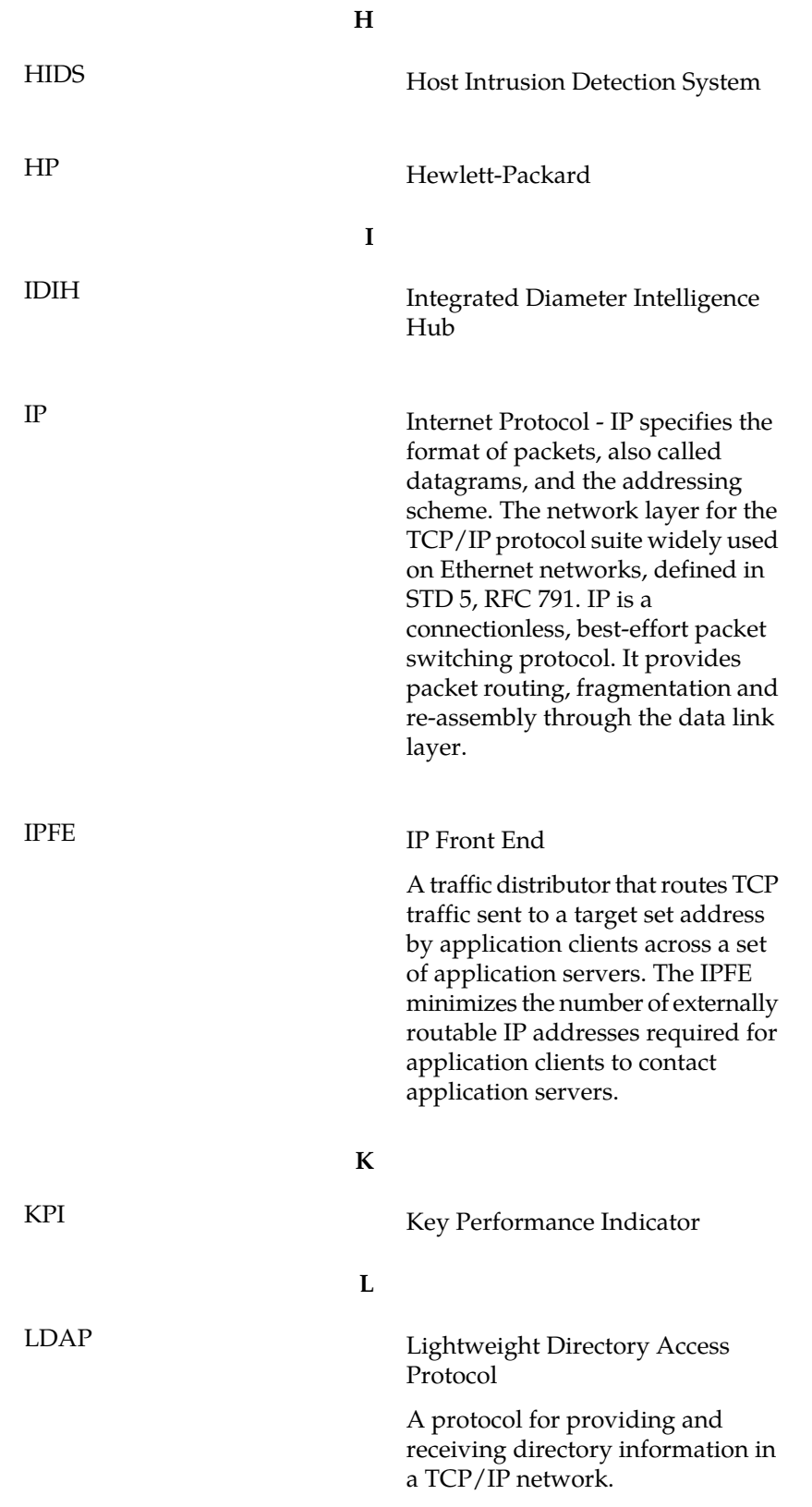

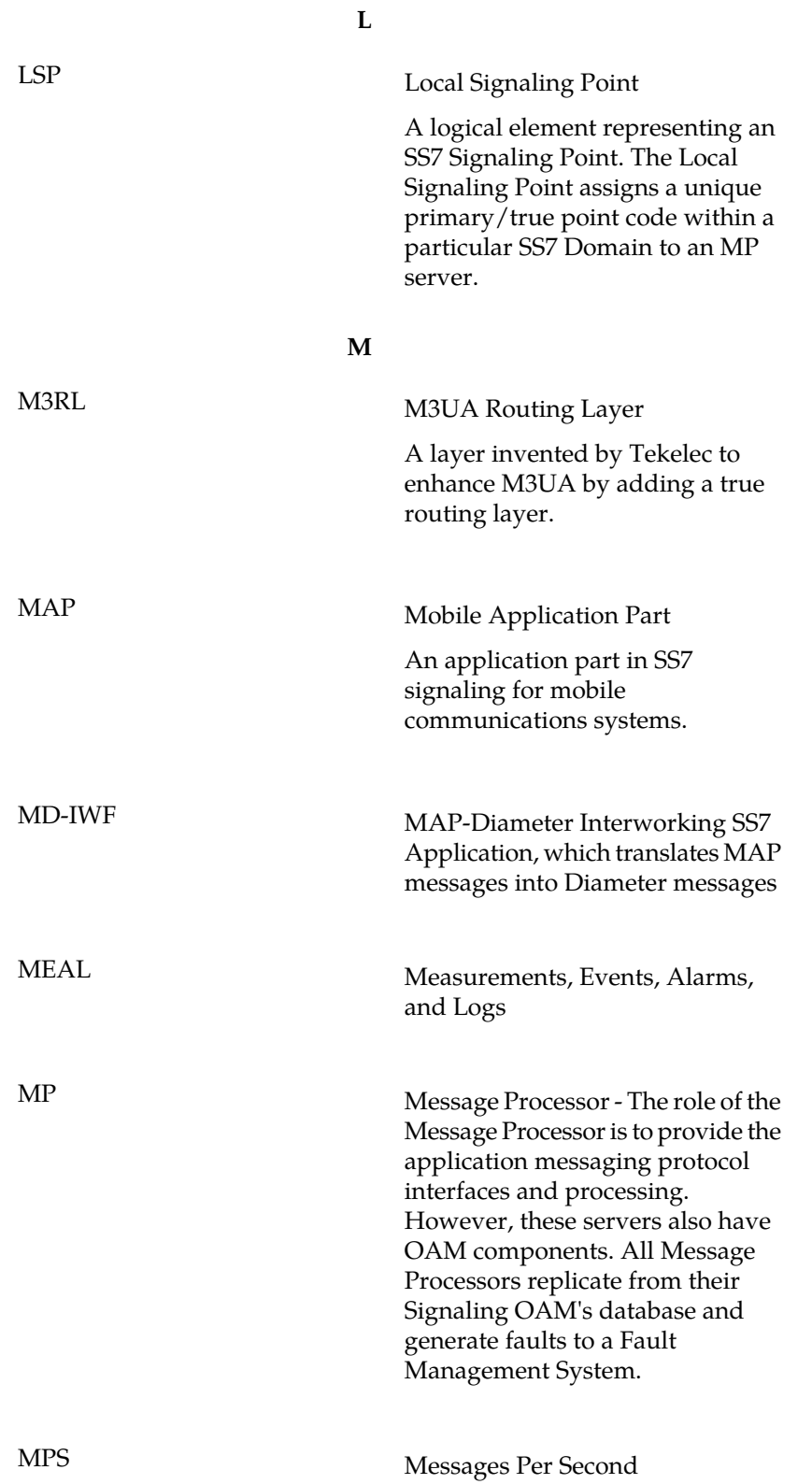

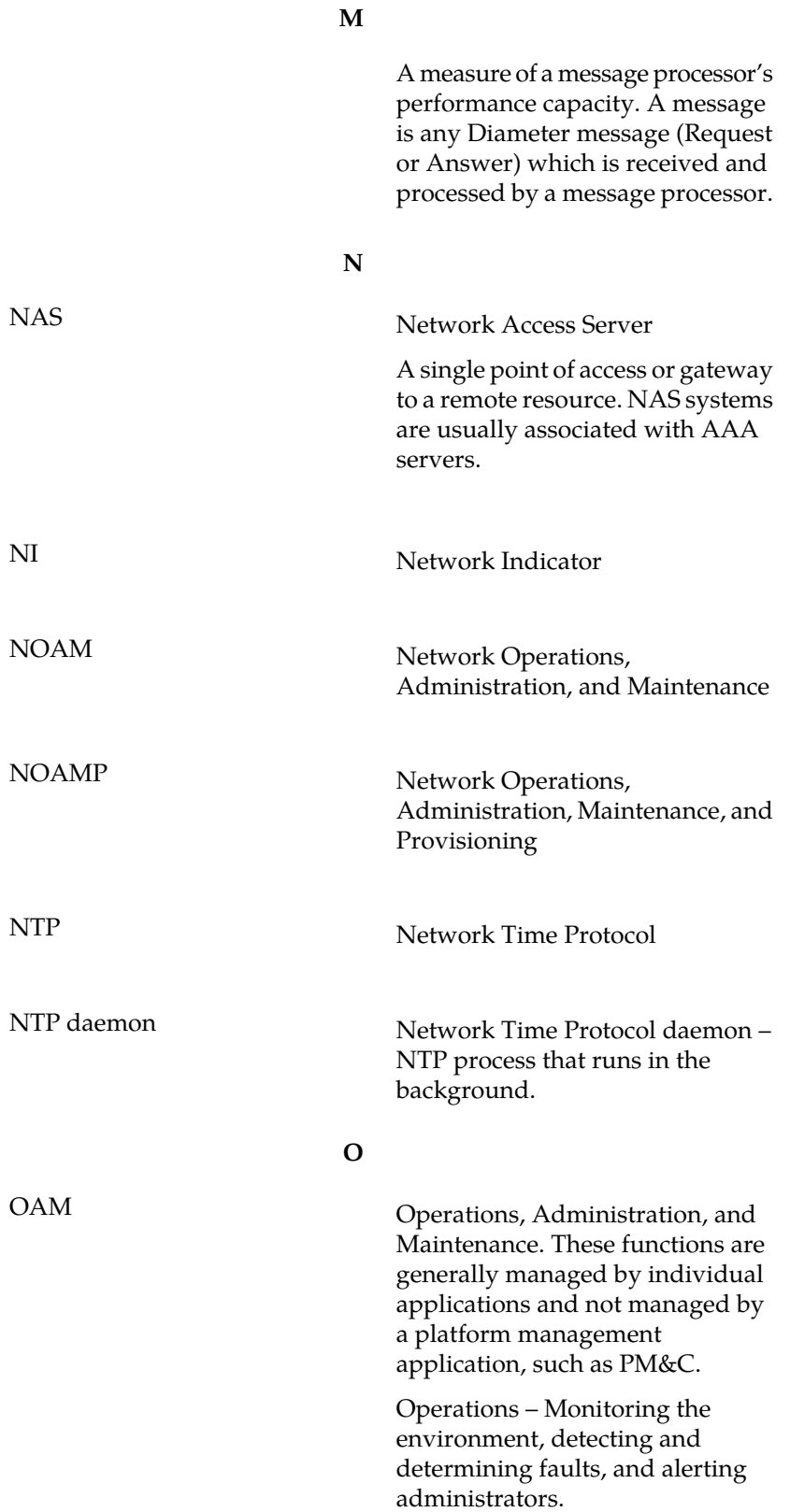

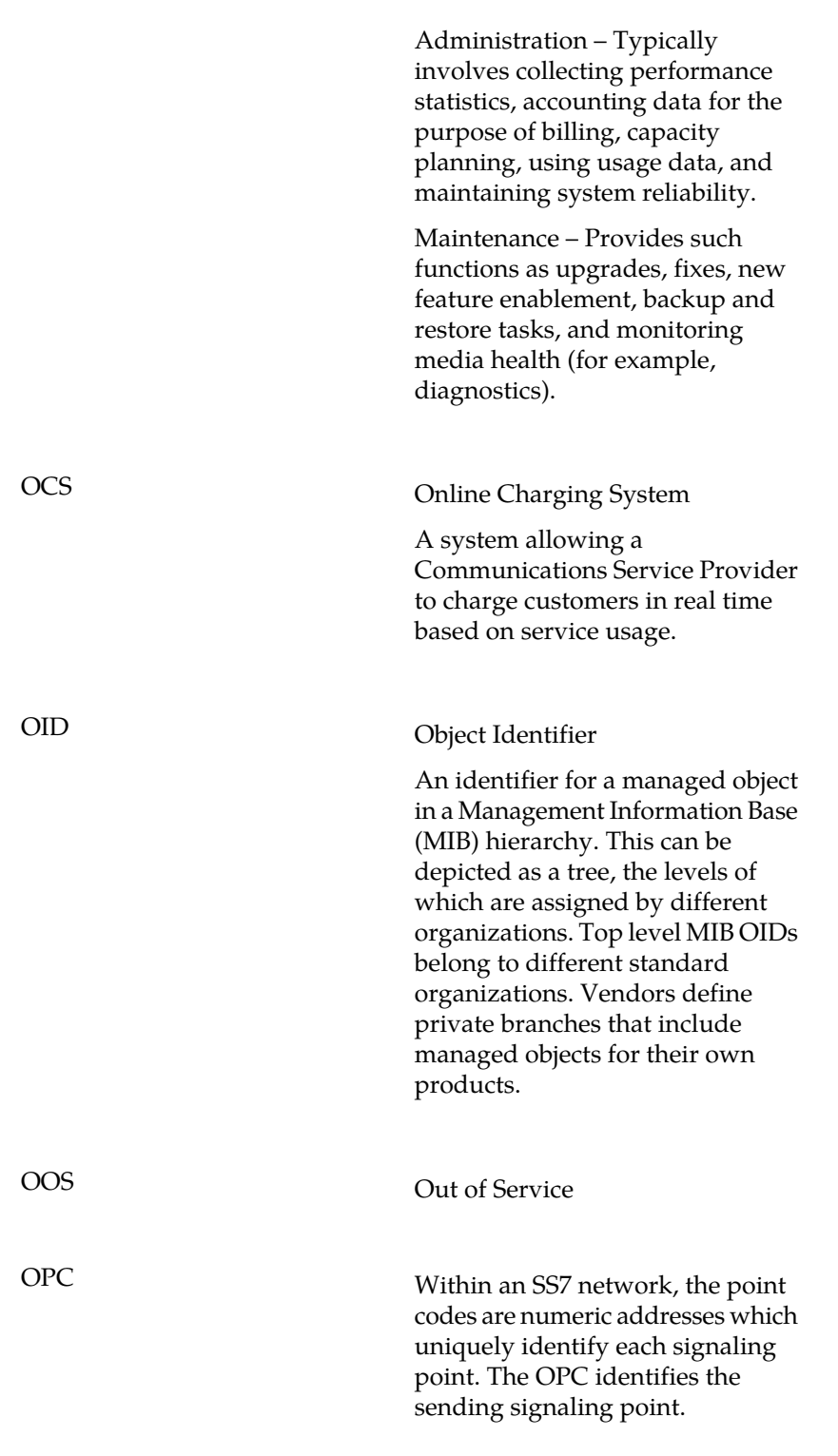

**O**

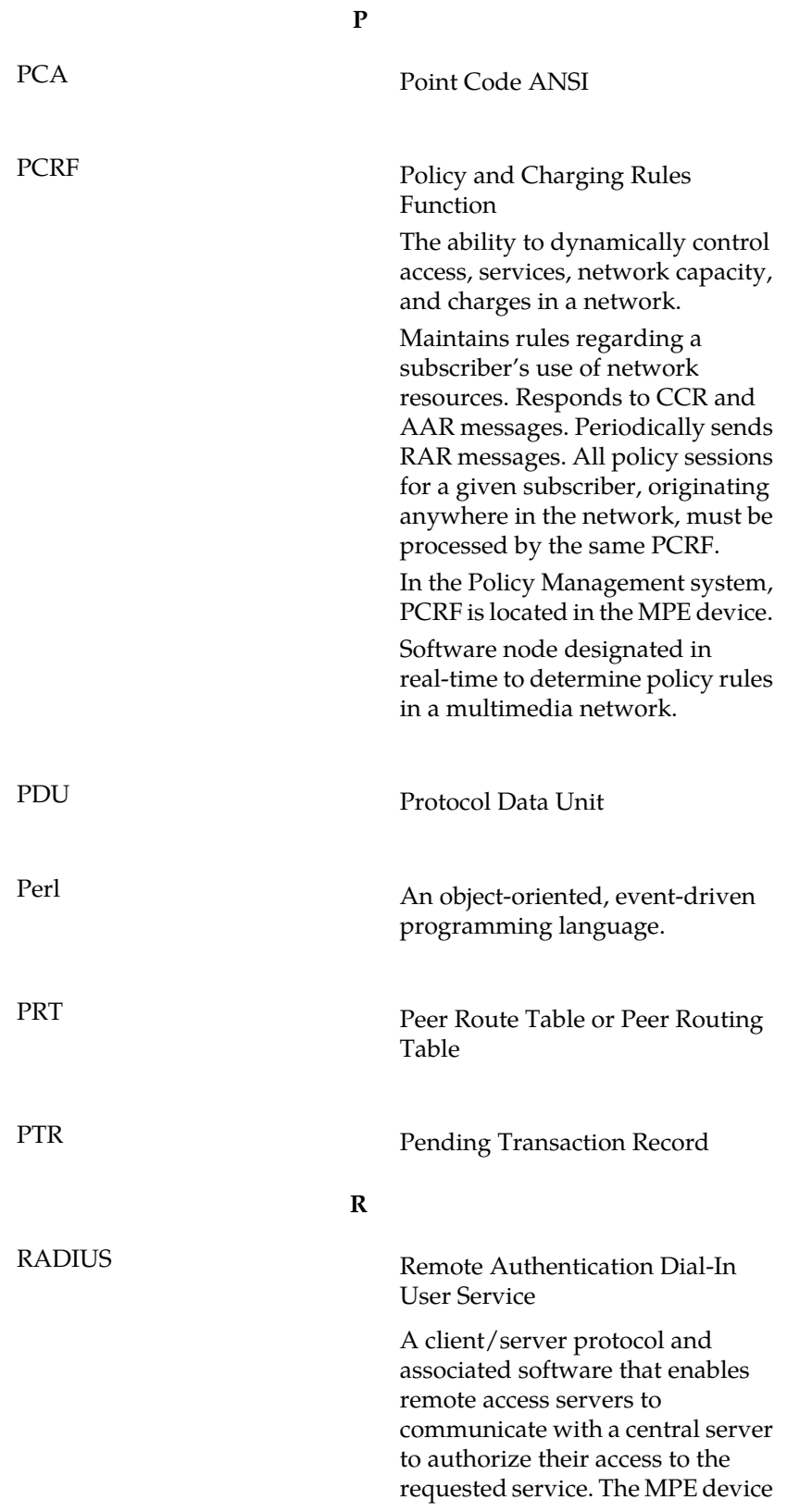

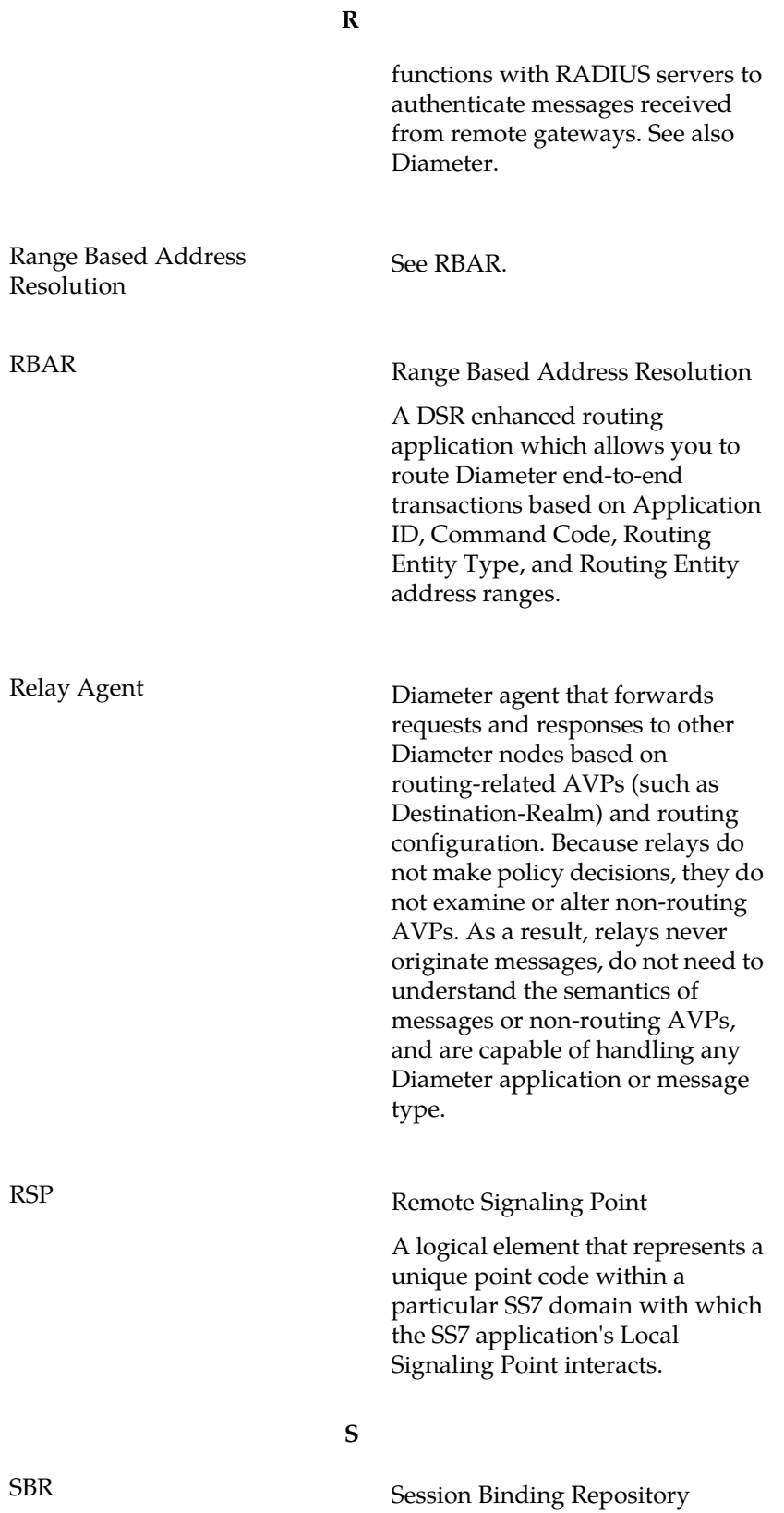

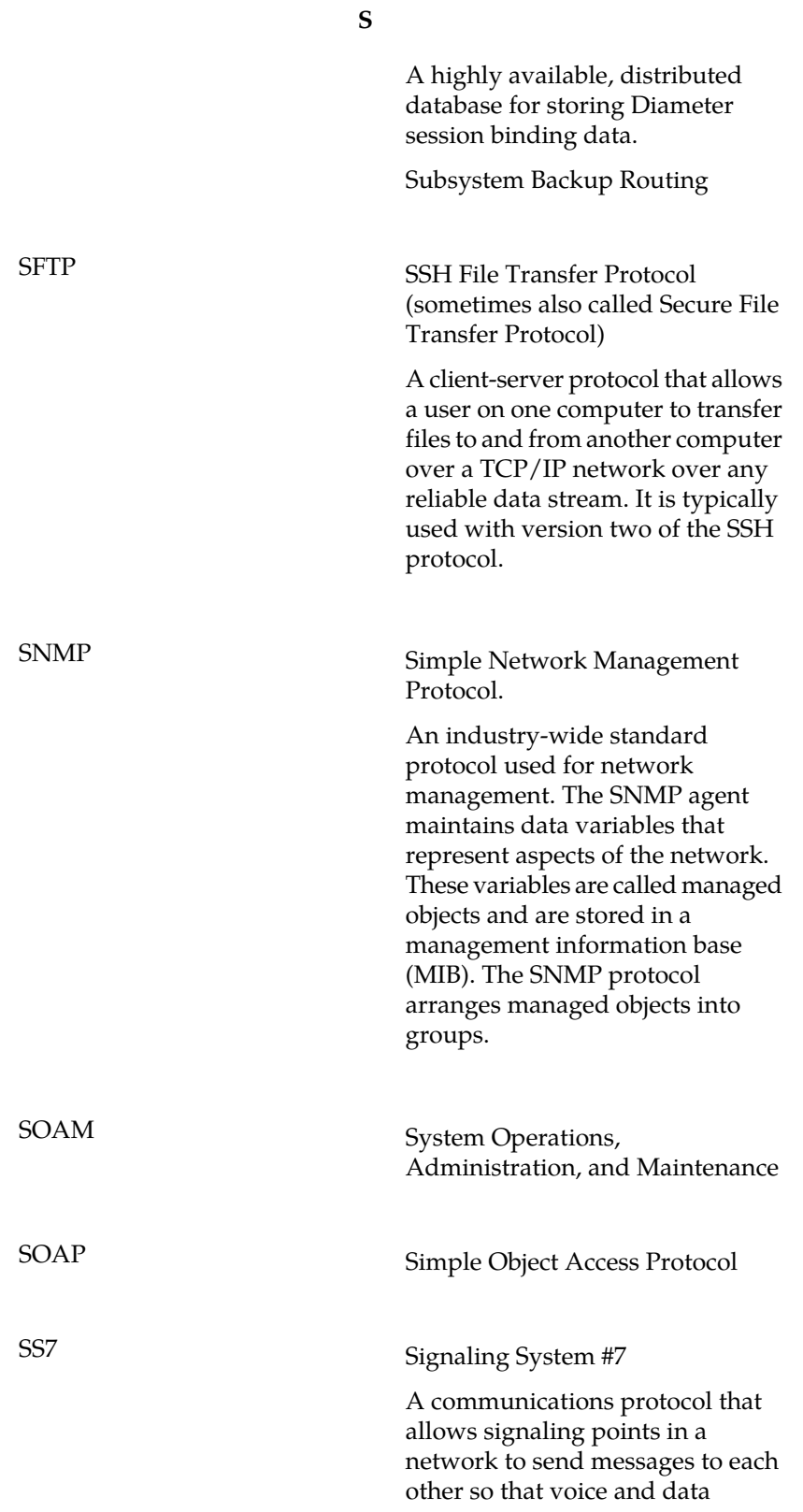

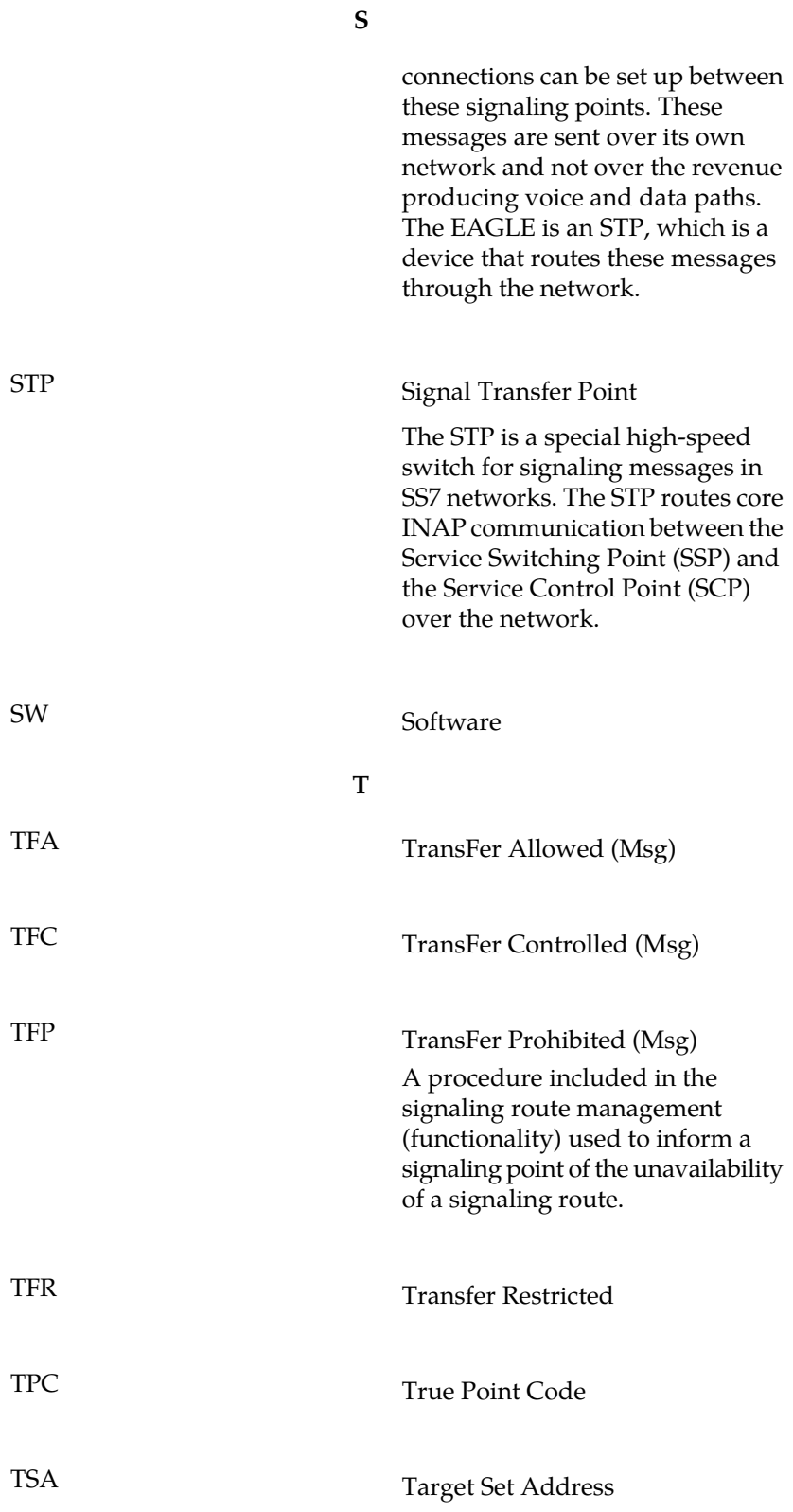

**Glossary**

**T**

An externally routable IP address that the IPFE presents to application clients. The IPFE distributes traffic sent to a target set address across a set of application servers.

**U**

UDR User Data Repository

A logical entity containing user data.

User-Data-Request

A user-identity and service indication sent by a Diameter client to a Diameter server in order to request user data.